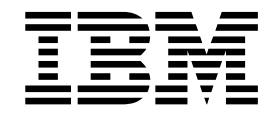

# Servicios y adaptadores (A a L)

Versión 5.2

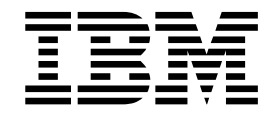

# Servicios y adaptadores (A a L)

Versión 5.2

#### **Nota**

Antes de utilizar esta información y el producto al que da soporte, lea la información del apartado ["Avisos" en la página](#page-872-0) [867.](#page-872-0)

#### **Copyright**

Esta edición se aplica a la Versión 5 Release 2 de Sterling B2B Integrator y a todos los releases y modificaciones posteriores hasta que no se indique lo contrario en nuevas ediciones.

## **Contenido**

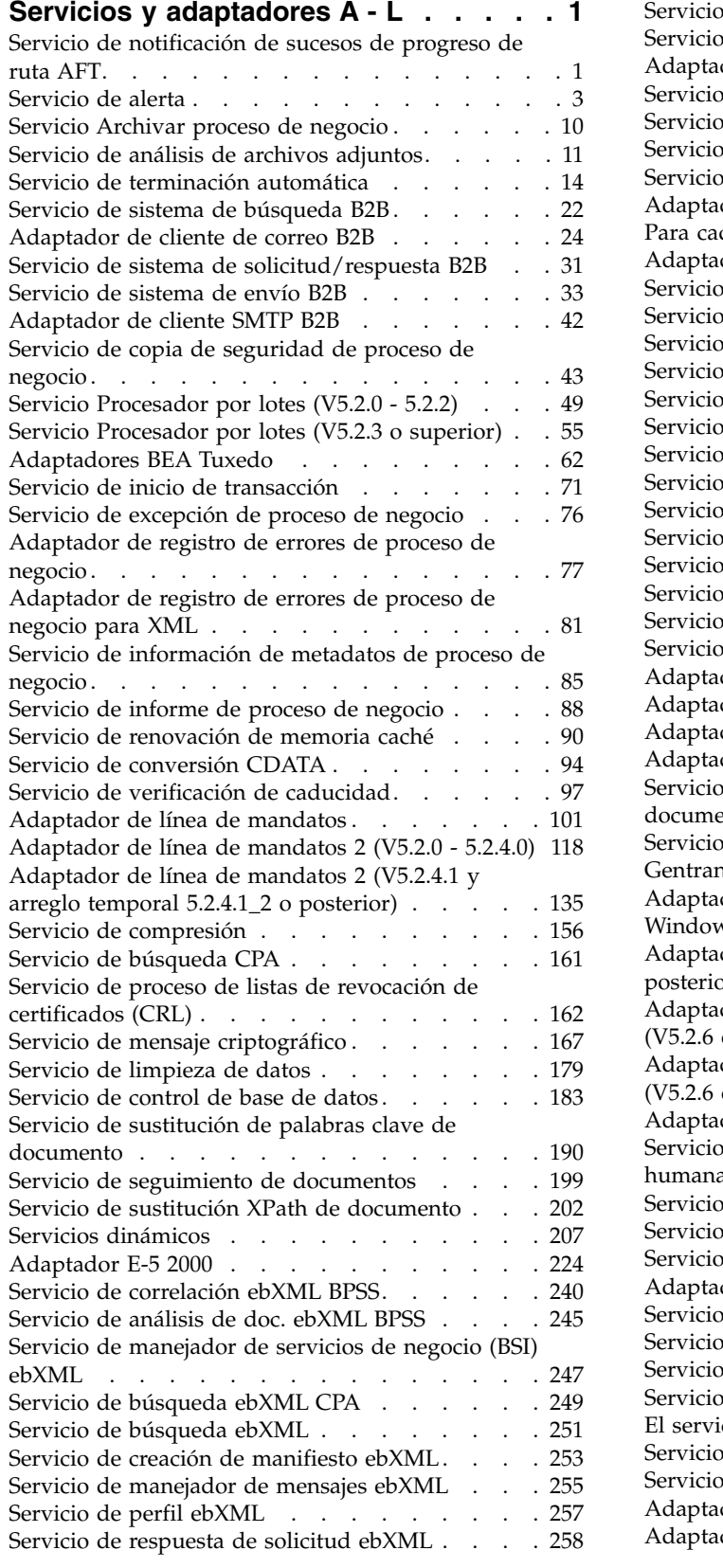

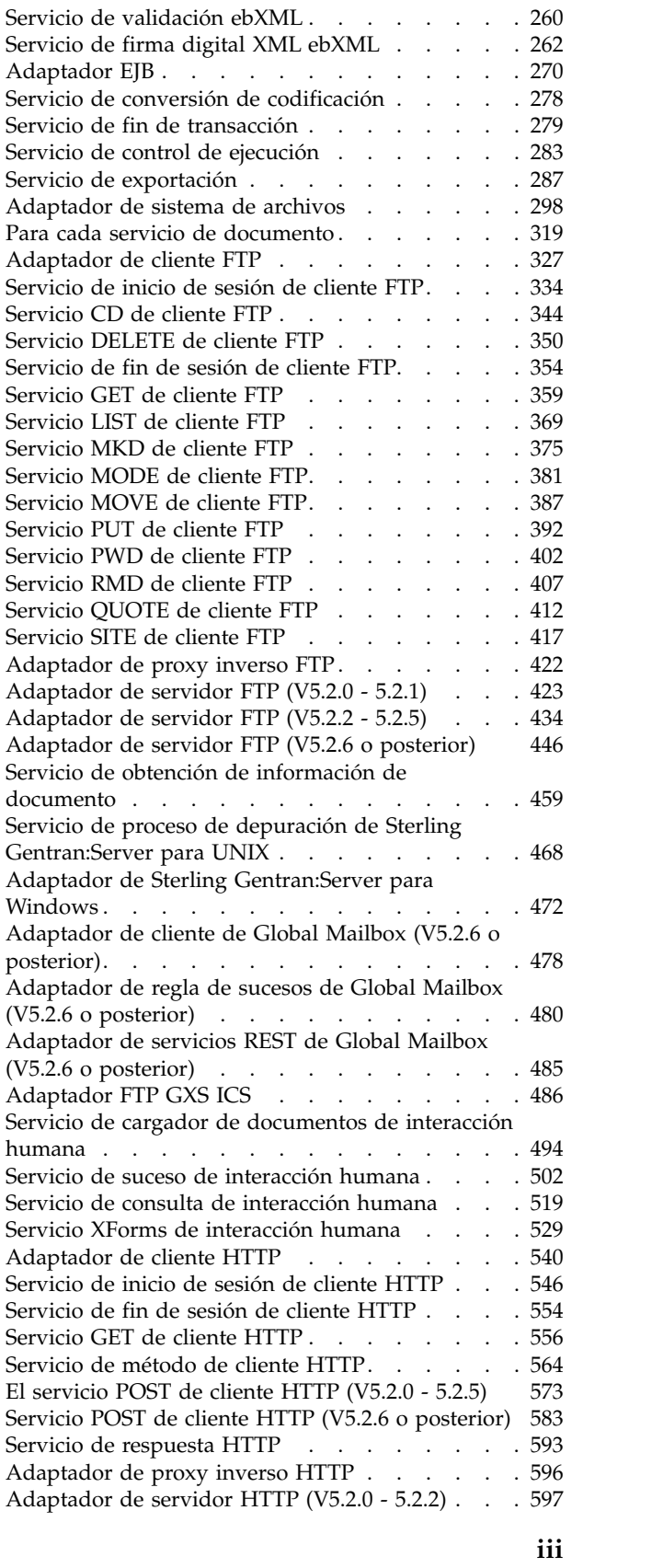

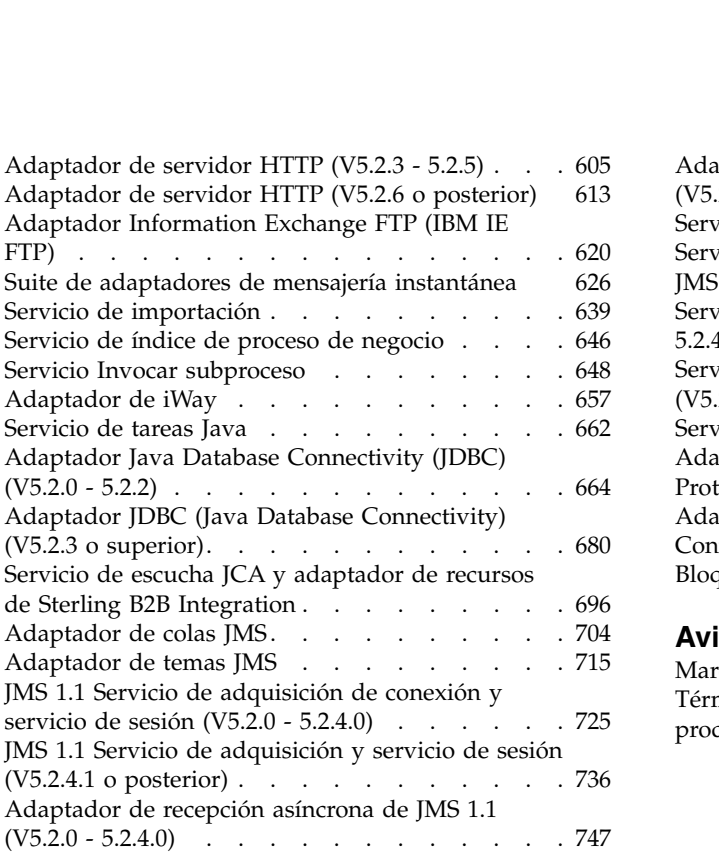

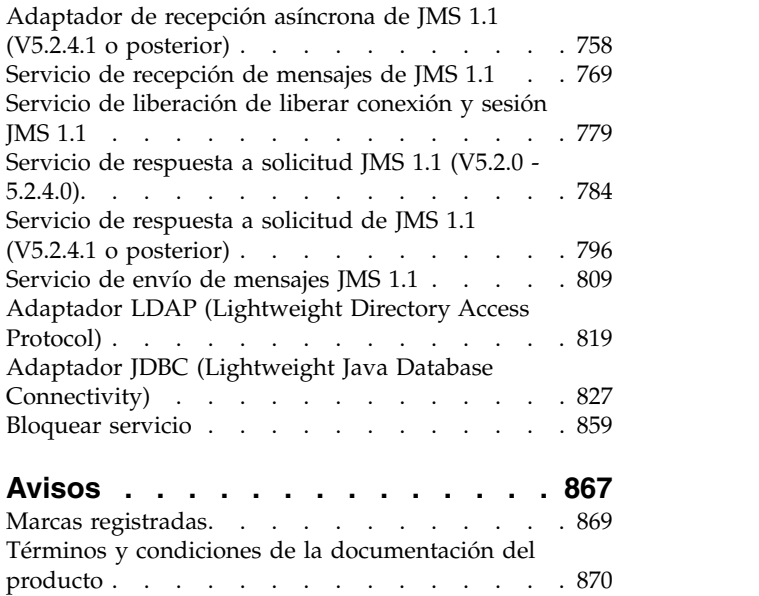

## <span id="page-6-0"></span>**Servicios y adaptadores A - L**

Esta documentación solamente es para los servicios y adaptadores de Sterling B2B Integrator. Consulte la documentación de Sterling Standards Library o Sterling e-Invoicing para obtener información sobre sus servicios y adaptadores.

## **Servicio de notificación de sucesos de progreso de ruta AFT**

El servicio de notificación de sucesos de progreso de ruta AFT notifica sucesos mediante el progreso de una ruta de transferencia avanzada de archivos para que se puedan generar informes.

La tabla siguiente proporciona una visión general del servicio de notificación de sucesos de progreso de ruta AFT:

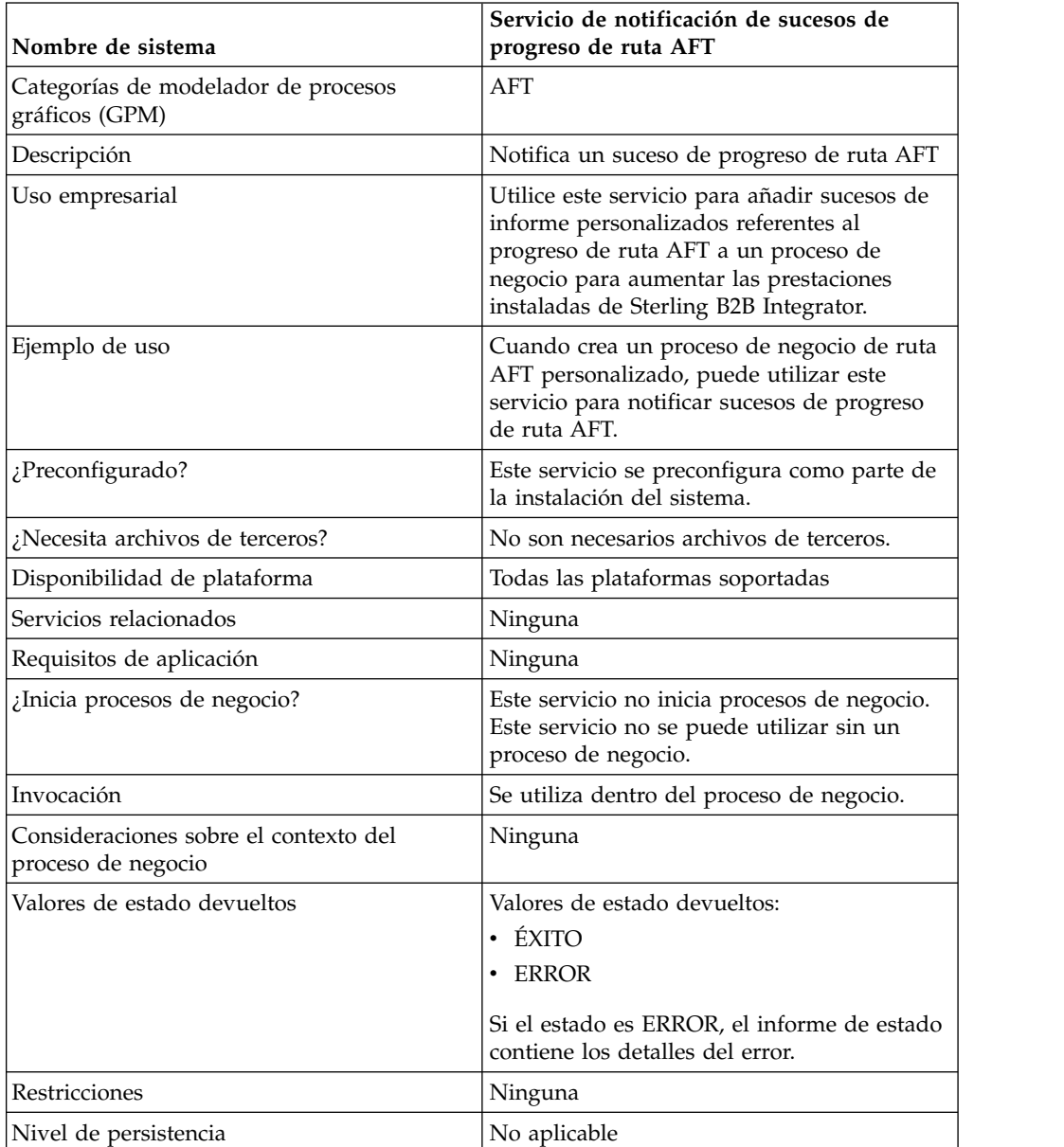

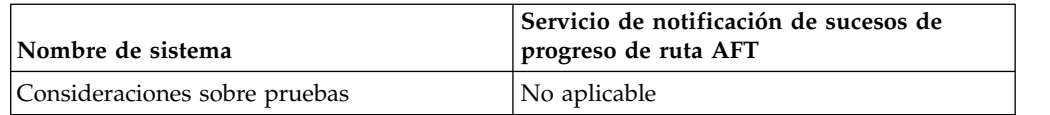

### **Cómo trabaja el servicio de notificación de sucesos de progreso de ruta AFT**

El servicio de notificación de sucesos de progreso de ruta AFT notifica sucesos de progreso de ruta AFT cuando se llama en un proceso de negocio de ruta AFT.

#### **Implementación del servicio de notificación de sucesos de progreso de ruta AFT**

Para implementar el servicio de notificación de sucesos de progreso de ruta AFT, utilice el servicio en un proceso de negocio.

#### **Configuración del servicio de notificación de sucesos de progreso de ruta AFT**

No existen parámetros configurables para el servicio de notificación de sucesos de progreso de ruta AFT.

## **Ejemplo de proceso de negocio**

El ejemplo siguiente muestra cómo se puede utilizar el servicio de notificación de sucesos de progreso de ruta AFT en un proceso de negocio:

```
<process name="AFTRouteReportProgressEvent">
    <sequence>
       <operation name="GetWorkflowId">
           <participant name="This" />
           <output message="thisRequest"/>
           <input message="thisResponse">
           <assign to="AFTRouteWorkflowId"
               from="this/node()/text()" />
            </input>
       </operation>
        <operation name="Suceso de progreso de ruta AFT">
           <participant name="AFTRouteProgressEventService"/>
           <output message="ProgressBeginRequest">
               <assign to="AFTRouteId" from="'2000'" />
               <assign to="AFTRouteEventId" from="'AFT_8199'"/>
               <assign to="AFTRouteEventMessageParameters"
                   from="'AFTRouteTest:AFTRouteTestTransportBP'" />
                <sub>assign to=</sub>." from="+"/></sub>
           </output>
            <input message="inmsg">
                <assign to="." from="*"/>
            </input>
       </operation>
    </sequence>
</process>
```
## **Parámetros pasados desde el servicio al proceso de negocio**

No se pasa ningún parámetro desde el servicio al proceso de negocio.

## <span id="page-8-0"></span>**Parámetros pasados desde el proceso de negocio al servicio**

La tabla siguiente contiene los parámetros pasados desde el proceso de negocio al servicio de notificación de sucesos de progreso de ruta AFT:

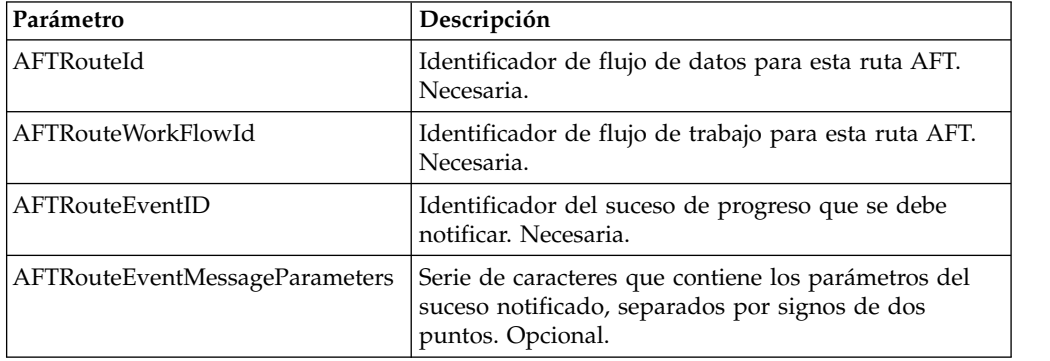

## **Servicio de alerta**

El servicio de alerta registra errores en un archivo de registro independiente cuando los procesos de negocio tienen errores.

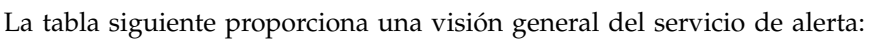

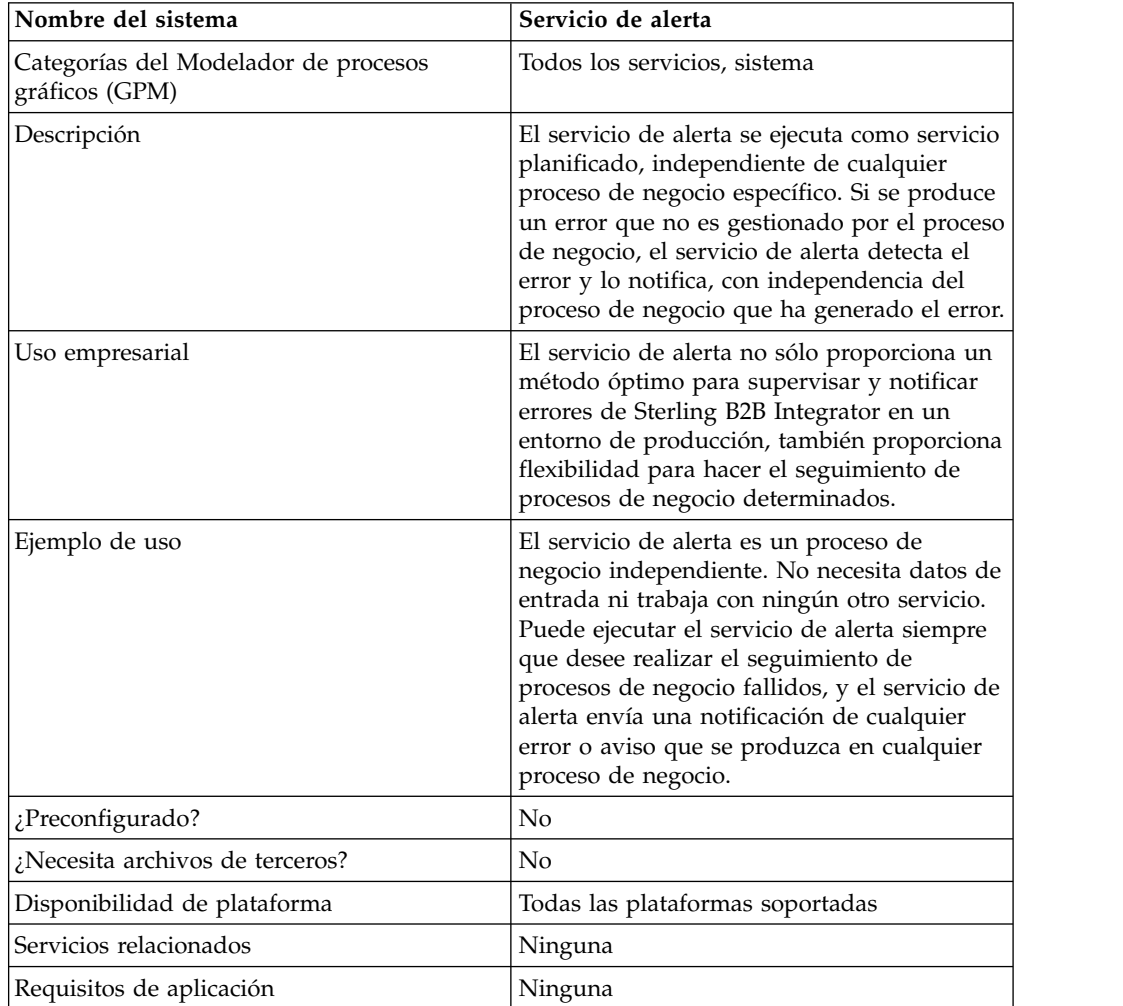

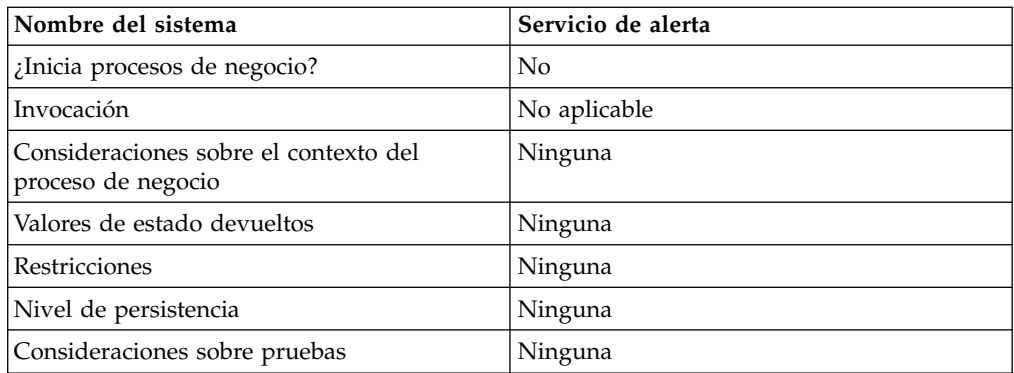

## **Cómo trabaja el servicio de alerta**

El servicio de alerta se ejecuta como servicio planificado, independiente de cualquier proceso de negocio específico. Si se produce un error que no es gestionado por el proceso de negocio, el servicio de alerta detecta el error y lo notifica, con independencia del proceso de negocio que ha generado el error.

Si se produce un error en un proceso de negocio, el servicio de alerta registra el error en un archivo de registro independiente. Un proceso de negocio externo puede supervisar el crecimiento de este archivo para determinar si falla el subsistema del servicio de alerta.

El servicio de alerta consta de:

- v Un controlador de subsistema: el alertador principal.
- v Instancias individuales de componentes de alertador y de filtro
- v Un servicio de alerta de Sterling B2B Integrator
- v Un proceso de negocio predeterminado de notificación de alerta de Sterling B2B Integrator

La figura siguiente muestra cómo los componentes del servicio de alerta trabajan conjuntamente:

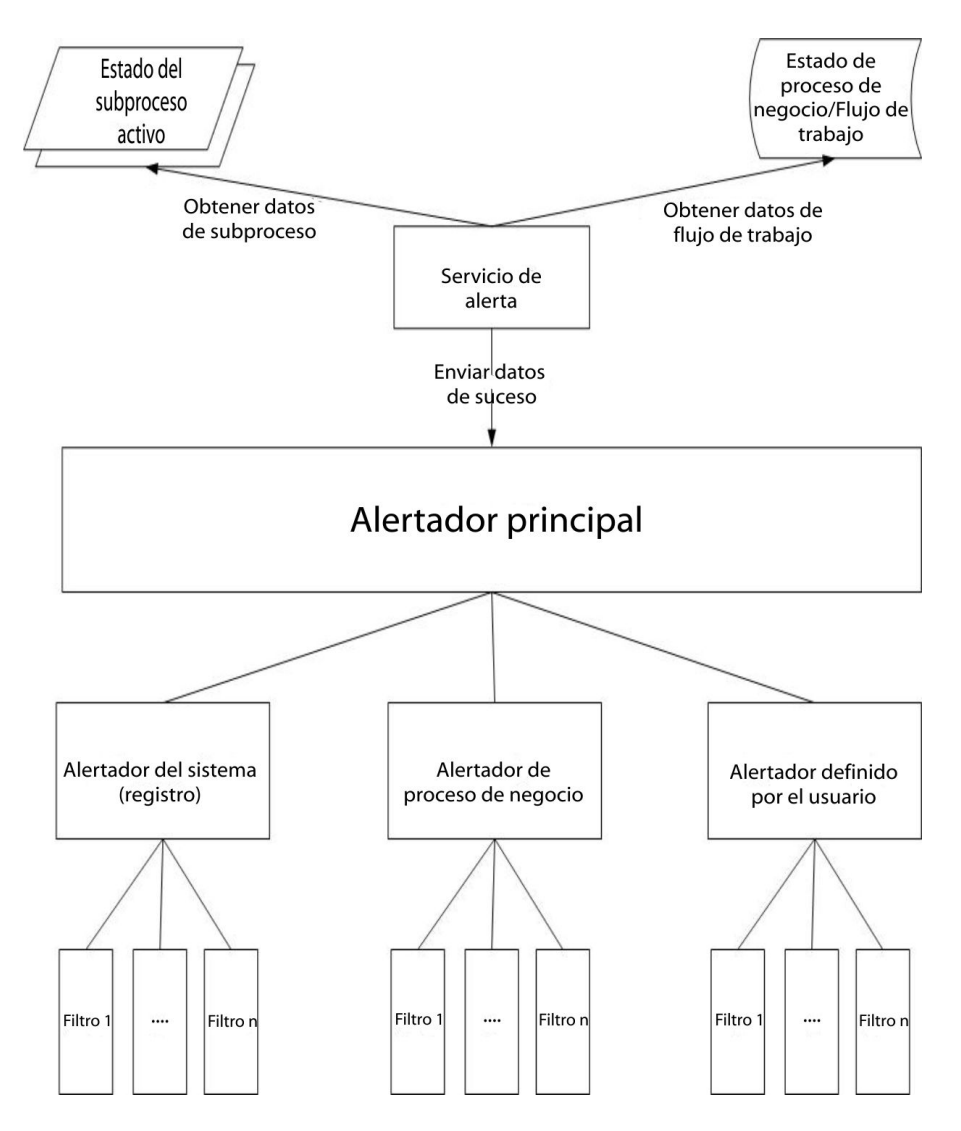

## **Alertador principal**

El *Alertador principal* recibe datos de suceso y delega la responsabilidad de notificar a las instancias apropiadas del alertador. Cada suceso tiene un tipo dependiendo de los datos que lo han producido. Todos los alertadores reciben el suceso. El alertador principal utiliza filtros para determinar si es necesario notificar el suceso. A su vez, cada instancia de alerta invoca el método de filtro en cada una de sus instancias de filtro configuradas para determinar si se debe notificar el suceso. Si se produce un suceso de tipo sistema, el alertador principal llama inmediatamente al alertador del sistema configurado como mecanismo de seguridad para errores no notificables.

## **Alertadores**

Un *alertador* es una clase de implementación que puede notificar un error. Una clase de implementación de alertador puede tener muchas instancias configuradas que envían notificaciones en formas diferentes. Dos instancias de alertador están preconfiguradas: el alertador del sistema y el alertador de proceso de negocio.

El alertador del sistema es el mecanismo de seguridad que escribe errores en el archivo de registro del servicio de alerta. El alertador de proceso de negocio es el mecanismo predeterminado para ejecutar un proceso de negocio que envía la notificación. Puede añadir más instancias de alertador mediante Sterling B2B Integrator y más clases de alertador modificando el archivo alerter.properties.

#### **Filtros**

Un *filtro* es un objeto que determina qué sucesos se deben notificar. Al igual que ocurre con los alertadores, se pueden configurar varias instancias de filtro para cada clase de implementación de filtro. Cada instancia de filtro puede estar asociada a uno o más alertadores. Un alertador se puede configurar con un número cualquiera de instancias de filtro. Si existe más de una instancia de filtro asignada a un alertador, tendrá la opción de combinar los filtros mediante AND u OR (opción predeterminada).

Si se utiliza el método AND, el alertador utiliza el valor mínimo devuelto por el conjunto de instancias de filtro para determinar si se debe notificar un suceso. Si se utiliza el método OR, el alertador utiliza el valor máximo devuelto por el conjunto de filtros para determinar si debe notificar el suceso.

Por ejemplo, considere una instancia de alertador con dos instancias de filtro definidas. Cada filtro devuelve un código de retorno con un peso determinado. Una instancia de filtro devuelve ALERT (1) y la otra devuelve DENY (0). Si el alertador está configurado en un método AND, el alertador utiliza el valor mínimo (DENY) y el suceso no se notifica. Si se especifica el método OR, el alertador utiliza el valor máximo (ALERT) y el suceso se notifica.

Se proporciona una implementación de filtro: XPathFilter. Las instancias de XPathFilter le permiten especificar una consulta XPath como criterios. Si el resultado booleano de evaluar la consulta XPath para los datos de suceso es verdadero, XPathFilter devuelve ALERT. En otro caso, XPathFilter devuelve DENY. Para ver una descripción sobre cómo se evalúan las expresiones XPath para obtener resultados booleanos, consulte www.w3.org/TR/xpath#section-Boolean-Functions.

#### **Servicio de alerta**

El servicio de alerta recoge datos de suceso a partir de Sterling B2B Integrator y pasa esos datos al alertador principal para la notificación de sucesos. El servicio de alerta se ejecuta según un intervalo planificado dentro del proceso de negocio AlertProcess en Sterling B2B Integrator. Los datos de suceso se recogen de la base de datos (para obtener información sobre qué procesos de negocio se han producido) y de cualquier hebra activa (para obtener información sobre las actividades actuales).

#### **El proceso de negocio de notificación de alerta**

El proceso de negocio de notificación de alerta envía mensajes de correo electrónico a todos los miembros del grupo de usuarios Notificaciones de alertas. Este proceso de negocio es un método predeterminado de notificación de alerta. Puede cambiar este proceso de negocio de acuerdo con las necesidades sobre creación de alertas de la organización donde reside Sterling B2B Integrator.

#### **Implementación del servicio de alerta**

De forma predeterminada, cuando implementa y crea una configuración del servicio de alerta, el servicio de alerta envía una notificación para cualquier error o aviso que se produzca en cualquier proceso de negocio, pero este y otros comportamientos son totalmente personalizables.

Puede personalizar el servicio de alerta utilizando las opciones siguientes:

- Modifique el proceso de negocio predefinido AlertNotification
- v Configure alertadores e instancias de filtro adicionales para las clases predefinidas
- v Implemente nuevas clases de filtro y alertador para conectar

Para implementar el servicio de alerta, complete las tareas siguientes:

- 1. Cree una configuración de servicio de alerta. Consulte *Gestión de servicios y adaptadores*.
- 2. Configure el servicio de alerta utilizando uno de estos métodos:
	- v Acepte el comportamiento predeterminado del servicio de alerta (enviar notificación por correo electrónico para cualquier error o aviso de proceso de negocio).
	- v Modifique el proceso de negocio AlertNotification predefinido. Para obtener información, consulte *Modificación de los procesos de negocio AlertNotification predefinidos*.
	- v Configure alertadores e instancias de filtro adicionales para las clases predefinidas. Para obtener información, consulte *Configuración de alertadores e instancias de filtro adicionales para clases predefinidas*.
	- v Implemente nuevas clases de filtro y alertador para conectar. Para obtener más información, consulte *Implementación de nuevas clases de filtro para conectar* e *Implementación de nuevas clases de alertador para conectar*.
- 3. Habilite la planificación del servicio de alerta.
- 4. Utilice el servicio de alerta en un proceso de negocio.

### **Modificación de los procesos de negocio AlertNotification predefinidos**

El proceso de negocio AlertNotification realiza notificaciones. El comportamiento predeterminado del proceso AlertNotification es enviar un mensaje de correo electrónico a todos los miembros del grupo de usuarios Notificaciones de alertas. Puede cambiar este comportamiento modificando el proceso de negocio AlertNotification mediante la herramienta de administración web de Sterling B2B Integrator.

En el menú Procesos de negocio, seleccione **Gestor** y busque **AlertNotification**. Cargue una nueva copia del proceso y active la nueva versión.

Si elige escribir su propio proceso de negocio, distinto del proceso de negocio predeterminado, en lugar de utilizar el proceso de negocio AlertNotification, es necesario realizar algunos pasos adicionales para que el sistema utilice el proceso de negocio definido en el archivo alerter.properties.

Edite alerter.properties.in para que el valor de alerter.2.props.1.value corresponda al nuevo proceso de negocio personalizado, tal como se muestra en el ejemplo siguiente de alerter.properties:

```
## Alertador BR
#...
alerter.2.props.1.key=process
```

```
alerter.2.props.1.value=AlertNotification (es el proceso de negocio que
se debe ejecutar)
alerter.2.props.2.key=load status rpt and process data
alerter.2.props.2.value=true (establezca este valor en true si desea cargar
el
```
informe de estado en los datos de proceso)

- 1. Detenga Sterling B2B Integrator.
- 2. Ejecute setupfiles.sh (UNIX) o setupfiles.cmd (Windows).
- 3. Reinicie Sterling B2B Integrator.
- 4. Ejecute setup\_alerters.sh (UNIX) o setup\_alerters.cmd (Windows).

**Nota:** La instancia debe estar en ejecución durante el último paso.

#### **Configuración de alertadores e instancias de filtro adicionales para clases predefinidas**

Las configuraciones de alertador y de filtro se definen en el archivo alerter.properties y se cargan durante el proceso de inicialización del alertador principal.

El archivo alerter.properties tiene el formato general siguiente:

```
# Alertadores
alerter.#.id=<nombre_alertador>
alerter.#.class=<nombre de clase totalmente calificado>
# Claves soportadas de alertador
# - multiple filters logic = [AND | OR]## Alertador de proceso de negocio
# - process = <nombre_proceso>
## Alertador del sistema
# - logger = <nombre_registrador>
# alerter.#.props.#.key=<nombre de clave>
alerter.#.props.#.value=<valor de la clave con número correspondiente>
alerter.#.filter.#.name=<nombre de filtro>
# Filtros
filter.#.class=<nombre de clase totalmente calificado>
filter.#.name=<nombre de filtro exclusivo>
filter.#.criteria=<datos de criterios de filtro>
```
Edite el archivo alerter.properties cuando el servicio alertador esté fuera de línea, o realice los cambios durante la ejecución mediante Sterling B2B Integrator.

El archivo alerter.properties tiene las configuraciones predeterminadas siguientes:

v Scheduled\_AlertService – el proceso Scheduled\_AlertService es el proceso planificado por el que se inicia el proceso de alerta principal. El proceso de alerta es el proceso que ejecuta AlertService.

Este proceso de negocio tiene una planificación diaria predeterminada. Si desea cambiar la planificación de Scheduled\_AlertService, en el menú Despliegue, seleccione **Servicios** > **Planificaciones**.

v AlertNotification – es el proceso que procesa los sucesos notificados de forma predeterminada. AlertNotification obtiene las direcciones de correo electrónico de los miembros del grupo Notificaciones de alerta y les envía mensajes con detalles del suceso.

De forma predeterminada, el grupo Notificaciones de alerta tiene un miembro, el usuario Administrador. Puede añadir o modificar los destinatarios de las notificaciones añadiendo o eliminando usuarios del grupo Notificaciones de alerta.

El archivo alerter.properties tiene las propiedades predeterminadas siguientes:

```
#####################
# Valores de alertadores #
#####################
## Alertador del sistema
## implementaciones de clases
alerter.1.class=com.sterlingcommerce.woodstock.alert.impl.SystemAlerter
# identificador del alertador (debe ser exclusivo)
alerter.1.id=system_alerter
# clave del primer valor de las propiedades de alertador
alerter.1.props.1.key=logger
# valor de la primera propiedad de alertador
alerter.1.props.1.value=alerterlogger
alerter.1.props.2.key=multiple_filters_logic
# el valor predeterminado de esta propiedad es "OR"; el único otro valor
 que puede especificar es "AND"
alerter.1.props.2.value=AND
# nombre de filtro
alerter.1.filter.1.name=xpathfilter_type_alerter
## Alertador BR
#alerter.2.class=com.sterlingcommerce.woodstock.alert.impl.ProcessLauncherAlerter
alerter.2.id=bp_alerter
alerter.2.props.1.key=process
alerter.2.props.1.value=AlertNotification
alerter.2.props.2.key=multiple_filters_logic
alerter.2.props.2.value=OR
alerter.2.filter.1.name=xpathfilter_bp_status_notSuccess
#####################
# Valores de filtros #
#####################
## Filtro para el estado distinto de éxito
## clase de implementación
filter.1.class=com.sterlingcommerce.woodstock.alert.filter.XPathFilter
# filter name (debe ser exclusivo)
filter.1.name=xpathfilter_bp_status_notSuccess
# Criterios de filtro (en este caso pasamos por alto el proceso de negocio cuyo
# estado es "SUCCESS" o "WAITING" con el estado "ACTIVE")
filter.1.criteria=//EVENT/@type="BUSINESS_PROCESS" and not(//wf_status=0 or
         //wf status=3) and not(//wf state=0)
## Filtro para el tipo de suceso "ALERTER"
#filter.2.class=com.sterlingcommerce.woodstock.alert.filter.XPathFilter
filter.2.name=xpathfilter type alerter
filter.2.criteria=//EVENT/@type="ALERTER"
```
#### **Implementación de nuevas clases de filtro para conectar**

Una implementación de filtro debe implementar la interfaz com.sterlingcommerce.woodstock.alert.filter.Filter.

Para facilitar el desarrollo, la API del servicio de alerta proporciona una implementación de filtro base

(com.sterlingcommerce.woodstock.alert.filter.FilterBase), que puede ser ampliada por nuevas implementaciones de filtro. Obtenga la nueva clase de implementación a partir de esta clase base e implemente el método Decide. Si desea que el nuevo filtro se cargue durante la inicialización, defina propiedades del filtro en el archivo alerter.properties o cree una nueva instancia del filtro en Sterling B2B Integrator.

<span id="page-15-0"></span>El método Decide del objeto debe devolver un valor entero para el filtro. El peso del código de retorno (valor entero positivo) se utiliza para determinar si se debe notificar un suceso. Cuanto mayor sea el peso, más importante es el suceso. Un peso igual a cero indica que el suceso se debe pasar por alto.

La interfaz de filtro proporciona dos constantes de peso predeterminadas: ALERT y DENY. La constante ALERT tiene un peso igual a uno y la constante DENY tiene un peso igual a cero. Normalmente estas constantes son adecuadas para la mayoría de las implementaciones de filtro.

#### **Implementación de nuevas clases de alertador para conectar**

Una implementación de alertador debe implementar la interfaz com.sterlingcommerce.woodstock.alert.Alerter.

Para facilitar el desarrollo, la API del servicio de alerta proporciona una implementación de alertador base

(com.sterlingcommerce.woodstock.alert.impl.AlerterBase), que puede ser ampliada por nuevas implementaciones de alertador. Amplíe la clase base y proporcione el informe del método de implementación. A continuación, añada el alertador al archivo alerter.properties. Si no añade las definiciones de alertador a este archivo, no se utilizará el alertador.

## **Servicio Archivar proceso de negocio**

El servicio Archivar proceso de negocio busca registros elegibles para archivar en las tablas de base de datos activas de Sterling B2B Integrator.

#### **PRECAUCIÓN:**

**Esto es un servicio interno que no se debe utilizar externamente en pasos para crear procesos de negocio, pues está sujeto a cambio sin previo aviso, y su utilización puede causar resultados imprevisibles y la pérdida de datos. Esta sección tiene fines informativos solamente.**

La tabla siguiente proporciona una visión general del servicio Archivar proceso de negocio:

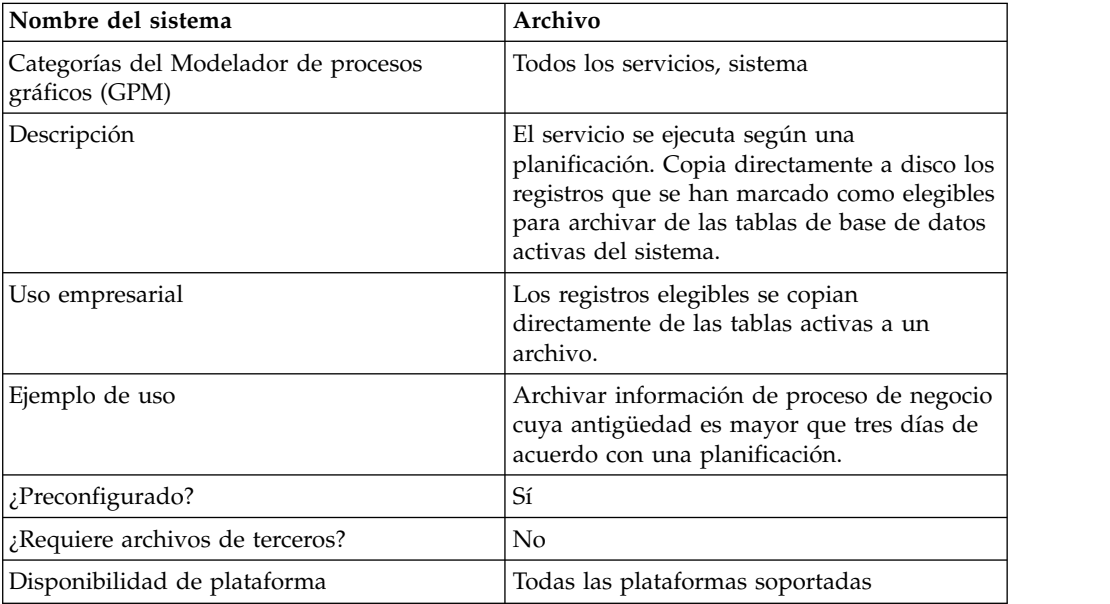

<span id="page-16-0"></span>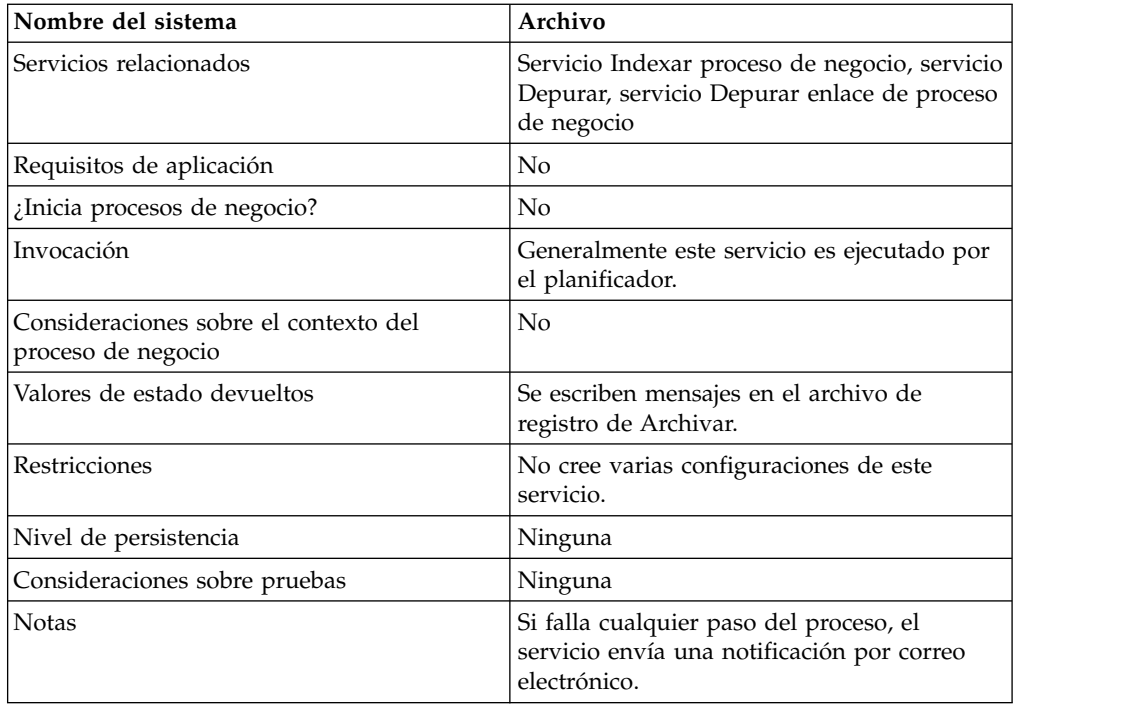

## **Cómo trabaja el servicio Archivar proceso de negocio**

La función Archivar de Sterling B2B Integrator está diseñada para ser configurada una sola vez y luego ser ejecutada de acuerdo con una planificación. Este servicio se configura como parte del proceso de configuración de Archivar.

Cuando configura este servicio, especifica qué datos de proceso de negocio se deben archivar, de acuerdo con el número de días. También selecciona con qué frecuencia se debe ejecutar la operación de archivado, de acuerdo con las necesidades o requisitos de su empresa. Una vez que haya configurado el servicio Archivar proceso de negocio, ejecute el servicio para comenzar a archivar datos de acuerdo con los parámetros que ha especificado.

## **Servicio de análisis de archivos adjuntos**

El servicio de análisis de archivos adjuntos extrae archivos adjuntos de los mensajes MIME de acuerdo con el nombre o extensión del archivo adjunto.

La tabla siguiente proporciona una visión general del servicio de análisis de archivos adjuntos:

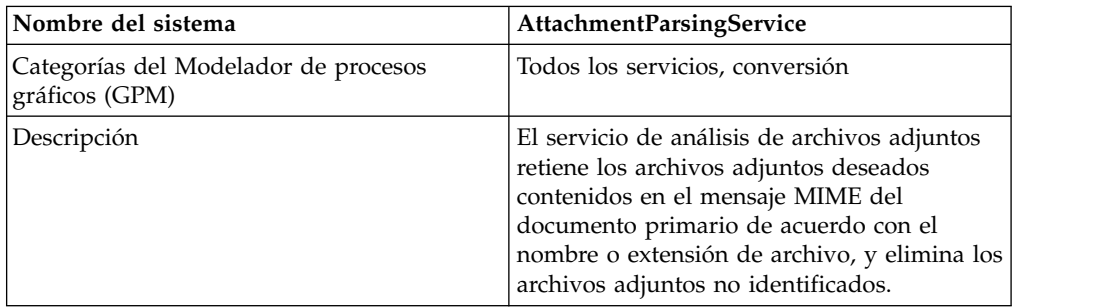

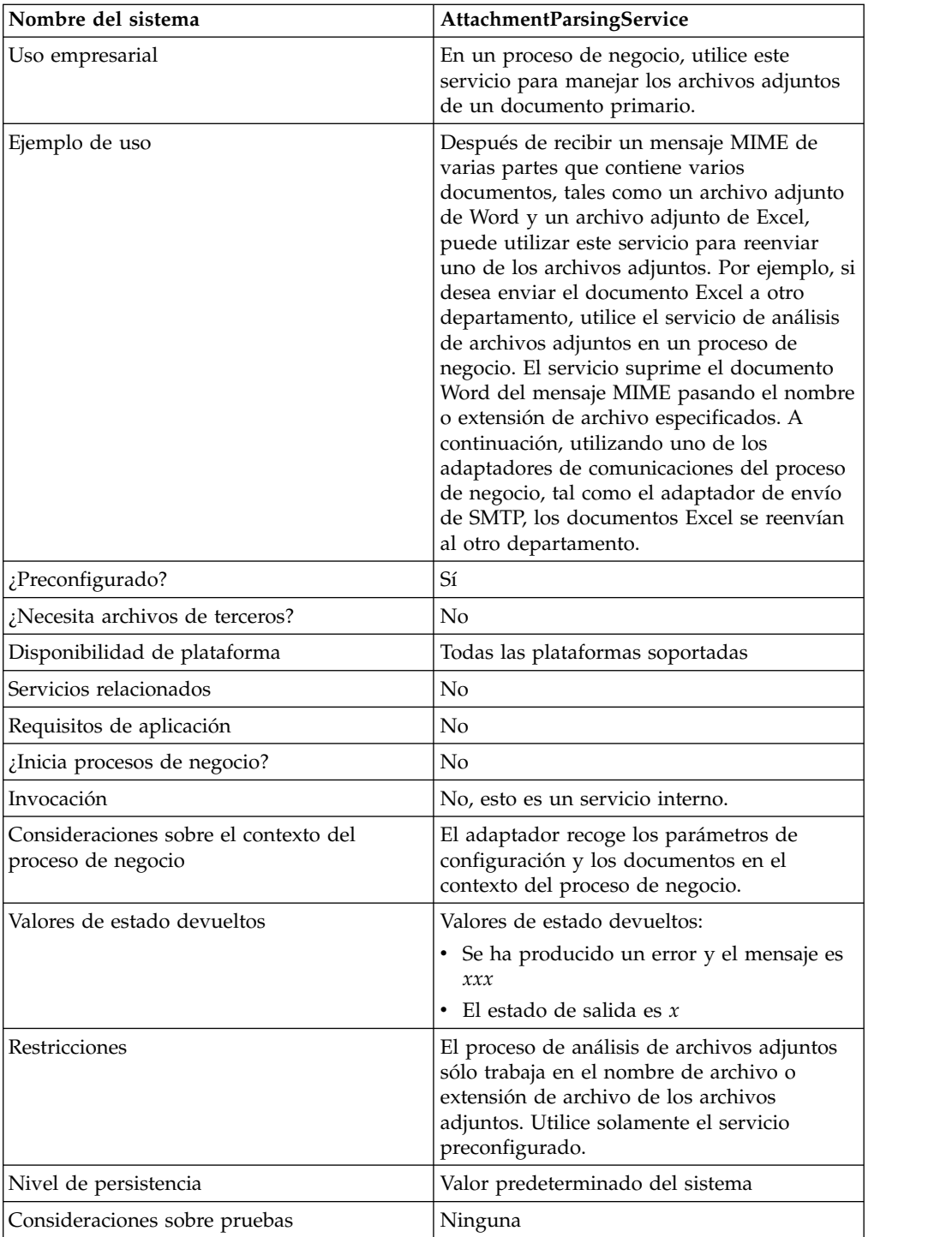

## **Caso de ejemplo**

En este ejemplo, se utiliza el adaptador de cliente de correo B2B para leer un mensaje MIME de varias partes que tiene dos archivos adjuntos. Desea filtrar los archivos adjuntos y enviar el documento Excel completo a un usuario determinado. Para ello:

1. Configure el adaptador de cliente de correo B2B para extraer todas las cabeceras de correo y copiarlas en los datos de proceso. En la página URI de configuración del adaptador, seleccione un proceso de negocio denominado

SMTPExcelDoc para asociarlo a esta configuración de adaptador. El proceso de negocio SMTPExcelDoc procesará el correo electrónico leído por el adaptador de cliente de correo B2B.

2. Configure dos procesos de negocio: SMTPExcelDoc y Attachment\_Parsing\_Process.

## **Ejemplo del proceso de negocio SMTPExcelDoc**

El ejemplo siguiente muestra el proceso de negocio SMTPExcelDoc:

```
<process name="SMTPExcelDoc">
      <sequence name="xlsSequence">
     <assign to="fileExt">xls</assign>
     <assign to="xport-smtp-mailhost">00.000.00.000</assign>
      <assign to="xport-smtp-mailport">25</assign>
      <assign to="xport-smtp-mailto">John_Doe@company.com</assign>
      <assign to="xport-smtp-mailfrom" >John_Doe@company.com</assign>
      <spawn ref="ATTACHMENT_PARSING_PROCESS"/>
     </sequence>
</process>
```
El proceso de negocio SMTPExcelDoc inicia el proceso de negocio Attachment\_Parsing\_Process. Cuando se crea una instancia de un proceso de negocio como actividad de creación de procesos, tal como Attachment\_Parsing\_Process en este ejemplo, se pasa una copia de los datos de proceso al nuevo proceso de negocio.

## **Ejemplo del proceso de negocio Attachment\_Parsing\_Process**

El ejemplo siguiente muestra el proceso de negocio Attachment\_Parsing\_Process:

```
<process name="ATTACHMENT_PARSING_PROCESS">
   <sequence name="AnySequence">
    <operation name="trueOp">
     <participant name="AttachmentParsingService"/>
    <output message="Xout">
       <assign to="." from="*"/>
        <assign to="fileExt" from="/ProcessData/fileExt/text()"/>
     </output>
     <input message="Xin">
          <assign to="." from="*"/>
     </input>
     </operation>
     <operation name="SMTP Send">
     <participant name="SMTP_SEND_ADAPTER_SMTP_POP3_AUTO_TEST"/>
     <output message="SMTP_SEND_ADAPTERInputMessage">
      \leqassign to="." from="*"/>
      <assign to="xport-smtp-mailhost"
              from="/ProcessData/xport-smtp-mailhost/text()"/>
      <assign to="xport-smtp-mailport"
               from="/ProcessData/xport-smtp-mailport/text()"/>
       <assign to="xport-smtp-mailto"
              from="/ProcessData/xport-smtp-mailto/text()"/>
       <assign to="xport-smtp-mailfrom"
              from="/ProcessData/xport-smtp-mailfrom/text()"/>
     </output>
     <input message="inmsg">
       \leqassign to="." from="*"/>
      </input>
      </operation>
   </sequence>
</process>
```
#### **Datos de salida pasados del proceso de negocio al servicio**

Se pueden pasar los parámetros siguientes al servicio cuando éste se ejecuta desde un proceso de negocio:

<span id="page-19-0"></span>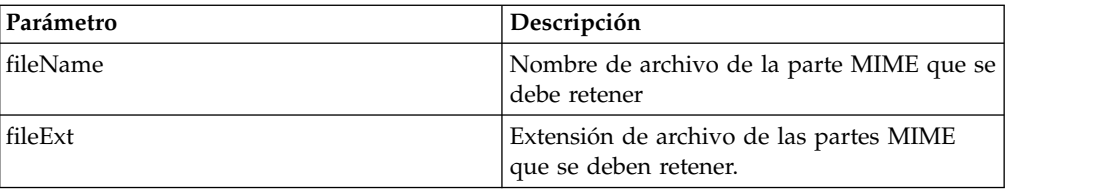

## **Implementación del servicio de análisis de adjuntos**

Para implementar el servicio de análisis de archivos adjuntos, complete las tareas siguientes:

- 1. Cree una configuración del servicio de análisis de archivos adjuntos.
- 2. Utilice el servicio de análisis de archivos adjuntos en un proceso de negocio.

## **Servicio de terminación automática**

El servicio de terminación automática termina procesos de negocio que permanecen en un estado especificado durante un tiempo mayor que un número de días especificado.

La tabla siguiente proporciona una visión general del servicio de terminación automática:

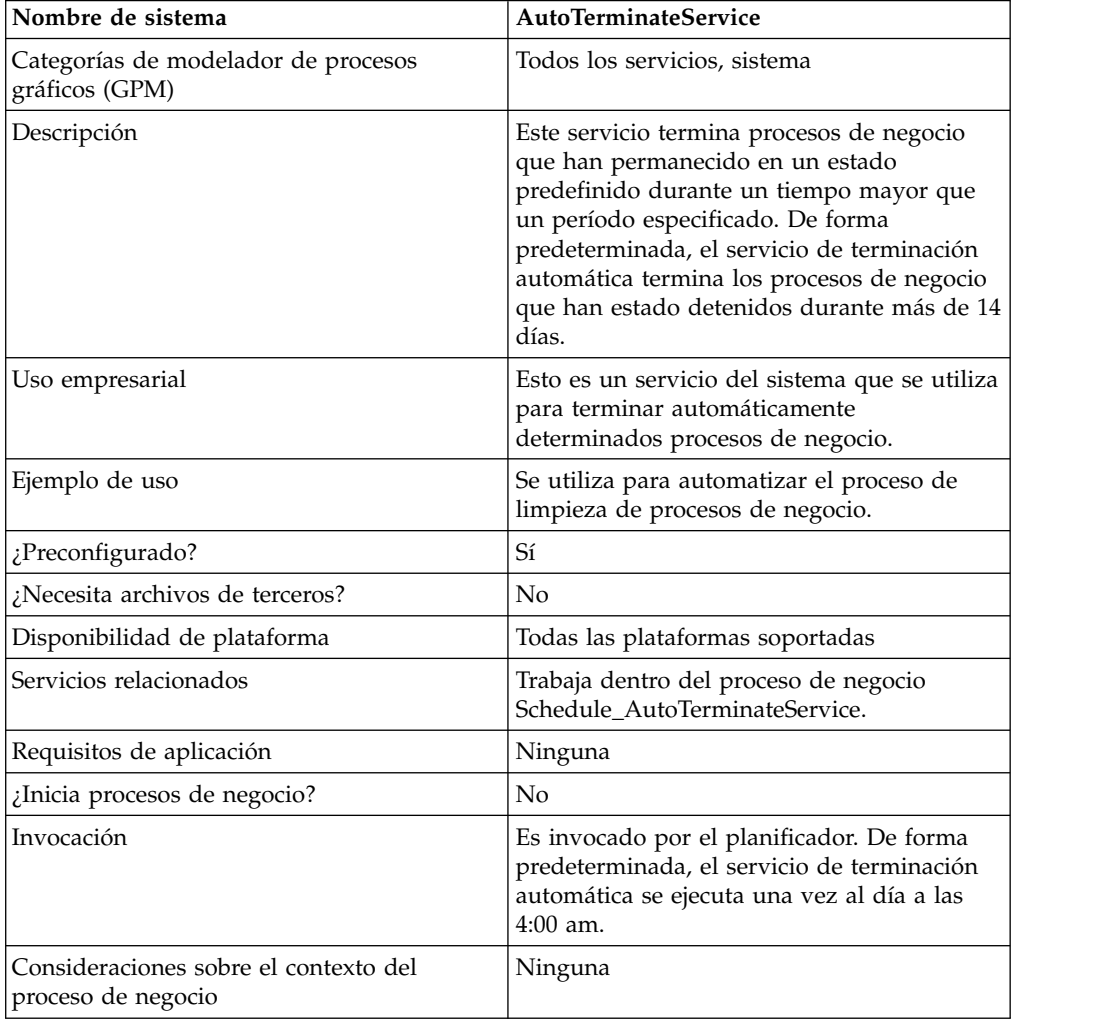

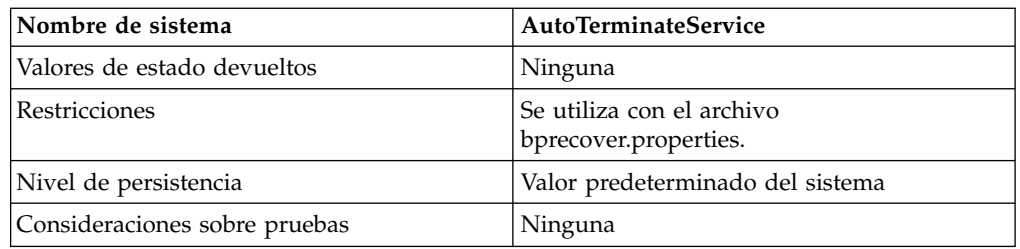

## **Cómo trabaja el servicio de terminación automática**

El servicio de terminación automática está preconfigurado y, de forma predeterminada, está planificado para ejecutarse cada día a las 4:00 am. El servicio busca procesos de negocio que han permanecido en un estado especificado durante un periodo de tiempo especificado y luego los termina. De forma predeterminada, el servicio de terminación automática busca y termina procesos de negocio que han estado detenidos durante más de 14 días. Puede ajustar estos valores de acuerdo con sus necesidades empresariales específicas. Consulte *Alteración temporal de los valores del archivo bprecovery.properties* para obtener más información.

## **Implementación del servicio de terminación automática**

Se proporciona una instancia preconfigurada del servicio de terminación automática con Sterling B2B Integrator y se puede utilizar en procesos de negocio. Puede también crear nuevas instancias.

Para implementar una nueva instancia del servicio de terminación automática, complete las tareas siguientes:

- 1. Cree una configuración nueva del servicio de terminación automática. Para obtener información básica sobre la creación de configuraciones de servicios, consulte *Gestión de servicios y adaptadores*. Para obtener información sobre los campos específicos de este servicio, consulte *Configuración del servicio de terminación automática*.
- 2. Especifique valores de campo para la configuración del servicio en la consola de administración de Sterling B2B Integrator según sea necesario.

## **Configuración del servicio de terminación automática**

Puede especificar valores para el servicio de terminación automática en Sterling B2B Integrator utilizando la consola de administración, BPML, o sustituyendo valores contenidos en el archivo bprecovery.properties.

#### **Creación de una configuración del servicio en la consola de administración**

Utilice las definiciones de campo de la tabla siguiente para crear una configuración nueva del servicio de terminación automática.

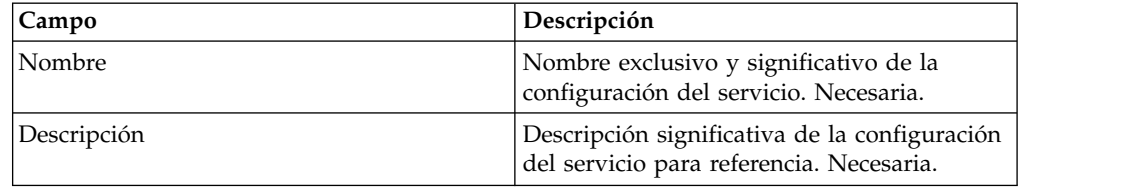

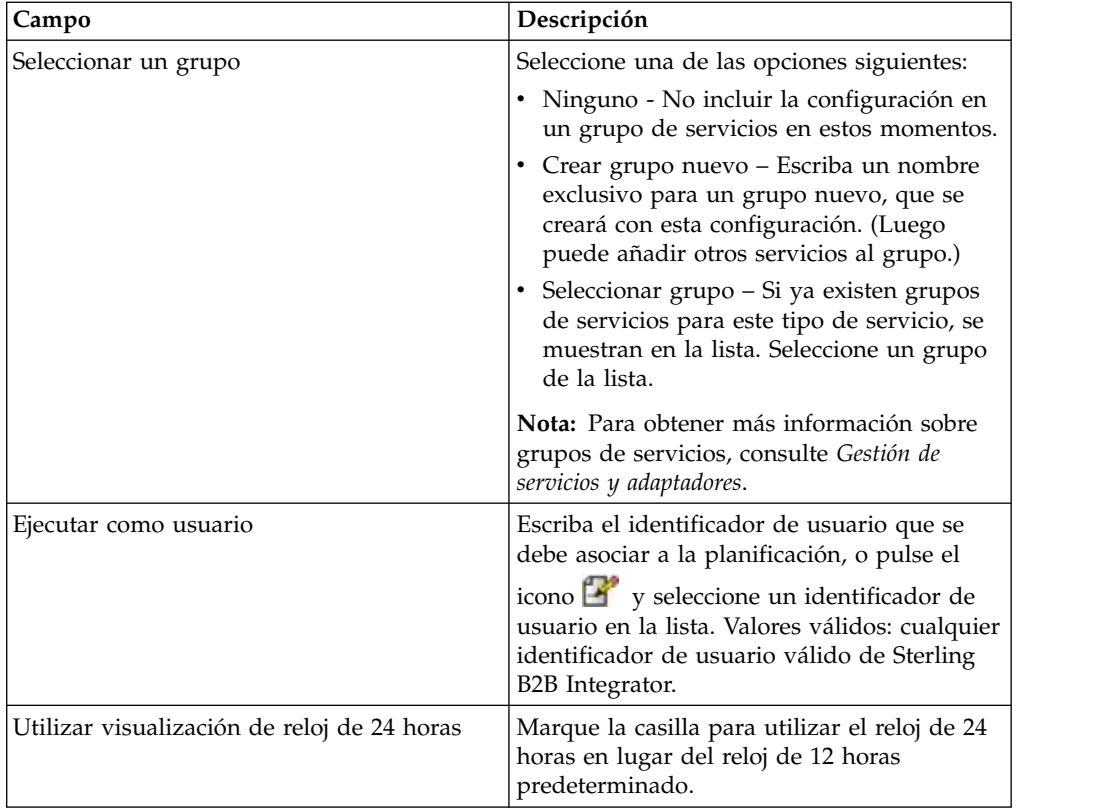

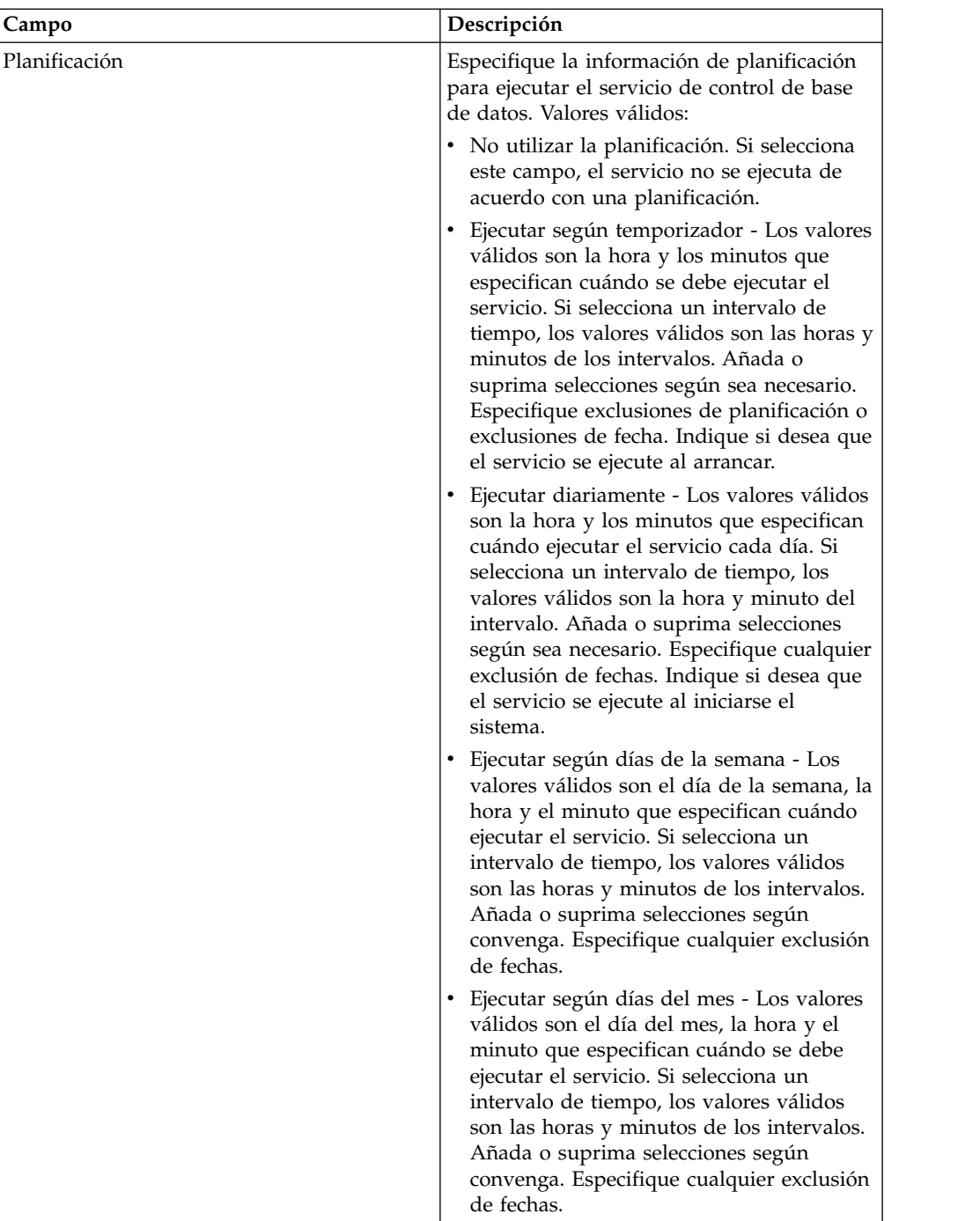

## **Configuración del servicio en el GPM**

No es necesaria ninguna configuración en el GPM para el servicio de terminación automática.

## **Alteración temporal de los valores del archivo bprecovery.properties**

Las propiedades contenidas en el archivo bprecovery.properties definen el estado o estados y el número de días que un proceso de negocio debe estar en ese estado

antes de ser terminado por el servicio de terminación automática. Los valores predeterminados están especificados por las líneas siguientes:

auto\_terminate\_days=14 num states=1 auto terminate state1=halted auto\_terminate\_batch=1000

Los valores predeterminados se pueden sustituir utilizando el archivo customer\_overrides.properties. Puede cambiar el número de días que deben transcurrir antes de la terminación, cambiar el estado especificado, o añadir estados adicionales.

Para cambiar valores de archivo de propiedades utilizando el archivo customer\_overrides.properties:

- 1. En el directorio *dir\_instalación*/properties, localice (o cree, si es necesario) el archivo customer\_overrides.properties.
- 2. Abra el archivo customer\_overrides.properties en un editor de texto.
- 3. Añada las propiedades que desea sustituir, utilizando el formato siguiente: bprecovery.*NOMBRE\_PROPIEDAD*=*VALOR\_PROPIEDAD*

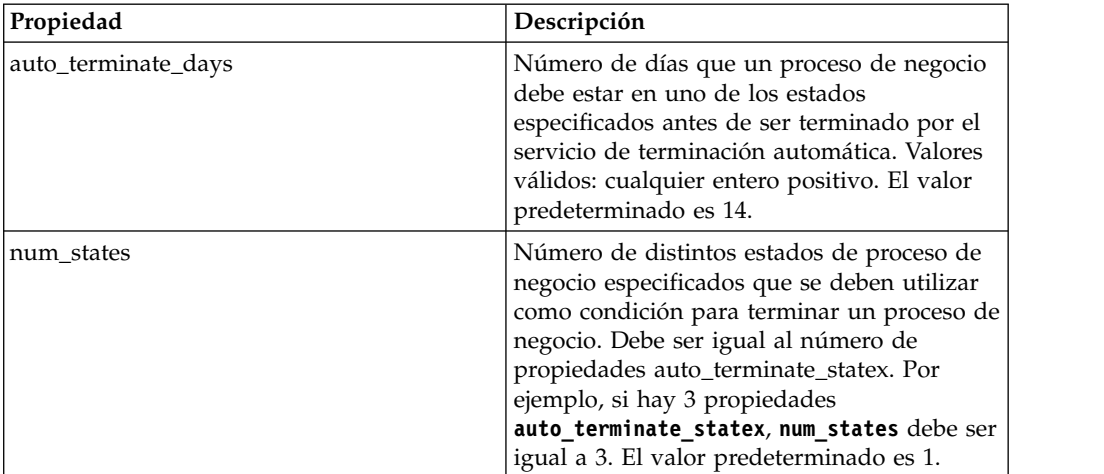

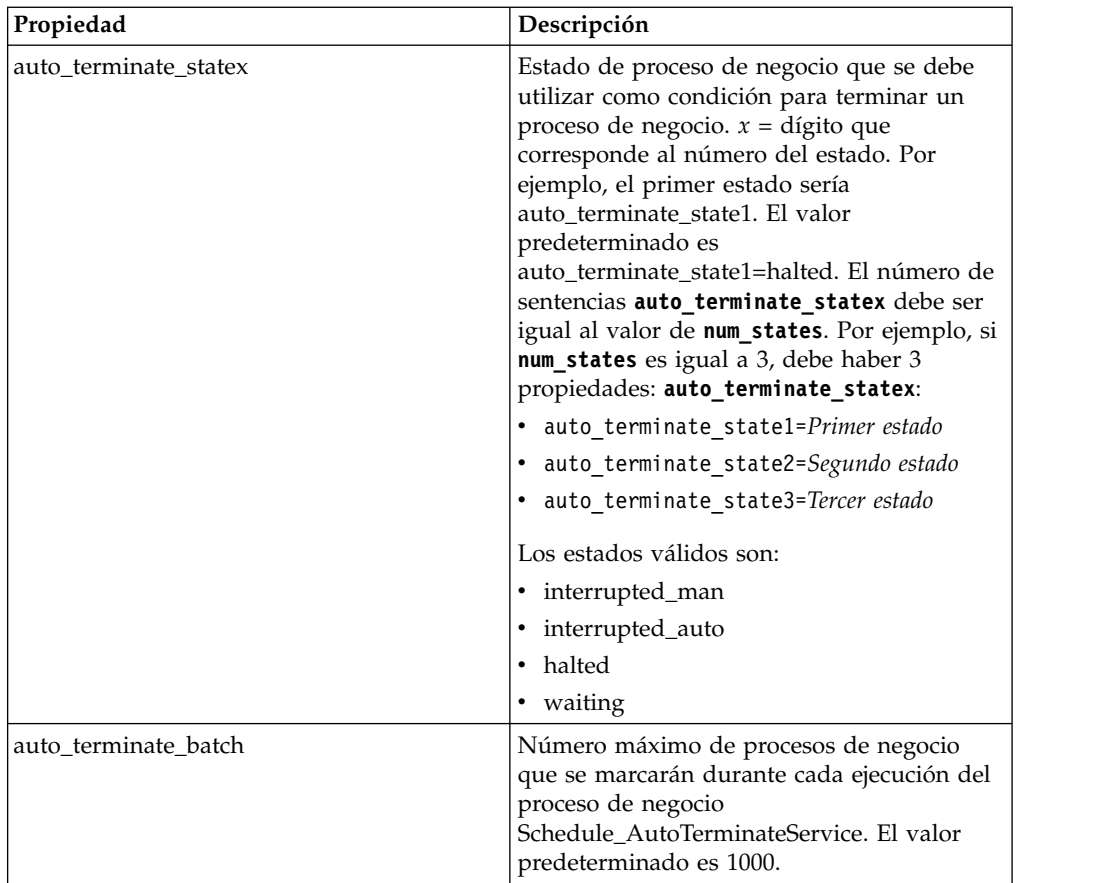

Por ejemplo, suponga que desea cambiar el valor de **auto\_terminate\_days** a 10 y añadir dos procesos de negocio, interrupted\_auto y interrupted\_man, además del estado predeterminado halted.

Para ello, añada las líneas siguientes al archivo customer\_overrides.properties:

```
bprecovery.auto_terminate_days=10
bprecovery.num_states=3
bprecovery.auto_terminate_state2=interrupted_auto
bprecovery.auto terminate state3=interrupted man
```
- 4. Guarde y cierre el archivo customer\_overrides.properties.
- 5. Detenga y reinicie Sterling B2B Integrator para utilizar los nuevos valores.

El valor de **auto\_terminate\_days** contenido en el archivo bprecovery.properties también se puede sustituir utilizando BPML en un proceso de negocio mediante una sentencia con el formato siguiente:

<assign to="AUTO\_TERM\_DAYS" >*valor\_nuevo*</assign>

El valor nuevo puede ser uno de los siguientes:

- v double Duplica el valor de **auto\_terminate\_days** en el archivo bprecovery.properties.
- v un valor entero Un nuevo valor entero. También se pueden especificar días parciales aquí. Por ejemplo, 0,5 especificaría la mitad de un día.

## **Ejemplos de proceso de negocio**

El siguiente código de BPML es el utilizado para el proceso de negocio Schedule\_AutoTerminateService que se incluye con Sterling B2B Integrator. El proceso de negocio Schedule\_AutoTerminateService invoca el servicio de terminación automática y envía notificaciones por correo electrónico referentes a actividades de terminación automática. La notificación por correo electrónico proporciona detalles sobre los procesos de negocio que se terminarán. Estos detalles incluyen el identificador, datos, y el momento en que el proceso de negocio se terminará. También se genera una notificación por correo electrónico después de terminar los procesos de negocio.

```
Schedule_AutoTerminateService
<process name="Schedule_AutoTerminateService">
  <rule name="Exist-PDOC">
    <condition>count(//PrimaryDocument) &gt; 0</condition>
 \langlerule\rangle<rule name="Exist-PDOC-onfault">
    <condition>count(//PrimaryDocument) > 0</condition>
 \langlerule\rangle<sequence>
    <operation name="SetLock">
     <participant name="SystemLockService"/>
     <output message="Xout">
       <assign to="LOCK_KEY">AutoTerminateHaltedBPS</assign>
       <assign to="DURATION">86400000</assign>
       <assign to="CLEAR_ON_START_UP">true</assign>
       \leqassign to="." from=\frac{1}{x}*">\leqassign>
     </output>
      <input message="Xin">
       <assign to="." from="*"></assign>
     </input>
    </operation>
   <operation name="Service">
      <participant name="AutoTerminateService"/>
      <output message="Xout">
        <assign to="." from="*"></assign>
      </output<input message="Xin">
        <assign to="." from="*"></assign>
      </input>
   </operation>
   <operation name="unLock">
      <participant name="SystemLockService"/>
      <output message="Xout">
        <assign to="ACTION">unlock</assign>
        <assign to="LOCK_KEY">AutoTerminateHaltedBPS</assign>
       <assign to="." from="*"></assign>
     </output>
      <input message="Xin">
       <assign to="." from="*"></assign>
     </input>
    </operation>
   <sequence name="email">
      <choice name="exist pdoc">
        <select>
         <case ref="Exist-PDOC" activity="sending-email"/>
       </select>
       <sequence name="sending-email">
         <operation name="Get mailfrom">
           <participant name="UserService"/>
           <output message="UserServiceTypeInputMessage">
             <assign to="MethodName">getEmail</assign>
             <assign to="UserName">admin</assign>
             <assign to="." from="*"></assign>
           </output>
            <input message="inmsg">
             <assign to="mailfrom" from="//UserService/getEmail/text()"></assign>
           </input>
          </operation>
```

```
<operation name="get mailto">
        <participant name="UserService"/>
        <output message="UserServiceTypeInputMessage">
          <assign to="MethodName">getEmail</assign>
          <assign to="UserName">admin</assign>
          <assign to="." from="*"></assign>
        </output>
         <input message="inmsg">
          <assign to="mailto" from="//UserService/getEmail/text()"></assign>
        \langleinput\rangle</operation>
      <operation name="SMTP Send">
        <participant name="SMTP_SEND_ADAPTER"/>
        <output message="SMTP_SEND_ADAPTERInputMessage">
          <assign to="xport-smtp-mailfrom" from="//mailfrom/text()"></assign>
          <assign to="xport-smtp-mailhost" from="'00.000.000.00'"></assign>
          <assign to="xport-smtp-mailport">25</assign>
          <assign to="xport-smtp-mailto" from="//mailto/text()"></assign>
          <assign to="xport-smtp-mailsubject">Automated Terminate Notification
             </assign>
          <assign to="." from="*"></assign>
        </output>
         <input message="inmsg">
           <assign to="." from="*"></assign>
         </input>
      </operation>
   </sequence>
   </choice>
</sequence>
 <onFault>
 <sequence>
    <operation>
     <participant name="SystemLockService"/>
      <output message="Xout">
        <assign to="ACTION">unlock</assign>
        <assign to="LOCK_KEY">AutoTerminateHaltedBPS</assign>
        <assign to="." from="*"></assign>
      </output>
       <input message="Xin">
        <assign to="." from="*"></assign>
      </input>
     </operation>
    <sequence name="email">
      <choice name="exist pdoc">
        <select>
           <case ref="Exist-PDOC-onfault" activity="sending-email-onfault"/>
        </select>
        <sequence name="sending-email-onfault">
          <operation name="Get mailfrom">
            <participant name="UserService"/>
            <output message="UserServiceTypeInputMessage">
              <assign to="MethodName">getEmail</assign>
              <assign to="UserName">admin</assign>
              <assign to="." from="*"></assign>
            </output>
            <input message="inmsg">
              <assign to="mailfrom" from="//UserService/getEmail/text()">
                  </assign>
            </input>
           </operation>
          <operation name="get mailto">
            <participant name="UserService"/>
            <output message="UserServiceTypeInputMessage">
              <assign to="MethodName">getEmail</assign>
              <assign to="UserName">admin</assign>
              <assign to="." from="*"></assign>
            </output>
```
Servicios y adaptadores A - L **21**

```
<input message="inmsg">
                 <assign to="mailto" from="//UserService/getEmail/text()">
                     </assign>
               </input>
              </operation>
             <operation name="SMTP Send">
               <participant name="SMTP_SEND_ADAPTER"/>
               <output message="SMTP_SEND_ADAPTERInputMessage">
                 <assign to="xport-smtp-mailfrom" from="//mailfrom/text()">
                      </assign>
                 <assign to="xport-smtp-mailhost" from="'00.000.000.00'">
                      </assign>
                 <assign to="xport-smtp-mailport">25</assign>
                 <assign to="xport-smtp-mailto" from="//mailto/text()">
                      </assign>
                 <assign to="xport-smtp-mailsubject">Automated Terminate
                       Notification </assign>
                 <assign to="." from="*"></assign>
               </output>
               <input message="inmsg">
                 <assign to="." from="*"></assign>
               </input>
              </operation>
           </sequence>
          </choice>
      </sequence>
     </sequence>
  </onFault>
  </sequence>
</process>
```
El ejemplo siguiente de BPML duplica el valor de días de terminación automática definido en el archivo bprecovery.properties.

```
<operation name="Service">
     <participant name="AutoTerminateService"/>
     <output message="Xout">
        <assign to="AUTO_TERM_DAYS" >double</assign>
       <assign to="." from="*"></assign>
     </output>
     <input message="Xin">
      <assign to="." from="*"></assign>
     </input>
    </operation>
```
El ejemplo siguiente de BPML cambia el número de días de terminación automática a medio día.

```
<operation name="Service">
 <participant name="AutoTerminateService"/>
 <output message="Xout">
   <assign to="AUTO_TERM_DAYS" >0.5</assign>
   <assign to="." from="*"></assign>
 </output>
  <input message="Xin">
   <assign to="." from="*"></assign>
 </input>
</operation>
```
## **Servicio de sistema de búsqueda B2B**

El servicio de sistema de búsqueda B2B busca información de perfil comercial en el contrato.

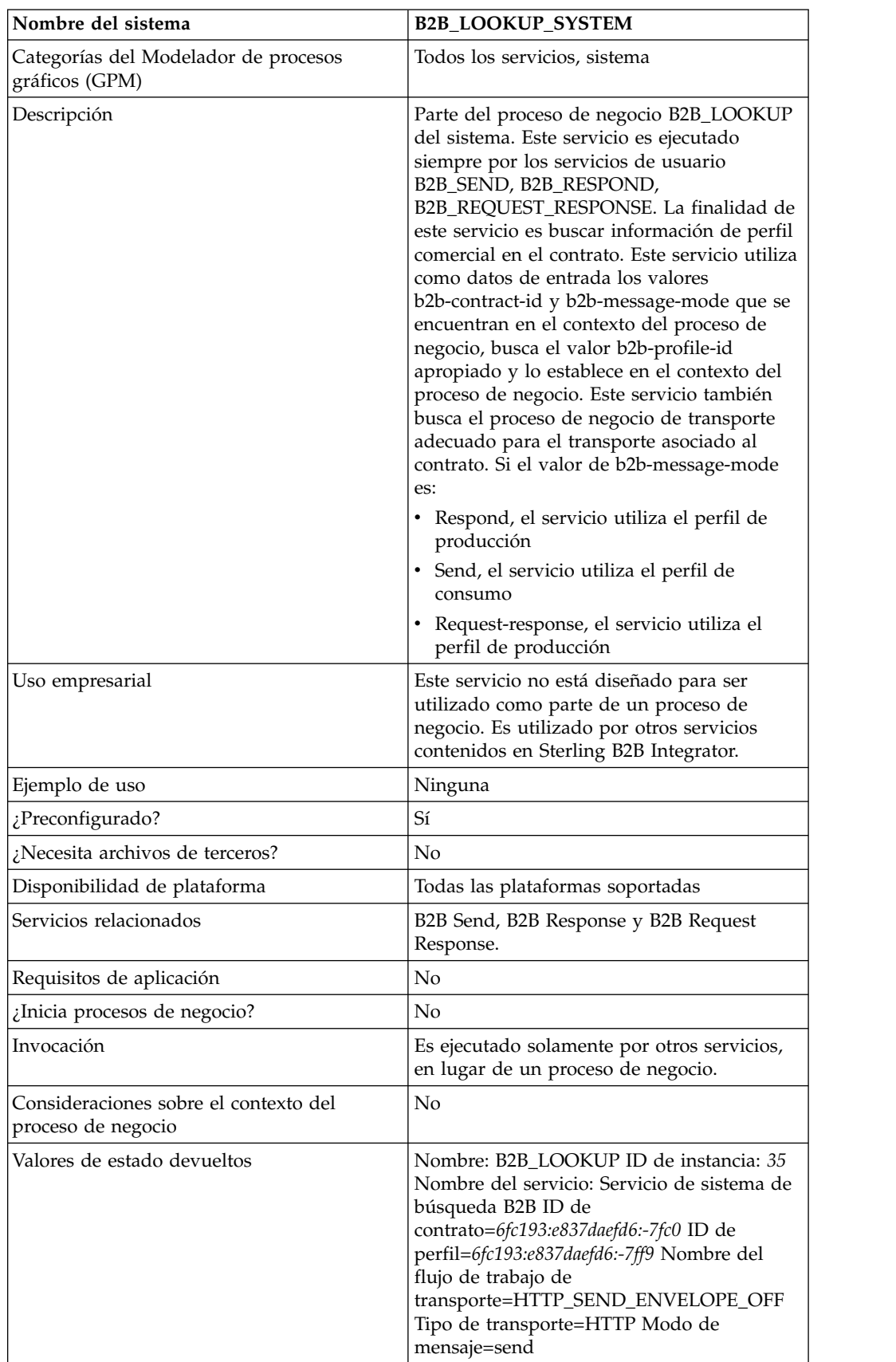

La tabla siguiente proporciona una visión general del servicio de sistema de búsqueda B2B:

<span id="page-29-0"></span>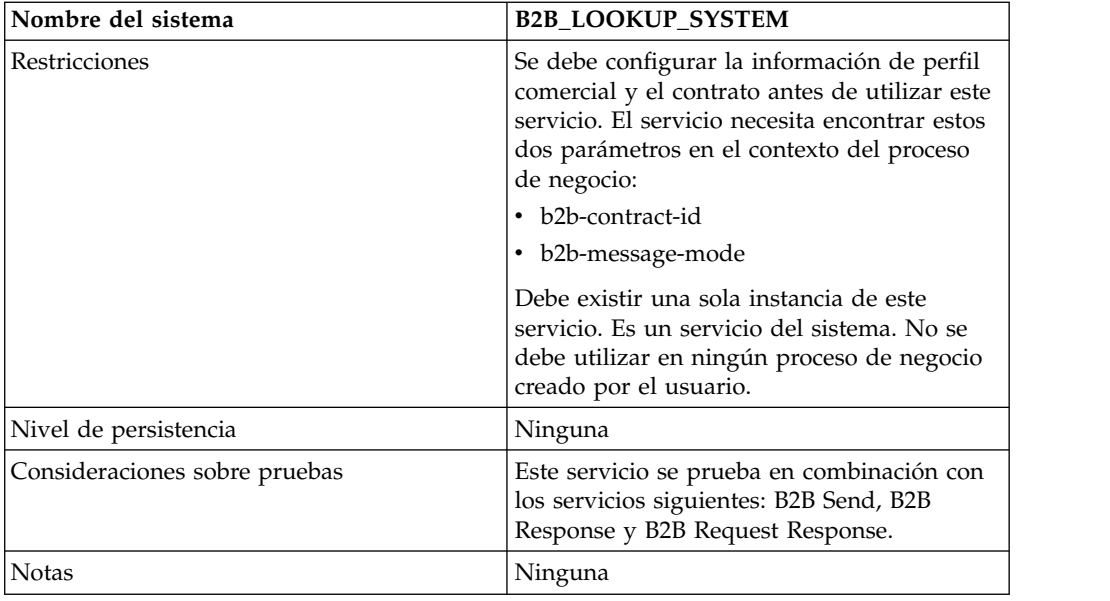

## **Adaptador de cliente de correo B2B**

El adaptador de cliente de correo B2B recopila correo desde un servidor de correo compatible con RFC 1725, localiza un proceso de negocio o un contrato apropiado, e inicia un proceso de negocio con los datos añadidos.

El adaptador de cliente de correo B2B permite que Sterling B2B Integrator realice lo siguiente:

- v Recoger correo de un servidor de correo compatible con el RFC 1725 utilizando el protocolo POP3 o de un servidor de correo compatible con el RFC 2060 utilizando el protocolo IMAP.
- v Localizar un proceso de negocio o contrato apropiado.
- v Iniciar un proceso de negocio con los datos añadidos.

Por ejemplo, su empresa necesita para recopilar datos EDI de un servidor de correo remoto utilizando el protocolo POP3. El adaptador de cliente de correo B2B puede recopilar los datos del buzón adecuado y reenviar los resultados mediante un contrato o proceso de negocio a los servicios de conversión.

La tabla siguiente proporciona una visión general del adaptador de cliente de correo B2B:

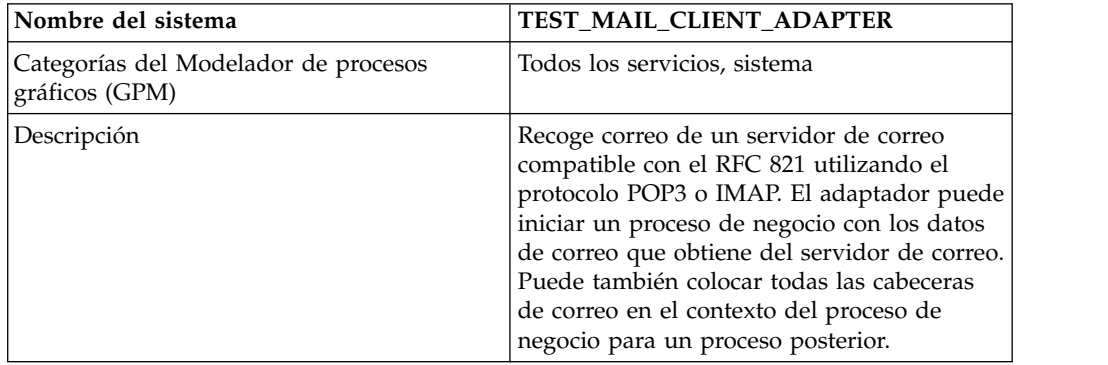

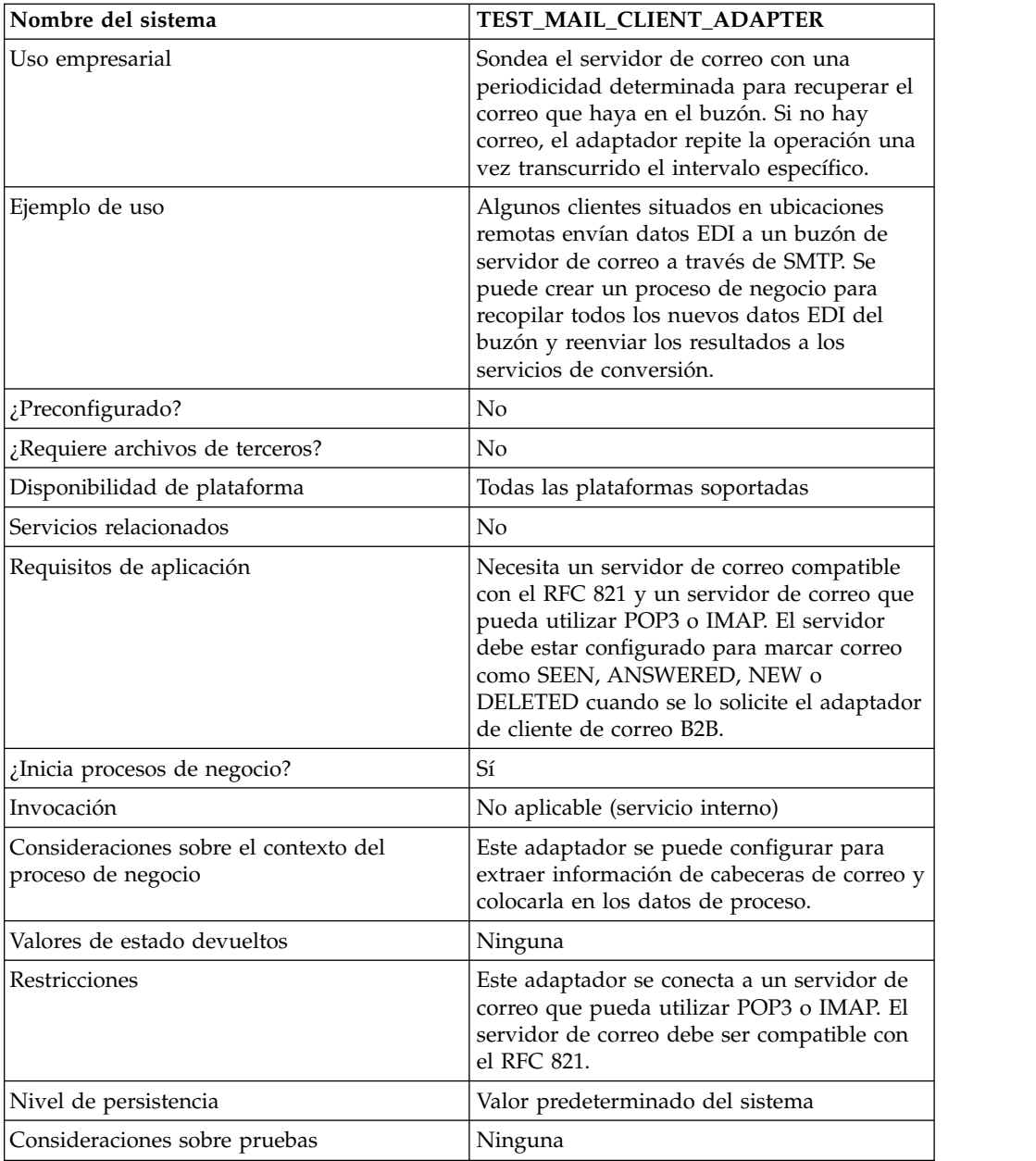

## **Cómo trabaja el adaptador de cliente de correo B2B**

En un proceso de negocio que convierte datos, puede utilizar una configuración del adaptador de cliente de correo B2B para iniciar el proceso de negocio.

- 1. El adaptador de cliente de correo B2B detecta datos en un buzón especificado e inicia el proceso de negocio o contrato adecuado.
- 2. El servicio de conversión convierte los datos recogidos por el adaptador de cliente de correo B2B.

## **Estructura de datos del proceso**

Las cabeceras de correo, el formato de mensaje, el protocolo y la información sobre el ID de contrato se pueden acceder en los datos de proceso del documento de proceso de negocio. Todo ello está escrito con el formato siguiente:

```
Cabeceras de correo
<ProcessData>
 <Mail_Client>
 <Headers>
  <{field name}>
   {---value----}
  </{field name}>
 </Headers>
<Mail_Client>
</ProcessData>
```
## **Ejemplo de datos de proceso**

El ejemplo siguiente muestra el aspecto de los datos de proceso: <ProcessData> <PrimaryDocument SCIObjectID="server:20187f:ef9c723ba3:-7fa4"/> <Mail\_Client> <Headers> <From>"Boston, Test1" <test1@mycompany.com></From> <Subject>xml file</Subject> <To>"Boston, Test2" <test2@mycompany.com>, "Boston, Test3" <test2@mycompany.com></To> <Date>Mon, 12 Aug 2002 10:48:28 +0800</Date> <Received>by aaasgpxs00.boston.mycompany.comid <01C241AA.BCF67770@aaasgpxs00.boston.mycompany.com>; Mon,12 Aug 2002 10:48:29 +0800</Received> <MIME-Version>1.0</MIME-Version> <Content-Type>application/octet-stream; name="smtpSetSubject.xml"</Content-Type> <Content-Disposition>attachment; filename="smtpSetSubject.xml"</Content-Disposition> <Message-ID><EA43E744516FD311A2FB00903B5C499CFF9B64@aaasgpxs00. boston.mycompany.com> </Message-ID>

## **Inicio de un proceso de negocio que contiene el adaptador de cliente de correo B2B**

Puede configurar el adaptador de cliente de correo B2B para buscar un contrato o proceso de negocio predefinidos. Cuando configura el adaptador, debe proporcionar la información sobre el URI (Universal Resource Indicator). El URI debe ser el mismo nombre que escribió en el campo Nombre de usuario. El nombre de URI se compara luego con el ID de usuario (correspondiente a un contrato o proceso de negocio del mismo nombre). Si se encuentra una coincidencia con un contrato, se obtiene el ID de proceso de negocio a partir del contrato y el adaptador inicia ese proceso de negocio. Si se encuentra una coincidencia con un proceso de negocio, el adaptador inicia ese proceso de negocio.

Configuración de varios URI

Puede configurar varios URI cuando configura el adaptador de cliente de correo B2B por primera vez. Si desea modificar un URI, necesita cambiar sólo el nombre de usuario y la contraseña del URI. La misma configuración del servicio se utiliza para varios usuarios. Si modifica la configuración del servicio, no es necesario cambiar el proceso de negocio. Por ejemplo, si desea iniciar un proceso de negocio configurado en un segundo URI, necesita cambiar el nombre de usuario y la contraseña para el segundo URI. El proceso de negocio no se inicia si los valores de los campos de URI y Nombre de usuario son diferentes.

</Headers> </Mail\_Client> </ProcessData>

#### **Ejemplo de proceso de negocio**

El ejemplo siguiente muestra cómo un planificador ejecuta la configuración del adaptador de cliente de correo B2B denominada TEST\_MAIL\_CLIENT\_ADAPTER:

```
<process name="Schedule_TEST_MAIL_CLIENT_ADAPTER">
<sequence>
   <operation name="Service">
    <participant name="TEST_MAIL_CLIENT_ADAPTER"/>
   <output message="Xout">
       <assign to="." from="*"></assign>
     </output>
   <input message="Xin">
       <assign to="." from="*"></assign>
     </input>
  </operation>
  </sequence>
</process>
```
### **Implementación del adaptador de cliente de correo B2B**

Para implementar el adaptador de cliente de correo B2B, realice las tareas siguientes:

- 1. Cree una configuración del adaptador de cliente de correo B2B. Para obtener información, consulte *Gestión de servicios y adaptadores*.
- 2. Configure el adaptador de cliente de correo B2B. Para obtener información, consulte *Configuración del adaptador de cliente de correo B2B*.

**Nota:** Cuando configure el adaptador de cliente de correo B2B, tenga en cuenta que no puede pasar parámetros al adaptador de cliente de correo B2B desde BPML ni configurar el adaptador utilizando el GPM.

3. Utilice el adaptador de cliente de correo B2B en un proceso de negocio. Para obtener información, consulte *Inicio de un proceso de negocio que contiene el adaptador de cliente de correo B2B*.

## **Configuración del adaptador de cliente de correo B2B**

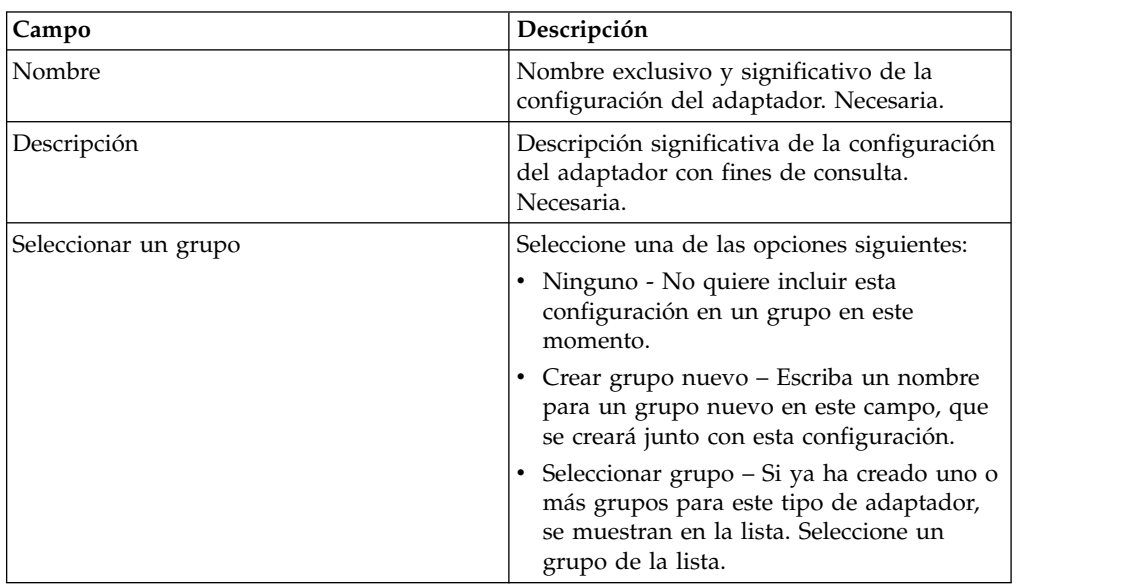

Para configurar el adaptador de cliente de correo B2B, debe especificar valores para los campos siguientes en Sterling B2B Integrator:

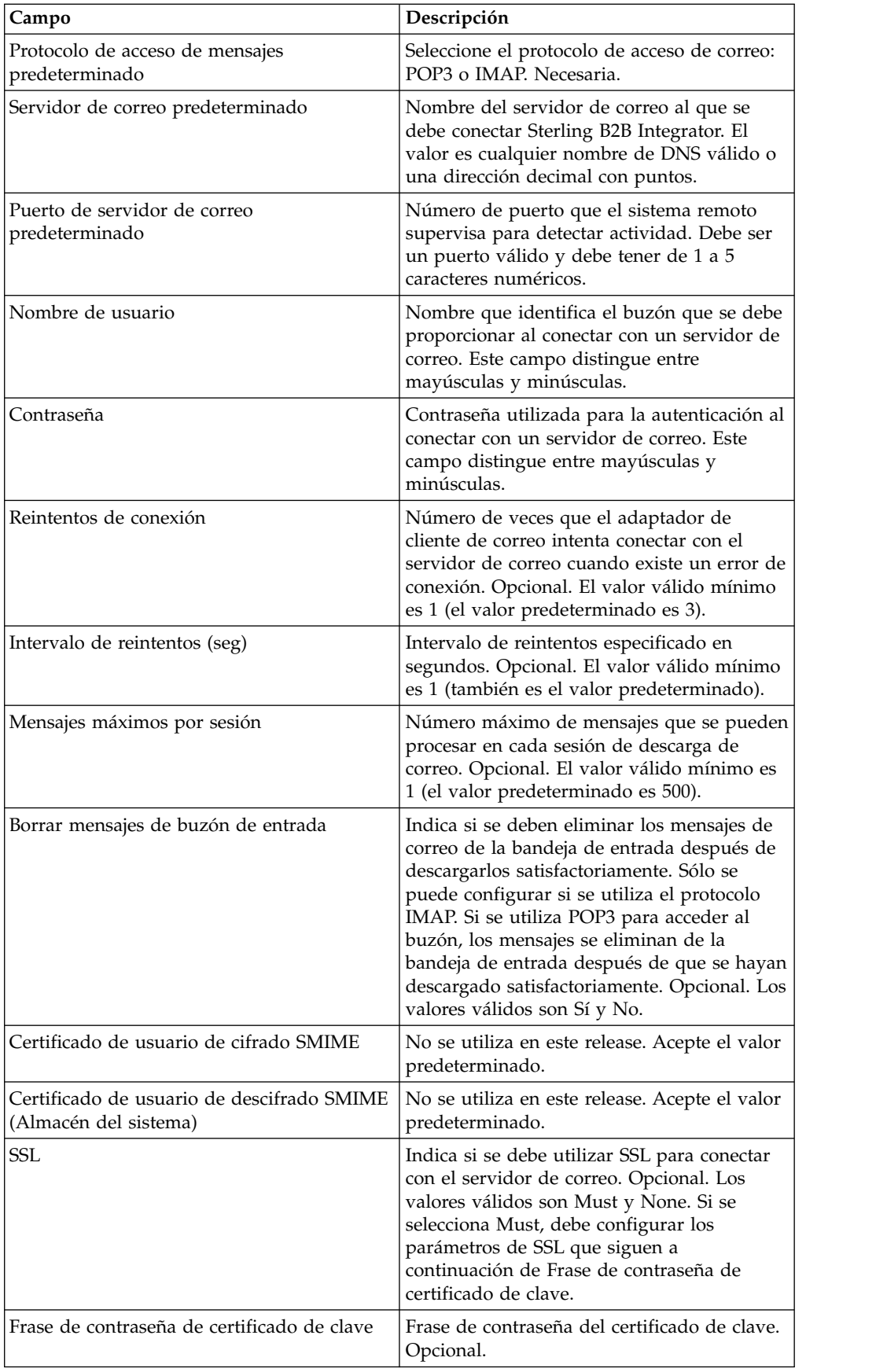

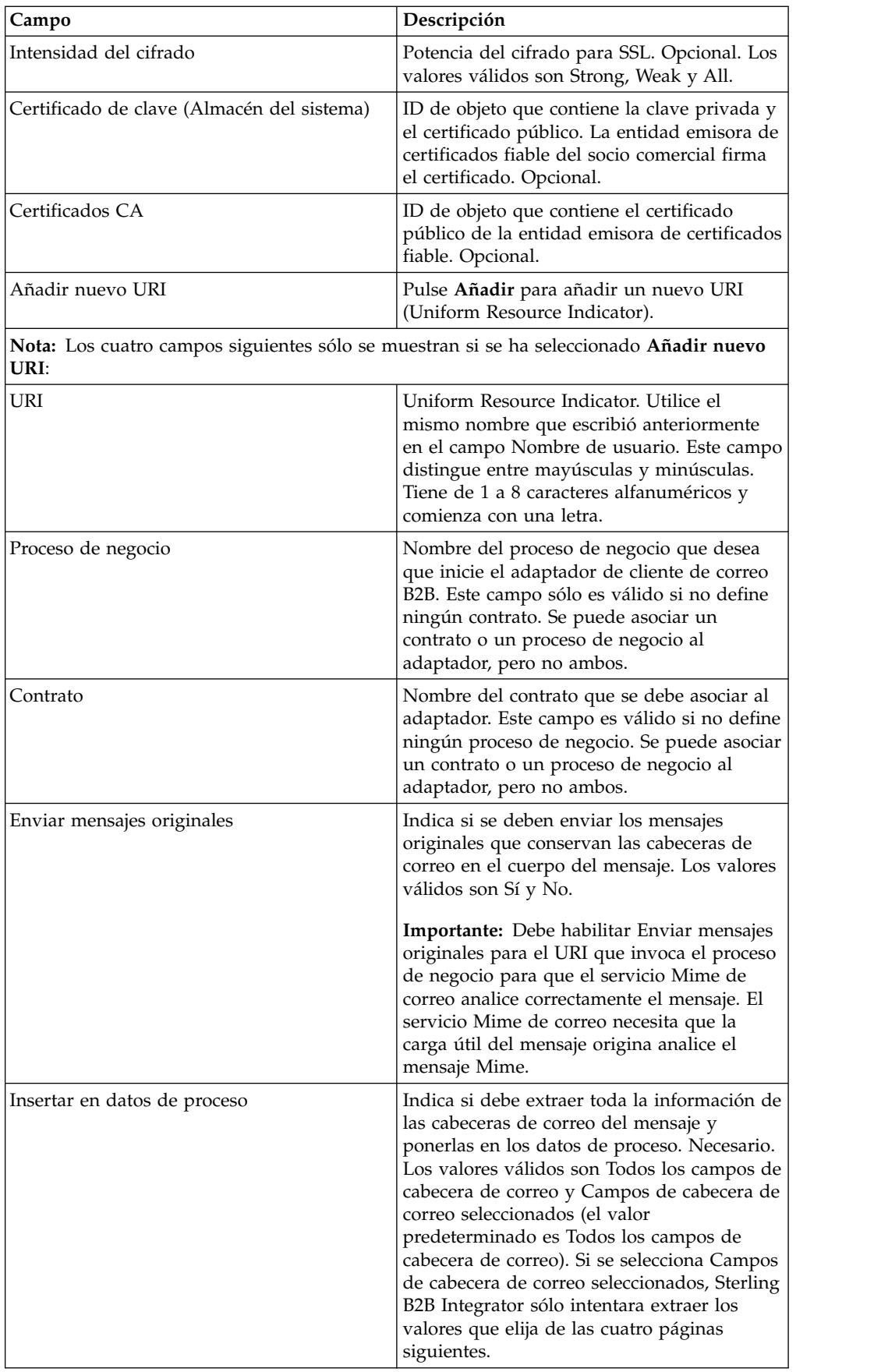

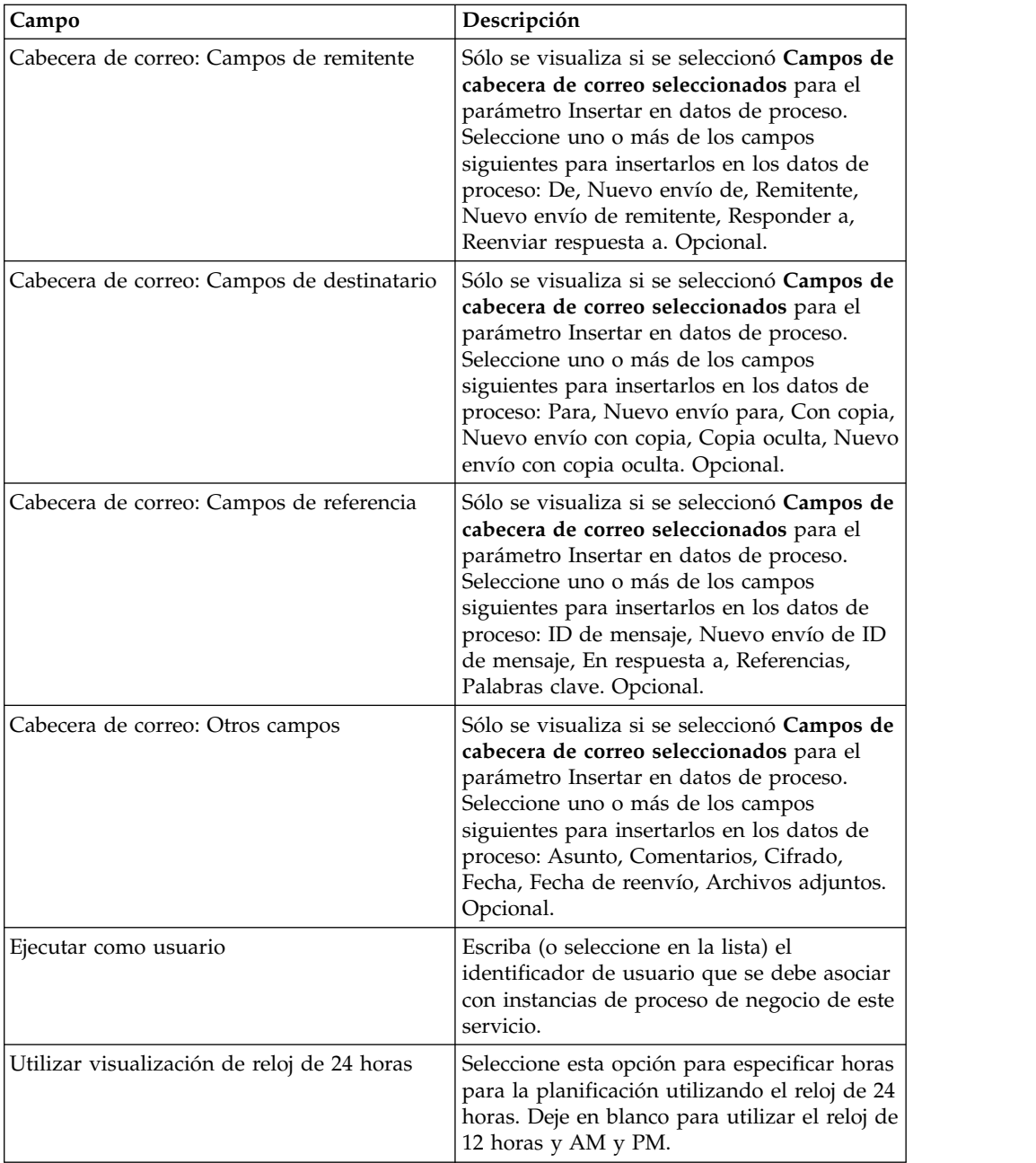
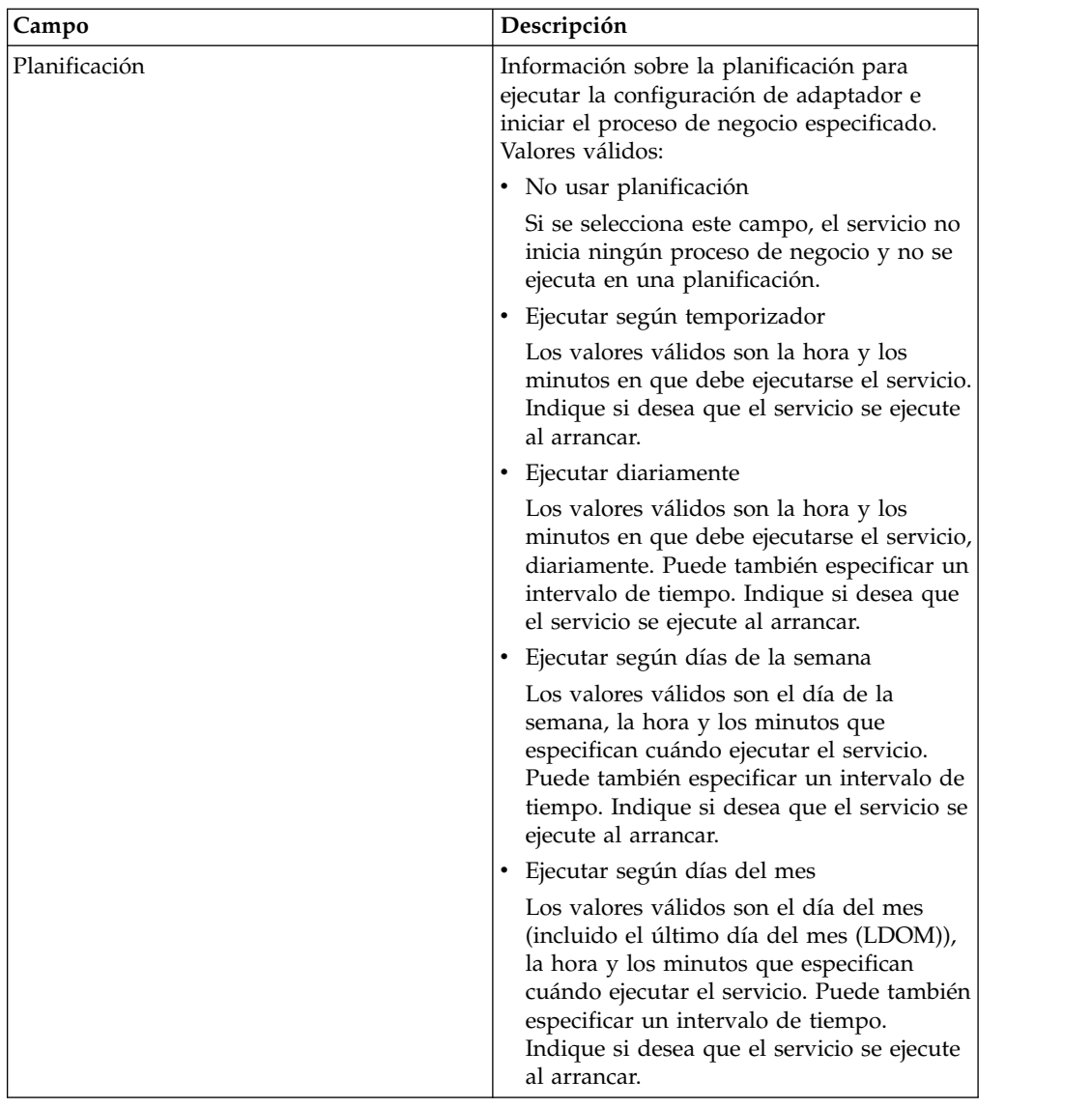

# **Servicio de sistema de solicitud/respuesta B2B**

El servicio del sistema de solicitud/respuesta B2B solicita mensajes a socios comerciales y responde a mensajes de ellos utilizando información de perfil comercial del contrato.

La tabla siguiente proporciona una visión general del servicio del sistema de solicitud/respuesta B2B:

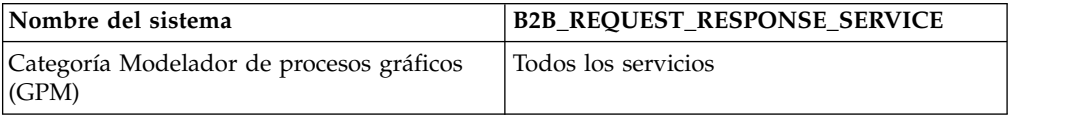

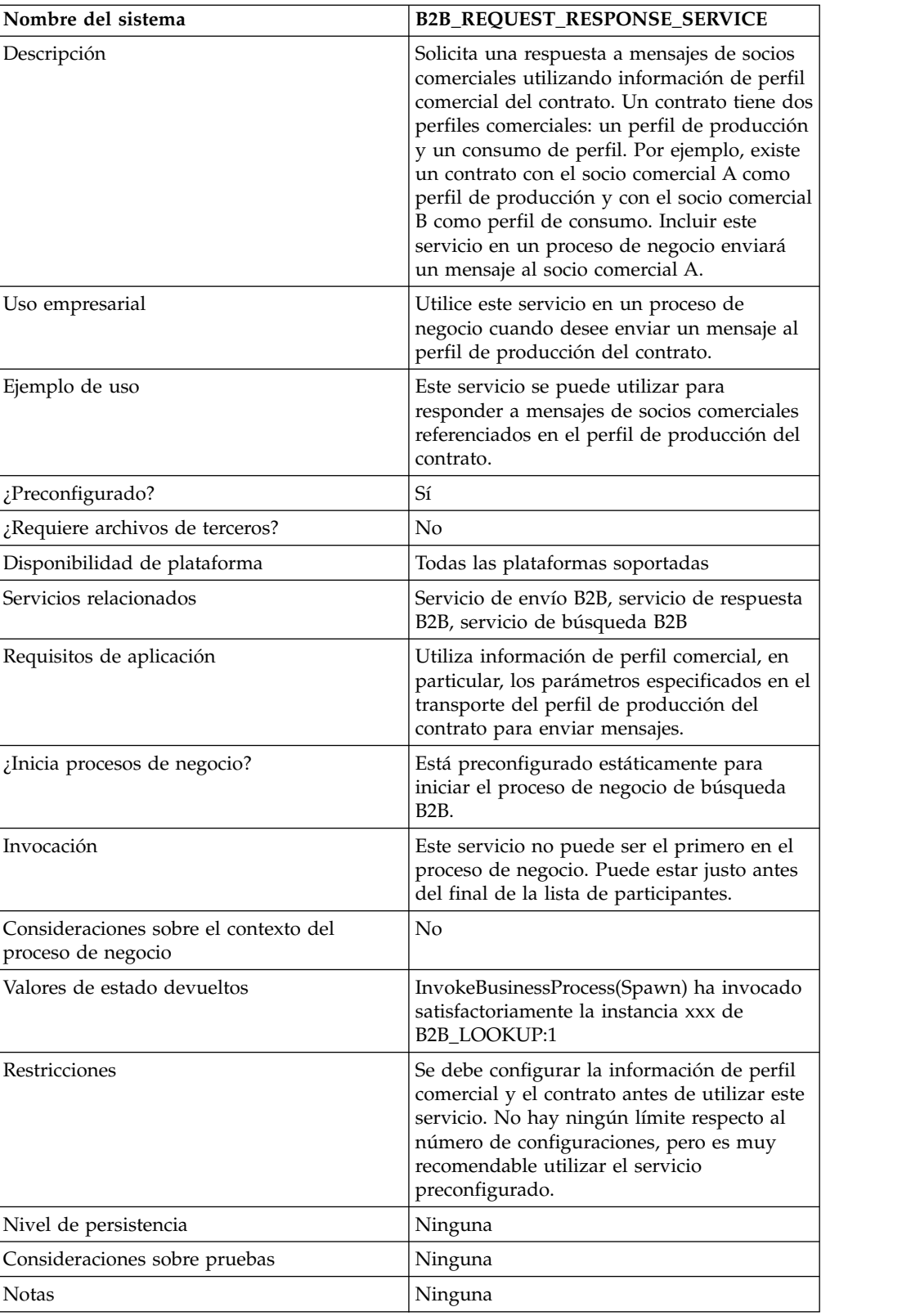

# **Servicio de sistema de envío B2B**

El servicio del sistema de envío B2B envía mensajes a socios comerciales. Para ello el servicio recupera y utiliza información de perfiles comerciales y del contrato asociado del perfil comercial para determinar cómo y dónde enviar la información.

Después de crear un proceso de negocio que utiliza el servicio de envío B2B, el mismo proceso de negocio se puede asociar a varios contratos para enviar mensajes al perfil de consumo del contrato. La tabla siguiente proporciona una visión general del servicio de sistema de envío B2B:

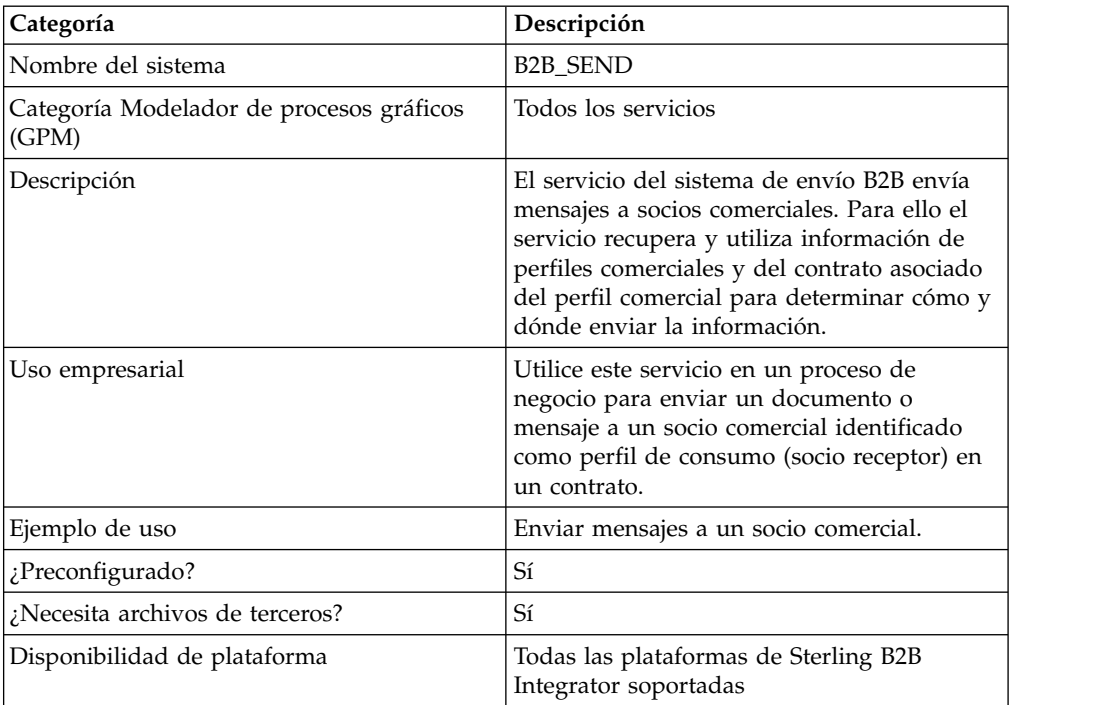

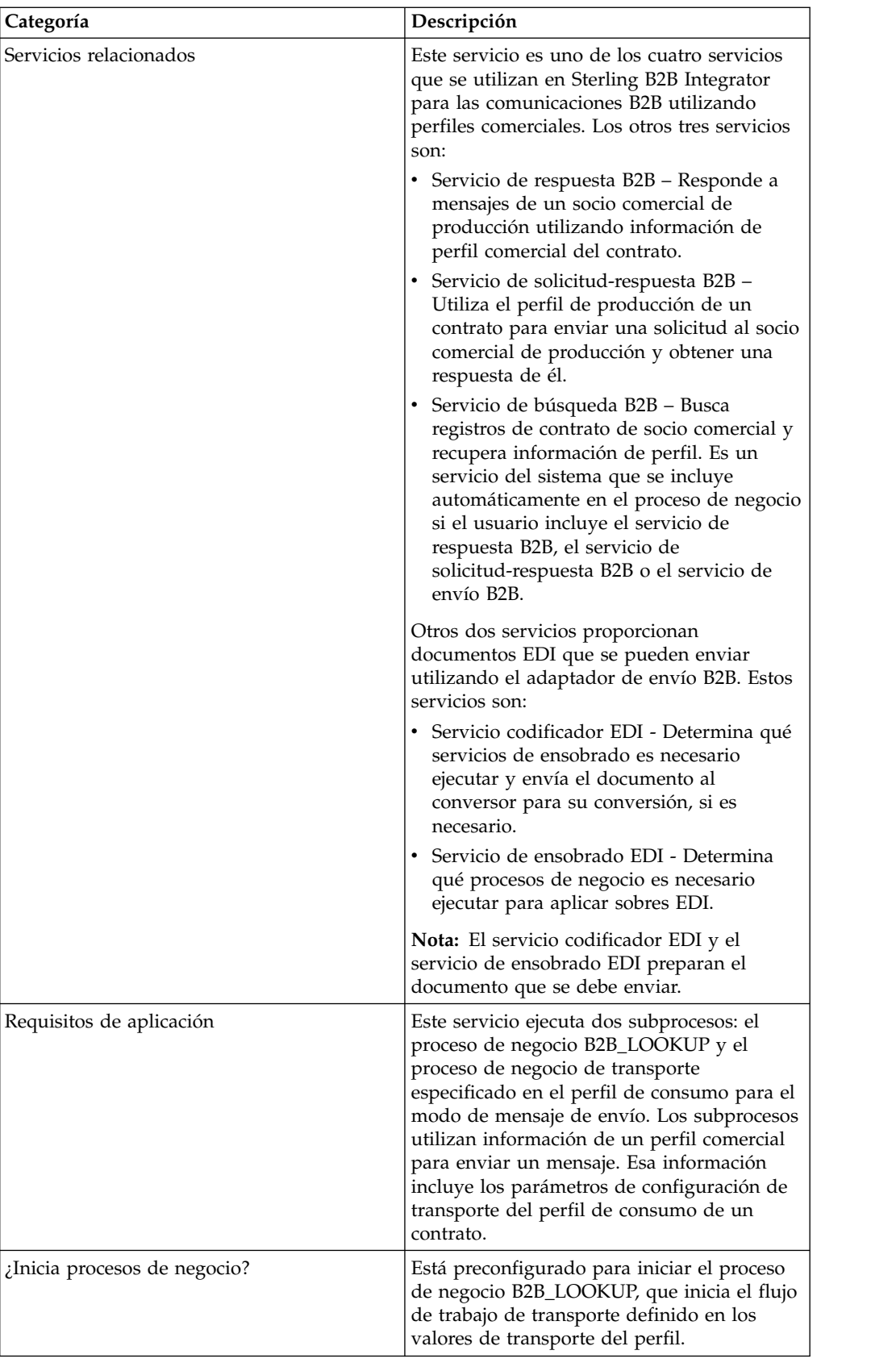

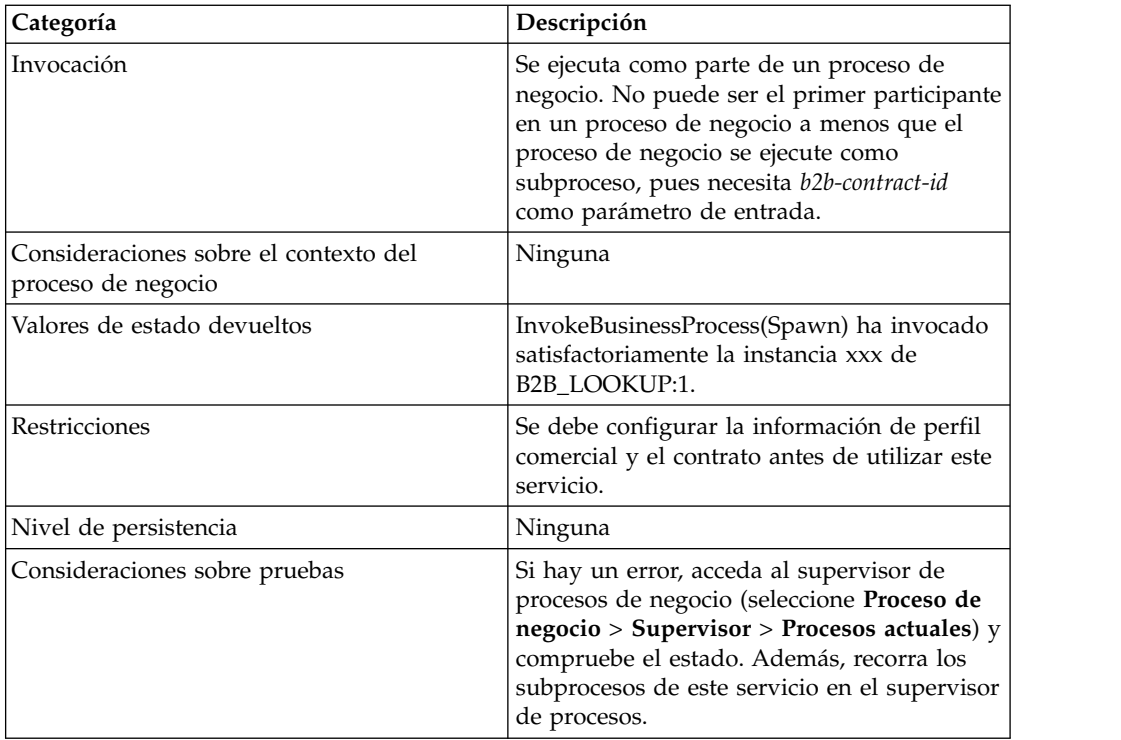

#### **Visión general de los servicios B2B y la configuración del socio comercial**

Los servicios B2B son servicios dinámicos, independientes de los protocolos de transporte o adaptadores, perfiles comerciales y contratos, que determinan cómo intercambiar datos entre socios comerciales. La utilización de estos servicios en un proceso de negocio elimina la necesidad de configurar en el proceso de negocio muchos de los detalles que son necesarios para definir este intercambio de datos. Toda esta información se ha definido en los perfiles comerciales, y los servicios B2B buscan dinámicamente los requisitos en los perfiles.

Para comunicarse con socios comerciales, debe definir un registro de socio comercial y utilizar como mínimo uno de los servicios B2B siguientes en cada proceso de negocio (a menos que esté utilizando el servicio de mensajes EDIINT):

- v Servicio de búsqueda B2B
- v Servicio de envío B2B
- v Servicio de respuesta B2B
- v Servicio de solicitud-respuesta B2B

#### **Cómo trabaja el servicio de envío B2B**

El servicio de envío B2B está preconfigurado y se instala como parte de Sterling B2B Integrator. No es necesaria ninguna configuración adicional de este servicio.

Cuando se utiliza el servicio de envío B2B en un proceso de negocio:

- 1. El servicio se ejecuta como parte del proceso de negocio.
- 2. El servicio inicia el servicio de búsqueda B2B.
- 3. El servicio de búsqueda B2B localiza:
	- v El perfil de consumo del contrato
- v El protocolo de transporte del perfil de consumo
- v El proceso de negocio de transporte adecuado para el protocolo de transporte del perfil (valor predeterminado), o el proceso de negocio asociado al modo de mensaje de envío en el perfil de consumo, si se ha especificado

Los procesos de negocio de transporte predeterminados son:

HTTP\_SEND\_ENVELOPE\_OFF FTP\_SEND\_ENVELOPE\_OFF SMTP\_SEND\_ENVELOPE\_OFF

- 4. El servicio de búsqueda B2B ejecuta el proceso de negocio predeterminado, si no se ha especificado ninguno en el perfil, o ejecuta el proceso de negocio especificado en el perfil de consumo (receptor) para el modo de mensaje de envío.
- 5. El servicio de búsqueda B2B inicia el adaptador de comunicaciones apropiado.
- 6. El adaptador de comunicaciones envía un mensaje al servidor de transporte receptor que está definido en la sección de transporte de la información de perfil.

El servicio de envío B2B ejecuta siempre un subproceso. (Está configurado para iniciar el proceso de negocio de búsqueda B2B, pero este proceso se puede cambiar en la configuración del servicio.) A su vez este proceso ejecuta otro subproceso que envía el mensaje. Este es uno de los procesos de negocio de transporte predeterminados especificado anteriormente u otro proceso de negocio definido en el perfil de consumo.

**Nota:** Después de crear un proceso de negocio que utiliza el servicio de envío B2B, el mismo proceso de negocio se puede asociar a varios contratos para enviar mensajes al perfil de consumo del contrato.

## **Caso de ejemplo**

Tiene facturas que actualmente están en formato XML que necesita convertir y enviar a varios socios comerciales. Estos socios necesitan que la información sea enviada de diversas formas: HTTP, FTP, AS2 y SMTP, así como en diversos formatos, incluido EDI 810. Desea un proceso de negocio que pueda procesar todas las facturas, convertirlas al formato correcto, crear los sobres de documento necesarios y enviar las facturas a cada cliente utilizando el método de transporte correcto.

Para resolver esta situación, utilice el ejemplo siguiente que muestra el envío de un documento EDI 810 utilizando HTTP:

- 1. Cree un proceso de negocio (SendOutBoundDocuments) que utiliza el servicio de envío B2B.
- 2. Configure un perfil comercial de consumo, un perfil comercial de producción y un contrato para estos dos perfiles.

La información de socio comercial debe incluir una correlación para convertir el documento XML en un documento EDI 810 así como toda la información necesaria referente al sobre y transporte. También debe hacer referencia al proceso de negocio SendOutBoundDocuments contenido en la definición de contrato.

3. Cree un proceso de negocio (EDI\_Outbound\_To\_TP) que utiliza el servicio codificador EDI y el servicio de ensobrado EDI.

Este proceso de negocio utiliza el servicio codificador EDI y el servicio de ensobrado EDI para convertir esta información, crear los sobres de documento y enviarlo al socio comercial utilizando el servicio de envío B2B.

Esta solución de negocio se describe para el GPM (modelador gráfico de procesos) y para el BPML (lenguaje de modelado de procesos de negocio).

## **Configuración de GPM para el ejemplo de proceso de negocio EDI\_Outbound\_To\_TP**

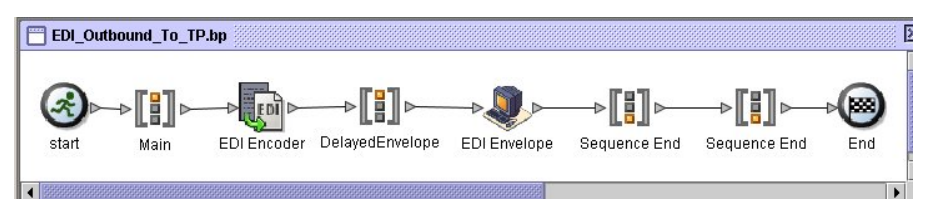

- 1. El proceso de negocio EDI\_Outbound\_To\_TP recibe el archivo XML como documento primario.
- 2. El servicio codificador EDI utiliza el remitente, el destinatario y el alias de búsqueda como parámetros de entrada. Basándose en esta información, el servicio codificador determina qué servicios de ensobrado se deben ejecutar y envía el documento al conversor, si es necesario.
- 3. El servicio de ensobrado EDI ensobra el documento utilizando los parámetros especificados en la configuración de socio comercial y luego ejecuta el proceso SendOutBoundDocuments especificado en el contrato.
- 4. El proceso de negocio SendOutBoundDocuments recibe el documento ensobrado como documento primario.
- 5. El Servicio de envío B2B utiliza el b2b-contract-id que se encuentra en los datos de proceso para identificar a partir de la configuración de socio comercial cómo y adónde enviar el documento. En este ejemplo, el documento se envía utilizando HTTP.

#### **Configuración de GPM para el ejemplo de proceso de negocio SendOutBoundDocuments**

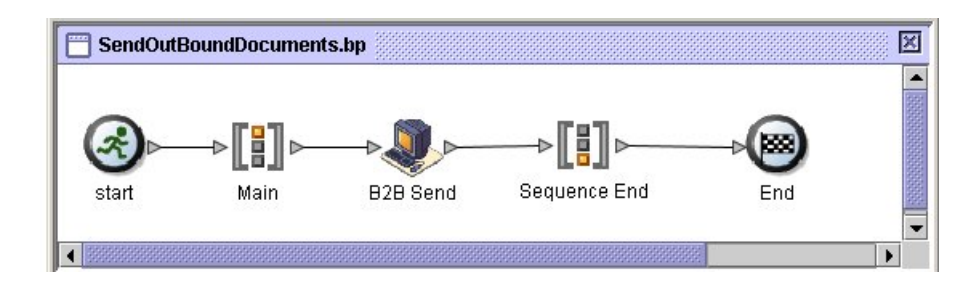

El proceso de negocio SendOutBoundDocuments consta solamente del servicio de envío B2B. En este caso, se ejecuta siempre como subproceso y el b2b-contract-id está en los datos del proceso cuando se ejecuta el proceso de negocio. No hay ninguna configuración adicional necesaria para este servicio en el GPM.

## **Ejemplo de datos de proceso**

El ejemplo siguiente muestra que los datos de proceso contienen el valor b2b-contract-id que se generó para procesar datos del servicio de ensobrado EDI. Esta información es necesaria en el proceso de negocio para que el servicio de envío B2B sea efectivo.

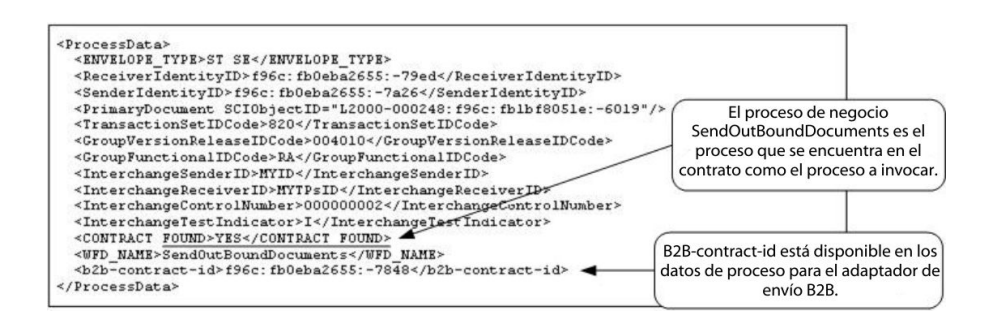

#### **Configuración del contrato con el proceso de negocio de ejemplo SendOutBoundDocuments**

El proceso de negocio SendOutBoundDocuments se especifica en el contrato, tal como se muestra en la configuración del proceso de negocio Trading Partner-Contracts.

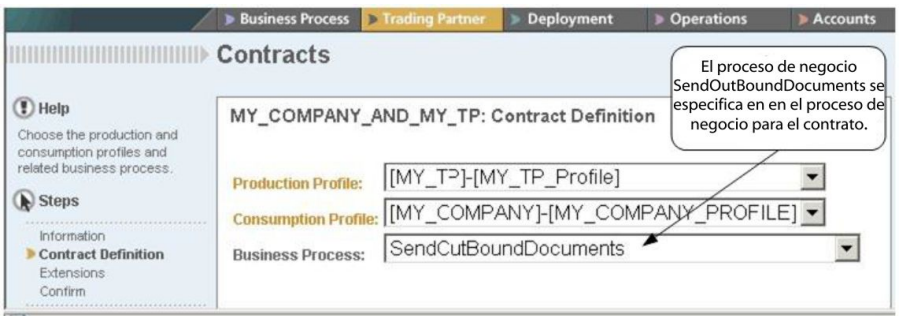

# **Ejemplo de BPML (Business Process Modeling Language)**

En el caso de un proceso de negocio genérico, los valores se deben generar dinámicamente, de acuerdo con el perfil de consumo. El ejemplo siguiente muestra el proceso de negocio correspondiente utilizando BPML y los valores codificados AccepterLookupAlias, ReceiverID y SenderID:

v Proceso de negocio EDI\_Outbound\_To\_TP

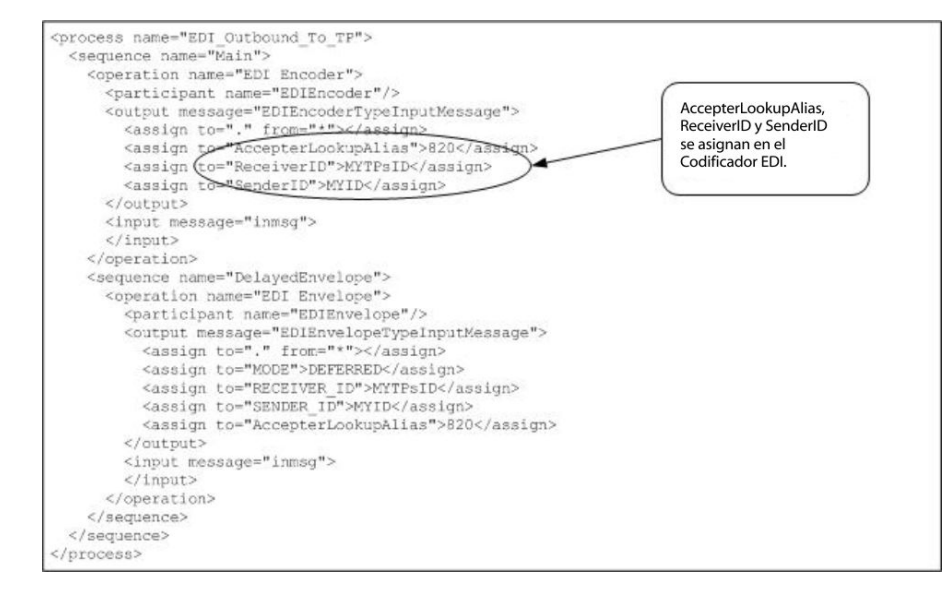

v Proceso de negocio SendOutBoundDocuments

```
<process name="SendOutBoundDocuments">
<sequence name="Main">
<operation name="Envío B2B">
  <participant name="B2B_SEND"/>
  <output message="B2B_SEND_SERVICEInputMessage">
  <sub>assign to=</sub>" " from="<sub>*</sub>" > <sub>7</sub></sub>
  </output>
  <input message="inmsg">
  <assign to="." from="*"></assign>
 </input>
</operation>
</sequence>
</process>
```
El supervisor de procesos de negocio muestra el orden en el que se ejecutan los procesos de negocio.

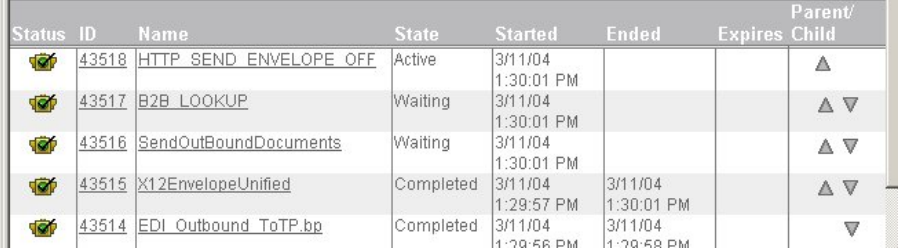

# **Implementación del servicio de envío B2B**

El servicio de envío B2B está preconfigurado y se instala como parte de Sterling B2B Integrator. No es necesaria ninguna configuración adicional de este servicio. Pero para utilizar el servicio de envío B2B, debe crear y habilitar un proceso de negocio que incluya el servicio de envío B2B preconfigurado.

Para implementar el servicio de envío B2B, realice las tareas siguientes:

- 1. Configure el perfil comercial y el contrato correspondiente y obtenga el b2b-contract-id del perfil del contrato de perfil comercial.
- 2. Utilice el servicio de envío B2B en un proceso de negocio.

## **Edición del servicio de envío B2B**

Si necesita editar la configuración de configuración para el servicio de envío B2B, puede editar el servicio de envío B2B utilizando el GPM. El ejemplo siguiente muestra los parámetros de GPM para el servicio de envío B2B:

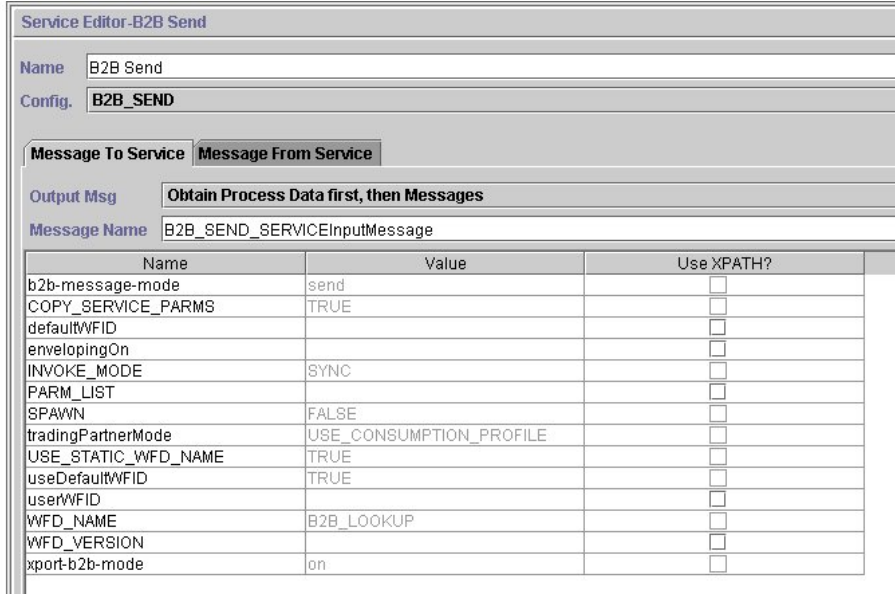

**Nota:** Los valores en contraste atenuado se han generado a partir del servicio de envío B2B preconfigurado.

La tabla siguiente describe los campos que se utilizan como entrada para el servicio de envío B2B en el proceso de negocio:

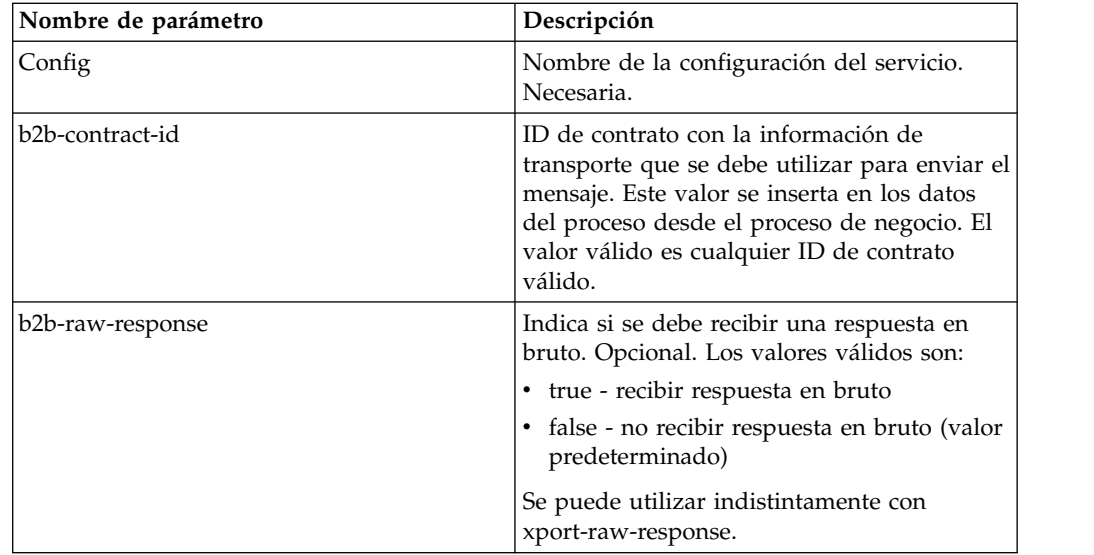

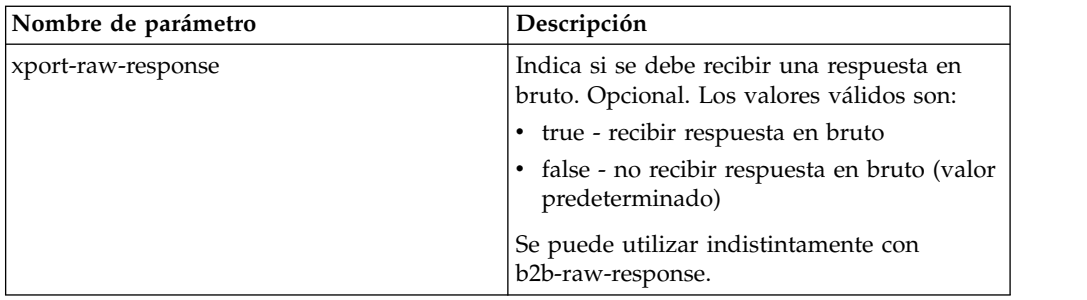

La tabla siguiente describe el parámetro de salida procedente de los subflujos de trabajo ejecutados por el servicio de envío B2B.

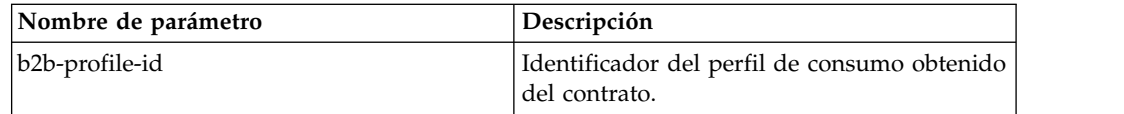

## **Ejemplo de uso**

Los ejemplos siguientes de GPM y BPML describen la implementación más básica del servicio de envío B2B en un proceso de negocio. En este caso, el valor b2b-process-id es conocido y se inserta directamente en el servicio. Se utiliza la actividad Assign para definir el valor b2b-contract-id en el proceso de negocio.

## **Ejemplo de GPM**

En el proceso de negocio, preceda el servicio de envío B2B con la actividad Assign y configure el servicio para asignar el ID de contrato a b2b-contract-id o el nombre de contrato a b2b-contract-name.

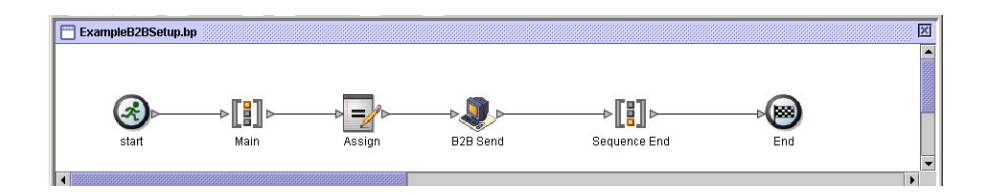

La figura siguiente muestra la vista gráfica de los parámetros de GPM para la actividad Assign. El ID de contrato (3c9217:f5894f9-24ca) se asigna a b2b-contract-id. Esto es un parámetro necesario para el servicio de envío B2B y se encuentra en la información de contrato del socio comercial. El servicio de búsqueda B2B busca la información de transporte del socio comercial y utiliza el protocolo de transporte especificado (tal como HTTP, SMTP o FTP) para enviar el mensaje.

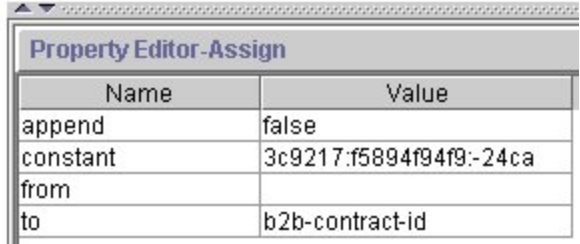

# **Ejemplo de BPML**

El ejemplo siguiente proporciona el BPML correspondiente al ejemplo de GPM anterior:

```
<process name="ExampleB2BSetup">
<sequence name="Main">
<assign name="Assign" to="b2b-contract-id">3c9217:f5894f94f9:-24ca</assign>
 <operation name="Envío B2B">
 <participant name="B2B_SEND"/>
 <output message="B2B_SEND_SERVICEInputMessage">
 <assign to="." from="*"></assign>
 </output>
 <input message="inmsg">
 <assign to="." from="*"></assign>
 </input>
</operation>
</sequence>
</process>
```
El ejemplo siguiente proporciona los datos de proceso en el proceso de negocio cuando se ejecuta el servicio de envío B2B, incluido el valor b2b-contract-id que debe estar presente en los datos de proceso para que el servicio se ejecute satisfactoriamente:

```
<ProcessData>
<PrimaryDocument SCIObjectID="L2000-000248:f96c:fb0bd69aa1:-73af"/>
 <b2b-contract-id>3c9217:f5894f94f9:-24ca</b2b-contract-id>
</ProcessData>
```
#### **Ejemplo utilizando b2b-raw-response**

```
<operation name="B2B_SEND">
      <participant name="B2B_SEND"/>
      <output message="B2B_SEND_ADAPTERInputMessage">
      <assign to="b2b-contract-id">xxx</assign>
      <assign to="b2b-raw-response">true</assign>
      <assign to="." from="*"></assign>
     </output>
      <input message="inmsg">
       <assign to="." from="*"></assign>
      </input>
</operation>
```
# **Adaptador de cliente SMTP B2B**

El adaptador de cliente SMTP B2B utiliza SMTP para enviar documentos a servidores de correo remotos y locales.

#### **PRECAUCIÓN:**

**Con V5.2.6 y superior, la versión del protocolo de seguridad que el cliente SMTP B2B utiliza adopta el valor predeterminado en b2bMailsvs.properties de TLS 1.2. Si el servidor de correo utiliza TLS 1.0 ó 1.1, debe actualizar el valor de** *propiedad mail.sslProtocol* **para establecer la versión TLS adecuada. De lo contrario, el envío de documentos mediante SMTP no se realizará correctamente.**

La tabla siguiente proporciona una visión general del adaptador de cliente SMTP B2B:

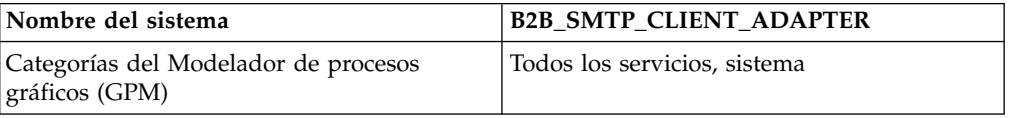

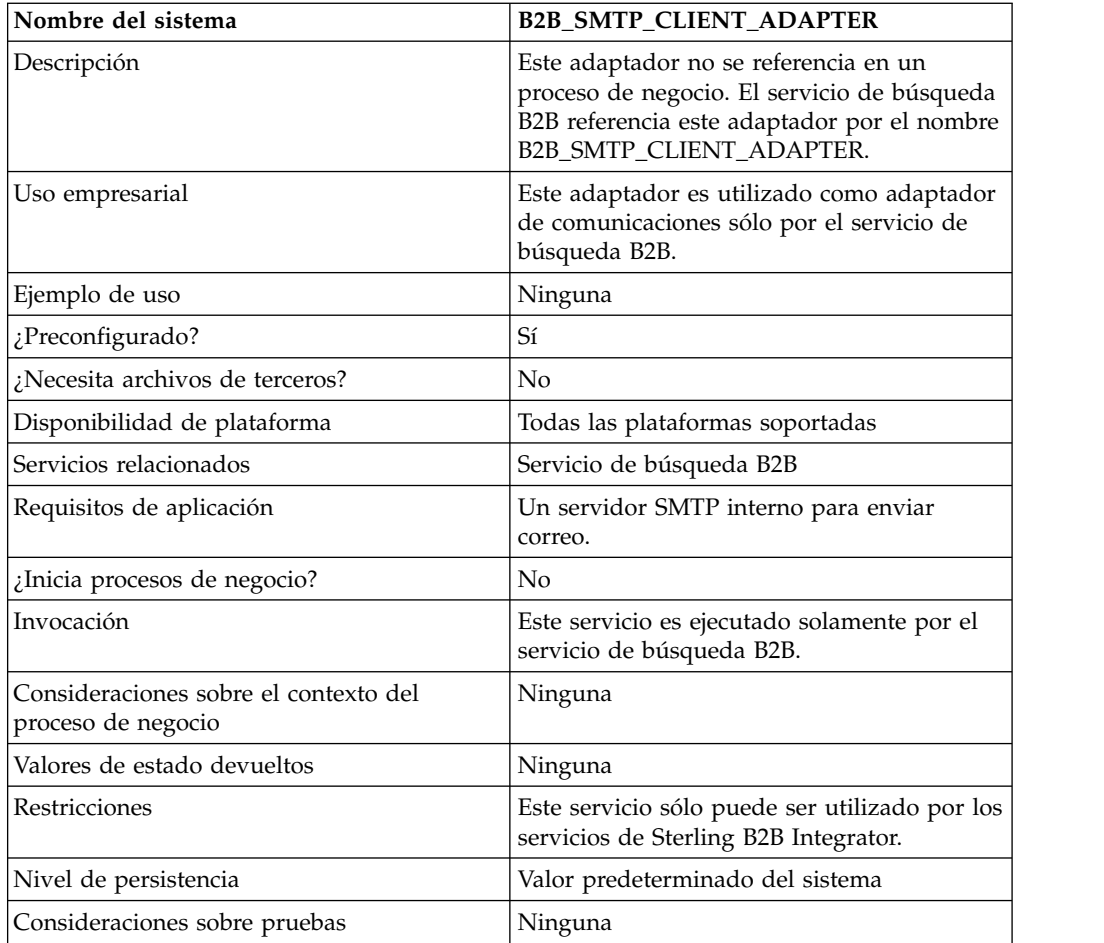

# **Servicio de copia de seguridad de proceso de negocio**

El servicio de copia de seguridad de proceso de negocio realiza una copia de seguridad (archiva) los datos de proceso de negocio antes de eliminarlos del sistema activo.

La tabla siguiente proporciona una visión general del servicio de copia de seguridad de proceso de negocio:

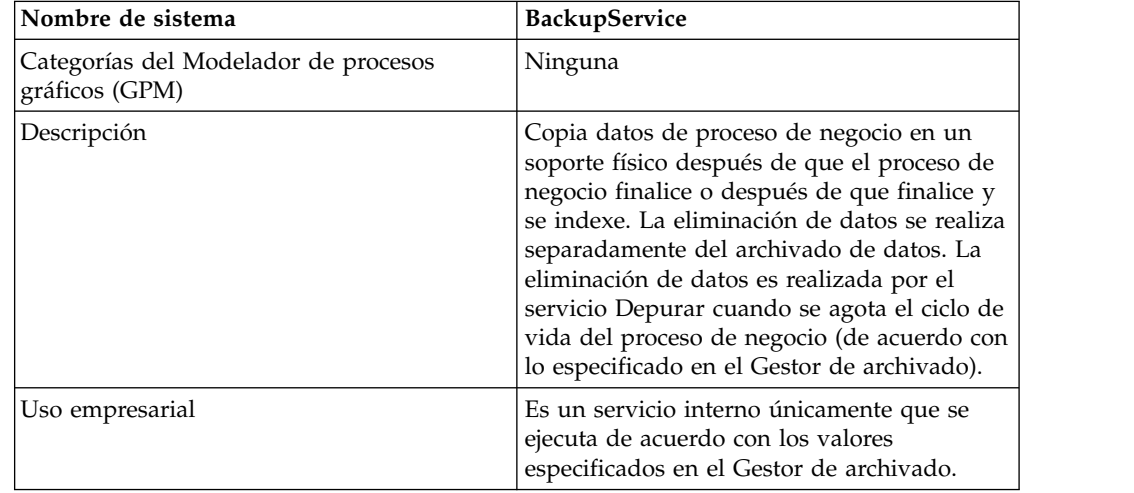

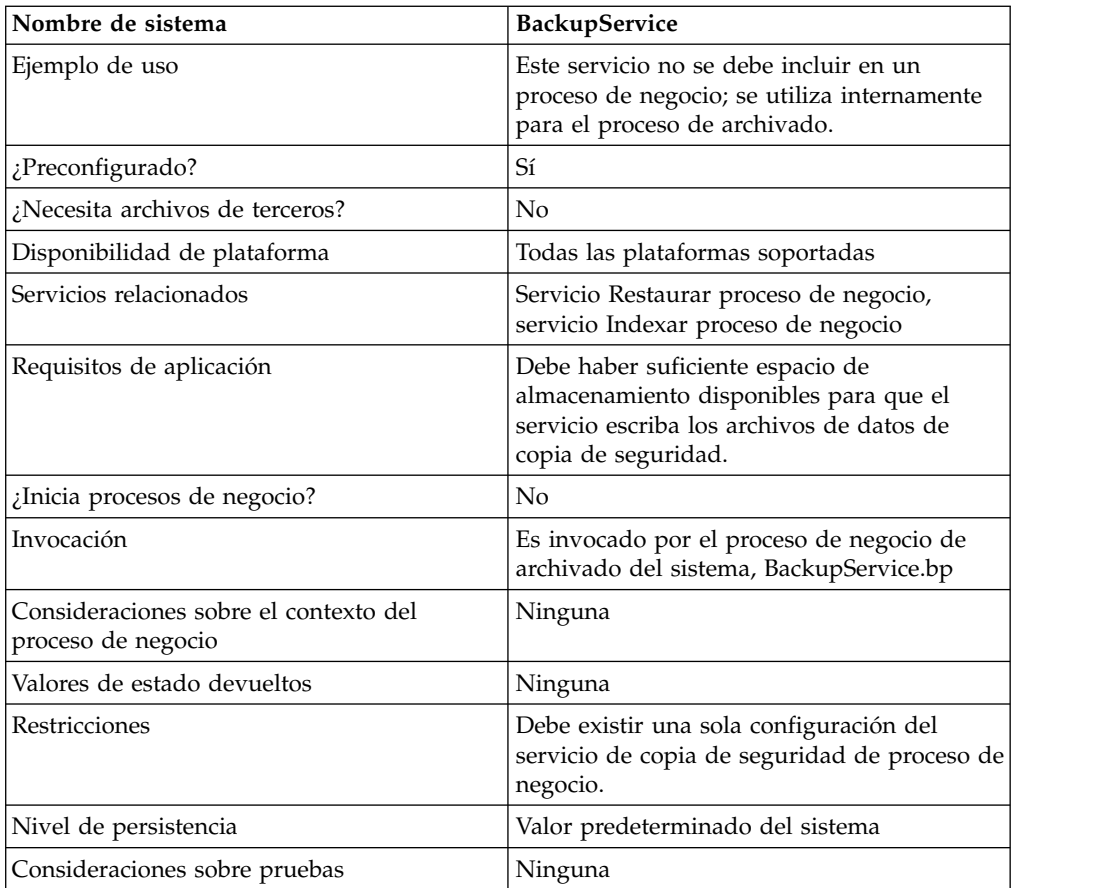

## **Cómo trabaja el servicio de copia de seguridad de proceso de negocio**

El servicio de copia de seguridad de proceso de negocio es invocado por el proceso de negocio BackupService de acuerdo con los valores contenidos en la sección Configuración de archivado del Gestor de archivado. De forma predeterminada, el servicio de copia de seguridad de proceso de negocio se ejecuta diariamente a las 2:00 a:m. Los procesos de negocio especificados en el Gestor de archivado para ser archivados se guardarán en un conjunto de copias de seguridad. El servicio de copia de seguridad de proceso de negocio copia los datos de proceso de negocio especificados y los elimina de la base de datos.

#### **PRECAUCIÓN:**

**Para evitar la pérdida de datos, no suprima un conjunto de copias de seguridad, incluso si hay un error, sin copiar primero el conjunto de copias de seguridad en algún tipo de almacenamiento persistente.**

A partir de la versión 4.1.1, Sterling B2B Integrator permite realizar copias de seguridad incrementales. El servicio de copia de seguridad de proceso de negocio divide en bloques los procesos de negocio que son elegibles para archivar y procesa cada bloque por separado. Si se produce un error al procesar un bloque, ese bloque se invalida. Esto elimina la necesidad de volver a ejecutar el conjunto de copias completo debido a un error en ese bloque.

La copia de seguridad incremental también permite un mayor control sobre el proceso de copia. Cada vez que ejecuta el servicio de copia de seguridad de

proceso de negocio, puede especificar el número máximo de procesos de negocio de cada bloque, el número máximo de bloques que se debe procesar y el máximo número de días por cada conjunto de copias de seguridad. Por ejemplo, si desea copiar un solo proceso de negocio, puede establecer en 1 el número máximo de procesos de negocio de cada bloque y el número máximo de bloques.

Los conjuntos de copias de seguridad se almacenan en un directorio cuyo nombre está basado en la fecha y hora en que se creó el conjunto de copias de seguridad. Por ejemplo, un conjunto de copias de seguridad creado el 3 de mayo de 2006 alrededor de las 4:22 p.m. podría denominarse 20060503\_162234. Cada bloque del conjunto de copias de seguridad tiene un directorio de datos separado cuyo nombre sigue este convenio de denominación: DATA*número\_de\_bloque*. Por ejemplo, el primer bloque se almacena en DATA00000 y el décimo bloque se almacena en DATA00009. Sólo se conservan los directorios de datos válidos en conjuntos de copias de seguridad.

Si se produce un error al copiar un bloque de procesos de negocio, ese bloque no se copia en ese conjunto y se devuelve para la copia siguiente. El sistema suprime el directorio del disco donde residen los datos del bloque que se escribieron antes del error, pero los procesos contenidos en ese bloque no se suprimen. Si el error se corrige más adelante, entonces se copia el bloque. Si no es así, se envía una notificación al administrador del sistema.

Los errores más probables al copiar bloques no son debidos a datos erróneos contenidos en procesos de negocio. La mayoría de los errores se deben a una condición transitoria, tal como un tiempo de espera excedido resultante de la sobrecarga de la base de datos. Cuando la condición transitoria se corrige y el archivado se reanuda, el error no se produce, y el bloque se copia normalmente. Si el error persiste, consulte al servicio de atención al cliente para determinar un plan de acción.

Los datos de tablas se escriben en archivos utilizando la serialización Java. Los archivos se designan utilizando el nombre de la tabla que se está copiando, de acuerdo con el convenio siguiente: *nombre\_de\_tabla*.dat. Por ejemplo, el archivo de copia de seguridad de la tabla WORKFLOW\_CONTEXT se denomina workflow\_context.dat. Los documentos del disco que están asociados a datos de la tabla se copian en el conjunto de copias de seguridad.

**Nota:** La copia de seguridad de documentos del disco puede aumentar significativamente el tiempo total dedicado a la copia de seguridad cuando, por ejemplo, copia archivos grandes en un sistema de archivos montado de forma remota o en un sistema de archivos de varias unidades.

#### **Implementación del servicio de copia de seguridad**

El servicio de copia de seguridad está preconfigurado como BackupService. No cree configuraciones adicionales. La configuración de BackupService se puede editar, si es necesario, en la consola de administración de Sterling B2B Integrator. Para obtener información básica sobre la edición de configuraciones de servicios, consulte *Gestión de servicios y adaptadores*.

#### **Configuración del servicio de copia de seguridad de proceso de negocio**

Puede especificar valores de campo en Sterling B2B Integrator, utilizando la consola de administración.

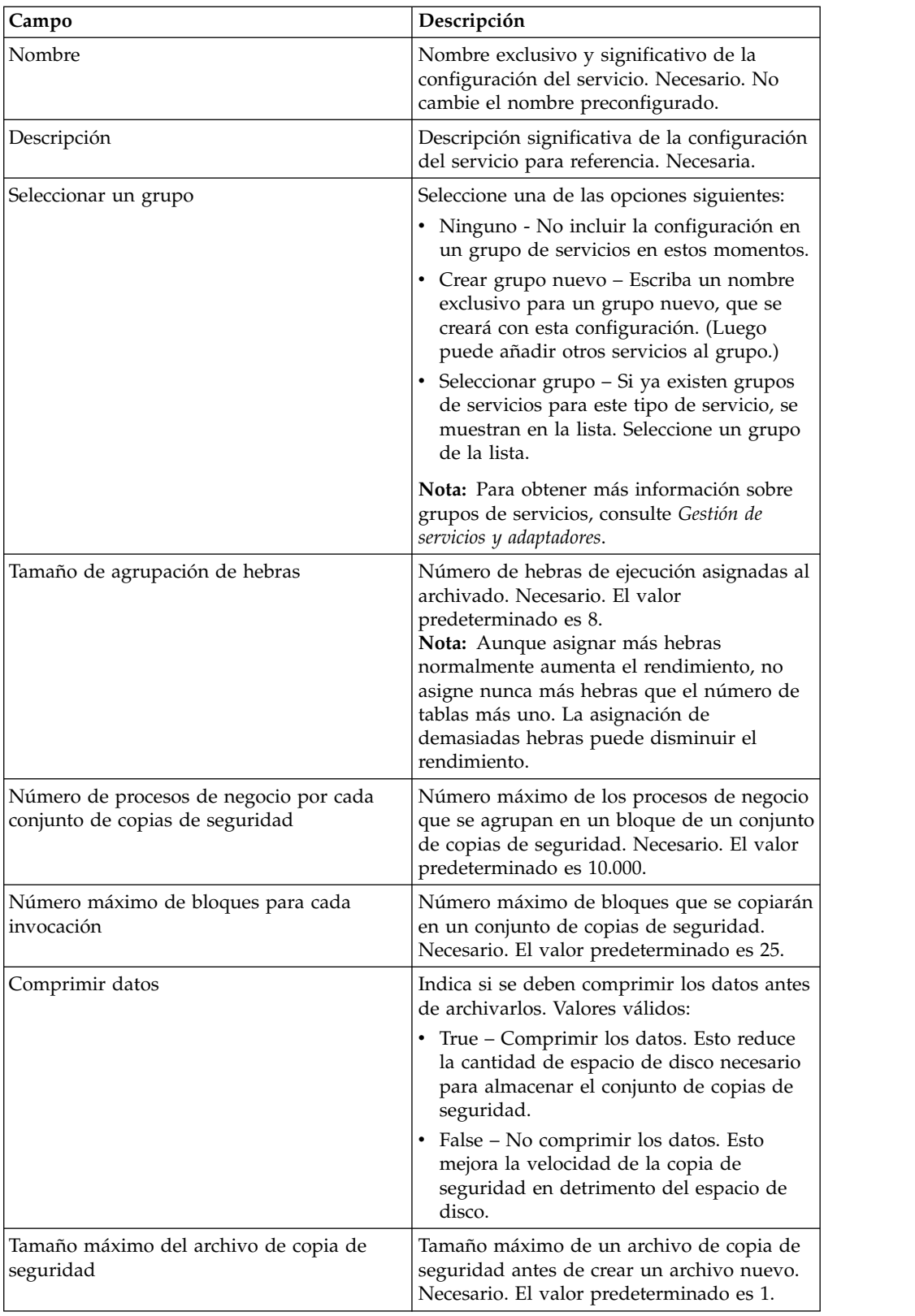

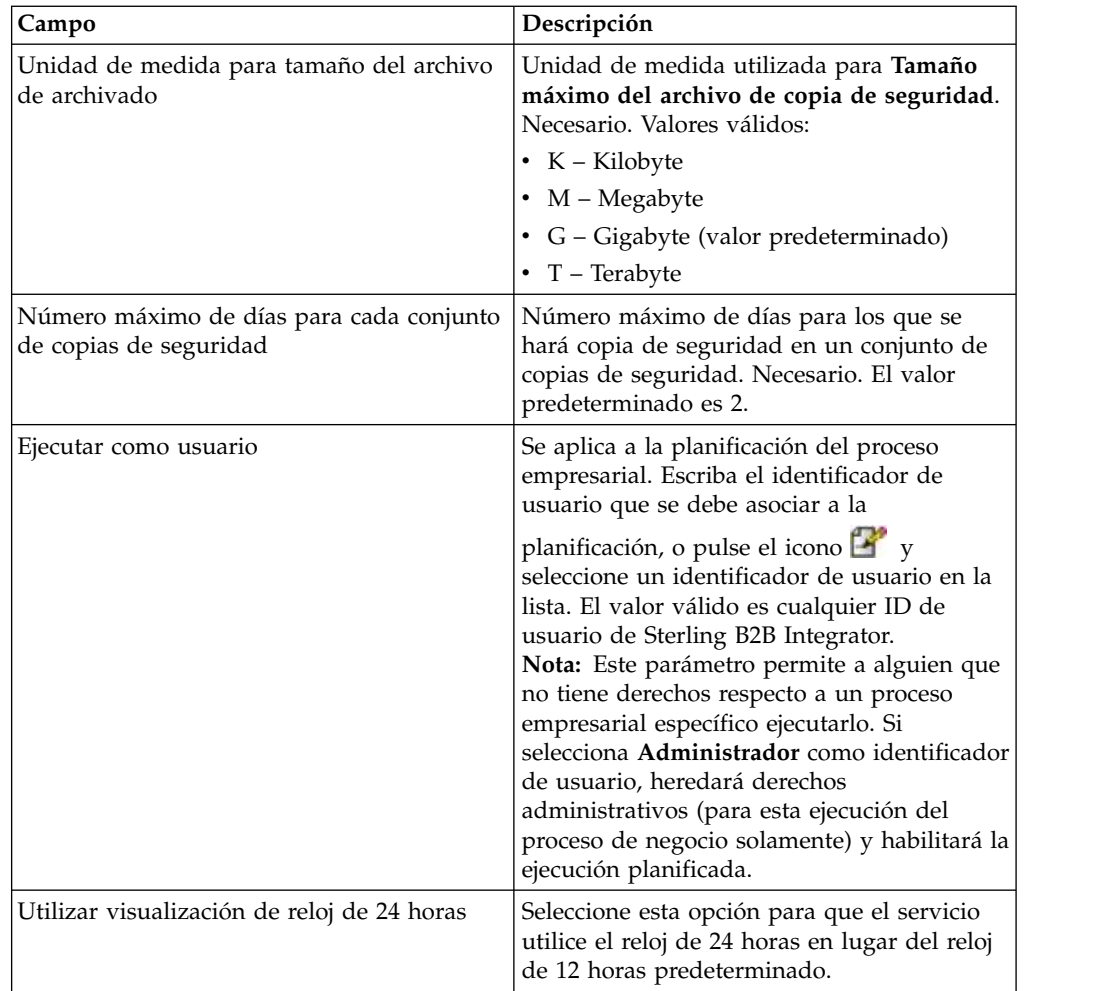

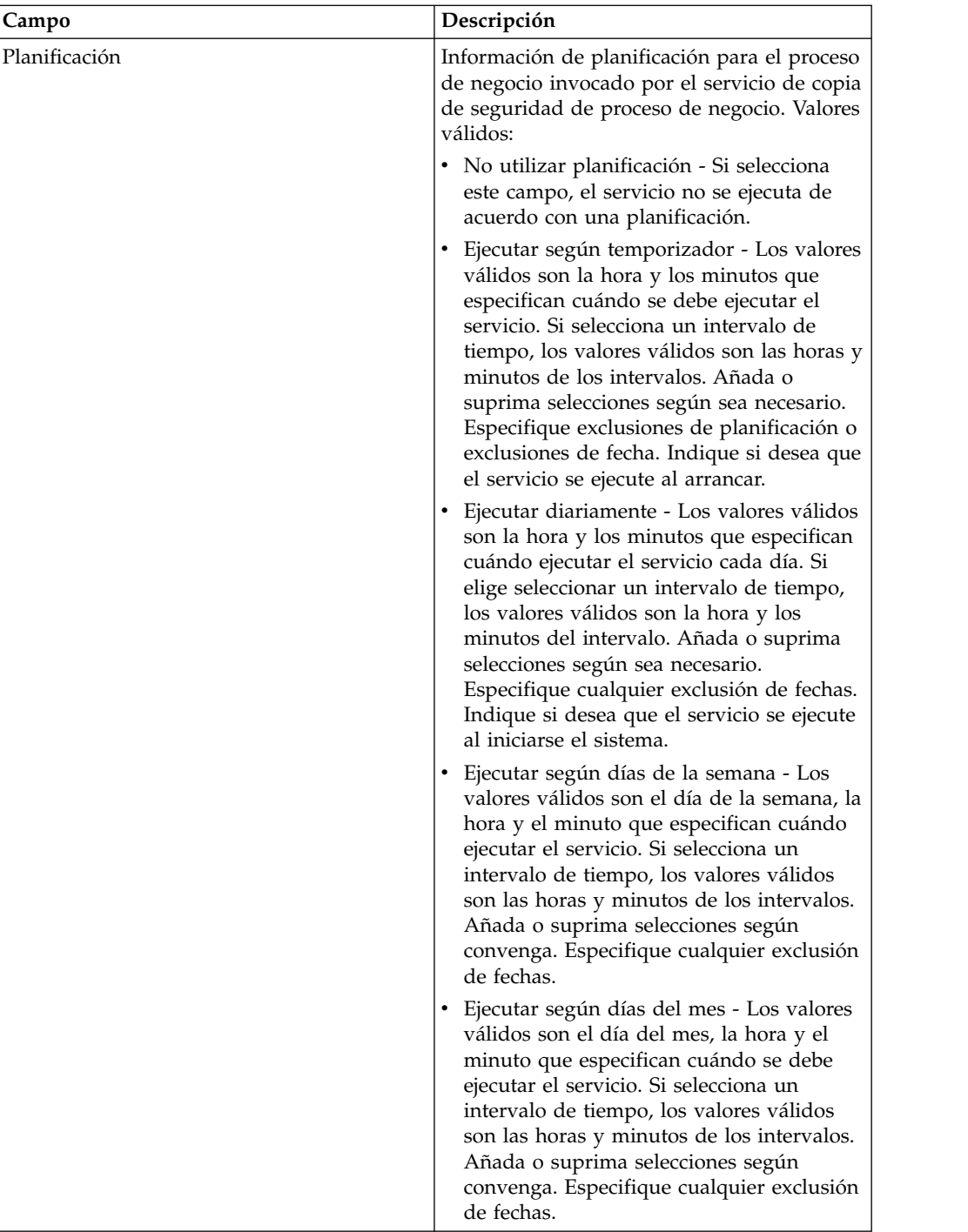

# **Servicio Procesador por lotes (V5.2.0 - 5.2.2)**

El servicio Procesador por lotes fusiona documentos XML o de otros tipos o fragmentos de documento.

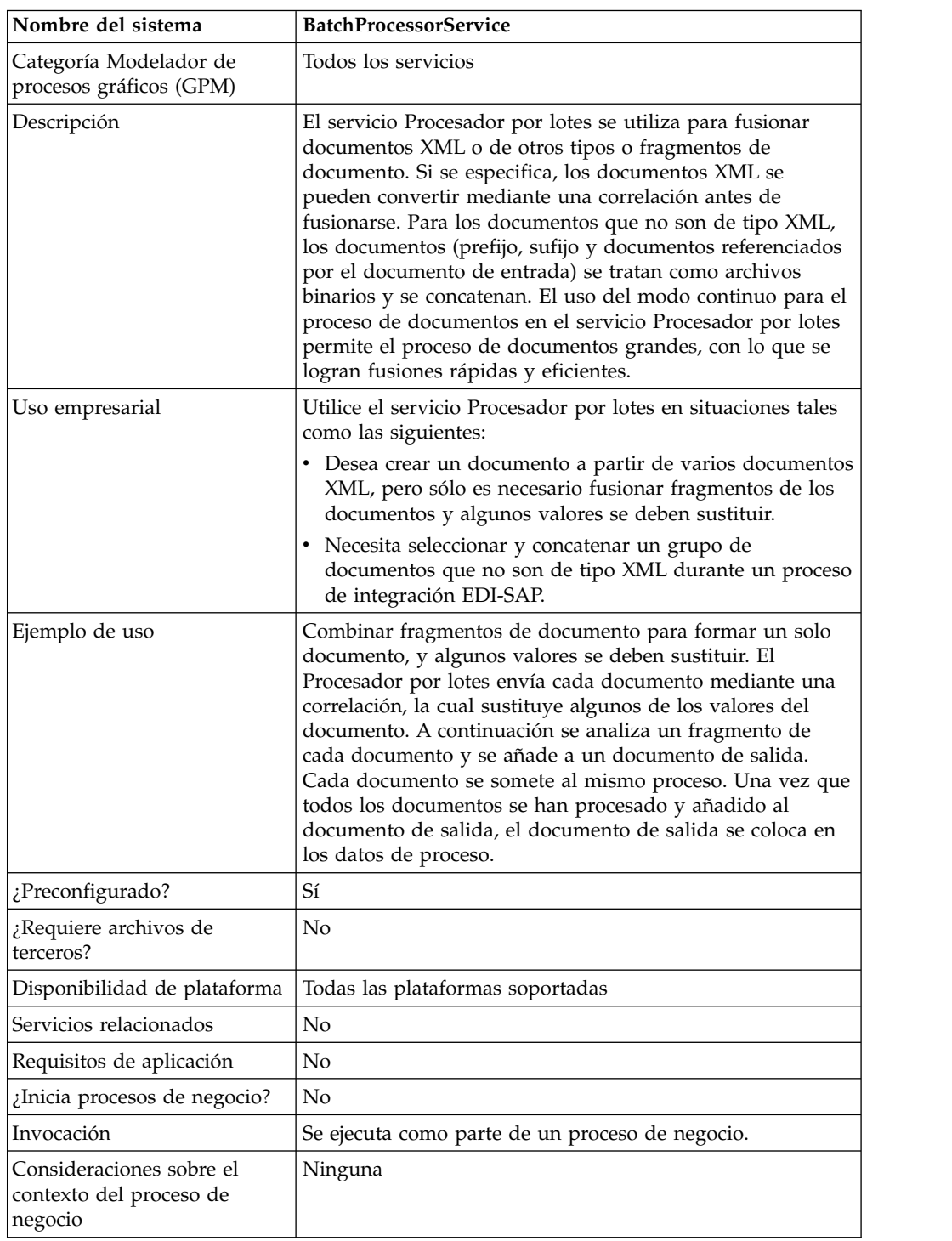

La tabla siguiente proporciona una visión general del servicio Procesador por lotes:

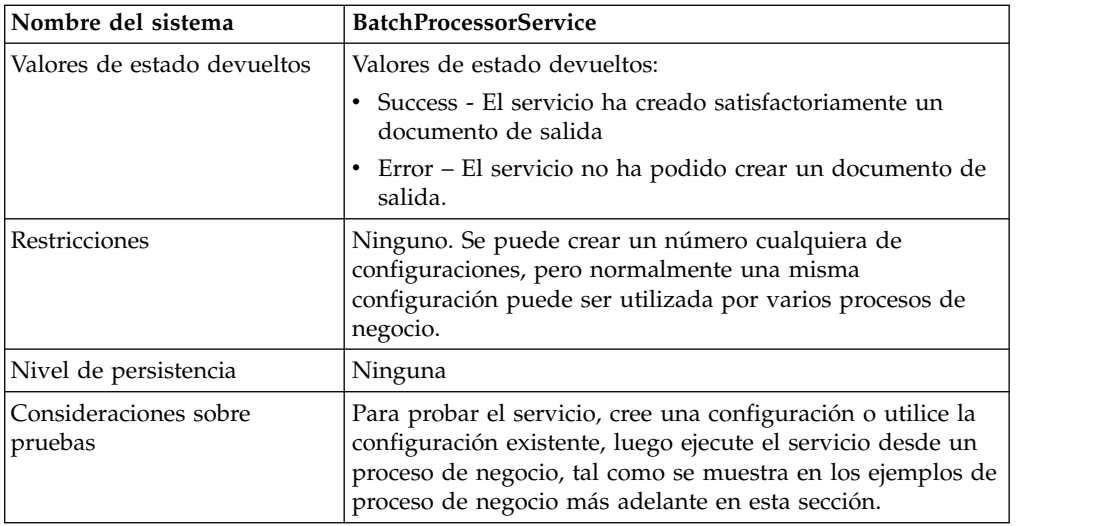

## **Implementación del servicio Procesador por lotes**

Para implementar el servicio Procesador por lotes, complete las tareas siguientes:

- 1. Cree una configuración del servicio Procesador por lotes. Para obtener información, consulte *Gestión de servicios y adaptadores*.
- 2. Configure el servicio Procesador por lotes. Para obtener información, consulte *Configuración del servicio Procesador por lotes*.
- 3. Utilice el servicio Procesador por lotes en un proceso de negocio.

## **Configuración del servicio Procesador por lotes**

Para configurar el servicio Procesador por lotes, debe especificar valores de campo en la aplicación y en el GPM.

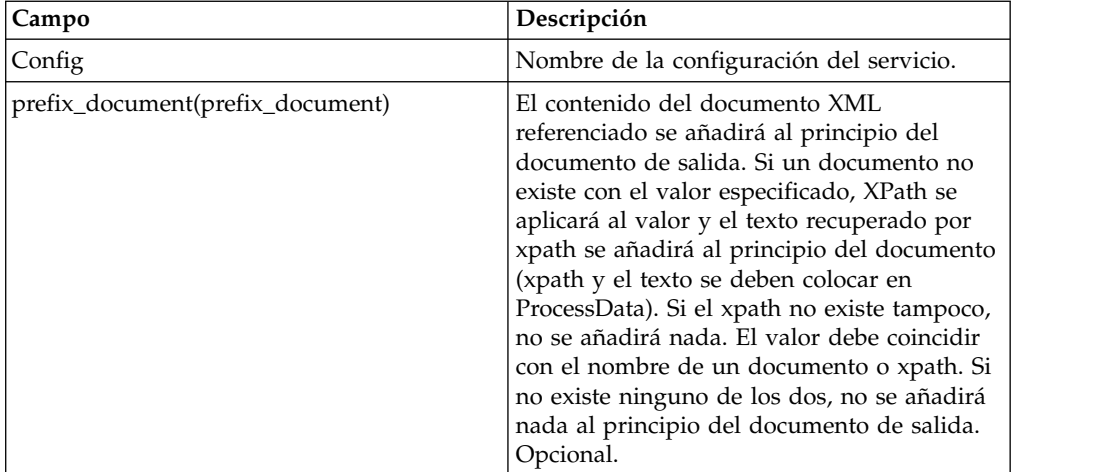

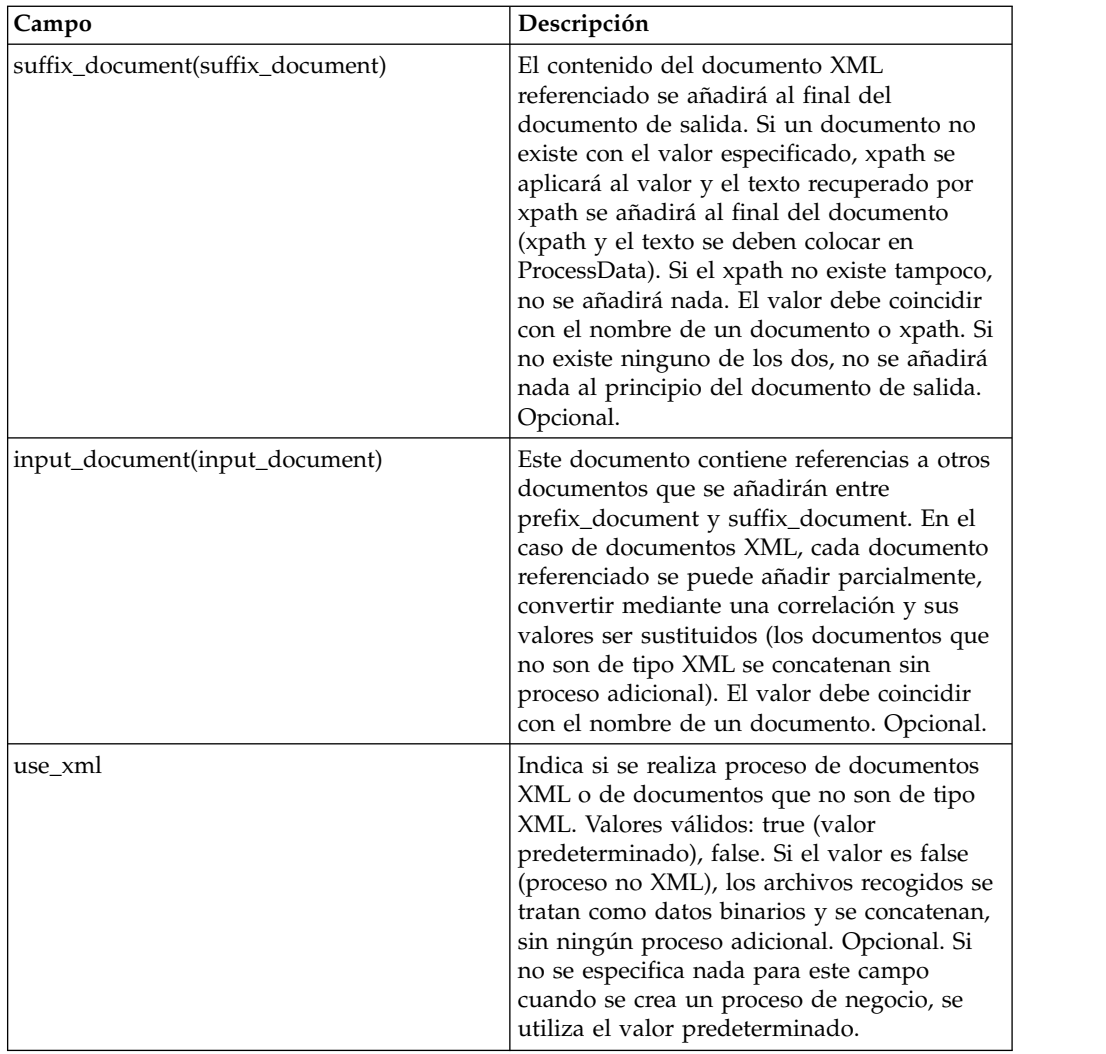

# **Ejemplo de proceso de negocio (BPML): proceso XML**

El BPML siguiente ejecuta el servicio Procesador por lotes. Se definen tres parámetros wfd: prefix\_document, suffix\_document e input\_document:

```
<process name="default">
 <operation name="BatchProcessor">
 <participant name="BatchProcessorService"/>
  <output message="BatchProcessorInputMessage">
  <assign to="input_document">InputDocument</assign>
  <assign to="prefix_document">PrefixDocument</assign>
  <assign to="suffix_document">SuffixDocument</assign>
  <assign to="use xml">true</assign>
  <assign to="." from="*"></assign>
  </output>
  <input message="inmsg">
  <assign to="." from="*"></assign>
 </input>
 </operation>
</process>
```
En este ejemplo, considere lo siguiente:

- v El nombre de prefix\_document es PrefixDocument y el nombre de suffix\_document es SuffixDocument. Si PrefixDocument existe, el contenido de este documento se añadirá al principio del documento de salida.
- v Si PrefixDocument no existe, el servicio Procesador por lotes buscará en ProcessData y aplicará xpath a PrefixDocument. Si el elemento /ProcessData/PrefixDocument existe, el valor de este elemento se añadirá al principio del documento de salida.
- Si PrefixDocument no existe, ni tampoco el elemento /ProcessData/ PrefixDocument, no se añadirá nada al principio del documento de salida.
- v Las mismas reglas de proceso que se aplican a PrefixDocument son también aplicables a SuffixDocument, excepto que SuffixDocument se añadirá al final del documento de salida.
- v El nombre de input\_document es InputDocument. Si InputDocument no existe, se emitirá un error. InputDocument contiene referencias a otros documentos que permiten que el servicio pase el resultado a PrimaryDocument.
- v El campo use\_xml indica que se utiliza proceso de XML.

El ejemplo siguiente muestra un PrefixDocument que se añade al principio del documento de salida:

<BatchProcessorOutput>

El ejemplo siguiente muestra un SuffixDocument que se añade al final del documento de salida:

</BatchProcessorOutput>

```
El ejemplo siguiente muestra un InputDocument:
<batchProcessor>
<fragment docname="Doc1" mapname="BatchProcessorMap1">
       <replaceList>
            <value>valueoffirstiteminmap1</value>
            <value>valueoffseconditeminmap1</value>
            <value>valueoffthirditeminmap1</value>
        </replaceList>
        <replaceList>
            <value>valueoffirstiteminmap2</value>
            <value>valueoffseconditeminmap2</value>
            <value>valueoffthirditeminmap2</value>
        </replaceList>
   </fragment>
   <fragment docname=" Doc2" mapname="BatchProcessorMap2"
        xpath=" /example1/element1/batch">
        <replaceList>
            <value>valueoffirstiteminmap3</value>
            <value>valueoffseconditeminmap3</value>
       </replaceList>
   </fragment>
</batchProcessor>
```
En este ejemplo, considere lo siguiente:

- v Este documento necesita estar estructurado como el ejemplo mostrado a continuación, con el procesador por lotes y elementos de fragmento.
- v El elemento de fragmento tiene tres atributos: docname, mapname, xpath. El atributo docname es obligatorio, mientras que xpath y mapname son opcionales.
- v docname es el nombre del documento cuyo contenido se añadirá al documento de salida.
- v mapname es el nombre de la correlación que convertirá el documento.
- v xpath se aplica al documento una vez que se ha convertido y analizará un fragmento de documento. Este fragmento de documento se añadirá entonces al documento de salida.
- v Si existen elementos value en el elemento replaceList, se utilizan para sustituir valores en la correlación. Internamente, estos valores se colocarán en ProcessData como batchProcessingVar1, batchProcessingVar2, etc. La correlación puede entonces (si se desea) recoger estos valores y sustituir valores durante la conversión de un documento. Para añadir esta regla a una correlación, vaya a Regla estándar. En "Especifique la Xpath para evaluar", especifique batchProcessingVar1/text(), etc.
- v Doc1 se añade al documento de salida dos veces, pero con nombres de sustitución diferentes. Doc2 se añadirá una sola vez, pero sólo se añadirá un fragmento del documento (puesto que xpath está especificado).

Debido a que InputDocument contiene dos replaceList para el fragmento de Doc1, este documento se añade dos veces al documento de salida. La primera vez, la correlación sustituye 3 valores. La segunda vez, la correlación sustituye los 3 valores con valores diferentes. El ejemplo siguiente muestra el documento Doc1 referenciado en InputDocument y añadido al documento de salida:

```
<example1>
    <element1>
        <batch>
            <value>111</value>
            <value>222</value>
            <value>333</value>
        </batch>
        <tag1>tag1</tag1>
        <tag2>tag2</tag2>
        <tag3>tag3</tag3>
    </element1>
</example1>
```
Debido a que InputDocument contiene un solo replaceList para el fragmento de Doc2, este documento se añade una sola vez al documento de salida. La correlación sustituirá 2 valores. XPath se aplica al documento y el fragmento de documento restante se añade al documento de salida. El ejemplo siguiente muestra el documento Doc2 referenciado en InputDocument y añadido al documento de salida:

```
<example2>
    <element1>
        <hatch><value>111</value>
            <value>222</value>
        </batch>
        <tag1>tag1</tag1>
        <tag2>tag2</tag2>
        <tag3>tag3</tag3>
    </element1>
</example2>
```
El ejemplo siguiente muestra el resultado de invocar el servicio Procesador por lotes con los documentos:

```
<BatchProcessorOutput>
<example1>
    <element1>
       <hatch><value>valueoffirstiteminmap1</value>
            <value>valueoffseconditeminmap1</value>
            <value>valueoffthirditeminmap1</value>
      </batch>
```

```
<tag1>tag1</tag1>
       <tag2>tag2</tag2>
       <tag3>tag3</tag3>
    </element1>
</example1>
<example1>
    <element1>
       <batch>
            <value>valueoffirstiteminmap2</value>
            <value>valueoffseconditeminmap2</value>
            <value>valueoffthirditeminmap2</value>
       </batch>
       <tag1>tag1</tag1>
       <tag2>tag2</tag2>
       <tag3>tag3</tag3>
    </element1>
</example1>
 <hatch><value>valueoffirstiteminmap3</value>
        <value>valueoffseconditeminmap3value>
</batch>
</BatchProcessorOutput>
```
# **Ejemplo de proceso de negocio (BPML): proceso no XML**

En este ejemplo, la sentencia assign "use\_xml=false" indica proceso no XML. Los archivos recogidos se tratan como datos binarios y se concatenan, sin ningún proceso adicional.

```
<process name="BatchProcessor">
  <sequence>
    <operation name="File System Adapter">
      <participant name="FSA"/>
      <output message="FileSystemInputMessage">
        <assign to="Action">FS_COLLECT</assign>
       <assign to="attachFile">/server/share/shared_directory/pgp/prefix.xml
               </assign>
       <assign to="deleteAfterCollect">false</assign>
        <assign to="." from="*"></assign>
      </output>
      <input message="inmsg">
       <assign to="." from="*"></assign>
      </input>
    </operation>
    <assign to="PrefixDocument" from="//PrimaryDocument/@SCIObjectID"></assign>
    <operation name="File System Adapter">
      <participant name="FSA"/>
      <output message="FileSystemInputMessage">
    <assign to="Action">FS_COLLECT</assign>
        <assign to="attachFile">/server/share/shared_directory/pgp/suffix.xml
           </assign>
       <assign to="deleteAfterCollect">false</assign>
        <assign to="." from="*"></assign>
      </output>
      <input message="inmsg">
       <assign to="." from="*"></assign>
      </input>
    </operation>
    <assign to="SuffixDocument" from="//PrimaryDocument/@SCIObjectID"></assign>
    <operation name="File System Adapter">
      <participant name="FSA"/>
     <output message="FileSystemInputMessage">
      <assign to="Action">FS_COLLECT</assign>
       <assign to="attachFile">/server/share/shared_directory/pgp/input.xml
               </assign>
        <assign to="deleteAfterCollect">false</assign>
       <assign to="." from="*"></assign>
```

```
</output>
      <input message="inmsg">
        <assign to="." from="*"></assign>
      </input>
    </operation>
    <assign to="InputDocument" from="//PrimaryDocument/@SCIObjectID"></assign>
    <operation name="File System Adapter">
          <participant name="FSA"/>
          <output message="FileSystemInputMessage">
            <assign to="Action">FS_COLLECT</assign>
            <assign to="attachFile">/server/share/shared_directory/pgp/Doc1.xml
                   </assign>
            <assign to="deleteAfterCollect">false</assign>
            <assign to="." from="*"></assign>
          </output>
          <input message="inmsg">
            <assign to="." from="*"></assign>
          </input>
        </operation>
    <assign to="Doc1.xml" from="//PrimaryDocument/@SCIObjectID"></assign>
    <operation name="File System Adapter">
          <participant name="FSA"/>
              <output message="FileSystemInputMessage">
                <assign to="Action">FS_COLLECT</assign>
                <assign to="attachFile">/server/share/shared_directory/pgp/Doc2.xml
                     </assign>
                <assign to="deleteAfterCollect">false</assign>
                <assign to="." from="*"></assign>
              </output>
              <input message="inmsg">
                <assign to="." from="*"></assign>
            \langleinput\rangle</operation>
    <assign to="Doc2.xml" from="//PrimaryDocument/@SCIObjectID"></assign>
    <operation name="BatchProcessor">
      <participant name="BatchProcessorService"/>
      <output message="BatchProcessorInputMessage">
        <assign to="input_document">InputDocument</assign>
        <assign to="prefix_document">PrefixDocument</assign>
        <assign to="suffix_document">SuffixDocument</assign>
<assign to="use xml">false</assign>
        \langleassign to="." from="*">\langleassign>
      </output>
      <input message="inmsg">
        <assign to="." from="*"></assign>
      </input>
    </operation>
  </sequence>
</process>
```
# **Servicio Procesador por lotes (V5.2.3 o superior)**

El servicio Procesador por lotes fusiona documentos XML o de otros tipos o fragmentos de documento.

La tabla siguiente proporciona una visión general del servicio Procesador por lotes:

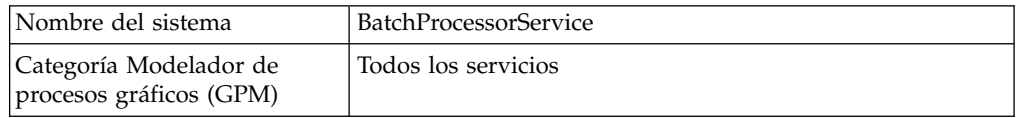

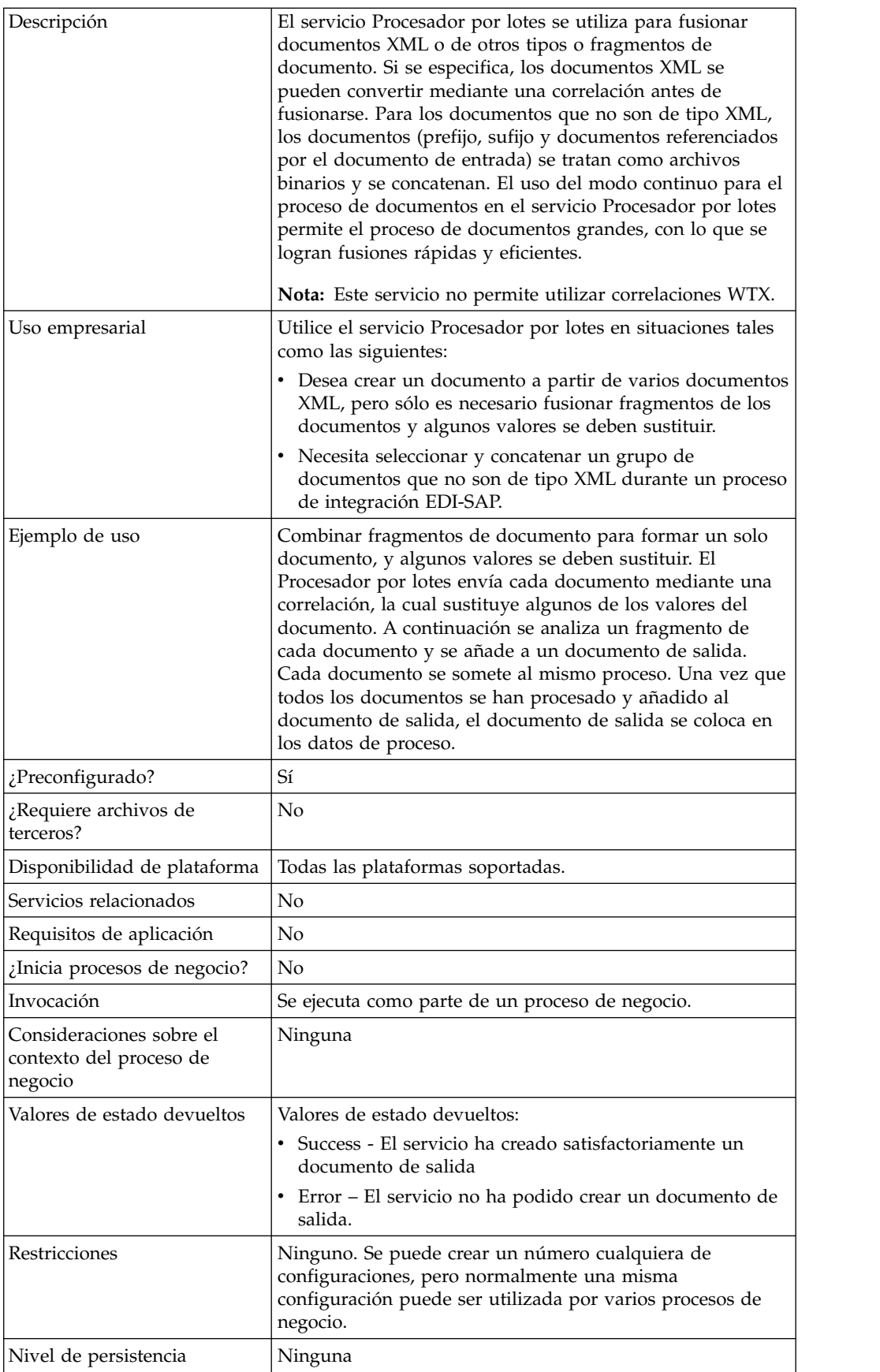

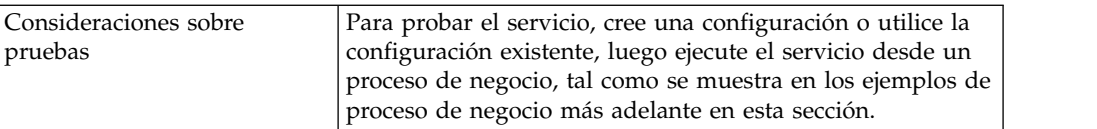

## **Implementación del servicio Procesador por lotes**

Para implementar el servicio Procesador por lotes, complete las tareas siguientes:

- 1. Cree una configuración del servicio Procesador por lotes. Para obtener información, consulte *Gestión de servicios y adaptadores*.
- 2. Configure el servicio Procesador por lotes. Para obtener información, consulte *Configuración del servicio Procesador por lotes*.
- 3. Utilice el servicio Procesador por lotes en un proceso de negocio.

## **Configuración del servicio Procesador por lotes**

Para configurar el servicio Procesador por lotes, debe especificar valores de campo en la aplicación y en el GPM.

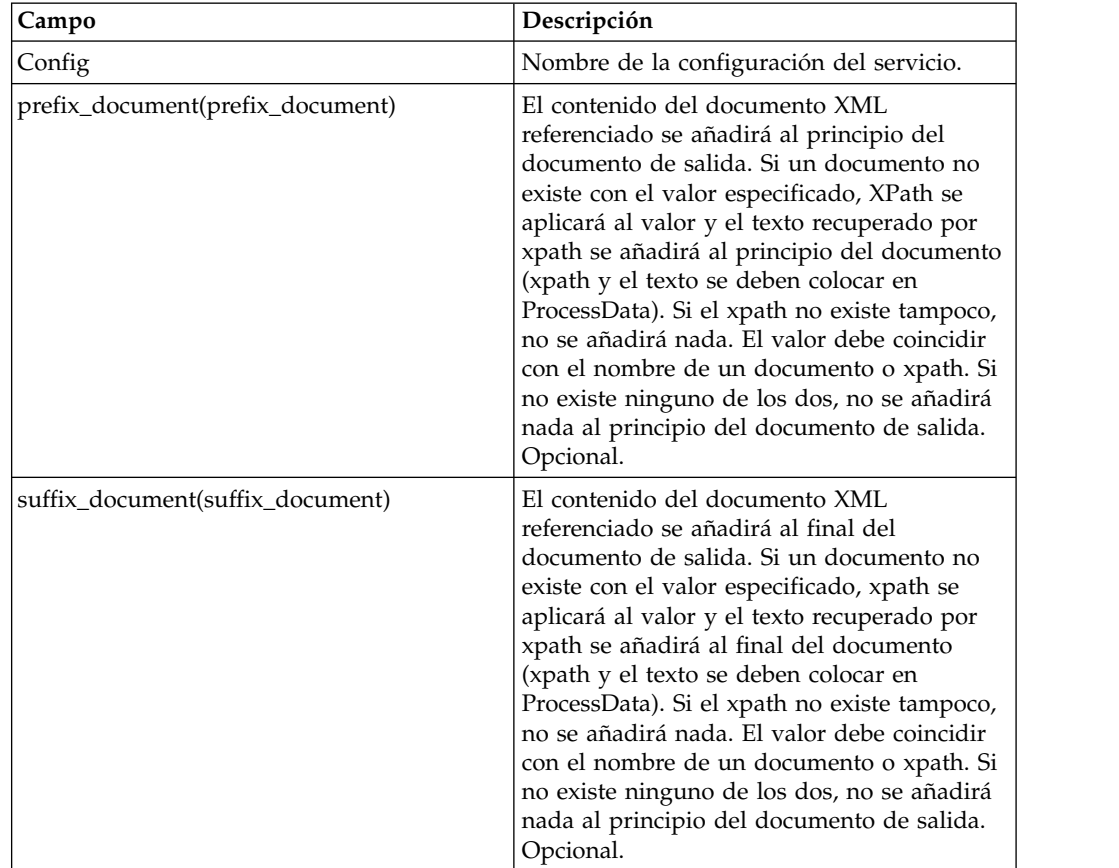

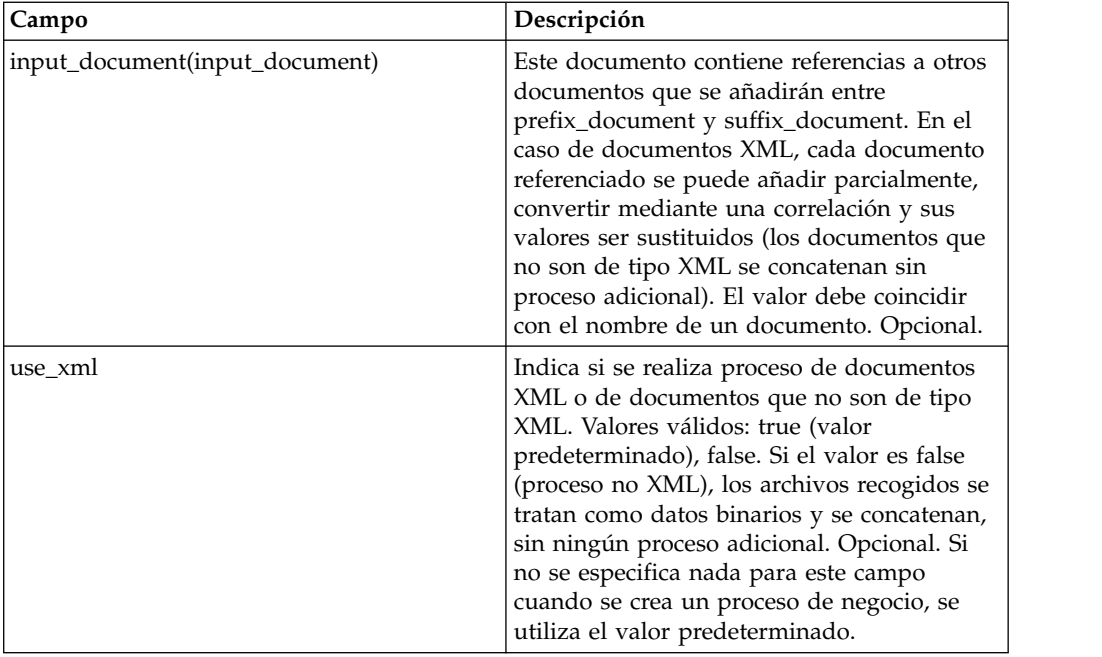

## **Ejemplo de proceso de negocio (BPML): proceso XML**

El BPML siguiente ejecuta el servicio Procesador por lotes. Se definen tres parámetros wfd: prefix\_document, suffix\_document e input\_document:

```
<process name="default">
 <operation name="BatchProcessor">
 <participant name="BatchProcessorService"/>
 <output message="BatchProcessorInputMessage">
  <assign to="input_document">InputDocument</assign>
   <assign to="prefix_document">PrefixDocument</assign>
   <assign to="suffix_document">SuffixDocument</assign>
   <sub>assign to="use xm</sub><sup>-</sup><sub>ir</sub></sub></sub>
   <assign to="." from="*"></assign>
 </output>
  <input message="inmsg">
  <assign to="." from="*"></assign>
 </input>
 </operation>
</process>
```
En este ejemplo, considere lo siguiente:

- v El nombre de prefix\_document es PrefixDocument y el nombre de suffix\_document es SuffixDocument. Si PrefixDocument existe, el contenido de este documento se añadirá al principio del documento de salida.
- v Si PrefixDocument no existe, el servicio Procesador por lotes buscará en ProcessData y aplicará xpath a PrefixDocument. Si el elemento /ProcessData/PrefixDocument existe, el valor de este elemento se añadirá al principio del documento de salida.
- Si PrefixDocument no existe, ni tampoco el elemento /ProcessData/ PrefixDocument, no se añadirá nada al principio del documento de salida.
- v Las mismas reglas de proceso que se aplican a PrefixDocument son también aplicables a SuffixDocument, excepto que SuffixDocument se añadirá al final del documento de salida.
- v El nombre de input\_document es InputDocument. Si InputDocument no existe, se emitirá un error. InputDocument contiene referencias a otros documentos que permiten que el servicio pase el resultado a PrimaryDocument.
- v El campo use\_xml indica que se utiliza proceso de XML.

El ejemplo siguiente muestra un PrefixDocument que se añade al principio del documento de salida:

<BatchProcessorOutput>

El ejemplo siguiente muestra un SuffixDocument que se añade al final del documento de salida:

```
</BatchProcessorOutput>
```
El ejemplo siguiente muestra un InputDocument:

```
<batchProcessor>
<fragment docname="Doc1" mapname="BatchProcessorMap1">
       <replaceList>
            <value>valueoffirstiteminmap1</value>
            <value>valueoffseconditeminmap1</value>
            <value>valueoffthirditeminmap1</value>
       </replaceList>
        <replaceList>
           <value>valueoffirstiteminmap2</value>
            <value>valueoffseconditeminmap2</value>
            <value>valueoffthirditeminmap2</value>
        </replaceList>
  </fragment>
   <fragment docname=" Doc2" mapname="BatchProcessorMap2"
        xpath=" /example1/element1/batch">
        <replaceList>
            <value>valueoffirstiteminmap3</value>
            <value>valueoffseconditeminmap3</value>
        </replaceList>
   </fragment>
</batchProcessor>
```
En este ejemplo, considere lo siguiente:

- Este documento necesita estar estructurado como el ejemplo mostrado a continuación, con el procesador por lotes y elementos de fragmento.
- v El elemento de fragmento tiene tres atributos: docname, mapname, xpath. El atributo docname es obligatorio, mientras que xpath y mapname son opcionales.
- v docname es el nombre del documento cuyo contenido se añadirá al documento de salida.
- v mapname es el nombre de la correlación que convertirá el documento.
- v xpath se aplica al documento una vez que se ha convertido y analizará un fragmento de documento. Este fragmento de documento se añadirá entonces al documento de salida.
- v Si existen elementos value en el elemento replaceList, se utilizan para sustituir valores en la correlación. Internamente, estos valores se colocarán en ProcessData como batchProcessingVar1, batchProcessingVar2, etc. La correlación puede entonces (si se desea) recoger estos valores y sustituir valores durante la conversión de un documento. Para añadir esta regla a una correlación, vaya a Regla estándar. En "Especifique la Xpath para evaluar", especifique batchProcessingVar1/text(), etc.
- v Doc1 se añade al documento de salida dos veces, pero con nombres de sustitución diferentes. Doc2 se añadirá una sola vez, pero sólo se añadirá un fragmento del documento (puesto que xpath está especificado).

Debido a que InputDocument contiene dos replaceList para el fragmento de Doc1, este documento se añade dos veces al documento de salida. La primera vez, la correlación sustituye 3 valores. La segunda vez, la correlación sustituye los 3 valores con valores diferentes. El ejemplo siguiente muestra el documento Doc1 referenciado en InputDocument y añadido al documento de salida:

```
<example1>
    <element1>
        <batch>
            <value>111</value>
            <value>222</value>
            <value>333</value>
        </batch>
        <tag1>tag1</tag1>
        <tag2>tag2</tag2>
        <tag3>tag3</tag3>
   </element1>
</example1>
```
Debido a que InputDocument contiene un solo replaceList para el fragmento de Doc2, este documento se añade una sola vez al documento de salida. La correlación sustituirá 2 valores. XPath se aplica al documento y el fragmento de documento restante se añade al documento de salida. El ejemplo siguiente muestra el documento Doc2 referenciado en InputDocument y añadido al documento de salida:

```
<example2>
    <element1>
        <batch>
            <value>111</value>
            <value>222</value>
        </batch>
        <tag1>tag1</tag1>
        <tag2>tag2</tag2>
        <tag3>tag3</tag3>
    </element1>
</example2>
```
El ejemplo siguiente muestra el resultado de invocar el servicio Procesador por lotes con los documentos:

```
<BatchProcessorOutput>
<example1>
   <element1>
       <batch>
            <value>valueoffirstiteminmap1</value>
            <value>valueoffseconditeminmap1</value>
            <value>valueoffthirditeminmap1</value>
       </batch>
       <tag1>tag1</tag1>
       <tag2>tag2</tag2>
       <tag3>tag3</tag3>
    </element1>
</example1>
<example1>
    <element1>
       <batch>
            <value>valueoffirstiteminmap2</value>
            <value>valueoffseconditeminmap2</value>
            <value>valueoffthirditeminmap2</value>
       </batch>
       <tag1>tag1</tag1>
       <tag2>tag2</tag2>
       <tag3>tag3</tag3>
   </element1>
</example1>
```

```
<batch>
        <value>valueoffirstiteminmap3</value>
        <value>valueoffseconditeminmap3value>
</batch>
</BatchProcessorOutput>
```
## **Ejemplo de proceso de negocio (BPML): proceso no XML**

En este ejemplo, la sentencia assign "use\_xml=false" indica proceso no XML. Los archivos recogidos se tratan como datos binarios y se concatenan, sin ningún proceso adicional.

```
<process name="BatchProcessor">
  <sequence>
    <operation name="File System Adapter">
      <participant name="FSA"/>
     <output message="FileSystemInputMessage">
        <assign to="Action">FS_COLLECT</assign>
       <assign to="attachFile">/server/share/shared_directory/pgp/prefix.xml
               </assign>
       <assign to="deleteAfterCollect">false</assign>
        <assign to="." from="*"></assign>
     </output>
     <input message="inmsg">
        <assign to="." from="*"></assign>
     </input>
    </operation>
    <assign to="PrefixDocument" from="//PrimaryDocument/@SCIObjectID"></assign>
    <operation name="File System Adapter">
      <participant name="FSA"/>
      <output message="FileSystemInputMessage">
    <assign to="Action">FS_COLLECT</assign>
        <assign to="attachFile">/server/share/shared_directory/pgp/suffix.xml
           </assign>
       <assign to="deleteAfterCollect">false</assign>
        <assign to="." from="*"></assign>
     </output>
      <input message="inmsg">
        <assign to="." from="*"></assign>
     </input>
    </operation>
    <assign to="SuffixDocument" from="//PrimaryDocument/@SCIObjectID"></assign>
    <operation name="File System Adapter">
      <participant name="FSA"/>
     <output message="FileSystemInputMessage">
      <assign to="Action">FS_COLLECT</assign>
       <assign to="attachFile">/server/share/shared_directory/pgp/input.xml
               </assign>
       <assign to="deleteAfterCollect">false</assign>
        <assign to="." from="*"></assign>
     </output>
     <input message="inmsg">
        <assign to="." from="*"></assign>
     </input>
    </operation>
    <assign to="InputDocument" from="//PrimaryDocument/@SCIObjectID"></assign>
    <operation name="File System Adapter">
          <participant name="FSA"/>
          <output message="FileSystemInputMessage">
            <assign to="Action">FS_COLLECT</assign>
            <assign to="attachFile">/server/share/shared_directory/pgp/Doc1.xml
                   </assign>
            <assign to="deleteAfterCollect">false</assign>
            <assign to="." from="*"></assign>
          </output>
          <input message="inmsg">
            <assign to="." from="*"></assign>
```

```
</input>
        </operation>
    <assign to="Doc1.xml" from="//PrimaryDocument/@SCIObjectID"></assign>
    <operation name="File System Adapter">
          <participant name="FSA"/>
              <output message="FileSystemInputMessage">
                <assign to="Action">FS_COLLECT</assign>
                <assign to="attachFile">/server/share/shared_directory/pgp/Doc2.xml
                     </assign>
                <assign to="deleteAfterCollect">false</assign>
                <assign to="." from="*"></assign>
              </output>
              <input message="inmsg">
               <assign to="." from="*"></assign>
            </input>
            </operation>
    <assign to="Doc2.xml" from="//PrimaryDocument/@SCIObjectID"></assign>
    <operation name="BatchProcessor">
      <participant name="BatchProcessorService"/>
      <output message="BatchProcessorInputMessage">
       <assign to="input_document">InputDocument</assign>
       <assign to="prefix_document">PrefixDocument</assign>
       <assign to="suffix_document">SuffixDocument</assign>
 <assign to="use_xml">false</assign>
       <assign to="." from="*"></assign>
     </output>
     <input message="inmsg">
       <assign to="." from="*"></assign>
      </input>
    </operation>
 </sequence>
</process>
```
# **Adaptadores BEA Tuxedo**

El adaptador de servicios de aplicación BEA Tuxedo integra aplicaciones basadas en Tuxedo y transacciones en tiempo real, utilizando formatos XML o formatos EDI no XML, tales como ANSI X12, y permite utilizar funciones bidireccionales para la entrada de datos dirigida por sucesos y transacciones en tiempo real.

El adaptador de suscripción BEA $^\circ$  Tuxedo $^\circ$  se comunica con un sistema BEA Tuxedo y suscribe a notificaciones para todos los sucesos de negocio producidos entre Sterling B2B Integrator y un sistema BEA Tuxedo.

La tabla siguiente proporciona una visión general del adaptador de suscripción BEA Tuxedo y el adaptador de servicios de aplicación Tuxedo:

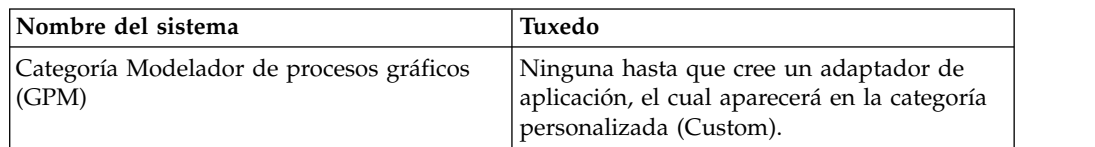

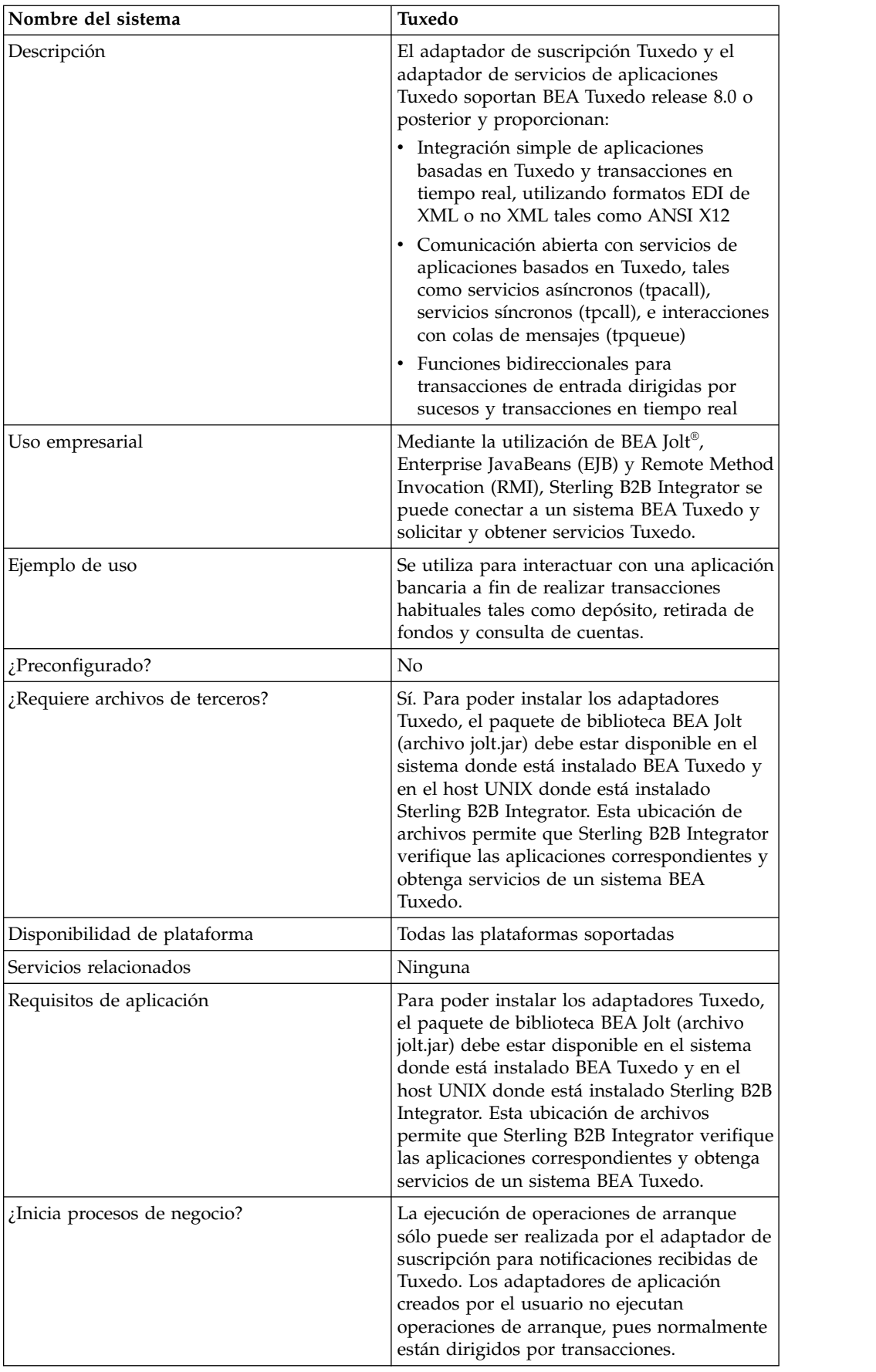

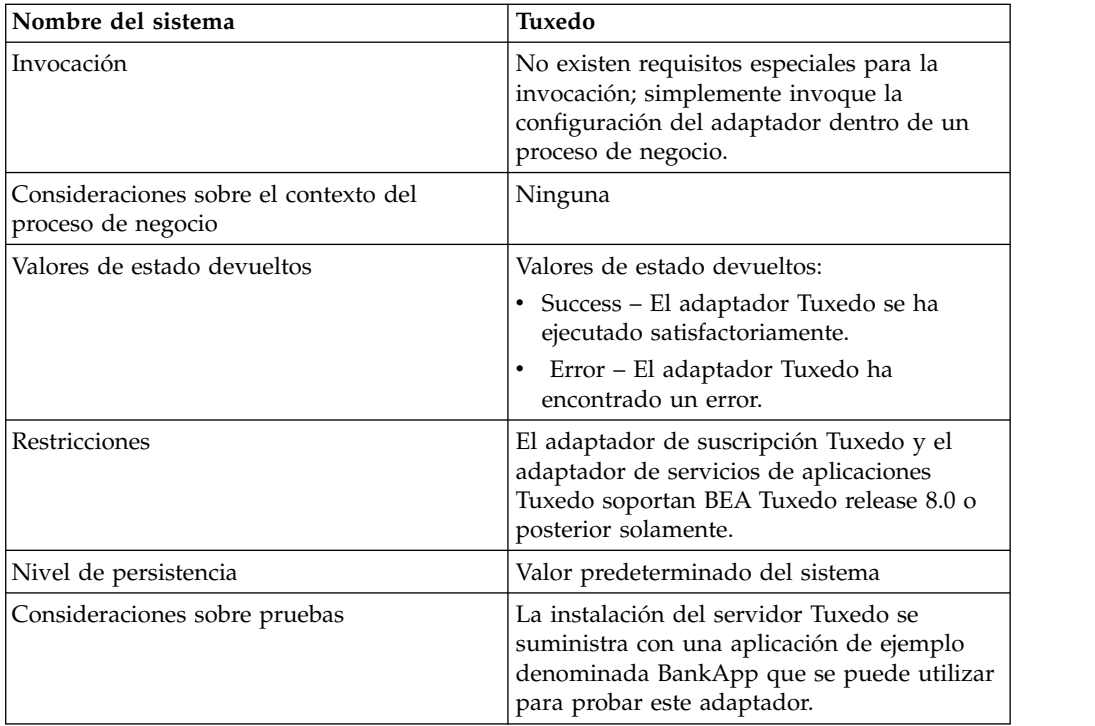

# **Cómo trabajan los adaptadores BEA Tuxedo**

Mediante la utilización de BEA Jolt®, Enterprise JavaBeans (EJB) y Remote Method Invocation (RMI), Sterling B2B Integrator se puede conectar a un sistema BEA Tuxedo y solicitar y obtener servicios Tuxedo.

La figura siguiente muestra cómo Sterling B2B Integrator interacciona con un sistema BEA Tuxedo:

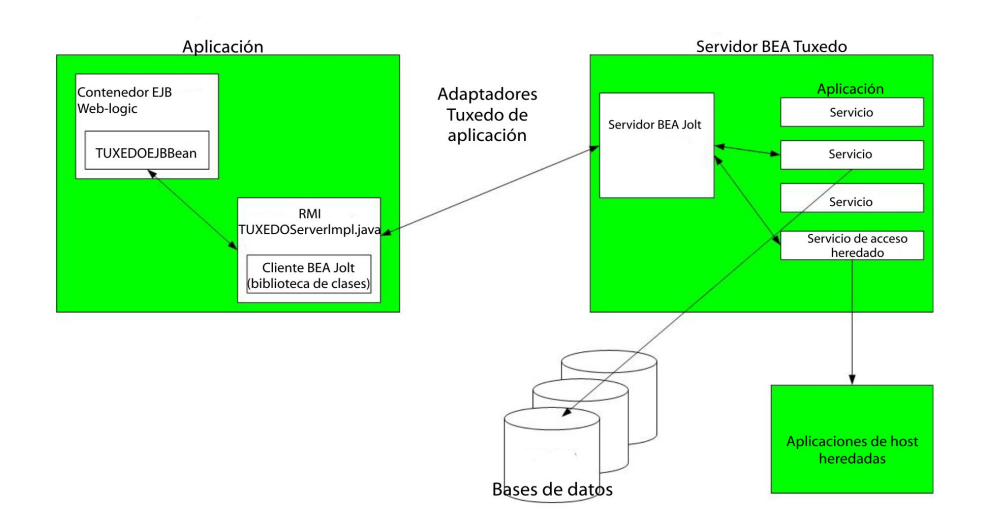

Los pasos siguientes resumen cómo trabajan los adaptadores Tuxedo dentro de un proceso de negocio en Sterling B2B Integrator:

- 1. El adaptador de servicios de aplicación Tuxedo establece una conexión entre Sterling B2B Integrator y el sistema BEA Tuxedo, autentica contraseñas y luego se conecta al sistema BEA Tuxedo.
- 2. Sterling B2B Integrator verifica que la aplicación y sus servicios especificados durante la configuración se corresponden con la aplicación y servicios del sistema BEA Tuxedo.
- 3. Después de la verificación, el adaptador de servicios de aplicación Tuxedo recupera y envía los datos que conforman la aplicación a Sterling B2B Integrator.
- 4. Sterling B2B Integrator correlaciona los datos recuperados del sistema BEA Tuxedo y los convierte a XML (Extensible Markup Language).
- 5. Sterling B2B Integrator crea una interfaz Java basada en los datos XML, que incluye parámetros que representan servicios, y fusiona la interfaz en el GPM.
- 6. Los parámetros listan opciones que habilitan transacciones de solicitud-y-respuesta para la aplicación.
- 7. El adaptador de suscripción Tuxedo se comunica con el sistema BEA Tuxedo para procesar notificaciones tal como se ha especificado.

#### **Adaptador de suscripción Tuxedo**

Mediante la utilización de la biblioteca de clases de cliente BEA Jolt (archivo jolt.jar), Sterling B2B Integrator permite realizar suscripciones a notificaciones Tuxedo basadas en sucesos. Cuando se suscribe a notificaciones de sucesos, BEA Jolt habilita internamente el manejador de sucesos de notificación para cada sesión de sucesos, y de esta manera crea y envía notificaciones para sucesos no solicitados y sucesos negociados. Mediante el adaptador de suscripción Tuxedo, puede sustituir el proceso del manejador de sucesos para la sesión de sucesos. Es decir, puede pasar por alto el método onReply() en el proceso del manejador de sucesos y definir qué debe ocurrir a todas las notificaciones ejecutadas para el cliente en esa sesión.

Sterling B2B Integrator es compatible con los tipos siguientes de notificaciones basadas en sucesos:

- v Suceso no solicitado Crea y envía notificaciones para todos los sucesos de negocio, incluidos los sucesos de negocio que se difunden o publican.
- v Suceso negociado Crea y envía notificaciones sólo para sucesos de negocio publicados especificados.

#### **Adaptador de servicios de aplicación Tuxedo**

El adaptador de servicios de aplicación Tuxedo permite que Sterling B2B Integrator se conecte a un sistema BEA Tuxedo y recupere servicios Tuxedo definidos previamente para integrarlos en Sterling B2B Integrator. Sterling B2B Integrator puede entonces realizar las funciones del servicio Tuxedo y ejecutar transacciones de solicitud-y-respuesta definidas en procesos de negocio.

#### **Implementación de los adaptadores BEA Tuxedo**

Para implementar los adaptadores BEA Tuxedo, complete las tareas siguientes:

- 1. Active su licencia para los adaptadores BEA Tuxedo. Consulte *Visión general de la implementación de servicios*.
- 2. Instale los adaptadores. Consulte *Instalación de los adaptadores BEA Tuxedo*.

**Nota:** Los adaptadores de suscripción Tuxedo y de servicios de aplicación Tuxedo se instalan juntos.

- 3. Si se suscribe a notificaciones basadas en sucesos, cree una configuración del adaptador de suscripción Tuxedo para generar notificaciones. Consulte *Creación de una configuración de servicio* y *Configuración de los adaptadores BEA Tuxedo*.
- 4. Cree una configuración del adaptador de servicios de aplicación Tuxedo. Configure el adaptador para recuperar una aplicación y sus servicios. Consulte *Creación de una configuración de servicio* y *Configuración del adaptador de servicios de aplicación BEA Tuxedo*.
- 5. Utilice el adaptador de servicios de aplicación Tuxedo en un proceso de negocio.

Consulte *Creación de un proceso de negocio utilizando el adaptador de servicios de aplicación BEA Tuxedo* para definir campos que completan transacciones de solicitud-y-respuesta para adaptadores Tuxedo.

#### **Instalación de los adaptadores BEA Tuxedo**

Para poder instalar los adaptadores Tuxedo, el paquete de biblioteca BEA Jolt (archivo jolt.jar) debe estar disponible en el sistema donde está instalado BEA Tuxedo y en el host UNIX donde está instalado Sterling B2B Integrator. Esta ubicación de archivos permite que Sterling B2B Integrator verifique las aplicaciones correspondientes y obtenga servicios de un sistema BEA Tuxedo.

**Nota:** Los adaptadores de suscripción Tuxedo y de servicios de aplicación Tuxedo se instalan juntos.

Para instalar los adaptadores Tuxedo:

1. Verifique que BEA Jolt está instalado en el sistema donde está instalado el sistema BEA Tuxedo.

**Nota:** Si ha realizado una instalación completa de BEA Tuxedo, BEA Jolt está instalado. Si no ha realizado una instalación completa, puede obtener e instalar BEA Jolt desde el CD-ROM de BEA Tuxedo o desde el sitio web de BEA situado en http://commerce.bea.com/downloads/tuxedo.jsp.

2. En el espacio proporcionado más abajo, anote la vía de acceso y el nombre de la carpeta donde está instalado BEA Jolt (es decir, la carpeta donde reside el archivo jolt.jar) o donde está instalando BEA Jolt.

Vía de acceso:

3. Desde la carpeta (anotada en el paso 2) del sistema BEA Tuxedo, copie el archivo jolt.jar en una carpeta del host UNIX donde está instalado Sterling B2B Integrator. En el espacio proporcionado a continuación, anote la vía de acceso y el nombre de la carpeta.

Vía de acceso:

- 4. Concluya Sterling B2B Integrator si está en ejecución.
- 5. Desde la carpeta donde está instalado Sterling B2B Integrator, defina la variable de entorno CLASSPATH para que apunte al paquete de biblioteca (es decir, el archivo jolt.jar). Utilice el número de versión del sistema BEA Tuxedo y la vía de acceso de carpeta anotada en el paso 3 para entrar un mandato similar al ejemplo siguiente:

./Install3rdParty.sh bea 8\_0 -j *directorio*/jolt.jar

6. Reinicie Sterling B2B Integrator.
# **Configuración de los adaptadores BEA Tuxedo**

Para configurar los adaptadores Tuxedo, debe especificar valores de campo en Sterling B2B Integrator y en el GPM. Es decir:

- v Configure el adaptador de suscripción Tuxedo para suscribirse a notificaciones Tuxedo basadas en sucesos.
- v Configure el adaptador de servicios de aplicación Tuxedo para cada aplicación y servicio que desee recuperar de un sistema BEA Tuxedo.

#### **Configuración del adaptador de suscripción BEA Tuxedo para Sterling B2B Integrator**

**Nota:** Los nombres entre paréntesis representan los nombres de campo correspondientes en GPM. Esta información se proporciona como referencia.

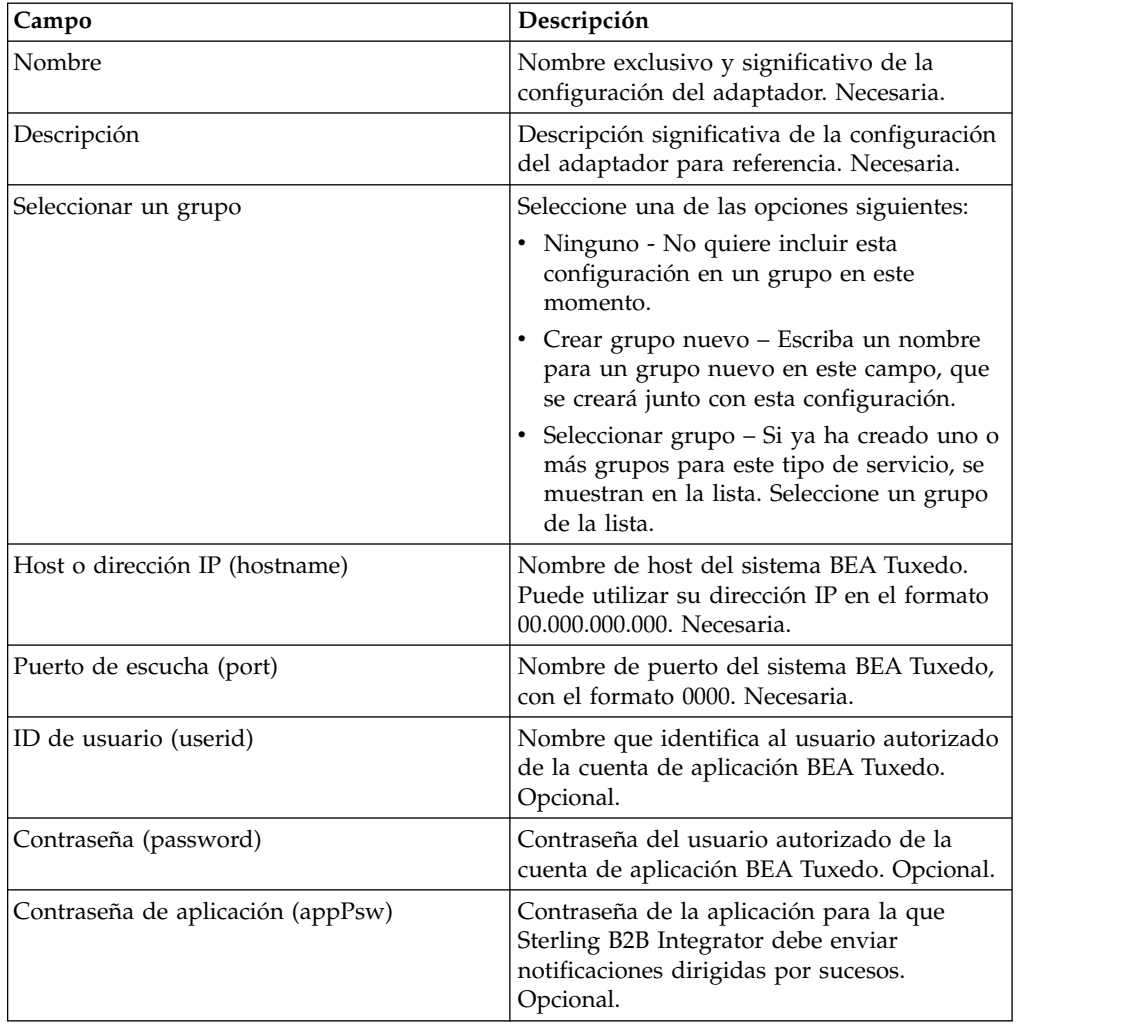

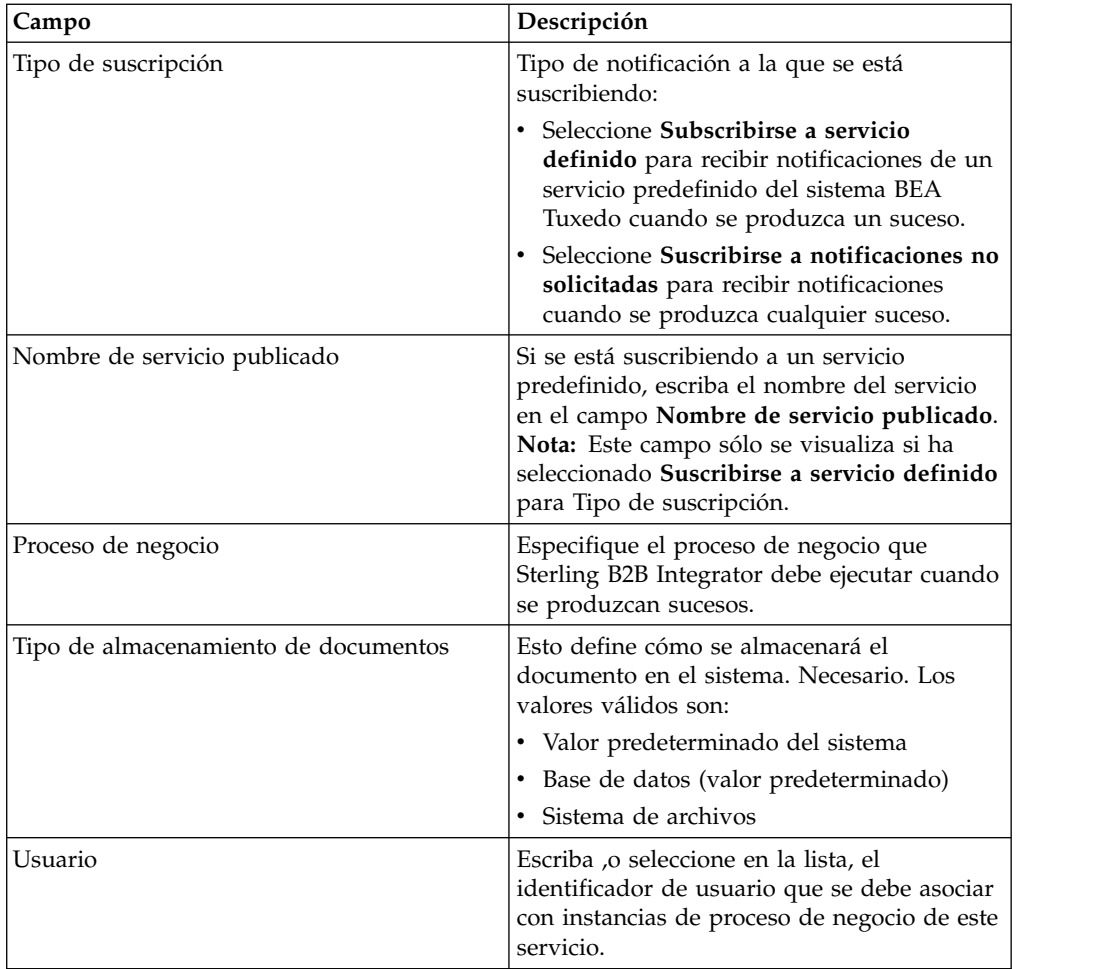

## **Configuración del adaptador de servicios de aplicación BEA Tuxedo para Sterling B2B Integrator**

Debido a que cada aplicación para la que desea que Sterling B2B Integrator recupere servicios necesita una configuración separada del servicio, Sterling B2B Integrator proporciona un asistente exclusivo que proporciona campos adicionales para configurar además de los campos utilizados para crear una configuración del servicio.

Para acceder y configurar los campos adicionales para la configuración del adaptador de servicios de aplicación Tuxedo:

- 1. Asegúrese de que ha creado una configuración del servicio para el adaptador de servicios de aplicación Tuxedo. Consulte *Creación de una configuración de servicio*.
- 2. En el menú **Despliegue**, seleccione **Programas de utilidad de adaptador** > **BEA Tuxedo**.
- 3. En **Sistemas BEA Tuxedo**, pulse **Ir** junto a **Iniciar aplicación auxiliar BEA Tuxedo**.
- 4. Complete los campos siguientes:

**Nota:** Los nombres entre paréntesis representan los nombres de campo correspondientes en el GPM. Esta información se proporciona para su consulta.

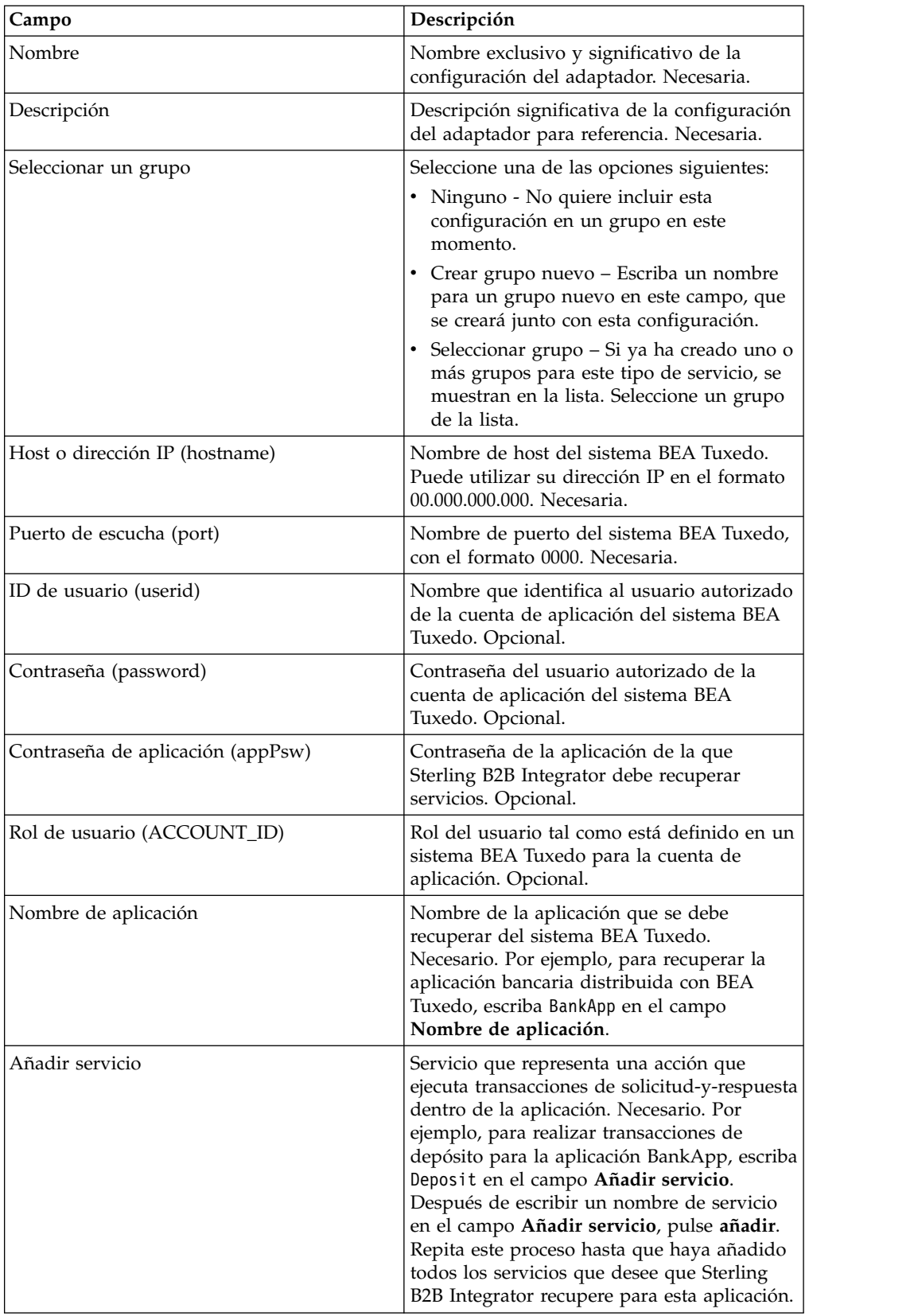

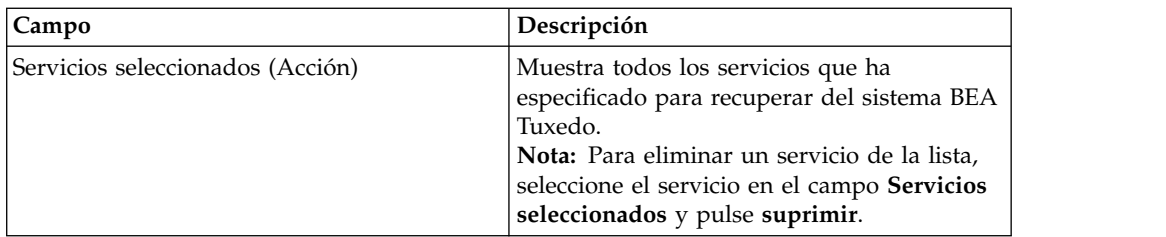

Ahora está preparado para realizar cualquiera de las dos tareas siguientes:

- v Crear otra configuración del adaptador de servicios de aplicación Tuxedo para recuperar otra aplicación y servicios del sistema BEA Tuxedo.
- v Crear un proceso de negocio utilizando la configuración recién creada del adaptador de servicios de aplicación Tuxedo.

#### **Creación de un proceso de negocio utilizando el adaptador de servicios de aplicación BEA Tuxedo**

Para crear un proceso de negocio utilizando una configuración del adaptador de servicios de aplicación Tuxedo, utilice el GPM. El GPM muestra un icono que utiliza el nombre que indicó al crear la configuración del adaptador.

Cuando se utiliza la configuración del adaptador para crear un proceso de negocio que interactúa con un sistema BEA Tuxedo, tenga en cuenta lo siguiente:

- v La galería de símbolos Servicios personalizados muestra un icono para cada configuración de adaptador que cree utilizando el adaptador de servicios de aplicación Tuxedo.
- v Para ver las propiedades del adaptador, debe arrastrar el icono que representa una configuración del adaptador al espacio de trabajo. Haga una doble pulsación en el icono y seleccione la configuración en la lista Configuración del Editor de servicios.
- v La lista Acción muestra los servicios que las transacciones de solicitud y respuesta utilizan para el proceso de negocio.

La figura siguiente muestra el GPM. El adaptador de servicios de aplicación BEA Tuxedo se ha configurado y ha pasado a denominarse BankApp Tuxedo, y se ha seleccionado una configuración de adaptador llamada BankApplication. El parámetro Acción muestra una lista de los servicios especificados durante la configuración y recuperados de un sistema BEA Tuxedo.

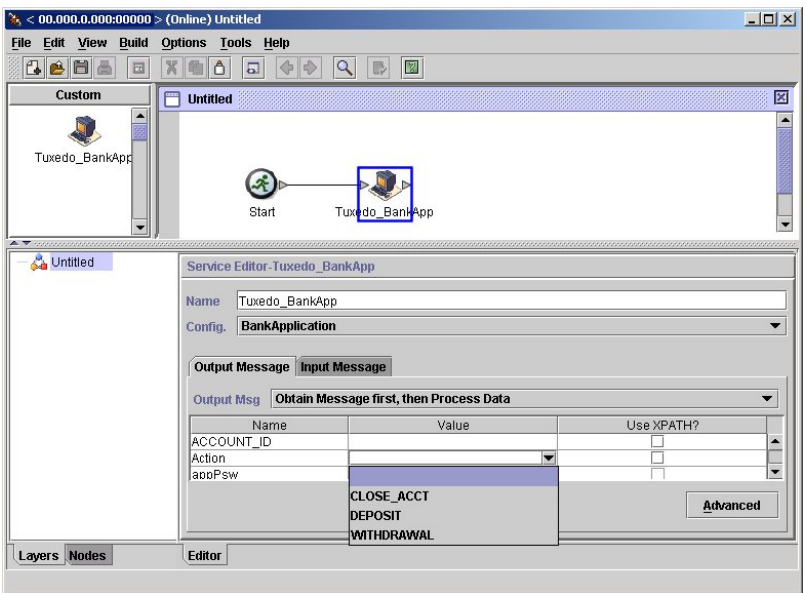

# **Servicio de inicio de transacción**

El servicio de inicio de transacción señala el inicio de una transacción de varios pasos en un proceso de negocio. Todos los pasos después de este servicio son parte de una sola transacción y se confirman o retrotraen al mismo tiempo.

La tabla siguiente proporciona una visión general del servicio de inicio de transacción.

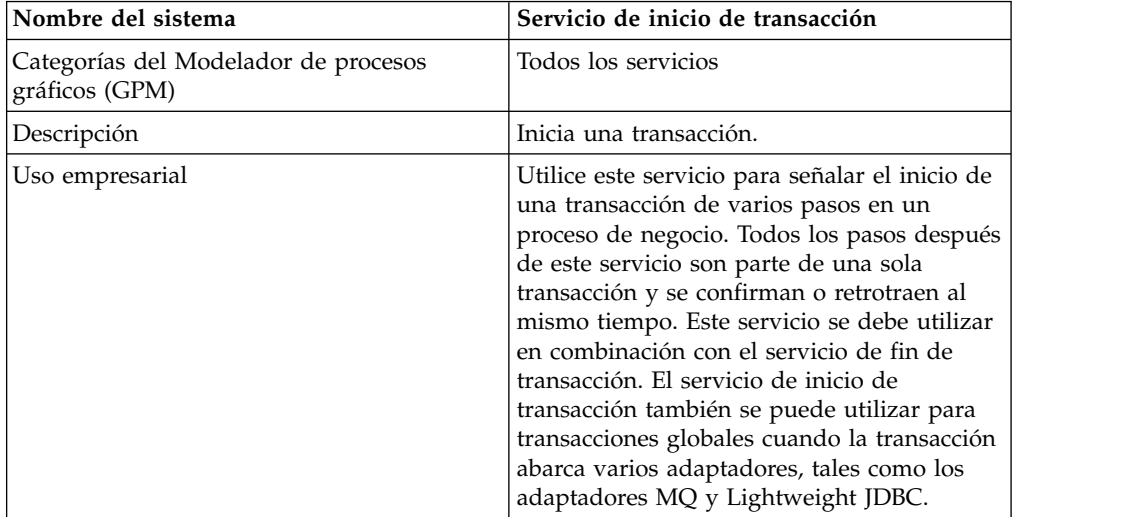

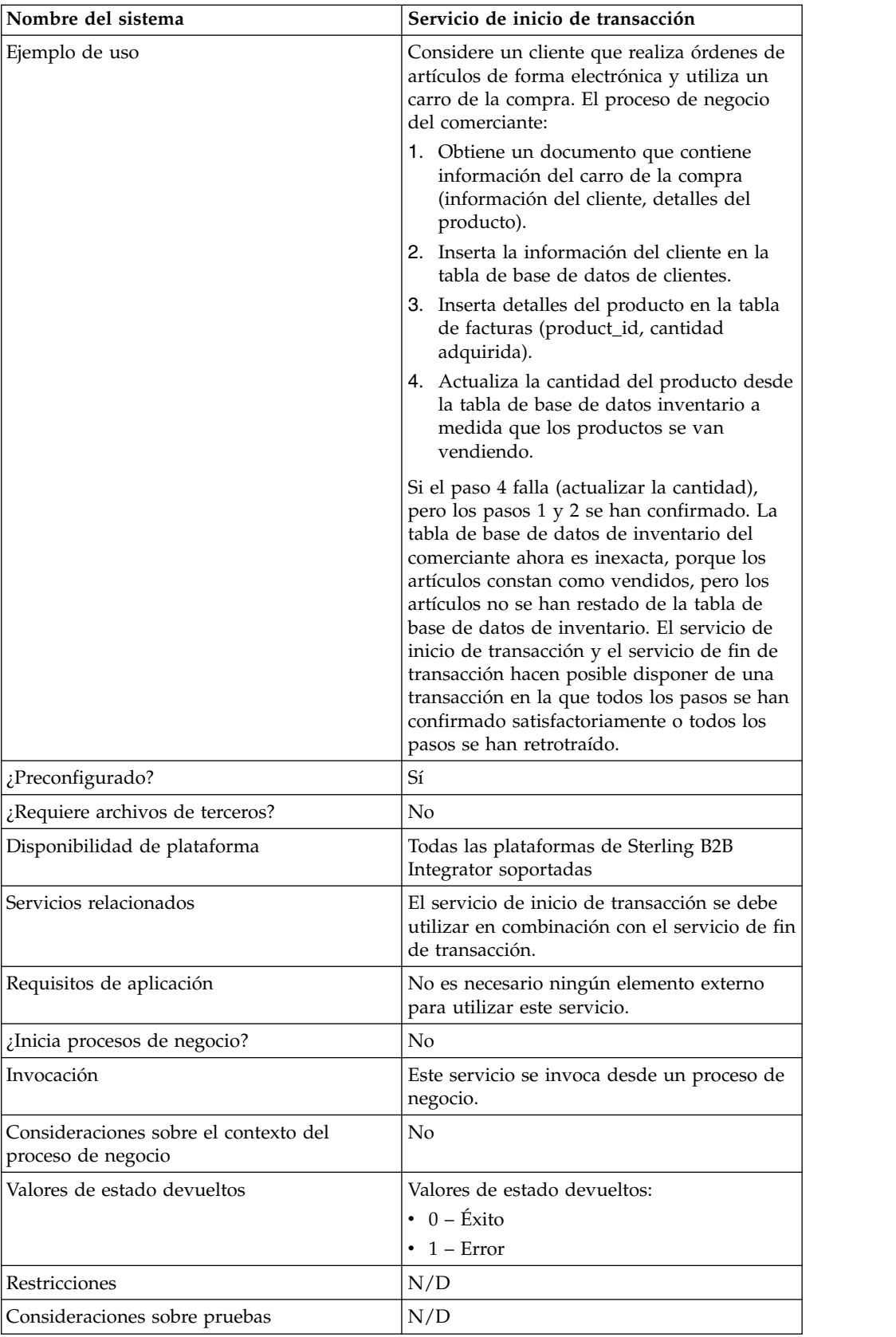

#### **Cómo trabaja el servicio de inicio de transacción**

Utilice el servicio de inicio de transacción para iniciar una transacción de varios pasos.

#### **Ejemplo de proceso de negocio**

El ejemplo siguiente de proceso de negocio contiene un carro de compra en línea. El proceso de negocio:

- 1. Obtiene un documento que contiene información del carro de la compra (información del cliente, detalles del producto).
- 2. Inserta la información del cliente en la tabla de base de datos de clientes.
- 3. Inserta detalles del producto en la tabla de base de datos de facturas (product\_id, cantidad adquirida).
- 4. Actualiza la cantidad del producto desde la tabla de base de datos inventario a medida que los productos se van vendiendo.

Por ejemplo, si el paso 4 falla (actualizar la cantidad), pero los pasos 1 y 2 se han confirmado. La tabla de base de datos de inventario del comerciante ahora es inexacta, porque los artículos constan como vendidos, pero los artículos no se han restado de la tabla de base de datos de inventario. Los servicios de inicio de transacción y fin de transacción permiten tener una transacción donde todos los pasos se confirman satisfactoriamente o se deshacen todos ellos.

```
<process name="TestTran">
  <sequence>
    <operation name="Begin">
     <participant name="BeginTransactionService"/>
     <output message="Xout">
        <assign to="START_TRANSACTION">TRUE</assign>
        <assign to="DISTRIBUTED">TRUE</assign>
     </output>
     <input message="Xin">
        <assign to="." from="*"></assign>
      </input>
    </operation>
    <operation name="XML Encoder">
     <participant name="XMLEncoder"/>
     <output message="XMLEncoderTypeInputMessage">
        <assign to="output_to_process_data">YES</assign>
        <assign to="root_element">root</assign>
        <assign to="mode">xml to process data</assign>
        <assign to="." from="*"></assign>
      </output>
     <input message="inmsg">
       \leqassign to="." from="\ast">\lt/assign>
     </input>
    </operation>
    <operation name="LightweightJDBCAdapterType">
     <participant name="LightweightJDBCAdapterQuery"/>
     <output message="LightweightJDBCAdapterTypeInputMessage">
      <assign to="schedHour">-1</assign>
       <assign to="result_name">result</assign>
       <assign to="schedDay">-2</assign>
       <assign to="sql">INSERT INTO CUSTOMER_LW (CUSTOMER_ID,
            SIR_NAME, FIRST_NAME, MIDDLE_INITIAL, LAST_NAME, ADDRESS, CITY,
             STATE, ZIP, PHONE NUM, EMAIL, ORDERS PLACED, EMPLOYER,
             WORK PHONE, WORK EMAIL WORK ADDRESS1, WORK ADDRESS2, WORK CITY,
            WORK_STATE, WORK_ZIP) VALUES
             (?, ?, ?, ?, ?, ?, ?, ?, ?, ?, ?, ?, ?, ?, ?, ?, ?, ?, ?, ?)
            </assign>
       <assign to="param1" from="Testplan/Test4/Customer_ID/text()"></assign>
```

```
<assign to="paramtype1">Integer</assign>
   <assign to="param2" from="Testplan/Test4/SirName/text()"></assign>
   <assign to="paramtype2">String</assign>
   <assign to="param3" from="Testplan/Test4/FirstName/text()"></assign>
   <assign to="paramtype3">String</assign>
  <assign to="param4" from="Testplan/Test4/MiddleInitial/text()"></assign>
  <assign to="paramtype4">String</assign>
   <assign to="param5" from="Testplan/Test4/LastName/text()"></assign>
   <assign to="paramtype5">String</assign>
   <assign to="param6" from="Testplan/Test4/Address/text()"></assign>
   <assign to="paramtype6">String</assign>
   <assign to="param7" from="Testplan/Test4/City/text()"></assign>
   <assign to="paramtype7">String</assign>
   <assign to="param8" from="Testplan/Test4/State/text()"></assign>
   <assign to="paramtype8">String</assign>
   <assign to="param9" from="Testplan/Test4/Zip/text()"></assign>
   <assign to="paramtype9">String</assign>
   <assign to="param10" from="Testplan/Test4/Phone_Num/text()"></assign>
   <assign to="paramtype10">String</assign>
   <assign to="param11" from="Testplan/Test4/Email/text()"></assign>
   <assign to="paramtype11">String</assign>
   <assign to="param12" from="Testplan/Test4/Orders_Placed/text()"></assign>
  <assign to="paramtype12">Integer</assign>
  <assign to="param13" from="Testplan/Test4/Employer/text()"></assign>
  <assign to="paramtype13">String</assign>
  <assign to="param14" from="Testplan/Test4/Work_Phone/text()"></assign>
  <assign to="paramtype14">String</assign>
   <assign to="param15" from="Testplan/Test4/Work_Email/text()"></assign>
   <assign to="paramtype15">String</assign>
   <assign to="param16" from="Testplan/Test4/Work_Address1/text()"></assign>
   <assign to="paramtype16">String</assign>
   <assign to="param17" from="Testplan/Test4/Work_Address2/text()"></assign>
  <assign to="paramtype17">String</assign>
   <assign to="param18" from="Testplan/Test4/Work_City/text()"></assign>
   <assign to="paramtype18">String</assign>
   <assign to="param19" from="Testplan/Test4/Work_State/text()"></assign>
   <assign to="paramtype19">String</assign>
   <assign to="param20" from="Testplan/Test4/Work_Zipcode/text()"></assign>
   <assign to="paramtype20">String</assign>
   <assign to="pool">mysqlPool</assign>
  <assign to="row_name">row</assign>
  <assign to="schedMinute">-1</assign>
  <assign to="query_type">ACTION</assign>
  <assign to="." from="*"></assign>
  </output>
  <input message="inmsg">
    <assign to="." from="*"></assign>
  </input>
</operation>
<operation name="LightweightJDBCAdapterType">
  <participant name="LightweightJDBCAdapterQuery"/>
  <output message="LightweightJDBCAdapterTypeInputMessage">
    <assign to="schedHour">-1</assign>
    <assign to="result_name">result</assign>
    <assign to="schedDay">-2</assign>
    <assign to="sql">INSERT INTO INVOICE CUSTOMER_ID,PRODUCT_ID,QTY)
         VALUES (?, ?, ?) </assign>
    <assign to="param1" from="Testplan/Test4/Customer_ID/text()"></assign>
   <assign to="paramtype1">Integer</assign>
   <assign to="param2" from="Testplan/Test4/PRODUCT_ID/text()"></assign>
   <assign to="paramtype2">String</assign>
   <assign to="param3" from="Testplan/Test4/QUANTITY/text()"></assign>
   <assign to="paramtype3">Integer</assign>
  </output>
  <input message="inmsg">
    <assign to="." from="*"></assign>
  </input>
```

```
</operation>
    <operation name="LightweightJDBCAdapterType">
      <participant name="LightweightJDBCAdapterQuery"/>
      <output message="LightweightJDBCAdapterTypeInputMessage">
        <assign to="schedHour">-1</assign>
        <assign to="result_name">result</assign>
        <assign to="schedDay">-2</assign>
        <assign to="sql">INSERT INTO PRODUCT QTY VALUES (?) WHERE PRODUCT_ID=?
               </assign>
       <assign to="param1" from="Testplan/Test4/QUANTITY/text()"></assign>
        <assign to="paramtype2">Integer</assign>
        <assign to="param3" from="Testplan/Test4/PRODUCT_ID/Text()"></assign>
        <assign to="paramtype3">String</assign>
      </output>
      <input message="inmsg">
        \leqassign to="." from="\star">\leq/assign>
      </input>
    </operation>
    <operation>
      <participant name="EndTransactionService"/>
      <output message="Xout">
       <assign to="END_TRANSACTION">TRUE</assign>
      </output>
      <input message="Xin">
        <assign to="." from="*"></assign>
      </input>
    </operation>
  </sequence>
</process>
```
# **Implementación del servicio de inicio de transacción**

Para implementar el servicio de inicio de transacción para su utilización en un proceso de negocio:

- 1. Utilice el servicio de inicio de transacción en un proceso de negocio.
- 2. Utilice el servicio de fin de transacción para finalizar la transacción.

**Nota:** Cuando se define una agrupación en jdbc.properties, debe marcar como transaccional la agrupación definida: myPool.transactional=true

## **Datos de salida pasados del proceso de negocio al servicio**

La tabla siguiente contiene los parámetros pasados del proceso de negocio al servicio de inicio de transacción:

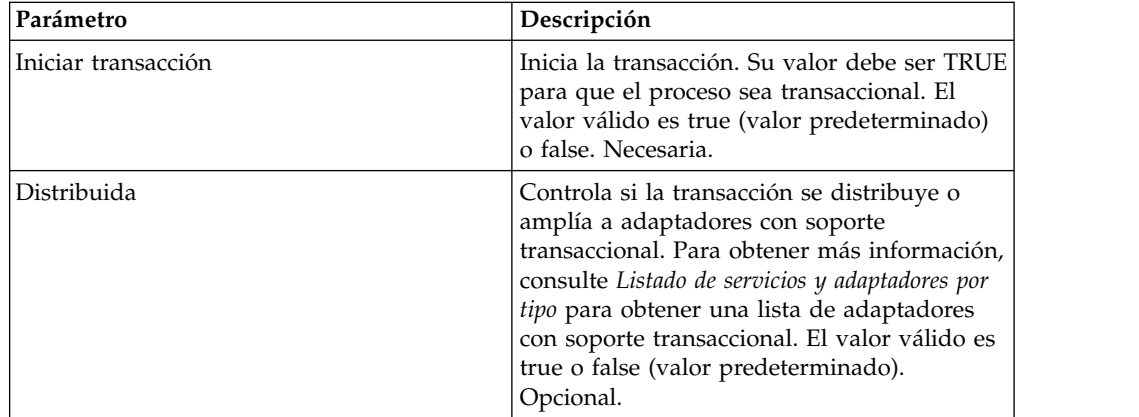

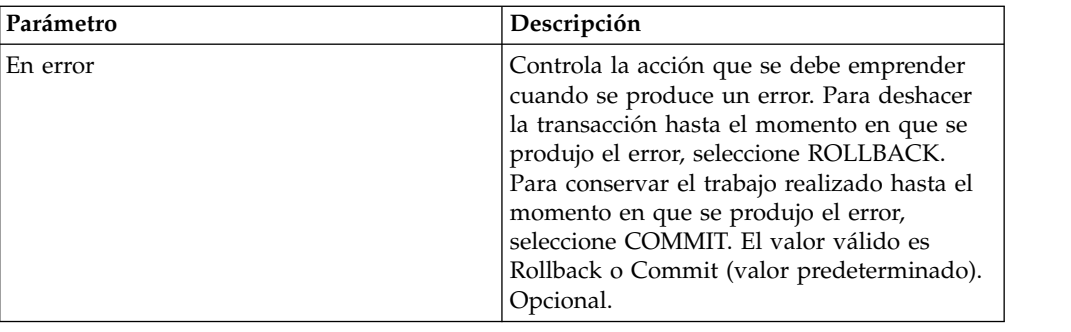

# **Servicio de excepción de proceso de negocio**

El servicio de excepción de proceso de negocio especifica un error y hace que un proceso de negocio emita un error definido para indicar que se ha producido un error en un proceso de negocio.

La tabla siguiente proporciona una visión general del servicio de excepción de proceso de negocio:

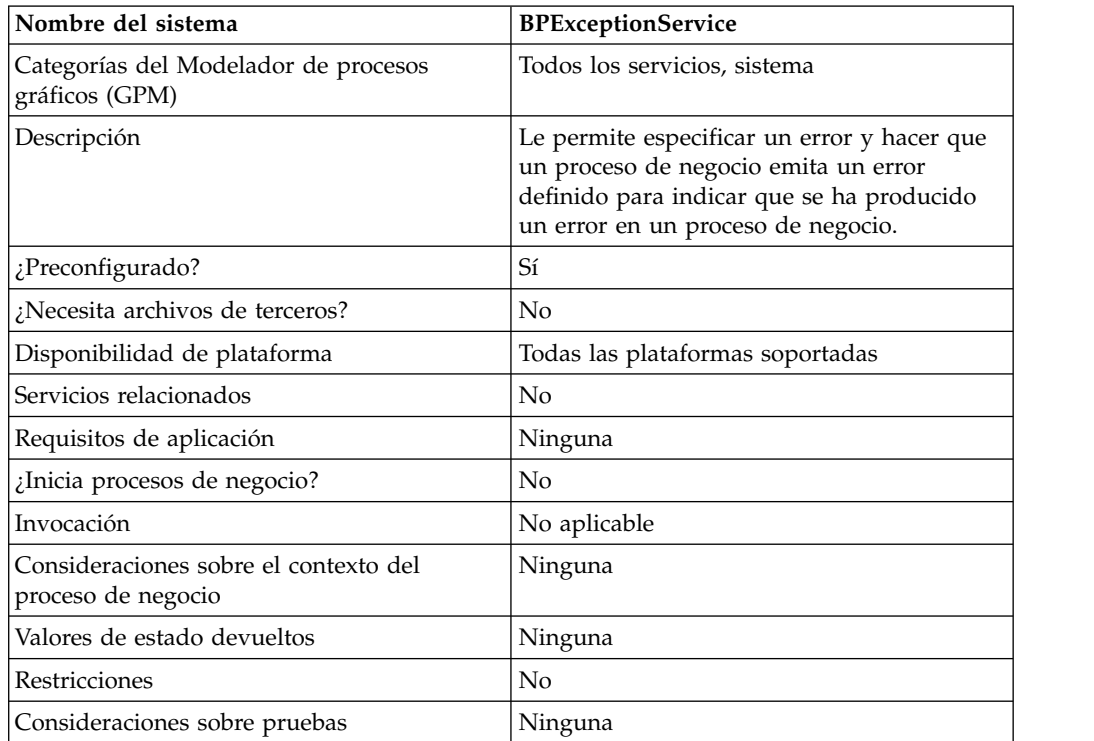

## **Cómo trabaja el servicio de excepción de proceso de negocio**

El servicio de excepción de proceso de negocio establece el estado básico de un proceso de negocio en ERROR y establece el parámetro errorCode sugerido como estado avanzado. El mecanismo onFault utiliza el estado avanzado para determinar si se activa un gestor de excepciones. El servicio le permite también crear un informe de estado.

# **Ejemplo de proceso de negocio**

La figura siguiente muestra un ejemplo de cómo se podría utilizar el servicio de excepción de proceso de negocio en un proceso de negocio:

```
<operation name="generateException">
      <participant name="BPExceptionService"/>
      <output message="Xout">
       <assign to="exceptionCode">foo:timeout</assign>
        <assign to="." from="*"></assign>
      </output>
      <input message="Xin">
        \leqassign to="." from="*">\leq/assign>
      </input> </operation>
```
#### **Implementación del servicio de excepción de proceso de negocio**

Para implementar el servicio de excepción de proceso de negocio, complete las tareas siguientes:

- 1. Cree una configuración del servicio de excepción de proceso de negocio. Para obtener información, consulte *Creación de una configuración del servicio*.
- 2. Configure el servicio de excepción de proceso de negocio.
- 3. Utilice el servicio de excepción B2B en un proceso de negocio.

## **Configuración del servicio de excepción de proceso de negocio**

Para configurar el servicio de excepción de proceso de negocio, debe especificar valores para los campos siguientes en el GPM:

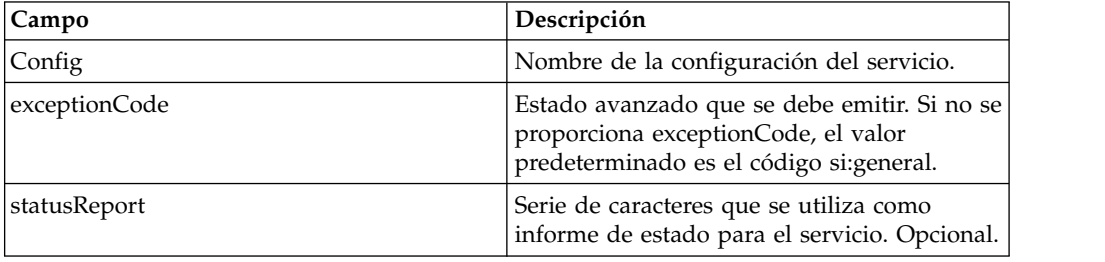

# **Adaptador de registro de errores de proceso de negocio**

El adaptador de registro de errores de proceso de negocio registra mensaje de error de proceso de negocio, establece un nivel de registro, incluye el cuerpo del documento en el mensaje registrado, o provoca una anomalía en el proceso de negocio.

La tabla siguiente proporciona una visión general del adaptador de registro de errores de proceso de negocio:

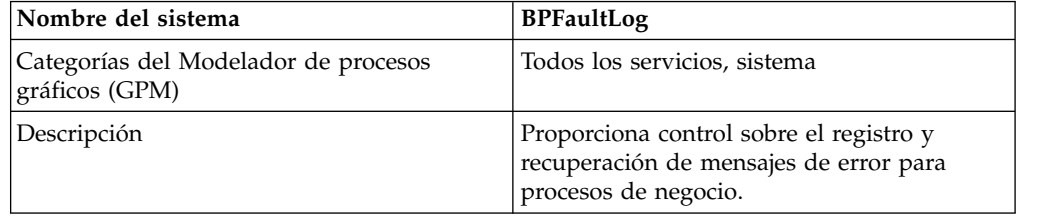

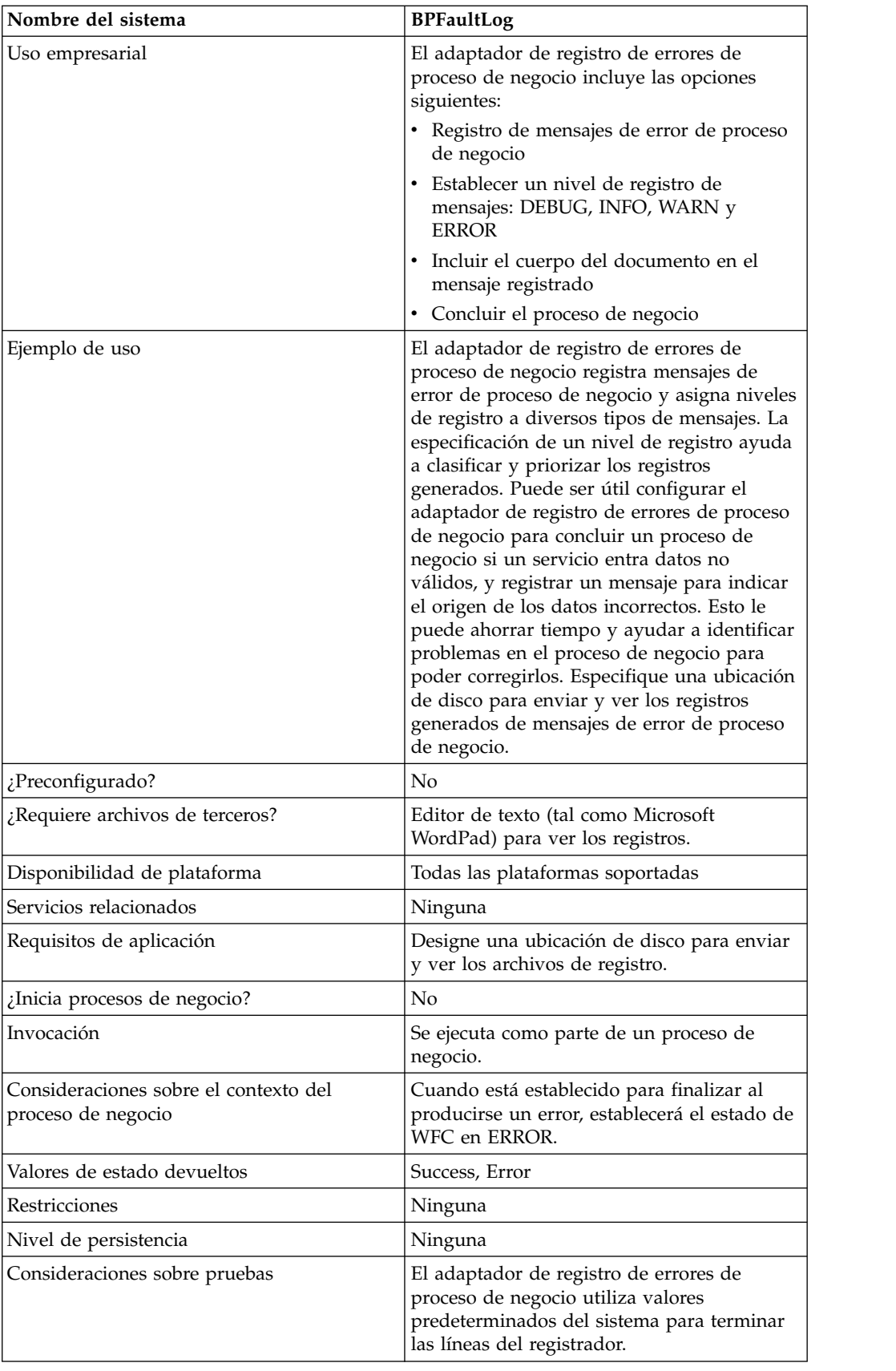

## **Cómo trabaja el adaptador de registro de errores de proceso de negocio**

El adaptador de registro de errores de proceso de negocio registra mensajes de error de proceso de negocio y asigna niveles de registro a diversos tipos de mensajes. La especificación de un nivel de registro ayuda a clasificar y priorizar los registros generados. Puede ser útil configurar el adaptador de registro de errores de proceso de negocio para concluir un proceso de negocio si un servicio entra datos no válidos, y registrar un mensaje para indicar el origen de los datos incorrectos. Esto le puede ahorrar tiempo y ayudar a identificar problemas en el proceso de negocio para poder corregirlos. Especifique una ubicación de disco para enviar y ver los registros generados de mensajes de error de proceso de negocio.

**Nota:** El adaptador de registro de errores de proceso de negocio termina las líneas del registrador con 0A (salto de línea). Utilice un editor de texto (por ejemplo, Microsoft WordPad) para ver el archivo de registro.

#### **Implementación del adaptador de registro de errores de proceso de negocio**

Para implementar el adaptador de registro de errores de proceso de negocio, realice las tareas siguientes:

- 1. Cree una configuración del adaptador de registro de errores de proceso de negocio. Para obtener información, consulte *Creación de una configuración del servicio*.
- 2. Configure el adaptador de registro de errores de proceso de negocio.
- 3. Utilice el adaptador de registro de errores B2B en un proceso de negocio.

#### **Configuración del adaptador de registro de errores de proceso de negocio**

Para configurar el adaptador de registro de errores de proceso de negocio, debe especificar valores de campo en Sterling B2B Integrator y en el GPM.

## **Configuración de Sterling B2B Integrator**

La tabla siguiente describe los campos utilizados para configurar el adaptador de registro de errores de proceso de negocio en Sterling B2B Integrator:

**Nota:** Los nombres de campo en paréntesis representan los nombres de campo correspondientes en el GPM. Esta información se proporciona para su consulta.

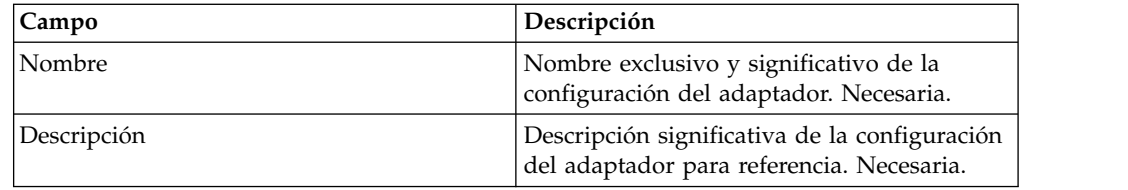

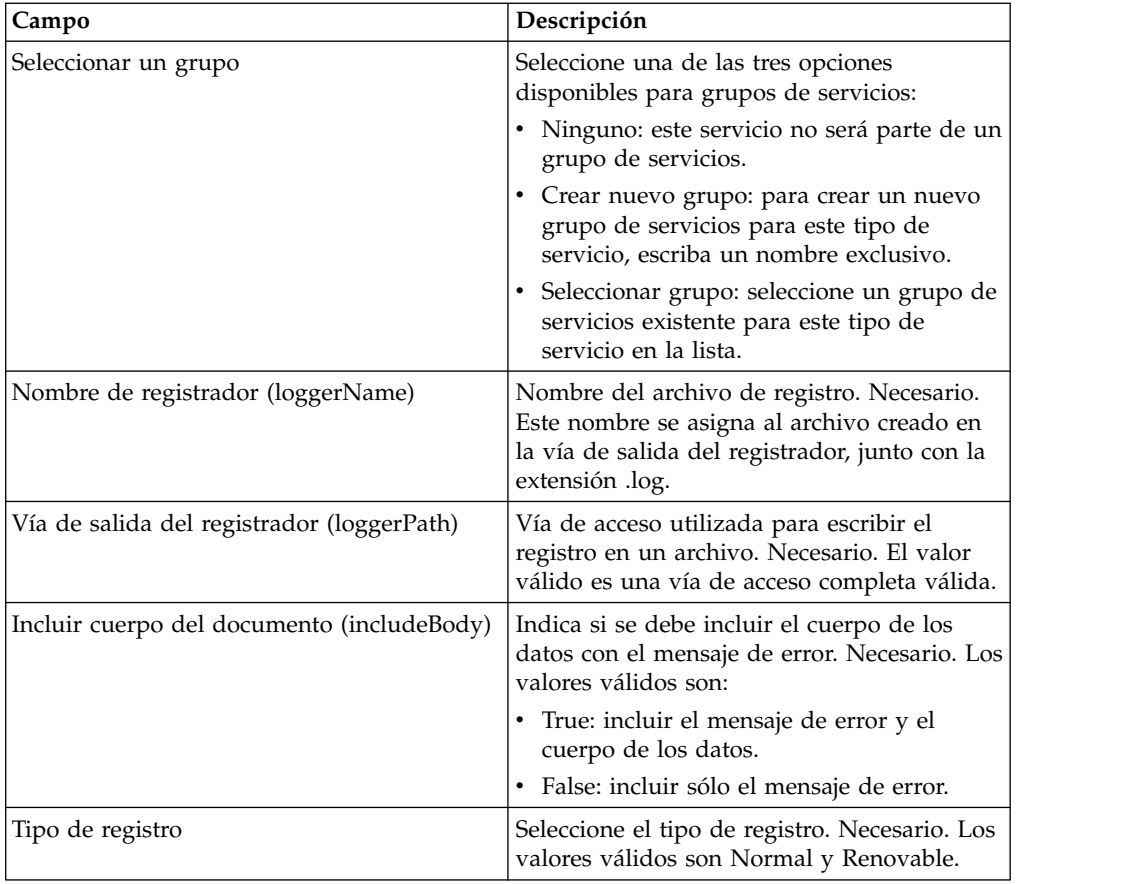

# **Configuración de GPM**

La tabla siguiente describe los campos utilizados para configurar el adaptador de registro de errores de proceso de negocio en el GPM:

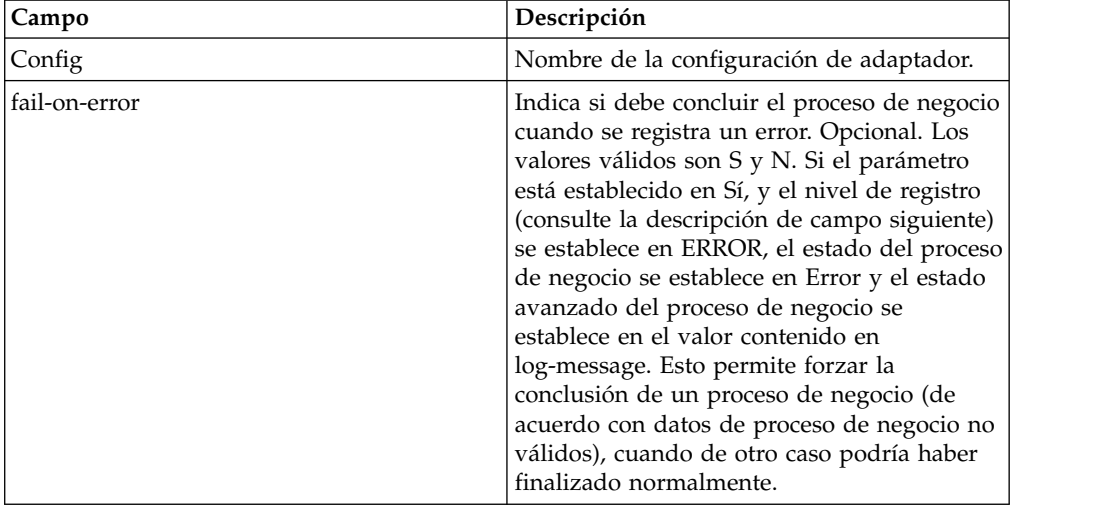

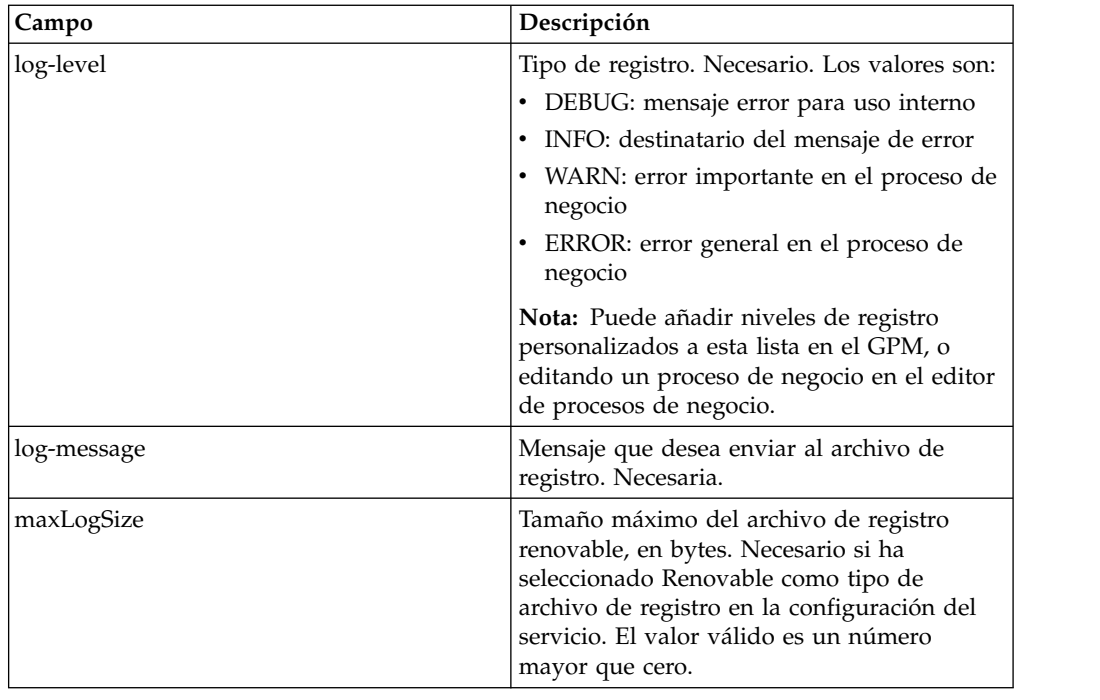

# **Adaptador de registro de errores de proceso de negocio para XML**

El adaptador de registro de errores de proceso de negocio para XML proporciona un registro personalizado a un proceso de negocio que puede leer un registro creado para el formato o el proceso.

La tabla siguiente proporciona una visión general del adaptador de registro de errores de proceso de negocio para XML:

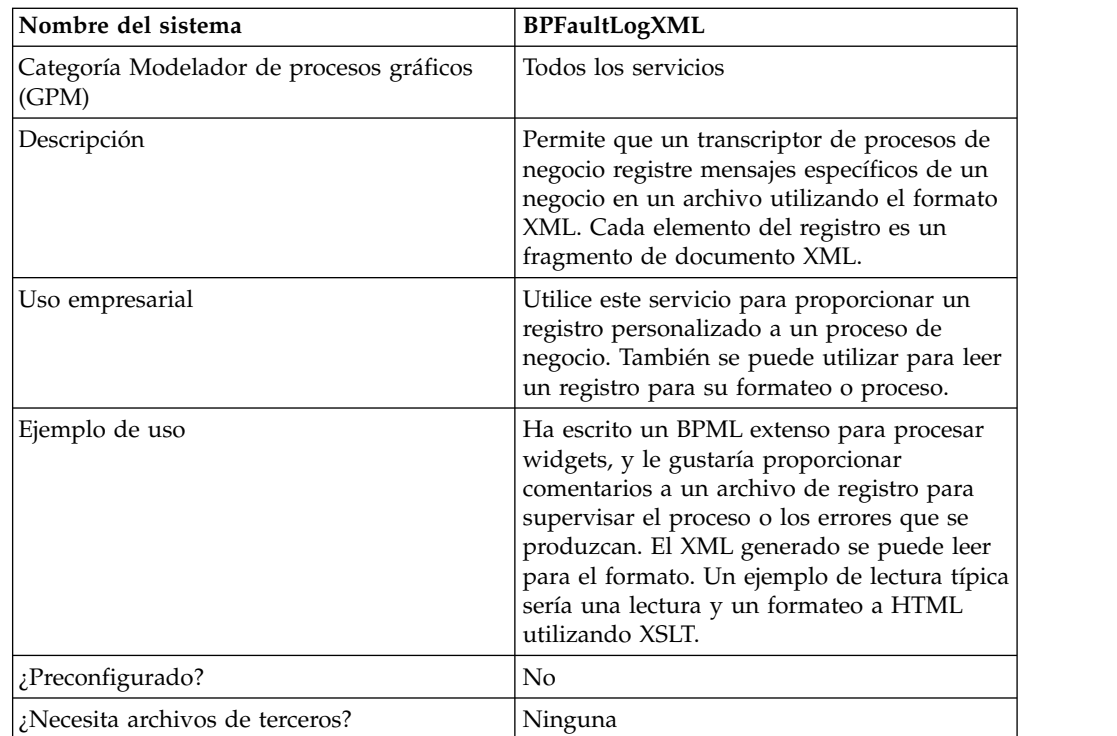

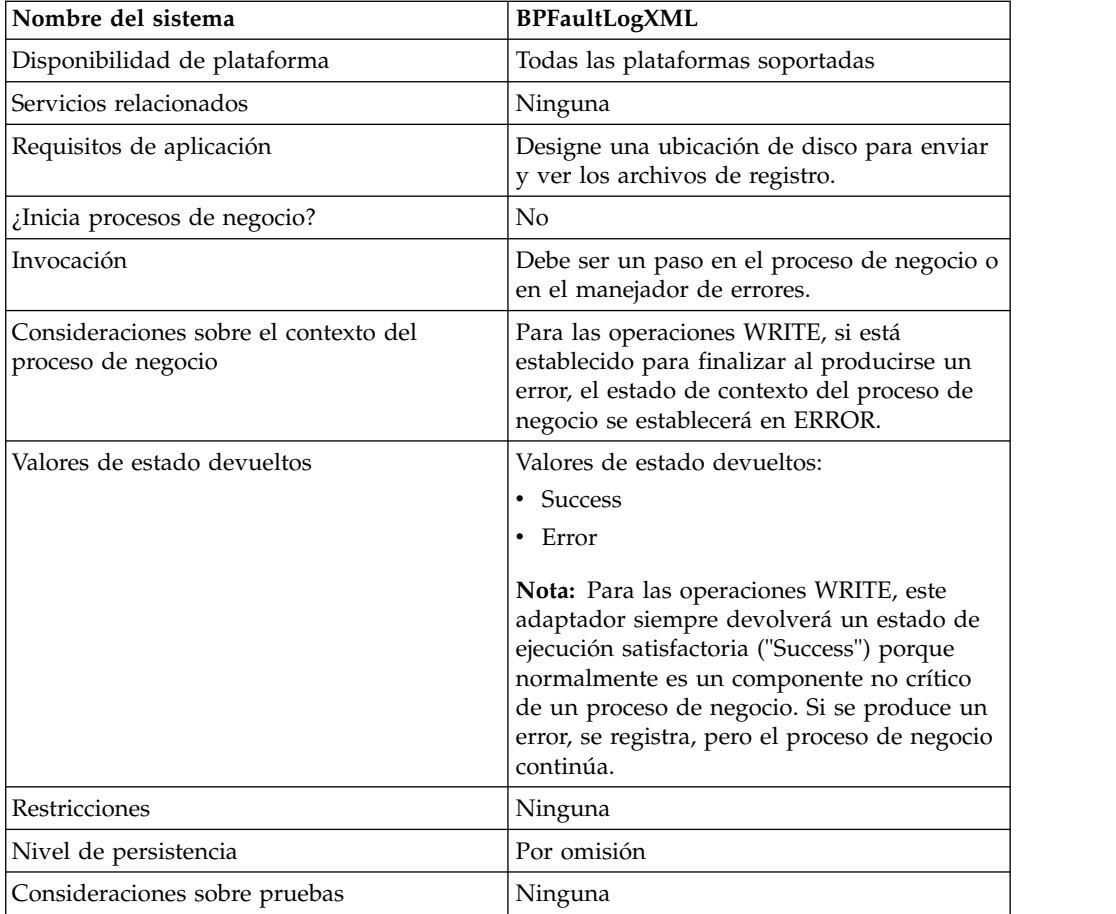

#### **Implementación del adaptador de registro de errores de proceso de negocio para XML**

Para implementar el adaptador de registro de errores de proceso de negocio para XML, realice las tareas siguientes:

- 1. Cree una configuración del adaptador de registro de errores de proceso de negocio para XML.
- 2. Configure el adaptador de registro de errores de proceso de negocio para XML.
- 3. Utilice el adaptador de registro de errores de proceso de negocio para XML en un proceso de negocio.

#### **Configuración del adaptador de registro de errores de proceso de negocio para XML**

Para configurar el adaptador de registro de errores de proceso de negocio para XML, debe especificar valores de campo en el GPM:

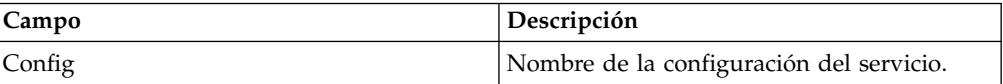

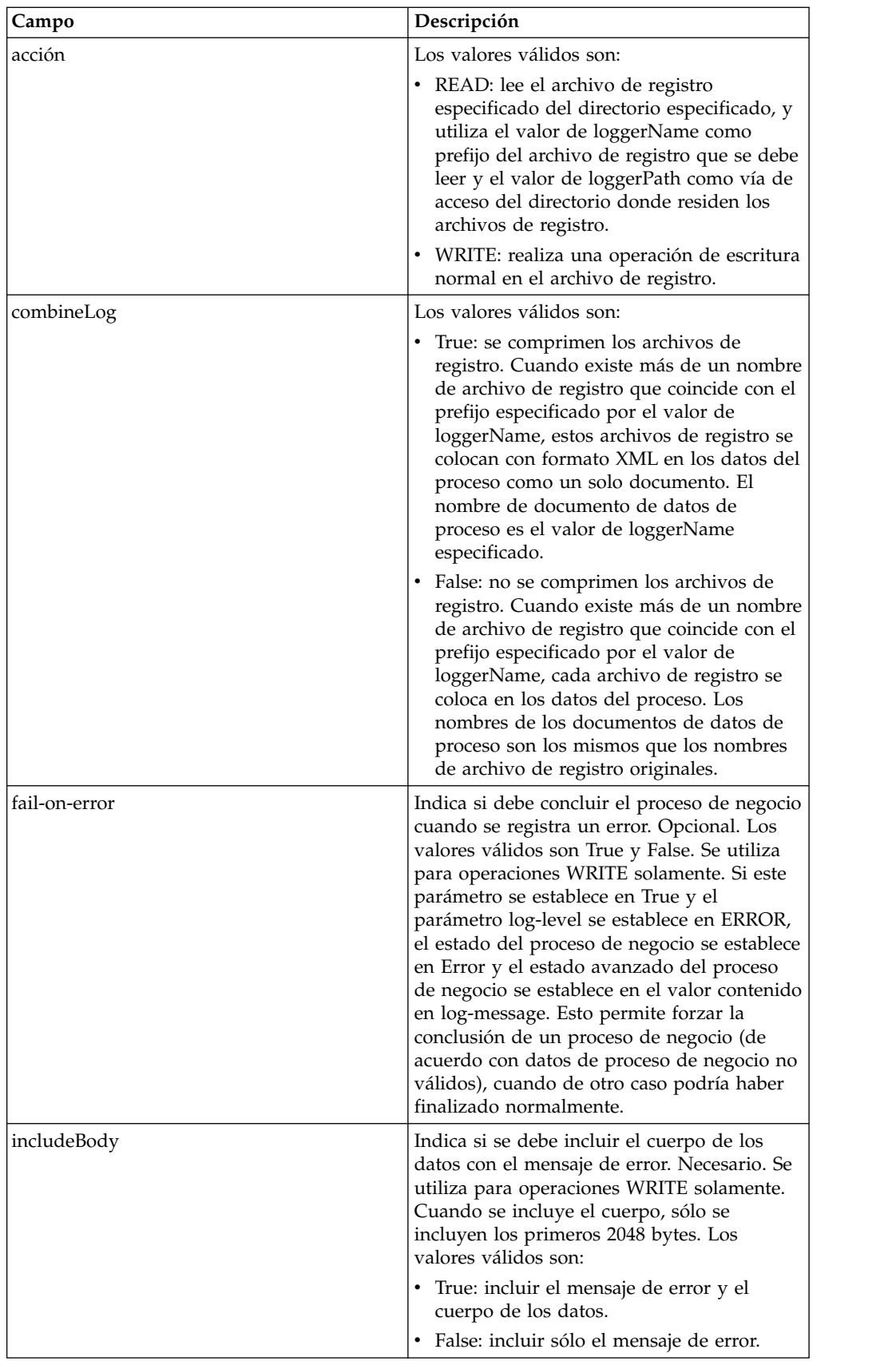

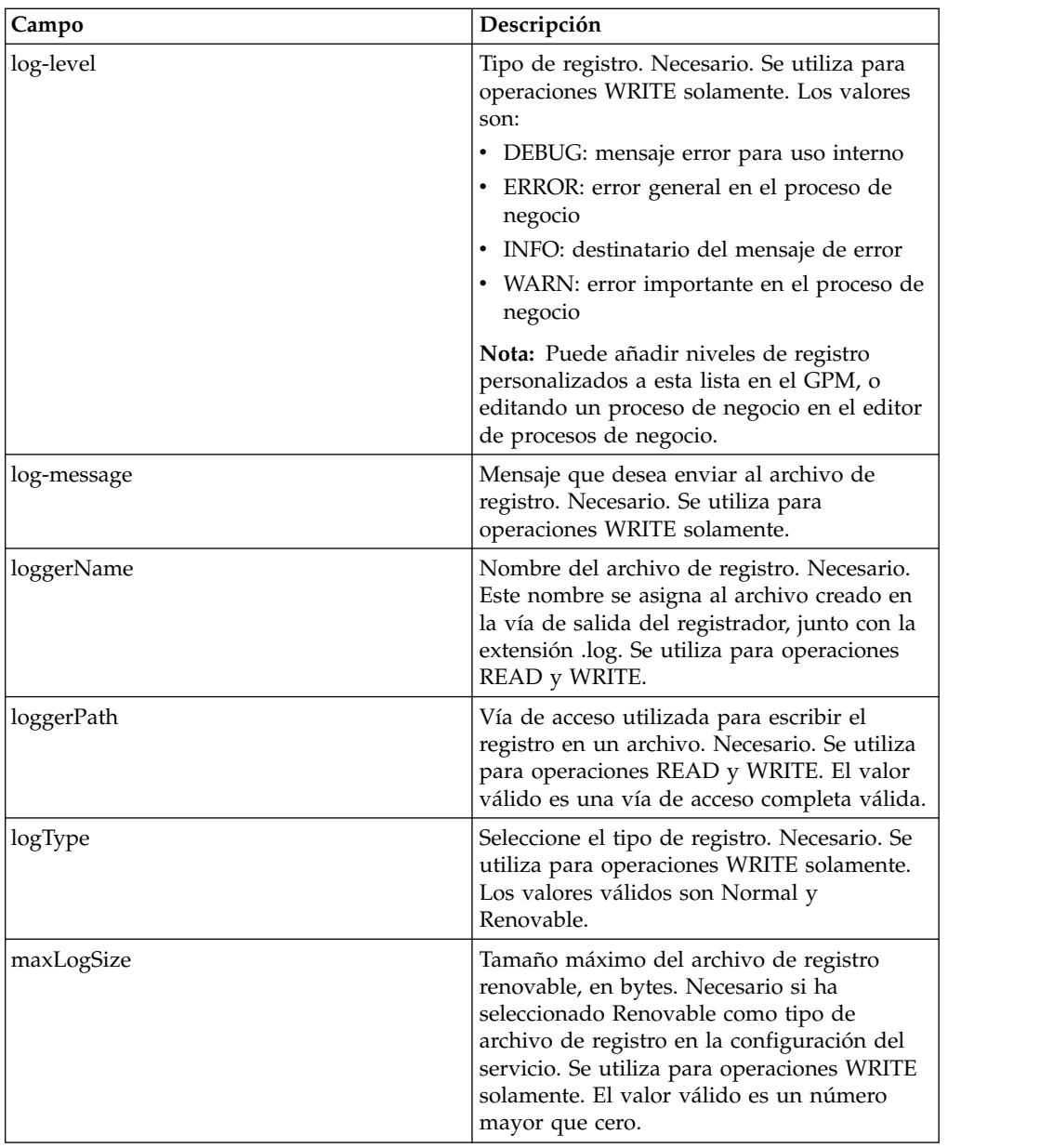

## **Ejemplo de proceso de negocio**

El ejemplo siguiente muestra cómo se puede utilizar el adaptador de registro de errores de proceso de negocio para XML en un proceso de negocio:

```
<process name="default">
 <operation name="BPFaultLogXML">
    <participant name="mybpfaultxmllog"/>
    <output message="BPFaultLogXMLInputMessage">
     <assign to="action">WRITE</assign>
     <assign to="combineLog">false</assign>
     <assign to="fail-on-error">true</assign>
     <assign to="includeBody">true</assign>
     <assign to="log-level">DEBUG</assign>
     <assign to="log-message">hello log</assign>
     <assign to="loggerName">testlog.log</assign>
     <assign to="loggerPath">/home/user/</assign>
     <assign to="logType">normal</assign>
     <assign to="." from="*"></assign>
```

```
</output>
   <input message="inmsg">
     <assign to="." from="*"></assign>
   </input>
 </operation>
</process>
```
# **Servicio de información de metadatos de proceso de negocio**

El servicio de información de metadatos de proceso de negocio recupera información sobre un proceso de negocio. Esta información puede pasar a estar disponible en el sistema para que la utilicen otros procesos.

La tabla siguiente proporciona una visión general del servicio de información de metadatos de proceso de negocio:

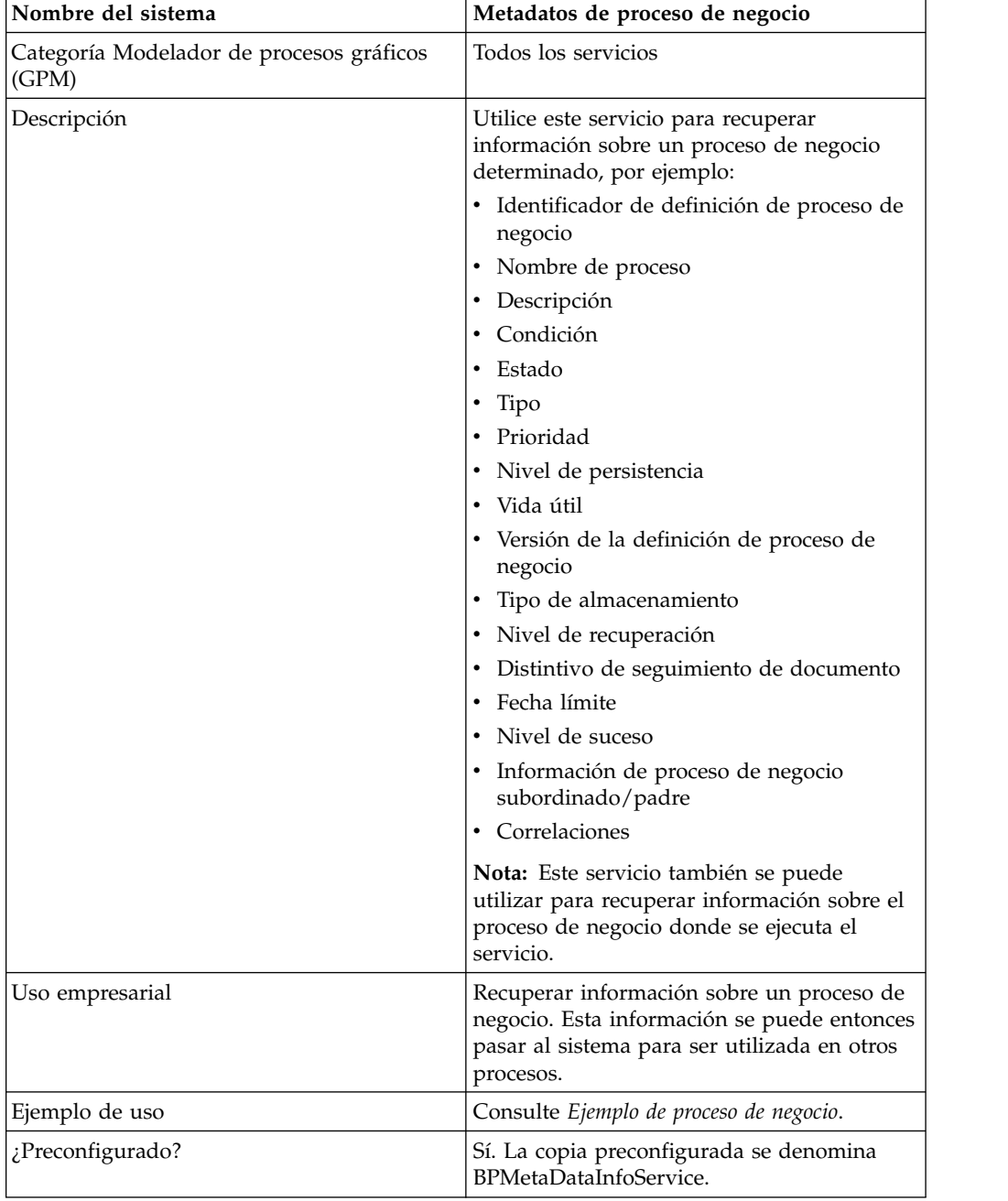

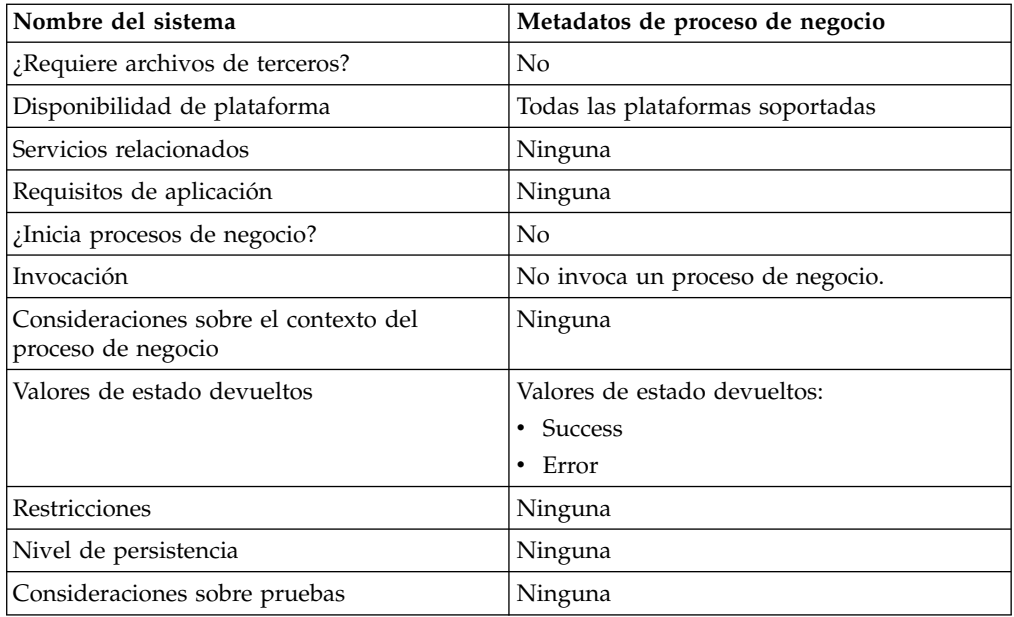

## **Implementación del servicio de información de metadatos de proceso de negocio**

Para implementar el servicio de información de metadatos de proceso de negocio, complete las tareas siguientes:

- 1. Cree una configuración del servicio de información de metadatos de proceso de negocio.
- 2. Configure el servicio de información de metadatos de proceso de negocio.
- 3. Utilice el servicio de información de metadatos de proceso de negocio en un proceso de negocio.

## **Configuración del servicio de información de metadatos de proceso de negocio**

Para configurar el servicio de información de metadatos de proceso de negocio, debe especificar valores para los campos siguientes en el GPM:

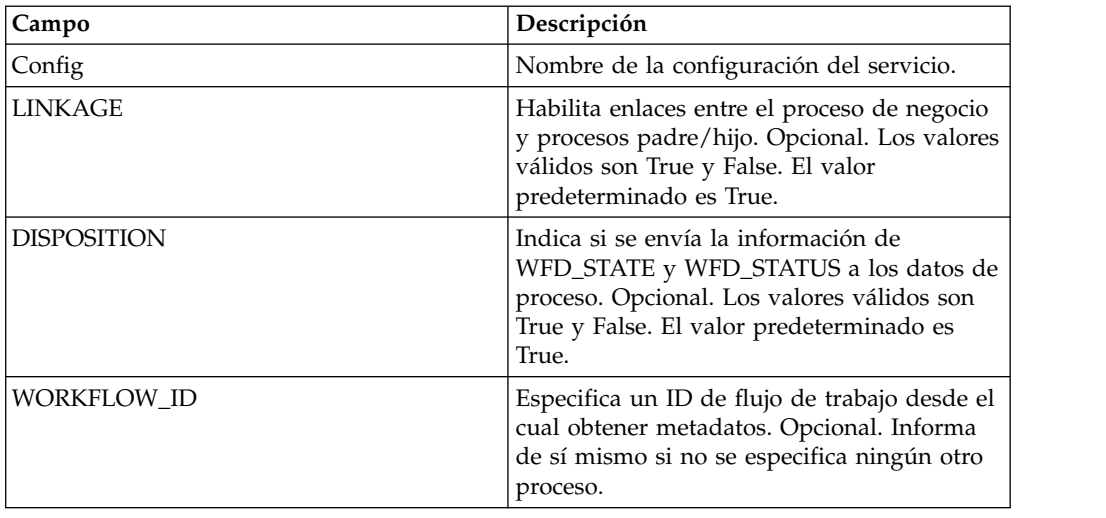

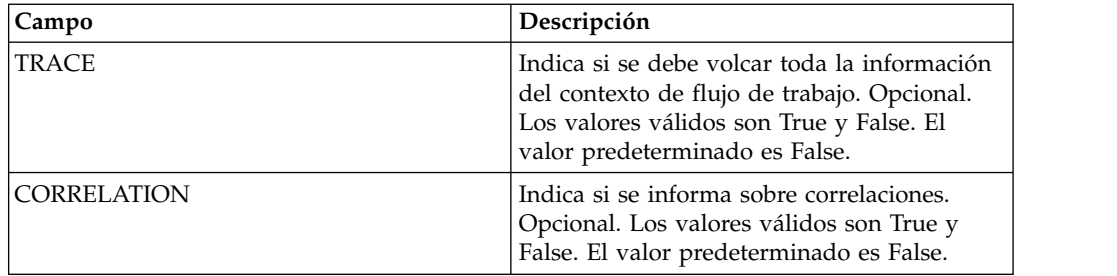

# **Datos de salida que se pasan del servicio al proceso de negocio**

La tabla siguiente muestra los parámetros pasados desde el servicio de información de metadatos de proceso de negocio al proceso de negocio:

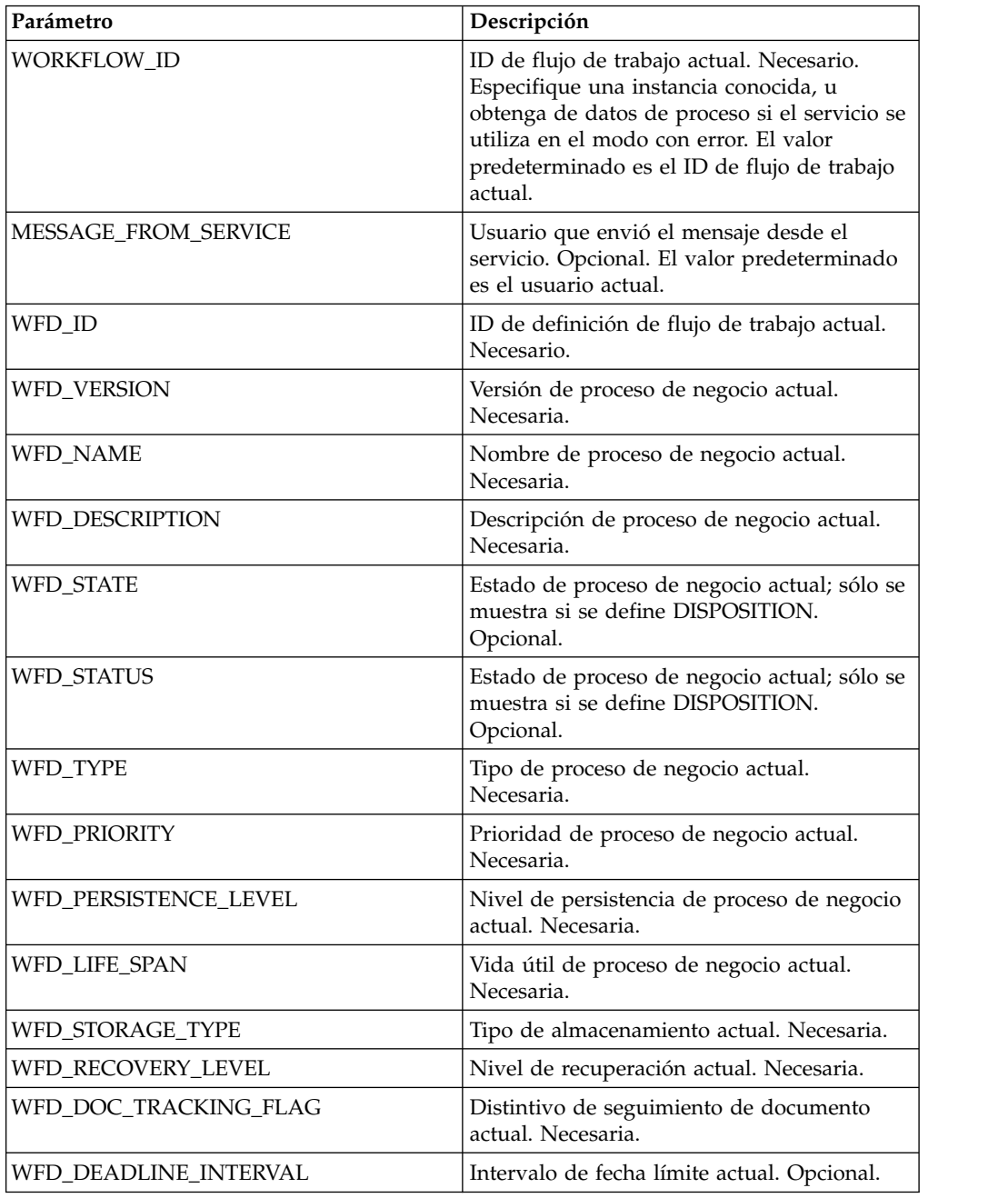

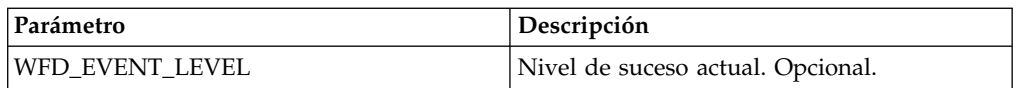

## **Datos de salida pasados del proceso de negocio al servicio**

La tabla siguiente contiene los parámetros pasados del proceso de negocio al servicio de información de metadatos de proceso de negocio:

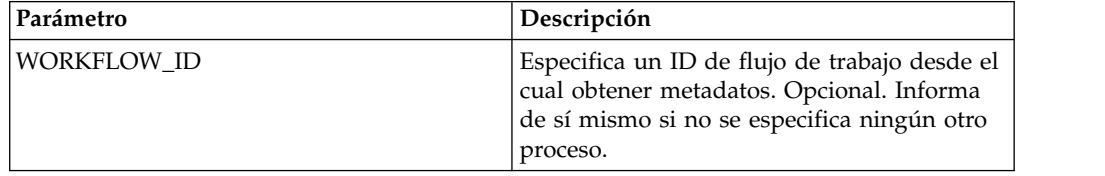

## **Ejemplo de proceso de negocio**

El proceso de negocio de ejemplo siguiente muestra la utilización del servicio de información de metadatos de proceso de negocio:

```
<process name="BPMetaDataInfoService_01">
  <sequence name="simple">
  <operation name="1">
     <participant name="BPMetaDataInfoService"/>
     <output message="Xout">
     <assign to="WORKFLOW_ID">9</assign>
     <assign to="DISPOSITION">true</assign>
     <assign to="LINKAGE">true</assign>
     <assign to="CORRELATION">true</assign>
     <assign to="TRACE">true</assign>
     <assign to="." from="*"></assign>
     </output>
     <input message="Xin">
     <assign to="." from="*"></assign>
     </input>
  </operation>
  </sequence>
</process>
```
# **Servicio de informe de proceso de negocio**

El servicio de informe de proceso de negocio genera listas de procesos empresariales en estado Halting, Active o Waiting\_on\_io.

La tabla siguiente proporciona una visión general del servicio de informe de proceso de negocio:

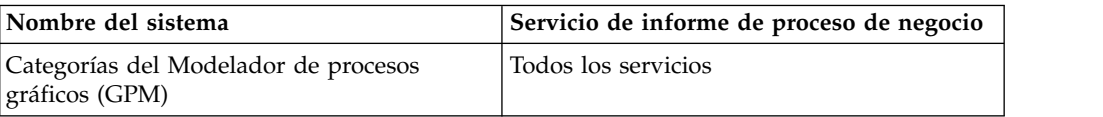

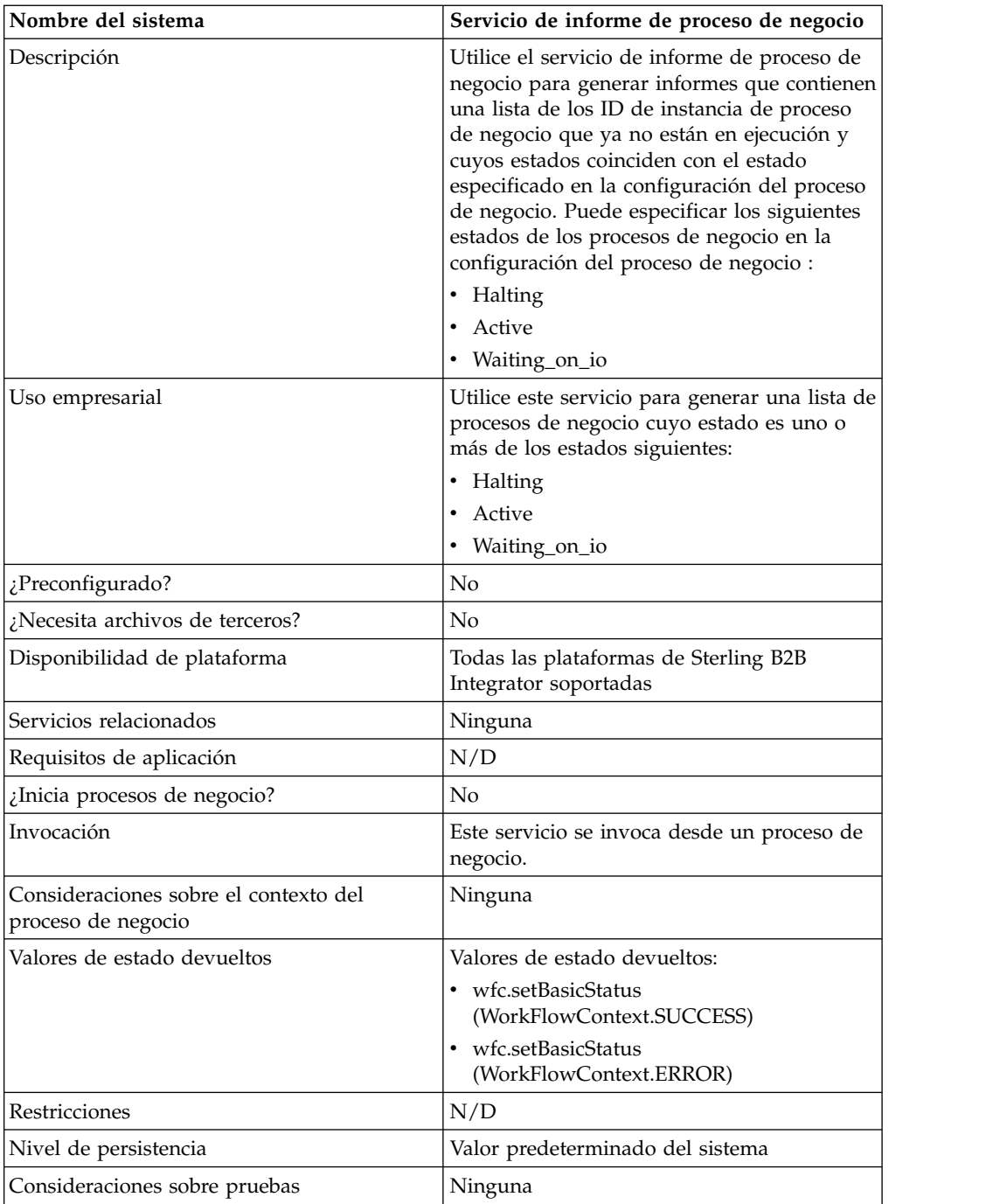

# **Datos de salida pasados del proceso de negocio al servicio**

La tabla siguiente contiene los parámetros pasados del proceso de negocio al servicio de informe de proceso de negocio:

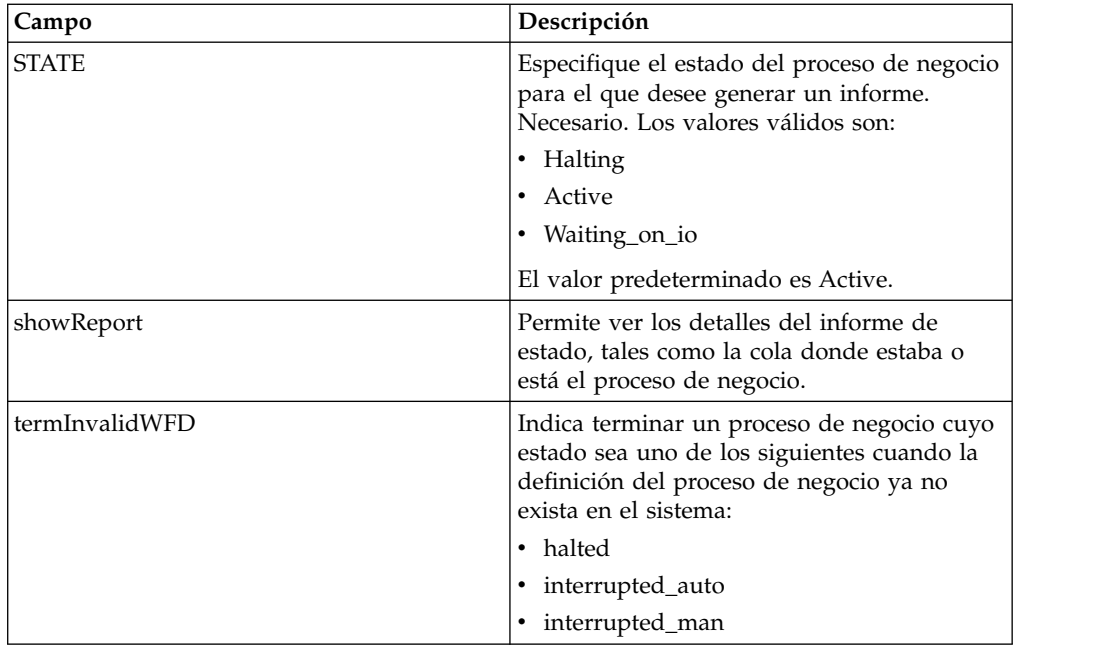

## **Ejemplo de proceso de negocio**

El proceso de negocio de ejemplo siguiente muestra la utilización del servicio de informe de proceso de negocio:

```
<operation name="2">
      <participant name="BPReportService"/>
      <output message="Xout">
       <assign to="STATE">active,halting</assign>
        <assign to="." from="*"></assign>
      </output>
      <input message="Xin">
        <sub>assign to=</sub>"." from="<sub>*</sub>"><sub>3</sub></sub>
      \frac{1}{\sqrt{1}}</operation>
```
## **Servicio de renovación de memoria caché**

El servicio de renovación de memoria caché renueva la información del archivo de propiedades definido por el cliente almacenada en la memoria caché sin reiniciar Sterling B2B Integrator.

La tabla siguiente proporciona una visión general del servicio de renovación de memoria caché:

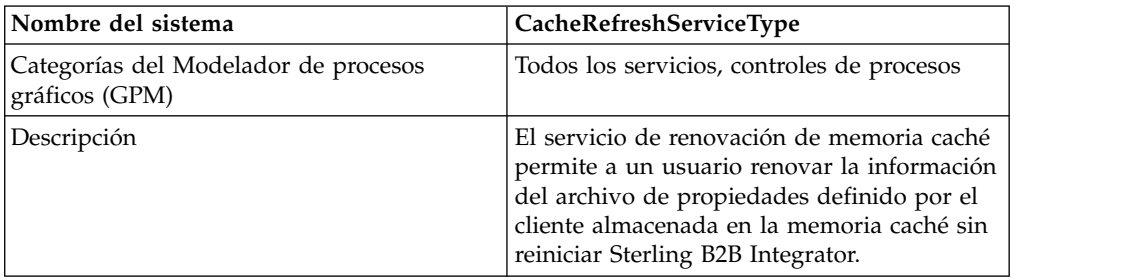

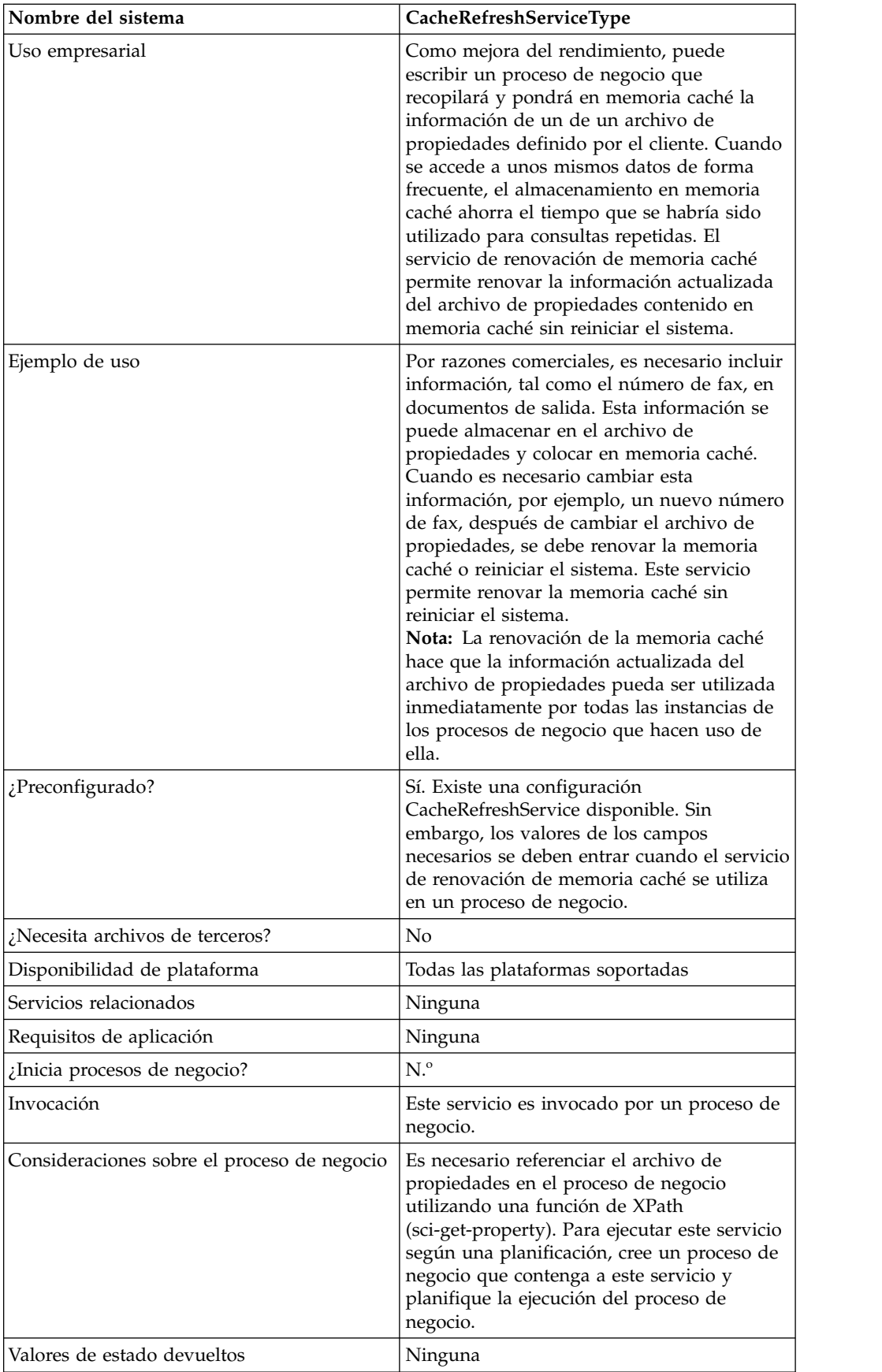

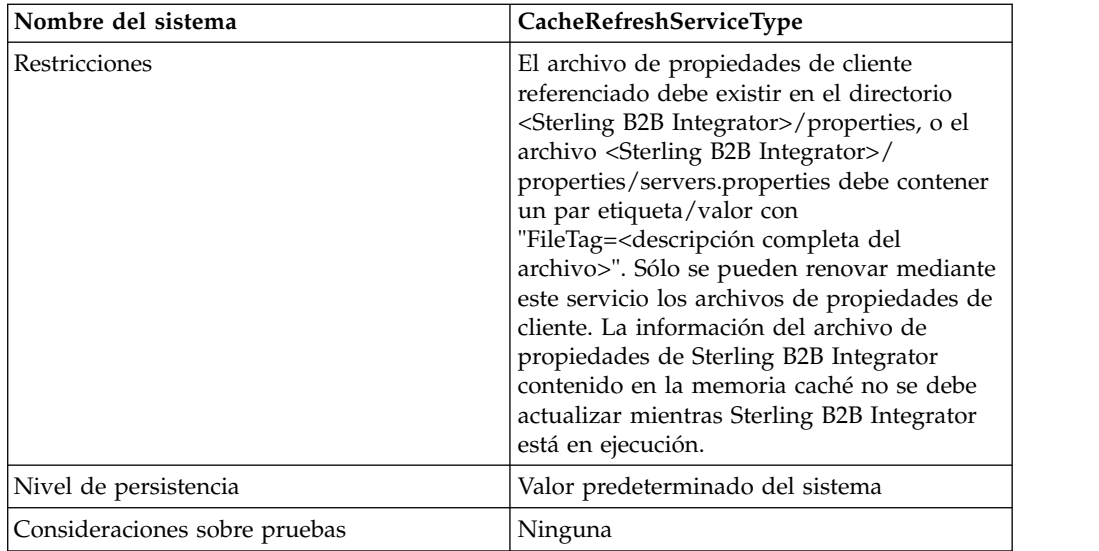

## **Funcionamiento del servicio de renovación de memoria caché**

Cuando se invoca, el servicio de renovación de memoria caché realiza lo siguiente:

- 1. Desecha de la memoria caché todos los pares etiqueta/valor del archivo de propiedades referenciados por el parámetro *PropertyFileTag* en la función sci-get-property de XPath
- 2. Lee el archivo de propiedades
- 3. Almacena todos los pares etiqueta/valor en la memoria caché

El servicio de renovación de memoria caché busca el archivo de propiedades *PropertyFileTag* de la manera siguiente:

- 1. El servicio busca en el directorio de propiedades de la instalación de Sterling B2B Integrator el archivo de propiedades *PropertyFileTag*.properties. Si encuentra el archivo de propiedades, el servicio lee el archivo.
- 2. El servicio busca en el directorio de propiedades de la instalación de Sterling B2B Integrator el archivo *PropertyFileTag*.
- 3. El servicio lee el archivo servers.properties del directorio properties de la instalación de Sterling B2B Integrator. Si en el archivo servers.properties se encuentra una etiqueta para la propiedad *PropertyFileTag*, el servicio de renovación de memoria caché lee el archivo de propiedades.
- 4. Si no se encuentra el archivo de propiedades *PropertyFileTag*, el servicio muestra un mensaje de error.

**Nota:** La función sci-get-property de XPath cargará un archivo de propiedades en la memoria caché si referencia un parámetro PropertyFileTag que no está ya contenido en la memoria caché. Una vez cargado el nuevo parámetro PropertyFileTag y su contenido en la memoria caché, se debe ejecutar el servicio de renovación de memoria caché para que la nueva información esté disponible.

#### **Implementación del servicio de renovación de memoria caché**

Para implementar el servicio de renovación de memoria caché, complete las tareas siguientes:

1. Configure el servicio de renovación de memoria caché.

2. Utilice el servicio de renovación de memoria caché en un proceso de negocio.

#### **Configuración del servicio de renovación de memoria caché**

Para configurar el servicio de renovación de memoria caché, debe especificar valores para los campos siguientes en el Modelador gráfico de procesos (GPM):

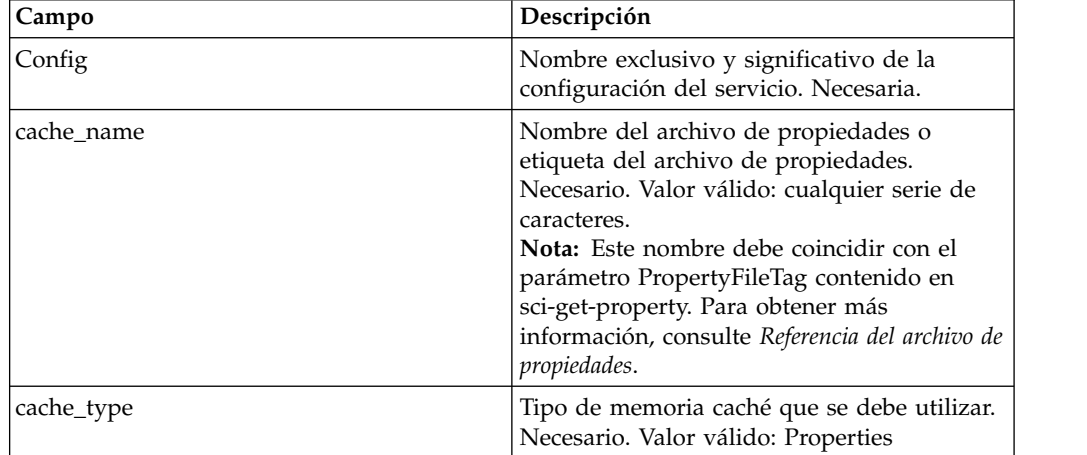

#### **Datos de salida pasados del proceso de negocio al servicio**

La tabla siguiente contiene los parámetros pasados del proceso de negocio al servicio de renovación de memoria caché:

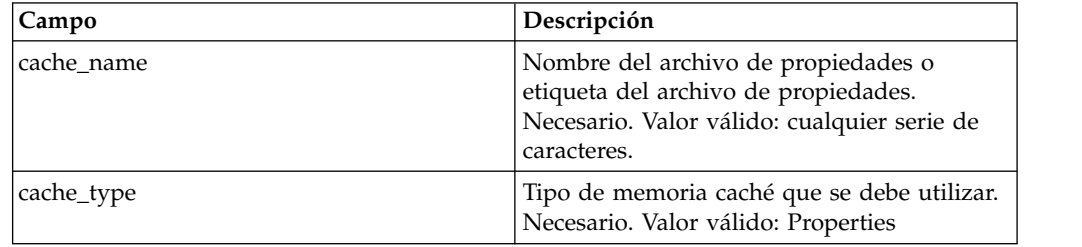

## **Ejemplo de proceso de negocio**

El proceso de negocio de ejemplo siguiente muestra la utilización del servicio de renovación de memoria caché:

```
<operation>
      <participant name="CacheRefreshService"/>
      <output message="Xout">
        <assign to="cache_type" from="'properties'"></assign>
        <assign to="cache<sup>name"</sup> from="'customer foo'"></assign>
      </output>
      <input message="Xin">
      </input>
</operation>
```
#### **Referencia del archivo de propiedades**

Sintaxis de la función XPath: sci-get-property("PropertyFileTag", "PropertyName")

Donde:

- v PropertyFileTag: nombre de la etiqueta definida en servers.properties o nombre del archivo de propiedades contenido en el directorio properties
- v PropertyName: nombre de la propiedad en el archivo de propiedades

#### **Ejemplo:**

Se ha creado un archivo de propiedades llamado customer\_fax.properties que contiene las sentencias de asignación siguientes: description = some\_fax\_information some\_fax\_number=000.555.1212

Coloque el archivo customer\_fax.properties en el directorio <Sterling B2B Integrator installation>/properties. Este archivo es referenciado por el parámetro PropertyFileTag y el contenido de los pares etiqueta/valor de este archivo se carga en la memoria caché.

Una vez creada la etiqueta de propiedad customer\_fax, se pueden utilizar las siguientes sentencias de la función XPath para recuperar los datos del archivo customer fax.properties:

- <assign to="SomeDescription" from="sci-getproperty('customer\_fax','description')"/>
- <assign to="faxNumber" from="sci-getproperty('customer\_fax','some\_fax\_number')"/>

# **Servicio de conversión CDATA**

El servicio de conversión CDATA convierte las secciones CDATA utilizadas porSterling B2B Integrator al formato PCDATA necesario para Transora.

El servicio de conversión CDATA está diseñado para ser utilizado sólo con el adaptador Transora™ Data Catalog (TDC) 3.2. La tabla siguiente proporciona una visión general del servicio de conversión CDATA:

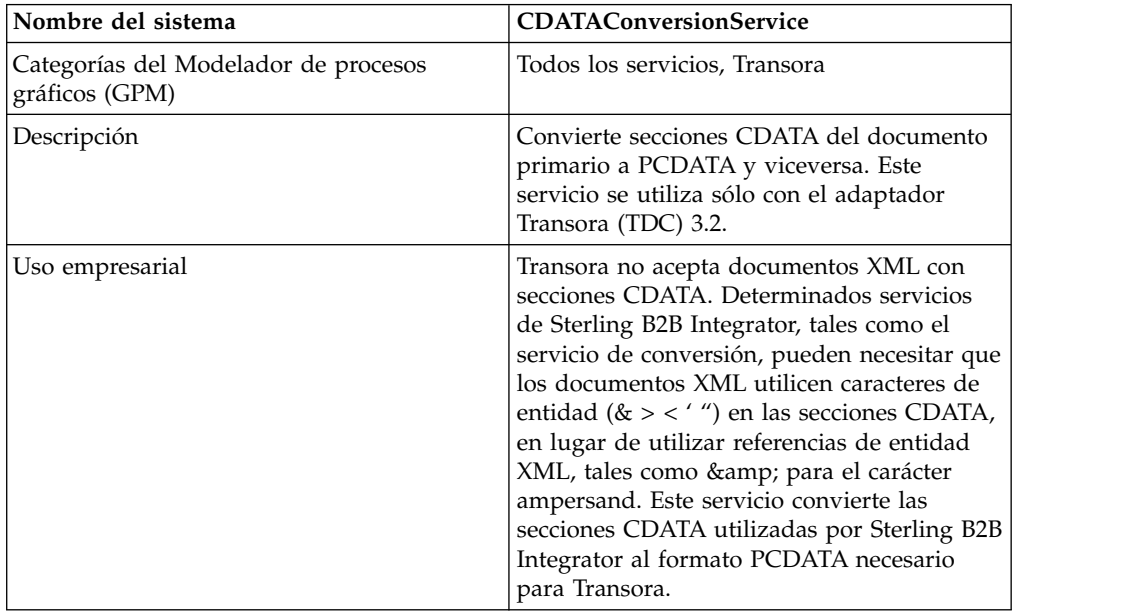

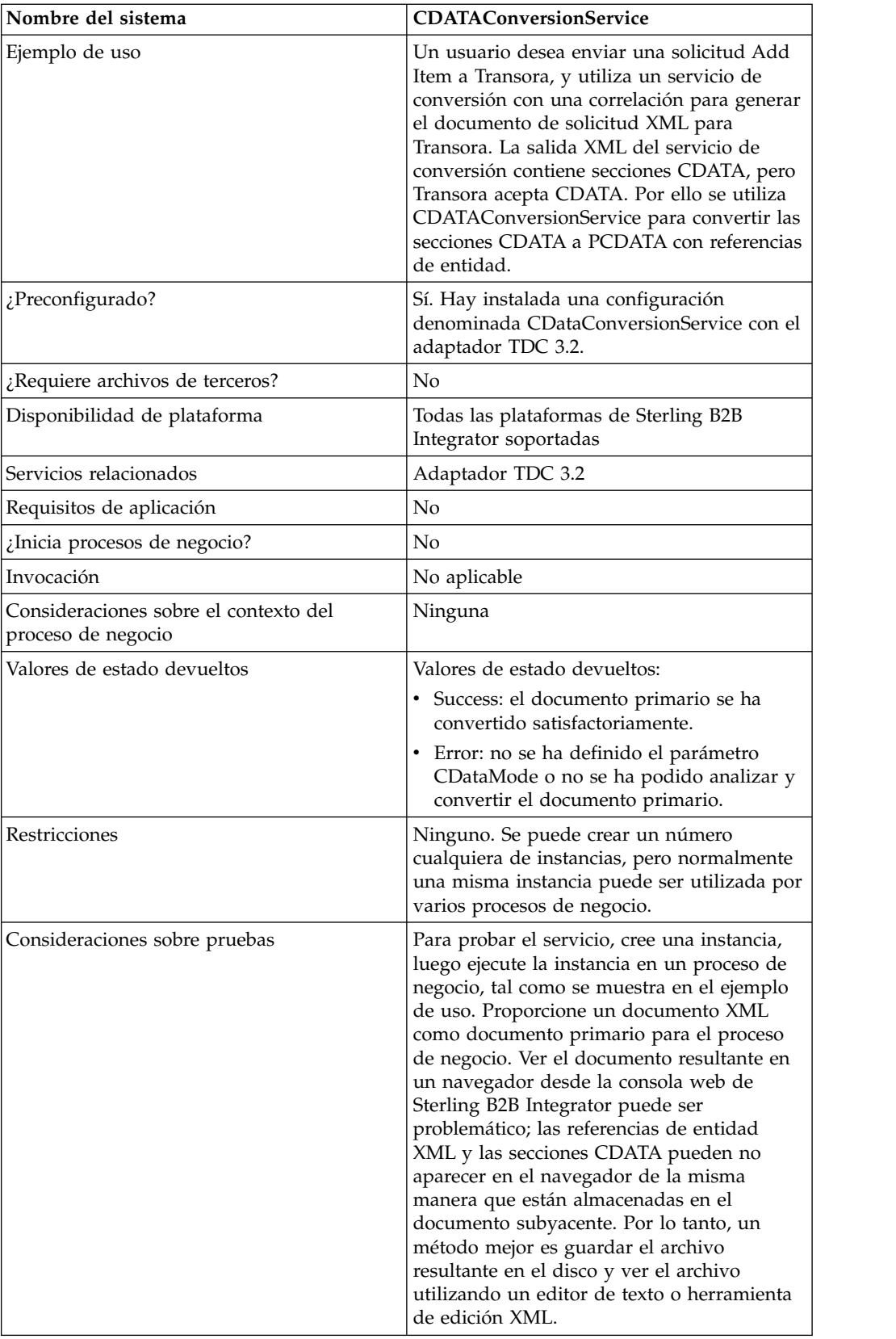

## **Cómo trabaja el servicio de conversión CDATA**

El servicio de conversión CDATA convierte secciones CDATA del documento primario a PCDATA y viceversa.

#### **Saliente**

En el modo CDATA\_TO\_PCDATA, Sterling B2B Integrator convierte las secciones CDATA a PCDATA, y convierte los cinco caracteres de entidad estándar (&, <, >, ", ') en sus correspondientes referencias de entidad (& amp; & lt; & gt; & quot; & apos;). Por ejemplo, el fragmento de código siguiente:

<myTag><![CDATA[Joe & Sally]></myTag>

se convertiría a: <myTag>Joe

& Sally</myTag>

#### **Entrante**

En el modo PCDATA\_TO\_CDATA, el documento primario debe contener un documento XML válido. En el modo PCDATA\_TO\_CDATA, los elementos que contienen cualquiera de las cinco referencias de entidad estándar se convierten en secciones CDATA sin referencias de entidad. Por ejemplo, & amp; se convierte en el carácter individual &. El ejemplo siguiente muestra esta conversión:

```
<myTag>Joe
& Sally</myTag>
```

```
se convertiría a:
<myTag><![CDATA[Joe & Sally]></myTag>
```
## **Ejemplo de código**

El código de ejemplo siguiente ejecuta el servicio de conversión CDATA en un proceso de negocio:

```
<operation name="PCDATA to CDATA">
      <participant name="CDataConversionService"/>
      <output message="noopout">
       <assign to="." from="*"></assign>
        <assign to="CDataMode">PCDATA_TO_CDATA</assign>
     </output>
      <input message="noopin">
       <assign to="." from="*"></assign>
     </input>
</operation>
```
#### **Implementación del servicio de conversión CDATA**

El servicio de conversión CDATA se instala automáticamente con el adaptador TDC 3.2, y forma parte de la implementación del adaptador TDC 3.2. Para obtener información, consulte *Adaptador Transora Data Catalog (TDC) 3.2*.

Para obtener información general sobre la creación de configuraciones de servicios y adaptadores, consulte *Gestión de servicios y adaptadores*.

Para implementar el servicio de conversión CDATA, complete las tareas siguientes:

- 1. Implemente y configure el adaptador TDC 3.2 para ser utilizado con este servicio. Para obtener información, consulte *Adaptador Transora Data Catalog (TDC) 3.2*.
- 2. Configure la copia preinstalada del servicio de conversión CDATA. Para obtener información, consulte *Configuración del servicio de conversión CDATA*.
- 3. Utilice el servicio de conversión CDATA en un proceso de negocio.

# **Configuración del servicio de conversión CDATA**

Para configurar el servicio de conversión CDATA, debe especificar valores para los campos siguientes en el GPM:

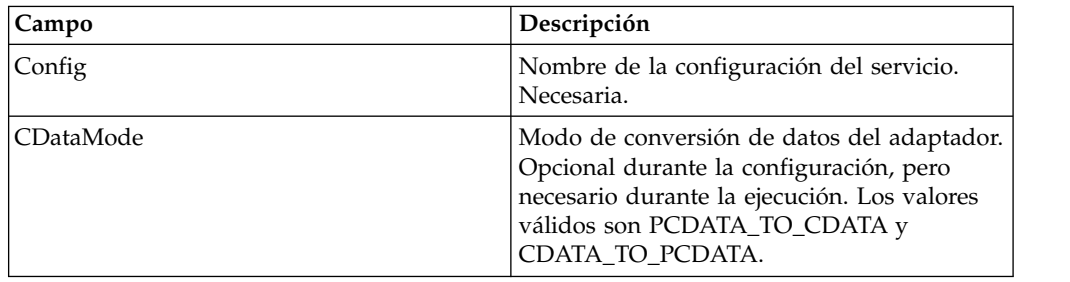

# **Servicio de verificación de caducidad**

El servicio Verificación de caducidad le avisa cuando los certificados están a punto de caducar o ya han caducado.

**Nota:** No puede comprobar la caducidad de los certificados OpsDrv, OpsKey y UIKey. Estos certificados del sistema son utilizados internamente por Sterling B2B Integrator y no caducan.

La tabla siguiente proporciona una visión general del servicio de verificación de caducidad:

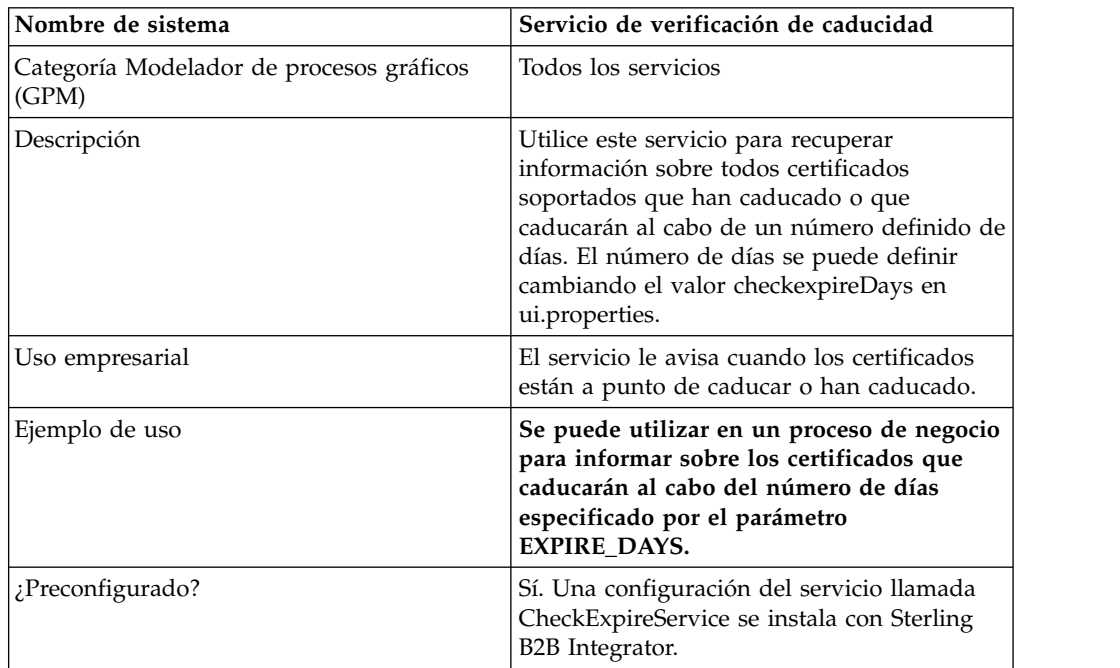

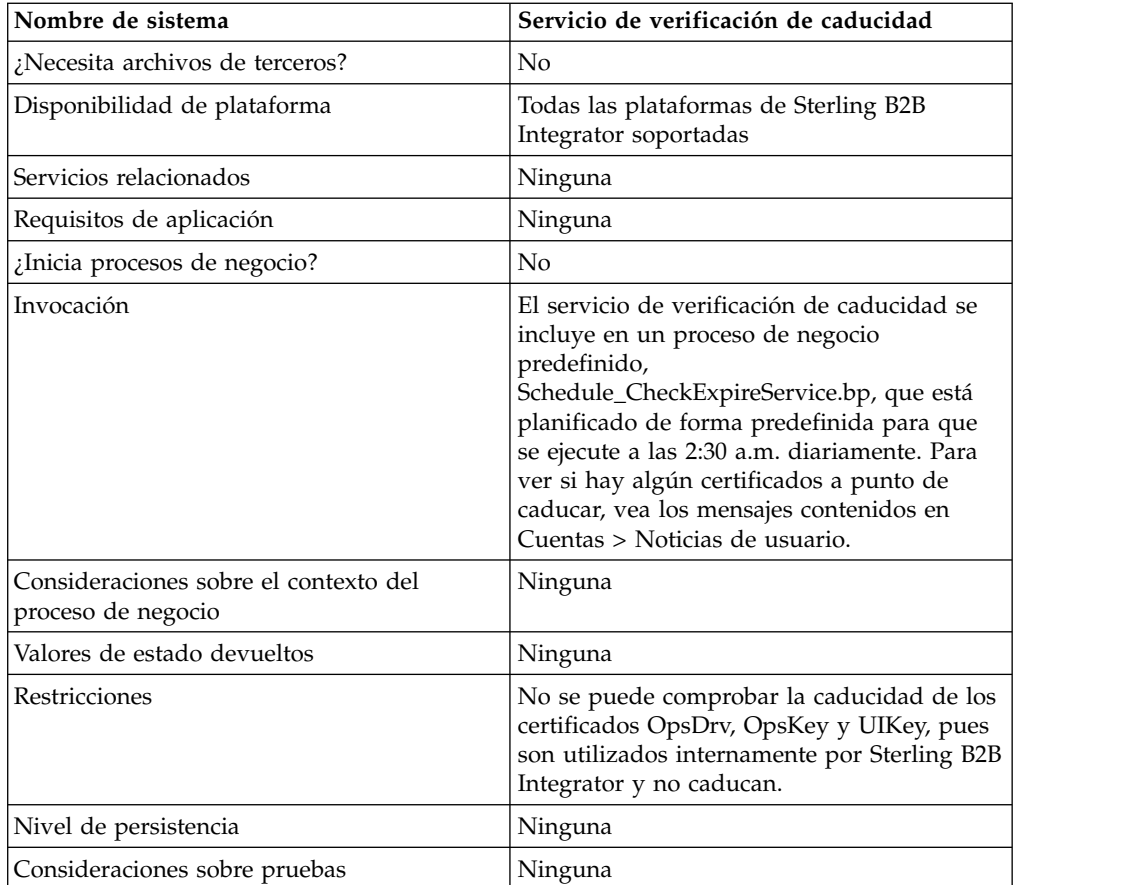

## **Cómo trabaja el servicio de verificación de caducidad**

El servicio de verificación de caducidad se ejecuta según una planificación (de forma predefinida, cada día las 2.30 a.m.) y compara la fecha de caducidad de los certificados seleccionados con el valor definido en Sterling B2B Integrator (el valor predeterminado es 14 días). Los certificados que ya han caducado o que caducarán al cabo del número especificado de días se muestran en la página de inicio de la consola de administración, en las alertas del sistema del panel de control y en el visor de sucesos del menú del operador. Las alertas permanecen en el sistema durante 60 días.

## **Implementación del servicio de verificación de caducidad**

No existe ninguna implementación necesaria para el servicio de verificación de caducidad, a menos que desee cambiar el número de días anteriores a las fechas de caducidad para las que recibe alertas, o la planificación. Para ello, edite la configuración del servicio denominada Servicio de verificación de caducidad. La tabla siguiente describe los campos utilizados para configurar el adaptador de verificación de caducidad en Sterling B2B Integrator:

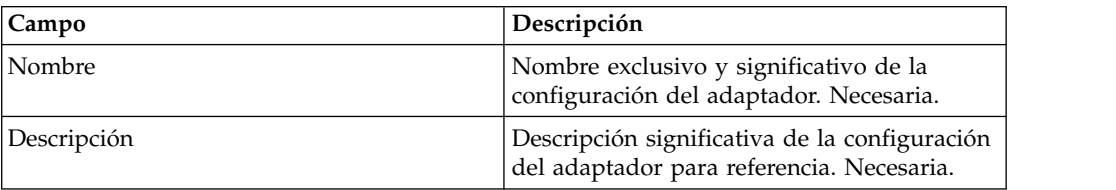

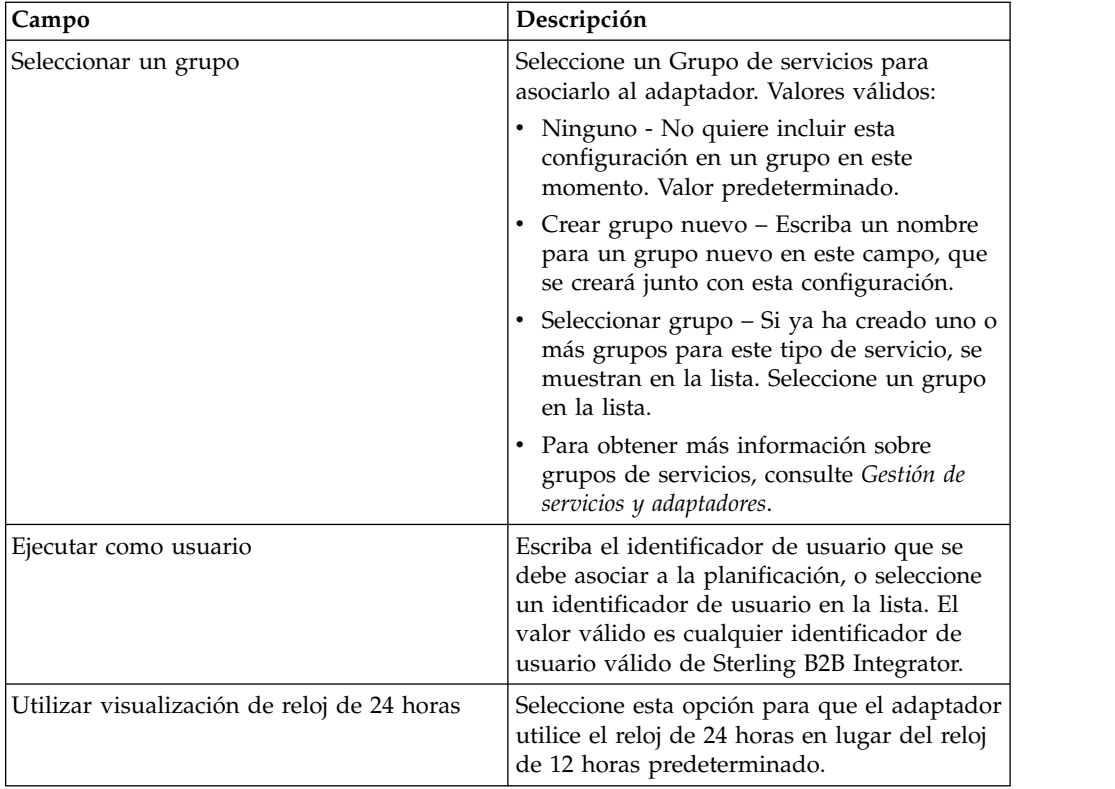

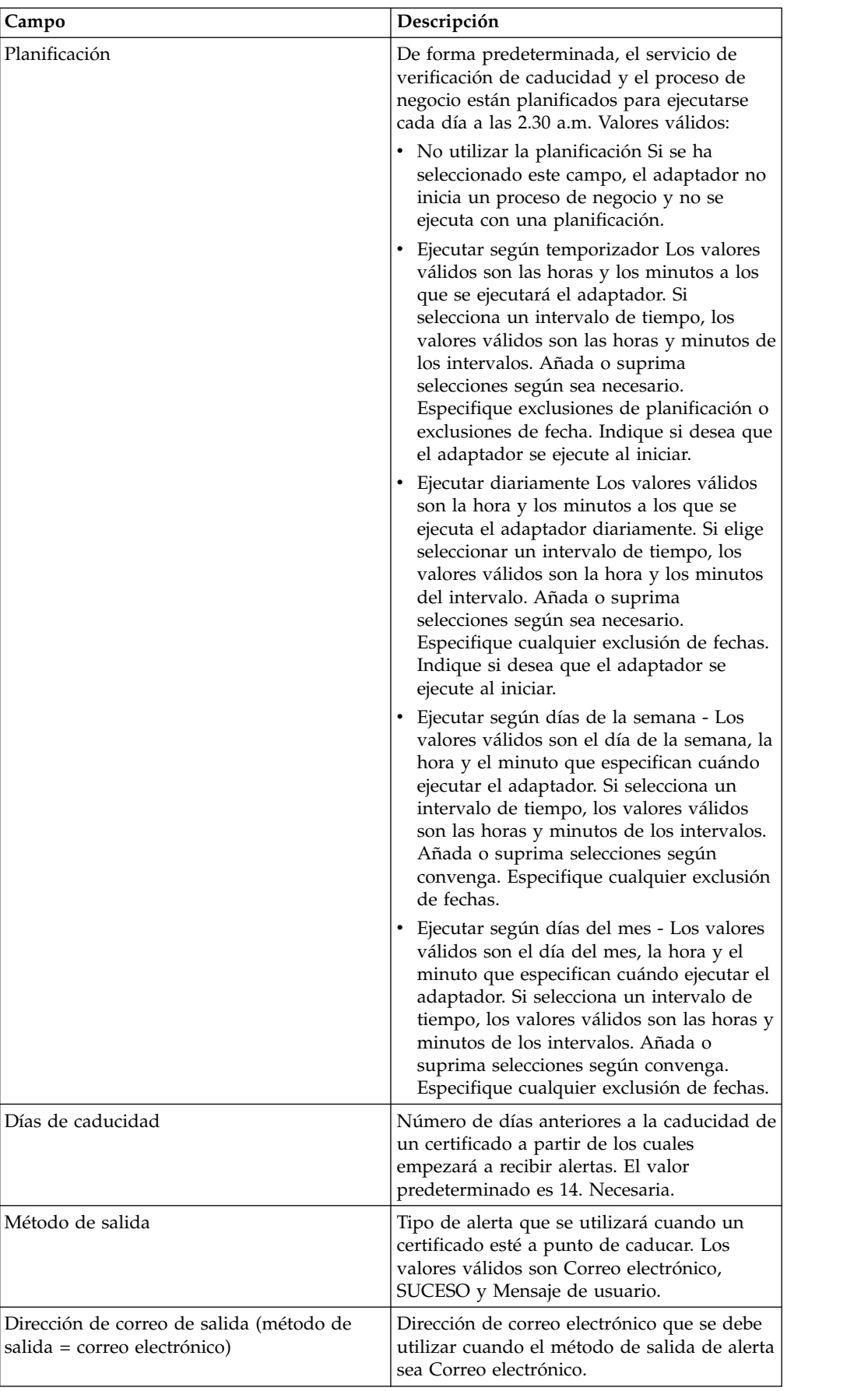

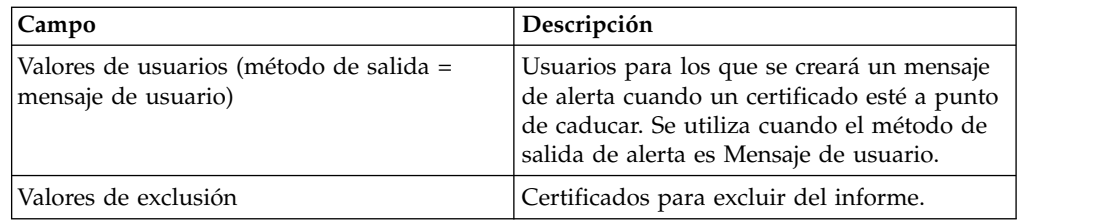

#### **Datos de salida que se pasan del servicio al proceso de negocio**

La tabla siguiente muestra los parámetros pasados desde el servicio de verificación de caducidad al proceso de negocio:

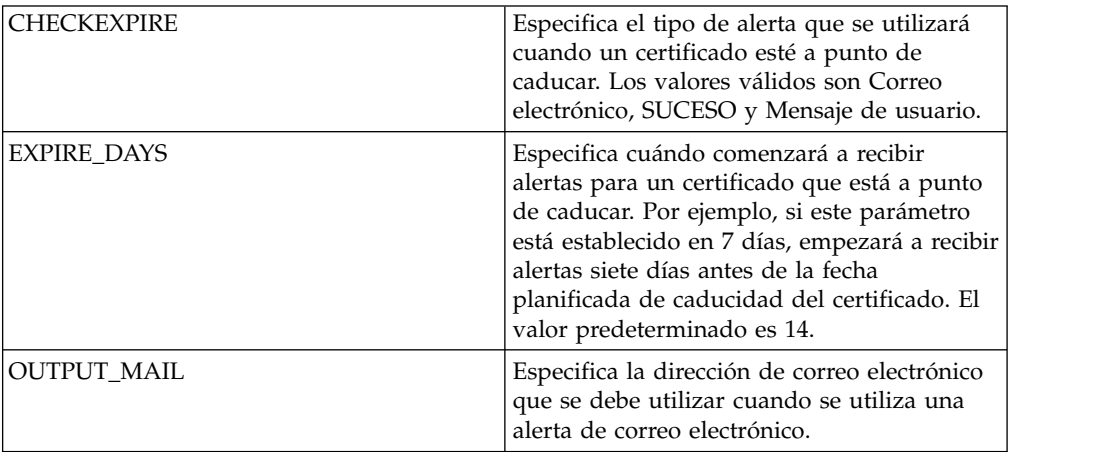

## **Ejemplo de proceso de negocio**

Este es el proceso de negocio Schedule\_CheckExpireService tal como se instala con Sterling B2B Integrator:

```
<process name="Schedule_CheckExpireService">
  <sequence>
   <operation name="Service">
     <participant name="CheckExpireService"/>
     <output message="Xout">
       <assign to="." from="*"></assign>
     </output>
     <input message="Xin">
       <assign to="." from="*"></assign>
     </input>
   </operation>
 </sequence>
</process>
```
# **Adaptador de línea de mandatos**

El adaptador de línea de mandatos es un adaptador de segunda generación que permite que Sterling B2B Integrator ejecute un programa desde una línea de mandatos en un proceso de negocio.

El adaptador de línea de mandatos incluye programas ejecutables, scripts o mandatos de sistema operativo externos en Sterling B2B Integrator.

El adaptador de línea de mandatos trabaja en una implementación remota solamente. Esto no significa necesariamente que deba ejecutarse remotamente. Se ejecuta en una JVM (Java Virtual Machine) separada, que puede residir en la máquina donde está instalado Sterling B2B Integrator o en una máquina remota.

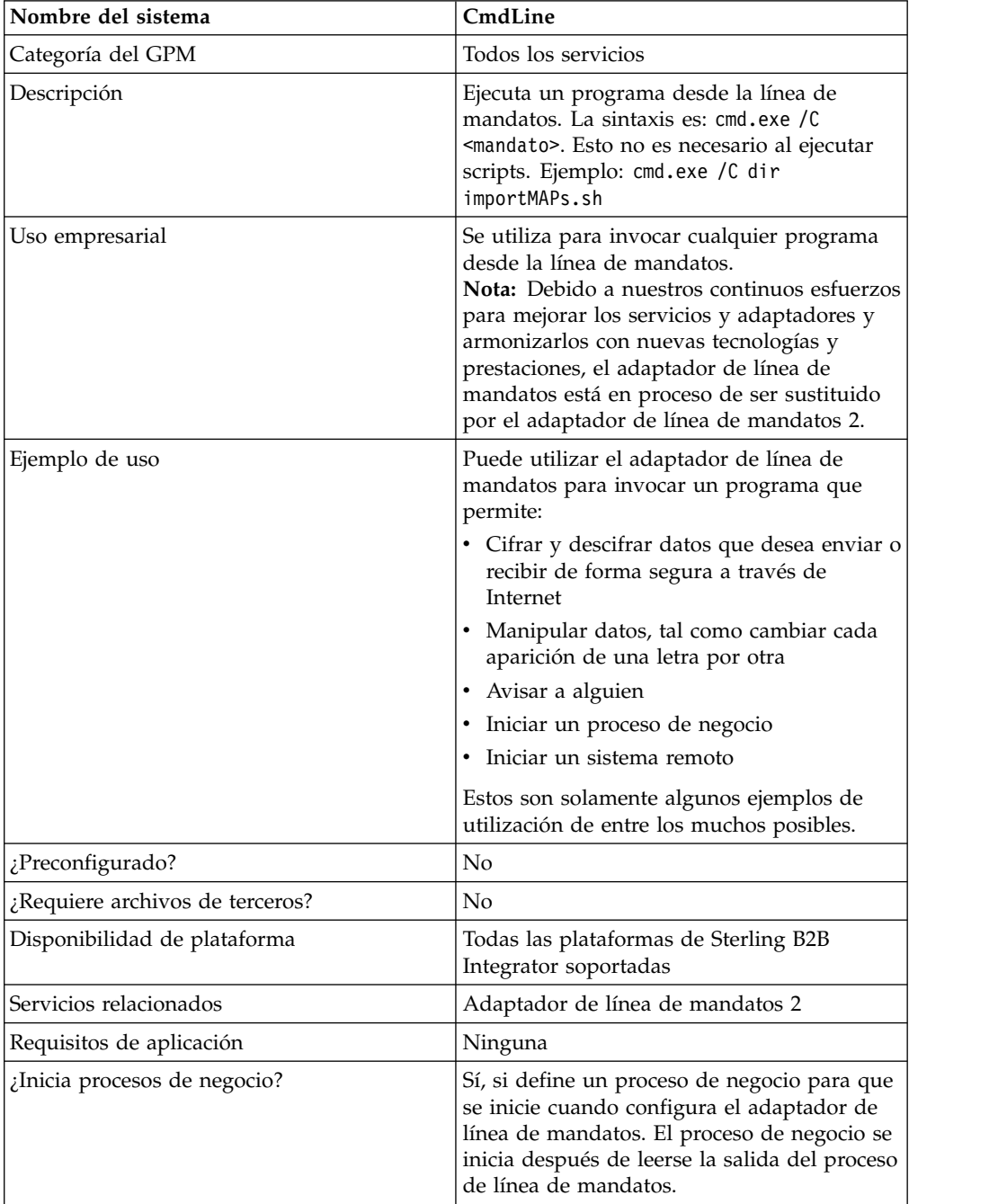

La tabla siguiente proporciona una visión general del adaptador de línea de mandatos:
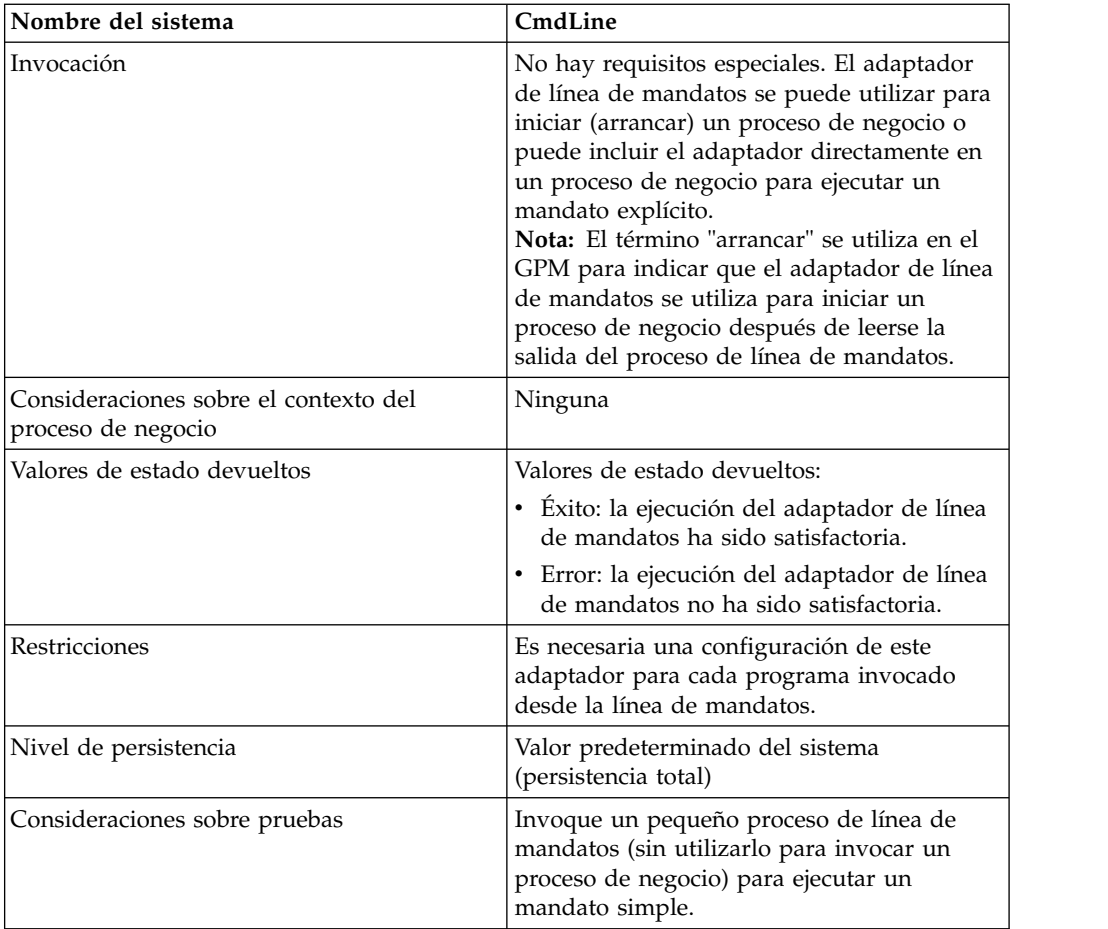

## **Cómo trabaja el adaptador de línea de mandatos**

Utilice el adaptador de línea de mandatos en un proceso de negocio para ejecutar cualquier programa desde la línea de mandatos, tales como programas ejecutables, scripts o mandatos de sistema operativo externos a Sterling B2B Integrator. Los tipos de actividades que se pueden realizar incluyen el cifrado y descifrado de datos, la manipulación de archivos y datos, y el inicio de un proceso en un sistema remoto.

Puede crear varias configuraciones del adaptador de la línea de mandatos, una para cada uno de varios mandatos específicos. Como alternativa, puede utilizar una sola configuración del adaptador de línea de mandatos para ejecutar mandatos diferentes especificando el proceso de línea de mandatos (cmdLine) y el directorio de trabajo (workingDir) en el proceso de negocio. Consulte *Línea de mandatos* para conocer detalles sobre estos parámetros.

Por ejemplo, su empresa se comunica con una base de datos que es importante para las operaciones comerciales diarias. Desea recuperar información de facturación de clientes en la base de datos y enviarla dentro de un proceso de negocio de Sterling B2B Integrator al departamento de contabilidad. Puede escribir su propio programa ejecutable para comunicarse con la base de datos y ejecutarlo utilizando el adaptador de línea de mandatos.

Los pasos siguientes resumen cómo se utiliza habitualmente el adaptador de línea de mandatos en un proceso de negocio:

- 1. El adaptador escribe el contenido del documento primario actual en un archivo del directorio de trabajo que se ha especificado como parámetro. El nombre de este archivo se especifica mediante el valor del parámetro inputFile.
- 2. Sterling B2B Integrator ejecuta un programa ejecutable que recoge el archivo y lo envía al sistema.
- 3. El sistema devuelve un archivo, que ahora incluye la información de facturación de clientes, y el adaptador lo recupera. El archivo devuelto se especifica mediante el valor del parámetro outputName.
- 4. El adaptador copia el contenido del archivo en el documento primario.
- 5. Sterling B2B Integrator ejecuta la operación siguiente del proceso de negocio.

### **Implementación del adaptador de línea de mandatos**

Puede implementar un adaptador de línea de mandatos para hacer lo siguiente:

- v Ejecutar mandatos utilizando la línea de mandatos desde dentro de un proceso de negocio.
- v Invocar el adaptador de línea de mandatos de acuerdo con una planificación y luego iniciar un nuevo proceso de negocio utilizando los datos de salida del adaptador.

**Nota:** Esto puede utilizarse si desea planificar la ejecución de un programa de línea de mandatos que accede regularmente a una base de datos y luego utiliza los datos de salida en un proceso de negocio.

La información de esta sección es aplicable a las dos implementaciones descritas anteriormente.

#### **Antes de empezar**

Antes de comenzar a implementar el adaptador de línea de mandatos, realice las tareas siguientes:

- 1. Cree y pruebe el programa o mandato de línea de mandatos para asegurarse de que funciona.
- 2. Determine el directorio de trabajo donde procesará los mandatos.

#### **Visión general del proceso**

Para implementar el adaptador de línea de mandatos, realice las tareas siguientes:

- 1. Cree una configuración del adaptador de línea de mandatos. Consulte *Gestión de servicios y adaptadores*.
- 2. Configure el adaptador de línea de mandatos. Consulte *Configuración del adaptador de línea de mandatos*.
- 3. Cree y habilite un proceso de negocio que incluya el adaptador de línea de mandatos.

**Nota:** Si está configurando un adaptador de línea de mandatos para iniciar un proceso de negocio, cree el proceso de negocio antes de configurar el adaptador.

- 4. Pruebe el proceso de negocio y el adaptador.
- 5. Ejecute el proceso de negocio.

## **Configuración del adaptador de línea de mandatos**

Para crear una configuración del adaptador de línea de mandatos, debe especificar valores de campo en Sterling B2B Integrator y en el GPM. Para obtener información general sobre configuraciones de servicios y adaptadores, consulte *Gestión de servicios y adaptadores*.

Configuración de Sterling B2B Integrator

La tabla siguiente describe los campos utilizados para configurar el adaptador de línea de mandatos en Sterling B2B Integrator.

**Nota:** Los nombres de campo en paréntesis representan los nombres de campo correspondientes en el GPM. Esta información se proporciona con fines de consulta. Algunos campos se pueden configurar en el GPM, si no se seleccionan aquí. Con independencia de dónde se configuren, se pueden sustituir utilizando BPML.

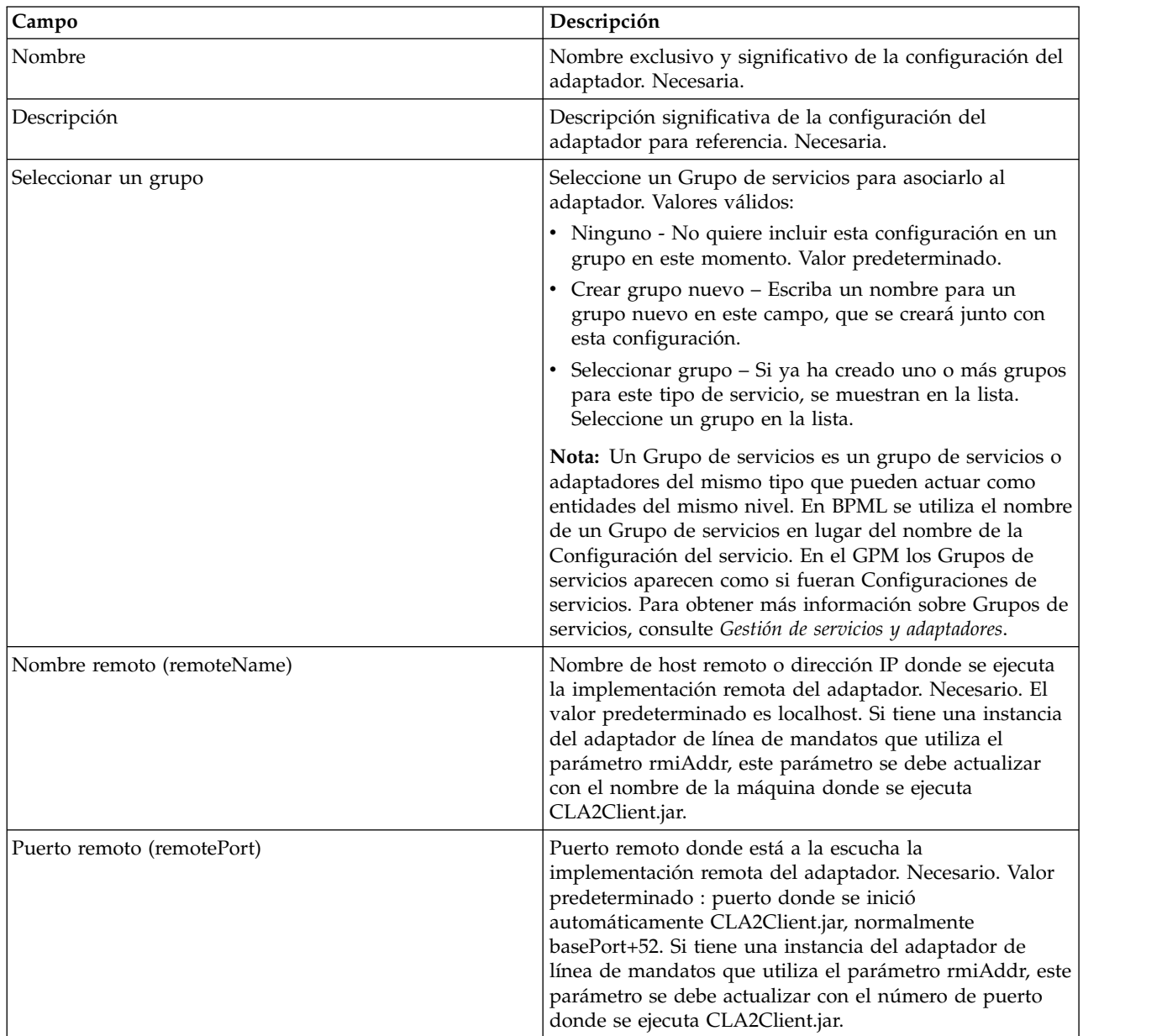

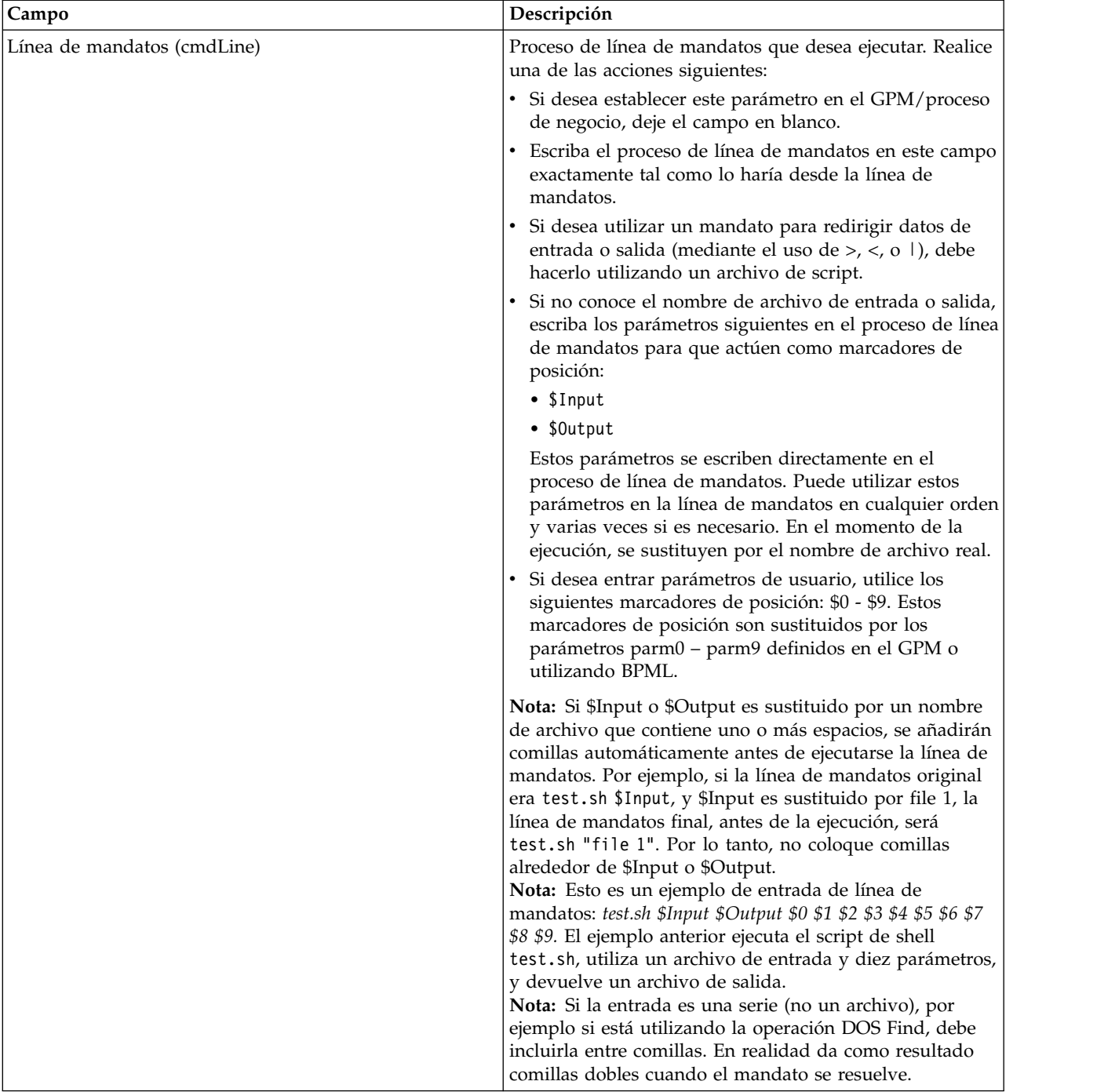

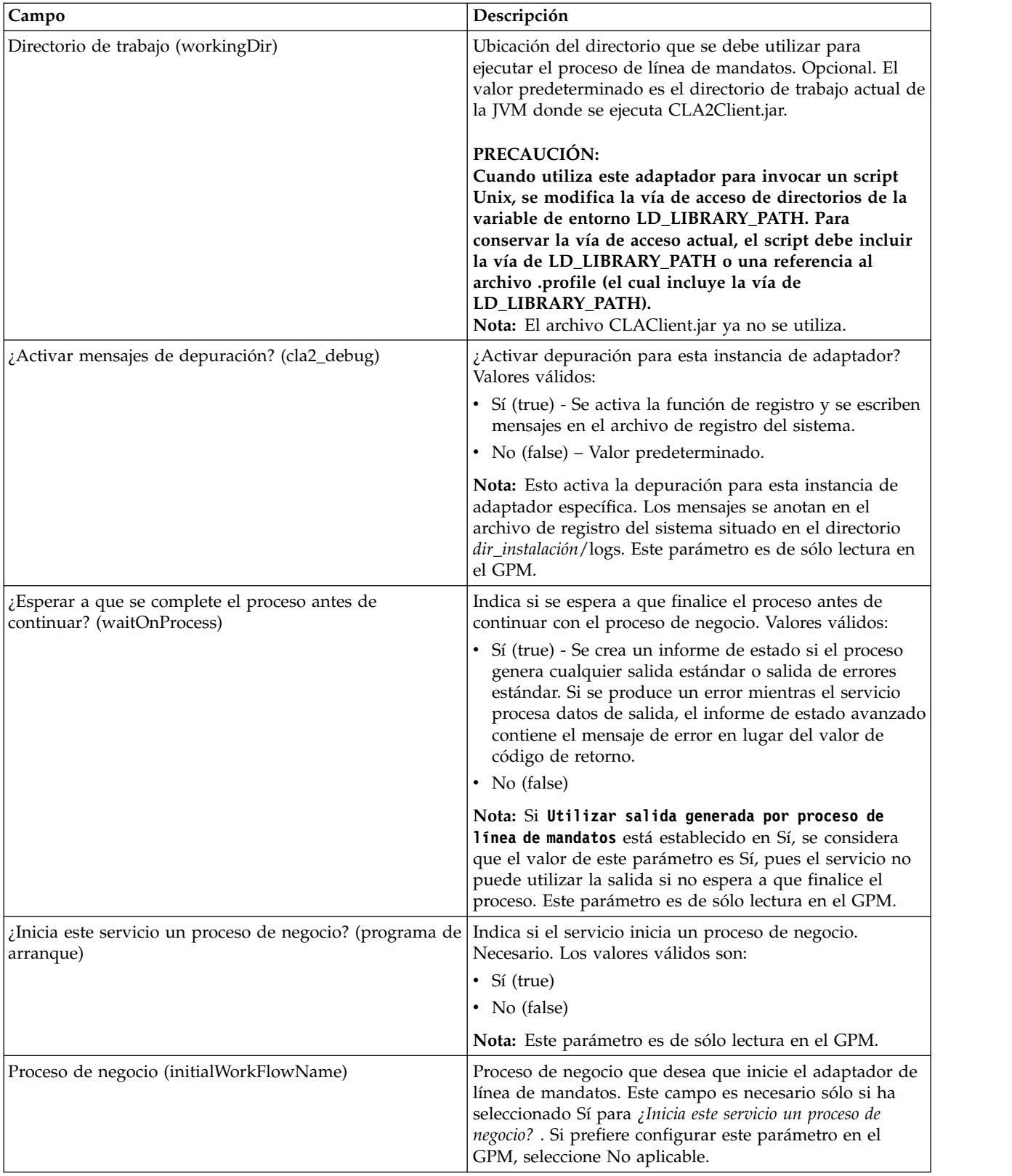

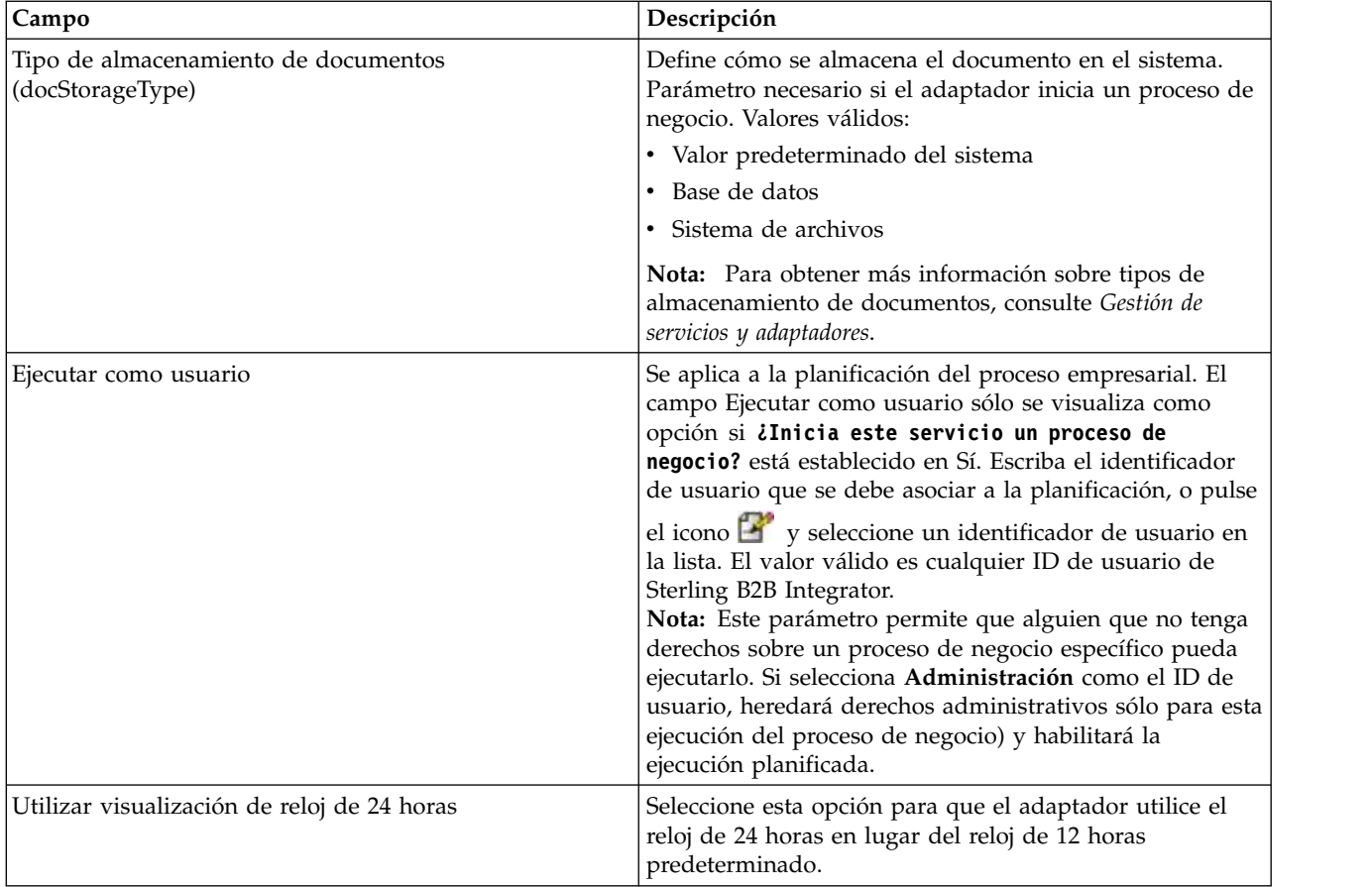

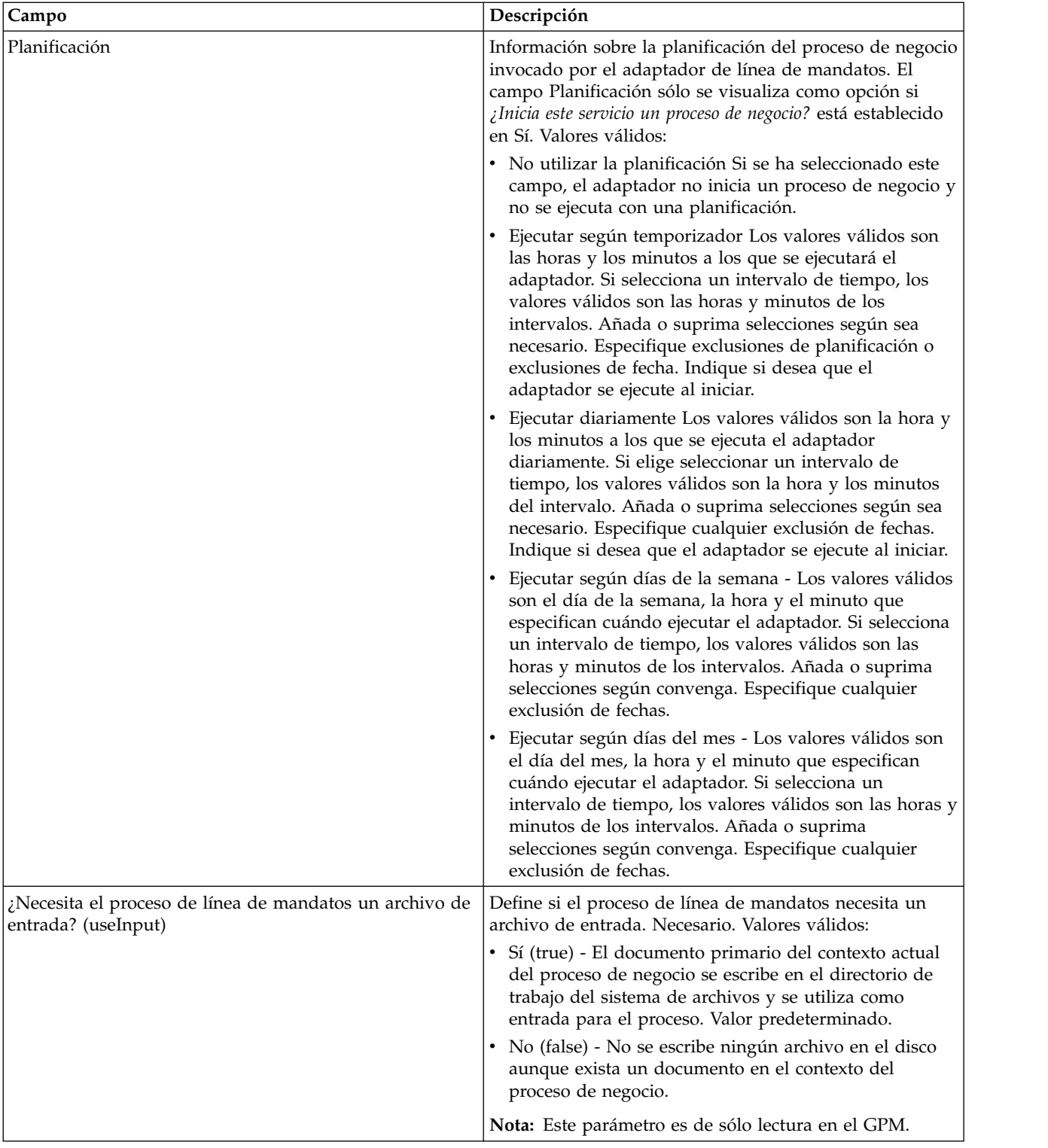

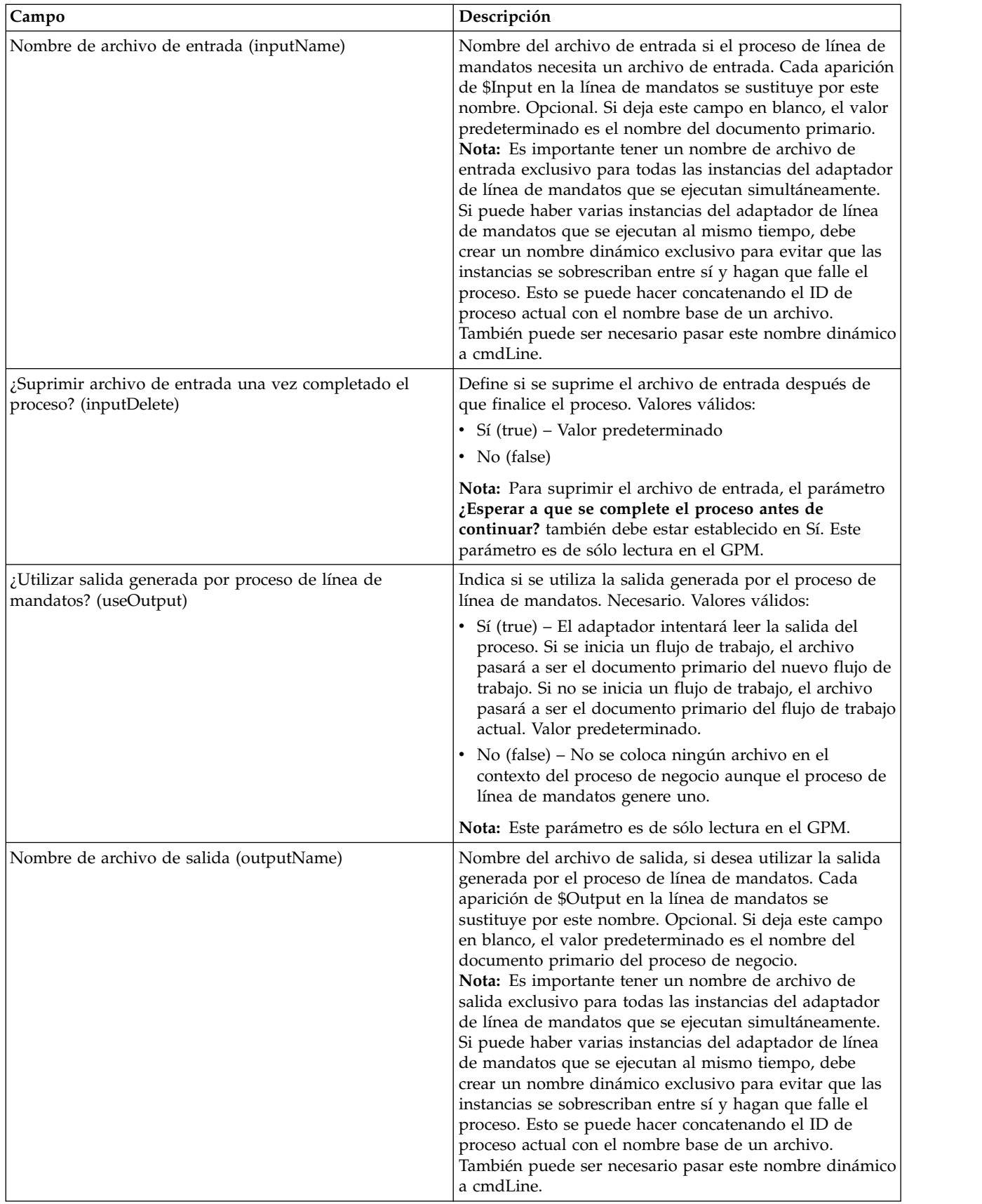

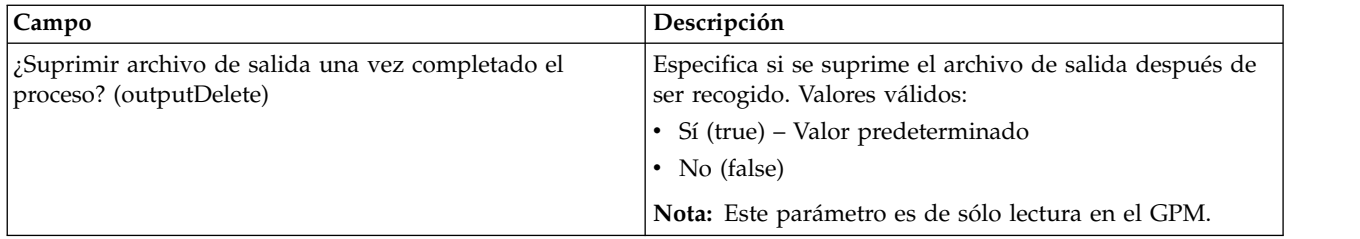

## **Configuración de GPM**

La pantalla siguiente muestra una vista gráfica de algunos parámetros del GPM para el adaptador de línea de mandatos. Los valores en contraste atenuado se han especificado utilizando la configuración del adaptador de línea de mandatos. Los campos activos son env0 y env1, que no se pueden configurar en la configuración de servicio.

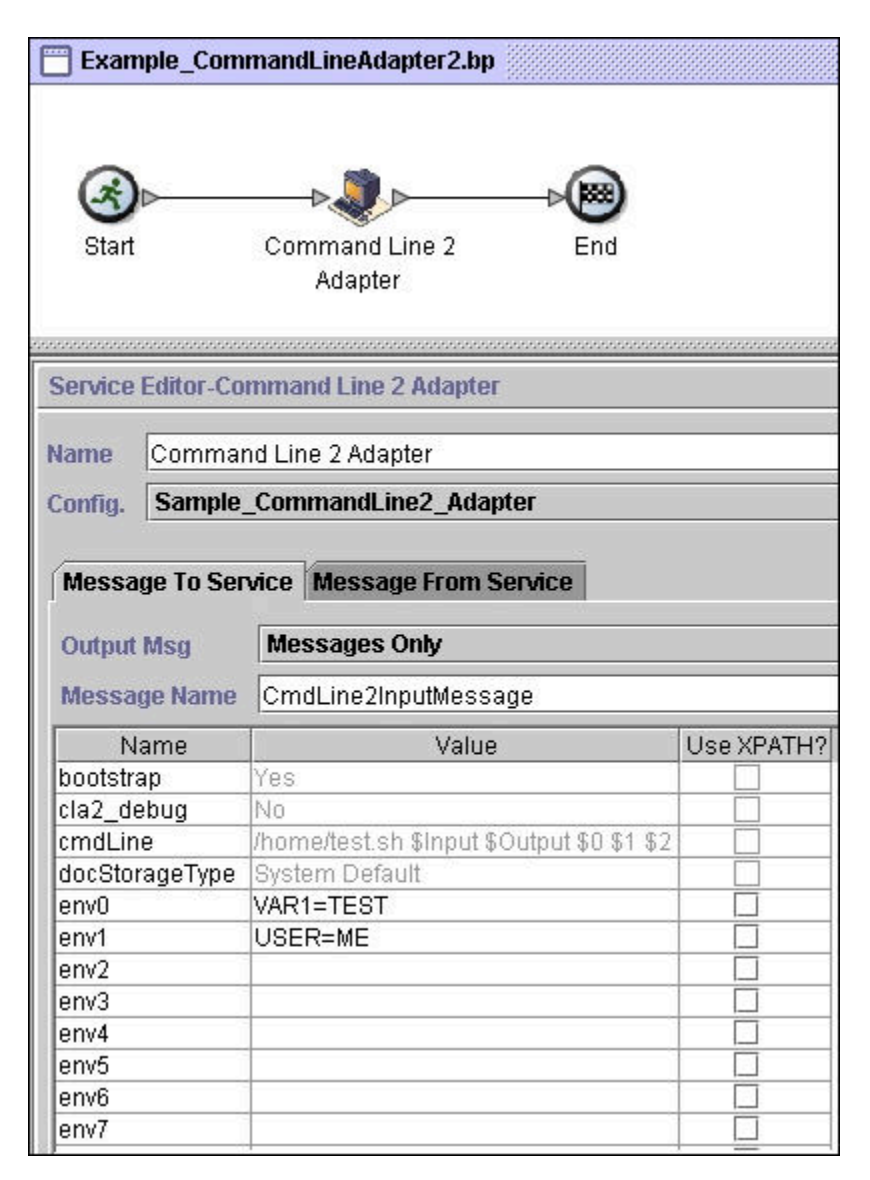

El ejemplo siguiente muestra la solución de proceso de negocio correspondiente utilizando BPML.

```
<process name="Example_CommandLineBP">
 <operation name="Command LineAdapter Run Script">
    <participant name="Sample_CommandLine_Adapter"/>
    <output message="CmdLineInputMessage">
⌂⌂⌂ <assign to="."> from="*"/>
⌂ ⌂⌂<assign to="parm0">VAR1</assign>
     <assign to="parm1">USER</assign>
     <assign to="parm2">10</assign>
⌂⌂⌂ <assign to="env0">VAR1=TEST</assign>
     <assign to="env1">USER=ME</assign>
    </output>
    <input message="inmsg">
      <assign to="." from="*"></assign>
   </input>
 </operation>
</process>
```
La tabla siguiente describe los campos utilizados para configurar el adaptador de línea de mandatos en el GPM. Esta tabla contiene los campos que sólo se configuran en el GPM. También se pueden configurar otros campos si se han dejado en blanco en la configuración de Sterling B2B Integrator.

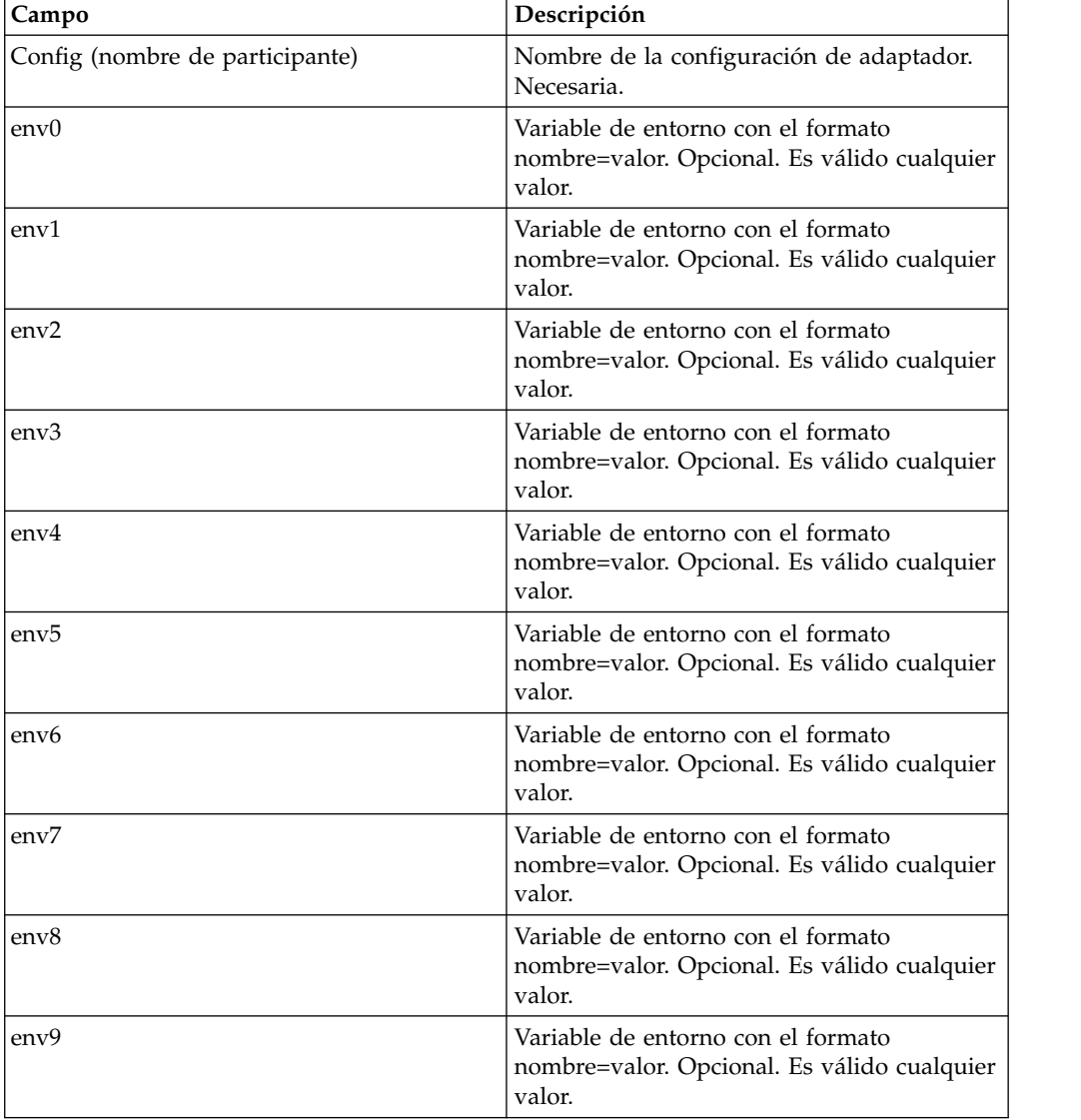

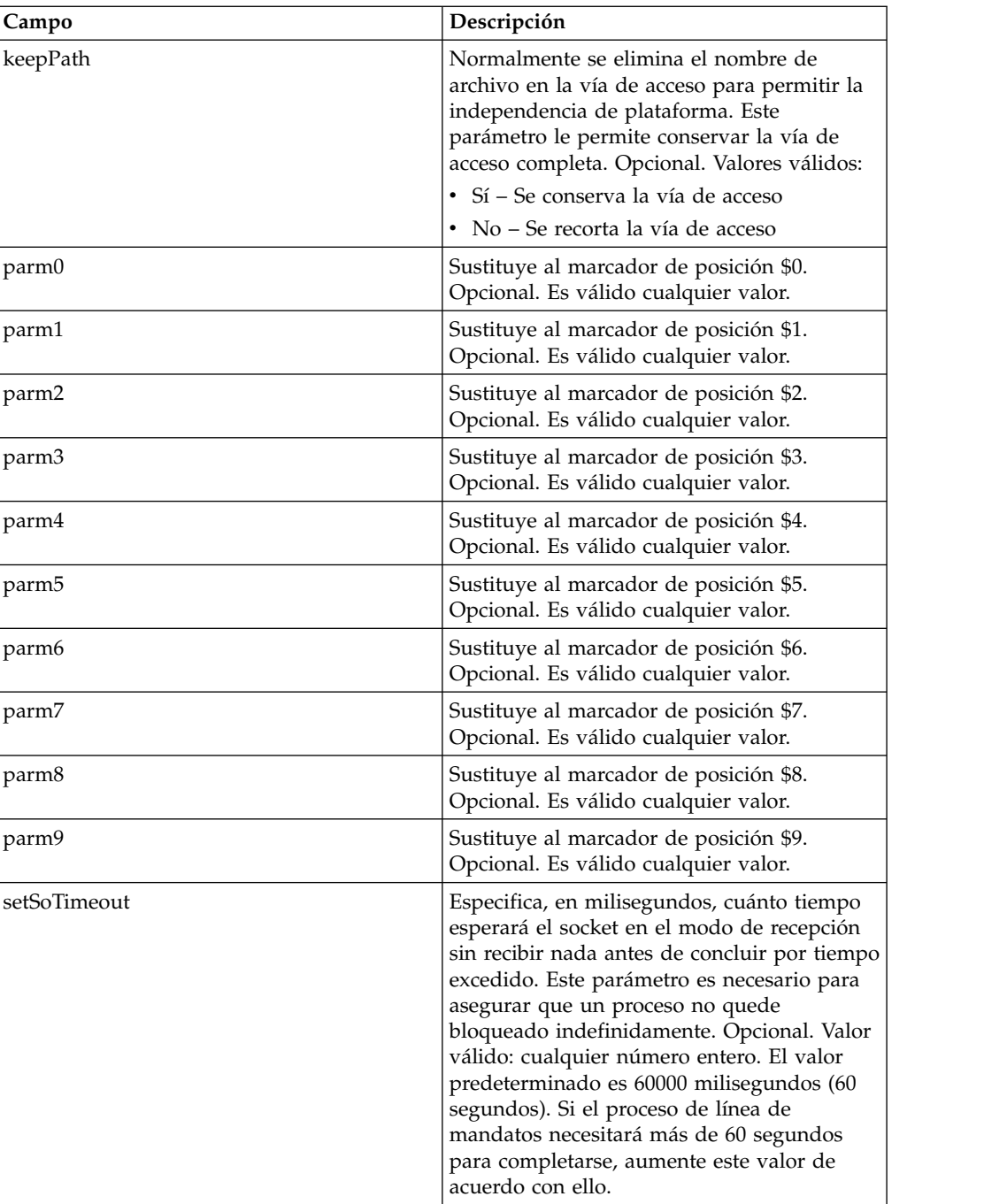

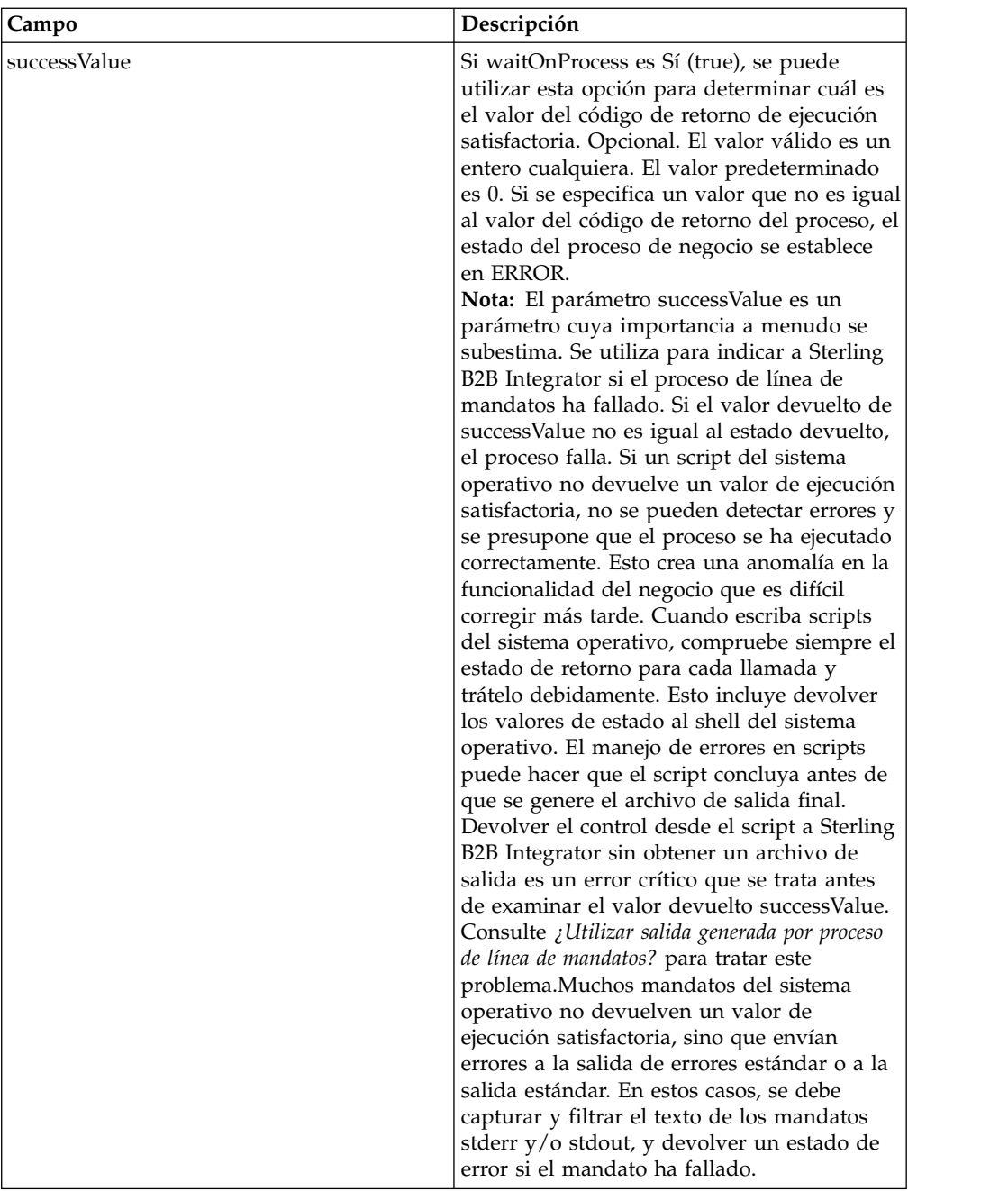

## **Datos de salida pasados del adaptador al proceso de negocio**

La tabla siguiente muestra los parámetros pasados desde el adaptador de línea de mandatos al proceso de negocio:

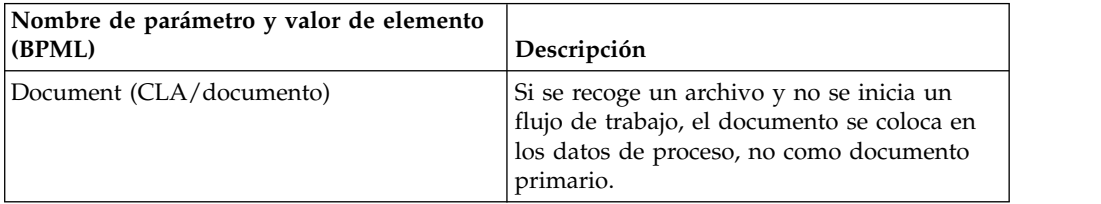

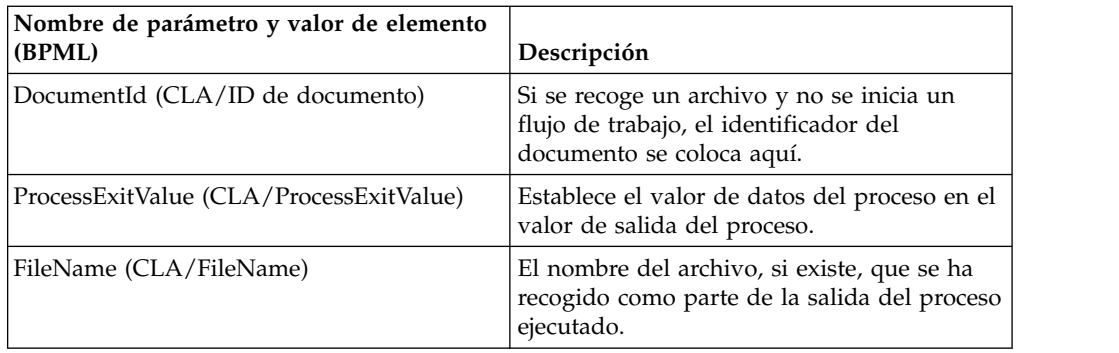

## **Ejemplos de uso**

Esta sección contiene un ejemplo que utiliza el adaptador de línea de mandatos. Se incluyen ejemplos donde se utiliza el GPM y BPML.

### **Invocación del adaptador de línea de mandatos para ejecutar un script de shell**

El ejemplo siguiente de proceso de negocio muestra la utilización del adaptador de línea de mandatos para ejecutar un script de shell que espera un archivo de entrada como primer parámetro, un archivo de salida como segundo parámetro, y otros tres parámetros.

- v Cuando se utiliza esta configuración de ejemplo, se ejecuta un script de shell denominado "test.sh" (que reside en el directorio /home).
- v El programa necesita el nombre de archivo de entrada como primer parámetro, el nombre de archivo de salida como segundo parámetro, y otros tres parámetros.
- v Debido a que el valor de la variable useInput es true y la variable inputName está en blanco, el nombre del documento primario sustituye al marcador de posición \$Input.
- v Debido a que el valor de la variable useOutput es true y la variable outputName está en blanco, el nombre del documento primario sustituye al marcador de posición \$Output.
- v Si el nombre de documento en el contexto del flujo de trabajo es "data.txt" en este ejemplo, la línea de mandatos pasa a ser /home/test.sh data.txt data.txt VAR1 USER 10 durante la ejecución.
- v El nombre del documento primario se pasa como archivo de entrada al script de shell en la línea de mandatos.
- v El nombre del documento primario se pasa como archivo de salida al script de shell en la línea de mandatos.

**Nota:** Si se han especificado nombres de archivo para los parámetros inputName y outputName, estos nombres sustituirán a los marcadores de posición \$Input y \$Output.

## **Ejemplo de GPM**

El ejemplo siguiente muestra el proceso de negocio anterior utilizando el GPM.

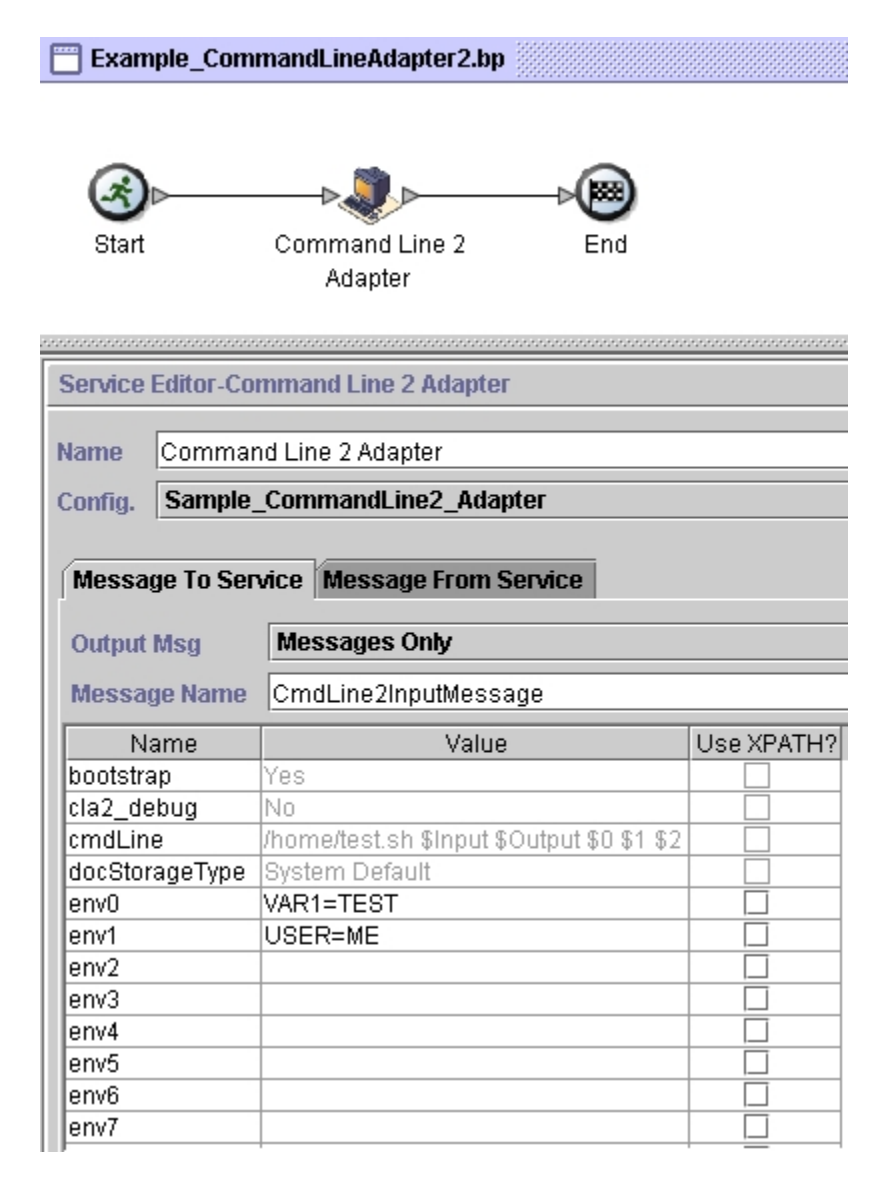

## **Ejemplo de BPML (Business Process Modeling Language)**

El ejemplo siguiente muestra el mismo proceso de negocio utilizando BPML.

```
<process name="Example_CommandLine_BP">
  <operation name="Command Line Adapter Run Script">
    <participant name="Sample_CommandLine_Adapter"/>
    <output message="CmdLineInputMessage">
⌂⌂⌂ <assign to="."> from="*"/>
⌂ ⌂⌂<assign to="parm0">VAR1</assign>
      <assign to="parm1">USER</assign>
      <assign to="parm2">10</assign>
⌂⌂⌂ <assign to="env0">VAR1=TEST</assign>
      <assign to="env1">USER=ME</assign>
    </output>
    <input message="inmsg">
```

```
<assign to="." from="*"></assign>
    </input>
 </operation>
</process>
```
### **Invocación del adaptador de línea de mandatos**

#### **PRECAUCIÓN:**

**Si está utilizando invocaciones remotas del adaptador de línea de mandatos o tiene instancias que utilizan el parámetro de instancia rmiAddr, debe sustituir manualmente todas las instancias desplegadas del archivo CLAClient.jar por CLA2Client.jar.**

El inicio del adaptador durante el arranque de Sterling B2B Integrator es controlado por startWindowsService.cmd (Windows) o por el script run.sh (UNIX e iSeries).

Para iniciar el adaptador de línea de mandatos:

- 1. Localice el archivo de cliente .jar (CLA2Client.jar) que contiene todas las clases necesarias. Está situado en el directorio *dir\_instalación*/client/cmdline.
- 2. Si el adaptador se ejecutará en una máquina diferente, copie el archivo CLA2Client.jar en el sistema donde se ejecutará el adaptador remoto.

**Nota:** No es necesario trasladar el archivo CLA2Client.jar si la versión remota reside en la misma máquina.

3. Inicie el adaptador remoto escribiendo:

java –jar CLA2Client.jar <puerto>

Ejemplo: java –jar CLA2Client.jar 15699 El *puerto* puede ser cualquier puerto que no esté en uso. Este es el valor que se debe asignar en el campo Puerto remoto de la configuración del servicio. Consulte *Puerto remoto (remotePort)*. Si en cualquier momento actualiza Sterling B2B Integrator, también necesitará utilizar el nuevo archivo CLA2Client.jar correspondiente para evitar un error de conflicto de clases ("ClassConflict").

**Nota:** Puede también ejecutar CLA2Client.jar con estos mandatos:

- v (UNIX o iSeries)./startCmdLine2.sh
- v (servicio Windows) startCLA2WindowsService.cmd

### **Detención del adaptador de línea de mandatos**

Si se detiene Sterling B2B Integrator mediante stopWindowsService.cmd (Windows) o el script hardstop.sh (UNIX e iSeries), el adaptador de línea de mandatos también concluye.

Puede también detener el adaptador de línea de mandatos 2 con estos mandatos:

- v (UNIX o iSeries)./stopCmdLine2.sh
- v (servicio Windows) stopCLA2WindowsService.cmd

En otro caso, una vez iniciado, el adaptador se ejecuta de forma automática tal como se ha configurado y no devuelve el control a la línea de mandatos hasta que finalice, se interrumpa o falle. Por lo tanto, no puede utilizar la línea de mandatos para ejecutar ningún otro mandato.

## **Adaptador de línea de mandatos 2 (V5.2.0 - 5.2.4.0)**

El adaptador de línea de mandatos 2 es un adaptador de segunda generación que permite que Sterling B2B Integrator ejecute un programa desde una línea de mandatos en un proceso de negocio.

Esto incluye programas ejecutables, scripts o mandatos de sistema operativo externos a Sterling B2B Integrator.

El adaptador de línea de mandatos 2 trabaja en una implementación remota solamente. Esto no significa necesariamente que deba ejecutarse remotamente. Se ejecuta en una JVM (Java Virtual Machine) separada, que puede residir en la máquina donde está instalado Sterling B2B Integrator o en una máquina remota.

El adaptador de línea de mandatos 2 puede utilizar archivos grandes de hasta 12 GB y proporciona una mejor asignación de memoria que el adaptador de línea de mandatos. El adaptador de línea de mandatos 2 sustituirá finalmente al adaptador de línea de mandatos.

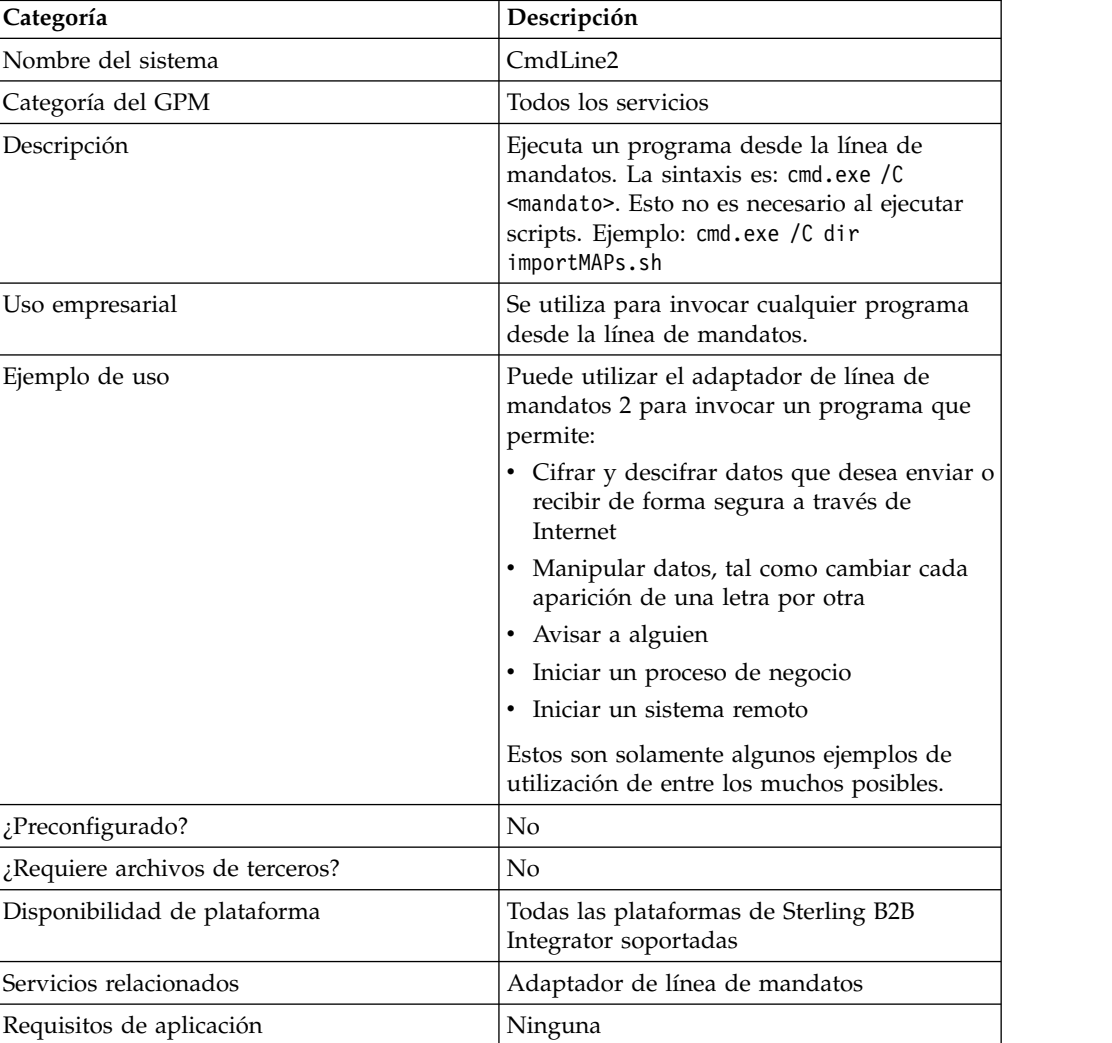

La tabla siguiente proporciona una visión general del adaptador de línea de mandatos 2:

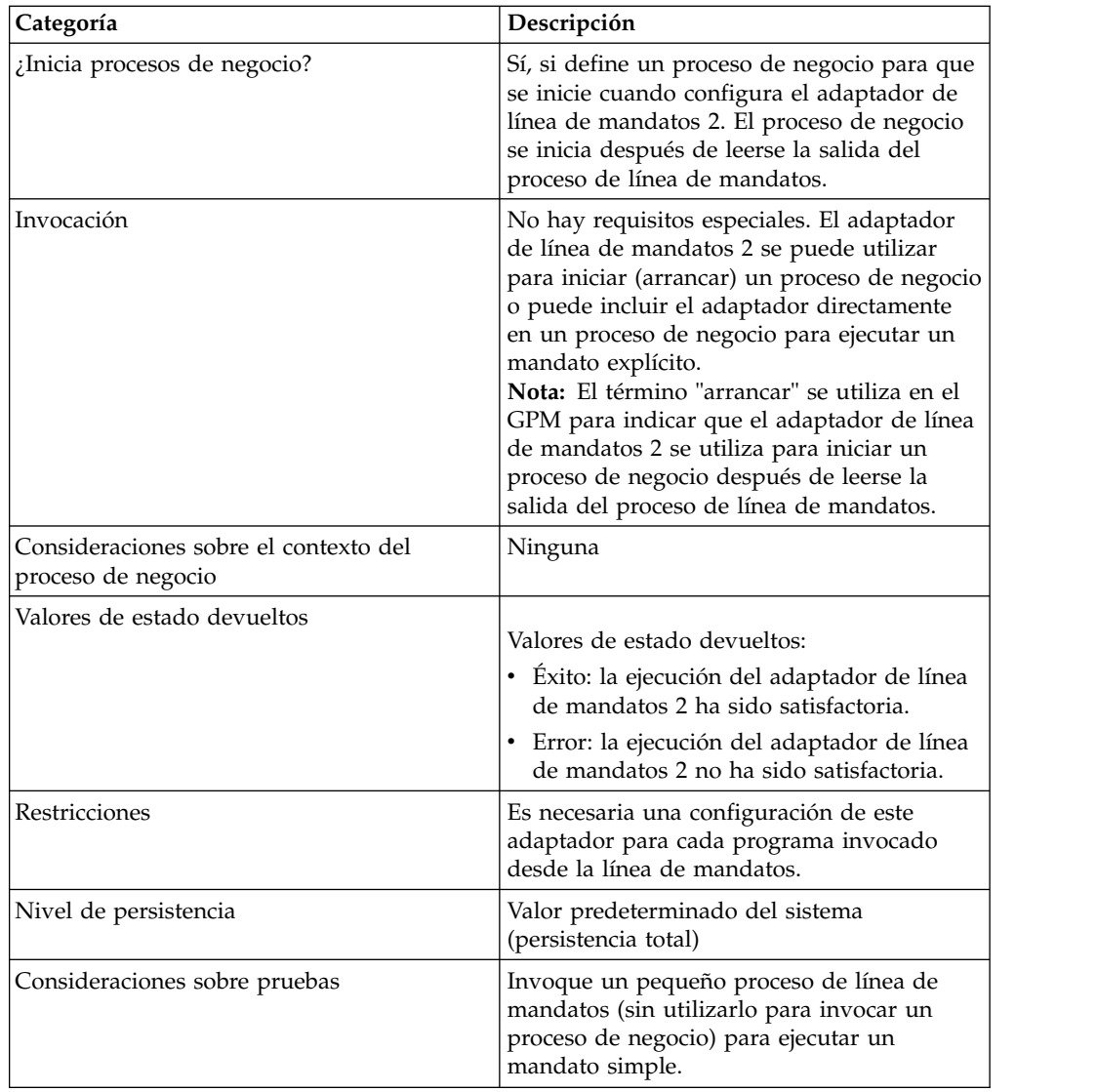

## **Cómo trabaja el adaptador de línea de mandatos 2**

Utilice el adaptador de línea de mandatos 2 en un proceso de negocio para ejecutar cualquier programa desde la línea de mandatos, tales como programas ejecutables, scripts o mandatos de sistema operativo externos a Sterling B2B Integrator. Los tipos de actividades que se pueden realizar incluyen el cifrado y descifrado de datos, la manipulación de archivos y datos, y el inicio de un proceso en un sistema remoto.

Puede crear varias configuraciones del adaptador de la línea de mandatos 2, una para cada uno de varios mandatos específicos. Como alternativa, puede utilizar una sola configuración del adaptador de línea de mandatos 2 para ejecutar mandatos diferentes especificando el proceso de línea de mandatos (cmdLine) y el directorio de trabajo (workingDir) en el proceso de negocio. Consulte *Línea de mandatos* para conocer detalles sobre estos parámetros.

Por ejemplo, su empresa se comunica con una base de datos que es importante para las operaciones comerciales diarias. Desea recuperar información de facturación de clientes en la base de datos y enviarla dentro de un proceso de

negocio de Sterling B2B Integrator al departamento de contabilidad. Puede escribir su propio programa ejecutable para comunicarse con la base de datos y ejecutarlo utilizando el adaptador de línea de mandatos 2.

Los pasos siguientes resumen cómo se utiliza habitualmente el adaptador de línea de mandatos 2 en un proceso de negocio:

- 1. El adaptador escribe el contenido del documento primario actual en un archivo del directorio de trabajo que se ha especificado como parámetro. El nombre de este archivo se especifica mediante el valor del parámetro inputFile.
- 2. Sterling B2B Integrator ejecuta un programa ejecutable que recoge el archivo y lo envía al sistema.
- 3. El sistema devuelve un archivo, que ahora incluye la información de facturación de clientes, y el adaptador lo recupera. El archivo devuelto se especifica mediante el valor del parámetro outputName.
- 4. El adaptador copia el contenido del archivo en el documento primario.
- 5. Sterling B2B Integrator ejecuta la operación siguiente del proceso de negocio.

### **Implementación del adaptador de línea de mandatos 2**

Puede implementar un adaptador de línea de mandatos 2 para hacer lo siguiente:

- v Ejecutar mandatos utilizando la línea de mandatos desde dentro de un proceso de negocio.
- v Invocar el adaptador de línea de mandatos 2 de acuerdo con una planificación y luego iniciar un nuevo proceso de negocio utilizando los datos de salida del adaptador.

**Nota:** Esto puede utilizarse si desea planificar la ejecución de un programa de línea de mandatos que accede regularmente a una base de datos y luego utiliza los datos de salida en un proceso de negocio.

La información de esta sección es aplicable a las dos implementaciones descritas anteriormente.

#### **Antes de empezar**

Antes de comenzar a implementar el adaptador de línea de mandatos 2, realice las tareas siguientes:

- 1. Cree y pruebe el programa o mandato de línea de mandatos para asegurarse de que funciona.
- 2. Determine el directorio de trabajo donde procesará los mandatos.

### **Visión general del proceso**

Para implementar el adaptador de línea de mandatos 2, realice las tareas siguientes:

- 1. Cree una configuración del adaptador de línea de mandatos 2. Para obtener información, consulte *Gestión de servicios y adaptadores*.
- 2. Configure el adaptador de línea de mandatos 2. Para obtener información, consulte *Configuración del adaptador de línea de mandatos 2*.
- 3. Cree y habilite un proceso de negocio que incluya el adaptador de línea de mandatos 2.

**Nota:** Si está configurando un adaptador de línea de mandatos 2 para iniciar un proceso de negocio, cree el proceso de negocio antes de configurar el adaptador.

- 4. Pruebe el proceso de negocio y el adaptador.
- 5. Ejecute el proceso de negocio.

## **Configuración del adaptador de línea de mandatos 2**

Para crear una configuración del adaptador de línea de mandatos 2, debe especificar valores de campo en Sterling B2B Integrator y en el GPM. Para obtener información general sobre configuraciones de servicios y adaptadores, consulte *Gestión de servicios y adaptadores*.

#### **La configuración de la aplicación**

La tabla siguiente describe los campos utilizados para configurar el adaptador de línea de mandatos 2 en Sterling B2B Integrator.

**Nota:** Los nombres de campo en paréntesis representan los nombres de campo correspondientes en el GPM. Esta información se proporciona con fines de consulta. Algunos campos se pueden configurar en el GPM, si no se seleccionan aquí. Con independencia de dónde se configuren, se pueden sustituir utilizando BPML.

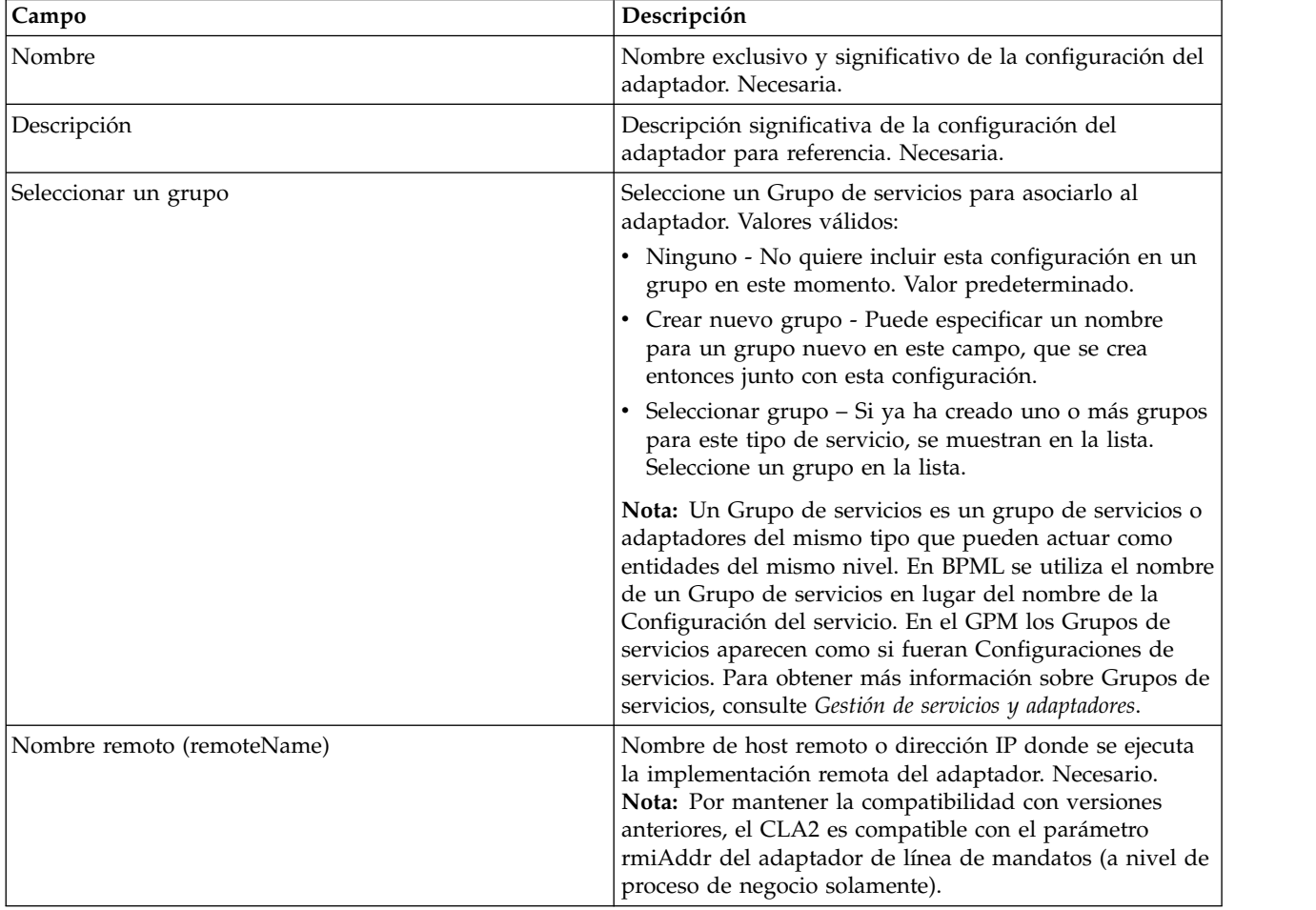

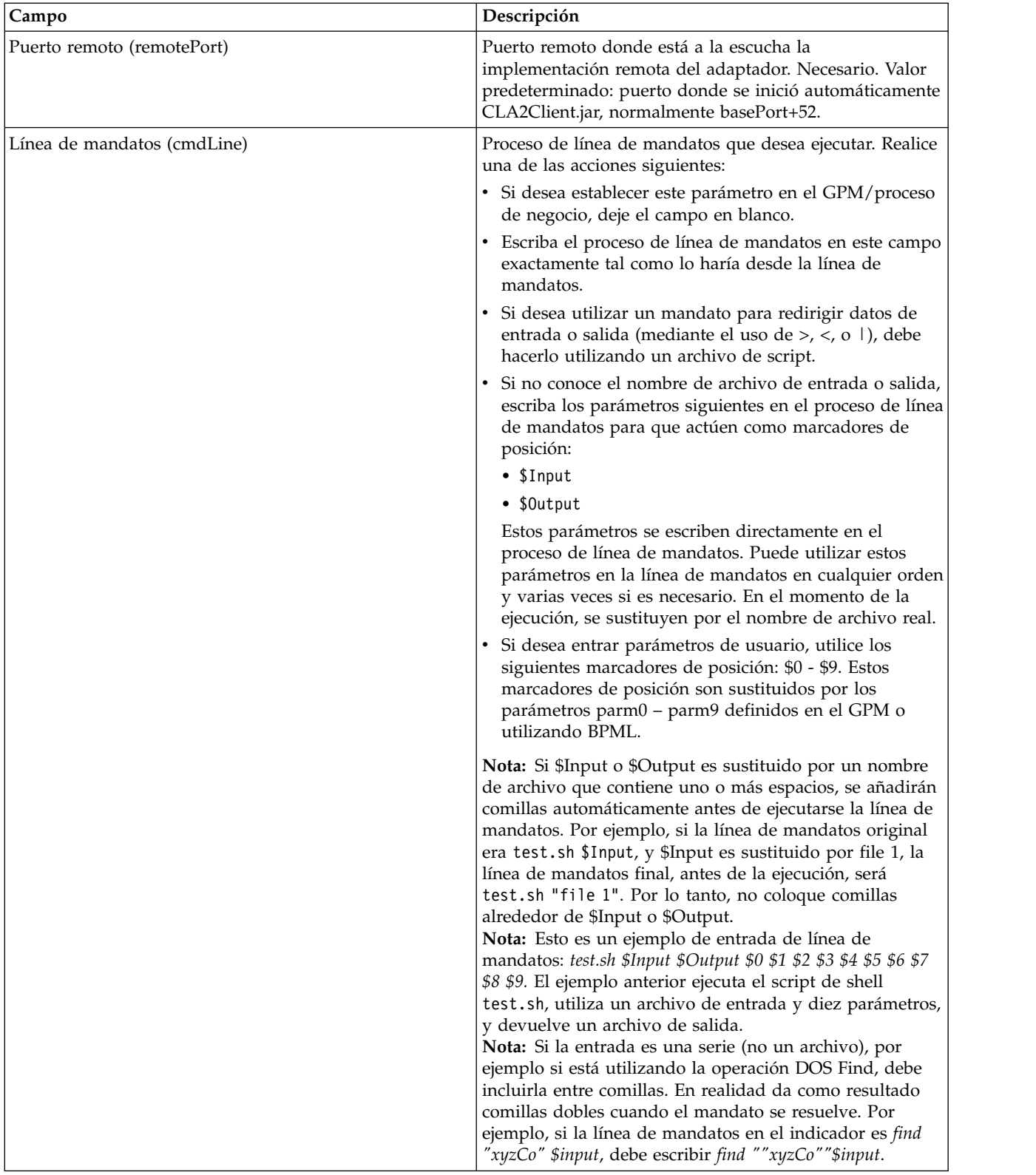

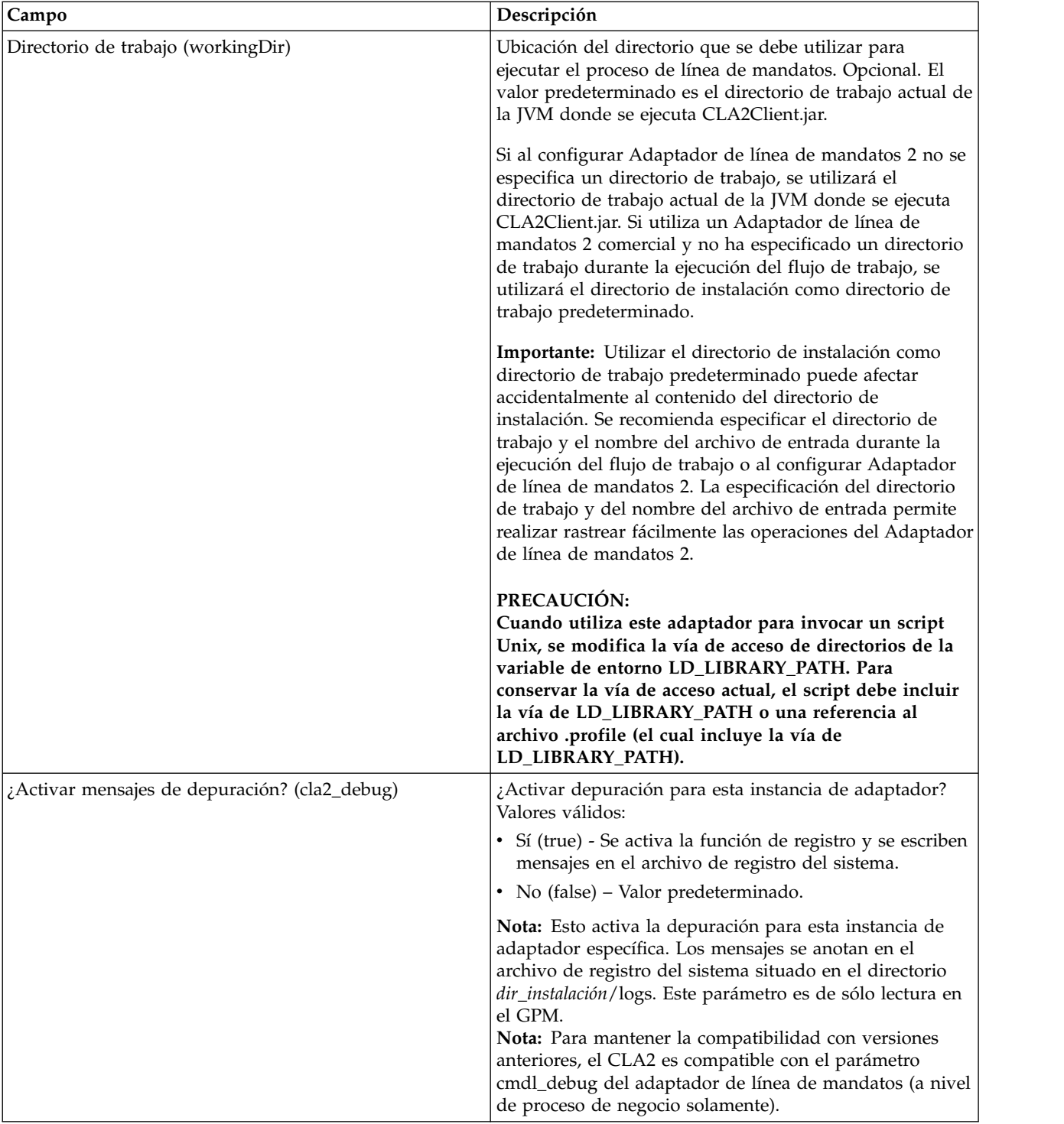

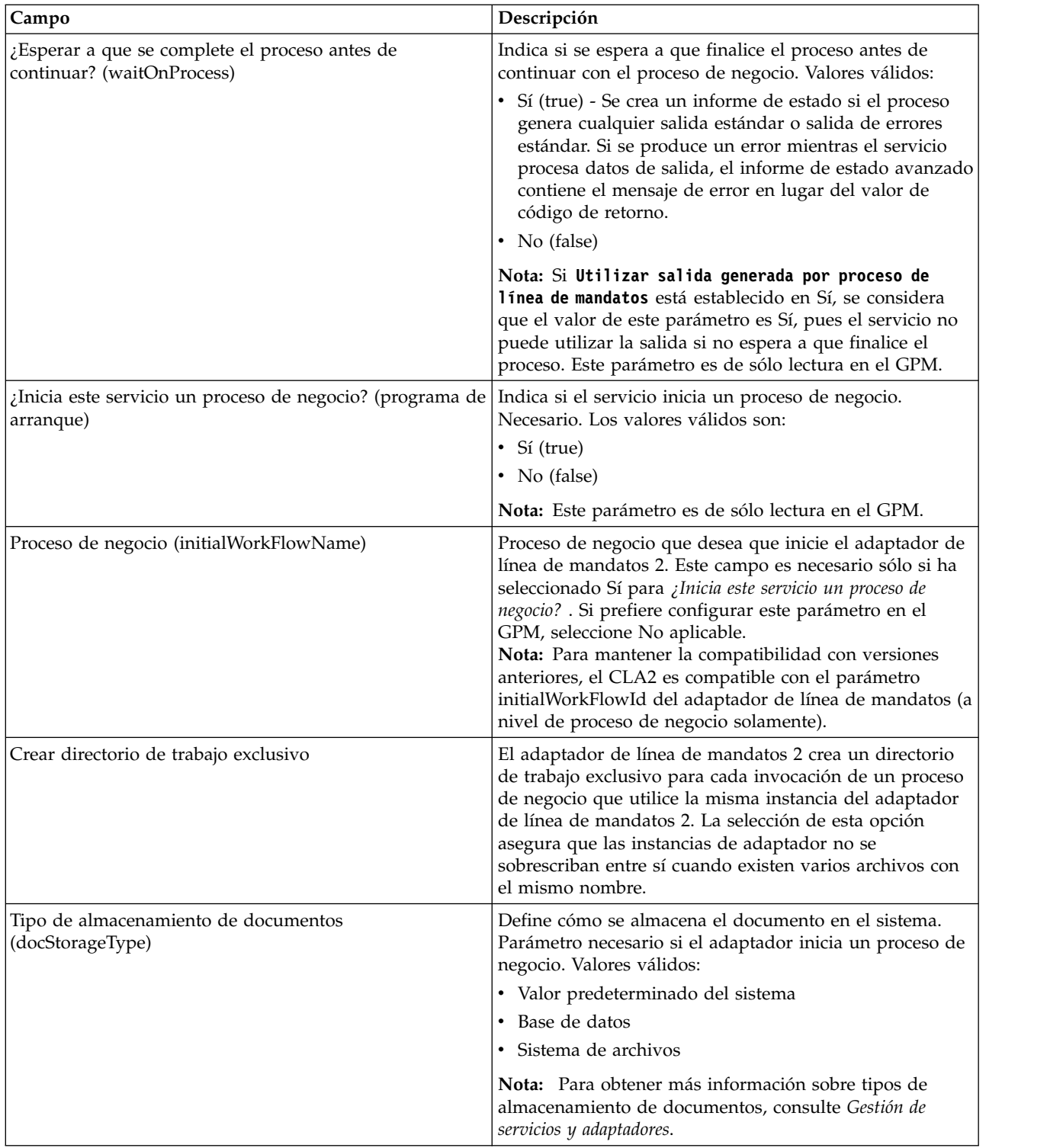

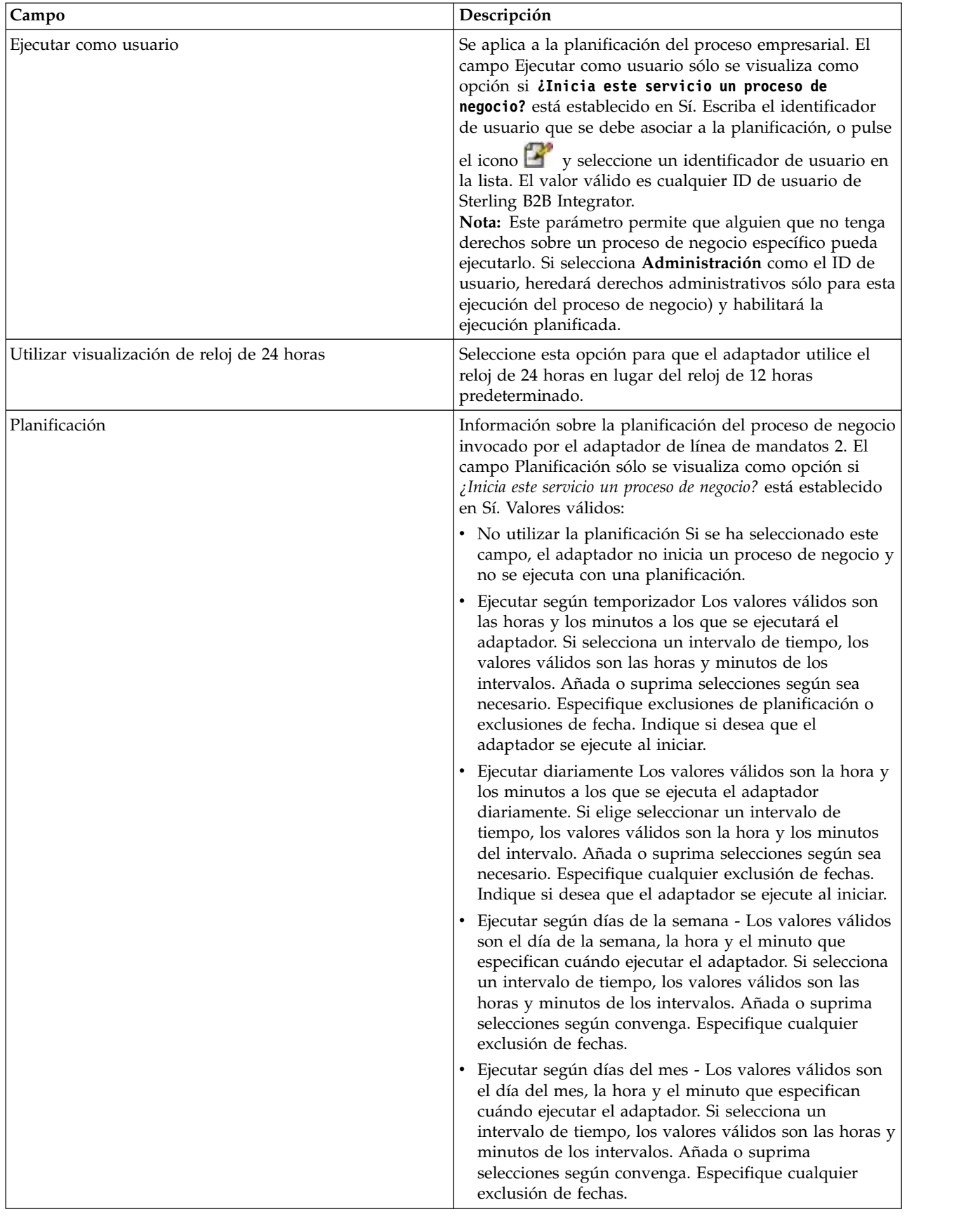

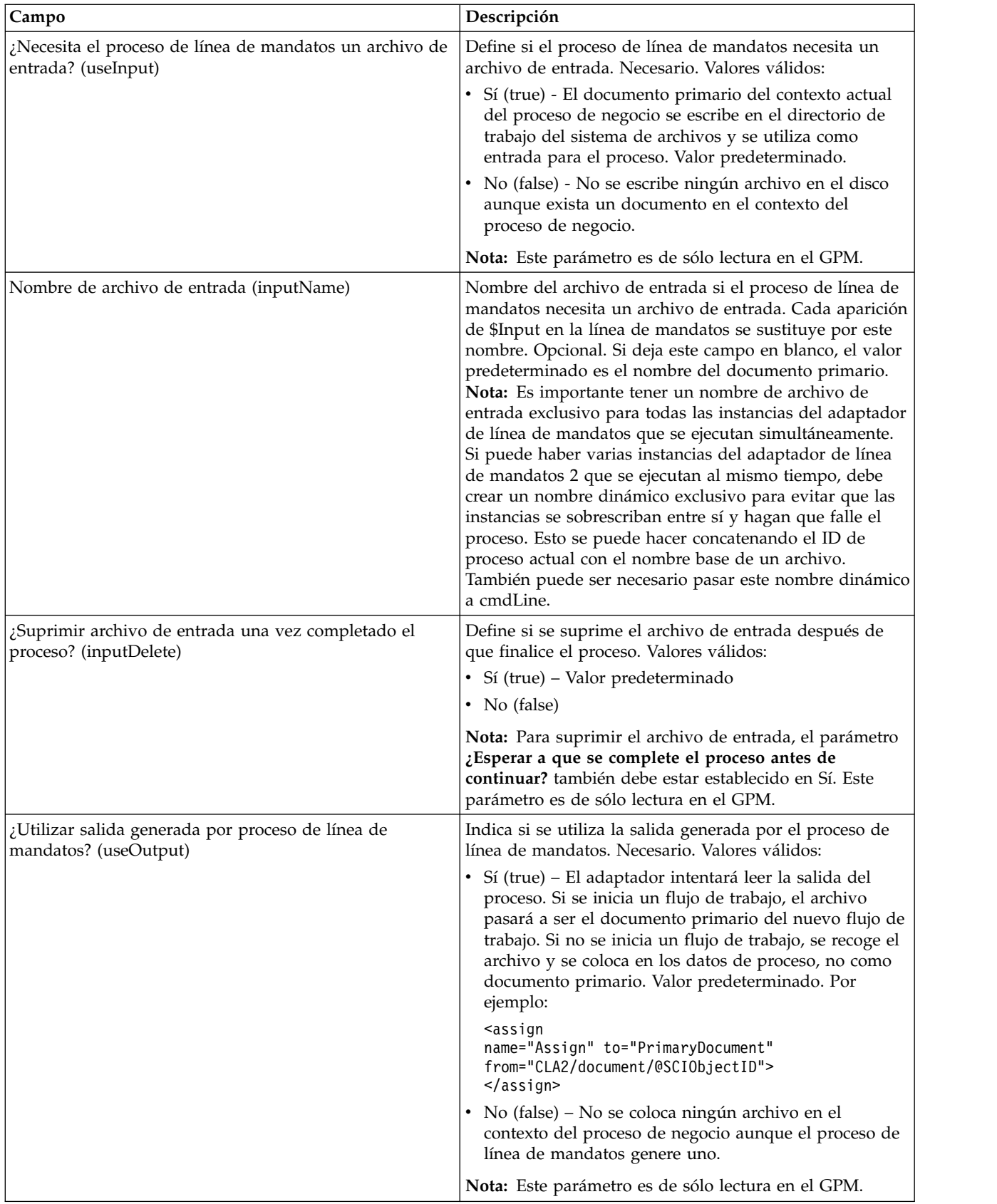

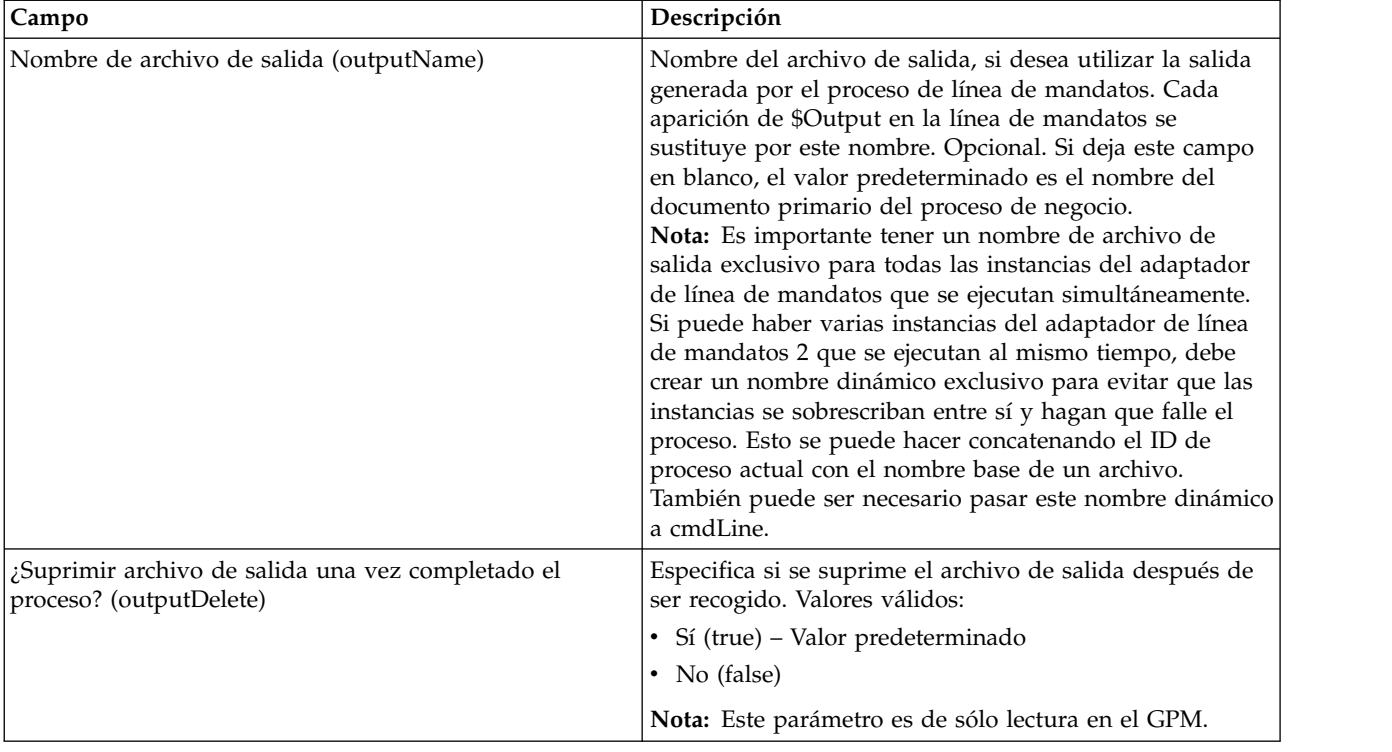

## **Configuración de GPM**

La pantalla siguiente muestra una vista gráfica de algunos parámetros del GPM para el adaptador de línea de mandatos. Los valores en contraste atenuado se han especificado utilizando la configuración del adaptador de línea de mandatos. Los campos activos son env0 y env1, que no se pueden configurar en la configuración de servicio.

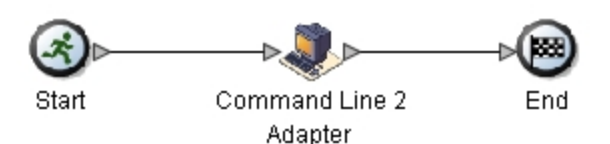

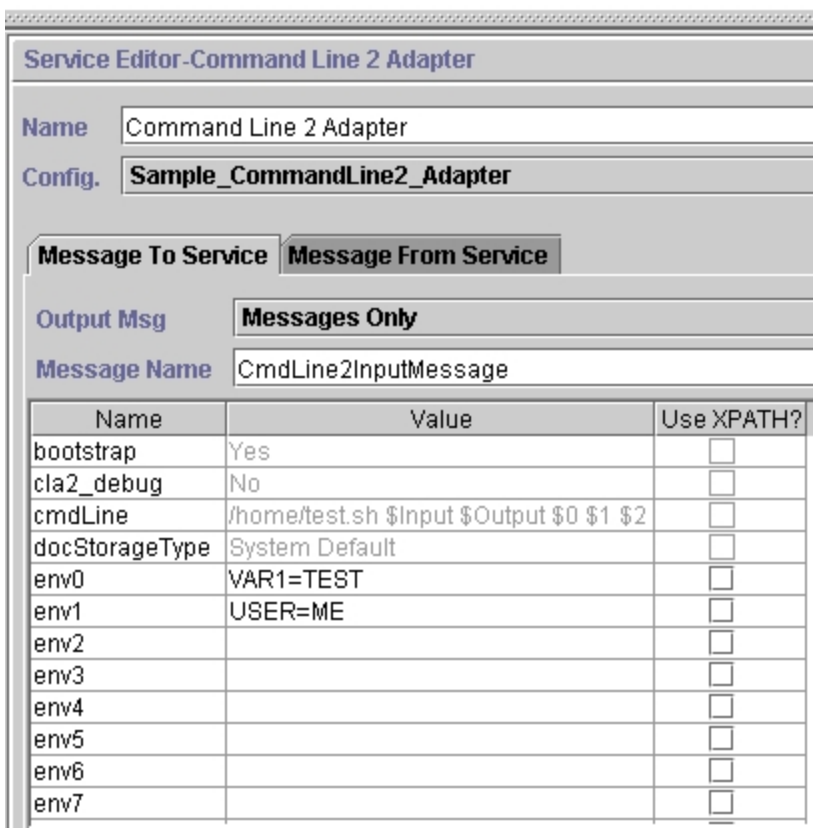

El ejemplo siguiente muestra la solución de proceso de negocio correspondiente utilizando BPML.

```
<process name="Example_CommandLine2BP">
  <operation name="Command Line 2 Adapter Run Script">
    <participant name="Sample_CommandLine2_Adapter"/>
    <output message="CmdLine2InputMessage">
⌂⌂⌂ <assign to="."> from="*"/>
⌂ ⌂⌂<assign to="parm0">VAR1</assign>
      <assign to="parm1">USER</assign>
      <assign to="parm2">10</assign>
⌂⌂⌂ <assign to="env0">VAR1=TEST</assign>
      <assign to="env1">USER=ME</assign>
    </output>
    <input message="inmsg">
     <assign to="." from="*"></assign>
    </input>
  </operation>
</process>
```
La tabla siguiente describe los campos utilizados para configurar el adaptador de línea de mandatos en el GPM. Esta tabla contiene los campos que sólo se

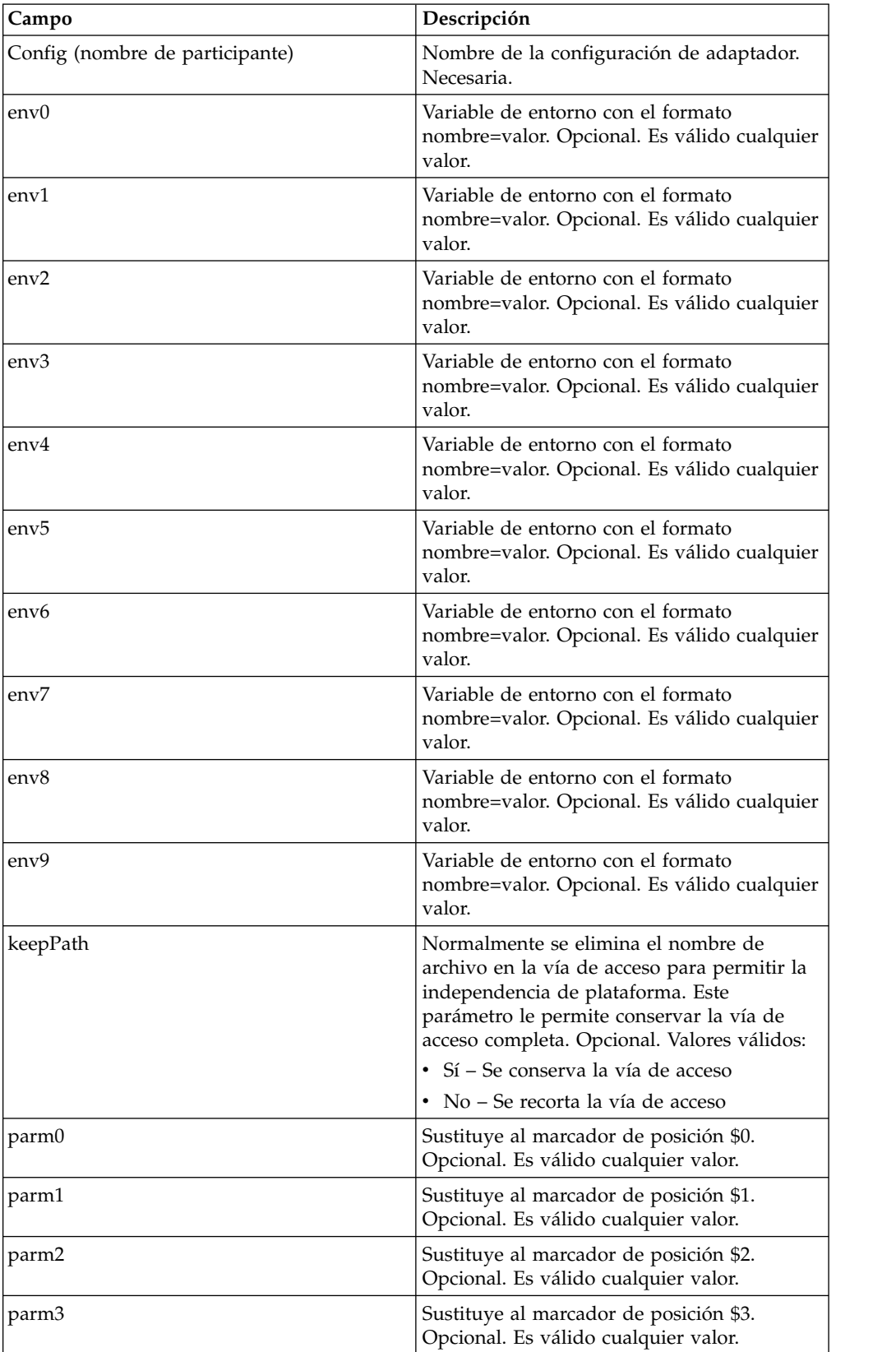

configuran en el GPM. También se pueden configurar otros campos si se han dejado en blanco en la configuración de Sterling B2B Integrator.

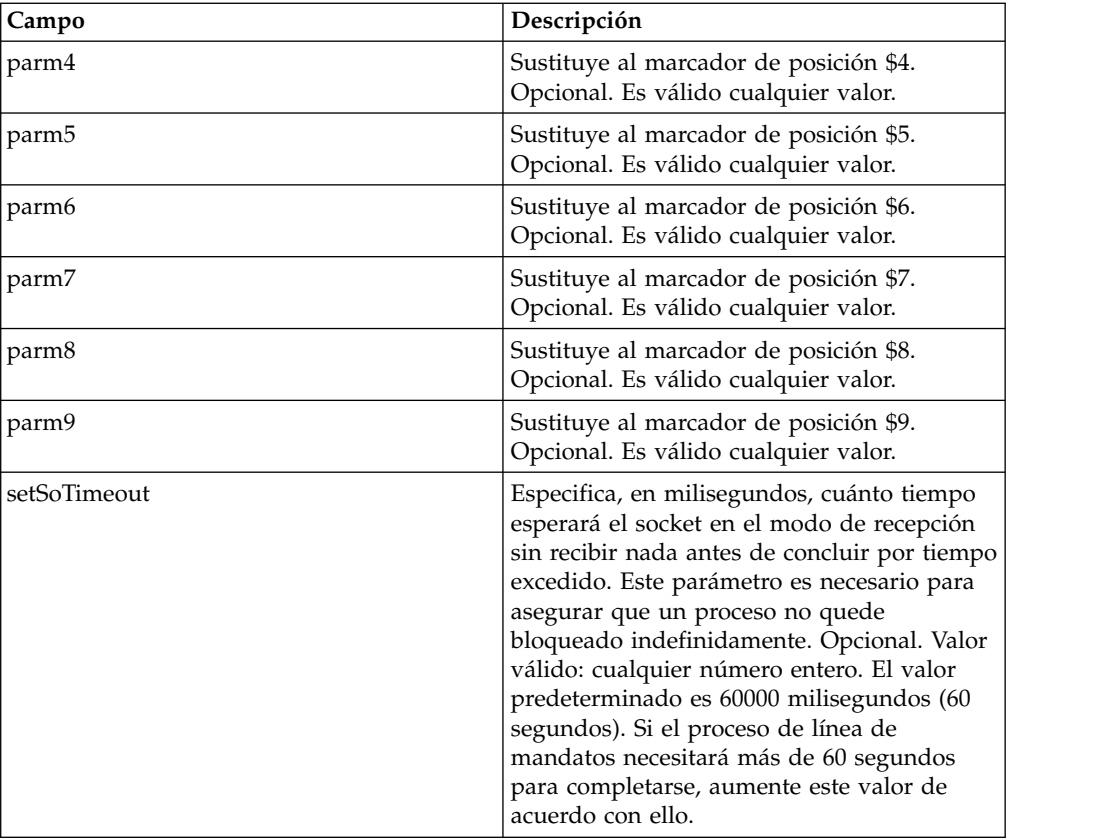

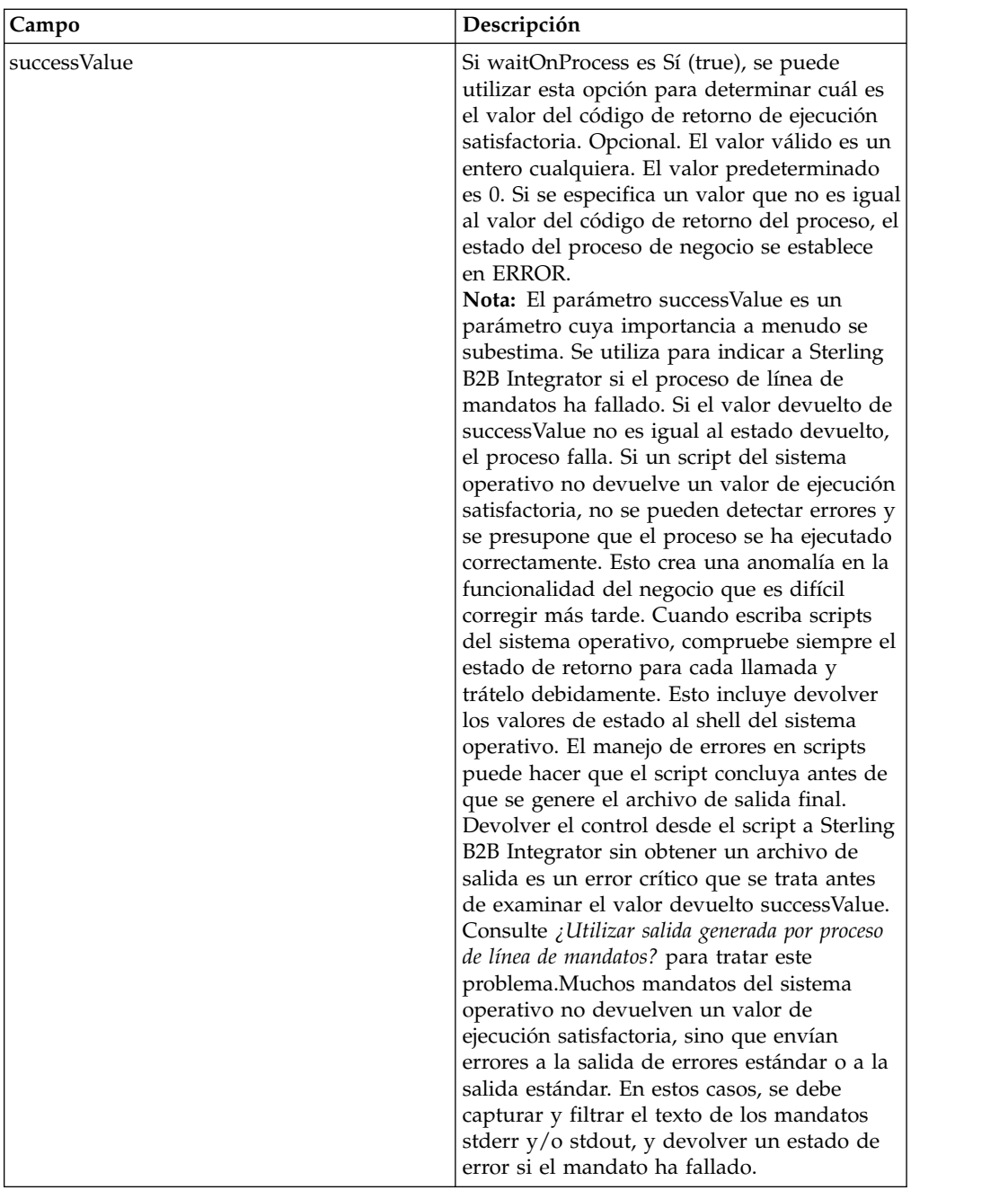

## **Datos de salida pasados del adaptador al proceso de negocio**

La tabla siguiente muestra los parámetros pasados desde el adaptador de línea de mandatos 2 al proceso de negocio:

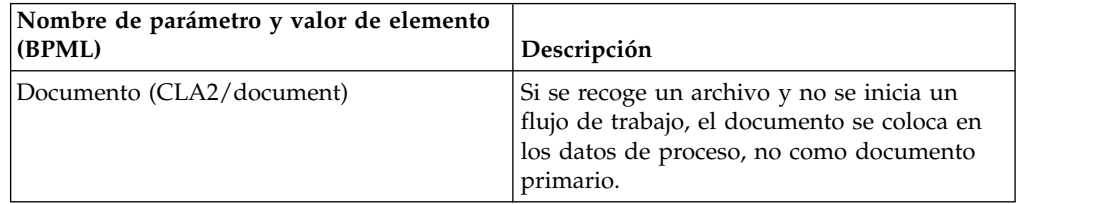

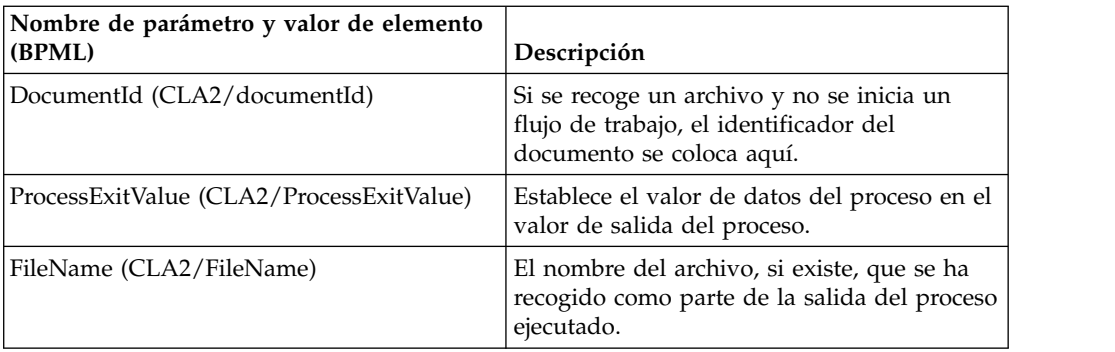

### **Ejemplos de uso**

Esta sección contiene un ejemplo de utilización del adaptador de línea de mandatos 2. Se incluyen ejemplos donde se utilizan el GPM y BPML.

### **Invocación del adaptador de línea de mandatos para ejecutar un script de shell**

El ejemplo siguiente de proceso de negocio muestra la utilización del adaptador de línea de mandatos 2 para ejecutar un script de shell que espera un archivo de entrada como primer parámetro, un archivo de salida como segundo parámetro, y otros tres parámetros.

- v Cuando se utiliza esta configuración de ejemplo, se ejecuta un script de shell denominado "test.sh" (que reside en el directorio /home).
- v El programa necesita el nombre de archivo de entrada como primer parámetro, el nombre de archivo de salida como segundo parámetro, y otros tres parámetros.
- Debido a que el valor de la variable useInput es true y la variable inputName está en blanco, el nombre del documento primario sustituye al marcador de posición \$Input.
- Debido a que el valor de la variable useOutput es true y la variable outputName está en blanco, el nombre del documento primario sustituye al marcador de posición \$Output.
- v Si el nombre de documento en el contexto del flujo de trabajo es "data.txt" en este ejemplo, la línea de mandatos pasa a ser /home/test.sh data.txt data.txt VAR1 USER 10 durante la ejecución.
- v El nombre del documento primario se pasa como archivo de entrada al script de shell en la línea de mandatos.
- v El nombre del documento primario se pasa como archivo de salida al script de shell en la línea de mandatos.

**Nota:** Si se han especificado nombres de archivo para los parámetros inputName y outputName, estos nombres sustituirán a los marcadores de posición \$Input y \$Output.

## **Ejemplo de GPM**

El ejemplo siguiente muestra el proceso de negocio anterior utilizando el GPM.

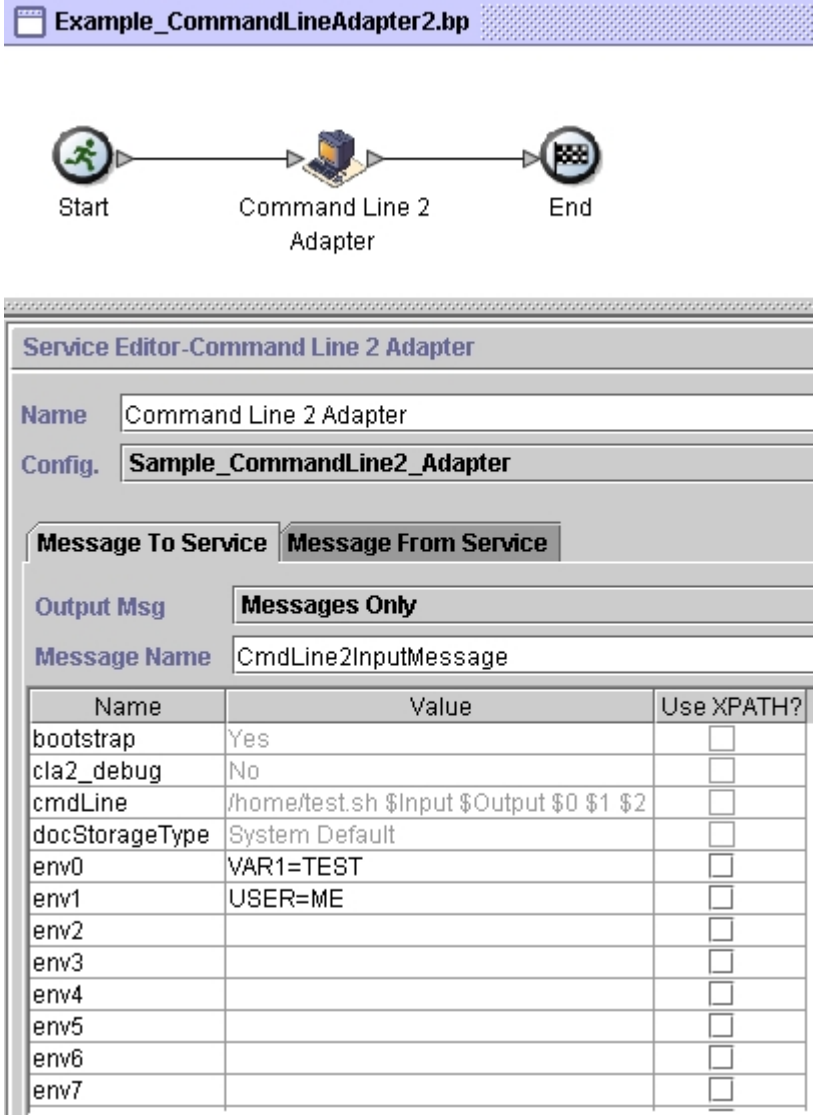

## **Ejemplo de BPML (Business Process Modeling Language)**

El ejemplo siguiente muestra el mismo proceso de negocio utilizando BPML.

```
<process name="Example_CommandLine2_BP">
 <operation name="Command Line Adapter 2 Run Script">
   <participant name="Sample_CommandLine2_Adapter"/>
   <output message="CmdLine2InputMessage">
⌂⌂⌂ <assign to="."> from="*"/>
⌂ ⌂⌂<assign to="parm0">VAR1</assign>
     <assign to="parm1">USER</assign>
     <assign to="parm2">10</assign>
⌂⌂⌂ <assign to="env0">VAR1=TEST</assign>
     <assign to="env1">USER=ME</assign>
   </output>
   <input message="inmsg">
```

```
<assign to="." from="*"></assign>
    </input>
 </operation>
</process>
```
### **Invocación del adaptador de línea de mandatos 2**

El inicio del adaptador durante el arranque de Sterling B2B Integrator es controlado por startWindowsService.cmd (Windows) o por el script run.sh (UNIX e iSeries).

Para iniciar el adaptador de línea de mandatos 2:

- 1. Localice el archivo de cliente .jar (CLA2Client.jar) que contiene todas las clases necesarias. Está situado en el directorio *dir\_instalación*/client/cmdline2.
- 2. Si el adaptador se ejecutará en una máquina diferente, copie el archivo CLA2Client.jar en el sistema donde se ejecutará el adaptador remoto.

**Nota:** No es necesario trasladar el archivo CLA2Client.jar si la versión remota reside en la misma máquina.

3. Para iniciar el adaptador remoto, escriba:

java –jar CLA2Client.jar <puerto>Ejemplo: java –jar CLA2Client.jar 15699 El valor *puerto* puede ser cualquier puerto que no esté en uso. Este es el valor que se debe asignar en el campo Puerto remoto de la configuración del servicio. Consulte *Puerto remoto (remotePort)*. Si en cualquier momento actualiza Sterling B2B Integrator, también necesitará utilizar el nuevo archivo CLA2Client.jar correspondiente para evitar un error de conflicto de clases ("ClassConflict").

**Nota:** Puede también ejecutar CLA2Client.jar con estos mandatos:

- v (UNIX o iSeries)./startCmdLine2.sh
- (servicio Windows) startCLA2WindowsService.cmd

### **Detención del adaptador de línea de mandatos 2**

Si se detiene Sterling B2B Integrator mediante stopWindowsService.cmd (Windows) o el script hardstop.sh (UNIX e iSeries), el adaptador de línea de mandatos 2 también concluye.

Puede también detener el adaptador de línea de mandatos 2 con estos mandatos:

- v (UNIX o iSeries)./stopCmdLine2.sh
- (servicio Windows) stopCLA2WindowsService.cmd

En otro caso, una vez iniciado, el adaptador se ejecuta de forma automática tal como se ha configurado y no devuelve el control a la línea de mandatos hasta que finalice, se interrumpa o falle. Por lo tanto, no puede utilizar la línea de mandatos para ejecutar ningún otro mandato.

### **Cambio de contraseña de almacén de claves predeterminada**

Puede cambiar la contraseña de almacén de claves predeterminada CLA2. Esto le permite listar el contenido del almacén de claves, cambiar la contraseña para cumplir con cualquier política de cliente y actualizar el almacén de claves, como por ejemplo, añadir certificados o eliminar certificados obsoletos.

- 1. Localice la contraseña cifrada del almacén de claves desde el archivo **CmdLine2server.properties**. Por ejemplo, **keystorePassword=CRYPTED:***<valor de contraseña cifrada>*
- 2. Ejecute el siguiente script: **CLA2\_PasswordUtil.sh -decrypt CRYPTED:***<el valor de contraseña cifrada>*. Se visualiza el siguiente mensaje (como un ejemplo solamente):

La contraseña cifrada se ha descifrado correctamente: El valor descifrado deCRYPTED:yccE7zmaQvxORNHZI88FblGFPL7bLwkjFQijL/VYGms= es: **CLA2ServerDefaultPassword40000**

- 3. Para cambiar la contraseña, ejecute **-encrypt ./CLA2\_PasswordUtil.sh** en la nueva contraseña.
- 4. Pegue la serie cifrada (incluido el prefijo **CRYPTED:**) en su archivo **CmdLine2server.properties** como el valor de la propiedad **keystorePassword**.

# **Adaptador de línea de mandatos 2 (V5.2.4.1 y arreglo temporal 5.2.4.1\_2 o posterior)**

El adaptador de línea de mandatos 2 (CLA2) es un adaptador de segunda generación que permite que Sterling B2B Integrator ejecute un programa desde una línea de mandatos en un proceso de negocio, incluidos los programas ejecutables, los scripts o mandatos de sistema operativo (OS) externos a Sterling B2B Integrator.

El adaptador de línea de mandatos 2 también da soporte a archivos de gran tamaño hasta 12 GB y proporciona una mejor asignación de memoria que el adaptador de línea de mandatos. El adaptador de línea de mandatos 2 ha sustituido el adaptador de línea de mandatos.

El adaptador de línea de mandatos 2 está inhabilitado de forma predeterminada. Antes de que un proceso de negocio nuevo o existente pueda utilizar el adaptador de línea de mandatos 2, debe habilitar el adaptador. Para obtener más información sobre cómo habilitar el adaptador, consulte *Habilitación del adaptador de línea de mandatos 2*.

El adaptador de línea de mandatos 2 da soporte tanto a la autenticación basada en claves como a la seguridad de datos con SSL. Para proteger el adaptador de línea de mandatos 2 como mínimo debe proteger la autenticación. Para obtener más información sobre cómo configurar estos nuevos parámetros en el adaptador, consulte *Configuración del adaptador de línea de mandatos 2*.

Todas las instancias de servicio existentes del adaptador de línea de mandatos 2 personalizado deben volver a configurarse para verificar que la autenticación está habilitada y que está seleccionada la clave correcta (cla2auth). Para verificar que la autenticación está habilitada, puede revisar el archivo de registro de auditoría que contiene la indicación de fecha y hora, la IP de host de origen, el proceso de negocio y la línea de mandatos completa.

El despliegue seguro del adaptador de línea de mandatos 2 puede realizarse tanto de forma local como de forma remota. En el despliegue CLA2, un servidor CLA2 se ejecuta en cada nodo y solo el cliente CLA2 puede llamar al cliente CLA2. Los procesos de negocio deben estar en cada nodo que se ejecuta en un servidor CLA2 o puede crear un grupo de servicio de adaptadores CLA2 para permitir que el servicio de cliente llame al servidor CLA2 adecuado en el localhost.

Este diagrama ilustra el flujo de proceso entre el cliente de adaptador CLA2 y el servidor de adaptador CLA2 en el mismo host:

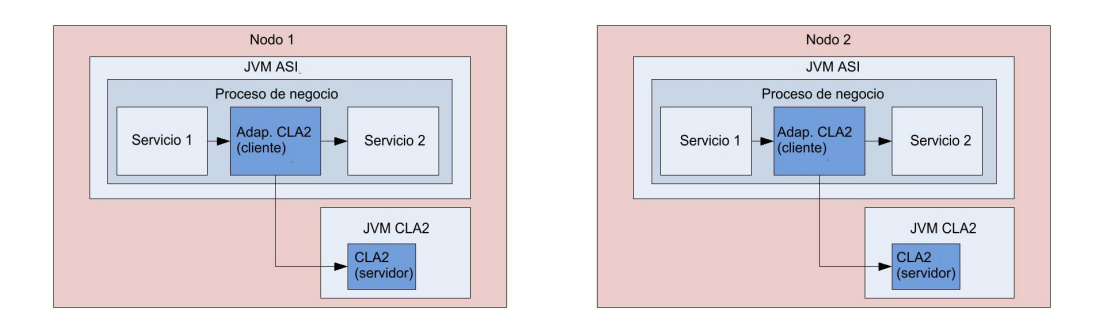

Este diagrama ilustra el flujo de proceso entre el cliente de adaptador CLA2 y el servidor de adaptador CLA2 en distintos hosts:

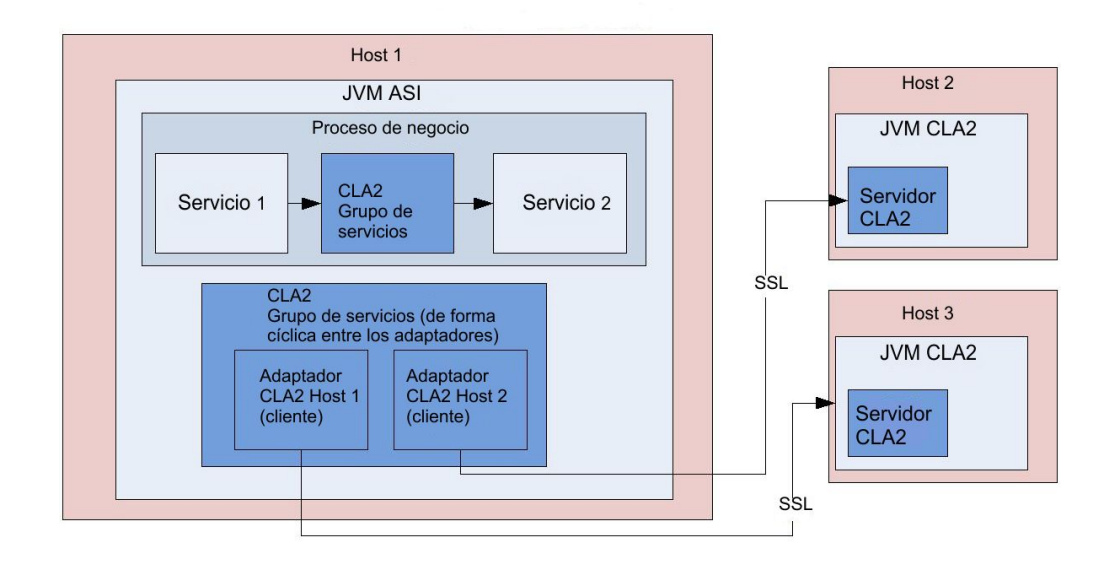

Este diagrama ilustra el flujo de proceso entre el cliente de adaptador CLA2 y el servidor de adaptador CLA2 que están asegurados con SSL:

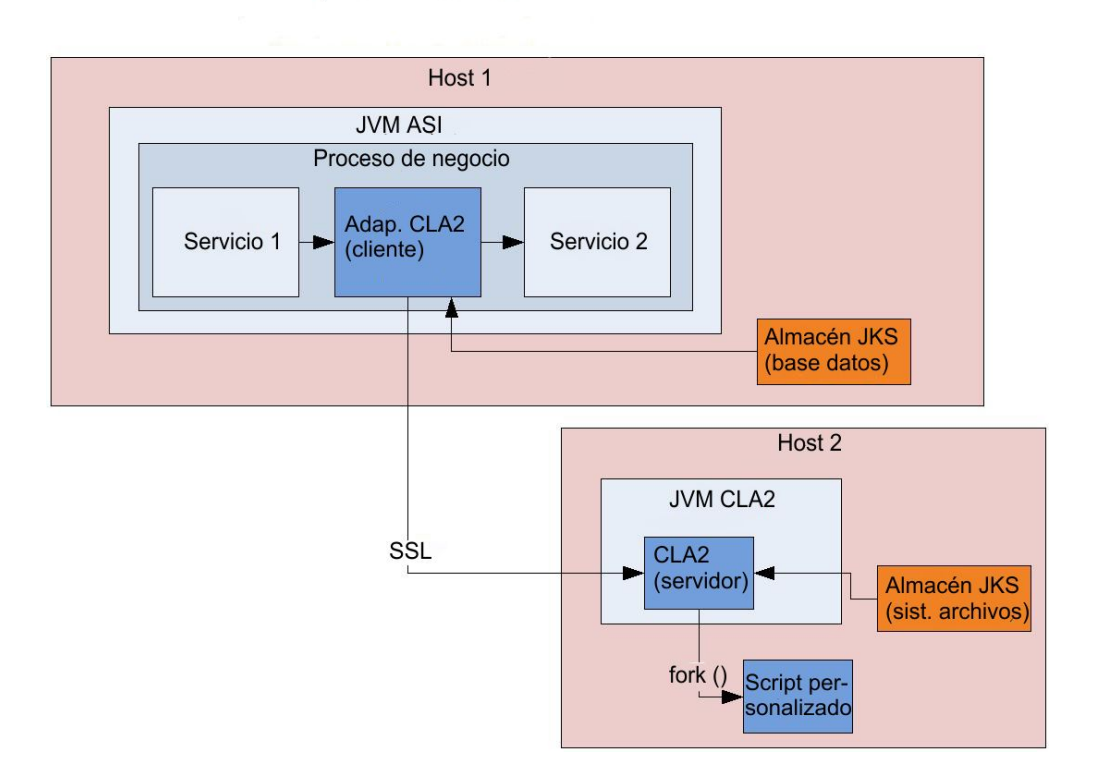

**Recuerde:** Para poder utilizar el adaptador de línea de mandatos 2 en cualquier proceso de negocio existente o nuevo, debe habilitar el servidor de adaptador de línea de mandatos. Además, deben volver a desplegarse todos los servidores CLA2 que ya están desplegados. Para obtener más información sobre cómo habilitar y volver a desplegar el servidor, consulte *Habilitación del adaptador de línea de mandatos* e *Instalación de forma remota del adaptador de línea de mandatos 2*.

La tabla siguiente proporciona una visión general del adaptador de línea de mandatos 2:

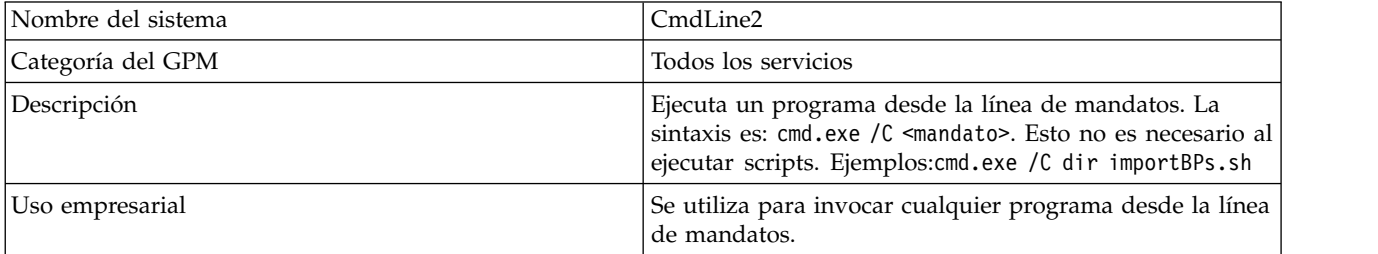

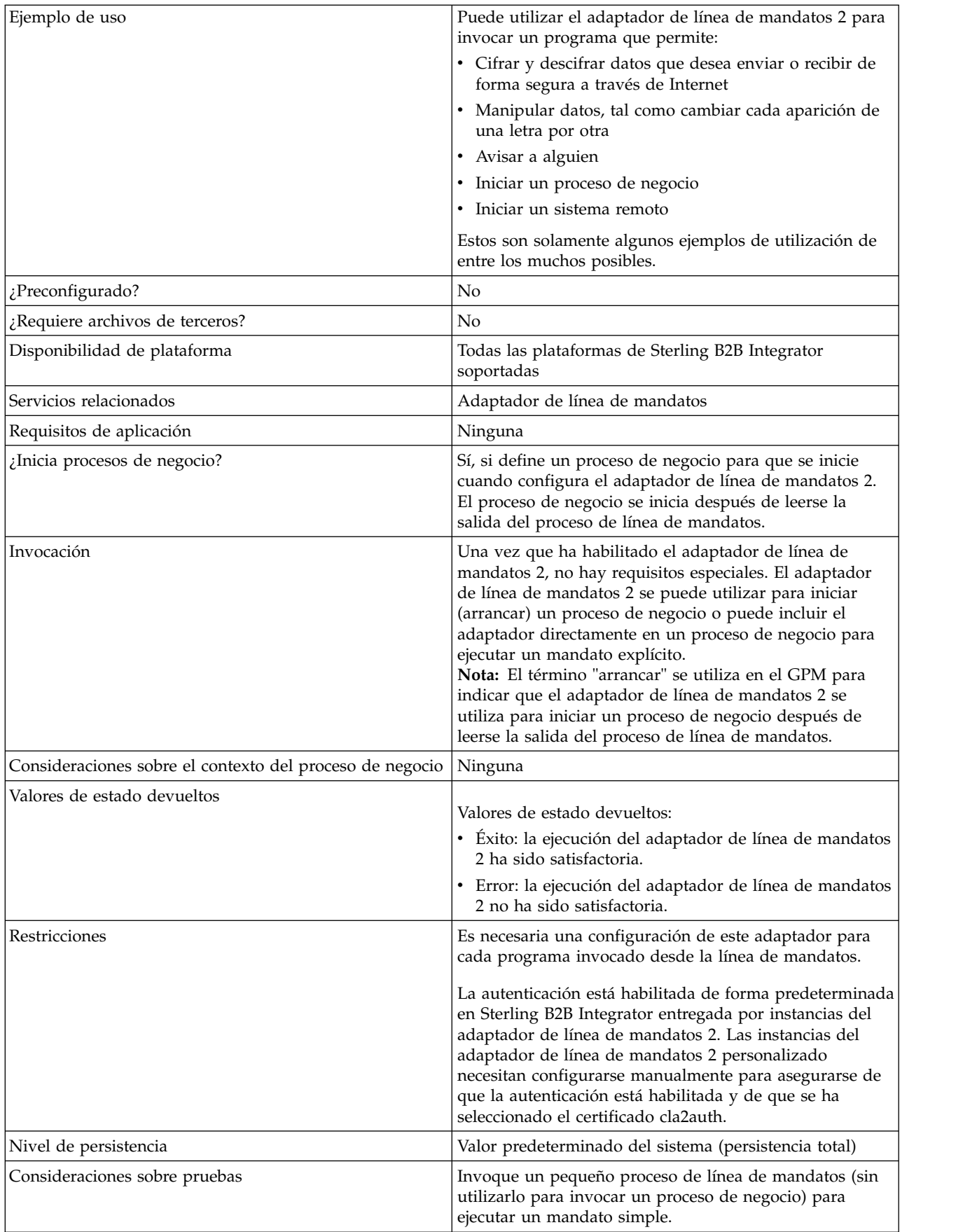
## **Cómo trabaja el adaptador de línea de mandatos 2**

Utilice el adaptador de línea de mandatos 2 en un proceso de negocio para ejecutar cualquier programa desde la línea de mandatos, tales como programas ejecutables, scripts o mandatos de sistema operativo externos a Sterling B2B Integrator. Los tipos de actividades que se pueden realizar incluyen el cifrado y descifrado de datos, la manipulación de archivos y datos, y el inicio de un proceso en un sistema remoto.

Puede crear varias configuraciones del adaptador de la línea de mandatos 2, una para cada uno de varios mandatos específicos. Como alternativa, puede utilizar una sola configuración del adaptador de línea de mandatos 2 para ejecutar mandatos diferentes especificando el proceso de línea de mandatos (cmdLine) y el directorio de trabajo (workingDir) en el proceso de negocio. Consulte *Línea de mandatos* para conocer detalles sobre estos parámetros.

Por ejemplo, su empresa se comunica con una base de datos que es importante para las operaciones comerciales diarias. Desea recuperar información de facturación de clientes en la base de datos y enviarla dentro de un proceso de negocio de Sterling B2B Integrator al departamento de contabilidad. Puede escribir su propio programa ejecutable para comunicarse con la base de datos y ejecutarlo utilizando el adaptador de línea de mandatos 2.

Los pasos siguientes resumen cómo se utiliza habitualmente el adaptador de línea de mandatos 2 en un proceso de negocio:

- 1. El adaptador escribe el contenido del documento primario actual en un archivo del directorio de trabajo que se ha especificado como parámetro. El nombre de este archivo se especifica mediante el valor del parámetro inputFile.
- 2. Sterling B2B Integrator ejecuta un programa ejecutable que recoge el archivo y lo envía al sistema.
- 3. El sistema devuelve un archivo, que ahora incluye la información de facturación de clientes, y el adaptador lo recupera. El archivo devuelto se especifica mediante el valor del parámetro outputName.
- 4. El adaptador copia el contenido del archivo en el documento primario.
- 5. Sterling B2B Integrator ejecuta la operación siguiente del proceso de negocio.

### **Implementación del adaptador de línea de mandatos 2**

Puede implementar un adaptador de línea de mandatos 2 para hacer lo siguiente:

- v Ejecutar mandatos utilizando la línea de mandatos desde dentro de un proceso de negocio.
- v Invocar el adaptador de línea de mandatos 2 de acuerdo con una planificación y luego iniciar un nuevo proceso de negocio utilizando los datos de salida del adaptador.

**Nota:** Esto puede utilizarse si desea planificar la ejecución de un programa de línea de mandatos que accede regularmente a una base de datos y luego utiliza los datos de salida en un proceso de negocio.

La información de esta sección es aplicable a las dos implementaciones descritas anteriormente.

# **Antes de empezar**

Antes de comenzar a implementar el adaptador de línea de mandatos 2, realice las tareas siguientes:

- 1. Habilite el adaptador de línea de mandatos 2. Para obtener información, consulte *Habilitación del adaptador de línea de mandatos 2*.
- 2. Cree y pruebe el programa o mandato de línea de mandatos para asegurarse de que funciona.
- 3. Determine el directorio de trabajo donde procesará los mandatos.

## **Visión general del proceso**

Para implementar el adaptador de línea de mandatos 2, realice las tareas siguientes:

1. Cree una configuración del adaptador de línea de mandatos 2. Para obtener información, consulte *Gestión de servicios y adaptadores*.

**Nota:** Si está configurando un adaptador de línea de mandatos 2 para iniciar un proceso de negocio, cree el proceso de negocio antes de configurar el adaptador.

- 2. Configure el adaptador de línea de mandatos 2. Para obtener información, consulte *Configuración del adaptador de línea de mandatos 2*.
- 3. Cree y habilite un proceso de negocio que incluya el adaptador de línea de mandatos 2.
- 4. Pruebe el proceso de negocio y el adaptador.
- 5. Ejecute el proceso de negocio.

# **Configuración del adaptador de línea de mandatos 2**

Para crear una configuración del adaptador de línea de mandatos 2, debe especificar valores de campo en Sterling B2B Integrator y en el GPM. Para obtener información general sobre configuraciones de servicios y adaptadores, consulte *Gestión de servicios y adaptadores*.

### **La configuración de la aplicación**

La tabla siguiente describe los campos utilizados para configurar el adaptador de línea de mandatos 2 en Sterling B2B Integrator.

**Nota:** Los nombres de campo en paréntesis representan los nombres de campo correspondientes en el GPM. Esta información se proporciona con fines de consulta. Algunos campos se pueden configurar en el GPM, si no se seleccionan aquí. Con independencia de dónde se configuren, se pueden sustituir utilizando BPML.

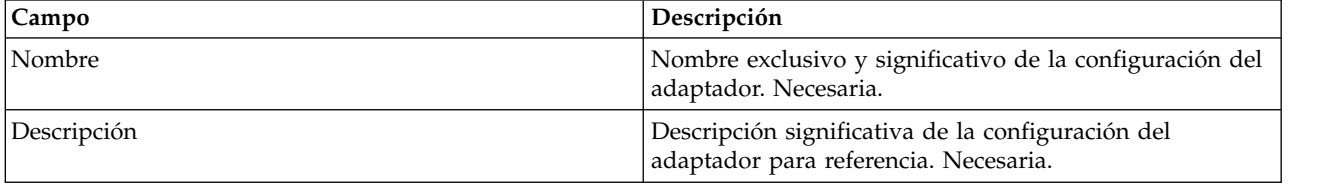

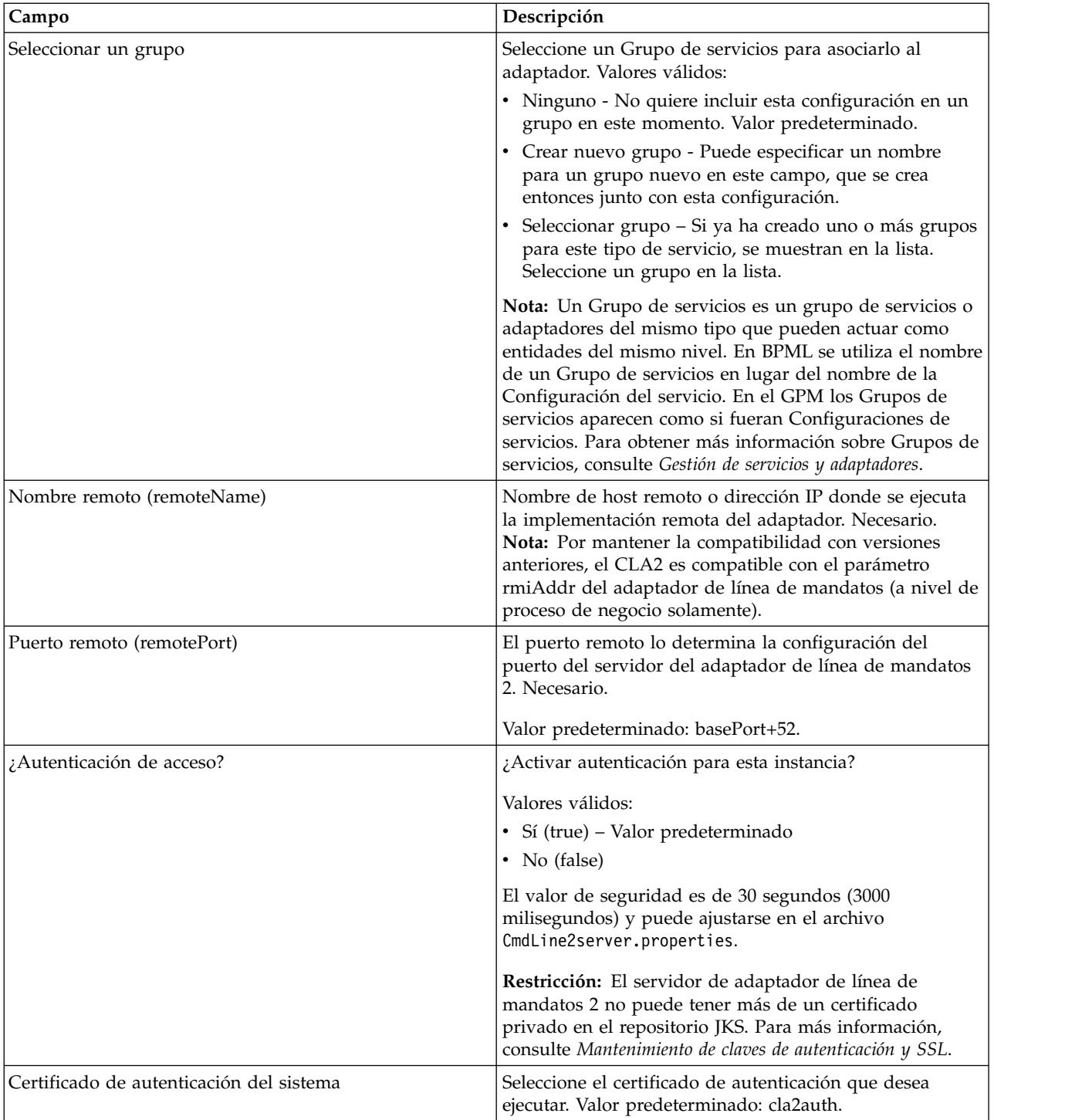

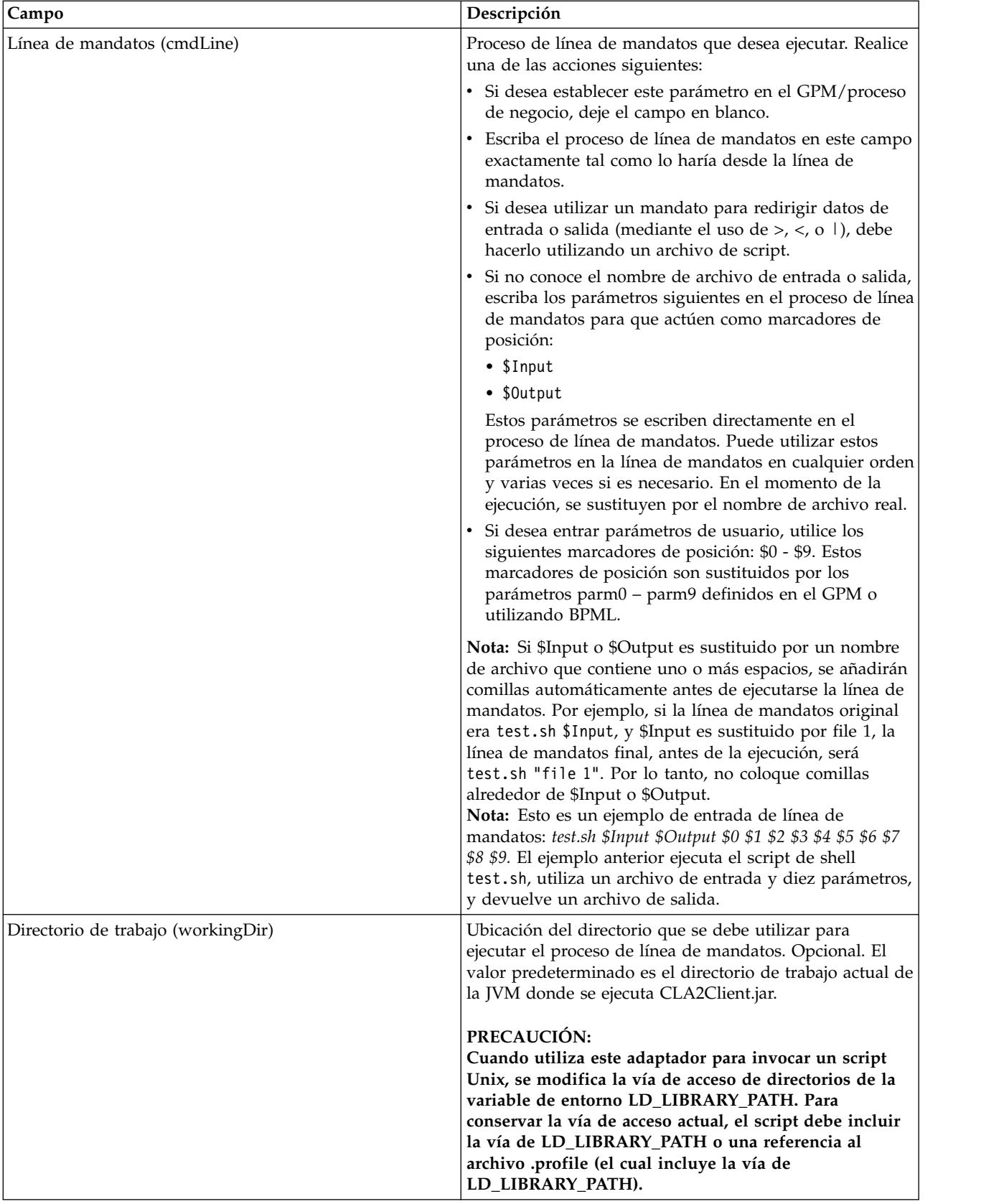

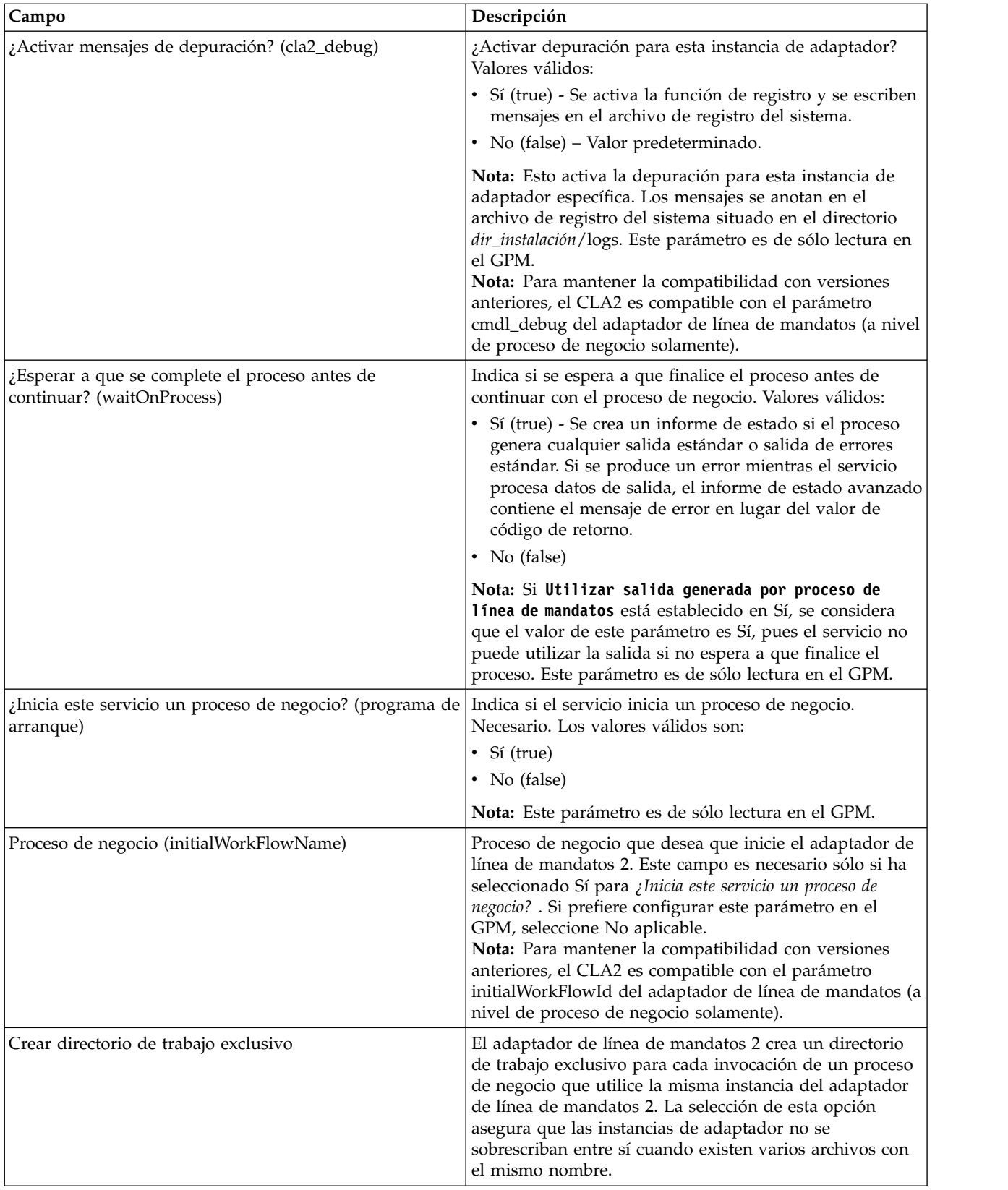

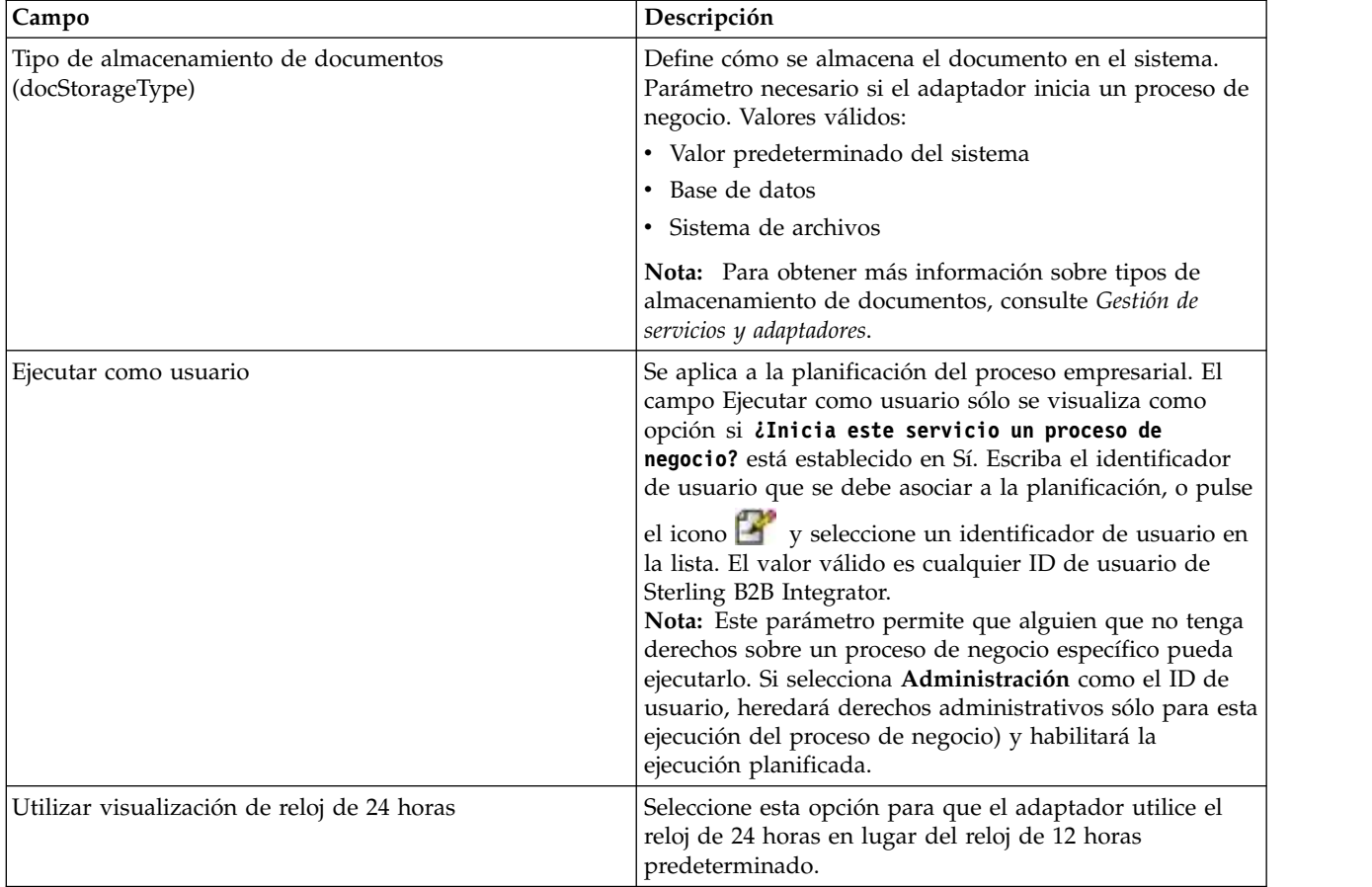

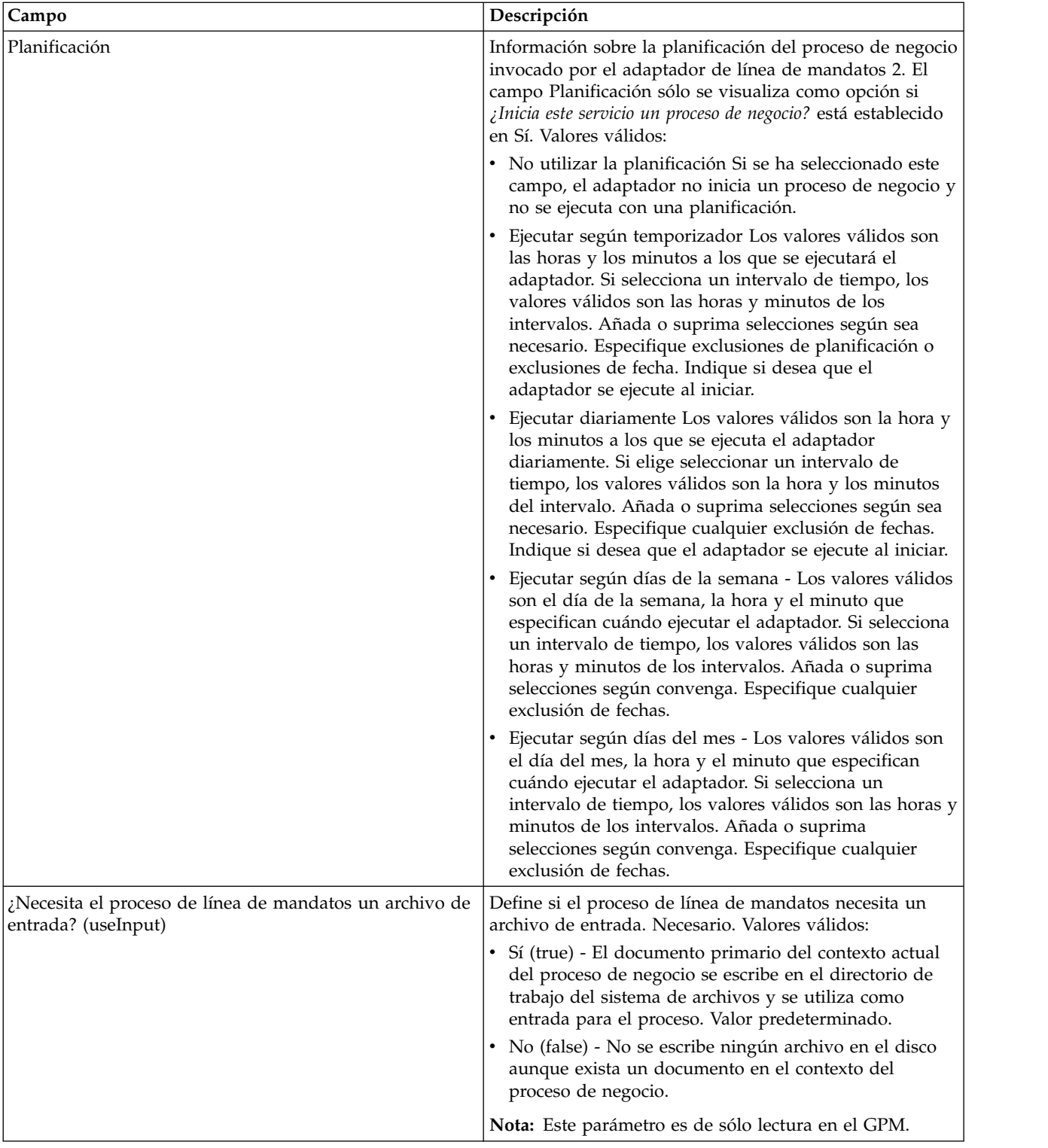

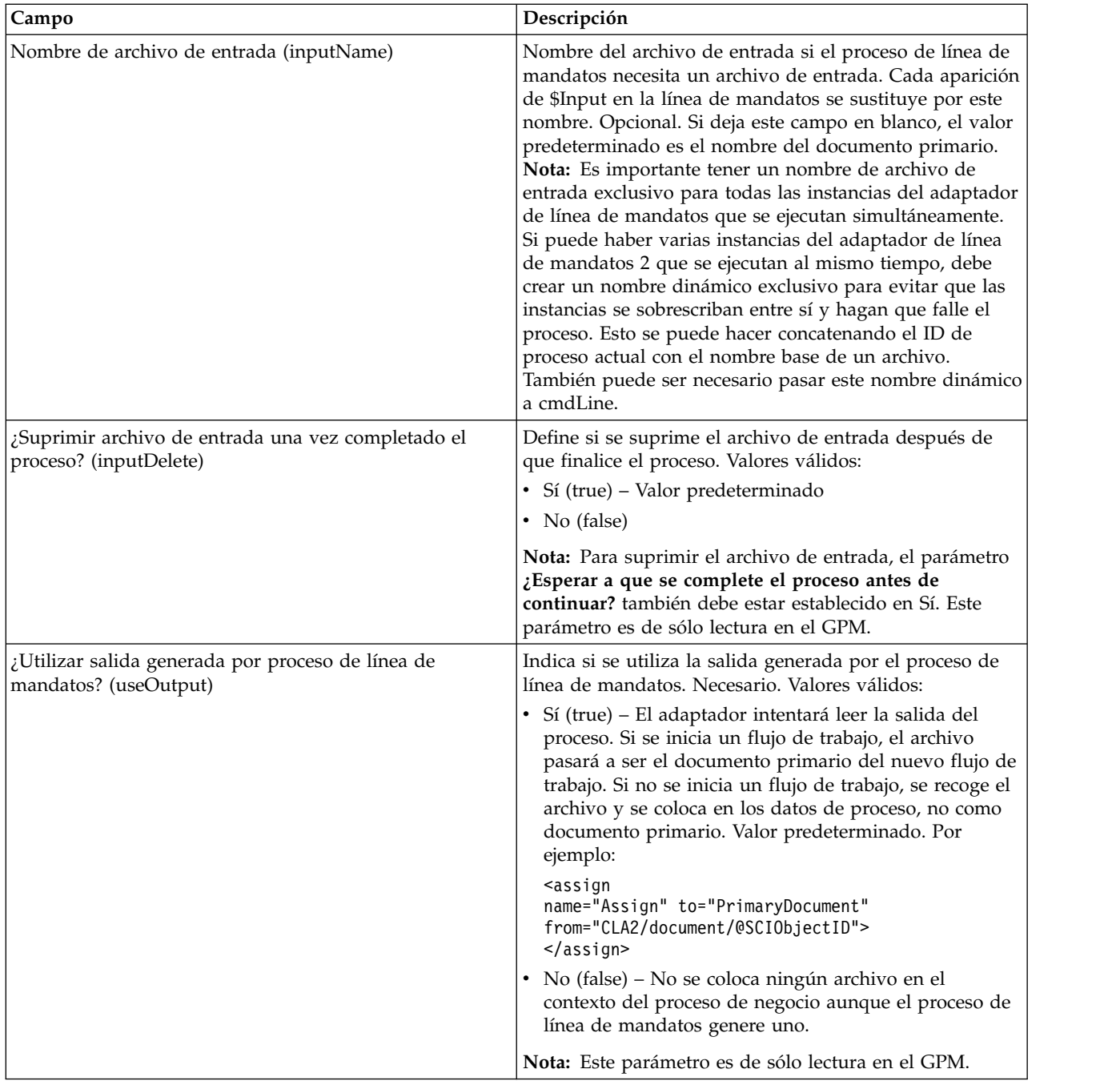

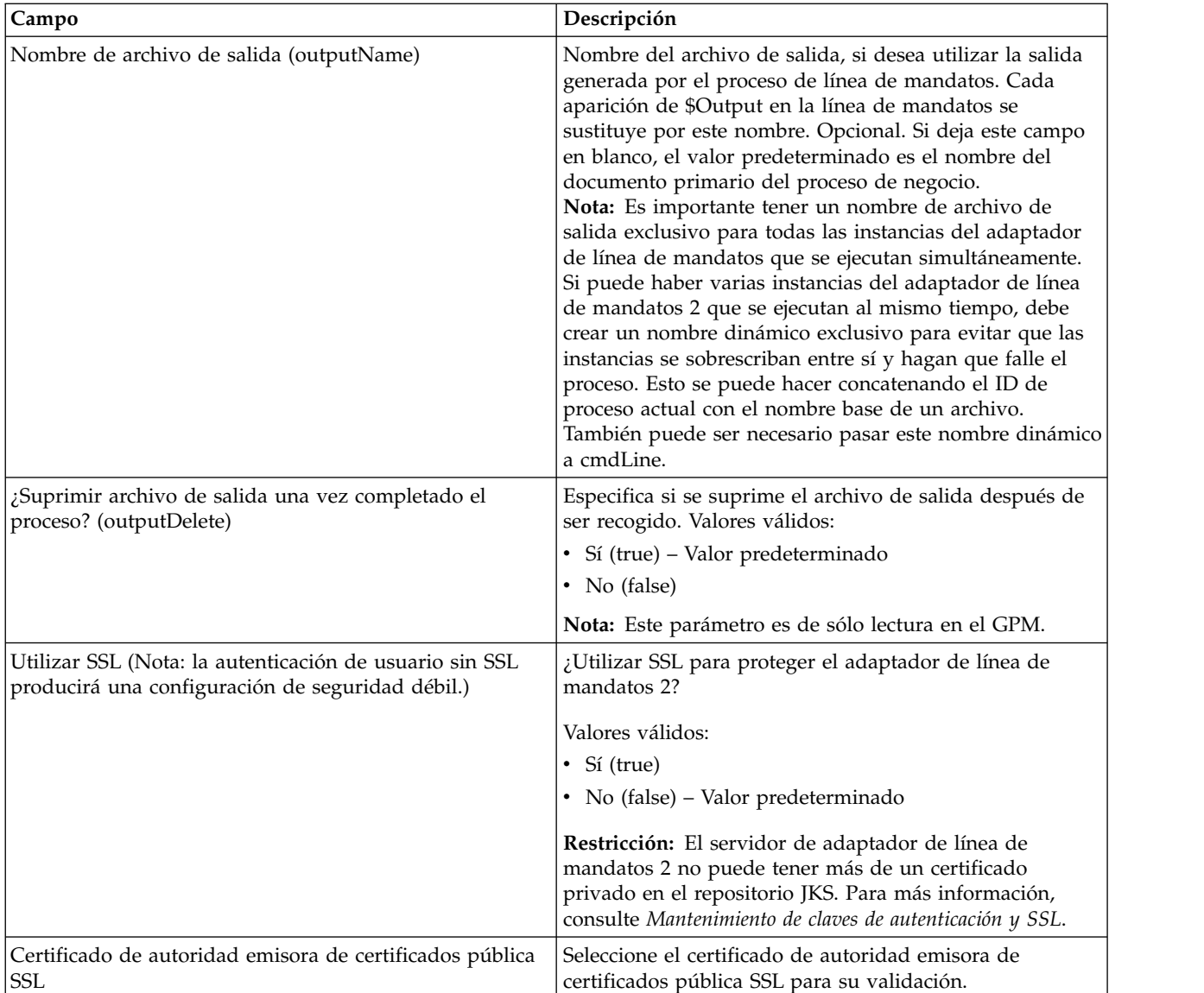

# **Configuración de GPM**

La pantalla siguiente muestra una vista gráfica de algunos parámetros del GPM para el adaptador de línea de mandatos. Los valores en contraste atenuado se han especificado utilizando la configuración del adaptador de línea de mandatos. Los campos activos son env0 y env1, que no se pueden configurar en la configuración de servicio.

#### Example\_CommandLineAdapter2.bp

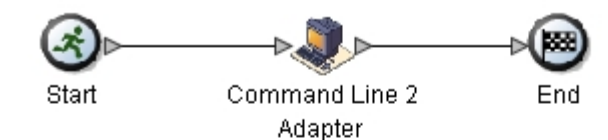

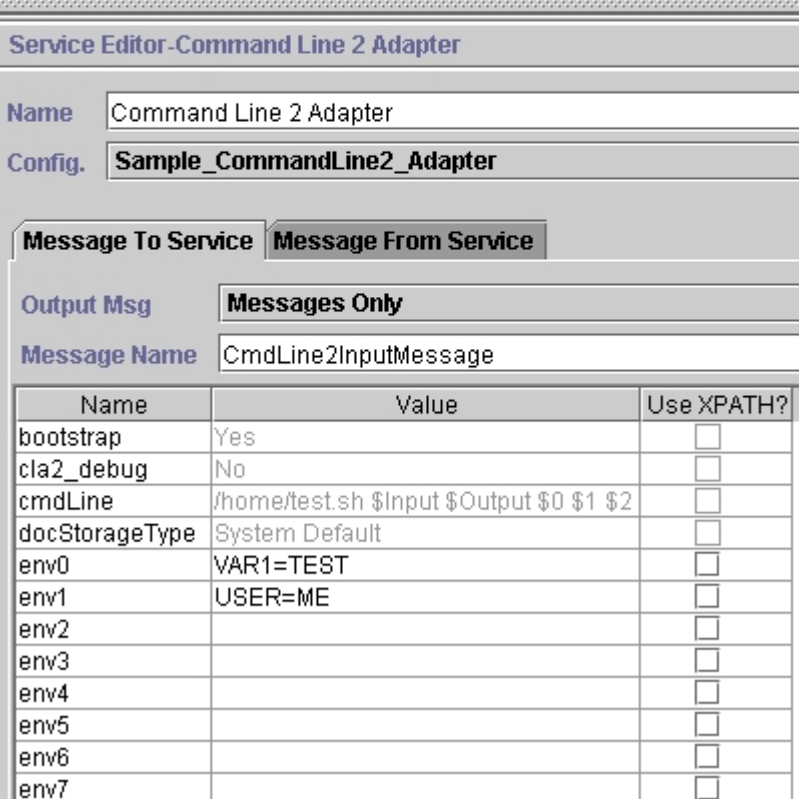

El ejemplo siguiente muestra la solución del proceso de negocio correspondiente utilizando BPML.

```
<process name="Example_CommandLine2BP">
 <operation name="Command Line 2 Adapter Run Script">
   <participant name="Sample_CommandLine2_Adapter"/>
    <output message="CmdLine2InputMessage">
        <assign to="."> from="*"/>
       <assign to="parm0">VAR1</assign>
       <assign to="parm1">USER</assign>
       <assign to="parm2">10</assign>
       <assign to="env0">VAR1=TEST</assign>
       <assign to="env1">USER=ME</assign>
   </output>
   <input message="inmsg">
     <assign to="." from="*"></assign>
   </input>
 </operation>
</process>
```
La tabla siguiente describe los campos utilizados para configurar el adaptador de línea de mandatos en el GPM. Esta tabla contiene los campos que sólo se

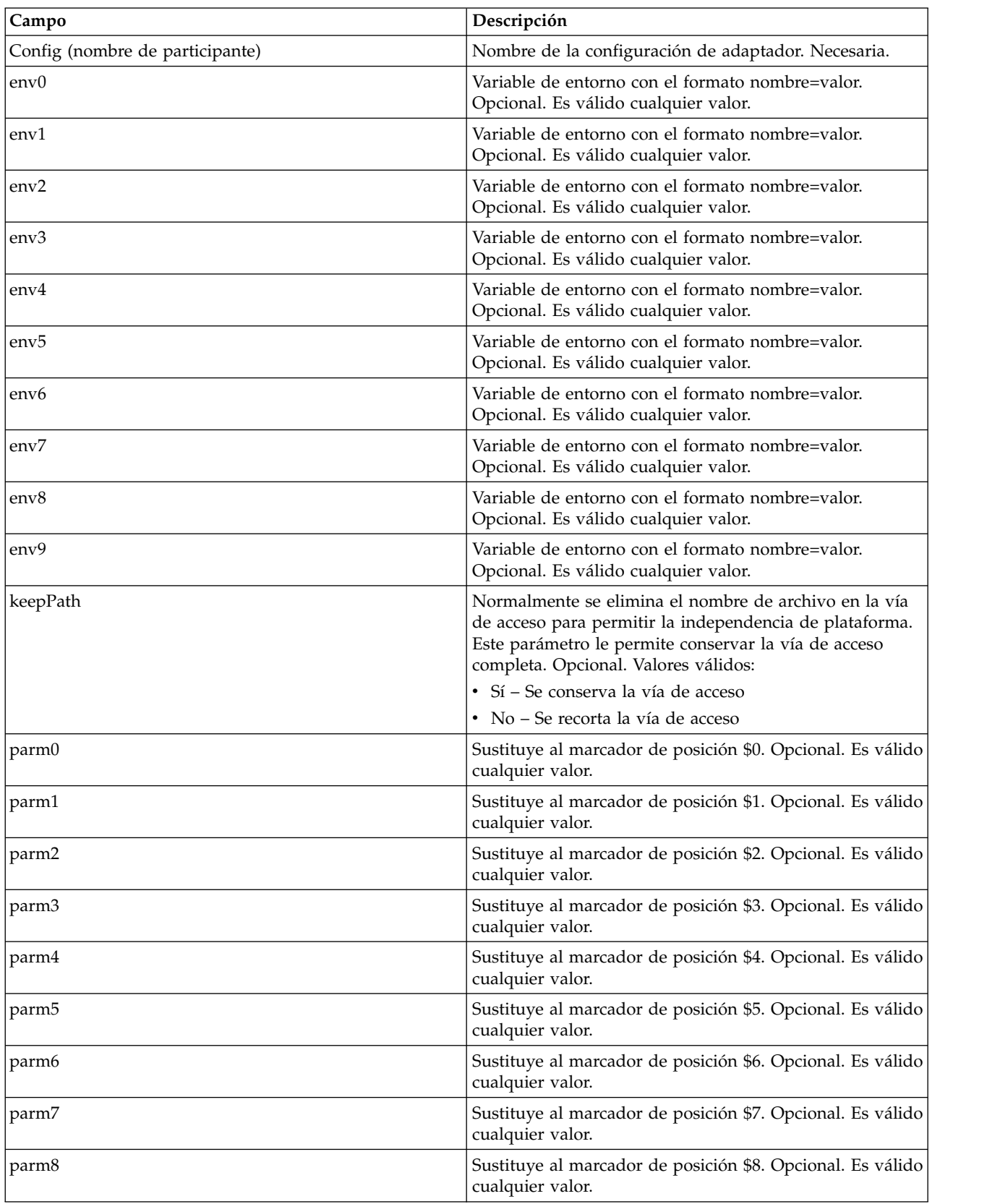

configuran en el GPM. También se pueden configurar otros campos si se han dejado en blanco en la configuración de Sterling B2B Integrator.

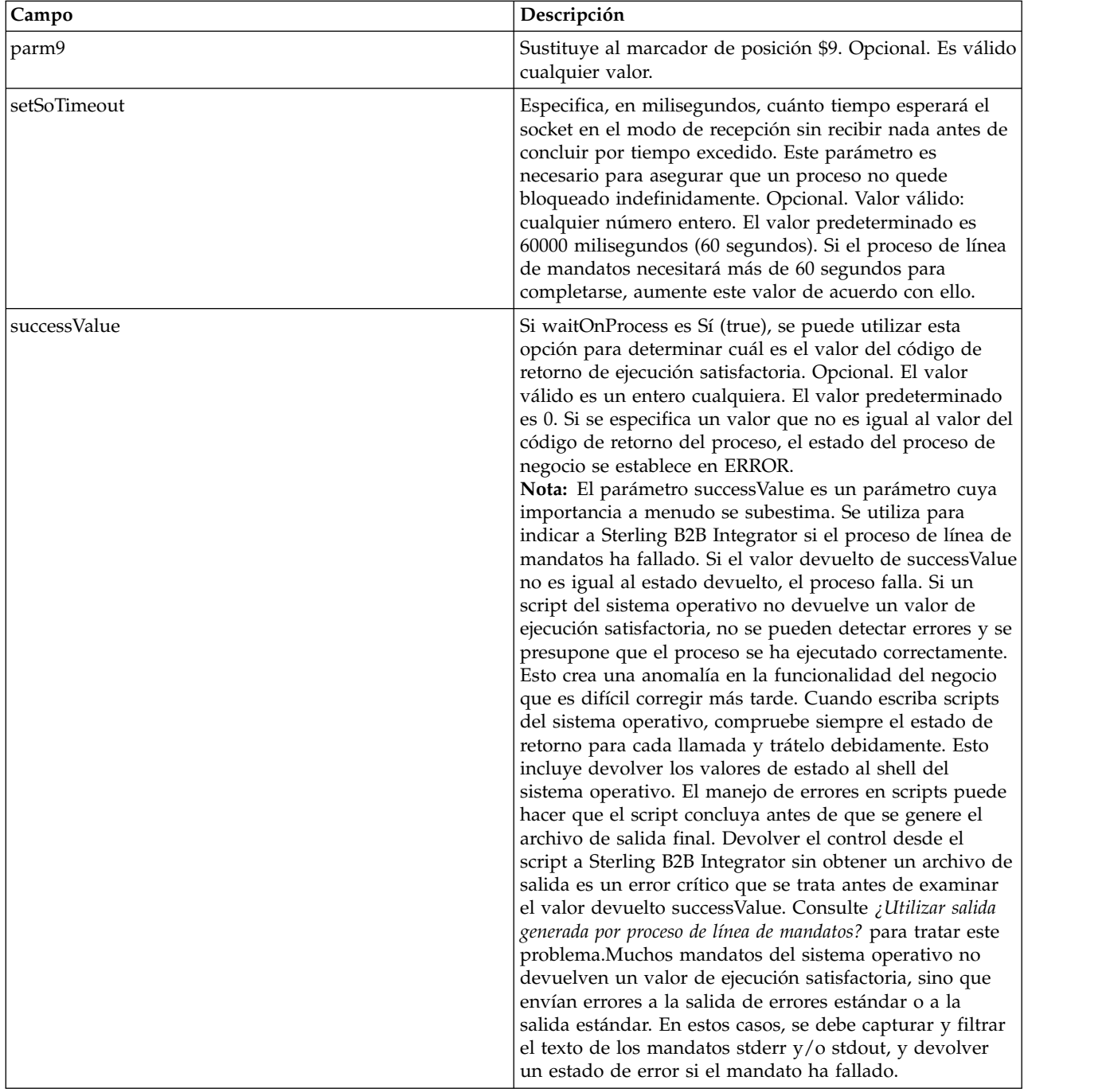

### **Datos de salida pasados del adaptador al proceso de negocio**

La tabla siguiente muestra los parámetros pasados desde el adaptador de línea de mandatos 2 al proceso de negocio:

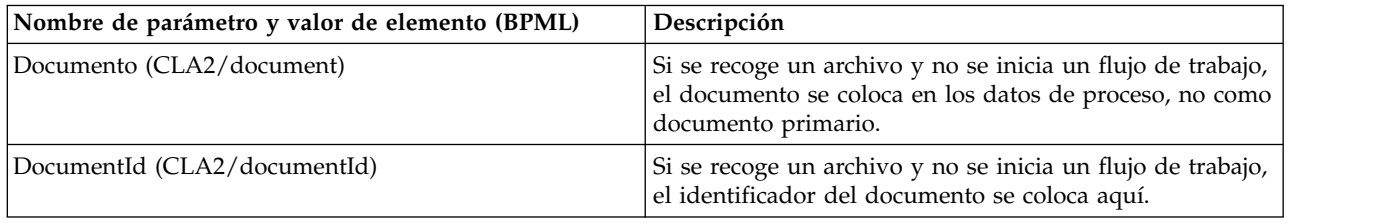

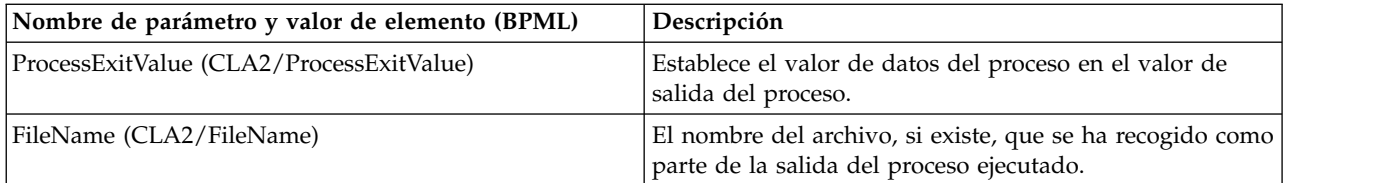

## **Ejemplos de uso**

Esta sección contiene un ejemplo de utilización del adaptador de línea de mandatos 2. Se incluyen ejemplos donde se utilizan el GPM y BPML.

### **Invocación del adaptador de línea de mandatos para ejecutar un script de shell**

El ejemplo siguiente de proceso de negocio muestra la utilización del adaptador de línea de mandatos 2 para ejecutar un script de shell que espera un archivo de entrada como primer parámetro, un archivo de salida como segundo parámetro, y otros tres parámetros.

- v Cuando se utiliza esta configuración de ejemplo, se ejecuta un script de shell denominado "test.sh" (que reside en el directorio /home).
- El programa necesita el nombre de archivo de entrada como primer parámetro, el nombre de archivo de salida como segundo parámetro, y otros tres parámetros.
- Debido a que el valor de la variable useInput es true y la variable inputName está en blanco, el nombre del documento primario sustituye al marcador de posición \$Input.
- Debido a que el valor de la variable useOutput es true y la variable outputName está en blanco, el nombre del documento primario sustituye al marcador de posición \$Output.
- v Si el nombre de documento en el contexto del flujo de trabajo es "data.txt" en este ejemplo, la línea de mandatos pasa a ser /home/test.sh data.txt data.txt VAR1 USER 10 durante la ejecución.
- v El nombre del documento primario se pasa como archivo de entrada al script de shell en la línea de mandatos.
- v El nombre del documento primario se pasa como archivo de salida al script de shell en la línea de mandatos.

**Nota:** Si se han especificado nombres de archivo para los parámetros inputName y outputName, estos nombres sustituirán a los marcadores de posición \$Input y \$Output.

# **Ejemplo de GPM**

El ejemplo siguiente muestra el proceso de negocio anterior utilizando el GPM.

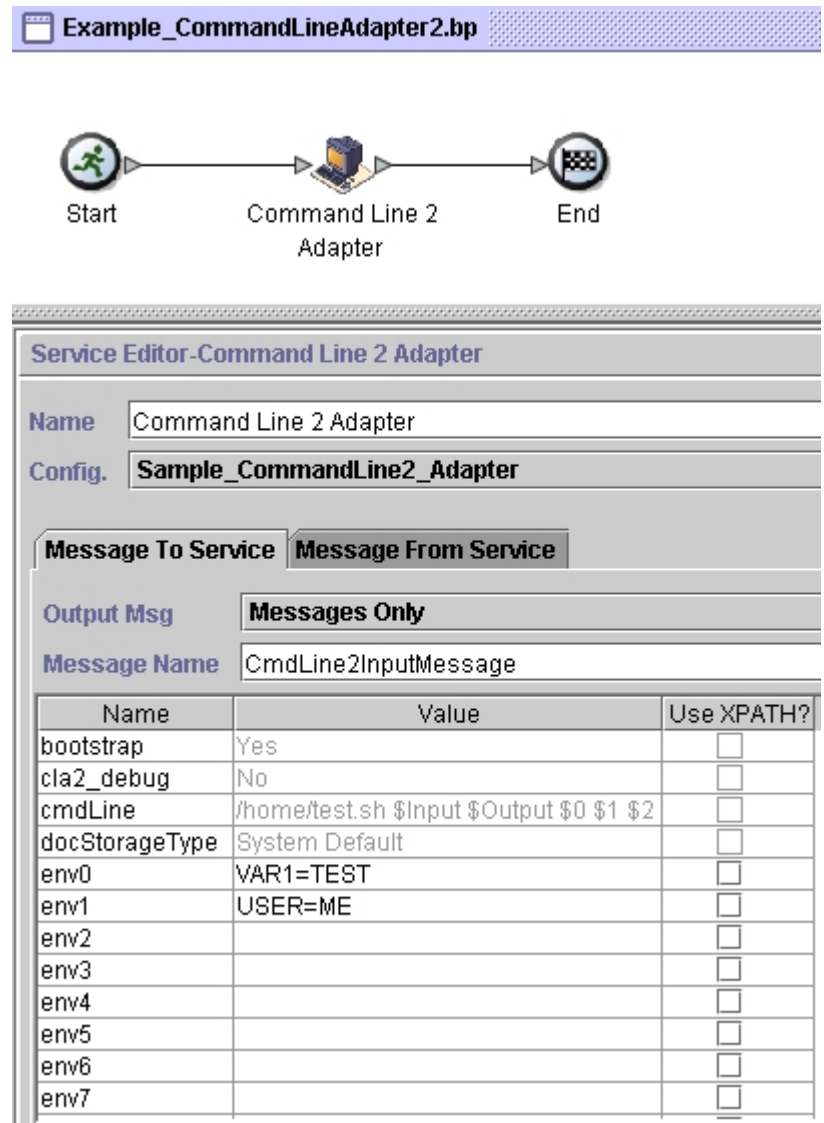

# **Ejemplo de BPML (Business Process Modeling Language)**

El ejemplo siguiente muestra el mismo proceso de negocio utilizando BPML.

```
<process name="Example_CommandLine2_BP">
 <operation name="Command Line Adapter 2 Run Script">
   <participant name="Sample_CommandLine2_Adapter"/>
    <output message="CmdLine2InputMessage">
       <assign to="."> from="*"/>
      <assign to="parm0">VAR1</assign>
      <assign to="parm1">USER</assign>
      <assign to="parm2">10</assign>
      <assign to="env0">VAR1=TEST</assign>
      <assign to="env1">USER=ME</assign>
   </output>
   <input message="inmsg">
```

```
<assign to="." from="*"></assign>
    </input>
 </operation>
</process>
```
## **Habilitación del adaptador de línea de mandatos 2**

Para poder utilizar el adaptador de línea de mandatos 2, debe habilitar el servidor editando el archivo sandbox.cfg. Para más información sobre cómo instalar de forma remota el servidor del adaptador de línea de mandatos 2, consulte *Instalación de forma remota del adaptador de línea de mandatos 2*.

Además, si tiene un adaptador de línea de mandatos 2 personalizado, debe volver a configurar cada uno de los adaptadores personalizados con las opciones de autenticación y SSL, consulte *Configuración del adaptador de línea de mandatos 2*.

Para habilitar el adaptador de línea de mandatos 2 localmente en su entorno:

- 1. Abra el archivo sandbox.cfg que se encuentra en el directorio dir instalación/install/properties.
- 2. Añada la propiedad LAUNCH\_CLA2\_SERVER y establezca el valor en true. LAUNCH\_CLA2\_SERVER=true
- 3. Ejecute setupfile.sh/.cmd para reiniciar Sterling B2B Integrator.
- 4. Inicie y detenga el adaptador de línea de mandatos 2.
	- v Inicie el adaptador de línea de mandatos 2 con el script startCmdLine2.sh (UNIX) o StartCLA2WindowsService.cmd (Windows).
	- v Detenga el adaptador de línea de mandatos 2 con el script stopCmdLine2.sh (UNIX) o StopCLA2WindowsService.cmd (Windows).

**Consejo:** To use **Operaciones** > **Sistema** > **Supervisor JVM** > **Tomar vuelcos de hebra**, el adaptador de línea de mandatos 2 predeterminado debe estar habilitado y coincidir con CLA2\_PORT en sandbox.cfg para tomar vuelcos de hebra de la interfaz de usuario. También puede utilizar la línea de mandatos y el script de shell para realizar un volcado de hebras.

## **Instalación remota del servidor del adaptador de línea de mandatos 2**

Para las instancias remotas del adaptador de línea de mandatos 2 existentes o nuevas, debe utilizar estas instrucciones para instalar y volver a desplegar el servidor del adaptador de línea de mandatos 2. Además, antes de empezar a editar los archivos en el servidor remoto, debe copiar los archivos necesarios en el servidor remoto.

**Importante:** Para el despliegue remoto del adaptador de línea de mandatos 2, asegúrese de que solo los recuadros de Sterling B2B Integrator tengan acceso de red directo al puerto del adaptador de línea de mandatos 2 de host remoto.

Para instalar de forma remota el servidor del adaptador de línea de mandatos 2:

- 1. Ejecute el script <install>/bin/CLA2makejar.sh(UNIX o Linux o <install>/bin/CLA2makejar.cmd (Windows) en la instancia de Sterling B2B Integrator para crear CLA2RemotePackage.jar en el directorio /bin.
- 2. Copie CLA2RemotePackage.jar en el servidor remoto.
- 3. En el servidor remoto, cree un directorio (<*remoteFolder*>).
- 4. Copie CLA2RemotePackage.jar en <remoteFolder> y extraiga el contenido de CLA2RemotePackage.jar.
- 5. Edite los siguientes scripts de su <remoteFolder> actualizando todos los puertos y todas las vías de acceso remotas.
	- startCmdLine2.sh (UNIX)

jvm\_args="-Xms128m -Xmx512m -DcmdlineProps2="*<remoteFolder>*/CmdLine2server.properties" -jar" clientJar=*<remoteFolder>*/CLA2Client.jar logOutput=*<remoteFolder>*/CmdLine2.output nohup *<remoteFolder>*/bin/java \$jvm\_args \$clientJar *<remotePort>* > \$logOutput 2>&1 & cmdLine2pid=\$! echo \$cmdLine2pid > *<remoteFolder>*/cmdline2.pid echo CmdLine2 started with PID=\$cmdLine2pid

• stopCmdLine2.sh (UNIX)

pidFile=*<remoteFolder>*/cmdline2.pid

• start\_remote\_CLA2\_console.cmd (Windows)

```
<remoteJKDfolder>\bin\java.exe -Xss256k -Xms64m -Xmx512m -DcmdlineProps2=
<remoteFolder>\CmdLine2server.properties -Djava.io.tmpdir=<remoteFolder>
-Djava.class.path=<remoteFolder>\CLA2Client.jar; com.sterlingcommerce.woodstock.
services.cmdline2.CmdLine2RemoteImpl <remotePort> > <remoteFolder>\cla2client.log 2>&1
```
6. Edite el archivo CmdLine2server.properties de <remoteFolder>.

keystore\_location=*<remoteFolder>*/cla2\_KeyStore.jks

**Consejo:** La propiedad de enlace de host CLA2NetworkHosts se encuentra en el archivo CmdLine2server.properties y el enlace de host debe incluir el nombre de host remoto, por ejemplo: localhost,chantico.dub.usoh.ibm.com.

7. Edite la ubicación del archivo de registro en el archivo Cmdline2server.properties.

logLocation=<remoteFolder>/cla2server.log

- 8. Modifique los archivos \*.sh para hacerlos ejecutables. chmod  $740 * sh$
- 9. Inicie el servidor CLA2 con el script de inicio en el directorio remoto.
	- startCmdLine2.sh (UNIX)
	- start remote CLA2 console.cmd (Windows)
- 10. Verifique que el servidor se ha iniciado correctamente visualizando el archivo cla2client.log.
- 11. Detenga el servidor del adaptador de línea de mandatos 2 con el script de detención en el servidor remoto:
	- stopCmdLine2.sh (UNIX)
	- Control + C (Windows)

### **Detención del adaptador de línea de mandatos 2**

Si Sterling B2B Integrator se detiene con el script stopWindowsService.cmd (Windows) o hardstop.sh (UNIX y iSeries), el adaptador de línea de mandatos 2 también concluye.

Puede también detener el adaptador de línea de mandatos 2 con estos mandatos:

- v (UNIX o iSeries) ./stopCmdLine2.sh
- v (Servicio Windows) stopCLA2WindowsService.cmd

En otro caso, una vez iniciado, el adaptador se ejecuta de forma automática tal como se ha configurado y no devuelve el control a la línea de mandatos hasta que finalice, se interrumpa o falle. Por lo tanto, no puede utilizar la línea de mandatos para ejecutar ningún otro mandato.

## **Mantenimiento de claves de autenticación y SSL**

El adaptador de línea de mandatos 2 proporciona claves predeterminadas. Sin embargo, puede utilizar claves personalizadas para la autenticación y SSL de forma local y remota. Para las claves personalizadas remotas debe actualizar el archivo del almacén de claves de Java™ (JKS) y el archivo de propiedades en el directorio remoto. Para obtener más información sobre las claves de importación, consulte *Seguridad*.

**Restricción:** El servidor del adaptador de línea de mandatos 2 no puede tener más de un certificado privado en el repositorio JKS.

Para crear una clave de autenticación o un certificado SSL:

- 1. Cree un par de claves con la herramienta preferida.
- 2. Importe el par de claves en la tabla de claves del sistema Sterling B2B Integrator. Para obtener más información sobre las claves de importación, consulte *Seguridad*.
- 3. Seleccione la clave o el certificado que se han importado donde configure el adaptador de línea de mandatos 2 en Sterling B2B Integrator.
- 4. Añada la clave pública al archivo CLA2Server.jks con su herramienta preferida (por ejemplo, Keytool).
- 5. Establezca publicCertAlias = <custom\_name> en el archivo CmdLine2servers.properties.

Para crear una clave SSL:

- 1. Cree un par de claves con la herramienta preferida.
- 2. Importe el certificado en la tabla de certificados de autoridad emisora de certificados de Sterling B2B Integrator. Para obtener más información sobre las claves de importación, consulte *Seguridad*.
- 3. Seleccione el certificado importado al configurar el adaptador de línea de mandatos 2 en Sterling B2B Integrator.
- 4. Añada la clave privada al archivo CLA2Server.jks con la herramienta preferida (ejemplo, Keytool).
- 5. Establezca SSLCertificateName = <custom\_name> en el archivo CmdLine2servers.properties.

### **Cambio de contraseña de almacén de claves predeterminada**

Puede cambiar la contraseña de almacén de claves predeterminada CLA2. Esto le permite listar el contenido del almacén de claves, cambiar la contraseña para cumplir con cualquier política de cliente y actualizar el almacén de claves, como por ejemplo, añadir certificados o eliminar certificados obsoletos.

- 1. Localice la contraseña cifrada del almacén de claves desde el archivo **CmdLine2server.properties**. Por ejemplo, **keystorePassword=CRYPTED:***<valor de contraseña cifrada>*
- 2. Ejecute el siguiente script: **CLA2\_PasswordUtil.sh -decrypt CRYPTED:***<el valor de contraseña cifrada>*. Se visualiza el siguiente mensaje (como un ejemplo solamente):

La contraseña cifrada se ha descifrado correctamente:

El valor descifrado deCRYPTED:yccE7zmaQvxORNHZI88FblGFPL7bLwkjFQijL/VYGms= es: **CLA2ServerDefaultPassword40000**

3. Para cambiar la contraseña, ejecute **-encrypt ./CLA2\_PasswordUtil.sh** en la nueva contraseña.

4. Pegue la serie cifrada (incluido el prefijo **CRYPTED:**) en su archivo **CmdLine2server.properties** como el valor de la propiedad **keystorePassword**.

# **Servicio de compresión**

El servicio de compresión se utiliza dentro de un proceso de negocio para comprimir o descomprimir un documento.

La tabla siguiente proporciona una visión general del servicio de compresión:

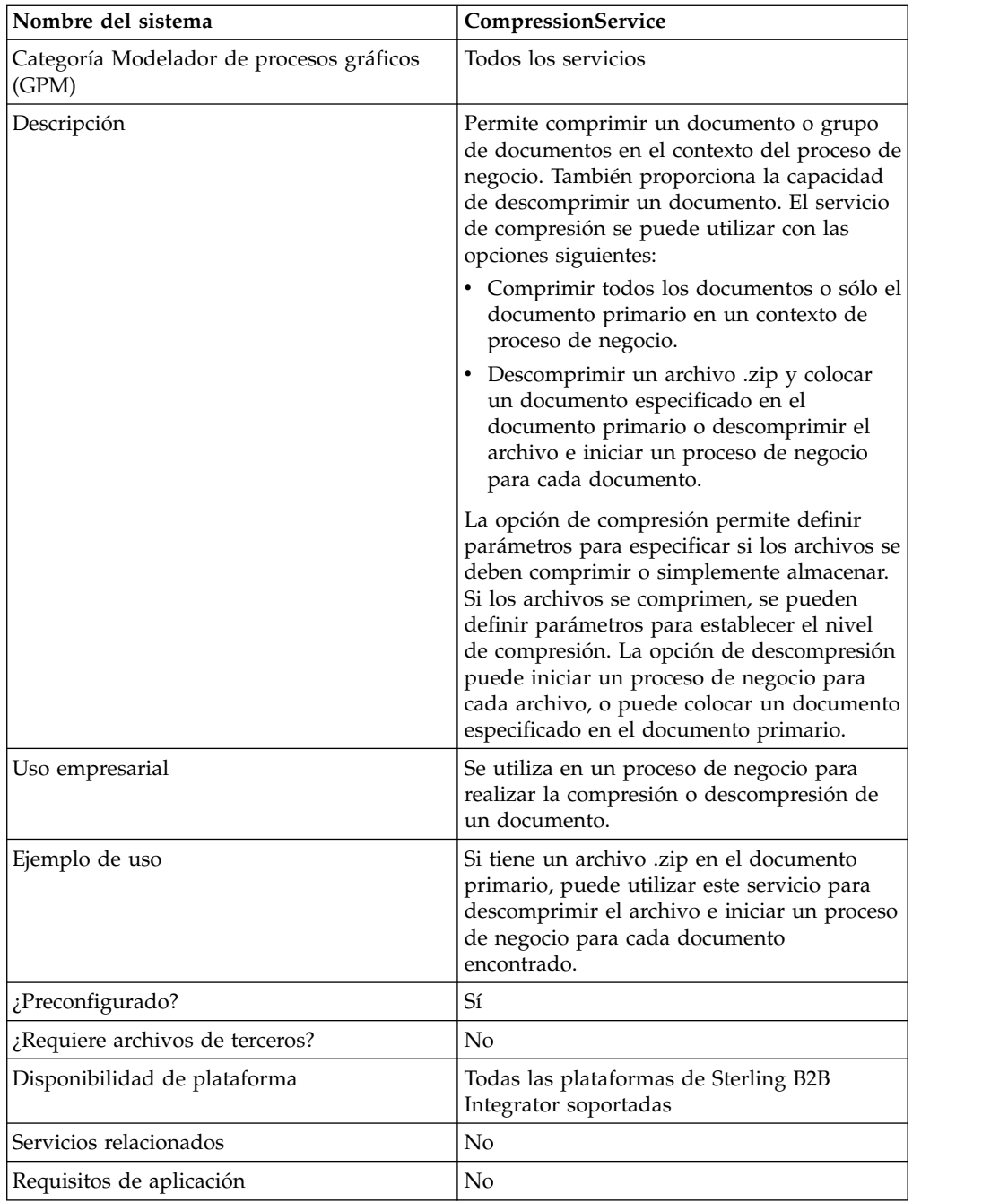

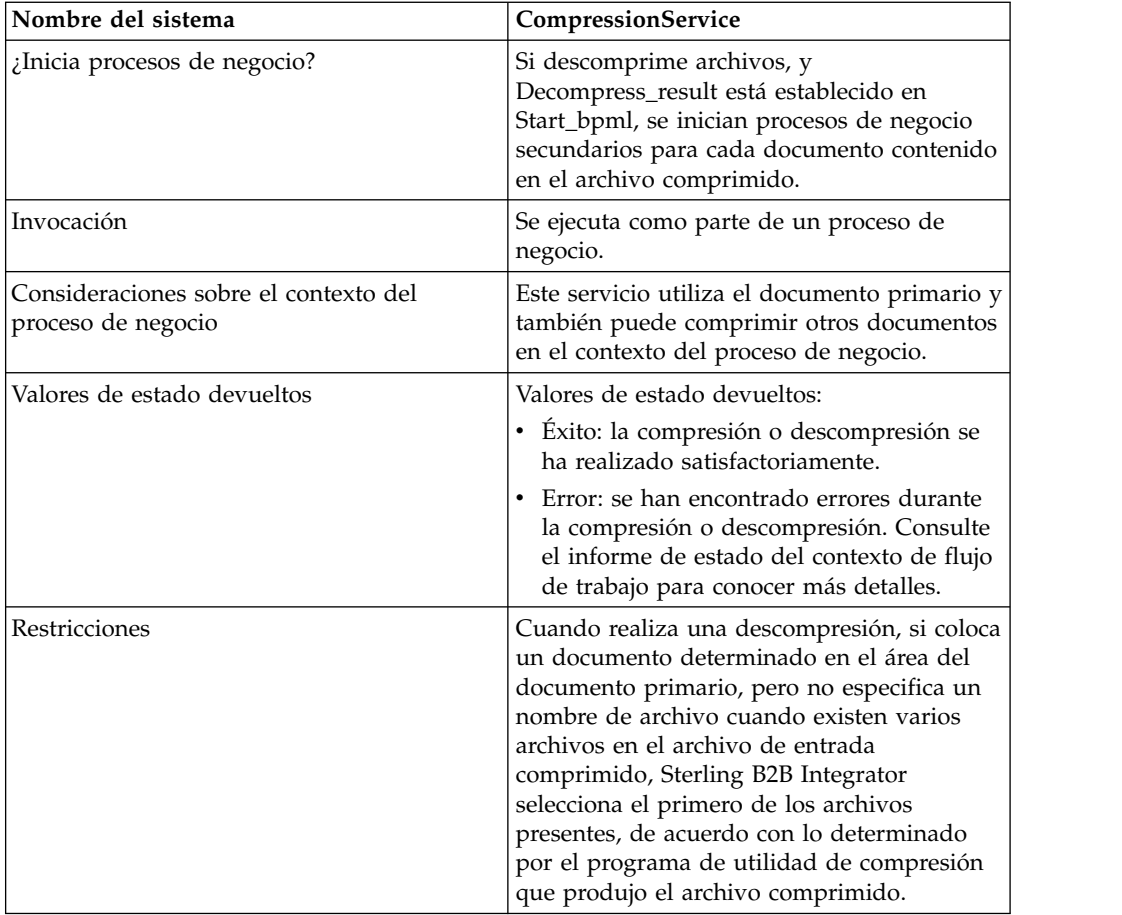

# **Cómo trabaja el servicio de compresión**

El servicio de compresión proporciona dos opciones:

- Compresión
- Descompresión

La opción de compresión se utiliza para comprimir archivos, y le permite definir el nivel de compresión utilizado. Puede también utilizar la opción de compresión para almacenar archivos sin comprimirlos.

La opción de descompresión descomprime un archivo comprimido y le permite utilizar los archivos descomprimidos resultantes en procesos de negocio. La opción de descompresión se puede configurar para iniciar un proceso de negocio para cada archivo, o puede colocar un documento especificado en el documento primario. Por ejemplo, si el documento primario de un proceso de negocio contenía un archivo .zip, podría utilizar el servicio de compresión para descomprimir el archivo e iniciar un proceso de negocio para cada documento contenido en el archivo .zip.

**Nota:** Cuando realiza una descompresión, si coloca un documento determinado en el área del documento primario, pero no especifica un nombre de archivo cuando existen varios archivos en el archivo de entrada comprimido, Sterling B2B Integrator selecciona el primero de los archivos presentes, de acuerdo con lo determinado por el programa de utilidad de compresión que produjo el archivo comprimido.

Si la compresión o descompresión se ha completado sin errores, se escribe un mensaje de terminación en el informe de estado. Si el proceso no se ha realizado correctamente, se escribe un mensaje de error en el informe de estado.

La figura siguiente muestra los flujos básicos de la compresión y descompresión:

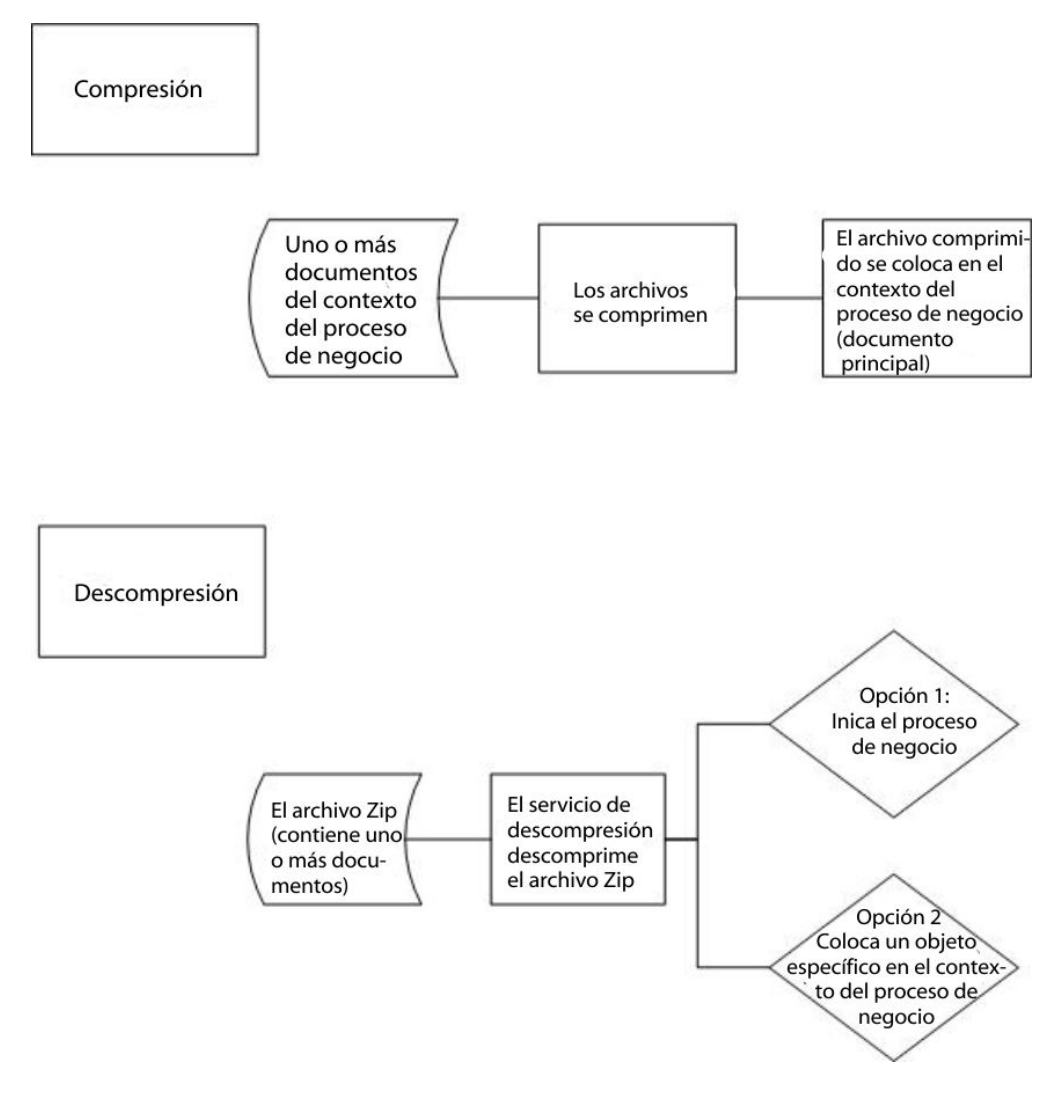

## **Ejemplo de proceso de negocio**

El ejemplo de proceso de negocio contenido en esta sección muestra esta secuencia de acciones:

- 1. El adaptador de sistema de archivos recoge un documento.
- 2. El proceso de negocio traslada el documento al contexto del proceso de negocio.
- 3. El adaptador de sistema de archivos recoge un segundo documento.
- 4. El servicio de compresión comprime ambos documentos.

```
<process name="Comp_Deflate_lvl0">
  <sequence>
    <operation name="FileSystem">
      <participant name="FileSystem"/>
      <output message="outputMessage">
       <assign to="Action">FS_COLLECT</assign>
<assign to ="collectionFolder">/input</assign>
```

```
<assign to ="filter">Excel.xls</assign>
<assign to ="useSubFolders">false</assign>
<assign to ="bootstrap">false</assign>
<assign to ="deleteAfterCollect">false</assign>
<assign to ="extractionFolder">//dummy</assign>
        <assign to="." from="*"></assign>
     </output>
     <input message="inputMessage">
       <assign to="." from="*"></assign>
     </input>
    </operation>
    <assign to="ExcelDoc/@SCIObjectID" from="string(//PrimaryDocument/@SCIObjectID)"
append="true"/>
   <operation name="FileSystem">
     <participant name="FileSystem"/>
     <output message="outputMessage">
       <assign to="Action">FS_COLLECT</assign>
<assign to ="collectionFolder">/input</assign>
<assign to ="filter">Text.txt</assign>
<assign to ="bootstrap">false</assign>
<assign to ="deleteAfterCollect">false</assign>
<assign to ="useSubFolders">false</assign>
<assign to ="extractionFolder">//dummy</assign>
       <assign to="." from="*"></assign>
     </output>
     <input message="inputMessage">
        <assign to="." from="*"></assign>
     </input>
    </operation>
    <operation name="Compress">
     <participant name="CompressionService"/>
     <output message="outputMessage">
        <assign to="." from="*"></assign>
        <assign to ="compression_action">compress</assign>
        <assign to ="compressed_filename">DeflatedFile.zip</assign>
        <assign to ="compression_level">0</assign>
        <assign to ="compression_type">Deflate</assign>
      </output>
     <input message="inputMessage">
        <assign to="." from="*"></assign>
     \langleinput\rangle</operation>
  </sequence>
</process>
```
## **Implementación del servicio de compresión**

Para implementar el servicio de compresión, complete las tareas siguientes:

- 1. Configure la copia preinstalada del servicio de compresión o cree una configuración nueva. Para obtener información, consulte *Configuración del servicio de compresión*.
- 2. Utilice el servicio de compresión en un proceso de negocio.

## **Configuración del servicio de compresión**

Para configurar el servicio de compresión, debe especificar valores para los campos siguientes en el GPM:

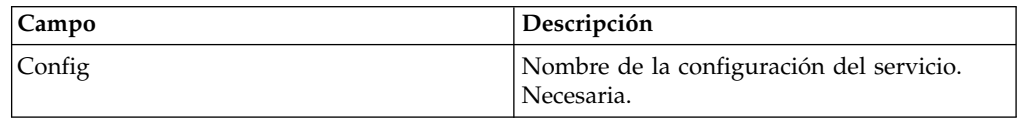

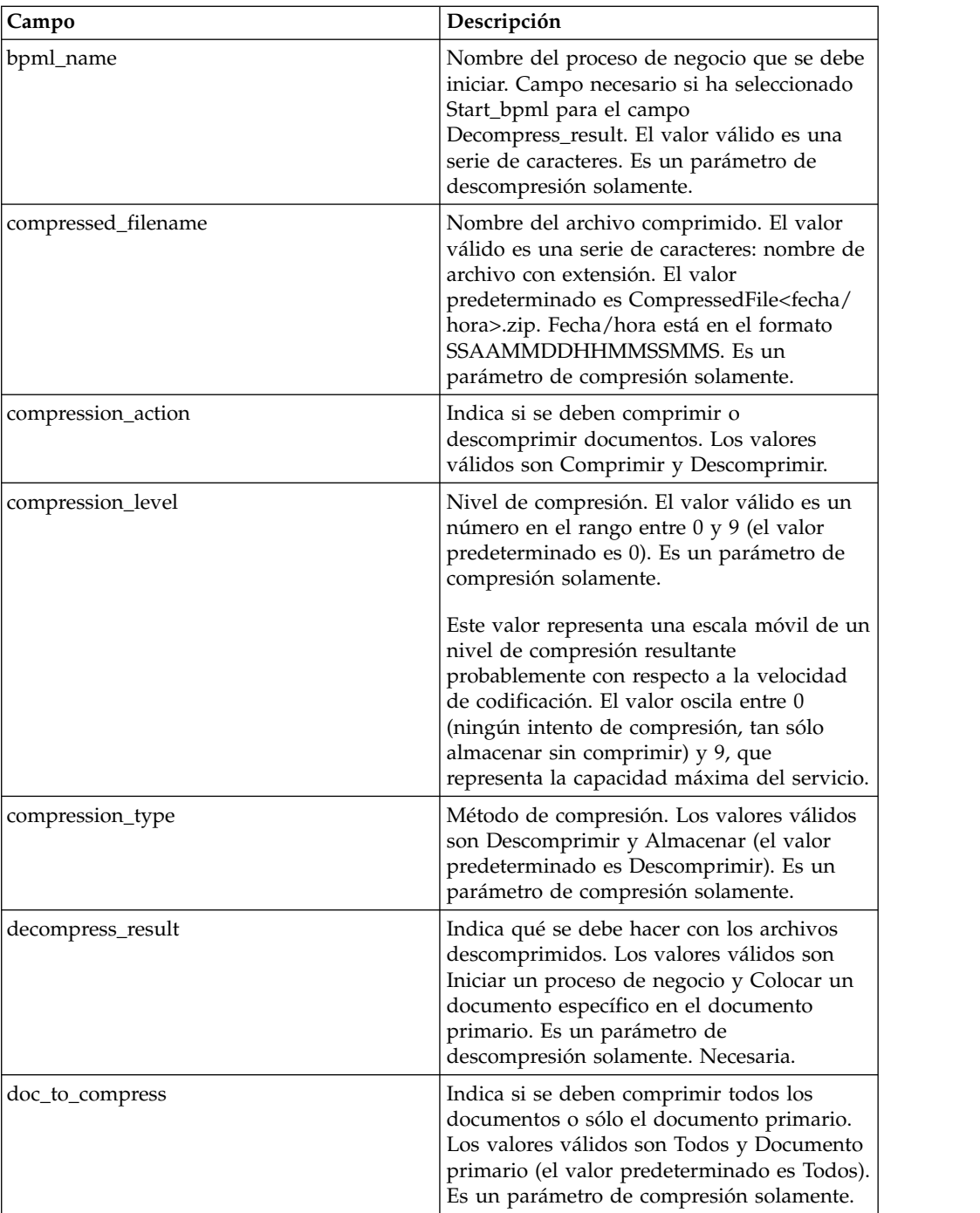

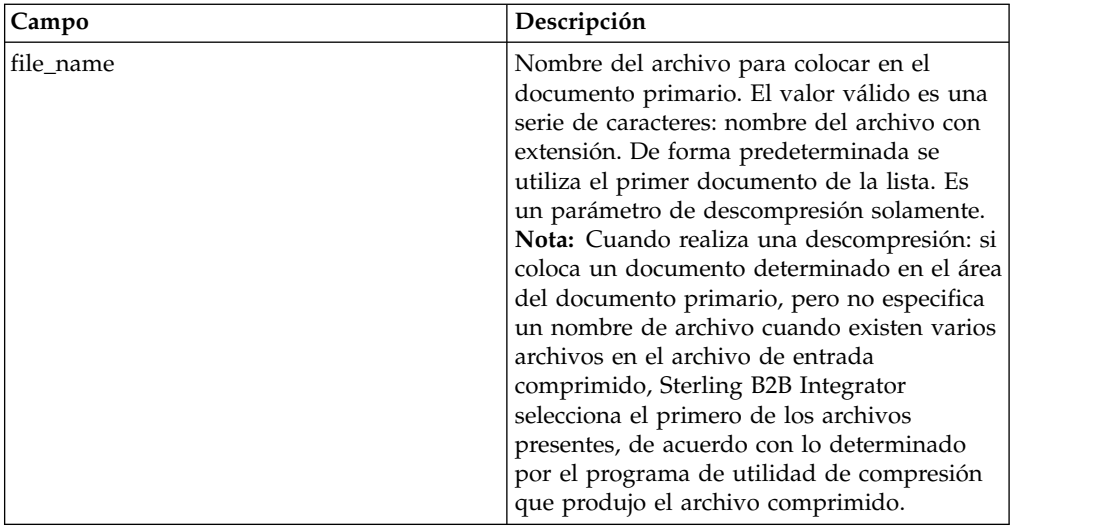

# **Servicio de búsqueda CPA**

El servicio de búsqueda CPA recupera la información correspondiente de CPA (Collaborative Partner Agreement) de un archivo XML basado en un ID de CPA de entrada.

La tabla siguiente proporciona una visión general del servicio de búsqueda CPA:

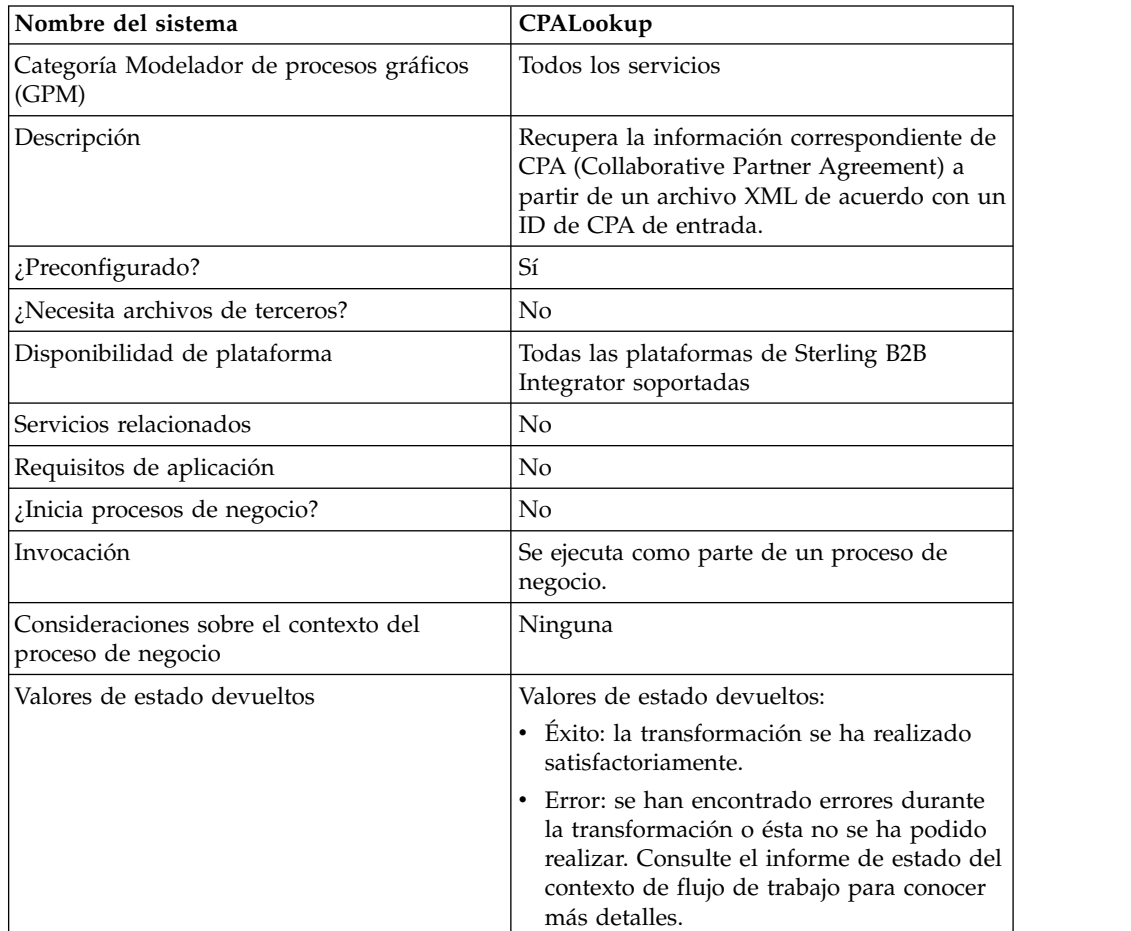

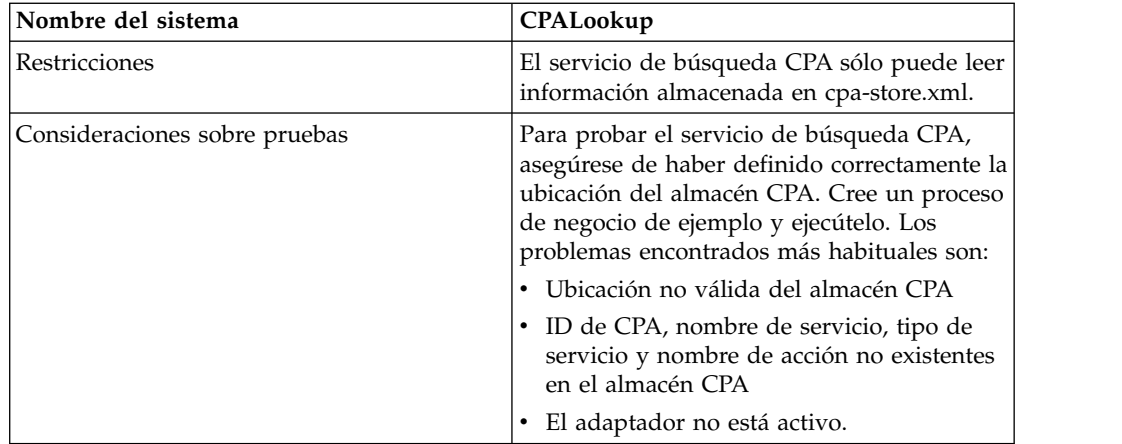

## **Implementación del servicio de búsqueda CPA**

Para implementar el servicio de búsqueda CPA, complete las tareas siguientes:

- 1. Use la copia preinstalada del servicio de búsqueda CPA o cree una configuración nueva. Consulte *Gestión de servicios y adaptadores*.
- 2. Utilice el servicio de búsqueda CPA en un proceso de negocio.

### **Configuración del servicio de búsqueda CPA**

No hay ninguna configuración necesaria para el servicio de búsqueda CPA.

# **Servicio de proceso de listas de revocación de certificados (CRL)**

El servicio de proceso de listas de revocación de certificados confirma que los procesos de negocio autentican correctamente a sus socios comerciales. Este servicio comprueba que otros servicios de Sterling B2B Integrator que solicitan certificados digitales sólo reciban certificados válidos. Este servicio también notifica cuando se intenta registrar un certificado revocado.

La tabla siguiente proporciona una visión general del servicio de proceso de listas de revocación de certificados:

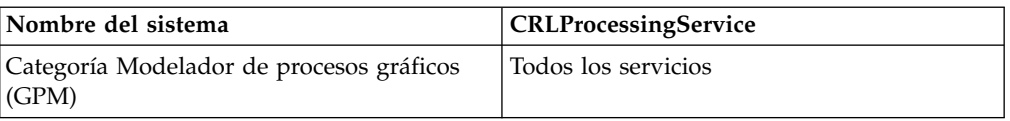

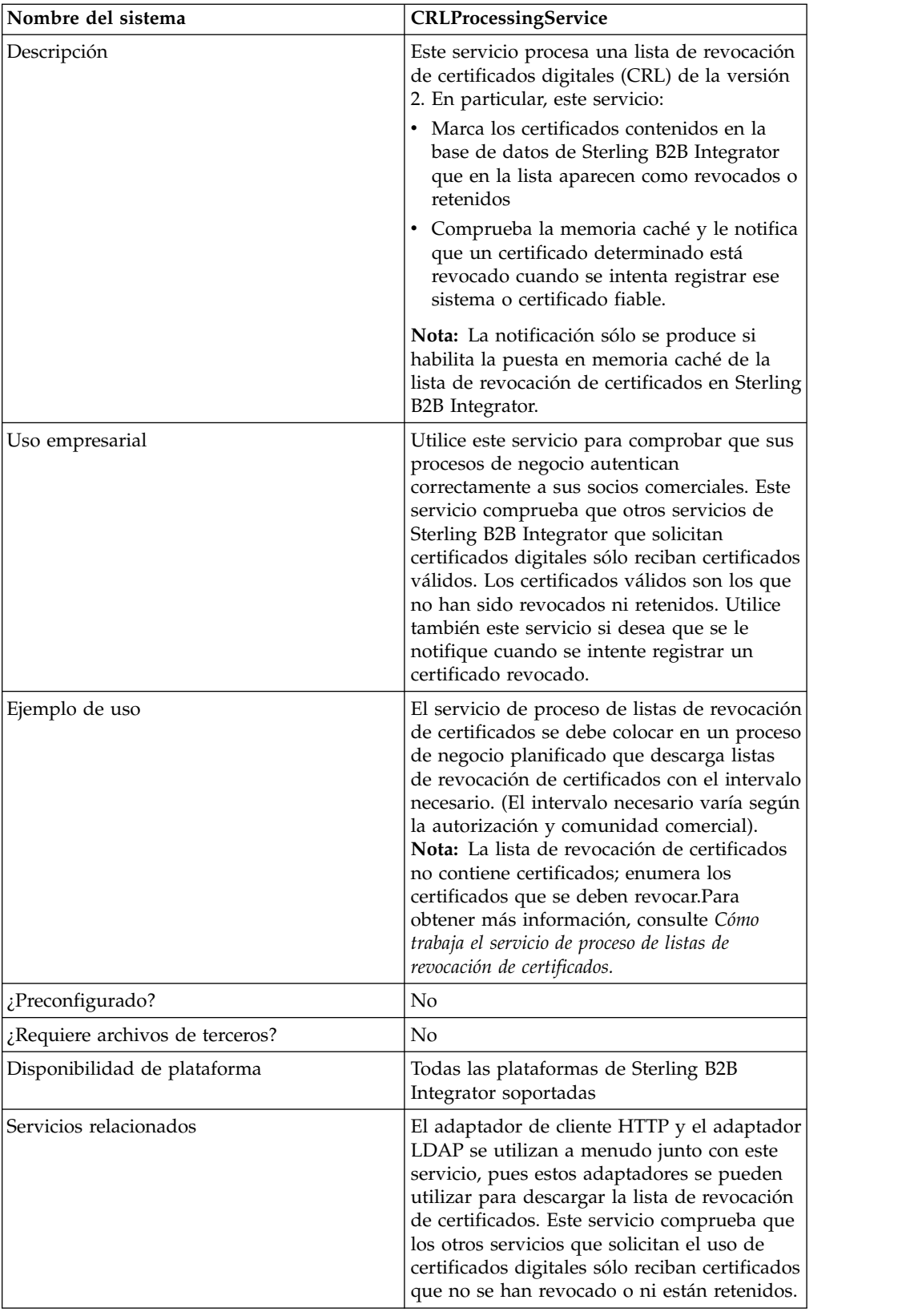

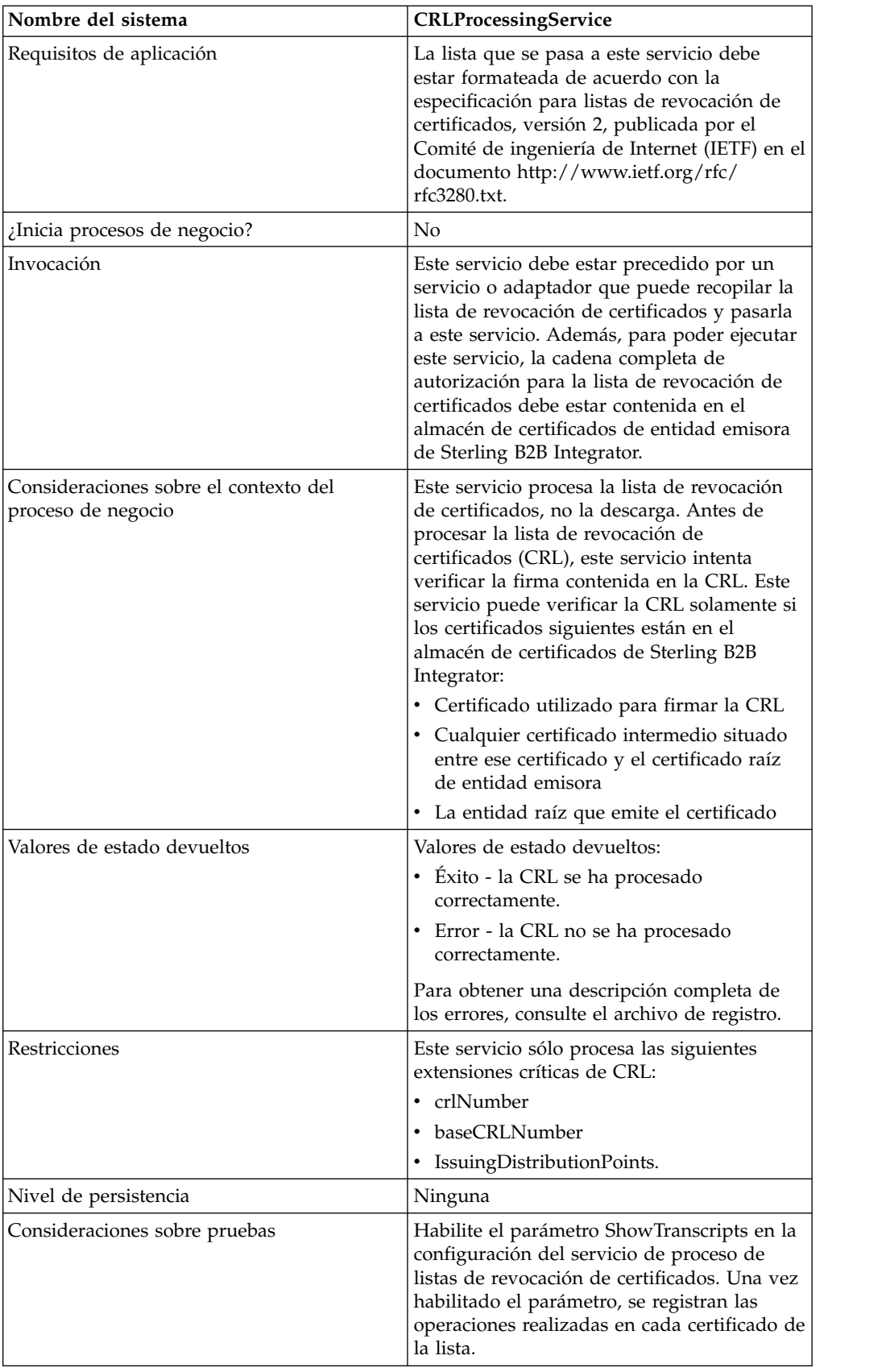

### **Cómo trabaja el servicio de proceso de listas de revocación de certificados**

La lista de revocación de certificados es emitida periódicamente por la entidad emisora de certificados para identificar los certificados que se deben revocar.

El servicio de proceso de listas de revocación de certificados utiliza una CRL como entrada y realiza lo siguiente:

- 1. Verifica la CRL utilizando un certificado del almacén de certificados de entidad emisora contenido en la base de datos de Sterling B2B Integrator.
- 2. Una vez verificada la CRL, comprueba su fecha de caducidad. Si la CRL está caducada, el comportamiento predeterminado es que el servicio concluya. Establezca el parámetro FailOnExpiredCRL en false si desea que el servicio continúe.
- 3. El servicio comienza entonces a procesar la CRL. Si la CRL tiene una extensión crítica que la aplicación no reconoce, el comportamiento predeterminado del servicio es concluir. Si desea que el servicio prosiga, establezca el parámetro FailOnUnsupportedCRLCritExtns en false.
- 4. Para cada entrada de la CRL, el servicio busca la entrada de certificado correspondiente en la tabla de certificados fiables y la tabla de certificados del sistema.

**Nota:** Puede desactivar el proceso de los certificados del sistema añadiendo el parámetro RevokePrivateKeys al BMPL y estableciendo su valor en false.

Para cada registro de la tabla de certificados del sistema o de la tabla de certificados fiables que corresponda a una entrada de la CRL, el servicio realiza lo siguiente:

- v Si el estado de la entrada es correcto y la CRL indica que el certificado está revocado, el servicio establece el estado de la tabla en revocado.
- v Si el estado de la entrada es correcto y la CRL indica que el certificado está retenido, el servicio establece el estado de la tabla en retenido.

Cuando el estado se establece en revocado o retenido, las llamadas de API que intenten cargar el certificado o la clave a partir de la base de datos fallarán durante la ejecución.

- v Si el estado de la entrada es retenido y la CRL indica que el certificado se debe eliminar de la CRL, el servicio establece el estado de la tabla en correcto. Esto permite que las llamadas de API que intentan cargar el certificado o la clave a partir de la base de datos tengan éxito durante la ejecución.
- 5. El servicio determina entonces si es una CRL base o una CRL diferencial y la añade a la base de datos de Sterling B2B Integrator de acuerdo con las reglas siguientes:
	- v Si no hay ninguna CRL correspondiente de ese tipo y emisor, el servicio simplemente añade la CRL a la base de datos.
	- v Si existe una CRL, el servicio utiliza el número de CRL para añadir la CRL más reciente a la base de datos.

-Si los números de CRL son iguales, el servicio utiliza la fecha thisUpdate contenida en las CRL para determinar cuál es la CRL más reciente.

-Si no hay números de CRL, se utiliza la fecha thisUpdate.

6. El servicio actualiza la memoria caché de CRL.

La memoria caché de CRL es una memoria caché estándar que almacena información de CRL. Es consultada por Sterling B2B Integrator cuando el usuario intenta cargar un certificado y por las API de carga de certificados. La memoria caché consta de información de una CRL base y posiblemente de una CRL diferencial para cada emisor.

**Nota:** Las CRL se verifican cuando se cargan en la memoria caché. De forma predeterminada, las CRL que han caducado o que tienen extensiones críticas no soportadas no actualizan la memoria caché de CRL. Pero puede cambiar ese comportamiento predeterminado estableciendo los parámetros LoadExpiredCRLs y LoadUnsuppCritExtnCRLs en true en el archivo security.properties.

### **Implementación del servicio de proceso de listas de revocación de certificados**

Para implementar el servicio de proceso de listas de revocación de certificados, complete las tareas siguientes:

- 1. Active su licencia para el servicio de proceso de listas de revocación de certificados. Consulte *Instalación de Sterling B2B Integrator*.
- 2. Cree una configuración del servicio de proceso de listas de revocación de certificados. Consulte *Gestión de servicios y adaptadores*.
- 3. Configure el servicio de proceso de listas de revocación de certificados.
- 4. Utilice el servicio de proceso de listas de revocación de certificados en un proceso de negocio.

### **Configuración del servicio de proceso de listas de revocación de certificados**

Para configurar el servicio de proceso de listas de revocación de certificados debe especificar valores para los campos siguientes en el GPM.

**Nota:** Utilice el botón Avanzado en el Editor de servicios de GPM para establecer los valores para los campos listados en la tabla siguiente. Estos campos no aparecen automáticamente en el Editor de servicios. Se utilizan los valores predeterminados si estos campos no están definidos en el GPM.

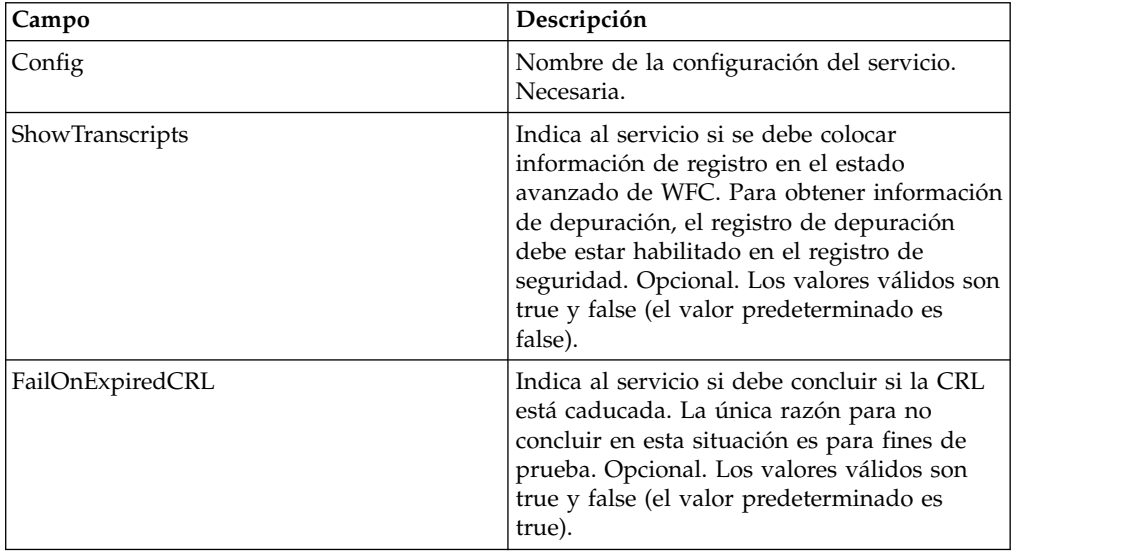

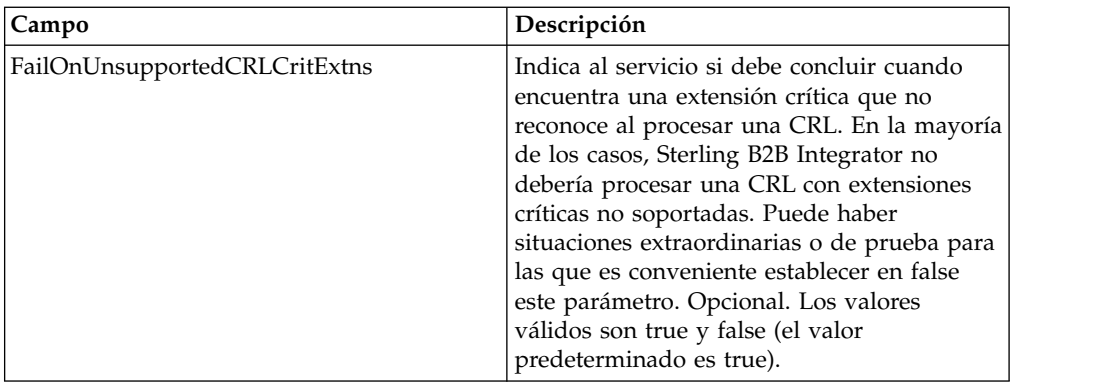

### **Datos de salida pasados del proceso de negocio al servicio**

La tabla anterior describe la información que se pasa del proceso de negocio al servicio de proceso de listas de revocación de certificados.

## **Ejemplo de proceso de negocio**

El ejemplo siguiente muestra cómo pasar valores al servicio para los parámetros contenidos en la tabla anterior:

```
<process name="1CRL">
 <sequence name="optional">
   <operation name="One">
     <participant name="1CRL"/>
       <output message="noopout">
        <assign to="." from="*"></assign>
        <assign to="ShowTranscripts">true</assign>
        <assign to="FailOnExpiredCRL">false</assign>
        <assign to="FailOnUnsupportedCRLCritExtns">false</assign>
       </output>
        <input message="noopin">
         <assign to="." from="*"></assign>
       \frac{1}{\sqrt{1}}</operation>
 </sequence>
</process>
```
# **Servicio de mensaje criptográfico**

El servicio de mensaje criptográfico crea y analiza mensajes criptográficos en el formato SMIME, PEM o DER.

La tabla siguiente proporciona una visión general del servicio de mensaje criptográfico:

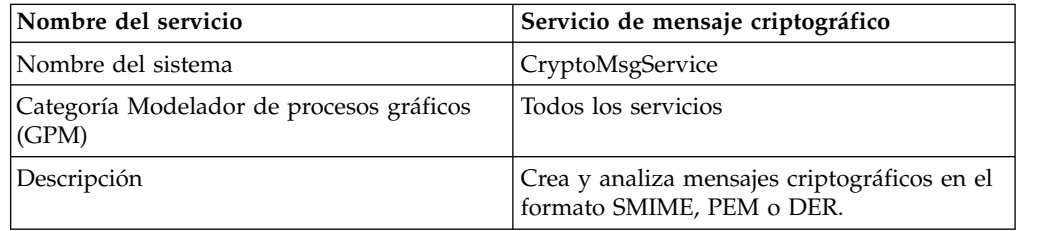

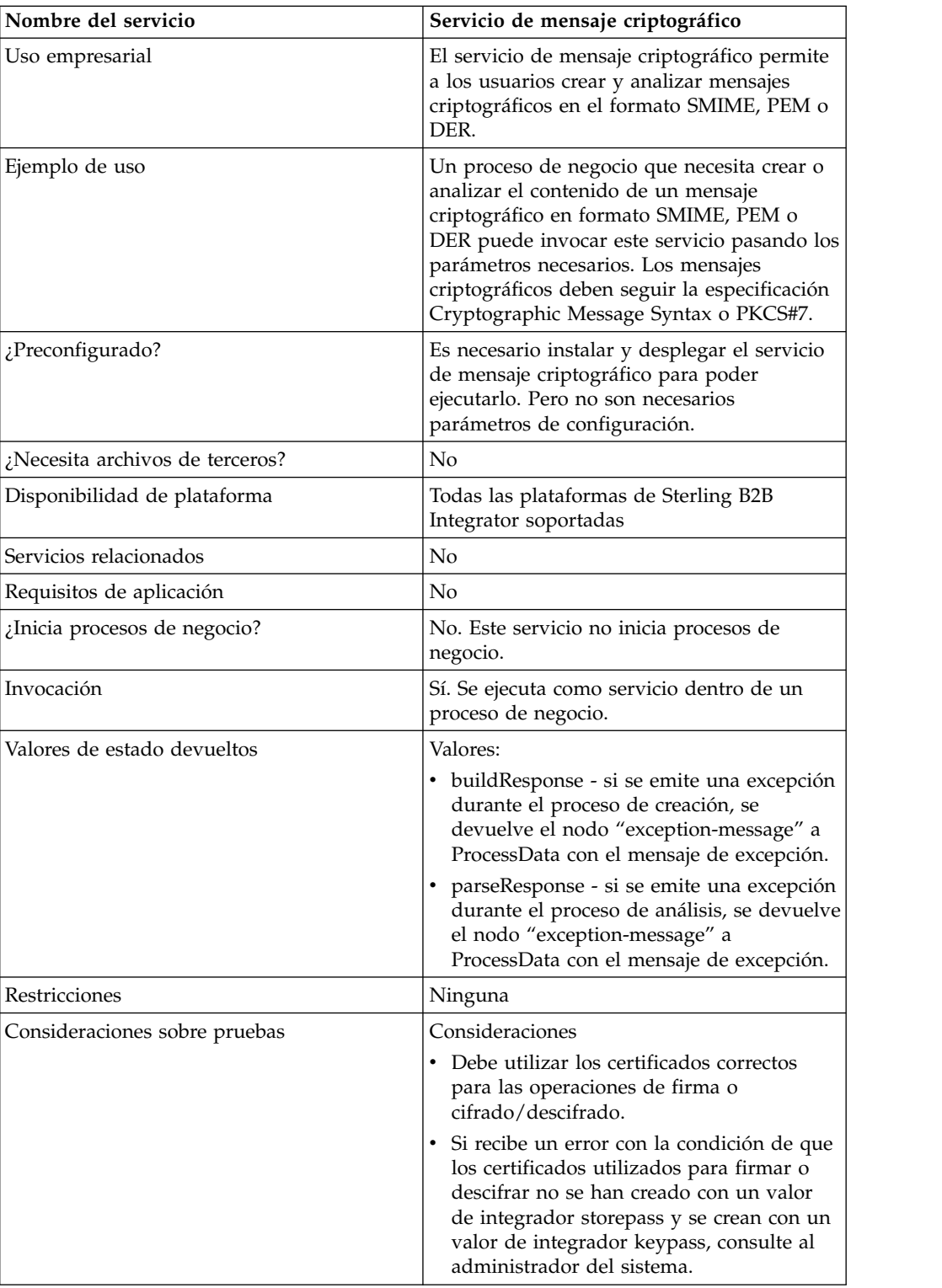

# **Cómo trabaja el servicio de mensaje criptográfico**

El servicio de mensaje criptográfico (CMS) crea y analiza mensajes seguros en el formato Secure MIME (SMIME), Distinguished Encoding Rules (DER) o Privacy Enhanced Email (PEM).

Las características de seguridad de CMS son la firma digital y el cifrado. La firma digital proporciona autenticación, integridad de mensajes y no negación con prueba u origen, mientras que el cifrado proporciona privacidad de datos.

El servicio de mensaje criptográfico permite utilizar dos sintaxis de mensaje criptográfico: CMS y PKCS#7. Debe indicar una cualquiera de estas dos sintaxis al crear un mensaje de salida. PKCS#7 utiliza una API no continua para gestionar la creación de mensajes y tiene limitaciones para procesar archivos grandes. En cambio, CMS utiliza una API continua y puede procesar archivos grandes. Si está analizando un mensaje criptográfico entrante, no es necesario que indique su elección de sintaxis, pues el servicio de mensaje criptográfico utiliza la API de modo continuo para analizar mensajes CMS o PKCS#7.

### **Implementación del servicio de mensaje criptográfico**

Para implementar el servicio de mensaje criptográfico para su utilización en un proceso de negocio, complete las tareas siguientes:

- 1. Cree una configuración del servicio de mensaje criptográfico. Consulte *Gestión de servicios y adaptadores*. Para obtener información sobre los campos específicos de este servicio, consulte *Configuración del servicio de mensaje criptográfico*.
- 2. Especifique los valores del campo para la configuración del servicio en la consola de administración de Sterling B2B Integrator y en GPM, según sea necesario. Para obtener información, consulte *Configuración del servicio de mensaje criptográfico*.
- 3. Utilice el servicio de mensaje criptográfico en un proceso de negocio.

### **Tareas del administrador del sistema**

Los procedimientos siguientes describen las tareas del administrador del sistema para el servicio de mensaje criptográfico.

### **Importación de un certificado de clave**

- 1. Inicie sesión en Sterling B2B Integrator.
- 2. Seleccione **Socio comercial** -> **Certificados digitales** -> **Sistema**.
- 3. Seleccione **Certificado de clave** en Registrar.
- 4. Escriba el Nombre de certificado y la Contraseña de clave privada.
- 5. Seleccione el certificado y asígnele un alias.
- 6. Revise la información y pulse **Finalizar**. Puede utilizar este certificado en el BPML correspondiente al campo adecuado (signingCert o decryptCert).

### **Importación de un certificado público**

- 1. Inicie sesión en Sterling B2B Integrator.
- 2. Seleccione **Socio comercial** -> **Certificados digitales** -> **Fiable**.
- 3. Seleccione **Nuevo certificado** en Registrar.
- 4. Seleccione el certificado y pulse **Siguiente**.
- 5. Escriba el Nombre de certificado y pulse **Siguiente**.
- 6. Revise la información y pulse **Finalizar**. Puede utilizar este certificado en el BPML correspondiente al campo adecuado (encryptCert o sigVerifyCert).

# **Configuración del servicio de mensaje criptográfico**

Puede crear una instancia de servicio para crear y analizar mensajes criptográficos. Puede configurar el servicio en Sterling B2B Integrator y también en el GPM.

Para configurar el servicio de mensaje criptográfico, debe especificar valores para los campos siguientes:

**Nota:** Los valores de campo pasados desde un servicio anterior pueden sustituir los campos configurados para este servicio.

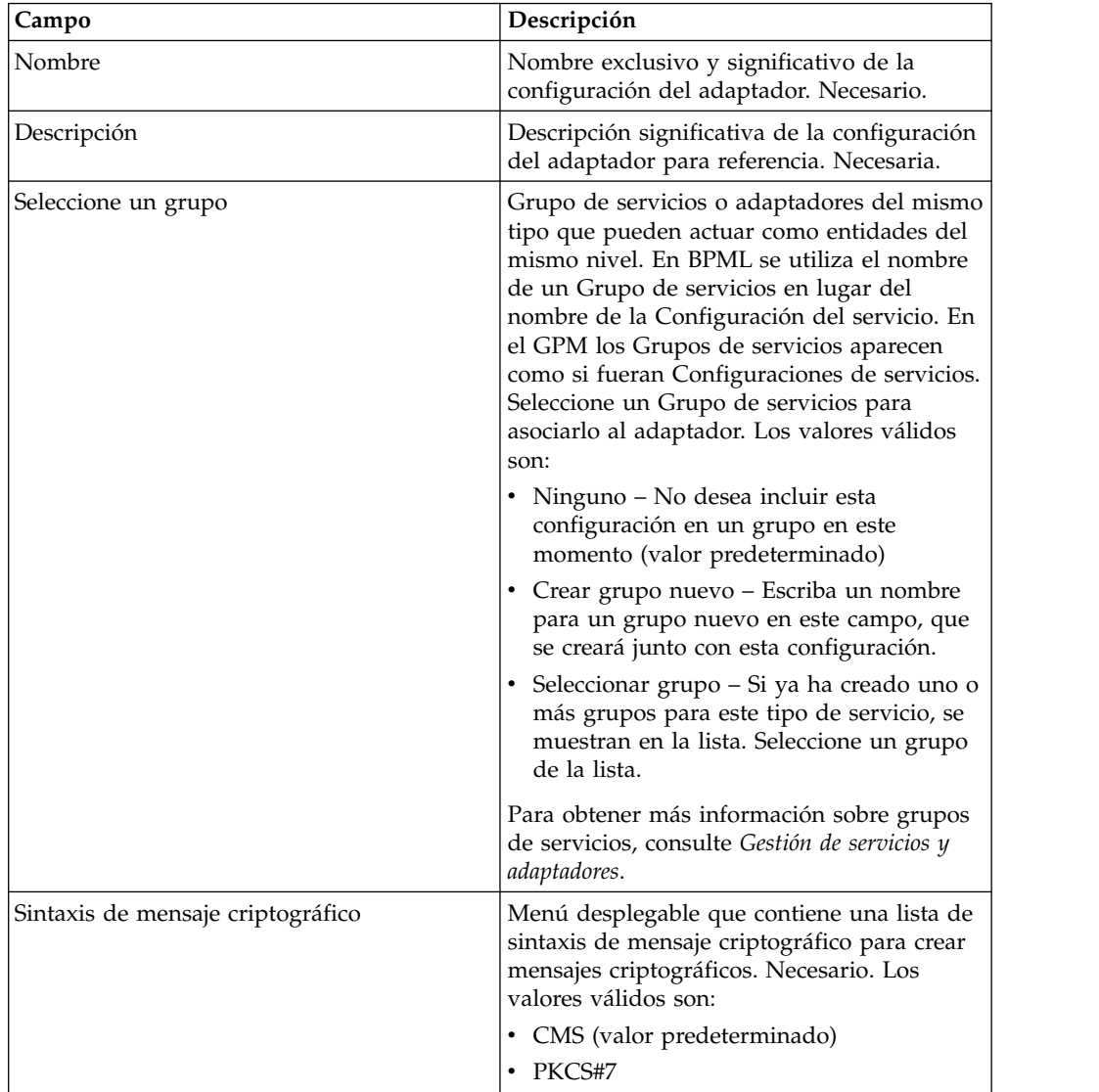

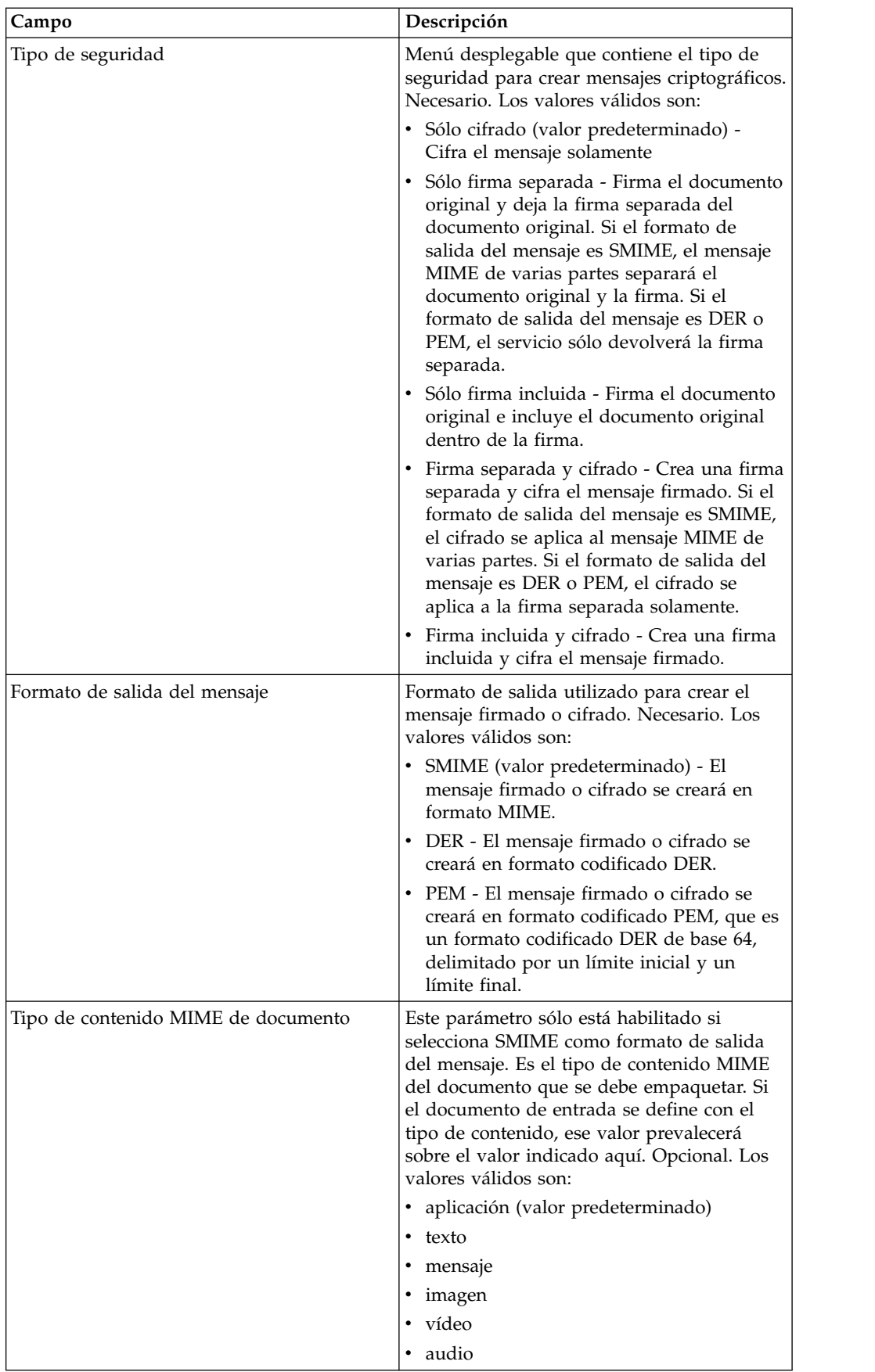

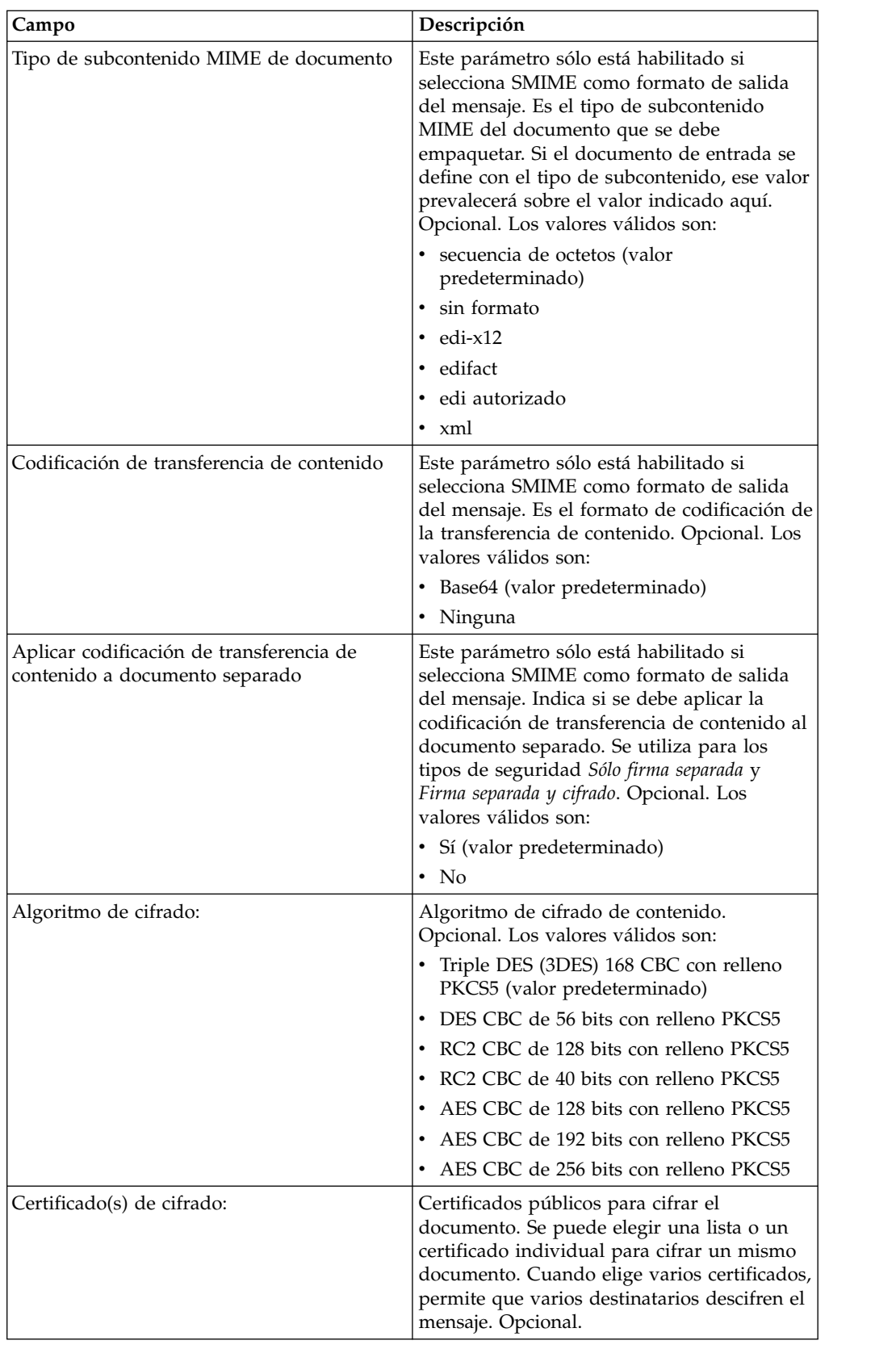

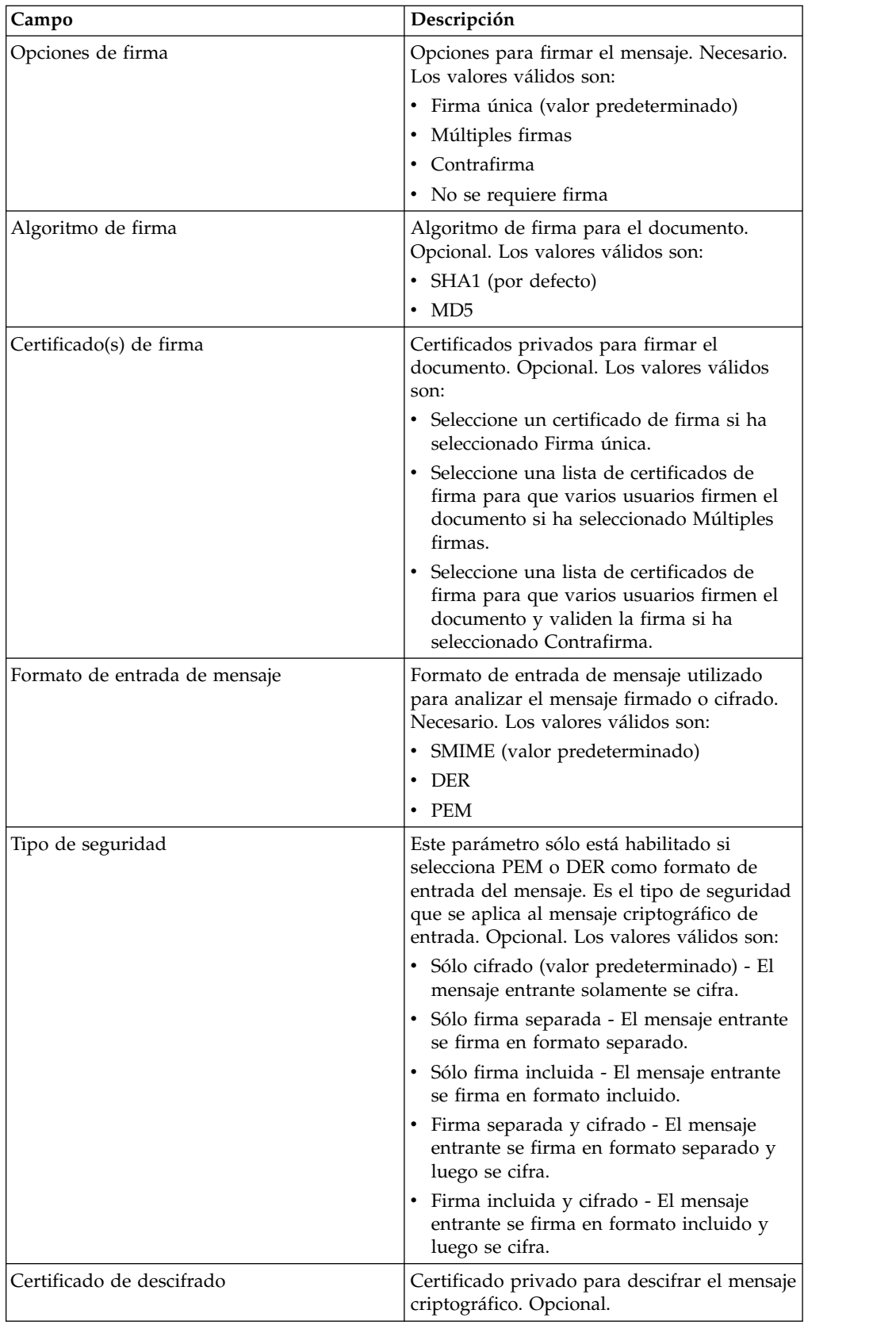

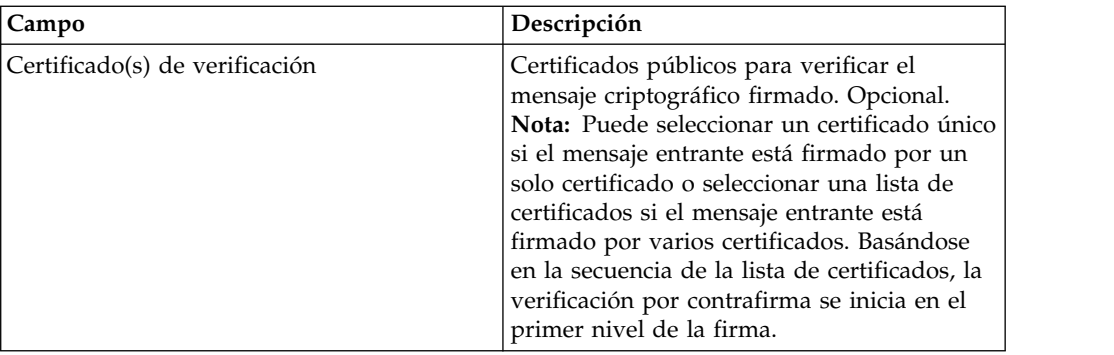

### **Parámetros que se deben añadir en BPML**

Los siguientes parámetros adicionales se pueden utilizar con el servicio de mensaje criptográfico, pero sólo se pueden añadir editando manualmente el proceso de negocio. Este parámetro no se puede utilizar mediante la consola de administración o el GPM:

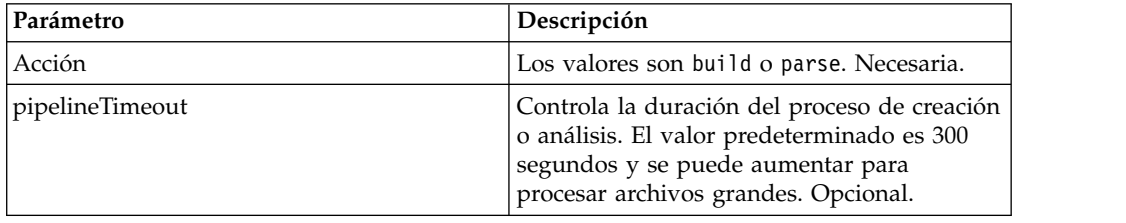

## **Ejemplos de proceso de negocio**

Los parámetros que se pasan desde BPML preceden a los parámetros que se pasan desde el servicio. Los ejemplos siguientes de BPML muestran la utilización del servicio de mensaje criptográfico:

#### **Proceso de negocio de ejemplo 1**

El BPML siguiente crea mensajes criptográficos basándose en los parámetros pasados desde BPML al servicio o la configuración definida en la configuración del servicio de mensaje criptográfico.

```
<process name="cryptomsg_build">
 <sequence>
      <operation name="Crypto Message Service">
           <participant name="CryptoMsgService"/>
           <output message="buildRequest">
              <assign to="." from="*"/>
               <assign to="action">build</assign>
           </output>
          <input message="buildResponse">
             <assign to="." from="*"/>
          </input>
      </operation>
  </sequence>
</process>
```
**Proceso de negocio de ejemplo 2**
El BPML siguiente analiza mensajes criptográficos basándose en los parámetros pasados desde BPML al servicio o la configuración definida en la configuración del servicio de mensaje criptográfico.

```
<process name="cryptomsg_parse">
  <sequence>
     <operation name="Crypto Message Service">
         <participant name="CryptoMsgService"/>
         <output message="parseRequest">
             <assign to="." from="*"/>
             <assign to="action">parse</assign>
         </output>
          <input message="parseResponse">
              <assign to="." from="*"/>
          </input>
     </operation>
    </sequence>
</process>
```
#### **Proceso de negocio de ejemplo 3**

El BPML siguiente crea y analiza mensajes criptográficos basándose en los parámetros pasados desde BPML al servicio o la configuración definida en la configuración del servicio de mensaje criptográfico.

```
<process name="cryptomsg_buildandparse">
   <sequence>
    <operation name="Crypto Message Service">
      <participant name="CryptoMsgService"/>
         <output message="buildRequest">
          <assign to="." from="*"></assign>
          <assign to="action">build</assign>
          <!-- securityType=3 Encrypted Only,
               securityType=1 Detached Signed Only,
               securityType=2 Embedded Signed Only,
                securityType=4 Detached Signed and Encrypted,
                securityType=5 Embedded Signed and Encrypted -->
           <assign to="securityType">4</assign>
          <!-- signOptions=0 No Signature Required,
               signOptions=1 Single Signature,
               signOptions=2 Multiple Signatures,
               signOptions=3 Counter Signature -->
          <assign to="signOptions">3</assign>
          <assign to="signAlgo">SHA1</assign>
          <assign to="signCerts">smime_priv1,smime_priv2,smime_priv3</assign>
           <!-- encryption algorithm
         encAlgo=0 Triple DES 168 CBC with PKCS5 padding
               encAlgo=1 56-bit DES CBCwith PKCS5 padding
                encAlgo=2 128-bit RC2 CBC with PKCS5 padding
               encAlgo=4 40-bit RC2 CBC with PKCS5 padding
                encAlgo=6 128-bit AES CBC with PKCS5 padding
     encAlgo=7 192-bit AES CBC with PKCS5 padding
                encAlgo=8 256-bit AES CBC with PKCS5 padding -->
          <assign to="encAlgo">0</assign>
           <assign to="encCerts">smime_pub1,smime_pub2</assign>
         </output>
          <input message="buildResponse">
            <assign to="." from="*"></assign>
         </input>
       </operation>
       <operation name="Crypto Message Service">
          <participant name="CryptoMsgService"/>
          <output message="parseRequest">
              <assign to="." from="*"/>
              <assign to="action">parse</assign>
             <assign to="verifyCerts">smime_pub3,smime_pub2,smime_pub1</assign>
```

```
<assign to="decryptCert">smime_priv1</assign>
         </output>
          <input message="parseResponse">
             \leqassign to="." from="*"/>
         </input>
       </operation>
 </sequence>
</process>
```
#### **Proceso de negocio de ejemplo 4**

El BPML siguiente coloca el documento separado en el área *detachedDoc* al analizar mensajes entrantes en formato PEM o DER.

```
<process name="cryptomsg_parse">
   <sequence>
       <operation name="Import Document Request">
           <participant name="CryptoMsgTestFSA"/>
           <output message="FileSystemInputMessage">
               <assign to="Action">FS_COLLECT</assign>
               <assign to="collectionFolder" from="'/gisinstall'"/>
               <assign to="filter" from="'detached_doc.txt'"/>
               <assign to="useSubFolders">fals</assign>e<assign
to="useSubFolders">false</assign>
               <assign to="bootstrap">false</assign>
                <assign to="deleteAfterCollect">fals</assign>e<assign
to="deleteAfterCollect">false
                </assign>
               <assign to="." from="*"/>
           </output>
            <input message="FileSystemOutputMessage">
               <sub>assign to=</sub>." from="+"/></sub>
           </input>
         </operation>
         <assign to="detachedDoc" from="PrimaryDocument/@SCIObjectID"/>
        <operation name="Import Document Request">
           <participant name="CryptoMsgTestFSA"/>
           <output message="FileSystemInputMessage">
               <assign to="Action">FS_COLLECT</assign>
               <assign to="collectionFolder" from="'/gisinstall'"/>
               <assign to="collectionFolder" from="'/gisinstall'"/>
               <assign to="filter" from="'signed_msg.txt'"/>
 <assign to="useSubFolders">false</assign>
               <assign to="bootstrap">false</assign>
               <assign to="deleteAfterCollect">false</assign>
               <assign to="deleteAfterCollect">false</assign>
               <assign to="." from="*"/>
           </output>
            <input message="FileSystemOutputMessage">
               <assign to="." from="*"/>
           </input>
      </operation>
      <operation name="Crypto Message Service">
        <participant name="CryptoMsgService"/>
         <output message="parseRequest">
             <assign to="." from="*"/>
             <assign to="action">parse</assign>
             <!--securityType=3 Encrypted Only,
securityType=1 Detached Signed Only,
securityType=2 Embedded Signed Only,
          securityType=4 Detached Signed and Encrypted,
             securityType=5 Embedded Signed and Encrypted -->
             <assign to="securityType">1</assign>
             <!--msgFormat=0 SMIME,
                msgFormat=1 DER,
                msgFormat=2 PEM -->
             <assign to="msgFormat">2</assign>
```

```
<assign to="verifyCerts">smime_pub1</assign>
          </output>
         <input message="parseResponse">
            <assign to="." from="*"/>
        </input>
      </operation>
 </sequence>
</process>
```
### **Datos de salida que se pasan del servicio al proceso de negocio**

La tabla siguiente describe la salida del servicio de mensaje criptográfico que se pasa a los datos de proceso de BPML cuando la acción del servicio es "build":

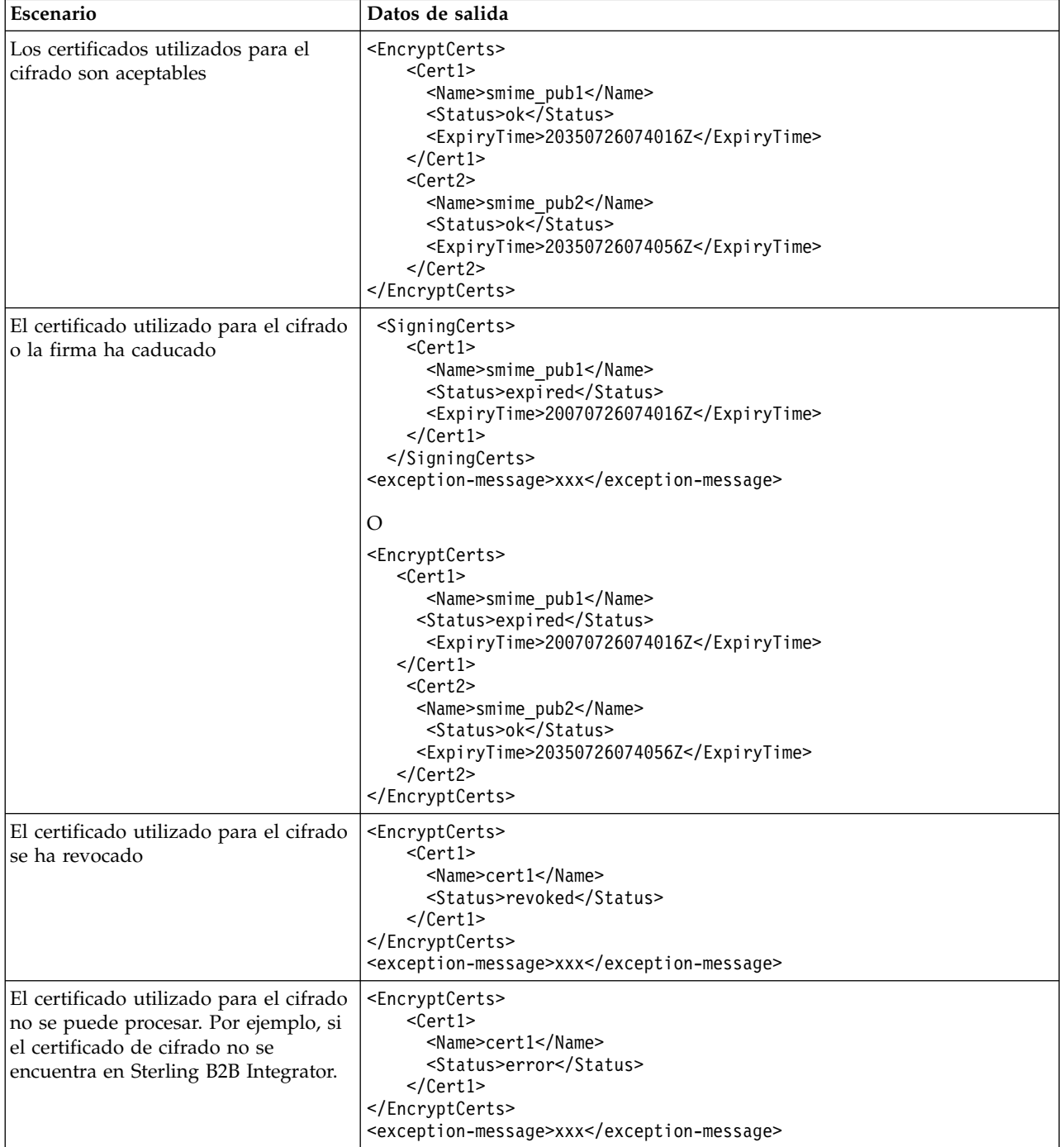

La tabla siguiente describe la salida del servicio de mensaje criptográfico que se pasa a los datos de proceso de BPML cuando la acción del servicio es "parse":

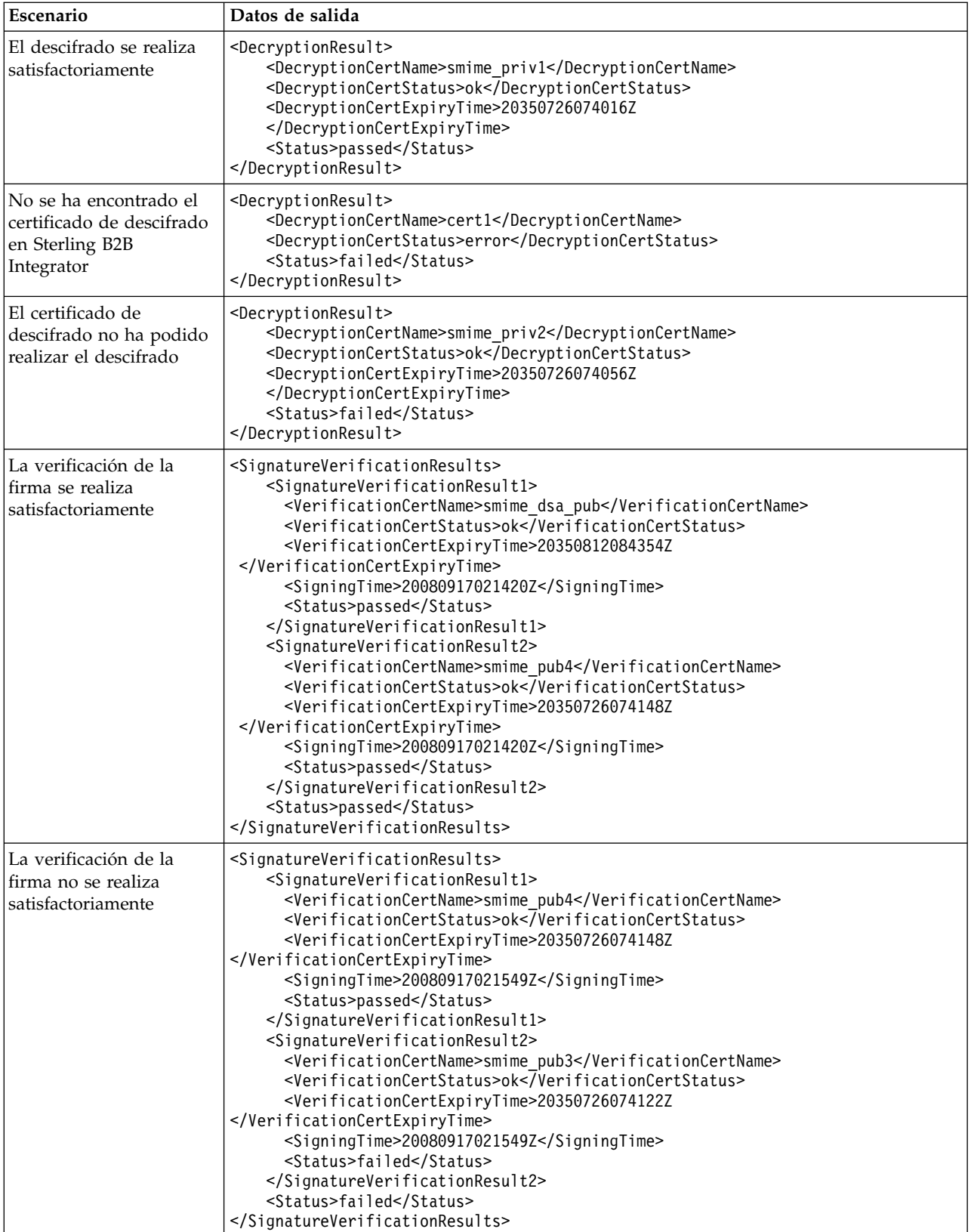

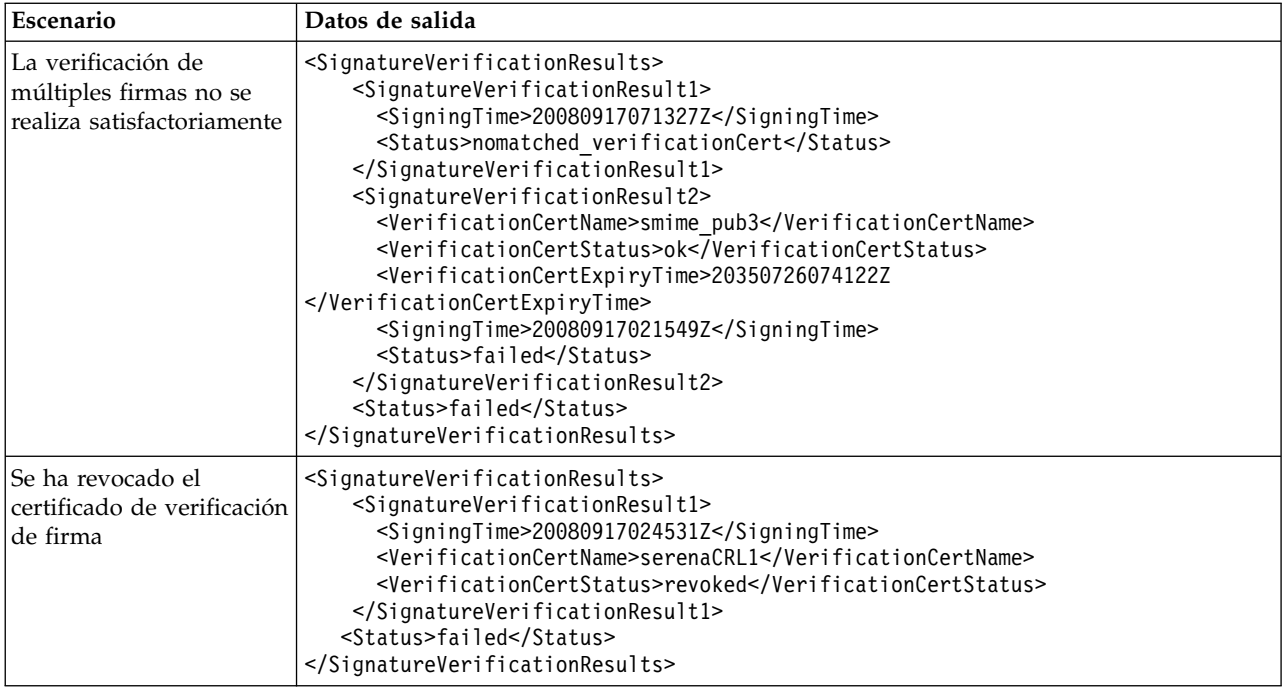

El servicio de mensaje criptográfico le permite utilizar un certificado caducado para cifrar/descifrar o firmar/verificar el mensaje si el distintivo "validity" no está habilitado cuando registra el certificado en el sistema. El estado y la fecha y hora de caducidad del certificado se muestran en los datos de proceso como parte de los datos de salida del servicio de mensaje criptográfico.

La fecha y hora de caducidad (ExpiryTime) y la fecha y hora de firma (SigningTime) del certificado se muestran de acuerdo con zona horaria UTC con el formato aaaaMMddHHmmssZ. El BPML puede realizar las comprobaciones siguientes después de invocar el servicio de mensaje criptográfico.

- v Compara ExpiryTime con SigningTime para determinar si la firma verificada por el certificado caducado es aceptable o no.
- v Compara ExpiryTime con la fecha actual para determinar si los datos cifrados o firmados creados por el certificado caducado son aceptables o no.

### **Servicio de limpieza de datos**

El servicio de limpieza de datos es un servicio del sistema que corrige problemas de relaciones entre entidades descubiertas dentro de la base de datos que pueden causar problemas de rendimiento y una expansión innecesaria de la base de datos.

La siguiente tabla proporciona una visión general del servicio de limpieza de datos:

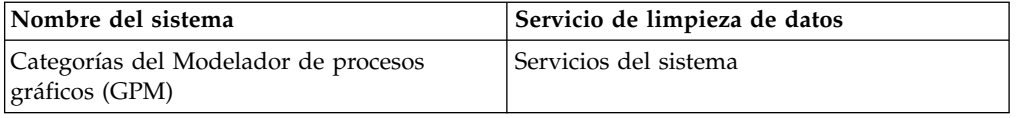

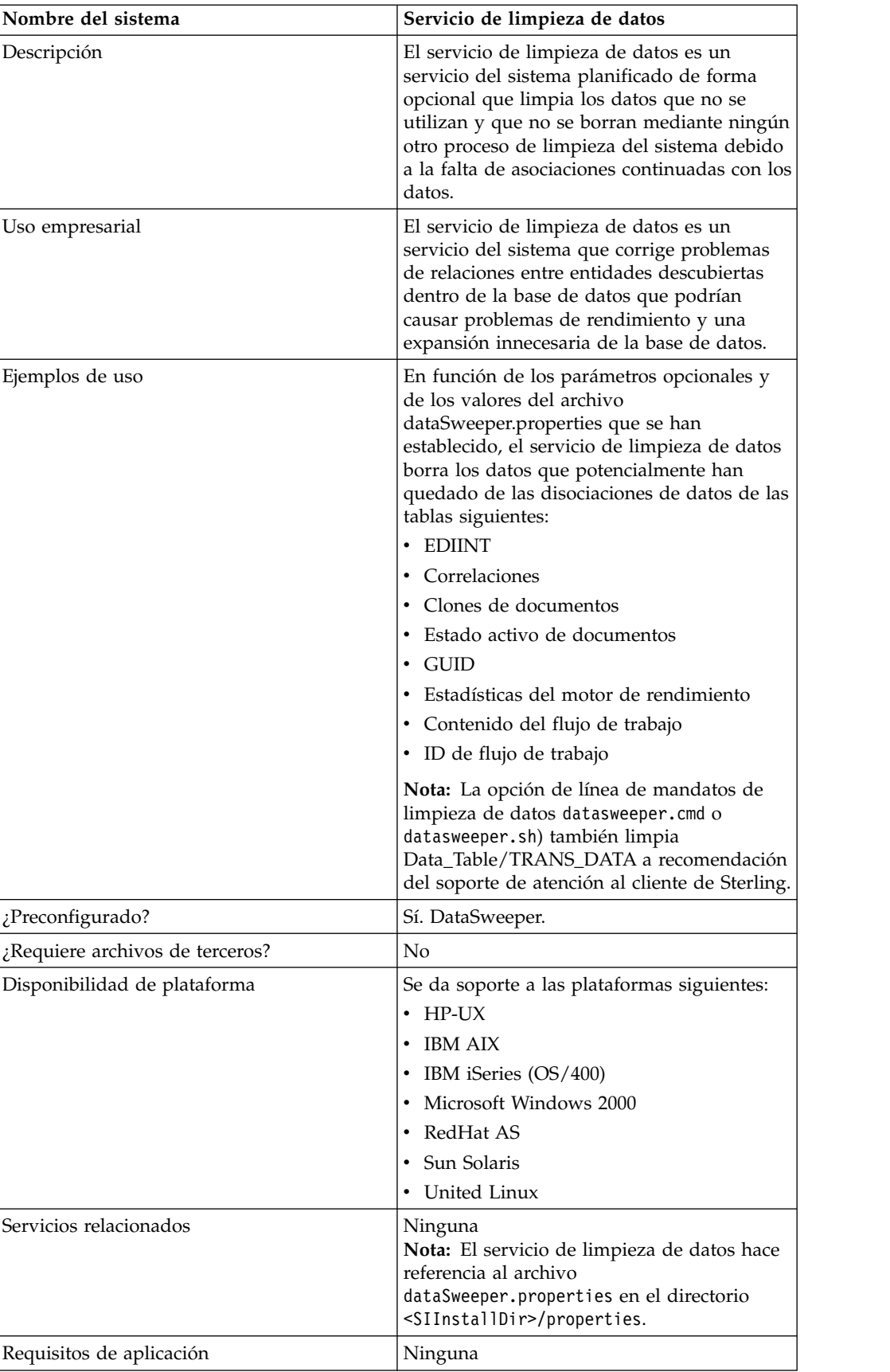

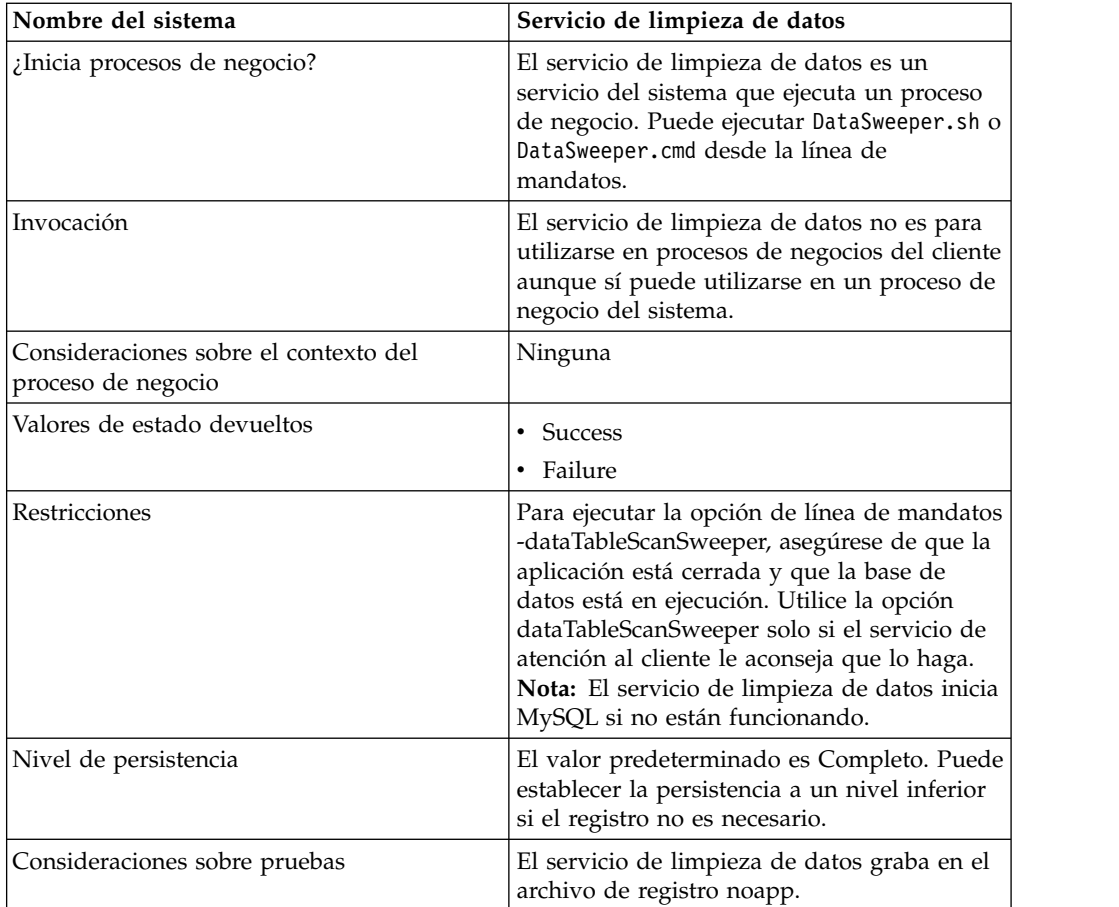

### **Configuración del servicio de limpieza de datos**

No hay ningún parámetro configurable. Todas las opciones deben establecerse en BPML, en la línea de mandatos, o en el archivo de propiedades. En el tiempo de ejecución, la línea de mandatos o BPML sustituirá los valores del archivo de propiedades en el caso de que se produjera un conflicto.

# **Ejemplo de proceso de negocio**

El siguiente proceso de negocio de ejemplo muestra cómo utilizar el servicio de limpieza de datos:

```
<process name="Schedule_DataSweeper">
     <rule name="obtainLock">
          <condition>controlLock ='true' </condition>
     \langlerule>
     <sequence>
     <assign to='controlLock'>false</assign>
     <operation name="SetLock">
         <participant name="SystemLockService"/>
         <output message="Xout">
           <assign to="LOCK_KEY">DataSweeper</assign>
           <assign to="DURATION">86400000</assign>
    <assign to="CLEAR_ON_START_UP">true</assign>
           <assign to="." from="*"></assign>
         </output>
         <input message="Xin">
           <assign to="." from="*"></assign>
         </input>
```

```
</operation>
       <assign to='controlLock'>true</assign>
       <operation name="Service">
          <participant name="DataSweeper"/>
          <output message="Xout">
            <assign to="batchSize">5000</assign>
            <assign to="autocorrect">TRUE</assign>
            <assign to="maxIterations">1000</assign>
            <assign to="sweeperTimeout">1080000</assign>
            <assign to="sweeperTimeoutThreshold">36000000</assign>
            <assign to="." from="*"></assign>
          </output>
          <input message="Xin">
             <assign to="." from="*"></assign>
          </input>
       </operation>
    <operation name="unLock">
      <participant name="SystemLockService"/>
      <output message="Xout">
        <assign to="ACTION">unlock</assign>
        <assign to="LOCK_KEY">DataSweeper</assign>
        <assign to="." from="*"></assign>
      </output>
      <input message="Xin">
        <assign to="." from="*"></assign>
      </input>
   </operation>
   <onFault>
     <sequence name="LockFaild">
       <choice>
         <select>
           <case ref="obtainLock" activity="proceedWithLocking"/>
           <case ref="obtainLock" negative="true" activity="stopWithoutLocking"/>
         </select>
         <sequence name="proceedWithLocking">
           <operation>
             <participant name="SystemLockService"/>
             <output message="Xout">
               <assign to="ACTION">unlock</assign>
               <assign to="LOCK_KEY">DataSweeper</assign>
               <assign to="." from="*"></assign>
             </output>
             <input message="Xin">
               <assign to="." from="*"></assign>
             </input>
           </operation>
         </sequence>
         <sequence name="stopWithoutLocking">
           <assign to="Document/Msg" append="true">Failed to obtain a lock.!
           </assign>
         </sequence>
       </choice>
       <assign to="Document/Status" append="true">Failed!</assign>
       <assign to="Document/Msg" append="true">DataSweeper failed!</assign>
       <assign to="Document/CurrentHost" append="true">loki</assign>
       <assign to="Document/CurrentPort" append="true">53000</assign>
       <assign to="Document/DetailMsg" from="/ProcessData/StatusRpt/text()"
append="true"></assign>
      <operation name="SMTP Send">
          <participant name="SMTP_SEND_ADAPTER"/>
          <output message="SMTP_SEND_ADAPTERInputMessage">
           <sub>assign</sub></sub>
to="xport-smtp-mailfrom">alert_email_recipient@yournet.com</assign>
           <assign to="xport-smtp-mailhost">yourmailhost.local</assign>
            <assign to="xport-smtp-mailport">25</assign>
            <assign to="xport-smtp-mailto">alert_email_recipient@yournet.com
            </assign>
```

```
<assign to="xport-smtp-mailsubject">Automated Event Notification -
DataSweeper Failed</assign>
            <assign to="PrimaryDocument" from="DOMToDoc(Document)/@*"></assign>
            <assign to="." from="*"></assign>
          </output>
         <input message="inmsg">
           <assign to="." from="*"></assign>
         </input>
       </operation>
     </sequence>
   </onFault>
     </sequence>
     </process>
```
# **Servicio de control de base de datos**

El servicio de control de base de datos supervisa la base de datos para detectar condiciones habituales que pueden ser síntomas de problemas de la base de datos.

La tabla siguiente proporciona una visión general del servicio de control de base de datos:

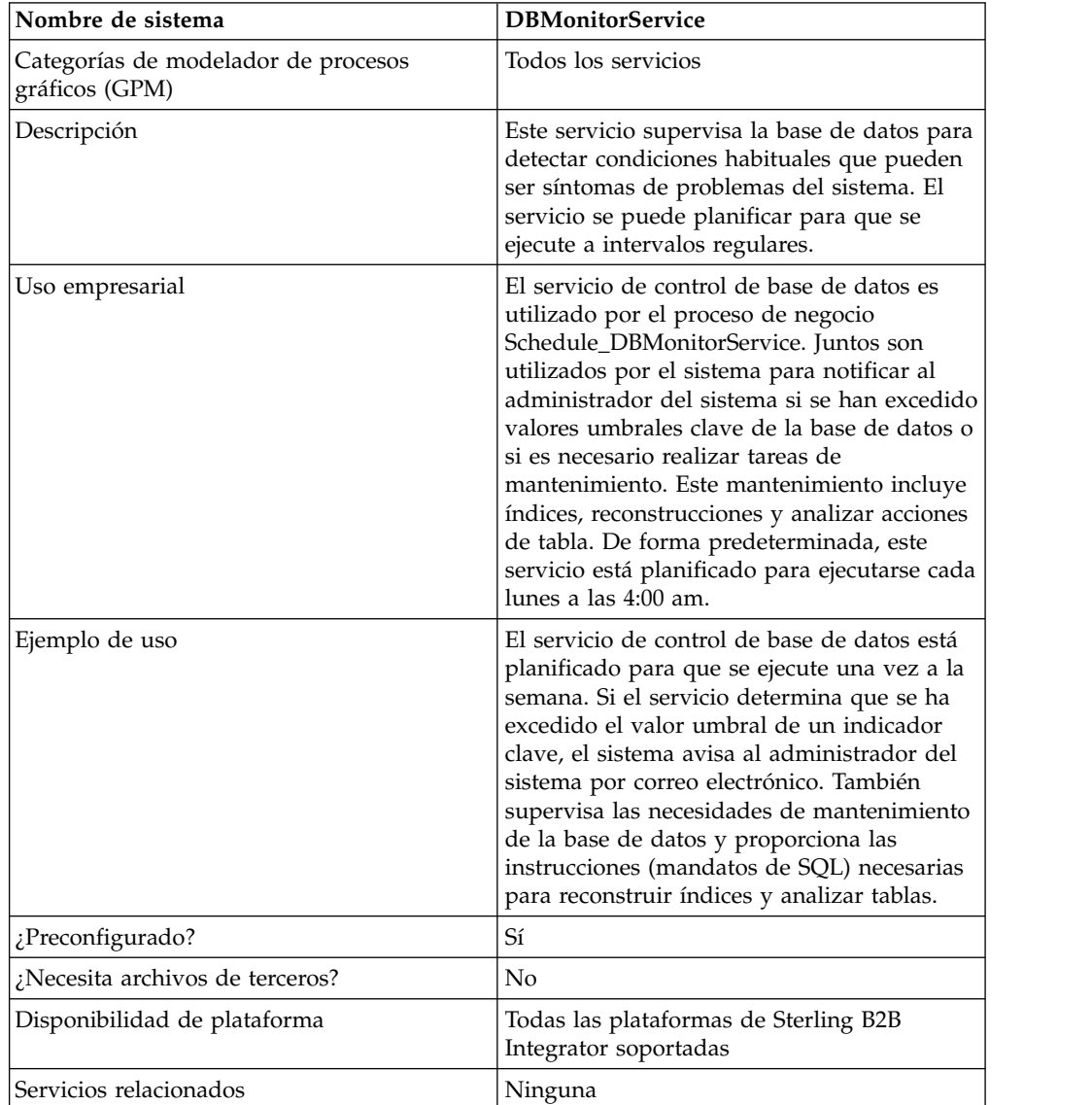

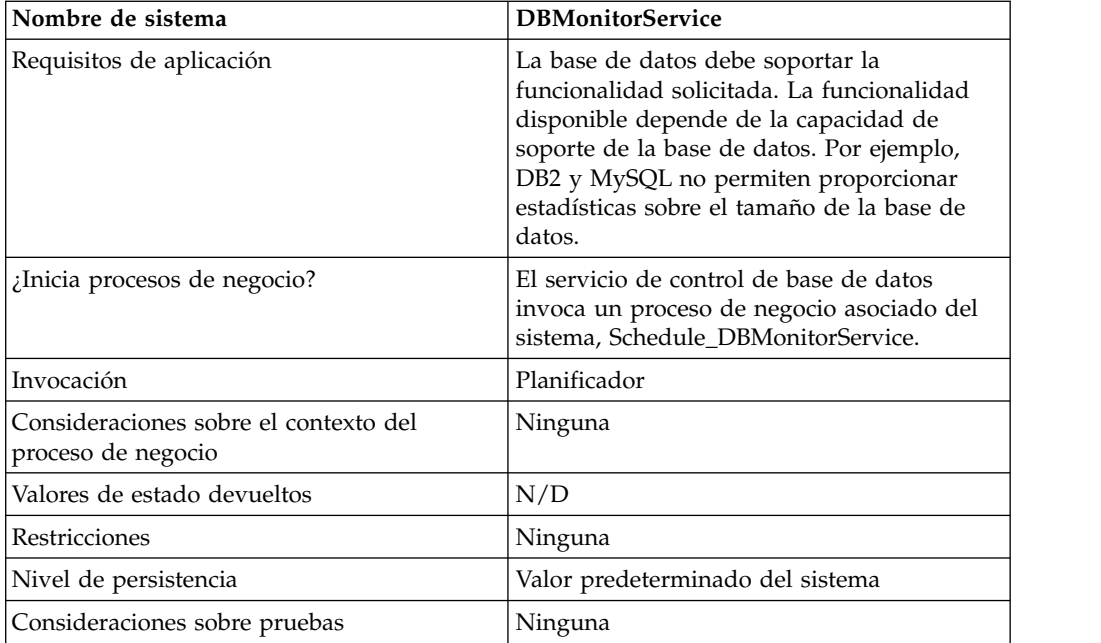

### **Cómo trabaja el servicio de control de base de datos**

El servicio de control de base de datos envía una notificación, de acuerdo con lo configurado por el sistema de alertas de suceso de Sterling B2B Integrator, sobre cualquier tarea de mantenimiento recomendada. Si el servicio de control de base de datos determina que el administrador del sistema debe reconstruir el índice, o analizar tablas de base de datos, el servicio creará un documento primario que proporciona información sobre las tareas de mantenimiento recomendadas. El servicio de control de base de datos también notifica si se han excedido valores umbrales clave de la base de datos. De forma predeterminada, el sistema enviará un correo electrónico al administrador del sistema.

La instancia preconfigurada del servicio de control de base de datos, denominada DBMonitorService, tiene un proceso de negocio asociado, denominado Schedule\_DBMonitorService, que realiza todas las acciones disponibles del servicio de control de base de datos utilizando valores predeterminados para cada acción. La instancia DBMonitorService está planificada para ejecutarse cada lunes a las 4:00 am. Puede cambiar el día y la hora de ejecución utilizando el Planificador.

**Nota:** El proceso de negocio Schedule\_DBMonitorService, utilizado con ACTION=CHECK\_DB\_INDEX y EXECUTE\_QUERY=true, puede realizar muchas actualizaciones de la base de datos para reconstruir índices y analizar tablas de base de datos. El proceso de negocio puede producir puntos muertos si se ejecuta mientras Sterling B2B Integrator está en ejecución. Si desea ejecutar este proceso de negocio con esos valores mientras se ejecuta Sterling B2B Integrator, debe ejecutarlo durante los períodos de poca actividad. Para evitar puntos muertos, mantenga el valor predeterminado EXECUTE OUERY=false.

Si crea una nueva instancia del servicio de control de base de datos y especifica una planificación en la configuración del servicio, el sistema crea un proceso de negocio asociado utilizando el nombre de la instancia (salvo los espacios) precedido por Schedule\_. Por ejemplo, si el nombre de la instancia es *My DB Monitor Service*, el nombre del proceso de negocio será

Schedule MyDBMonitorService. Si no utiliza una planificación en la configuración del servicio, no se crea automáticamente un proceso de negocio.

Puede cambiar valores editando el BPML en el proceso de negocio asociado. Puede también utilizar el servicio de control de base de datos en un proceso de negocio propio y especificar valores en el Supervisor gráfico de procesos, o directamente en el BPML.

### **Implementación del servicio de control de base de datos**

Para implementar el servicio de control de base de datos, complete las tareas siguientes:

- 1. Cree una configuración nueva del servicio de control de base de datos. Para obtener información básica sobre la creación de configuraciones de servicios, consulte *Gestión de servicios y adaptadores*.
- 2. Especifique valores de campo para planificar la configuración del servicio en la consola de administración de Sterling B2B Integrator.
- 3. Si es necesario, especifique valores en el GPM, o utilizando BPML en procesos de negocio. Este paso no es necesario si desea utilizar el proceso de negocio preconfigurado con valores predeterminados.

### **Configuración del servicio de control de base de datos**

### **Creación de una configuración del servicio en la consola de administración**

Utilice las definiciones de campo de la tabla siguiente para crear una configuración nueva del servicio de control de base de datos.

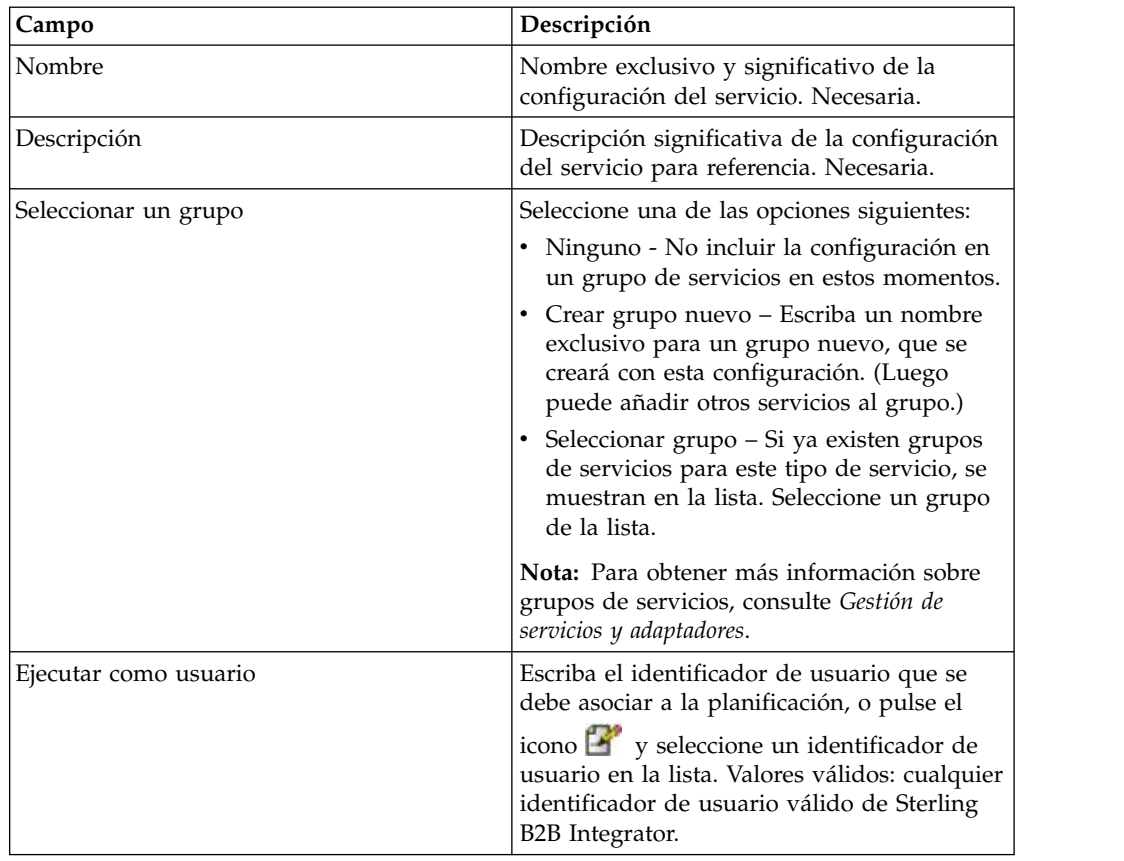

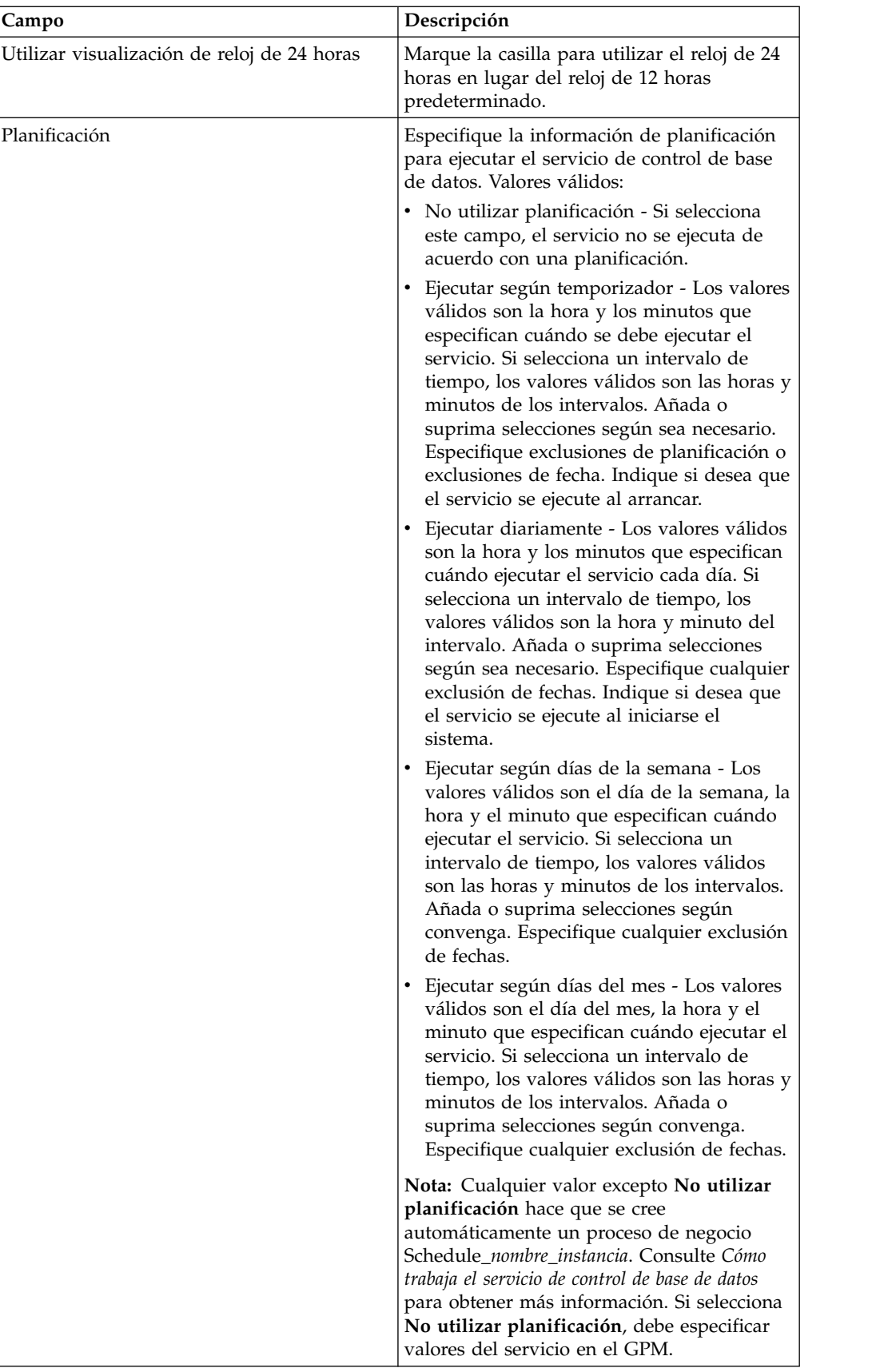

# **Configuración del servicio en el GPM**

Utilice las definiciones de campo de la tabla siguiente para crear la configuración del servicio en el GPM:

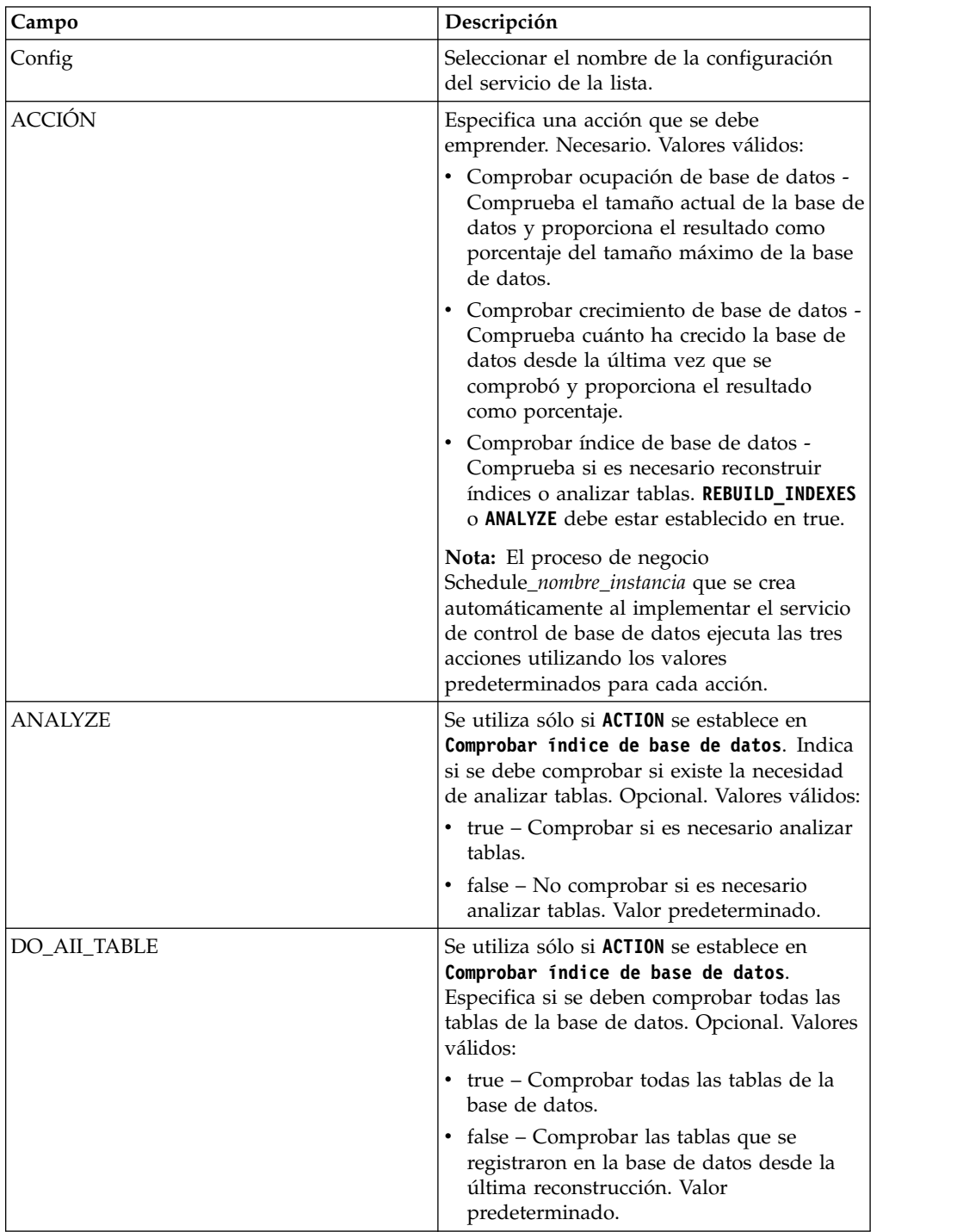

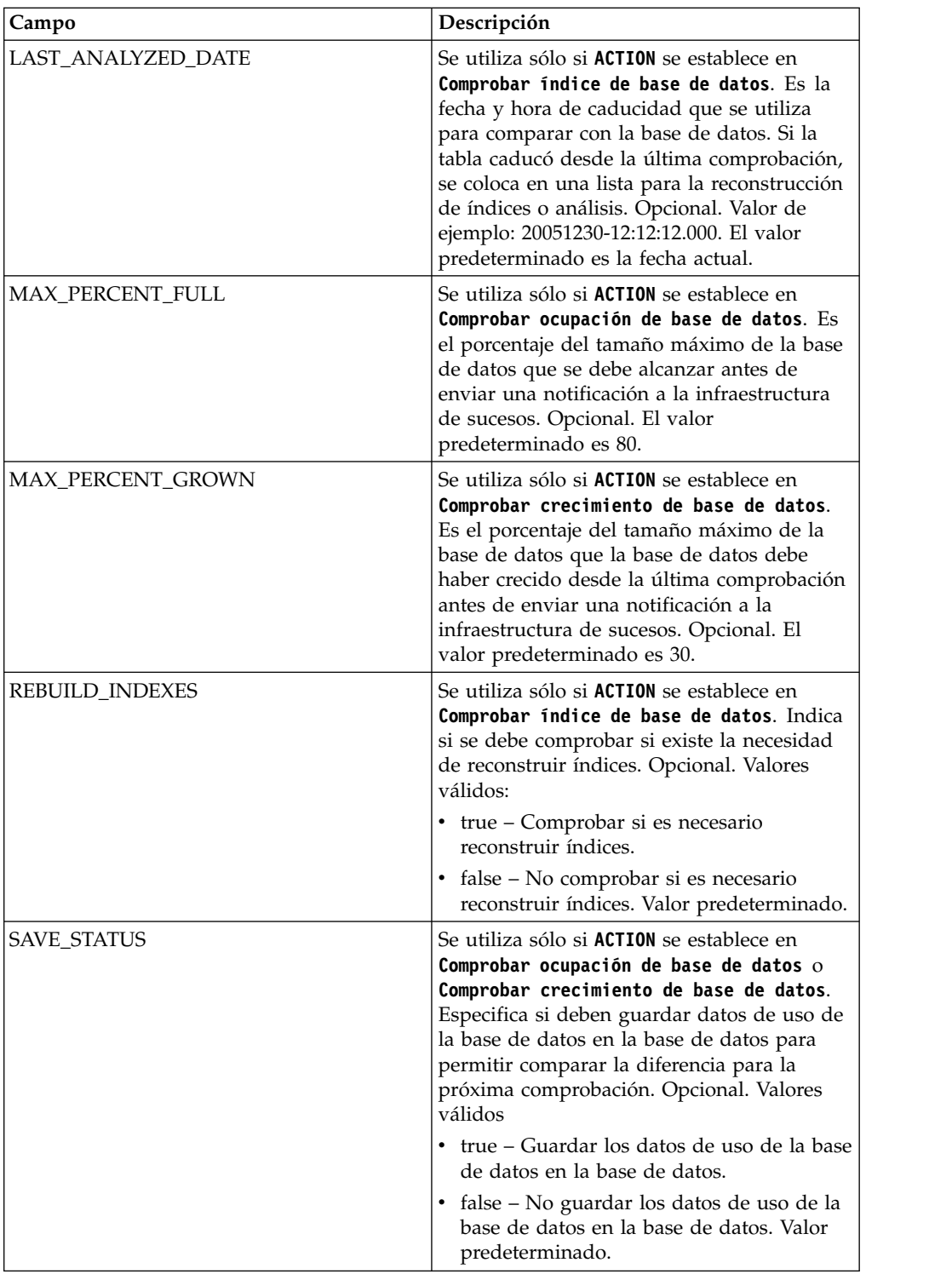

### **Ejemplo de proceso de negocio**

El ejemplo siguiente muestra un proceso de negocio que contiene el servicio de control de base de datos. El BPML siguiente corresponde al proceso de negocio Schedule\_DBMonitorService invocado por el servicio de control de base de datos.

```
<process name="Schedule_DBMonitorService">
  <sequence name="Start">
    <operation name="SetLock">
```

```
<participant name="SystemLockService"/>
     <output message="Xout">
       <assign to="LOCK KEY">DBMonitorService Lock</assign>
       <assign to="DURATION">86400000</assign>
       <assign to="CLEAR_ON_START_UP">true</assign>
       <assign to="." from="*"></assign>
     </output>
     <input message="Xin">
       <assign to="." from="*"></assign>
      </input>
    </operation>
Comprobar porcentaje de crecimiento de la base de datos por encima del valor
umbral desde la última comprobación
    <sequence name="Process">
      <operation name="DBMonitorService_1">
        <participant name="DBMonitorService"/>
        <output message="Xout">
          <assign to="ACTION">CHECK_DB_GROWN</assign>
          <assign to="MAX_PERCENT_GROWN">30</assign>
          <assign to="SAVE_STATUS">true</assign>
          <assign to="." from="*"></assign>
       </output>
       <input message="Xin">
          <assign to="." from="*"></assign>
        </input>
     </operation>
```
Comprobar porcentaje de ocupación de la base de datos.

```
<operation name="DBMonitorService_2">
        <participant name="DBMonitorService"/>
        <output message="Xout">
          <assign to="ACTION">CHECK_DB_FULL</assign>
          <assign to="MAX_PERCENT_FULL">80</assign>
          <assign to="SAVE_STATUS">true</assign>
          <assign to="." from="*"></assign>
        </output>
        <input message="Xin">
          <assign to="." from="*"></assign>
        </input>
     </operation>
Comprobar si es necesario reconstruir índices de la base de datos
      <operation name="DBMonitorService_3">
        <participant name="DBMonitorService"/>
        <output message="Xout">
         <assign to="ACTION">CHECK_DB_INDEX</assign>
          <assign to="REBUILD_INDEXES">true</assign>
          <assign to="ANALYZE">true</assign>
          <assign to="DO_All_TABLE">false</assign>
          <assign to="." from="*"></assign>
        </output>
        <input message="Xin">
          <assign to="." from="*"></assign>
        </input>
     </operation>
      <sequence name="UnLock">
        <operation name="UnLock">
          <participant name="SystemLockService"/>
          <output message="Xout">
            <assign to="ACTION">unlock</assign>
            <assign to="LOCK_KEY">DBMonitorService_Lock</assign>
            <assign to="." from="*"></assign>
          </output>
          <input message="Xin">
            <assign to="." from="*"></assign>
          </input>
        </operation>
```

```
<onFault>
          <assign to="UnLock_Msg" append="true">No se pudo obtener
              un desbloqueo</assign>
       </onFault>
     </sequence>
     <onFault>
        <operation>
          <participant name="SystemLockService"/>
          <output message="Xout">
           <assign to="ACTION">unlock</assign>
           <assign to="LOCK_KEY">DBMonitorService_Lock</assign>
            <assign to="." from="*"></assign>
          </output>
          <input message="Xin">
           <assign to="." from="*"></assign>
          </input>
       </operation>
     </onFault>
   </sequence>
    <onFault>
     <assign to="Lock_Msg" append="true">Failed to obtain a lock!</assign>
    </onFault>
 </sequence>
</process>
```
### **Parámetros pasados desde el servicio al proceso de negocio**

La tabla siguiente muestra los parámetros pasados desde el servicio de control de base de datos al proceso de negocio:

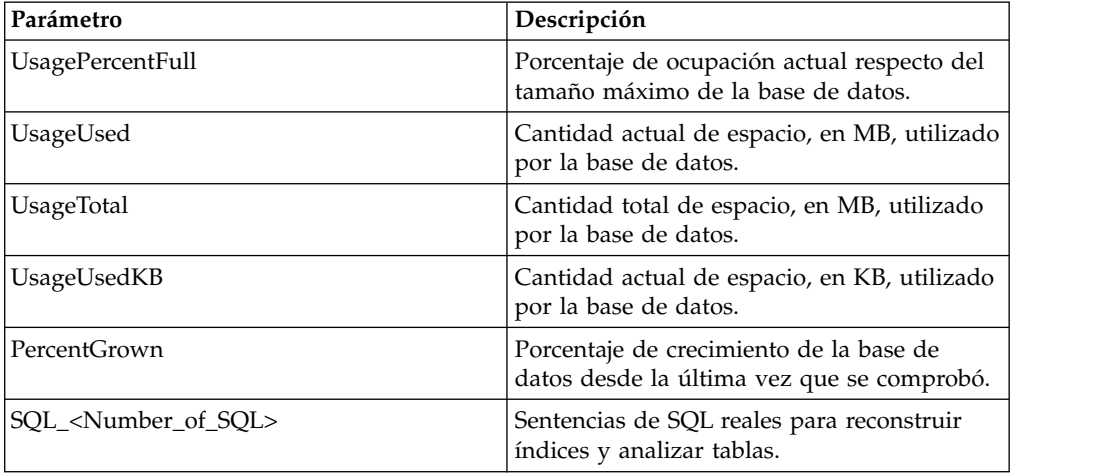

# **Servicio de sustitución de palabras clave de documento**

El servicio de sustitución de palabras clave de documento le permite buscar y sustituir texto dentro de un documento.

La tabla siguiente proporciona una visión general del servicio de sustitución de palabras clave de documento:

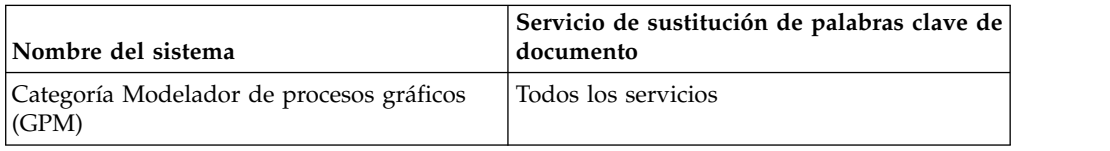

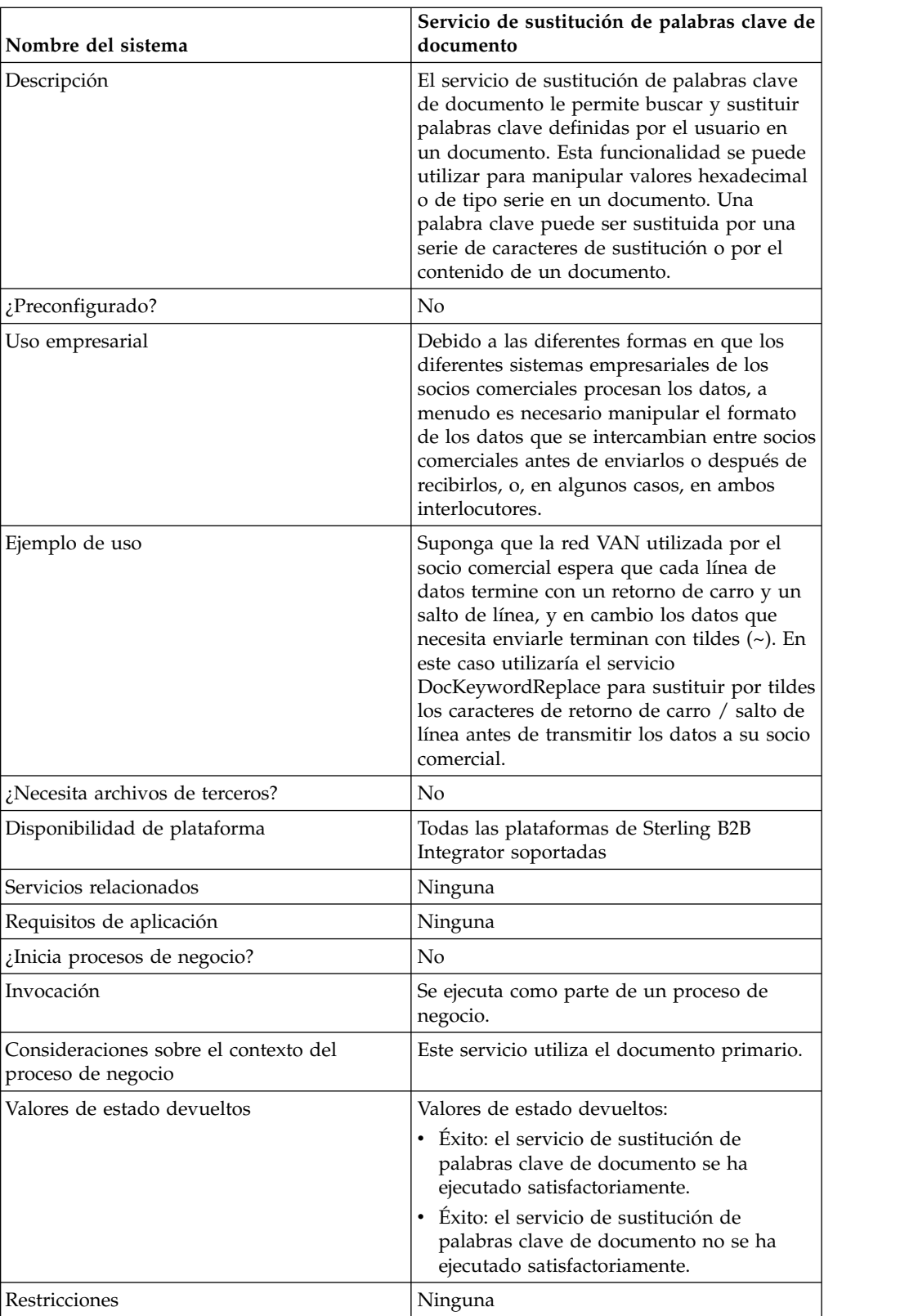

### **Implementación del servicio de sustitución de palabras clave de documento**

Para implementar el servicio de sustitución de palabras clave de documento, complete las tareas siguientes:

- 1. Cree una configuración del servicio de sustitución de palabras clave de documento. Consulte *Creación de una configuración de servicio*.
- 2. Configure el servicio de sustitución de palabras clave de documento. Consulte *Configuración del servicio de sustitución de palabras clave de documento*.
- 3. Utilice el servicio de sustitución de palabras clave de documento en un proceso de negocio.

### **Configuración del servicio de sustitución de palabras clave de documento**

Para configurar el servicio de sustitución de palabras clave de documento, utilice los parámetros siguientes de BPML en su proceso de negocio:

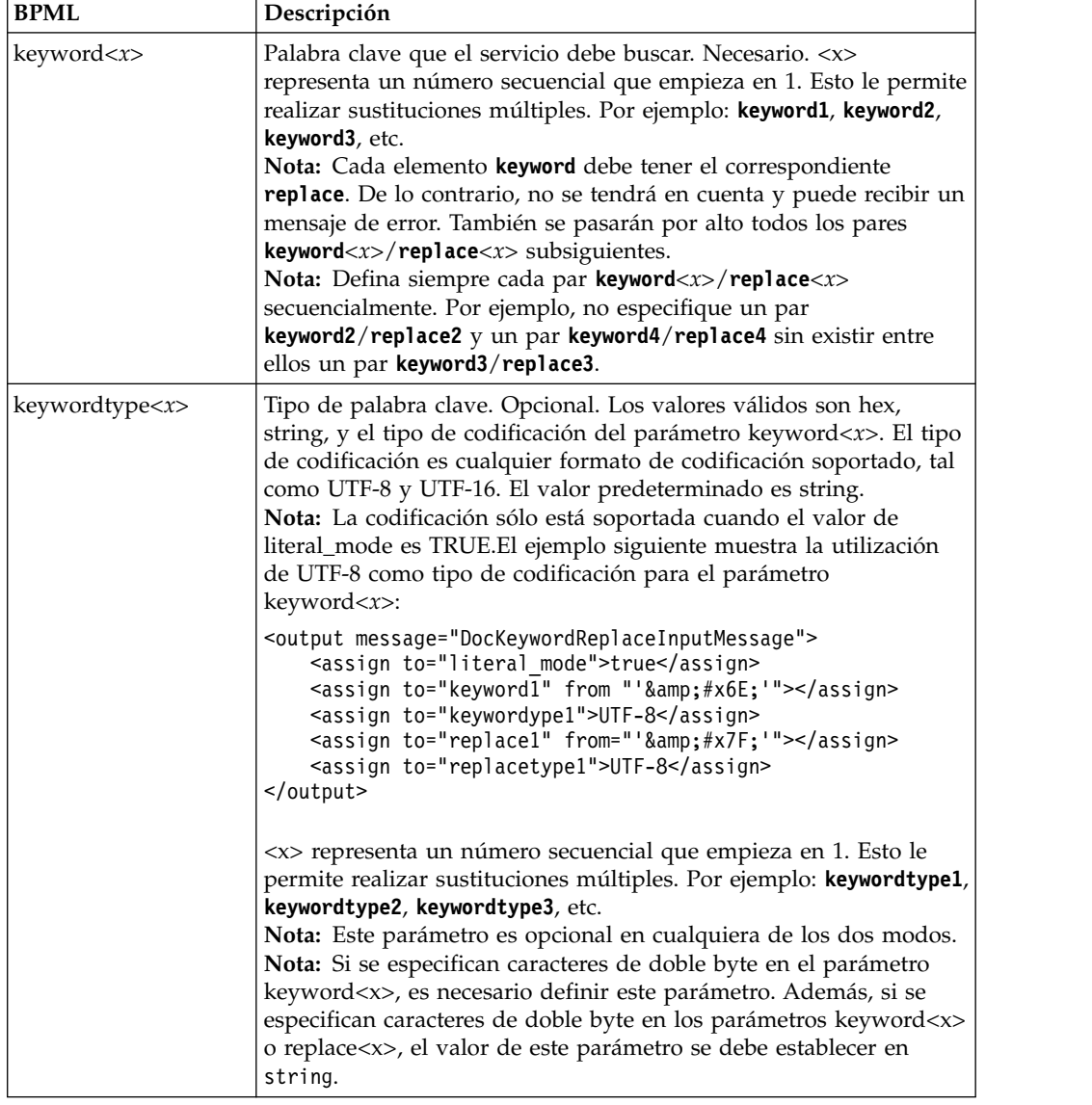

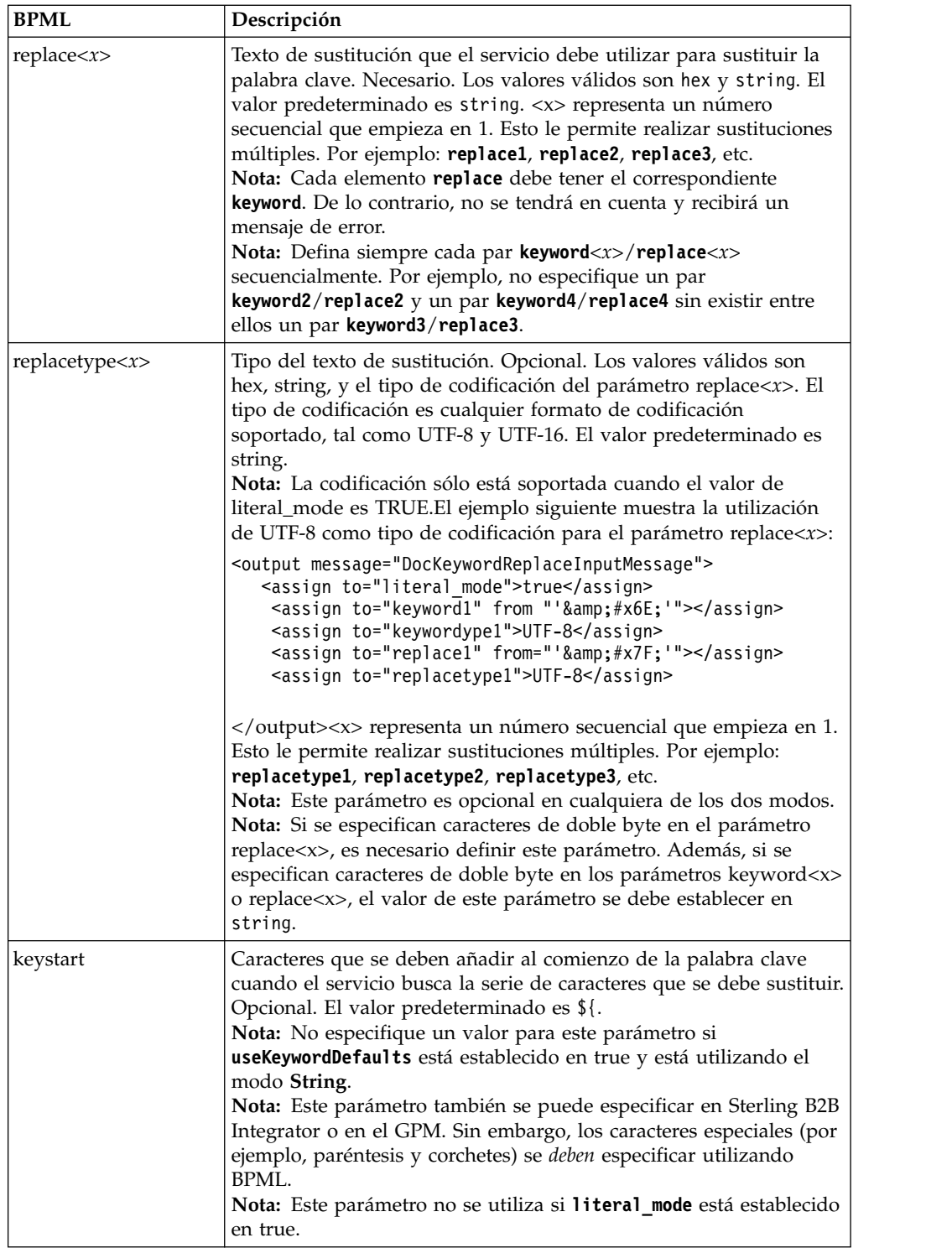

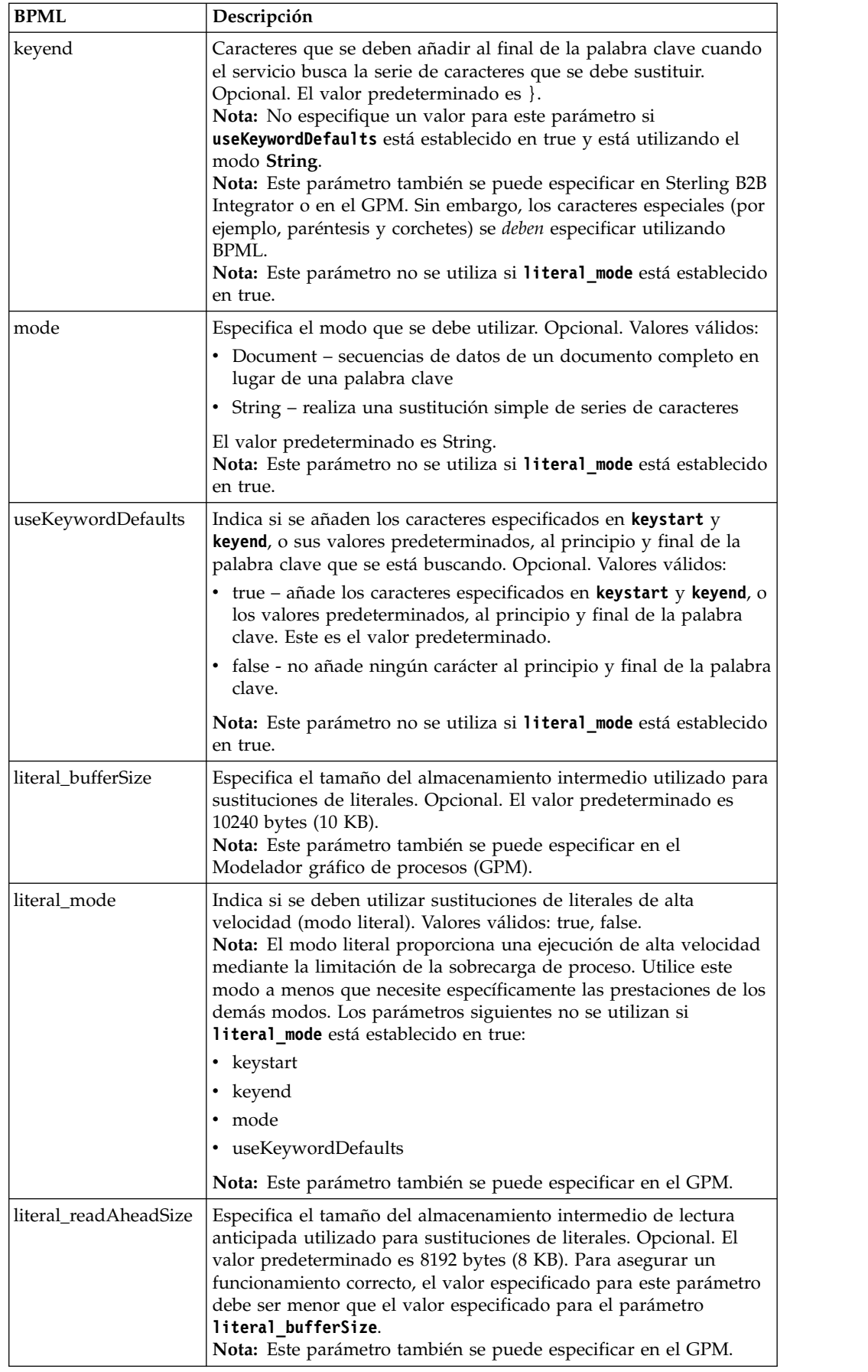

### **Elección de un modo**

Hay tres modos disponibles en el servicio de sustitución de palabras clave de documento.

#### **Modo literal**

Debido a que el modo literal limita la sobrecarga de proceso y realiza las funciones de búsqueda y sustitución una sola vez, este modo es ideal para operaciones de sustitución de alta velocidad. Debe utilizar siempre el servicio de sustitución de palabras clave de documento en el modo literal a menos que:

- v necesite sustituir una palabra clave por el contenido de un documento (utilice el modo de documento).
- v necesite realizar una sustitución recursiva (utilice el modo String).
- v está trabajando con adaptadores de motor de sincronización (consulte *Adaptadores de motor de sincronización*).
- v necesita parámetros no disponibles en el modo literal (utilice el modo String).

**Nota:** Debido a que el modo literal limita la sobrecarga de proceso, algunos parámetros no están disponibles en el modo literal. Utilice el modo String si necesita esos parámetros. Consulte *literal\_mode* para obtener una lista de estos parámetros.

Coloque el servicio en el modo literal estableciendo el parámetro **literal\_mode** en true. Para obtener más información sobre la definición de este parámetro, consulte *Configuración del servicio de sustitución de palabras clave de documento*.

En el modo literal, también puede utilizar la supresión de caracteres.

#### **Modo String**

El modo String proporciona más opciones y la capacidad de realizar sustituciones recursivas. Es el modo predeterminado. Coloque el servicio de sustitución de palabras clave de documento en el modo String estableciendo el parámetro **mode** en String, o no especificando ninguna un modo. Asegúrese de que el parámetro **literal\_mode** esté establecido en false. Para obtener más información sobre la definición de este parámetro, consulte *Configuración del servicio de sustitución de palabras clave de documento*.

El modo String permite utilizar los parámetros siguientes:

- keywordtype
- replacetype
- keystart
- keyend
- mode
- useKeywordDefaults

Estas son algunas situaciones en las que debe utilizar el modo String:

- Necesita los parámetros opcionales disponibles en el modo String
- v Está trabajando con los adaptadores de motor de sincronización (consulte *Adaptadores de motor de sincronización*)

• Necesita realizar sustituciones recursivas

**Nota:** Debido a que el modo String trabaja de forma recursiva, el servicio contiene un mecanismo para impedir los bucles infinitos cuando se utiliza el modo String. Debe siempre probar la configuración utilizada. Si descubre que no se ha realizado alguna sustitución prevista, examine los valores de los parámetros **keyword** y **replace**. Por ejemplo, si configura el servicio de sustitución de palabras clave de documento para sustituir la serie "ABC" por la serie "ABCD", el servicio no lo permite mientras esté en el modo String. Debido a que el valor del parámetro **replace** (ABCD) contiene el valor del parámetro **keyword** (ABC), si se permitiera la ejecución del servicio, el resultado sería una secuencia interminable de iteraciones de sustitución, tal como se muestra a continuación:

- Iteración 1 ABC
- Iteración 2 ABCD
- Iteración 3 ABCDD
- Iteración 4 ABCDDD
- Iteración 5 ABCDDDD
- Esto continuaría de la misma manera interminablemente

#### **Modo de documento**

Si necesita sustituir una serie de caracteres por un documento completo, utilice el modo de documento. Coloque el servicio de sustitución de palabras clave de documento en el modo Document estableciendo el parámetro **mode** en Document. Para obtener más información sobre la definición de este parámetro, consulte *Configuración del servicio de sustitución de palabras clave de documento*.

#### **Ejemplos de proceso de negocio**

En los ejemplos siguientes, la notación #x?? es el equivalente hexadecimal de un carácter no imprimible (?? representa un número hexadecimal).

**Nota:** No puede simplemente cortar y pegar (y luego ejecutar) estos ejemplos; debe insertar el nombre del proceso al principio del BPML (como el ejemplo siguiente, en el que sustituiría "somename" por el nombre real del proceso) y asegúrese de que ha definido una instancia de servicio válida:

```
<process name="somename">
```

```
<!-- en un proceso, puede haber secuencias, asignaciones y operaciones-->
</process>
```
#### **Modo literal**

Este proceso de negocio de ejemplo busca todos los caracteres de salto de línea y los sustituye por un retorno de carro y un tilde:

**Nota:** En el ejemplo siguiente,  $\&\#x\&0$ a; es la notación hexadecimal de una "referencia de entidad de carácter" que se define mediante html (consulte <http://www.w3.org/TR/REC-html40/sgml/entities.html>para obtener más información).

```
<process name="test">
<sequence>
<operation name="DocKeywordReplaceImpl">
<participant name="myDocKeywordReplaceImplService"/>
<output message="outmsg">
```

```
<assign to="." from="*"/>
<assign to="literal_mode">true</assign>
<assign to="literal_bufferSize">102400</assign>
<assign to="literal_readAheadSize">8192</assign>
<sub>assign to="keyword1" > <sub>8</sub> as sign ></sub>
<assign to="replace1" from="string('&#x0a;')"/>
<assign to="keyword2" from="string('&#x0d;&#x7e;')"/>
<assign to="replace2">Ninety</assign>
</output>
<input message="inmsg">
\leqassign to="." from="*"/>
</input>
</operation>
</sequence>
</process>
```
Para el proceso de negocio de ejemplo anterior, esto es el documento primario antes de ser procesado por el servicio de sustitución de palabras clave de documento:

```
ISA*00* *00* *08*9262390000
*14*9252050234*020129*0525*U*00400*000010006*0*P*:
GS*PD*345345345*9252050234*20020129*0525*10006*T*004010
ST*852*000010874
XQ*G*20020128*20020202
XPO*L774211-01
N9*VR*0103103*MEASLES ANIMAL HAVEN
N1*ST*CHART WHSE - LKLD - (942)*9*0069220090942
LIN**UA*003500005221
ZA*QA*594*CA*007*20020128
LIN**UA*003500048553
ZA*QA*594*CA*007*20020128
LIN**UA*003500005537
ZA*QA*576*CA*007*20020128
LIN**UA*003500048571
ZA*QA*800*CA*007*20020128
LIN**UA*003500048501
ZA*QA*600*CA*007*20020128
CTT*5SE*1*000010874
GE*1*10006
IEA*1*000010006
```
Para el proceso de negocio de ejemplo anterior, esto es el documento primario después de ser procesado por el servicio de sustitución de palabras clave de documento:

```
ISA*00* *00* *08*9262390000
*14*9252050234*020129*0525*U*00400*000010006*0*P*:~
 ß----- Observe que se ha añadido una tilde al final de cada línea
GS*PD*345345345*9252050234*20020129*0525*10006*T*004010~
ST*852*000010874~
XQ*G*20020128*20020202~
XPO*L774211-01~
N9*VR*0103103*MEASLES ANIMAL HAVEN~
N1*ST*CHART WHSE - LKLD - (942)*9*0069220090942~
LIN**UA*003500005221~
ZA*QA*594*CA*007*20020128~
LIN**UA*003500048553~
ZA*QA*594*CA*007*20020128~
LIN**UA*003500005537~
ZA*QA*576*CA*007*20020128~
LIN**UA*003500048571~
ZA*QA*800*CA*007*20020128~
LIN**UA*003500048501~
ZA*QA*600*CA*007*20020128~
```
 $CTT*5^{\sim}$ SE\*1\*000010874~ GE\*1\*10006~ IEA\*1\*000010006~

#### **Modo de documento**

**Nota:** La vía de acceso del parámetro replace*X* debe incluir un nombre de documento procedente de ProcessData. En el ejemplo siguiente, replacementDocument es el nombre del documento en ProcessData.

```
<process name="test">
 <sequence>
 <operation name="DocKeywordReplace">
  <participant name="myDocKeywordReplaceService"/>
 <output message="toService">
    <assign to="." from="*"/>
    <assign to="mode">Document</assign>
   <assign to="keyword1">someKeywordToReplace</assign>
    <assign to="replace1">/ProcessData/replacementDocument</assign>
    <assign to="keyword2">anotherKeywordToReplace</assign>
  <assign to="replace2">/ProcessData/PrimaryDocument</assign>
 </output>
 <input message="fromService">
    <assign to="." from="*"/>
 </input>
</operation>
</sequence>
</process>
```
#### **Modo String**

```
<process name="test">
  <sequence>
   <operation name="DocKeywordReplaceImpl">
    <participant name="myDocKeywordReplaceImplService"/>
    <output message="outmsg">
      <assign to="." from="*"/>
      <assign to="keyword1">GLN</assign>
      <assign to="replace1">0008586666221</assign>
      <assign to="keyword2">GTIN</assign>
      <assign to="replace2" from="string(myData/GTIN)" />
      <assign to="keyword3">USERNAME</assign>
       <assign to="replace3" from="'user1'" />
       <assign to="keystart" from="'$('" />
      <assign to="keyend" from="'$)'" />
    </output>
    <input message="inmsg">
      \leqassign to="." from="*"/>
    </input>
  </operation>
 </sequence>
</process>
```
#### **Ejemplo de supresión de caracteres**

Sterling B2B Integrator permite ahora la supresión de caracteres, tal como se muestra en la siguiente asignación de BPML:

```
<process name="DocKeywordRemoveExample">
  <sequence name="Sequence Start">
    <operation name="Document Keyword Replace">
      <participant name="SomeDocKeywordReplaceInstance"/>
      <output message="DocKeywordReplaceInputMessage">
        \leqassign to="." from="*"/>
        <assign to="literal_mode">true</assign>
```

```
<assign to="literal_bufferSize">102400</assign>
       <assign to="literal_readAheadSize">8192</assign>
       <assign to="keyword1">111111</assign>
       <assign to="replace1" from="string('')"/>
       <assign to="keyword2">ABC</assign>
       <assign to="replace2" from="string('')"/>
     </output>
     <input message="inmsg">
       \leqassign to="." from="*"/>
     </input>
   </operation>
 </sequence>
</process>
```
# **Servicio de seguimiento de documentos**

El servicio de seguimiento de documentos recopila datos de seguimiento sobre los documentos. Uno o más servicios de seguimiento pueden definir pares de nombre-valor de correlación para recopilar sobre un documento o una familia de documentos.

La tabla siguiente proporciona una visión general del servicio de seguimiento de documentos:

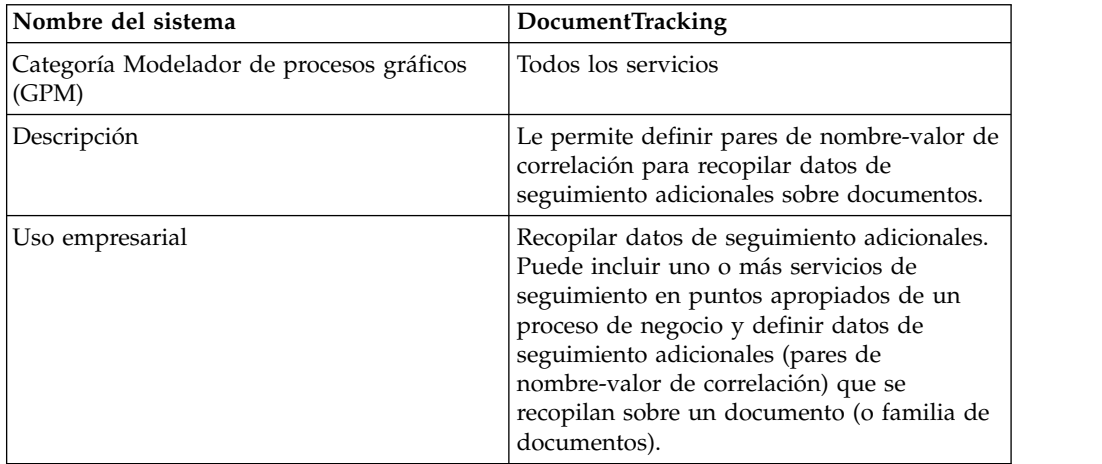

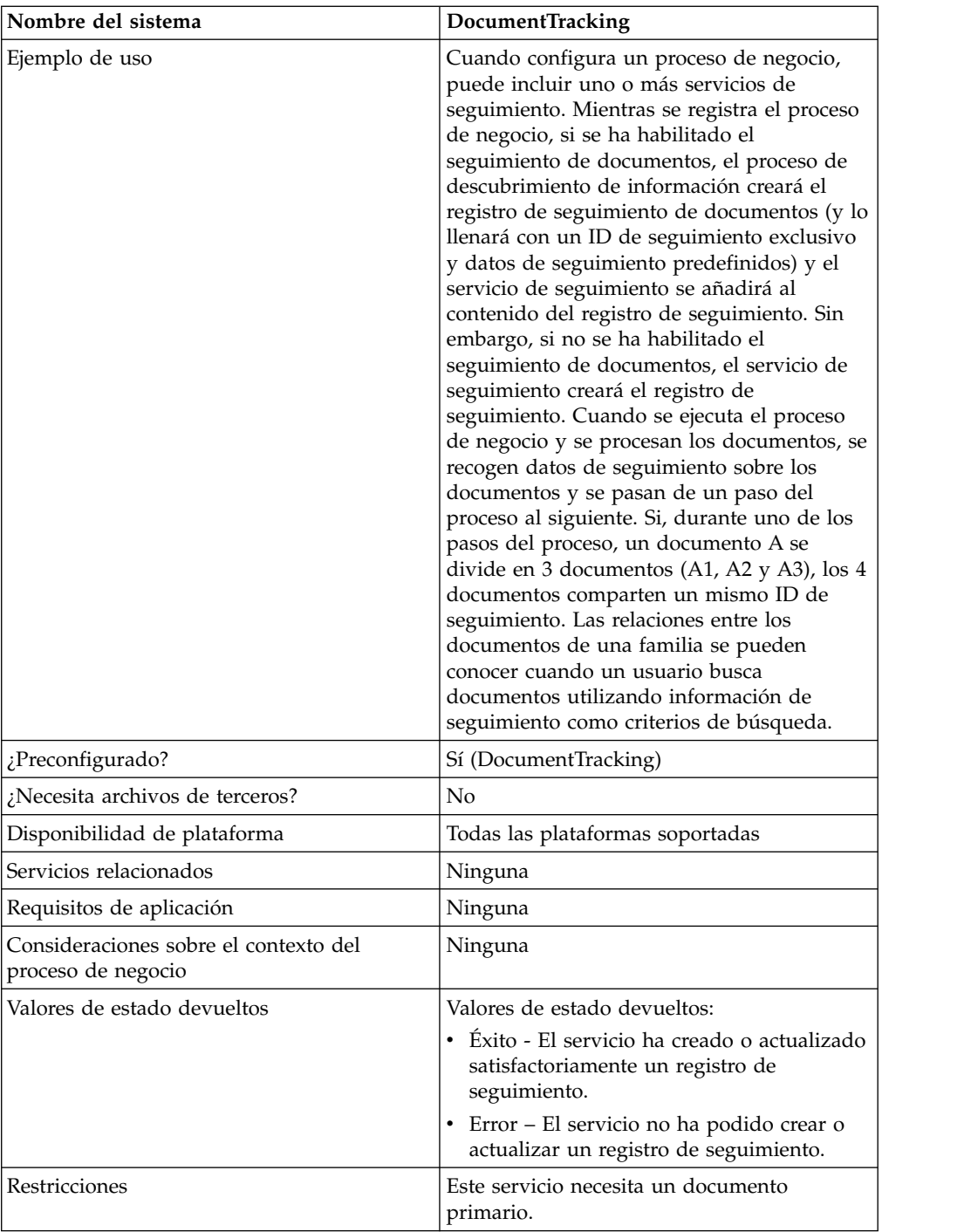

### **Implementación del servicio de seguimiento de documentos**

Para implementar el servicio de seguimiento de documentos, complete las tareas siguientes:

- 1. Cree una configuración del servicio de seguimiento de documentos. Consulte *Creación de una configuración de servicio*.
- 2. Configure el servicio de seguimiento de documentos. Consulte *Configuración del servicio de seguimiento de documentos*.
- 3. Utilice el servicio de seguimiento de documentos en un proceso de negocio.

# **Configuración del servicio de seguimiento de documentos**

Para configurar el servicio de seguimiento de documentos, debe especificar valores de campo en el GPM:

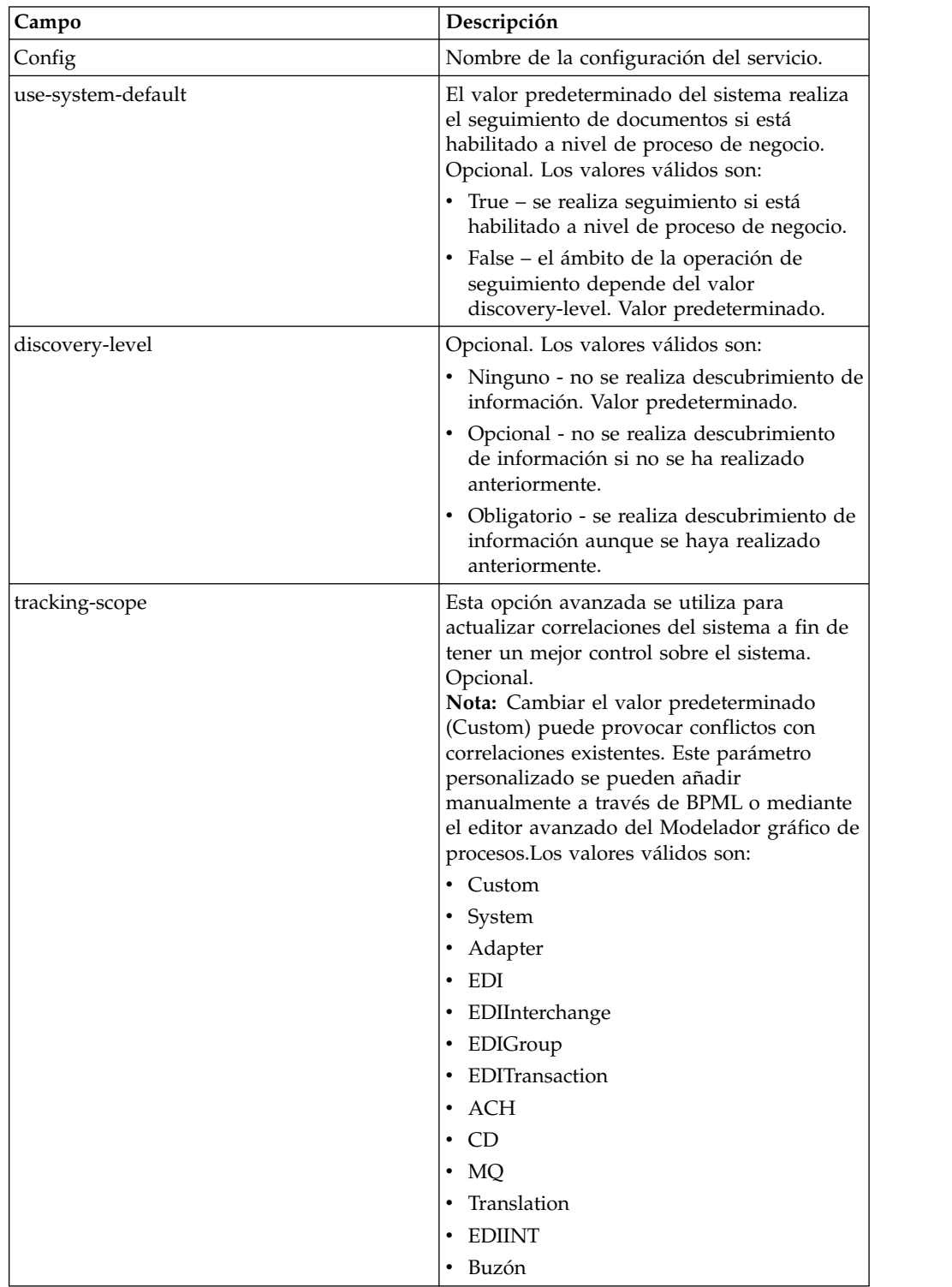

### **Ejemplo de proceso de negocio**

El ejemplo siguiente muestra cómo utilizar el servicio de seguimiento de documentos en un proceso de negocio:

```
<process name="TestDocTracking">
  <sequence>
   <!-- Utilización de una correlación personalizada -->
    <operation name="Tracking">
      <participant name="DocumentTracking"/>
      <output message="msg-to-service">
       <assign to="my-Correlation" from="'myValue'"/>
       <assign to="my-Other-Correlation" from="'myOtherValue'"/>
        <assign to="." from="PrimaryDocument"/>
     </output>
      <input message="msg-from-service">
       <assign to="." from="*"></assign>
     </input>
    </operation>
    <!-- Cambio del estado del sistema donde sea necesario -->
    <operation name="Tracking">
      <participant name="DocumentTracking"/>
     <output message="msg-to-service">
       <assign to="State" from="'TESTING'"/>
      <assign to="tracking-scope" from="'SYSTEM'"/>
       <assign to="." from="PrimaryDocument"/>
     </output>
      <input message="msg-from-service">
       <assign to="." from="*"></assign>
      </input>
    </operation>
    <!-- Hacer algo de trabajo aquí -->
    <!-- Actualizar estado de nuevo -->
    <operation name="Tracking">
      <participant name="DocumentTracking"/>
     <output message="msg-to-service">
       <assign to="State" from="'TEST COMPLETE'"/>
      <assign to="tracking-scope" from="'SYSTEM'"/>
       <assign to="." from="PrimaryDocument"/>
      </output>
      <input message="msg-from-service">
       <assign to="." from="*"></assign>
      </input>
    </operation>
 </sequence>
</process>
```
# **Servicio de sustitución XPath de documento**

El servicio de sustitución XPath de documento le permite sustituir el texto de un nodo de texto en un documento XML especificando una expresión XPath.

La tabla siguiente proporciona una visión general del servicio de sustitución XPath de documento:

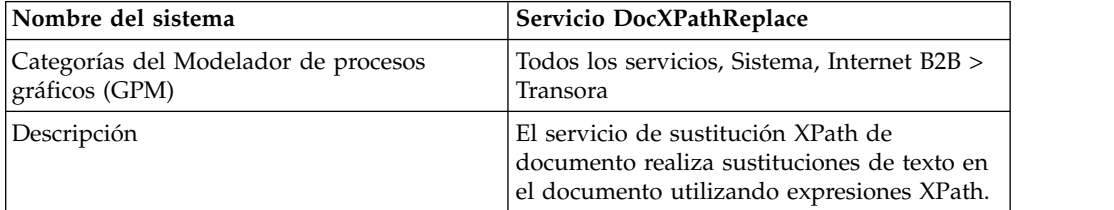

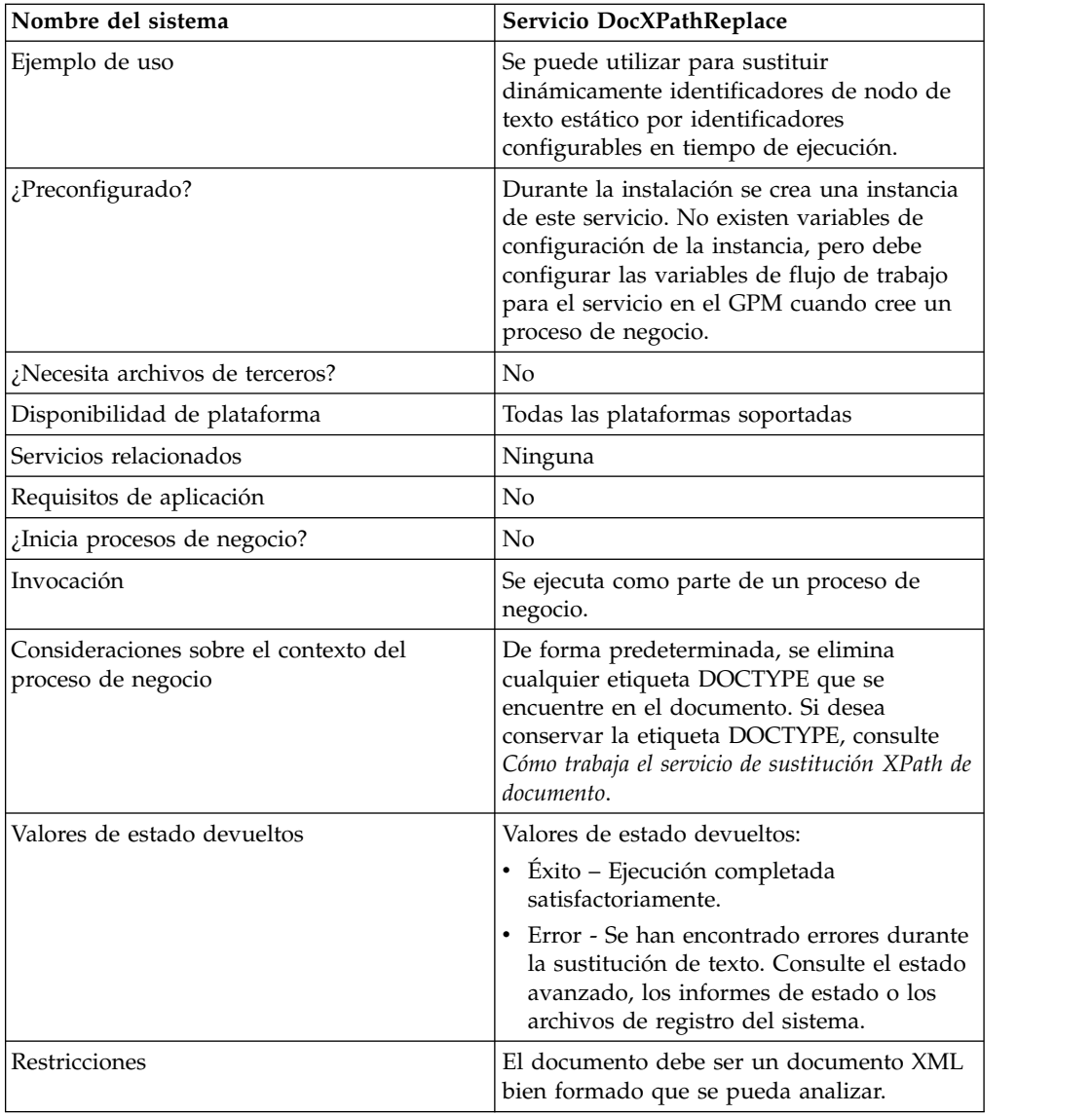

### **Cómo trabaja el servicio de sustitución XPath de documento**

El servicio de sustitución XPath de documento analiza un documento y lo convierte en un DOM (Document Object Model) para que se pueda evaluar la expresión XPath especificada y sustituir los nodos resultantes por los valores especificados. De forma predeterminada, el servicio de sustitución XPath de documento utiliza el documento primario actual a menos que el parámetro **documentKey** esté definido para que apunte a otro documento. También de forma predeterminada, y para mantener la compatibilidad con versiones anteriores, el servicio elimina cualquier etiqueta DOCTYPE encontrada en el documento.

Si necesita conservar la etiqueta DOCTYPE, hay dos maneras de hacerlo.

1. El método recomendado es establecer el parámetro **noValidate** en true en el BPML. Cuando se utiliza esta opción, simplemente se desactiva toda la validación excepto la validación "bien formada" y tiene la ventaja adicional de poder utilizar el modo continua de documento.

2. La otra opción es establecer el parámetro **keepDocType** en true en el BPML. Cuando se utiliza esta opción, la etiqueta DOCTYPE todavía se elimina antes del análisis, pero se añade de nuevo antes de devolver el documento actualizado.

A partir de Sterling B2B Integrator versión 4.0, el servicio de sustitución XPath de documento también puede realizar sustituciones por lotes con una sola invocación del servicio, en lugar de varias llamadas individuales.

### **Implementación del servicio de sustitución XPath de documento**

Para implementar el servicio de sustitución XPath de documento, simplemente añada la instancia existente al proceso de negocio mediante GPM y configure debidamente los parámetros del flujo de trabajo.

### **Configuración del servicio de sustitución XPath de documento**

Para configurar el servicio de sustitución XPath de documento, debe especificar los valores de campo siguientes (parámetros de flujo de trabajo) en el GPM:

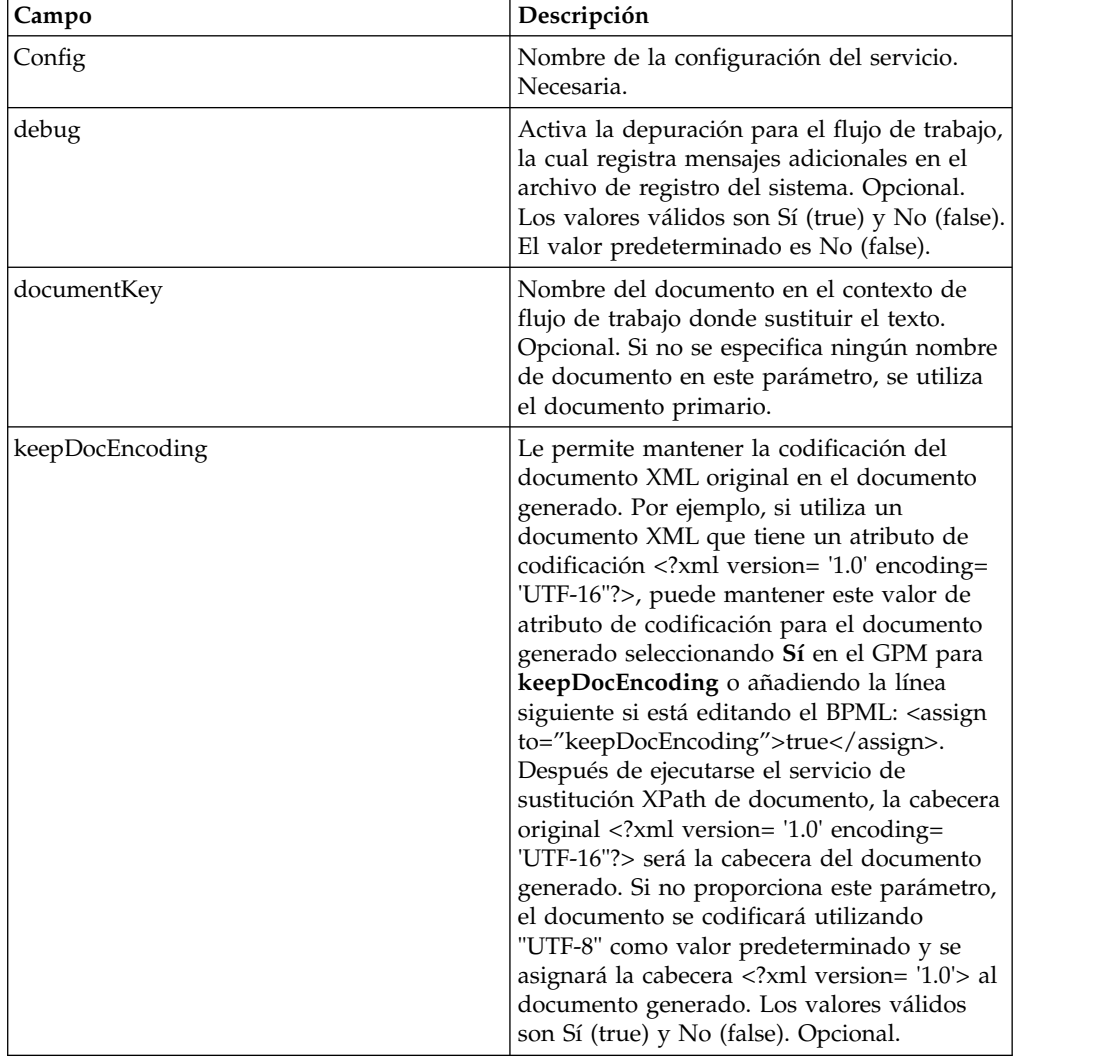

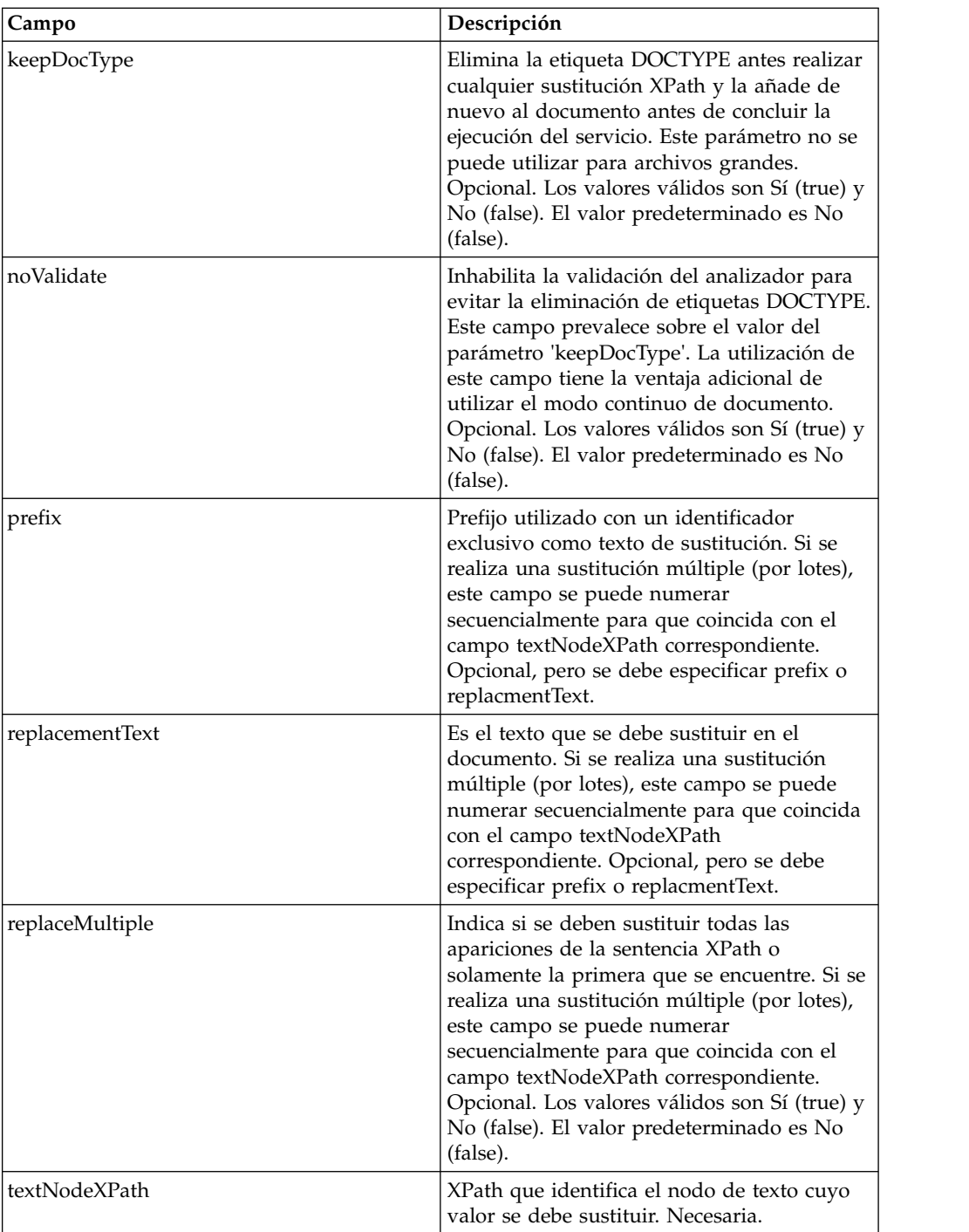

### **Ejemplos de proceso de negocio**

Este ejemplo realiza una sustitución de texto individual.

```
<operation name="ReplaceText">
 <participant name="DocXPathReplace"/>
  <output message="outmsg">
   <assign to="." from="*"/>
   <assign to="textNodeXPath">//some/tag/text()</assign>
   <assign to="replacementText" from="'new text'"/>
 </output>
```

```
<input message="inmsg">
    \langleassign to="." from="*"/>
  </input>
</operation>
```
Este ejemplo realiza una sustitución de texto individual, pero la efectúa para varias apariciones:

```
<operation name="ReplaceText">
  <participant name="DocXPathReplace"/>
  <output message="outmsg">
   <assign to="." from="*"></assign>
   <assign to="textNodeXPath" from="//some/tag/text()" />
    <assign to="replacementText" from="'new text'"/>
    <assign to="replaceMultiple">true</assign>
 </output>
 <input message="inmsg">
    <assign to="." from="*"></assign>
  </input>
</operation>
```
Este ejemplo realiza una sustitución de texto individual, pero la efectúa para varias apariciones y genera un identificador exclusivo con el prefijo proporcionado CMDque sirve de texto de sustitución.

```
<operation name="ReplaceText">
  <participant name="DocXPathReplace"/>
 <output message="outmsg">
    <assign to="." from="*"></assign>
    <assign to="textNodeXPath" from="//some/tag/text()" />
   <assign to="prefix">CMD-</assign>
    <assign to="replaceMultiple">true</assign>
 </output>
  <input message="inmsg">
   <assign to="." from="*"></assign>
 </input>
</operation>
```
Este ejemplo realiza una sustitución de texto individual y una sustitución de texto para varias apariciones:

```
<operation name="ReplaceText">
  <participant name="DocXPathReplace"/>
  <output message="outmsg">
   <assign to="." from="*"></assign>
    <assign to="textNodeXPath1" from="//some/tag/text()" />
   <assign to="replacementText1" from="'new text'"/>
   <assign to="textNodeXPath2" from="//some/trans/tag/text()" />
   <assign to="prefix2">TRANS-</assign>
    <assign to="replaceMultiple2">true</assign>
  </output>
  <input message="inmsg">
   <assign to="." from="*"></assign>
 \langleinput\rangle</operation>
```
Este ejemplo realiza dos sustituciones de texto diferentes, ambas con varias apariciones y ambas generan identificadores exclusivos con el prefijo correspondiente como texto de sustitución:

```
<operation name="ReplaceText">
  <participant name="DocXPathReplace"/>
  <output message="outmsg">
   <assign to="." from="*"></assign>
   <assign to="textNodeXPath1" from="//some/cmd/tag/text()" />
    <assign to="prefix1">CMD-</assign>
    <assign to="replaceMultiple1">true</assign>
```

```
<assign to="textNodeXPath2" from="//some/trans/tag/text()" />
    <assign to="prefix2">TRANS-</assign>
    <assign to="replaceMultiple2">true</assign>
  </output>
  <input message="inmsg">
    <assign to="." from="*"></assign>
  </input>
</operation>
```
Este ejemplo realiza ocho sustituciones de texto diferentes y utiliza el parámetro noValidate, que impide que el analizador valide cualquier esquema o DTD y no elimina la etiqueta DOCTYPE (si existe):

```
<operation name="ReplaceText">
  <participant name="DocXPathReplace"/>
  <output message="outmsg">
    \leqassign to="." from="*"/>
    <assign to="noValidate">true</assign>
    <!-- Actualizar documento primario con año actual -->
   <assign to="textNodeXPath1">//CNTROLAREA/DATETIME/YEAR/text()</assign>
    <assign to="replacementText1" from="substring(formattedTime, '1', '4')"/>
    <!-- Actualizar documento primario con mes actual -->
    <assign to="textNodeXPath2">//CNTROLAREA/DATETIME/MONTH/text()</assign>
    <assign to="replacementText2" from="substring(formattedTime, '5', '2')"/>
    <!-- Actualizar documento primario con día actual -->
    <assign to="textNodeXPath3">//CNTROLAREA/DATETIME/DAY/text()</assign>
    <assign to="replacementText3" from="substring(formattedTime, '7', '2')"/>
    <!-- Actualizar documento primario con hora actual -->
    <assign to="textNodeXPath4">//CNTROLAREA/DATETIME/HOUR/text()</assign>
    <assign to="replacementText4" from="substring(formattedTime, '9', '2')"/>
    <!-- Actualizar documento primario con minuto actual -->
    <assign to="textNodeXPath5">//CNTROLAREA/DATETIME/MINUTE/text()</assign>
    <assign to="replacementText5" from="substring(formattedTime, '11', '2')"/>
    <!-- Actualizar documento primario con segundo actual -->
    <assign to="textNodeXPath6">//CNTROLAREA/DATETIME/SECOND/text()</assign>
    <assign to="replacementText6" from="substring(formattedTime, '13', '2')"/>
    <!-- Actualizar documento primario con subsegundo actual -->
   <assign to="textNodeXPath7">//CNTROLAREA/DATETIME/SUBSECOND/text()</assign>
    <assign to="replacementText7" from="substring(formattedTime, '15', '4')"/>
    <!-- Actualizar documento primario con zona horaria actual -->
    <assign to="textNodeXPath8">//CNTROLAREA/DATETIME/TIMEZONE/text()</assign>
    <assign to="replacementText8" from="timezoneOffsetFromGMT/text()"/>
  </output>
  <input message="inmsg">
    <assign to="." from="*"/>
  </input>
</operation>
```
### **Servicios dinámicos**

Los servicios dinámicos permiten que una aplicación consuma servicios web tal como lo hace con otros servicios, como parte de un proceso de negocio. Los servicios se crean según el WSDL que incorpore a la aplicación.

Estos servicios, puede comunicarse entonces con un servicio web especificado utilizando mensajes SOAP como parte de un proceso de negocio, lo que le permite ampliar su negocio para utilizar funcionalidad web externa.

La tabla siguiente proporciona una visión general de los servicios dinámicos.

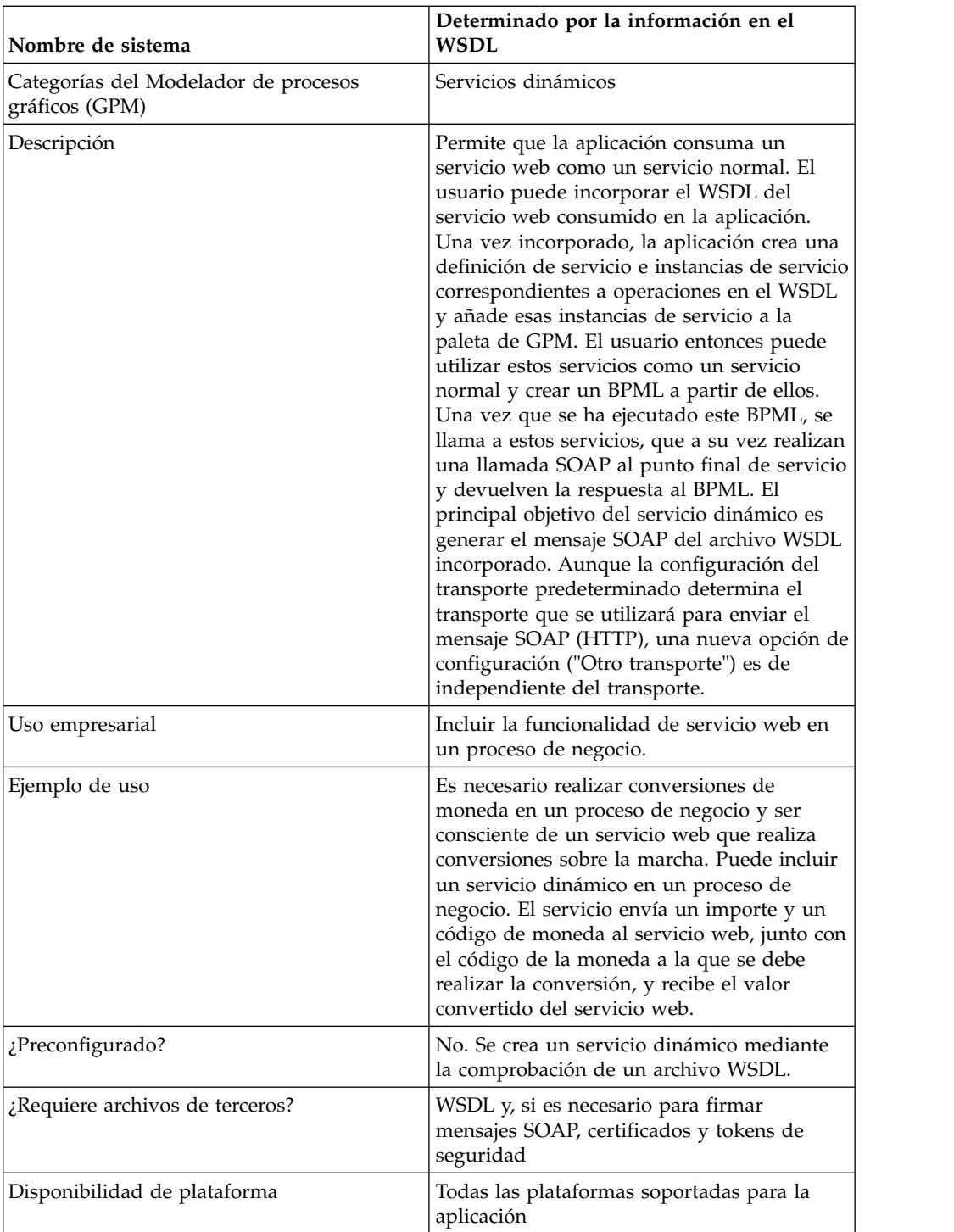

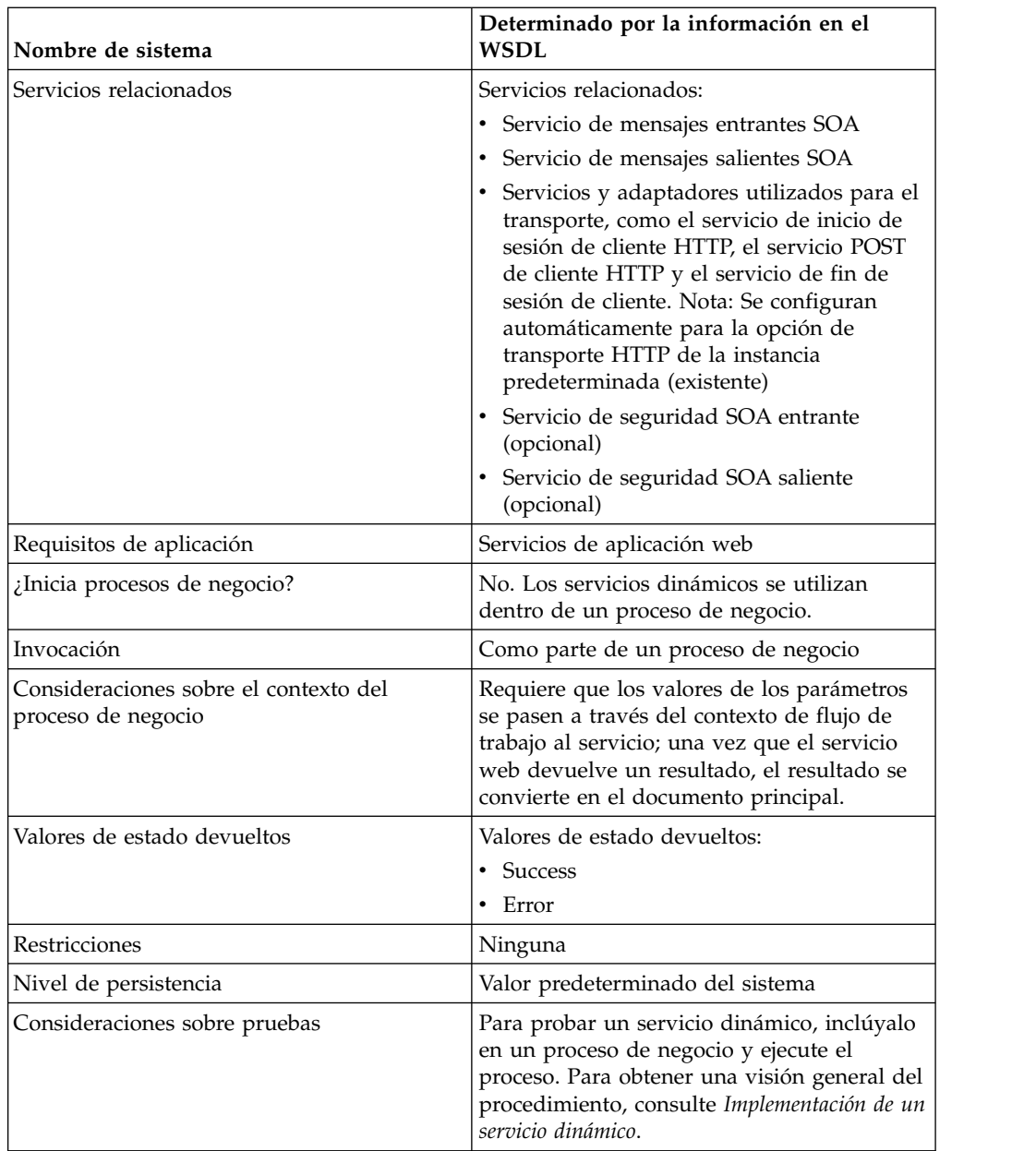

### **Cómo se crean los servicios dinámicos**

La aplicación crea servicios dinámicos basados en información proporcionada en un archivo WSDL que incorpora.

En el WSDL, especifique cada combinación de servicio web y puerto que se necesita. La aplicación crea una categoría de plantilla de GPM para cada exclusiva de servicio web y de puerto exclusiva.

El nombre de categoría de plantilla siempre estará en mayúsculas para evitar cualquier conflicto con restricciones del sistema operativo. Por lo tanto, no puede especificar dos categorías con el mismo nombre pero con mayúsculas y minúsculas diferentes.

En el WSDL, también debe especificar cualquier operación necesaria para cada servicio web y puerto. La aplicación crea una definición de servicio y configuración de la definición de servicio para cada operación en el servicio web y el puerto.

Una vez creados, los servicios se muestran en el GPM y se pueden utilizar en procesos de negocio. Si se utiliza la otra opción el transporte para HTTP o HTTPS de , la configuración de servicios adicionales (SOAInboundMessageProcessing, SOAOutboundMessageProcessing y, opcionalmente, SOAInboundSecurity y SOAOutboundSecurity) es obligatoria.

**Nota:** Para los servicios dinámicos solo se tienen en cuenta los enlaces SOAP. Otros tipos de enlaces se ignoran y no se crean servicios dinámicos para ellos.

Una vez que realizado el proceso de creación de servicio dinámico, puede empezar a utilizar los servicios en los procesos de negocio. Loa servicios creados dinámicamente sólo pueden ser utilizado como parte de un proceso de negocio.

### **Qué sucede durante un proceso de negocio**

Cuando se invoca un proceso de negocio, el servicio dinámico carga el WSDL (que ha sido almacenado en una memoria caché por la comprobación del proceso), crea una solicitud SOAP para la operación especificada y la envía al punto final especificado en el WSDL. Luego el servicio dinámico espera la respuesta del punto final del servicio. Cuando el punto final devuelve una respuesta, el servicio dinámico cargas la respuesta como documento principal y en el contexto de flujo de trabajo, de modo que el siguiente servicio del proceso de negocio puede emprender la acción apropiada sobre la respuesta devuelta.

### **Ejemplo**

Su empresa tiene un servicio web que realiza conversiones de moneda. Puede crear un proceso de negocio que reciba valores en dólares norteamericanos, pero necesita tener los importes convertidos a euros para un paso posterior del proceso.

Debe definir WSDL para el servicio web, especificando la información necesaria para crear dinámicamente un servicio, e incorporar el WSDL.

La aplicación valida el WSDL y crea el nuevo servicio y una plantilla y una categoría para él en el GPM. Añade la definición de servicio a la lista de servicios disponibles en la aplicación para la creación, edición y copia. Crea tantas configuraciones del servicio como sean necesarias para las funciones que especifique en el WSDL. Por lo tanto, si ha especificado "Convert" como servicio web que debe ir a en el WSDL y "US\_to\_Euro" y "Euro\_to\_Yen" como acciones necesarias, se creará una categoría de servicio denominada Convert en la plantilla de servicios dinámicos. Dentro de la nueva categoría, se crearía una definición de servicio y una configuración de servicio para cada acción-US\_to\_Euro y Euro\_to\_Yen.

Incluya el servicio US\_to\_Euro en el proceso de negocio. El servicio US\_to\_Euro envía un mensaje SOAP que contiene el valor (el importe en dólares norteamericanos, por ejemplo 50 \$) al servicio web Convert. El servicio web realiza la conversión a euros y devuelve el importe convertido al servicio US\_to\_Euro, que pasa el nuevo importe en euros al documento principal. El siguiente paso del proceso de negocio utiliza el importe en euros para su operación.
Debe tener servicios web para que la aplicación pueda utilizar esta funcionalidad. Debe crear un archivo WSDL que proporcione información sobre el servicio (o servicios), y la aplicación crea los servicios y los pone disponibles en el GPM para su configuración.

## **Implementación de un servicio dinámico**

Para implementar un servicio dinámico, realice las siguientes tareas:

- 1. Obtenga el WSDL para el servicio web al que desea acceder durante un proceso de negocio.
- 2. Verifique que el WSDL contenga el contenido necesario para describir el servicio dinámico a la aplicación. Si no lo hace, debe editar el WSDL para incluir la información necesaria. Consulte *Acerca de WSDL*.
- 3. Incorpore el WSDL
- 4. En el GPM, cree el proceso de negocio y seleccione el servicio deseado de la plantilla recién creada y, a continuación, seleccione una configuración del servicio.
- 5. Especifique los valores de los parámetros para la configuración del servicio.
- 6. Incorpore, pruebe y utilice el proceso de negocio.

### **Configuración de un servicio dinámico**

Debe especificar valores de campos en la aplicación utilizando el GPM.

## **Configuración del servicio en el GPM**

Cuando el WSDL se comprueba para utilizar el transporte predeterminado como enlace de transporte, los cuatro parámetros de seguridad (Certificate, InsertSecurityHeader, SecurityToken y X509CertificateOption) aparecen en la plantilla de GPM para el servicio dinámico particular que se ha creado. Para otros transportes (HTTP/HTTPS), cuatro parámetros relacionados no se crean. Sólo son necesarios para la implementación del transporte.

Además, un servicio dinámico puede tener parámetros basados en el elemento partType en el WSDL. Si el elemento partType es del espacio de nombres del esquema XML (tipo simple), estos parámetros también se visualizarán en GPM. Esto suele suceder para el WSDL de estilo RPC/Literal. No obstante, si el valor de partType de estos parámetros hace referencia a otro espacio de nombres, estos parámetros no se visualizan en el editor de servicio de GPM. Esto suele suceder para el WSDL de estilo Documento/Literal.

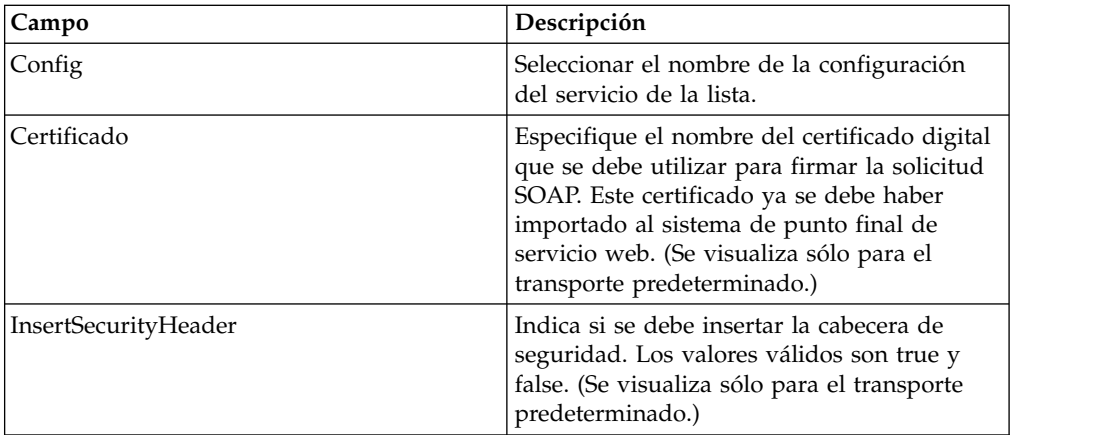

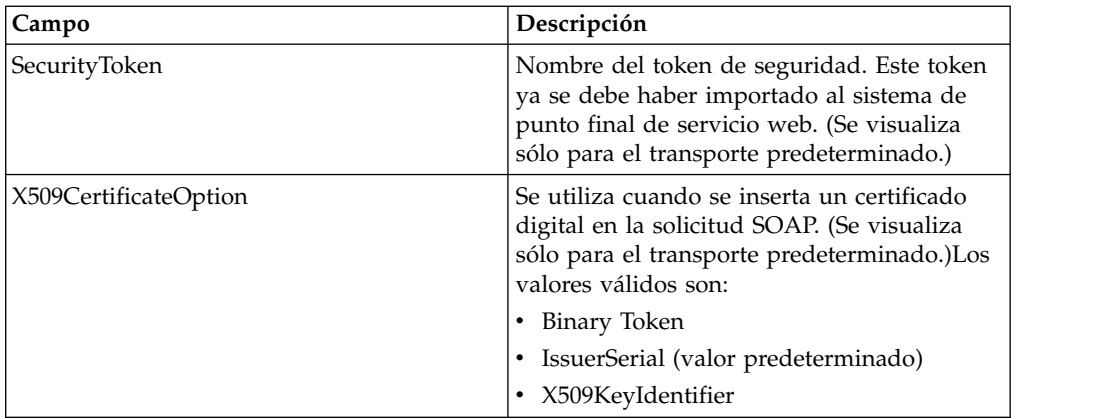

## **Ejemplo de proceso de negocio - RPC/Literal**

El ejemplo siguiente ilustra cómo se puede utilizar un servicio dinámico en un proceso de negocio:

Necesita acceder a un servicio web que realiza cálculos matemáticos sencillos durante un paso de un proceso de negocio. El servicio web se denomina Calculator.

El WSDL de Calculator se muestra en el siguiente ejemplo.

- 1. Incorpore el WSDL en la aplicación.
- 2. Cree un proceso de negocio e incluya una o varias configuraciones del nuevo servicio en él.
- 3. Incorpore el proceso de negocio.
- 4. Pruebe el servicio dinámico ejecutando el proceso de negocio. Si hay un problema al acceder al servicio web, se muestran mensajes de error en el Supervisor de BP.

El ejemplo siguiente muestra un archivo WSDL con el nombre Calculator.

El ejemplo siguiente muestra cómo crear un servicio dinámico sobre un WSDL con un tipo de puerto y con dos operaciones:

```
<?xml version="1.0" encoding="UTF-8"?>
<wsdl:definitions name="CalculatorWSDL" targetNamespace=
"http://00.00.00.00:1234/axis/Calculator.jws"
xmlns:intf="http://00.00.00.00:1234/axis/Calculator.jws"
xmlns:soap="http://schemas.xmlsoap.org/wsdl/soap/"
xmlns:wsdl="http://schemas.xmlsoap.org/wsdl/"
xmlns:xsd="http://www.w3.org/2001/XMLSchema">
<wsdl:message name="subtractResponse">
  <wsdl:part name="subtractReturn" type="xsd:int"/>
 </wsdl:message>
 <wsdl:message name="addResponse">
  <wsdl:part name="addReturn" type="xsd:int"/>
 </wsdl:message>
 <wsdl:message name="addRequest">
  <wsdl:part name="i1" type="xsd:int"/>
  <wsdl:part name="i2" type="xsd:int"/>
 </wsdl:message>
 <wsdl:message name="subtractRequest">
   <wsdl:part name="i1" type="xsd:int"/>
   <wsdl:part name="i2" type="xsd:int"/>
 </wsdl:message>
 <wsdl:portType name="Calculator">
   <wsdl:operation name="add" parameterOrder="i1 i2">
     <wsdl:input message="intf:addRequest" name="addRequest"/>
<wsdl:output message="intf:addResponse" name="addResponse"/>
  </wsdl:operation>
```

```
<wsdl:operation name="subtract" parameterOrder="i1 i2">
    <wsdl:input message="intf:subtractRequest" name="subtractRequest"/>
    <wsdl:output message="intf:subtractResponse" name="subtractResponse"/>
  </wsdl:operation>
</wsdl:portType>
<wsdl:binding name="CalculatorSoapBinding" type="intf:Calculator">
    <soap:binding style="rpc" transport="http://schemas.xmlsoap.org/soap/http"/>
  <wsdl:operation name="add">
  <soap:operation soapAction=""/>
   <wsdl:input name="addRequest">
    <soap:body encodingStyle="http://schemas.xmlsoap.org/soap/encoding/"
         namespace="http://DefaultNamespace" use="encoded"/>
  </wsdl:input>
   <wsdl:output name="addResponse">
   <soap:body encodingStyle="http://schemas.xmlsoap.org/soap/encoding/"
         namespace="http://00.00.00.00:1234/axis/Calculator.jws" use="encoded"/>
  </wsdl:output>
 </wsdl:operation>
 <wsdl:operation name="subtract">
   <soap:operation soapAction="foo"/>
   <wsdl:input name="subtractRequest">
   <soap:body encodingStyle="http://schemas.xmlsoap.org/soap/encoding/"
         namespace="http://DefaultNamespace" use="encoded"/>
  </wsdl:input>
   <wsdl:output name="subtractResponse">
   <soap:body encodingStyle="http://schemas.xmlsoap.org/soap/encoding/"
        namespace="http://00.00.00.00:1234/axis/Calculator.jws" use="encoded"/>
  </wsdl:output>
 </wsdl:operation>
 </wsdl:binding>
<wsdl:service name="CalculatorService">
   <wsdl:port binding="CalculatorSoapBinding" name="IQuizService">
    <soap:address location="http://00.00.00.00:1234/axis/Calculator.jws"/>
    </wsdl:port>
</wsdl:service>
</wsdl:definitions>
```
Cuando el archivo se incorpora, la aplicación intenta validar este archivo WSDL. Si la validación resulta satisfactoria, crea servicios en la plantilla de GPM:

- v Servicios dinámicos > CALCULATOR (nombre del archivo WSDL)
- v Servicios dinámicos > CALCULATOR > IQUIZSERVICE (Nombre de puerto)

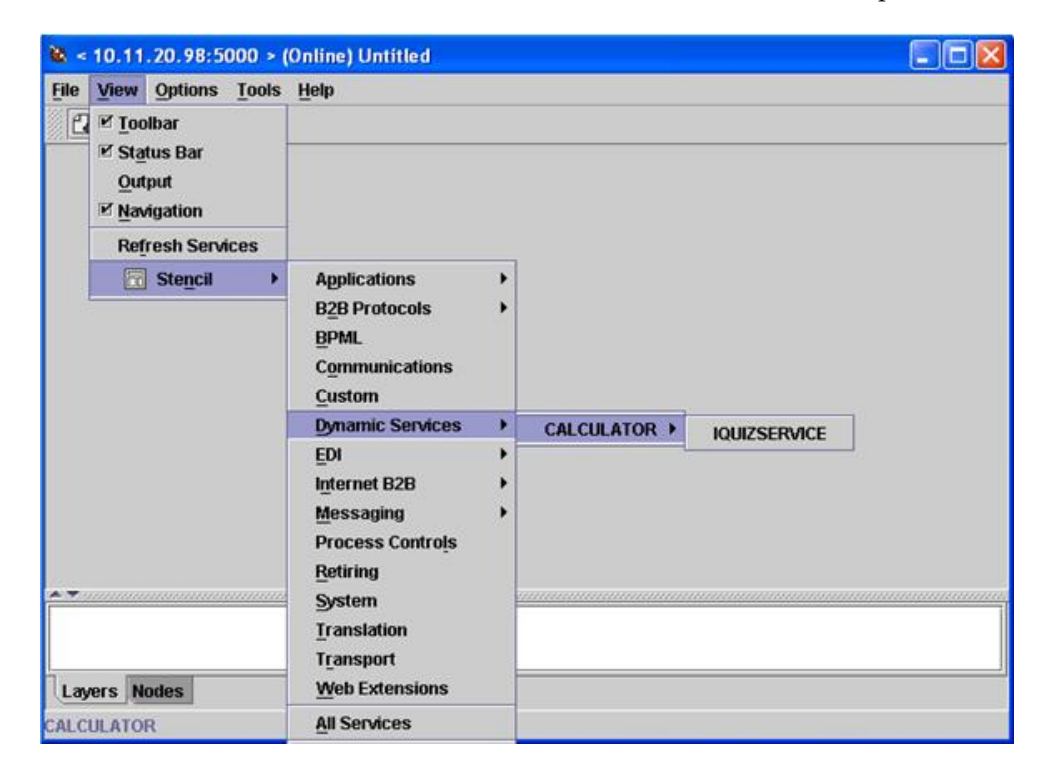

Para cada operación listada bajo un determinado puerto, se crea un archivo de definición de servicio en la aplicación. Por ejemplo, para las dos operaciones (suma y resta) del WSDL mostrado en el ejemplo anterior, se crean los dos archivos de definición de servicio siguientes:

- CALCULATOR\_add
- CALCULATOR\_subtract

Se abrirá una plantilla nueva que muestra todas las operaciones que este tipo de puerto tendrá como servicio para la aplicación.

Las operaciones de suma y resta se muestran como servicios para la plantilla IQUIZSERVICE en el GPM, tal como se muestra en el siguiente ejemplo:

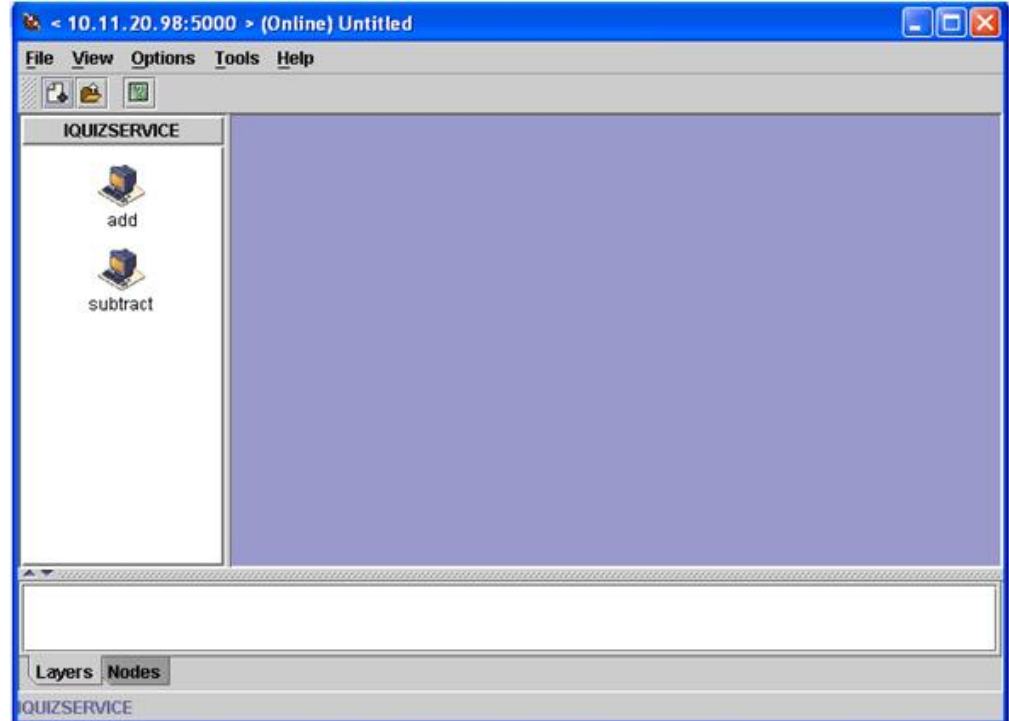

### **Uso de un servicio dinámico en un proceso de negocio**

Cuando se crea un servicio dinámico, puede incluirlo en un proceso de negocio, tal como se muestra en el siguiente ejemplo. Observe que se selecciona el icono del servicio de suma. En el editor de servicios, se ha seleccionado la instancia del servicio predeterminado (DS\_CALCULATOR\_PORT1\_OPE2\_Instance) y sus parámetros se muestran en la mitad inferior de la pantalla del editor. Se han asignado valores los parámetros de nombre de las partes i1 e i2

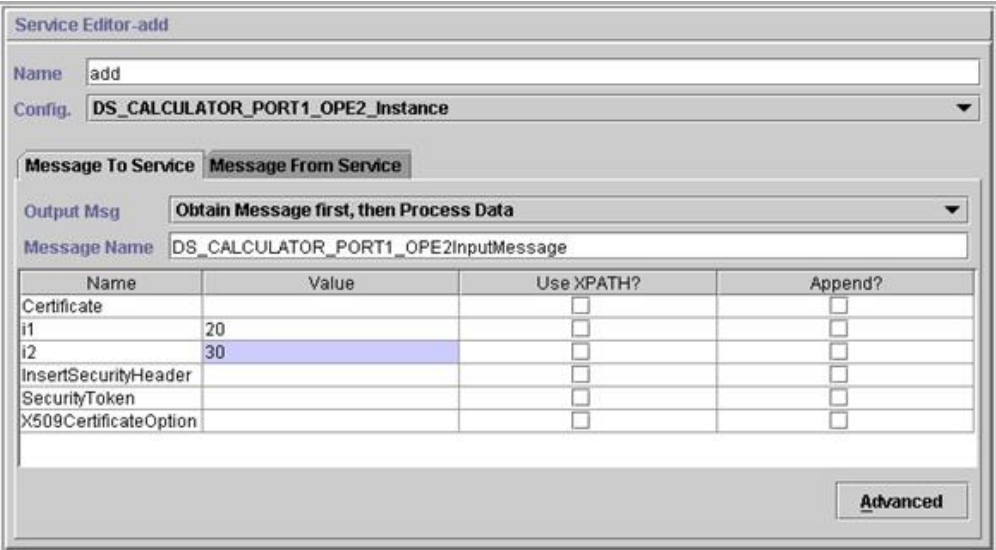

Los parámetros Certificate, InsertSecurityHeader, SecurityToken y X509CertificateOption aparecen en todos los servicios de configuración dinámica, pero sólo se utilizan al firmar la solicitud SOAP. El resto de los dos parámetros, i1 e i2, son específicos de este servicio. Son los nombres de parte del mensaje de entrada de la operación de suma del WSDL de Calculator. Se han especificado valores para ellos. (Normalmente, estos valores se pasan al servicio mediante un paso anterior del proceso de negocio.)

**Nota:** Los parámetros para un servicio dinámico se muestran en el GPM sólo cuando el valor de partType es del espacio de nombres del esquema XML (tipo simple). Si el valor de partType hace referencia a otro espacio de nombres, los parámetros no se visualizan en el GPM y se debe pasar al servicio como un documento.

Valide, guarde e incorpore el proceso de negocio a la aplicación. Cuando el proceso de negocio se ejecuta, el servicio de suma se invoca, lee el WSDL (que se ha almacenado en una memoria caché mediante el proceso de incorporación), genera un mensaje SOAP, lo envía al servicio web y espera una respuesta. El servicio web devuelve la respuesta, se convierte en el documento principal (y, por lo tanto, está disponible para los siguientes pasos del proceso de negocio) y el proceso de negocio continúa.

# **Solicitud mediante servicio dinámico a servicio web**

El ejemplo siguiente muestra una solicitud:

<soapenv:Envelope xmlns:soapenc="http://schemas.xmlsoap.org/soap/encoding/"

```
xmlns:soapenv="http://schemas.xmlsoap.org/soap/envelope/"
           xmlns:tns0="http://DefaultNamespace"
           xmlns:xs="http://www.w3.org/2001/XMLSchema"
           xmlns:xsd="http://www.w3.org/2001/XMLSchema"
           xmlns:xsi="http://www.w3.org/2001/XMLSchema-instance">
   <soapenv:Body
              soapenv:encodingStyle="http://schemas.xmlsoap.org/soap/
encoding/">
       <tns0:add>
             <i1 xsi:type="xs:int">20</i1>
```

```
<i2 xsi:type="xs:int">30</i2>
       </tns0:add>
  </soapenv:Body>
</soapenv:Envelope>
```
# **Respuesta del servicio web**

La siguiente es la respuesta recibida por el servicio de suma del servicio web: <soapenv:Envelope xmlns:soapenv="http://schemas.xmlsoap.org/soap/envelope/"

```
xmlns:xsd="http://www.w3.org/2001/XMLSchema"
                   xmlns:xsi="http://www.w3.org/2001/XMLSchema-instance">
     <soapenv:Body>
         <ns1:addResponse
              soapenv:encodingStyle="http://schemas.xmlsoap.org/soap/
encoding/"
              xmlns:ns1="http://DefaultNamespace">
            <addReturn xsi:type="xsd:int">50</addReturn>
         </ns1:addResponse>
     </soapenv:Body>
</soapenv:Envelope>
```
## **Errores generados**

Si cualquier entrada no es válida o si hay un error de proceso interno en el punto final del servicio web, se devolverá fallo SOAP\_FAULT. A continuación se ofrece un ejemplo de una respuesta errónea de SOAP correspondiente a una entrada no válida obtenida del punto final de servicio web :

<soapenv:Envelope xmlns:soapenv="http://schemas.xmlsoap.org/soap/envelope/"

```
xmlns:xsd="http://www.w3.org/2001/XMLSchema"
                  xmlns:xsi="http://www.w3.org/2001/XMLSchema-instance">
      <soapenv:Body>
     <soapenv:Fault>
           <faultcode>soapenv:Server.userException</faultcode>
           <faultstring>java.lang.NumberFormatException: z20</faultstring>
           <detail>
           <ns1:hostname
               xmlns:ns1="http://xml.apache.org/axis/">ADT</ns1:hostname>
           </detail>
           </soapenv:Fault>
      </soapenv:Body>
</soapenv:Envelope>
```
Si el punto final especificado en el WSDL no está en ejecución, después del tiempo de espera especificado en el adaptador de cliente HTTP, el proceso de negocio del extremo del cliente devolverá el error SIN RESPUESTA DEL PUNTO FINAL.

### **Servicio dinámico para WSDL DE estilo Documento/Literal**

A continuación se ofrece un ejemplo de un WSDL de estilo documento/literal con un tipo de puerto (portType) y una operación :

```
<?xml version="1.0" encoding="UTF-8"?>
 <wsdl:definitions name="BeadInquiryWS"
     targetNamespace="http://www.sterlingcommerce.com/mesa"
     xmlns:mesa="http://www.sterlingcommerce.com/mesa"
     xmlns:mesa_xsd="http://www.sterlingcommerce.com/mesa/schema"
     xmlns:mime="http://schemas.xmlsoap.org/wsdl/mime/"
     xmlns:soap="http://schemas.xmlsoap.org/wsdl/soap/"
     xmlns:wsdl="http://schemas.xmlsoap.org/wsdl/"
     xmlns:xsd="http://www.w3.org/2001/XMLSchema">
     <wsdl:types>
```

```
<xs:schema attributeFormDefault="unqualified"
             elementFormDefault="qualified"
             targetNamespace="http://www.sterlingcommerce.com/mesa/schema"
             xmlns="http://www.sterlingcommerce.com/mesa/schema"
             xmlns:tns="http://www.sterlingcommerce.com/mesa/schema"
             xmlns:xs="http://www.w3.org/2001/XMLSchema">
        <xs:complexType name="Binary">
                 <xs:simpleContent>
                     <xs:extension base="xs:base64Binary">
                         <xs:attribute name="href" type="xs:anyURI"/>
                     </xs:extension>
                 </xs:simpleContent>
        </xs:complexType>
             <xs:element name="attachment" type="tns:Binary"/>
             <xs:element name="inlineAttachment" type="xs:base64Binary"/>
        <xs:complexType name="ProcessData">
                 <xs:sequence>
                     <xs:any/>
                 </xs:sequence>
        </xs:complexType>
        <xs:element name="mesaFault" type="tns:MESAFault"/>
        <xs:complexType name="MESAFault">
        <xs:sequence>
                     <xs:element name="code"/>
                     <xs:element name="message"/>
                     <xs:element name="statusReport"/>
         </xs:sequence>
         </xs:complexType>
         <xs:element name="processData" type="tns:ProcessData"/>
           <xs:element name="documents">
               <xs:complexType>
                 <xs:sequence>
                      <xs:element maxOccurs="unbounded" ref="tns:attachment"/>
                 </xs:sequence>
               </xs:complexType>
           </xs:element>
         <xs:simpleType name="HashType">
<xs:restriction base="xs:string">
                <xs:enumeration value="MD5"/>
                     <xs:enumeration value="NONE"/>
                 </xs:restriction>
             </xs:simpleType>
             <xs:complexType name="MESAAuth">
                 <xs:sequence>
                     <xs:element name="principal"/>
                     <xs:element name="auth">
                         <xs:complexType>
                             <xs:simpleContent>
                                 <xs:extension base="xs:string">
                            <xs:attribute name="hashType" type="tns:HashType"/>
                                 </xs:extension>
                             </xs:simpleContent>
                         </xs:complexType>
                     </xs:element>
                 </xs:sequence>
             </xs:complexType>
             <xs:element name="mesaAuth" type="tns:MESAAuth"/>
         <xs:element name="Bead_Inquiry" type="tns:ProcessData"
            xmlns:xs="http://www.w3.org/2001/XMLSchema"/>
         </xs:schema>
     </wsdl:types>
     <wsdl:message name="MESAResponse">
         <wsdl:documentation xmlns:wsi="http://ws-i.org/schemas/
conformanceClaim/">
             <wsi:Claim conformsTo="http://ws-i.org/profiles/basic/1.1"/>
         </wsdl:documentation>
         <wsdl:part element="mesa_xsd:processData" name="parameters"/>
```

```
<wsdl:part element="mesa_xsd:attachment" name="attachment"/>
     </wsdl:message>
     <wsdl:message name="Bead_Inquiry">
        <wsdl:documentation xmlns:wsi="http://ws-i.org/schemas/
conformanceClaim/">
             <wsi:Claim conformsTo="http://ws-i.org/profiles/basic/1.1"/>
         </wsdl:documentation>
         <wsdl:part element="mesa_xsd:mesaAuth" name="header"/>
         <wsdl:part element="mesa_xsd:Bead_Inquiry" name="parameters"/>
     </wsdl:message>
     <wsdl:message name="MESAFault">
        <wsdl:documentation xmlns:wsi="http://ws-i.org/schemas/
conformanceClaim/">
             <wsi:Claim conformsTo="http://ws-i.org/profiles/basic/1.1"/>
        </wsdl:documentation>
         <wsdl:part element="mesa_xsd:mesaFault" name="parameters"/>
     </wsdl:message>
<wsdl:message name="GISGeneric">
         <wsdl:documentation xmlns:wsi="http://ws-i.org/schemas/
conformanceClaim/">
             <wsi:Claim conformsTo="http://ws-i.org/profiles/basic/1.1"/>
         </wsdl:documentation>
         <wsdl:part element="mesa_xsd:mesaAuth" name="header"/>
         <wsdl:part element="mesa_xsd:processData" name="parameters"/>
     </wsdl:message>
   <wsdl:portType name="GISPortType">
        <wsdl:documentation xmlns:wsi="http://ws-i.org/schemas/
conformanceClaim/">
             <wsi:Claim conformsTo="http://ws-i.org/profiles/basic/1.1"/>
         </wsdl:documentation>
         <wsdl:operation name="executeBead_Inquiry">
             <wsdl:documentation xmlns:wsi="http://ws-i.org/schemas/
conformanceClaim/">
                 <wsi:Claim conformsTo="http://ws-i.org/profiles/basic/
1.1"/>
             </wsdl:documentation>
             <wsdl:input message="mesa:Bead_Inquiry"/>
             <wsdl:output message="mesa:MESAResponse"/>
         </wsdl:operation>
     </wsdl:portType>
     <wsdl:binding name="GISBinding" type="mesa:GISPortType">
         <wsdl:documentation xmlns:wsi="http://ws-i.org/schemas/
conformanceClaim/">
             <wsi:Claim conformsTo="http://ws-i.org/profiles/basic/1.1"/>
         </wsdl:documentation>
         <soap:binding transport="http://schemas.xmlsoap.org/soap/http"/>
         <wsdl:operation name="executeBead_Inquiry">
             <soap:operation soapAction="sii:Bead_Inquiry"/>
             <wsdl:input>
                 <soap:body parts="parameters header" use="literal"/>
             </wsdl:input>
             <wsdl:output>
                 <mime:multipartRelated>
                     <mime:part>
                       <soap:body parts="parameters" use="literal"/>
                     </mime:part>
                     <mime:part>
                       <mime:content part="attachment"
                              type="application/octetstream"/>
                     </mime:part>
                 </mime:multipartRelated>
             </wsdl:output>
         </wsdl:operation>
     </wsdl:binding>
     <wsdl:service name="BeadInquiryWS">
         <wsdl:port binding="mesa:GISBinding" name="GISPort">
           <soap:address location=
```

```
"http://10.11.20.98:5040/soap?service=BeadInquiryWS"/>
</wsdl:port>
    </wsdl:service>
</wsdl:definitions>
```
Una vez que el archivo se haya incorporado y validado, se crearán los servicios en la plantilla de GPM. Este archivo WSDL, beadInquiry, tendría las siguientes entradas en el GPM :

- v Servicios dinámicos > BEADINQUIRY (nombre del archivo WSDL)
- v Servicios dinámicos > BEADINQUIRY > GISPORT (Nombre de puerto)

La aplicación crea una nueva definición de servicio denominada BEADINQUIRY\_executeBead\_Inquiry y una instancia de servicio predeterminada denominada DS\_BEADINQUIRY\_PORT1\_OPE1\_Instance.

La principal diferencia entre la ejecución de un servicio dinámico basado en RPC/Literal y un servicio dinámico basado en documento/literal es que el documento/literal requiere muchos documentos para estar presente en el contexto de flujo de trabajo de los procesos de negocio ejecutados. Por ejemplo, para ejecutar el servicio executeBead\_Inquiry, el contexto de flujo de trabajo del proceso de negocio ejecutado debe contener los dos documentos siguientes, cada uno de ellos para el elemento mesaAuth y el elemento Bead\_Inquiry:

• MesaAuth.txt:

```
<mesa:mesaAuth xmlns:mesa="http://www.sterlingcommerce.com/mesa">
<principal>admin</principal>
<auth hashType="NONE">password</auth>
</mesa:mesaAuth>
```
• BeadInquiry.txt :

<mesa:Bead\_Inquiry xmlns:mesa="http://www.sterlingcommerce.com/mesa"/>

Ambos elementos forman parte del mensaje de entrada de la operación executeBead\_Inquiry del archivo WSDL incorporado; el número y tipo de estos documentos necesarios depende del mensaje de entrada de la operación.

Antes de la ejecución de cualquier servicio dinámico basado en documento/literal, todos los documentos mencionados en el mensaje de entrada de la operación deben estar presentes en el contexto de flujo de trabajo.

El modo en que estos documentos estarán disponibles en el contexto de flujo de trabajo depende de cómo escriba el proceso de negocio. Puede escribir algunos servicios o adaptadores específicos del negocio o bien puede utilizar algún servicio o adaptador de nivel del sistema para colocar estos documentos requeridos en el contexto de flujo de trabajo. Por ejemplo, para ejecutar el servicio executeBead\_Inquiry, este ejemplo utiliza el adaptador de sistema de archivos para llenar los dos documentos en el contexto de flujo de trabajo.

El primer adaptador de sistema de archivos recopila el archivo BeadInquiry.txt del sistema de archivos y el segundo recopila el archivo mesaAuth.txt del sistema de archivos. Una vez que estos dos documentos se encuentran en el contexto de flujo de trabajo, puede extraer los dos documentos del documento principal y asignarlos a los elementos Bead\_Inquiry y mesaAuth utilizando los dos servicios de asignación, tal como se muestra en el siguiente ejemplo.

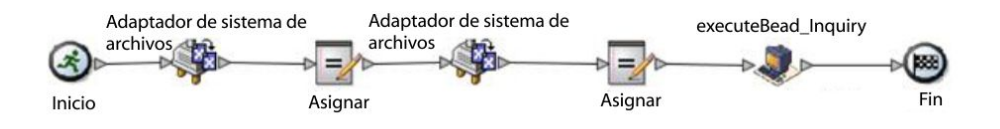

El siguiente ejemplo de BPML muestra el aspecto que puede tener el proceso de negocio:

```
<process name="default">
   <sequence>
     <operation name="Adaptador de sistema de archivos">
       <participant name="AS2Extract"/>
      <output message="FileSystemInputMessage">
         <assign to="attachFile">/server1/share/joeuser/20060307/BeadInquiry.txt
            </assign>
         <assign to="." from="*"></assign>
      </output>
       <input message="inmsg">
         <assign to="." from="*"></assign>
       </input>
     </operation>
     <assign to="Bead_Inquiry" from="//PrimaryDocument/@SCIObjectID"></assign>
     <operation name="Adaptador de sistema de archivos">
       <participant name="AS2Extract"/>
       <output message="FileSystemInputMessage">
         <assign to="attachFile">/server1/joeuser/20060307/MesaAuth.txt</assign>
         <assign to="." from="*"></assign>
      </output>
      <input message="inmsg">
         <assign to="." from="*"></assign>
       </input>
     </operation>
     <assign to="mesaAuth" from="//PrimaryDocument/@SCIObjectID"></assign>
<operation name="executeBead_Inquiry">
      <participant name="DS_BEADINQUIRY_PORT1_OPE1_Instance"/>
      <output message="DS_BEADINQUIRY_PORT1_OPE1InputMessage">
         <assign to="." from="*"></assign>
      </output>
      <input message="inmsg">
        <assign to="." from="*"></assign>
       </input>
     </operation>
   </sequence>
</process>
```
Puesto que no estamos generando una solicitud SOAP firmada, deje los cuatro parámetros en blanco.

Valide, guarde, incorpore y ejecute el proceso de negocio. Cuando se ejecuta, sucede lo siguiente:

- v El servicio executeBead\_Inquiry lee el archivo WSDL, identificando la operación y el mensaje de entrada que deben ejecutarse.
- v Para cada parte del mensaje de entrada, el servicio intenta obtener el documento correspondiente del contexto de flujo de trabajo. Para este ejemplo, el servicio executeBead\_Inquiry intentará obtener los documentos denominados mesaAuth y Bead\_Inquiry. Si el servicio no puede obtener estos dos documentos, el servicio genera una excepción de que no puede encontrar el documento especificado en los datos de proceso. Si tiene éxito, el servicio genera el mensaje SOAP, lo envía al punto final y espera la respuesta.

## **Solicitud enviada al servicio web**

El ejemplo siguiente muestra el mensaje SOAP generado por el servicio executeBead\_Inquiry:

```
<soapenv:Envelope
            xmlns:soapenv="http://schemas.xmlsoap.org/soap/envelope/"
            xmlns:xsd="http://www.w3.org/2001/XMLSchema"
            xmlns:xsi="http://www.w3.org/2001/XMLSchema-instance">
<soapenv:Body>
 <mesa:Bead_Inquiry
                xmlns:mesa="http://www.sterlingcommerce.com/mesa">
</mesa:Bead_Inquiry>
 <mesa:mesaAuth xmlns:mesa="http://www.sterlingcommerce.com/mesa">
     <principal>admin</principal>
     <auth hashType="NONE">password</auth>
</mesa:mesaAuth>
</soapenv:Body>
</soapenv:Envelope>
```
# **Respuesta del servicio web**

El ejemplo siguiente muestra la respuesta que el servicio executeBead\_Inquiry ha recibido del punto final de servicio Web:

```
<soapenv:Envelope
      xmlns:soapenv="http://schemas.xmlsoap.org/soap/envelope/"
       xmlns:xsd="http://www.w3.org/2001/XMLSchema"
      xmlns:xsi="http://www.w3.org/2001/XMLSchema-instance"
      xmlns:wsi="http://ws-i.org/schemas/conformanceClaim/">
<soapenv:Body>
 <mesa:processData
            xmlns:mesa="http://www.sterlingcommerce.com/mesa">
<ProcessData>
    <service>BeadInquiryWS</service>
     <b2b-protocol>http</b2b-protocol>
     <transport-instance-id>MESAHttpServerAdapter_HttpServerAdapter_node1
</transport-instance-id>
     <http-request-uri>/soap</http-request-uri>
     <transport-session-id>Mon Mar 13 11:33:49 IST 2006:26</transport-session-id>
     <messageMode>1</messageMode>
     <wsConfig name="BeadInquiryWS">
         <certID></certID>
         <verificationCertID></verificationCertID>
     </wsConfig>
     <SOARequiredSignature>false</SOARequiredSignature>
     <EXPECT_SECURITY_HEADER>false</EXPECT_SECURITY_HEADER>
     <SOAP_URI>/soap</a></br/>
VRI>
     <SOAPEnvNSPrefix>soapenv</SOAPEnvNSPrefix>
  <SOAPEnvNSURI>
http://schemas.xmlsoap.org/soap/envelope/
</SOAPEnvNSURI>
 <mesa xmlns="uri:sci">
 <Bead_Inquiry
         xmlns="http://www.sterlingcommerce.com/mesa"></Bead_Inquiry>
  </mesa>
    <serviceMode>0</serviceMode>
     <typeName>Bead_Inquiry</typeName>
     <PrimaryDocument SCIObjectID="blrgislin01:3399d4b3:109f23357e5:-4260">
     </PrimaryDocument>
     <ADD_SOAP_ENVELOPING>false</ADD_SOAP_ENVELOPING>
     <SOAPOutboundAttachments>
         <SOAPAttachment1
               Content-ID="cid:attachment=
                   1015796913_1142248458099@sterlingcommerce.com"
                SCIObjectID="blrgislin01:3399d4b3:109f23357e5:-4245">
        </SOAPAttachment1>
```

```
</SOAPOutboundAttachments>
     <attachmentCID>
           cid:attachment=1015796913_1142248458099@sterlingcommerce.com
     </attachmentCID>
     <INSERT_SECURITY_HEADER>false</INSERT_SECURITY_HEADER>
</ProcessData>
</mesa:processData>
 <mesa:attachment
       xmlns:mesa="http://www.sterlingcommerce.com/mesa"
href="cid:attachment=1015796913_1142248458099@sterlingcommerce.com">
</mesa:attachment>
</soapenv:Body>
</soapenv:Envelope>
 --_=29258051243737204Sterling29258051243737204MOKO
content-type: application/octet-stream
content-id: <attachment=1015796913_1142248458099@sterlingcommerce.com>
<?xml version='1.0' encoding='UTF-8'?>
   <result><row><OBJECT_ID>B2B_WF_OBJECT_ID_2</OBJECT_ID>
  <OBJECT_VERSION>1.0</OBJECT_VERSION>
   <OBJECT_NAME>HTTP_SEND_ENVELOPE_OFF</OBJECT_NAME>
  <TRANSPORT_DESC>HTTP</TRANSPORT_DESC>
  <ENVELOPE_DESC>NO- ENVELOPE
 </ENVELOPE_DESC>
 <MESSAGE_MODE>send</MESSAGE_MODE>
<WORKFLOW_VERSION>1.0</WORKFLOW_VERSION>
<OBJECT_CLASS>B2B_WORKFLOW</OBJECT_CLASS>
<LAST_MODIFICATION></LAST_MODIFICATION>
<LAST_MODIFIER></LAST_MODIFIER><OBJECT_STATE></OBJECT_STATE></row>
--_=29258051243737204Sterling29258051243737204MOKO--
```
# **Acerca de WSDL**

Para que la creación de un servicio dinámico sea satisfactoria, los elementos siguientes deben incluirse en el WSDL:

**Nota:** Consulte *Validación de WSDL* para obtener más información sobre las reglas específicas utilizadas en el proceso de validación.

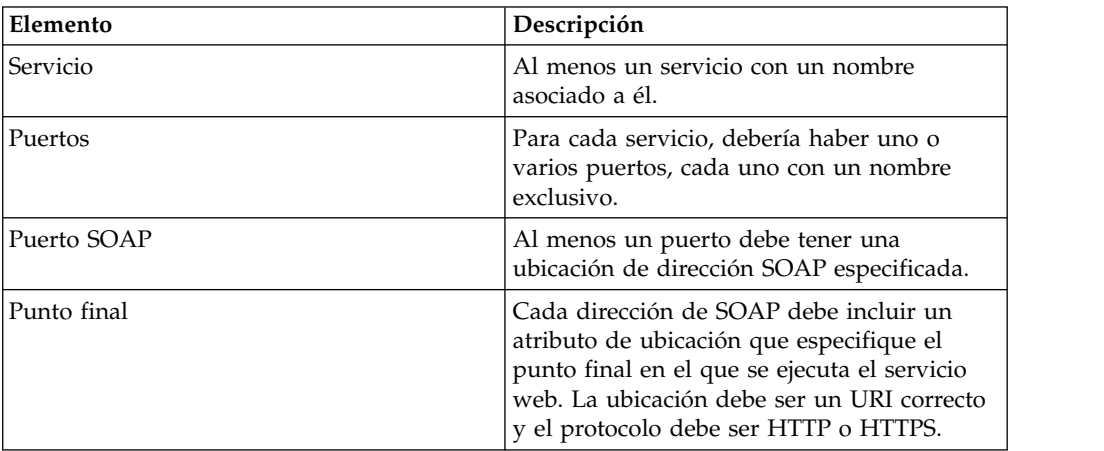

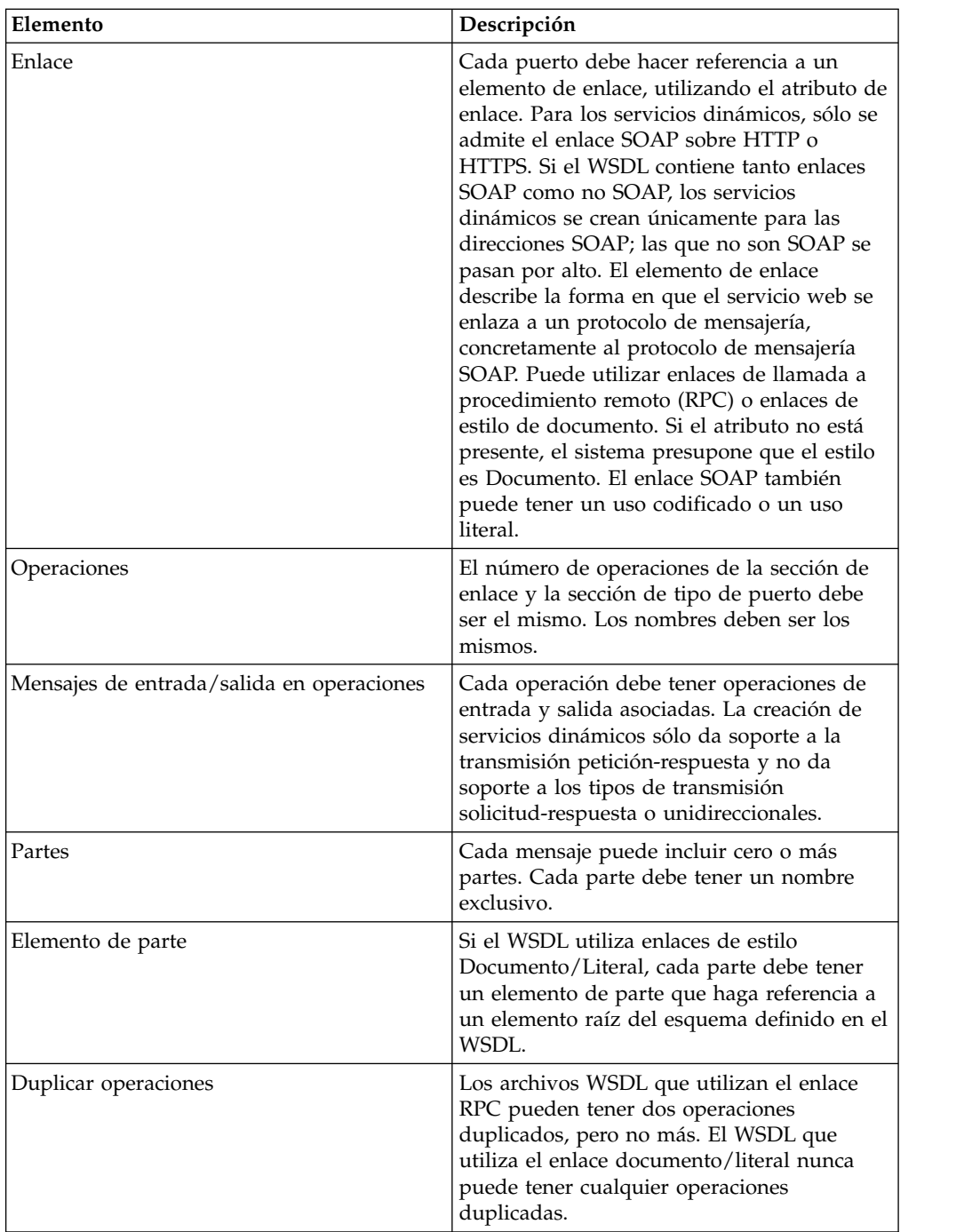

# **Incorporación de WSDL nuevo**

Si incorpora una nueva versión de un archivo WSDL, se produce lo siguiente:

- v Los servicios dinámicos antiguos basados en el WSDL antiguo se suprimen.
- v Se crean servicios dinámicos nuevos según el nuevo archivo WSDL

**Nota:** Cuando un WSDL tiene varias versiones, el servicio dinámico se crea solo para la versión predeterminada.

# **Supresión de servicios dinámicos**

Para suprimir un servicio dinámico, suprima el WSDL. Cuando se suprime un archivo WSDL incorporado, la aplicación suprime los siguientes elementos, en esta secuencia:

- 1. Todas las configuraciones de servicio asociadas con el WSDL
- 2. Todas las definiciones de servicio asociadas con el WSDL
- 3. El archivo XML creado para la definición de servicio
- 4. Categorías de plantilla de GPM y elementos asociados con el WSDL

# **Adaptador E-5 2000**

El adaptador E-5 2000 utiliza procesos de negocio predefinidos para ayudar a la comunicación con otros servidores o clientes E-5. Estos procesos de negocio proporcionan funciones de cliente y servidor para entregar un documento, obtener un documento resultante y acusar recibo de la recepción de un documento resultante.

El adaptador E-5 2000 permite a los procesos de negocio interactuar con clientes y servidores E-5. E-5 es un estándar B2B desarrollado por Automotive Industry Action Group (AIAG). Este adaptador proporciona entrega y recepción de equipo a equipo de EDI, XML u otros datos de propiedad acordados por los socios comerciales.

El adaptador E-5 2000 tiene dos objetivos principales:

- v Proporcionar servicios del lado de cliente E-5
- v Proporcionar servicios del lado del servidor E-5

La tabla siguiente proporciona una visión general del adaptador de configuración de cliente E5:

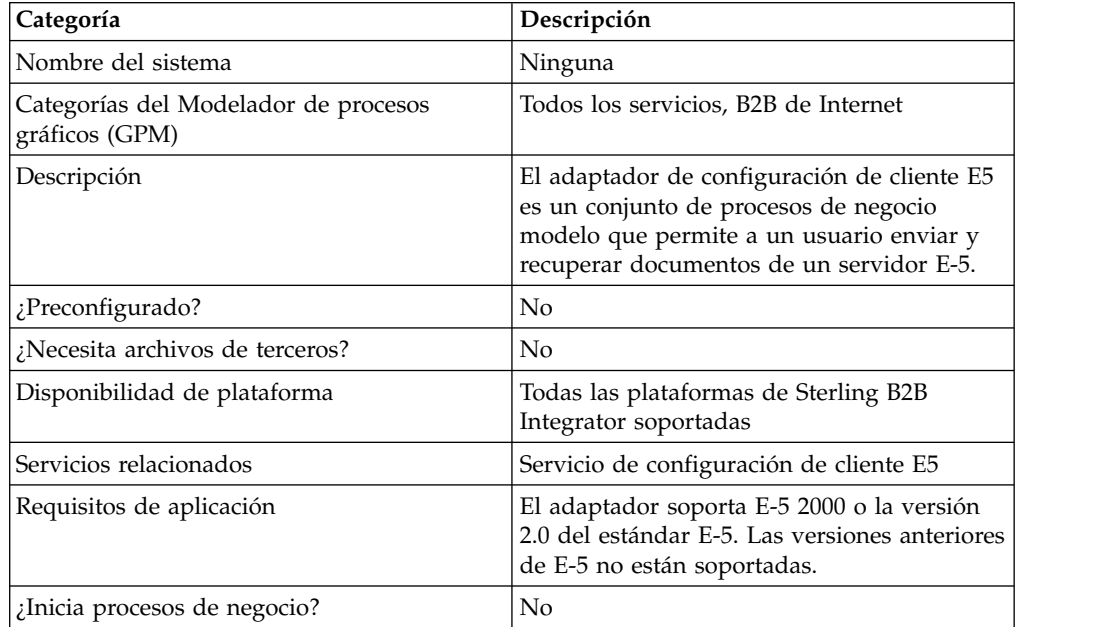

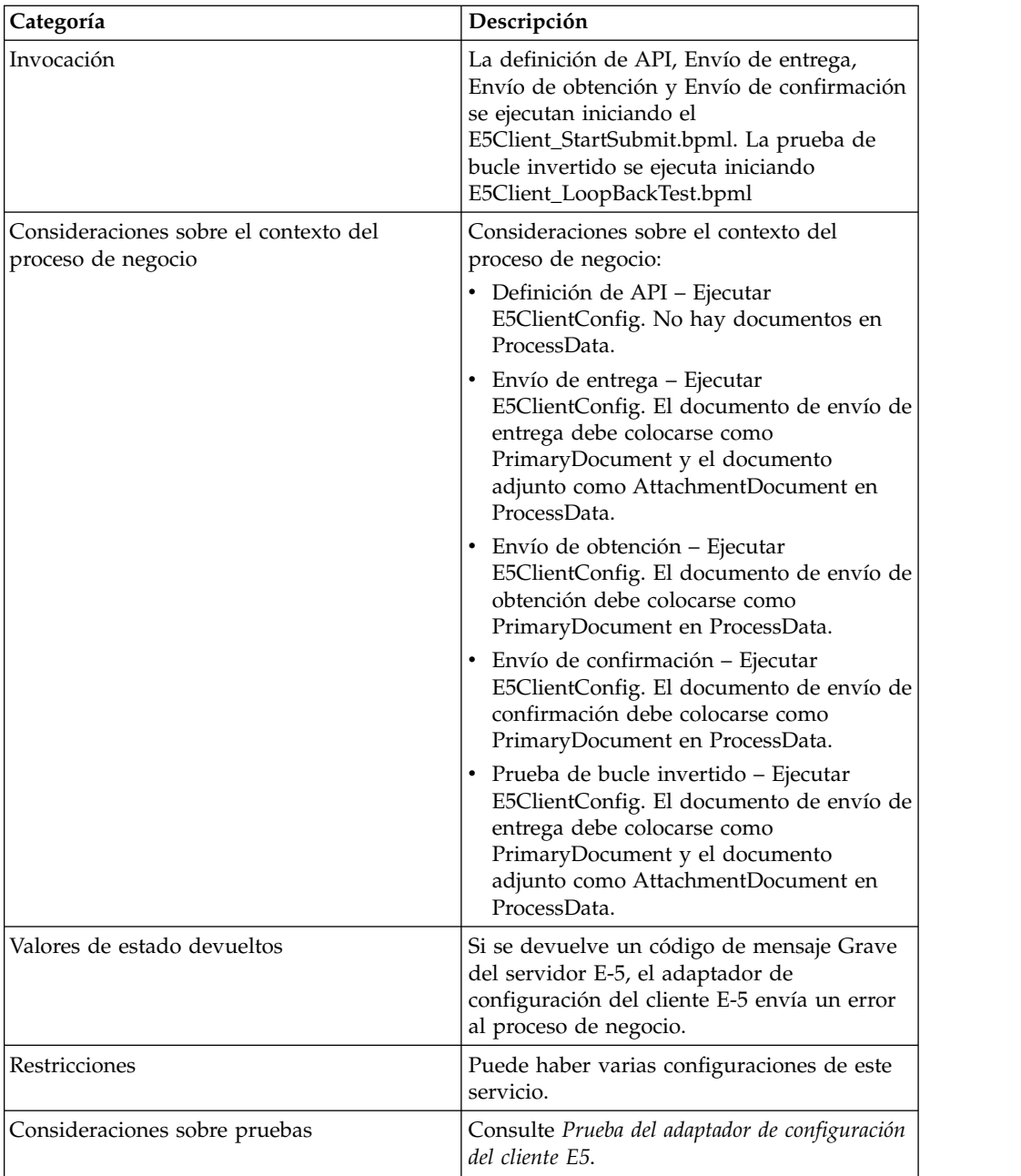

La tabla siguiente proporciona una visión general del adaptador de configuración de servidor E5:

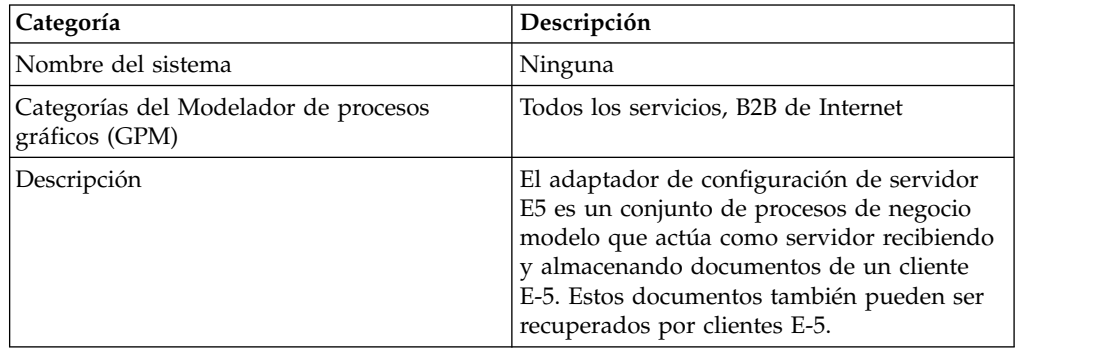

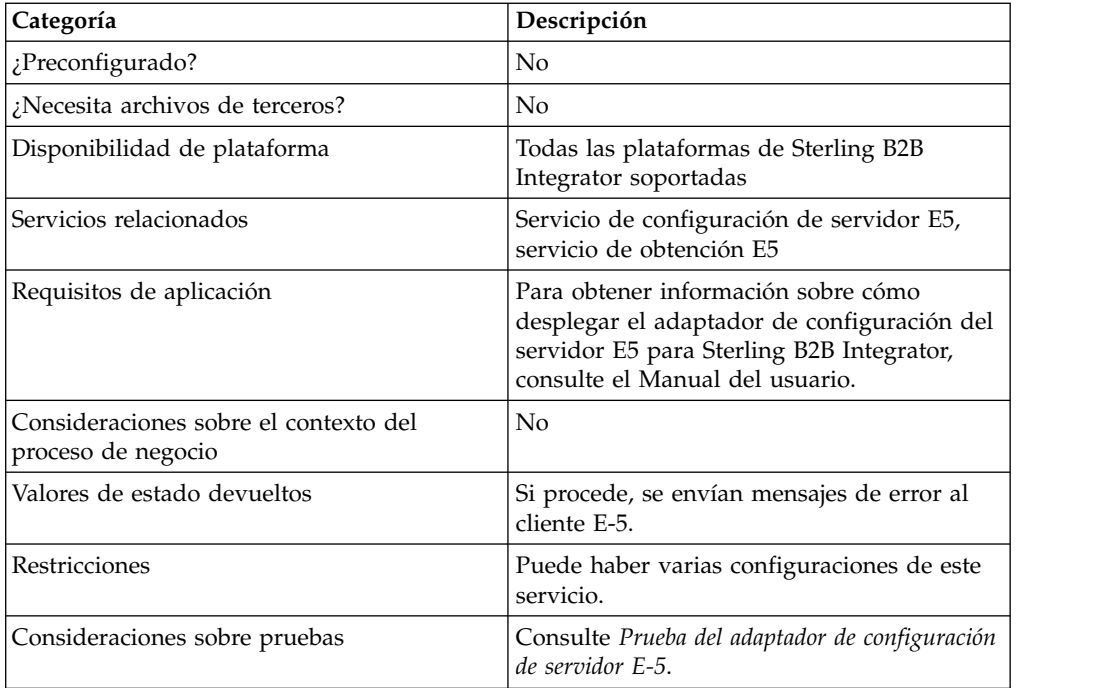

# **Requisitos**

Para implementar, configurar y utilizar el adaptador de E-5 2000, debe estar familiarizado con:

- La especificación E-5 2000 (E-5 versión 2.0 o AIAG Guideline for Electronic Commerce Message Routing).
- Conceptos de XML
- Cómo se gestionan los datos de proceso y los documentos en Sterling B2B Integrator
- Conceptos de BPML
- Configuración de socio comercial
- Configuración de servidor perimetral

Para que los adaptadores E-5 2000 funcionen correctamente, verifique que tiene instalado y configurado un servidor perimetral para que funcione con el adaptador de servidor HTTP.

# **Cómo funciona el adaptador E-5 2000**

El adaptador de configuración de cliente E5 es un conjunto de procesos de negocio que se puede utilizar en Sterling B2B Integrator para facilitar la comunicación con un servidor E-5. El adaptador de configuración de cliente E5 utiliza perfiles comerciales de Sterling B2B Integrator y el adaptador de envío HTTP junto con el servicio de configuración de cliente E5 desarrollado personalizado y otros servicios internos de Sterling B2B Integrator para enviar documentos y recuperarlos de un servidor E-5 externo. Los procesos de negocio E-5 son ejemplos personalizables de cómo un cliente puede utilizar servicios Sterling B2B Integrator para comunicarse con un servidor E-5.

#### **PRECAUCIÓN:**

**Debido a nuestros esfuerzos continuos para mejorar los servicios y adaptadores para alinearlos con la nueva tecnología y las nuevas posibilidades, el adaptador de cliente HTTP ha entrado en proceso de retirada en Sterling B2B Integrator y se sustituirá por el adaptador de servidor HTTP. Consulte** *Servicios y adaptadores eliminados y en proceso de retirada***.**

El servicio de configuración del cliente E5 de Sterling B2B Integrator le permite especificar parámetros necesarios para enviar solicitudes E-5. Consulte *Servicios de configuración del cliente E5 y configuración del servidor E5* para obtener información más detallada.

El adaptador de configuración de servidor E5 es un conjunto de procesos de negocio que se utilizan en Sterling B2B Integrator para facilitar la comunicación con un cliente E-5. El adaptador de configuración del servidor E5 utiliza el adaptador de servidor HTTP de Sterling B2B Integrator junto con el servicio de configuración del servidor E5 personalizado de forma personalizada, el servicio de obtención E5 y otros servicios de Sterling B2B Integrator internos para recibir y almacenar documentos, así como para recuperar documentos solicitados por clientes E-5. Los procesos de negocio E-5 son ejemplos personalizables de cómo un cliente puede utilizar servicios Sterling B2B Integrator para comunicarse con un cliente E-5.

El servicio de configuración del servidor E5 le permite especificar parámetros necesarios para responder a solicitudes E-5. Consulte *Configuración del adaptador de servidor E5* para obtener más detalles.

El adaptador recibirá mensajes no solicitados en el formato adecuados e iniciará un BPML para procesar los datos de entrada. El adaptador también proporcionará, a través de los servicios de la API y el servicio de correlación, un repositorio de documentos en el que un cliente E-5 puede buscar para obtener respuestas a los documentos entregados.

### **Interacciones ente el cliente y el servidor E-5**

El ejemplo siguiente muestra interacciones cliente/servidor estándar que este adaptador admite:

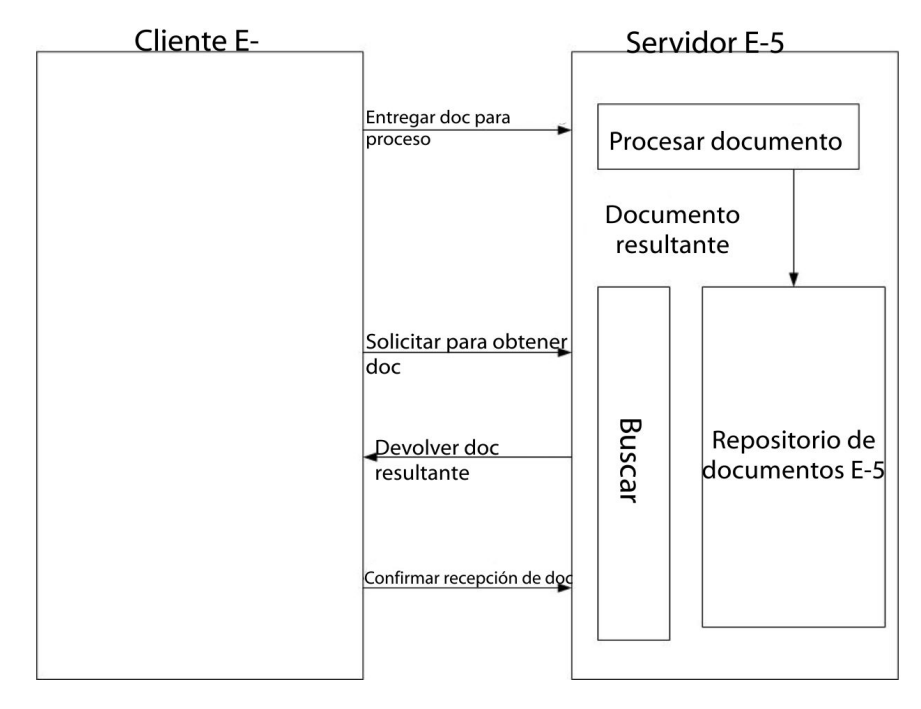

# **Formatos de mensaje**

La comunicación E-5 es un modelo de solicitud/respuesta síncrona. Cada mandato API tiene una especificación DTD para los metadatos de la solicitud y la respuesta que acompaña a los datos reales en la transferencia. La respuesta se debe recibir en la misma sesión HTTP.

La siguiente figura muestra un formato de mensaje típico con metadatos en forma de XML y los datos que se transfieren. Todos los mensajes se empaquetan en formato MIME. El adaptador E-5 2000 utiliza el adaptador de servidor HTTP y el adaptador de envío HTTP o el nuevo adaptador de cliente HTTP. El mecanismo de transporte para comunicarse con el servidor E-5 del extremo lejano es HTTP o HTTP/S. Las comunicaciones son seguras de acuerdo con estos estándares.

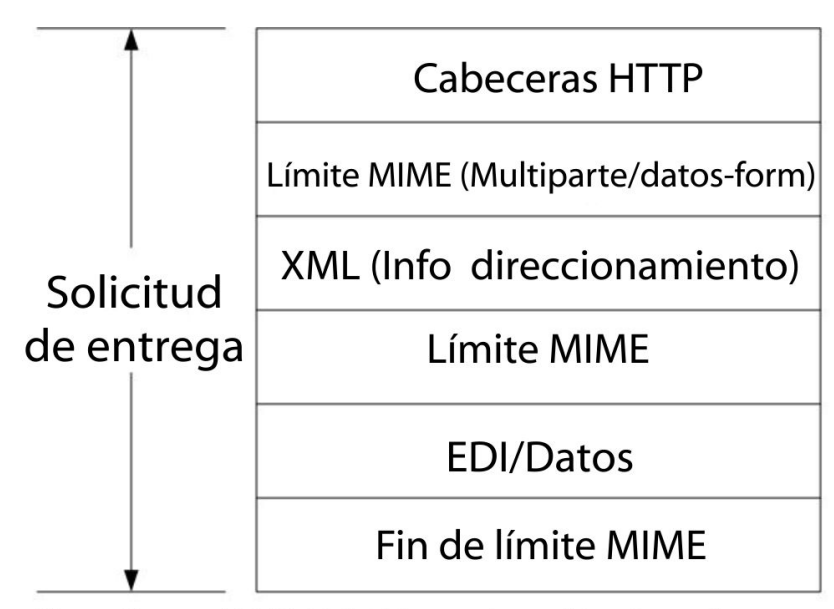

Nota: Sigue el RFC 1867 (Carga de archivo basada en formulario en HTML)

#### **PRECAUCIÓN:**

**Debido a nuestros esfuerzos continuos para mejorar los servicios y adaptadores para alinearlos con la nueva tecnología y las nuevas posibilidades, el adaptador de cliente HTTP ha entrado en proceso de retirada en Sterling B2B Integrator y se sustituirá por el adaptador de servidor HTTP. Consulte** *Servicios y adaptadores eliminados y en proceso de retirada***.**

# **Implementación del adaptador E-5 2000**

Para implementar el adaptador E-5 2000, realice las siguientes tareas:

- 1. Active la licencia para los adaptadores de configuración del cliente E5 y configuración del servidor E5. Consulte *Visión general de la implementación de servicios*.
- 2. Configure perfiles comerciales para E-5. Las siguientes configuraciones de socio comercial de ejemplo se encuentran en la carpeta *dir\_instalación*\e5 samples\TradPartnerProfiles:
	- v E5TPP.xml configuración de socio comercial no SSL
	- v E5SSLTPP.xml configuración de socio comercial SSL
		- Es necesario realizar una configuración especial del transporte de servidor si se utiliza SSL:
	- v Especifique el puerto 443 en el URL. Es posible que tenga que dejar el URL como HTTP en lugar de HTTPS, para evitar posibles problemas que se producen a veces al utilizar JAVA para decodificar HTTPS como un URL.
	- v En la página Seguridad, seleccione Obligatorio para SSL, FUERTE para la Intensidad del cifrado y añada el certificado que utiliza
- 3. Configure las DTD utilizando el Editor de mapas de Sterling B2B Integrator:
	- a. Cargue las DTD de la carpeta *instal\_si*\e5 samples\dtds.
	- b. Correlacione la DTD correspondiente a la solicitud deseada con la información.

Instrucciones especiales para correlacionar la DTD de envío de obtención:

- v Vaya a withs->between->Attributes->name. Pulse con el botón derecho del ratón en name y seleccione las propiedades. Seleccione el separador Tipo y, en la selección predeterminada, pulse el botón de Implicado. El valor predeterminado debe aparecer ahora atenuado en gris.
- Vaya a withs->equals->Attributes->name. Pulse con el botón derecho del ratón en name y seleccione las propiedades. Seleccione el separador Tipo. Seleccione CDATA como Tipo de atributo. En la selección predeterminada, pulse el botón de Implicado. El valor predeterminado debe aparecer ahora atenuado en gris.
- v Vaya a bys->by->Attributes->name. Pulse con el botón derecho del ratón en name y seleccione las propiedades. Seleccione el separador Tipo. Seleccione CDATA como Tipo de atributo. En la selección predeterminada, pulse el botón de Implicado. El valor predeterminado debe aparecer ahora atenuado en gris.

El adaptador E-5 2000 depende de las DTD que se incluyen con el adaptador. Los cambios de las DTD cargadas en Sterling B2B Integrator puede provocar errores del adaptador.

- 4. Cree configuraciones para los servicios de configuración de cliente E5 y de configuración de servidor E5. Consulte *Creación de una configuración de servicio*.
- 5. Configure los servicios de configuración de cliente E5 y de configuración de servidor E5. Consulte *Servicios de configuración del cliente E5 y configuración del servidor E5*.
- 6. Edite las siguientes configuraciones preconfiguradas:
	- Adaptador de envío HTTP E5

**Nota:** Debido a nuestros esfuerzos continuos para mejorar los servicios y adaptadores para alinearlos con la nueva tecnología y las nuevas posibilidades, el adaptador de cliente HTTP ha entrado en proceso de retirada en Sterling B2B Integrator y se sustituirá por el adaptador de servidor HTTP. Consulte *Servicios y adaptadores eliminados y en proceso de retirada*.

Adaptador E5 Lightweight JDBC: Defina los campos de configuración siguientes:

Inicie un nuevo proceso de negocio - seleccione Este adaptador Lightweight JDBC no iniciará un nuevo proceso de negocio

Nombre de grupo - seleccione el nombre de grupo

7. Utilice el adaptador E-5 en un proceso de negocio.

# **Configuración de los servicios de configuración de cliente E5 y de configuración de servidor E5.**

Para configurar los servicios de configuración de cliente E5 y de configuración de servidor E5, debe especificar valores de campos en Sterling B2B Integrator.

# **Configuración de adaptador de cliente E5**

Para configurar el adaptador de cliente E5:

1. En Sterling B2B Integrator, edite los siguientes campos, según corresponda: Los nombres de campo entre paréntesis representan los nombres de campo correspondientes en GPM. Esta información se proporciona como referencia.

**Nota:** Debido a nuestros esfuerzos continuos para mejorar los servicios y adaptadores para alinearlos con la nueva tecnología y las nuevas posibilidades,

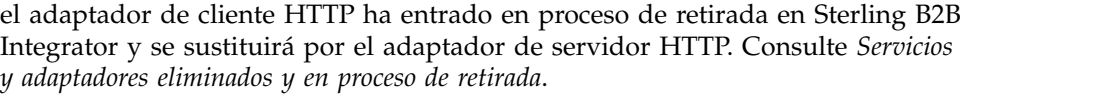

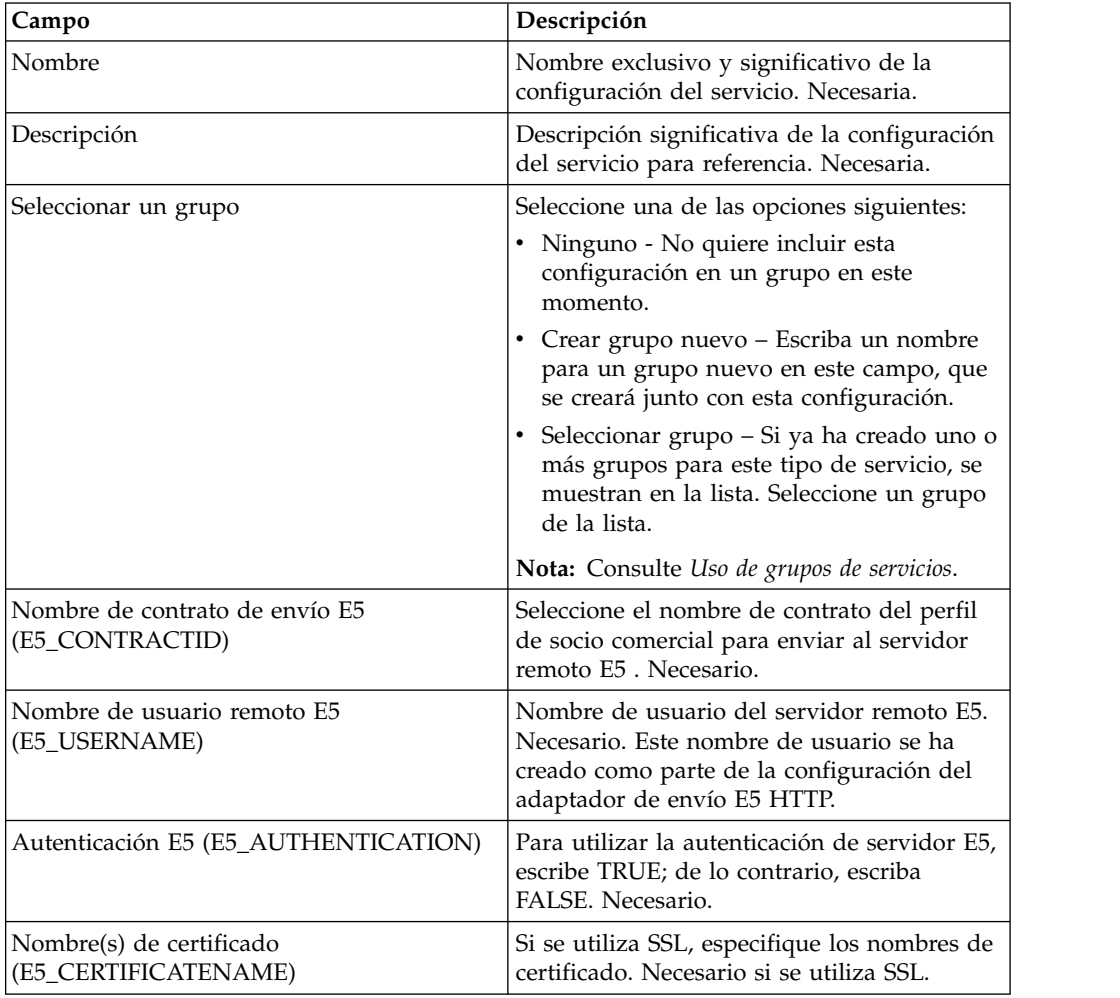

2. Intercambie certificados con el servidor E-5 si utiliza SSL. Incorpore los certificados E-5 como certificado fiable. Si Sterling B2B Integrator utiliza un certificado de autoridad emisora de certificados, incorpore el certificado E-5 como un certificado de autoridad emisora de certificados.

# **Configuración de adaptador de servidor E5**

Para configurar el adaptador de servidor E5:

1. En Sterling B2B Integrator, edite los siguientes campos, según corresponda:

**Nota:** No se recomienda crear más de una instancia de este servicio.

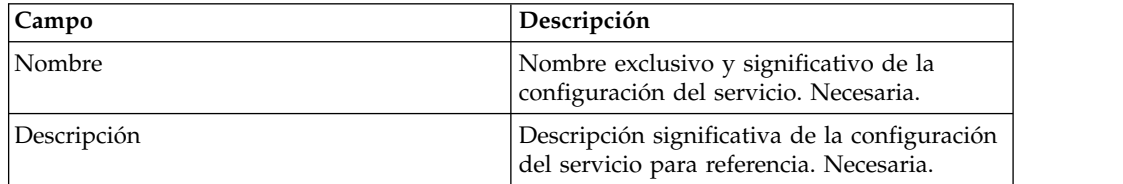

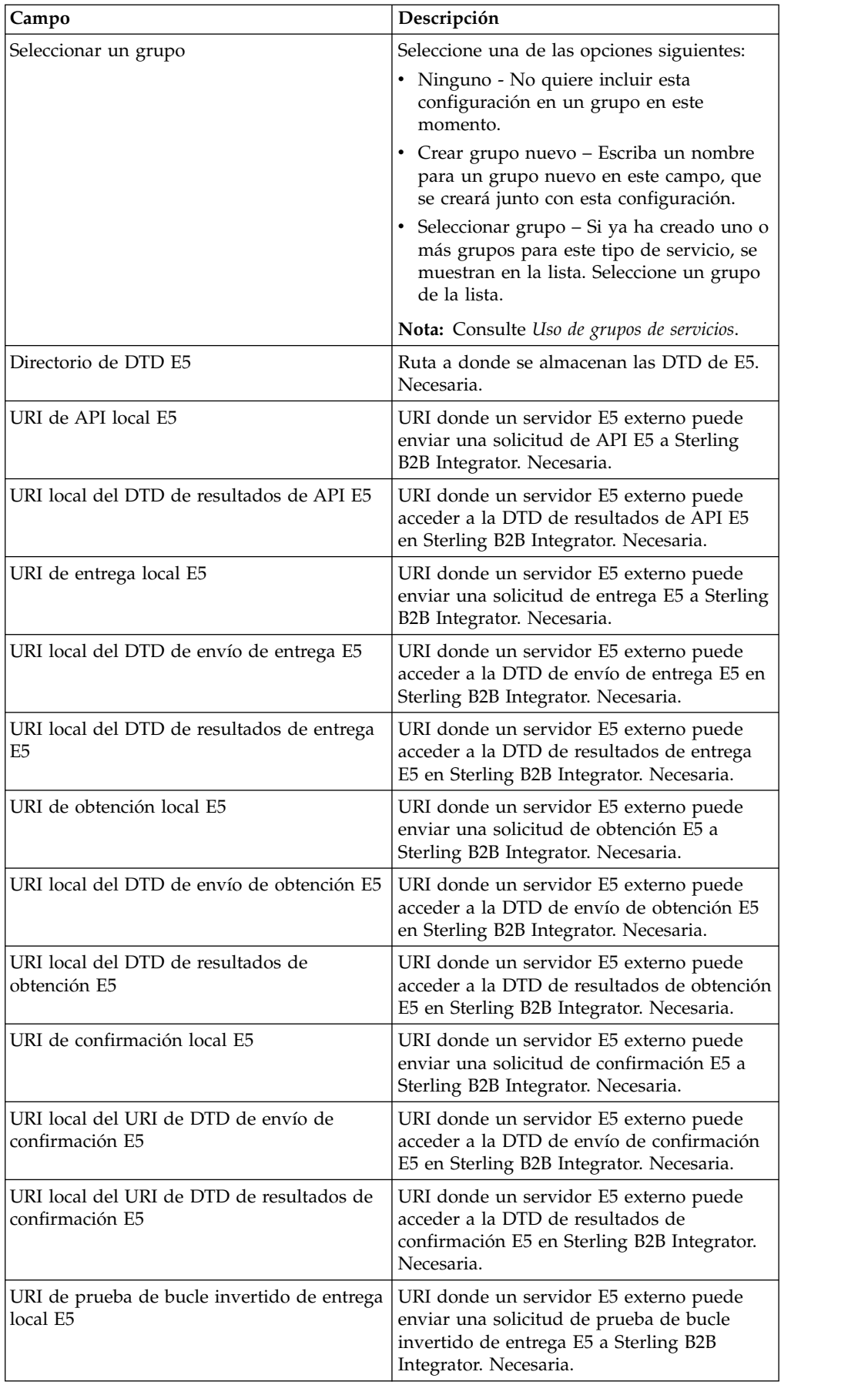

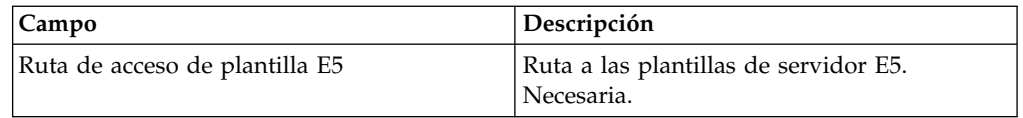

- 2. Instale y configure un servidor perimetral para su uso con el adaptador E-5.
- 3. Cree una configuración del adaptador de servidor HTTP para su uso con el adaptador E-5. Consulte *Creación de una configuración del servicio* y *Adaptador de servidor HTTP*, utilizando los siguientes valores específicos de E-5 para los campos indicados:
	- v Campo Autenticación de usuario: Sí

Debe crear el usuario en el lado del servidor y, a continuación, proporcionar el nombre de usuario y la contraseña para el cliente E-5.

v Campo URI: La tabla siguiente muestra un ejemplo de configuración de los URI para el adaptador de servidor HTTP para dar soporte a procesos de negocio de servidor E-5. Configure el adaptador de servidor HTTP de forma similar antes de comunicarse con el cliente E-5 del extremo lejano.

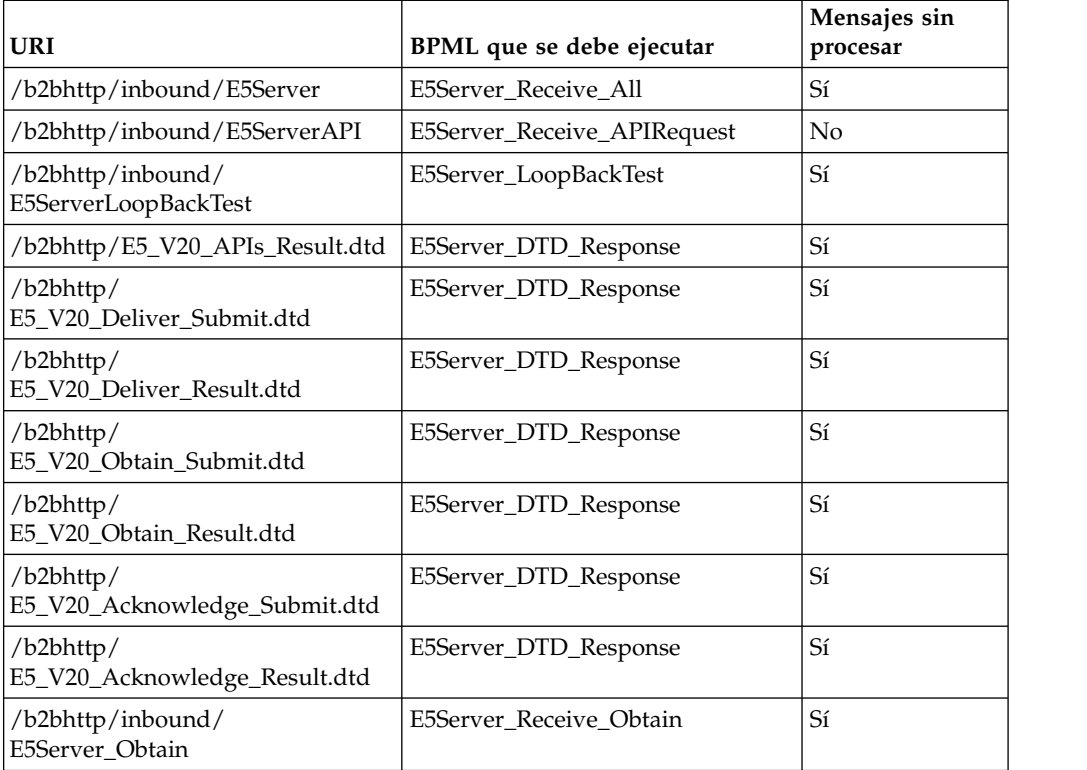

# **Procesos de negocio del adaptador de configuración de cliente E5**

La tabla siguiente describe los procesos de negocio predefinidos asociados con el adaptador de configuración del cliente E5:

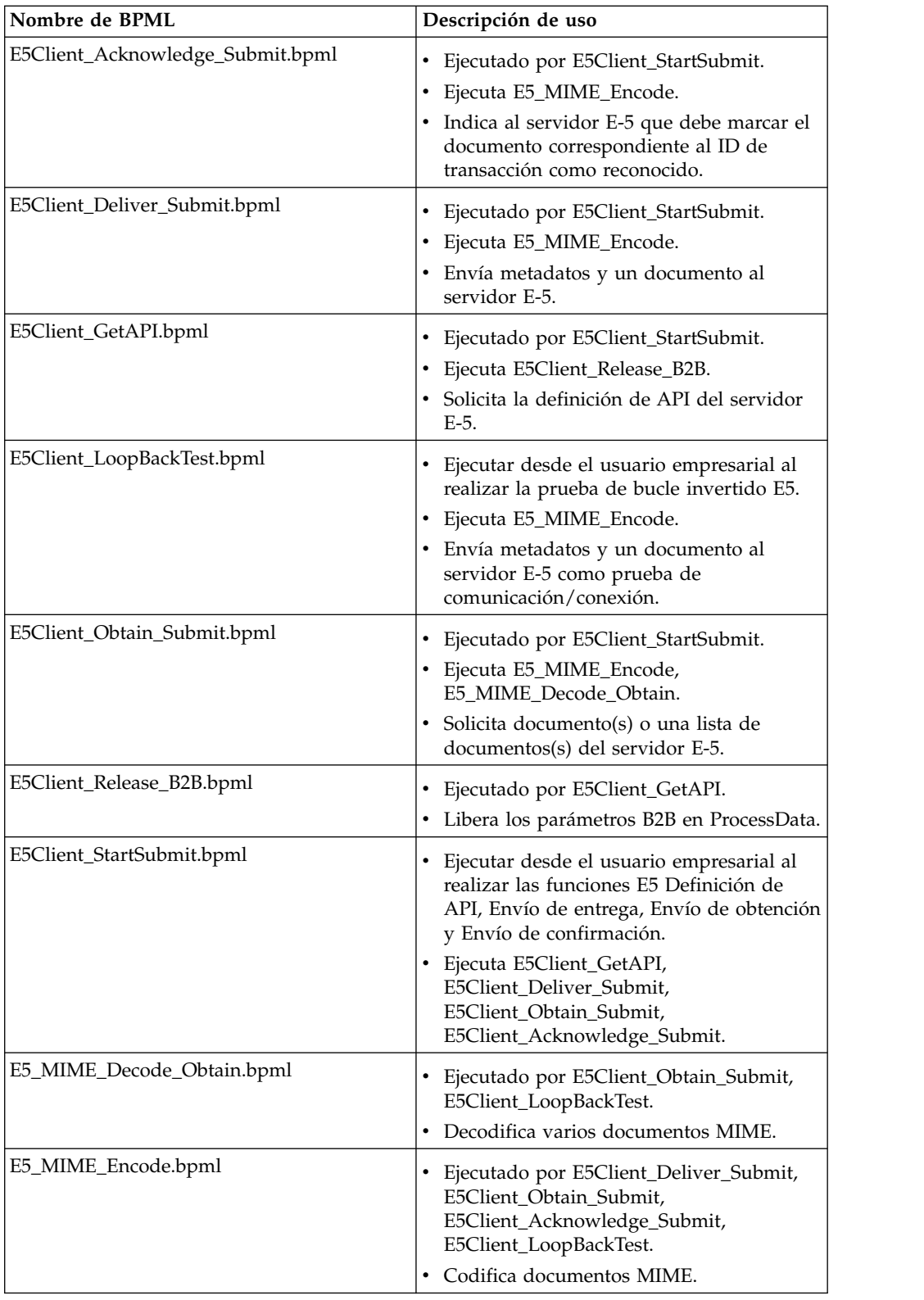

# **BPML de portada**

Utilice un BPML de portada para ejecutar los procesos de negocio predefinidos listados en *Procesos de negocio del adaptador de configuración de cliente E5*. La portada contiene la información de configuración que permite que el proceso de negocio se

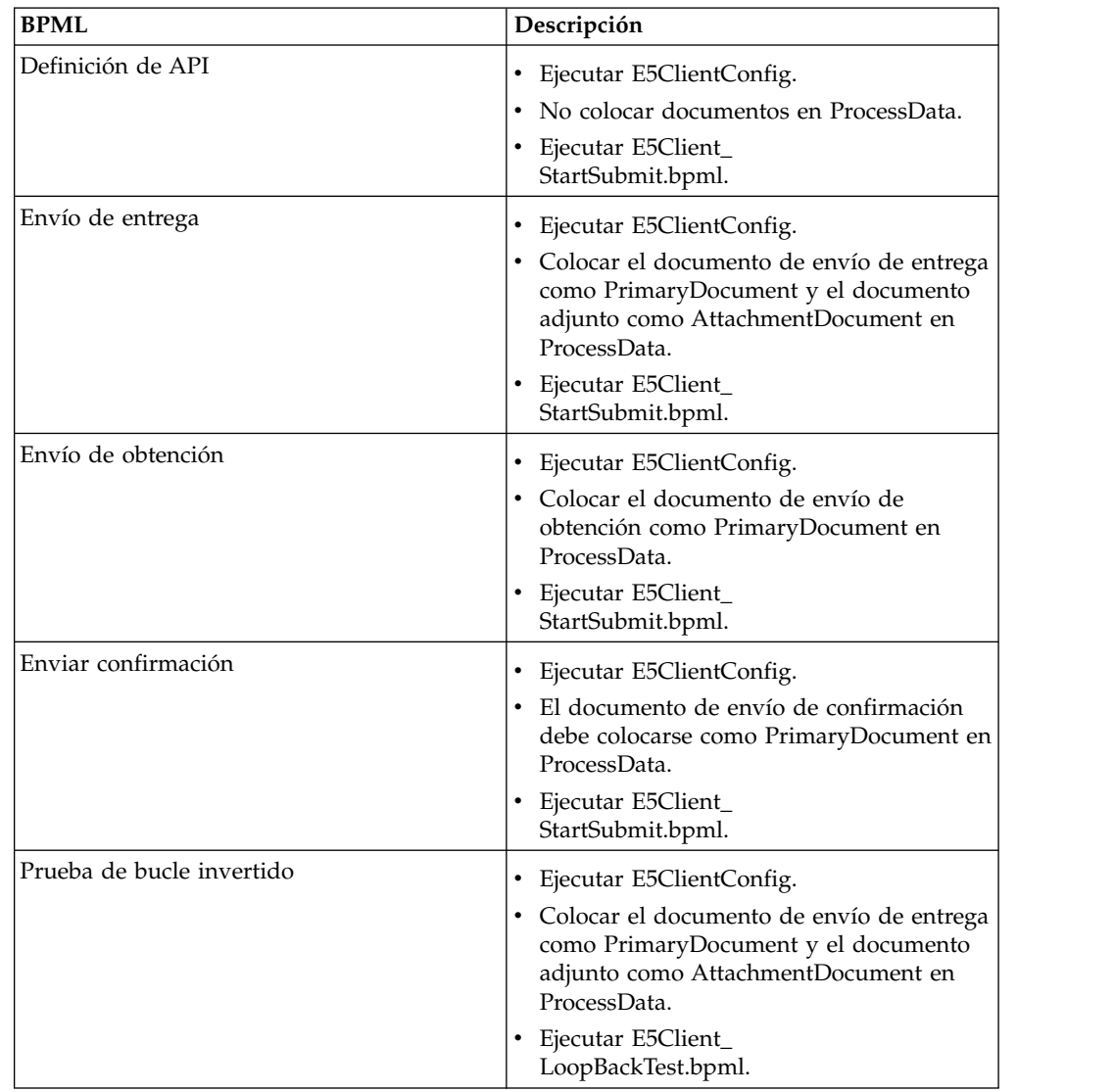

comunique correctamente con servidores E-5. Debe personalizar la porta para satisfacer las necesidades específicas de su empresa.

## **Procesos de negocio del adaptador de configuración de servidor E5**

La tabla siguiente describe los procesos de negocio predefinidos asociados con el adaptador de configuración del servidor E5:

**Nota:** Los procesos de negocio (instancias) que usan este modelo deben permanecer en el sistema durante el tiempo especificado hasta 30 días para algunos de los procesos de negocio, de modo que los documentos permanecerán en el depósito durante 30 días.

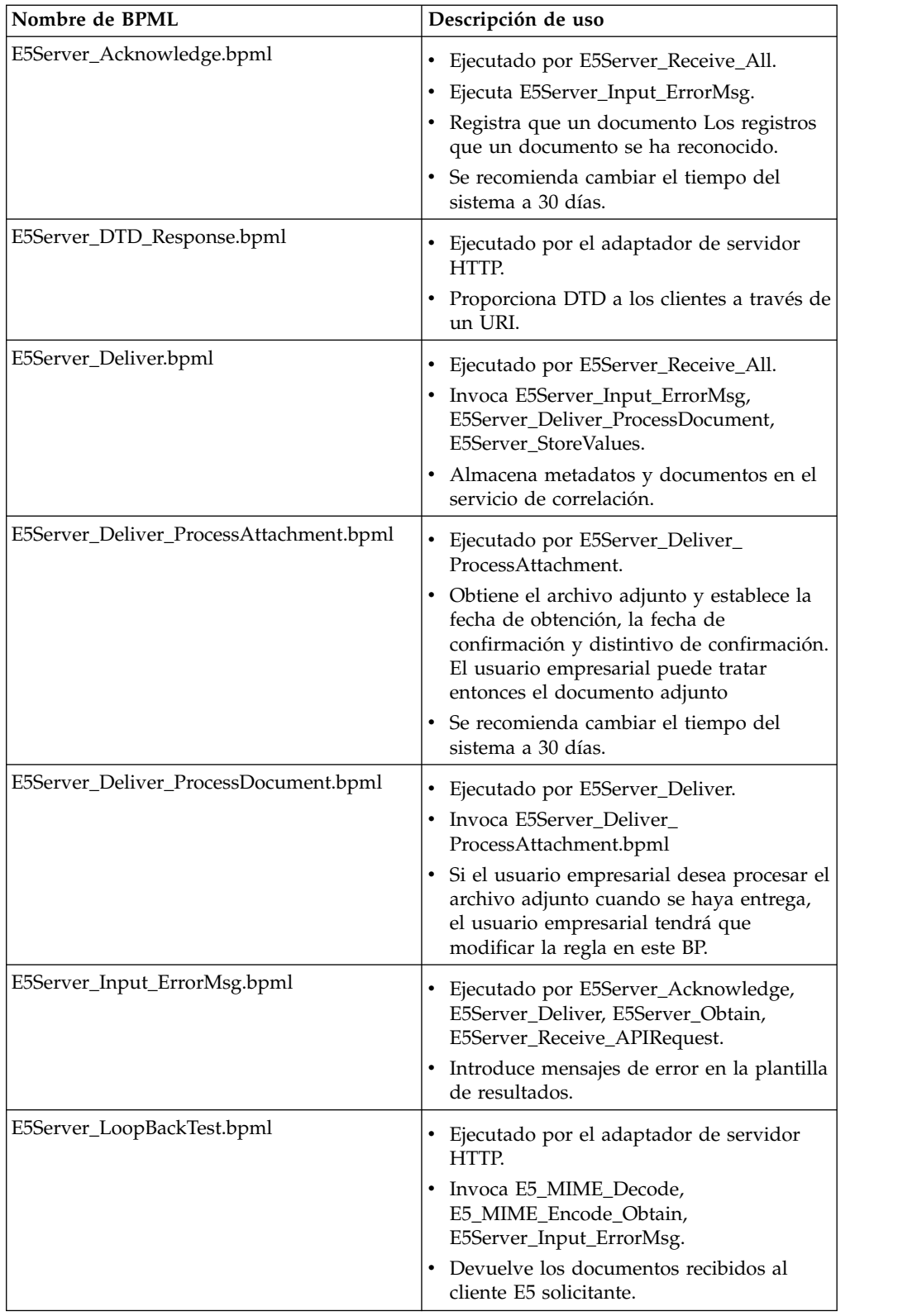

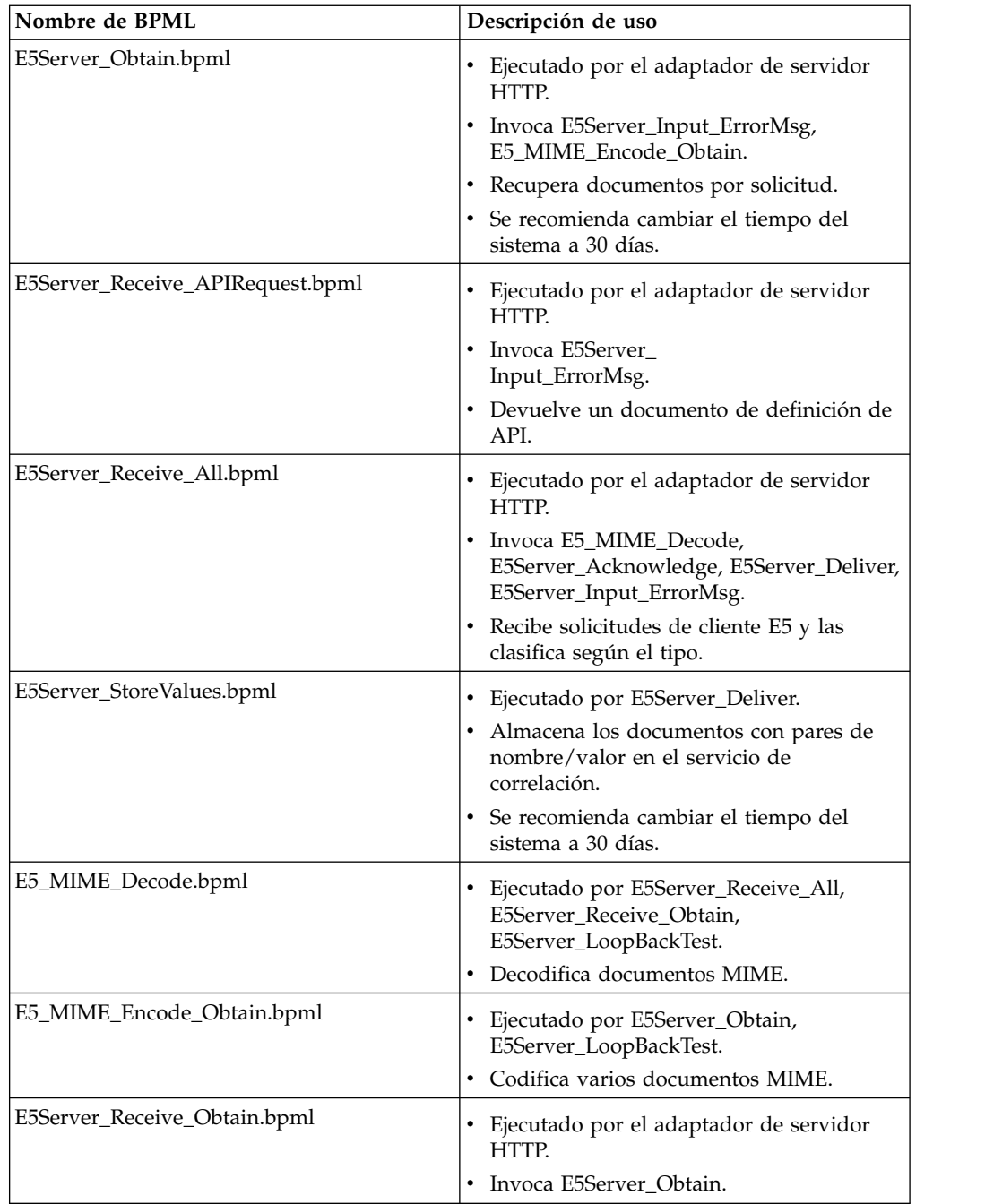

# **Manejo de errores BPML**

Hay dos categorías de errores de adaptador:

- v Anomalías de servicio Se pueden detectar mediante construcciones BPML en error.
- v Errores detectables Se deben seleccionar específicamente.

# **Funcionalidad soportada para Sterling B2B Integrator**

La siguiente lista contiene el subconjunto de características de obtención soportadas por este adaptador:

- v Soporte hasta cuatro parámetros de búsqueda "Equivale a"
- v Las búsquedas con caracteres comodín están soportadas
- No se da soporte a la búsqueda "between"
- No se da soporte a la búsqueda "by"

La confirmación de documentos los elimina de la lista de posibles documentos que se devolverán en una búsqueda de obtención. Este adaptador sigue el estándar para no obtener documentos que tienen establecida una fecha y hora de confirmación, debido a contradicciones en la especificación E-5.

#### **Prueba del adaptador de configuración del cliente E5**

Para probar la configuración del adaptador de cliente E5

- 1. Configure la instancia del servicio E5ClientConfig.
- 2. Utilizando la tabla siguiente, realice los pasos para cada operación E-5 y luego verifique los resultados:

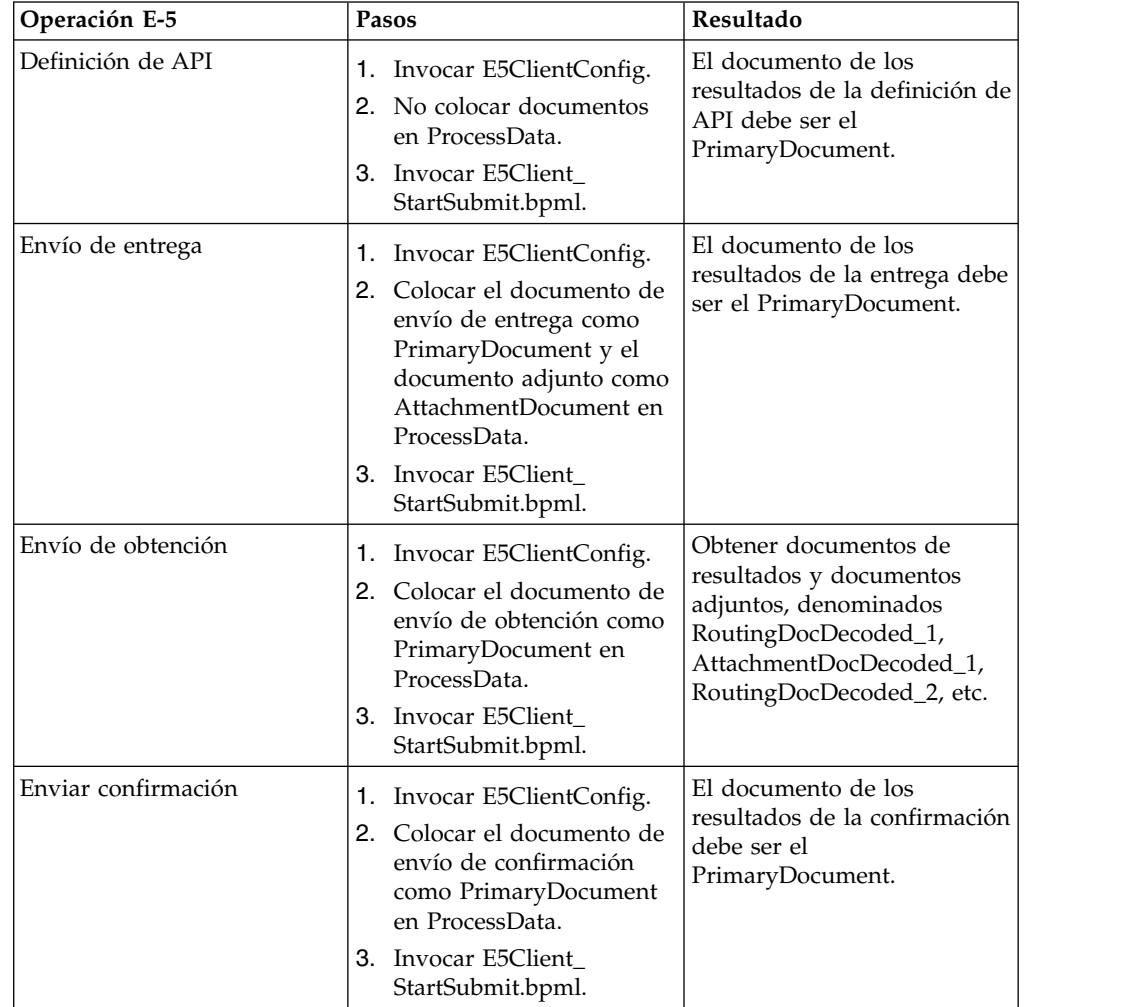

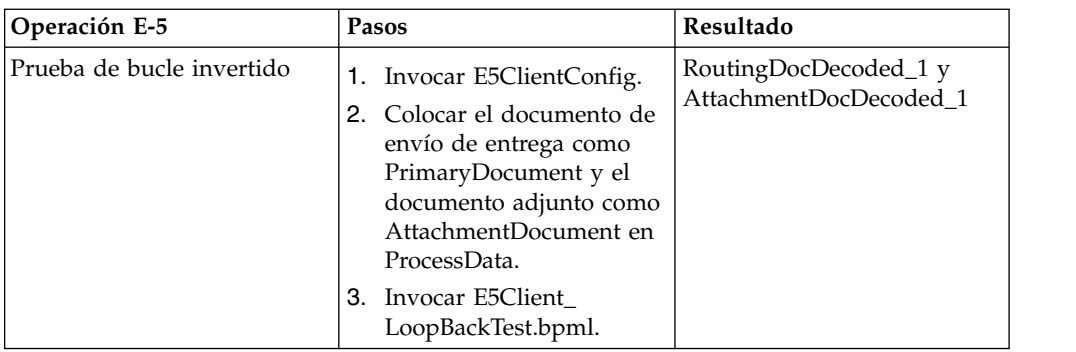

# **Prueba del adaptador de configuración del servidor E-5**

Para probar la configuración del adaptador de servidor E-5

- 1. Configure instancias de servicio para el servicio de configuración de servidor E-5, servicio de obtención E-5 y adaptador de servidor HTTP.
- 2. Utilizando la tabla siguiente como guía, pruebe cada una de las operaciones E-5 verificando que el cliente E-5 ha enviado el documento correcto:

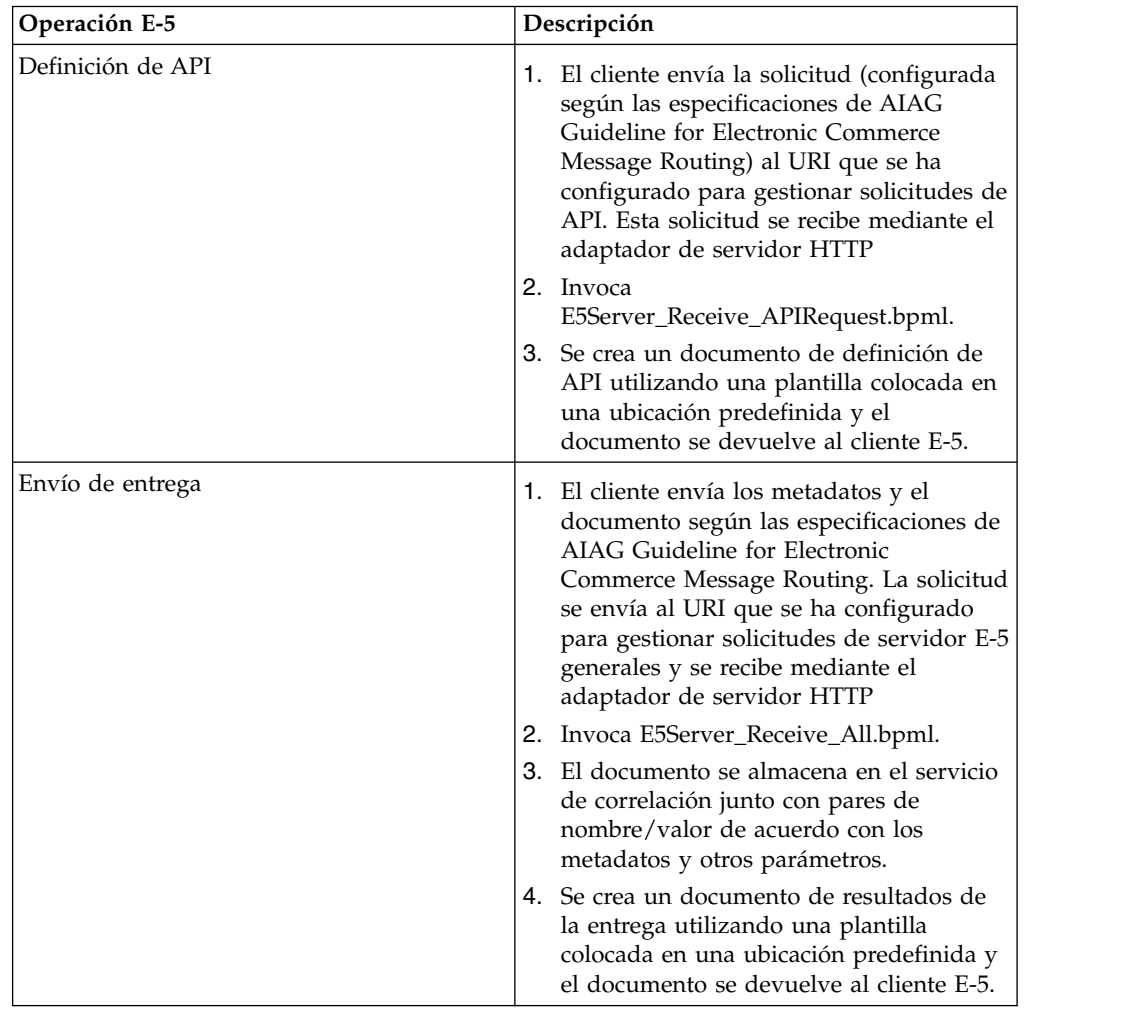

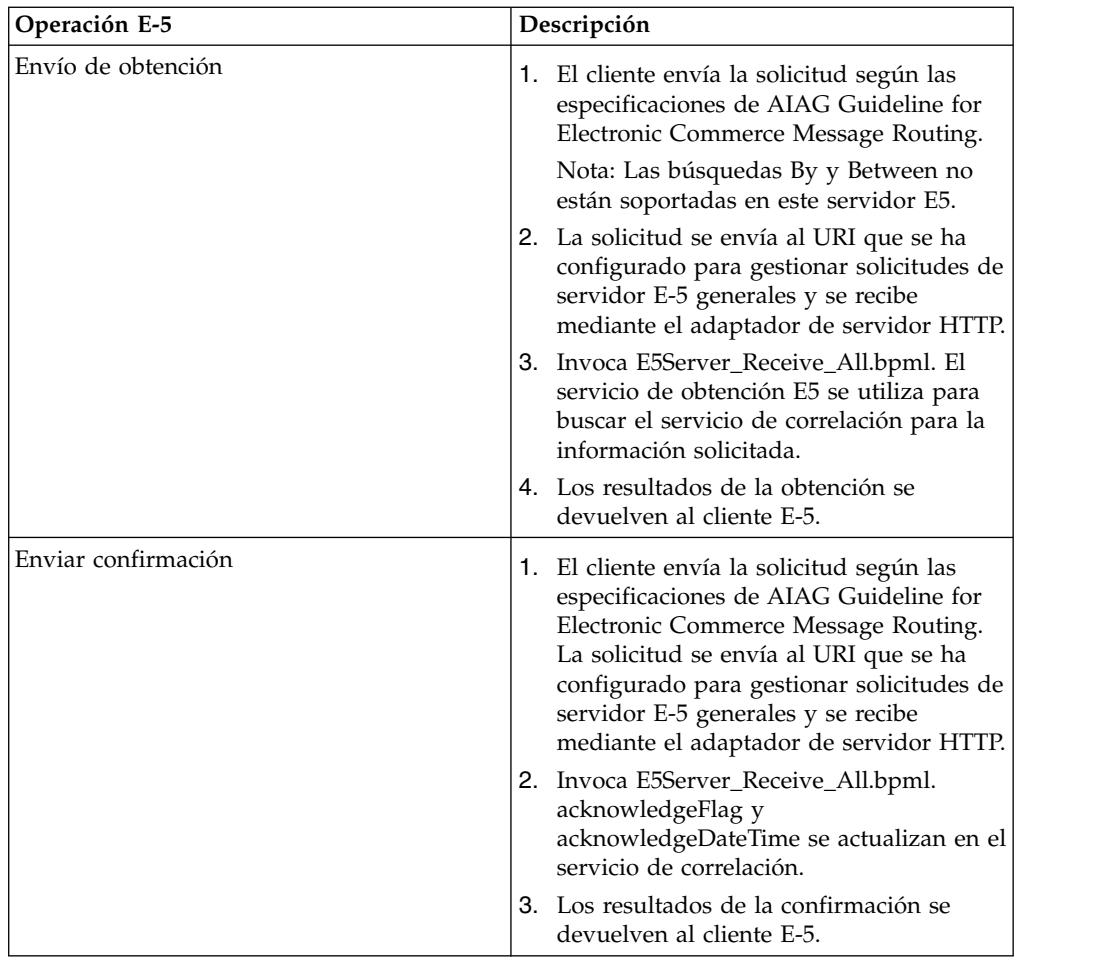

# **Servicio de correlación ebXML BPSS**

El servicio de correlación ebXML BPSS realiza el seguimiento de la transacción BPSS, las actividades BPSS dentro de una transacción, y documentos dentro de una actividad BPSS.

La tabla siguiente proporciona una visión general del servicio correlación ebXML BPSS:

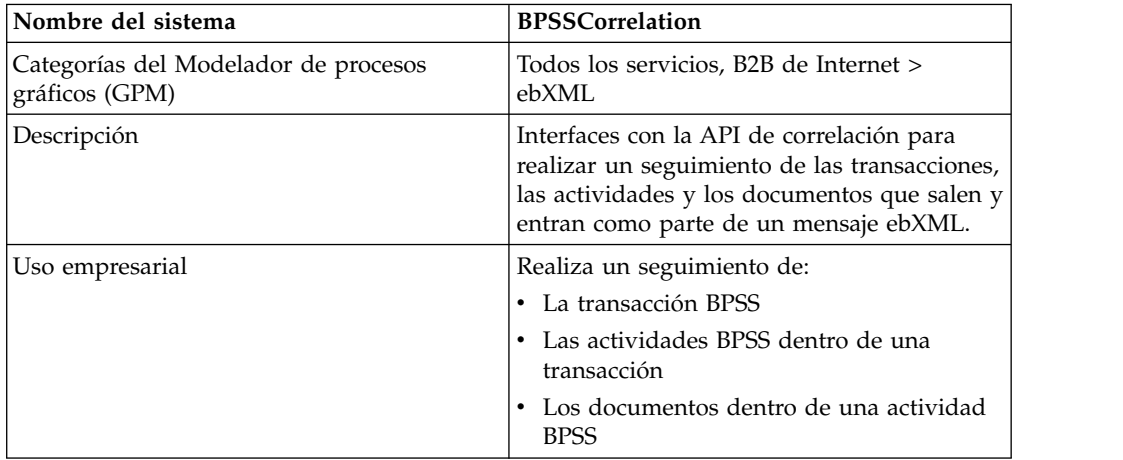

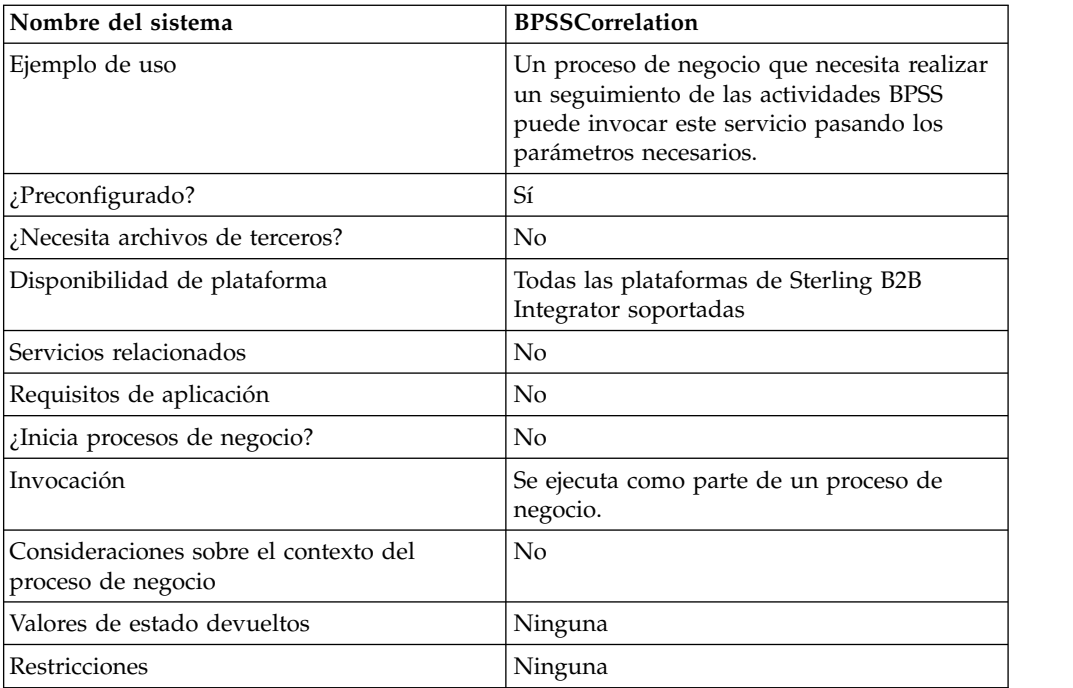

# **Implementación del servicio de correlación ebXML BPSS**

Para implementar el servicio de correlación ebXML BPSS, realice las siguientes tareas:

- 1. Cree una configuración del servicio de correlación ebXML BPSS. Consulte *Gestión de servicios y adaptadores*.
- 2. Configure el servicio de correlación ebXML BPSS. Para obtener más información, consulte *Configuración del servicio de correlación ebXML BPSS*.
- 3. Utilice el servicio de correlación ebXML BPSS en un proceso de negocio.

# **Configuración del servicio de correlación ebXML BPSS**

Para configurar el servicio de correlación ebXML BPSS, debe definir los campos siguientes en el GPM:

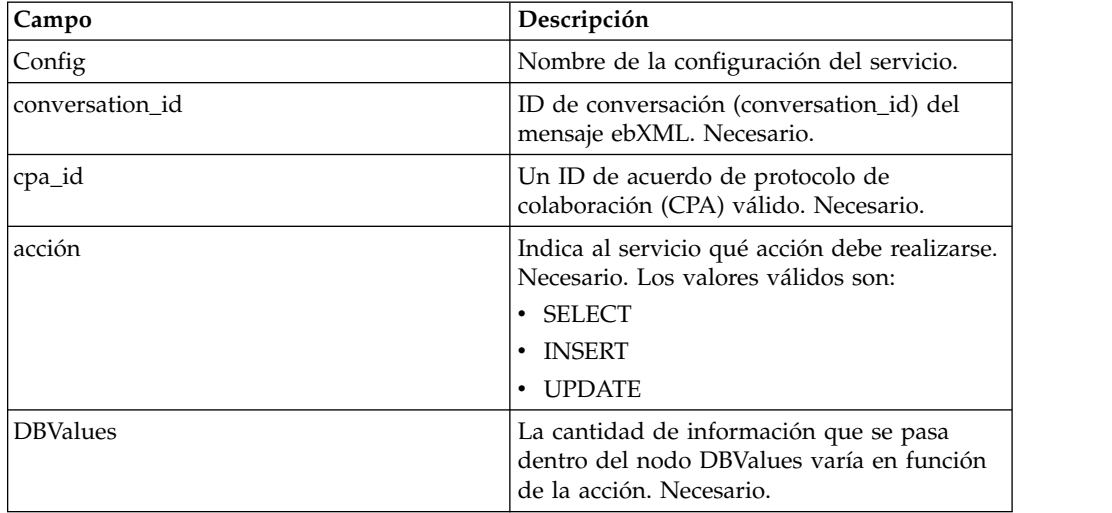

## **Uso del proceso de negocio de servicio de correlación ebXML BPSS**

Cuando la acción es SELECT, se intenta recuperar el ID de transacción. Los valores de estado que se muestran en los ejemplos siguientes son:

- $0 = EN ESPERA$
- $\cdot$  1 = FINALIZADO
- $\bullet$  9 = FALLIDO

El InDoc debe contener los siguientes valores cuando la acción es SELECT:

```
<inDoc>
   <DBValues>
     <tp_name>Sterling 2</tp_name>
      <status>0</status>
  </DBValues>
</inDoc>
```
Cuando la acción es INSERT, se intenta insertar los valores que se muestran en el siguiente ejemplo:

```
<inDoc>
   <DBValues>
      <tp_name>Sterling 2</tp_name>
      <status>0</status>
      <trx_id>sgcentennial::4bdb20:f74ba603b7:-71f9</trx_id>
      <time_to_perform>1440</time_to_perform>
      <role_name>buyer</role_name>
      \overline{\text{start}} time>1062126842123</start_time>
      <transaction_type>IssuePurchaseOrder</transaction_type>
   </DBValues>
</inDoc>
```
Cuando la acción es UPDATE, se intenta insertar los valores que se muestran en el siguiente ejemplo. Los valores de estado que se muestran son:

```
\cdot 1 = FINALIZADO
\bullet 9 = FALLIDO
<inDoc>
   <DBValues>
     <trx_id>sgcentennial::4bdb20:f74ba603b7:-71f9</trx_id>
     <activity>RequestPurchaseOrder</activity>
     <doc_id>sgcentennial:4bdb20:f74ba603b7:-6166</doc_id>
     <ctr>1</ctr>
     <workflow_id>7015</workflow_id>
     <status>1</status>
     <end time>1062140580230</end time>
     <exception_workflow_id>0</exception_workflow_id>
  </DBValues>
</inDoc>
```
### **Datos de salida que se pasan del servicio al proceso de negocio**

Los parámetros siguientes se pasan del servicio a un proceso de negocio:

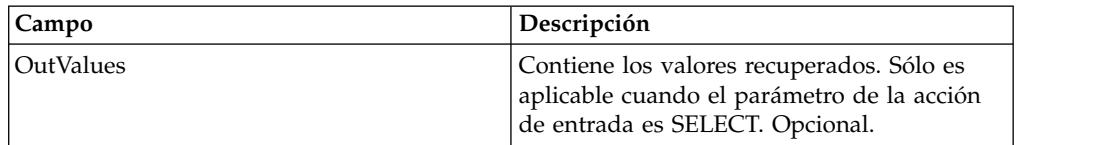

Los siguientes valores de salida sólo se devolverán si se realiza una selección satisfactoria:

```
<OutValues>
   <OutDoc>
     <trx_id>sgcentennial::4bdb20:f74ba603b7:-71f9</trx_id>
     <time_to_perform>2880</time_to_perform>
  </OutDoc>
</OutValues>
```
Los siguientes parámetros deben pasarse al servicio cuando se ejecuta con el mensaje de salida establecido en processActivity:

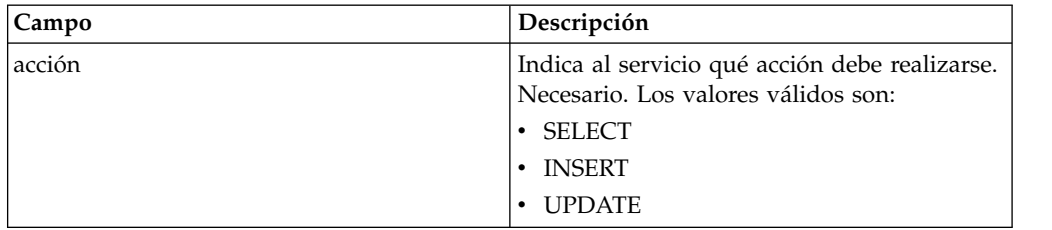

Cuando la acción es SELECT, se intenta recuperar el recuento del nombre de actividad correspondiente al ID de transacción:

```
<inDoc>
  <DBValues>
     <trx_id>sgcentennial::4bdb20:f74ba603b7:-71f9</trx_id>
      <activity>RequestPurchaseOrder</activity>
   </DBValues>
</inDoc>
```
Cuando la acción es SELECT\_ID, se intenta recuperar el ID de proceso de negocio de la actividad:

```
<inDoc>
   <DBValues>
     <trx_id>sgcentennial::4bdb20:f74ba603b7:-71f9</trx_id>
      <activity>RequestPurchaseOrder</activity>
   </DBValues>
</inDoc>
```
Cuando la acción es INSERT, se intenta insertar los valores del siguiente ejemplo:

```
<inDoc>
   <DBValues>
      <trx_id>sgcentennial::4bdb20:f74ba603b7:-71f9</trx_id>
      <time_to_perform>2880</time_to_perform>
      \overline{\text{sworkflow}} id>7015</workflow_id>
      <timeStamp>1062126848411</timeStamp>
      <activity>RequestPurchaseOrder</activity>
      <process_flow>send</process_flow>
   </DBValues>
</inDoc>
```
### **Datos de salida que se pasan del servicio al proceso de negocio**

Los parámetros siguientes se pasan del servicio a un proceso de negocio cuando la acción de entrada es SELECT o SELECT\_ID:

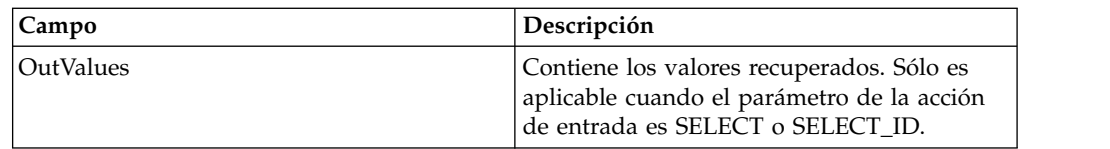

Los siguientes valores de salida sólo se devolverán si se realiza una selección satisfactoria (es decir, acción=SELECT):

```
<OutValues>
   <OutDoc>
      <result>1</result>
   </OutDoc>
</OutValues>
```
Los siguientes valores de salida sólo se devolverán si se realiza una selección de workflow\_id satisfactoria (es decir, acción=SELECT\_ID):

```
<OutValues>
   <OutDoc>
      <workflow_id>1018</ workflow_id >
   </OutDoc>
</OutValues>
```
Los siguientes parámetros deben pasarse del proceso de negocio al servicio cuando se ejecuta con el mensaje de salida establecido en processDocument:

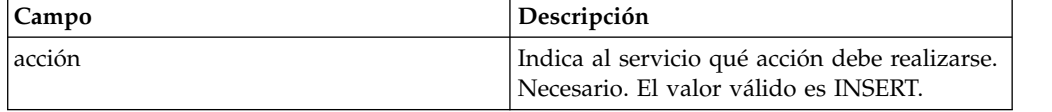

Cuando la acción es INSERT, se intenta insertar los valores que se muestran a continuación. El valor ctr que se muestra a continuación indica el enésimo documento. Por lo general, la inserción de los documentos se realiza en un bucle:

```
<inDoc>
```

```
<DBValues>
    <trx_id>sgcentennial::4bdb20:f74ba603b7:-71f9</trx_id>
    <activity>ConfirmPurchaseOrder</activity>
    <doc_id>sgcentennial:4bdb20:f74ba603b7:-6166</doc_id>
    <ctr>1</ctr>
 </DBValues>
</inDoc>
```
# **Ejemplo de proceso de negocio**

En el ejemplo siguiente se presupone que los nodos DBValues se encuentran en los datos de proceso:

```
<operation>
<participant name="BPSSCorrelation"/>
<output message="processTransaction">
<assign to="conversation_id" from="conversation_id/text()"/>
<assign to="cpa_id" from="cpa_id/text()"/>
<assign to="action" from="'SELECT'"/>
<assign to="inDoc" from="DBValues"/>
</output>
<input message="TransactionResponse">
<assign to="DBValues/trx_id" from="OutValues/OutDoc/trx_id/text()"/>
 <assign to="DBValues/time_to_perform"
       from="OutValues/OutDoc/time_to_perform/text()"/>
</input>
</operation>
<operation>
<participant name="BPSSCorrelation"/>
<output message="processActivity">
<assign to="action" from="'SELECT'"/>
<assign to="inDoc" from="DBValues"/>
```

```
</output>
 <input message="ActivityResponse">
 <assign to="DBValues/result" from="OutValues/OutDoc/result/text()"/>
 </input>
</operation>
<operation>
 <participant name="BPSSCorrelation"/>
 <output message="processDocument">
 <assign to="action" from="'INSERT'"/>
 <assign to="inDoc" from="DBValues"/>
 </output>
 <input message="DocumentResponse">
 \leqassign to="." from="*"/>
 </input>
</operation>
```
# **Servicio de análisis de doc. ebXML BPSS**

El servicio de análisis de doc ebXML BPSS valida el documento basándose en la expresión condicional especificada en el BPSS.

La tabla siguiente proporciona una visión general del servicio de análisis de doc. ebXML BPSS:

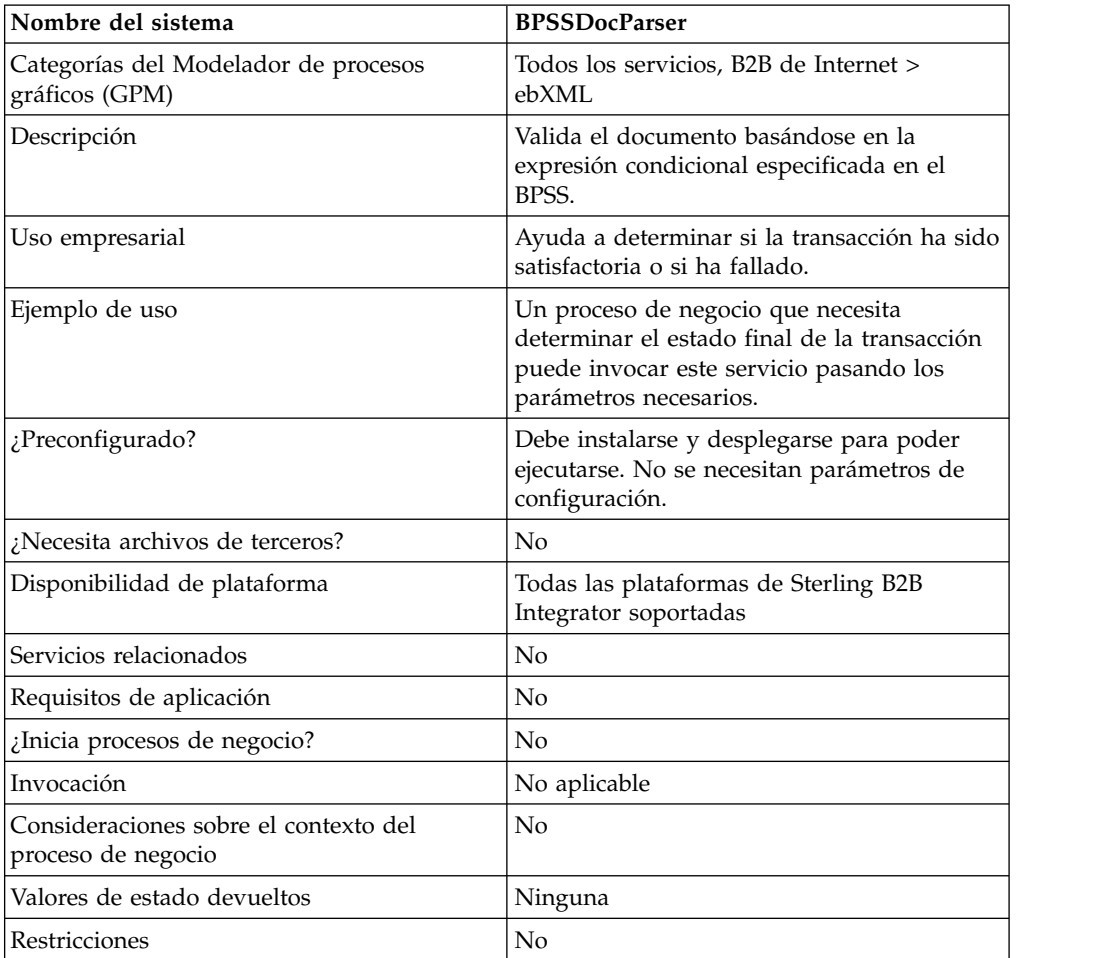

## **Implementación del servicio de análisis de doc. ebXML BPSS**

Para implementar el servicio de análisis de doc. ebXML BPSS, realice las siguientes tareas:

- 1. Cree una configuración del servicio de análisis de doc. ebXML BPSS. Consulte *Gestión de servicios y adaptadores*.
- 2. Configure el servicio de análisis de doc. ebXML BPSS. Para obtener más información, consulte *Configuración del servicio de análisis de doc. ebXML BPSS*.
- 3. Utilice el servicio de análisis de doc. ebXML BPSS en un proceso de negocio.

#### **Configuración del servicio de análisis de doc. ebXML BPSS**

Para configurar el servicio de análisis de doc. ebXML BPSS, debe especificar valores para los siguientes campos en el GPM:

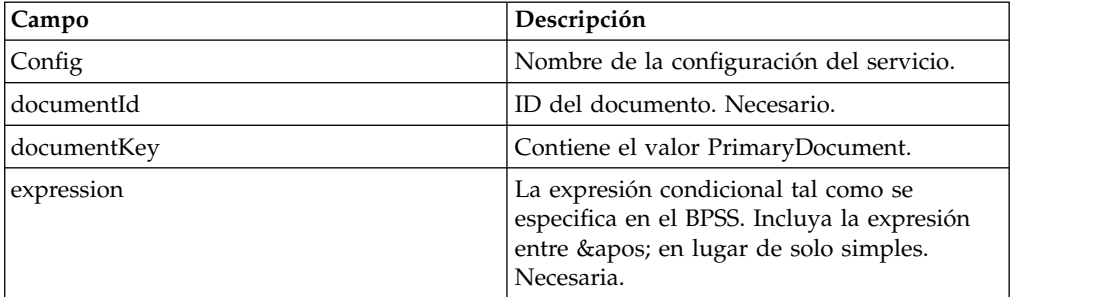

#### **Datos de salida que se pasan del servicio al proceso de negocio**

Los valores siguientes se pasan del servicio a un proceso de negocio:

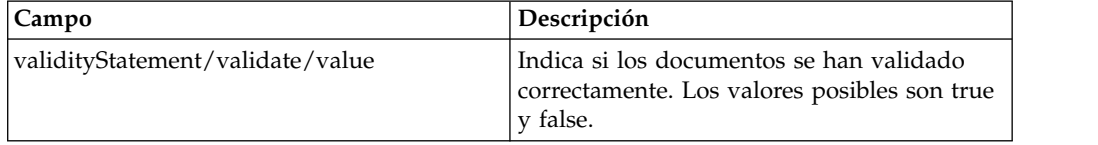

Los ejemplos siguientes muestran un mensaje de entrada volviendo al proceso de negocio:

```
Ejemplo 1
<validityStatement>
   <validate>
      <value>true</value>
   </validate>
</validityStatement>
```

```
Ejemplo 2
<validityStatement>
  <validate>
     <value>true</value>
  </validate>
</validityStatement>
```
#### **Ejemplo de proceso de negocio**

Este proceso de negocio presupone que los valores del mensaje de salida se encuentran en los datos del proceso:
```
<operation name="ValidateDoc">
<participant name="BPSSDocParser"/>
<output message="validateCondExpr">
<assign to="documentId" from="documents/document[1]/doc:document-id/text()"/>
<assign to="expression"
    from="string(ProcessSpecification/Package/BinaryCollaboration
    [@name=//binaryCollaboration/text()]
/Success[@fromBusinessState=//businessTransactionActivity/text()]/
    ConditionExpression/@expression)"/>
</output>
<input message="validateCondResponse">
<assign to="result" from="validityStatement/validate/value/text()"/>
</input>
</operation>
```
# **Servicio de manejador de servicios de negocio (BSI) ebXML**

El servicio de manejador de servicios de negocio ebXML interpreta y ejecuta actividades que están definidas en el BPSS.

La tabla siguiente proporciona una visión general del servicio de manejador de servicios de negocio (BSI) ebXML:

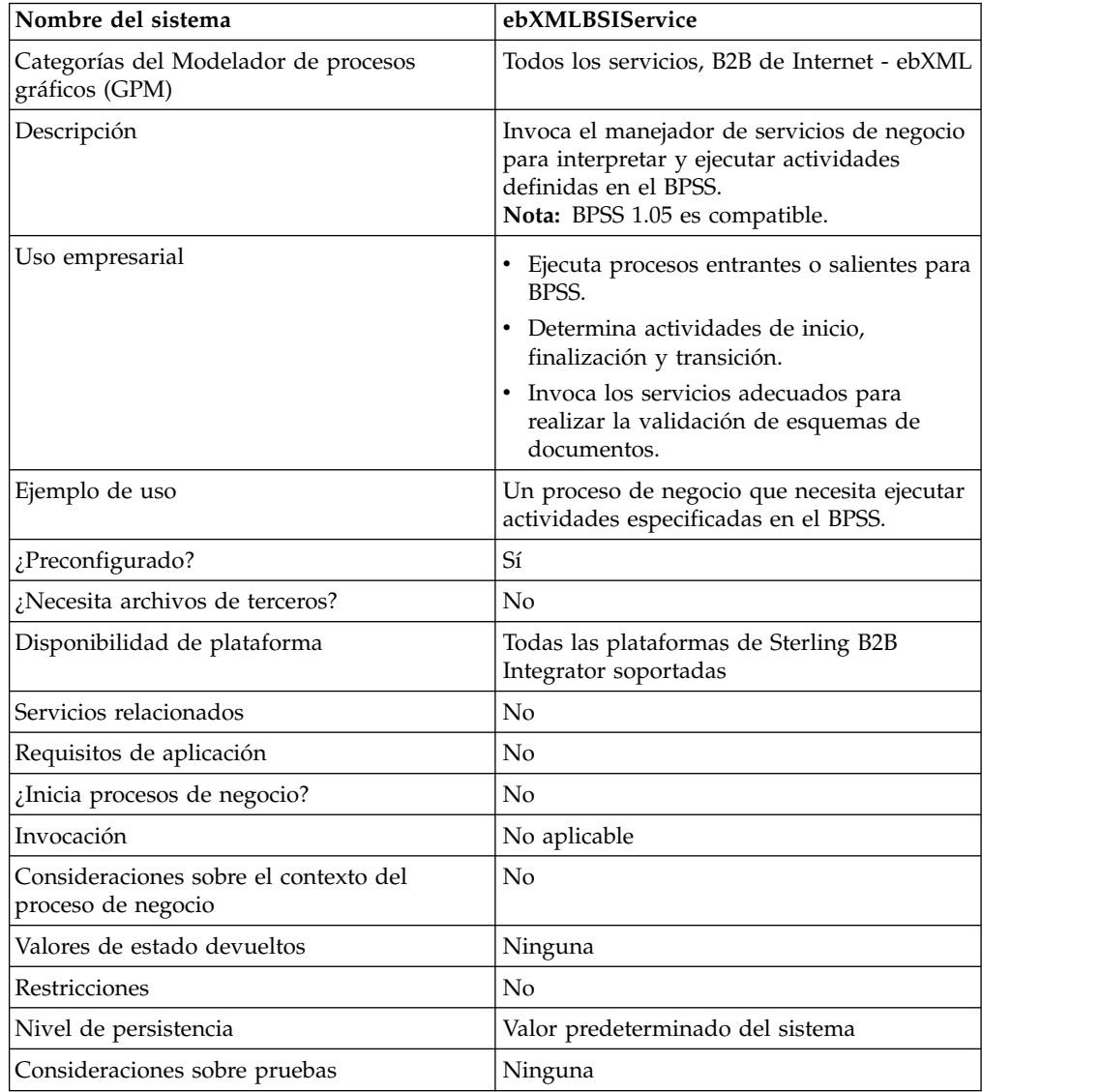

#### **Datos de salida que se pasan del servicio al proceso de negocio**

Parámetro **Descripción** wfc contenido del contexto de proceso de negocio actualizado. Necesaria.

La tabla siguiente describe la salida del servicio ebXML BSI al proceso de negocio:

#### **Salida del proceso de negocio al servicio**

La tabla siguiente describe la salida del proceso de negocio al servicio ebXML BSI:

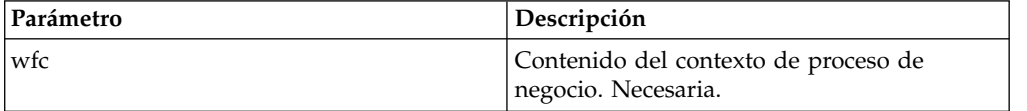

#### **Ejemplo de proceso de negocio**

En el ejemplo siguiente se presupone que se ha establecido el estado de actividad (activity\_state) relevante (si es necesario).

```
<operation>
    <participant name="ebXMLBSIService"/>
    <output message="XOut">
        <assign to="." from="*"/>
    </output>
    <input message="XIn">
       <assign to="." from="*"/>
    </input>
</operation>
```
#### **Parámetros de salida**

Esta sección contiene información sobre la llamada al servicio ebXML para actividades entrantes y salientes.

#### **Parámetros de salida - Proceso saliente**

En las actividades de proceso saliente, hay dos modos posibles de invocar el servicio ebXML BSI. El primer modo, con activity\_flag establecido en pre, indica el proceso previo de las actividades antes de que se ejecute el proceso interno. El segundo modo, con activity\_flag establecido en post, indica el proceso posterior de las actividades después de que se ejecute el proceso interno.

```
<assign to="activity_state" from="'pre'"/>
\leqoperation name="One">
    <participant name="ebXMLBSIService"/>
    <output message="Xout">
        <assign to="." from="*"/>
    </output>
    <input message="Xin">
         <assign to="." from="*"/>
    </input>
</operation>
<assign to="activity_state" from="'post'"/>
\leqoperation name="One">
    <participant name="ebXMLBSIService"/>
```

```
<output message="Xout">
        <assign to="." from="*"/>
    </output>
    <input message="Xin">
        <assign to="." from="*"/>
    </input>
</operation>
```
### **Parámetros de salida - Proceso de entrada**

Al procesar actividades de entrada, solo debe llamar al servicio, tal como se muestra en el siguiente ejemplo:

```
<operation name="One">
   <participant name="ebXMLBSIService"/>
   <output message="Xout">
      <assign to="." from="*"/>
  </output>
  <input message="Xin">
       <assign to="." from="*"/>
  </input>
</operation>
```
### **Implementación del servicio ebXML BSI**

Para implementar el ebXML BSI para utilizarlo en un proceso de negocio:

- 1. Cree una configuración del servicio ebXML BSI. Consulte *Gestión de servicios y adaptadores*.
- 2. Utilice el servicio ebXML BSI en un proceso de negocio.

# **Servicio de búsqueda ebXML CPA**

El servicio de búsqueda ebXML CPA recupera información de CPA antes de que cree un nuevo mensaje de salida ebXML o antes de validar un mensaje de entrada ebXML.

La tabla siguiente proporciona una visión general del servicio de búsqueda ebXML CPA:

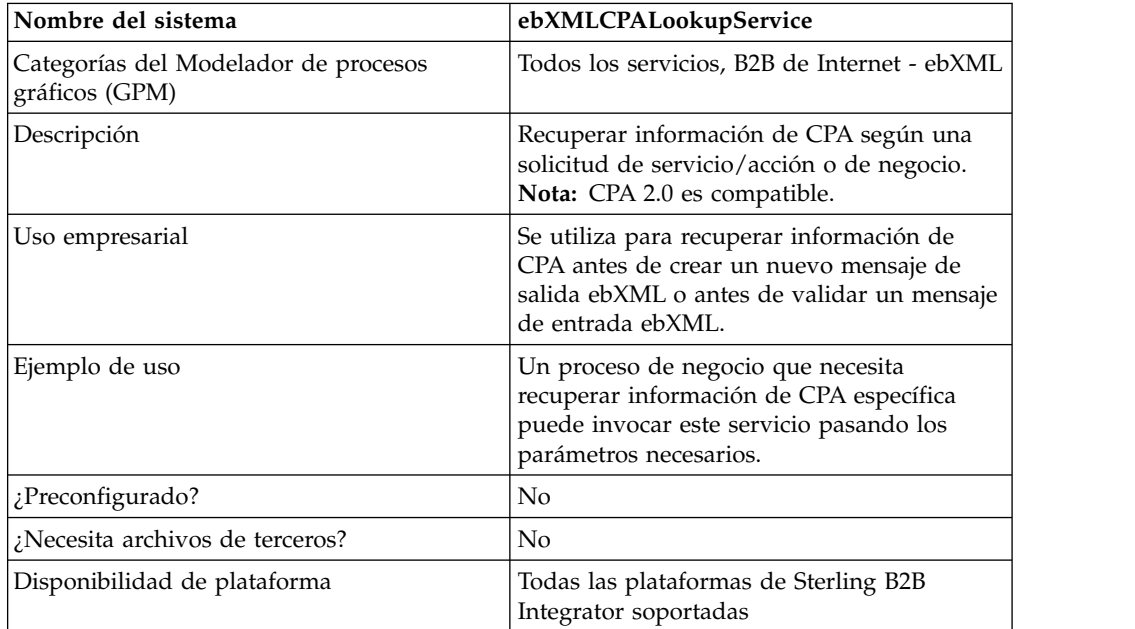

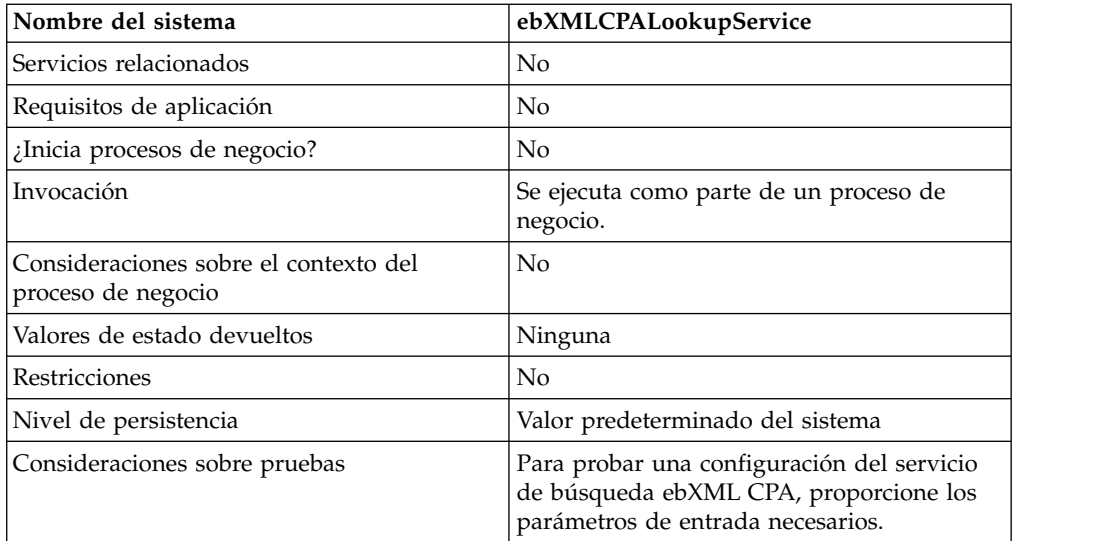

# **Datos de salida que se pasan del servicio al proceso de negocio**

La tabla siguiente describe la salida del servicio de búsqueda ebXML CPA al proceso de negocio:

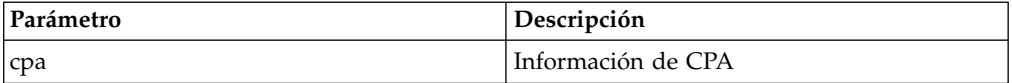

### **Salida del proceso de negocio al servicio**

La tabla siguiente describe la salida del proceso de negocio al servicio de búsqueda ebXML CPA:

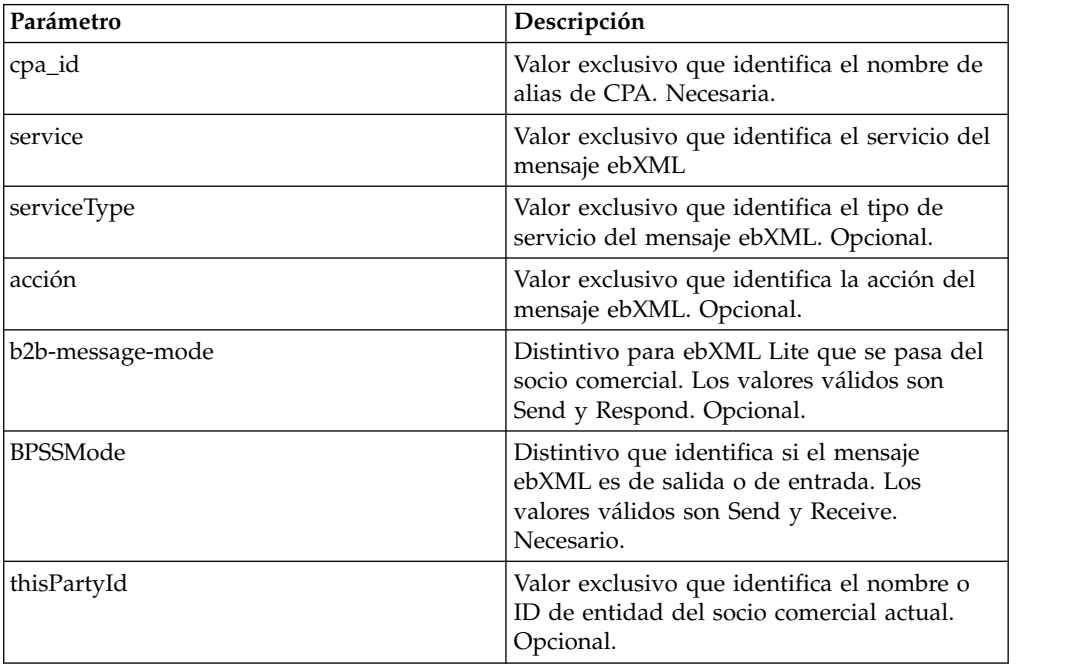

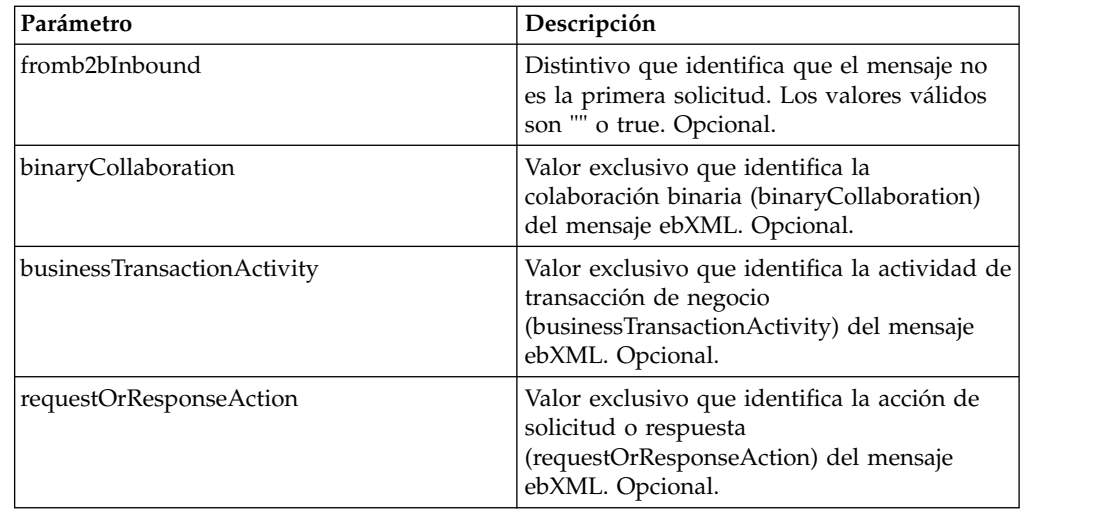

### **Ejemplo de proceso de negocio**

El ejemplo siguiente ilustra el uso del servicio de búsqueda ebXML CPA en un proceso de negocio:

```
<process name="testEBXMLCPALookupService">
    <sequence>
         <operation name="ebXMLCPALookup">
             <participant name="ebXMLCPALookupService"/>
             <output message="ebXMLCPALookupInputMessage">
                   <assign to="." from="*"/>
             </output>
             <input message="ebXMLCPALookupOutputMessage">
                   <sub>assign to=".</sub> from = <sub>*</sub> <sub>/*</sub></sub>
             </input>
        </operation>
     </sequence>
</process>
```
### **Implementación del servicio de búsqueda ebXML CPA**

Para implementar el servicio de búsqueda ebXML CPA para utilizarlo en un proceso de negocio:

- 1. Cree una configuración del servicio de búsqueda ebXML CPA. Consulte *Gestión de servicios y adaptadores*.
- 2. Utilice el servicio de búsqueda ebXML CPA en un proceso de negocio.

# **Servicio de búsqueda ebXML**

El servicio de búsqueda ebXML recupera el contenido de un esquema CPA o BPSS, de acuerdo con el nombre de alias del esquema y el tipo de esquema.

La tabla siguiente proporciona una visión general del servicio de búsqueda ebXML:

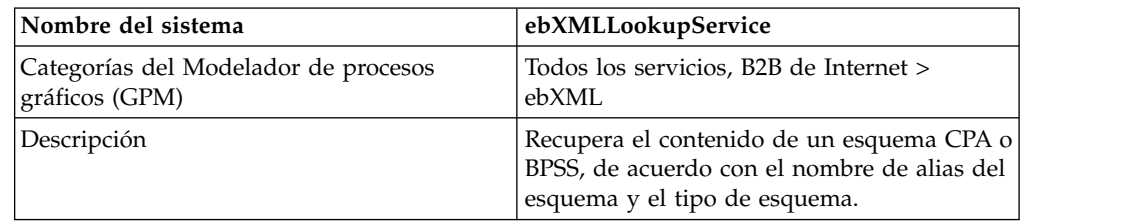

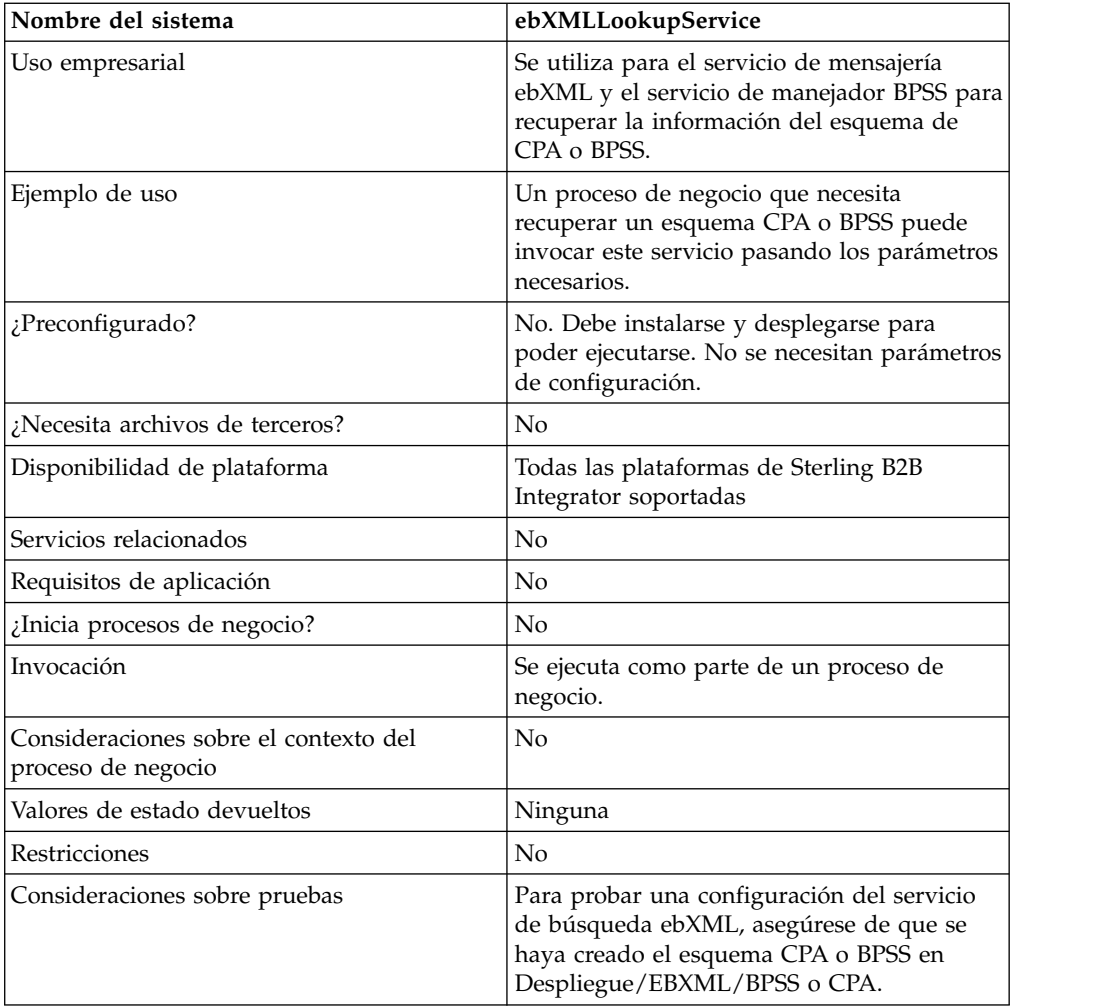

### **Cómo funciona el servicio de búsqueda ebXML**

El servicio de búsqueda ebXML recupera el contenido de un esquema CPA o BPSS, de acuerdo con el nombre de alias del esquema y el tipo de esquema.

### **Parámetros que se pasan del proceso de negocio al servicio**

Los siguientes parámetros se pasan al servicio cuando se ejecuta con el mensaje de salida establecido en lookupEBXML:

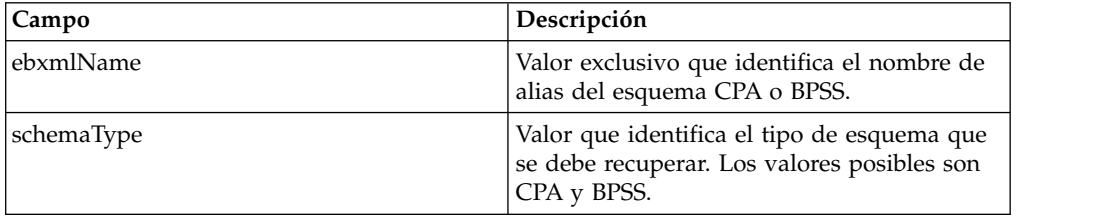

### **Ejemplo de proceso de negocio**

El siguiente ejemplo muestra cómo podría utilizarse el servicio de búsqueda ebXML en un proceso de negocio:

```
Recuperar el esquema CPA:
<operation>
<participant name="ebXMLLookupService"/>
<output message="lookupEBXML">
 <assign to="ebxmlName" from="cpaId/text()"/>
 <assign to="schemaType" from="'CPA'"/>
</output>
<input message="getEBXML">
 <assign to="cpa-store" from="ebxmlSchema/node()"/>
</input>
</operation>
Recuperar el esquema BPSS:
<operation>
<participant name="ebXMLLookupService"/>
<output message="lookupEBXML">
 <assign to="ebxmlName" from="bpssName/text()"/>
 <assign to="schemaType" from="'BPSS'"/>
</output>
<input message="getEBXML">
 <assign to="." from="ebxmlSchema/node()"/>
</input>
</operation>
```
### **Implementación del servicio de búsqueda ebXML**

Para implementar el servicio de búsqueda ebXML, realice las siguientes tareas:

- 1. Active la licencia para el servicio de búsqueda ebXML. Consulte *Instalación de Sterling B2B Integrator*.
- 2. Cree una configuración del servicio de búsqueda ebXML. Consulte *Gestión de servicios y adaptadores*.
- 3. Configure el servicio de búsqueda ebXML. Consulte *Configuración del servicio de búsqueda ebXML*.
- 4. Utilice el servicio de búsqueda ebXML en un proceso de negocio.

### **Configuración del servicio de búsqueda ebXML**

Para configurar el servicio de búsqueda ebXML, debe especificar valores de campos en el GPM:

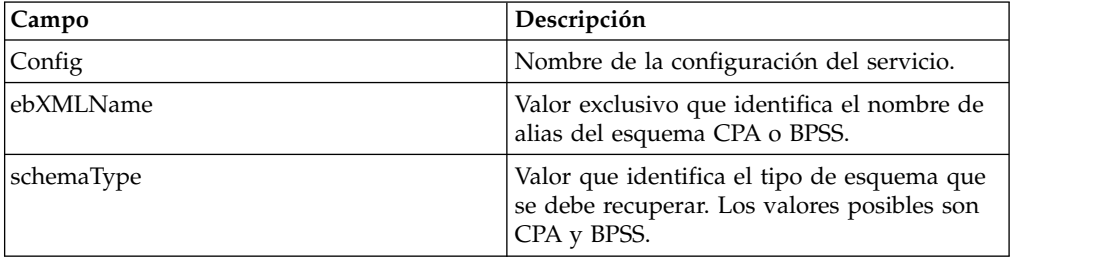

# **Servicio de creación de manifiesto ebXML**

El servicio de creación de manifiesto ebXML crea eb: Manifest y el nodo de carga útil antes de construir mensajes de salida ebXML.

La tabla siguiente proporciona una visión general del servicio de creación de manifiesto ebXML.

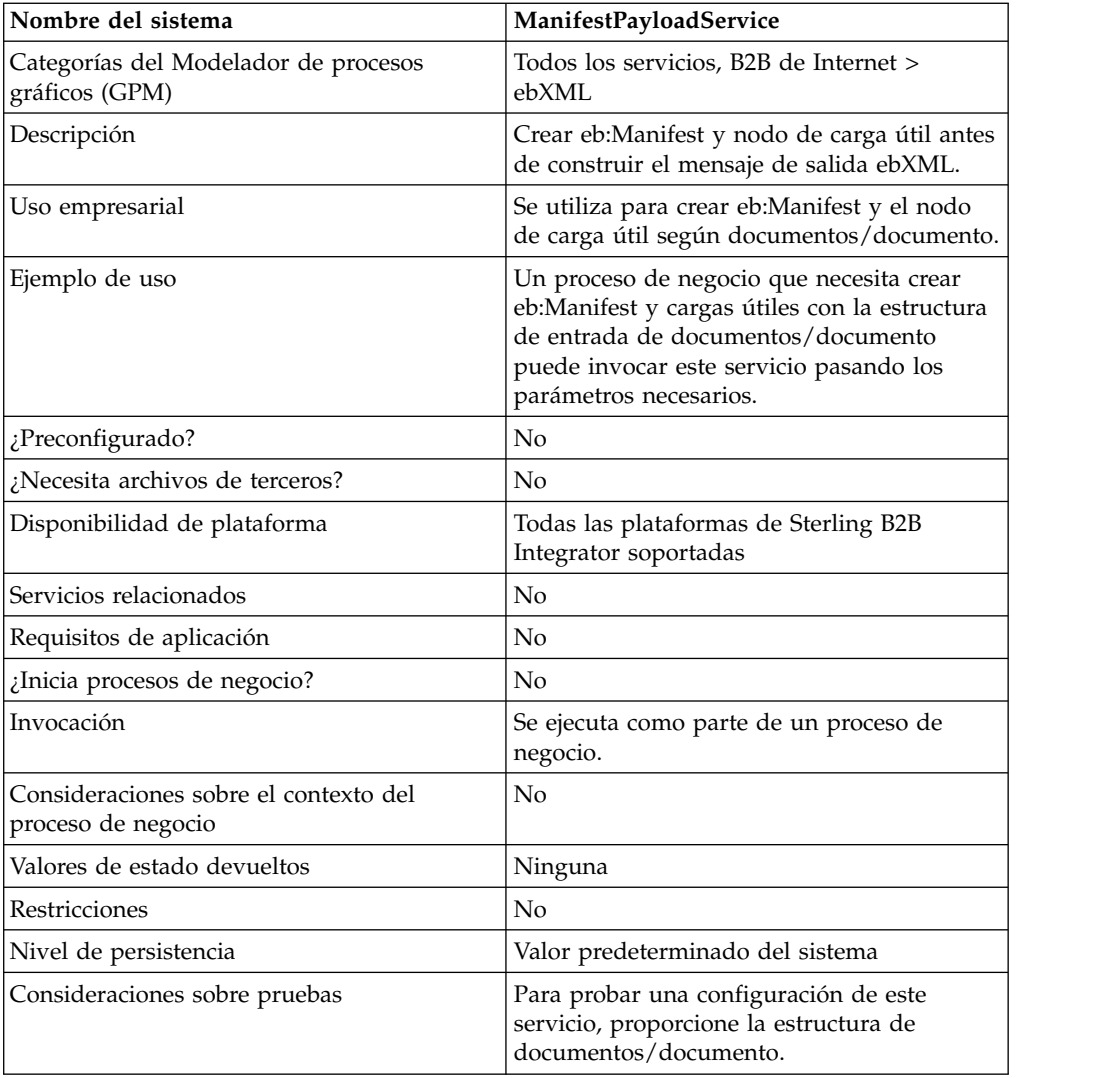

### **Datos de salida que se pasan del servicio al proceso de negocio**

La tabla siguiente describe la salida del servicio al proceso de negocio:

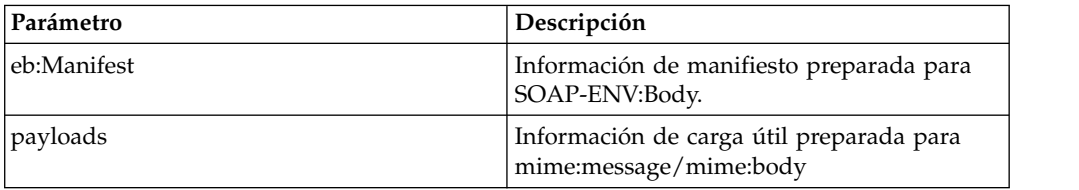

### **Datos de salida pasados del proceso de negocio al servicio**

La tabla siguiente describe la salida del proceso de negocio al servicio:

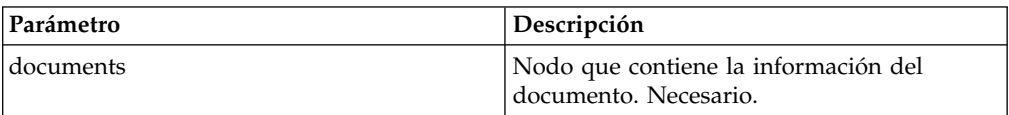

### **Ejemplo de proceso de negocio**

El ejemplo siguiente ilustra el uso de este servicio en un proceso de negocio:

```
<process name="testManifestandPayloadService">
    <sequence>
    <operation name="CreateManifestPayload">
       <participant name="ManifestPayloadService"/>
       <output message="ManifestPayloadInputMessage">
           <assign to="outboundDoc" from="documents/node()"/>
       </output>
       <input message="ManifestPayloadOutputMessage">
           <assign to="." from="Manifest/node()"/>
           <assign to="." from="Payload/node()"/>
       </input>
    </operation>
    </sequence>
</process>
```
#### **Implementación del servicio de creación de manifiesto ebXML**

Para implementar este servicio para utilizarlo en un proceso de negocio:

- 1. Cree una configuración del servicio de creación de manifiesto ebXML. Consulte *Gestión de servicios y adaptadores*.
- 2. Utilice el servicio de creación de manifiesto ebXML en un proceso de negocio.

### **Servicio de manejador de mensajes ebXML**

El servicio de manejador de mensajes ebXML compone mensajes de salida y descompone mensajes de entrada ebXML basándose en los parámetros de CPA y BPSS.

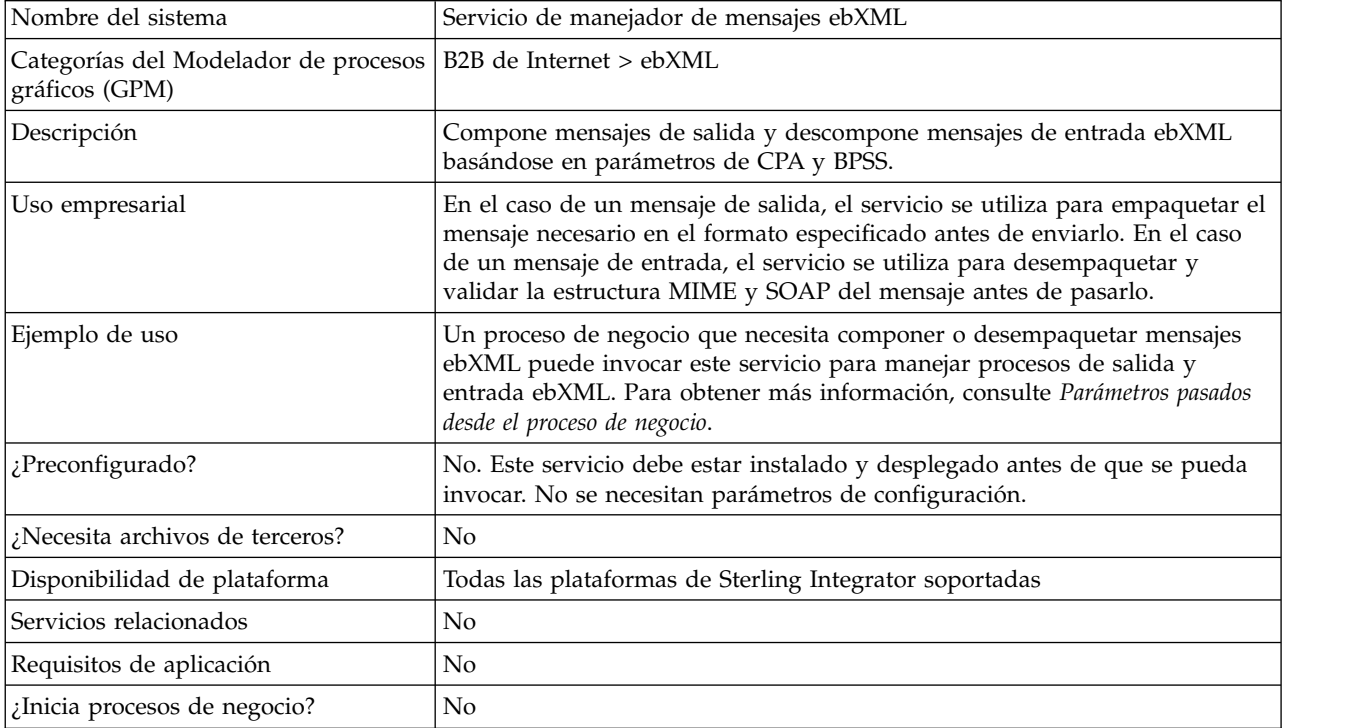

La tabla siguiente proporciona una visión general del servicio de manejador de mensajes ebXML:

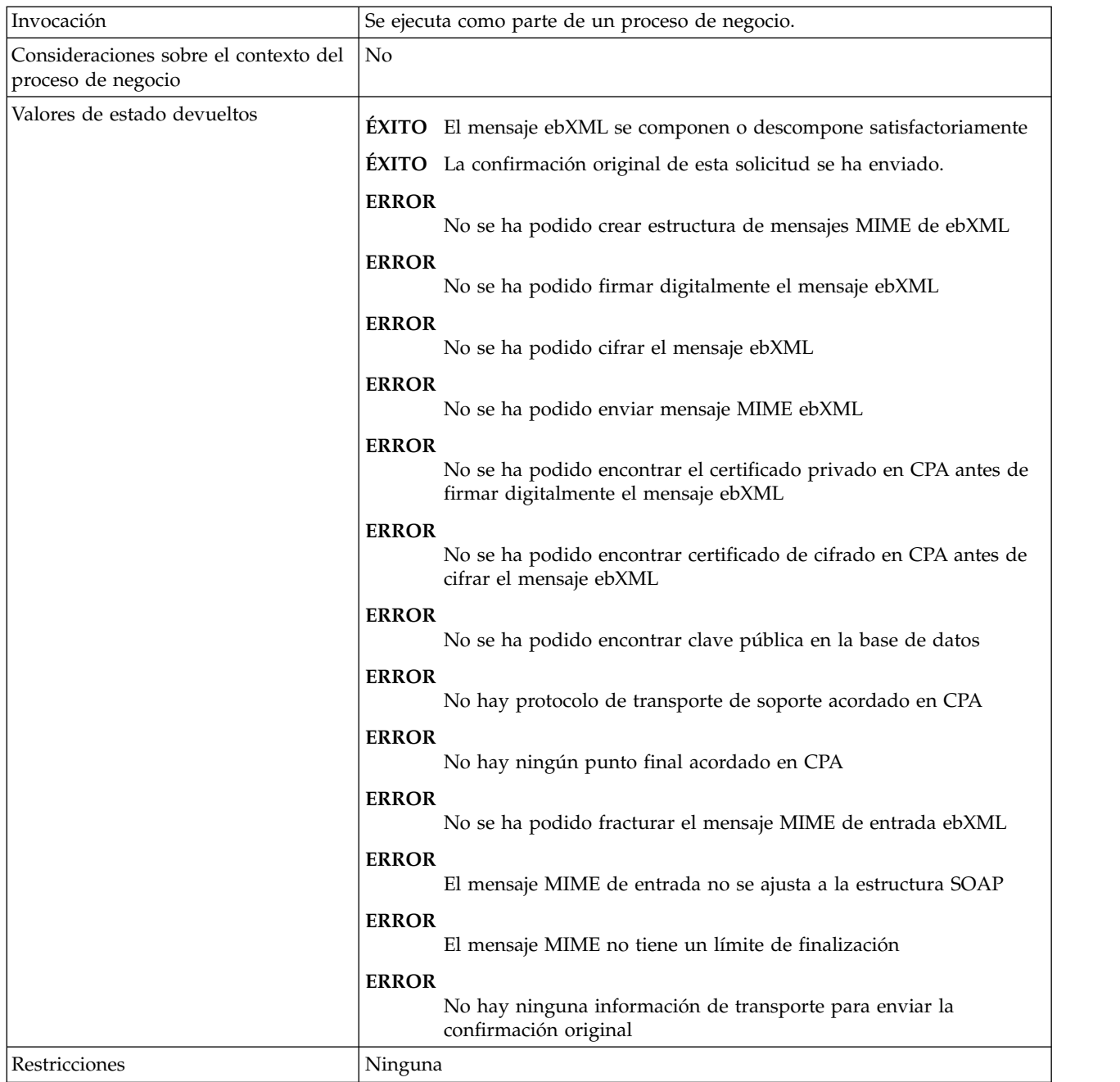

### **Ejemplo de proceso de negocio**

En el ejemplo siguiente se presupone que los nodos DBValues se encuentran en los datos de proceso:

```
<process name="testEBXMLMSHService">
  <sequence>
     <operation>
         <participant name="ebXMLMSHService"/>
          <output message="ebXMLMSHInputMessage">
              <assign to="." from="*"/>
         </output>
         <input message="ebXMLMSHOutputMessage">
             <sub>assign to=</sub>." from="+"</sub>
```

```
</input>
       </operation>
    </sequence>
</process>
```
# **Servicio de perfil ebXML**

El servicio de perfil ebXML devuelve un nombre de proceso de negocio especificado para que se ejecute. El servicio se utiliza para reutilizar un proceso de negocio y para evitar que se inicie más de una instancia del mismo proceso de negocio.

La tabla siguiente proporciona una visión general del servicio de perfil ebXML:

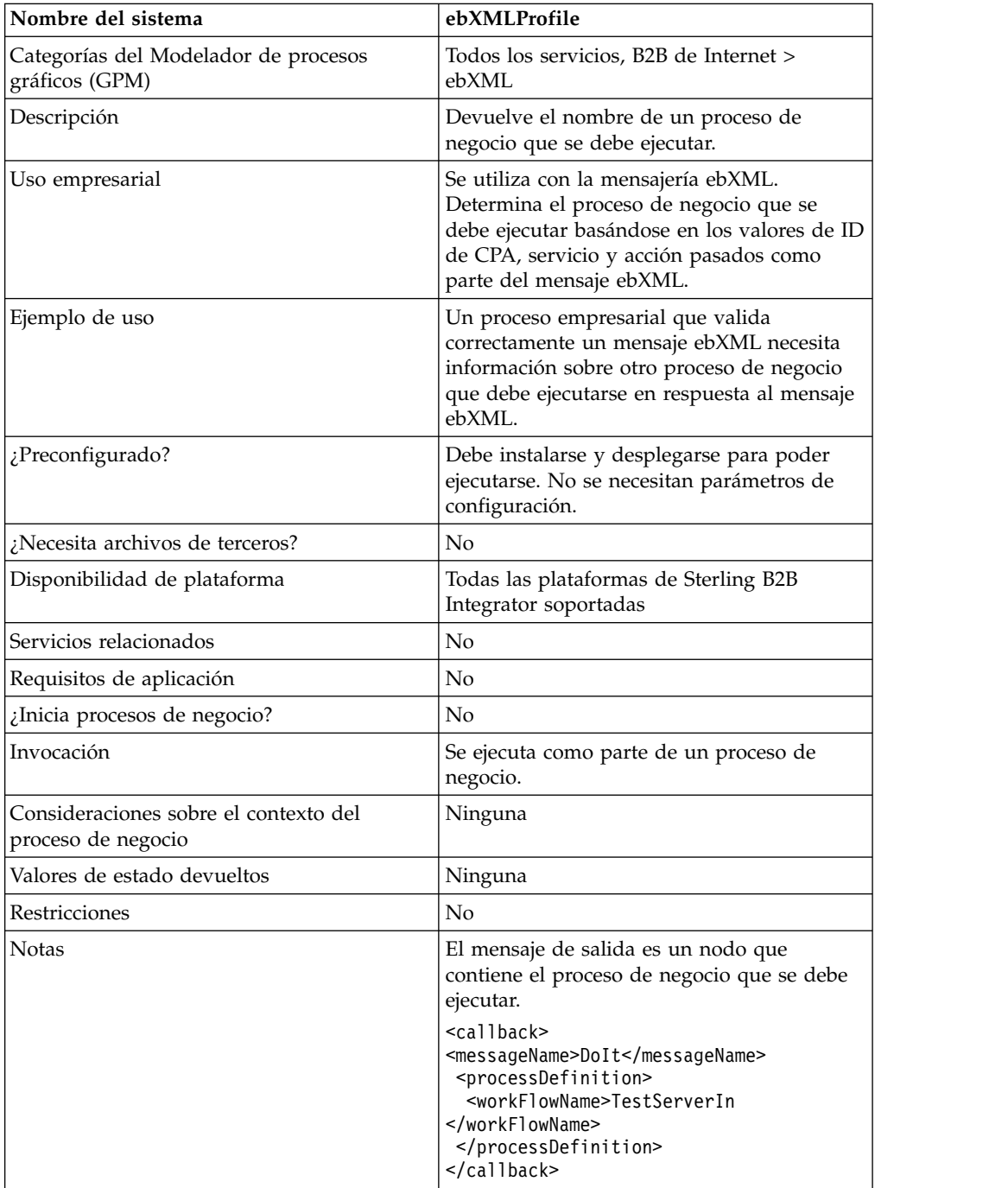

### **Parámetros que se pasan del proceso de negocio al servicio**

Los siguientes parámetros deben pasarse al servicio cuando se ejecuta con el mensaje de salida establecido en getCallbackRequest.

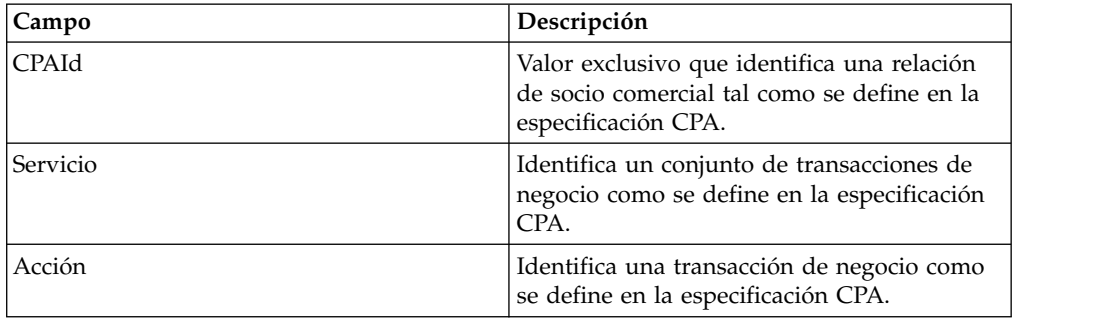

#### **Ejemplo de proceso de negocio**

El siguiente ejemplo muestra cómo podría utilizarse el servicio de perfil ebXML en un proceso de negocio:

```
<operation>
<participant name="ebXMLProfile"/>
 <output message="getCallbackRequest">
<assign to="CPAId" from="InboundMIME/mime:message/mime:body/mime:message[1]
      /mime:body/SOAP-ENV:Envelope/SOAP-ENV:Header/eb:
      MessageHeader/eb:CPAId/text()"/>
<assign to="Service" from="InboundMIME/mime:message/mime:body/mime:
      message[1]/mime:body/SOAP-ENV:Envelope/SOAP-ENV:Header/eb:
      MessageHeader/eb:Service/text()"/>
 <assign to="Action" from="InboundMIME/mime:message/mime:body/mime:message[1]
       /mime:body/SOAP-ENV:Envelope/SOAP-ENV:Header/eb:MessageHeader/
      eb:Action/text()"/>
 </output>
<input message="getCallbackResponse">
<assign to="Client" from="callback/node()"/>
</input>
</operation>
```
#### **Implementación del servicio de perfil ebXML**

Para implementar el servicio de perfil ebXML, realice las siguientes tareas:

- 1. Active la licencia para el servicio de perfil ebXML. Consulte *Instalación de Sterling B2B Integrator*.
- 2. Cree una configuración del servicio de perfil ebXML. Consulte *Gestión de servicios y adaptadores*.
- 3. Utilice el servicio de perfil ebXML en un proceso de negocio.

### **Servicio de respuesta de solicitud ebXML**

El servicio de respuesta de solicitud ebXML genera ID de conversación exclusivos e ID de mensaje que se utilizan en una conversación ebXML.

La tabla siguiente proporciona una visión general del servicio de respuesta de solicitud ebXML:

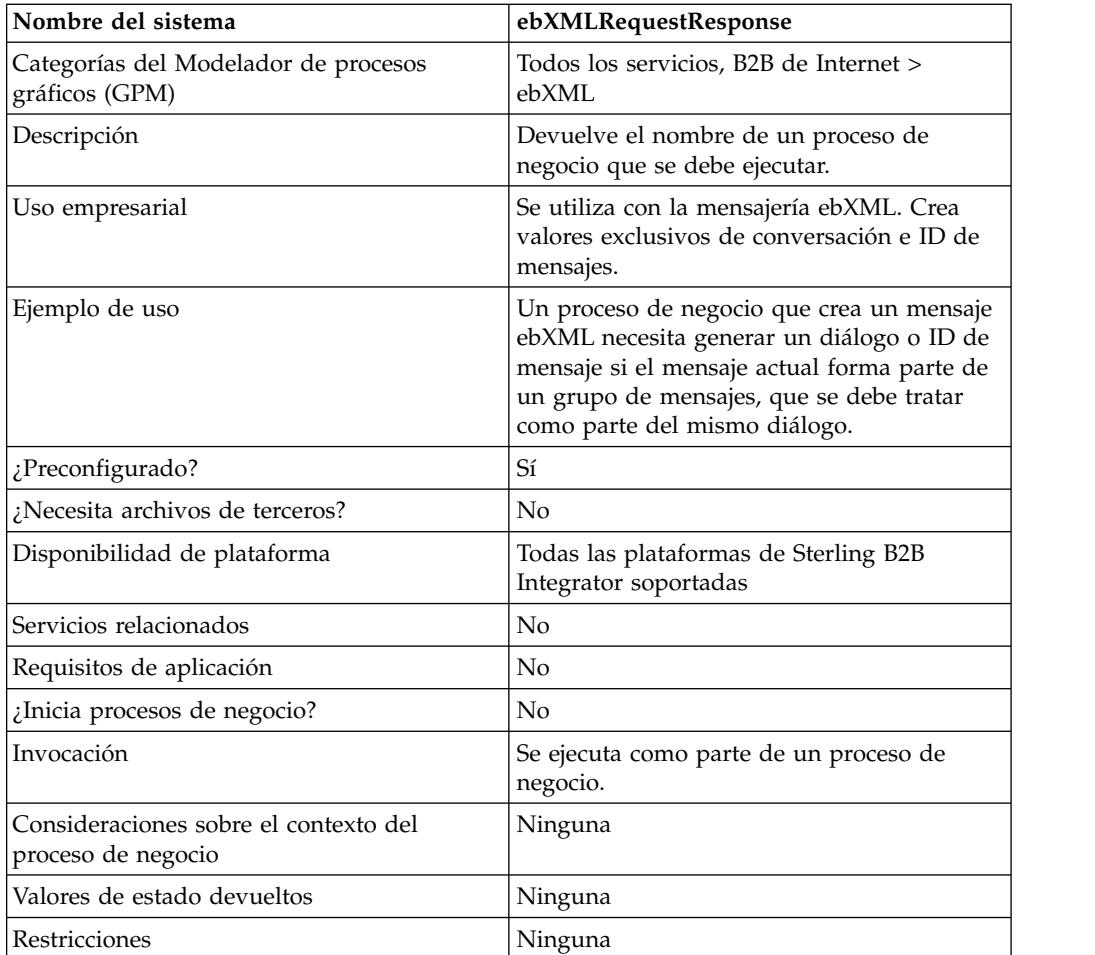

### **Parámetros que se pasan del proceso de negocio al servicio**

Los siguientes parámetros deben pasarse al servicio cuando se ejecuta con el mensaje de salida establecido en asssociateRequest.

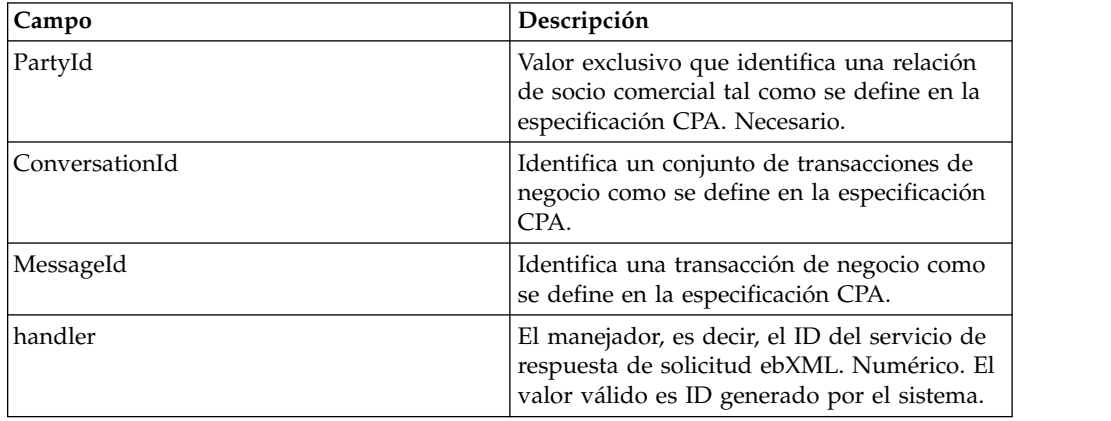

### **Ejemplo de proceso de negocio**

A continuación se ofrece un ejemplo de un proceso de negocio que utiliza el servicio de respuesta de solicitud ebXML:

```
<operation>
<participant name="ebXMLRequestResponse"/>
<output message="associateRequest">
<assign to="PartyId" from="string(cpa/counterParty/eb:PartyId)"/>
<assign to="handler" from="thisProcessInstance/node()"/>
</output>
<input message="associateResponse">
<assign to="conversationId" from="ConversationId/node()"/>
<assign to="messageId" from="MessageId/node()"/>
</input>
</operation>
```
#### **Implementación del servicio de respuesta de solicitud ebXML**

Para implementar el servicio de respuesta de solicitud ebXML, realice las siguientes tareas:

- 1. Active la licencia para el servicio de respuesta de solicitud ebXML. Consulte *Instalación de Sterling B2B Integrator*.
- 2. Cree una configuración del servicio de respuesta de solicitud ebXML. Consulte *Gestión de servicios y adaptadores*.
- 3. Utilice el servicio de respuesta de solicitud ebXML en un proceso de negocio.

### **Servicio de validación ebXML**

El servicio de validación ebXML valida mensajes ebXML de entrada para cerciorarse de que se ajustan a la estructura ebXML y verifican la validez de la firma digital.

La tabla siguiente proporciona una visión general del servicio de validación ebXML:

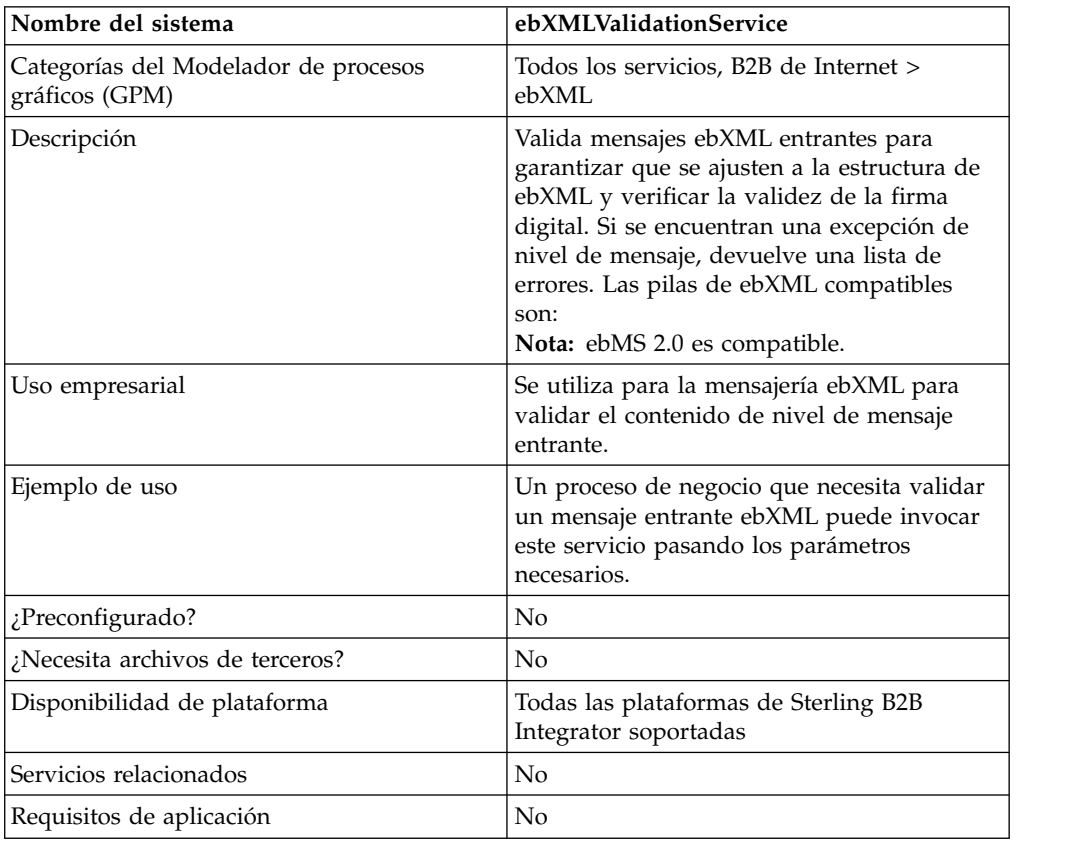

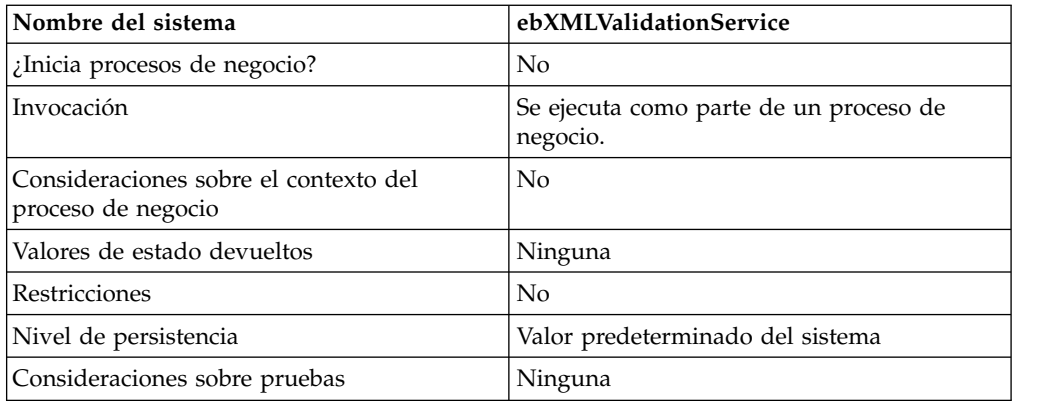

#### **Datos de salida que se pasan del servicio al proceso de negocio**

La tabla siguiente describe la salida del servicio de validación ebXML al proceso de negocio:

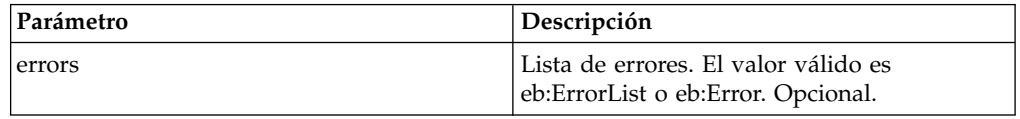

### **Datos de salida pasados del proceso de negocio al servicio**

La tabla siguiente describe la salida del proceso de negocio al servicio de validación ebXML:

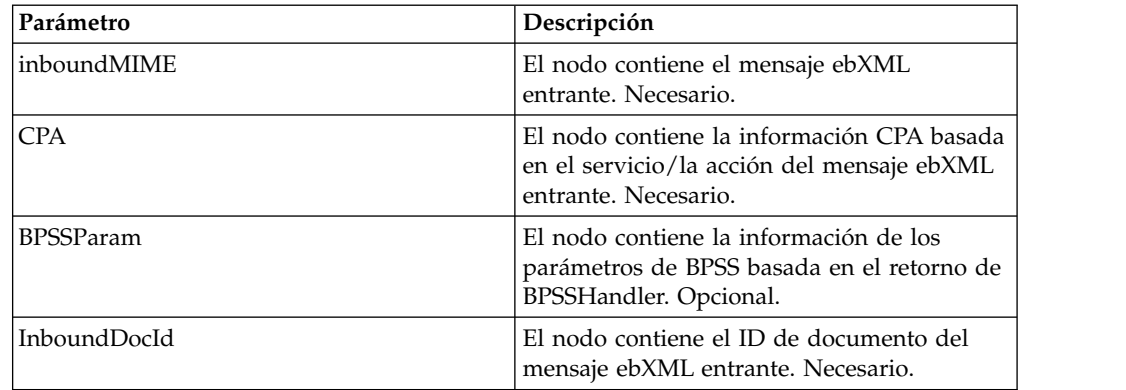

### **Ejemplo de proceso de negocio**

El ejemplo siguiente ilustra el uso del servicio de validación ebXML en un proceso de negocio:

```
<process name="testEBXMLValidationService">
    <sequence>
      <operation name="ebXMLValidation">
        <participant name="ebXMLValidationService"/>
          <output message="ebXMLValidationInputMessage">
             <assign to="inboundMIME" from="InboundMIME/node()"/>
             <assign to="CPA" from="cpa/node()"/>
             <assign to="BPSSParam" from="bpssParams/node()"/>
             <assign to="InboundDocId"
               from="string(inbound-mime-document/doc:document-id)"/>
           </output>
```

```
<input message="ebXMLValidationOutputMessage">
                <assign to="." from="errors"/>
            </input>
       </operation>
    </sequence>
</process>
```
#### **Implementación del servicio de validación ebXML**

Para implementar el servicio de validación ebXML para utilizarlo en un proceso de negocio:

- 1. Cree una configuración del servicio de validación ebXML. Consulte *Gestión de servicios y adaptadores*.
- 2. Utilice el servicio de validación ebXML en un proceso de negocio.

# **Servicio de firma digital XML ebXML**

El servicio de firma digital XML ebXML compone y verifica las firmas digitales.

La tabla siguiente proporciona una visión general del servicio de firma digital XML ebXML:

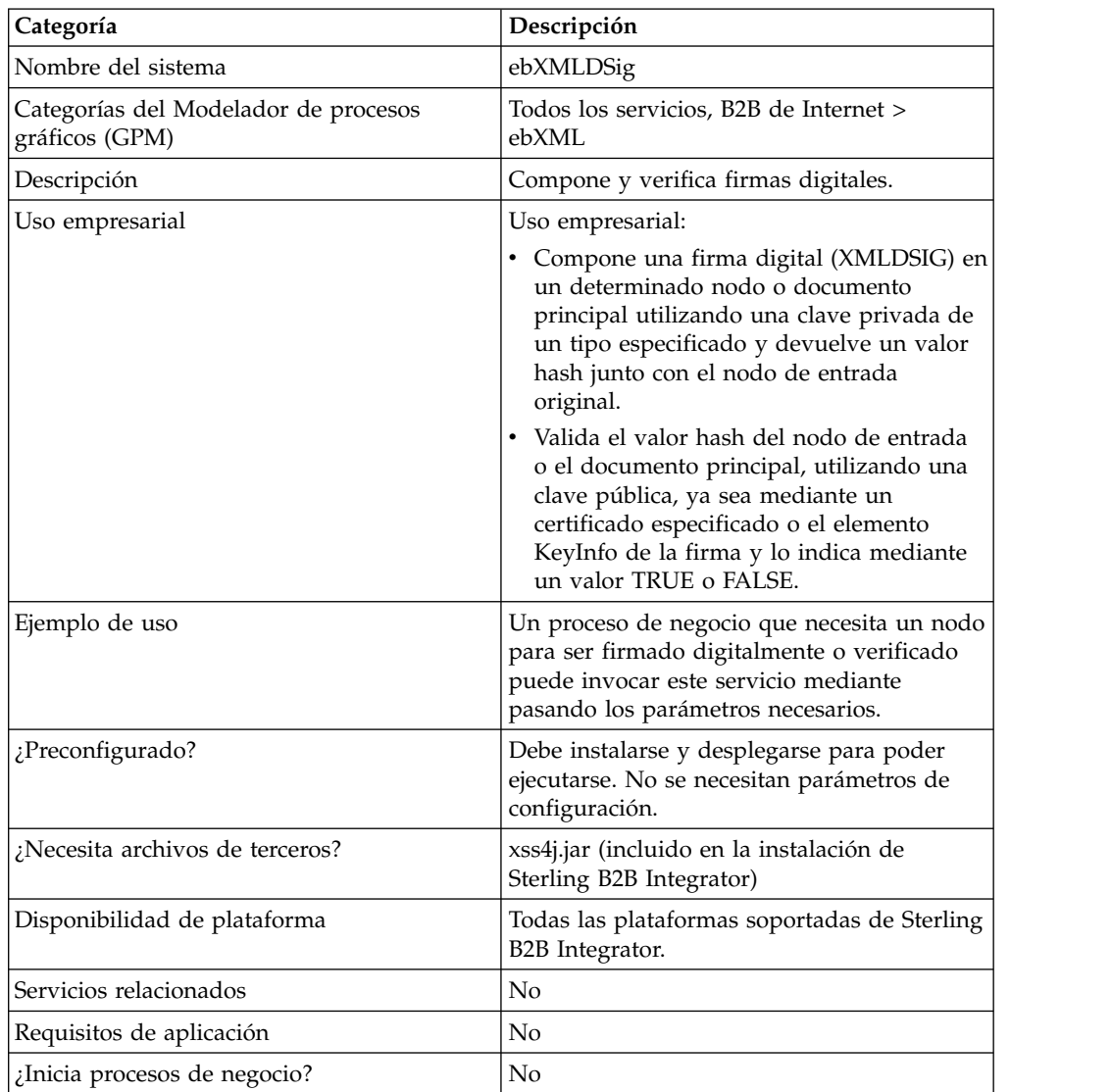

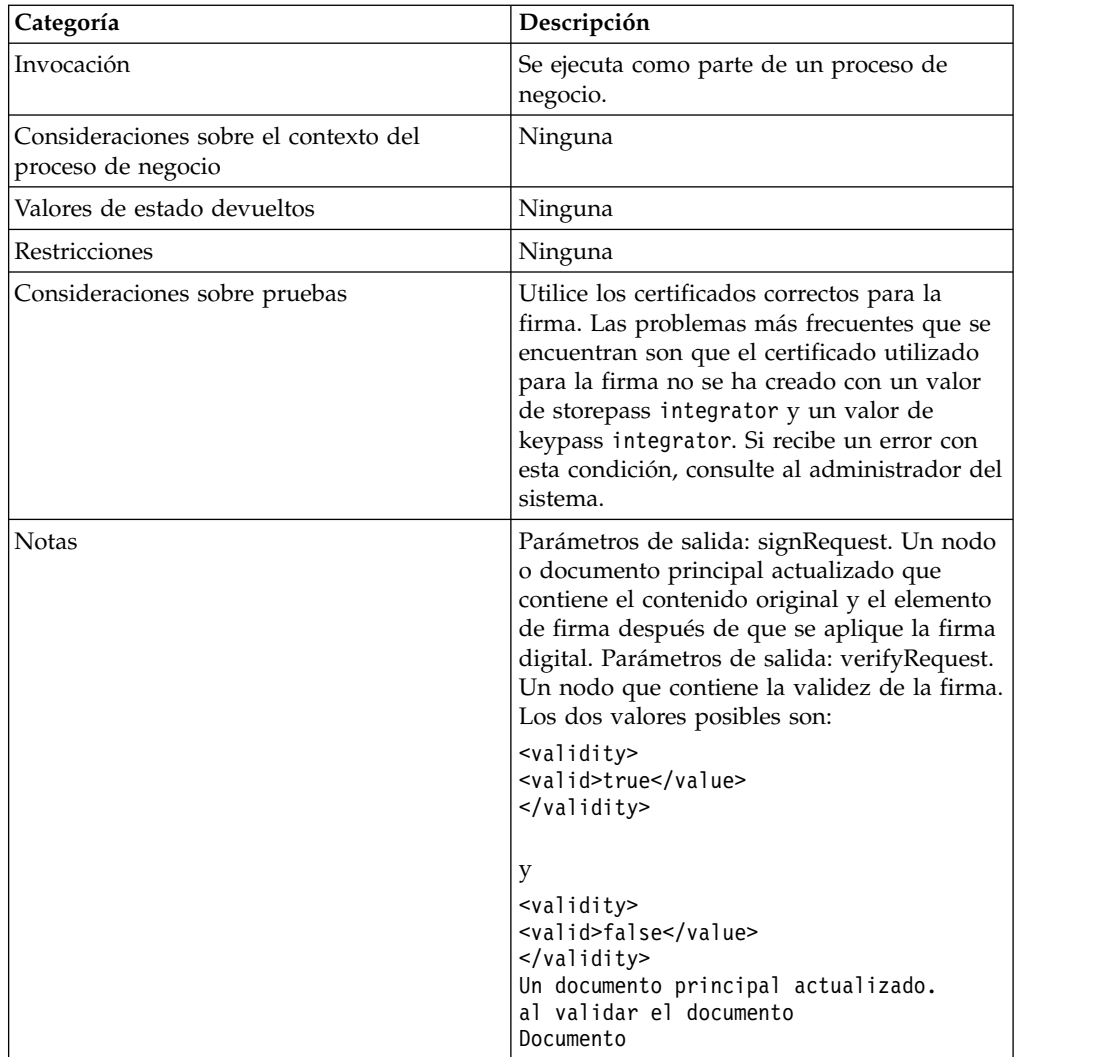

# **Parámetros que se pasan del proceso de negocio al servicio**

La tabla siguiente describe los parámetros que se pasan de un proceso de negocio al servicio:

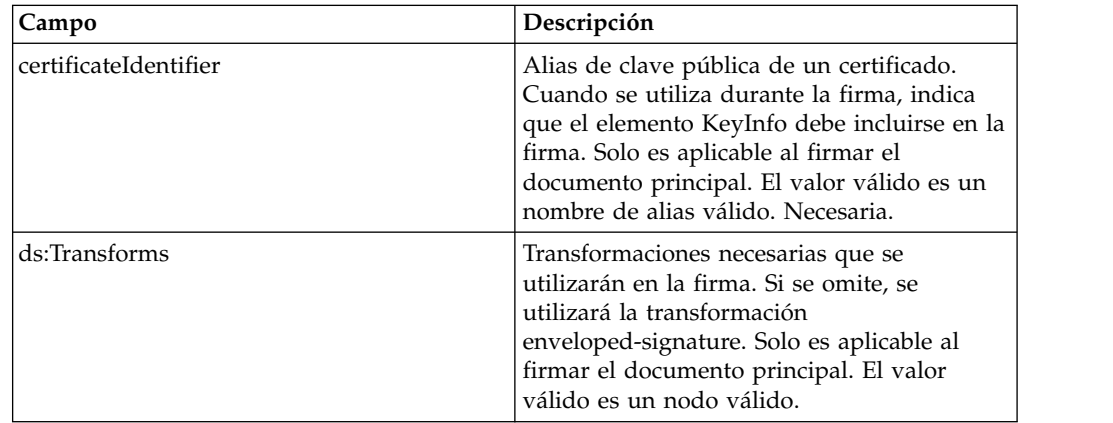

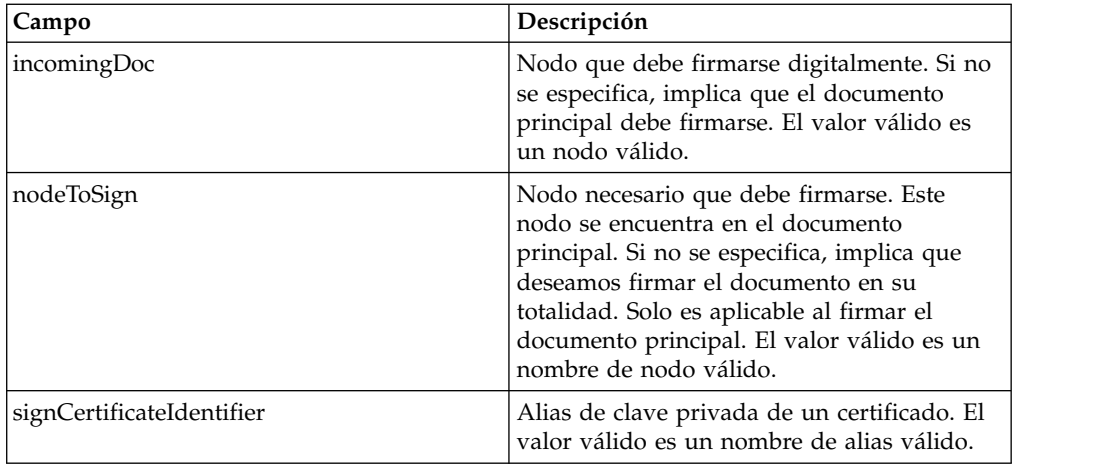

El documento de entrada debe contener los requisitos previos del servicio de firma digital XML ebXML. A continuación se ofrece un nodo de ejemplo que se pasa al servicio de firma digital XML ebXML para la creación de la firma:

```
<ebXMLMessage>
<mime:message xmlns:mime="http://www.company.com/mime/v0.5">
<mime:header name="Content-Type">multipart/related
<mime:parameter name="start">ebxml-envelope@company.com</mime:parameter>
<mime:parameter name="type">text/xml</mime:parameter>
</mime:header>
<mime:header name="SOAPAction">ebXML</mime:header>
<mime:body>
<mime:message>
<mime:header name="Content-ID"><ebxml-envelope@company.com>
    </mime:header>
<mime:header name="Content-Type">text/xml<mime:parameter
    name="charset">UTF-8</mime:parameter>
</mime:header>
<mime:body>
<SOAP-ENV:Envelope xmlns:SOAP-ENV="http://schemas.ditasoap.org/soap/envelope/"
     xmlns:xsi="http://www.w3.org/2001/XMLSchema-instance"
xsi:schemaLocation="http://schemas.ditasoap.org/soap/envelope/
       http://www.oasis-open.org/committees/ebxml-msg/schema/envelope.xsd">
<SOAP-ENV:Header xmlns:eb=
       "http://www.oasis-open.org/committees/ebxml-msg/schema/msg-header-2_0.xsd">
<eb:MessageHeader SOAP-ENV:mustUnderstand="1"
        eb:id="ebxml-MessageHeader-company.com"
eb:version="2.0" xsi:schemaLocation=
        "http://www.oasis-open.org/committees/ebxml-msg/schema/msg-header-2_0.xsd
http://www.oasis-open.org/committees/ebxml-msg/schema/msg-header-2_0.xsd">
<eb:From>
<eb:Role>http://www.company.com/roles/Sender</eb:Role>
</eb:From>
<eb:To>
<eb:Role>http://www.company.com/roles/Receiver</eb:Role>
</eb:To><eb:CPAId>CompanyID-CompanyID</eb:CPAId>
<eb:ConversationId>server::111z1:zzz999z9z:-1111</eb:ConversationId>
<eb:Service eb:type="string">FileTransfer-Sign</eb:Service>
<eb:Action>Receive</eb:Action>
<eb:MessageData>
<eb:MessageId>server::111z1:zzz999z9z:-1111</eb:MessageId>
<eb:Timestamp>2005-07-18T04:10:18Z</eb:Timestamp>
</eb:MessageData>
<eb:Description xml:lang="en-US">An ebXML Message.</eb:Description>
</eb:MessageHeader>
<eb:SyncReply SOAP-ENV:actor="http://schemas.ditasoap.org/soap/actor/next"
     SOAP-ENV:mustUnderstand="1"
```

```
eb:id="ebxml-SyncReply-company.com" eb:version="2.0" xsi:schemaLocation=
      "http://www.oasis-open.org/committees/ebxml-msg/schema/msg-header-2_0.xsd
http://www.oasis-open.org/committees/ebxml-msg/schema/msg-header-2_0.xsd"/>
<eb:AckRequested SOAP-ENV:mustUnderstand="1"
     eb:id="ebxml-AckRequested-company.com"
eb:signed="true" eb:version="2.0"
xsi:schemaLocation="http://www.oasis-open.org/committees/ebxml-msg/
     schema/msg-header-2_0.xsd
http://www.oasis-open.org/committees/ebxml-msg/schema/msg-header-2_0.xsd"/>
</SOAP-ENV:Header>
<SOAP-ENV:Body/>
</SOAP-ENV:Envelope>
</mime:body>
</mime:message>
<mime:message>
<mime:header name="Content-ID"><ebxml-payload-0@company.com></mime:header>
<mime:header name="Content-Type">application/xml</mime:header>
<mime:body>
<doc:document-id xmlns:doc="http://www.company.com/document-id">
     server:4lll4kdlllrrrr4:-99zz</doc:document-id>
</mime:body>
</mime:message>
</mime:body>
</mime:message>
</ebXMLMessage>
</mime:message>
</mime:body>
</mime:message>
</ebXMLMessage>
```
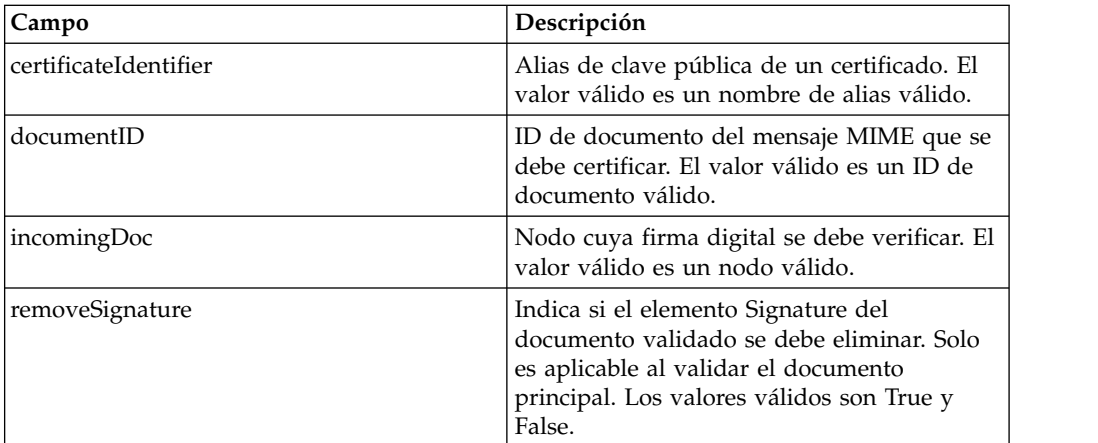

Los siguientes parámetros deben pasarse al servicio cuando se ejecuta con el mensaje de salida establecido en verifyRequest:

El documento de entrada debe contener los requisitos previos del servicio de firma digital XML ebXML. A continuación se ofrece un nodo de ejemplo que se pasa al servicio de firma digital XML ebXML para la validación de la firma:

```
<ebXMLMessage>
<mime:message xmlns:mime="http://www.company.com/mime/v0.5">
 <mime:header name="Content-Type">multipart/related<mime:
       parameter name="start">ebxml-envelope@company.com</mime:parameter>
<mime:parameter name="type">text/xml</mime:parameter>
</mime:header>
 <mime:header name="SOAPAction">ebXML</mime:header>
 <mime:body>
  <mime:message>
  <mime:header name="Content-ID"><ebxml-envelope@company.com></mime:header>
   <mime:header name="Content-Type">text/xml<mime:
```

```
parameter name="charset">UTF-8</mime:parameter>
   </mime:header>
 <mime:body>
 <SOAP-ENV:Envelope xmlns:SOAP-ENV="http://schemas.ditasoap.org/soap/envelope/"
         xmlns:xsi="http://www.w3.org/2001/XMLSchema-instance"
xsi:schemaLocation="http://schemas.ditasoap.org/soap/envelope/
          http://www.oasis-open.org/committees/ebxml-msg/schema/envelope.xsd">
 <SOAP-ENV:Header xmlns:eb="http://www.oasis-open.org/committees/
          ebxml-msg/schema/msg-header-2_0.xsd">
 <eb:MessageHeader SOAP-ENV:mustUnderstand="1" eb:
          id="ebxml-MessageHeader-company.com"
eb:version="2.0" xsi:schemaLocation="http://www.oasis-open.org/committees/
         ebxml-msg/schema/msg-header-2_0.xsd
http://www.oasis-open.org/committees/ebxml-msg/schema/msg-header-2_0.xsd">
 <eb:From>
 <eb:Role>http://www.company.com/roles/Sender</eb:Role>
 </eb:From>
 <eb:To>
 <eb:Role>http://www.company.com/roles/Receiver</eb:Role>
 </eb:To><eb:CPAId>company-company</eb:CPAId>
<eb:ConversationId>server::11c1:88888zzzz:-1111</eb:ConversationId>
 <eb:Service eb:type="string">FileTransfer-Sign</eb:Service>
 <eb:Action>Receive</eb:Action>
<eb:MessageData>
 <eb:MessageId>server::11c1:88888zzzz:-1111</eb:MessageId>
 <eb:Timestamp>2002-07-18T04:10:18Z</eb:Timestamp>
 </eb:MessageData>
 <eb:Description xml:lang="en-US">An ebXML Message.</eb:Description>
</eb:MessageHeader>
<eb:SyncReply SOAP-ENV:actor="http://schemas.ditasoap.org/soap/actor/next"
     SOAP-ENV:mustUnderstand="1"
eb:id="ebxml-SyncReply-company.com" eb:version="2.0"
     xsi:schemaLocation="http://www.oasis-open.org/committees/
      ebxml-msg/schema/msg-header-2_0.xsd
http://www.oasis-open.org/committees/ebxml-msg/schema/msg-header-2_0.xsd"/>
<eb:AckRequested SOAP-ENV:mustUnderstand="1"
      eb:id="ebxml-AckRequested-company.com"
eb:signed="true" eb:version="2.0"
xsi:schemaLocation="http://www.oasis-open.org/committees/ebxml-msg/
       schema/msg-header-2_0.xsd
http://www.oasis-open.org/committees/ebxml-msg/schema/msg-header-2_0.xsd"/>
<ds:Signature xmlns:ds="http://www.w3.org/2000/09/xmldsig#">
<ds:SignedInfo>
<ds:CanonicalizationMethod Algorithm=
      "http://www.w3.org/TR/2001/REC-xml-c14n-20010315"/>
<ds:SignatureMethod Algorithm="http://www.w3.org/2000/09/xmldsig#rsa-sha1"/>
<ds:Reference Type="http://www.w3.org/2000/09/xmldsig#Object" URI="">
<ds:Transforms>
<ds:Transform Algorithm="http://www.w3.org/2000/09/xmldsig#enveloped-signature"/>
<ds:Transform Algorithm="http://www.w3.org/TR/1999/REC-xpath-19991116">
<ds:XPath> not(ancestor-or-self::node()[@SOAP-ENV:actor=
      "urn:oasis:names:tc:ebxml-msg:service:nextMSH"]|ancestor-or-self::node()
       [@SOAP-ENV:actor="http://schemas.ditasoap.org/soap/actor/next"])
        </ds:XPath> </ds:Transform>
<ds:Transform Algorithm="http://www.w3.org/TR/2001/REC-xml-c14n-20010315"/>
</ds:Transforms>
<ds:DigestMethod Algorithm="http://www.w3.org/2000/09/xmldsig#sha1"/>
<ds:DigestValue>+TTgggfFZZZ+444t444DDffEEEddddd=</ds:DigestValue>
</ds:Reference>
<ds:Reference URI="cid:ebxml-payload-0@company.com">
         <ds:DigestMethod Algorithm="http://www.w3.org/2000/09/xmldsig#sha1"/>
<ds:DigestValue>5SS4d44dGG1DD1DDddd3FFFee2GGGddd=</ds:DigestValue>
</ds:Reference>
</ds:SignedInfo>
<ds:SignatureValue>
ZZzzzZZzzzZZzzzZZzzzzZZZzAAaaaEEaaaEEEEaaaaEEEaaaaDDDDddDDdddzzzZzzZZzzzZ
```

```
zzAA33AAzzz44ZZaaZZZaaZZZaaaZZZZ4eeEEE5WWWqqqEEEaaa4AAAee5DDDddEEEEddd2DDD
9Ik99R3EeeR444rrrFFF4694eeeOOO333aaddii999l=
  </ds:SignatureValue>
</ds:Signature>
</SOAP-ENV:Header>
<SOAP-ENV:Body/>
</SOAP-ENV:Envelope>
</mime:body>
</mime:message>
<mime:message>
<mime:header name="Content-ID"><ebxml-payload-0@company.com></mime:header>
<mime:header name="Content-Type">application/xml</mime:header>
<mime:body>
<doc:document-id xmlns:doc="http://www.company.com/document-id">
   server:999z9:ggggh9g9g:-99zz</doc:document-id>
</mime:body>
</mime:message>
</mime:body>
</mime:message>
</ebXMLMessage>
```
### **Implementación del servicio de firma digital XML ebXML**

Para implementar el servicio de firma digital XML ebXML, realice las tareas siguientes:

- 1. Active la licencia para el servicio de firma digital XML ebXML. Consulte *Instalación de Sterling B2B Integrator*.
- 2. Cree una configuración del servicio de firma digital XML ebXML. Consulte *Gestión de servicios y adaptadores*.
- 3. Configure el servicio de firma digital XML ebXML. Para obtener más información, consulte *Configuración del servicio de firma digital XML ebXML*.
- 4. Utilice el servicio de firma digital XML ebXML en un proceso de negocio.

Importe una certificado de clave para el servicio de firma digital XML ebXML para hacer referencia a ella en el proceso de negocio. Para conocer el procedimiento, consulte *Importación de un certificado de clave en un proceso de negocio*.

### **Configuración del servicio de firma digital XML ebXML**

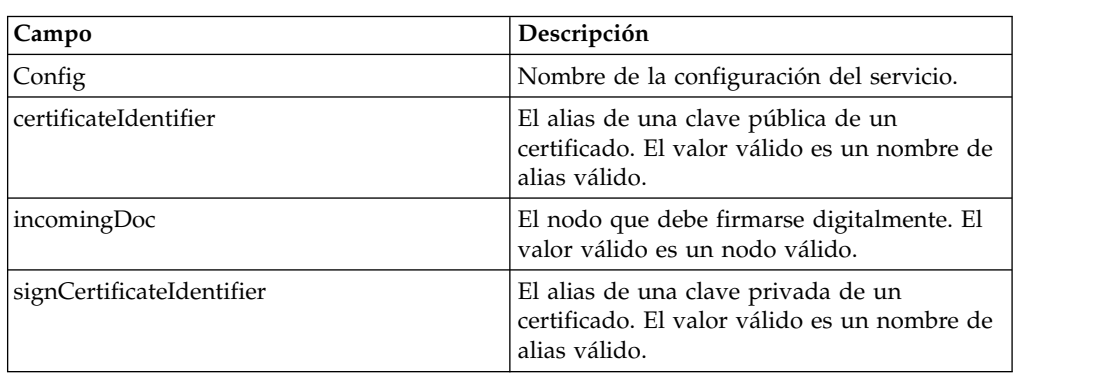

Para configurar el servicio de firma digital XML ebXML, debe especificar valores para los siguientes campos en el GPM:

#### **Importación de un certificado de clave en un proceso de negocio**

Cuando se importa un certificado de clave, el BPML debe utilizar este alias para asociarlo con el campo apropiado (signCertificateIdentifier). El BPML siguiente proporciona un ejemplo de cómo debe ser su BPML :

```
<operation name="SignMessage">
<participant name="ebXMLDSig"/>
<output message="signRequest">
<assign to="incomingDoc" from="ebXMLMessage/mime:message"/>
<assign to="signCertificateIdentifier" from="cpa/thisParty/
            signing-certificate-name/text()"/>
</output>
<input message="signResponse">
<assign to="ebXMLMessage"
from="signedEnvelope/signRequest/incomingDoc/node()"/>
</input>
</operation>
```
### **Ejemplo de proceso de negocio**

En el ejemplo siguiente se presupone que los nodos se encuentran en los datos de proceso:

```
<process name="Test_Sign>
<operation name="SignMessage">
<participant name="ebXMLDSig"/>
<output message="signRequest">
<assign to="incomingDoc" from="ebXMLMessage/mime:message"/>
<assign to="signCertificateIdentifier" from="cpa/thisParty/signing-
           certificate-name/text()"/>
</output>
<input message="signResponse">
<assign to="ebXMLMessage"
from="signedEnvelope/signRequest/incomingDoc/node()"/>
</input>
</operation>
</process>
```
En el ejemplo siguiente se muestra cómo firmar el documento principal en su totalidad y añadir el elemento KeyInfo con el elemento Signature incluyendo el parámetro certificateIdentifier en la solicitud de firma. El ejemplo también incluye cómo construir el nodo ds:Transforms:

```
<process name="TestSigning">
<sequence>
<assign to="temp/@Algorithm" from="'http://www.w3.org/2000/09/
    xmldsig#enveloped-signature'"/>
<assign to="ds:Transforms/ds:Transform" from="temp/@*"/>
<assign to="temp/@Algorithm" from="'http://www.w3.org/TR/1999/
    REC-xpath-19991116'"/>
<assign to="temp/ds:XPath">count(/ETrade/DataArea/LCAdvice/descendant-
    or-self::node()
     | /ETrade/DataArea/LCAdvice/descendant-or-self::*/@* |
      /ETrade/DataArea/LCAdvice/descendant-or-self::*/namespace::*)
     = count(. | /ETrade/DataArea/LCAdvice/descendant-or-self::node() |
     /ETrade/DataArea/LCAdvice/descendant-or-self::*/@* |
     /ETrade/DataArea/LCAdvice/descendant-or-self::*/namespace::*)
</assign>
<assign to="ds:Transforms/ds:Transform" from="temp/@* | temp/node()"
    append="true"/>
<!-- Realizar la firma -->
<operation name="SignMessage">
<participant name="ebXMLDSig"/>
<output message="signRequest">
\texttt{<}assign to="." from="*"/>
```

```
<assign to="signCertificateIdentifier" from="'PrivKey'"/>
<assign to="certificateIdentifier" from="'PubKey'"/>
<assign to="ds:Transforms" from="ds:Transforms/node()"/>
</output>
<input message="signResponse">
\leqassign to="." from="*"/>
</input>
</operation>
</sequence>
</process>
```
Este BPML de ejemplo muestra cómo firmar un determinado nodo en el documento principal

```
<process name="TestSigning">
<sequence>
<assign to="temp/@Algorithm" from="'http://www.w3.org/2000/09/
     xmldsig#enveloped-signature'"/>
<assign to="ds:Transforms/ds:Transform" from="temp/@*"/>
<assign to="temp/@Algorithm" from="'http://www.w3.org/TR/1999/
     REC-xpath-19991116'"/>
<assign to="temp/ds:XPath">count(/ETrade/DataArea/LCAdvice/descendant
     -or-self::node()
      | /ETrade/DataArea/LCAdvice/descendant-or-self::*/@* |
     /ETrade/DataArea/LCAdvice/descendant-or-self::*/namespace::*)
     = count(. | /ETrade/DataArea/LCAdvice/descendant-or-self::node() |
     /ETrade/DataArea/LCAdvice/descendant-or-self::*/@* |
     /ETrade/DataArea/LCAdvice/descendant-or-self::*/namespace::*)
</assign>
<assign to="ds:Transforms/ds:Transform" from="temp/@* | temp/node()"
    append="true"/>
<!-- Realizar la firma -->
<operation name="SignMessage">
<participant name="ebXMLDSig"/>
<output message="signRequest">
<assign to="." from="*"/>
<assign to="signCertificateIdentifier" from="'PrivKey'"/>
<assign to="nodeToSign" from="'TransactionResultResponse'"/>
<assign to="certificateIdentifier" from="'PubKey'"/>
<assign to="ds:Transforms" from="ds:Transforms/node()"/>
</output>
<input message="signResponse">
<assign to="." from="*"/>
</input>
</operation>
</sequence>
</process>
```
Este BPML de ejemplo muestra cómo validar un documento principal firmado utilizando un certificado público especificado almacenado en Sterling B2B Integrator. El elemento de firma se eliminará del documento principal después de realizar una validación satisfactoria.

```
<process name="TestValidating">
<sequence>
<!-- Realizar la verificación -->
<operation name="VerifyMessage">
<participant name="ebXMLDSig"/>
<output message="verifyRequest">
\text{classign to=".} from="*"/>
<assign to="removeSignature" from="'true'"/>
<assign to="certificateIdentifier" from="'PubKey'"/>
</output>
<input message="verifyResponse">
<assign to="." from="*"/>
```

```
</input>
</operation>
</sequence>
</process>
```
# **Adaptador EJB**

El adaptador Enterprise Java Bean (EJB) consta del servicio de escucha EJB y del adaptador EJB de Sterling B2B Integrator (una aplicación J2EE), que funcionan conjuntamente para que pueda iniciar un proceso de negocio de Sterling B2B Integrator desde un servidor de aplicaciones J2EE remoto.

En este documento, un servidor de aplicaciones remoto significa un servidor de aplicaciones que no esta asociado con Sterling B2B Integrator. El servidor de aplicaciones remoto puede residir en el mismo host que Sterling B2B Integrator o no.

La tabla siguiente proporciona una visión general del servicio Escucha de adaptador EJB:

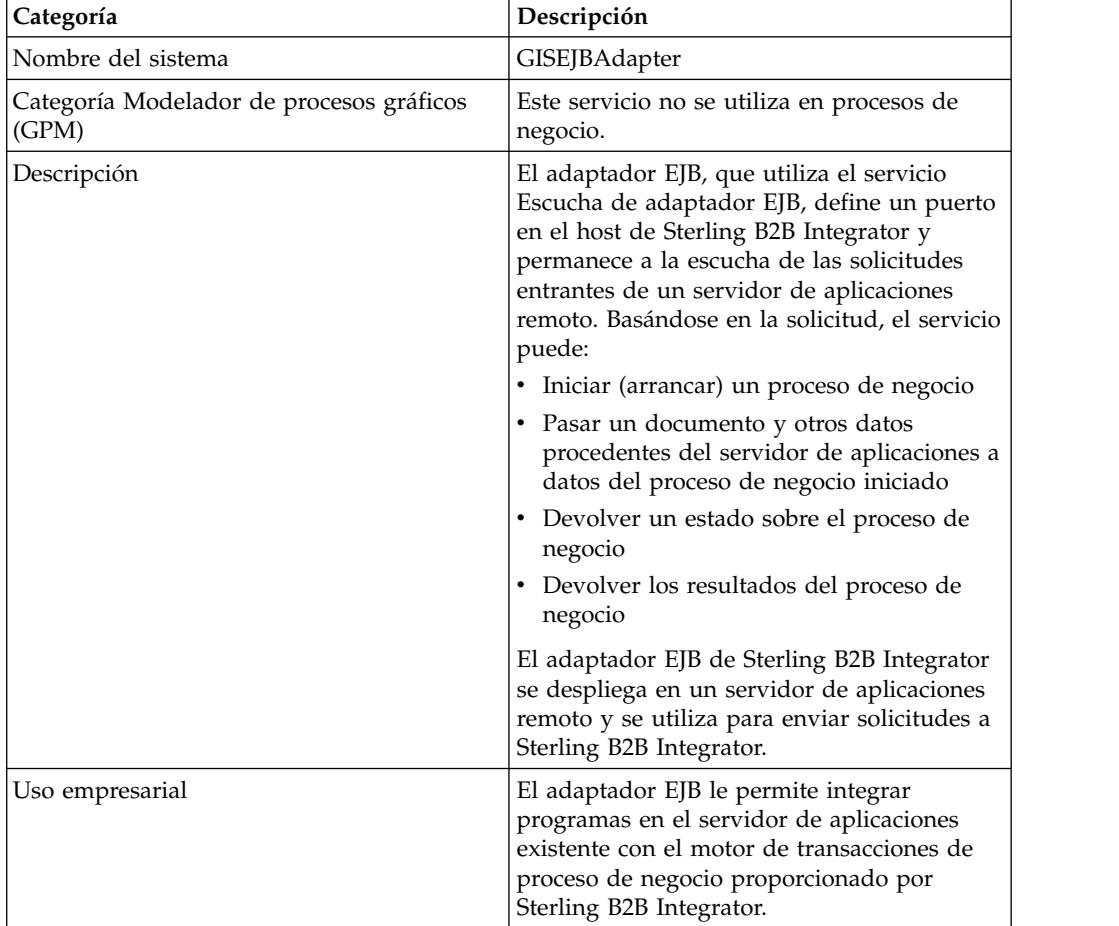

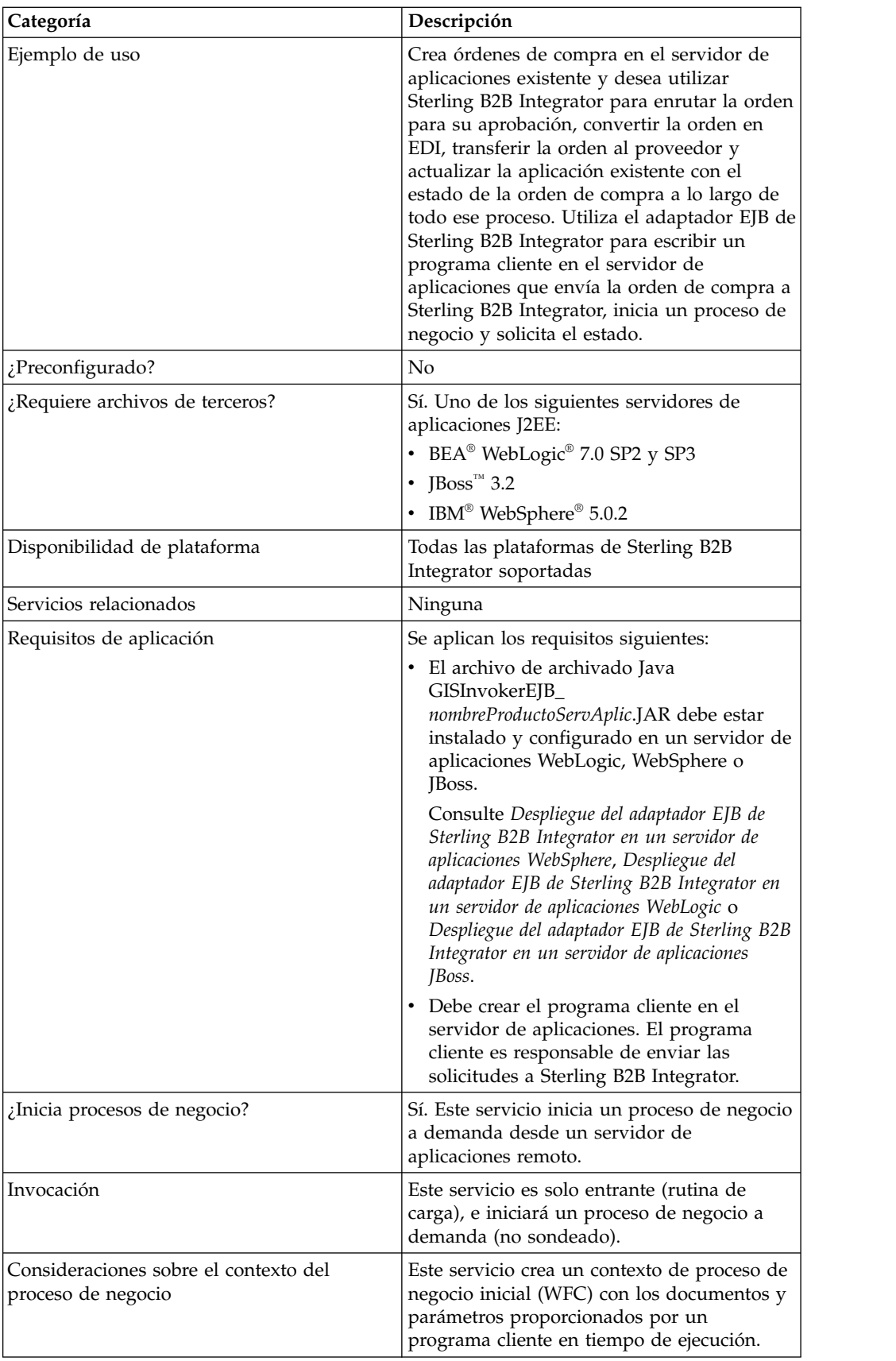

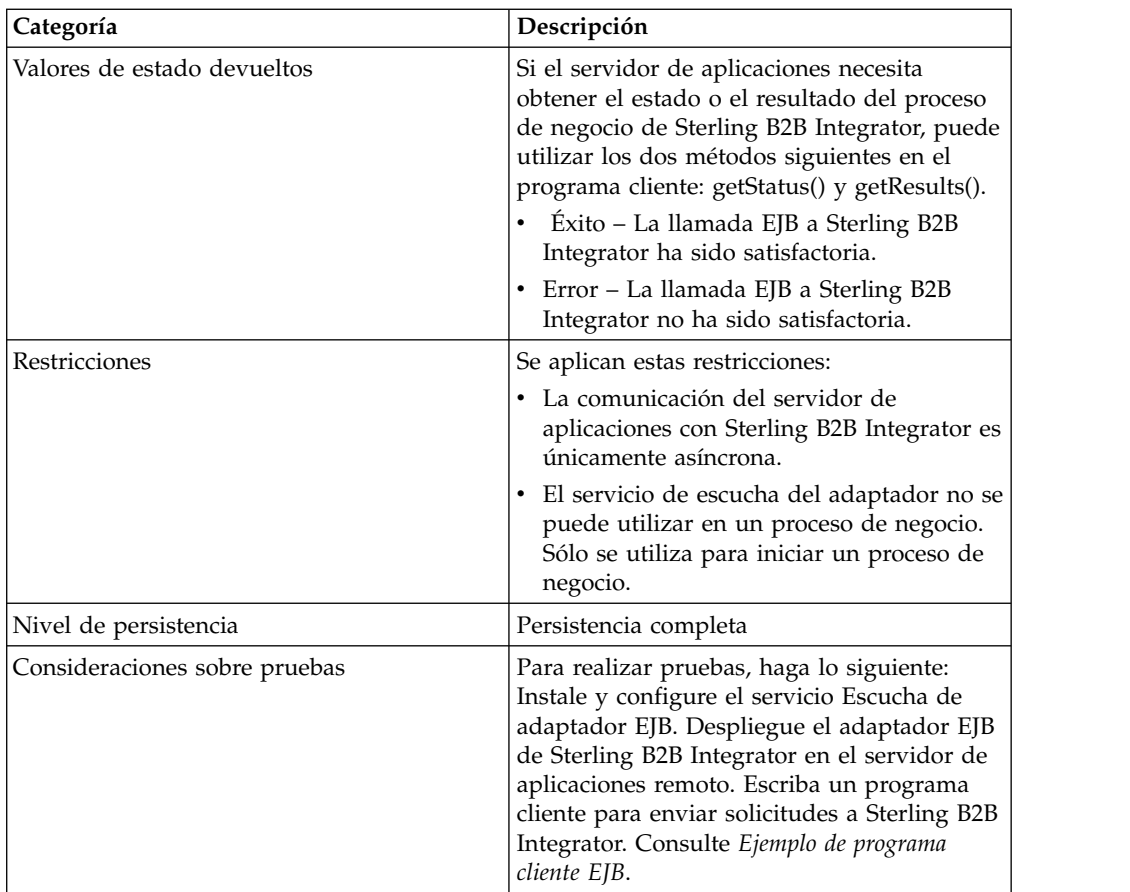

### **Cómo funciona el adaptador EJB**

Los pasos siguientes ilustran una comunicación síncrona entre el servidor de aplicaciones remoto y Sterling B2B Integrator:

- 1. Un sistema existente que se ejecuta en un servidor de aplicaciones J2EE remoto tiene un documento que requiere ser procesado por Sterling B2B Integrator.
- 2. Un programa cliente del servidor de aplicaciones remoto utiliza el adaptador EJB de Sterling B2B Integrator para transferir el documento y solicitar que se inicie un proceso de negocio específico. El programa también puede enviar solicitudes de estado y, cuando el estado indica que está completo, una solicitud del documento procesado resultante.
- 3. El servicio Escucha de adaptador EJB recibe la solicitud, inicia el proceso de negocio solicitado y pasa el documento a datos de proceso.
- 4. Cuando el servicio recibe la solicitud de estado, devuelve el estado del proceso de negocio al servidor de aplicaciones remoto. Cuando el servicio recibe una solicitud de resultado, devuelve el documento principal al servidor de aplicaciones remoto.

#### **Implementación de comunicaciones con un servidor de aplicaciones remoto**

Para implementar la comunicación síncrona de un servidor de aplicaciones remoto a Sterling B2B Integrator, se deben configurar dos componentes:

v El servicio Escucha de adaptador EJB que define un puerto en el host Sterling B2B Integrator.

v La aplicación J2EE, GISInvokeEJB\_*nombreProductoServAplic*.jar, que se instala en el servidor de aplicaciones remoto.

Realice el proceso siguiente:

- 1. Cree una configuración del servicio Escucha de adaptador EJB.
- 2. Configure el servicio Escucha de adaptador EJB.
- 3. Cree y habilite un proceso de negocio que desee que el servidor de aplicaciones remoto inicie. Por ejemplo, cree un proceso de negocio que convierta documentos de un sistema existente del servidor de aplicaciones remoto.
- 4. Despliegue el adaptador EJB de Sterling B2B Integrator en el servidor de aplicaciones remoto. Consulte uno de los temas siguientes:
	- v *Despliegue de un adaptador EJB de Sterling B2B Integrator en un servidor de aplicaciones WebSphere*
	- v *Despliegue de un adaptador EJB de Sterling B2B Integrator en un servidor de aplicaciones WebLogic*
	- v *Despliegue de un adaptador EJB de Sterling B2B Integrator en un servidor de aplicaciones JBoss*
- 5. Pruebe el programa cliente en el servidor de aplicaciones remoto con el proceso de negocio.

### **Configuración del servicio Escucha de adaptador EJB**

Para configurar el servicio Escucha de adaptador EJB, debe especificar valores de campos en Sterling B2B Integrator. No es necesario definir ningún campo en el Modelador de procesos gráficos (GPM).

### **Configuración de Sterling B2B Integrator**

La siguiente tabla describe los campos que se utilizan para configurar el servicio Escucha de adaptador EJB en Sterling B2B Integrator:

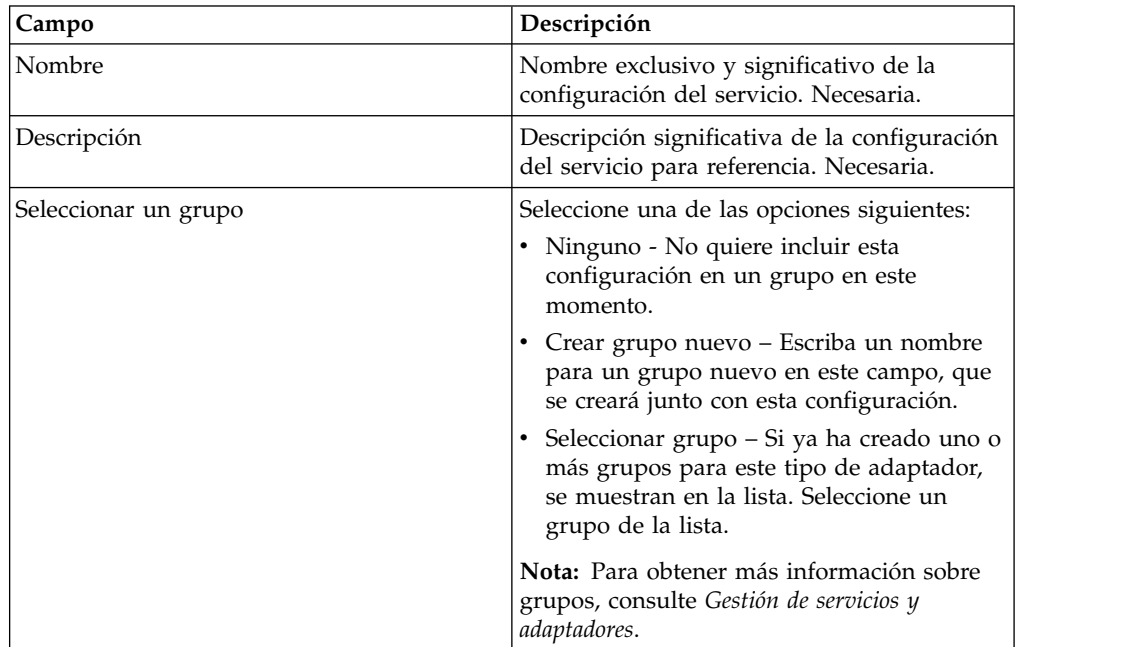

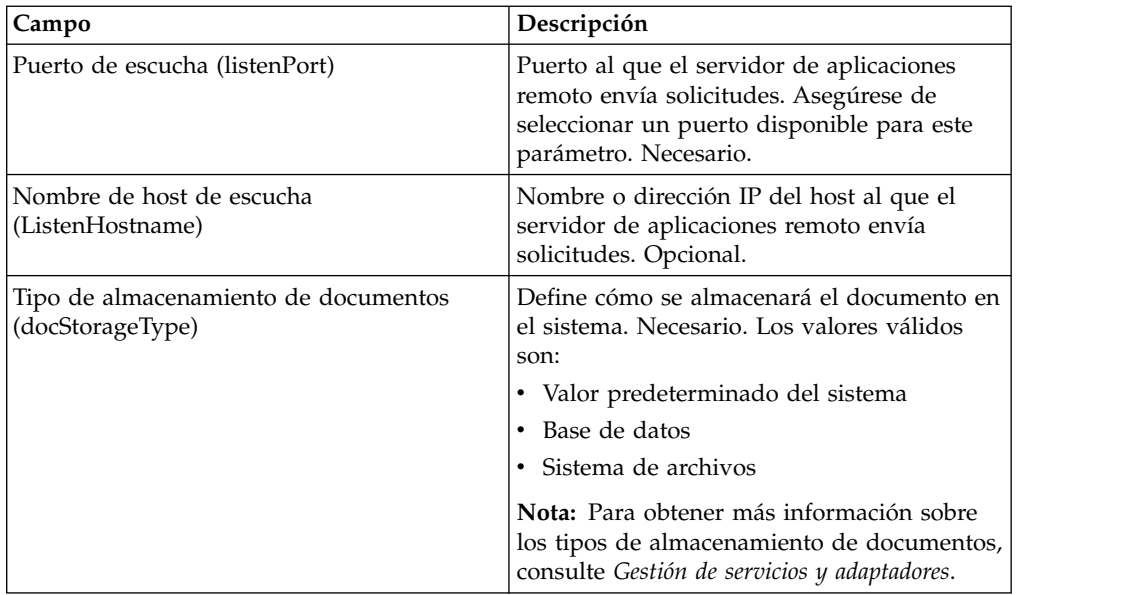

### **Despliegue de un adaptador EJB de Sterling B2B Integrator en un servidor de aplicaciones WebSphere**

Si las herramientas existentes residen en un servidor de aplicaciones WebSphere, siga estos pasos para instalar la aplicación J2EE de adaptador EJB de Sterling B2B Integrator y desplegarla en dicho servidor:

- 1. Copie el archivo *directorio\_instalación*/client/ejb/GISInvokerEJB.jar de la instalación de Sterling B2B Integrator a la máquina que alberga el servidor de aplicaciones WebSphere.
- 2. Inicie el servidor WebSphere y vaya a la página de la consola administrativa.
- 3. Seleccione **Instalar aplicación nueva** y especifique la ruta absoluta del archivo GISInvokerEJB.jar.
- 4. Complete el procedimiento de instalación utilizando las directrices siguientes:
	- v Especifique GISAdapterEJB como nombre de aplicación.
	- v Especifique GISAdapterEJB como nombre JNDI.
	- v Actualice la lista de control de accesos con la información de usuario adecuada y asegúrese de inhabilitar el parámetro Denegar todo.
- 5. Guarde la instalación correcta en la configuración maestra.
- 6. Vaya a **Entorno** > **Denominación** > **Enlaces de espacio de nombres** y seleccione **Nuevo**.
- 7. Configure el entorno de WebSphere utilizando las directrices siguientes:
	- v Obtenga el nombre del host en el que Sterling B2B Integrator está instalado
	- v Obtenga el valor de listenPort utilizado en la configuración del servicio Adaptador de escucha EJB. Se trata del parámetro de puerto de escucha que utilizó al configurar el servicio.
	- v Cree un nuevo enlace de espacio de nombres utilizando el enlace de tipo String para el host y el puerto de Sterling B2B Integrator.

Escriba host para el Nombre en Espacio de nombres y el nombre de host de Sterling B2B Integrator para el Valor de serie.

Escriba puerto para el Nombre en Espacio de nombres y el valor de listenPort del servicio de configuración para el Valor de serie.

8. Guarde el entorno en la configuración maestra.

9. Ahora puede crear un programa cliente en el servidor Websphere que puede iniciar un proceso de negocio de Sterling B2B Integrator.

Consulte *Ejemplo de programa cliente EJB* para ver un objeto de propietario de contexto de muestra y una lista de los métodos que se pueden utilizar en un programa cliente y las propiedades a las que corresponden en Sterling B2B Integrator.

#### **Despliegue de un adaptador EJB de Sterling B2B Integrator en un servidor de aplicaciones WebLogic**

**Nota:** Esta sección no es necesaria si piensa realizar la integración con WebLogic durante el proceso de instalación de Sterling B2B Integrator.

Si las herramientas existentes residen en un servidor de aplicaciones WebLogic, siga estos pasos para instalar la aplicación J2EE de adaptador EJB de Sterling B2B Integrator y desplegarla en dicho servidor:

- 1. Copie el archivo *directorio\_instalación*/client/ejb/GISInvokerEJB.jar de la instalación de Sterling B2B Integrator a la máquina que alberga el servidor de aplicaciones WebLogic.
- 2. Inicie el servidor WebLogic y vaya a la página de la consola administrativa. Encontrará la página de la consola en http://host:*puerto\_weblogic*/console.
- 3. Seleccione **Deployments** (Despliegues) > **EJB** en mydomain en el menú de la barra de herramientas de la izquierda.
- 4. Seleccione el directorio en el que desea cargar el adaptador EJB.
- 5. Pulse **upload it through your browser** (cargarlo a través del navegador).
- 6. Seleccione la ruta absoluta del archivo GISInvokerEJB.jar y cargue el archivo. El archivo GISInvokerEJB.jar debe constar ahora en la lista del directorio.
- 7. Pulse el enlace **Select** (Seleccionar) para GISInvokerEJB.jar.
- 8. Resalte el servidor y muévalo de Available Servers (Servidores disponibles) a Target Servers (Servidores de destino).
- 9. Seleccione los servidores en los que desee desplegar el EJB GIS Invoker.
- 10. Complete el procedimiento de instalación utilizando GISAdapterEJB como nombre de aplicación. Deberá haber un mensaje de completado en la columna de estado y GISAdapterEJB debe aparecer bajo EJB en el menú de la barra de herramientas de la izquierda.
- 11. Ahora puede crear un programa cliente en el servidor WebLogic que puede iniciar un proceso de negocio de Sterling B2B Integrator.

Consulte *Ejemplo de programa cliente EJB* para ver un objeto de propietario de contexto de muestra y una lista de los métodos que se pueden utilizar en un programa cliente y las propiedades a las que corresponden en Sterling B2B Integrator.

**Nota:** Puede enlazar el host y el puerto a JNDI en el programa Java mediante el siguiente método:

```
InitialContext env = (InitialContext) ctx.lookup("java:comp/env");
ctx.rebind("host","hostname");
ctx.rebind("port","listenerPort");
```
### **Despliegue de un adaptador EJB de Sterling B2B Integrator en un servidor de aplicaciones JBoss**

**Nota:** Esta sección no es necesaria si piensa realizar la integración con JBoss durante el proceso de instalación de Sterling B2B Integrator.

Si las herramientas existentes residen en un servidor de aplicaciones JBoss, siga estos pasos para instalar la aplicación J2EE del adaptador EJB de Sterling B2B Integrator y desplegarla en dicho servidor:

- 1. Copie el archivo *directorio\_instalación*/client/ejb/GISInvokerEJB.jar de la instalación de Sterling B2B Integrator al directorio de despliegue de la máquina que alberga el servidor de aplicaciones JBoss.
- 2. Inicie el servidor JBoss y vaya a la página de la consola administrativa. Encontrará la página de la consola en http://host:*puerto\_jboss*/web-console.
- 3. Seleccione **J2EE Domains** (Dominios J2EE) > **Manager** (Gestor) > **JBoss (http://www.jboss.org/) - 3.2.5** > **GISInvokerEJB.jar** > **GISInvoker** en el menú JBoss Management Console (Consola de gestión de JBoss). Puede ver el estado del bean GISInvoker y confirmar que el bean se ha desplegado correctamente en el servidor de aplicaciones JBoss.
- 4. Ahora puede crear un programa cliente en el servidor JBoss que puede iniciar un proceso de negocio de Sterling B2B Integrator.

**Nota:** Puede volver a desplegar de forma segura la aplicación si ya se ha desplegado. Para retirar el despliegue, simplemente elimine el archivador del directorio de *despliegue*. No es necesario reiniciar el servidor en ninguno de los dos casos.

Consulte *Ejemplo de programa cliente EJB* para ver un objeto de propietario de contexto de muestra y una lista de los métodos que se pueden utilizar en un programa cliente y las propiedades a las que corresponden en Sterling B2B Integrator.

**Nota:** Puede enlazar el host y el puerto a JNDI en el programa Java mediante el siguiente método:

```
InitialContext env = (InitialContext) ctx.lookup("java:comp/env");
ctx.rebind("host","hostname");
ctx.rebind("port","listenerPort");
```
### **Ejemplo de programa cliente EJB**

Para poder crear un programa cliente que iniciará un proceso de negocio de Sterling B2B Integrator debe:

- v Configure el servicio Escucha de adaptador EJB en Sterling B2B Integrator.
- v Cree y compruebe el proceso de negocio que desee iniciar.
- v Instale y configure el adaptador EJB de Sterling B2B Integrator en el servidor de aplicaciones J2EE remoto.

A continuación se ofrece una lista de los métodos específicos de Sterling B2B Integrator que puede utilizar en el programa cliente:

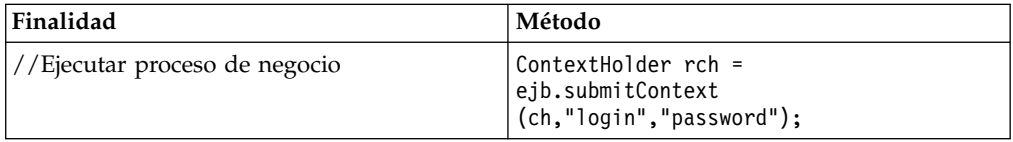

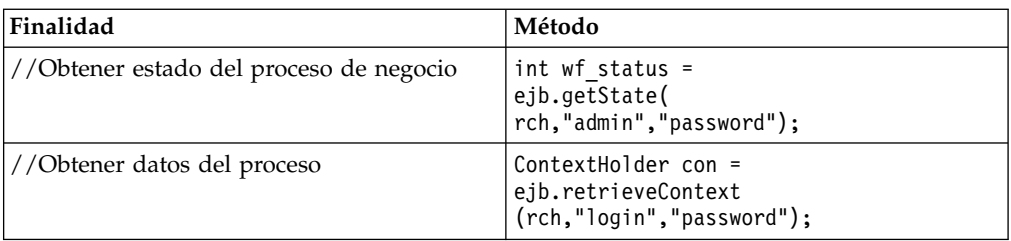

A continuación se muestra un ejemplo de un programa que se puede crear en el servidor de aplicaciones que funcionaría con Sterling B2B Integrator.

```
{\rtf1\ansi\ansicpg1252\deff0\deflang1033{\fonttbl{\f0\fswiss\fcharset0 Arial;}}
\viewkind4\uc1\pard\f0\fs20\par
import javax.ejb.*;\par
import javax.naming.*;\par
import java.rmi.*;\par
import java.util.*;\par
import java.io.*;\par
\par
public class TestEJBAdapter \{\par
\par
public static void main(String arg[]) \{\par
\par
if(arg[0] == null || arg[1] == null || arg[2] == null || arg[3] == null)\{\par
       System.out.println("Missing arguemnts : testwl BPName , JNDI , GIS Host ,
       GIS Port");\par
       System.exit(0);\par
\}\par
\par
\par
try\{\par
\par
FileInputStream jndicfg = new FileInputStream(arg[1]);\par
\par
Properties p = new Properties();\par
p.load(jndicfg);\par
\par
// Obtener el contexto inicial del servidor de aplicaciones\par
InitialContext ctx = new InitialContext(p);\par
\par
// realizando búsqueda de adaptador GIS EJB\par
Object obj = ctx.lookup("com.sterlingcommerce.GISInvoker");\par
\par
// Crear inicio EJB\par
\par
GISInvokerHome home = (GISInvokerHome)javax.rmi.PortableRemoteObject.narrow(obj,
   Class.forName("com.sterlingcommerce.woodstock.services.ejb.client.GISInvokerHome"));\par
\par
GISInvoker ejb = home.create();\par
\par
// Creando objeto poseedor de contexto para lanzar flujo de trabajo en EJB\par
\par
         ContextHolder ch = new ContextHolder();\par
         ch.setName(arg[0]);\par
         ch.setMaxBPWaitTime(30000);\par
         ch.setWorkFlowDataOnError(true);\par
         ch.setBody("My body".getBytes("UTF-8"));\par
         ch.setBPName(arg[0]);\par
          System.out.println(ch.toString());\par
\par
// Ejecutando proceso de negocio\par
 ContextHolder rch = ejb.submitContext(ch,"admin","password");\par
  System.out.println("Executed BP "+rch);\par
\par
// Obteniendo el estado del proceso de negocio \par
  \par
  ejb.getState(rch,"admin","password");\par
  \par
 // Obtener el contexto \par
ContextHolder con= ejb.retrieveContext(rch,"admin","password");\par
\par
\}catch(Exception e) \{\par
    e.printStackTrace();\par
  \}\par
```
\par  $\iota$ \par \par }

# **Servicio de conversión de codificación**

El servicio de conversión de codificación convierte un archivo de una codificación de un carácter a otra como parte de un proceso de negocio. Sterling B2B Integrator

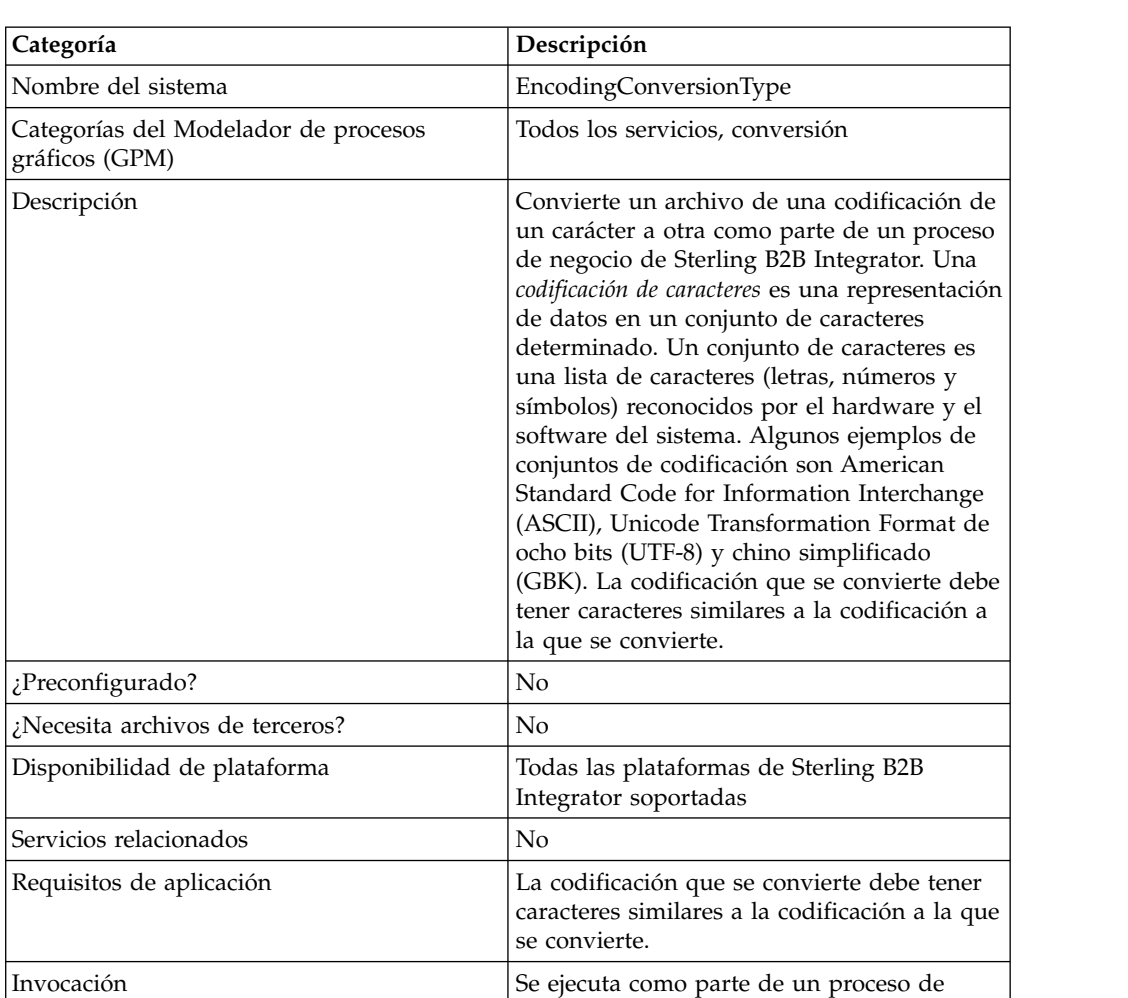

La tabla siguiente proporciona una visión general del servicio de conversión de codificación:

#### **Implementación del servicio de conversión de codificación**

Para implementar el servicio de conversión de codificación, realice las siguientes tareas:

negocio.

- 1. Active la licencia para el servicio de conversión de codificación.
- 2. Cree una configuración del servicio de conversión de codificación.
- 3. Configure el servicio de conversión de codificación.
- 4. Utilice el servicio de conversión de codificación en un proceso de negocio.

Al crear un proceso de negocio, determine si se debe extraer el archivo convertido de Sterling B2B Integrator a una ubicación de archivo específica. Para extraer el archivo, siga el servicio de conversión de codificación con una configuración de adaptador de sistema de archivos en el proceso de negocio.

#### **Configuración del servicio de conversión de codificación**

Para configurar el servicio de conversión de codificación, debe especificar valores para los siguientes campos en el GPM:

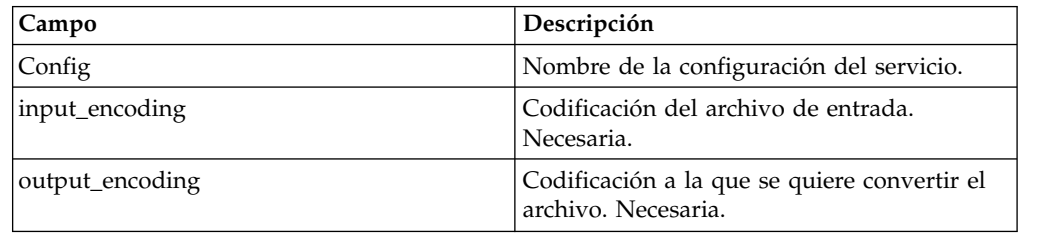

## **Servicio de fin de transacción**

El servicio de fin de transacción finaliza una transacción de varios pasos en un proceso de negocio.

La tabla siguiente proporciona una visión general del servicio de fin de transacción.

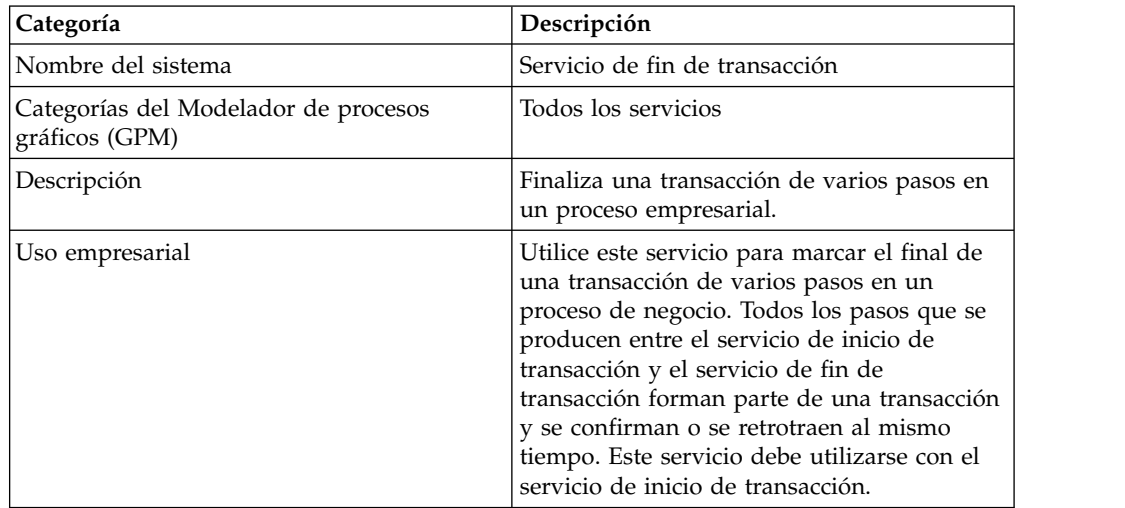

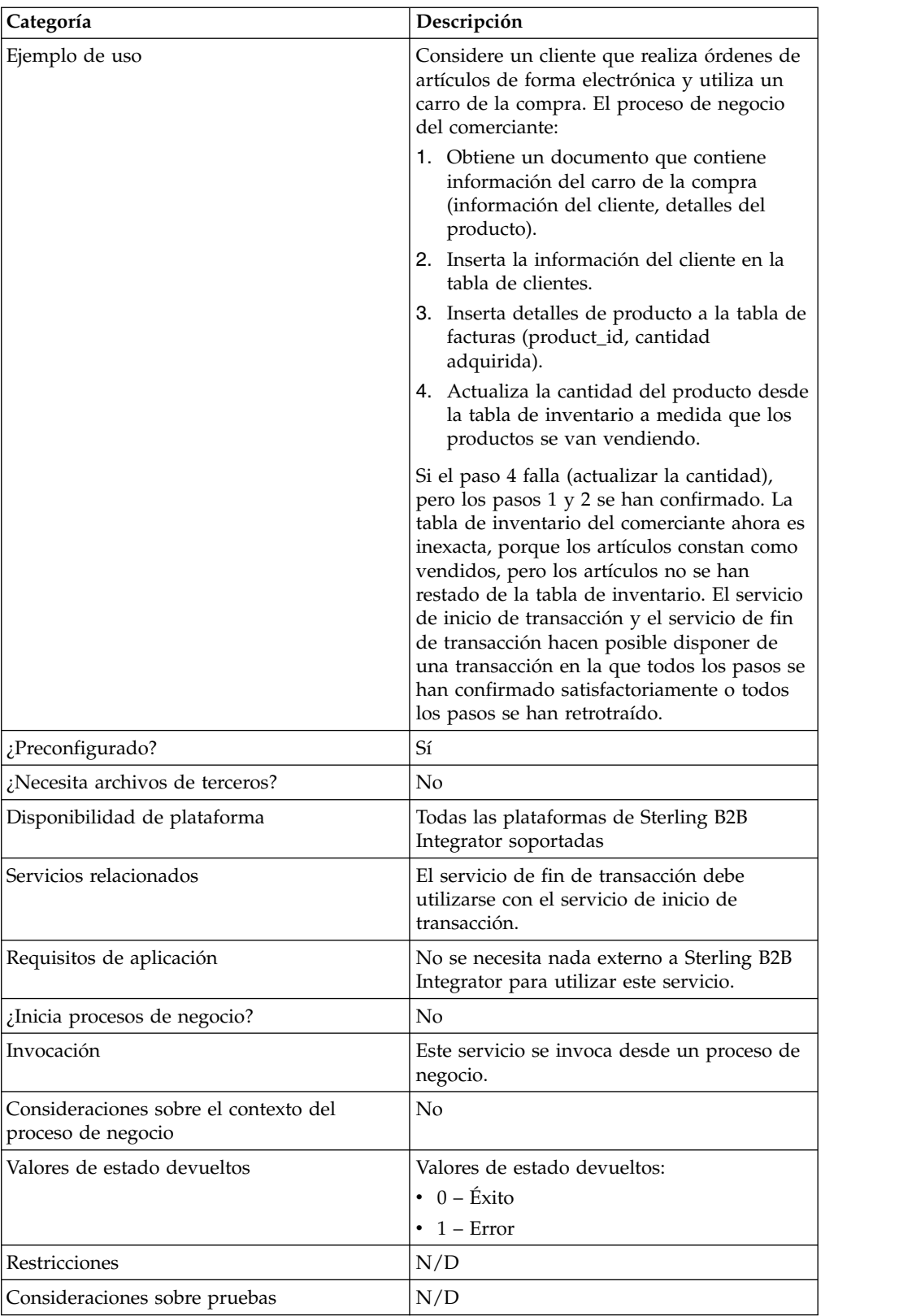

# **Cómo funciona el servicio de fin de transacción**

Utilice el servicio de fin de transacción para finalizar una transacción de varios pasos.

#### **Ejemplo de proceso de negocio**

En el siguiente ejemplo de proceso de negocio, se presenta un carro de la compra en línea. El proceso de negocio:

- 1. Obtiene un documento que contiene información del carro de la compra (información del cliente, detalles del producto).
- 2. Inserta la información del cliente en la tabla de clientes.
- 3. Inserta detalles de producto a la tabla de facturas (product\_id, cantidad adquirida).
- 4. Actualiza la cantidad del producto desde la tabla de inventario a medida que los productos se van vendiendo.

Por ejemplo, si el paso 4 falla (actualizar la cantidad), pero los pasos 1 y 2 se han confirmado. La tabla de inventario del comerciante ahora es inexacta, porque los artículos constan como vendidos, pero los artículos no se han restado de la tabla de inventario. El servicio de inicio de transacción y el servicio de fin de transacción hacen posible disponer de una transacción en la que todos los pasos se han confirmado satisfactoriamente o todos los pasos se han retrotraído.

```
<process name="TestTran">
  <sequence>
    <operation name="Begin">
     <participant name="BeginTransactionService"/>
     <output message="Xout">
       <assign to="START_TRANSACTION">TRUE</assign>
        <assign to="DISTRIBUTED">TRUE</assign>
     </output>
     <input message="Xin">
       <assign to="." from="*"></assign>
     </input>
    </operation>
    <operation name="XML Encoder">
       <participant name="XMLEncoder"/>
     <output message="XMLEncoderTypeInputMessage">
        <assign to="output_to_process_data">YES</assign>
        <assign to="root_element">root</assign>
       <assign to="mode">xml_to_process_data</assign>
        <assign to="." from="*"></assign>
     </output>
     <input message="inmsg">
       <assign to="." from="*"></assign>
      </input>
    </operation>
    <operation name="LightweightJDBCAdapterType">
      <participant name="LightweightJDBCAdapterQuery"/>
     <output message="LightweightJDBCAdapterTypeInputMessage">
       <assign to="schedHour">-1</assign>
       <assign to="result_name">result</assign>
        <assign to="schedDay">-2</assign>
        <assign to="sql">INSERT INTO CUSTOMER_LW (CUSTOMER_ID,
              SIR_NAME, FIRST_NAME, MIDDLE_INITIAL, LAST_NAME, ADDRESS, CITY,
               STATE, ZIP, PHONE NUM, EMAIL, ORDERS_PLACED, EMPLOYER,
               WORK_PHONE, WORK_EMAIL, WORK_ADDRESS1, WORK_ADDRESS2,
               WORK CITY, WORK STATE, WORK ZIP) VALUES
               (?, ?, ?, ?, ?, ?, ?, ?, ?, ?, ?, ?, ?, ?, ?, ?, ?, ?, ?, ?)
                </assign>
        <assign to="param1" from="Testplan/Test4/Customer_ID/text()"></assign>
       <assign to="paramtype1">Integer</assign>
       <assign to="param2" from="Testplan/Test4/SirName/text()"></assign>
       <assign to="paramtype2">String</assign>
       <assign to="param3" from="Testplan/Test4/FirstName/text()"></assign>
        <assign to="paramtype3">String</assign>
        <assign to="param4" from="Testplan/Test4/MiddleInitial/text()"></assign>
```

```
<assign to="paramtype4">String</assign>
    <assign to="param5" from="Testplan/Test4/LastName/text()"></assign>
    <assign to="paramtype5">String</assign>
    <assign to="param6" from="Testplan/Test4/Address/text()"></assign>
    <assign to="paramtype6">String</assign>
    <assign to="param7" from="Testplan/Test4/City/text()"></assign>
    <assign to="paramtype7">String</assign>
    <assign to="param8" from="Testplan/Test4/State/text()"></assign>
    <assign to="paramtype8">String</assign>
    <assign to="param9" from="Testplan/Test4/Zip/text()"></assign>
    <assign to="paramtype9">String</assign>
    <assign to="param10" from="Testplan/Test4/Phone_Num/text()"></assign>
    <assign to="paramtype10">String</assign>
    <assign to="param11" from="Testplan/Test4/Email/text()"></assign>
    <assign to="paramtype11">String</assign>
    <assign to="param12" from="Testplan/Test4/Orders_Placed/text()"></assign>
    <assign to="paramtype12">Integer</assign>
    <assign to="param13" from="Testplan/Test4/Employer/text()"></assign>
    <assign to="paramtype13">String</assign>
    <assign to="param14" from="Testplan/Test4/Work_Phone/text()"></assign>
    <assign to="paramtype14">String</assign>
    <assign to="param15" from="Testplan/Test4/Work_Email/text()"></assign>
    <assign to="paramtype15">String</assign>
    <assign to="param16" from="Testplan/Test4/Work_Address1/text()"></assign>
    <assign to="paramtype16">String</assign>
    <assign to="param17" from="Testplan/Test4/Work_Address2/text()"></assign>
    <assign to="paramtype17">String</assign>
    <assign to="param18" from="Testplan/Test4/Work_City/text()"></assign>
    <assign to="paramtype18">String</assign>
    <assign to="param19" from="Testplan/Test4/Work_State/text()"></assign>
    <assign to="paramtype19">String</assign>
    <assign to="param20" from="Testplan/Test4/Work_Zipcode/text()"></assign>
   <assign to="paramtype20">String</assign>
   <assign to="pool">mysqlPool</assign>
   <assign to="row_name">row</assign>
   <assign to="schedMinute">-1</assign>
   <assign to="query_type">ACTION</assign>
    <assign to="." from="*"></assign>
  </output>
  <input message="inmsg">
   <assign to="." from="*"></assign>
  </input>
</operation>
<operation name="LightweightJDBCAdapterType">
  <participant name="LightweightJDBCAdapterQuery"/>
  <output message="LightweightJDBCAdapterTypeInputMessage">
    <assign to="schedHour">-1</assign>
    <assign to="result_name">result</assign>
    <assign to="schedDay">-2</assign>
    <assign to="sql">INSERT INTO INVOICE CUSTOMER_ID,PRODUCT_ID,QTY) VALUES
                (?, ?, ?) </assign>
   <assign to="param1" from="Testplan/Test4/Customer_ID/text()"></assign>
   <assign to="paramtype1">Integer</assign>
    <assign to="param2" from="Testplan/Test4/PRODUCT_ID/text()"></assign>
   <assign to="paramtype2">String</assign>
   <assign to="param3" from="Testplan/Test4/QUANTITY/text()"></assign>
    <assign to="paramtype3">Integer</assign>
  </output>
  <input message="inmsg">
   <assign to="." from="*"></assign>
  </input>
</operation>
<operation name="LightweightJDBCAdapterType">
  <participant name="LightweightJDBCAdapterQuery"/>
  <output message="LightweightJDBCAdapterTypeInputMessage">
    <assign to="schedHour">-1</assign>
    <assign to="result_name">result</assign>
```
```
<assign to="schedDay">-2</assign>
        <assign to="sql">INSERT INTO PRODUCT QTY VALUES (?) WHERE PRODUCT_ID=?
            </assign>
       <assign to="param1" from="Testplan/Test4/QUANTITY/text()"></assign>
       <assign to="paramtype2">Integer</assign>
       <assign to="param3" from="Testplan/Test4/PRODUCT_ID/Text()"></assign>
       <assign to="paramtype3">String</assign>
     </output>
     <input message="inmsg">
       <assign to="." from="*"></assign>
     </input>
    </operation>
    <operation>
     <participant name="EndTransactionService"/>
     <output message="Xout">
       <assign to="END_TRANSACTION">TRUE</assign>
     </output>
     <input message="Xin">
        <assign to="." from="*"></assign>
      </input>
    </operation>
  </sequence>
</process>
```
### **Implementación del servicio de fin de transacción**

Para implementar el servicio de fin de transacción para utilizarlo en un proceso de negocio:

- 1. Utilice el servicio de fin de transacción en un proceso de negocio.
- 2. Utilice el servicio de inicio de transacción para iniciar la transacción.

### **Datos de salida pasados del proceso de negocio al servicio**

La tabla siguiente contiene el parámetro pasado del proceso de negocio al servicio de fin de transacción:

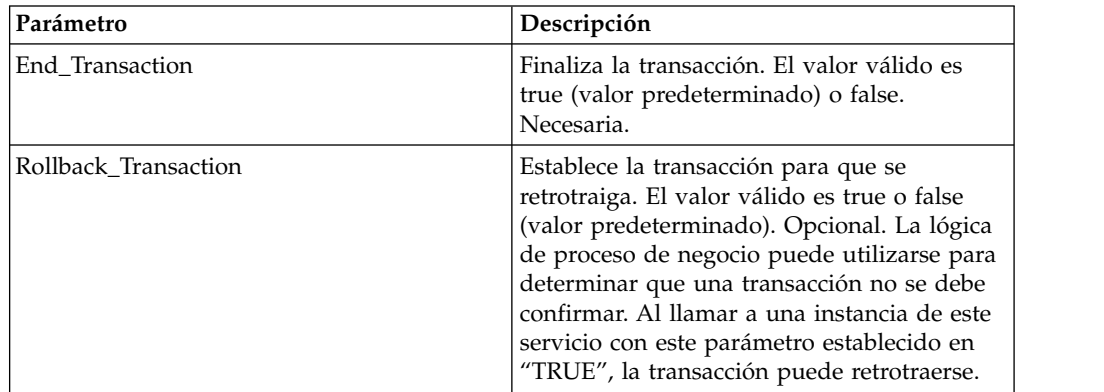

# **Servicio de control de ejecución**

El servicio de control de ejecución permite que el proceso de negocio cambie dinámicamente diversos parámetros de ejecución, principalmente por motivos de rendimiento.

La tabla siguiente proporciona una visión general del servicio de control de ejecución:

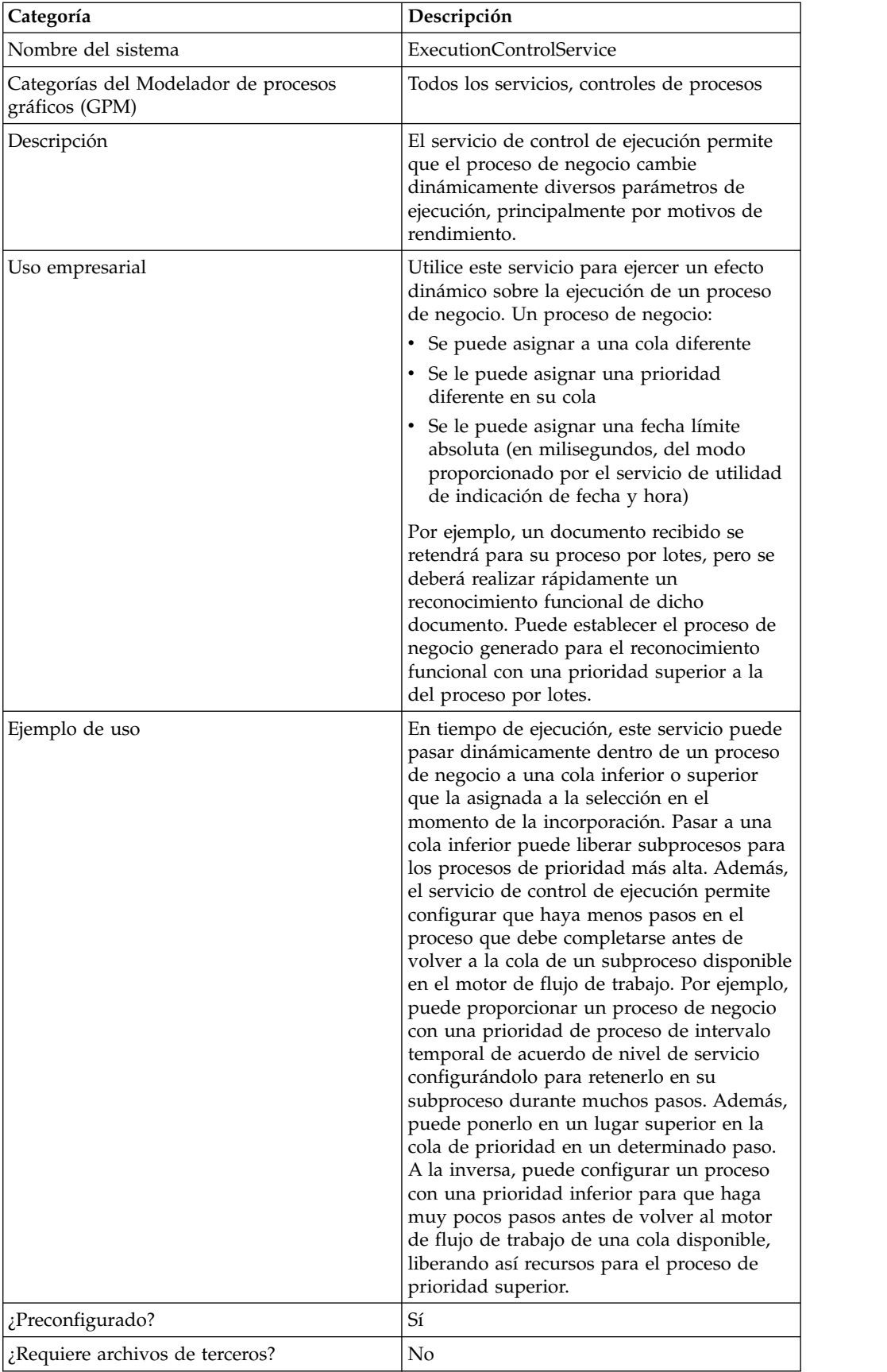

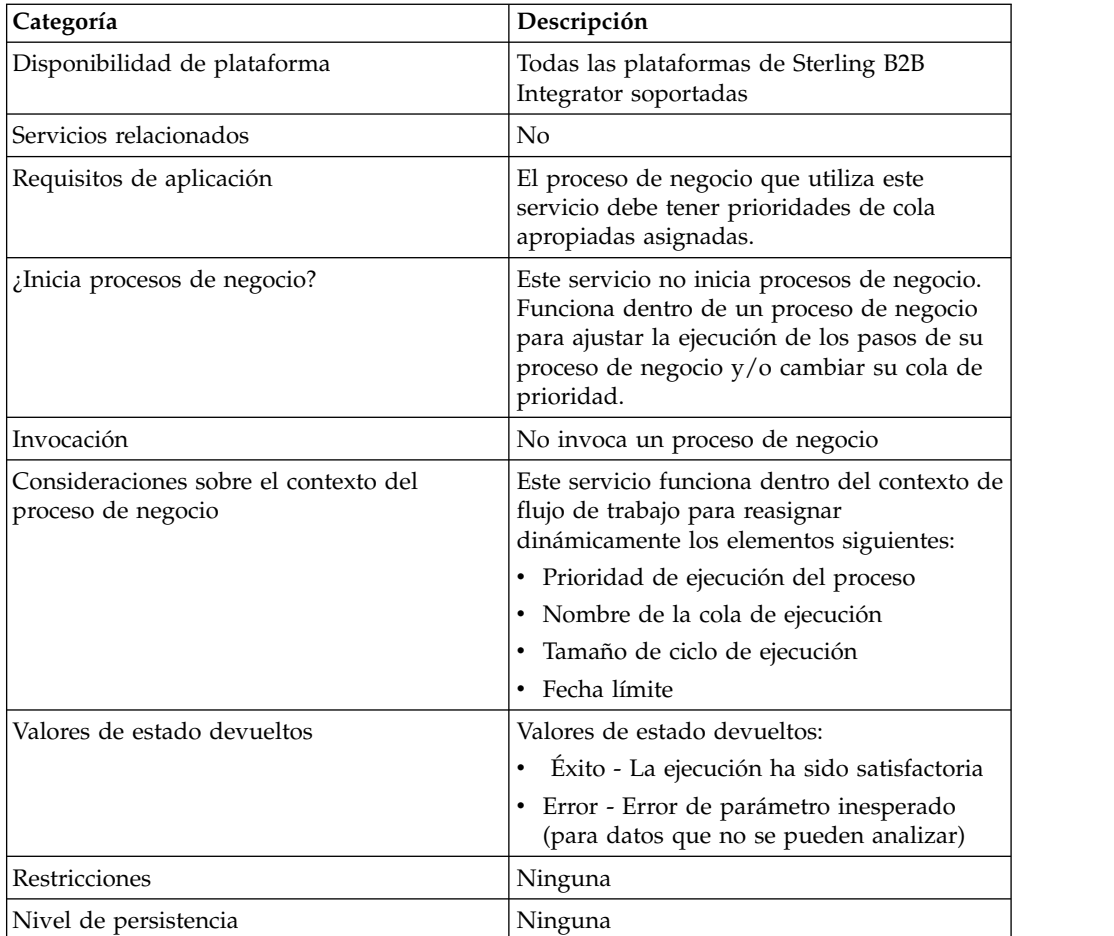

# **Implementación del servicio de control de ejecución**

Para implementar el servicio de control de ejecución, realice las siguientes tareas:

- 1. Cree una configuración del servicio de control de ejecución.
- 2. Configure el servicio de control de ejecución.
- 3. Utilice el servicio de control de ejecución en un proceso de negocio.

# **Configuración del servicio de d de ejecución**

Para configurar el servicio de control de ejecución, debe especificar valores para los siguientes campos en el Modelador de procesos gráficos (GPM):

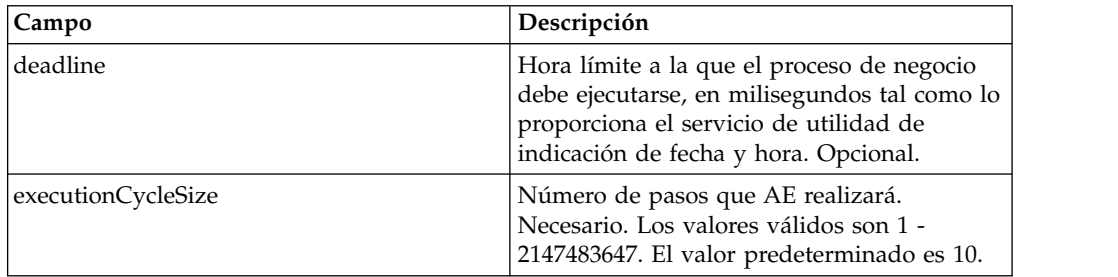

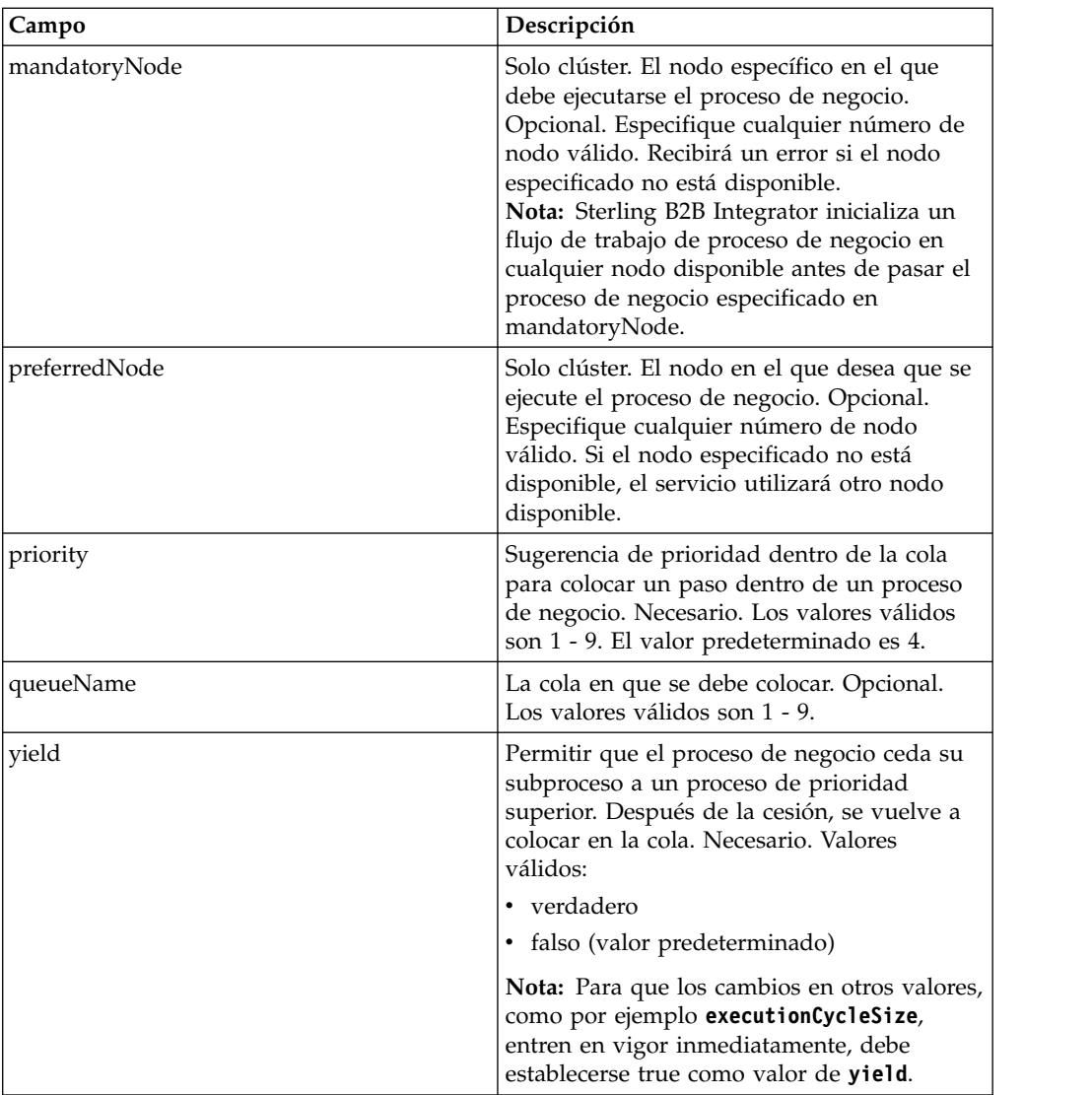

Los campos configurados en el GPM se pasan del proceso de negocio al servicio de control de ejecución.

# **Ejemplo de proceso de negocio**

El siguiente BPML de ejemplo demuestra la sintaxis y el uso del servicio de control de ejecución :

```
<process name="TestECS">
  <sequence name="simple">
⌂⌂⌂⌂<assign to="TestStartStatus">Success</assign>
   <operation name="ExecutionControlServiceExample">
     <participant name="ExecutionControlService"/>
      <output message="Xout">
       <assign to="yield">false</assign>
       <assign to="queueName">6</assign>
       <assign to="priority">1</assign>
        <assign to="executionCycleSize">1000</assign>
      </output>
      <input message="Xin"/>
```

```
</operation>
⌂⌂⌂⌂⌂<assign to="TestEndStatus">Success</assign>
 </sequence>
</process>
```
# **Servicio de exportación**

El servicio de exportación automatiza la exportación de recursos desde la aplicación.

La tabla siguiente proporciona una visión general del servicio de exportación:

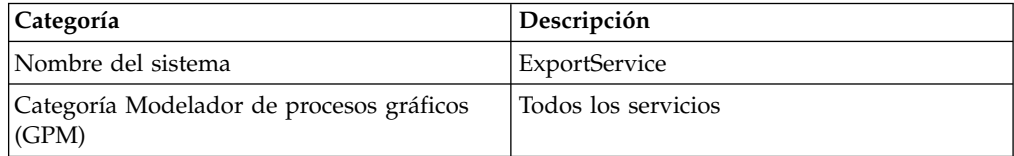

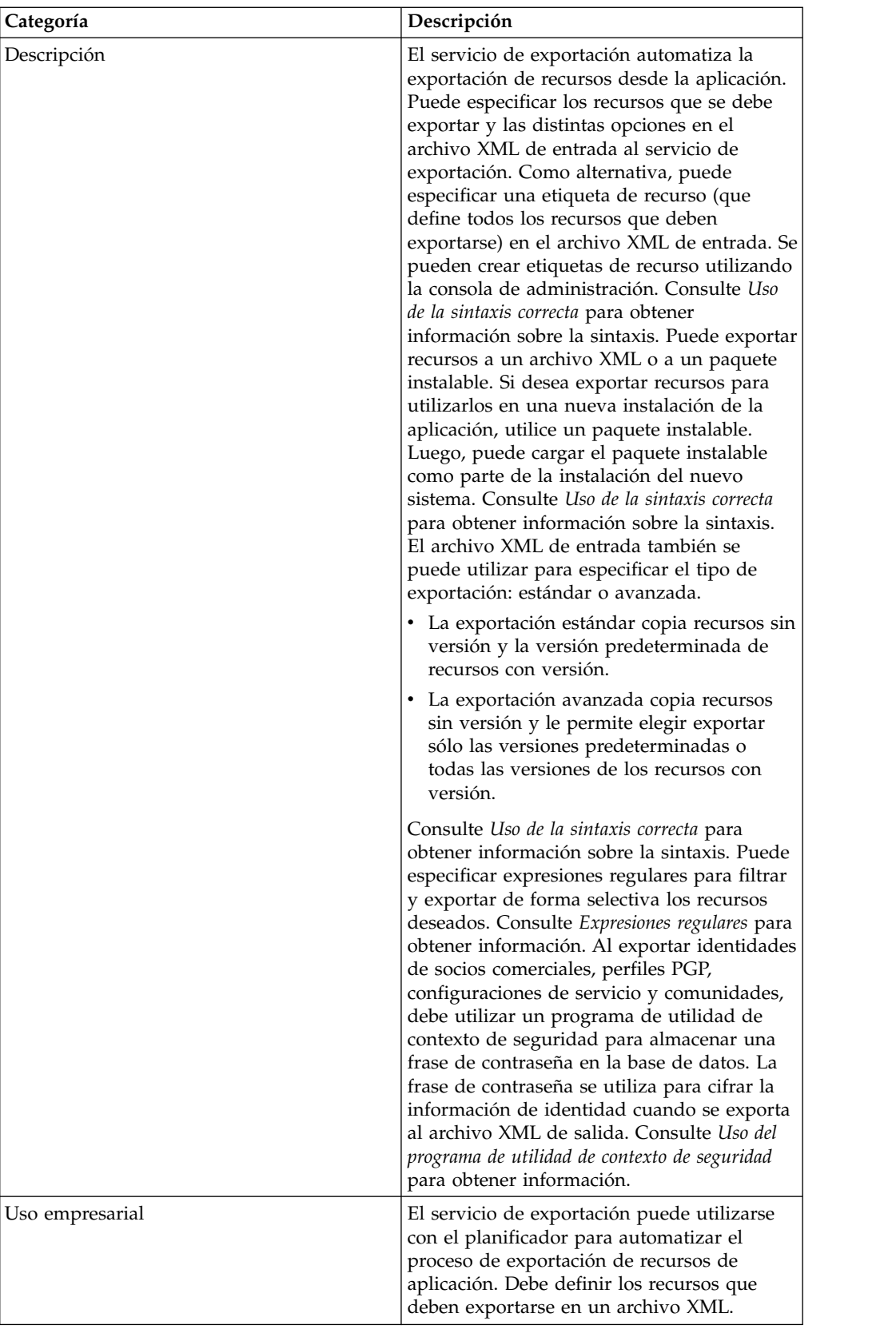

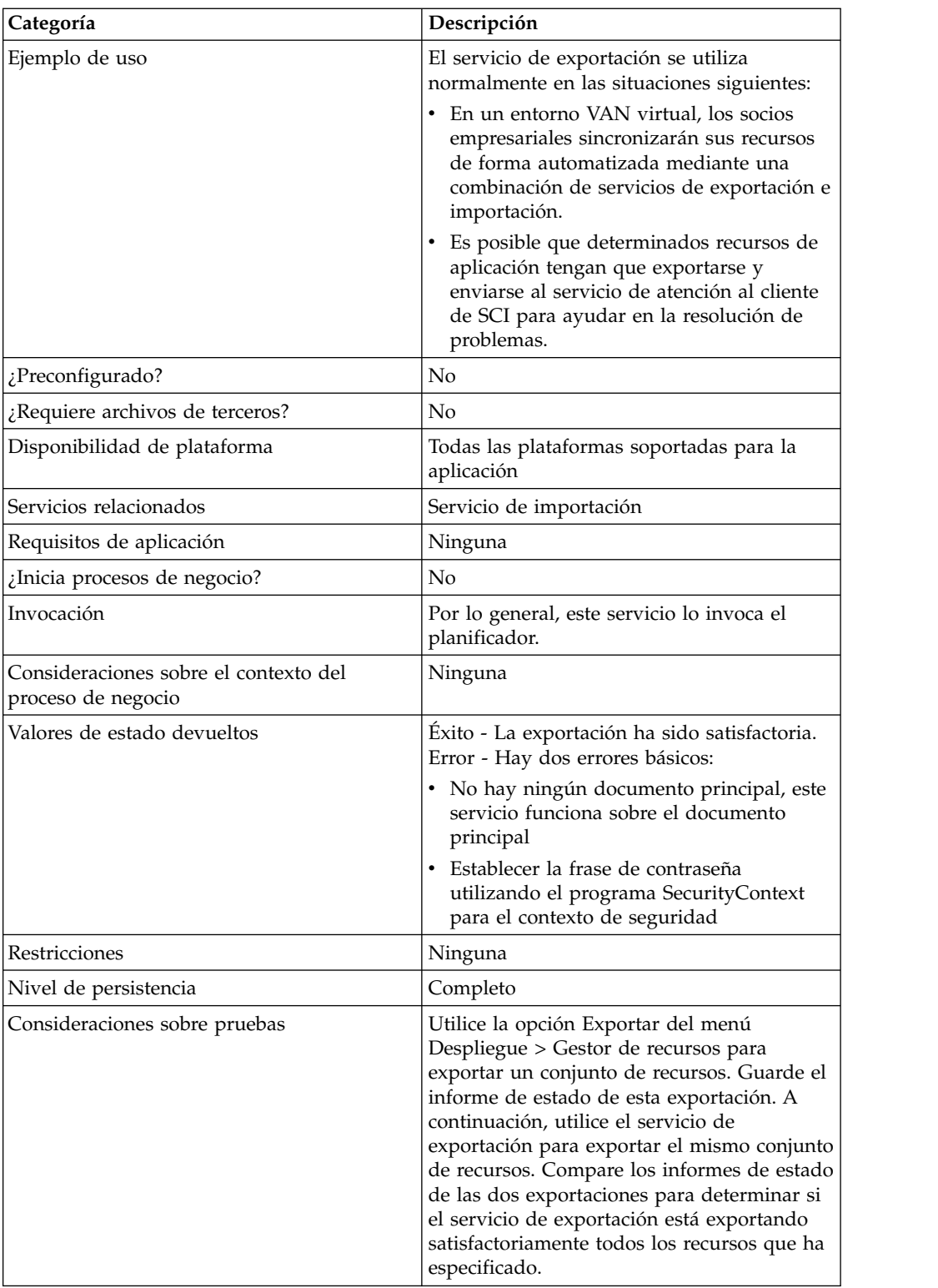

# **Cómo funciona el servicio de exportación**

El servicio de exportación funciona basándose en un archivo de entrada XML creado por el usuario. El archivo de entrada debe contener los valores de contexto e identidad de un contexto de seguridad (sólo si se incluyen las identidades de socio comercial), si se debe exportar o no información basada en etiquetas de

recursos, las etiquetas o nombres de los recursos, el tipo de salida (XML o paquete instalable) y el tipo de exportación (estándar o avanzada). No obstante, puede contener mucha más información. Hay muchos parámetros y expresiones que se pueden utilizar para seleccionar sólo los recursos que desea. Consulte *Expresiones regulares* y *Opciones* para obtener información.

# **Escenario de negocio de ejemplo**

Su empresa tiene una comunidad de socios comerciales denominada Suppliers. Desea actualizar el perfil de socio comercial de su empresa y enviar a los proveedores una nueva configuración del servicio para utilizarla al enviar los datos. Para hacerlo:

1. Cree una etiqueta de recurso (Supplier\_Update) que contendrá el perfil de socio comercial y la configuración del servicio.

Desde el menú Despliegue, seleccione **Gestor de recursos** > **Etiquetas de recursos** > **Nueva etiqueta de recursos**. Seleccione los recursos que desee asociar.

2. Cree un contexto de seguridad para esta operación de exportación:

dir instalación\bin>securityContext.sh set Suppliers dec01 leopard Consulte *Uso del programa de utilidad de contexto de seguridad*.

3. Cree un archivo XML bien formado como entrada para el servicio de exportación. Para probar que el archivo XML está bien formado, abra el archivo con Internet Explorer. Internet Explorer abrirá un archivo XML sólo si está bien formado:

```
<?xml version="1.0"?>
<ExportConfiguration>
<OutputFormatType>XML
Document</OutputFormatType>
<ExportResourcesBasedOnTagName>Yes</ ExportResourcesBasedOnTagName>
<Tags>
<Tag
Name="Supplier_Update" />
</Tags>
<ExportType>Standard</ExportType>
<Passphrase>
<SecurityContext>Suppliers</SecurityContext>
<SecurityIdentity>dec01</SecurityIdentity>
<ExportCertificate>Yes</ExportCertificate>
</Passphrase>
</ExportConfiguration>
```
- 4. Cree una configuración del servicio de exportación y una configuración del adaptador de sistema de archivos para utilizarlos en el proceso de negocio. En la configuración del adaptador de sistema de archivos, especifique la carpeta de extracción (donde el adaptador de sistema de archivos colocará el archivo de exportación al final del proceso de negocio).
- 5. Cree un proceso de negocio para exportar los archivos. El servicio de exportación y el adaptador de sistema de archivos se utilizarán para exportar los recursos y, a continuación, extraer el archivo de exportación en una ubicación del sistema:

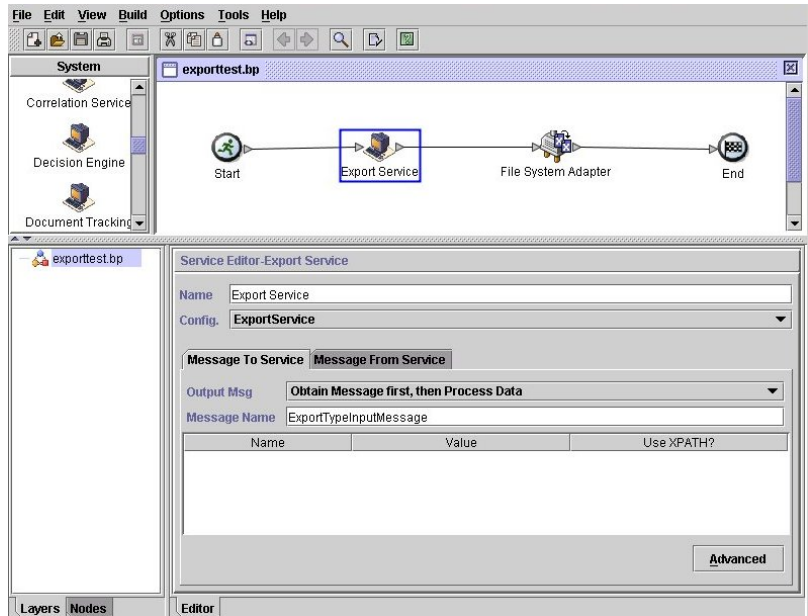

Para especificar la información para el contexto de seguridad, pulse **Avanzado** y añada dos entradas, Contexto e Identidad. Especifique los valores para cada entrada desde el contexto de seguridad que ha creado anteriormente:

Utilice la configuración de adaptador de sistema de archivos que ha creado anteriormente en este proceso de negocio. Seleccione Extracción como acción en el GPM:

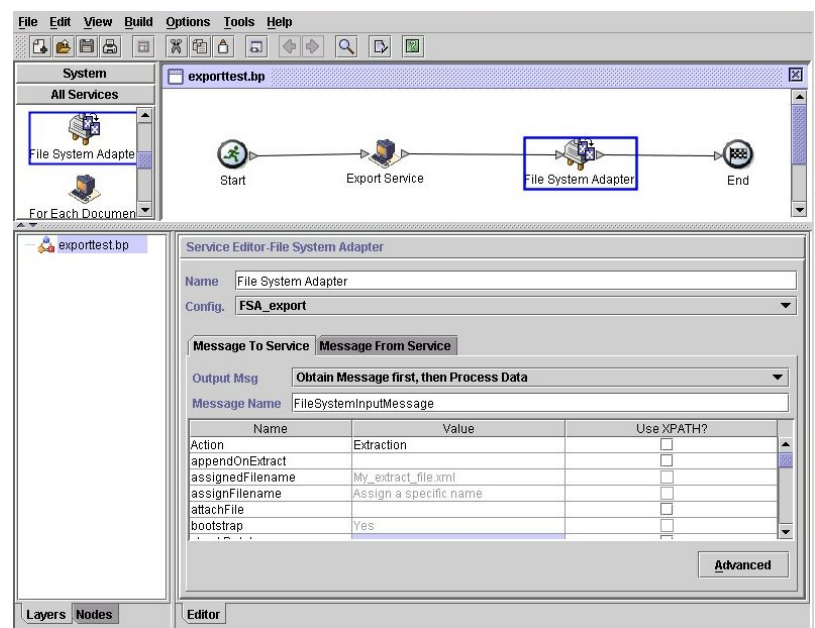

### **Implementación del servicio de exportación**

Para implementar el servicio de exportación, realice las siguientes tareas:

1. Identifique los recursos que se deben exportar. Si hay varios tipos de recursos (correlaciones, servicios, información de socios comerciales, por ejemplo), puede crear una etiqueta de recurso que incluya todos los recursos.

Para obtener una lista de los recursos que se pueden exportar, consulte *Recursos que se pueden exportar*.

- 2. Cree un contexto de seguridad y la frase de contraseña para esta operación de exportación, si es necesario para el tipo de datos que está exportando. Para obtener más información, consulte *Uso del programa de utilidad de contexto de seguridad*.
- 3. Cree un archivo XML para utilizarlo como entrada para el servicio de exportación. Este archivo define los recursos y el tipo de exportación. Para obtener información, consulte *Creación de un archivo XML de entrada*.
- 4. Cree una configuración del servicio de exportación. Consulte *Gestión de servicios y adaptadores*.
- 5. Si desea colocar el archivo de exportación en una carpeta del sistema, cree una configuración de adaptador de sistema de archivos. Especifique la carpeta en la que desee extraer el archivo. Para la salida XML, especifique .xml como extensión de archivo.
- 6. Utilice el servicio de exportación y el adaptador de sistema de archivos en un proceso de negocio.

### **Archivos XML de entrada de ejemplo**

Los siguientes ejemplos muestran cómo se puede utilizar un archivo XML como entrada para el servicio de exportación. El primer ejemplo ilustra el uso de etiquetas de recurso; el segundo ejemplo ilustra el uso de nombres de recurso.

#### **Ejemplo 1-Uso de etiquetas de recurso**

Un modo sencillo de crear un archivo de exportación consiste en crear etiquetas de recurso en la consola de administración y escribir un archivo de entrada que haga referencia a ellas. El archivo puede incluir una o varias etiquetas de recursos. Este ejemplo exporta todos los recursos identificados por dos etiquetas:

```
<?xml version="1.0"?>
<ExportConfiguration>
<OutputFormatType>XML Document</OutputFormatType>
<ExportResourcesBasedOnTagName>Yes</ExportResourcesBasedOnTagName>
<Tags><Tag Name="bp1"/>
    <Tag Name="maps1"/>
</Tags>
<ExportType>Standard</ExportType>
<Passphrase>
<SecurityContext>secret1</SecurityContext>
<SecurityIdentity>secret2</SecurityIdentity>
<ExportCertificate>Yes</ExportCertificate>
</Passphrase>
</ExportConfiguration>
```
#### **Ejemplo 2-Uso de nombres de recurso**

El siguiente ejemplo especifica que se utilizan nombres de recurso en lugar de etiquetas de recurso y utiliza inclusiones y exclusiones para personalizar los datos seleccionados para la exportación:

```
<?xml version="1.0" ?>
 <ExportConfiguration>
   <OutputFormatType>XML Document</OutputFormatType>
   <ExportResourcesBasedOnTagName>No</ExportResourcesBasedOnTagName>
   <ExportType>Standard</ExportType>
   <Resources>
      <Resource>
```

```
<Name>Code Lists</Name>
          <PatternSet>
            <include>*</include>
          </PatternSet>
     </Resource>
   </Resources>
   <Passphrase>
     <SecurityContext>Suppliers</SecurityContext>
     <SecurityIdentity>dec01</SecurityIdentity>
     <ExportCertificate>Yes</ExportCertificate>
   </Passphrase>
</ExportConfiguration>
```
### **Uso del programa de utilidad de contexto de seguridad**

Los siguientes tipos de datos requieren una frase de contraseña de seguridad cuando se exportan:

- v Identidades de socio comercial
- v Sobres de socio comercial
- Perfiles PGP
- v Configuraciones de servicios
- Comunidades
- v Determinados recursos SSH: claves de identidad de host. claves de identidad de usuario y perfiles remotos de SSH
- Servicios web
- Tokens de seguridad
- Mapas de red de proxy
- Certificados digitales del sistema

El servicio de exportación funciona con el programa de utilidad de contexto de seguridad en la aplicación. El programa de utilidad se denomina securityContext.sh (para Unix) o securityContext.cmd (para Windows). Se encuentra en el directorio bin de la instalación de la aplicación. El programa de utilidad de contexto de seguridad se puede utilizar para almacenar la frase de contraseña y para recuperarla. Los valores de contexto de seguridad e identidad de seguridad se utilizan para recuperar la frase de contraseña asociada. La frase de contraseña se utiliza para cifrar información sensible (como las identidades de socios comerciales) en el archivo de exportación.

En los ejemplos de esta sección se utiliza la siguiente información:

- Contexto = CompanyA
- Identidad =  $Apr15$
- v Frase de contraseña = secret\_phrase

Cuando el programa de utilidad se utiliza para almacenar la frase de contraseña, proporcione los tres parámetros siguientes:

securityContext.sh set CompanyA Apr15 secret\_phrase

Para comprobar si existe una frase de contraseña, utilice el siguiente mandato: securityContext.sh get CompanyA Apr15

Para recuperar la lista de contextos, utilice el siguiente mandato: securityContext.sh list\_context

El contexto y la identidad deben especificarse en el archivo XML de entrada para dirigir el servicio de exportación para recuperar la frase de contraseña de la base de datos, tal como se muestra en el ejemplo siguiente:

```
<Passphrase>
  <SecurityContext>CompanyA</SecurityContext>
  <SecurityIdentity>Apr15</SecurityIdentity>
  <ExportCertificate>Yes</ExportCertificate>
</Passphrase>
```
### **Creación de un archivo XML de entrada**

En los archivos XML que crea como entrada para el servicio de exportación, puede personalizar las operaciones de exportación utilizando las expresiones y diversas opciones descritas en esta sección.

### **Uso de la sintaxis correcta**

En esta sección se indica la sintaxis correcta que debe utilizarse al especificar etiquetas de recurso, tipos de salida y exportaciones estándar o avanzada.

Utilice la siguiente sintaxis cuando se haga referencia a una etiqueta de recurso: <Tags><Tag Name="Test2" /></Tags>

Utilice la sintaxis siguiente al especificar el tipo de salida para la exportación:

- Para paquete de instalación: < OutputFormatType>Install Bundle</ OutputFormatType>
- Para documento XML: < OutputFormatType>XML Document</ OutputFormatType>

Utilice la sintaxis siguiente al especificar el tipo de exportación:

v Para Estándar: <ExportType>Standard</ExportType>

El siguiente ejemplo muestra un ejemplo de archivo de exportación estándar:

```
<ExportType>Standard</ExportType>
<Resources>
<Resource>
<Name>Maps</Name>
  <PatternSet include= "^acme"/>
</Resource>
</Resources>
```
v Para Avanzada: <ExportType>Advanced</ExportType>

El ejemplo siguiente muestra una exportación avanzada que especifica que todas las versiones de los recursos con versión para los nombres de correlación que incluyen acme deben exportarse:

```
<ExportType>Advanced</ExportType>
<Resources>
<Resource>
<Name>Maps</Name>
<PatternSet include= "^acme"/>
<AllVersions>true</AllVersions>
</Resource>
</Resources>
```
### **Expresiones regulares**

Puede utilizar expresiones regulares para filtrar y exportar de forma selectiva recursos como procesos de negocio, contratos e identidades.

El siguiente ejemplo de fragmento XML se puede utilizar en un archivo XML para exportar todos los procesos de negocio cuyos nombres empiecen por wssd:

```
<Resource>
```

```
<Name>Business Process</Name>
    <PatternSet include= "^wssd"></PatternSet>
</Resource>
```
Si utiliza varias inclusiones, se manejan en líneas diferentes, tal como se muestra en este ejemplo:

```
<Resource>
     <Name>Business Process</Name>
     <PatternSet>
        <include>^[a-m]</include>
         <include>wssd</include>
    </PatternSet>
</Resource>
```
En el ejemplo siguiente se exportan todos los procesos de negocio cuyos nombres empiezan por wssd excepto aquellos cuyos nombres terminan con enu:

```
<Resource>
```

```
<Name>Business Process</Name>
     <PatternSet include= "^wssd" exclude= "enu$"></PatternSet>
</Resource>
```
# **Opciones**

Puede personalizar las exportaciones utilizando las opciones descritas en esta sección:

#### **Caracteres**

La tabla siguiente contiene los caracteres que puede utilizar con el servicio de exportación:

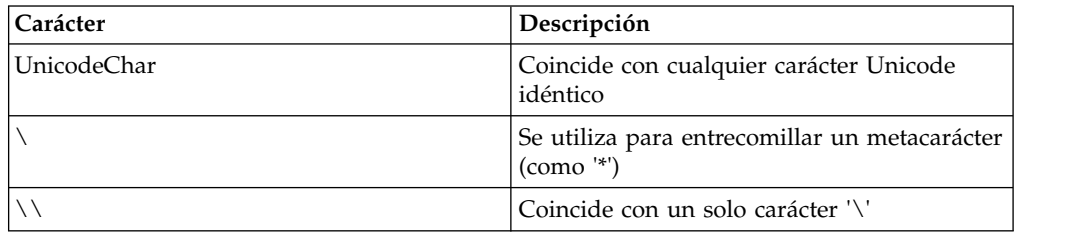

### **Clases de carácter**

La tabla siguiente contiene las clases de carácter que puede utilizar con el servicio de exportación:

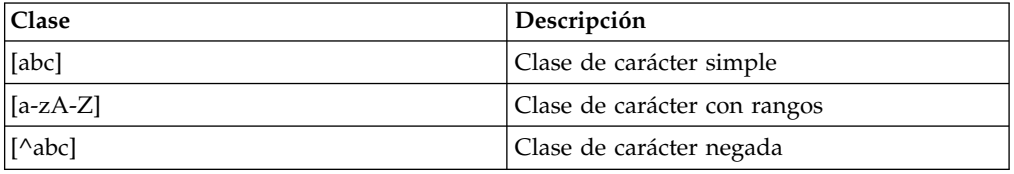

En el ejemplo siguiente se exportan todos los procesos de negocio cuyos nombres empiezan por letras de la A a la M:

```
<Resource>
     <Name>Business Process</Name>
     <PatternSet include= "^[a-m]"></PatternSet>
</Resource>
```
En el ejemplo siguiente se exportan todos los procesos de negocio cuyos nombres empiezan por letras de la A a la C:

```
<Resource>
   <Name>Business Process</Name>
    <PatternSet include= "^[abc]"></PatternSet>
</Resource>
```
#### **Clases de carácter de Portable Operating System Interface**

La tabla siguiente contiene las clases de carácter de Portable Operating System Interface (POSIX) estándar que puede utilizar con el servicio de exportación:

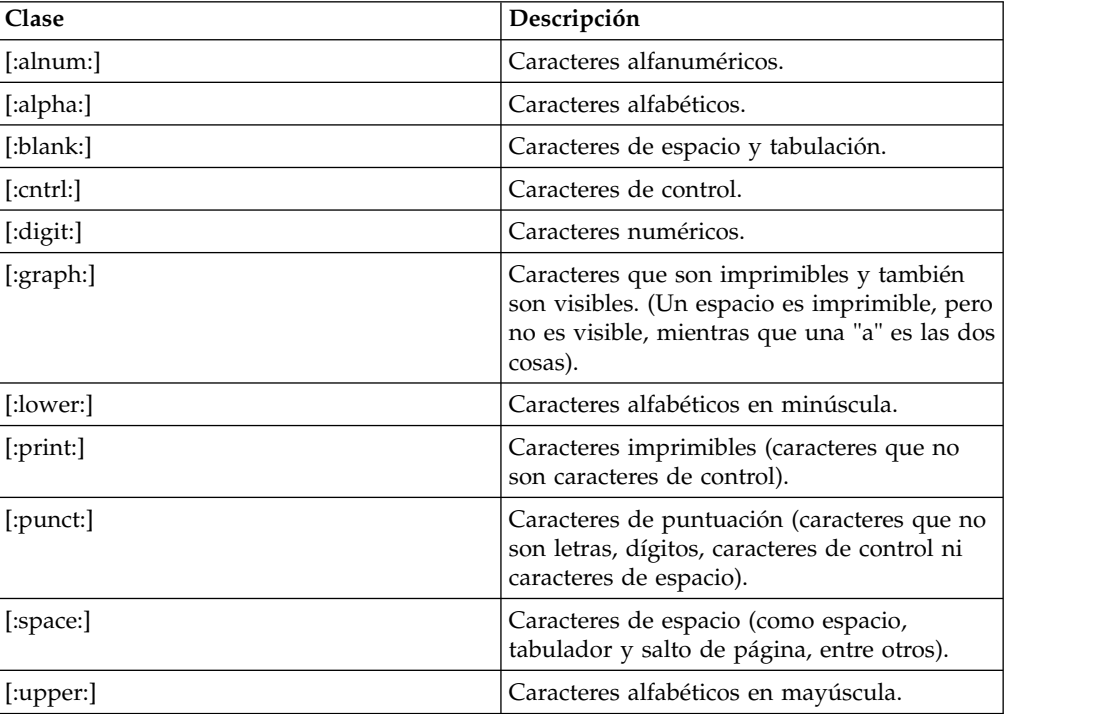

En el ejemplo siguiente se exportan todos los procesos de negocio cuyos nombres contienen un carácter numérico:

```
<Resource>
```

```
<Name>Business Process</Name>
    <PatternSet include= "[:digit:]"></PatternSet>
</Resource>
```
En el ejemplo siguiente se exportan todos los procesos de negocio cuyos nombres empiezan por un carácter en minúscula:

```
<Resource>
    <Name>Business Process</Name>
    <PatternSet include= "^[:lower:]"></PatternSet>
</Resource>
```
#### **Operadores lógicos**

La siguiente tabla contiene los operadores lógicos que puede utilizar con el servicio de exportación:

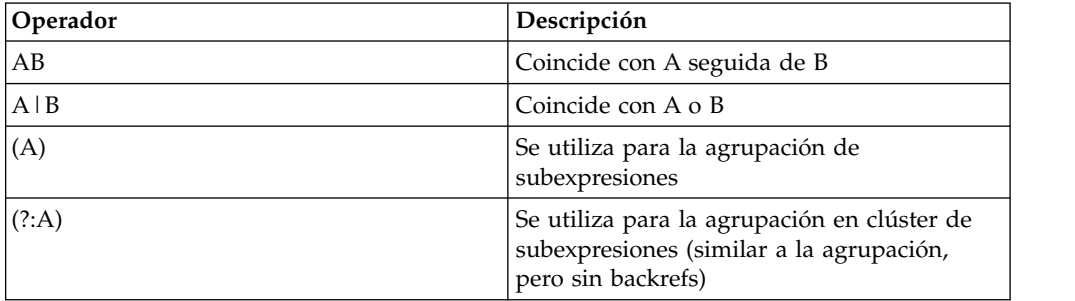

En el ejemplo siguiente se exportan todos los procesos de negocio cuyos nombres empiezan por las letras E, M o W:

```
<Resource>
```

```
<Name>Business Process</Name>
    <PatternSet>
    <include>^e|^m|^w</include>
    </PatternSet>
</Resource>
```
Si busca caracteres que no sean ASCII, como é o ìå, guarde el archivo de entrada como UTF-8.

### **Recursos que se pueden exportar**

La siguiente lista contiene los tipos de recursos que se pueden exportar utilizando el servicio de exportación:

- Configuraciones de aplicaciones
- v Procesos de negocio
- Comunidades
- Contratos
- v Números de control
- Listas de código
- Documentos
- ebXML BPSS
- ebXML CPA
- v Permisos de grupo
- Grupos
- Archivos HTML
- Identidades
- Imágenes
- v Archivos de Javascript
- Archivos JSP
- Buzón META
- v Direccionamiento de buzón
- Buzón
- Mapas
- Otros archivos
- Servidores perimetrales
- Permisos
- Archivos de propiedades
- Planificaciones
- Esquemas
- Paquetes SCI
- Configuraciones de servicios
- Hojas de estilo
- Archivos XML
- Xslts
- v Grupos de usuarios
- v Permisos de usuarios
- Usuarios
- Servicios web
- WSDL

# **Adaptador de sistema de archivos**

Utilice el adaptador de sistema de archivos para recopilar archivos dentro de un proceso de negocio, extraer archivos en el sistema de archivos desde un proceso empresarial, o recopilar archivos y luego iniciar un nuevo proceso de negocio.

La siguiente tabla proporciona una visión general del Adaptador de sistema de archivos:

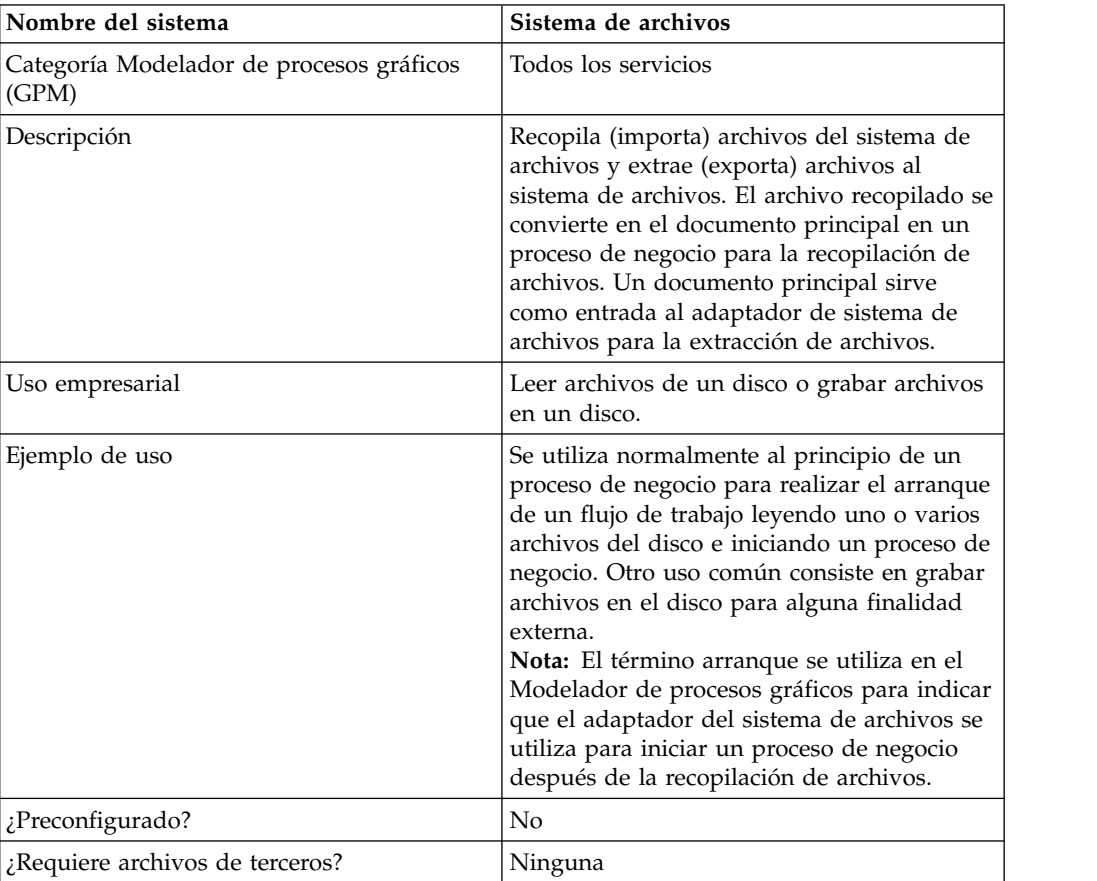

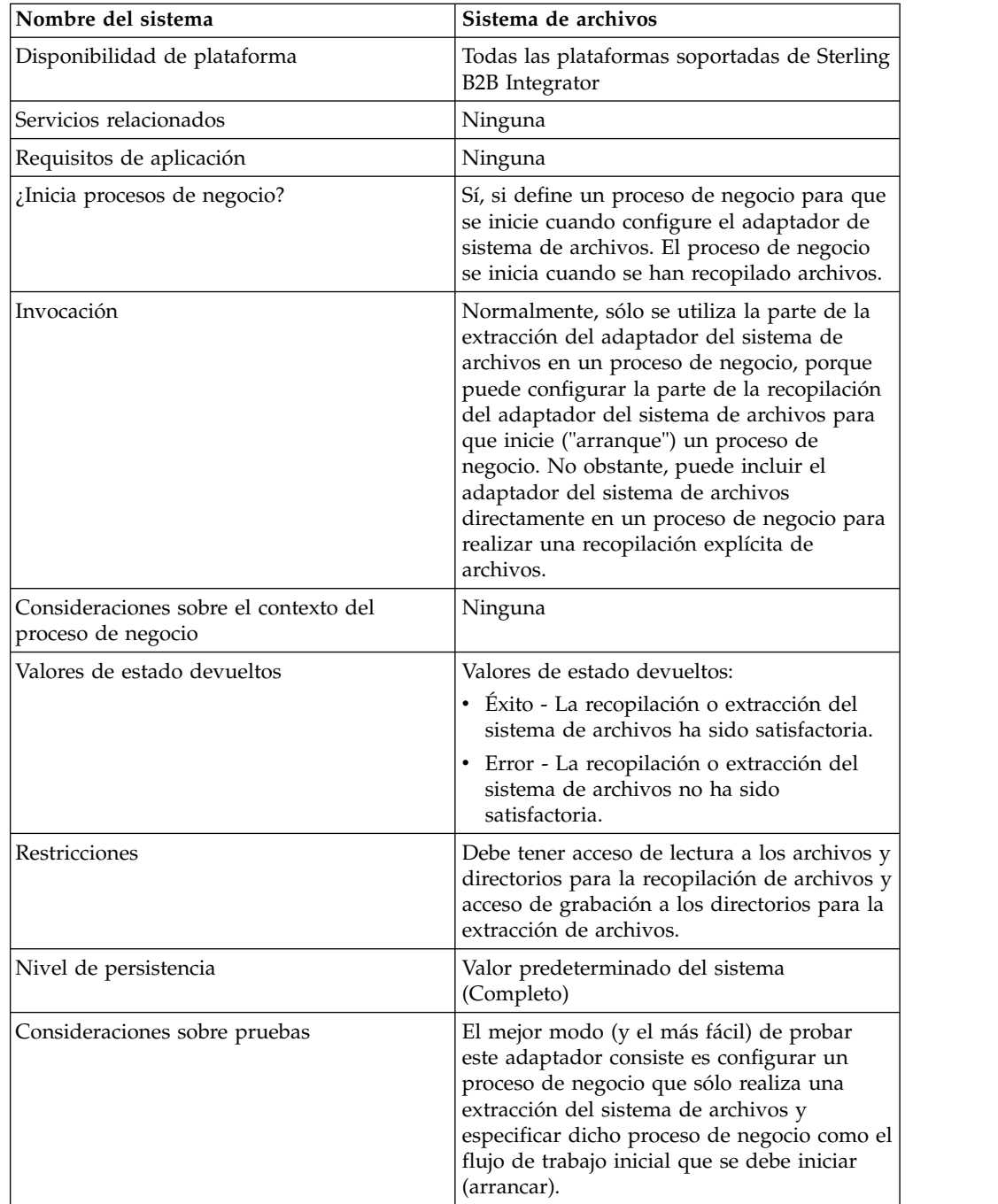

# **Cómo funciona el adaptador de sistema de archivos**

Utilice el adaptador de sistema de archivos para recopilar (importar) archivos de un sistema de archivos a un proceso de negocio y extraer (exportar) archivos de un proceso de negocio a un sistema de archivos. Puede configurar el adaptador de sistema de archivos para iniciar un proceso de negocio después de que los archivos se hayan recopilado del sistema de archivos o incluir el adaptador de sistema de archivos en un flujo de proceso de negocio. Además, puede planificar el adaptador de sistema de archivos para que se ejecute a intervalos de tiempo específicos.

Puede crear varias configuraciones del adaptador de sistema de archivos, una para cada una de varias carpetas de colección. Como alternativa, puede utilizar una única configuración de adaptador de sistema de archivos de para apuntar a distintos directorios especificando los directorios para la recopilación y la extracción de archivos explícitamente en un proceso de negocio. Consulte *Ejemplos de uso*.

Las secciones siguientes describen un escenario de negocio en el que puede utilizar el adaptador de sistema de archivos, junto con algunas y soluciones de ejemplo.

### **Escenario de negocio**

Su empresa recibe una orden de compra de un socio comercial en formato de archivo EDI y el archivo se almacena en el sistema de archivos interno. Tiene que convertir el archivo EDI al formato XML y grabar el archivo convertido en un directorio local.

### **Ejemplo de solución de negocio**

Los enfoques siguientes se utilizan para solucionar el escenario de negocio anterior.

- 1. Configure una instancia de adaptador de sistema de archivos para que se incluya en un proceso de negocio para realizar una extracción de archivo.
- 2. Cree un proceso de negocio que convierta el archivo EDI en formato XML y, a continuación, utilice la instancia de adaptador del sistema de archivos configurada anteriormente para extraer los datos XML resultantes en el archivo del sistema
- 3. Configure una instancia de adaptador de sistema de archivos independiente para iniciar el proceso de negocio creado en el paso anterior después de que se haya detectado un archivo EDI en la carpeta de recopilación. Esta instancia de adaptador de sistema de archivos también está planificada para ejecutarse a intervalos de 30 minutos.

Esta solución de negocio se describe para el Modelador de procesos gráficos (GPM) y para el lenguaje de modelado de procesos de negocio (BPML).

### **Ejemplo del Modelador de procesos gráficos (GPM)**

El ejemplo siguiente muestra una solución sencilla para el escenario de negocio anterior utilizando el GPM.

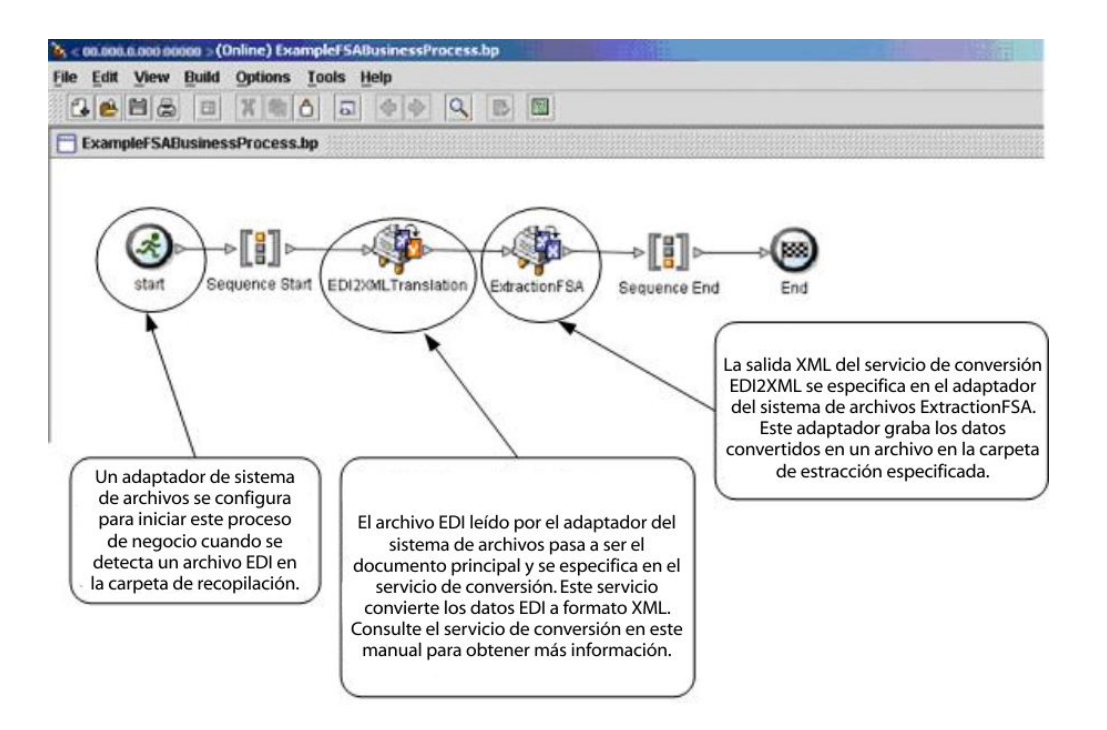

# **Ejemplo de BPML (Business Process Modeling Language)**

El ejemplo siguiente muestra la solución del proceso de negocio correspondiente utilizando BPML.

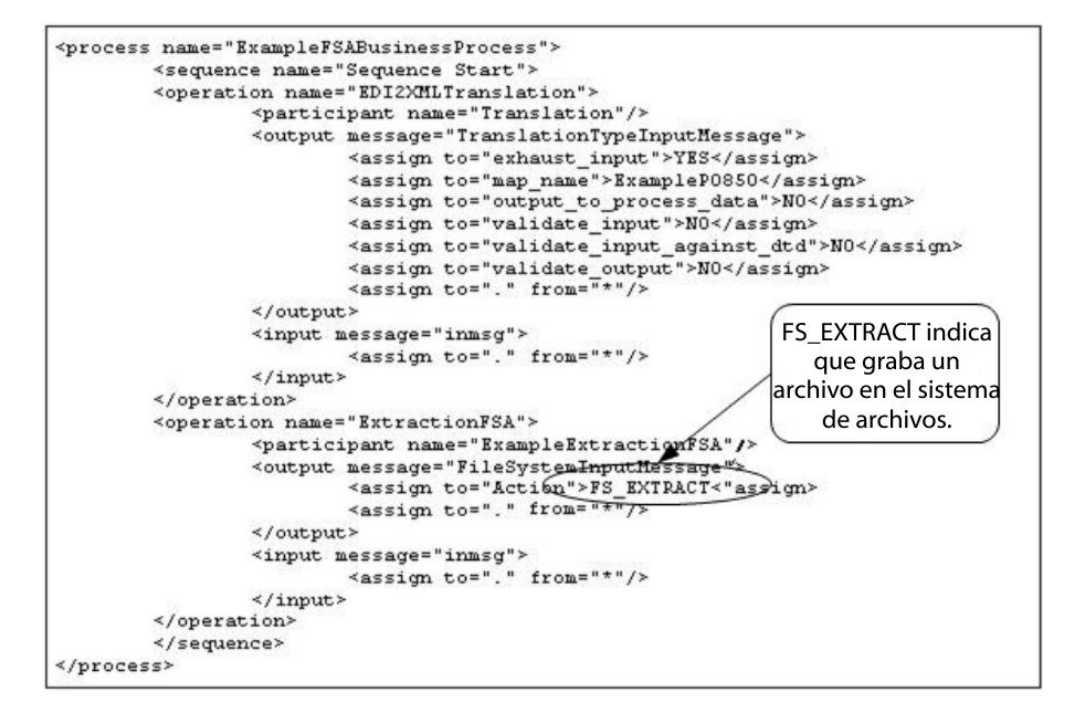

# **Implementación del adaptador de sistema de archivos**

Puede implementar el adaptador de sistema de archivos de tres maneras:

- v Recopile archivos en un proceso de negocio
- v Extraiga los archivos en el sistema de archivos desde un proceso empresarial.

• Recopile archivos y luego inicie un nuevo proceso de negocio

La información de esta sección es válida para las tres implementaciones.

Antes de comenzar a implementar un adaptador de sistema de archivos, debe recopilar la siguiente información:

- v El nombre del proceso de negocio (si el adaptador debe iniciar un proceso de negocio)
- v La vía de acceso del directorio del que se deben recopilar archivos
- v La vía de acceso del directorio al que se extraen los archivos

### **Visión general de proceso**

Para implementar el adaptador de sistema de archivos, realice las siguientes tareas:

- 1. Cree una configuración del adaptador de sistema de archivos.
- 2. Configure el adaptador de sistema de archivos.
- 3. Cree un proceso de negocio para ejecutarlo después de que el adaptador de sistema de archivos recopile archivos, o cree y habilite un proceso de negocio que incluya el adaptador de sistema de archivos (recopilación o extracción de archivos).
- 4. Pruebe el proceso de negocio y el adaptador.
- 5. Ejecute el proceso de negocio.

### **Configuración del adaptador de sistema de archivos**

Para crear una configuración de adaptador de sistema de archivos, especifique los valores de los campos en Sterling B2B Integrator y en el GPM.

### **Configuración del sistema de archivos**

La siguiente tabla describe los campos que se utilizan para configurar el adaptador de sistema de archivos en el Sterling B2B Integrator.

correspondientes en el GPM. Esta información se proporciona para su consulta. **Campo Descripción**

**Nota:** Los nombres de campo en paréntesis representan los nombres de campo

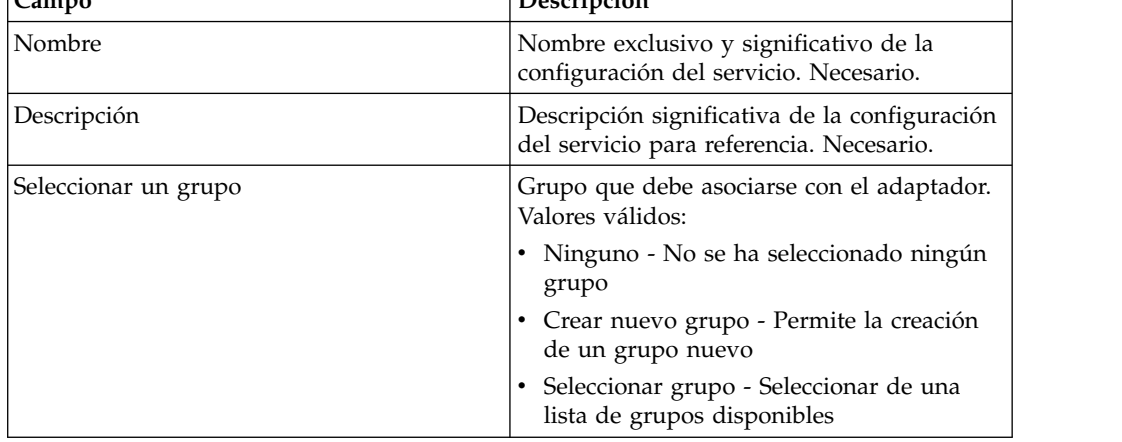

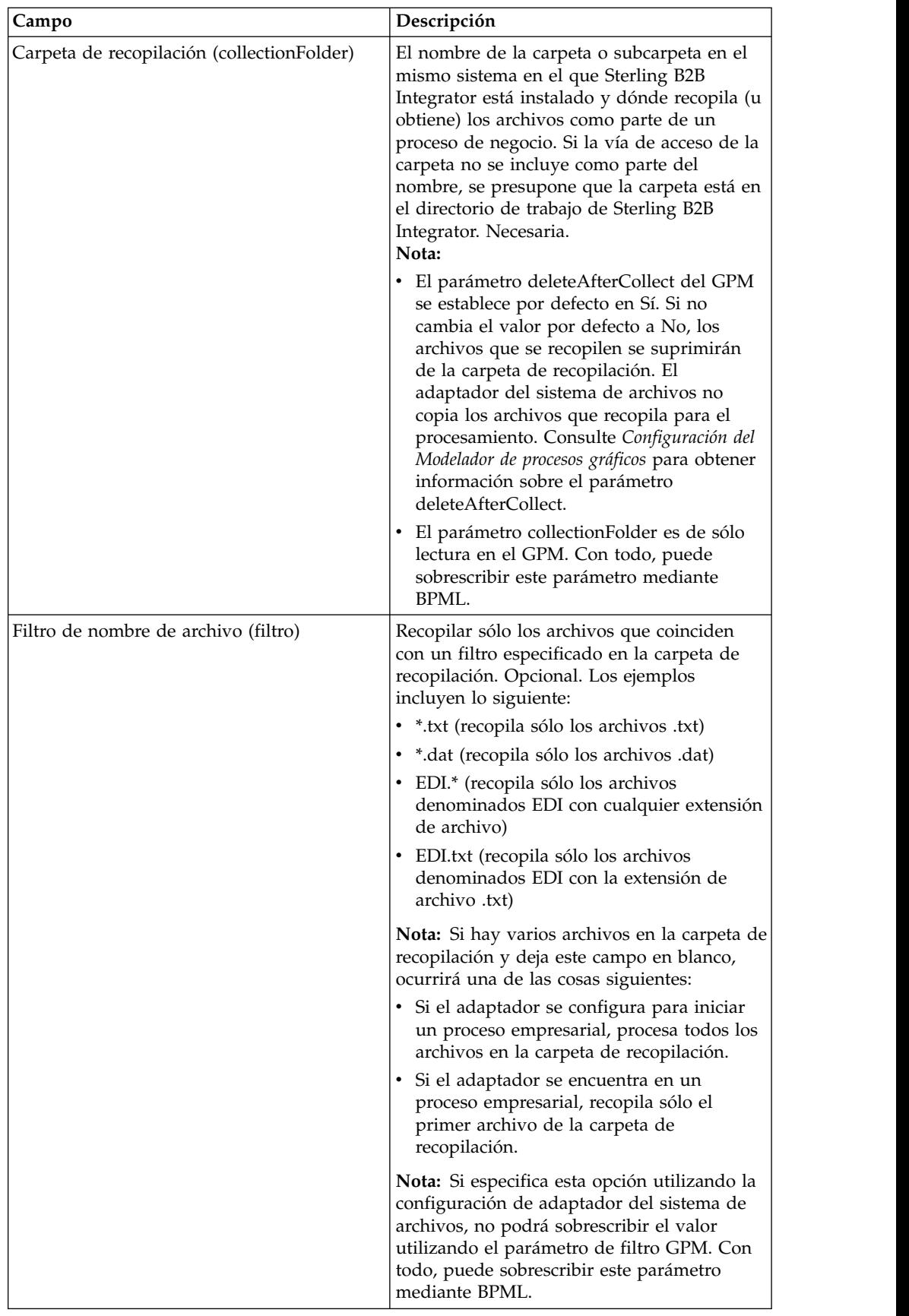

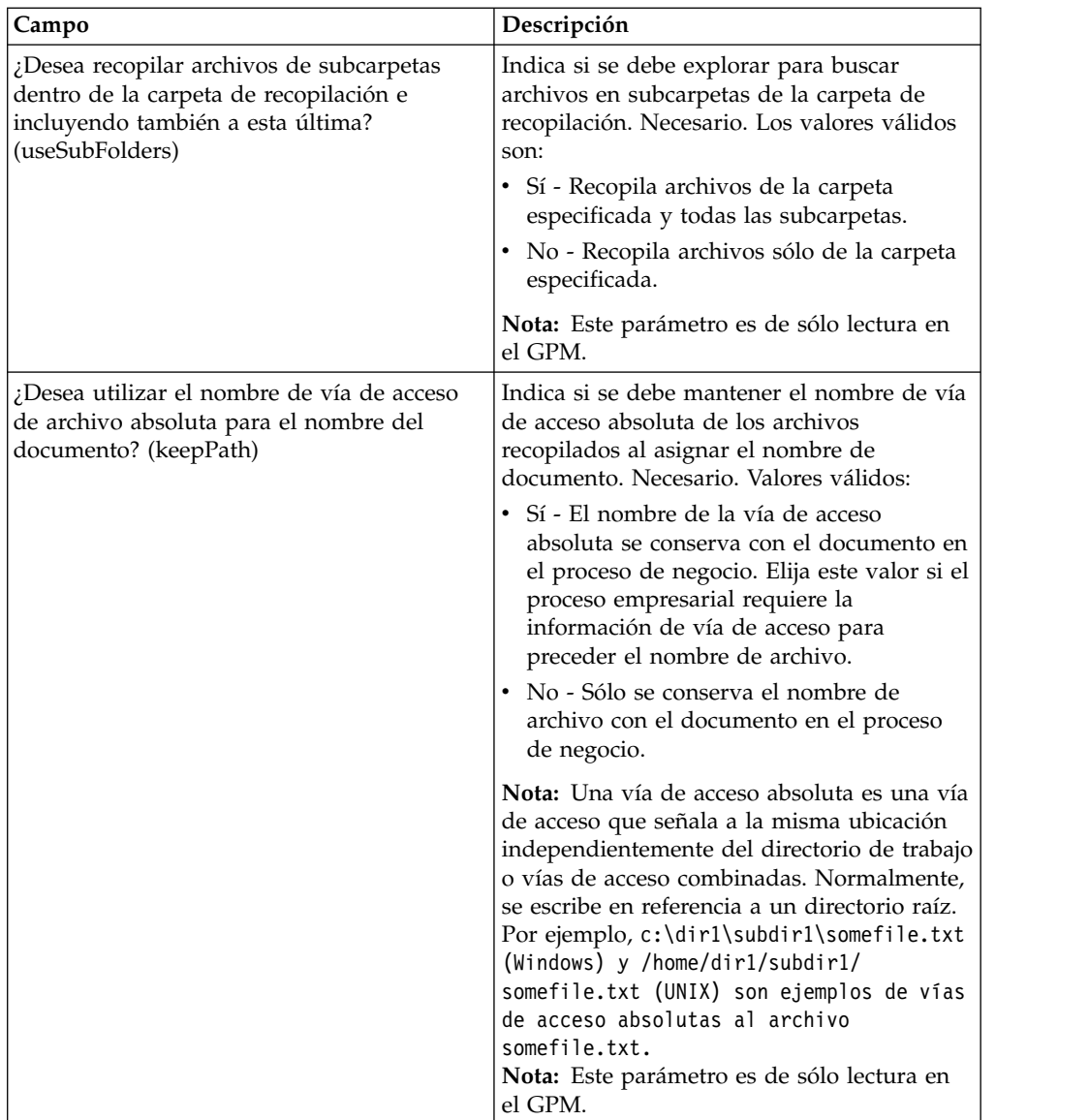

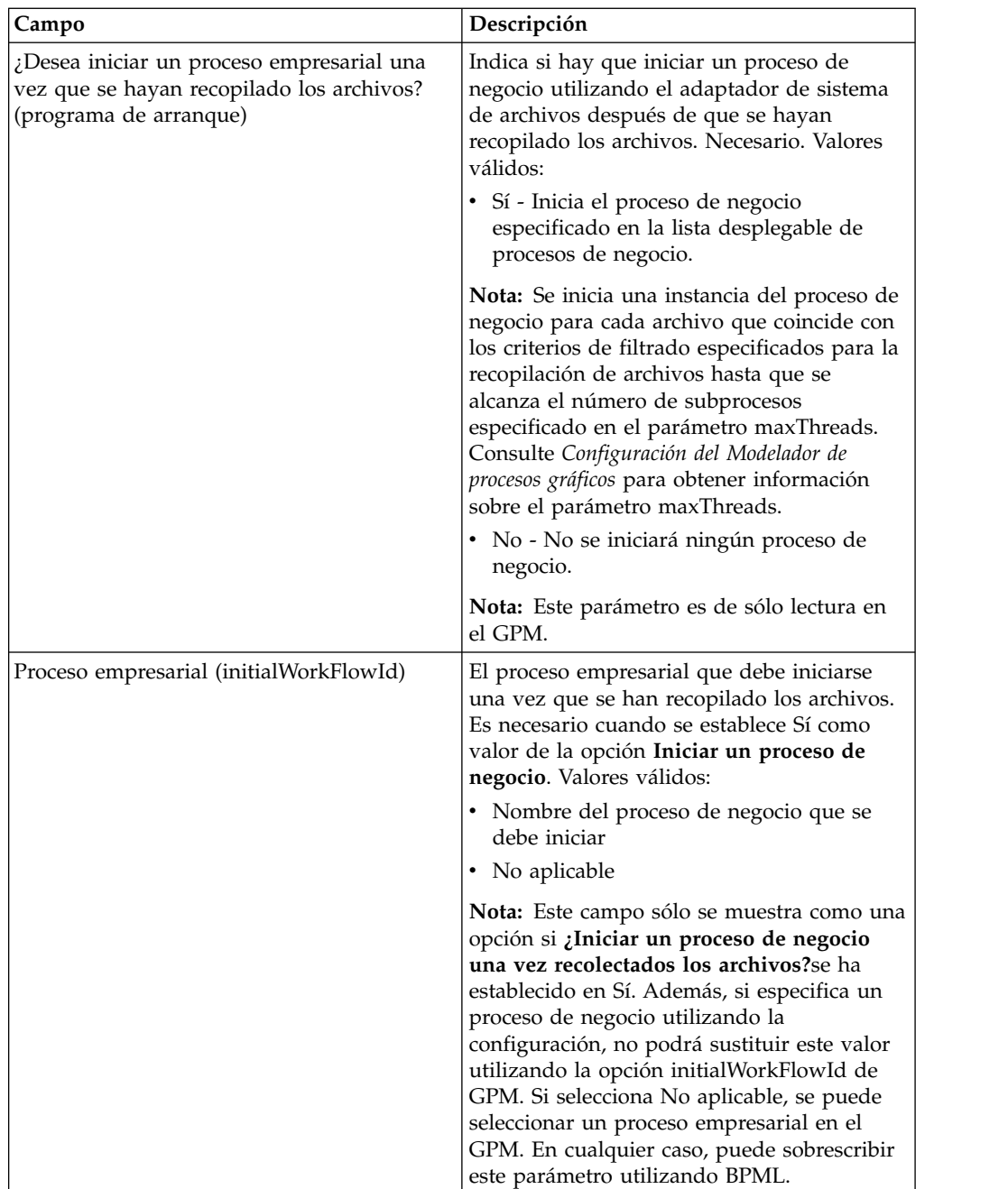

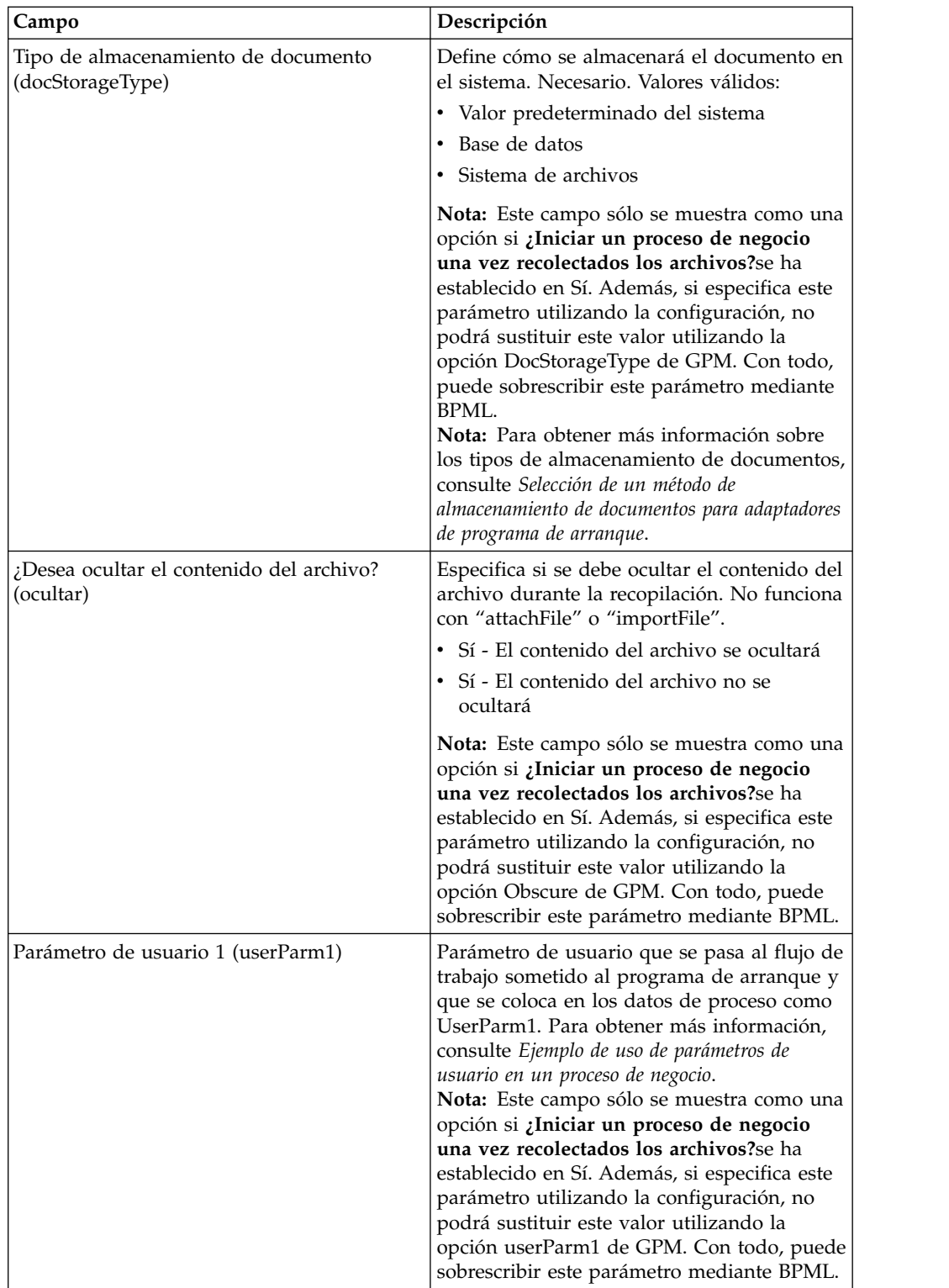

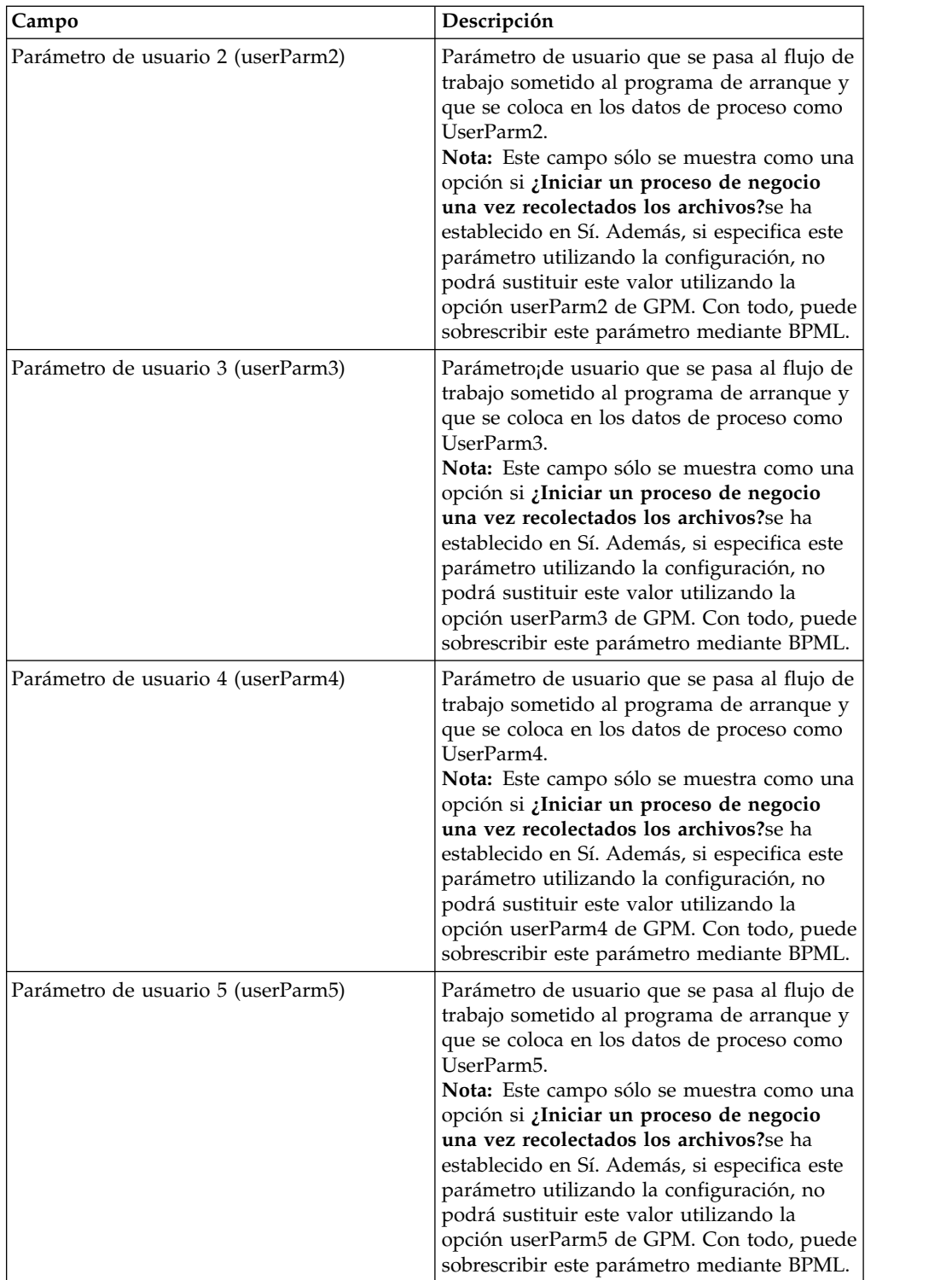

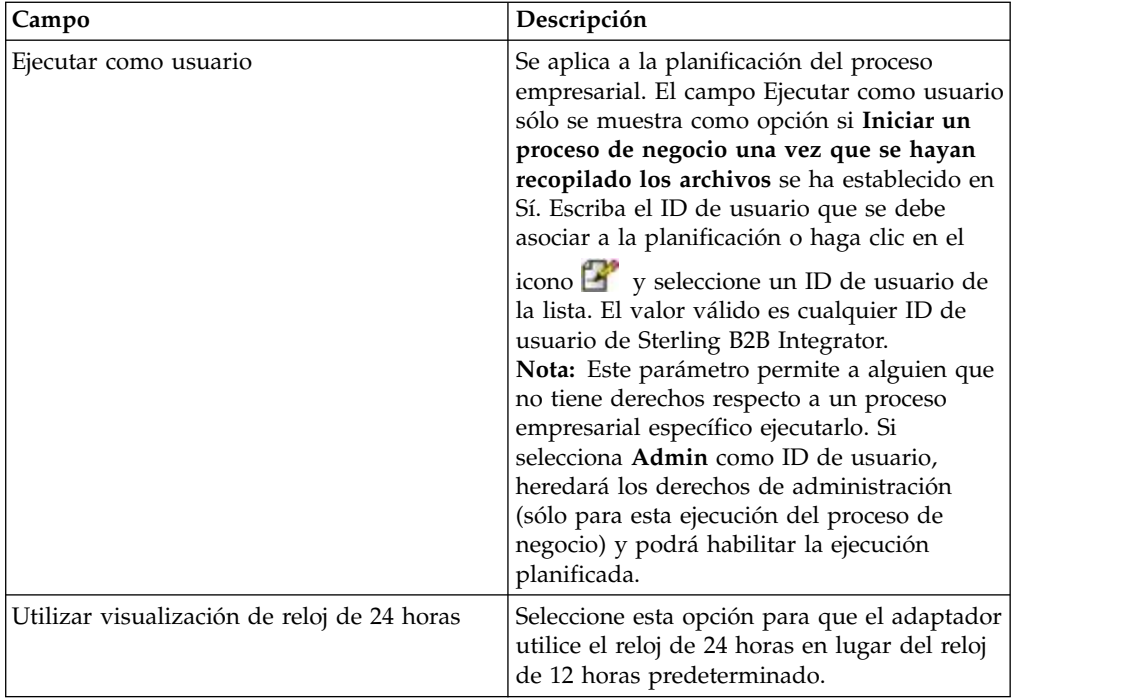

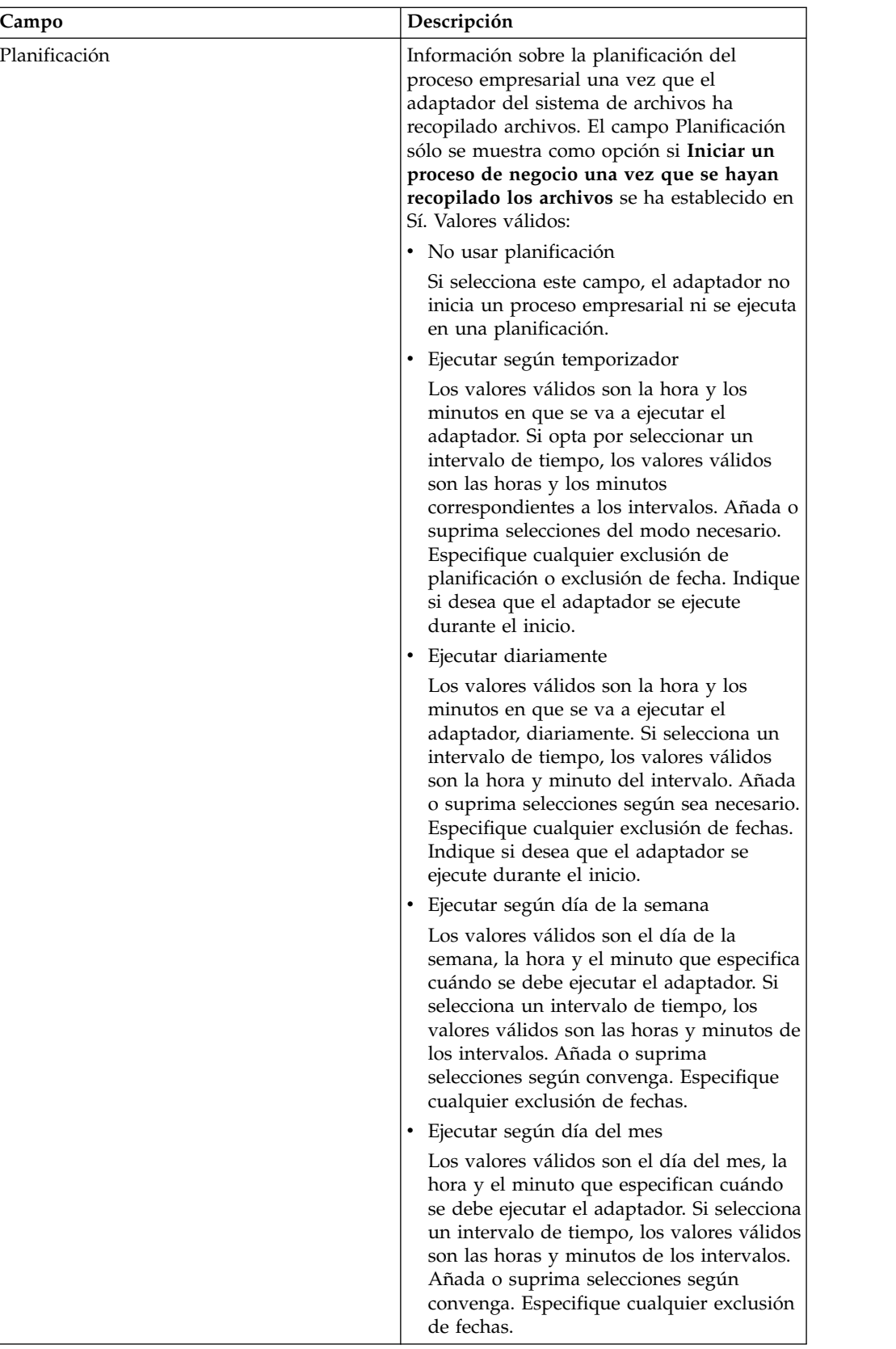

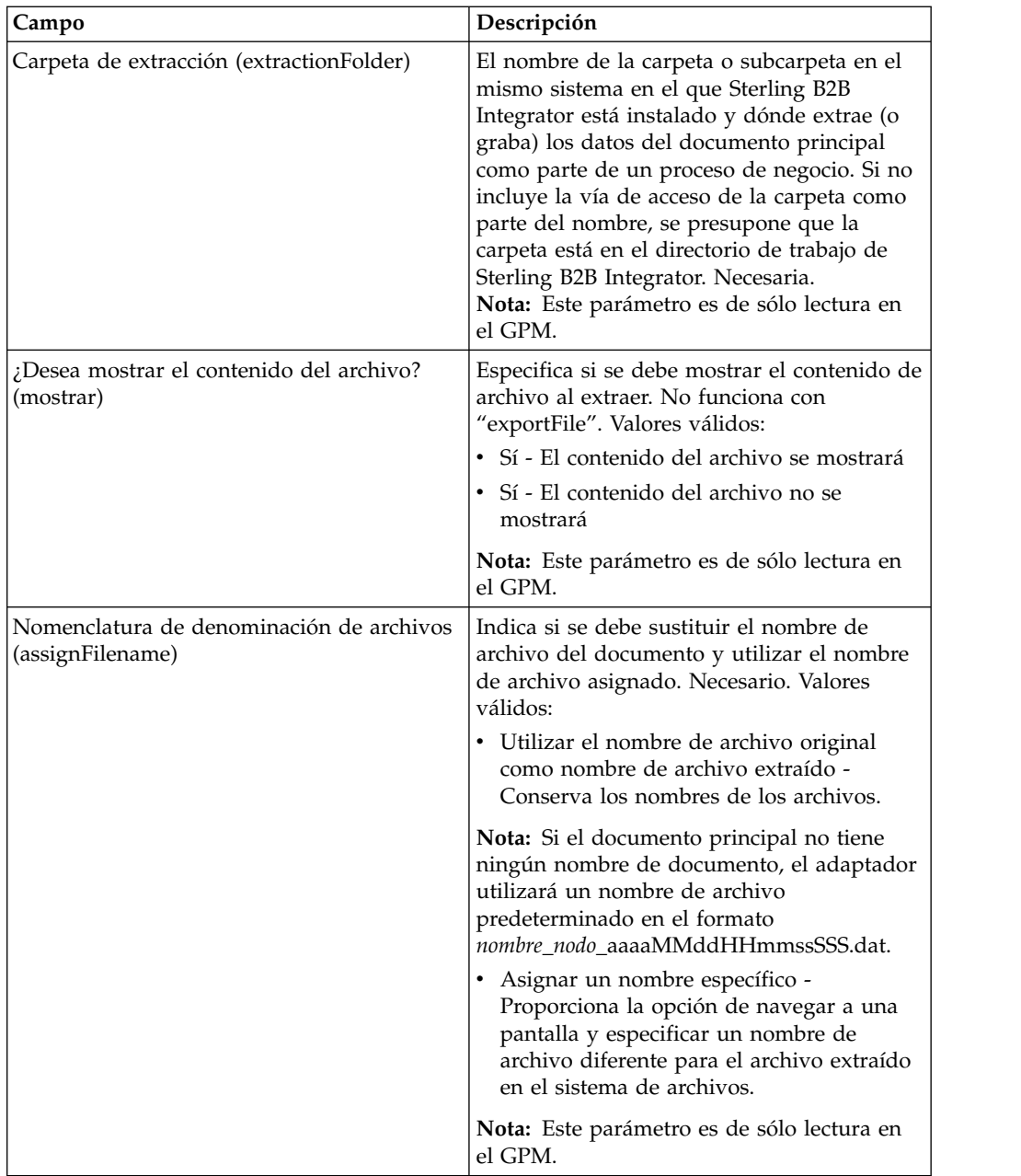

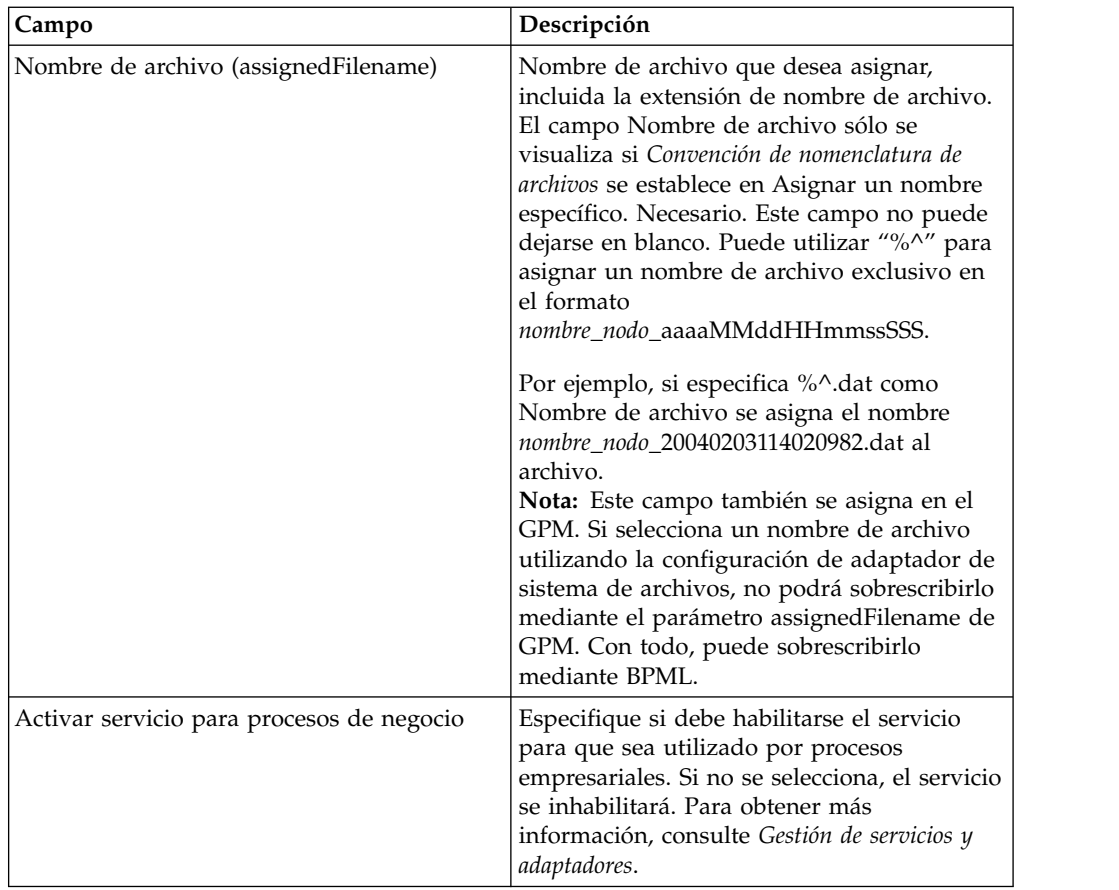

### **Ejemplo de uso de parámetros de usuario en un proceso de negocio**

Los parámetros de usuario de Parámetro de usuario 1 (UserParm1) a Parámetro de usuario 5 (UserParm5) del adaptador de sistema de archivos son lugares donde almacenar valores no modificables para su uso por parte de otros servicios. Son simples sentencias de asignación en el BPML.

Por ejemplo, el servicio de extracción de documentos requiere los siguientes parámetros cuando se utiliza para la extracción XML EDI

- XMLEDIEnvelopeStandard
- XMLRootTag
- XMLSenderIDPath
- XMLReceiverIDPath
- XMLAccepterLookupAliasPath

El adaptador de sistema de archivos se puede utilizar en un proceso de negocio intermedio para pasar los parámetros al servicio de extracción de documentos mediante el uso de parámetros de usuario. Los valores de los parámetros anteriores se almacenan en Parámetro de usuario 1 hasta Parámetro de usuario 5 en el adaptador de sistema de archivos. Las siguientes sentencias de asignación se introducirían entonces en el código BPML:

- v UserParm1 = XMLEDIEnvelopeStandard
- UserParm $2 =$  XMLRootTag
- UserParm3 = XMLSenderIDPath
- UserParm4 = XMLReceiverIDPath
- UserParm5 = XMLAccepterLookupAliasPath

Los valores almacenados en los Parámetros de usuario se pasarían por medio del servicio de extracción de documentos bajo los nombres de parámetros asignados.

# **Configuración de Modelador de procesos gráficos**

La pantalla siguiente muestra la vista gráfica de los parámetros de GPM para el adaptador de sistema de archivos. Loa valores atenuados se han especificado utilizando la configuración de adaptador de sistema de archivos. Los campos activos son campos que no se pueden configurar en el Sterling B2B Integrator o los que se están sustituyendo. No hay campos que se tengan que configurar en el separador **Mensaje del servicio**.

Pantalla 1 de 3

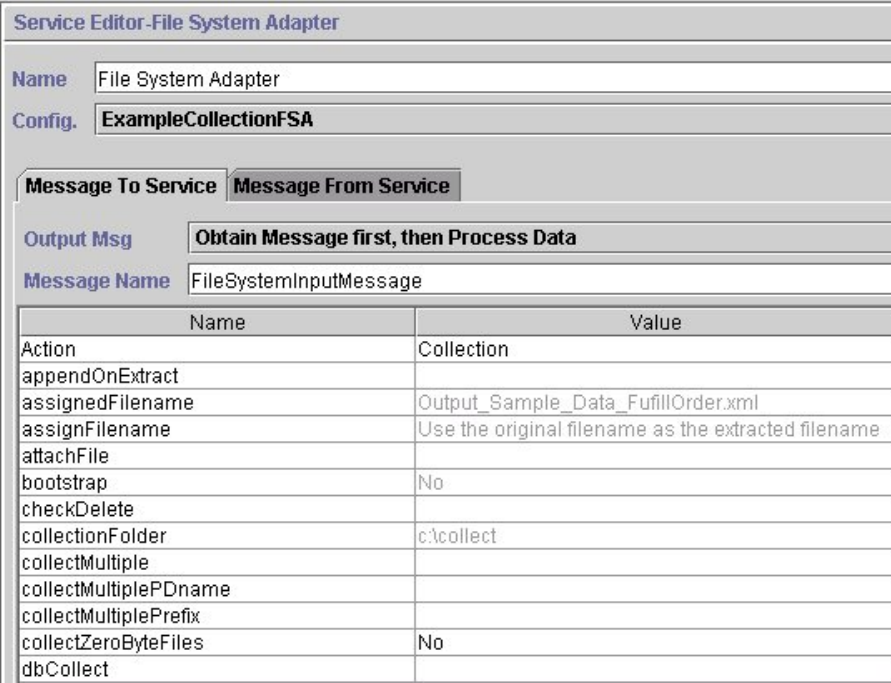

Pantalla 2 de 3

Service Editor-File System Adapter

Name File System Adapter

**ExampleCollectionFSA** Config.

Message To Service Message From Service

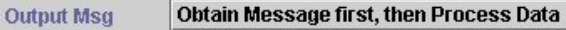

Message Name FileSystemInputMessage

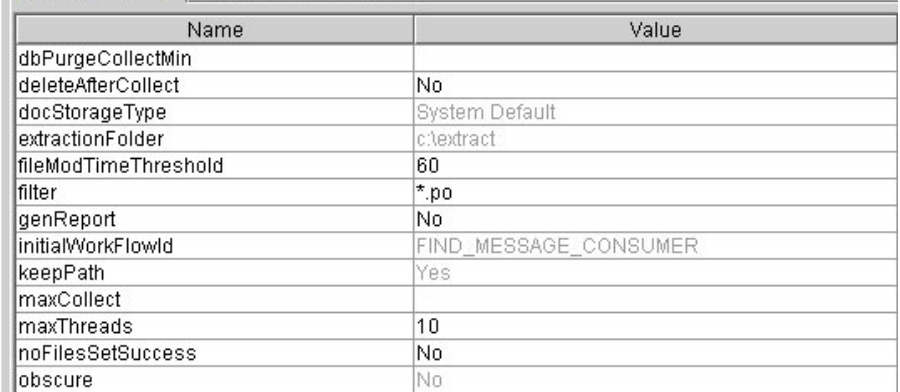

Pantalla 3 de 3

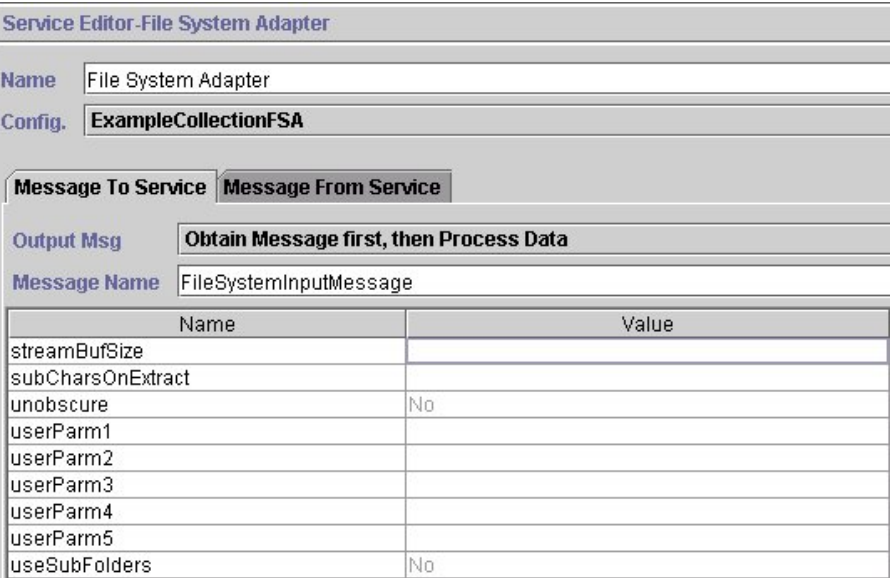

El ejemplo siguiente muestra los parámetros del BPML correspondientes para los parámetros del GPM del adaptador de sistema de archivos.

```
<process name="ExampleFileCollection">
<operation name="Adaptador de sistema de archivos">
 <participant name="ExampleCollectionFSA"/>
  <output message="FileSystemInputMessage">
  \frac{1}{2} <assign to="." from="*"/>
  <assign to="Action">FS_COLLECT</assign>
  <assign to="collectZeroByteFiles">false</assign>
  <assign to="deleteAfterCollect">false</assign>
  <assign to="fileModTimeThreshold">60</assign>
  <assign to="filter">*.po</assign>
  <assign to="initialWorkFlowId">FIND_MESSAGE_CONSUMER</assign>
  <assign to="maxThreads">10</assign>
```

```
<assign to="noFilesSetSuccess">false</assign>
  </output>
  <input message="inmsg">
  \leqassign to="." from="*"/>
 </input>
</operation>
</process>
```
La siguiente tabla describe los campos que se utilizan para configurar el adaptador de sistema de archivos en el GPM. Esta tabla contiene sólo los campos que se configuran en el GPM. Los valores entre paréntesis representan los valores correspondientes de BPML. Esta información se proporciona para su consulta.

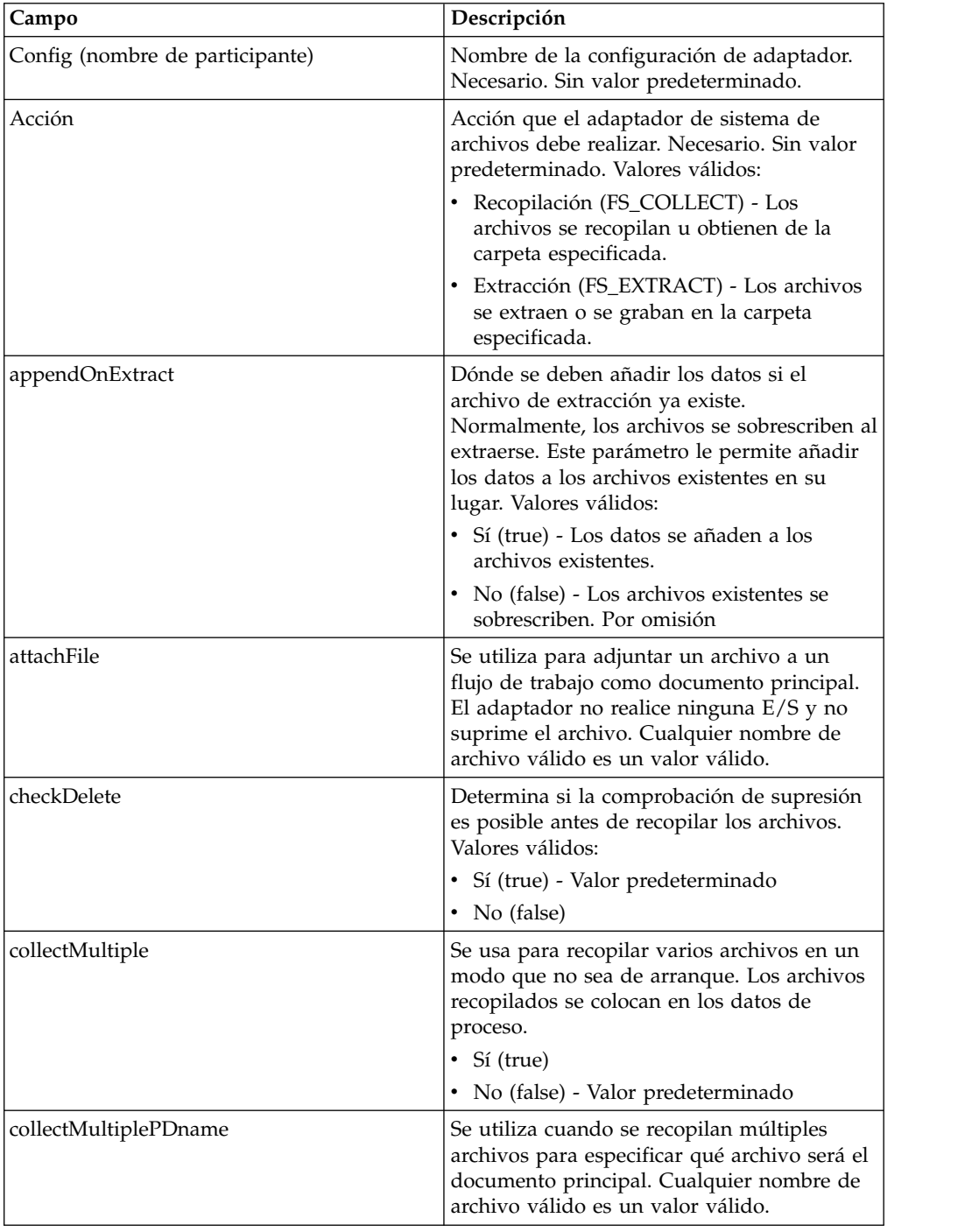

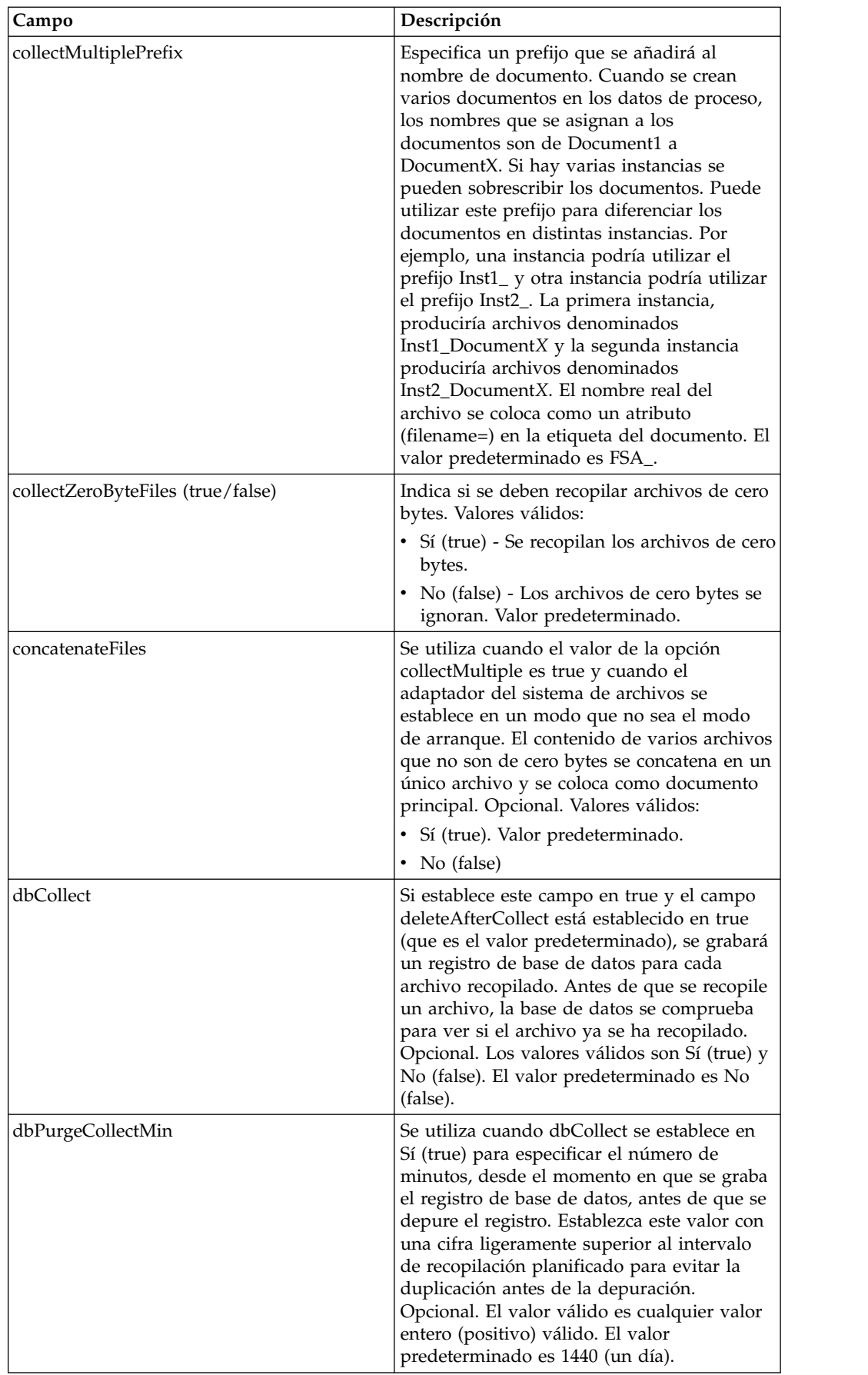

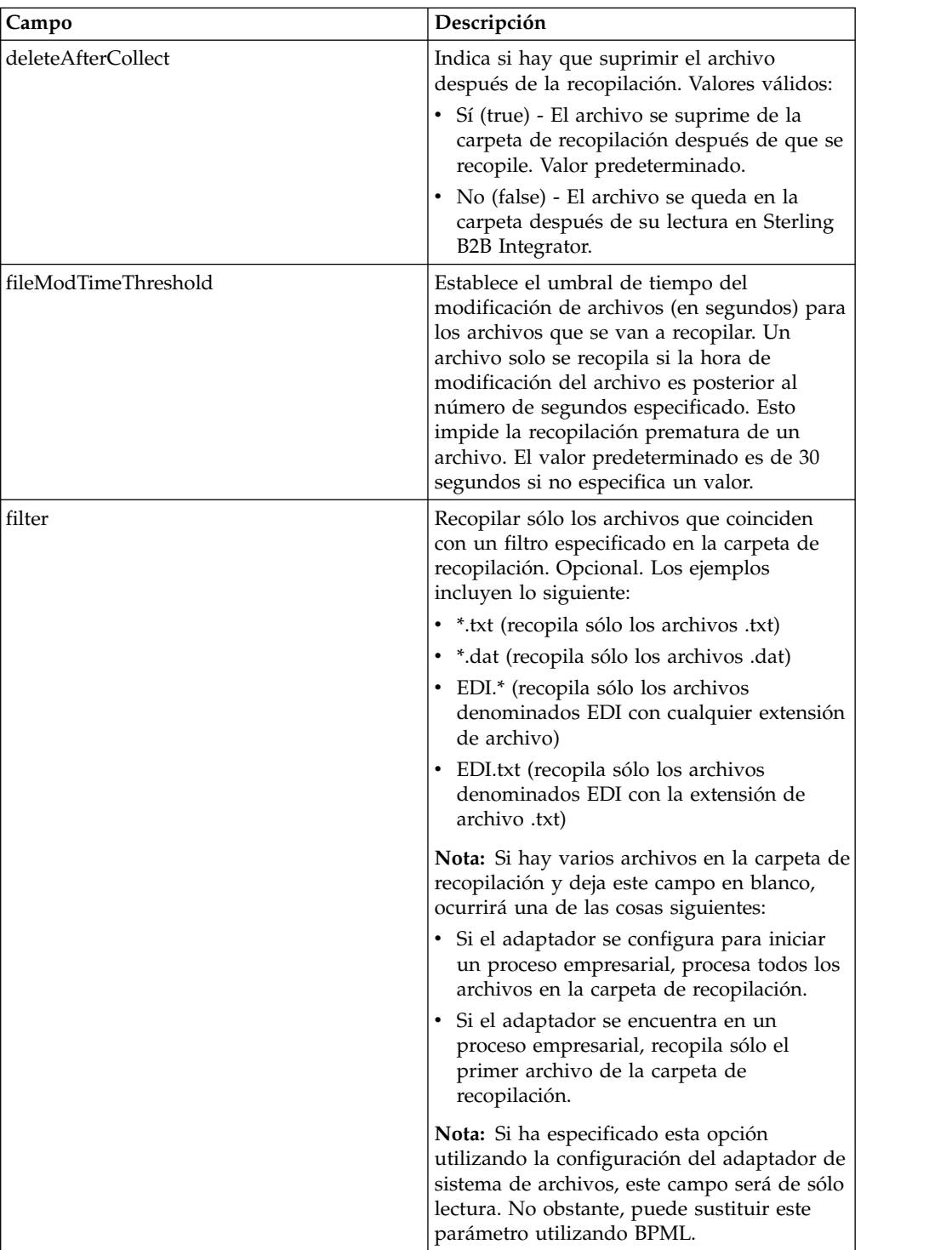

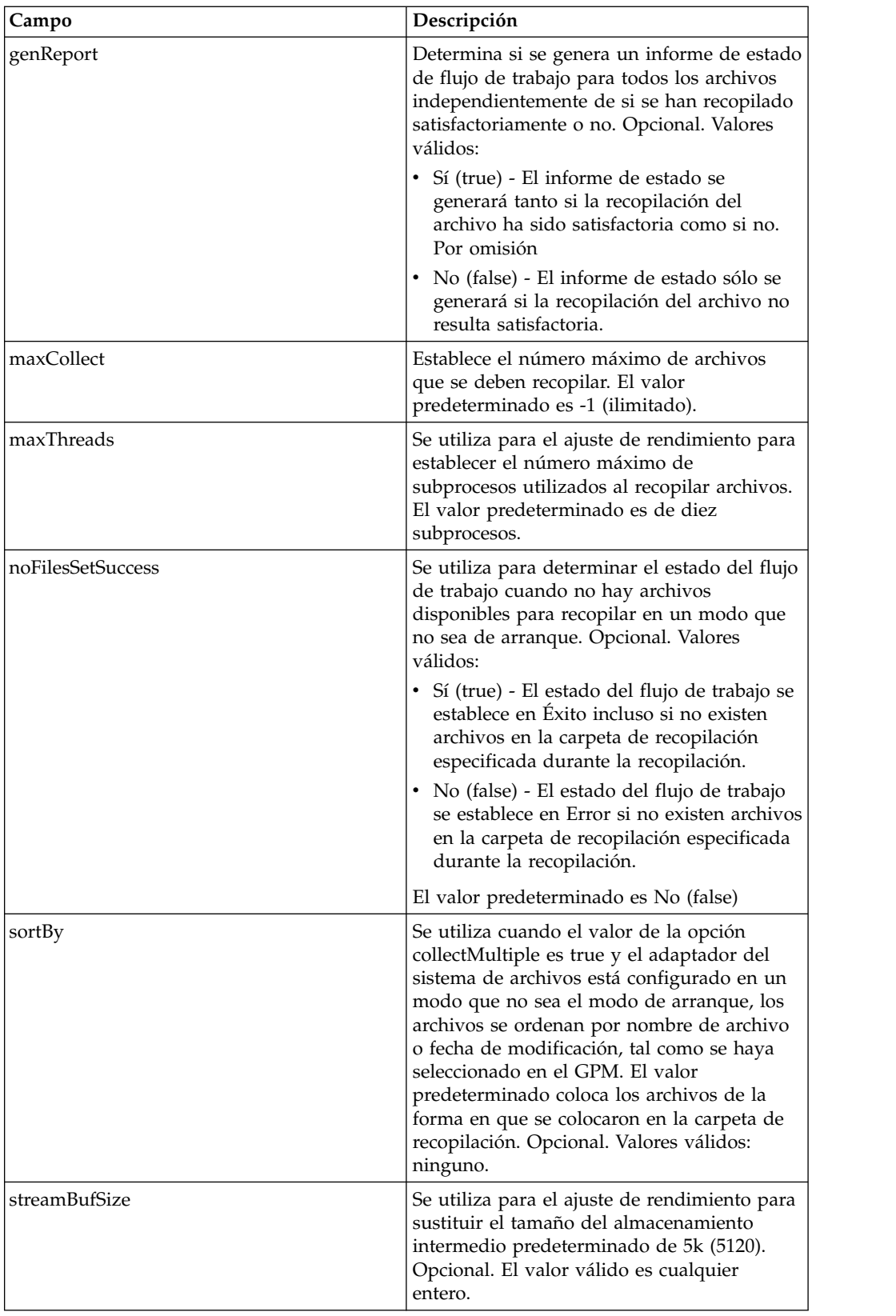

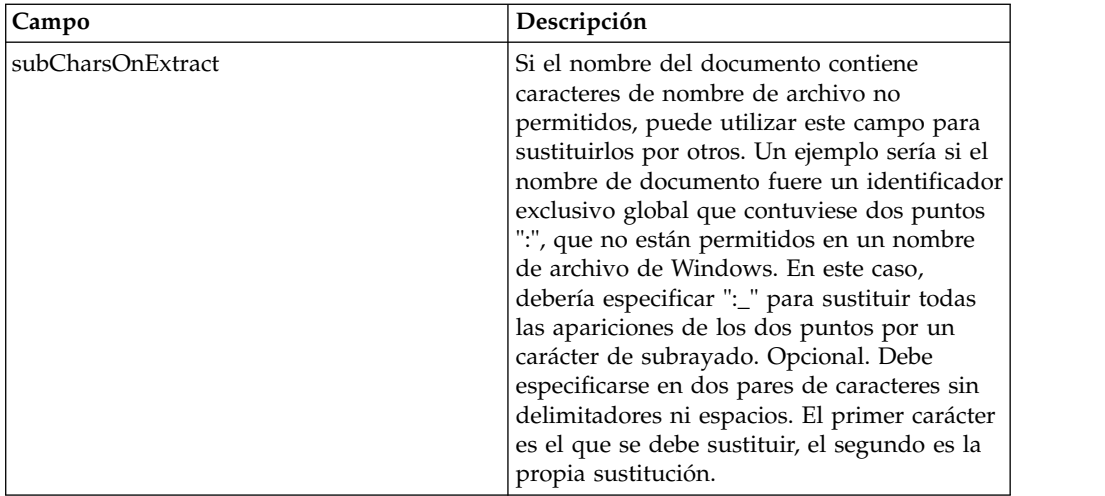

# **Ejemplos de uso**

Esta sección contiene ejemplos adicionales que utilizan el adaptador del sistema de archivos para recopilar y extraer archivos. Se incluyen ejemplos en los que se utilizan tanto el GPM como el BPML.

### **Recopilación de archivos**

El ejemplo siguiente que utiliza el GPM ilustra un proceso de negocio que realiza una operación de recopilación de archivos cuando se inicia el proceso de negocio.

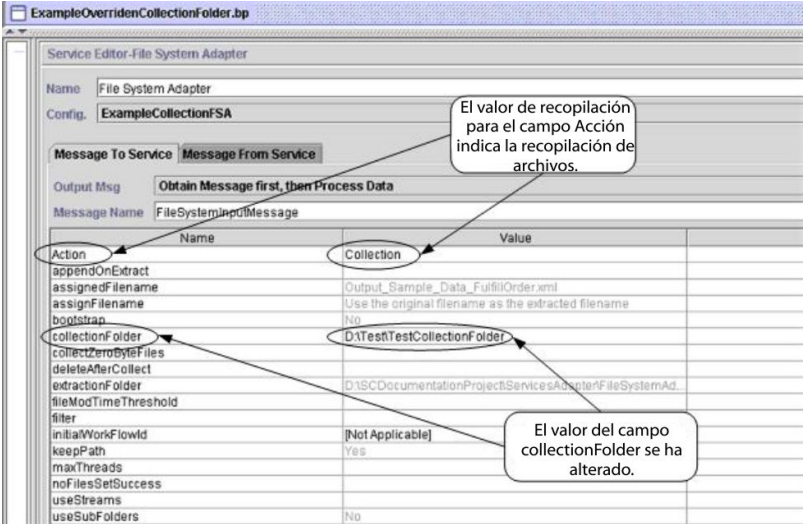

El ejemplo siguiente ilustra el mismo proceso de negocio utilizando BPML.
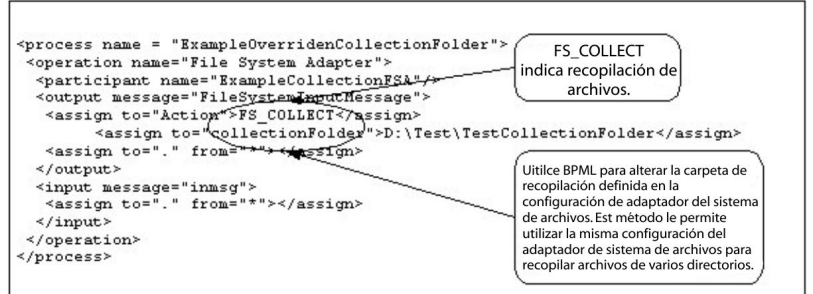

#### **Extracción de archivos**

El ejemplo siguiente que utiliza el GPM ilustra un proceso de negocio que realiza una operación de extracción de archivos cuando se inicia el proceso de negocio. Puede configurar un adaptador del sistema de archivos para iniciar este proceso de negocio después de que los archivos se recopilen.

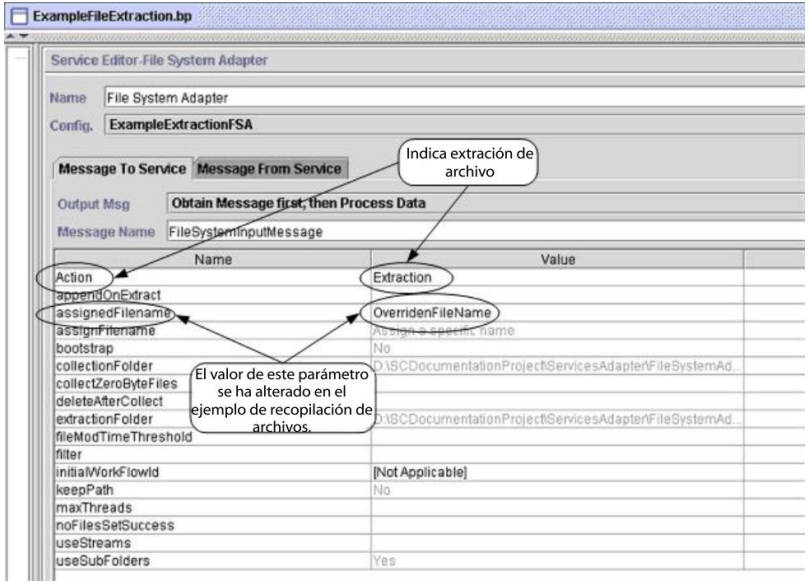

El siguiente ejemplo ilustra el mismo proceso de negocio utilizando BPML.

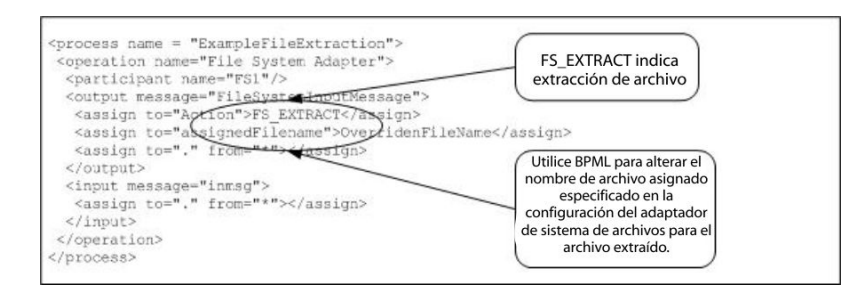

## **Para cada servicio de documento**

El servicio Pada cada Documento procesa incrementalmente un conjunto de documentos. Cada vez que el servicio se ejecuta, convierte el siguiente documento del conjunto de documentos en el documento principal. Esto permite que los procesos empresariales contengan bucles que operan en cada documento sucesivamente.

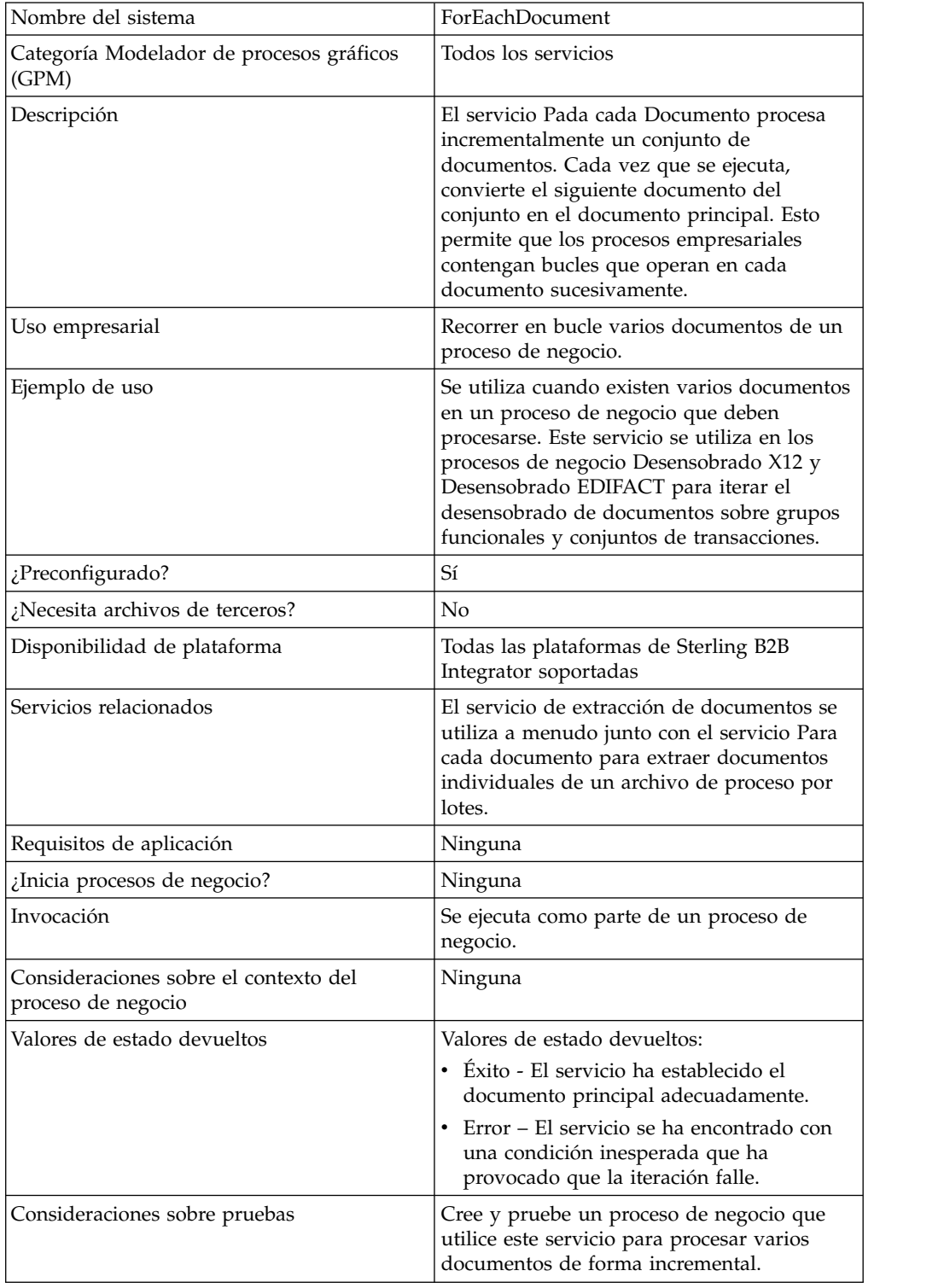

La tabla siguiente proporciona una visión general del servicio Para cada documento:

## **Cómo funciona el servicio Para cada documento**

Utilice el servicio Para cada documento cuando tenga varios documentos en el proceso de negocio y todos ellos tengan que procesarse.

Las siguientes secciones describen un escenario de negocio y soluciones de ejemplo que utilizan el servicio Para cada documento.

#### **Escenario de negocio**

Su empresa tiene varios registros en forma de archivo sin formato. Debe extraer estos registros y procesarlos individualmente.

#### **Ejemplo de solución de negocio**

Los enfoques siguientes se utilizan para solucionar el escenario de negocio anterior.

- 1. Crear correlaciones necesarias para el servicio de extracción de documentos para extraer todos los documentos individuales y colocarlos en el proceso de negocio.
- 2. Crear un proceso de negocio que:
	- v Extraiga los documentos del archivo sin formato utilizando el servicio de extracción de documentos.
	- v Utiliza el servicio Para cada documento para realizar una iteración por todos los documentos extraídos.
	- Utiliza una regla (more\_split\_docs) creada mediante el Gestor de reglas y aplicada mediante el Editor de bordes que comprueba si todos los documentos se han procesado.
	- v Invoca un subproceso que procesa cada documento.

Esta solución de negocio se describe para el GPM y para el lenguaje de modelado de procesos de negocio (BPML).

**Nota:** Este ejemplo se centra en cómo utilizar el servicio Para cada documento. Los detalles sobre los subprocesos no se incluyen.

#### **Ejemplo de GPM**

El ejemplo siguiente muestra una solución para el escenario de negocio anterior utilizando el GPM:

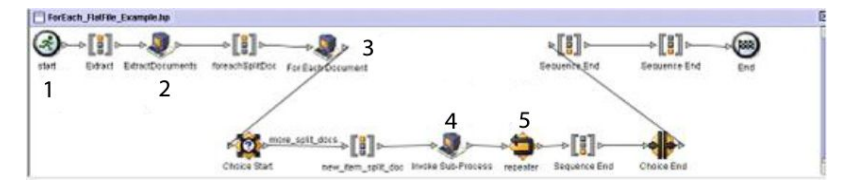

- 1. Un archivo sin formato que contiene varios registros se pasa al proceso de negocio como documento principal.
- 2. El servicio de extracción de documentos extrae todos los documentos del archivo sin formato y los coloca como documentos individuales en los datos de proceso del proceso de negocio.
- 3. El servicio Para cada documento realiza una iteración por los documentos, convirtiendo cada documento sucesivo en el documento principal.
- 4. Se ejecuta un subproceso para procesar cada uno de los documentos.
- 5. Se aplica la regla (more\_split\_docs) utilizando el Editor de bordes.

El ejemplo siguiente muestra la configuración del GPM del servicio Para cada documento.

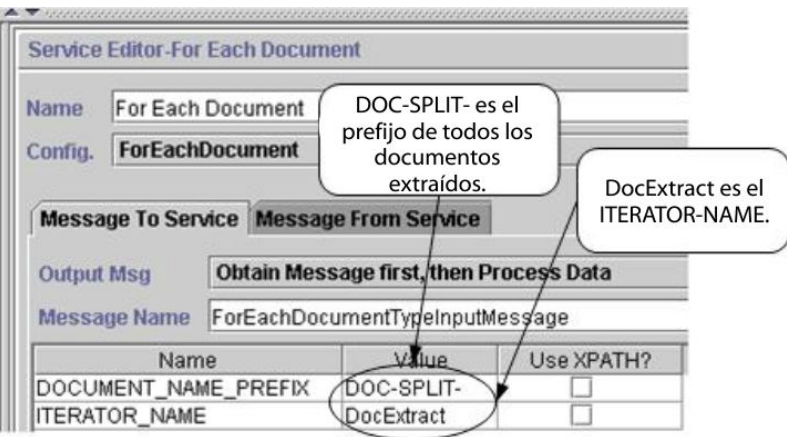

El gráfico siguiente muestra la configuración del Editor de reglas y el Editor de bordes en el GPM para el proceso de negocio.

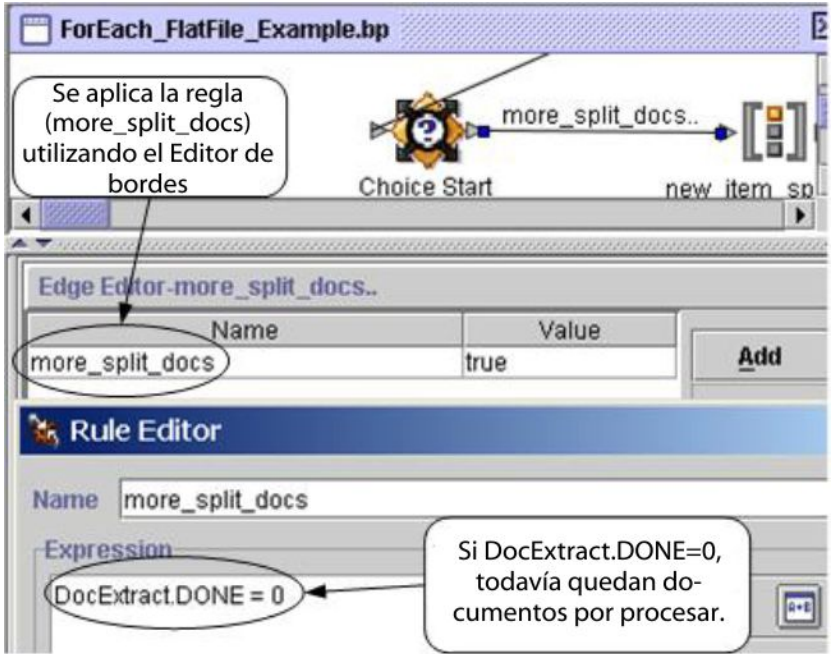

DocExtract.DONE es un parámetro de salida del servicio Para cada documento.

La regla (more\_split\_docs) es DocExtract.DONE = 0. Esta regla se crea utilizando el Gestor de reglas y se aplica en el proceso de negocio utilizando el Editor de bordes.

Cuando esta regla es verdadera, el proceso continúa. Después de que todos los documentos se hayan procesado, el servicio Para cada documento establece DocExtract.DONE en 1 y el proceso se detiene.

#### **Ejemplo de lenguaje de modelado de procesos de negocio (BPML)**

El ejemplo siguiente muestra la solución del proceso de negocio correspondiente utilizando BPML.

```
<process name="ForEach_FlatFile_Example">
  <rule name="more_split_docs">
    <condition>DocExtract.DONE = 0</condition>
 </rule<sequence name="Extract">
    <operation name="ExtractDocuments">
     <participant name="DocumentExtractionService"/>
     <output message="DocumentExtractionTypeInputMessage">
       <assign to="BatchLikeDocuments">NO</assign>
       <assign to="DocExtractMapList">DocExtract_CTN DocExtract_ITM</assign>
        <assign to="." from="*"></assign>
     </output>
     <input message="inmsg">
       <assign to="." from="*"></assign>
     </input>
    </operation>
<sequence name="foreachSplitDoc">
      <operation name="Para cada documento">
        <participant name="ForEachDocument"/>
        <output message="ForEachDocumentTypeInputMessage">
          <assign to="DOCUMENT_NAME_PREFIX">DOC-SPLIT-</assign>
          <assign to="ITERATOR_NAME">DocExtract</assign>
          <assign to="." from="*"></assign>
       </output>
       <input message="inmsg">
          <assign to="." from="*"></assign>
        </input>
     </operation>
     <choice name="Choice Start">
        <select>
          <case ref="more_split_docs" activity="new_item_split_doc"/>
       </select>
<sequence name="new_item_split_doc">
            <operation name="Invocar subproceso">
              <participant name="InvokeSubProcessService"/>
              <output message="InvokeSubProcessServiceTypeInputMessage">
                <assign to="INVOKE_MODE">ASYNC</assign>
                <assign to="NOTIFY_PARENT_ON_ERROR">ALL</assign>
                <assign to="WFD_NAME"> ProcessNewItemRequest</assign>
                <assign to="." from="*"></assign>
              </output>
              <input message="inmsg">
                <assign to="." from="*"></assign>
              </input>
            </operation>
            <repeat name="repeater" ref="foreachSplitDoc"/>
        </sequence>
     </choice>
   </sequence>
  </sequence>
</process>
```
#### **Datos de proceso**

El proceso siguiente muestra los datos de proceso después de que los documentos se hayan extraído y el primer documento se haya procesado.

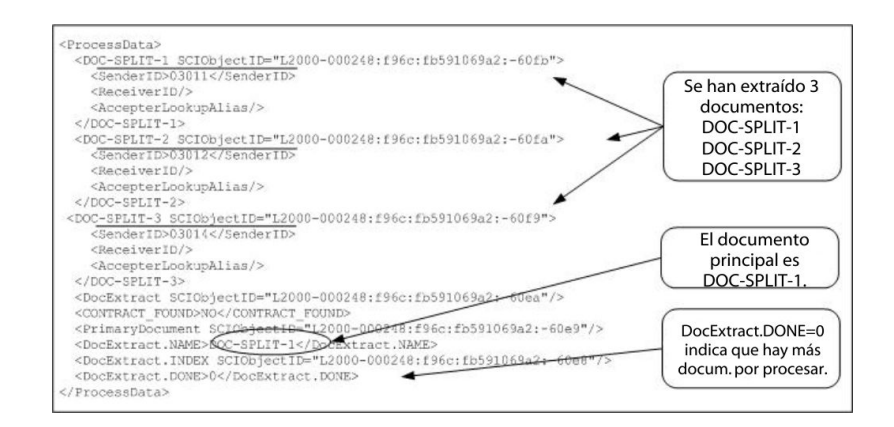

A continuación se muestran los datos de proceso después de que el proceso de negocio se haya completado.

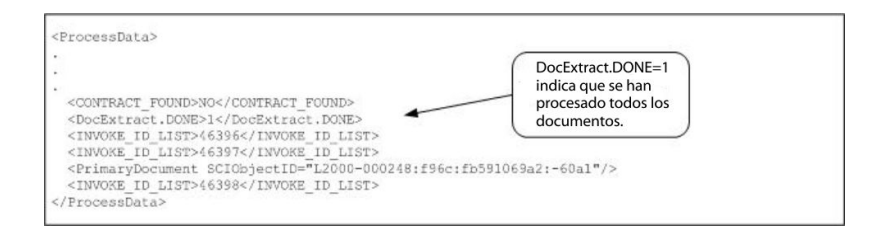

**Nota:** Cuando el parámetro del servicio de extracción de documentos PDToProcessData está establecido en No, los datos de proceso sólo contendrán la sección DOC\_SPLIT actual. Cada iteración por el servicio Para cada documento actualizará los datos de proceso con el DOC\_SPLIT actual y eliminará la división anterior.

#### **Salida del servicio al proceso de negocio**

La tabla siguiente describe la salida del servicio Para cada documento al proceso de negocio. Los parámetros de la tabla, junto con sus valores, se colocan en los datos de proceso para su uso posterior en un proceso de negocio.

**Nota:** En la tabla siguiente, I se sustituirá por el valor del parámetro ITERATOR\_NAME. Si el valor de ITERATOR\_NAME es TEST, estos parámetros serán TEST, TEST.INDEX, TEST.NAME y TEST.DONE.

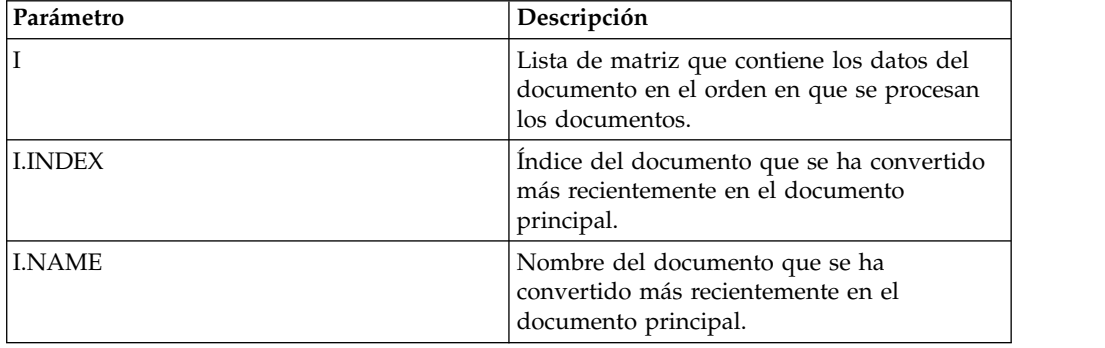

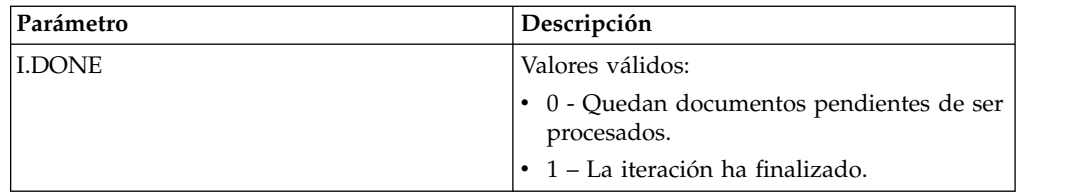

El ejemplo siguiente muestra los datos de proceso con los parámetros de salida. La lista de matriz en este caso se denomina DocExtract.

<ProcessData>

```
.
.
.
<DocExtract SCIObjectID="L2000-000248:f96c:fb591069a2:-60ea"/>
<DocExtract.NAME>DOC-SPLIT-1</DocExtract.NAME>
<DocExtract.INDEX SCIObjectID="L2000-000248:f96c:fb591069a2:-60e8"/>
<DocExtract.DONE>0</DocExtract.DONE>
.
.
</ProcessData>
```
# **Ejemplos de uso**

Los procesos de negocio siguientes están predefinidos en Sterling B2B Integrator:

- v El proceso de negocio X12Deenvelope
- v El proceso de negocio EDIFACTDeenvelope

#### **Implementación del servicio Para cada documento**

Para implementar el servicio Para cada documento, realice las siguientes tareas:

1. Su aún no existe una configuración, crea una configuración del servicio Para cada documento. Para obtener información, consulte *Gestión de servicios y adaptadores*.

**Nota:** Se configura un servicio Para cada documento con la instalación de Sterling B2B Integrator.

- 2. Configure el servicio Para cada documento. Para obtener más información, consulte *Configuración del servicio Para cada documento*.
- 3. Utilice el servicio Para cada documento en un proceso de negocio.

#### **Configuración del servicio Para cada documento**

Para configurar el servicio Para cada documento, debe especificar valores de campos en Sterling B2B Integrator y en el GPM.

El ejemplo siguiente muestra los parámetros del GPM para el servicio Para cada documento. No hay campos que se tengan que configurar en el separador Mensaje del servicio.

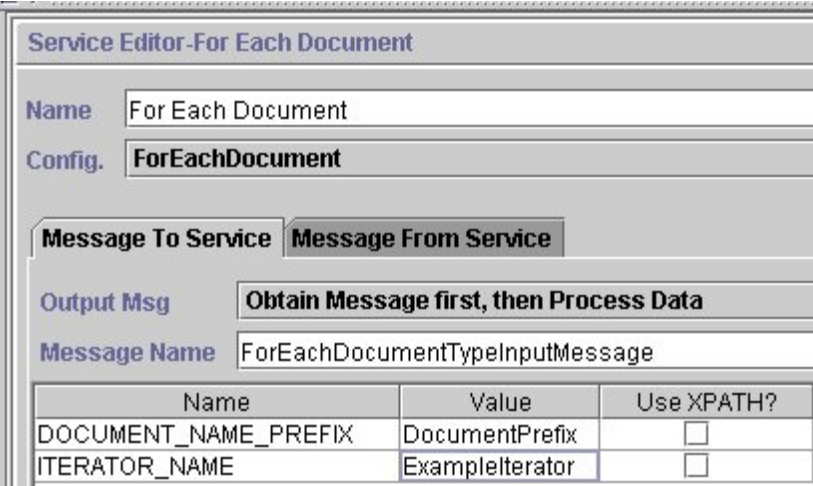

El ejemplo siguiente muestra los parámetros del BPML correspondientes para los parámetros del GPM del servicio Para cada documento.

```
<operation name="Para cada documento">
       <participant name="ForEachDocument"/>
       <output message="ForEachDocumentTypeInputMessage">
         <assign to="DOCUMENT_NAME_PREFIX">DocumentPrefix</assign>
         <assign to="ITERATOR_NAME">ExampleIterator</assign>
         <assign to="." from="*"></assign>
       </output>
       <input message="inmsg">
         <assign to="." from="*"></assign>
       </input>
     </operation>
```
## **Configuración de GPM**

La siguiente tabla describe los campos que se utilizan para configurar el servicio Para cada documento en el GPM:

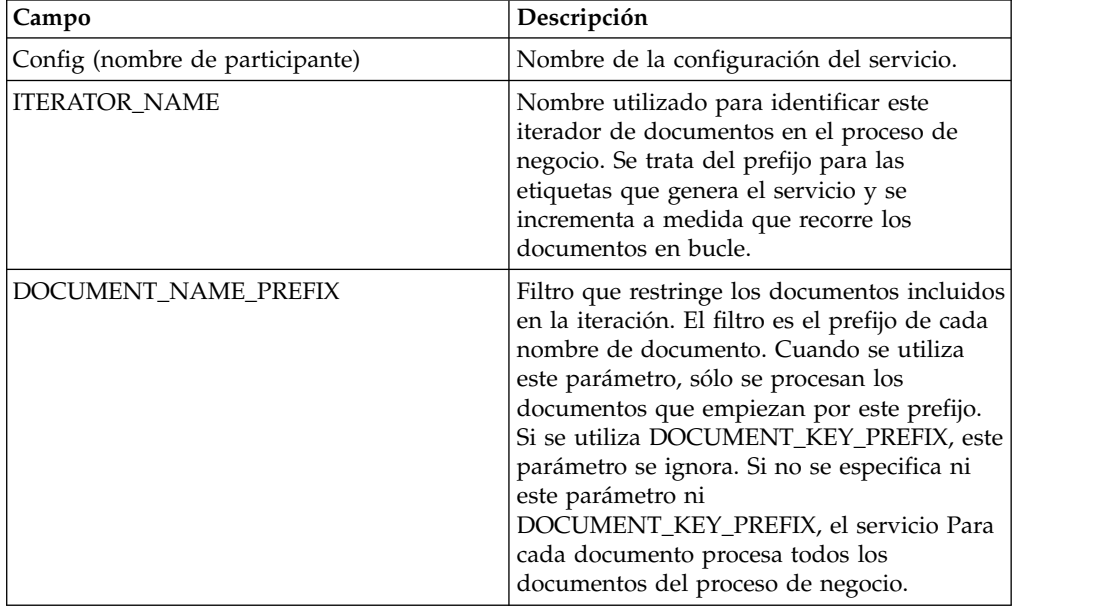

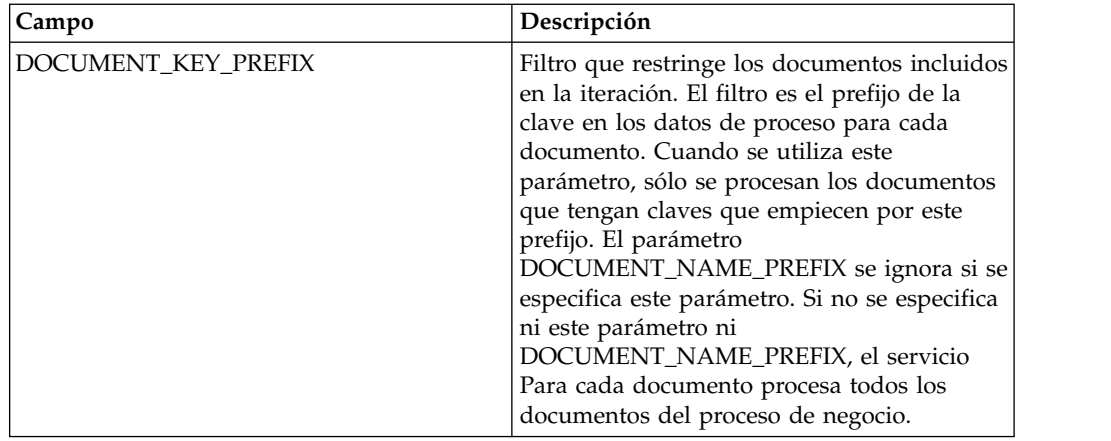

## **Adaptador de cliente FTP**

El adaptador de cliente FTP utiliza los servicios de cliente FTP para enviar solicitudes de FTP a los socios comerciales mediante un servidor perimetral. Sustituye el adaptador de cliente FTP B2B y el adaptador de envío FTP, y el adaptador GET de FTP.

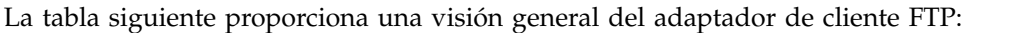

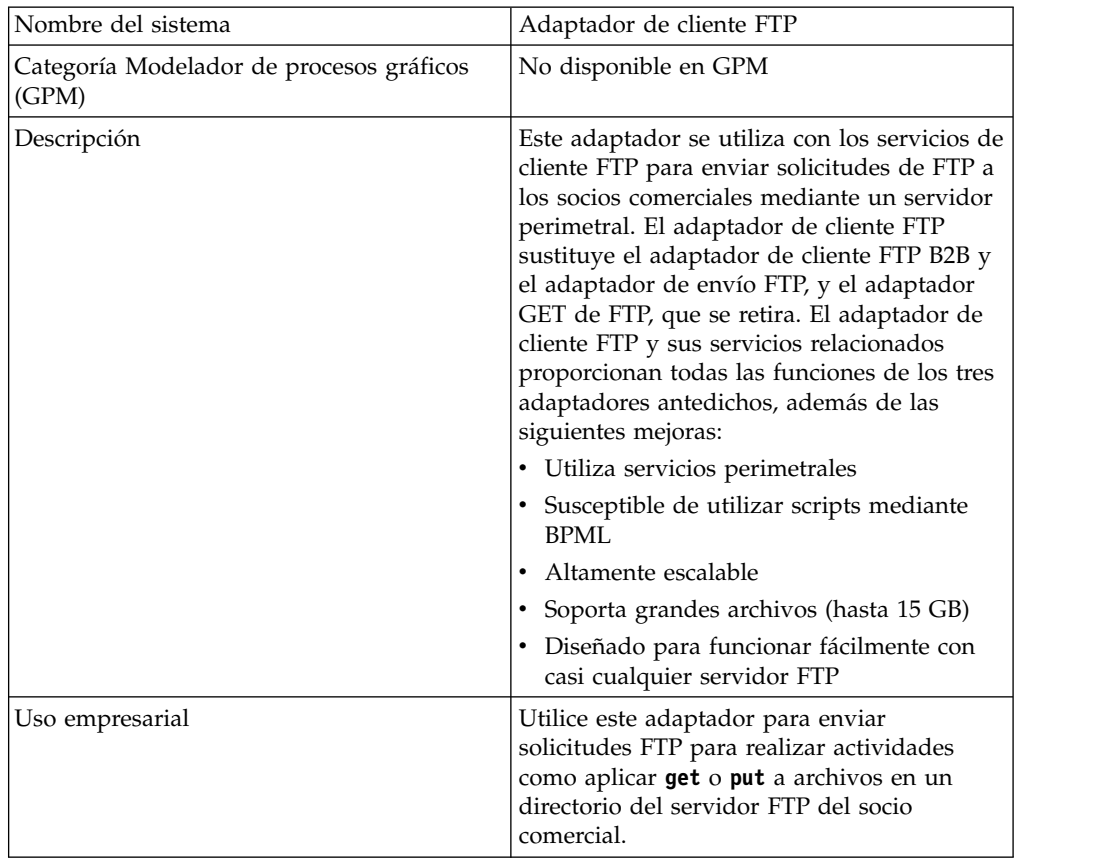

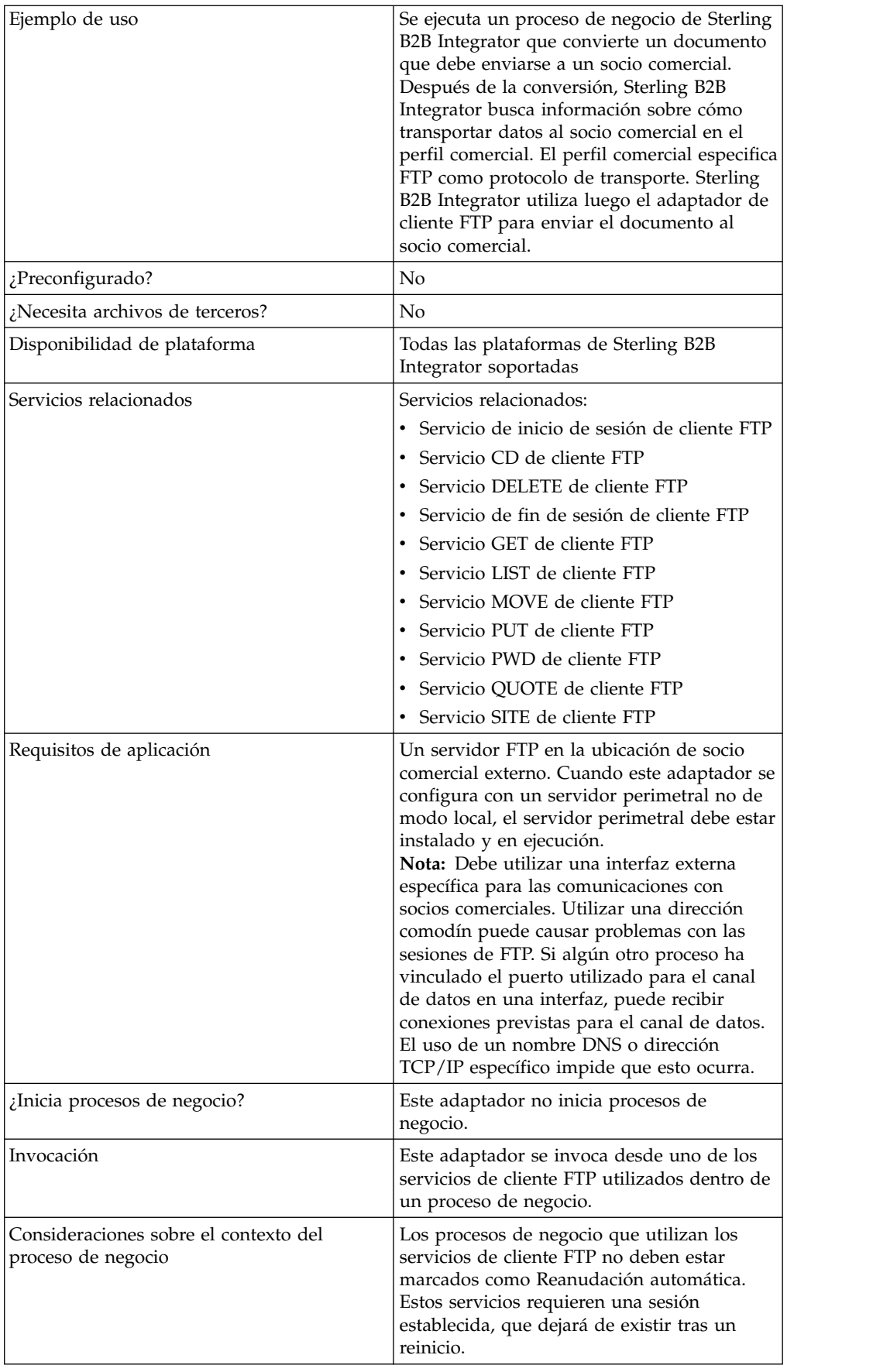

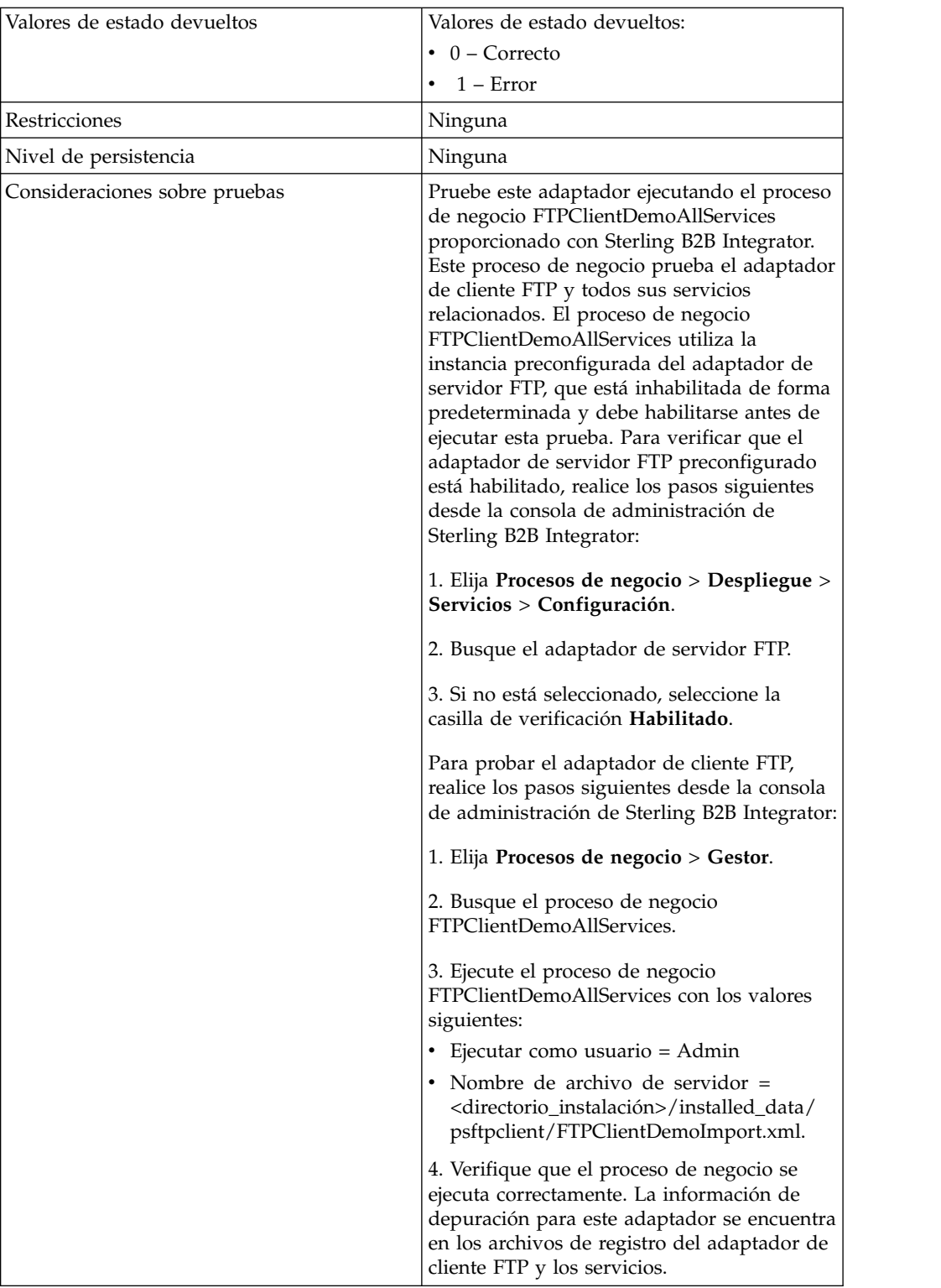

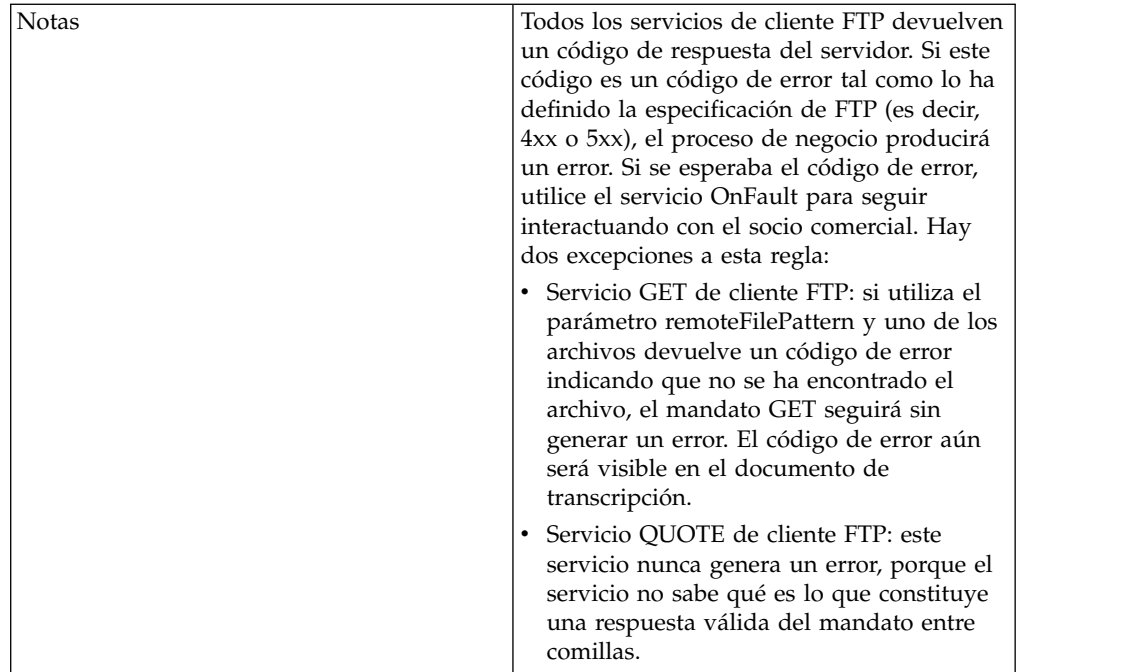

#### **Escenario empresarial**

Desea enviar un archivo a un socio comercial, utilizando FTP. El archivo debe colocarse en un directorio específico en el servidor FTP del socio comercial. Después de colocar el archivo en el directorio, deseará obtener una lista del contenido del directorio para verificar que se ha copiado correctamente.

#### **Ejemplo de solución empresarial**

Se utilizan los enfoques siguientes para solucionar el escenario empresarial anterior.

- 1. Cree una configuración de adaptador de cliente FTP que los servicios de cliente FTP utilizarán y que se incluirá en un proceso de negocio para enviar el archivo.
- 2. Cree un proceso de negocio que:
	- v Abra una sesión de comunicaciones con el socio comercial (mediante el servicio de inicio de sesión de cliente FTP)
	- v Vaya al directorio correcto en el servidor FTP del socio comercial (utilizando el servicio CD de cliente FTP)
	- v Coloque el archivo en el directorio (utilizando el servicio PUT de cliente FTP)
	- v Genere una lista del contenido del directorio para verificar que el mandato PUT ha sido satisfactorio (utilizando el servicio LIST de cliente FTP)
	- v Cierre la sesión FTP (utilizando el servicio de fin de sesión de cliente FTP)

Esta solución empresarial se describe para GPM y BPML.

### **Ejemplo de GPM**

El ejemplo siguiente muestra una solución al escenario anterior utilizando GPM:

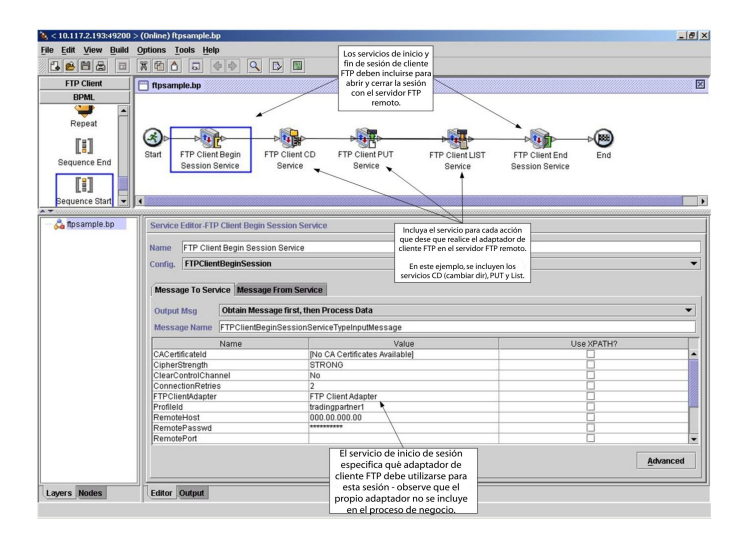

## **Ejemplo de BPML (Business Process Modeling Language)**

El ejemplo siguiente muestra la solución de proceso de negocio correspondiente utilizando BPML:

```
<process name="default">
  <sequence>
    <operation name="Servicio de inicio de sesión de cliente FTP">
      <participant name="FTPClientBeginSession"/>
     <output message="FTPClientBeginSessionServiceTypeInputMessage">
       <assign to="CipherStrength">STRONG</assign>
       <assign to="ClearControlChannel">NO</assign>
        <assign to="ConnectionRetries">2</assign>
       <assign to="FTPClientAdapter">FTPClientAdapter</assign>
       <assign to="ProfileId">tradingpartner1</assign>
       <assign to="RemoteHost">000.00.000.00</assign>
       <assign to="RemotePasswd">uuuuuuuu</assign>
        <assign to="." from="*"></assign>
     </output>
     <input message="inmsg">
        <assign to="." from="*"></assign>
     </input>
    </operation>
```

```
<operation name="Servicio CD de cliente FTP">
      <participant name="FTPClientCd"/>
     <output message="FTPClientCdServiceTypeInputMessage">
        <assign to="CdUp">YES</assign>
        <assign to="." from="*"></assign>
     </output>
     <input message="inmsg">
        <assign to="." from="*"></assign>
     \langleinput\rangle</operation>
<operation name="Servicio LIST de cliente FTP">
     <participant name="FTPClientList"/>
     <output message="FTPClientListServiceTypeInputMessage">
       <assign to="ConnectionType">ACTIVE</assign>
        <assign to="." from="*"></assign>
     </output>
     <input message="inmsg">
        <assign to="." from="*"></assign>
      </input>
    </operation>
    <operation name="Servicio PUT de cliente FTP">
      <participant name="FTPClientPut"/>
      <output message="FTPClientPutServiceTypeInputMessage">
        <assign to="DocumentId">doc12345</assign>
        <assign to="." from="*"></assign>
     </output>
     <input message="inmsg">
        <assign to="." from="*"></assign>
      </input>
    </operation>
<operation name="Servicio de fin de sesión de cliente FTP">
     <participant name="FTPClientEndSession"/>
      <output message="FTPClientEndSessionServiceTypeInputMessage">
        <assign to="." from="*"></assign>
     </output>
     <input message="inmsg">
        <assign to="." from="*"></assign>
     </input>
    </operation>
</sequence>
</process>
```
#### **Implementación del adaptador de cliente FTP**

Para implementar el adaptador de cliente FTP, complete las tareas siguientes:

- 1. Cree una configuración de adaptador de cliente FTP. Para obtener información, consulte *Gestión de servicios y adaptadores*.
- 2. Configure el adaptador. Para obtener más información, consulte *Configuración del adaptador de cliente FTP*.

#### **Configuración del adaptador de cliente FTP**

Para configurar el adaptador de cliente FTP, debe especificar valores para los campos en Sterling B2B Integrator.

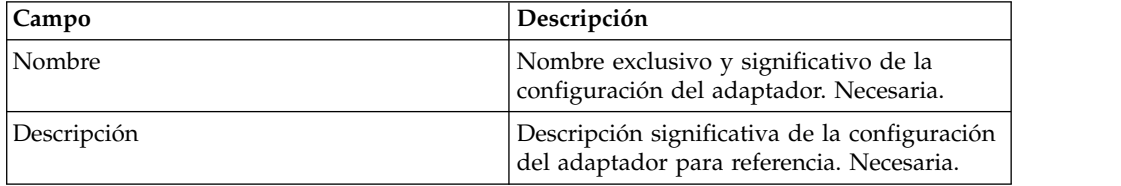

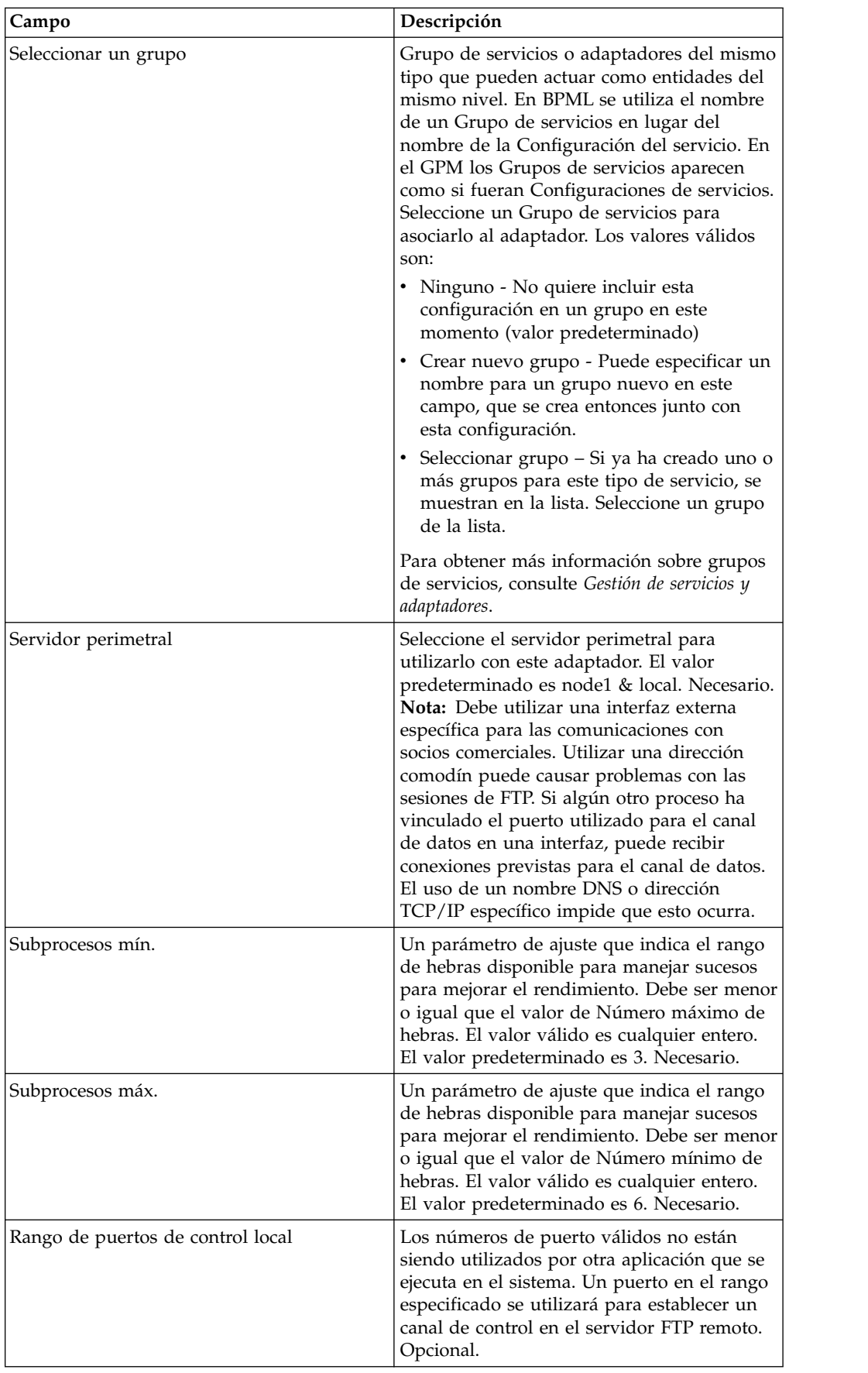

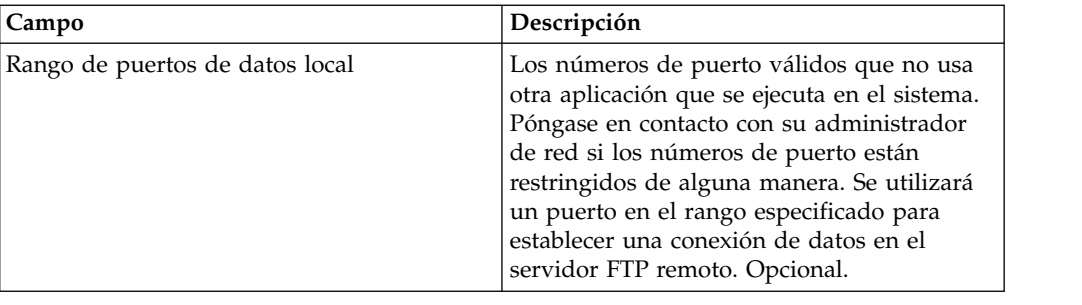

## **Servicio de inicio de sesión de cliente FTP**

El servicio de inicio de sesión de cliente FTP establece una sesión con un servidor FTP de un socio comercial.

La tabla siguiente proporciona una visión general del servicio de inicio de sesión del cliente FTP:

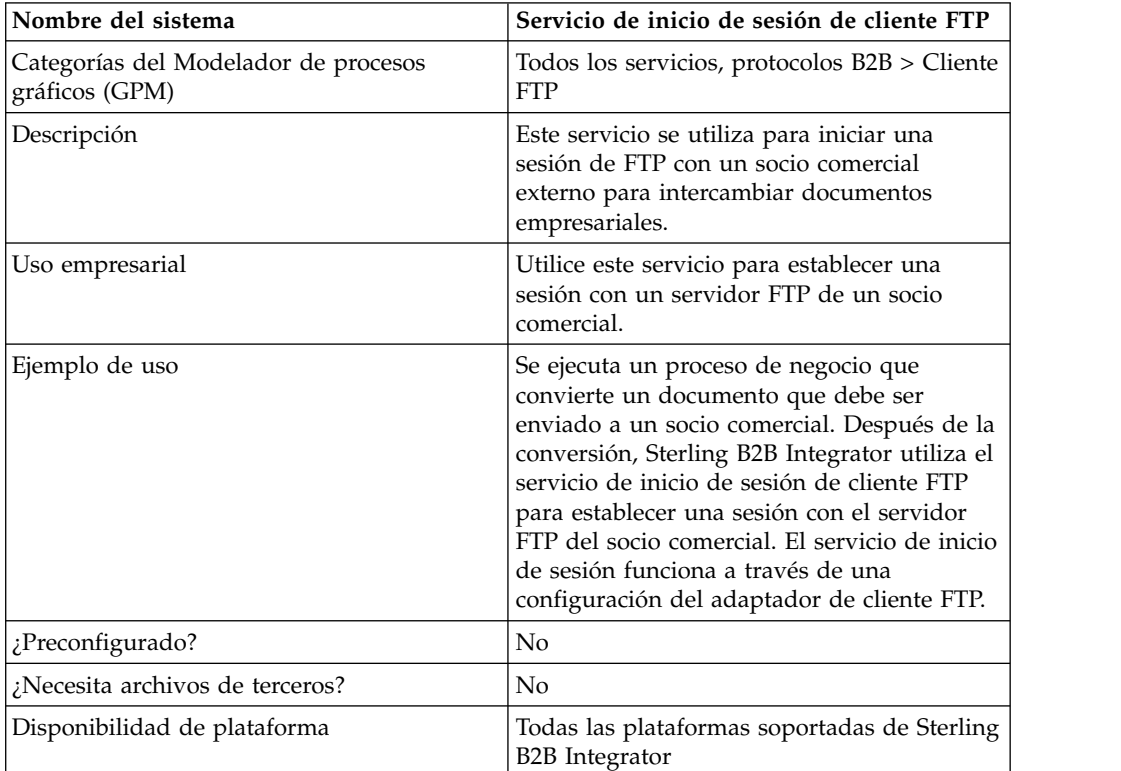

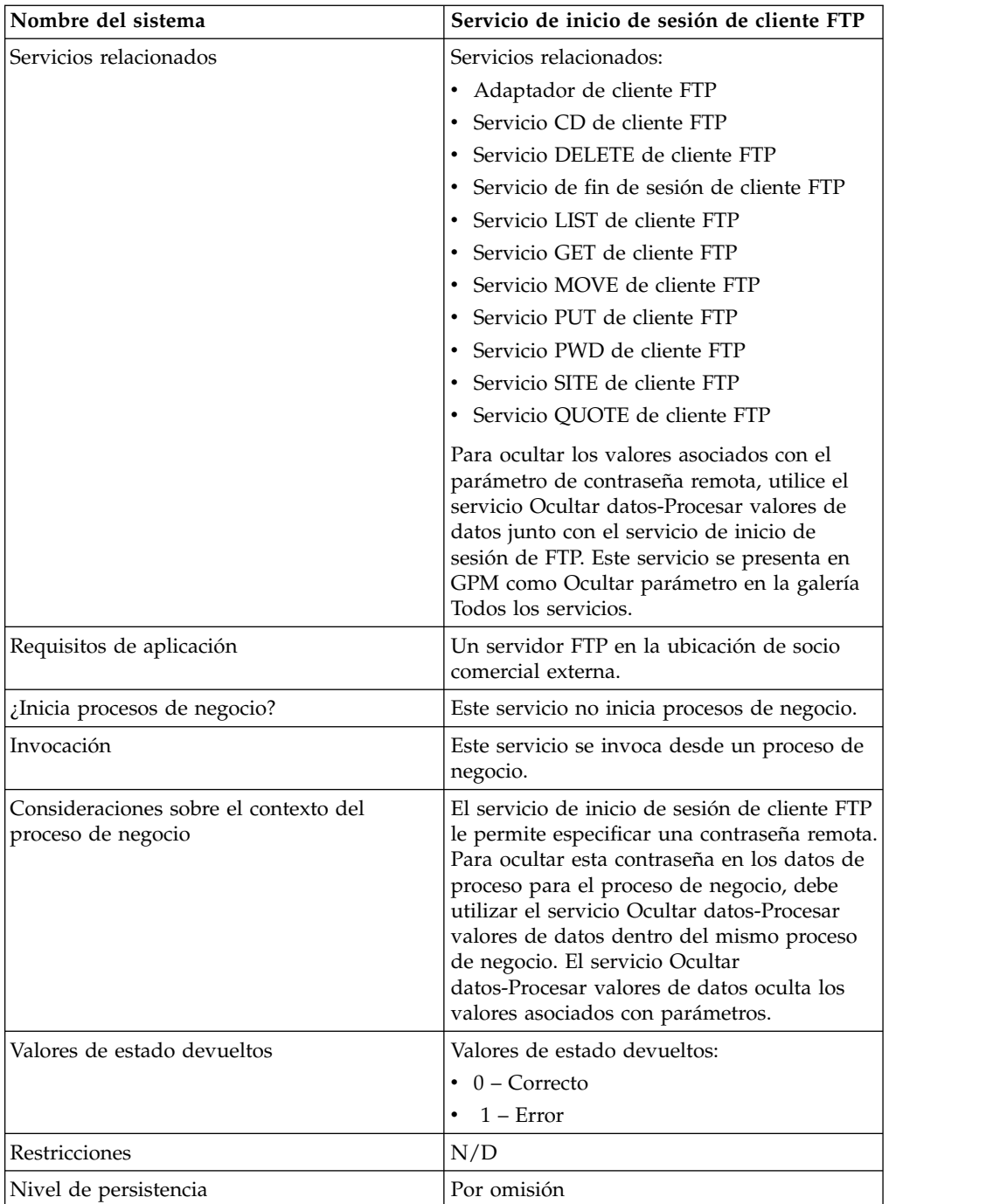

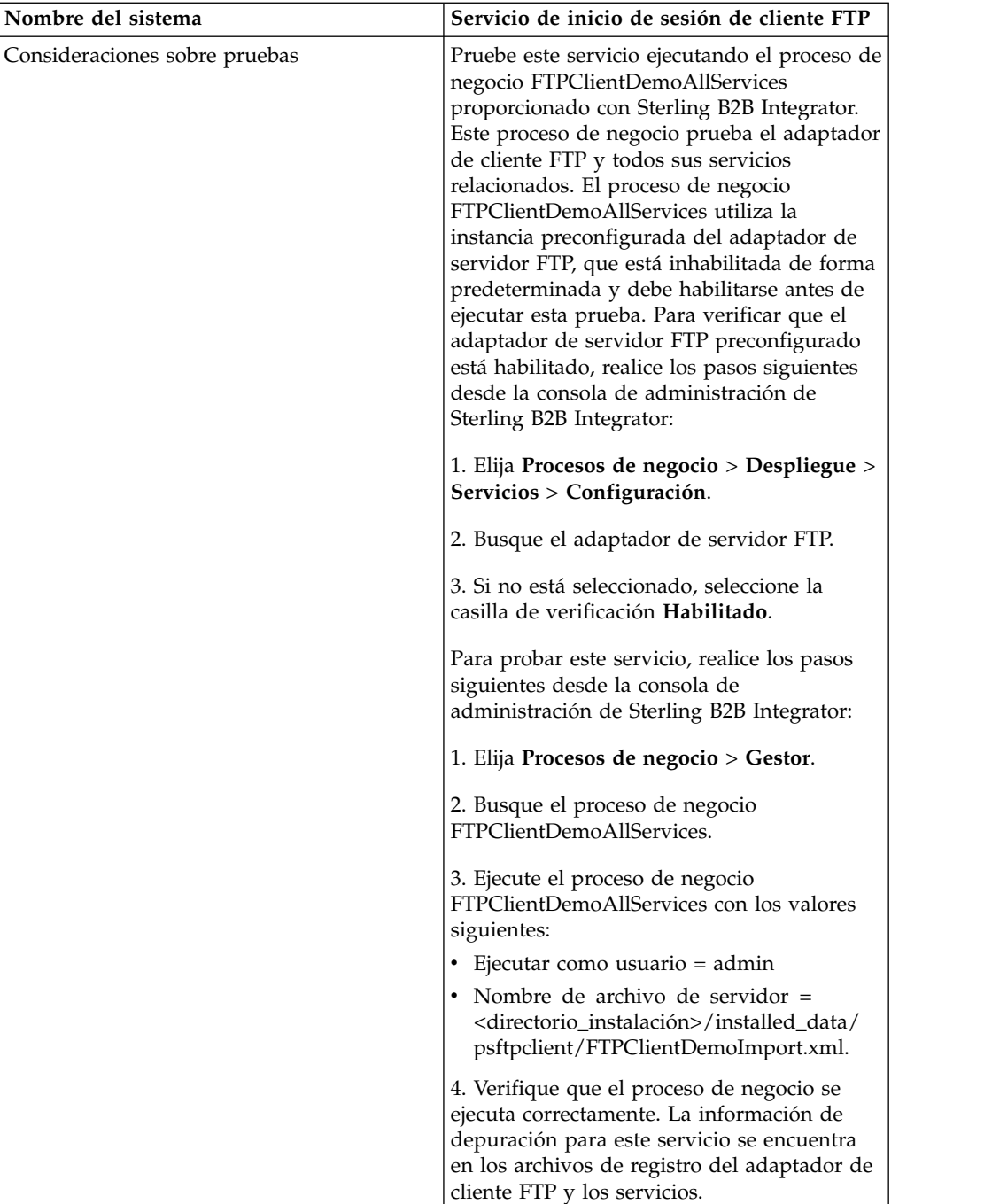

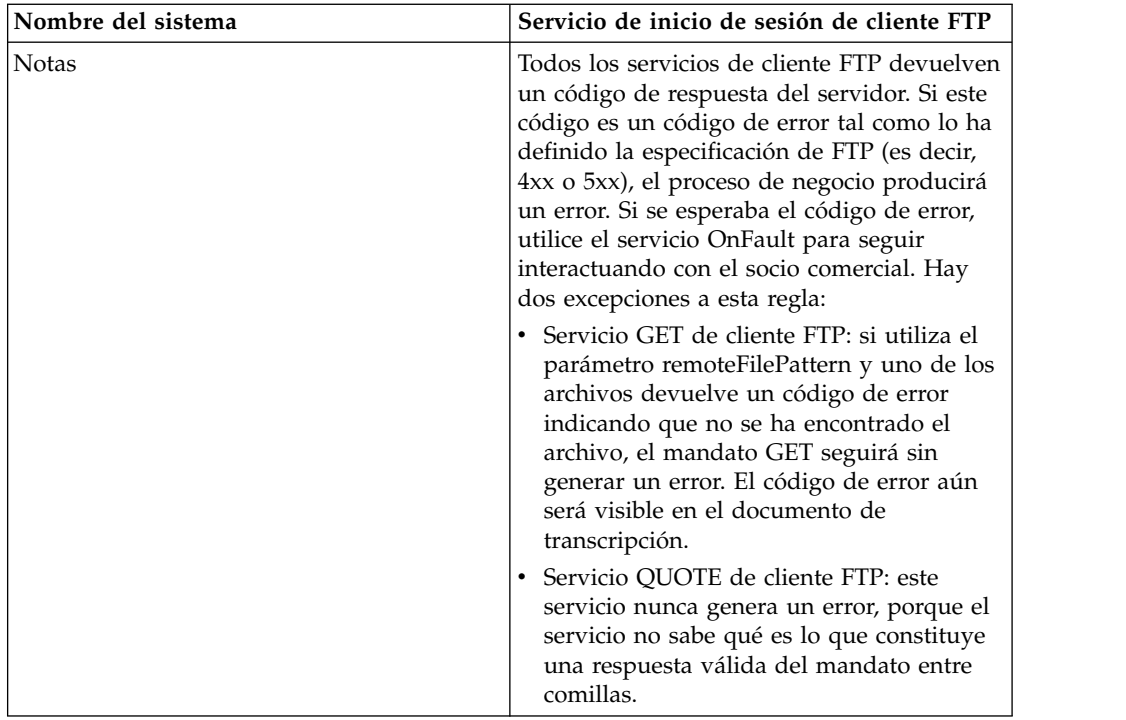

## **Implementación del servicio de inicio de sesión de cliente FTP**

Para implementar el servicio de inicio de sesión de cliente FTP, complete las tareas siguientes:

- 1. Cree una configuración del servicio de inicio de sesión de cliente FTP. Para obtener información, consulte *Gestión de servicios y adaptadores*.
- 2. Utilice el servicio de inicio de sesión de cliente FTP en un proceso de negocio.

## **Configuración del servicio de inicio de sesión de cliente FTP**

Puede establecer los siguientes valores en el perfil de socio comercial y especificarlo en el campo ProfileId, o puede establecer estos valores en una instancia del servicio para aplicarlos sólo a dicha instancia. Si se especifica en el servicio de inicio de sesión de cliente FTP, los valores siguientes sustituyen los valores del perfil de socio comercial FTP:

- CACertificateId
- CipherStrength
- ConnectionRetries
- CharacterEncoding
- ConnectionTimeout
- RemoteHost
- RemotePasswd
- RemotePort
- RemoteUserId
- RetryDelay
- $\cdot$  SSL
- SystemCertificateId

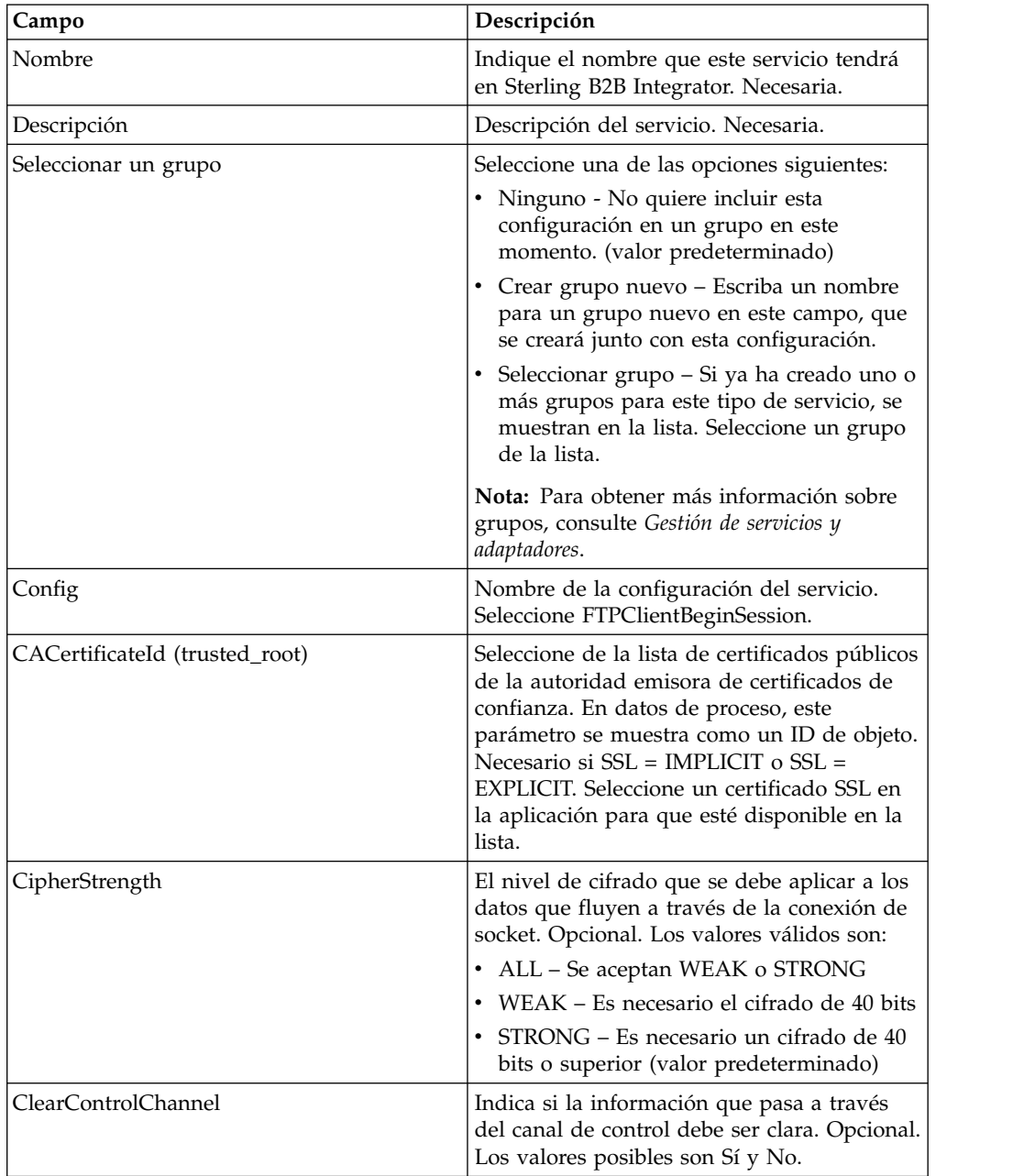

Para configurar el servicio de inicio de sesión de cliente FTP, debe especificar valores para los campos siguientes en GPM:

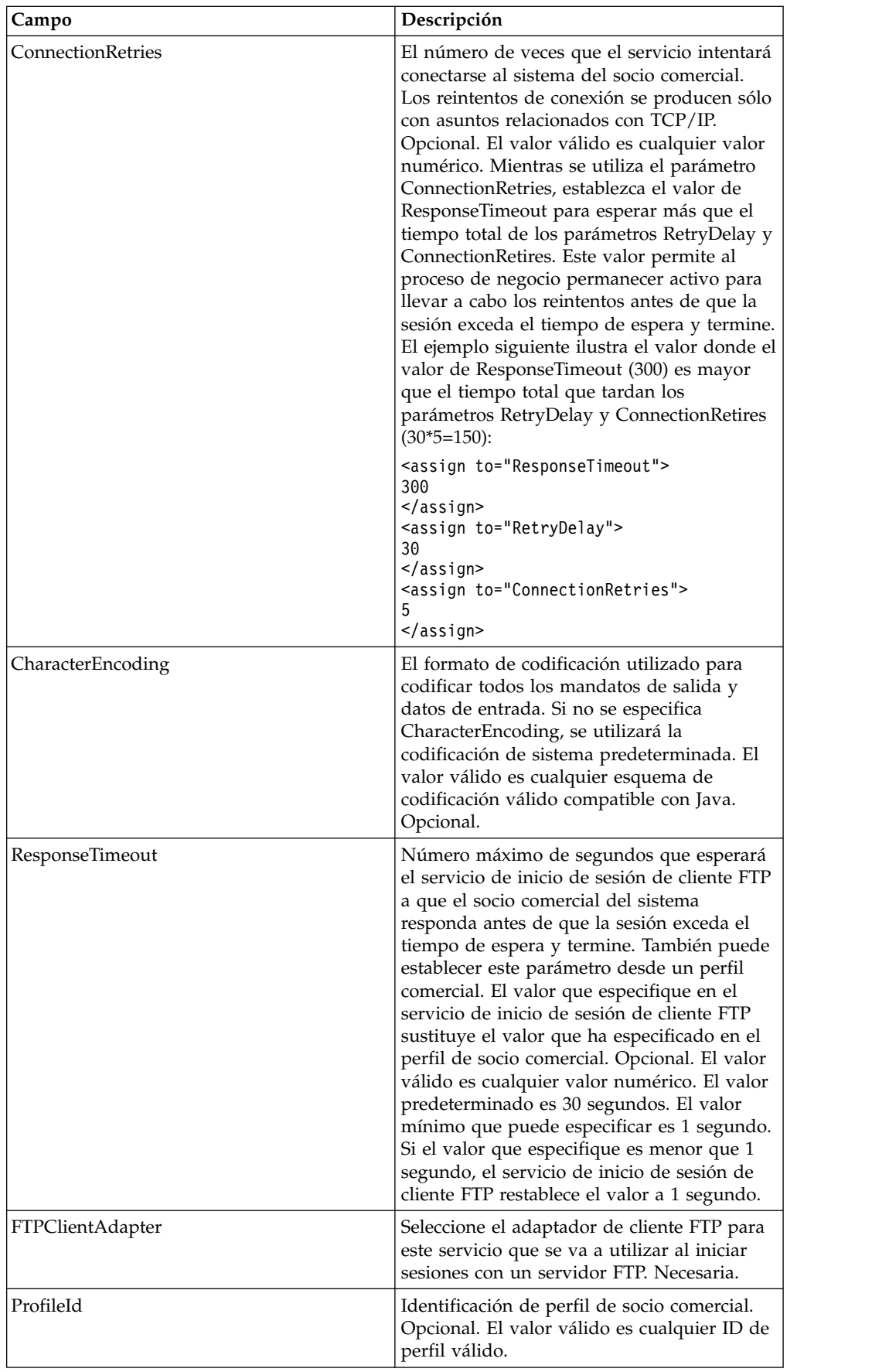

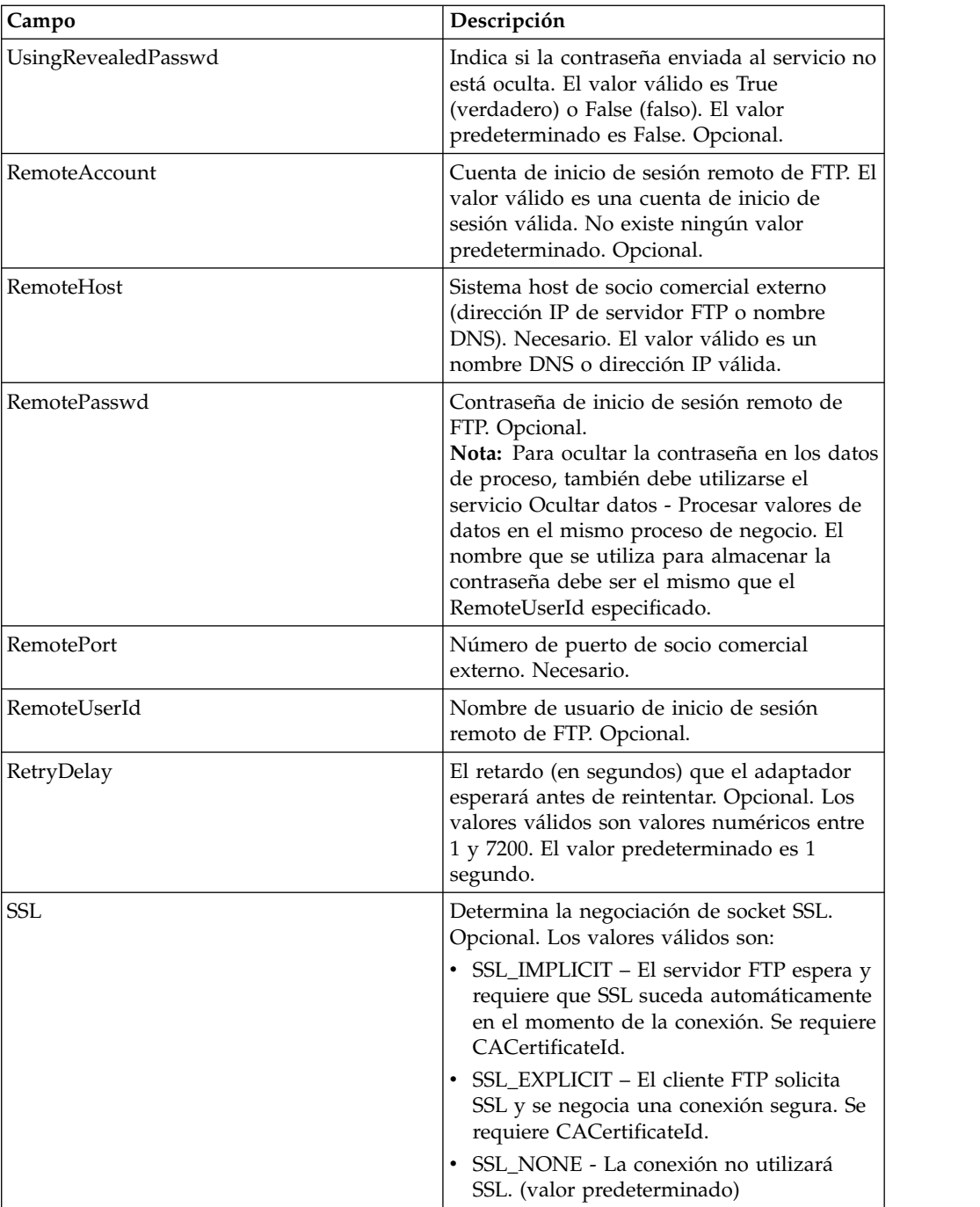

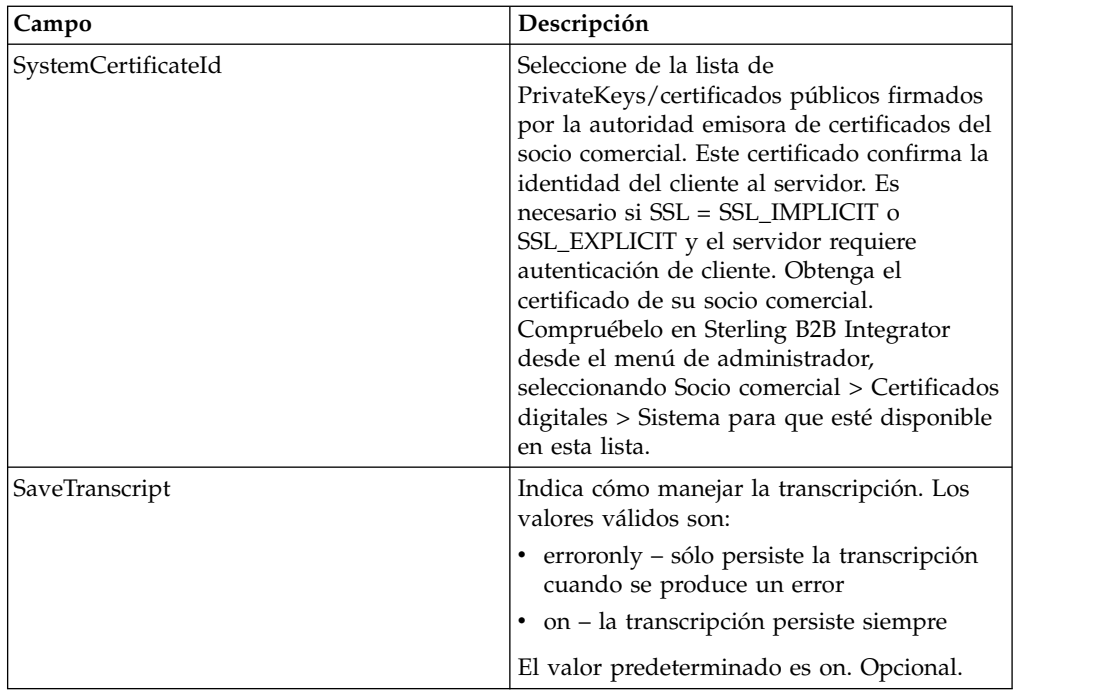

## **Datos de salida que se pasan del servicio al proceso de negocio**

La siguiente tabla contiene los parámetros pasados desde el servicio de inicio de sesión de cliente FTP al proceso de negocio:

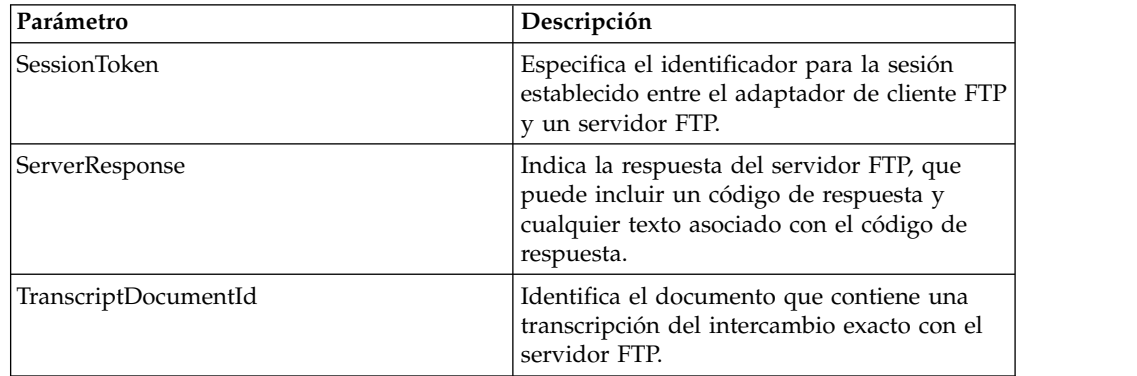

## **Datos de salida pasados del proceso de negocio al servicio**

La siguiente tabla contiene los parámetros pasados desde el proceso de negocio al servicio de inicio de sesión de cliente FTP:

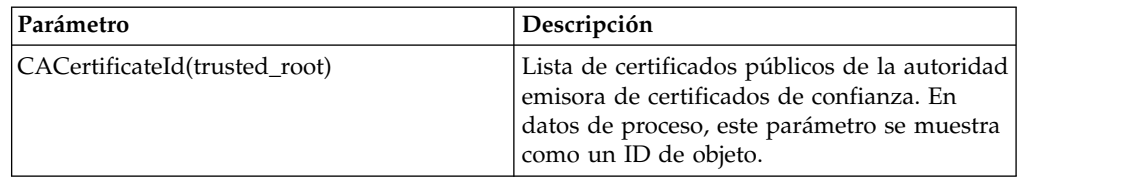

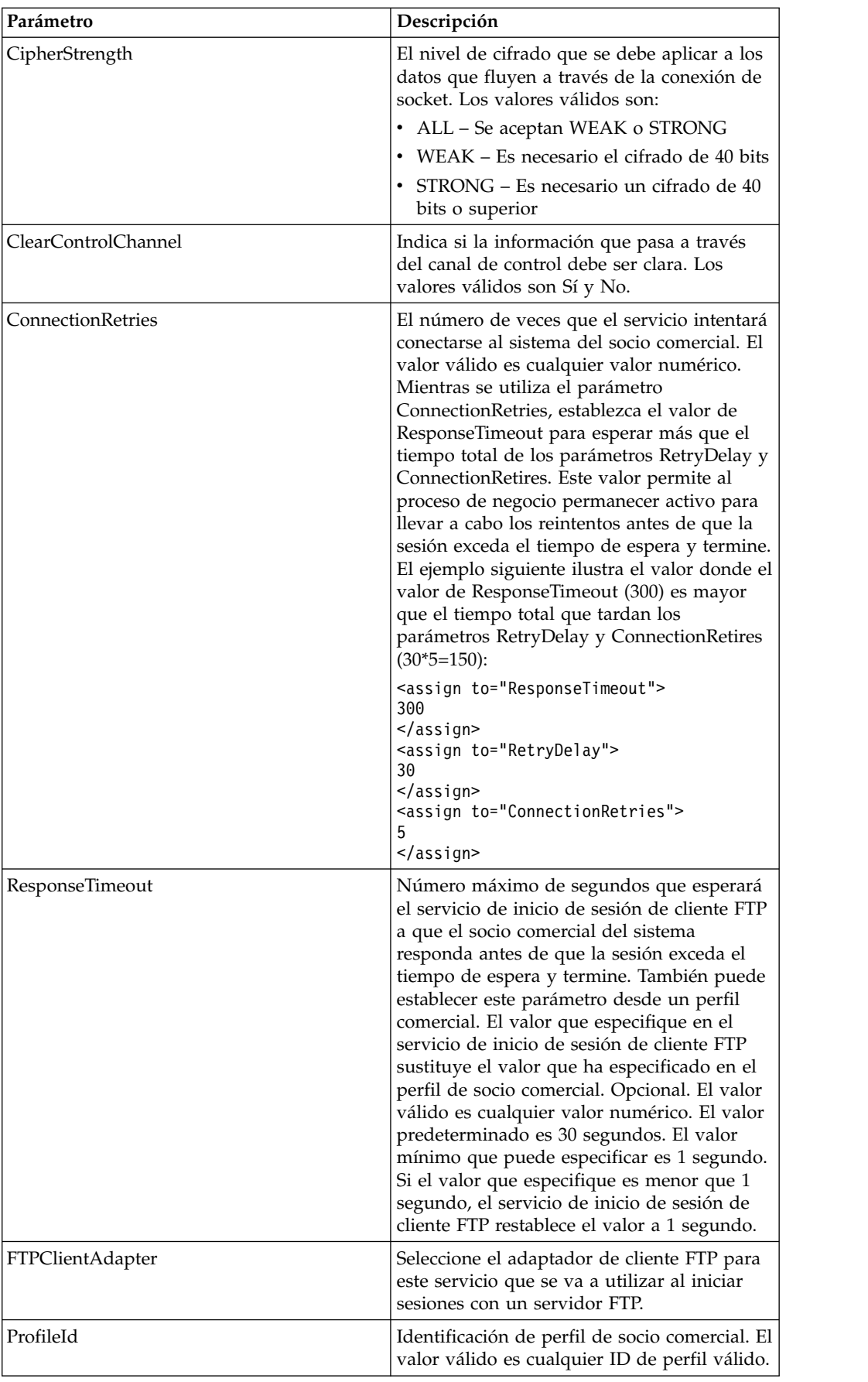

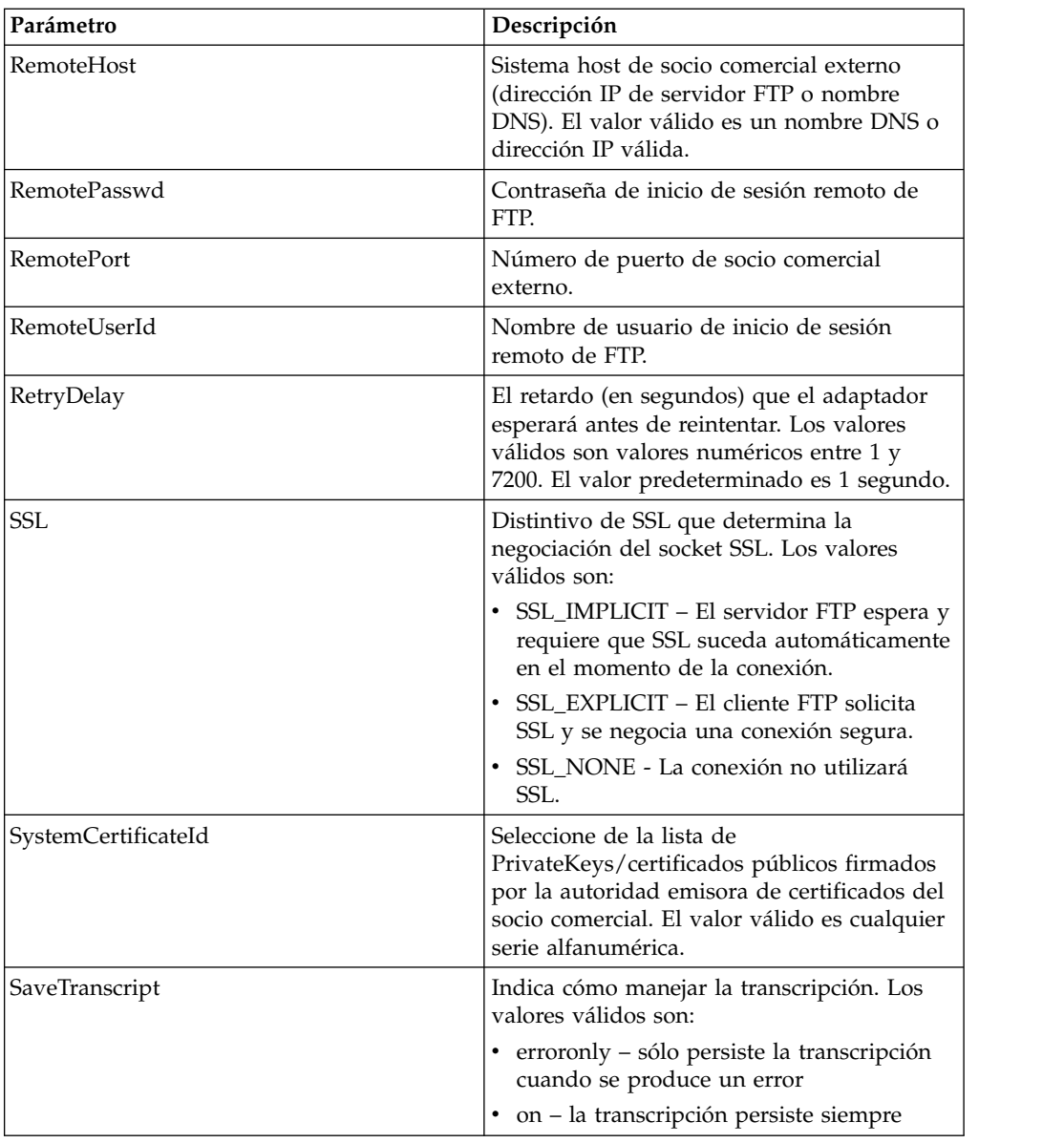

#### **Ejemplo de proceso de negocio**

El proceso de negocio de ejemplo siguiente ilustra cómo utilizar el servicio de inicio de sesión de cliente FTP:

```
<process name="FtpExample">
 <sequence>
   <operation name="Contraseña oculta">
     <!-- insertar contraseña oculta en los datos de proceso -->
     <participant name="FTPClientObscureParameter"/>
     <output message="outmsg">
     <assign to="." from="*"></assign>
     </output>
     <input message="inmsg">
     <assign to="." from="*"></assign>
     </input>
   </operation>
   <operation name="Servicio de inicio de sesión de cliente FTP">
     <participant name="FTPClientBeginSession"/>
     <output message="FTPClientBeginSessionServiceTypeInputMessage">
```

```
<assign to="FTPClientAdapter">FTPClientAdapter</assign>
        <assign to="RemoteHost">hostb</assign>
        <assign to="RemoteUserId">admin</assign>
       <!-- copiar contraseña oculta de los datos de proceso al servicio -->
       <assign to="RemotePasswd" from="admin/text()"></assign>
       <assign to="RemotePort">30651</assign>
       <assign to="CipherStrength>STRONG</assign>
        <assign to="SSL">SSL_MUST</assign>
       <assign to="CACertificateId">FTP Server CA Cert</assign>
       <assign to="SystemCertificateId">FtpClientSystemCert</assign>
       <assign to="RemoteUserId">admin</assign>
        <assign to="." from="*"></assign>
      </output>
      <input message="inmsg">
       <assign to="FTPClientBeginSessionServiceResults" from="*"></assign>
      </input>
    </operation>
[[finalizar sesión aquí]]
</process>
```
El ejemplo siguiente muestra cómo utilizar la función revealObscured cuando el ID de usuario contiene caracteres especiales o de dominio. En primer lugar, cree un nombre en el servicio Ocultar sin caracteres especiales y asígnele la contraseña correspondiente. En el siguiente ejemplo, el nombre creado en el servicio Ocultar es "abcd", mientras que el ID de usuario es sgp-abcd\abcd.

El parámetro para la función revealObscured() es el nodo que contiene la contraseña oculta. La función utiliza el nombre de nodo como clave y el valor de nodo como la contraseña oculta cuando deja de ocultarse.

```
<operation name="Ocultar contraseña de cliente FTP">
      <participant name="FTPClientObscureParameter"/>
      <output message="outmsg">
 <assign to="." from="*"/>
     </output>
     <input message="inmsg">
 <assign to="ObscureResult" from="*"/>
     </input>
</operation>
<operation name="SERVICIO DE INICIO DE SESIÓN DE FTP PS">
     <participant name="FTPClientBeginSession"/>
     <output message="BeginSessionRequest">
          ............
          <assign to="RemoteUserId">sgp-abcd\abcd</assign>
          <assign to="UsingRevealedPasswd">true</assign>
          <assign to="RemotePasswd" from="revealObscured(ObscureResult/abcd)"/>
          ..........
     </output>
      <input message="inmsg">
         <assign to="FtpBeginSessionServiceResults" from="*"/>
     </input>
</operation>
```
### **Servicio CD de cliente FTP**

El servicio CD de cliente FTP cambia directorios en el sistema servidor FTP del socio comercial.

La tabla siguiente proporciona una visión general del servicio CD del cliente FTP:

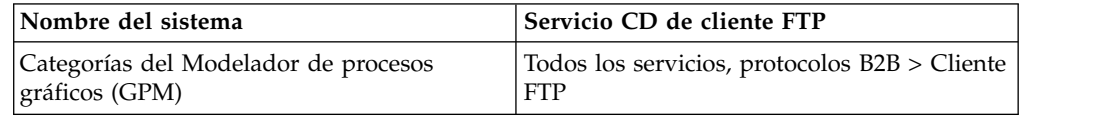

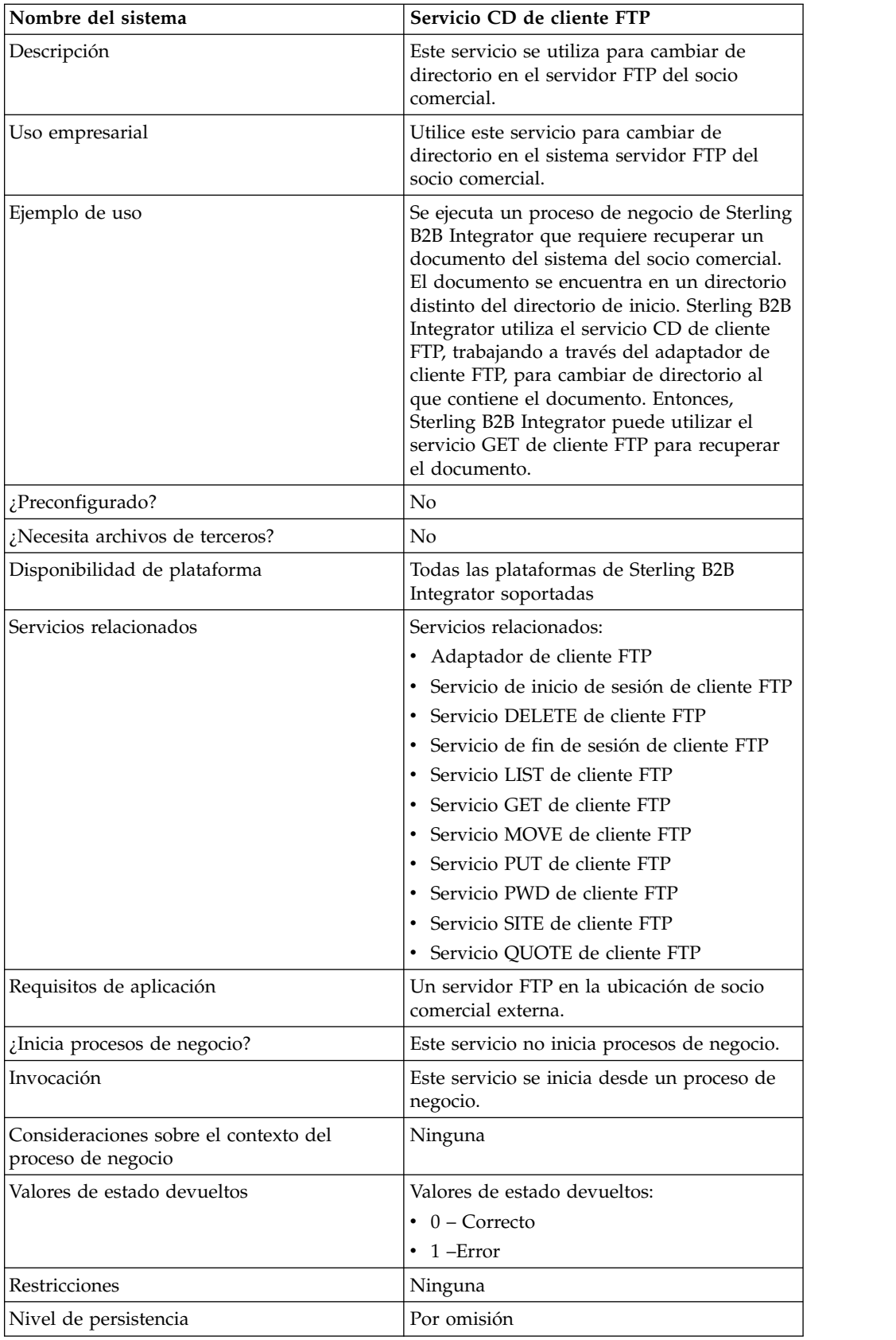

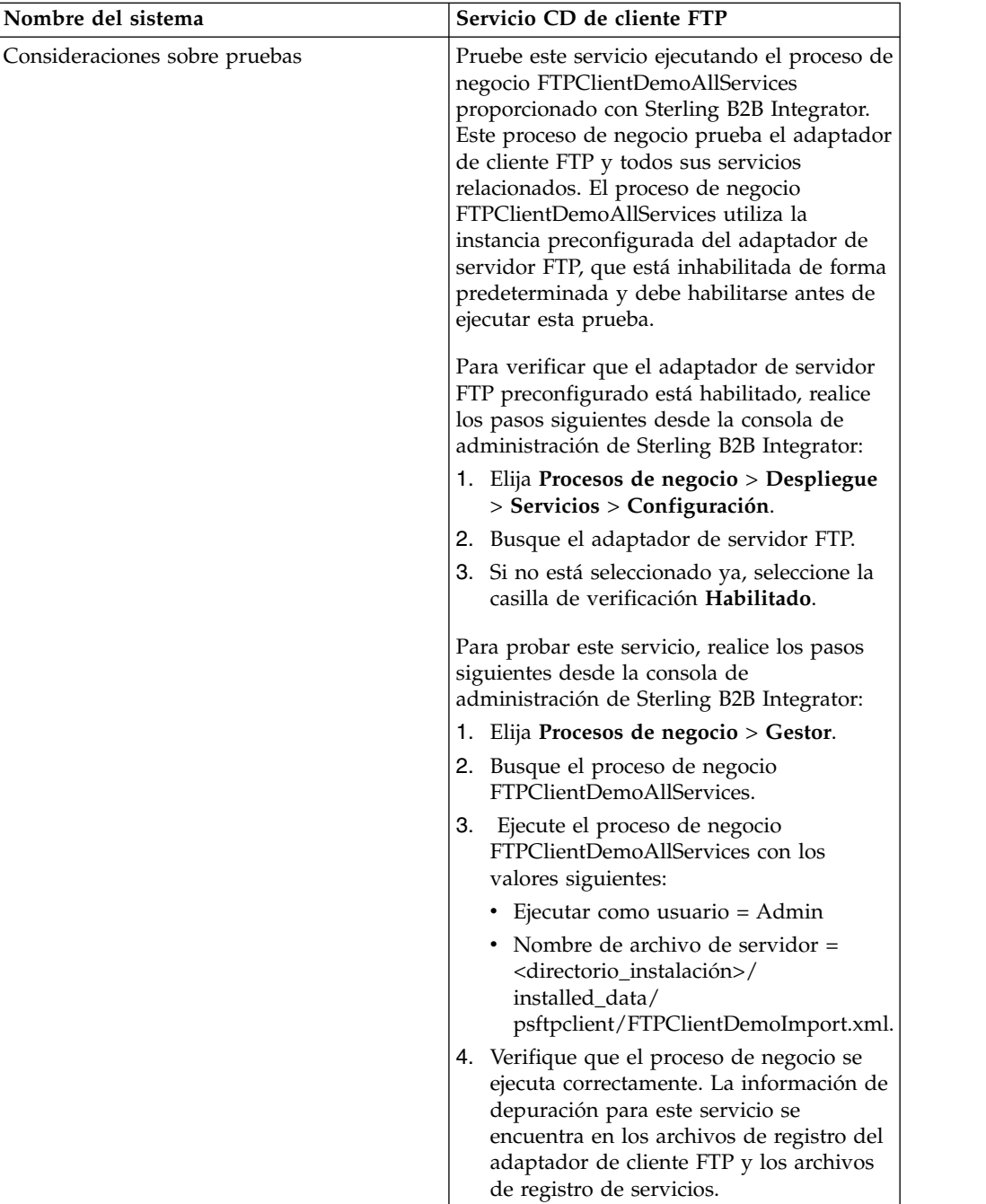

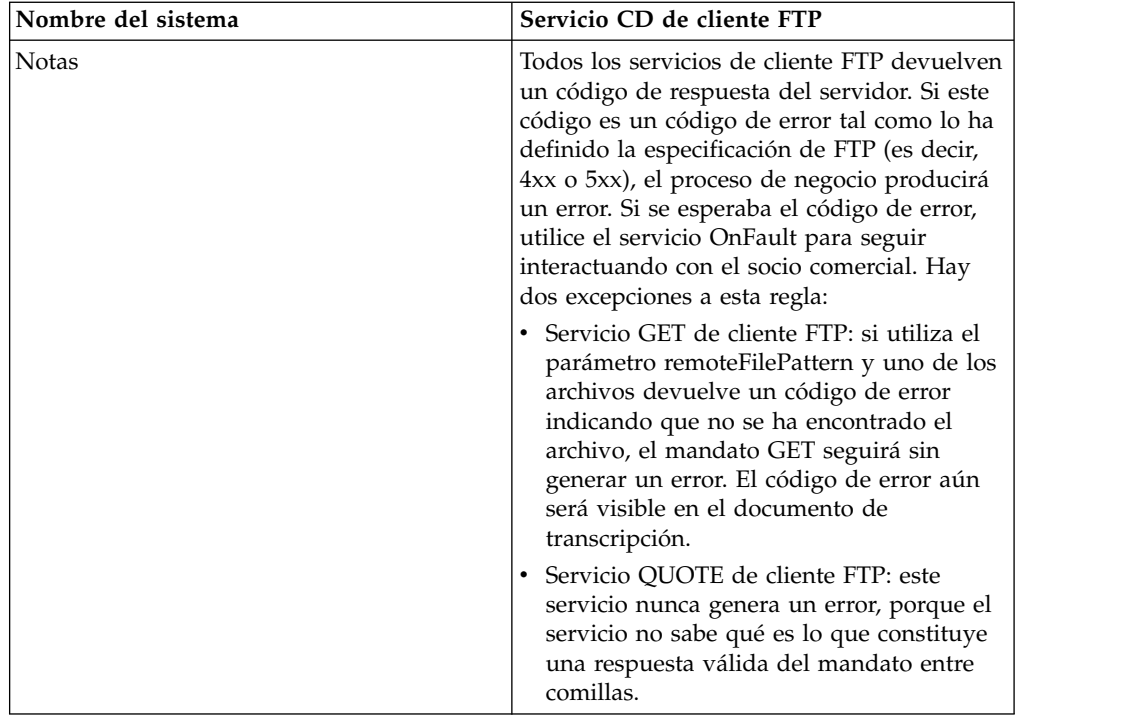

## **Implementación del servicio CD de cliente FTP**

Para implementar el servicio CD de cliente FTP, complete las tareas siguientes:

- 1. Cree una configuración del servicio CD de cliente FTP (o habilite la configuración instalada con Sterling B2B Integrator y edite los parámetros según sea necesario). Para obtener información, consulte *Gestión de servicios y adaptadores*.
- 2. Configure el servicio CD de cliente FTP. Para obtener más información, consulte *Configuración del servicio CD de cliente FTP*.
- 3. Utilice el servicio CD de cliente FTP en un proceso de negocio.

#### **Configuración del servicio CD de cliente FTP**

Para configurar el servicio CD de cliente FTP, debe especificar valores para los campos siguientes en GPM:

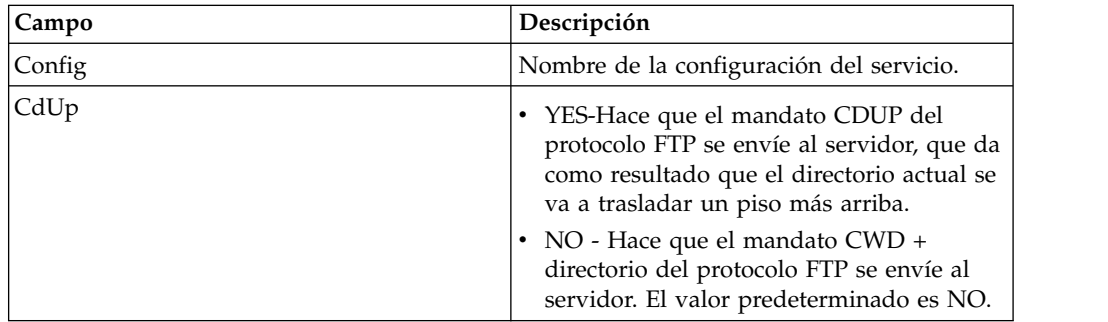

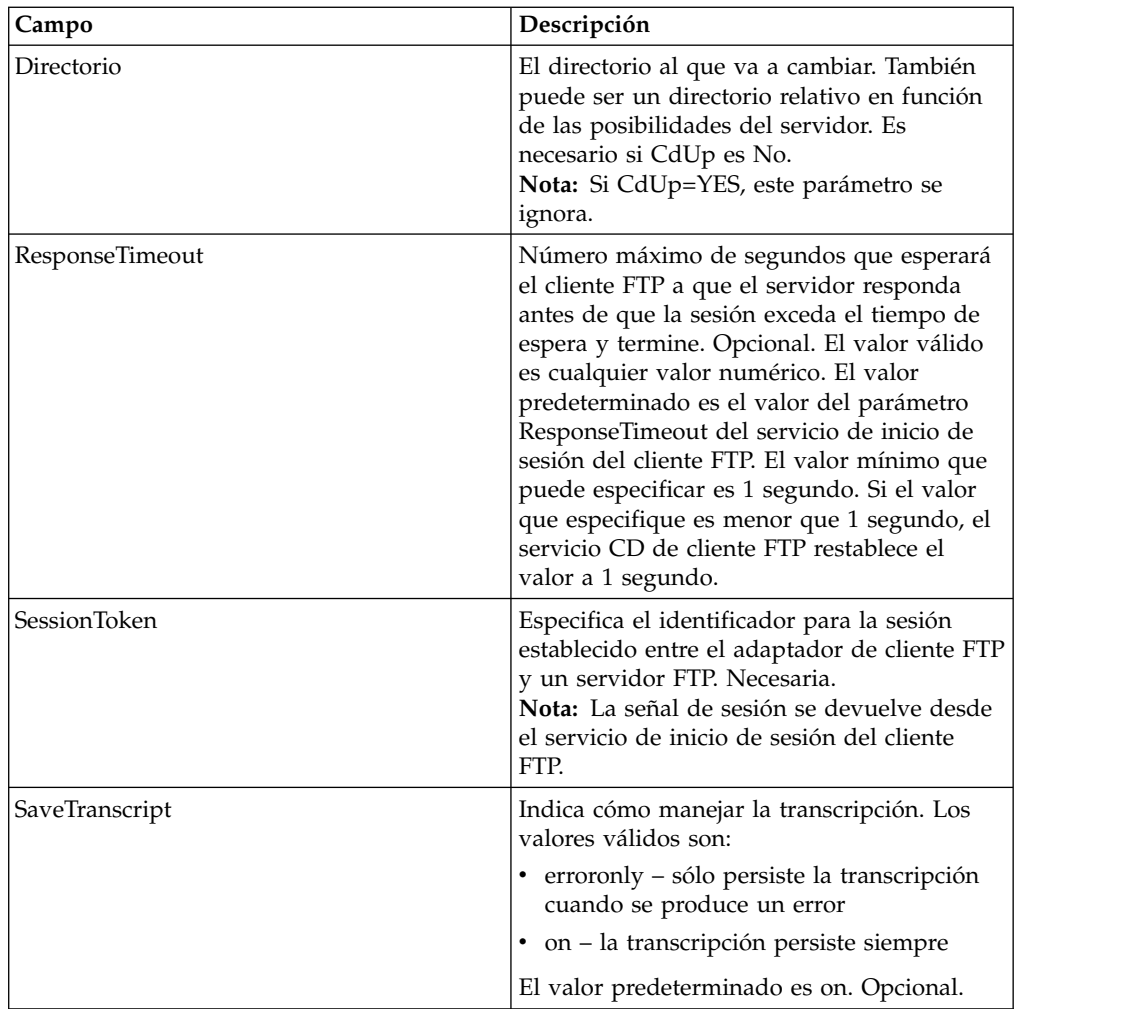

### **Datos de salida que se pasan del servicio al proceso de negocio**

La siguiente tabla contiene los parámetros pasados desde el servicio CD de cliente FTP al proceso de negocio:

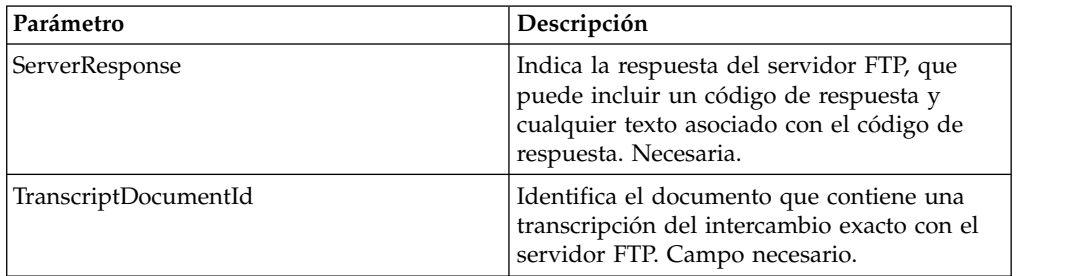

## **Datos de salida pasados del proceso de negocio al servicio**

La tabla siguiente contiene los parámetros pasados desde el proceso de negocio al servicio CD del cliente FTP:

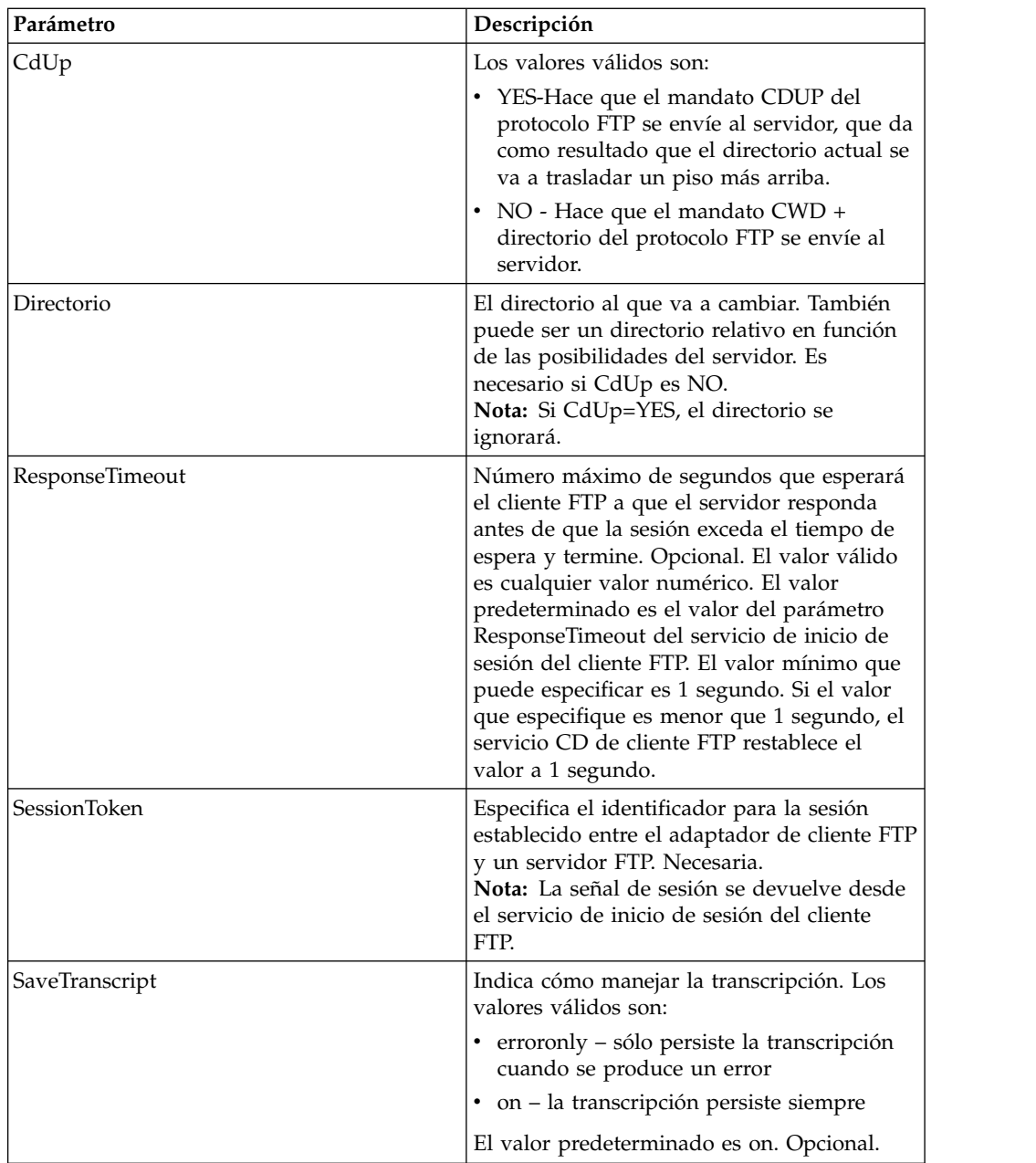

### **Ejemplo de proceso de negocio**

El proceso de negocio de ejemplo siguiente ilustra cómo utilizar el servicio CD de cliente FTP:

```
<sequence>
\triangle[[Insertar inicio de sesión de cliente FTP]]
⌂⌂<operation name="SERVICIO CD DE FTP">
⌂⌂⌂⌂<participant name="FTPClientCd"/>
⌂⌂⌂⌂<output message="CdRequest">
⌂⌂⌂⌂⌂⌂<assign to="SessionToken"⌂from="/ProcessData/
FtpBeginSessionServiceResults/SessionToken/text()">
⌂⌂⌂⌂⌂⌂</assign>
⌂⌂⌂⌂⌂⌂<assign to="Directory">home/username/documents</assign>
⌂⌂⌂⌂</output>
⌂⌂⌂⌂<input message="inmsg">
⌂⌂⌂⌂⌂⌂<assign to="FTPClientCdResults" from="*"></assign>
```
⌂⌂⌂⌂</input> ⌂⌂</operation> ⌂⌂[[Insertar fin de sesión de cliente FTP]] </sequence>

## **Servicio DELETE de cliente FTP**

El servicio DELETE de cliente FTP elimina un documento en el sistema del socio comercial cuando se utiliza FTP.

La tabla siguiente proporciona una visión general del servicio DELETE del cliente FTP:

| Nombre del sistema                                     | Servicio DELETE de cliente FTP                                                                                                    |
|--------------------------------------------------------|----------------------------------------------------------------------------------------------------|
| Categorías del Modelador de procesos<br>gráficos (GPM) | Todos los servicios, protocolos B2B > Cliente<br><b>FTP</b>                                                                                                    |
| Descripción                                            | Se utiliza para suprimir un documento en<br>un directorio especificado en el servidor FTP<br>del socio comercial.                                                                                                    |
| Uso empresarial                                        | Utilice este servicio para suprimir un<br>documento en el sistema del socio comercial<br>cuando se utiliza FTP.                                                                                                    |
| Ejemplo de uso                                         | Se ejecuta un proceso de negocio de Sterling<br>B2B Integrator que requiere eliminar un<br>documento del sistema del socio comercial.<br>Sterling B2B Integrator utiliza el servicio<br>DELETE del cliente FTP, trabajando a través<br>del adaptador de cliente FTP, para eliminar<br>el documento del directorio en el sistema del<br>socio comercial.                                                          |
| ¿Preconfigurado?                                       | No                                                                                                    |
| ¿Necesita archivos de terceros?                        | No                                                                                                    |
| Disponibilidad de plataforma                           | Todas las plataformas de Sterling B2B<br>Integrator soportadas                                                                                                    |
| Servicios relacionados                                 | Servicios relacionados:<br>• Adaptador de cliente FTP<br>• Servicio de inicio de sesión de cliente FTP<br>Servicio CD de cliente FTP<br>Servicio de fin de sesión de cliente FTP<br>Servicio LIST de cliente FTP<br>Servicio GET de cliente FTP<br>Servicio MOVE de cliente FTP<br>Servicio PUT de cliente FTP<br>Servicio PWD de cliente FTP<br>Servicio SITE de cliente FTP<br>· Servicio QUOTE de cliente FTP |
| Requisitos de aplicación                               | Un servidor FTP en la ubicación de socio<br>comercial externa.                                                                                                    |
| ¿Inicia procesos de negocio?                           | Este servicio no inicia procesos de negocio.                                                                                                    |
| Invocación                                             | Este servicio se invoca desde un proceso de<br>negocio.                                                                                                    |

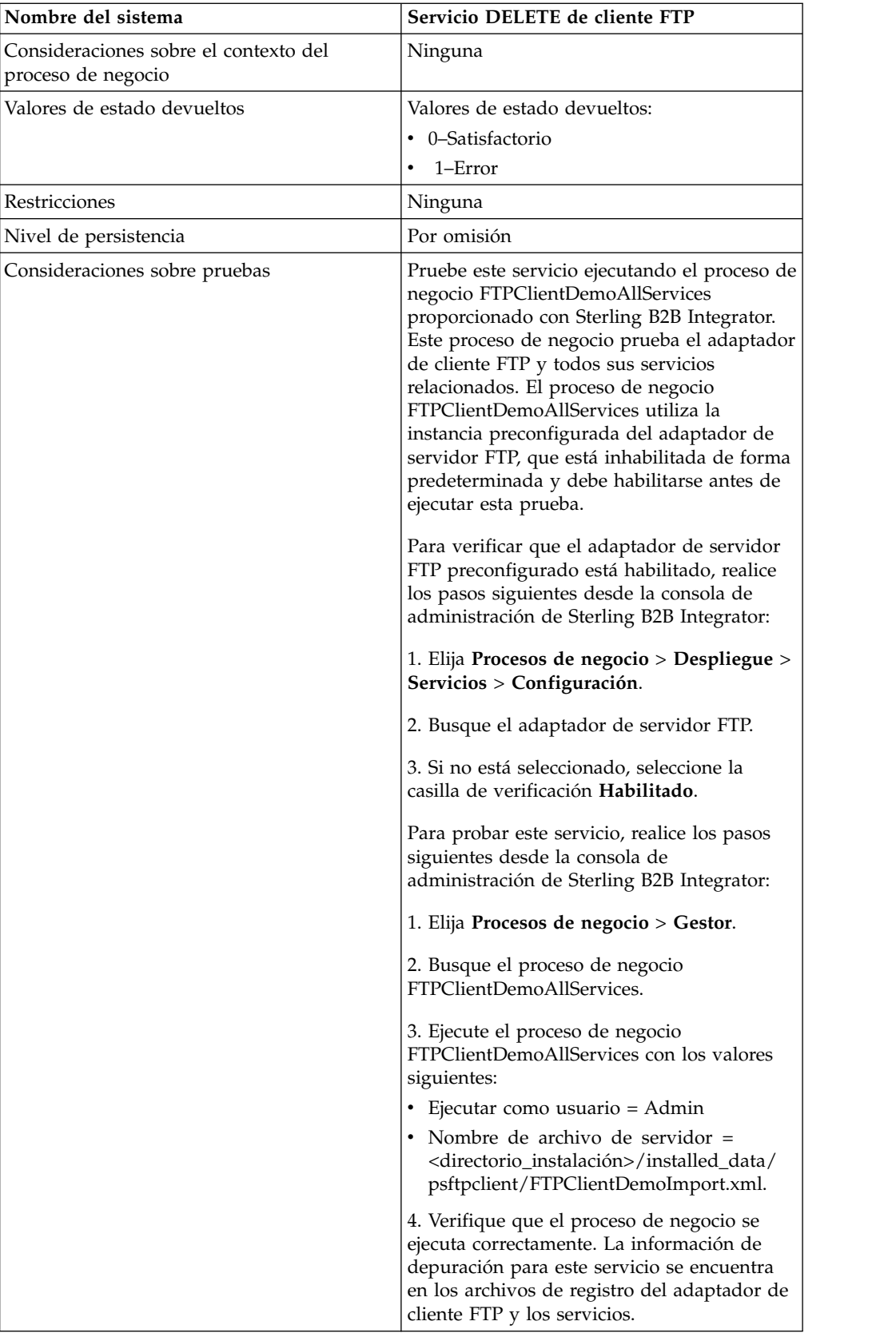

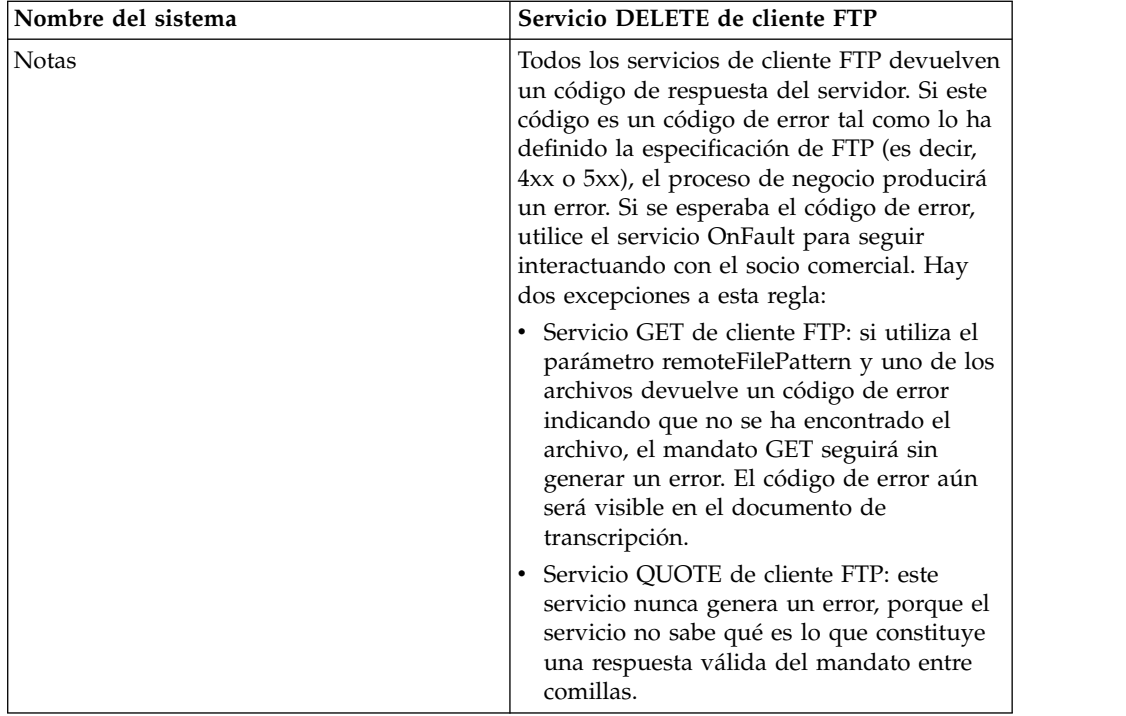

#### **Implementación del servicio DELETE de cliente FTP**

Para implementar el servicio DELETE de cliente FTP, complete las tareas siguientes:

- 1. Cree una configuración del servicio DELETE de cliente FTP (o habilite la configuración instalada con Sterling B2B Integrator y edite los parámetros según sea necesario). Para obtener información, consulte *Gestión de servicios y adaptadores*.
- 2. Configure el servicio DELETE de cliente FTP. Para obtener más información, consulte *Configuración del servicio DELETE de cliente FTP*.
- 3. Utilice el servicio DELETE de cliente FTP en un proceso de negocio.

#### **Configuración del servicio DELETE de cliente FTP**

Para configurar el servicio DELETE de cliente FTP, debe especificar valores para los campos siguientes en GPM:

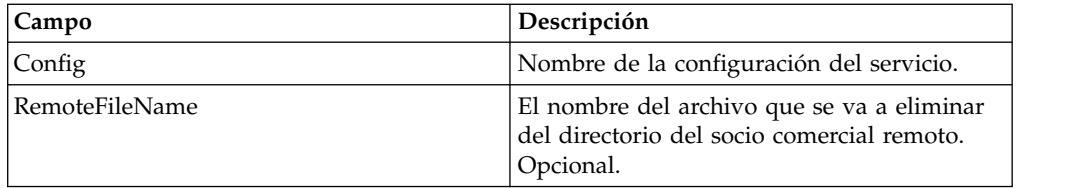

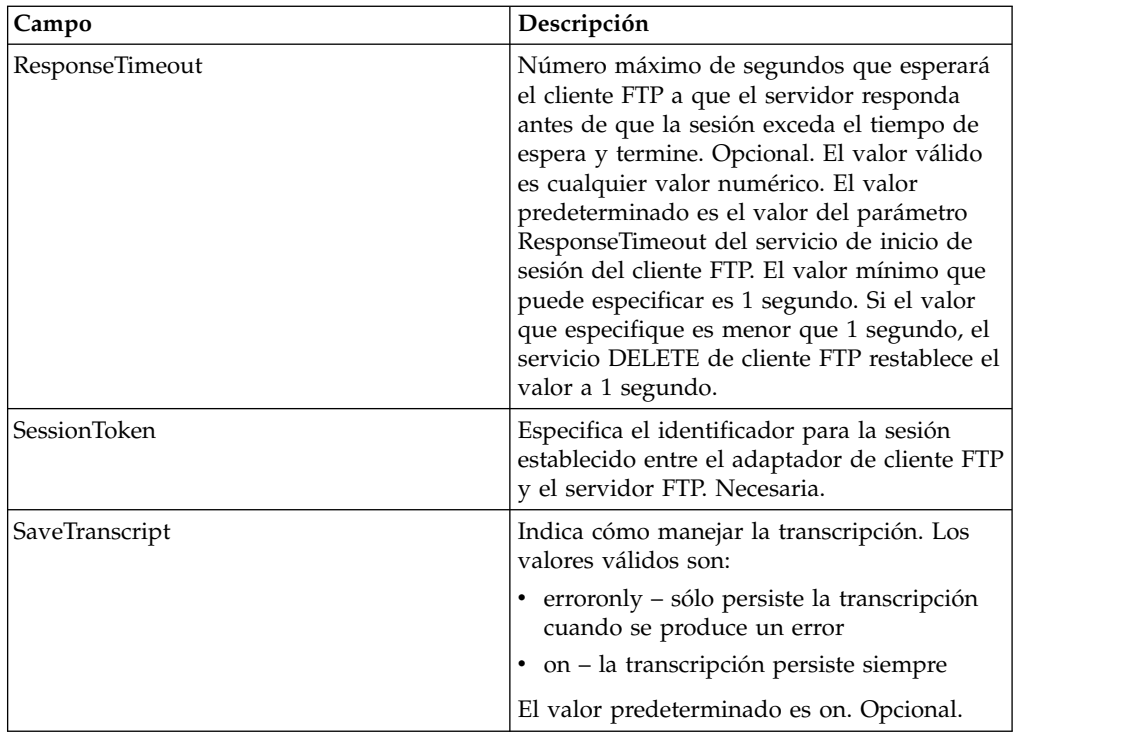

## **Datos de salida que se pasan del servicio al proceso de negocio**

La siguiente tabla contiene los parámetros pasados desde el servicio DELETE de cliente FTP al proceso de negocio:

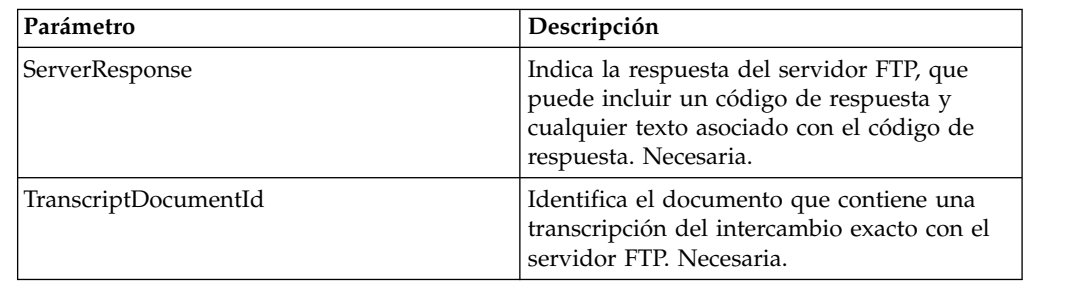

#### **Datos de salida pasados del proceso de negocio al servicio**

La tabla siguiente contiene los parámetros pasados desde el proceso de negocio al servicio DELETE del cliente FTP:

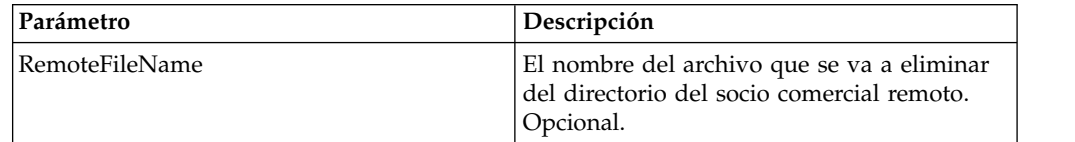

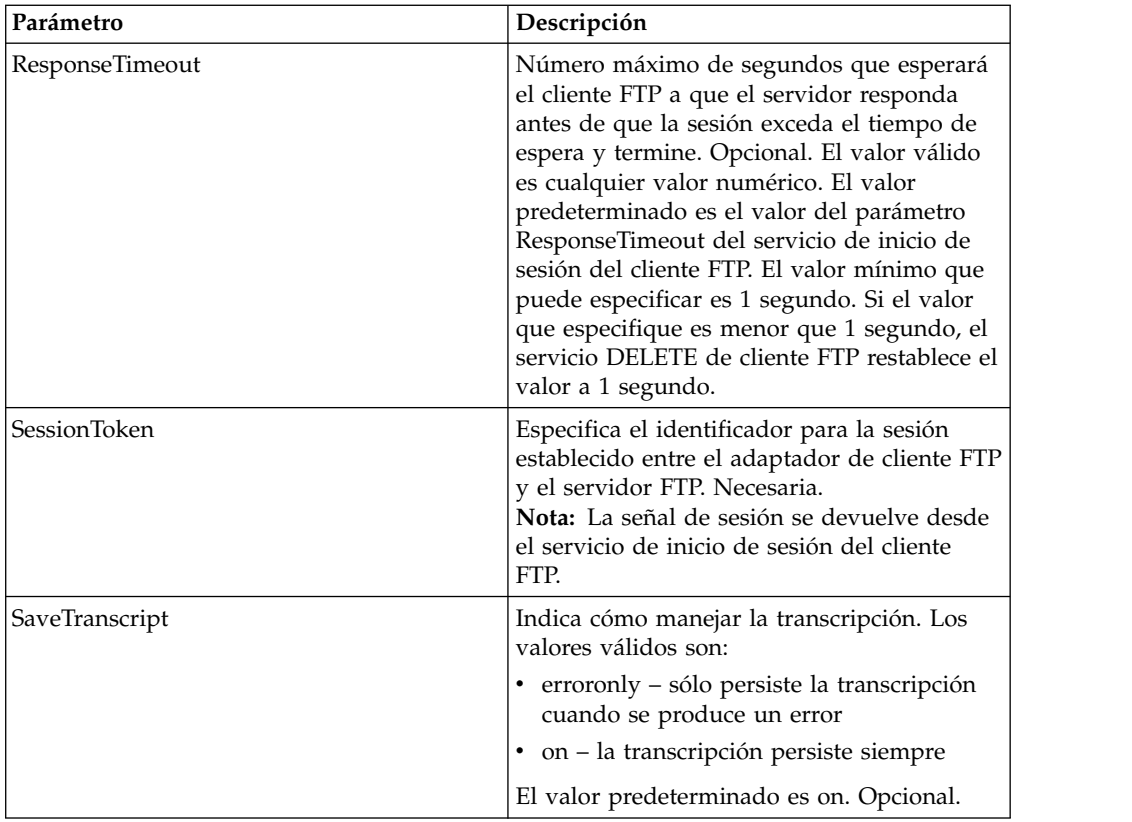

#### **Ejemplo de proceso de negocio**

El siguiente proceso de negocio muestra el uso del servicio DELETE de cliente FTP.

```
<sequence>
  [[Insertar inicio de sesión de cliente FTP]]
   <operation name="SERVICIO DELETE DE FTP">
   <participant name="FTPClientDelete"/>
    <output message="DeleteRequest">
       <assign to="SessionToken" from="/ProcessData/
FtpBeginSessionServiceResults/SessionToken/text()">
      </assign>
      <assign to="RemoteFileName">Filename.txt</assign>
    </output>
    <input message="inmsg">
       <assign to="FtpGetServiceResults" from="*"></assign>
    </input>
  </operation>
  [[Insertar fin de sesión de cliente FTP]]
</sequence>
```
## **Servicio de fin de sesión de cliente FTP**

El servicio de fin de sesión de cliente FTP es la última actividad funcional en un proceso de negocio que envía una solicitud FTP a un socio comercial. Este servicio sólo se puede utilizar si el servicio de inicio de sesión de cliente FTP se ha utilizado anteriormente en el proceso de negocio.

La tabla siguiente proporciona una visión general del servicio de fin de sesión del cliente FTP:
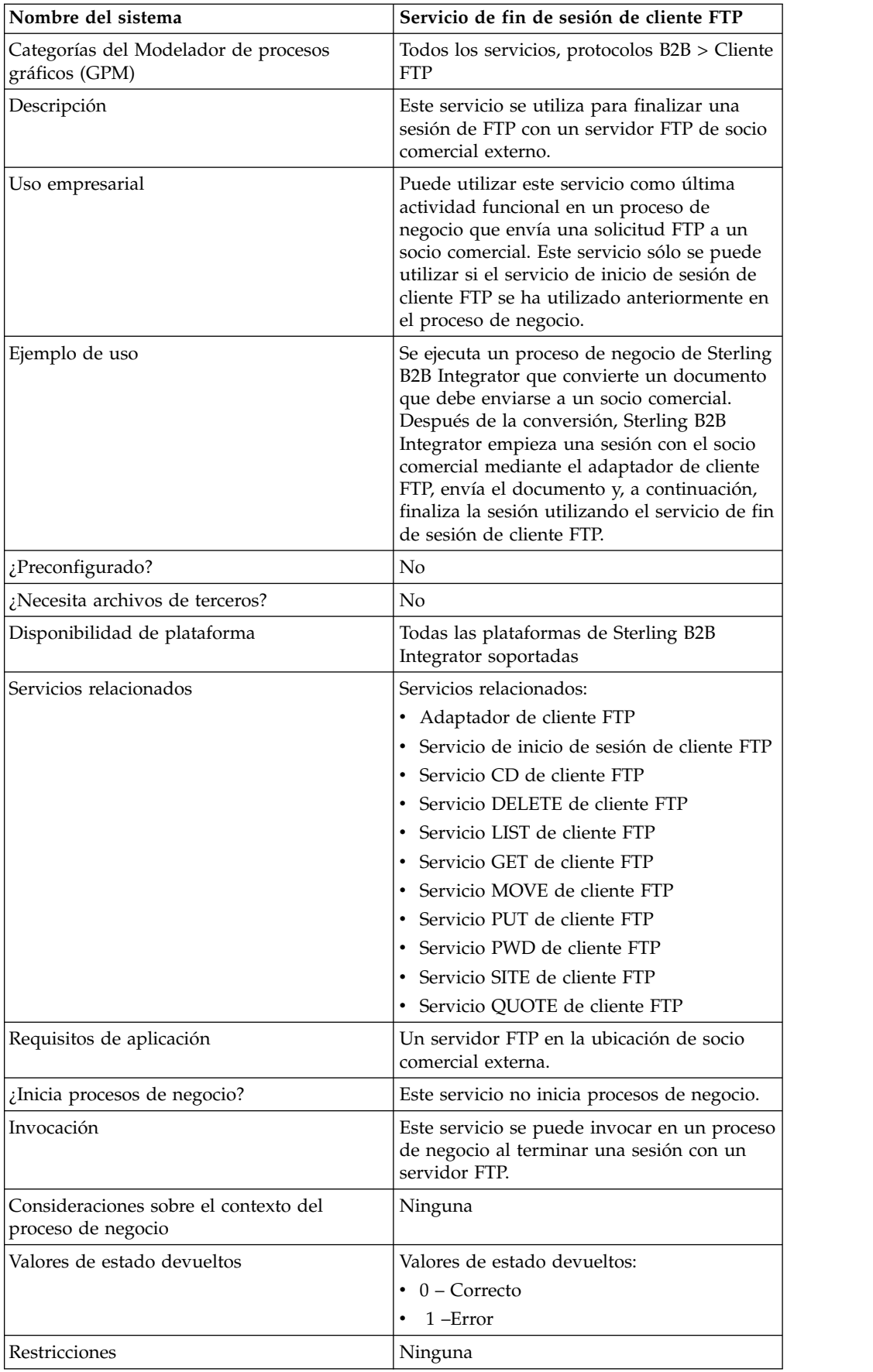

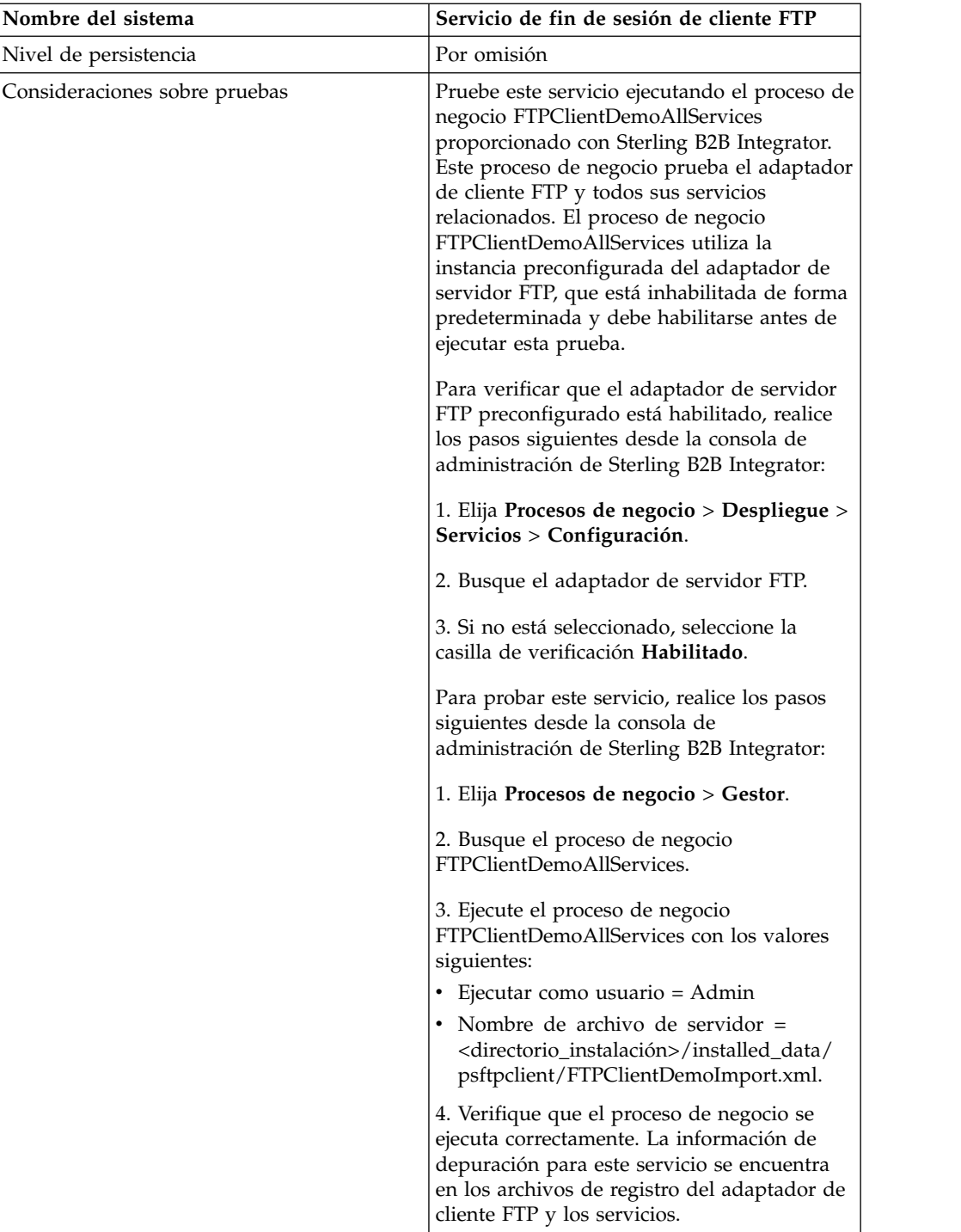

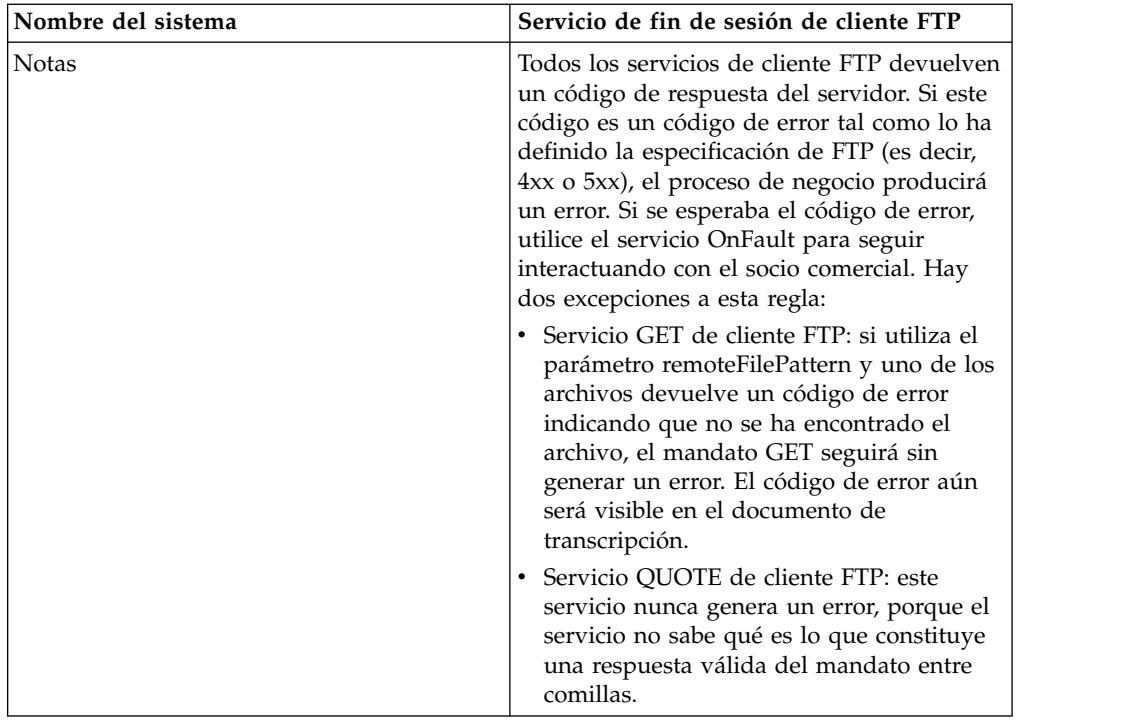

## **Implementación del servicio de fin de sesión de cliente FTP**

Para implementar el servicio de fin de sesión de cliente FTP, complete las tareas siguientes:

- 1. Cree una configuración del servicio de fin de sesión de cliente FTP (o habilite la configuración instalada con Sterling B2B Integrator y edite los parámetros según sea necesario). Para obtener información, consulte *Gestión de servicios y adaptadores*.
- 2. Configure el servicio de fin de sesión de cliente FTP. Para obtener más información, consulte *Configuración del servicio de fin de sesión de cliente FTP*.
- 3. Utilice el servicio de fin de sesión de cliente FTP en un proceso de negocio.

## **Configuración del servicio de fin de sesión de cliente FTP**

Para configurar el servicio de fin de sesión de cliente FTP, debe especificar valores para los campos siguientes en GPM:

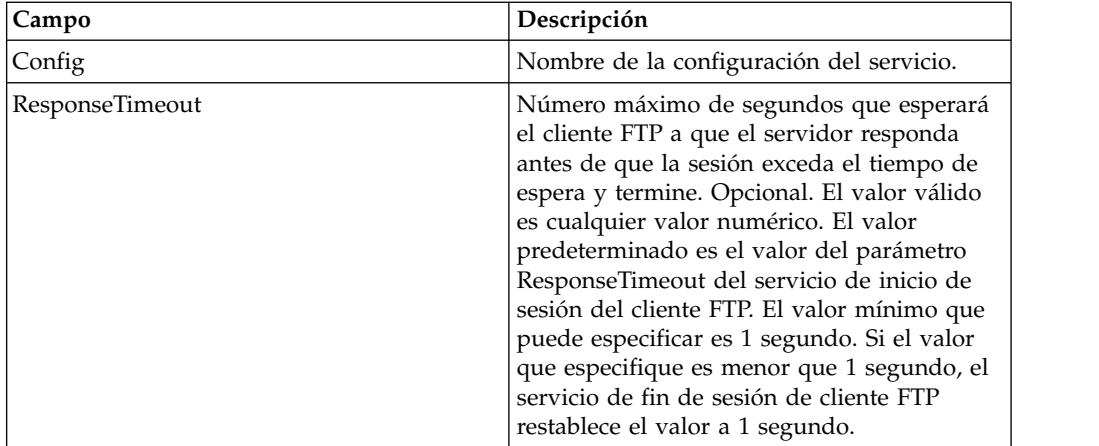

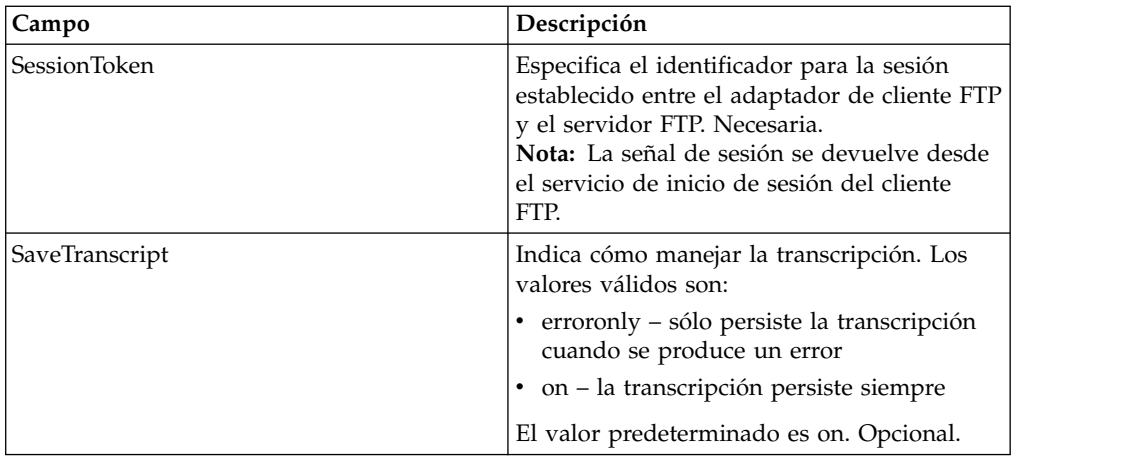

## **Datos de salida que se pasan del servicio al proceso de negocio**

La siguiente tabla contiene los parámetros pasados desde el servicio de fin de sesión de cliente FTP al proceso de negocio:

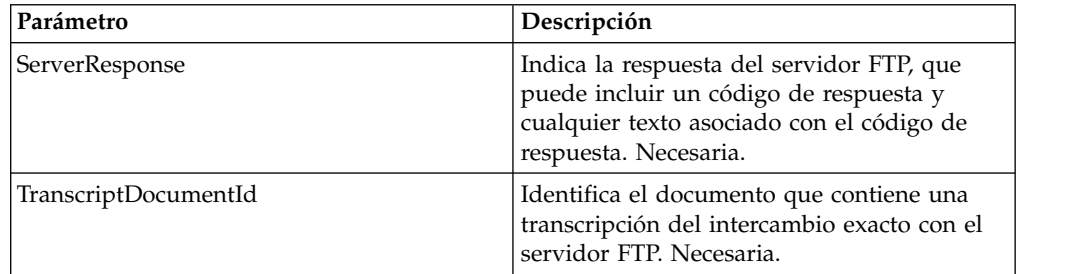

### **Datos de salida pasados del proceso de negocio al servicio**

La siguiente tabla contiene los parámetros pasados desde el proceso de negocio al servicio de fin de sesión de cliente FTP:

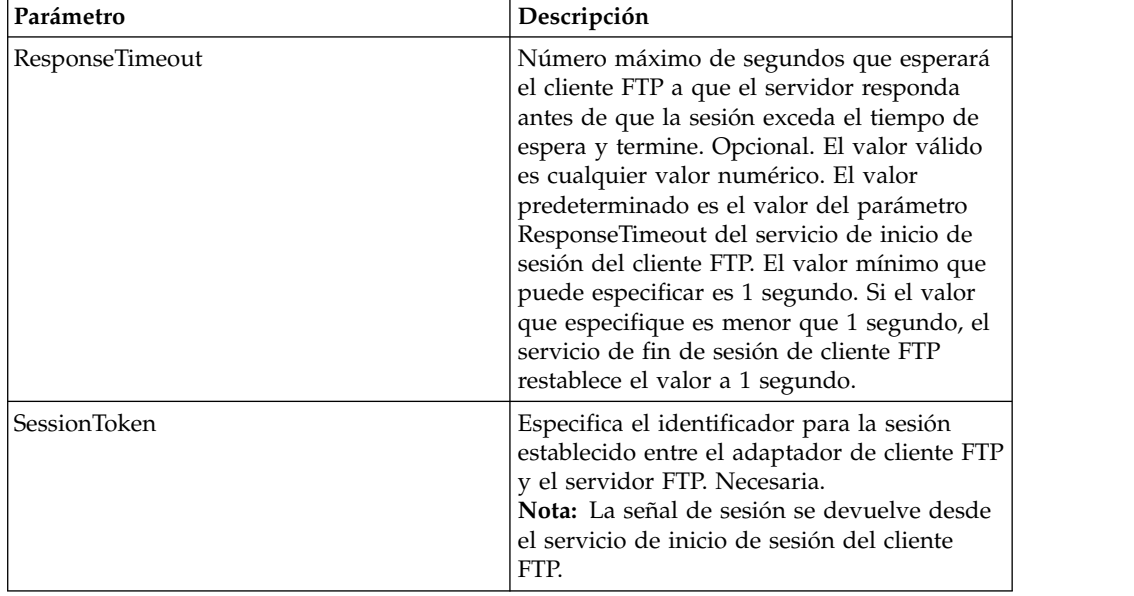

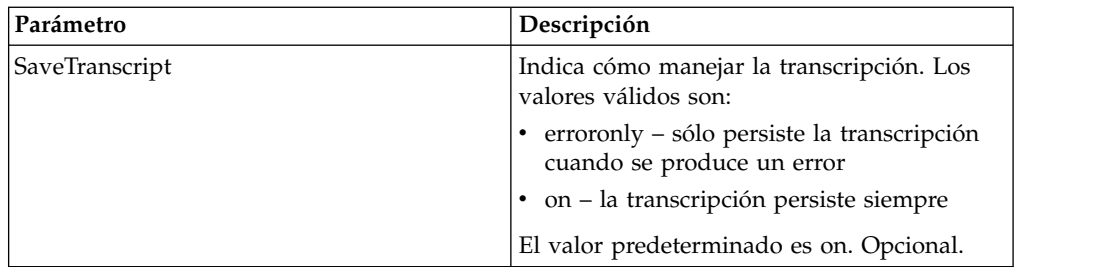

## **Ejemplo de proceso de negocio**

El proceso de negocio de ejemplo siguiente ilustra cómo utilizar el servicio de fin de sesión de cliente FTP:

```
<sequence>
  [[Insertar inicio de sesión de cliente FTP]]
   <operation name="SERVICIO DE FIN DE SESIÓN DE FTP">
     <participant name="FTPClientEndSession"/>
     <output message="EndSessionRequest">
           <assign to="SessionToken"
           from="/ProcessData/FtpBeginSessionServiceResults/SessionToken/text()">
           </assign>
      </output>
      <input message="inmsg">
          <assign to="FtpEndSessionResults" from="*"></assign>
      </input>
   </operation>
</sequence>
```
# **Servicio GET de cliente FTP**

El servicio GET de cliente FTP recupera uno o varios documentos de un directorio especificado en el servidor FTP del socio comercial.

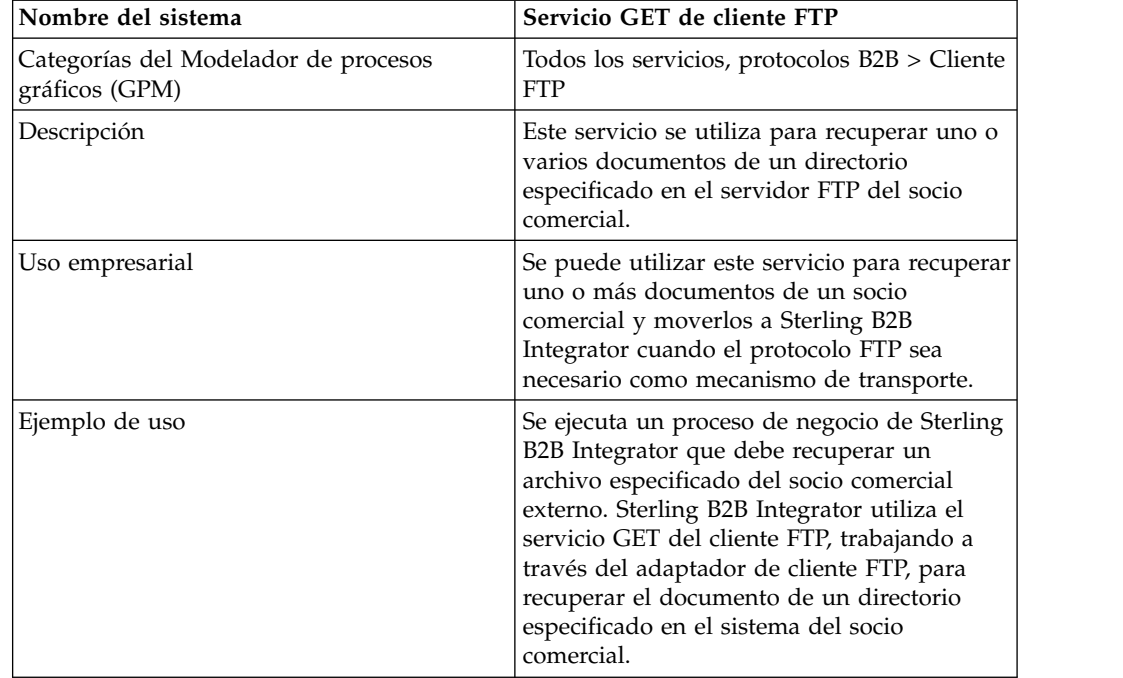

La tabla siguiente proporciona una visión general del servicio GET del cliente FTP:

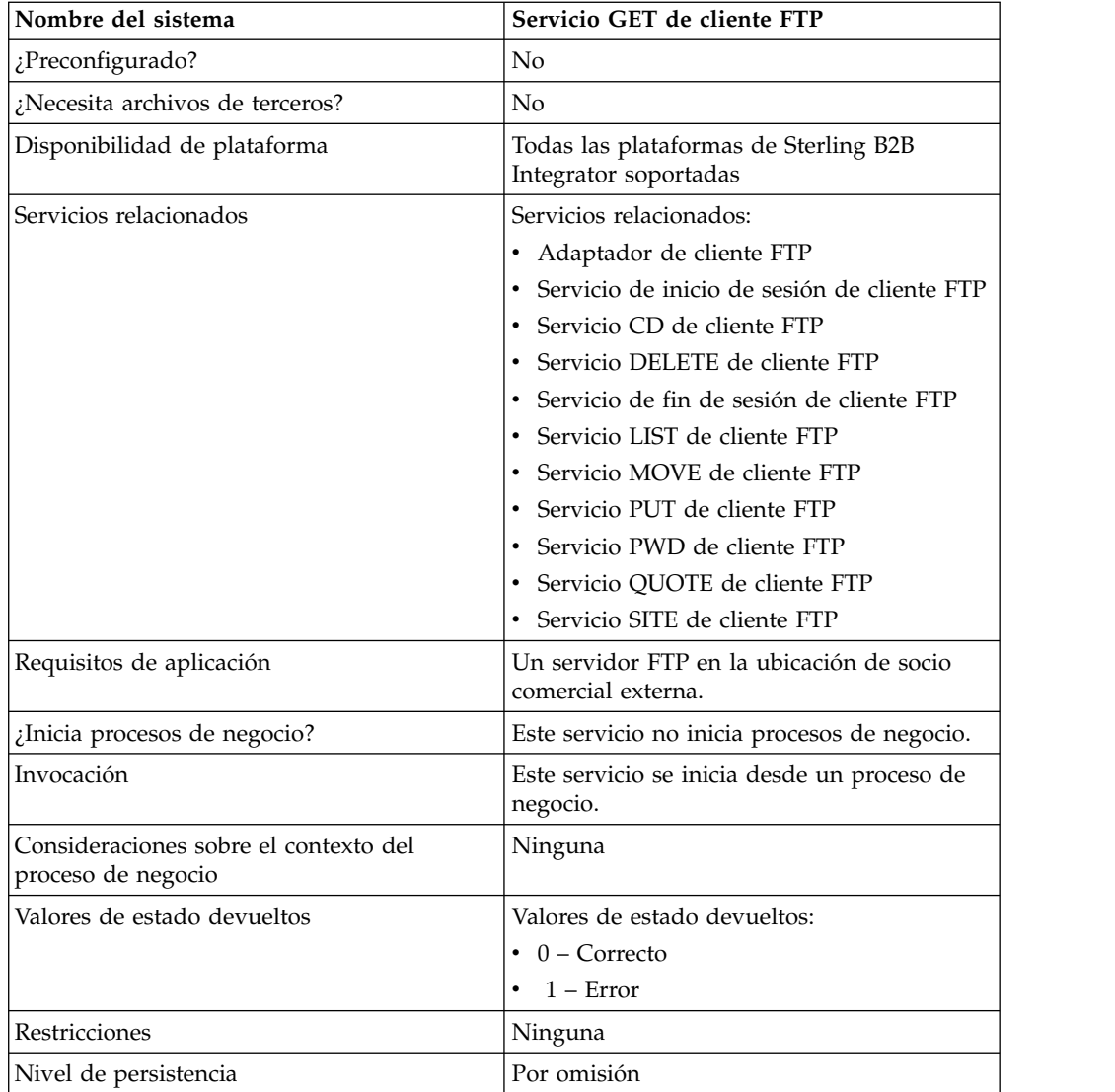

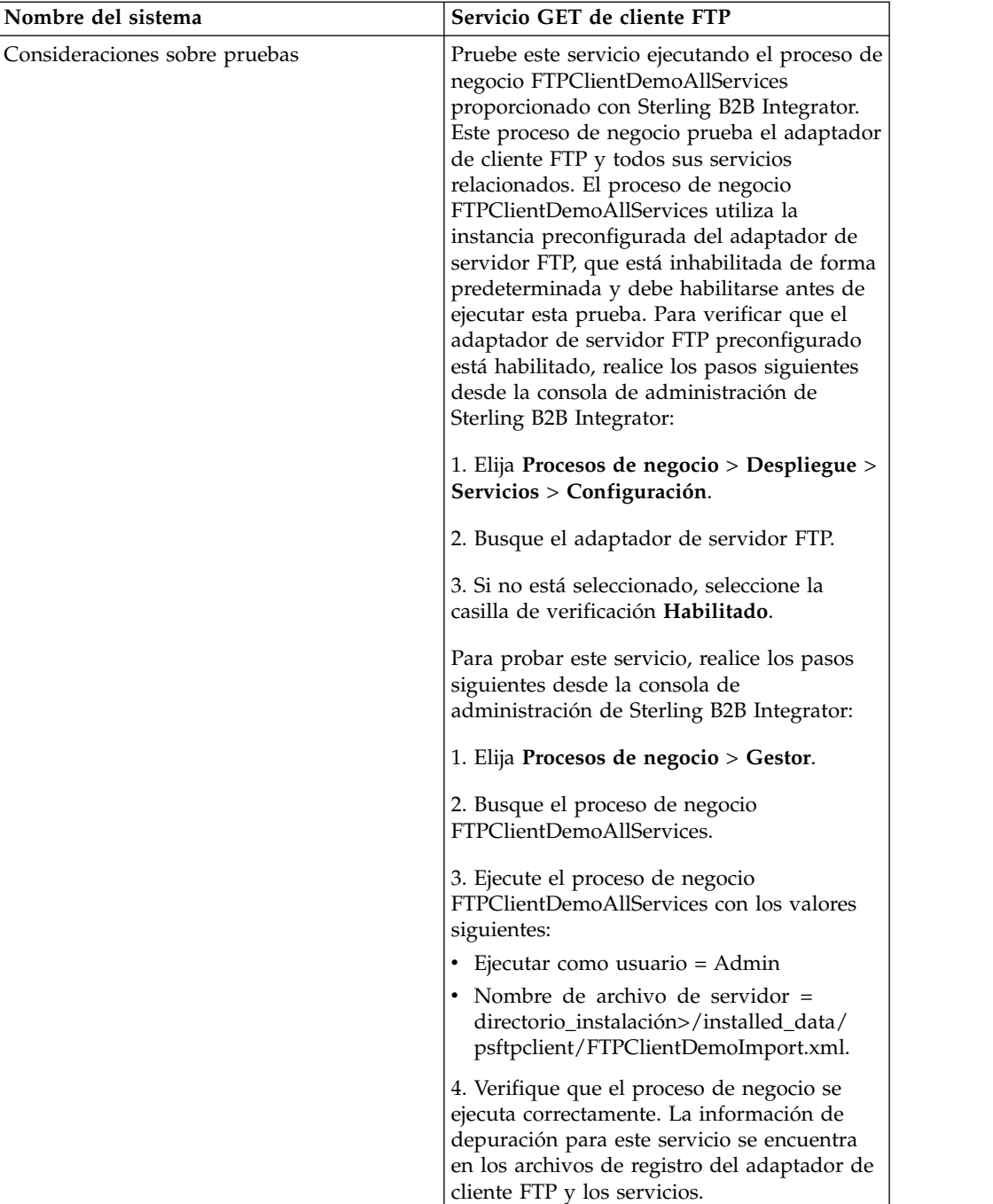

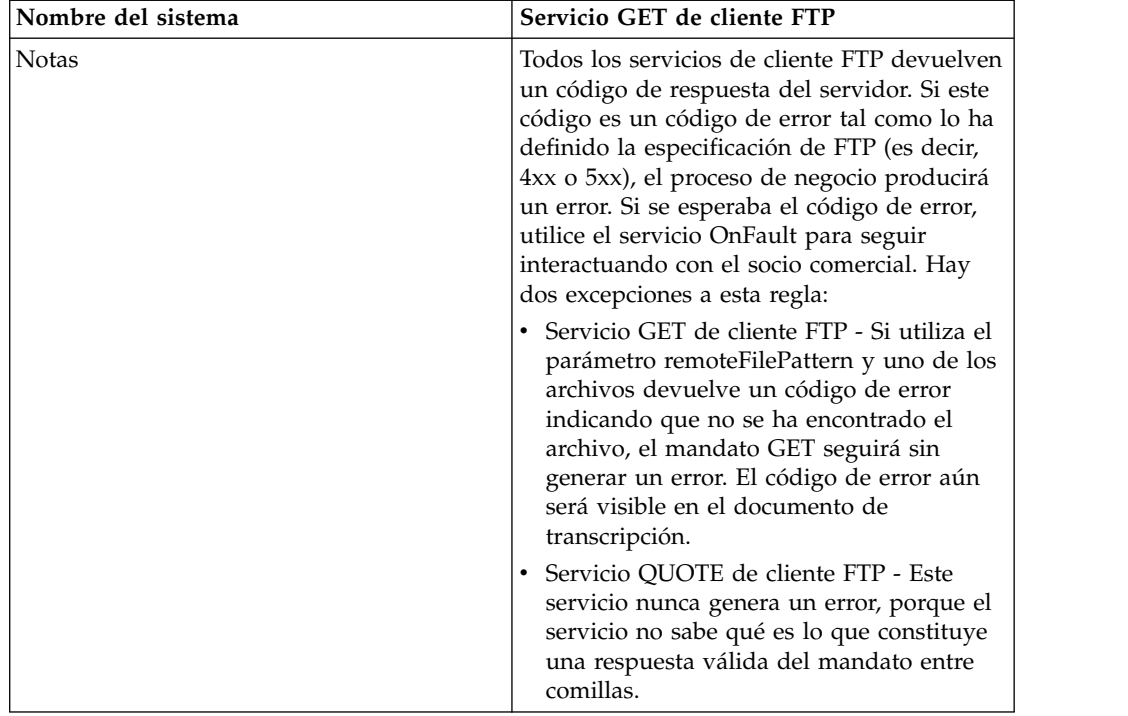

## **Implementación del servicio GET de cliente FTP**

Para implementar el servicio GET de cliente FTP, complete las tareas siguientes:

- 1. Cree una configuración del servicio GET de cliente FTP (o habilite la configuración instalada con Sterling B2B Integrator y edite los parámetros según sea necesario). Para obtener información, consulte *Gestión de servicios y adaptadores*.
- 2. Configure el servicio GET de cliente FTP. Para obtener más información, consulte *Configuración del servicio GET de cliente FTP*.
- 3. Utilice el servicio GET de cliente FTP en un proceso de negocio.

## **Configuración del servicio GET de cliente FTP**

Para configurar el servicio GET de cliente FTP, debe especificar valores para los campos siguientes en la interfaz de usuario o GPM:

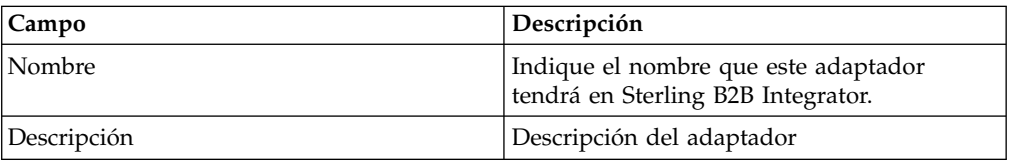

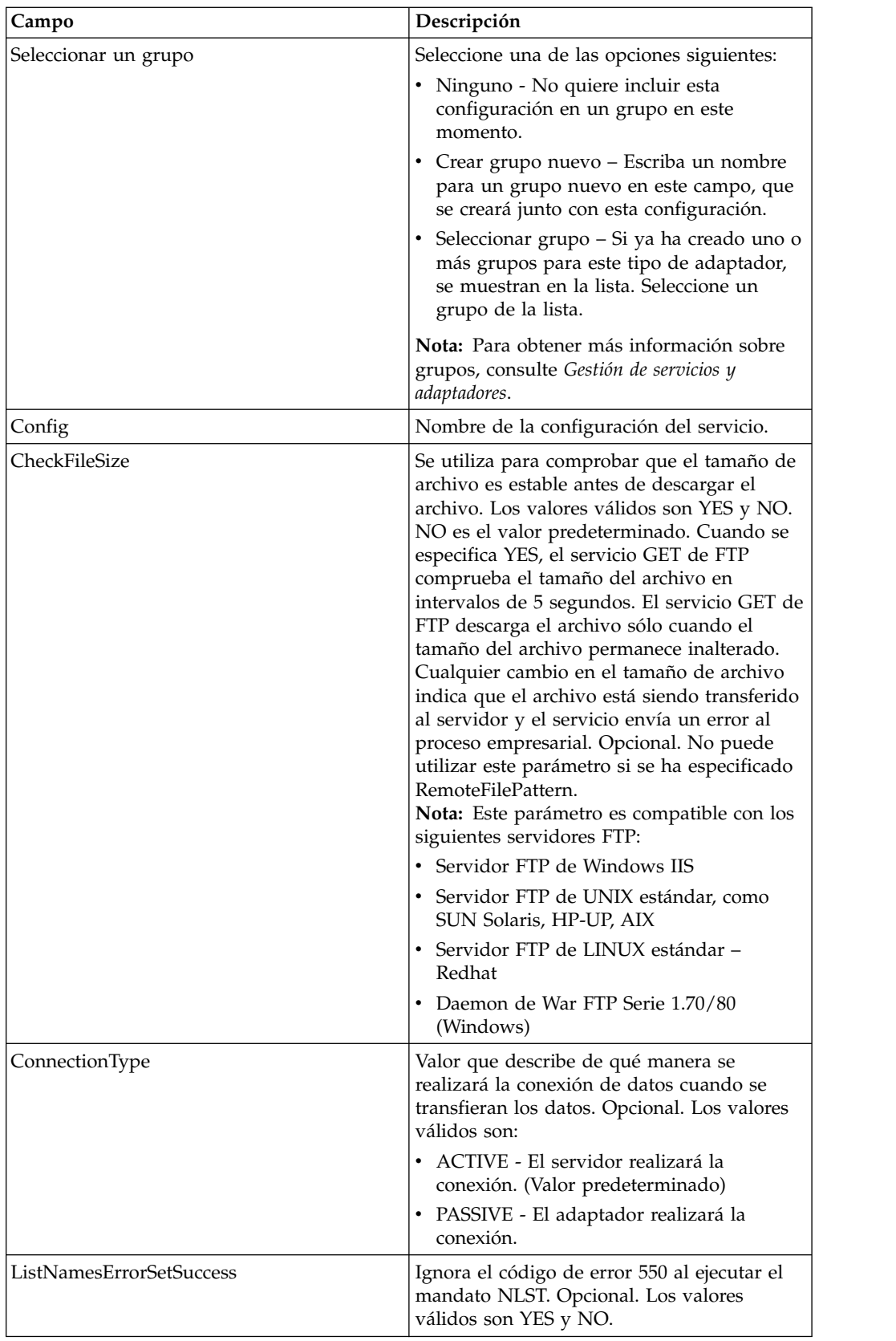

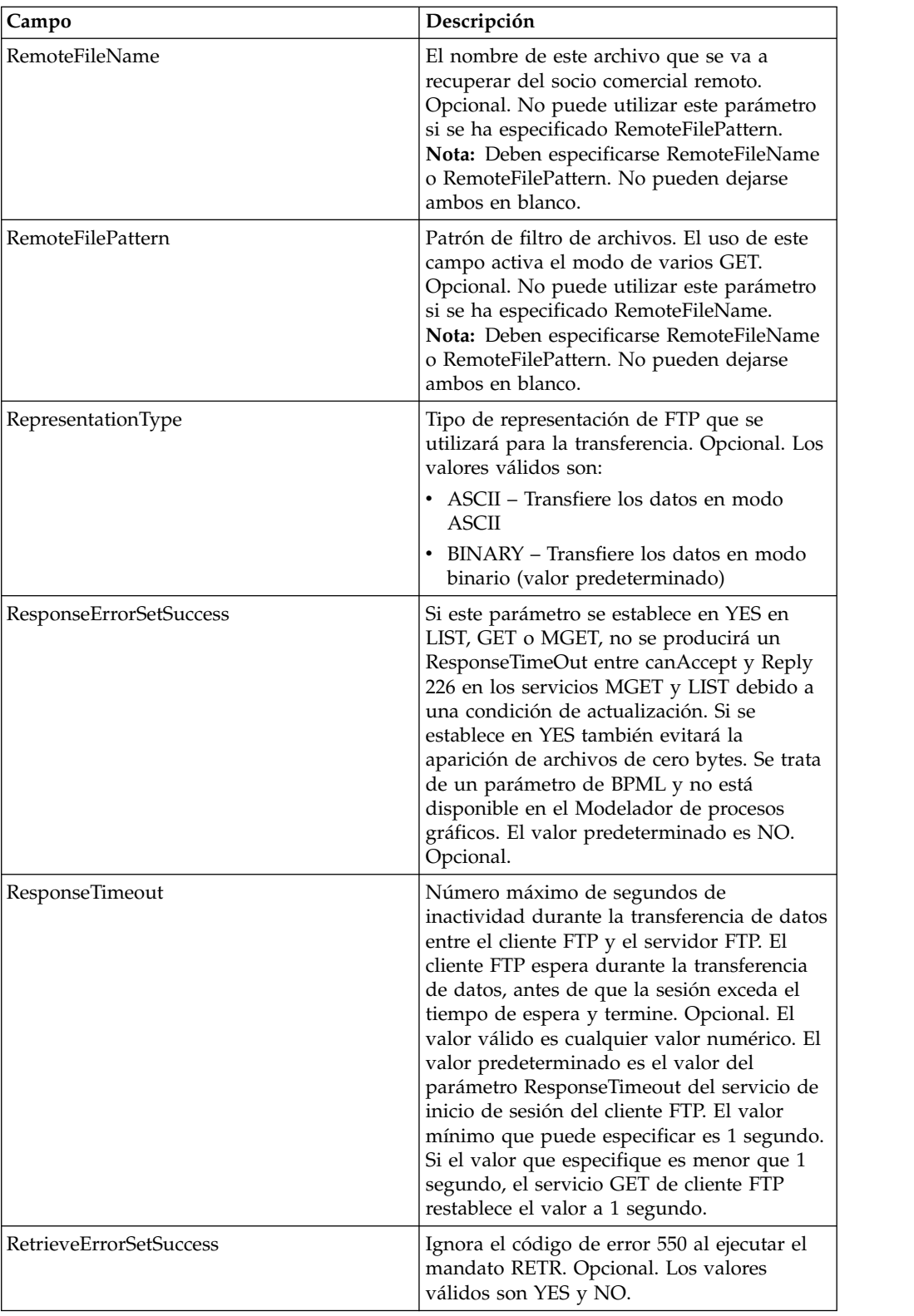

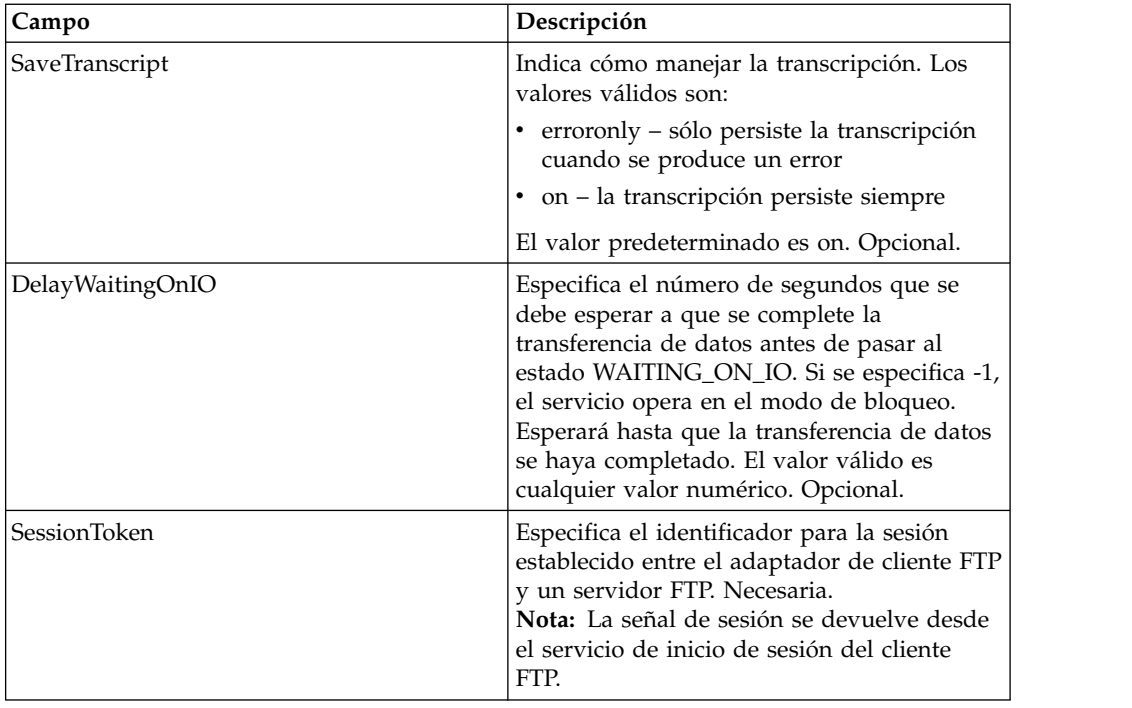

## **Parámetros que se pasan del proceso de negocio al servicio**

La tabla siguiente contiene los parámetros pasados desde el proceso de negocio al servicio GET del cliente FTP:

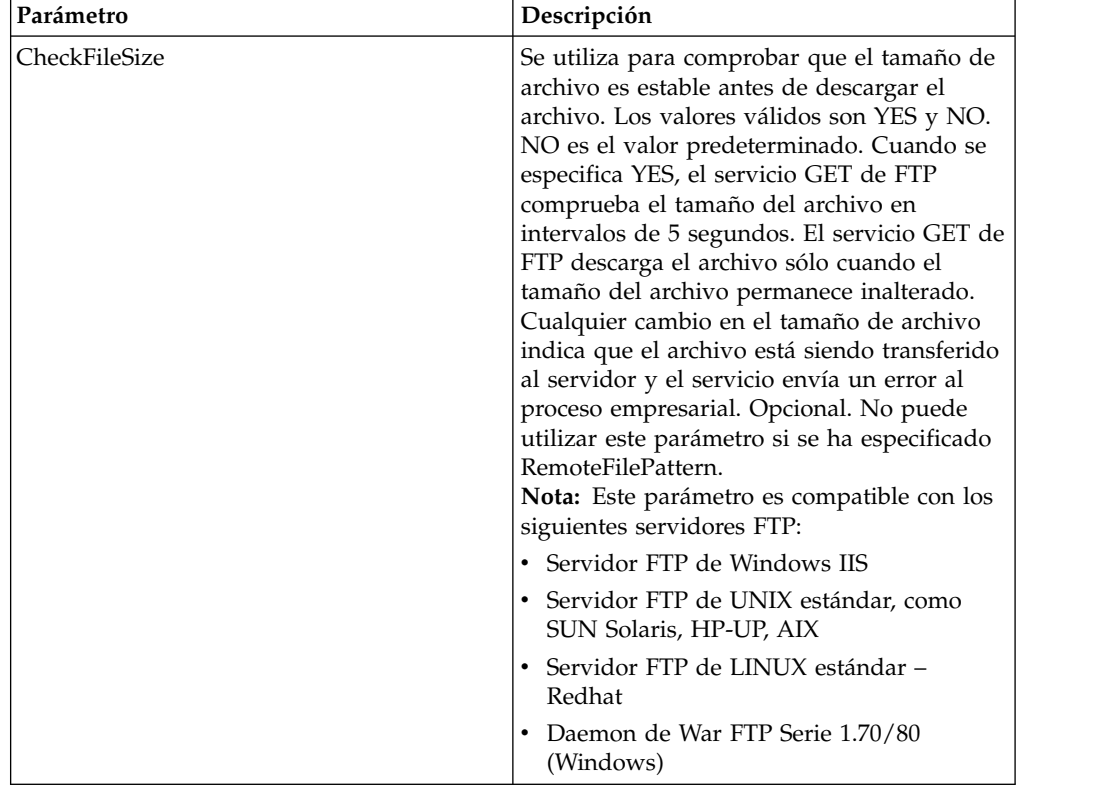

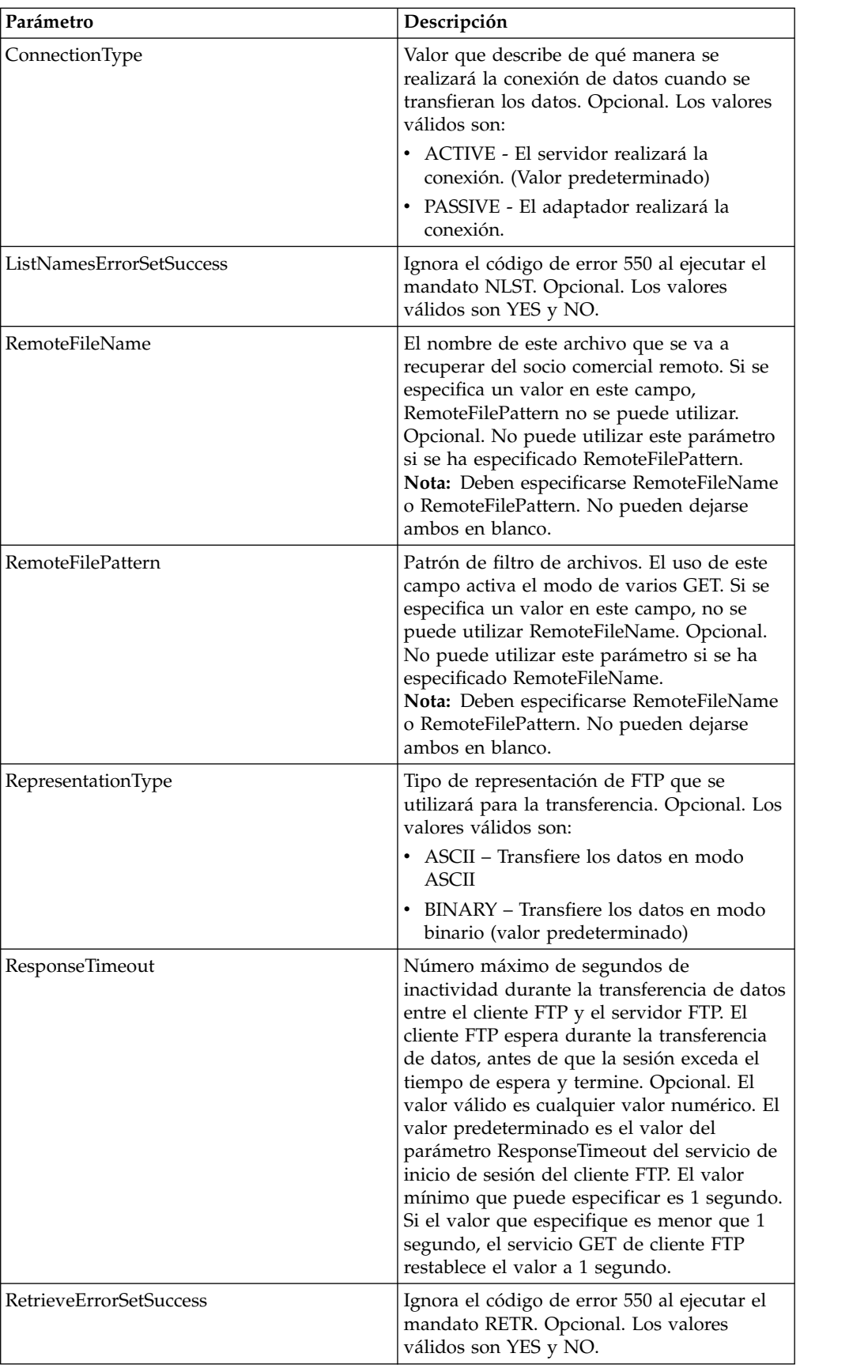

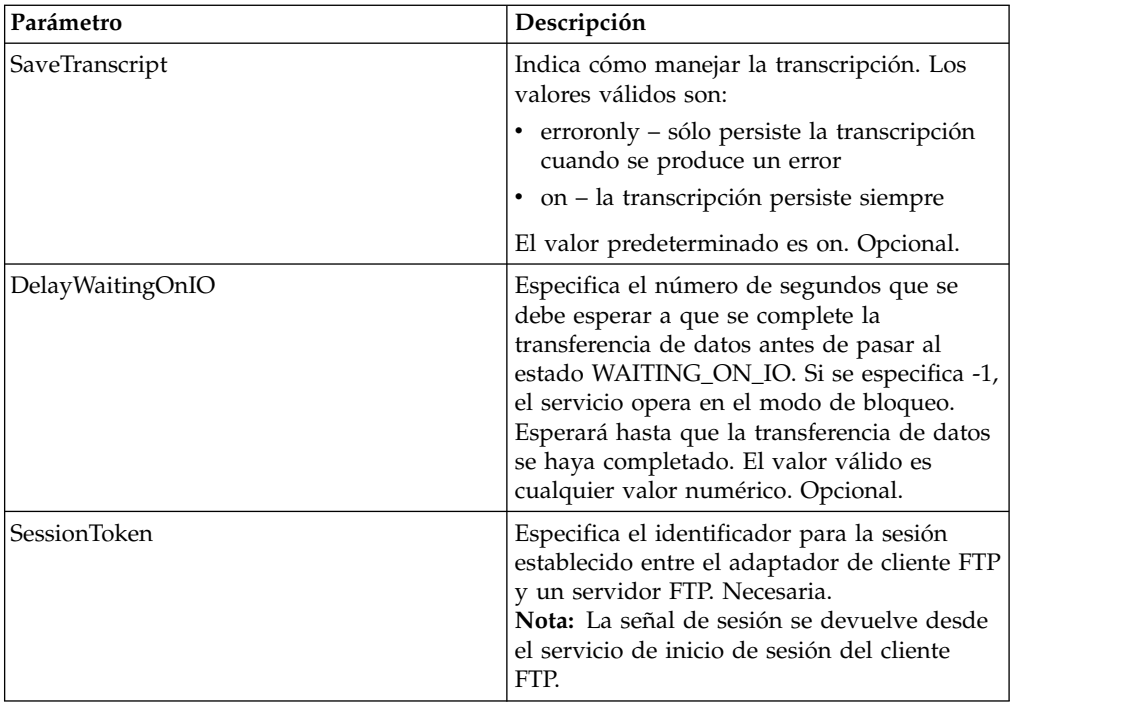

### **Parámetros que se pasan del servicio al proceso de negocio**

La siguiente tabla contiene los parámetros pasados desde el servicio GET de cliente FTP al proceso de negocio:

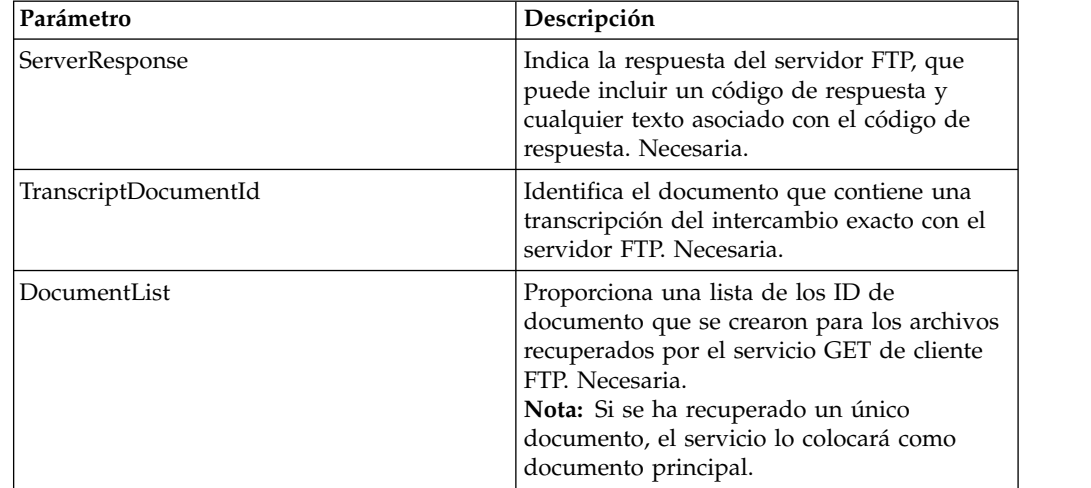

## **Ejemplos de proceso de negocio**

Los siguientes ejemplos de procesos de negocio ilustran el uso de los mandatos soportados por el servicio GET de cliente FTP.

Este proceso obtiene un archivo binario denominado TestDoc utilizando el tipo de conexión pasiva del servidor:

```
<sequence>
 [[Insertar aquí inicio de sesión de cliente FTP]]
   <operation name="SERVICIO GET DE FTP">
     <participant name="FTPClientGet"/>
```

```
<output message="GetRequest">
      <assign to="SessionToken"
         from="/ProcessData/FtpBeginSessionServiceResults/SessionToken/text()">
     </assign>
     <assign to="RemoteFileName">TestDoc</assign>
     <assign to="ConnectionType">PASSIVE</assign>
     <assign to="RepresentationType">BINARY</assign>
    </output>
    <input message="inmsg">
      <assign to="FtpGetServiceResults" from="*"></assign>
    </input>
    </operation>
  [[Insertar aquí fin de sesión de cliente FTP]]
</sequence>
```
Este proceso ilustra el uso de un mandato GET múltiple:

```
<sequence>
  [[Insertar aquí inicio de sesión de cliente FTP]]
    <operation name="SERVICIO GET MÚLTIPLE DE FTP">
    <participant name="FTPClientGet"/>
    <output message="GetRequest">
      <assign to="SessionToken"
         from="/ProcessData/FtpBeginSessionServiceResults/SessionToken/text()">
     </assign>
     <assign to="RepresentationType">BINARY</assign>
   </output>
    <input message="inmsg">
     <assign to="FtpGetServiceResults" from="*"></assign>
    </input>
 </operation>
  [[Insertar aquí fin de sesión de cliente FTP]]
</sequence>
```
El siguiente ejemplo de proceso de negocio ilustra el uso de una asignación implícita para añadir un mensaje del servicio GET de cliente FTP a los datos de proceso:

```
<input message="inmsg">
   <assign to="." from="*"></assign>
</input>
```
El siguiente ejemplo de proceso de negocio ilustra el uso de una asignación explícita para añadir un mensaje del servicio GET de cliente FTP a los datos de proceso:

```
<input message="inmsg">
  <assign to="StatusReport" from="Status_Rpt(&apos;StatusReport&apos;)">
        </assign>
   <assign to="FTPGetResults" from="*"><assign>
</input>
```
Sterling B2B Integrator da soporte a la asignación implícita o explícita, pero no a ambas al mismo tiempo, por ejemplo:

```
<input message="inmsg">
   <assign to="StatusReport" from="Status Rpt(&apos;StatusReport&apos;)">
       </assign>
   <assign to="." from="*"></assign>
</input>
```
# **Servicio LIST de cliente FTP**

El servicio LIST de cliente FTP recupera una lista en un directorio especificado en el sistema del socio comercial y devuelve la lista a Sterling B2B Integrator cuando se necesita el protocolo FTP como mecanismo de transporte.

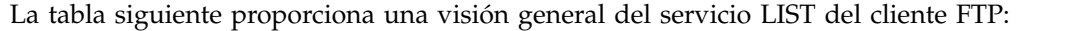

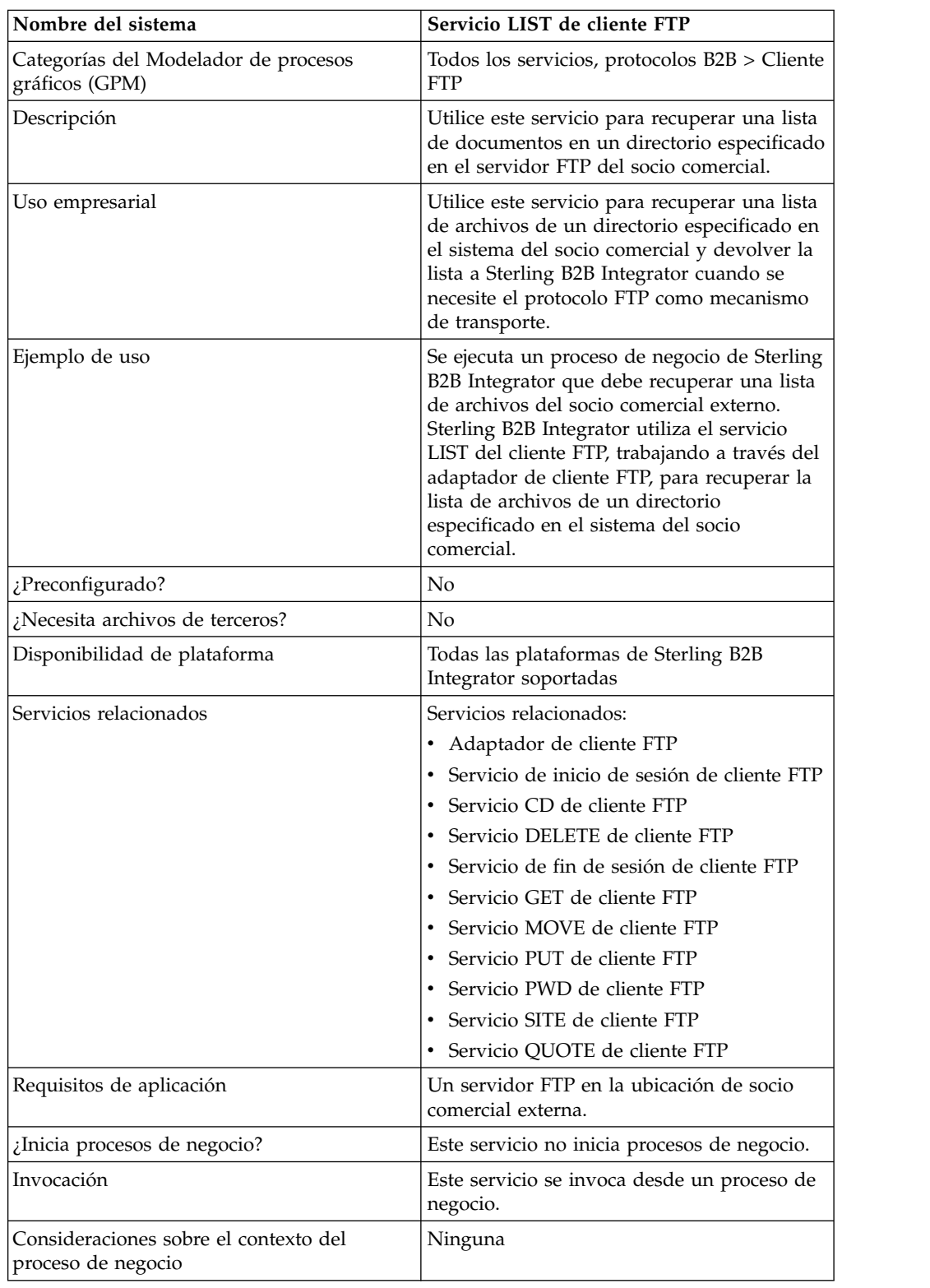

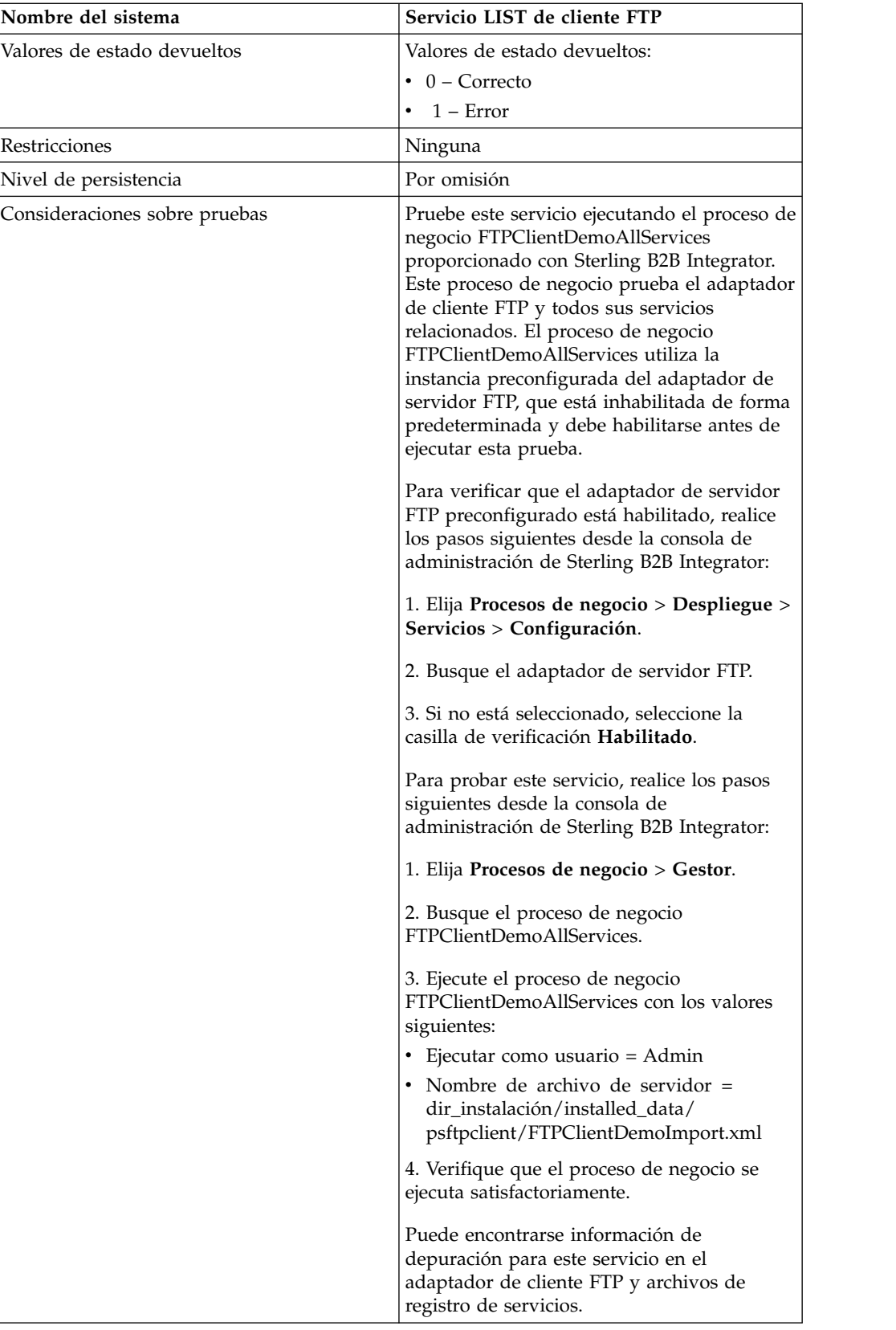

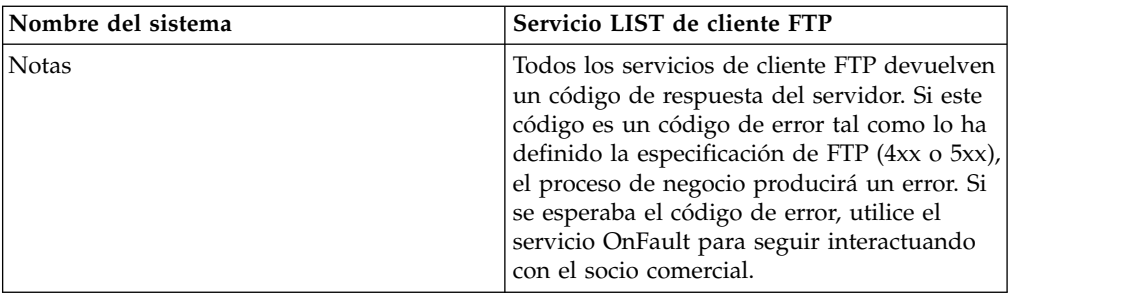

### **Implementación del servicio LIST de cliente FTP**

Para implementar el servicio LIST de cliente FTP:

- 1. Cree una configuración del servicio LIST de cliente FTP (o habilite la configuración instalada con Sterling B2B Integrator y edite los parámetros según sea necesario). Para obtener información, consulte *Gestión de servicios y adaptadores*.
- 2. Configure el servicio LIST de cliente FTP. Para obtener más información, consulte *Configuración del servicio LIST de cliente FTP*.
- 3. Utilice el servicio LIST de cliente FTP en un proceso de negocio.

## **Configuración del servicio LIST de cliente FTP**

Para configurar el servicio LIST de cliente FTP, debe especificar valores para los campos siguientes en GPM:

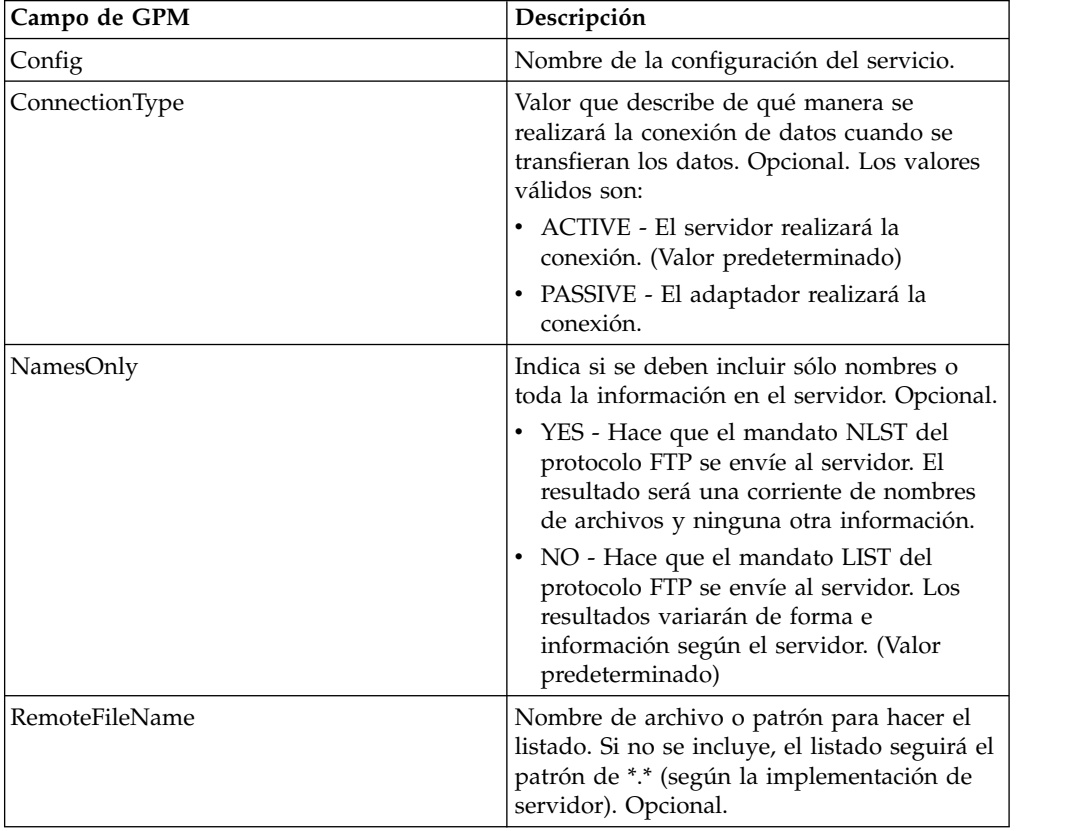

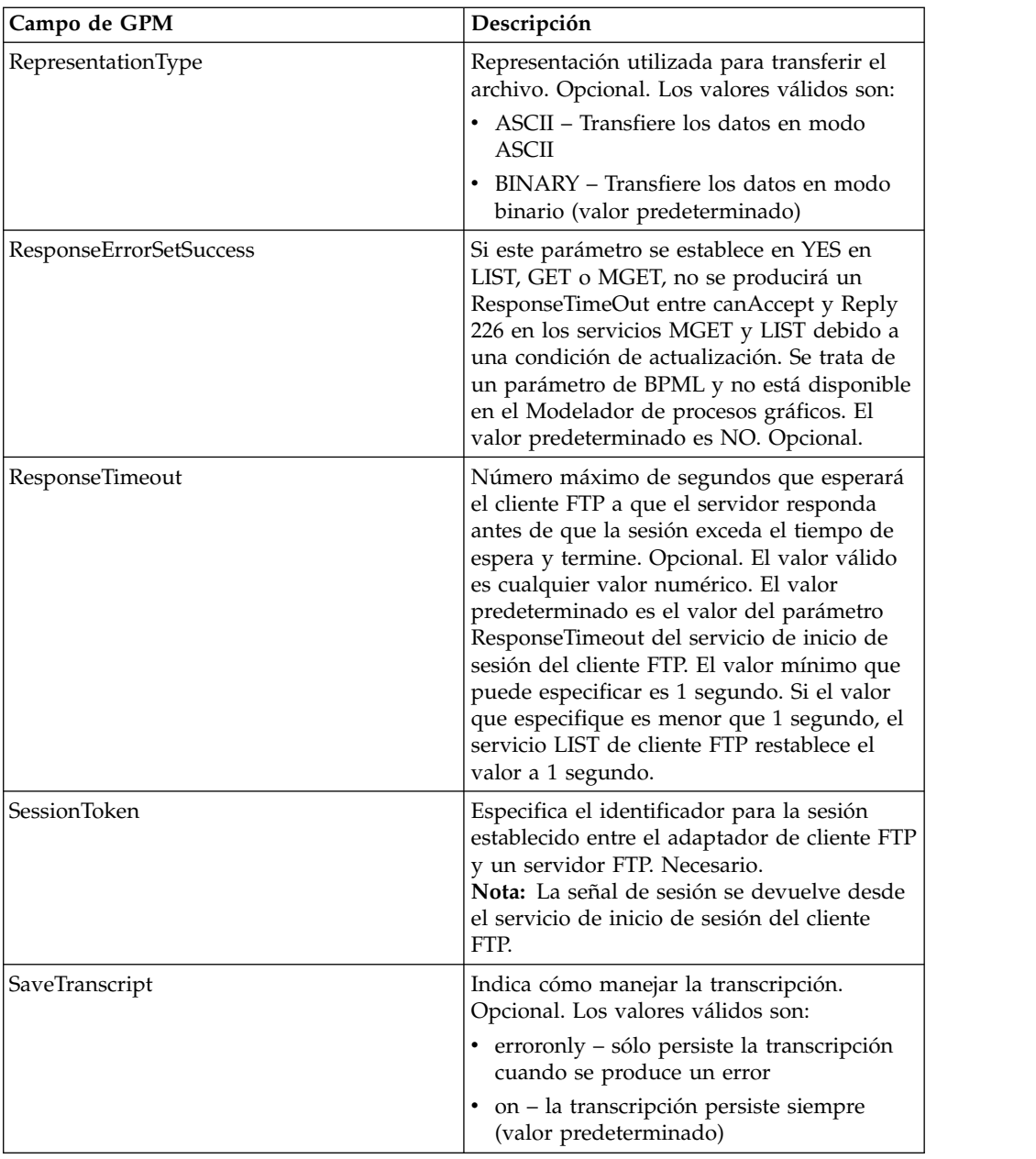

## **Datos de salida que se pasan del servicio al proceso de negocio**

La siguiente tabla contiene los parámetros pasados desde el servicio LIST de cliente FTP al proceso de negocio:

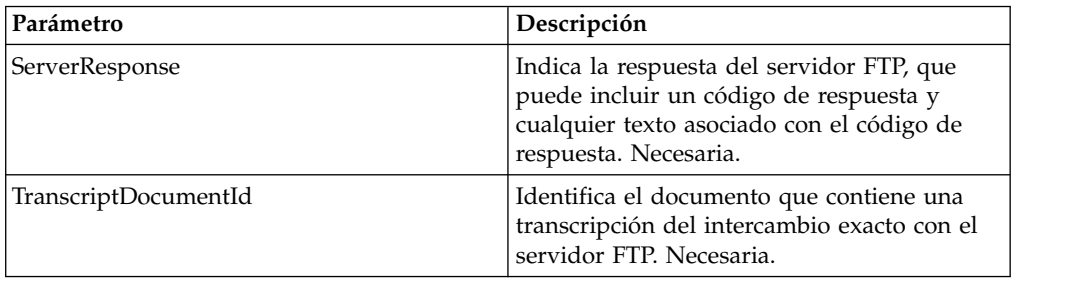

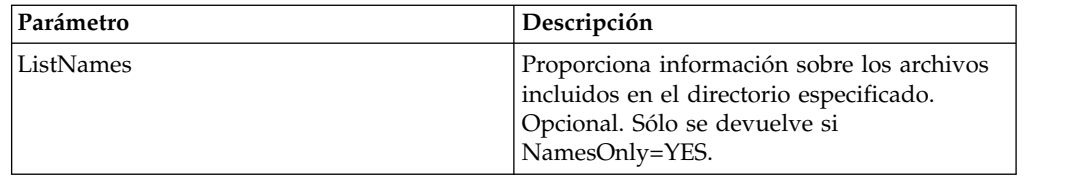

## **Datos de salida pasados del proceso de negocio al servicio**

La tabla siguiente contiene los parámetros pasados desde el proceso de negocio al servicio LIST del cliente FTP:

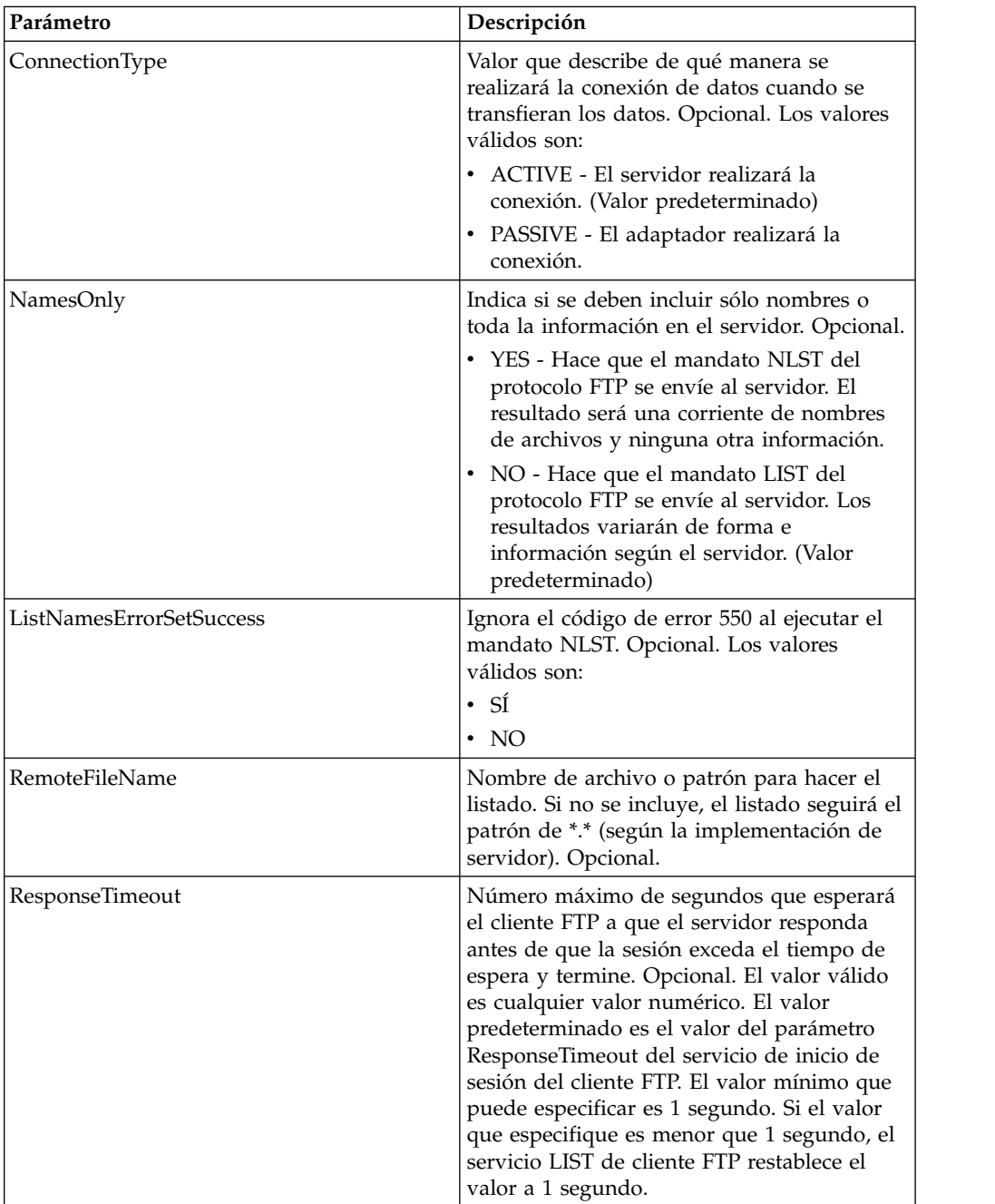

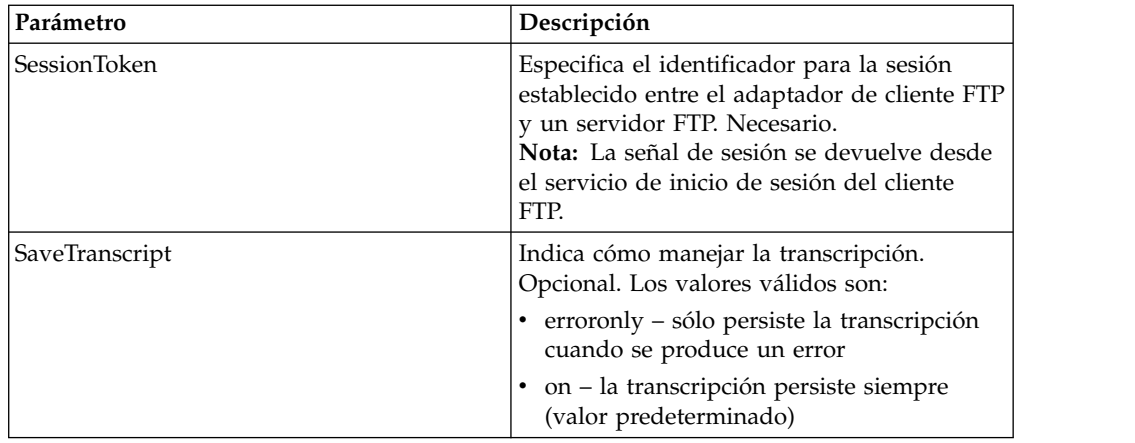

### **Ejemplo de proceso de negocio**

Los siguientes ejemplos de procesos de negocio ilustran el uso del servicio LIST de cliente FTP:

Ejemplo de listado sólo de nombres:

```
<sequence>
  [[Insertar inicio de sesión de cliente FTP]]
    <operation name="NOMBRE DE SERVICIO DE LISTA FTP">
    <participant name="FTPClientList"/>
    <output message="ListRequest">
     <assign to="SessionToken"
        from="/ProcessData/FtpBeginSessionServiceResults/SessionToken/text()">
     </assign>
     <assign to="NamesOnly">YES</assign>
     <assign to="RemoteFileName">*.txt</assign>
     <assign to="ConnectionType">PASSIVE</assign>
    </output>
    <input message="inmsg">
      <assign to="NameListResults" from="*"></assign>
    </input>
    </operation>
  [[Insertar fin de sesión de cliente FTP]]
</sequence>
Ejemplo de una lista sin formato:
<sequence>
  [[Insertar inicio de sesión de cliente FTP]]
    <operation name="NOMBRE DE SERVICIO DE LISTA FTP SIN FORMATO">
    <participant name="FTPClientList"/>
    <output message="ListRequest">
      <assign to="SessionToken"
         from="/ProcessData/FtpBeginSessionServiceResults/SessionToken/text()">
     </assign>
     <assign to="NamesOnly">NO</assign>
     <assign to="ConnectionType">PASSIVE</assign>
    </output>
    <input message="inmsg">
```

```
<assign to="RawListResults" from="*"></assign>
```

```
</input>
</operation>
```

```
[[Insertar fin de sesión de cliente FTP]]
```

```
</sequence>
```
# **Servicio MKD de cliente FTP**

El servicio MKD de cliente FTP crea un directorio en un servidor FTP del socio comercial.

La tabla siguiente proporciona una visión general del servicio MKD del cliente FTP:

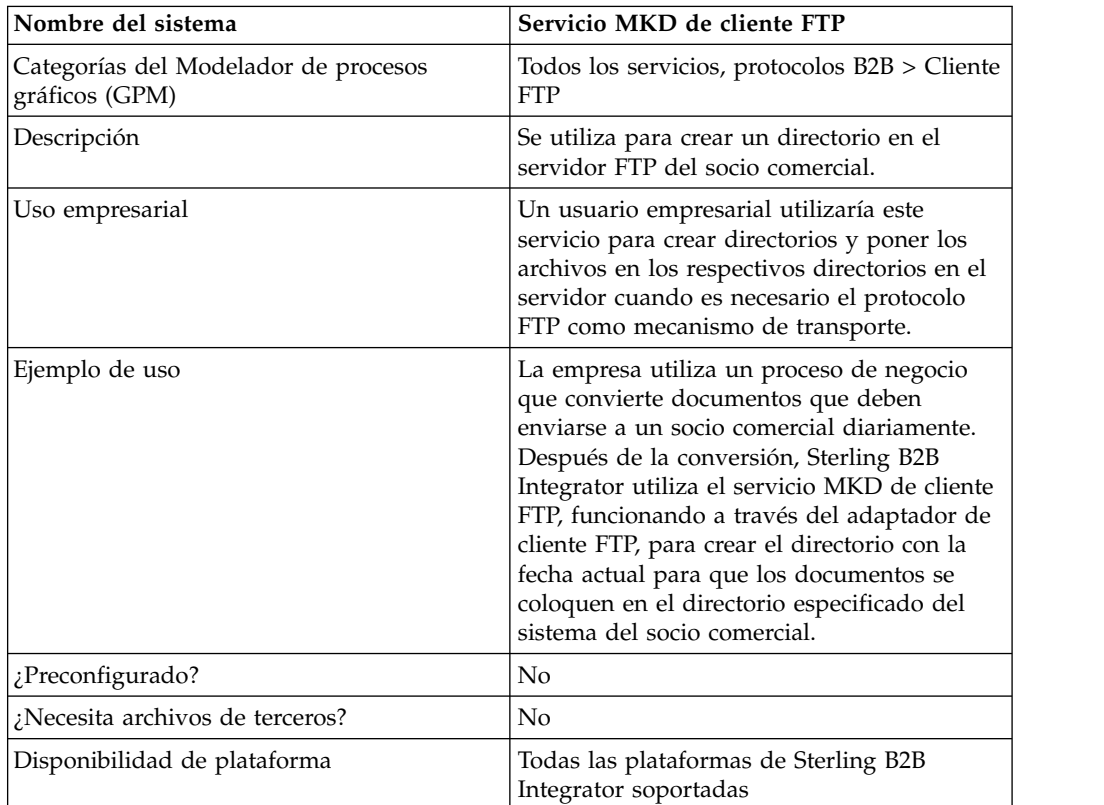

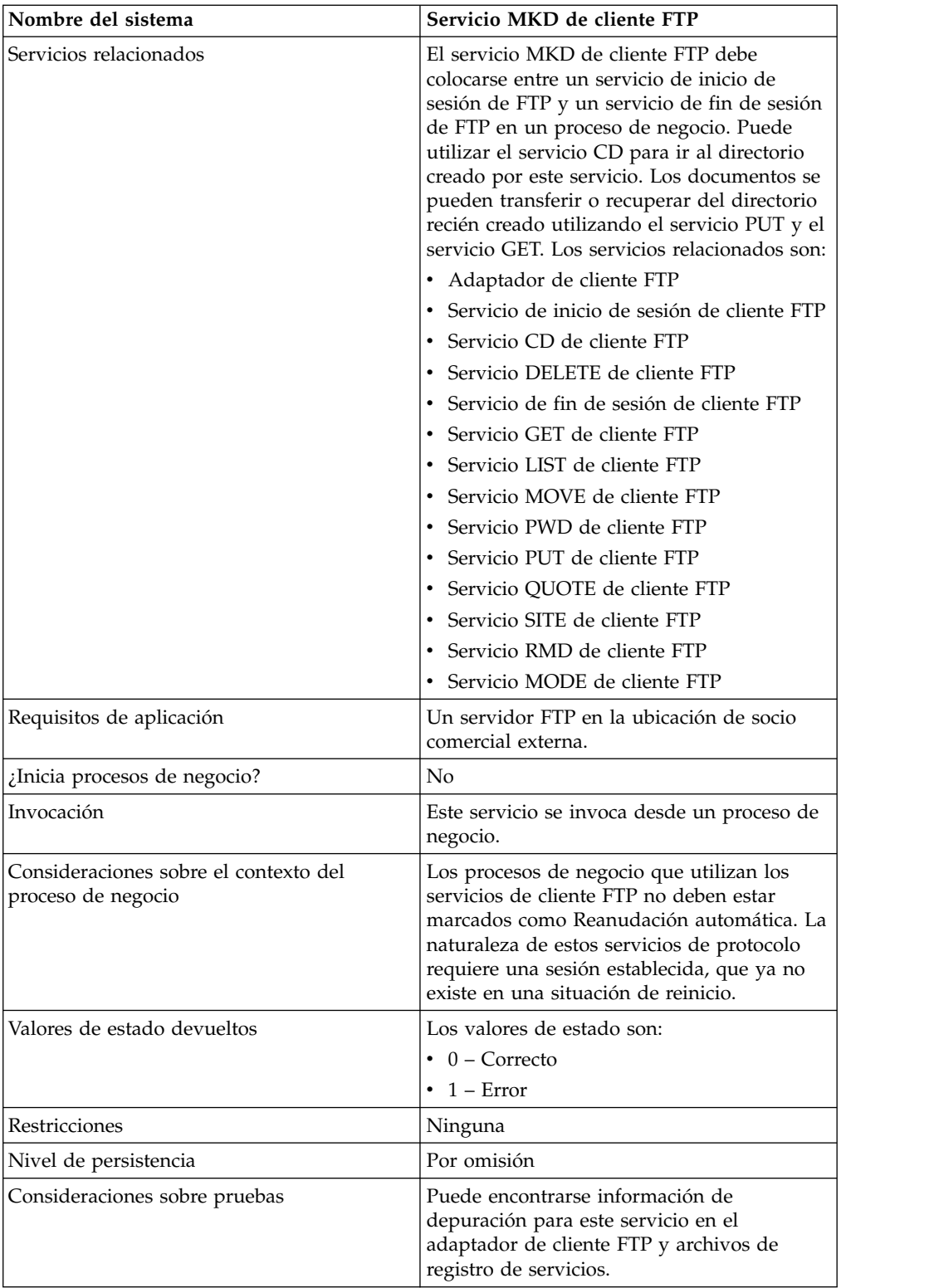

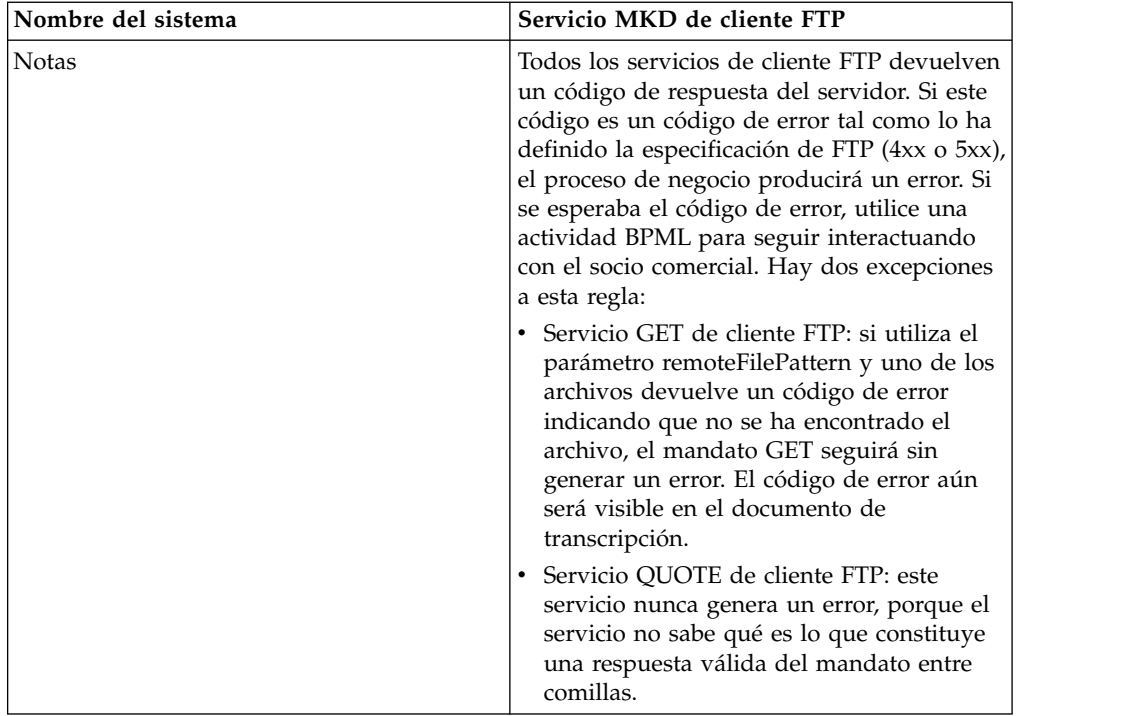

## **Configuración del servicio MKD de cliente FTP**

Para configurar el servicio MKD de cliente FTP, debe especificar valores para los campos siguientes en la consola de administración y en GPM:

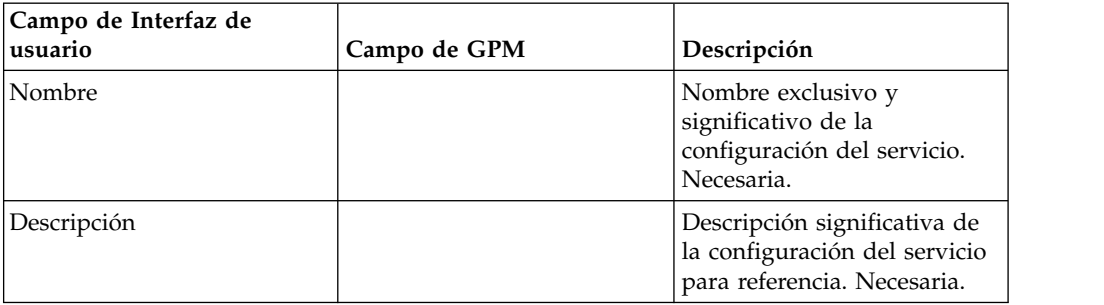

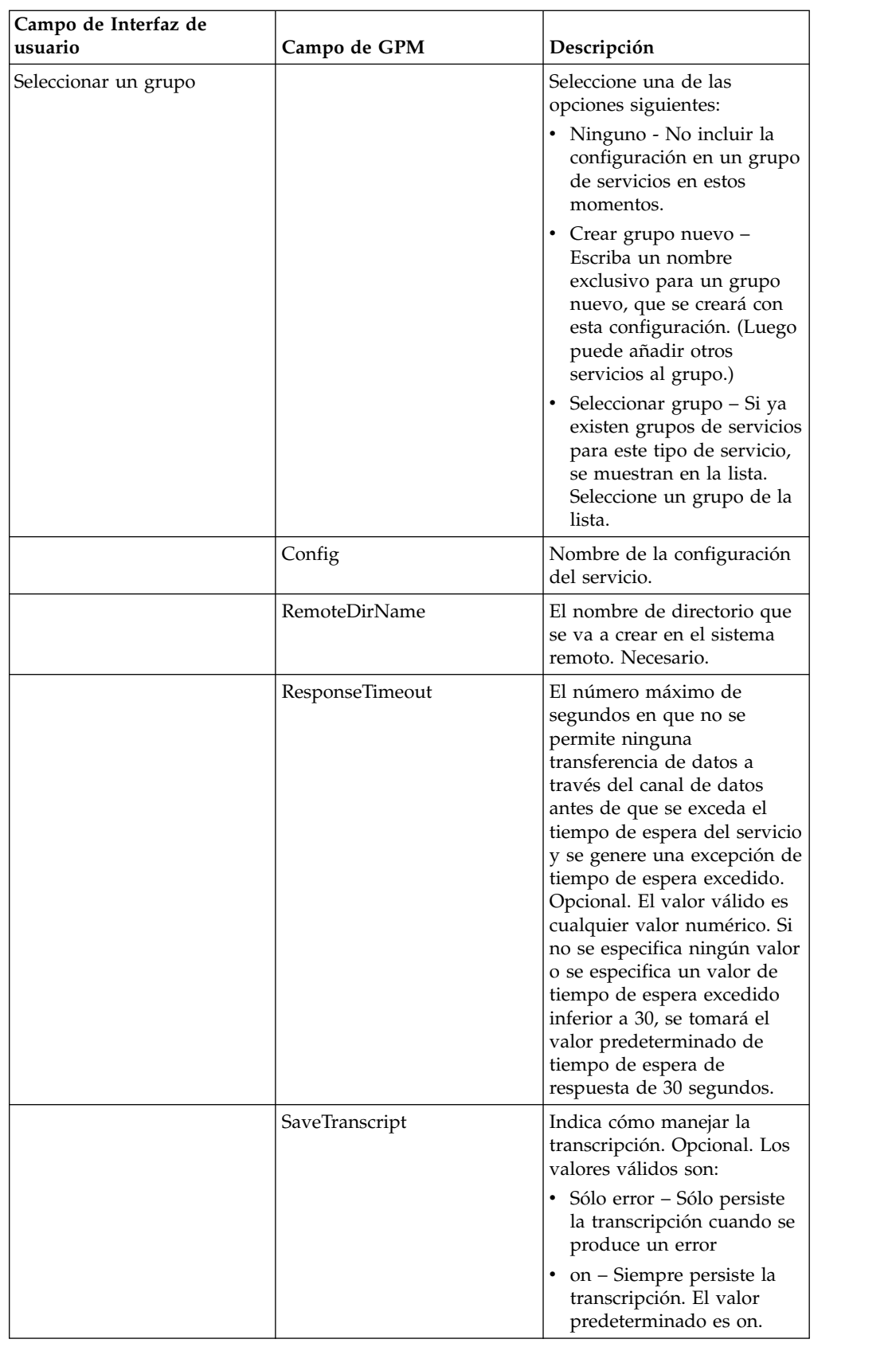

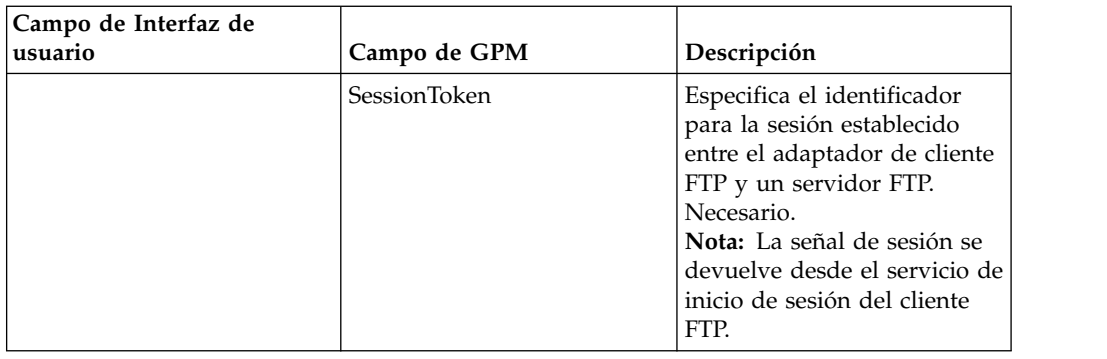

## **Parámetros que se pasan del proceso de negocio al servicio**

La tabla siguiente contiene los parámetros pasados desde el proceso de negocio al servicio MKD del cliente FTP:

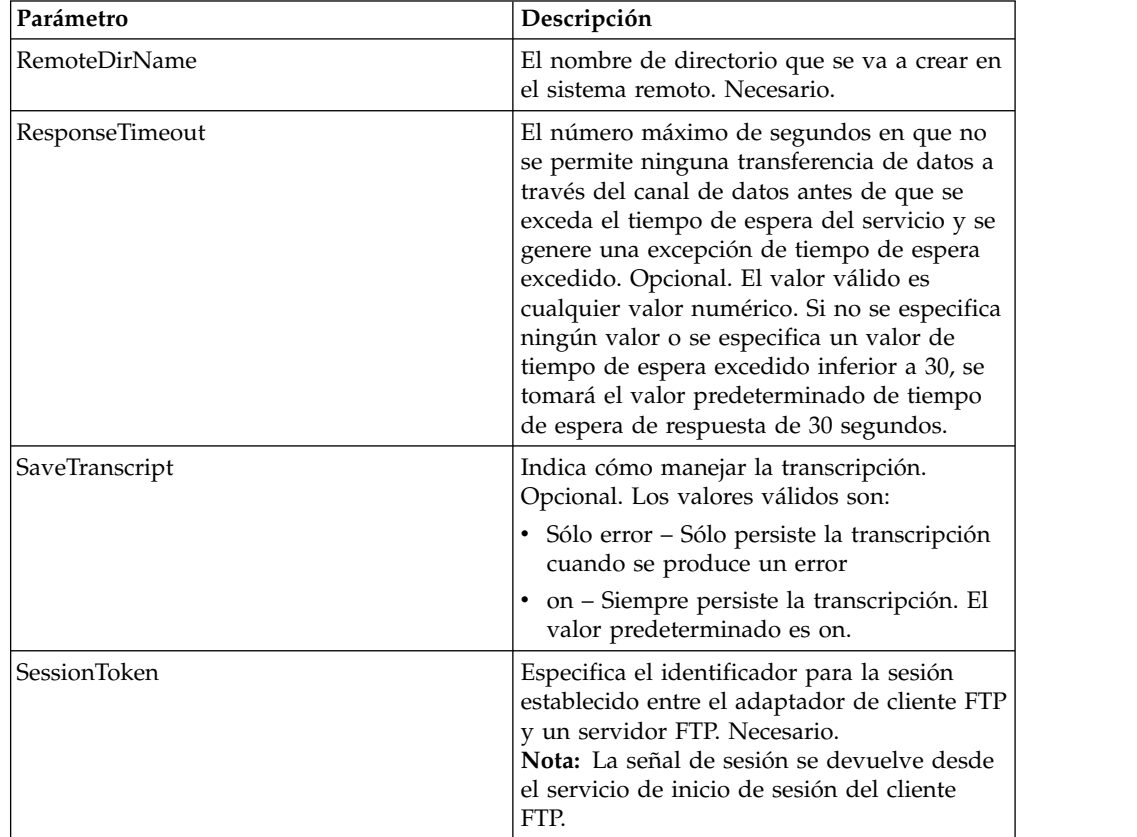

## **Parámetros que se pasan del servicio al proceso de negocio**

La siguiente tabla contiene los parámetros pasados desde el servicio MKD de cliente FTP al proceso de negocio:

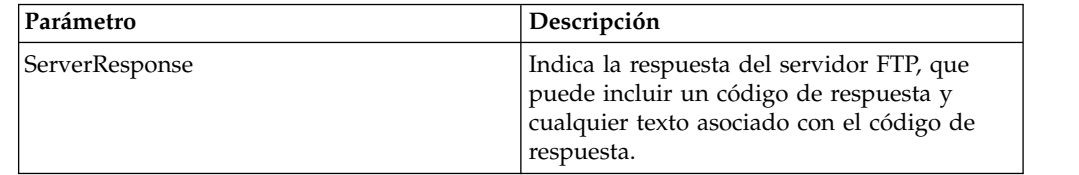

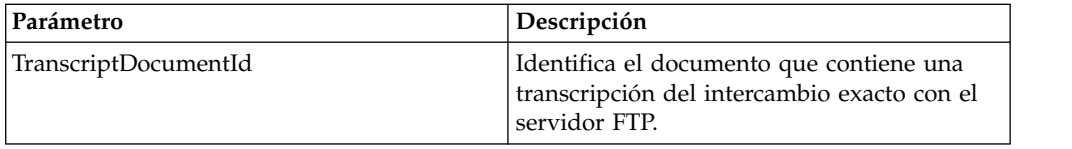

### **Ejemplos de proceso de negocio**

#### **Ejemplo 1**

El siguiente proceso de negocio utiliza el servicio MKD de cliente FTP para crear un directorio en el servidor FTP remoto.

```
<process name="FtpExample">
  <sequence>
[[Insertar inicio de sesión ]]
<operation name="Servicio MKD de cliente FTP">
     <participant name="FTPClientMkd"/>
      <output message="FTPClientMkdServiceTypeInputMessage">
        <assign to="." from="*"></assign>
       <assign to="RemoteDirName">FTPTEST</assign>
     </output>
     <input message="inmsg">
       <assign to="." from="*"></assign>
     </input>
   </operation>
 [[Insertar aquí fin de sesión]]
  </sequence>
</process>
```
#### **Ejemplo 2**

El siguiente proceso de negocio utiliza el servicio MKD de cliente FTP para crear un directorio en el servidor FTP remoto, ir al directorio y poner el documento principal de Sterling B2B Integrator en el servidor FTP remoto.

```
<process name="FtpExample">
  <sequence>
[[Insertar inicio de sesión ]]
<operation name="Servicio MKD de cliente FTP">
     <participant name="FTPClientMkd"/>
      <output message=" MkdRequest ">
       <assign to="SessionToken" from="/ProcessData/BeginSessionResults/
                 SessionToken/text()"></assign>
        <assign to="RemoteDirName">NEWFTP1 </assign>
     </output>
      <input message="FtpMkdResults ">
 <assign to="MkdResults" from="*"/>
           </input>
  </operation>
<operation name="Servicio CD de cliente FTP">
      <participant name="FTPClientCd"/>
      <output message=" CdRequest ">
       <assign to="SessionToken" from="/ProcessData/BeginSessionResults/
                 SessionToken/text()"></assign>
       <assign to="Directory">NEWFTP1</assign>
     </output>
      <input message=" FtpCdResults ">
       <assign to=" CdResults " from="*"></assign>
      </input>
    </operation>
<operation name="Servicio PUT de cliente FTP">
     <participant name="FTPClientPut"/>
      <output message=" PutRequest">
```

```
<assign to="SessionToken" from="/ProcessData/BeginSessionResults/
                  SessionToken/text()"></assign>
       <assign to="RemoteFileName">TestDoc</assign>
        <assign to="ConnectionType">PASSIVE</assign>
        <assign to="RepresentationType">ASCII</assign></output>
      </output>
     <input message="FtpPutResults">
        <assign to="PutResults" from="*"></assign>
     </input>
        <assign to="." from="*"></assign>
      </input>
    </operation>
[[Insertar aquí fin de sesión]]
  </sequence>
</process>
```
# **Servicio MODE de cliente FTP**

El servicio MODE de cliente FTP especifica el modo de transmisión que se utiliza para enviar o recibir datos del servidor FTP del socio comercial.

La tabla siguiente proporciona una visión general del servicio MODE del cliente FTP:

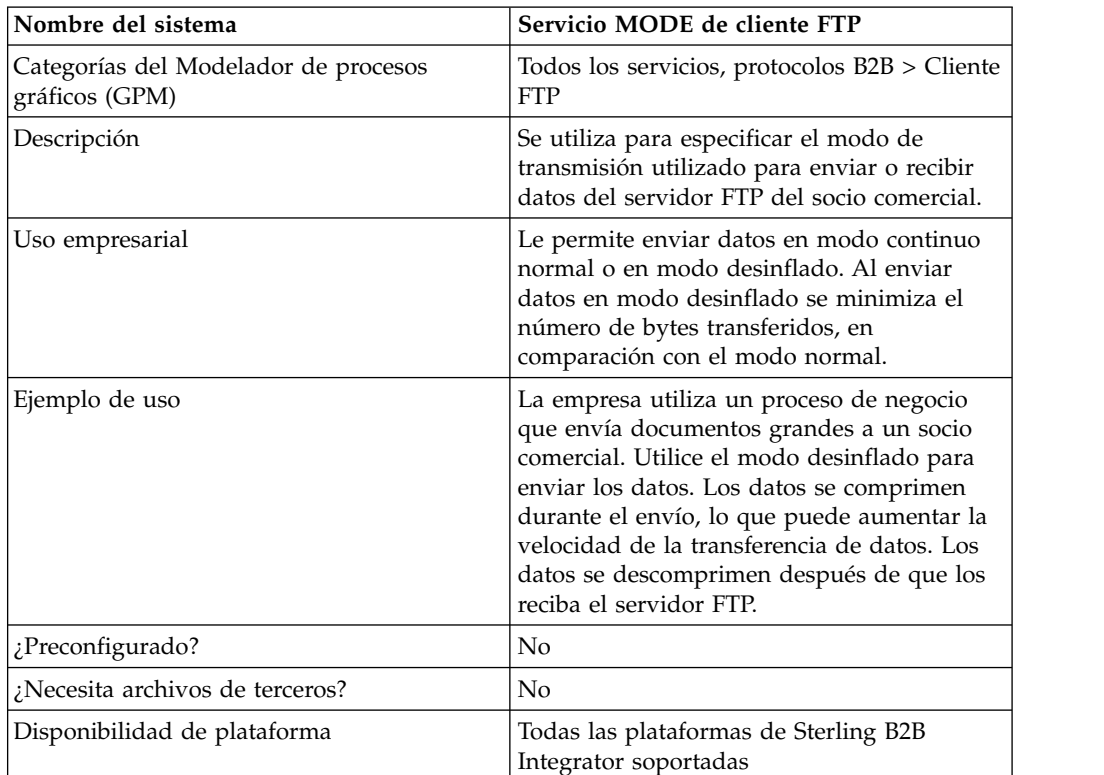

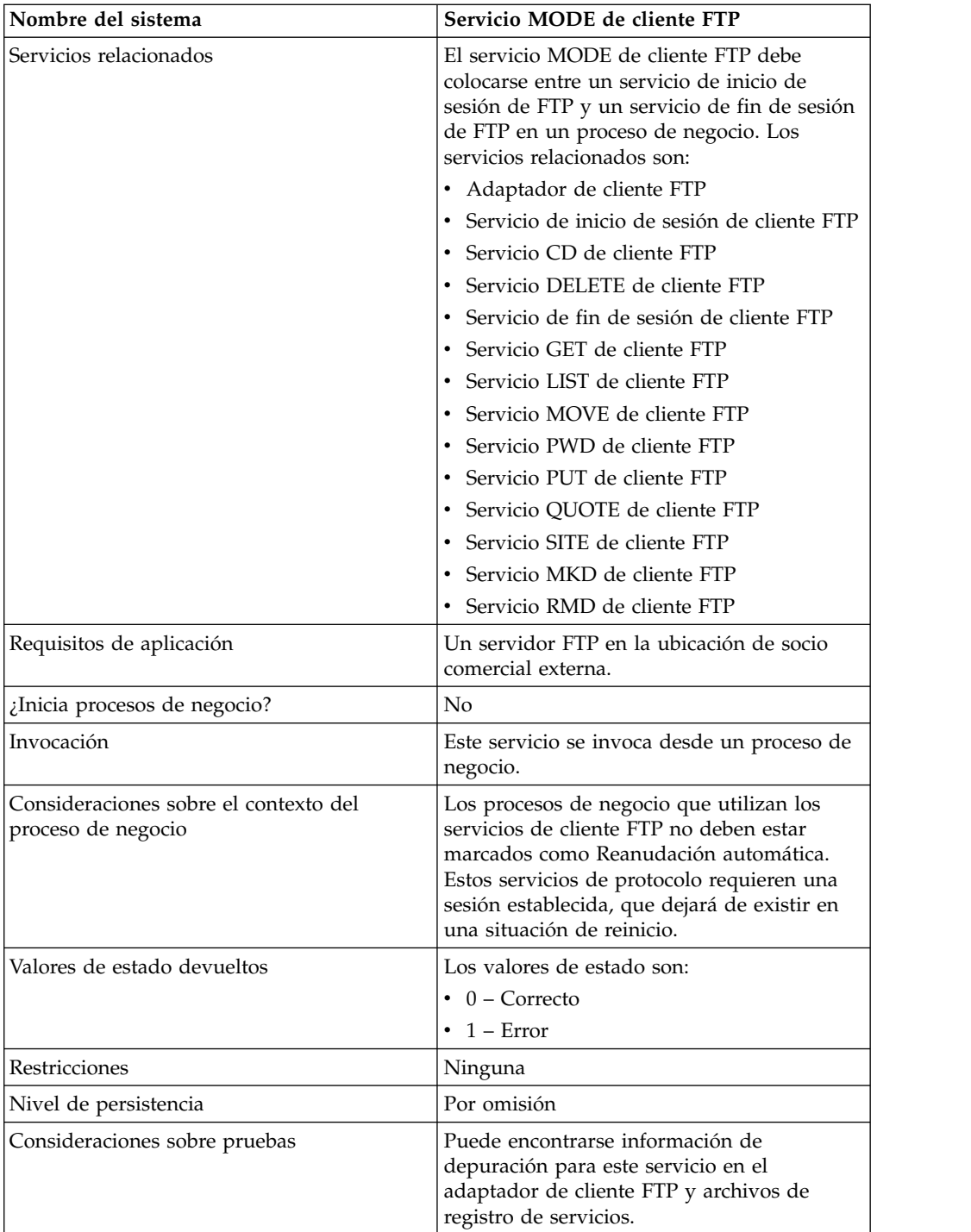

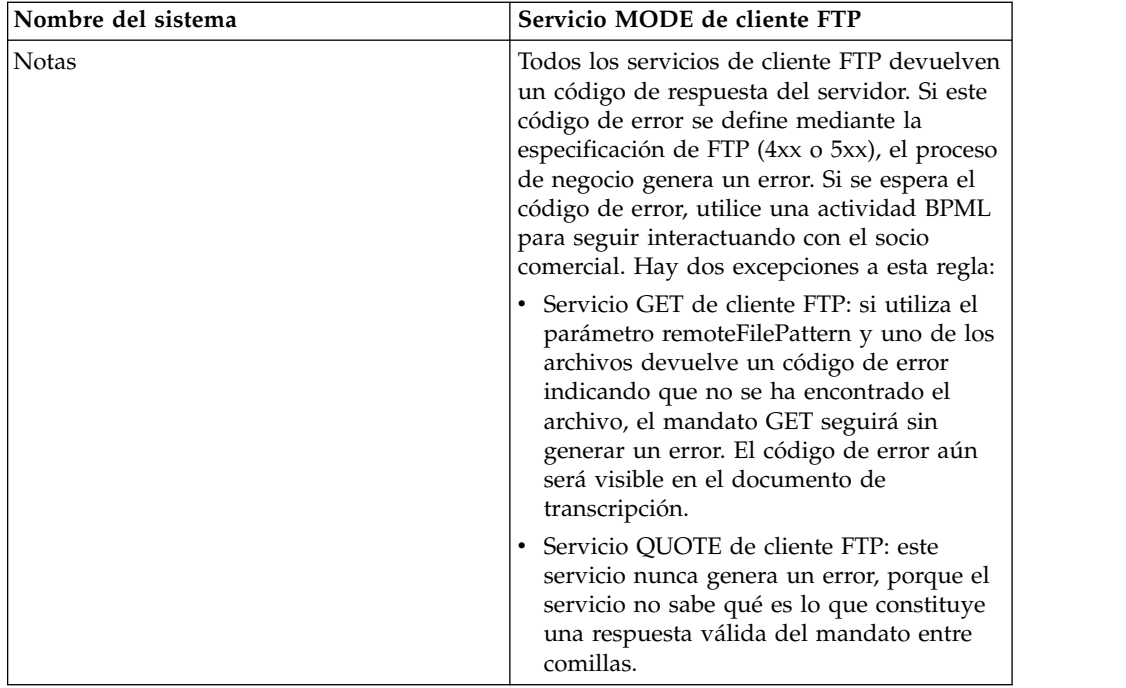

## **Configuración del servicio MODE de cliente FTP**

Para configurar el servicio MODE de cliente FTP, debe especificar valores para los campos siguientes en la consola de administración y en GPM:

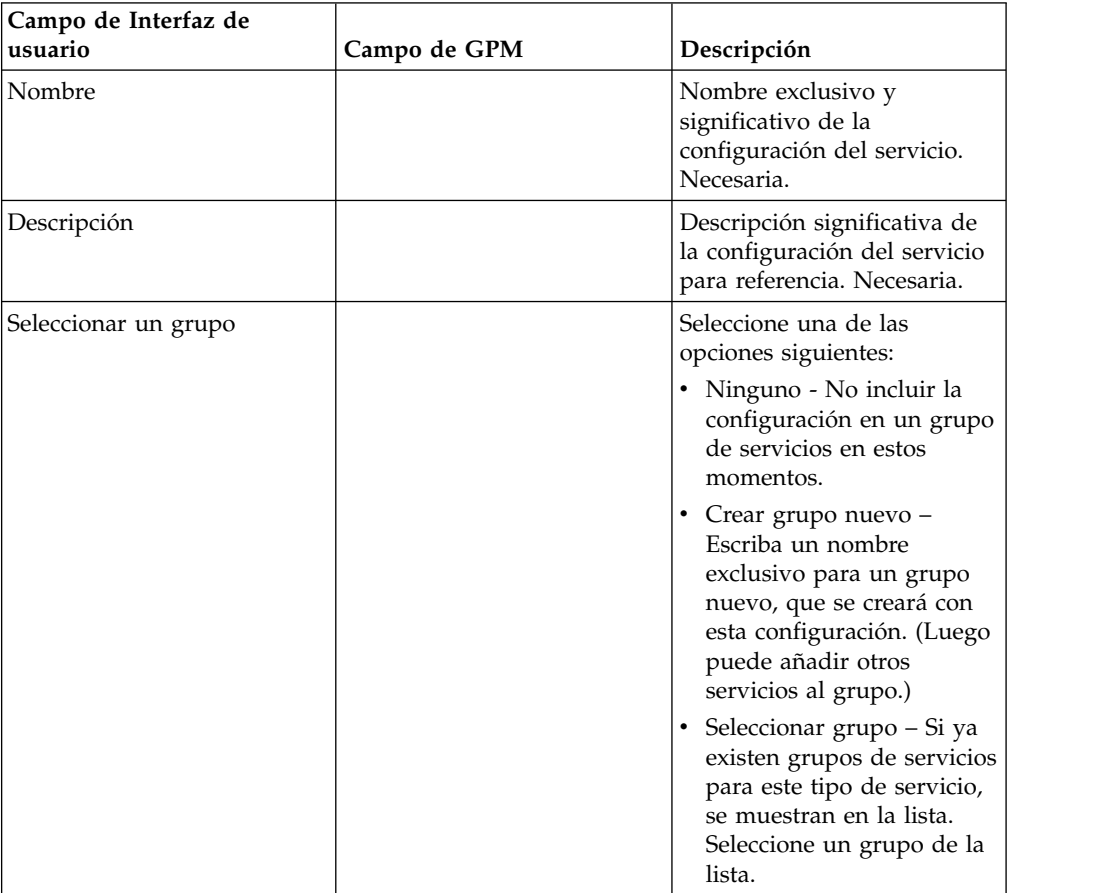

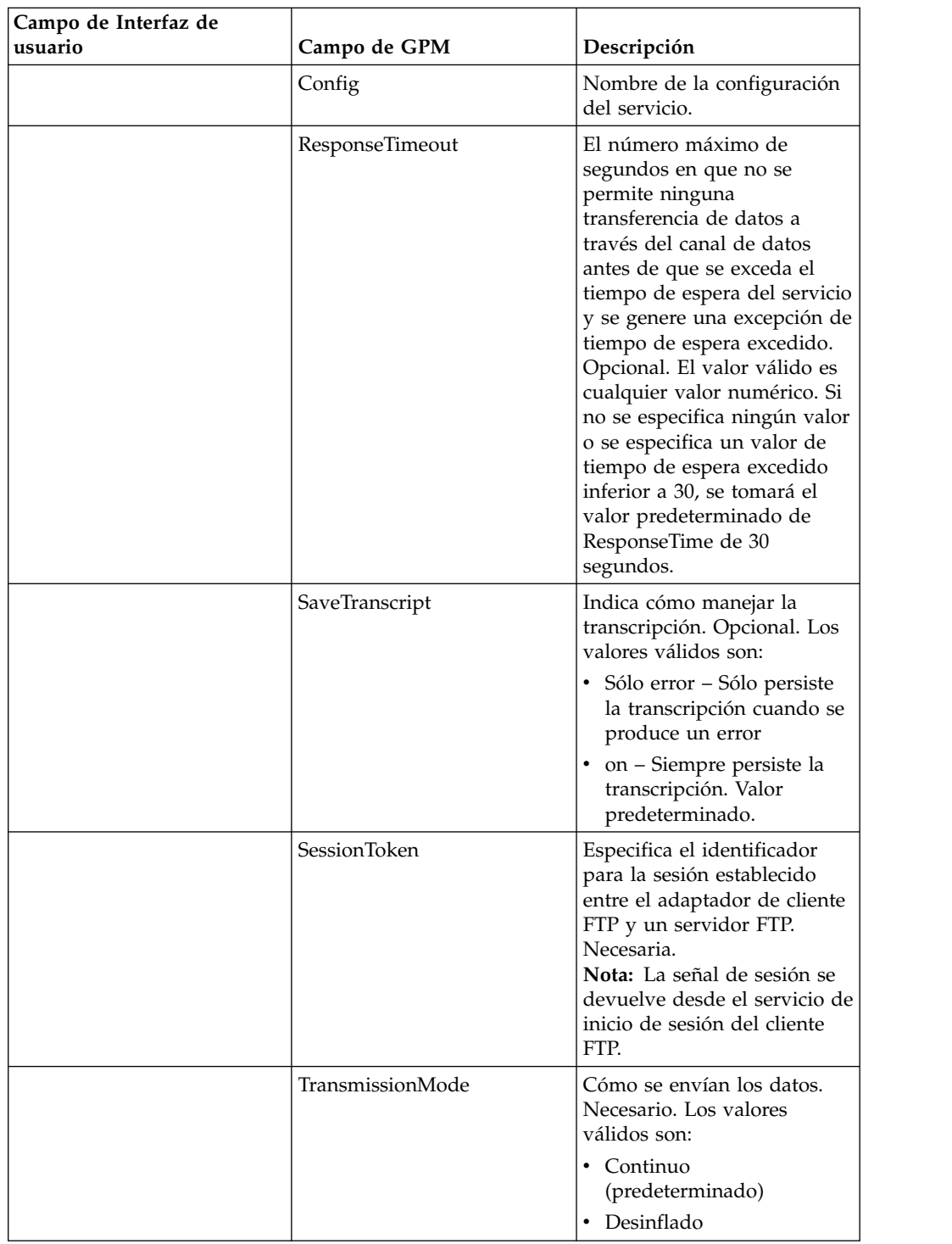

La sesión FTP permanece en el TranmissionMode seleccionado hasta que se utiliza el modo de servicio para cambiarla a otro modo.

## **Parámetros que se pasan del proceso de negocio al servicio**

La tabla siguiente contiene los parámetros pasados desde el proceso de negocio al servicio MODE del cliente FTP:

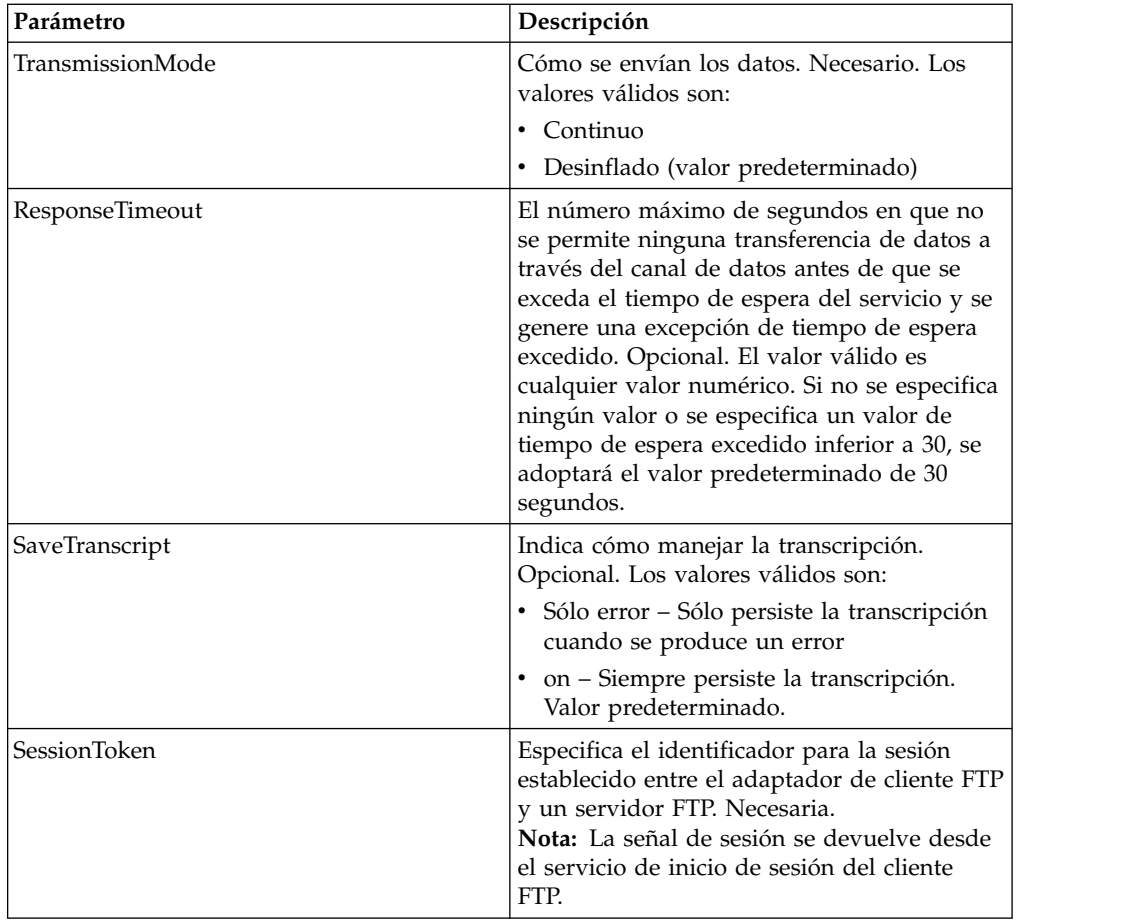

## **Parámetros que se pasan del servicio al proceso de negocio**

La siguiente tabla contiene los parámetros pasados desde el servicio MODE de cliente FTP al proceso de negocio:

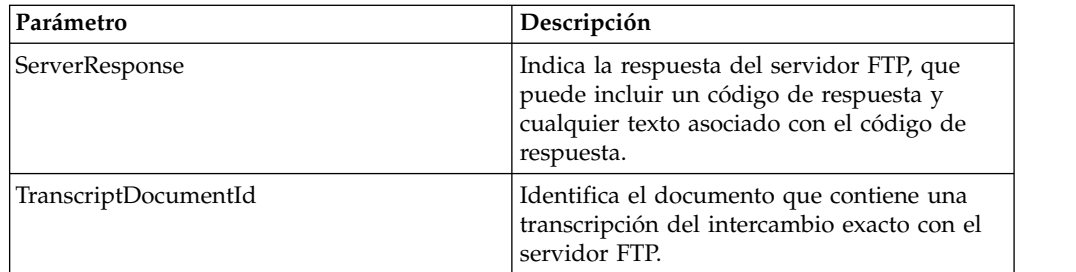

## **Ejemplos de proceso de negocio**

### **Ejemplo 1**

El siguiente proceso de negocio utiliza el servicio MODE de cliente FTP para transferir los datos en modo desinflado:

```
<process name="FtpExample">
 <sequence>
[[Insertar inicio de sesión ]]
<operation name="Servicio MODE de cliente FTP">
      <participant name=" FTPClientMode"/>
```

```
<output message=" ModeRequest ">
           <assign to="TransmissionMode">Z</assign>
      </output>
      <input message="inmsg">
        <assign to="." from="*"></assign>
      \langleinnut\rangle</operation>
 [[Insertar aquí fin de sesión]]
  </sequence>
</process>
```
#### **Ejemplo 2**

El siguiente proceso de negocio utiliza el servicio MODE de cliente FTP para colocar un directorio en el servidor FTP remoto en el modo desinflado.

```
<process name="FtpExample">
 <sequence>
[[Insertar inicio de sesión ]]
<operation name="Servicio MODE de cliente FTP">
     <participant name="FTPClientMode"/>
     <output message=" ModeRequest ">
        <assign to="SessionToken" from="/ProcessData/BeginSessionResults/
                  SessionToken/text()"></assign>
        <assign to="TransmissionMode">Z</assign>
     </output>
     <input message="FtpModeResults ">
 <assign to="ModeResults" from="*"/>
           </input>
 </operation>
<operation name="Servicio PUT de cliente FTP">
      <participant name="FTPClientPut"/>
      <output message=" PutRequest">
        <assign to="SessionToken" from="/ProcessData/BeginSessionResults/
                 SessionToken/text()"></assign>
        <assign to="RemoteFileName">TestDoc</assign>
        <assign to="ConnectionType">PASSIVE</assign>
        <assign to="RepresentationType">ASCII</assign></output>
     </output>
     <input message="FtpPutResults">
        <assign to="PutResults" from="*"></assign>
     </input>
        <assign to="." from="*"></assign>
      </input>
    </operation>
[[Insertar aquí fin de sesión]]
  </sequence>
</process>
```
#### **Ejemplo 3**

El siguiente proceso de negocio utiliza el servicio MODE de cliente FTP para recuperar un directorio del servidor FTP remoto de Sterling B2B Integrator en el modo desinflado.

```
<process name="FtpExample">
  <sequence>
[[Insertar inicio de sesión ]]
<operation name="Servicio MODE de cliente FTP">
      <participant name="FTPClientMode"/>
     <output message=" ModeRequest ">
       <assign to="SessionToken" from="/ProcessData/BeginSessionResults/
               SessionToken/text()"></assign>
        <assign to="TransmissionMode">Z</assign>
      </output>
     <input message="FtpModeResults ">
```

```
<assign to="ModeResults" from="*"/>
           </input>
  </operation>
<operation name="Servicio GET de cliente FTP">
      <participant name="FTPClientGet"/>
      <output message=" GetRequest">
       <assign to="SessionToken" from="/ProcessData/BeginSessionResults/
               SessionToken/text()"></assign>
       <assign to="RemoteFileName">TestDoc</assign>
       <assign to="ConnectionType">PASSIVE</assign>
        <assign to="RepresentationType">ASCII</assign></output>
      </output>
     <input message="FtpPutResults">
       <assign to="PutResults" from="*"></assign>
     </input>
        <assign to="." from="*"></assign>
      </input>
    </operation>
[[Insertar aquí fin de sesión]]
  </sequence>
</process>
```
## **Servicio MOVE de cliente FTP**

El servicio MOVE de cliente FTP cambia el nombre de un documento o lo mueve de un directorio a otro.

La tabla siguiente proporciona una visión general del servicio MOVE del cliente FTP:

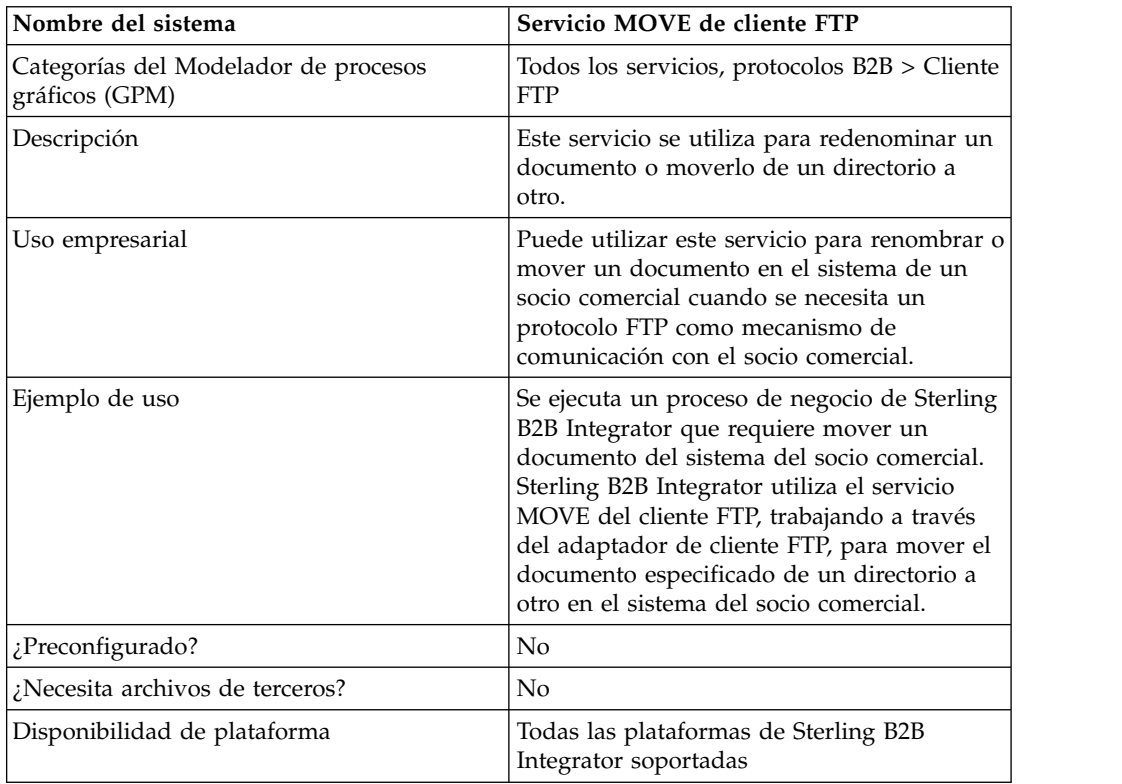

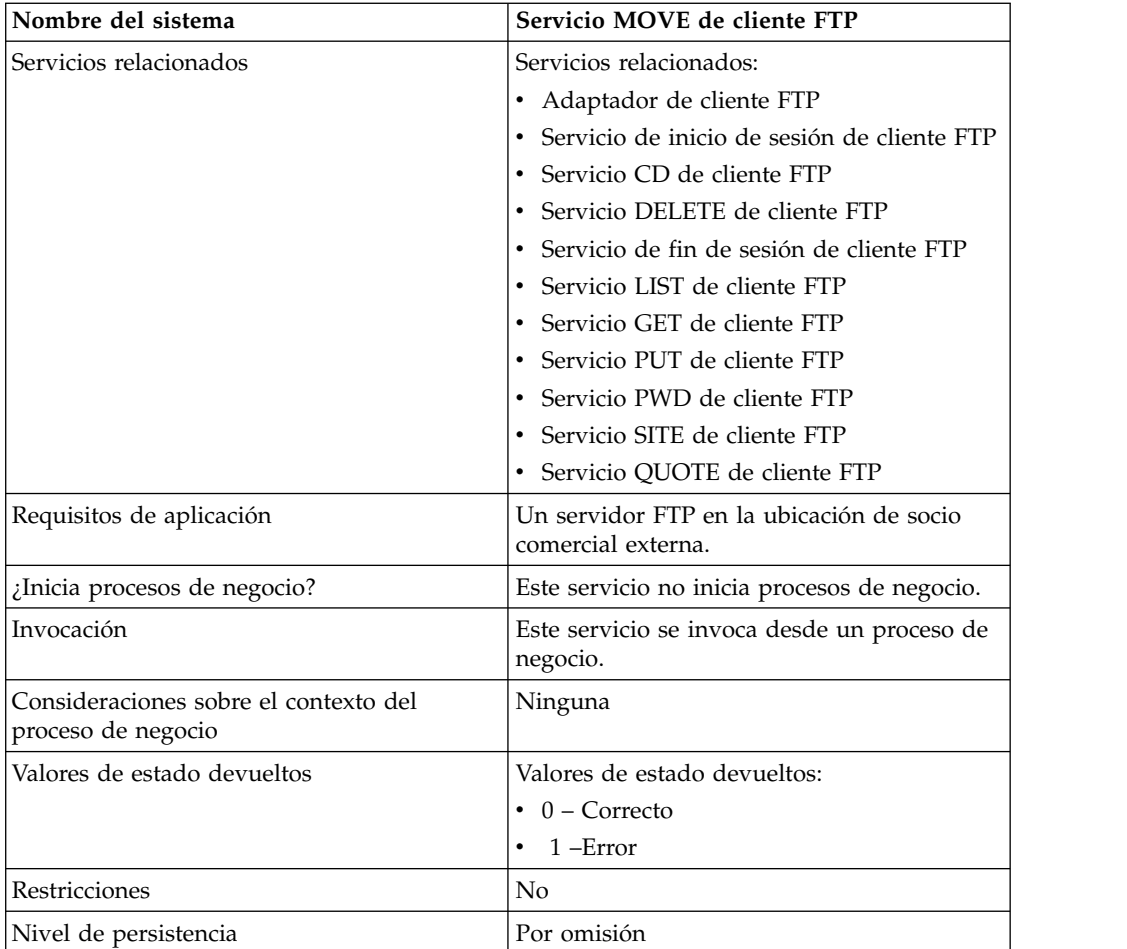

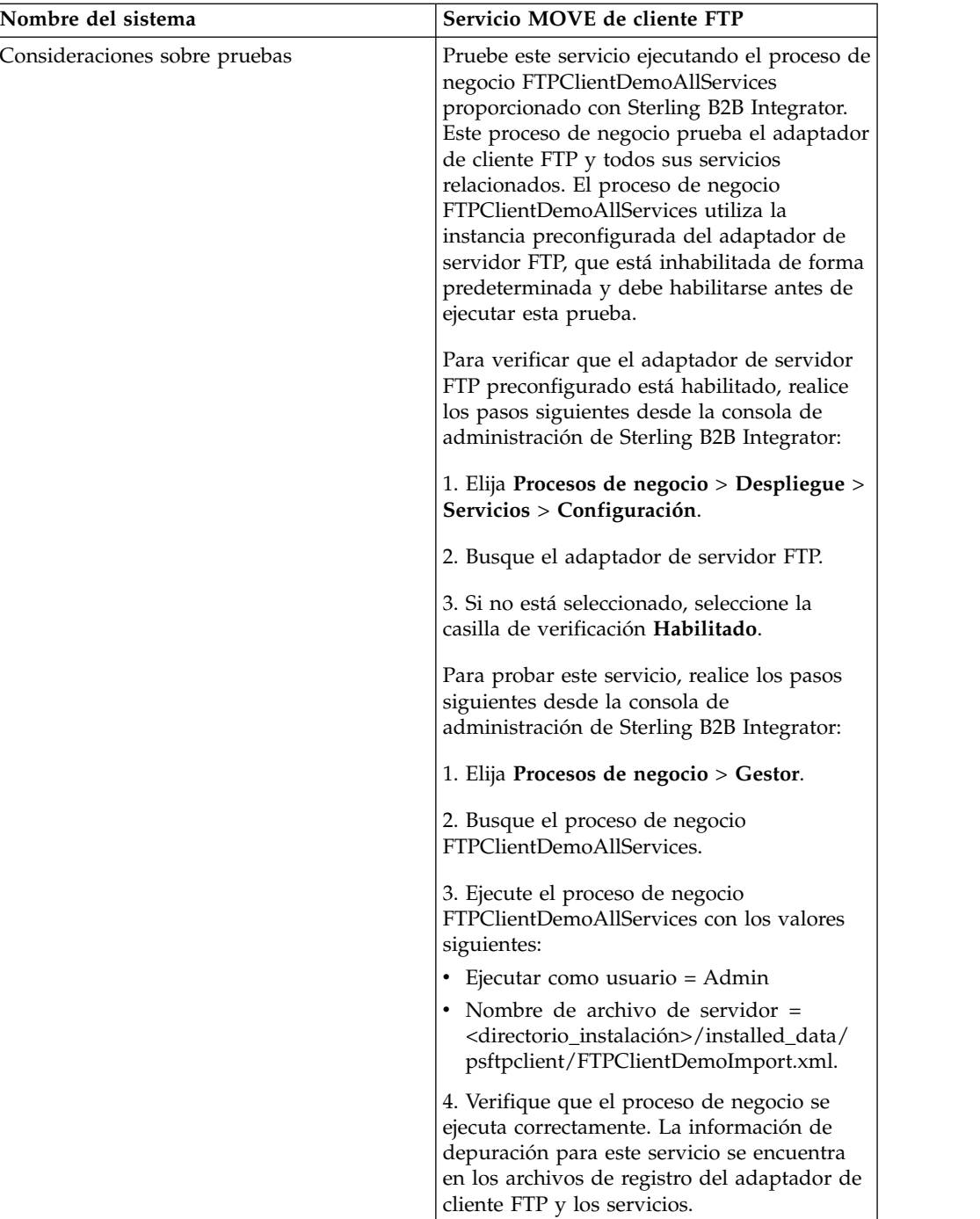

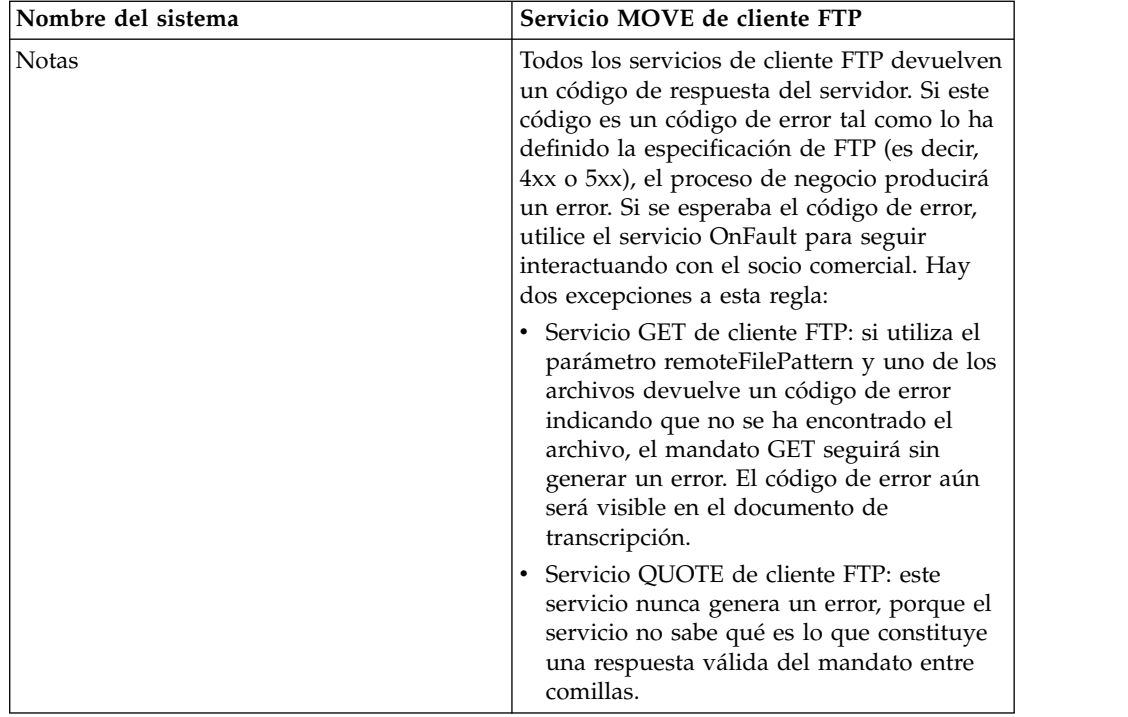

## **Implementación del servicio MOVE de cliente FTP**

Para implementar el servicio MOVE de cliente FTP, complete las tareas siguientes:

- 1. Cree una configuración del servicio MOVE de cliente FTP (o habilite la configuración instalada con Sterling B2B Integrator y edite los parámetros según sea necesario). Para obtener información, consulte *Gestión de servicios y adaptadores*.
- 2. Configure el servicio MOVE de cliente FTP. Para obtener más información, consulte *Configuración del servicio MOVE de cliente FTP*.
- 3. Utilice el servicio MOVE de cliente FTP en un proceso de negocio.

## **Configuración del servicio MOVE de cliente FTP**

Para configurar el servicio MOVE de cliente FTP, debe especificar valores para los campos siguientes en GPM:

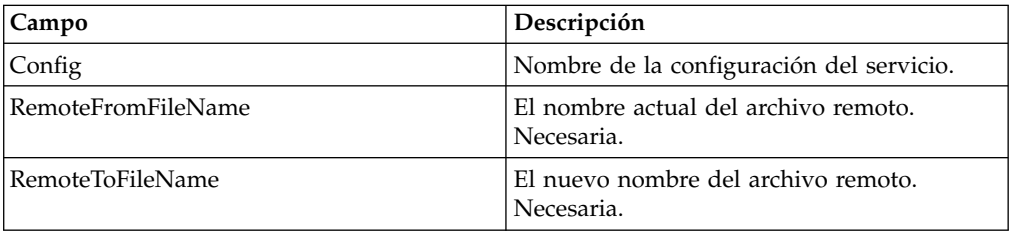
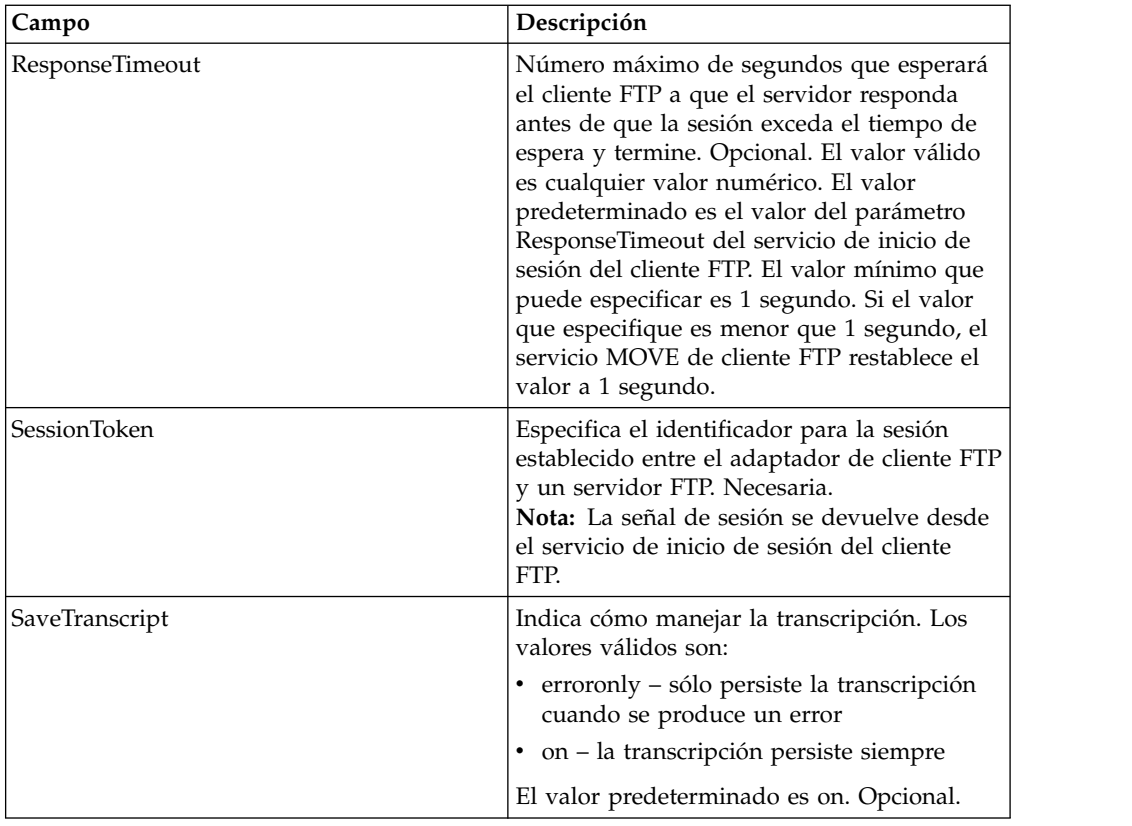

La siguiente tabla contiene los parámetros pasados desde el servicio MOVE de cliente FTP al proceso de negocio:

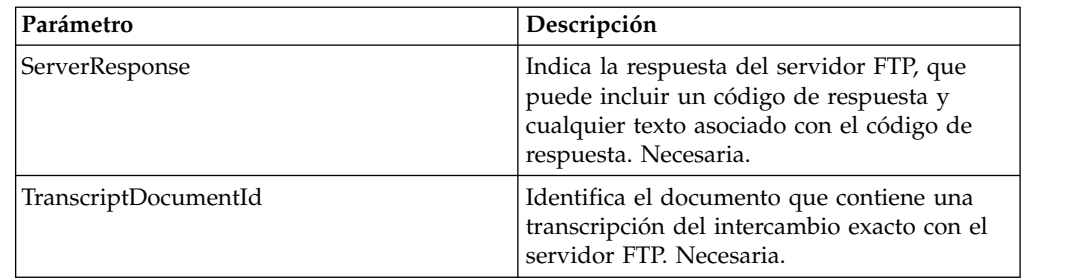

#### **Datos de salida pasados del proceso de negocio al servicio**

La tabla siguiente contiene los parámetros pasados desde el proceso de negocio al servicio MOVE del cliente FTP:

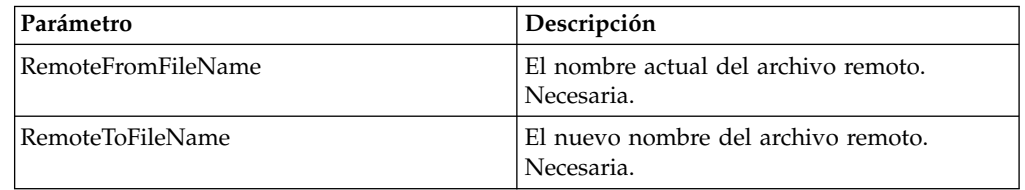

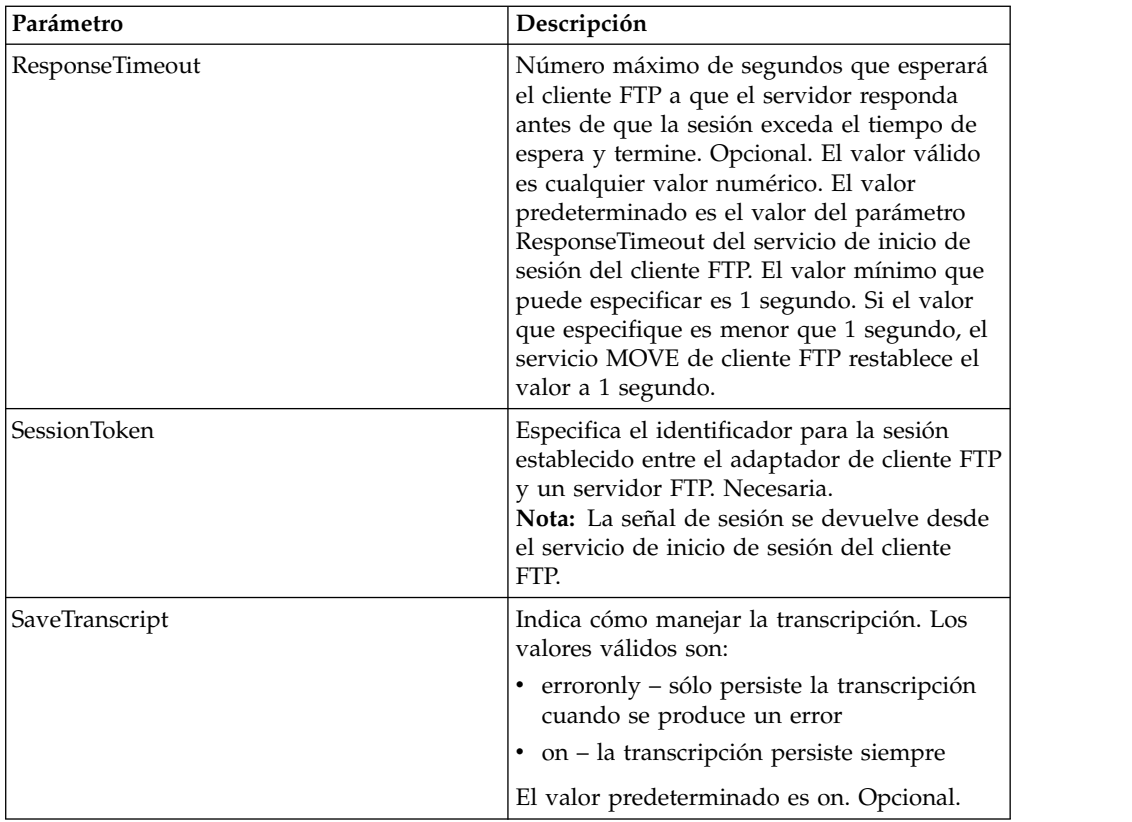

El ejemplo de proceso de negocio ilustra cómo utilizar el servicio MOVE de cliente FTP:

```
<sequence>
  [[Insertar inicio de sesión de cliente FTP]]
    <operation name="SERVICIO MOVE DE FTP">
    <participant name="FTPClientMove"/>
    <output message="MoveRequest">
     <assign to="SessionToken"
          from="/ProcessData/FtpBeginSessionServiceResults/SessionToken/text()">
     </assign>
     <assign to="RemoteFromFileName">oldFileNameAndDirectory</assign>
     <assign to="RemoteToFileName">newFileNameAndDirectory</assign>
    </output>
   <input message="inmsg">
     <assign to="FtpMoveResults" from="*"></assign>
    </input>
    </operation>
  [[Insertar fin de sesión de cliente FTP]]
</sequence>
```
# **Servicio PUT de cliente FTP**

El servicio PUT de cliente FTP coloca un documento o documentos en un directorio especificado en el servidor FTP del socio comercial.

La tabla siguiente proporciona una visión general del servicio PUT del cliente FTP:

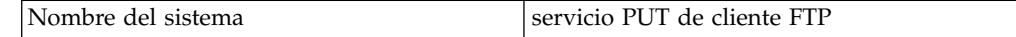

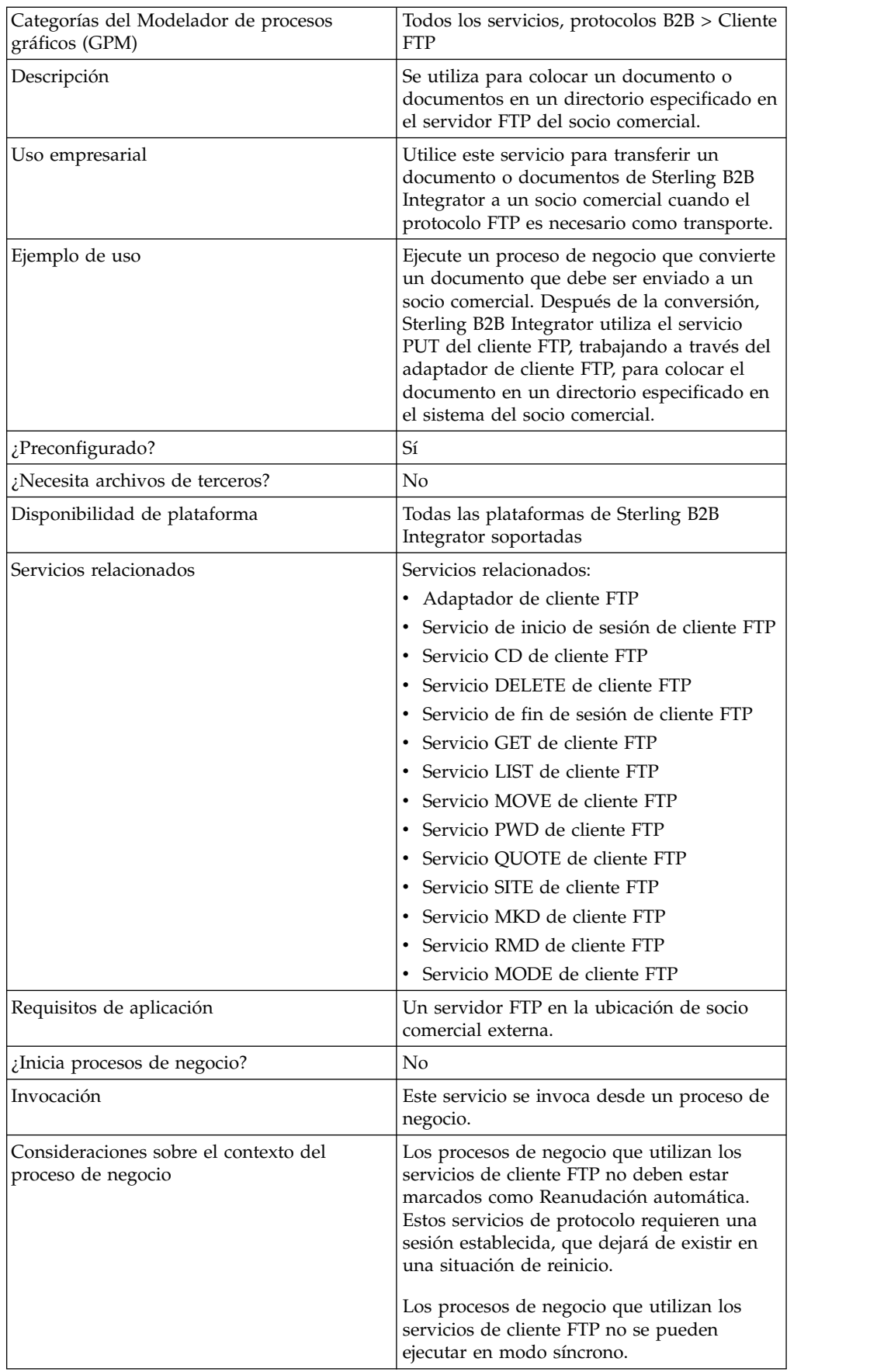

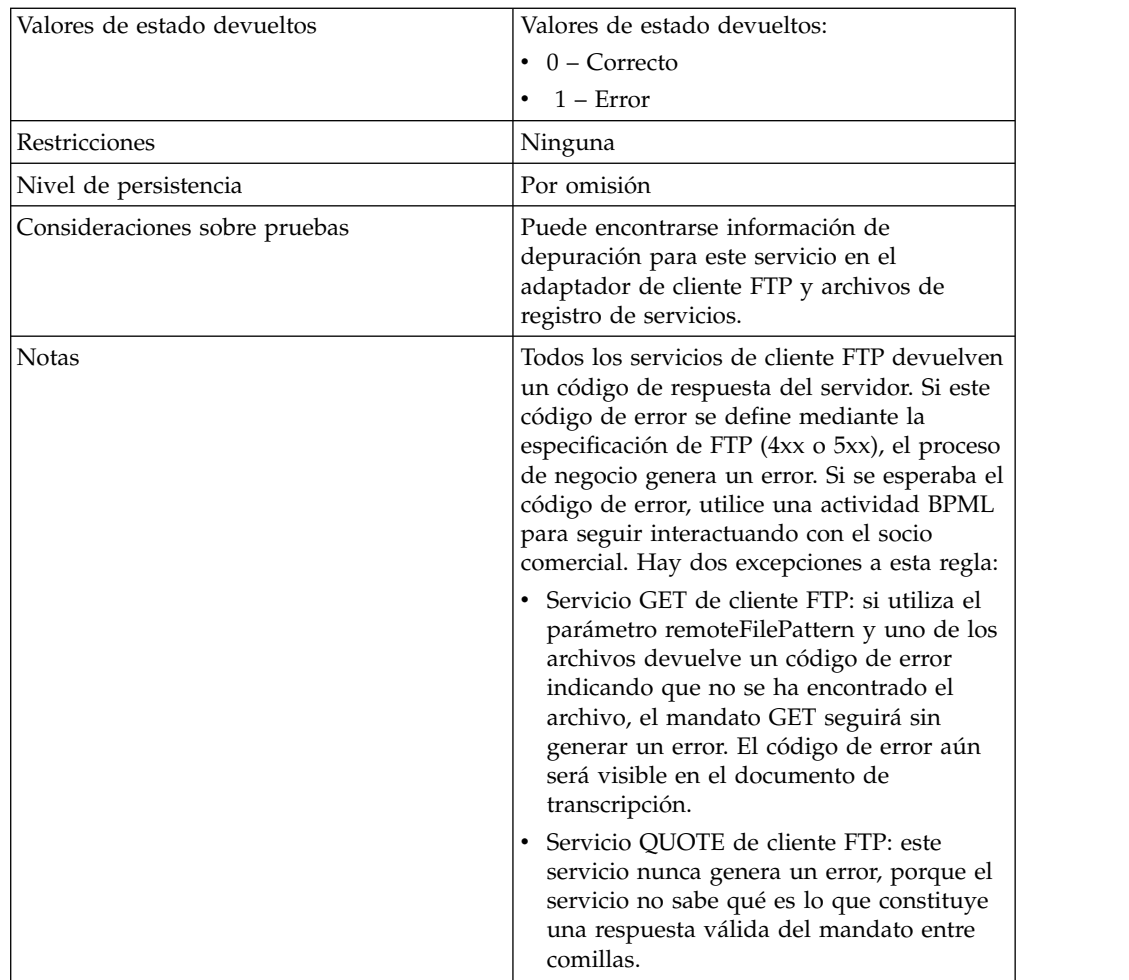

## **Implementación del servicio PUT de cliente FTP**

Para implementar el servicio PUT de cliente FTP, complete las tareas siguientes:

- 1. Cree una configuración del servicio PUT de cliente FTP (o habilite la configuración instalada con Sterling B2B Integrator y edite los parámetros según sea necesario). Para obtener información, consulte *Gestión de servicios y adaptadores*.
- 2. Configure el servicio PUT de cliente FTP. Para obtener más información, consulte *Configuración del servicio PUT de cliente FTP*.
- 3. Utilice el servicio PUT de cliente FTP en un proceso de negocio.

#### **Configuración del servicio PUT de cliente FTP**

Para configurar el servicio PUT de cliente FTP, debe especificar valores para los campos siguientes en la interfaz de usuario o GPM:

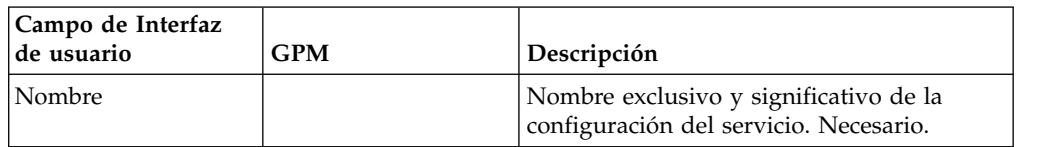

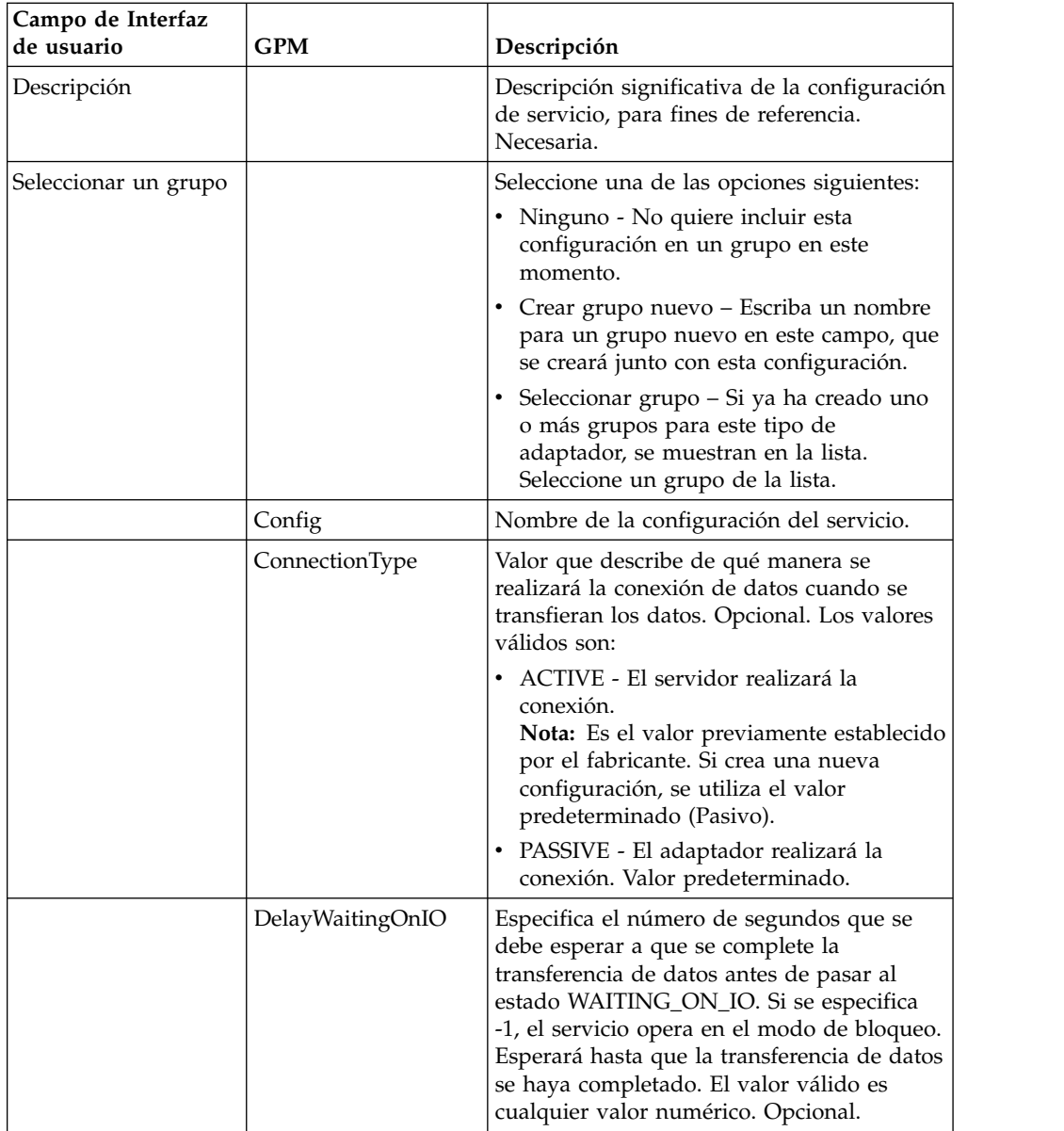

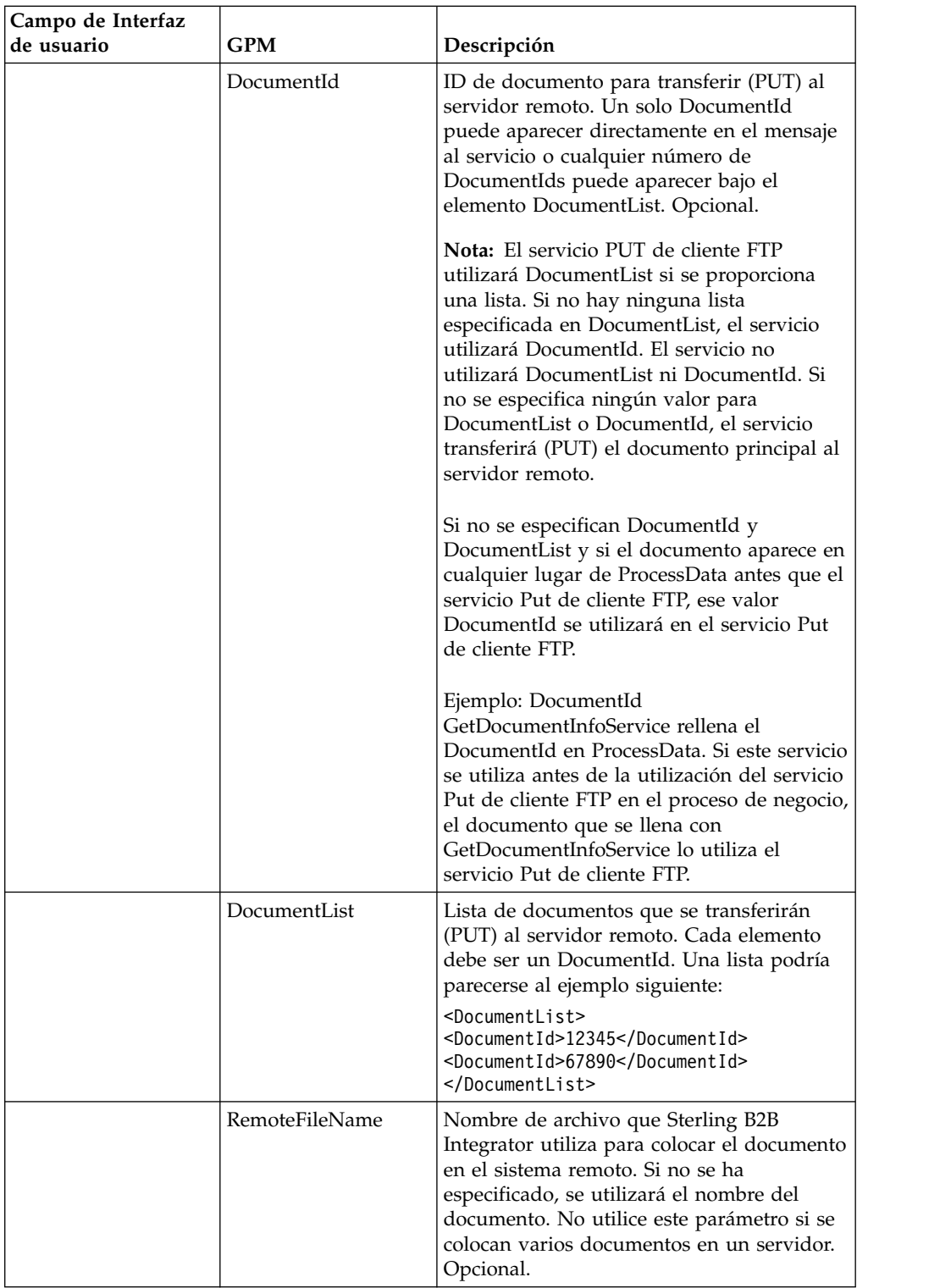

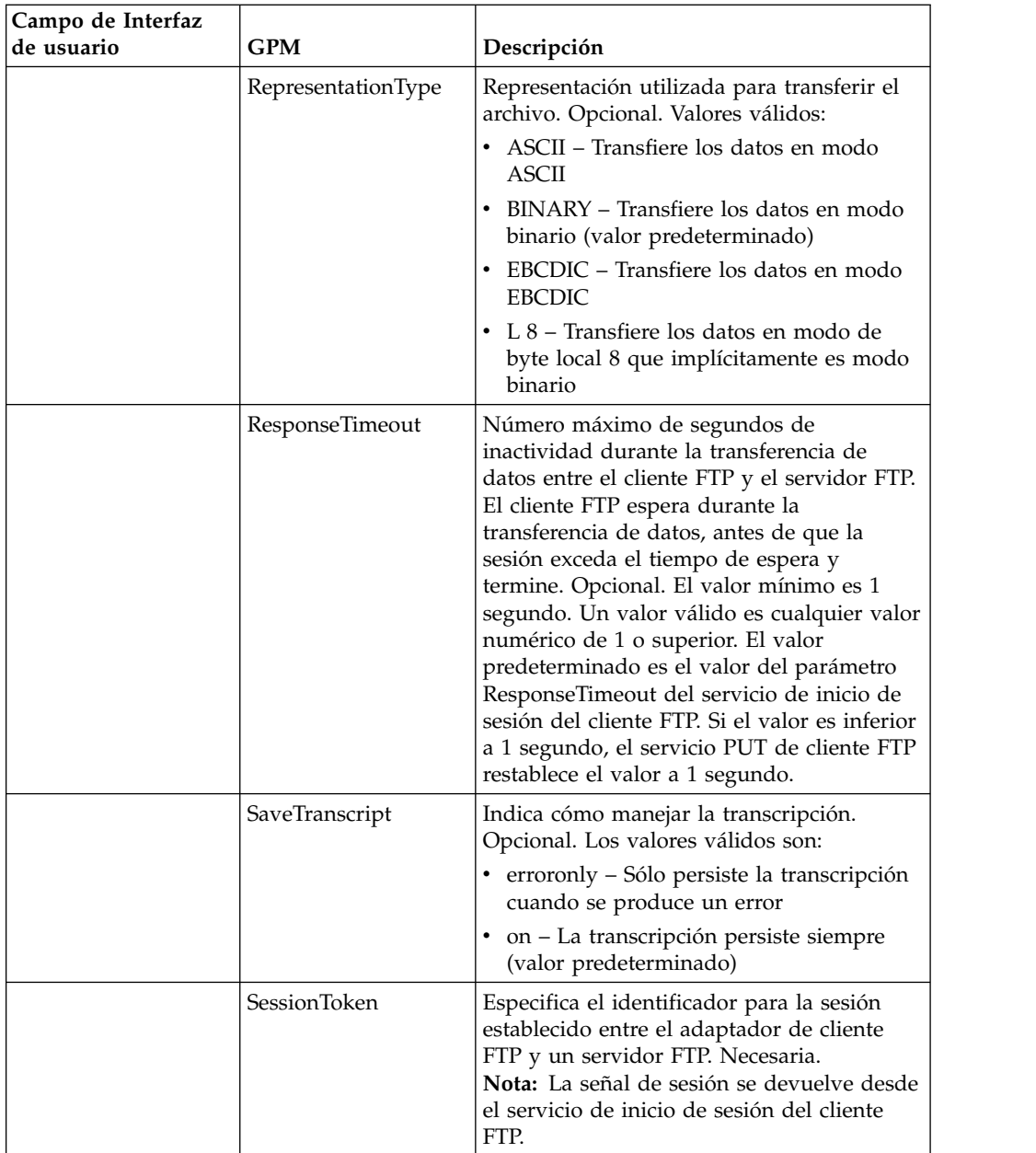

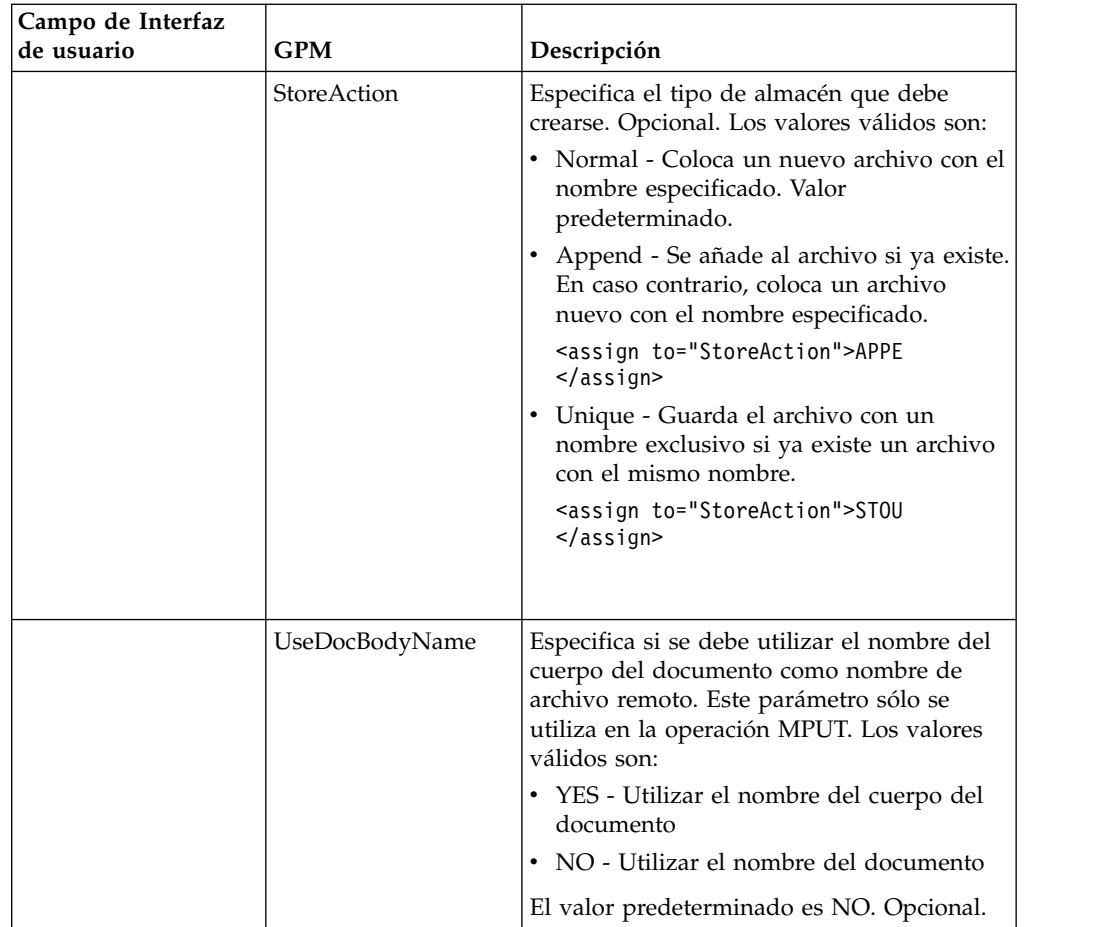

# **Parámetros que se pasan del proceso de negocio al servicio**

La tabla siguiente contiene los parámetros pasados desde el proceso de negocio al servicio PUT del cliente FTP:

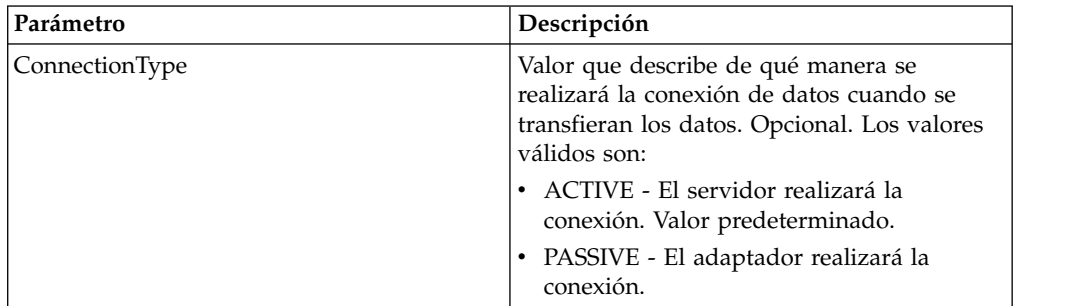

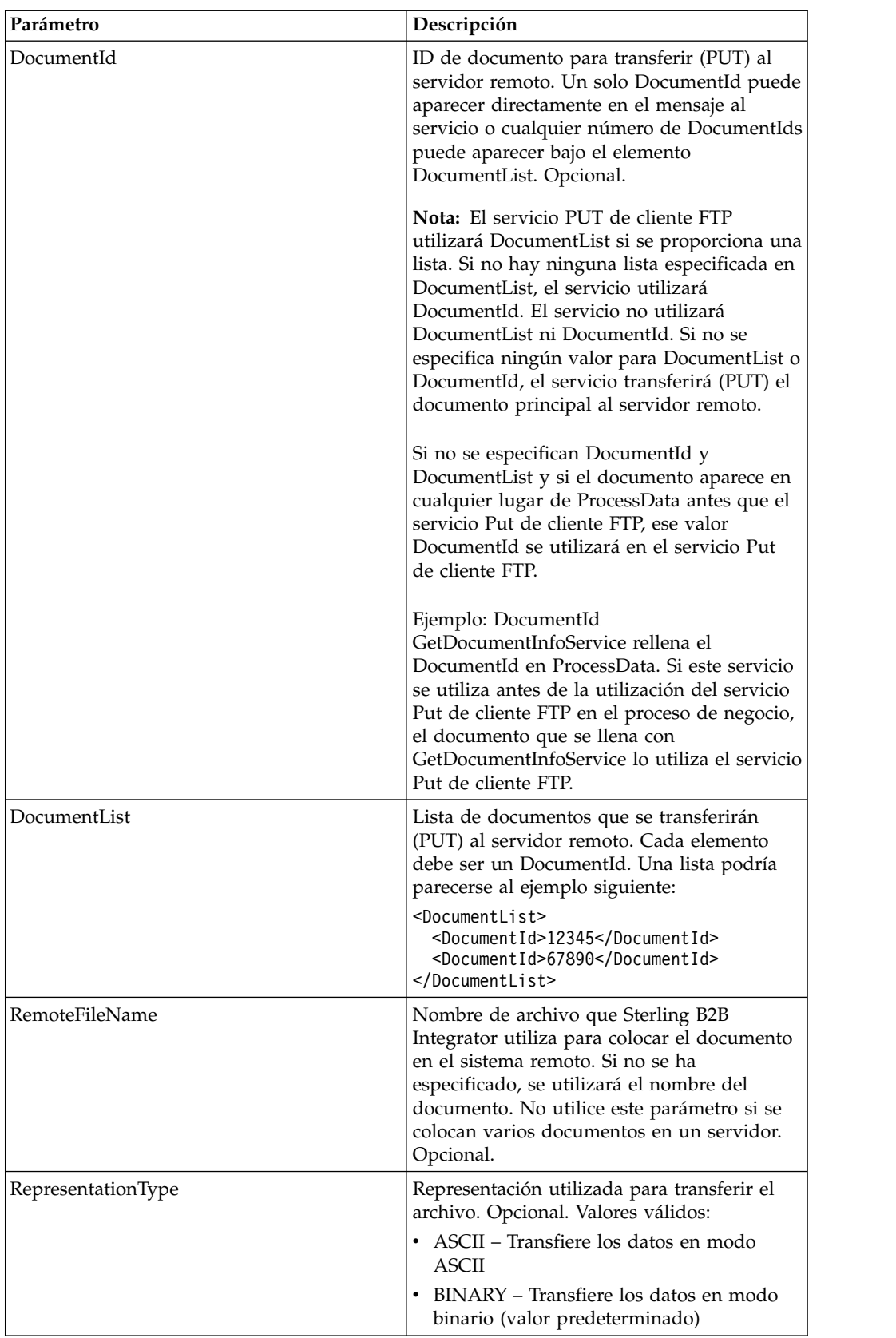

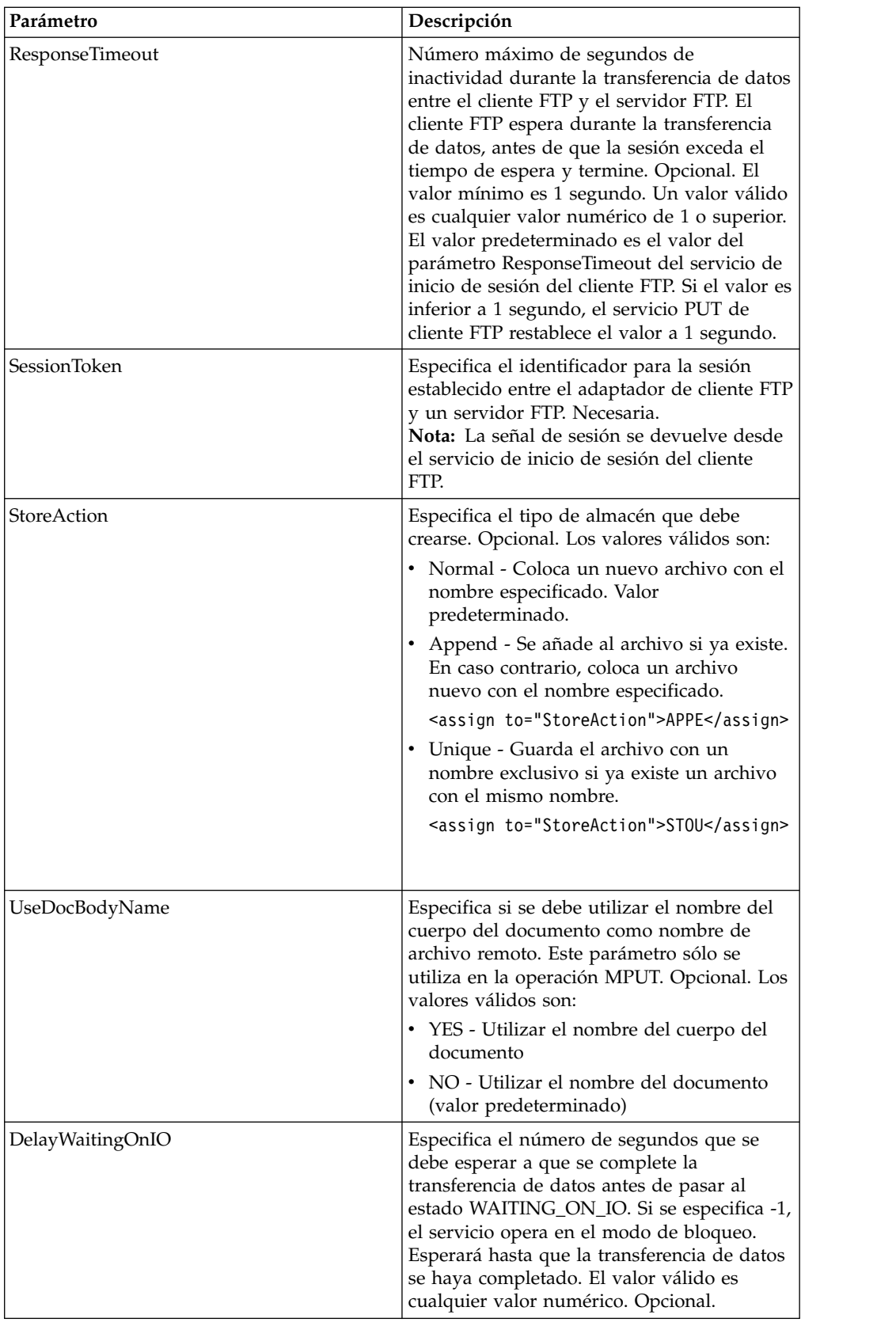

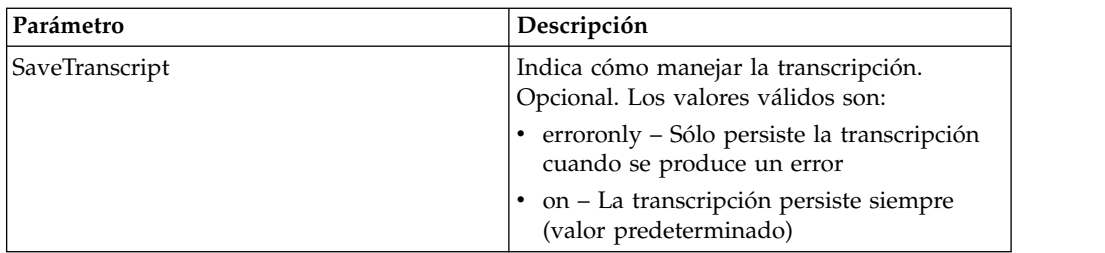

#### **Parámetros que se pasan del servicio al proceso de negocio**

La siguiente tabla contiene los parámetros pasados desde el servicio PUT de cliente FTP al proceso de negocio:

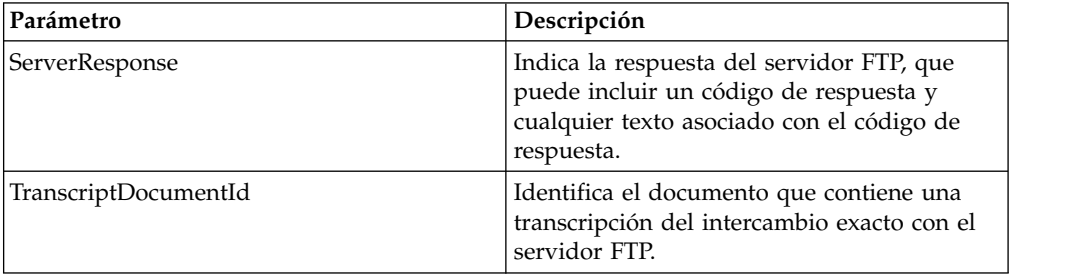

## **Ejemplos de proceso de negocio**

#### **Ejemplo 1**

El siguiente proceso de negocio utiliza el adaptador de cliente FTP para enviar el documento principal desde Sterling B2B Integrator hasta el servidor FTP:

```
<process name="FtpExample">
<sequence>
[[Insertar inicio de sesión ]]
 <operation name="SERVICIO PUT DE FTP">
 <participant name="FTPClientPut"/>
    <output message="PutRequest">
       <assign to="SessionToken"
from="/ProcessData/FtpBeginSessionServiceResults/SessionToken/text()"></assign>
       <assign to="RemoteFileName">TestDoc</assign>
       <assign to="ConnectionType">PASSIVE</assign>
       <assign to="RepresentationType">BINARY</assign>
       <assign to="." From="PrimaryDocument"></assign>
    </output>
    <input message="inmsg">
        <assign to="FtpPutServiceResults" from="*"></assign>
    </input>
</operation>
</sequence>
[[Insertar aquí fin de sesión]]
</process>
```
#### **Ejemplo 2**

El siguiente proceso de negocio utiliza el servicio PUT de cliente FTP para enviar todos los documentos recibidos de un GET de aplicación al servidor FTP remoto.

```
<process name="FTP_PUT">
\leqsequence name="optional">
[[¿Insertar aquí inicio de sesión?]]
     <operation name="Get">
```

```
<participant name="FTPClientGet"/>
       <output message="GetRequest">
            <assign to="SessionToken"
from="/ProcessData/BeginSessionResults/SessionToken/text()"></assign>
          <assign to="RemoteFilePattern">*.*</assign>
       </output>
       <input message="GetResults">
            <assign to="GetResults" from="DocumentList"/>
         \langleinput\rangle</operation>
       <operation name="Put">
         <participant name="FTPClientPut"/>
           <output message="PutRequest">
             <assign to="SessionToken"
from="/ProcessData/BeginSessionResults/SessionToken/text()"></assign>
              <assign to="." From="/ProcessData/GetResults/DocumentList"/>
              <assign to="RepresentationType">ASCII</assign> </output>
            <input message="FtpPutResults">
              <assign to="PutResults" from="*"></assign>
           </input>
           </operation>
[[Insertar aquí fin de sesión]]
     </sequence>
</process>
```
#### **Ejemplo 3**

El siguiente proceso de negocio utiliza el servicio PUT de cliente FTP para enviar todos los documentos de un DocumentList de aplicación al servidor FTP remoto.

```
<process name="FTP_PUT">
  <sequence name="optional">
[[¿Insertar aquí inicio de sesión?]]
   <operation name="Put">
      <participant name="FTPClientPut"/>
      <output message="PutRequest">
       <assign to="SessionToken"
from="/ProcessData/BeginSessionResults/SessionToken/text()"></assign>
       <assign to="DocumentList/DocumentId" append="true">xxxxxxfffff</assign>
        <assign to="DocumentList/DocumentId" append="true">yyyyyyfffff</assign>
        <assign to="RepresentationType">ASCII</assign>
     </output>
      <input message="FtpPutResults">
         <assign to="PutResults" from="*"></assign>
      </input>
   </operation>
[[Insertar aquí fin de sesión]]
   </sequence>
</process>
```
## **Servicio PWD de cliente FTP**

El servicio PWD de cliente FTP obtiene información sobre el directorio de trabajo en el servidor FTP del socio comercial.

La tabla siguiente proporciona una visión general del servicio PWD del cliente FTP:

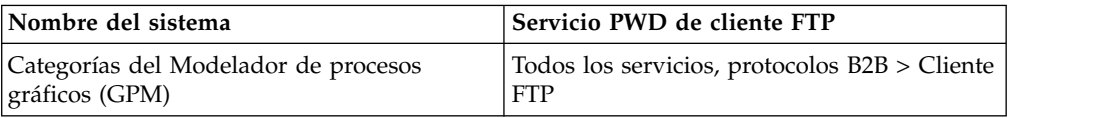

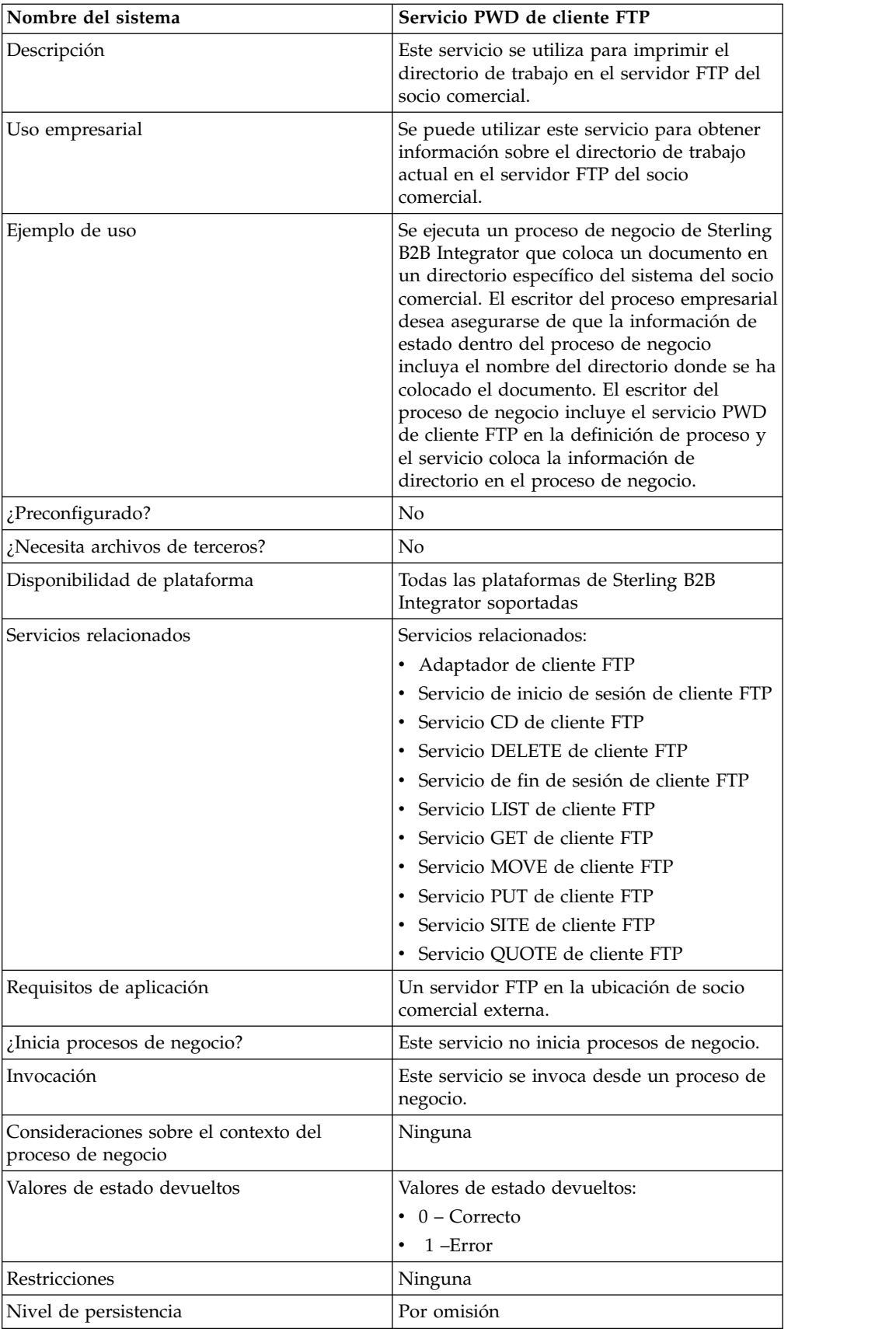

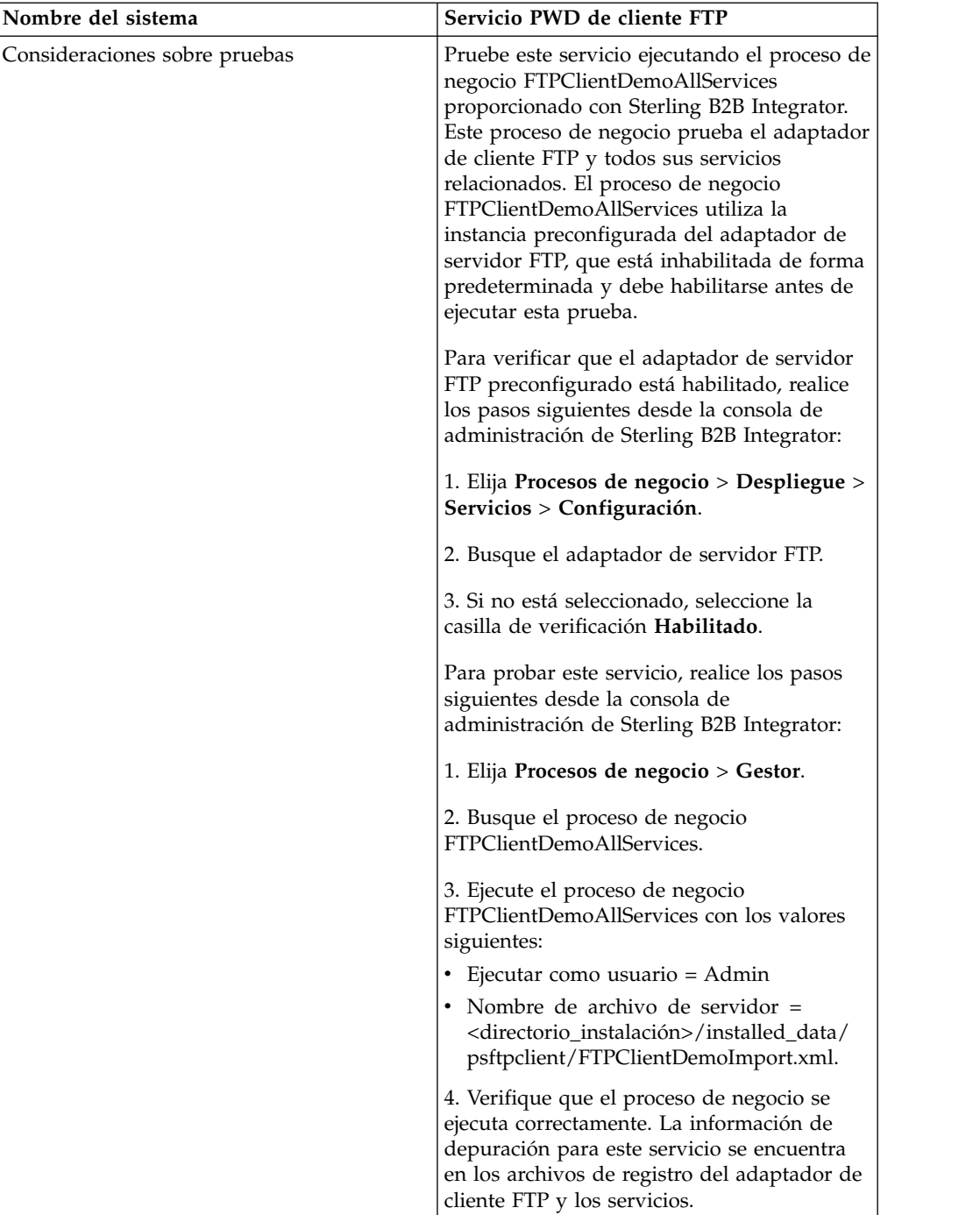

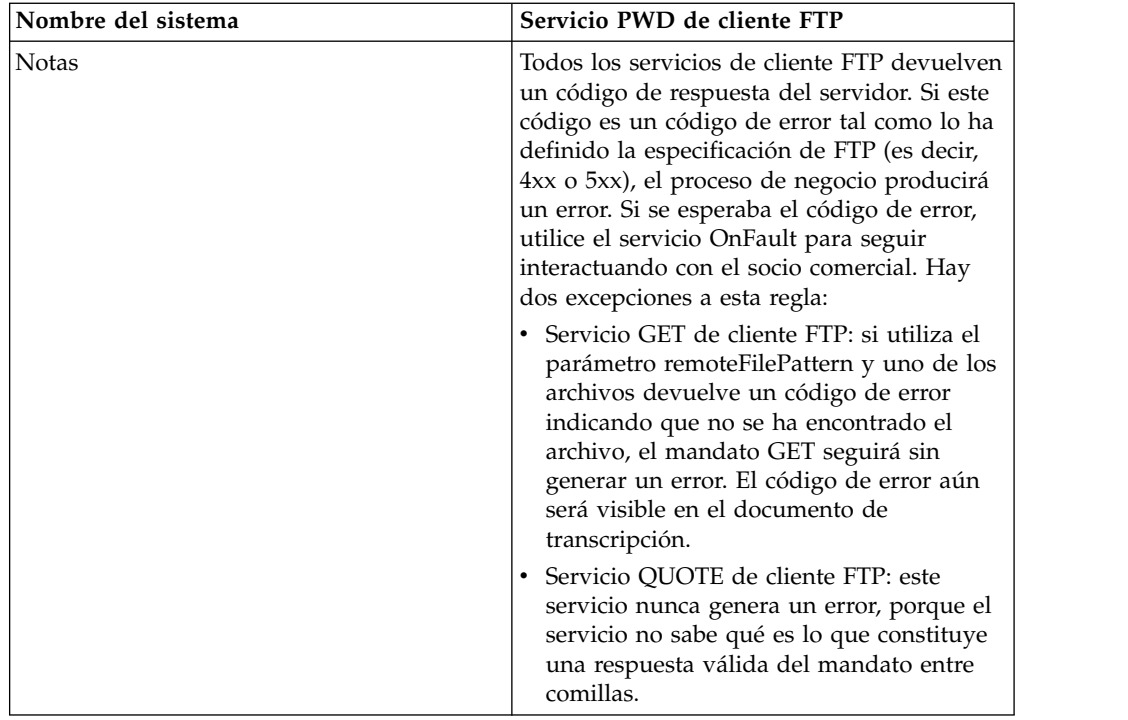

## **Implementación del servicio PWD de cliente FTP**

Para implementar el servicio PWD de cliente FTP, complete las tareas siguientes:

- 1. Cree una configuración del servicio PWD de cliente FTP (o habilite la configuración instalada con Sterling B2B Integrator y edite los parámetros según sea necesario). Para obtener información, consulte *Gestión de servicios y adaptadores*.
- 2. Configure el servicio PWD de cliente FTP. Para obtener más información, consulte *Configuración del servicio PWD de cliente FTP*.
- 3. Utilice el servicio PWD de cliente FTP en un proceso de negocio.

## **Configuración del servicio PWD de cliente FTP**

Para configurar el servicio PWD de cliente FTP, debe especificar valores para los campos siguientes en GPM:

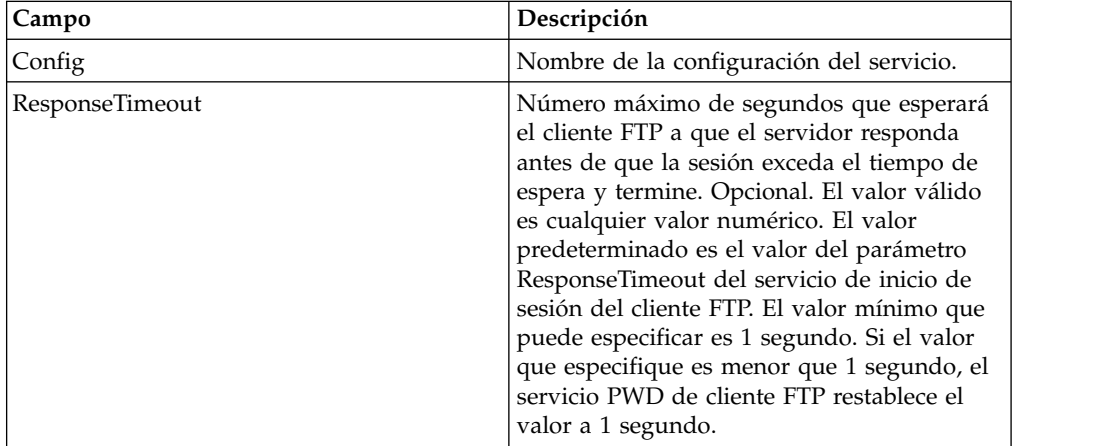

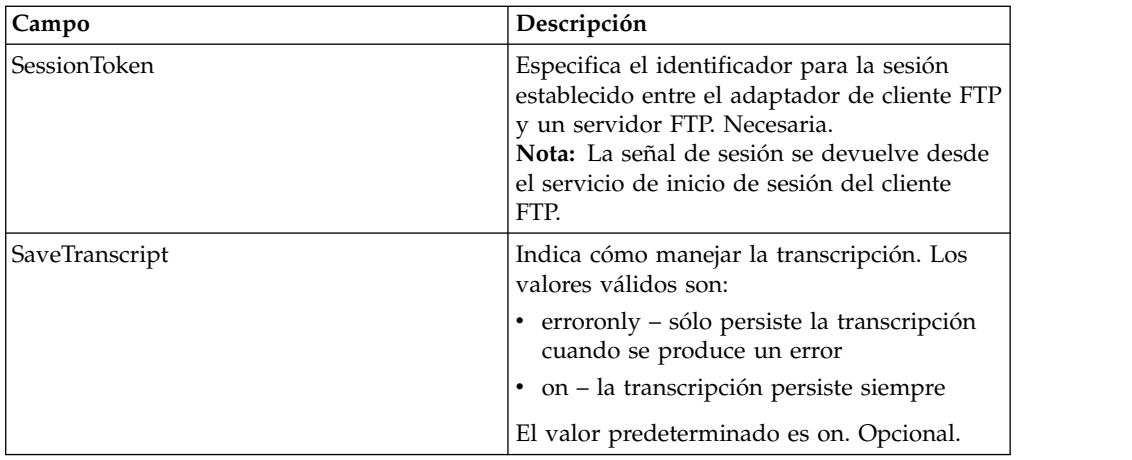

La siguiente tabla contiene los parámetros pasados desde el servicio PWD de cliente FTP al proceso de negocio:

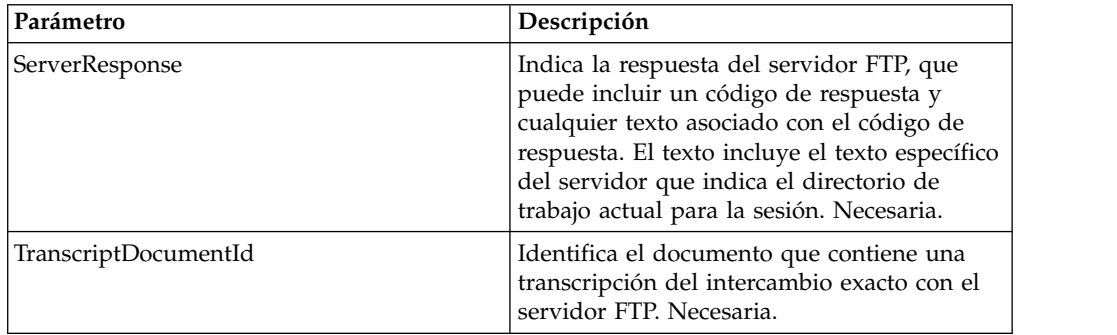

## **Datos de salida pasados del proceso de negocio al servicio**

La tabla siguiente contiene los parámetros pasados desde el proceso de negocio al servicio PWD del cliente FTP:

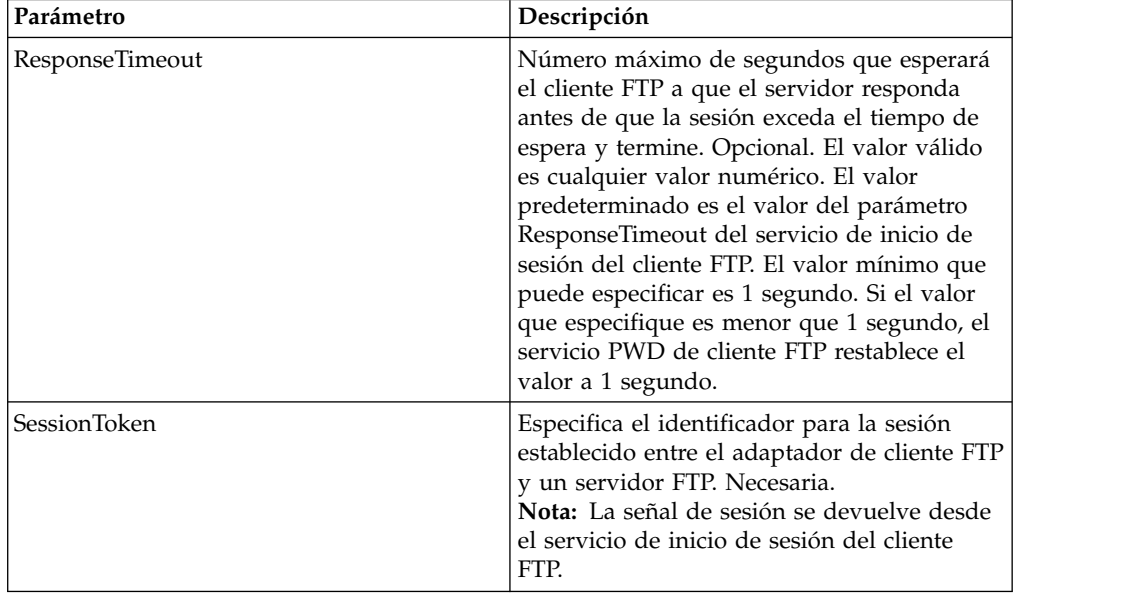

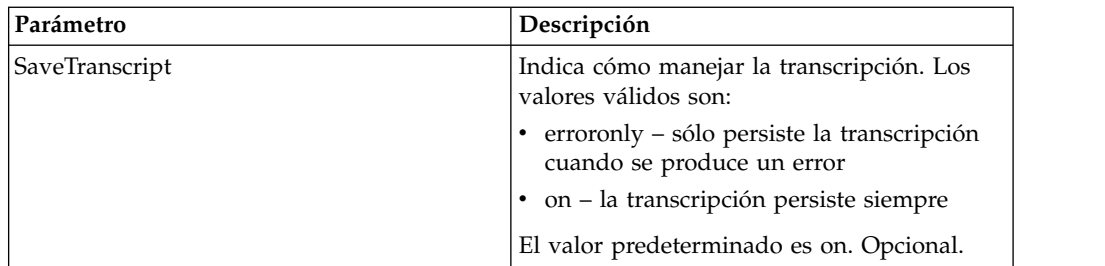

El proceso de negocio de ejemplo siguiente ilustra cómo utilizar el servicio PWD de cliente FTP:

```
<sequence>
 [[Insertar inicio de sesión de cliente FTP]]
    <operation name="SERVICIO PWD DE FTP">
    <participant name="FTPClientPwd"/>
   <output message="PwdRequest">
       <assign to="SessionToken"
         from="/ProcessData/FtpBeginSessionServiceResults/SessionToken/text()">
      </assign>
    </output>
    <input message="inmsg">
      <assign to="FTPClientPwdResults" from="*"></assign>
    </input>
  </operation>
  [[Insertar fin de sesión de cliente FTP]]
</sequence>
```
# **Servicio RMD de cliente FTP**

El servicio RMD de cliente FTP elimina un directorio específico en el servidor FTP del socio comercial.

La tabla siguiente proporciona una visión general del servicio RMD del cliente FTP:

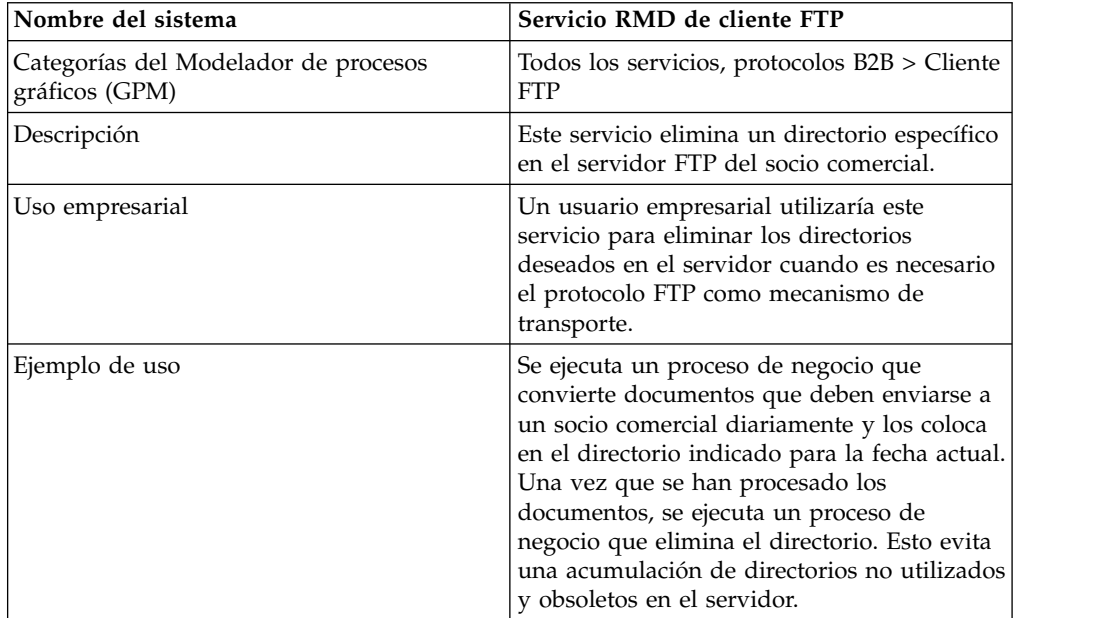

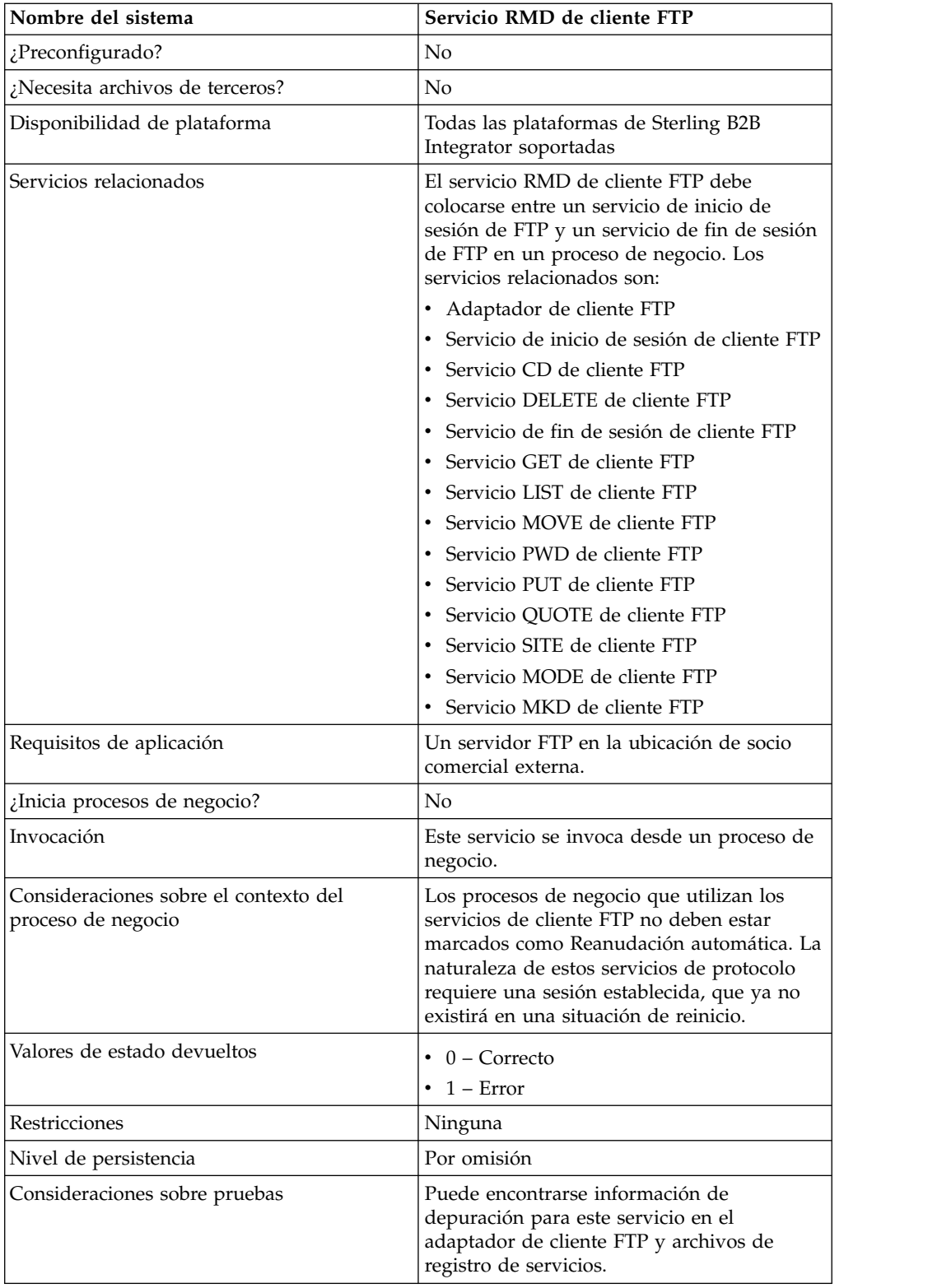

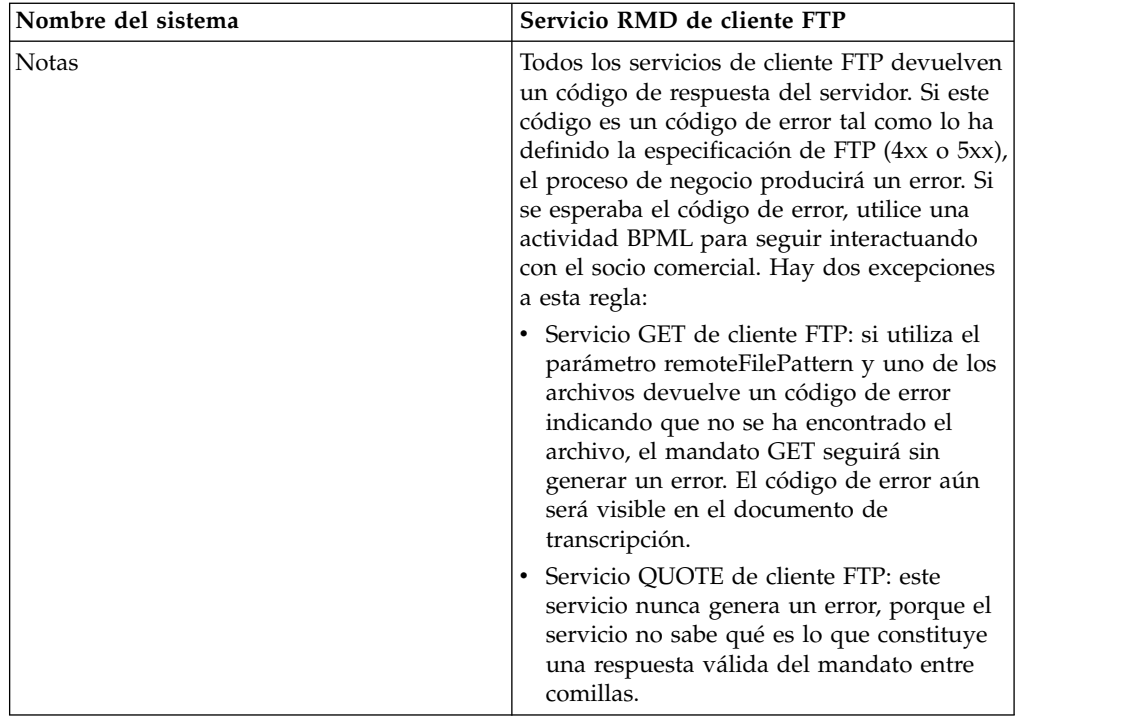

## **Implementación del servicio RMD de cliente FTP**

Para implementar el servicio RMD de cliente FTP, complete las tareas siguientes:

- 1. Cree una configuración del servicio RMD de cliente FTP (o habilite la configuración instalada con Sterling B2B Integrator y edite los parámetros según sea necesario).
- 2. Configure el servicio RMD de cliente FTP.
- 3. Utilice el servicio RMD de cliente FTP en un proceso de negocio.

## **Configuración del servicio RMD de cliente FTP**

Para configurar el servicio RMD de cliente FTP, debe especificar valores para los campos siguientes en la consola de administración y en GPM:

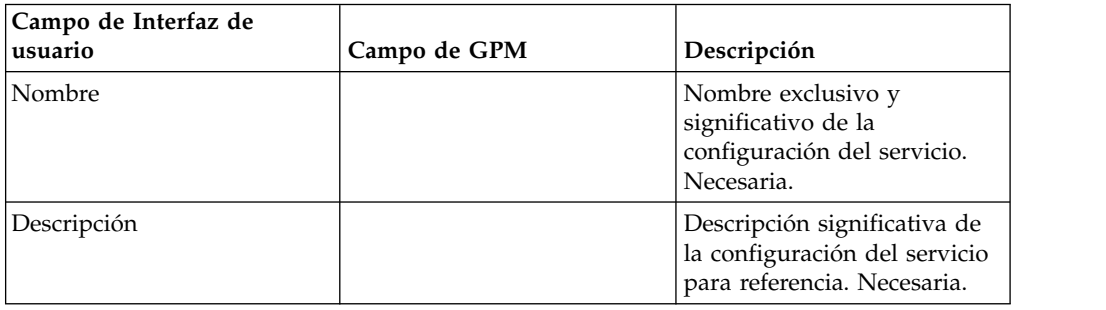

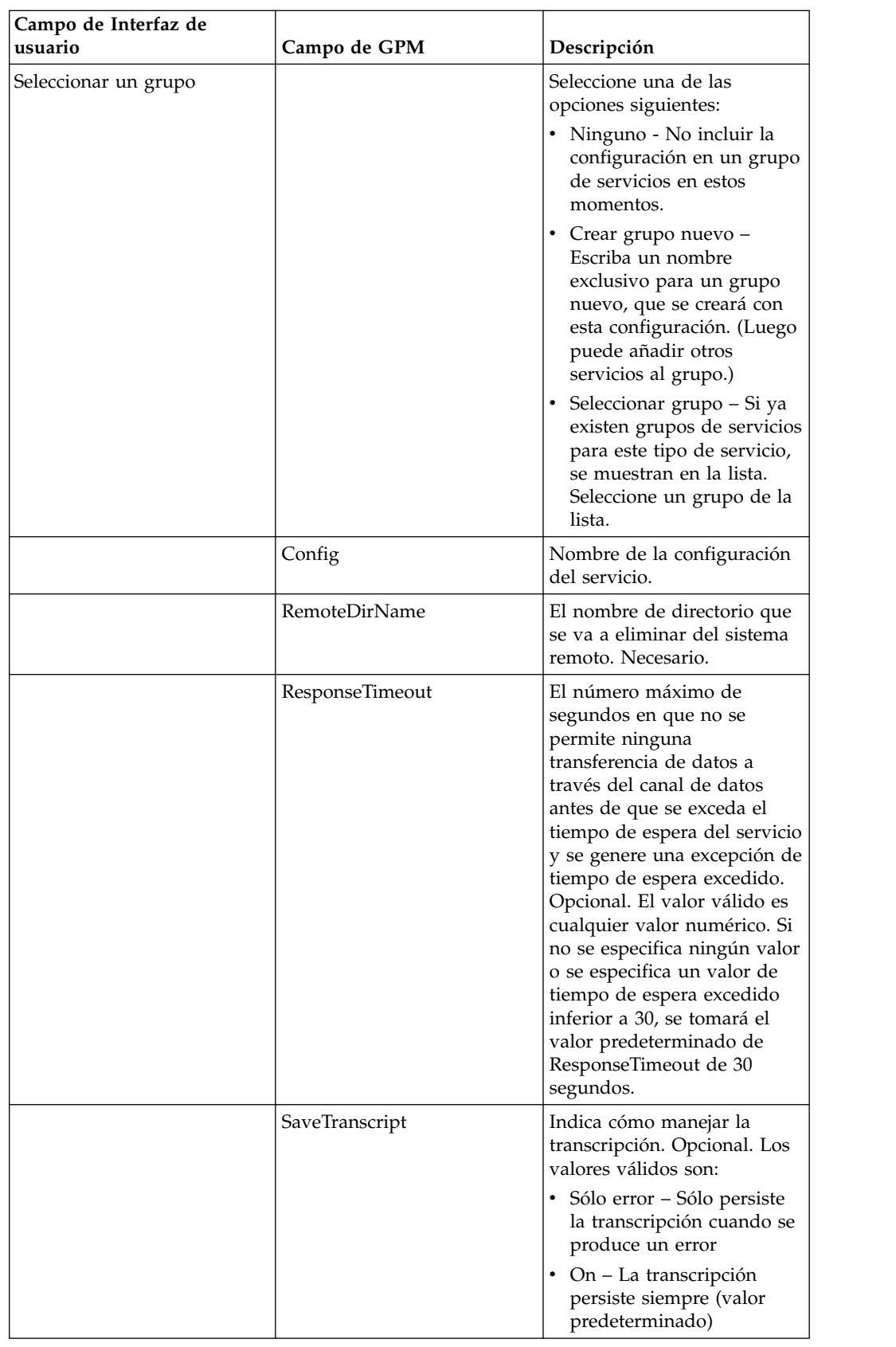

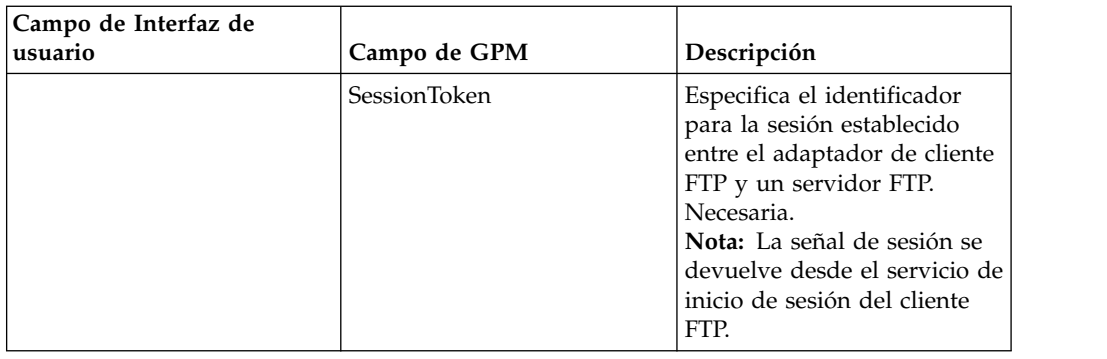

## **Parámetros que se pasan del proceso de negocio al servicio**

La tabla siguiente contiene los parámetros pasados desde el proceso de negocio al servicio RMD del cliente FTP:

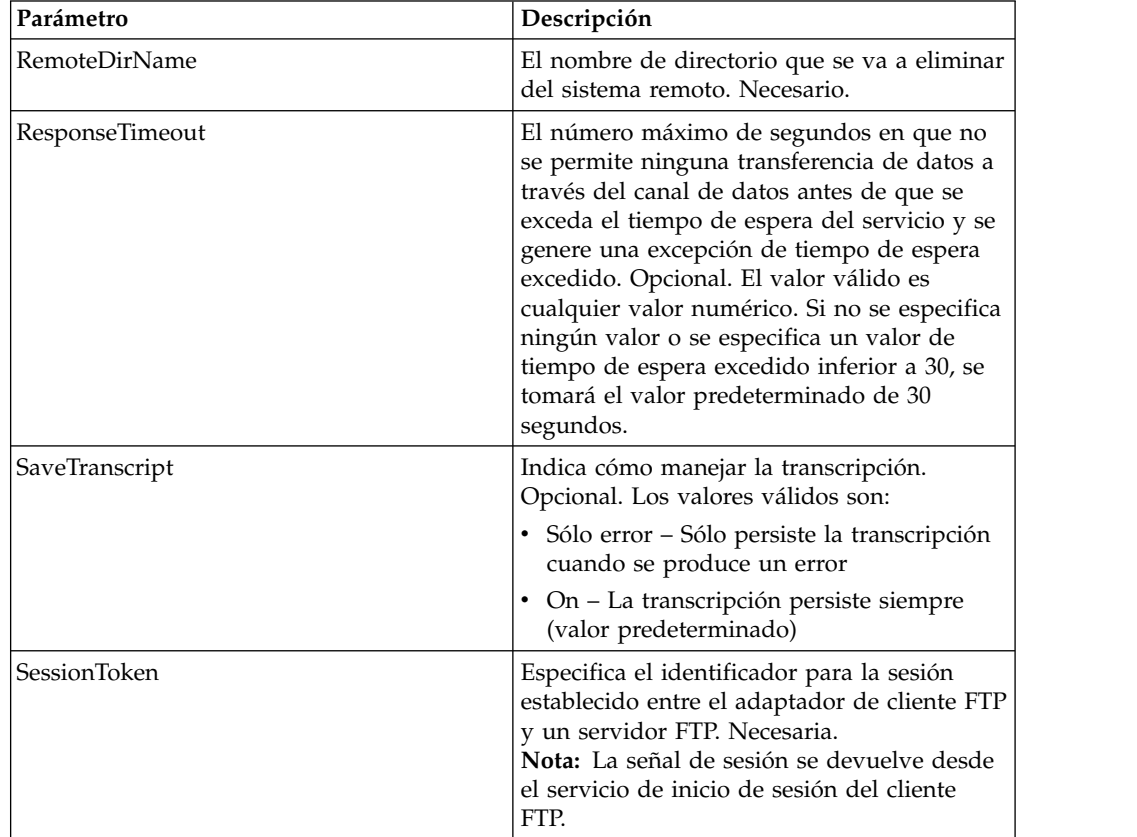

## **Parámetros que se pasan del servicio al proceso de negocio**

La siguiente tabla contiene los parámetros pasados desde el servicio RMD de cliente FTP al proceso de negocio:

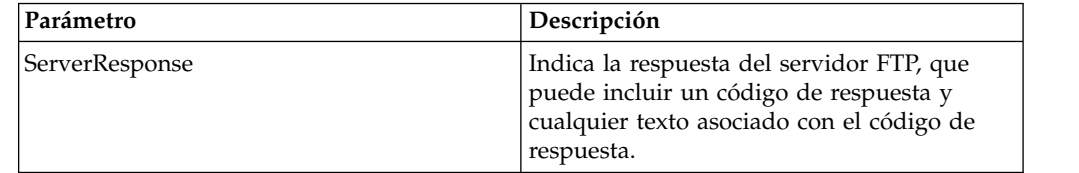

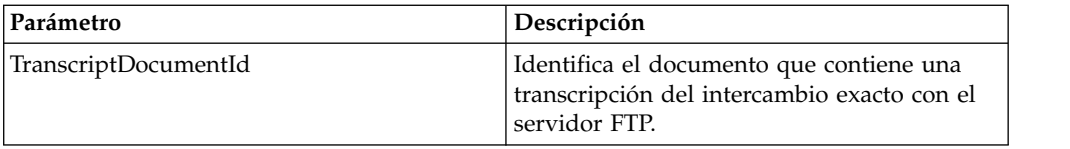

El siguiente proceso de negocio utiliza el servicio RMD de cliente FTP para eliminar un directorio en el servidor FTP remoto.

```
<process name="FtpExample">
  <sequence>
[[Insertar inicio de sesión ]]
<operation name="Servicio RMD de cliente FTP">
     <participant name="FTPClientRmd"/>
     <output message=" RmdRequest ">
                <assign to="." from="*"></assign>
                <assign to="RemoteDirName">FTPTEST</assign>
     </output>
     <input message="FtpRmdResults ">
 <assign to="RmdResults" from="*"/>
     </input>
 </operation>
    </operation>
 [[Insertar aquí fin de sesión]]
  </sequence>
</process>
```
## **Servicio QUOTE de cliente FTP**

El servicio QUOTE de cliente FTP pasa mandatos personalizados al servidor FTP del socio comercial.

La tabla siguiente proporciona una visión general del servicio QUOTE del cliente FTP:

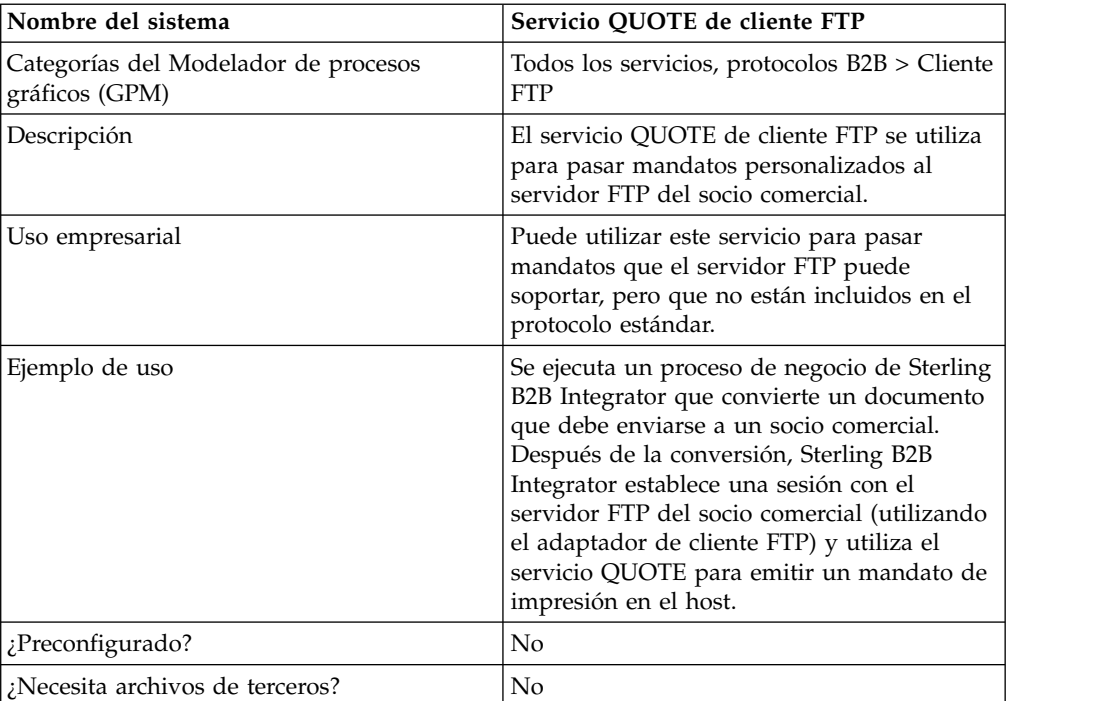

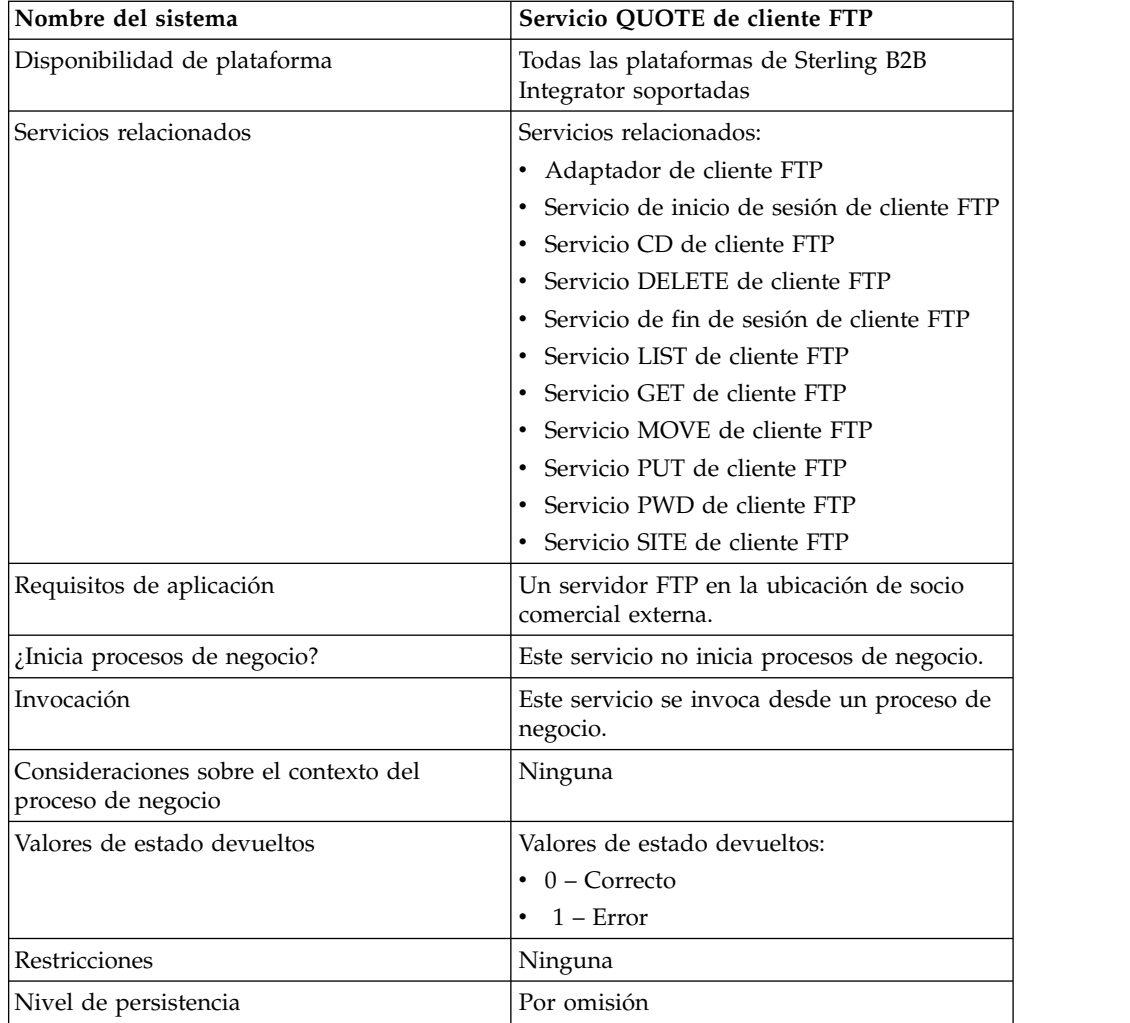

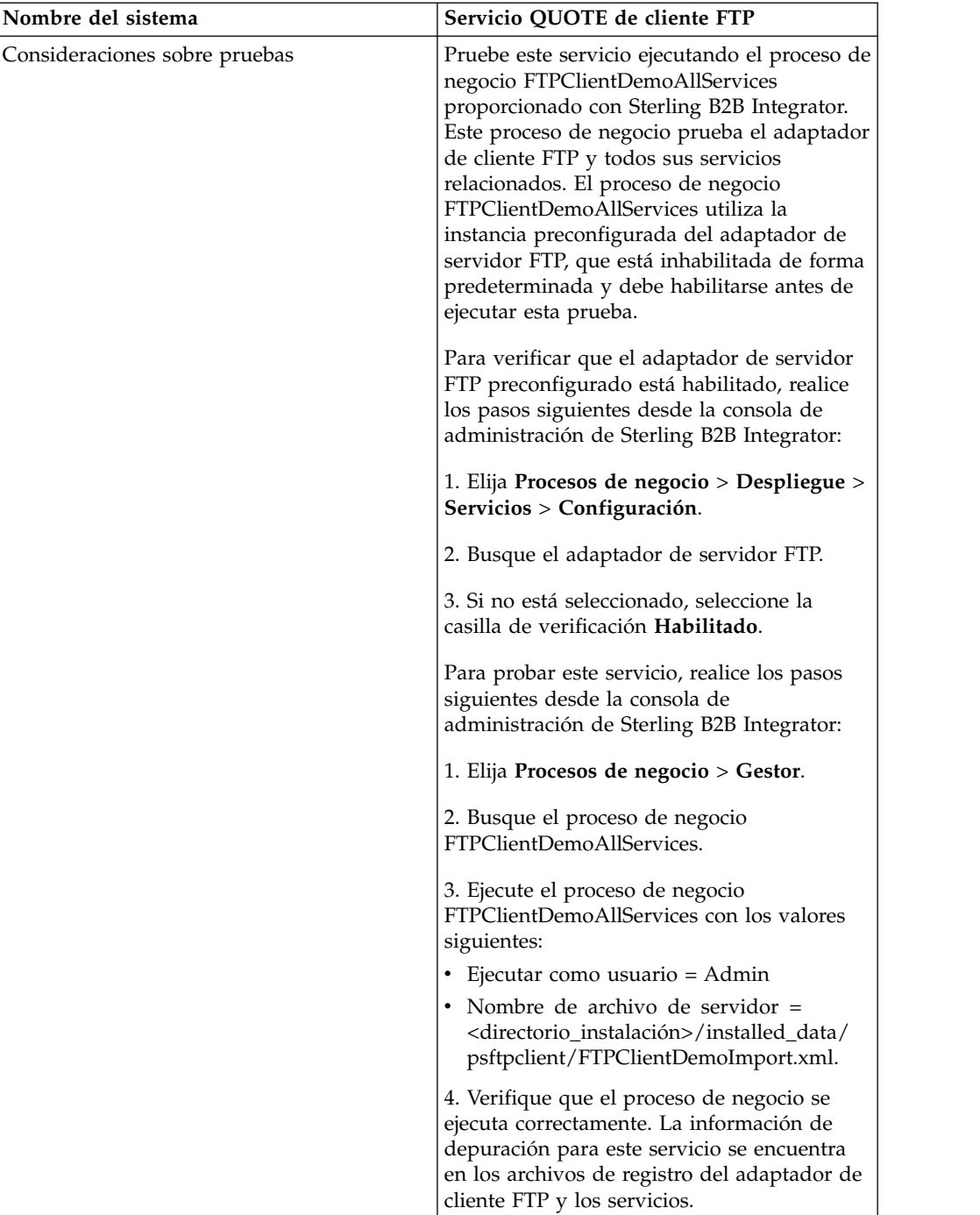

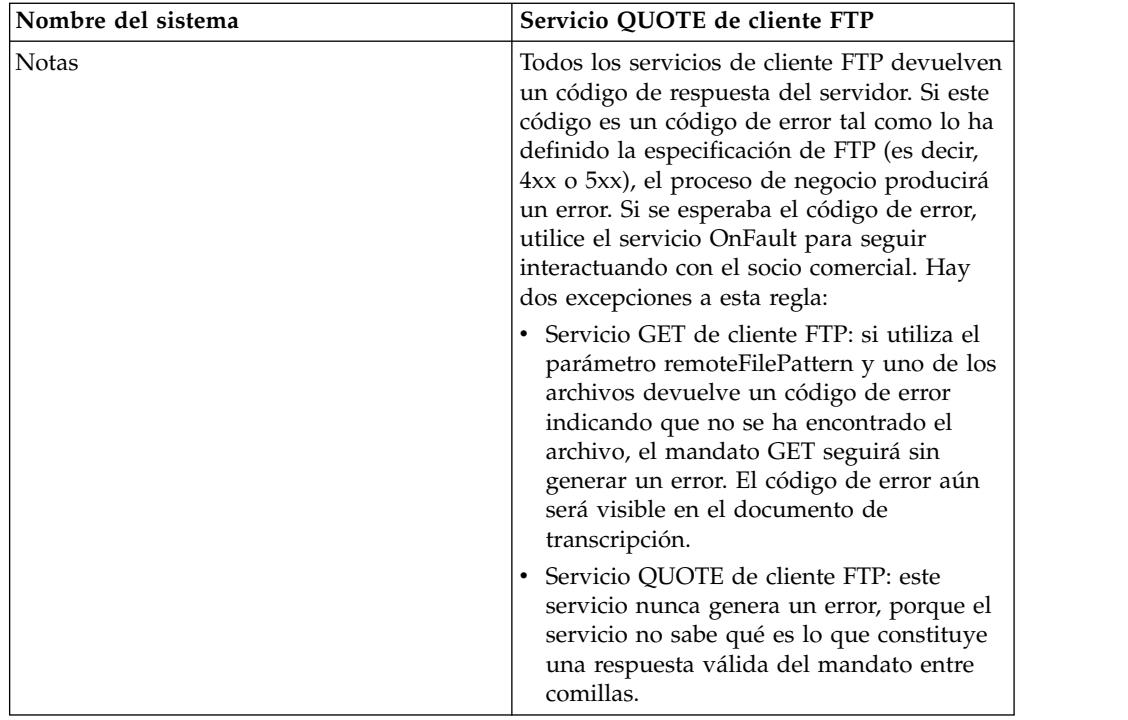

## **Implementación del servicio QUOTE de cliente FTP**

Para implementar el servicio QUOTE de cliente FTP, complete las tareas siguientes:

- 1. Cree una configuración del servicio QUOTE de cliente FTP (o habilite la configuración instalada con Sterling B2B Integrator y edite los parámetros según sea necesario). Para obtener información, consulte *Gestión de servicios y adaptadores*.
- 2. Configure el servicio QUOTE de cliente FTP. Para obtener más información, consulte *Configuración del servicio QUOTE de cliente FTP*.
- 3. Utilice el servicio QUOTE de cliente FTP en un proceso de negocio.

## **Configuración del servicio QUOTE de cliente FTP**

Para configurar el servicio QUOTE de cliente FTP, debe especificar valores para los campos siguientes en GPM:

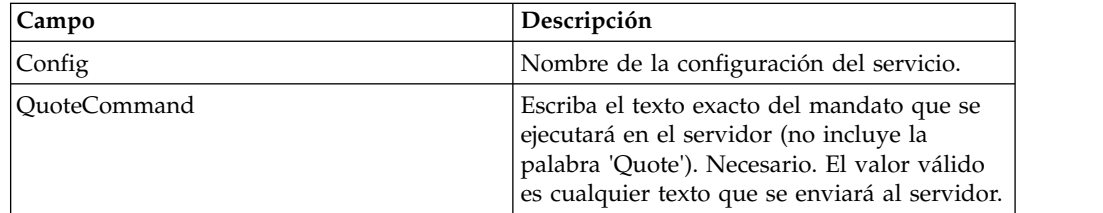

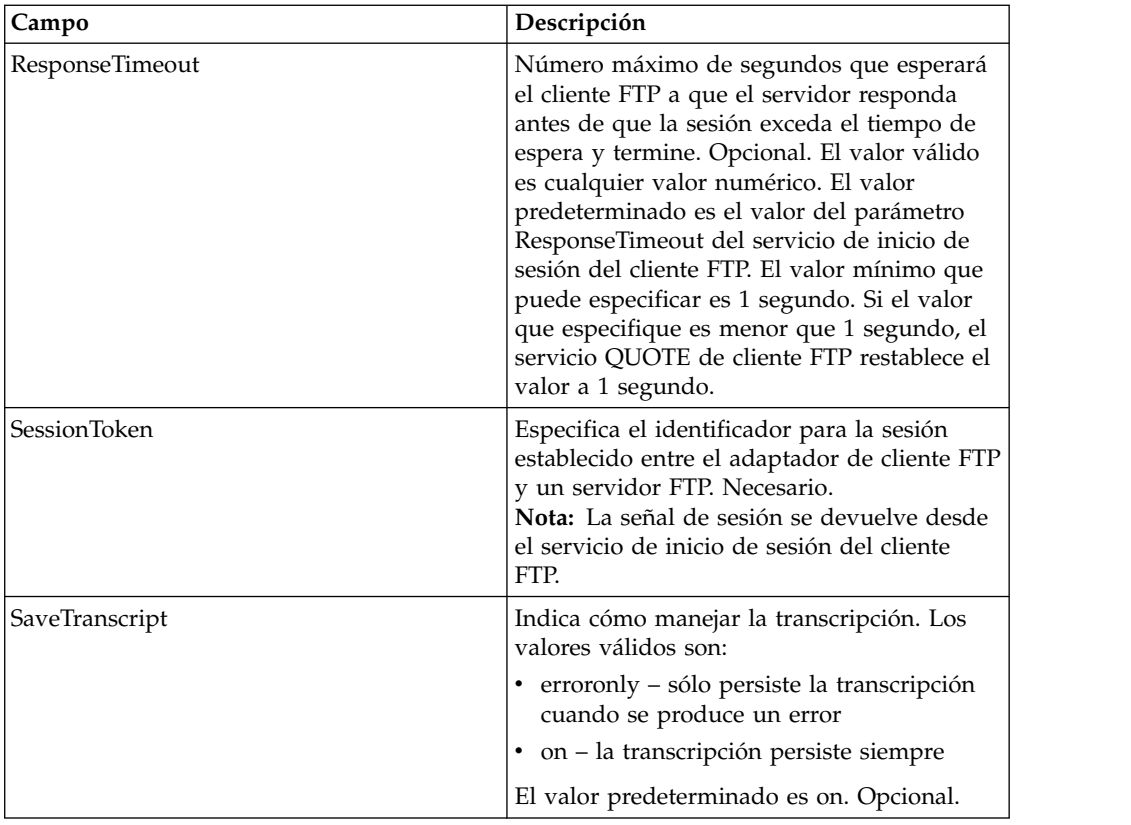

La siguiente tabla contiene los parámetros pasados desde el servicio QUOTE de cliente FTP al proceso de negocio:

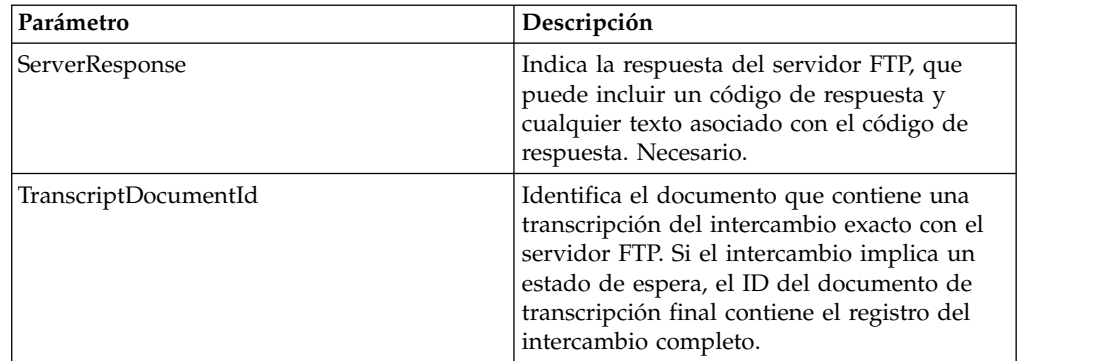

### **Datos de salida pasados del proceso de negocio al servicio**

La tabla siguiente contiene los parámetros pasados desde el proceso de negocio al servicio QUOTE del cliente FTP:

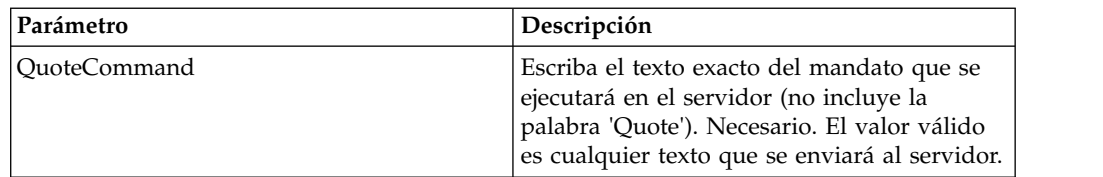

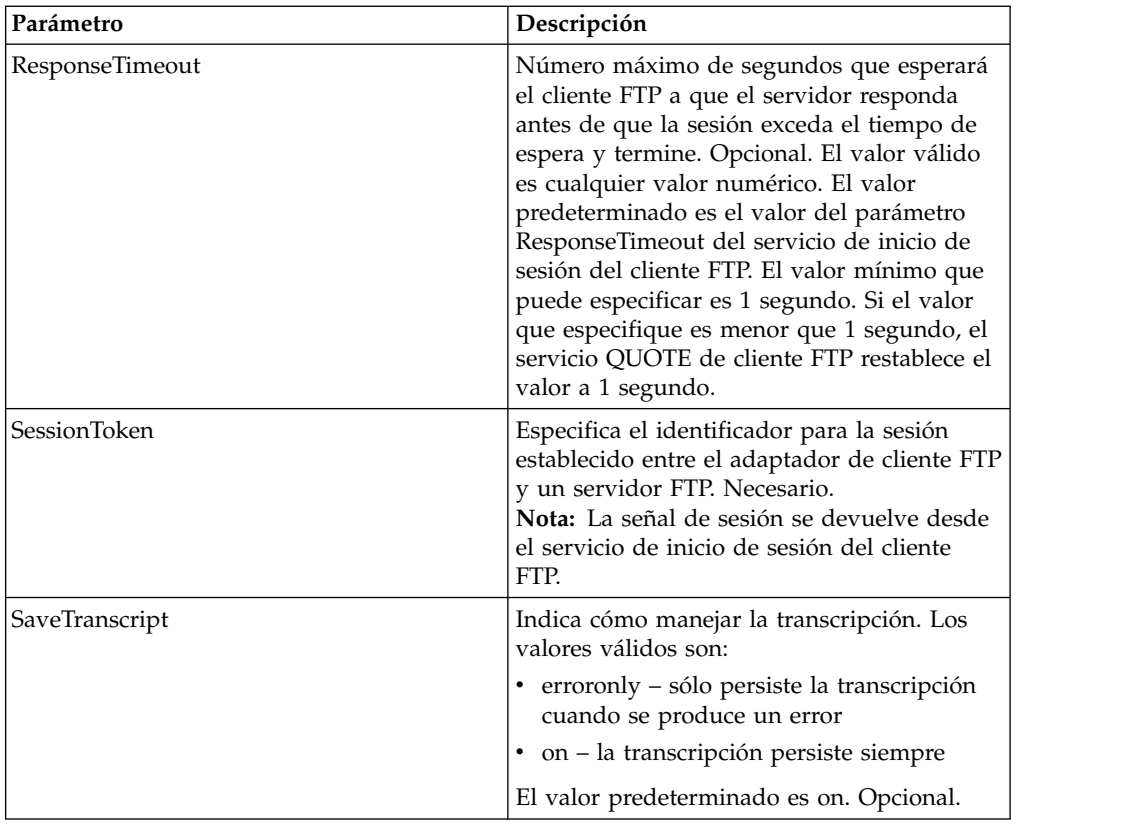

El ejemplo de proceso de negocio siguiente ilustra cómo enviar un mandato de sitio utilizando el servicio QUOTE del cliente FTP:

```
<sequence>
  [[Insertar inicio de sesión de cliente FTP]]
    <operation name="SERVICIO QUOTE DE FTP">
    <participant name="FTPClientQuote"/>
   <output message="QuoteRequest">
      \leqassign to="SessionToken" \trianglefrom="/ProcessData/FtpBeginSessionServiceResults/SessionToken/text()">
      </assign>
      <assign to="QuoteComamnd">SITE HELP</assign>
    </output>
    <input message="inmsg">
      <assign to="FTPClientQuoteResults" from="*"></assign>
    </input>
    </operation>
[[Insertar inicio de sesión de cliente FTP]]
</sequence>
```
# **Servicio SITE de cliente FTP**

El servicio SITE de cliente FTP envía mandatos de control específicos del sitio a un servidor FTP.

La tabla siguiente proporciona una visión general del servicio SITE del cliente FTP:

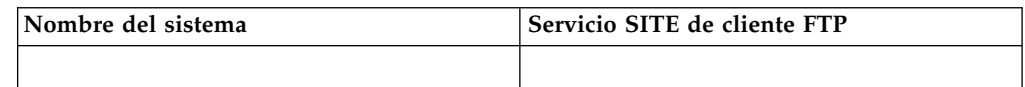

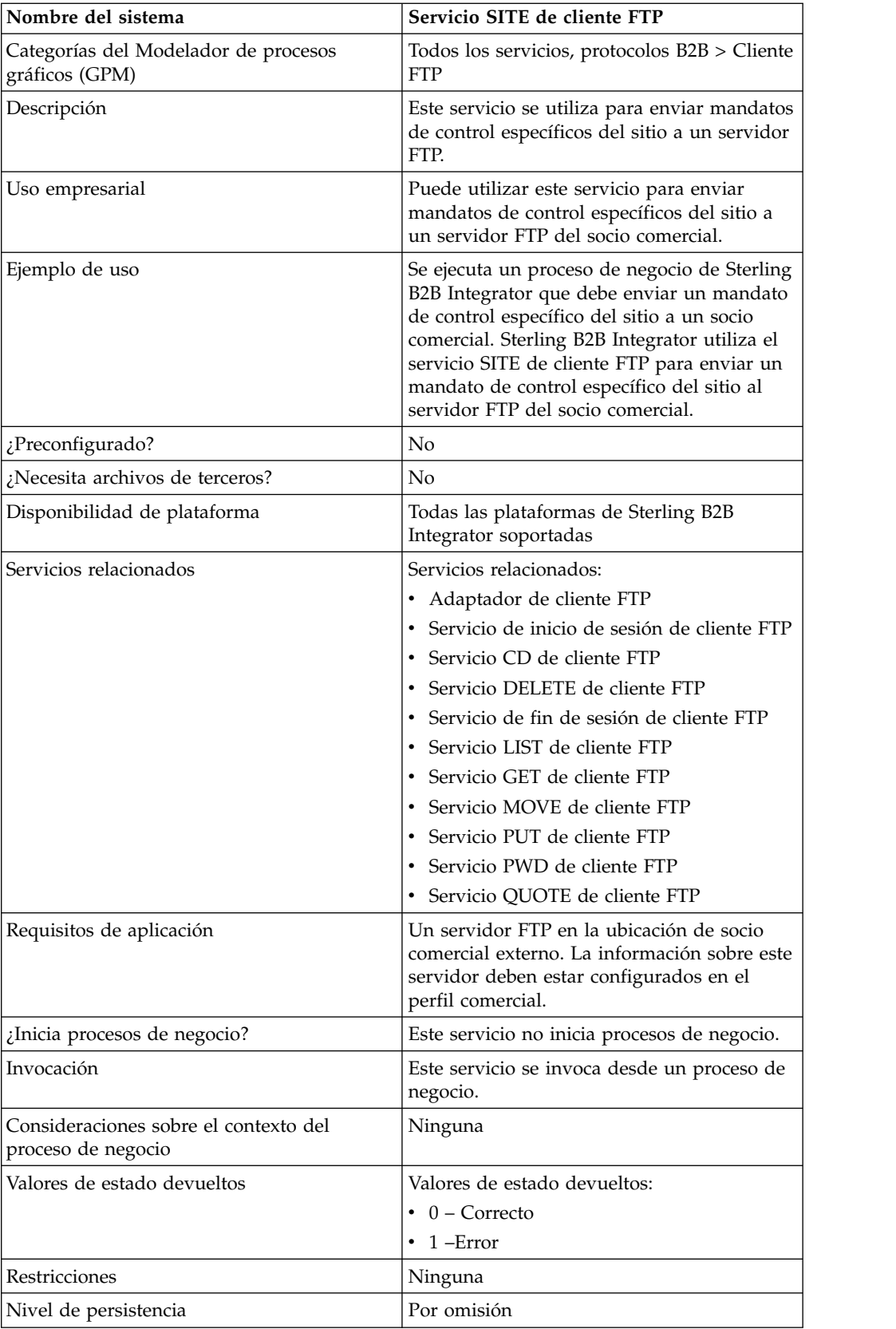

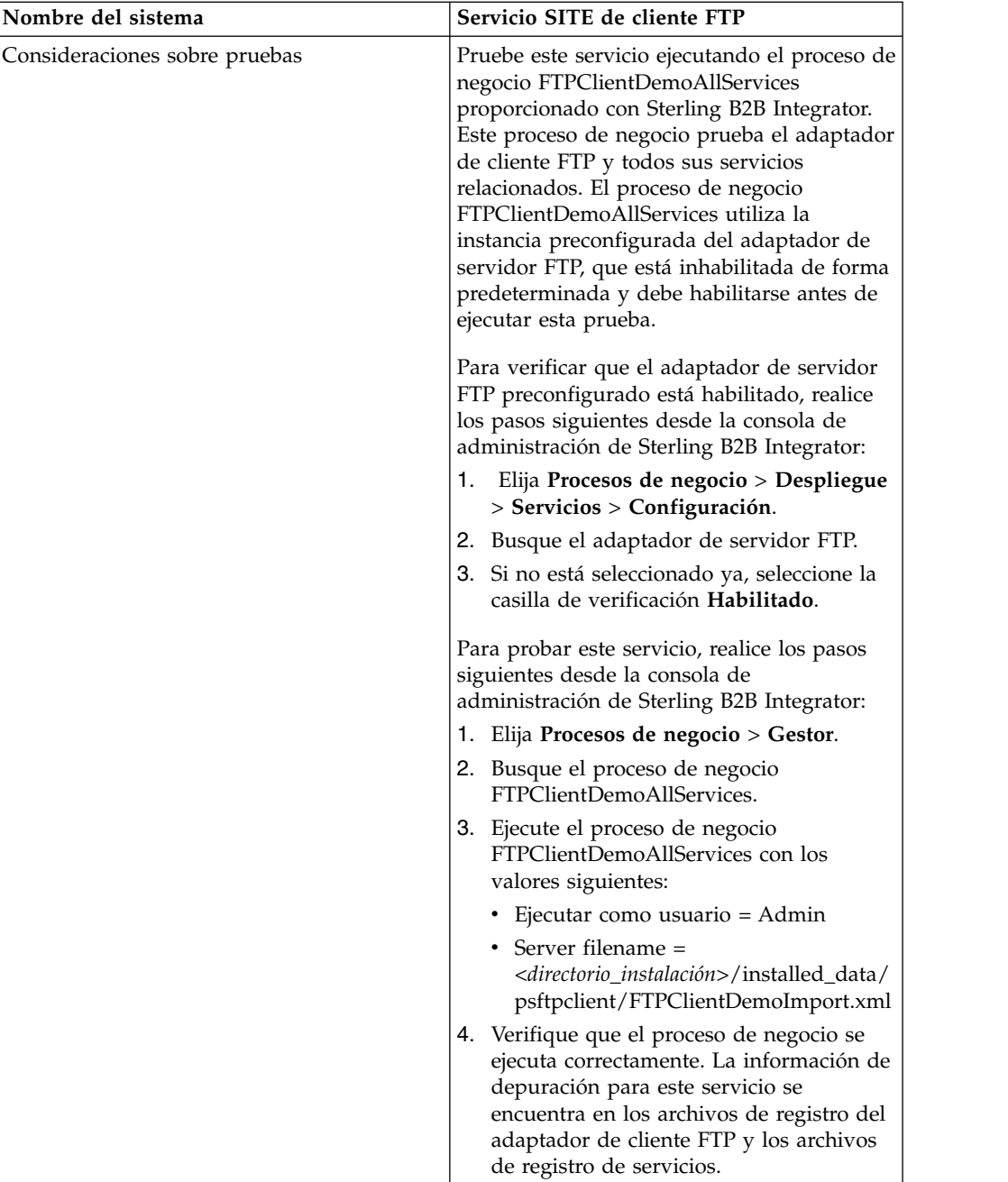

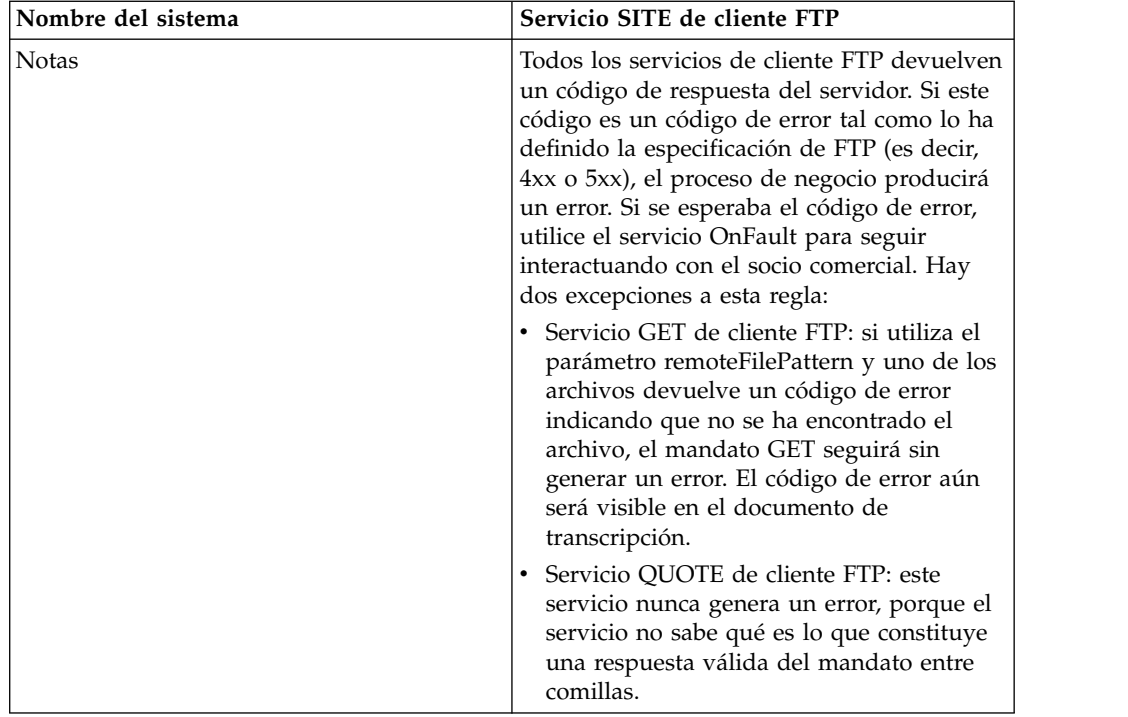

## **Implementación del servicio SITE de cliente FTP**

Para implementar el servicio SITE de cliente FTP, complete las tareas siguientes:

- 1. Cree una configuración del servicio SITE de cliente FTP (o habilite la configuración instalada con Sterling B2B Integrator y edite los parámetros según sea necesario). Para obtener información, consulte *Gestión de servicios y adaptadores*.
- 2. Configure el servicio SITE de cliente FTP. Para obtener más información, consulte *Configuración del servicio SITE de cliente FTP*.
- 3. Utilice el servicio SITE de cliente FTP en un proceso de negocio.

## **Configuración del servicio SITE de cliente FTP**

Para configurar el servicio SITE de cliente FTP, debe especificar valores para los campos siguientes en GPM:

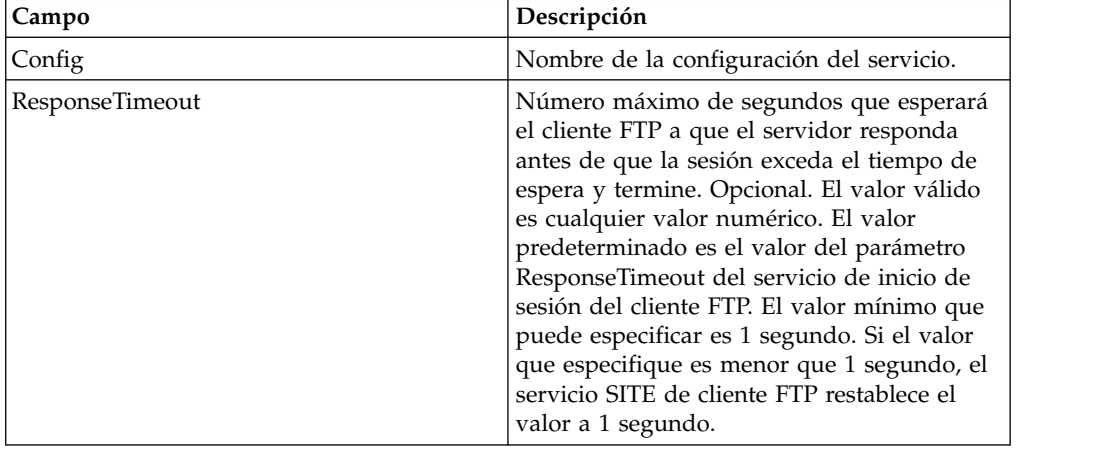

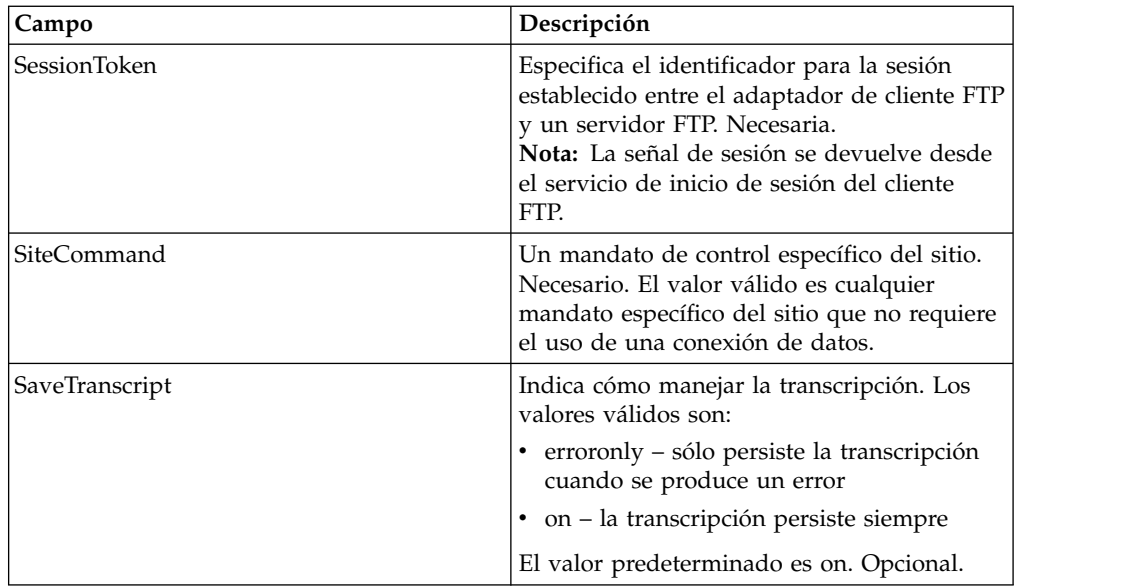

La siguiente tabla contiene los parámetros pasados desde el servicio SITE de cliente FTP al proceso de negocio:

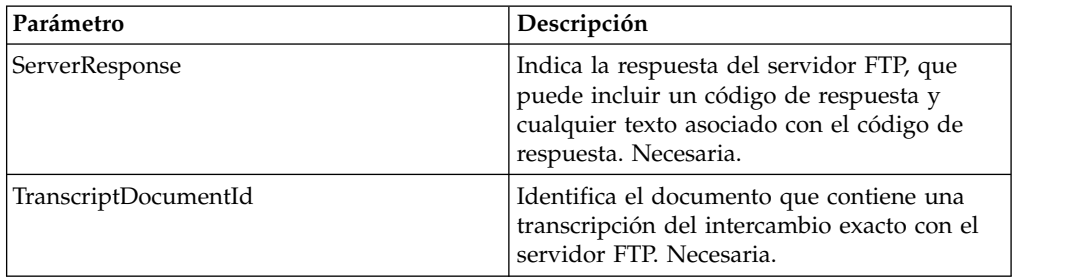

## **Datos de salida pasados del proceso de negocio al servicio**

La tabla siguiente contiene los parámetros pasados desde el proceso de negocio al servicio SITE del cliente FTP:

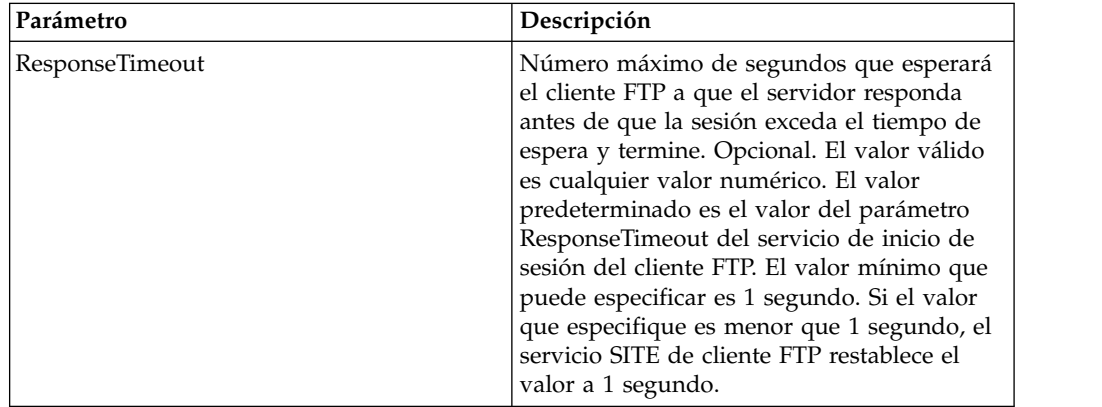

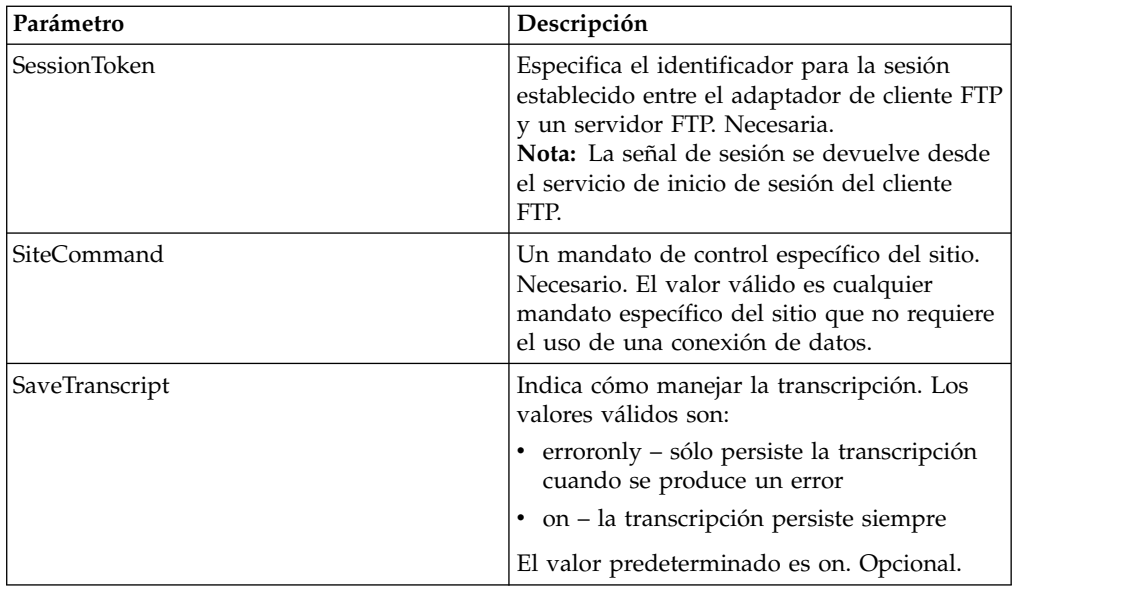

El proceso de negocio de ejemplo siguiente ilustra cómo utilizar el servicio SITE de cliente FTP:

```
<sequence>
  [[Insertar inicio de sesión de cliente FTP]]
   <operation name="SERVICIO SITE DE FTP">
    <participant name="FTPClientSite"/>
    <output message="SiteRequest">
      <assign to="SessionToken"
        from="/ProcessData/FtpBeginSessionServiceResults/
SessionToken/text()">
      </assign>
       <assign to="SiteCommand">Help</assign>
   </output>
    <input message="inmsg">
       <assign to="FTPClientSiteResults" from="*"></assign>
    </input>
    </operation>
  [[Insertar fin de sesión de cliente FTP]]
</sequence>
```
# **Adaptador de proxy inverso FTP**

El adaptador de proxy inverso FTP proporciona un alto nivel de protección de datos entre las conexiones externas utilizando FTP y el servidor Sterling B2B Integrator de la empresa.

Utilice este adaptador para recibir documentos de un socio comercial que utiliza el protocolo FTP.

El adaptador de proxy inverso FTP se puede utilizar con el producto Sterling Secure Proxy 2.0 (o posterior). Consulte la documentación de Sterling Secure Proxy para obtener información.

# **Adaptador de servidor FTP (V5.2.0 - 5.2.1)**

El adaptador de servidor FTP recibe y procesa solicitudes de socios comerciales externos que se sometan mediante FTP. Este adaptador se utiliza con un servidor perimetral.

La tabla siguiente proporciona una visión general del adaptador de servidor FTP:

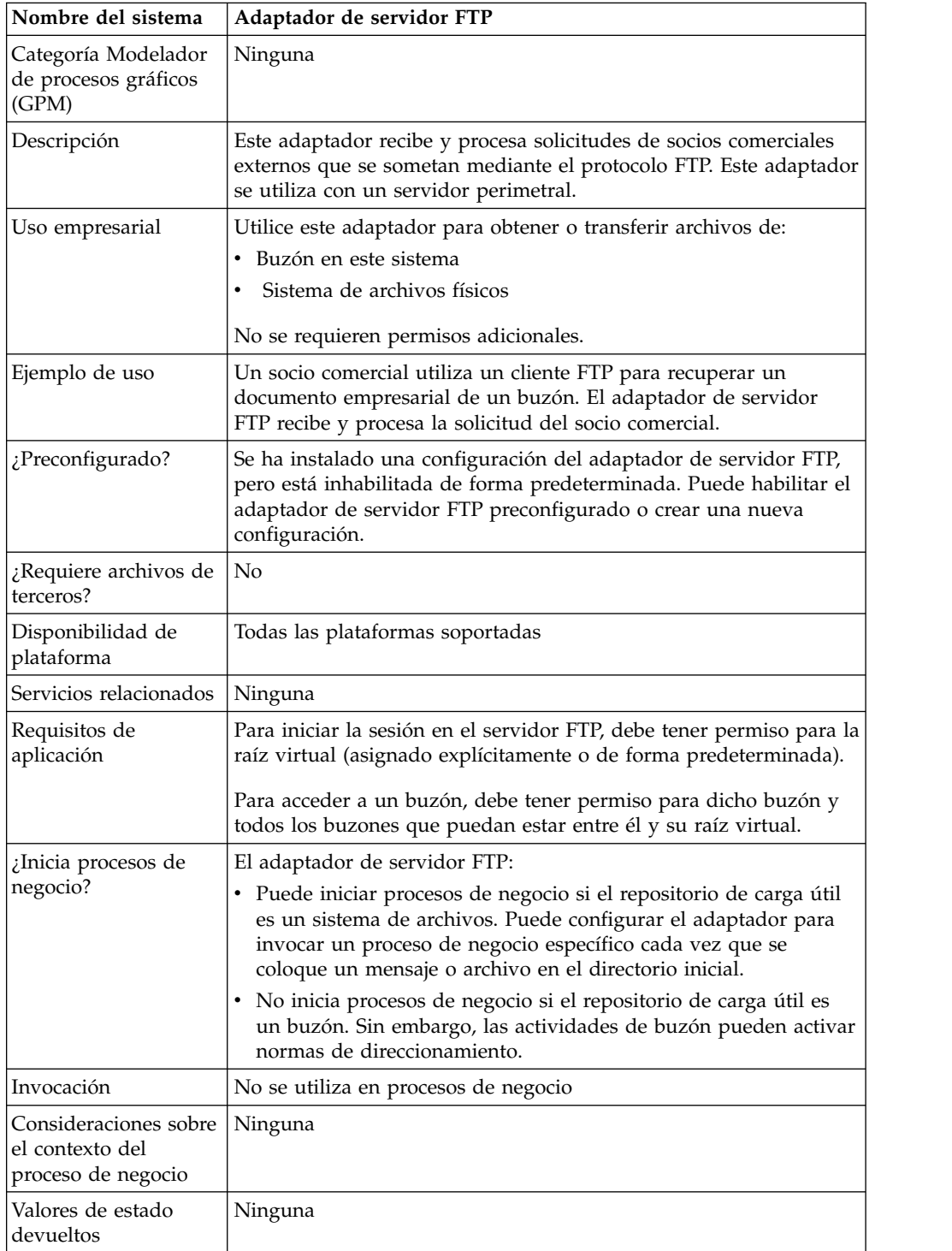

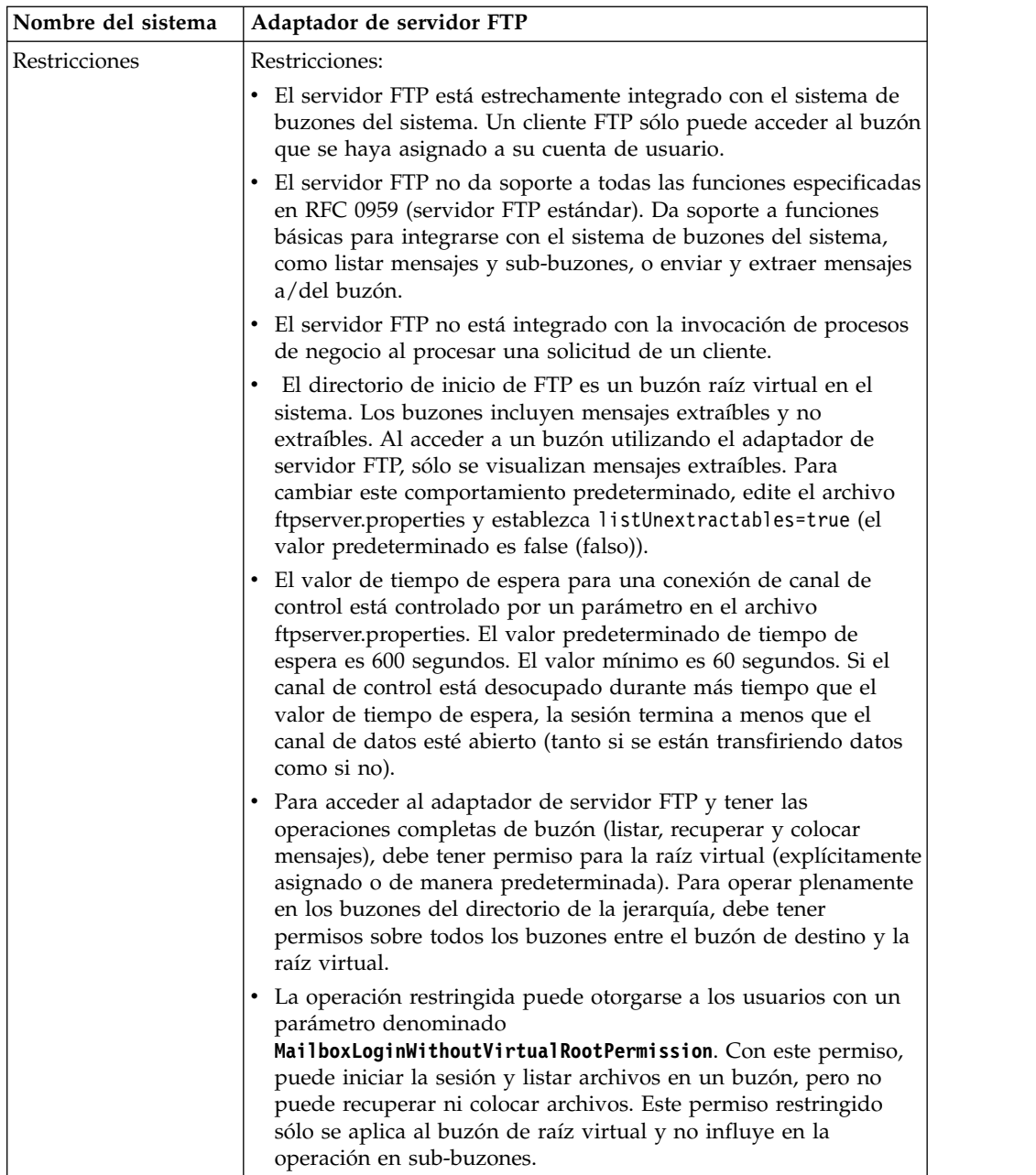

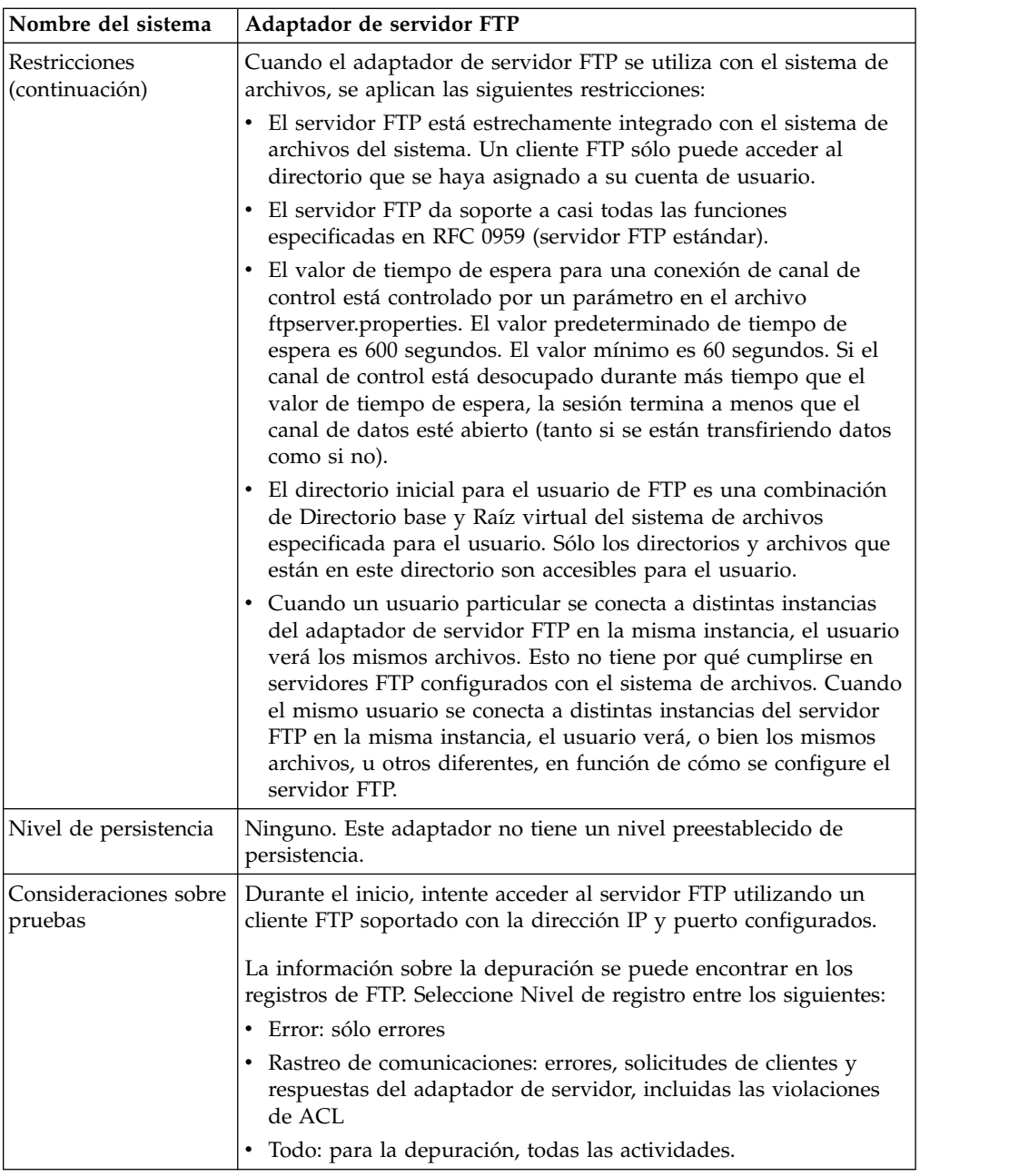

## **Implementación del adaptador de servidor FTP**

Para implementar el adaptador de servidor FTP, complete las tareas siguientes:

- 1. Cree una configuración del adaptador de servidor FTP (o habilite la configuración instalada con la aplicación y edite los parámetros según sea necesario).
- 2. Configure el adaptador de servidor FTP.

## **Configuración del adaptador de servidor FTP**

Para configurar el adaptador de servidor FTP, debe especificar los valores para los campos siguientes:

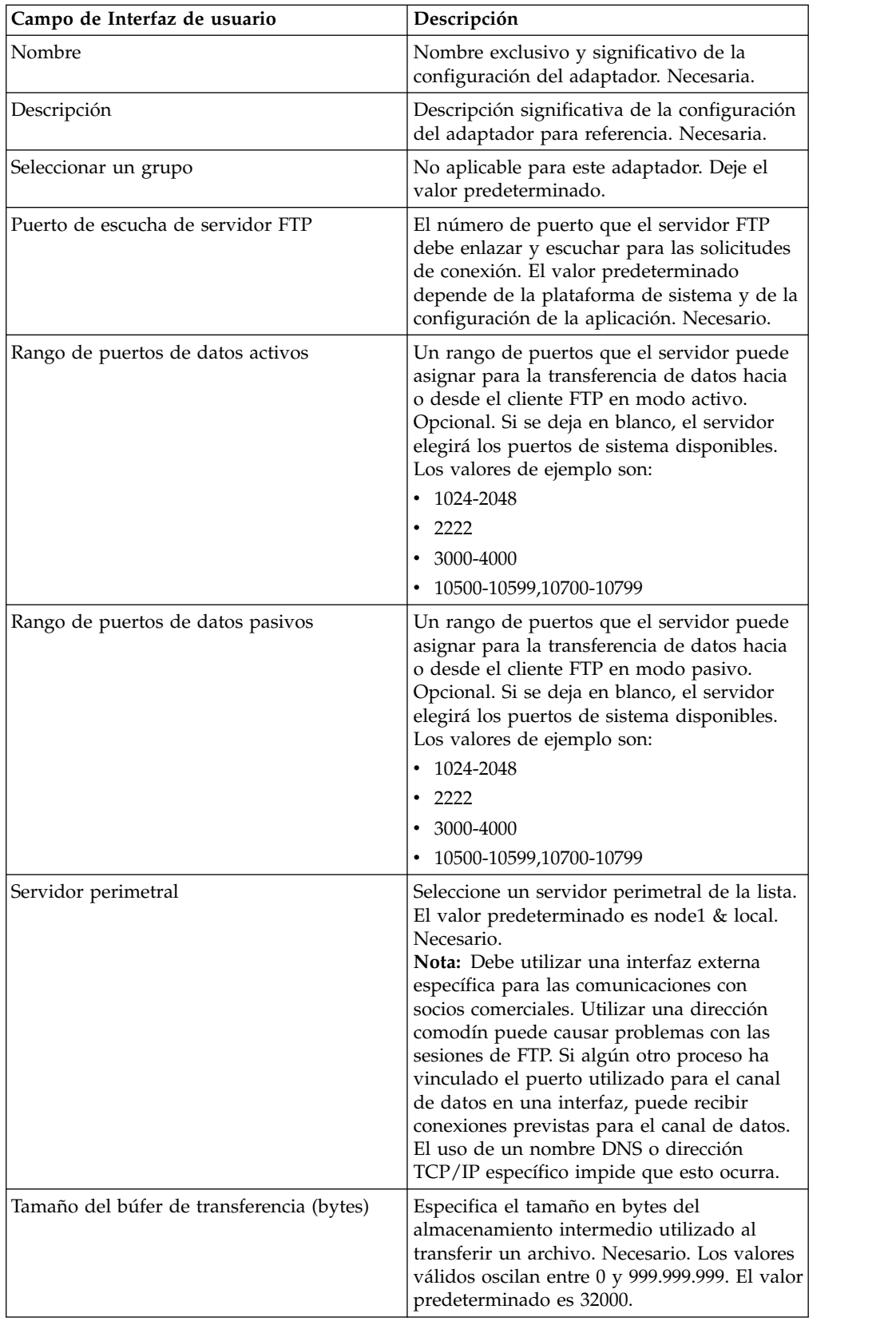
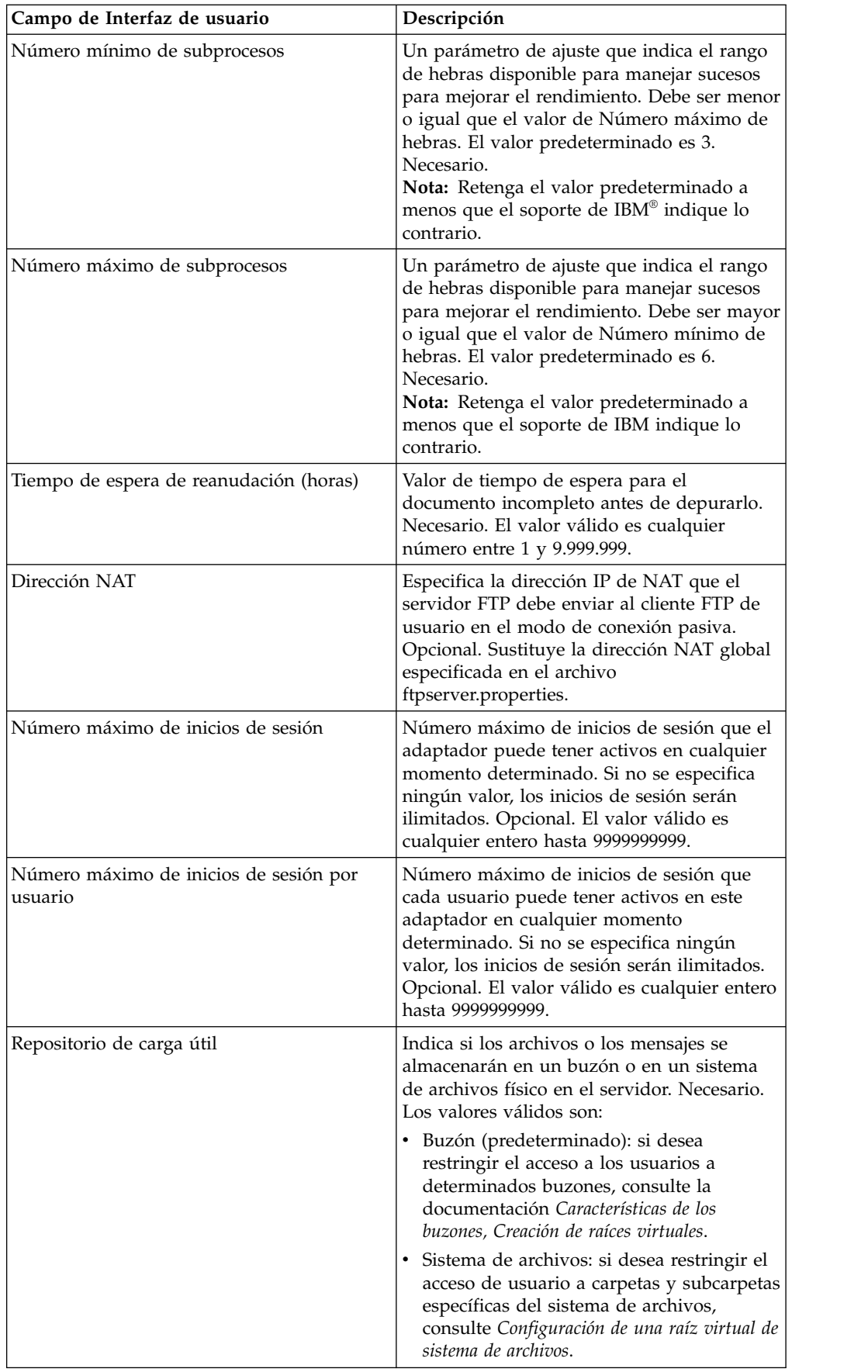

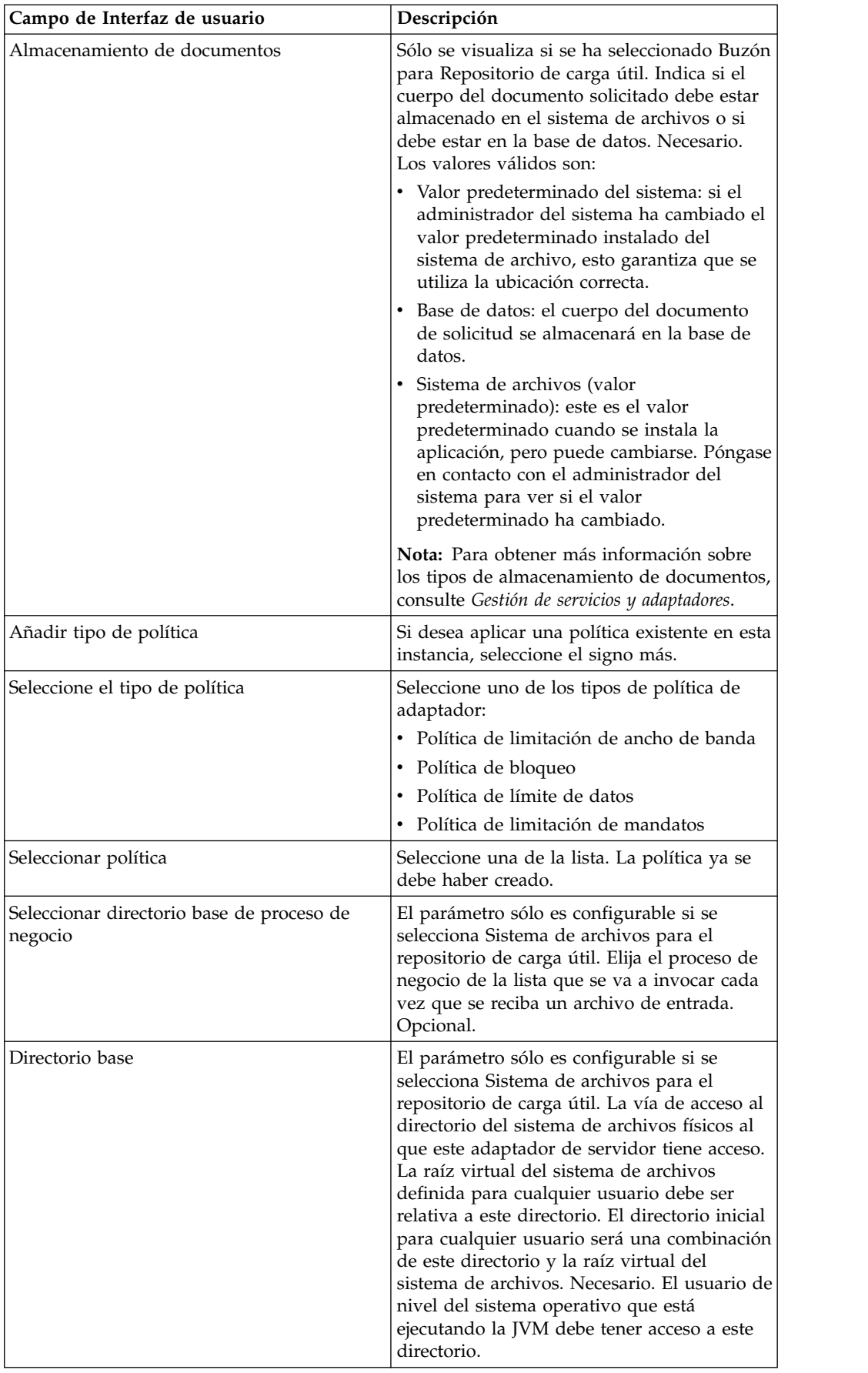

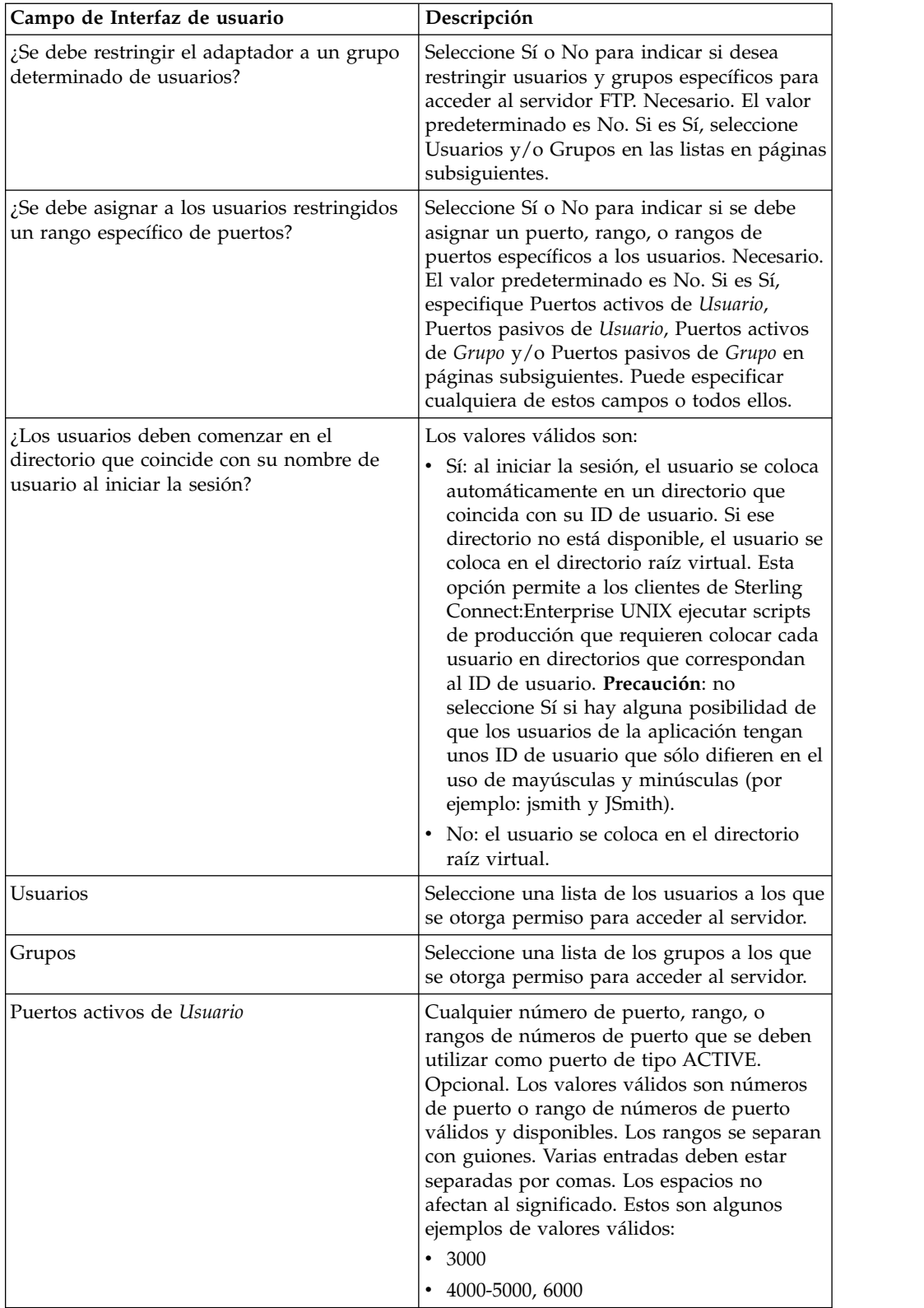

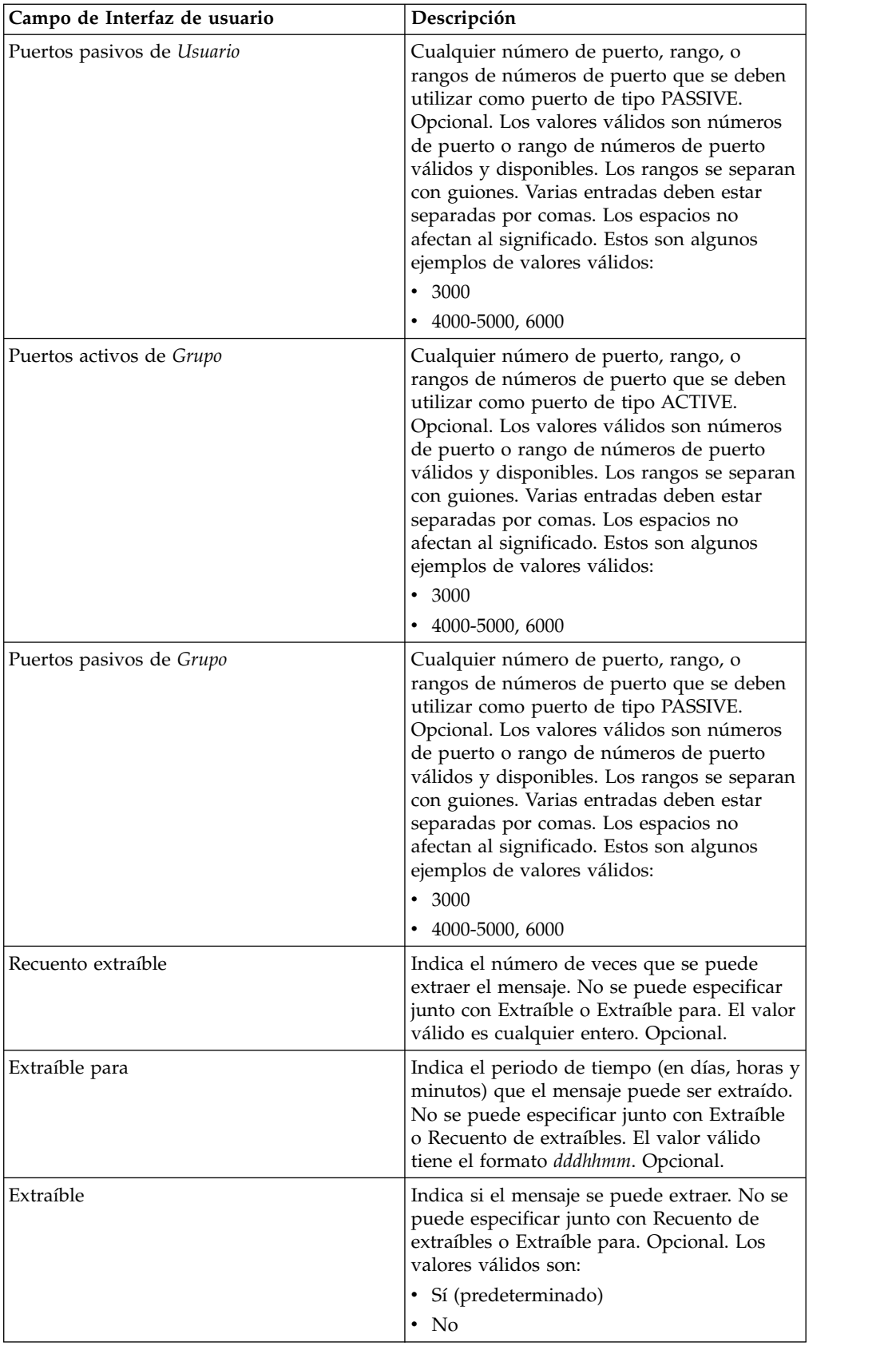

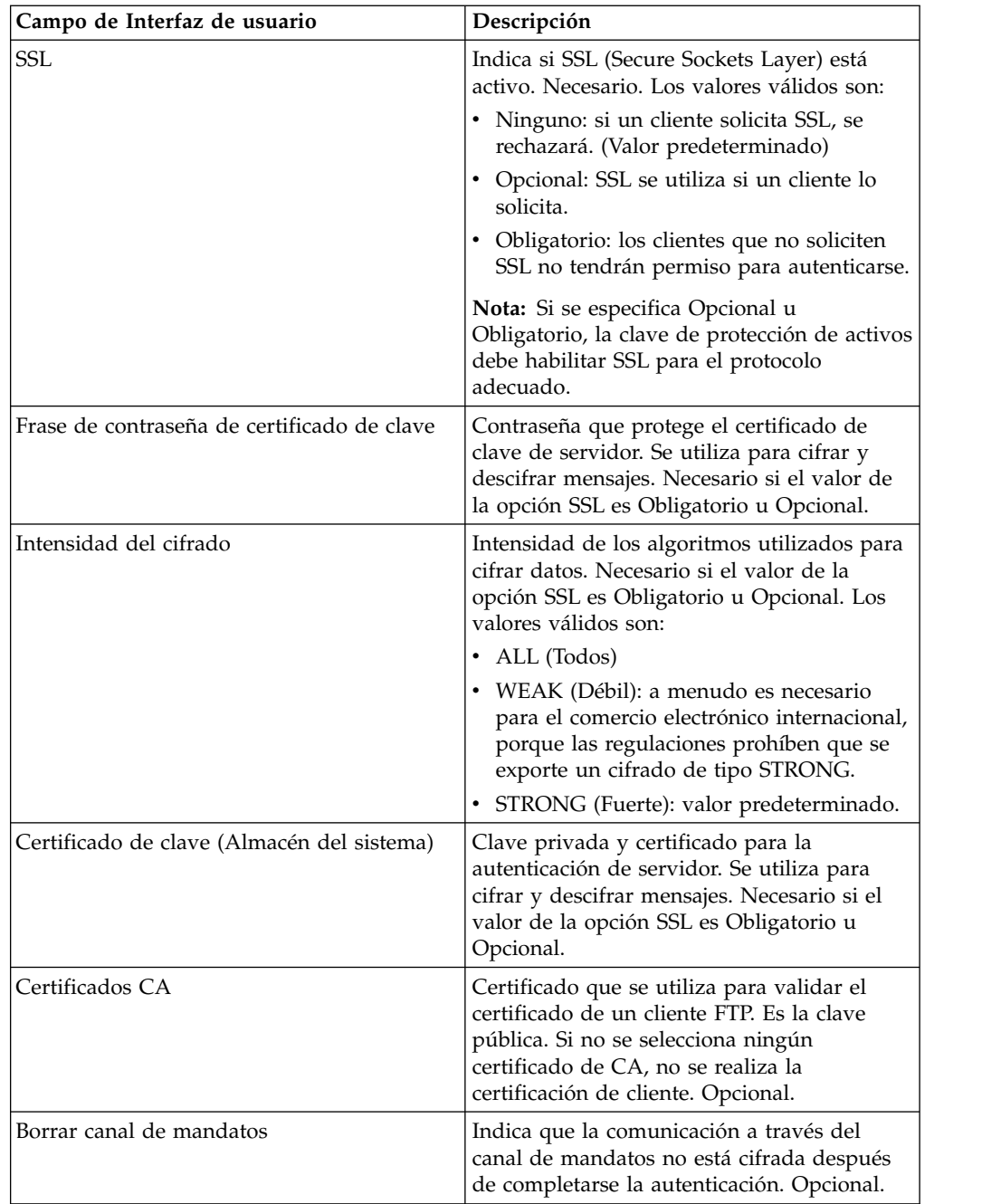

### **Aplicación de políticas al adaptador FTP**

Puede aplicar políticas de adaptador al adaptador FTP. Puede definir políticas de Bloqueo, Limitación de ancho de banda, Limitación de mandatos y Límite de datos desde la interfaz de usuario de la consola de administración (Despliegue > Utilidades de adaptador > Políticas). Para obtener más información, consulte *Políticas de adaptador*.

### **Funciones de servidor FTP soportadas**

La siguiente tabla lista las funciones de FTP que están soportadas con el adaptador de servidor FTP:

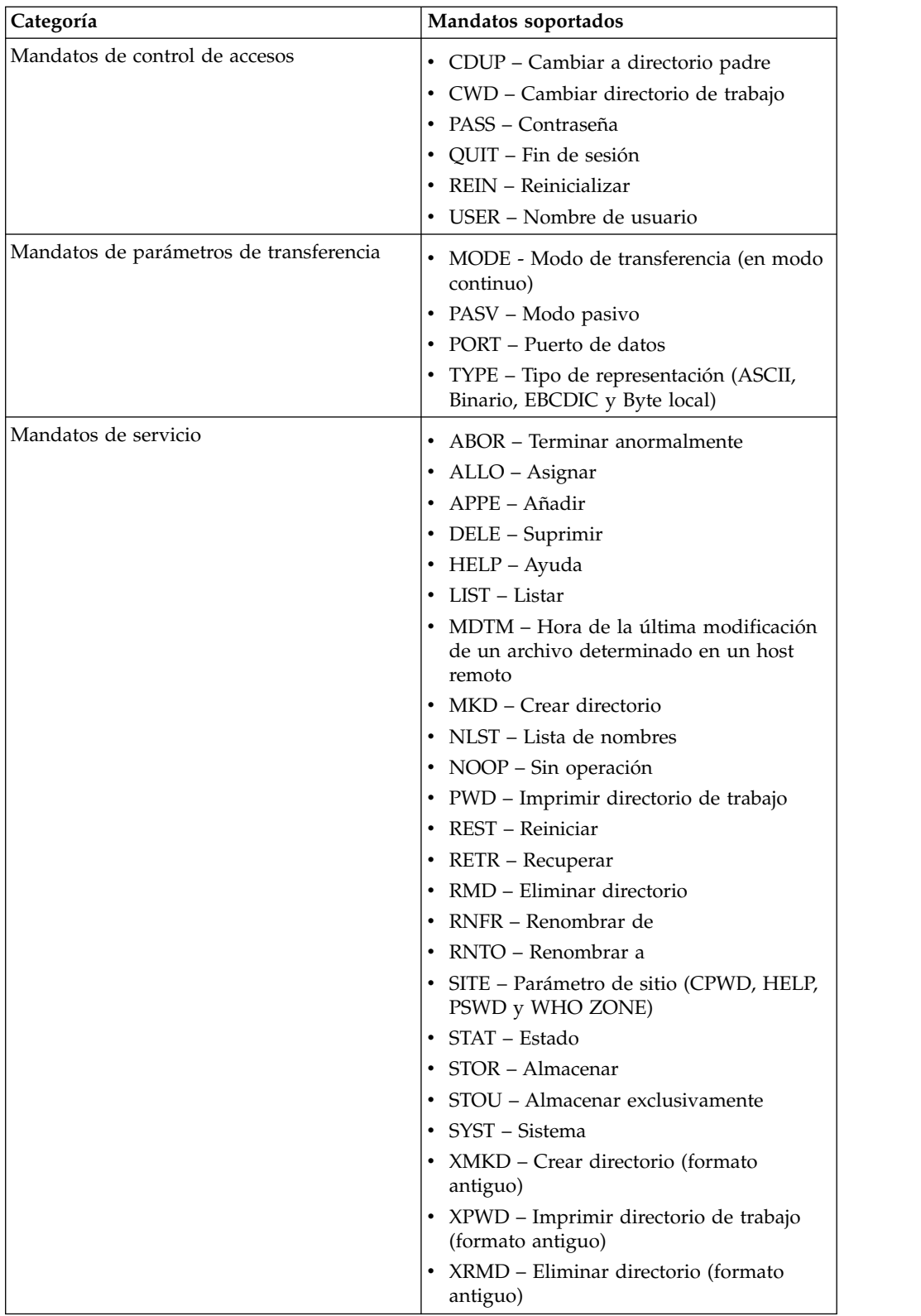

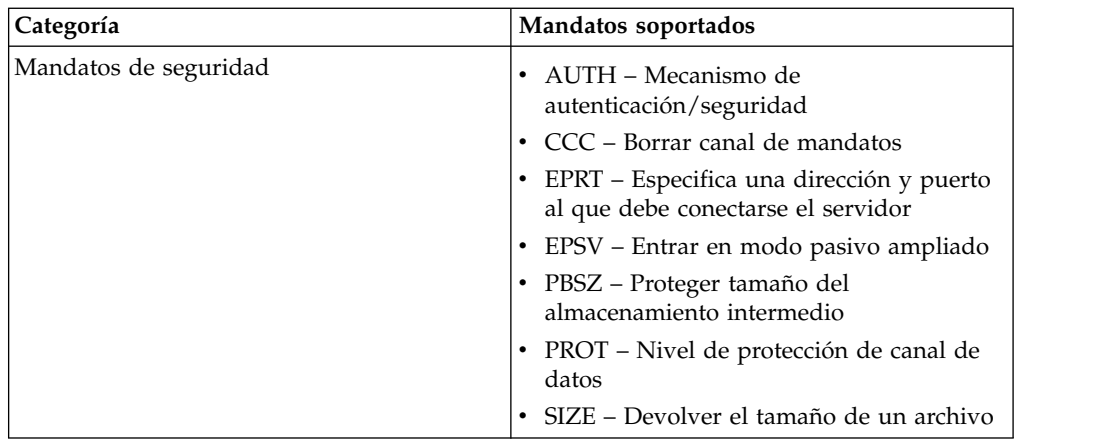

### **Funciones del servidor FTP no soportadas**

La tabla siguiente lista las funciones de FTP que no están soportadas en el adaptador de servidor FTP:

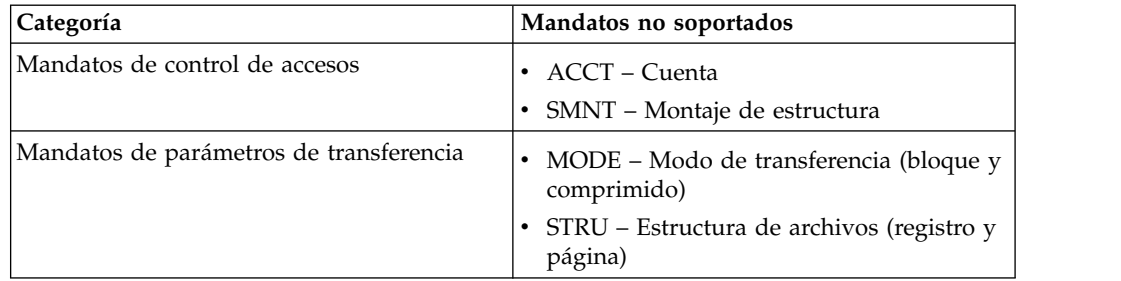

## **Tipos de actividad para el adaptador de servidor FTP**

Este adaptador notifica las actividades siguientes para la supervisión de actividades al controlador de servicios:

- v PUT Añade un archivo a un buzón
- v MPUT Añade varios archivos a un buzón
- v GET Recupera un archivo de un buzón
- v MGET Recupera varios archivos de un buzón
- v Sesión Registra toda la actividad después de la conexión

### **Raíz virtual de sistema de archivos**

Al configurar un adaptador FTP y el repositorio de carga útil está definido como sistema de archivos, y si desea restringir el acceso de los usuarios a carpetas y subcarpetas específicas del sistema de archivos, tiene que configurar la raíz virtual del sistema de archivos. La raíz virtual del sistema de archivos es relativa al directorio base del adaptador. La raíz virtual define el punto de acceso para cada usuario que tiene permiso para utilizar el adaptador. La raíz virtual del sistema de archivos es relativa al directorio base.

### **Configuración de una raíz virtual de sistema de archivos**

Antes de empezar, tiene que saber lo siguiente:

v ID de usuario que necesita permiso para la raíz virtual del adaptador

- Vía de acceso al directorio base
- v Cree una carpeta bajo el directorio base que será la raíz virtual

Para crear una raíz virtual de sistema de archivos:

- 1. Vaya a **Menú de administración > Despliegue > Programas de utilidad de adaptador > Raíz virtual de SA**.
- 2. Junto a **Crear una nueva raíz virtual**, pulse **¡Ir!**
- 3. Seleccione el **ID de usuario** de la lista y pulse **Siguiente**.
- 4. Escriba la vía de acceso completa a la raíz virtual.

Por ejemplo, si el directorio base es /dir\_instalación/install/ftpserver1, la raíz virtual de sistema de archivos puede ser cualquier carpeta/directorio que esté bajo el directorio /dir\_instalación/install/ftpserver1.

5. Pulse **Finalizar**.

#### **Edición de una raíz virtual de sistema de archivos**

Para editar una raíz virtual de sistema de archivos:

- 1. Vaya a **Menú de administración > Despliegue > Programas de utilidad de adaptador > Raíz virtual de SA**.
- 2. Utilice Buscar o Listar para localizar el ID de usuario para el que debe editarse la raíz virtual.
- 3. Pulse **editar** junto al ID de usuario. Se muestra el ID de usuario.
- 4. Haga clic en **Siguiente**.
- 5. Actualice la raíz virtual y pulse **Siguiente**.
- 6. Pulse **Finalizar**.

### **Supresión de una raíz virtual de sistema de archivos**

Para suprimir una raíz virtual de sistema de archivos:

- 1. Vaya a **Menú de administración > Despliegue > Programas de utilidad de adaptador > Raíz virtual de SA**.
- 2. Utilice Buscar o Listar para localizar la raíz virtual.
- 3. Pulse **suprimir** junto al ID de usuario cuya raíz virtual debe suprimirse.
- 4. Haga clic en **Aceptar**.
- 5. Revise la información de la raíz virtual.
- 6. Haga clic en **Suprimir**.

# **Adaptador de servidor FTP (V5.2.2 - 5.2.5)**

El adaptador de servidor FTP recibe y procesa solicitudes de socios comerciales externos que se sometan mediante FTP. Este adaptador se utiliza con un servidor perimetral.

La tabla siguiente proporciona una visión general del adaptador de servidor FTP:

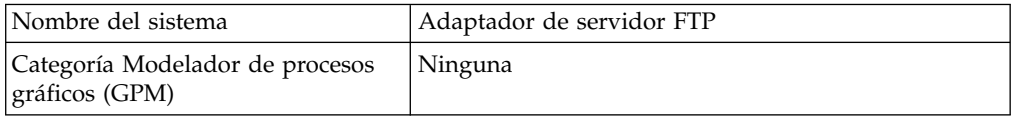

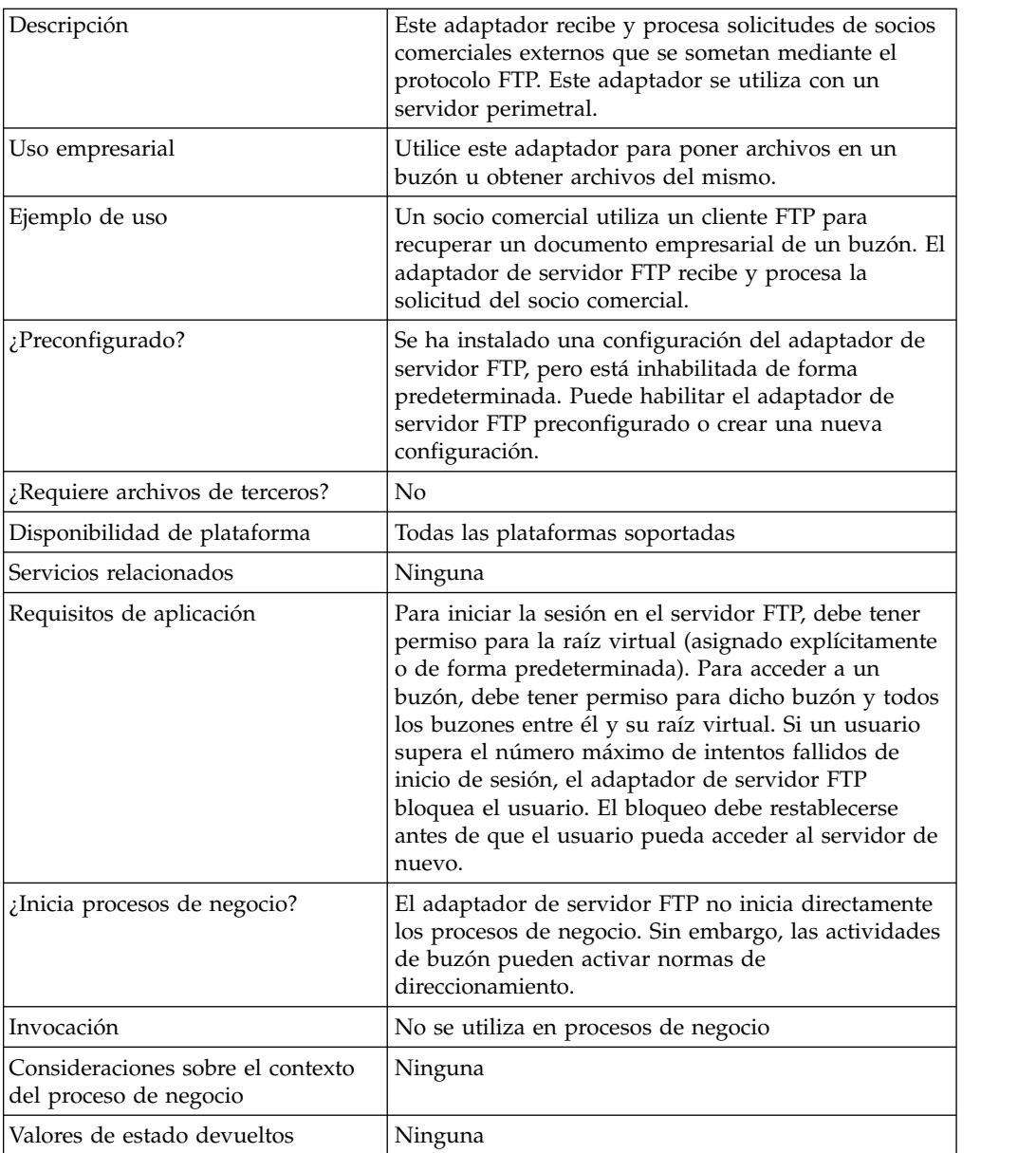

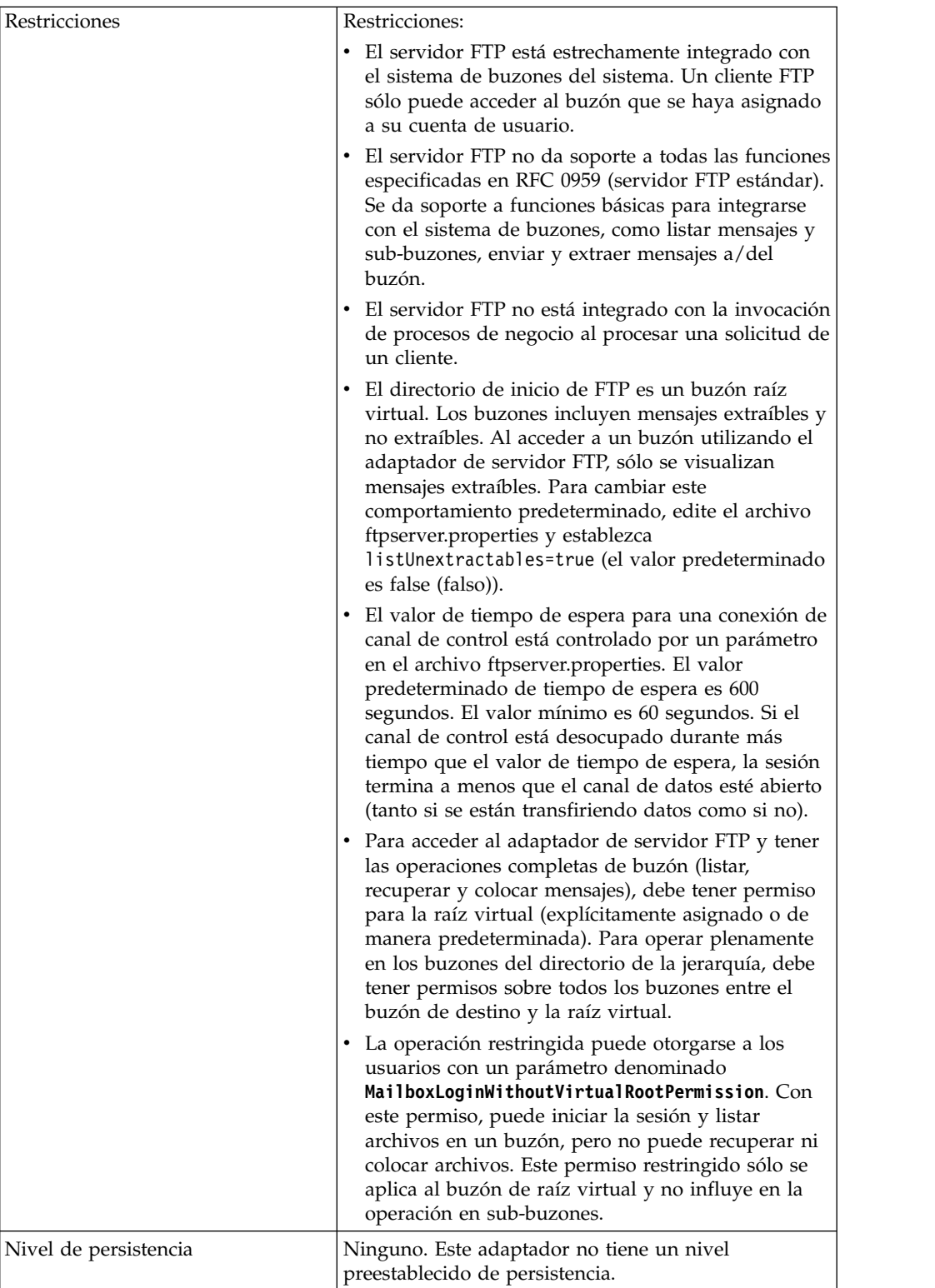

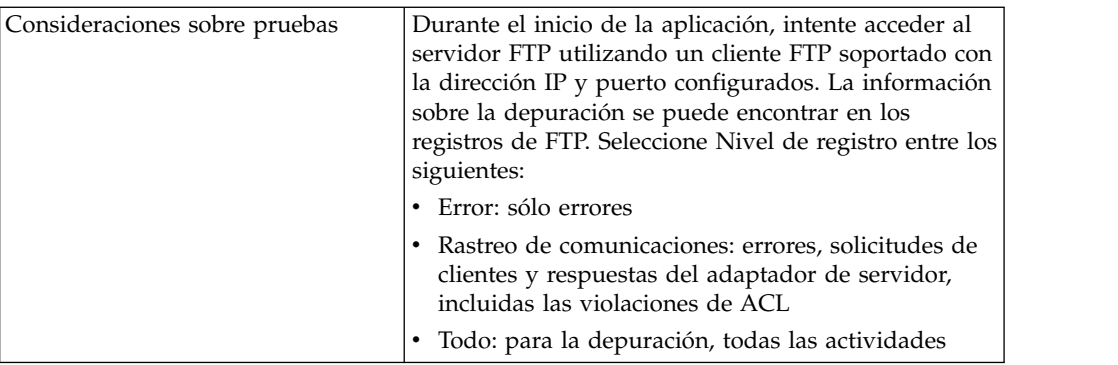

### **Implementación del adaptador de servidor FTP**

Para implementar el adaptador de servidor FTP, complete las tareas siguientes:

- 1. Cree una configuración del adaptador de servidor FTP (o habilite la configuración instalada y edite los parámetros según sea necesario).
- 2. Configure el adaptador de servidor FTP.

### **Configuración del adaptador de servidor FTP**

Para configurar el adaptador de servidor FTP, debe especificar los valores para los campos siguientes:

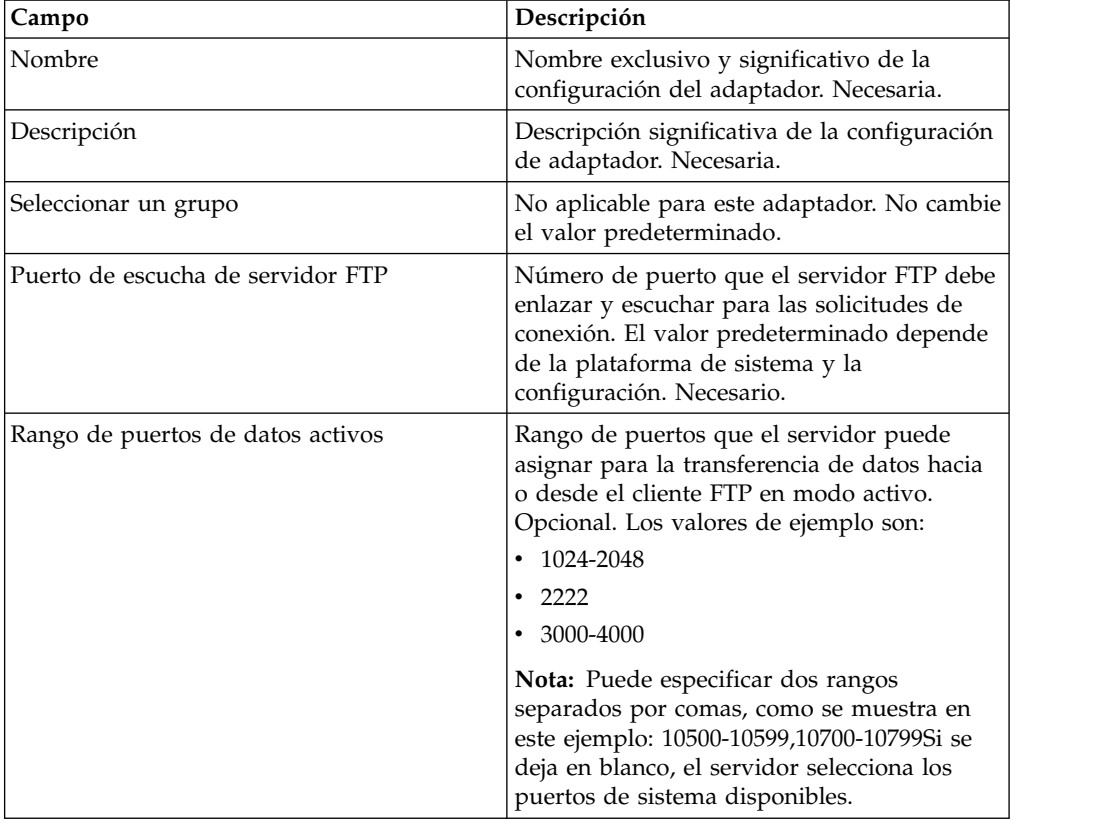

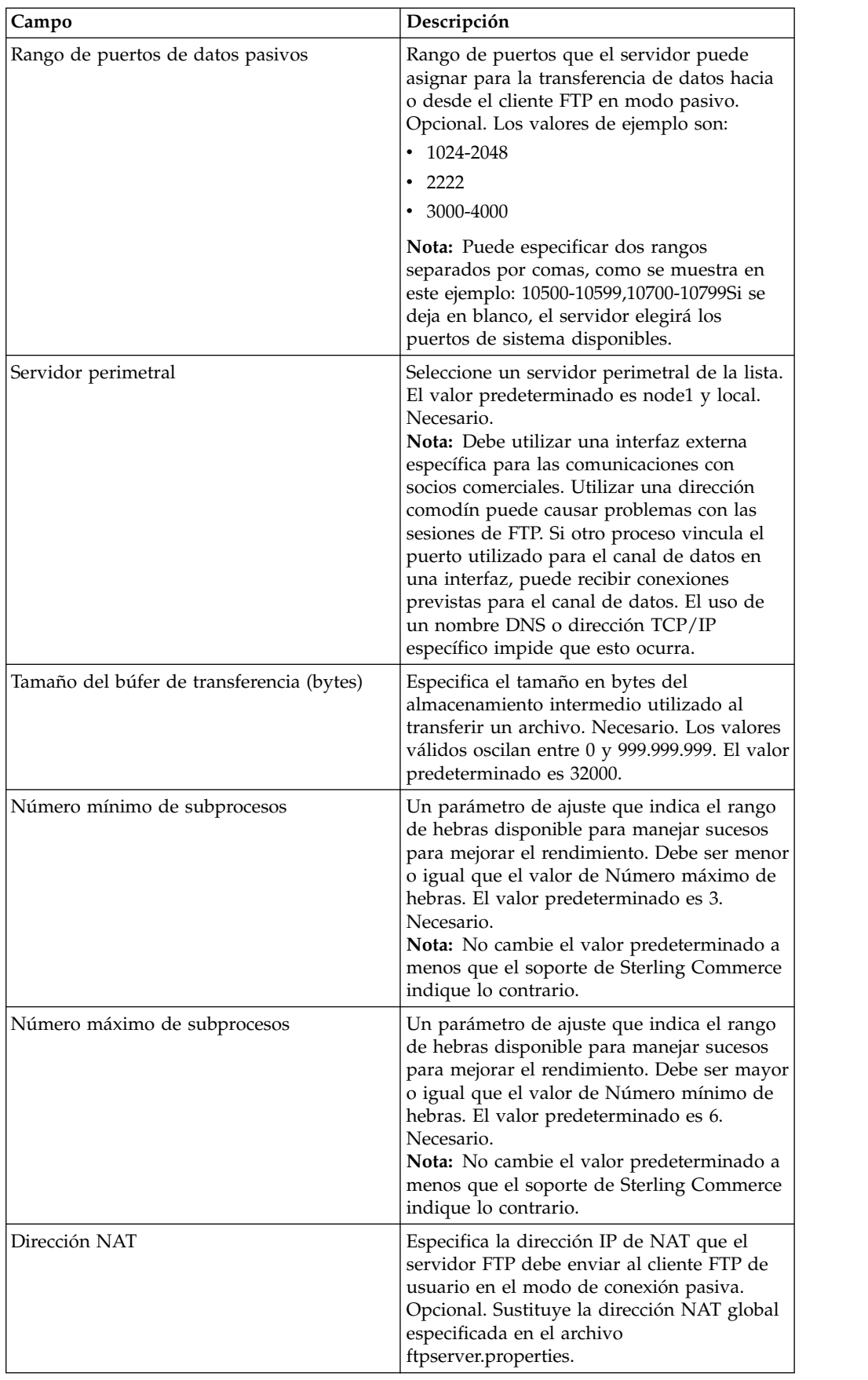

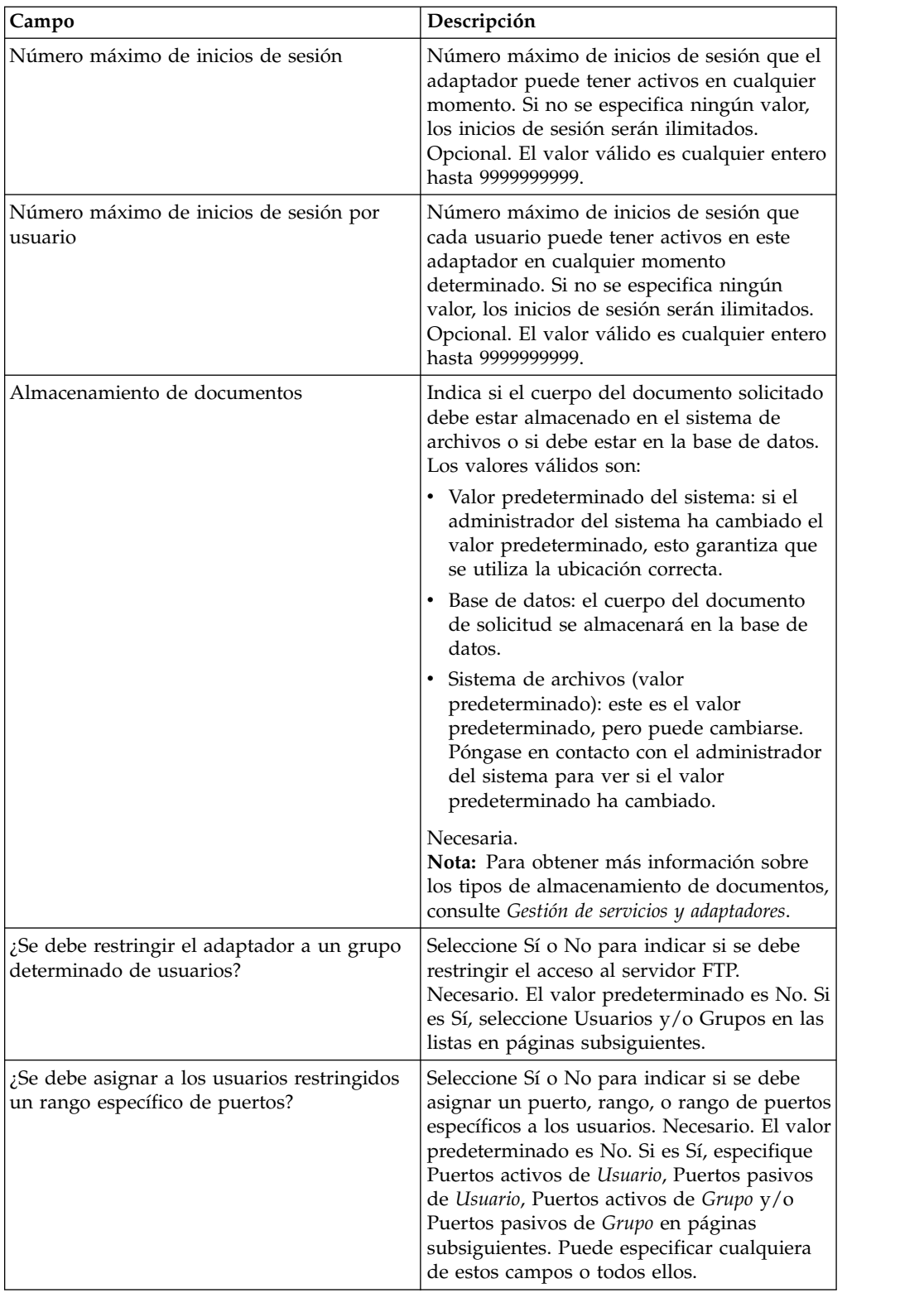

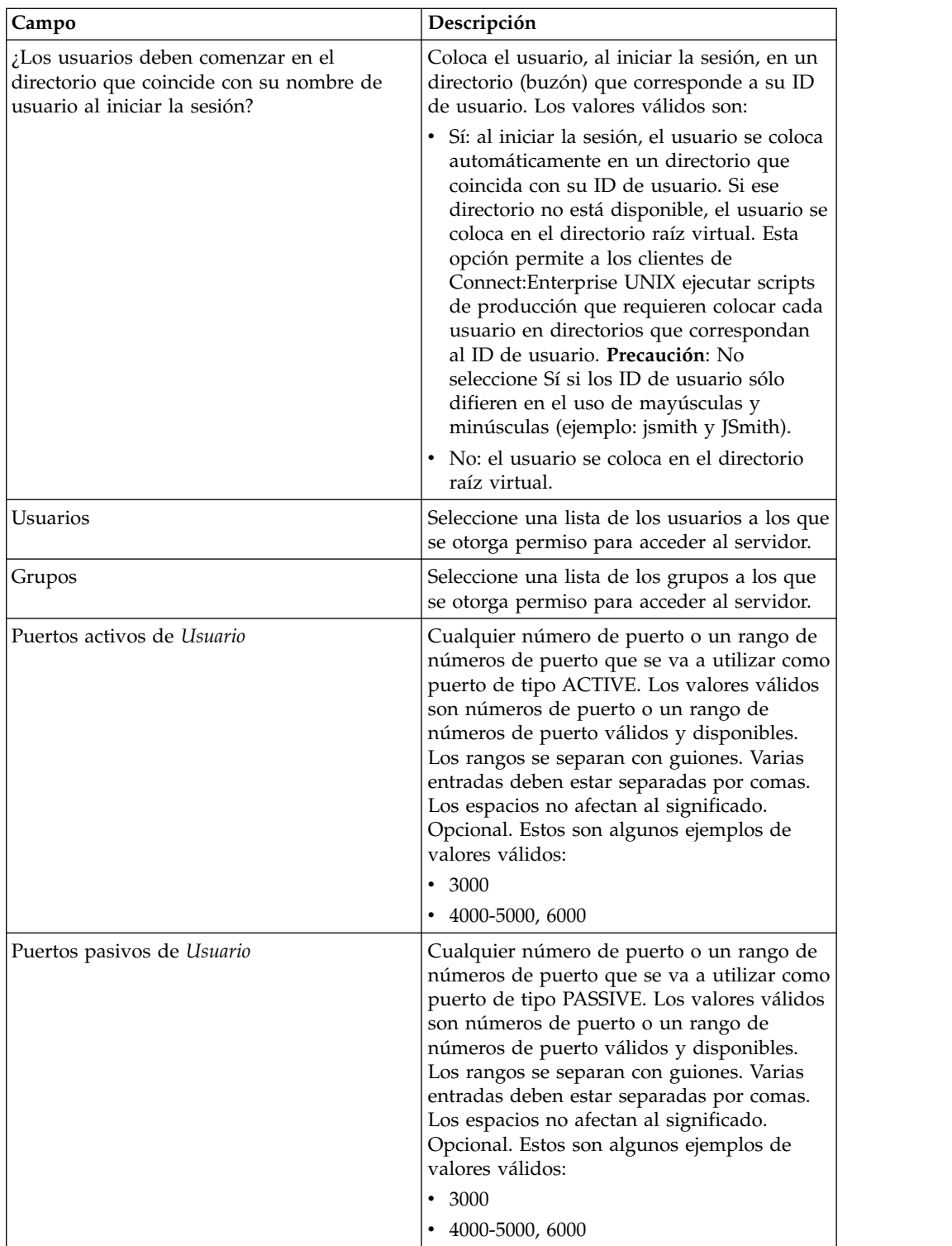

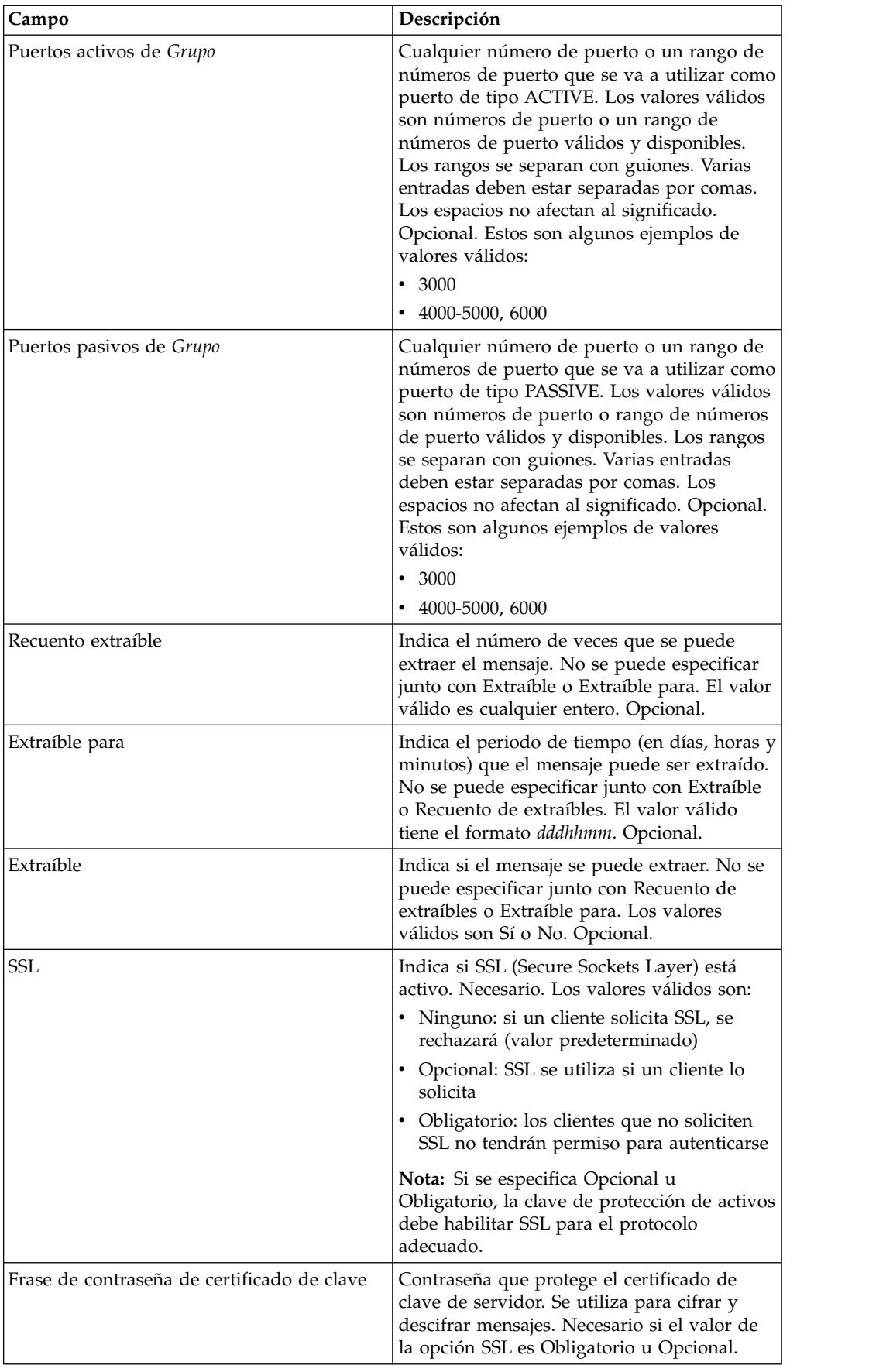

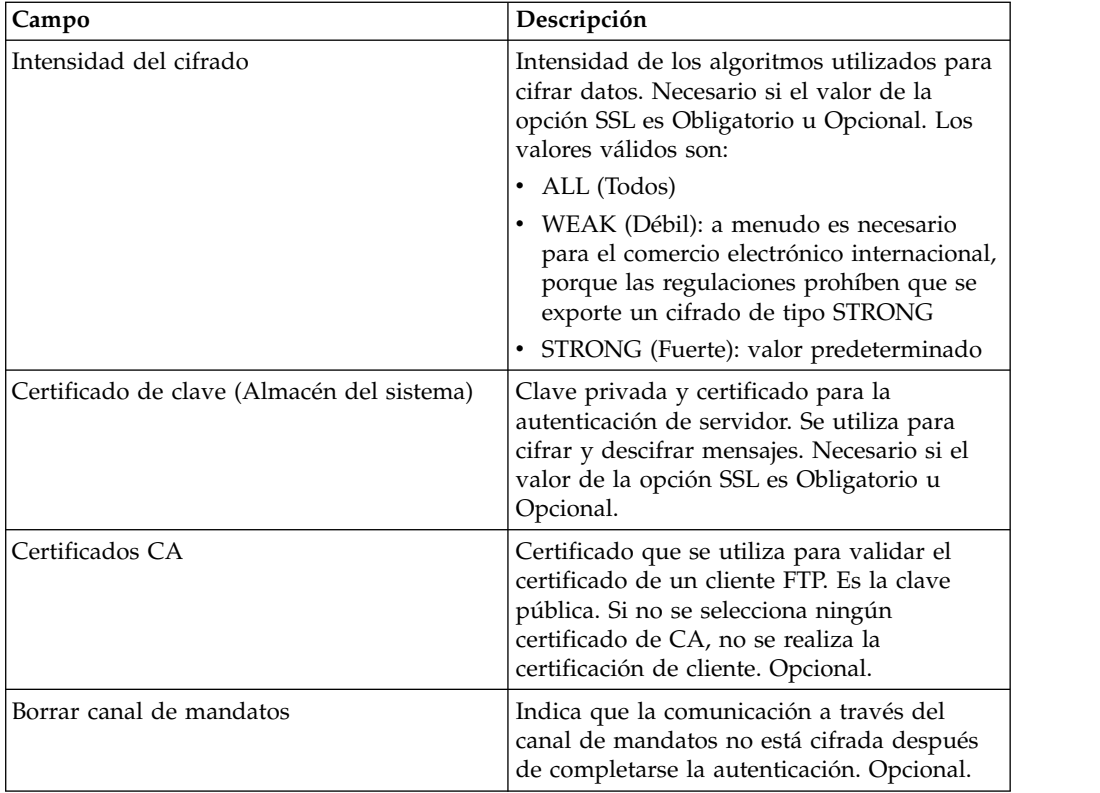

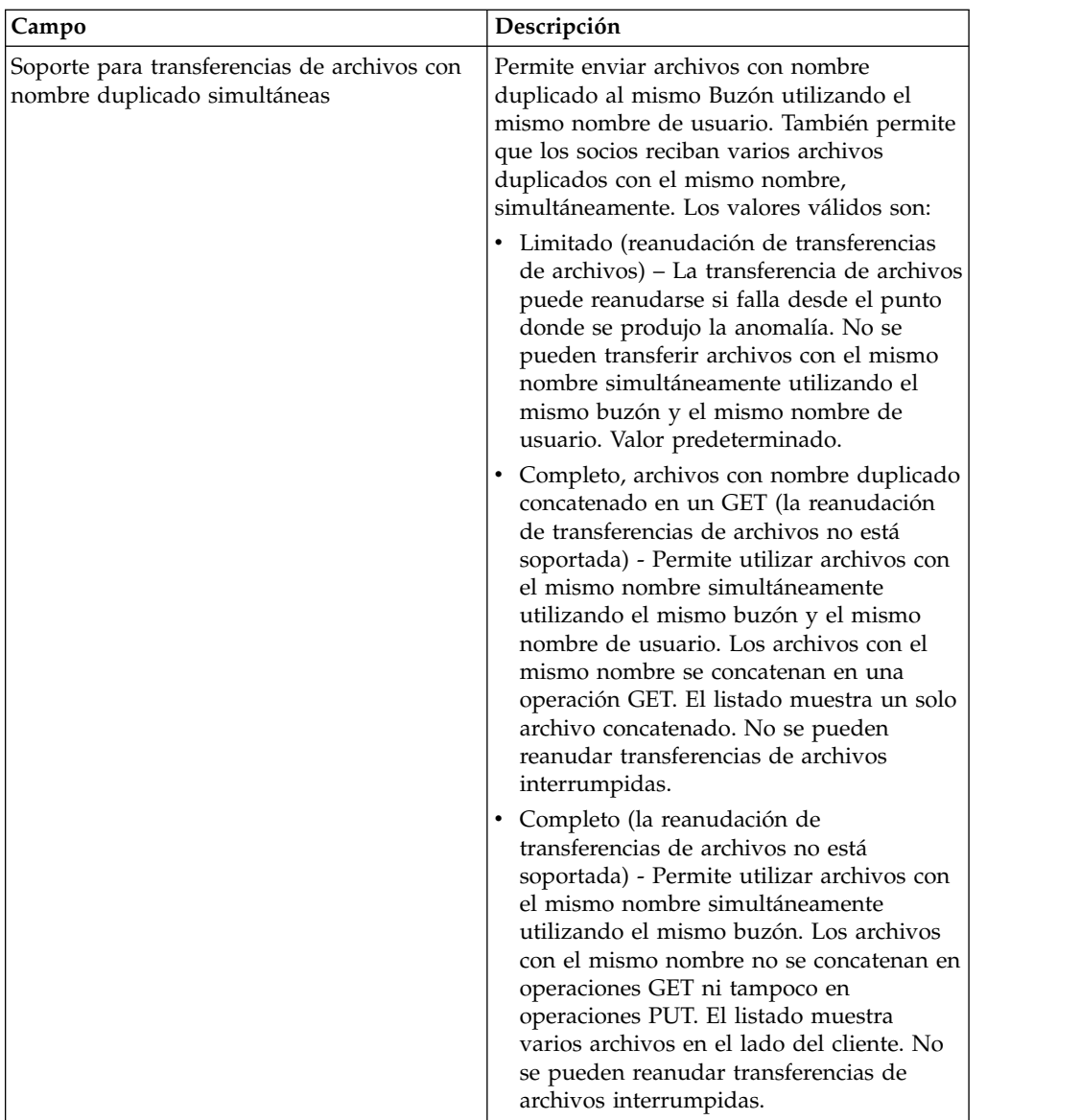

# **Funciones de servidor FTP soportadas**

La siguiente tabla lista las funciones de FTP que están soportadas con el adaptador de servidor FTP:

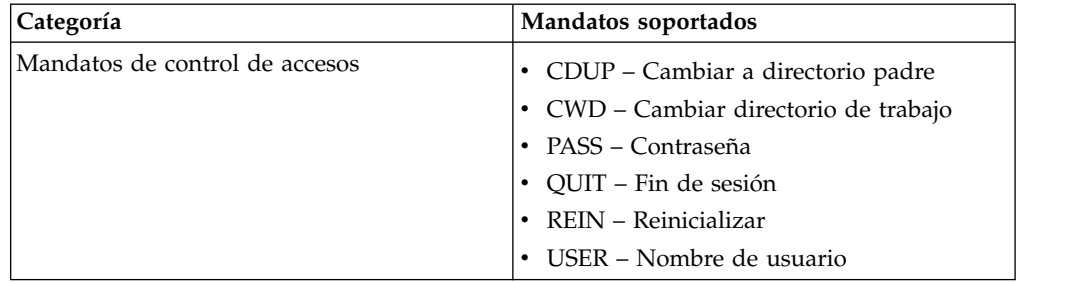

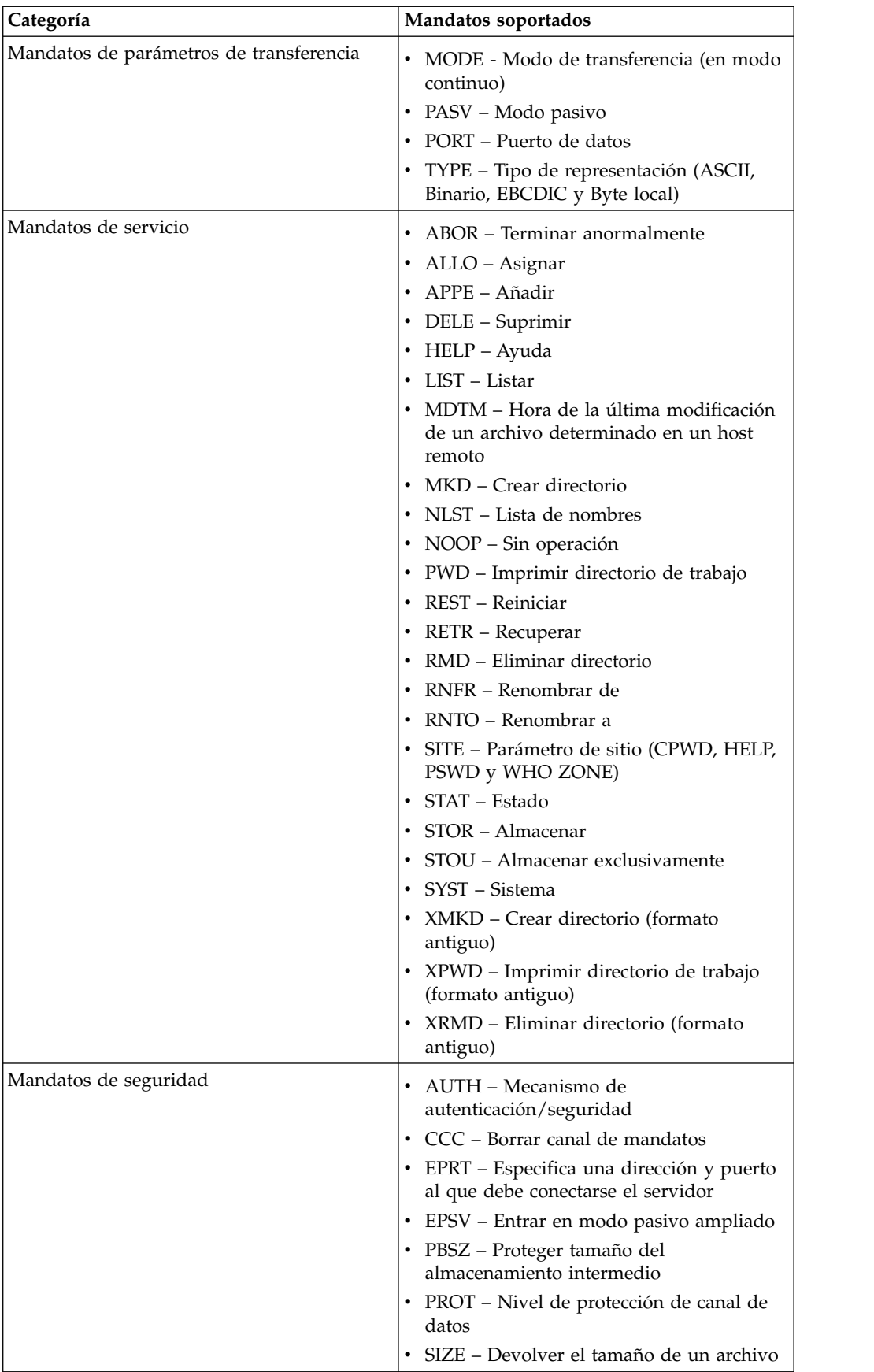

### **Funciones del servidor FTP no soportadas**

La tabla siguiente lista las funciones de FTP que no están soportadas en el adaptador de servidor FTP:

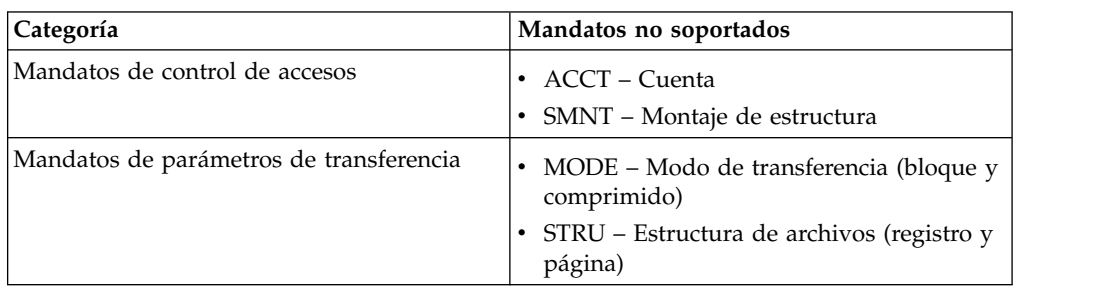

### **Tipos de actividad para el adaptador de servidor FTP**

Este adaptador notifica las actividades siguientes para la supervisión de actividades al controlador de servicios:

- v PUT Añade un archivo a un buzón
- MPUT Añade varios archivos a un buzón
- v GET Recupera un archivo de un buzón
- v MGET Recupera varios archivos de un buzón
- v Sesión Registra toda la actividad después de la conexión

### **Raíz virtual de sistema de archivos**

Al configurar un adaptador FTP y el repositorio de carga útil está definido como sistema de archivos, y si desea restringir el acceso de los usuarios a carpetas y subcarpetas específicas del sistema de archivos, tiene que configurar la raíz virtual del sistema de archivos. La raíz virtual del sistema de archivos es relativa al directorio base del adaptador. La raíz virtual define el punto de acceso para cada usuario que tiene permiso para utilizar el adaptador. La raíz virtual del sistema de archivos es relativa al directorio base.

### **Configuración de una raíz virtual de sistema de archivos**

Antes de empezar, tiene que saber lo siguiente:

- v ID de usuario que necesita permiso para la raíz virtual del adaptador
- Vía de acceso al directorio base
- v Cree una carpeta bajo el directorio base que será la raíz virtual

Para crear una raíz virtual de sistema de archivos:

- 1. Vaya a **Menú de administración > Despliegue > Programas de utilidad de adaptador > Raíz virtual de SA**.
- 2. Junto a **Crear una nueva raíz virtual**, pulse **¡Ir!**
- 3. Seleccione el **ID de usuario** de la lista y pulse **Siguiente**.
- 4. Escriba la vía de acceso completa a la raíz virtual.

Por ejemplo, si el directorio base es /dir\_instalación/install/ftpserver1, la raíz virtual de sistema de archivos puede ser cualquier carpeta/directorio que esté bajo el directorio /dir\_instalación/install/ftpserver1.

5. Pulse **Finalizar**.

### **Edición de una raíz virtual de sistema de archivos**

Para editar una raíz virtual de sistema de archivos:

- 1. Vaya a **Menú de administración > Despliegue > Programas de utilidad de adaptador > Raíz virtual de SA**.
- 2. Utilice Buscar o Listar para localizar el ID de usuario para el que debe editarse la raíz virtual.
- 3. Pulse **editar** junto al ID de usuario. Se muestra el ID de usuario.
- 4. Haga clic en **Siguiente**.
- 5. Actualice la raíz virtual y pulse **Siguiente**.
- 6. Pulse **Finalizar**.

#### **Supresión de una raíz virtual de sistema de archivos**

Para suprimir una raíz virtual de sistema de archivos:

- 1. Vaya a **Menú de administración > Despliegue > Programas de utilidad de adaptador > Raíz virtual de SA**.
- 2. Utilice Buscar o Listar para localizar la raíz virtual.
- 3. Pulse **suprimir** junto al ID de usuario cuya raíz virtual debe suprimirse.
- 4. Haga clic en **Aceptar**.
- 5. Revise la información de la raíz virtual.
- 6. Haga clic en **Suprimir**.

# **Adaptador de servidor FTP (V5.2.6 o posterior)**

El adaptador de servidor FTP recibe y procesa solicitudes de socios comerciales externos que se sometan mediante FTP. Este adaptador se utiliza con un servidor perimetral.

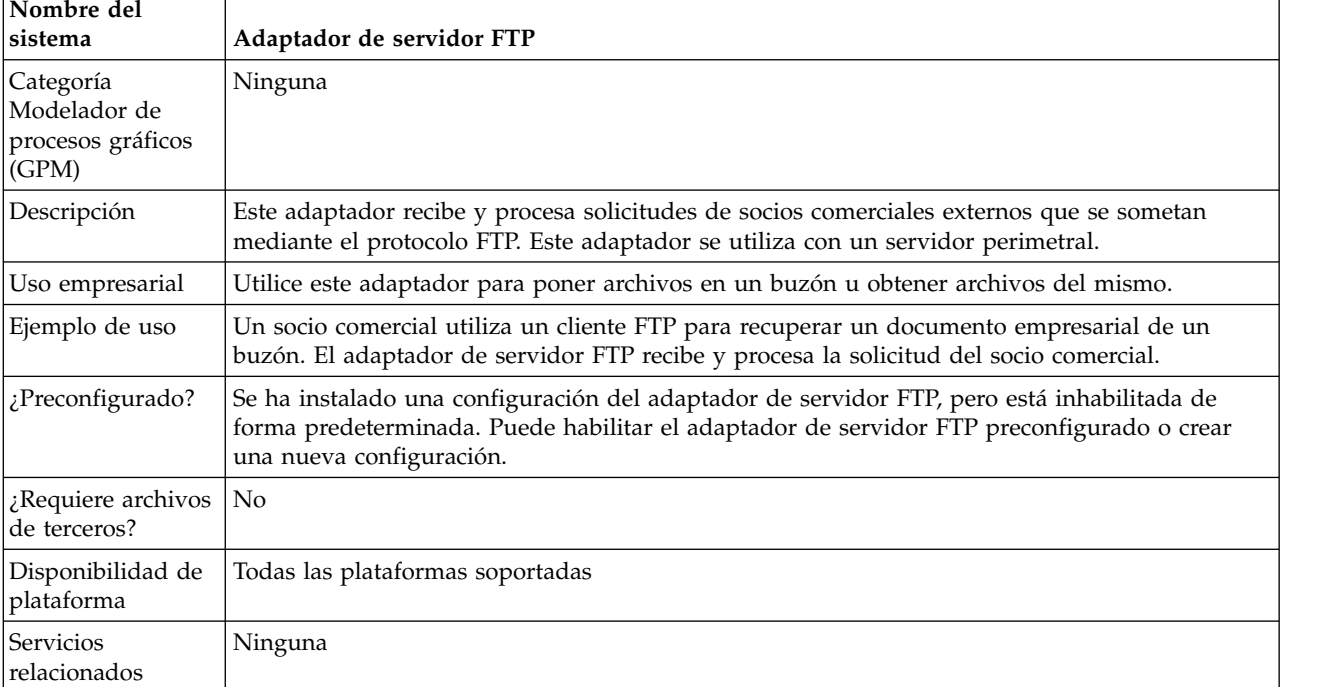

La tabla siguiente proporciona una visión general del adaptador de servidor FTP:

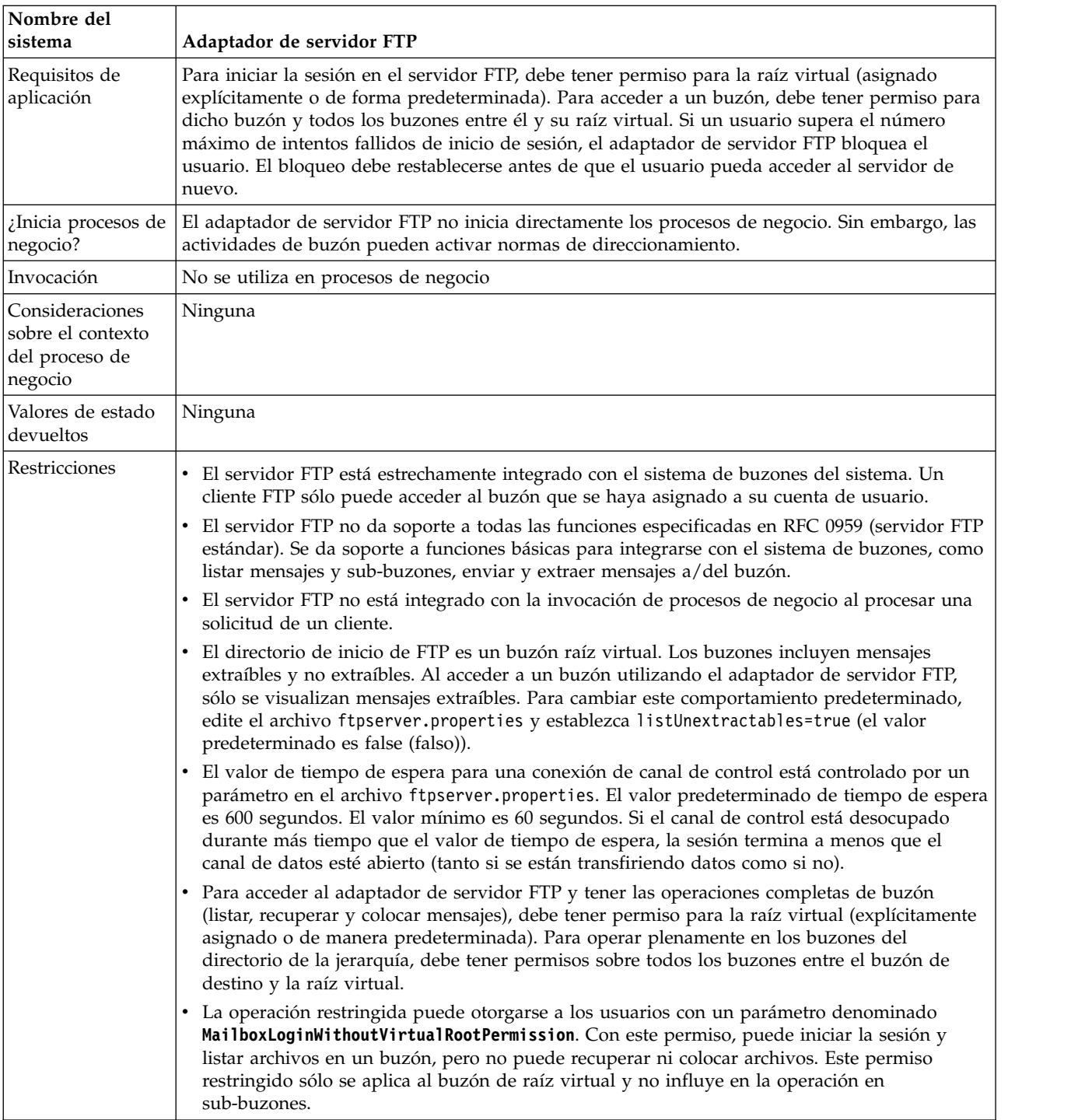

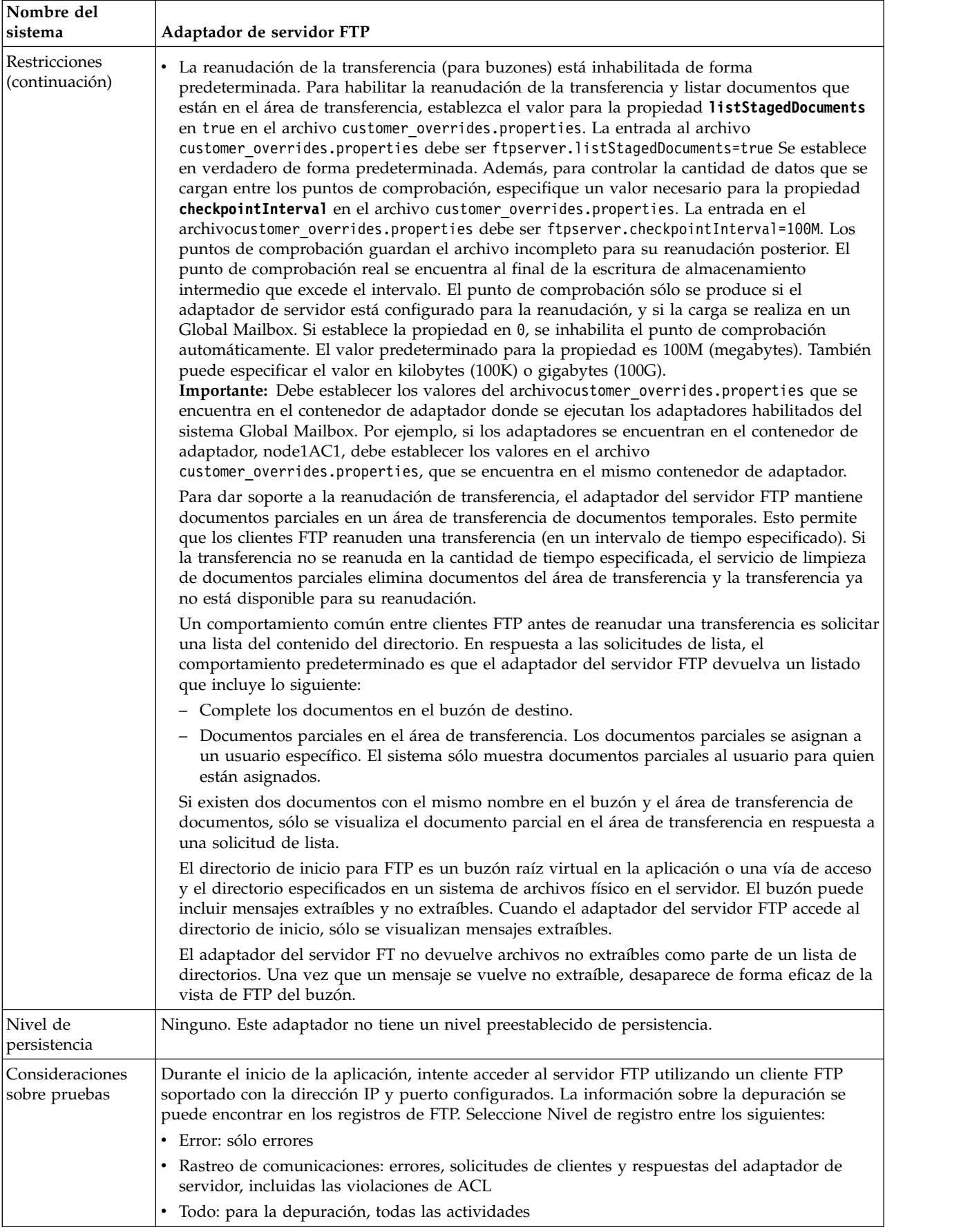

### **Implementación del adaptador de servidor FTP**

Para implementar el adaptador de servidor FTP, complete las tareas siguientes:

- 1. Cree una configuración del adaptador de servidor FTP (o habilite la configuración instalada y edite los parámetros según sea necesario).
- 2. Configure el adaptador de servidor FTP.

**Importante:** Debe desplegar el servidor del adaptador FTP en el contenedor de adaptador por los motivos siguientes:

- v Para integrar el adaptador del servidor FTP con el sistema Global Mailbox. Si el adaptador de servidor FTP se despliega fuera del contenedor de adaptador, esto implica que el adaptador se ejecuta dentro de un nodo de Servidor de aplicaciones independientes (ASI) (Sterling B2B Integrator Java Virtual Machine) y el adaptador no consigue integrarse con el sistema Global Mailbox.
- v Para garantizar que los mensajes se pueden cargar o descargar aunque JVM de Sterling B2B Integrator esté inactivo. Si carga un mensaje cuando la JVM está inactiva, los sucesos del mensaje se ponen en cola para procesarse y se procesan cuando la JVM está activa y en ejecución.

Además, para integrarse con Global Mailbox, cada instancia de adaptador de servidor debe ejecutarse en un contenedor de adaptador que también tenga una instancia del adaptador de cliente de Global Mailbox.

### **Configuración del adaptador de servidor FTP**

Para configurar el adaptador de servidor FTP, debe especificar los valores para los campos siguientes:

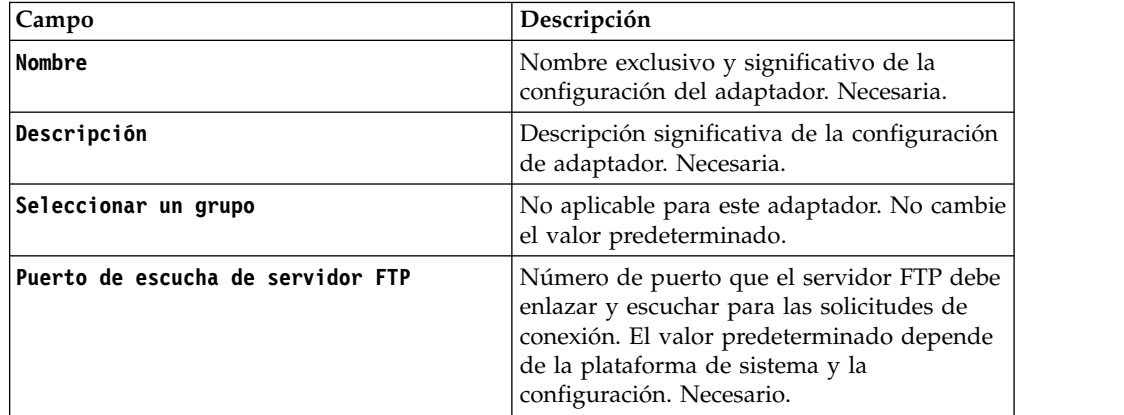

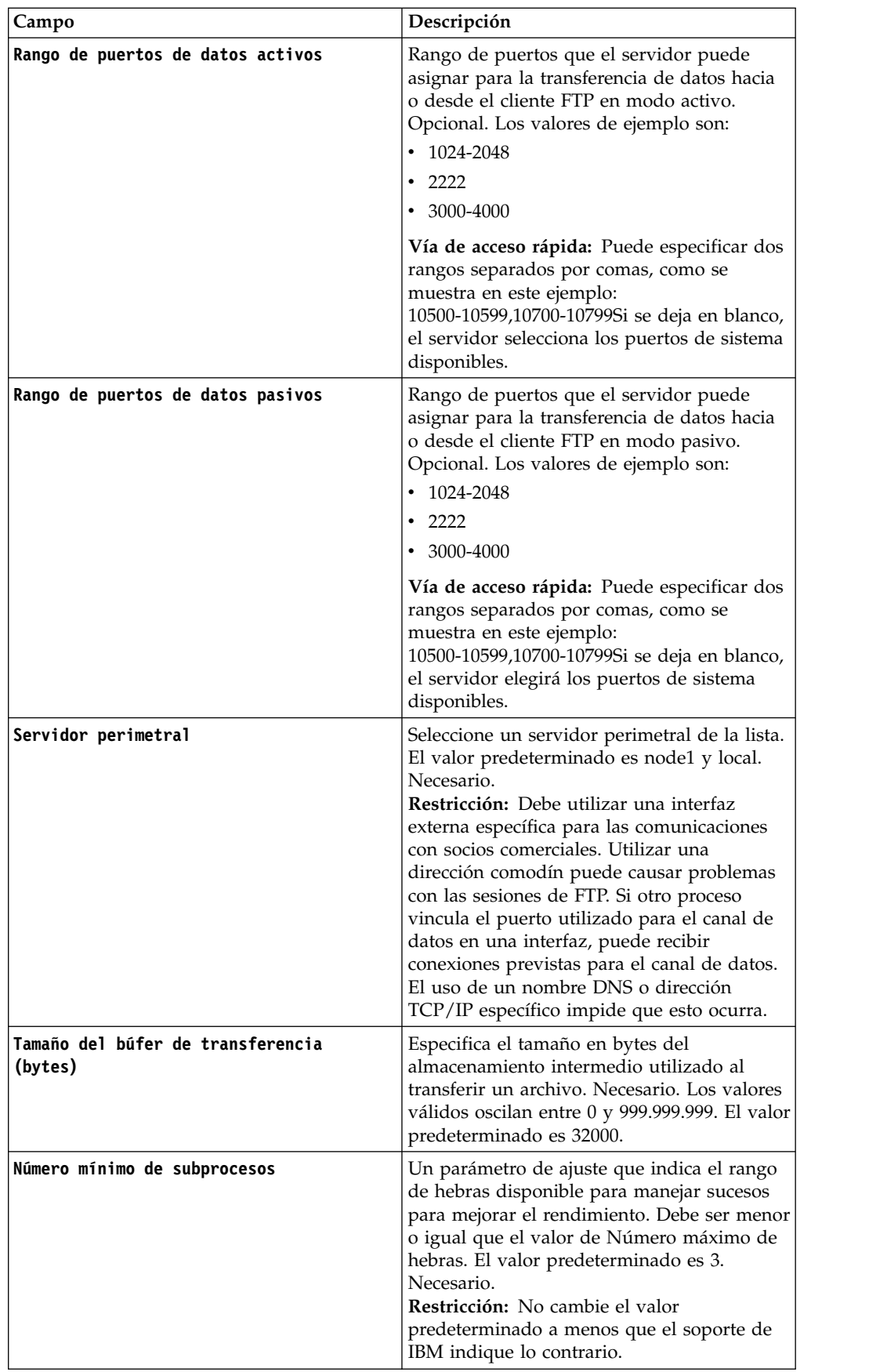

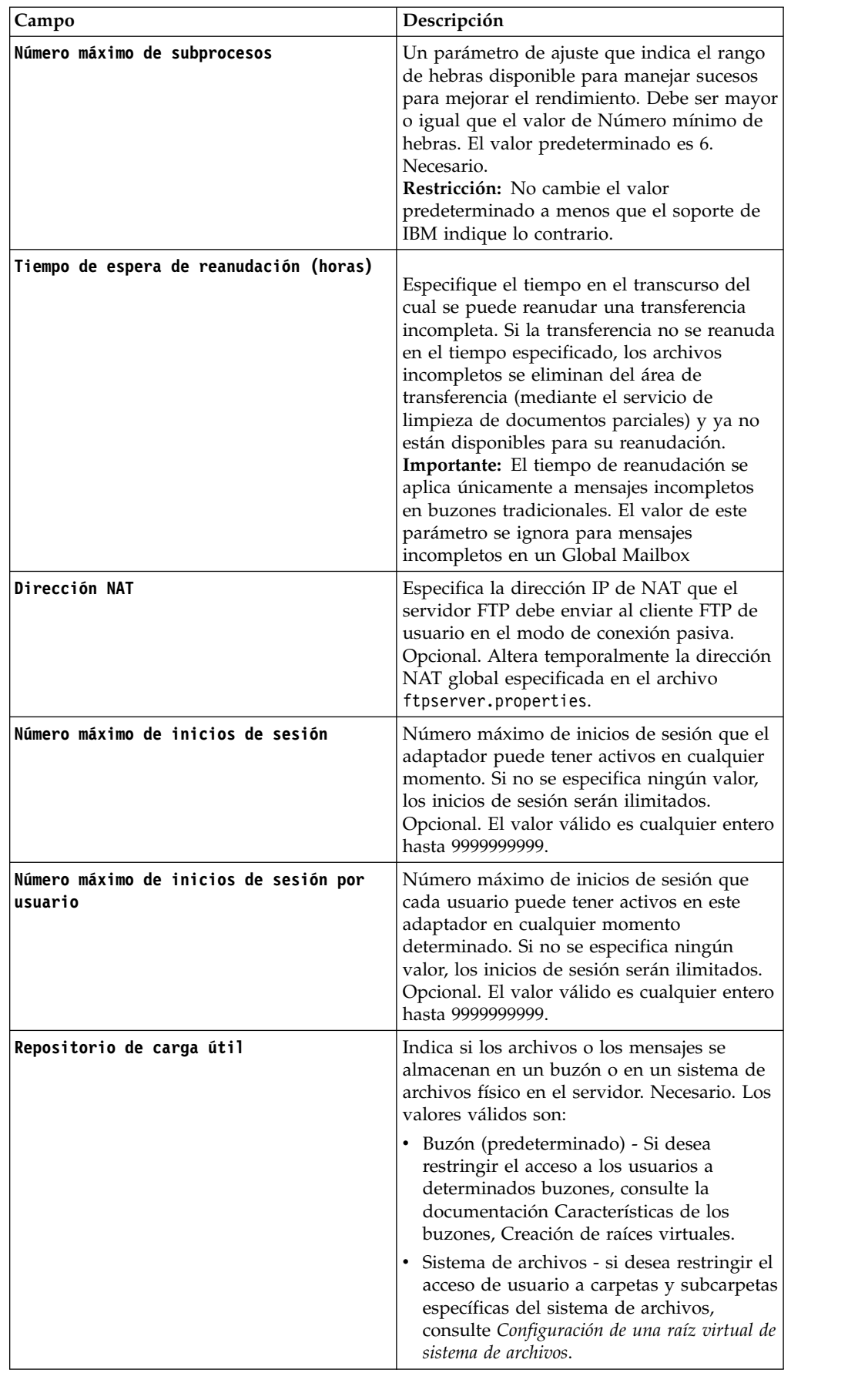

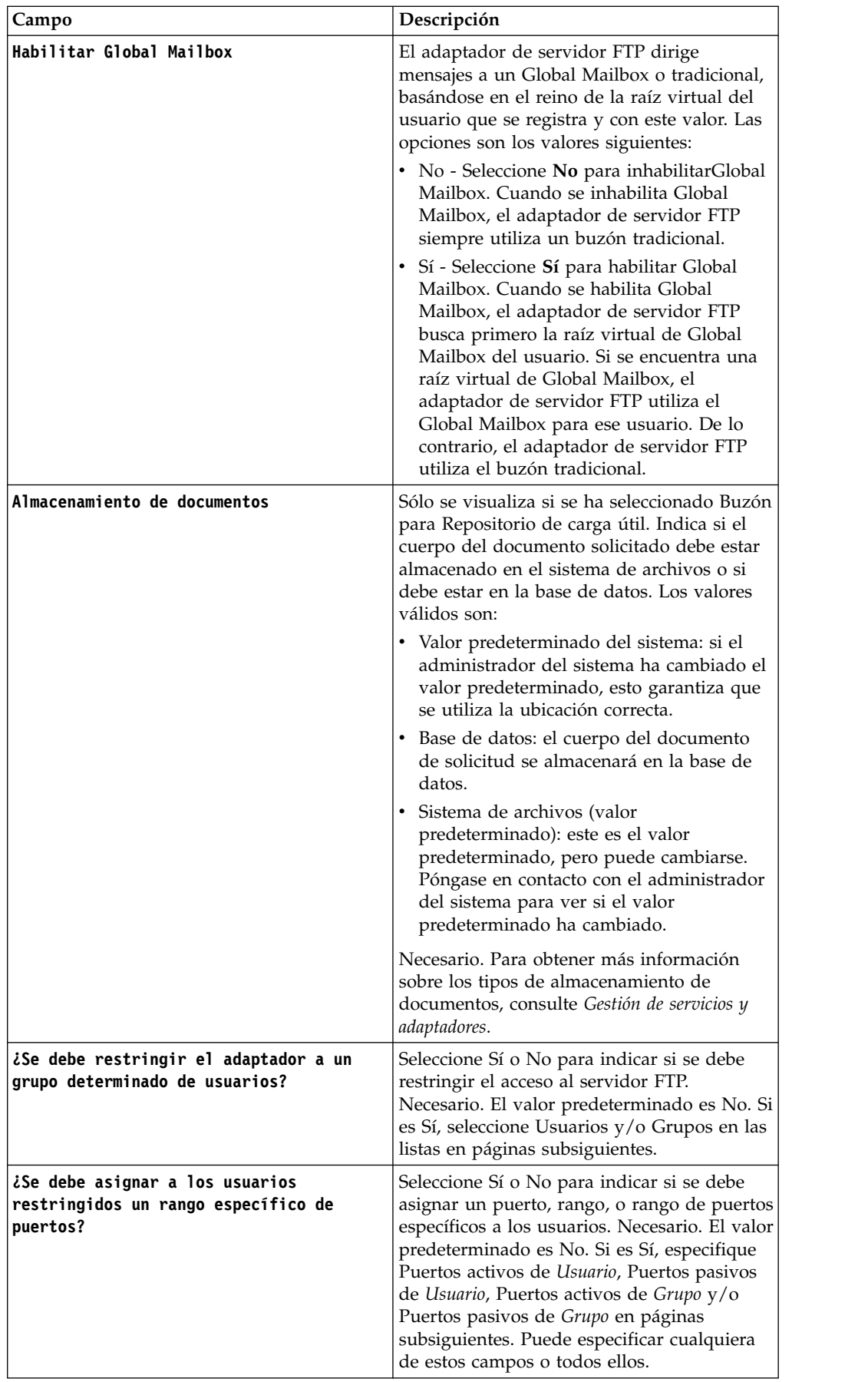

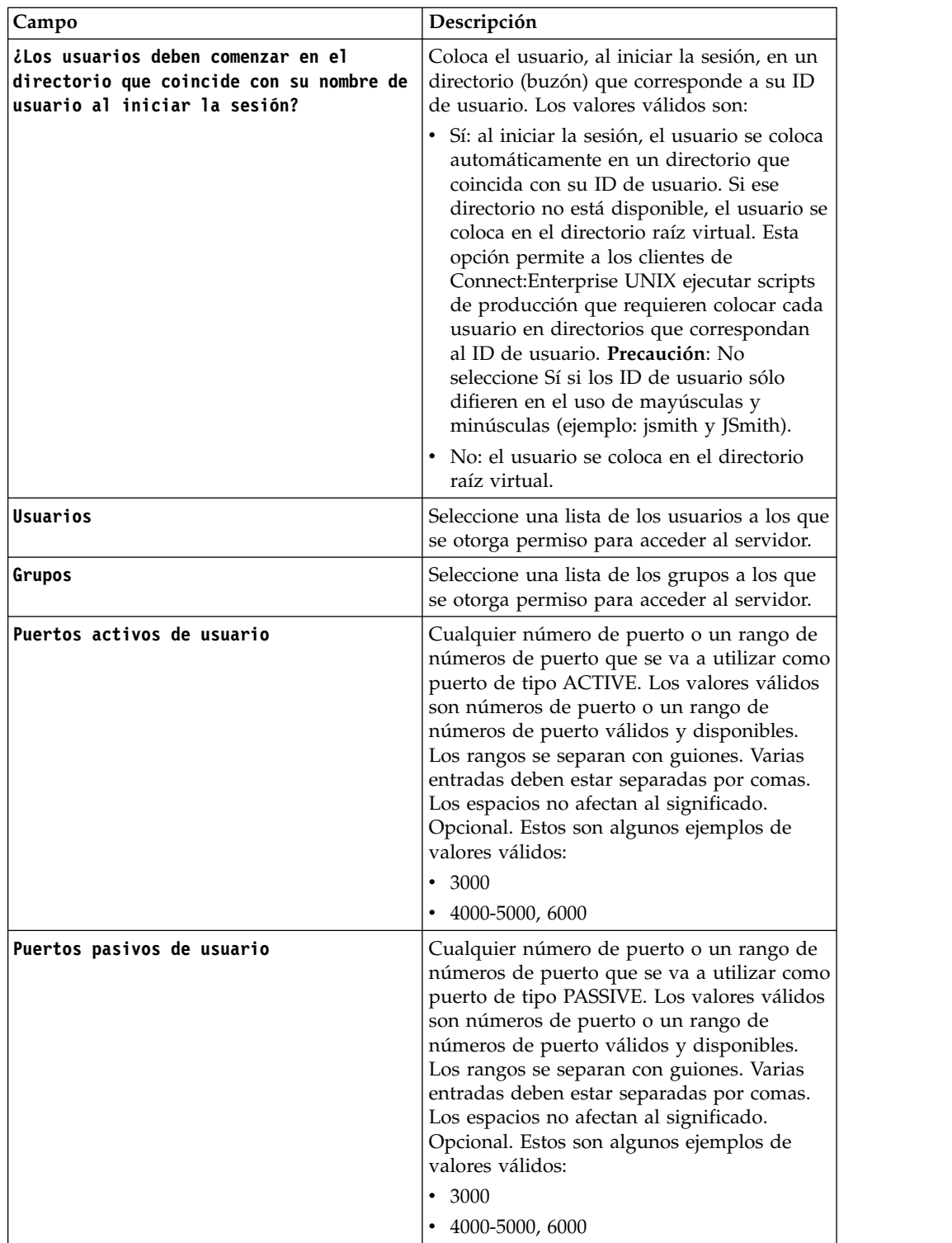

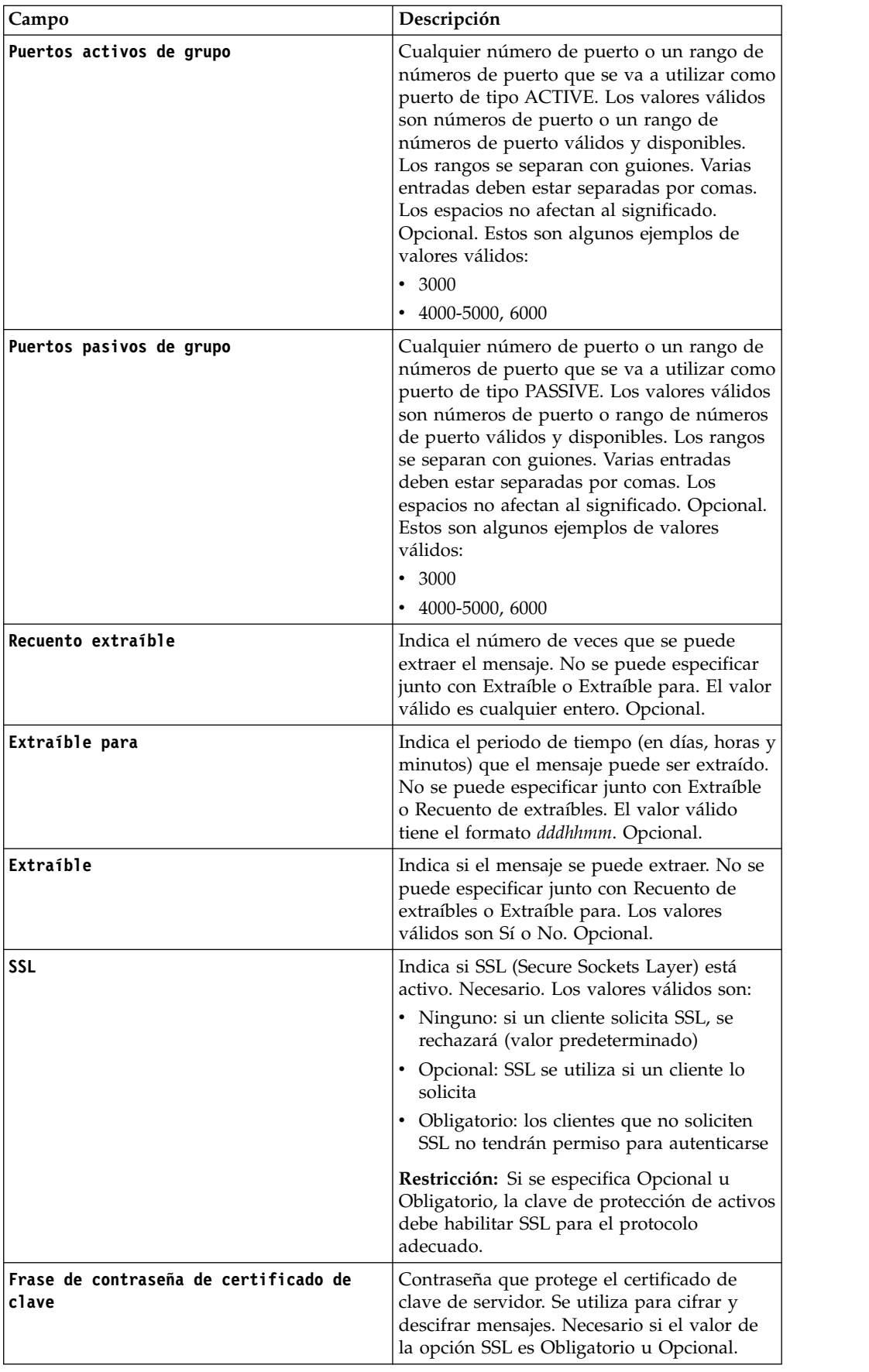

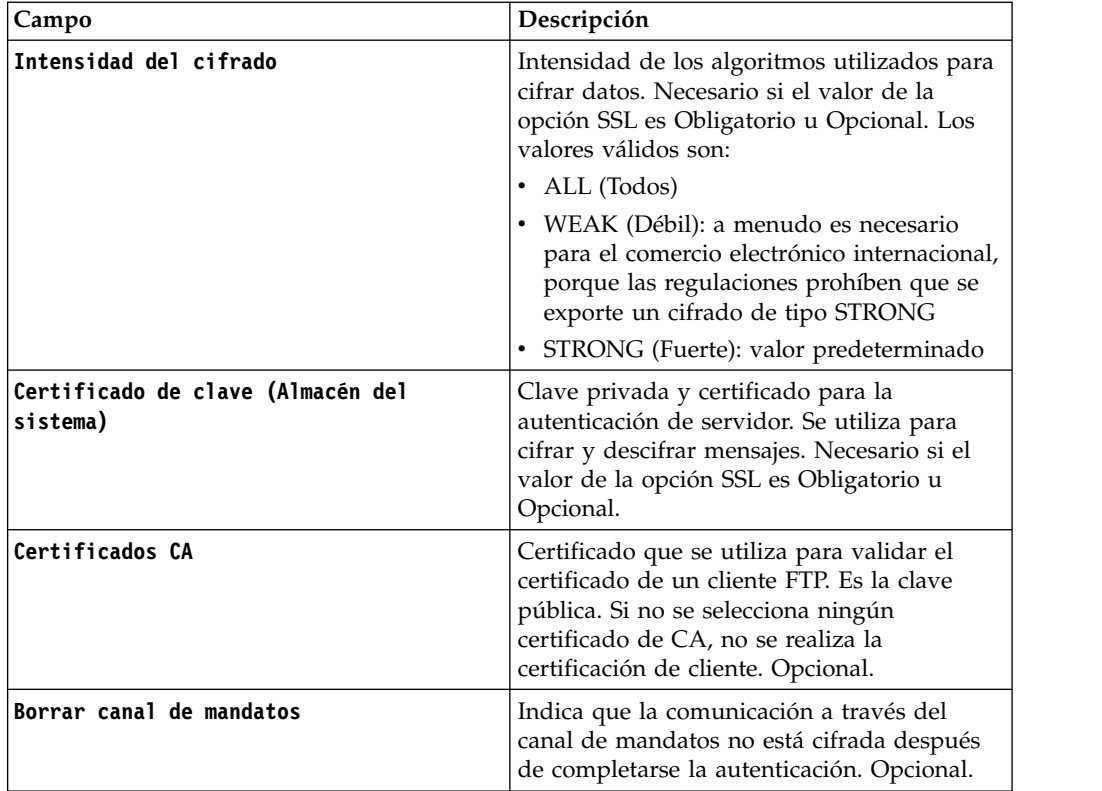

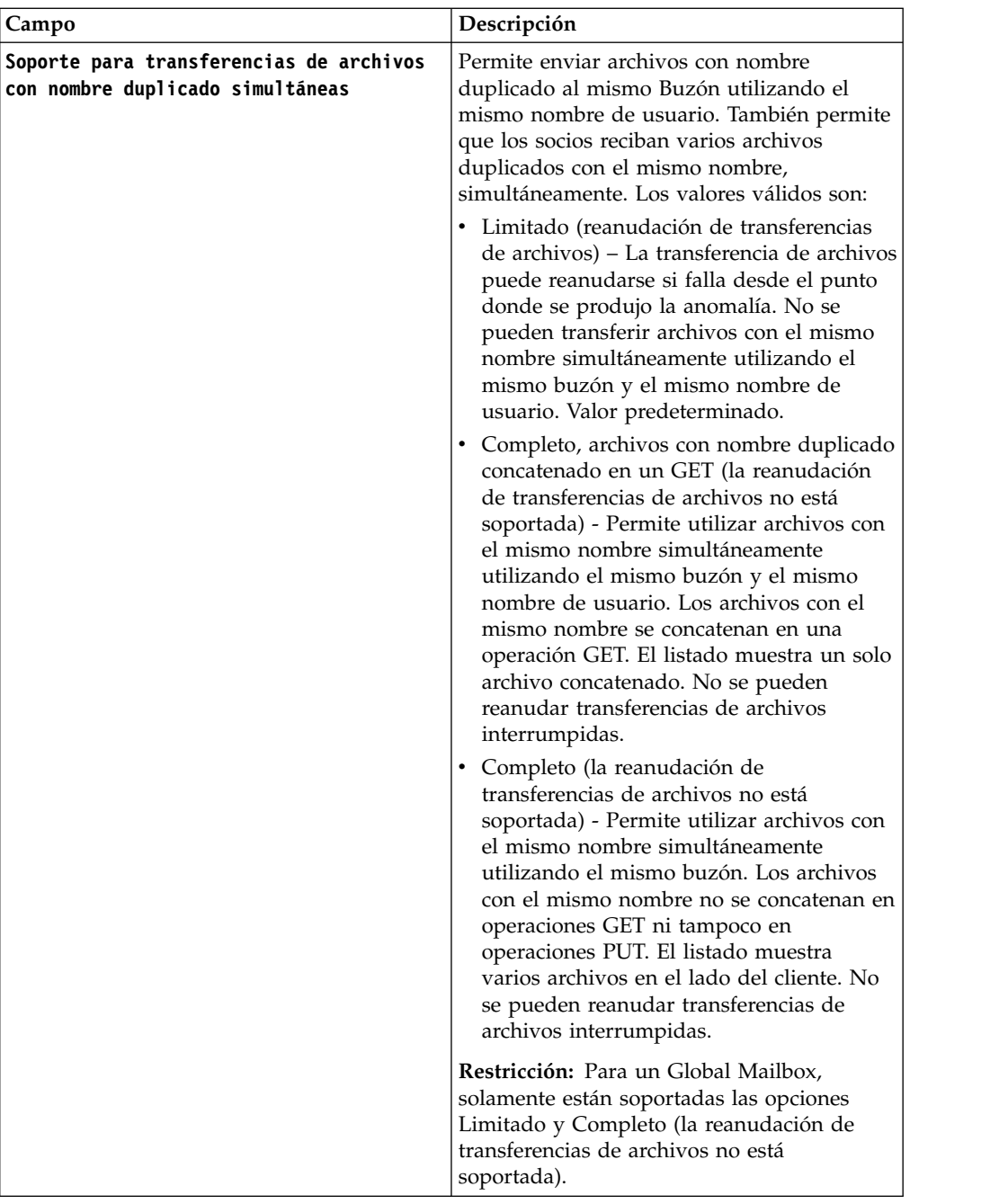

# **Funciones del servidor FTP que están soportadas**

*Tabla 1. Funciones del servidor FTP que están soportadas*. La siguiente tabla lista las funciones de FTP que están soportadas con el adaptador de servidor FTP:

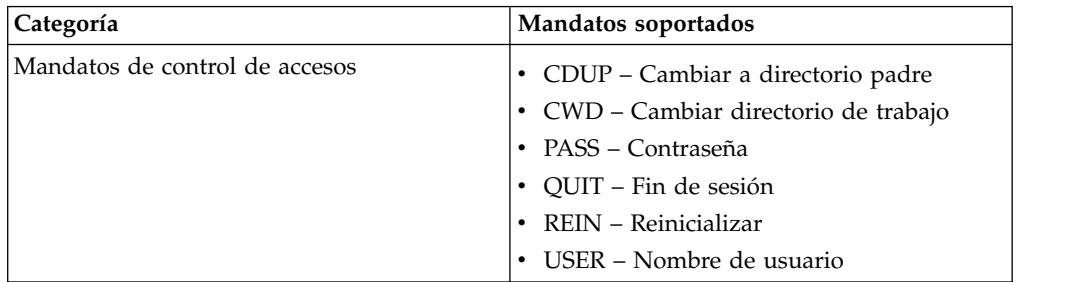

| Mandatos de parámetros de transferencia<br>• MODE - Modo de transferencia (en modo<br>continuo)<br>• PASV - Modo pasivo<br>PORT - Puerto de datos<br>TYPE - Tipo de representación (ASCII,<br>Binario, EBCDIC y Byte local)<br>Mandatos de servicio<br>ABOR – Terminar anormalmente<br>ALLO - Asignar<br>APPE – Añadir<br>DELE - Suprimir<br>• HELP - Ayuda<br>$LIST - Listar$<br>MDTM – Hora de la última modificación<br>de un archivo determinado en un host<br>remoto<br>MKD – Crear directorio<br>NLST – Lista de nombres<br>• NOOP - Sin operación<br>· PWD - Imprimir directorio de trabajo<br>REST - Reiniciar<br>RETR - Recuperar<br>RMD - Eliminar directorio<br>RNFR – Renombrar de<br>RNTO – Renombrar a<br>· SITE – Parámetro de sitio (CPWD, HELP,<br>PSWD y WHO ZONE)<br>STAT – Estado<br>STOR - Almacenar<br>STOU – Almacenar exclusivamente | Categoría | Mandatos soportados |
|----------------------------------------------------------------------------------------------------|-----------|---------------------|
|                                                                                                    |           |                     |
| XMKD - Crear directorio (formato<br>antiguo)<br>· XPWD - Imprimir directorio de trabajo<br>(formato antiguo)<br>XRMD - Eliminar directorio (formato                                                                                                    |           | SYST – Sistema      |

*Tabla 1. Funciones del servidor FTP que están soportadas (continuación)*. La siguiente tabla lista las funciones de FTP que están soportadas con el adaptador de servidor FTP:

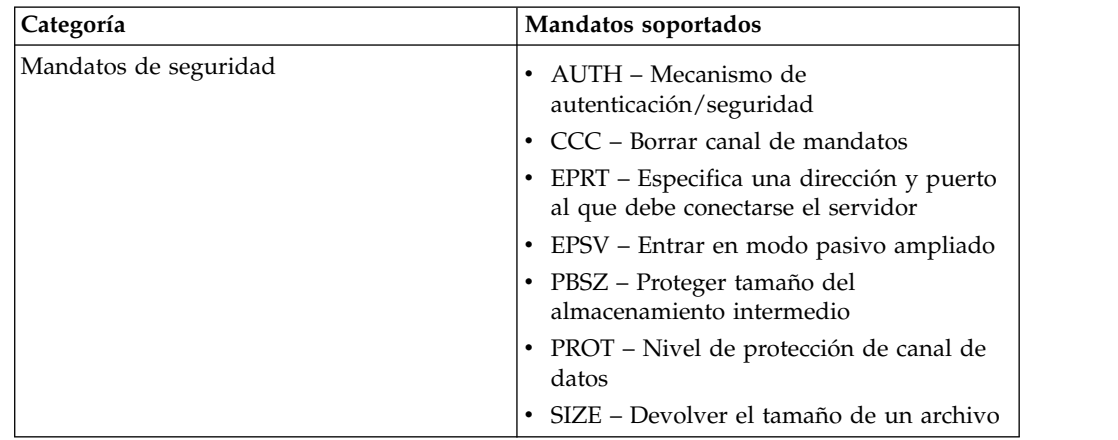

*Tabla 1. Funciones del servidor FTP que están soportadas (continuación)*. La siguiente tabla lista las funciones de FTP que están soportadas con el adaptador de servidor FTP:

### **Funciones del servidor FTP que no están soportadas**

*Tabla 2. Funciones del servidor FTP que no están soportadas*. La tabla siguiente lista las funciones de FTP que no están soportadas en el adaptador de servidor FTP:

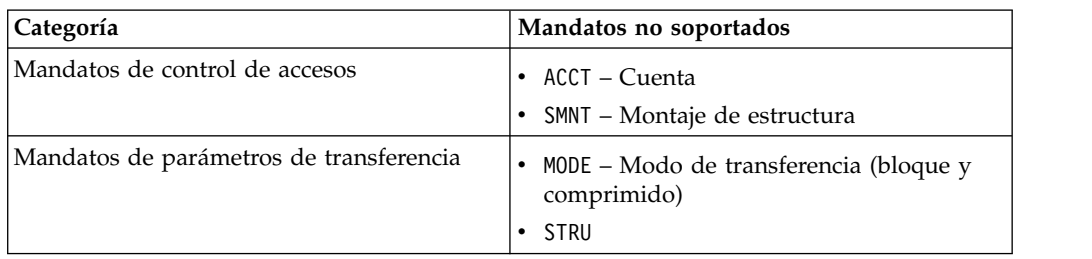

### **Tipos de actividad para el adaptador de servidor FTP**

Este adaptador notifica las actividades siguientes para la supervisión de actividades al controlador de servicios:

- v PUT Añade un archivo a un buzón
- v MPUT Añade varios archivos a un buzón
- v GET Recupera un archivo de un buzón
- v MGET Recupera varios archivos de un buzón
- v Sesión Registra toda la actividad después de la conexión

### **Raíz virtual de sistema de archivos**

Al configurar un adaptador FTP y el repositorio de carga útil está definido como sistema de archivos, y si desea restringir el acceso de los usuarios a carpetas y subcarpetas específicas del sistema de archivos, tiene que configurar la raíz virtual del sistema de archivos. La raíz virtual del sistema de archivos es relativa al directorio base del adaptador. La raíz virtual define el punto de acceso para cada usuario que tiene permiso para utilizar el adaptador. La raíz virtual del sistema de archivos es relativa al directorio base.

### **Configuración de una raíz virtual de sistema de archivos**

Antes de empezar, tiene que saber lo siguiente:

v ID de usuario que necesita permiso para la raíz virtual del adaptador

- Vía de acceso al directorio base
- v Cree una carpeta bajo el directorio base que será la raíz virtual

Para crear una raíz virtual de sistema de archivos:

- 1. Vaya a **Menú de administración** > **Despliegue** > **Programas de utilidad de adaptador** > **Raíz virtual de SA**.
- 2. Junto a **Crear una nueva raíz virtual**, pulse **¡Ir!**
- 3. Seleccione el **ID de usuario** de la lista y pulse **Siguiente**.
- 4. Escriba la vía de acceso completa a la raíz virtual.

Por ejemplo, si el directorio base es /dir\_instalación/install/ftpserver1, la raíz virtual de sistema de archivos puede ser cualquier carpeta/directorio que esté bajo el directorio /dir\_instalación/install/ftpserver1.

5. Pulse **Finalizar**.

#### **Edición de una raíz virtual de sistema de archivos**

Para editar una raíz virtual de sistema de archivos:

- 1. Vaya a **Menú de administración** > **Despliegue** > **Programas de utilidad de adaptador** > **Raíz virtual de SA**.
- 2. Utilice Buscar o Listar para localizar el ID de usuario para el que debe editarse la raíz virtual.
- 3. Pulse **editar** junto al ID de usuario. Se muestra el ID de usuario.
- 4. Haga clic en **Siguiente**.
- 5. Actualice la raíz virtual y pulse **Siguiente**.
- 6. Pulse **Finalizar**.

#### **Supresión de una raíz virtual de sistema de archivos**

Para suprimir una raíz virtual de sistema de archivos:

- 1. Vaya a **Menú de administración** > **Despliegue** > **Programas de utilidad de adaptador** > **Raíz virtual de SA**.
- 2. Utilice Buscar o Listar para localizar la raíz virtual.
- 3. Pulse **suprimir** junto al ID de usuario cuya raíz virtual debe suprimirse.
- 4. Haga clic en **Aceptar**.
- 5. Revise la información de la raíz virtual.
- 6. Haga clic en **Suprimir**.

### **Servicio de obtención de información de documento**

El servicio Obtener información de documento proporciona información sobre el documento principal. Puede consultar el servicio sobre muchos tipos de información, incluyendo DocumentName, DocumentBodyLength y DocumentID.

La tabla siguiente proporciona una visión general del servicio Obtener información de documento:

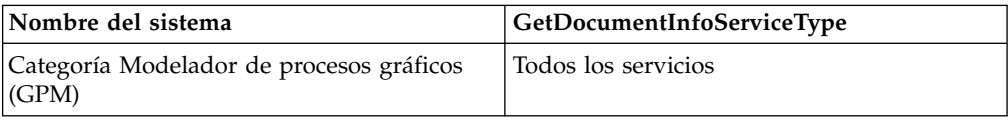

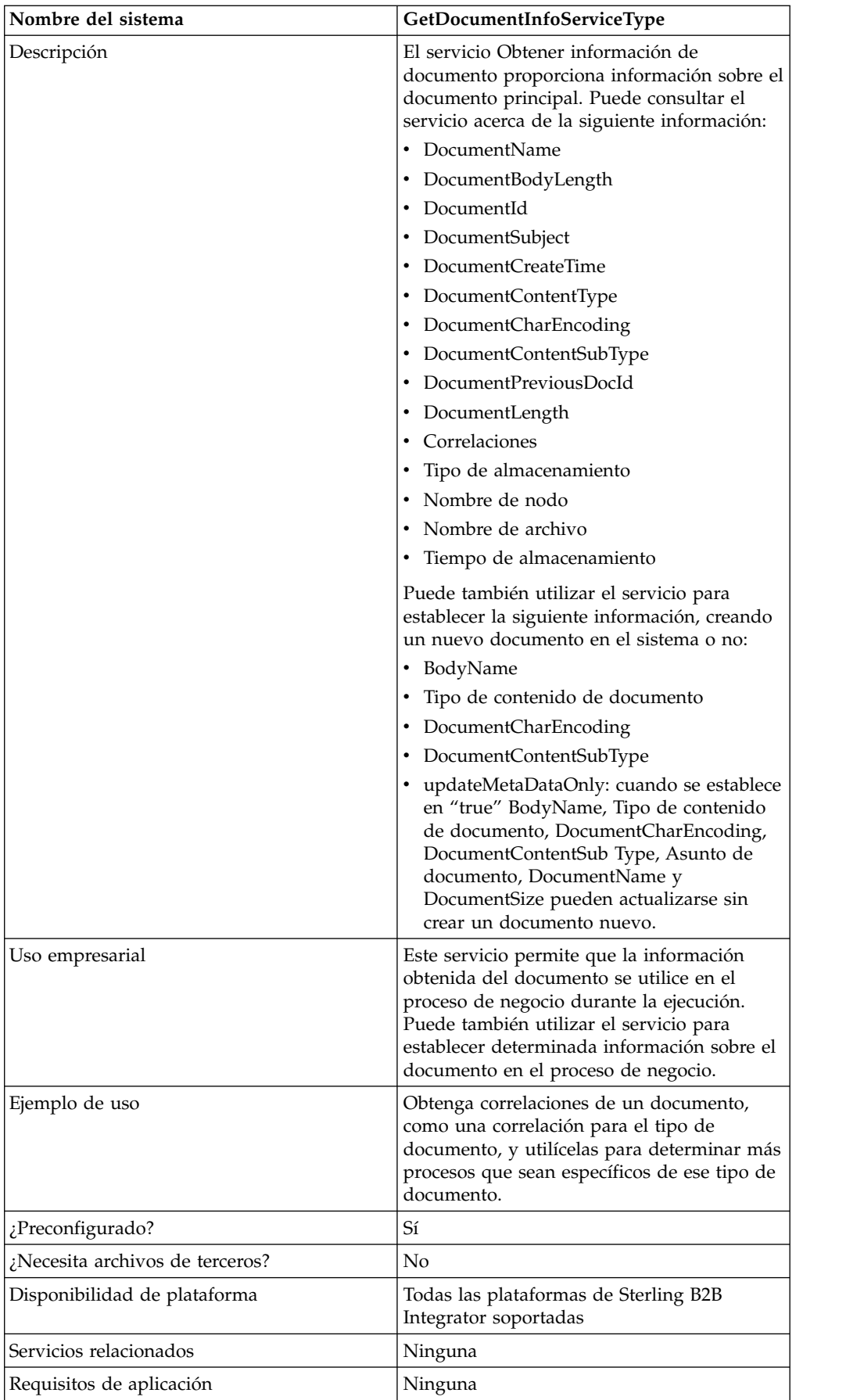

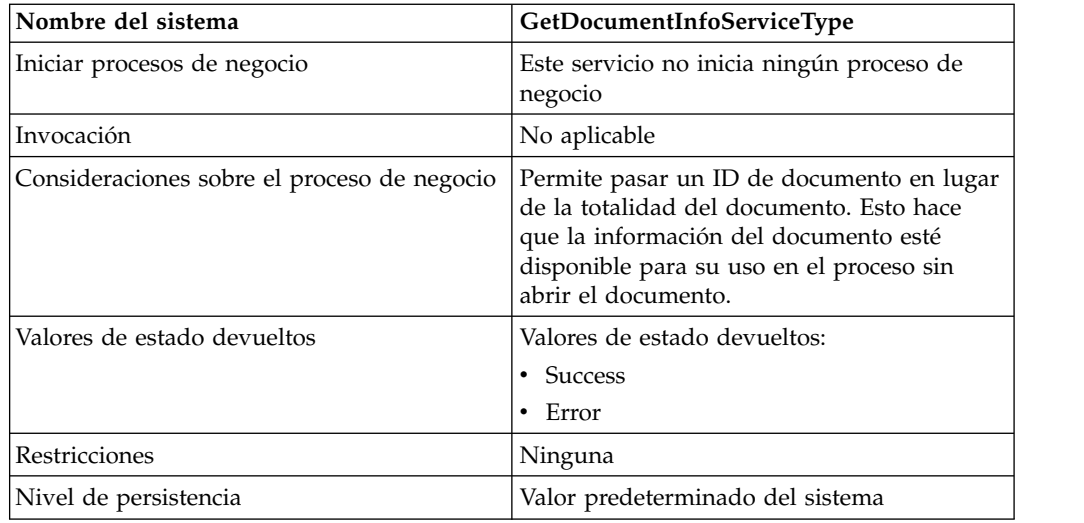

### **Implementación del servicio Obtener información de documento**

Para implementar el servicio Obtener información de documento, complete las tareas siguientes:

- 1. Cree una configuración del servicio Obtener información de documento. Consulte *Creación de una configuración de servicio*.
- 2. Configure el servicio Obtener información de documento. Consulte *Configuración del servicio Obtener información de documento*.
- 3. Utilice el servicio Obtener información de documento en un proceso de negocio.

### **Configuración del servicio Obtener información de documento**

Para configurar el servicio Obtener información de documento, debe especificar valores para los campos siguientes en GPM:

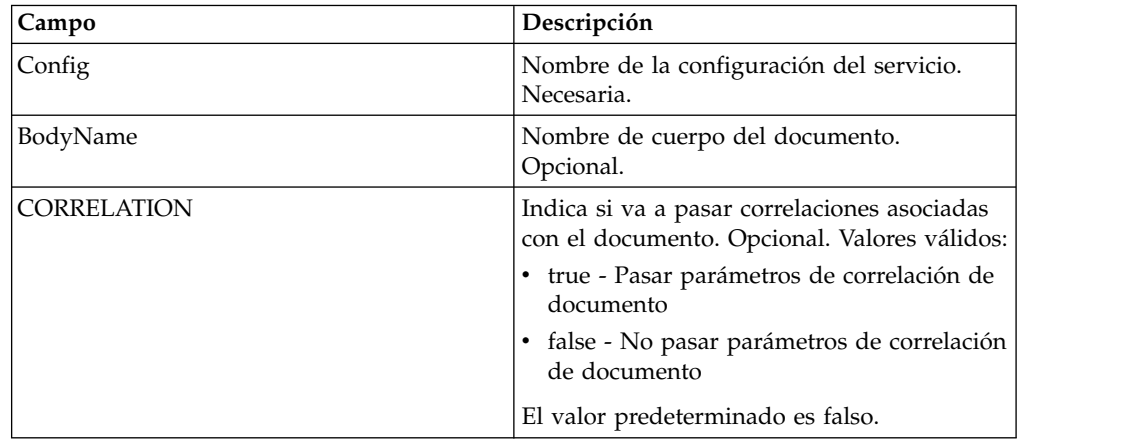

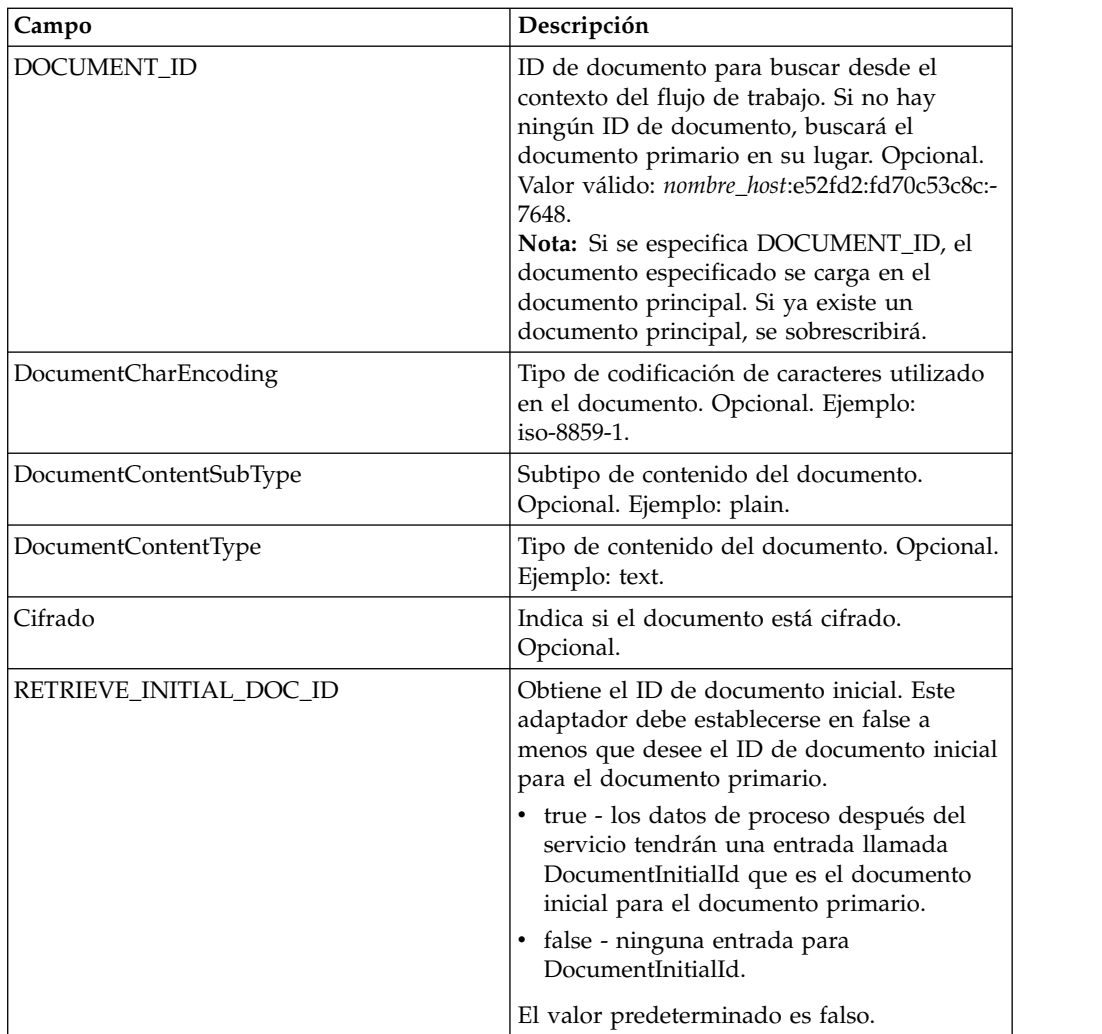

Una vez configurados, estos parámetros se pasan desde el proceso de negocio al servicio Obtener información de documento.

# **Parámetros que se pasan del proceso de negocio al servicio**

Los parámetros siguientes se pasan del proceso de negocio al servicio Obtener información de documento:

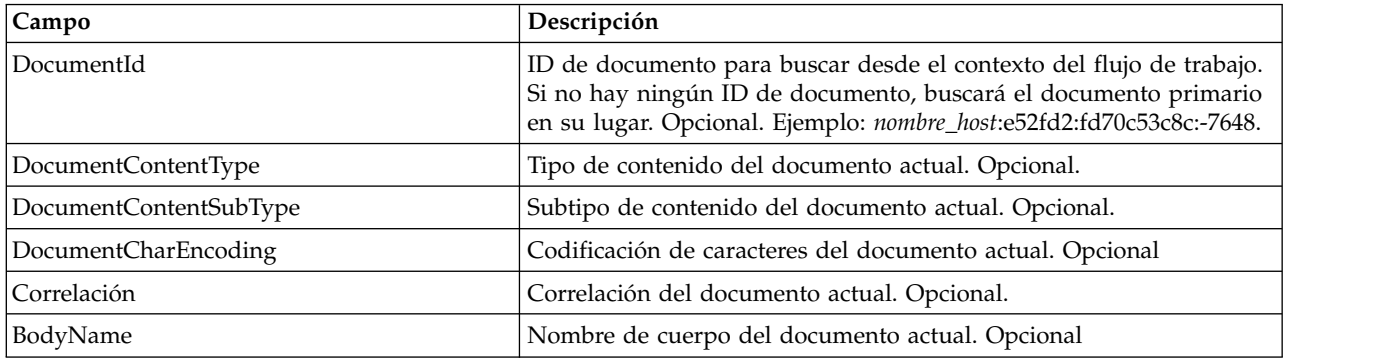
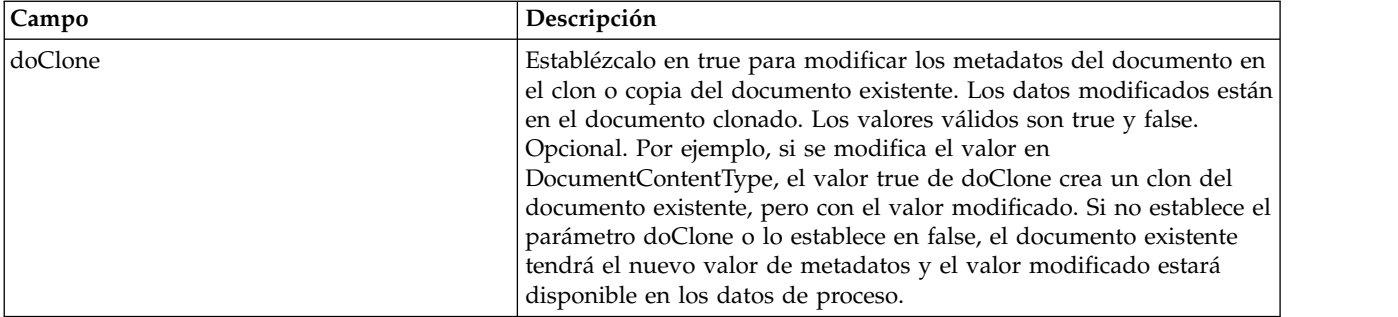

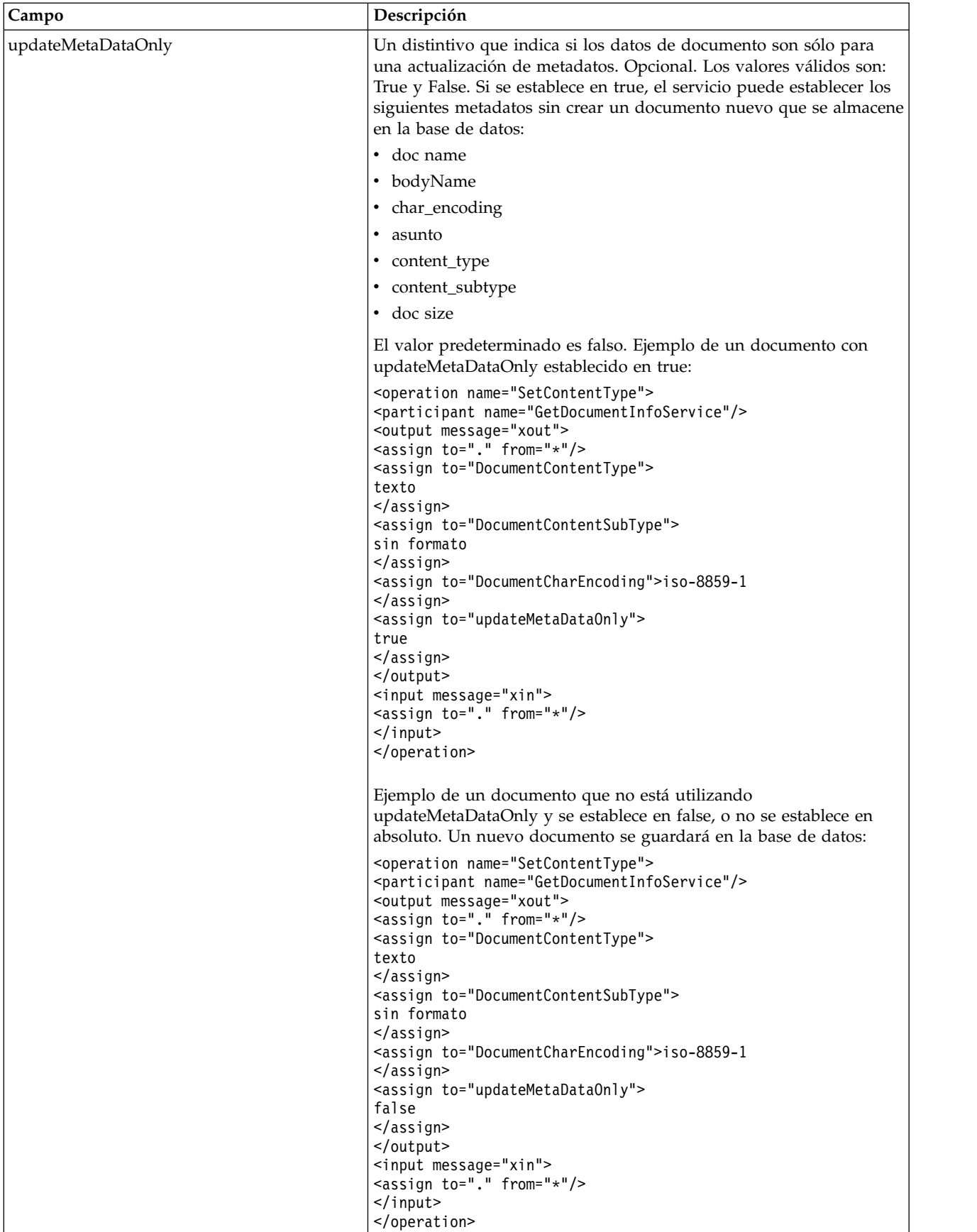

# **Parámetros que se pasan del servicio al proceso de negocio**

Los parámetros siguientes se pasan del servicio Obtener información de documento al proceso de negocio:

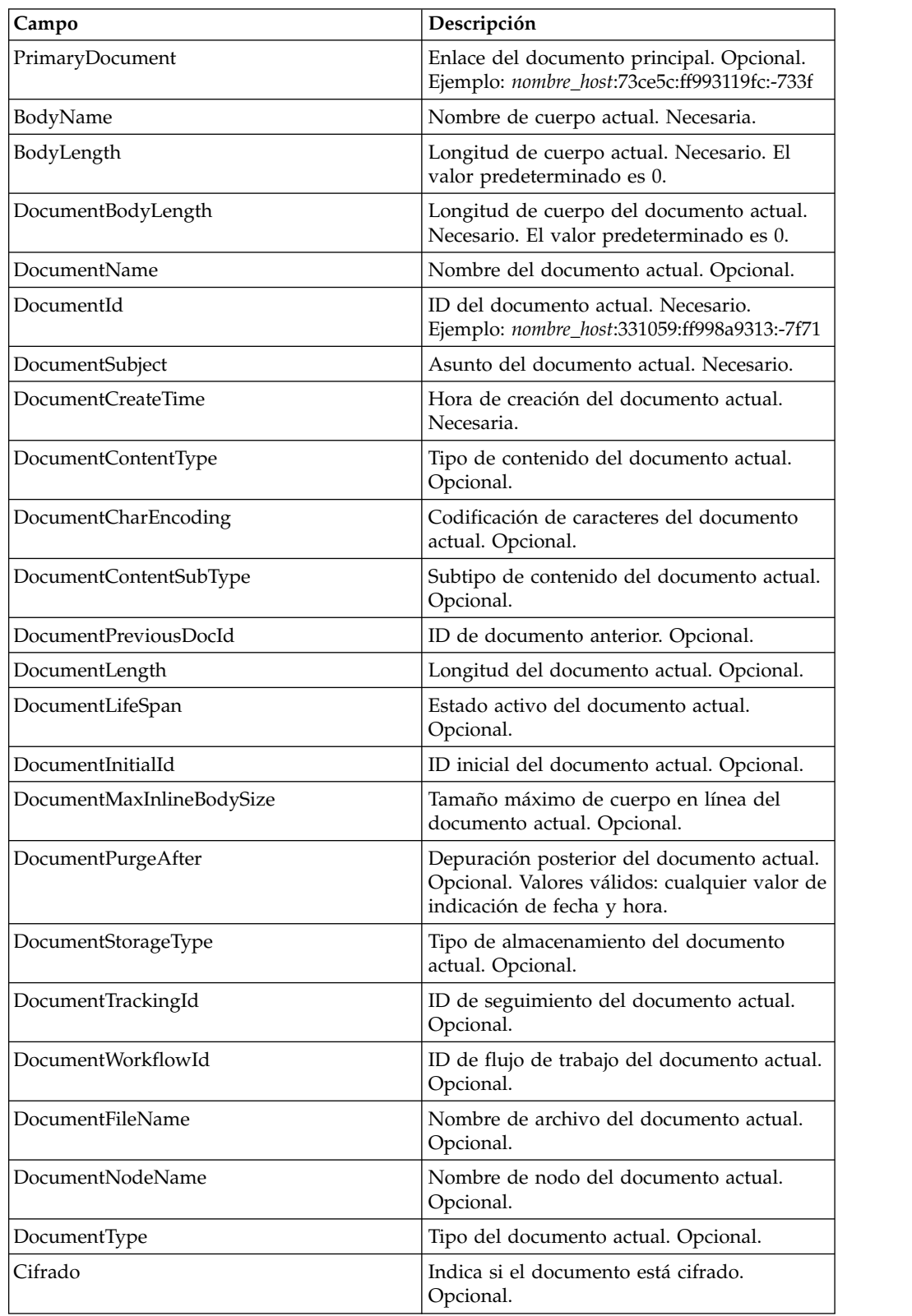

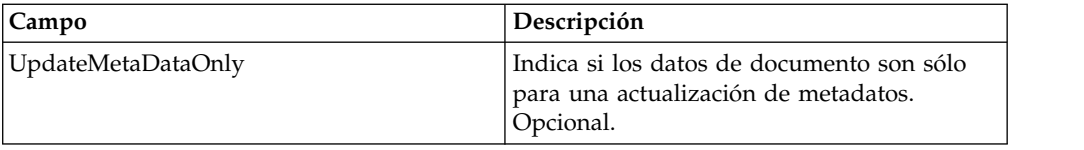

## **Ejemplos de proceso de negocio**

## **Ejemplo 1**

Ejemplo del servicio getdocinfo que muestra el proceso del documento principal creado por xmlencoder.

```
<process name="GetDocumentInfoService_01">
    <sequence name="simple">
    <operation name="Set Document">
    <participant name="XMLEncoder"/>
    <output message="XMLEncoderTypeInputMessage">
      <assign to="mode">process_data_to_document</assign>
     <assign to="root_element">Document1</assign>
     <assign to="xPath">/ProcessData</assign>
     <assign to="." from="*"/>
    </output>
    <input message="inmsg">
     <assign to="." from="*"/>
    </input>
    </operation>
    <operation name="SetContentType">
    <participant name="GetDocumentInfoService"/>
    <output message="xout">
     \leqassign to="." from="*"/>
     <assign to="DocumentContentType">text</assign>
     <assign to="DocumentContentSubType">plain</assign>
     <assign to="DocumentCharEncoding">iso-8859-1</assign>
   </output>
    <input message="xin">
      <assign to="." from="*"/>
    </input>
  </operation>
  </sequence>
</process>
```
## **Ejemplo 2**

Ejemplo de un documento de proceso recopilado por filesystemadapter. El segundo getinfoservice está procesando un documento mediante un ID de documento.

```
<process name="GetDocumentInfoService_02">
 <sequence name="simple">
  <!-- Crear instancias de adaptador del sistema de archivos de entrada y salida -->
  <!-- Coloque el documento que desea procesar en la instancia de entrada -->
    <operation name="FileSystemAdapter">
    <participant name="FileSystemAdapter"/>
    <output message="outputMessage">
     <assign to="Action">FS_COLLECT</assign>
     <assign to ="filter">My.log</assign>
     <assign to ="useSubFolders">false</assign>
     <assign to ="docStorageType">fs</assign>
     <assign to ="bootstrap">false</assign>
     <assign to ="deleteAfterCollect">false</assign>
      <assign to="." from="*"></assign>
    </output>
    <input message="inputMessage">
      <assign to="." from="*"></assign>
 </input>
```

```
</operation>
    <operation name="FileSystemAdapter">
    <participant name="FileSystemAdapter"/>
    <output message="outputMessage">
       <assign to="Action">FS_EXTRACT</assign>
       <assign to ="useSubFolders">false</assign>
       <assign to="." from="*"></assign>
  </output>
  <input message="inputMessage">
     <assign to="." from="*"></assign>
  </input>
  </operation>
    <operation name="GetDocumentInfoService">
    <participant name="GetDocumentInfoService"/>
    <output message="xout">
     \leqassign to="." from="*"/>
     <assign to="DocumentContentType">text</assign>
     <assign to="DocumentContentSubType">plain</assign>
      <assign to="DocumentCharEncoding">iso-8859-1</assign>
  </output>
  <input message="xin">
     <assign to="." from="*"/>
  </input>
  </operation>
    <operation name="GetDocumentInfoService">
    <participant name="GetDocumentInfoService"/>
    <output message="xout">
     <assign to="." from="*"/><
<!-- El parámetro DOCUMENT_ID debe contener un valor correcto de -->
<!-- la tabla de documentos en la base de datos del proceso de negocio.-->
      <assign to="DOCUMENT_ID">somehost:e61fd1:fd70c58c8c:-7478</assign>
      <assign to="DocumentContentType">text</assign>
       <assign to="DocumentContentSubType">plain</assign>
       <assign to="DocumentCharEncoding">iso-8859-1</assign>
  </output>
  <input message="xin">
       <assign to="." from="*"/>
  </input>
  </operation>
  </sequence>
</process>
```
## **Ejemplo 3**

Ejemplo de la correlación para el documento principal creado por el conversor.

```
<process name = "GetDocumentInfoService_04">
<!-- Debe incorporarse la correlación GetDocumentInfoService_04 -->
<!-- Este proceso de negocio utiliza GetDocumentInfoService_04_input_data.xml -->
 <rule name="New">
    <condition>WF_CORRELATIONS/correlation/value/text() = 'N'</condition>
  \langlerule\rangle<rule name="Not New">
    <condition>WF_CORRELATIONS/correlation/value/text() != 'N'</condition>
  \langlerule\rangle<sequence>
    <sequence name="Translate and Report">
      <operation name="Conversión">
         <participant name="Translation"/>
        <output message="TranslationTypeInputMessage">
          <assign to="map_name">PurchaseOrder_Metadata_Test</assign>
          <assign to="." from="*"></assign>
        </output>
        <input message="inmsg">
          <assign to="." from="*"></assign>
        </input>
      </operation>
```

```
<operation name="Servicio de correlación">
       <participant name="CorrelationService"/>
       <output message="CorrelationServiceTypeInputMessage">
         <assign to="NAME">BPMETA_MESSAGE_TYPE</assign>
         <assign to="VALUE">PurchaseOrder</assign>
         <assign to="TYPE">BUSINESS PROCESS</assign>
         <assign to="." from="*"></assign>
       </output>
      <input message="inmsg">
         <assign to="." from="*"></assign>
       </input>
    </operation>
    <operation name="GetDocumentInfoService">
    <participant name="GetDocumentInfoService"/>
     <output message="xout">
       <assign to="CORRELATION">true</assign>
       <assign to="." from="*"/>
   </output>
   <input message="xin">
       <assign to="." from="*"/>
 </input>
    </operation>
   </sequence>
<choice name="Check POType">
  <select>
    <case ref="New" activity="ProcessNewPO"/>
    <case ref="Not New" activity="ProcessOtherPO"/>
 </select>
```
# **Servicio de proceso de depuración de Sterling Gentran:Server para UNIX**

El servicio de proceso de depuración de Sterling Gentran:Server para UNIX suprime los registros de ciclo de vida creados antes de una fecha y hora designadas por usted.

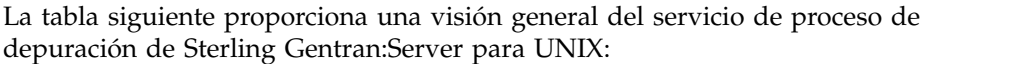

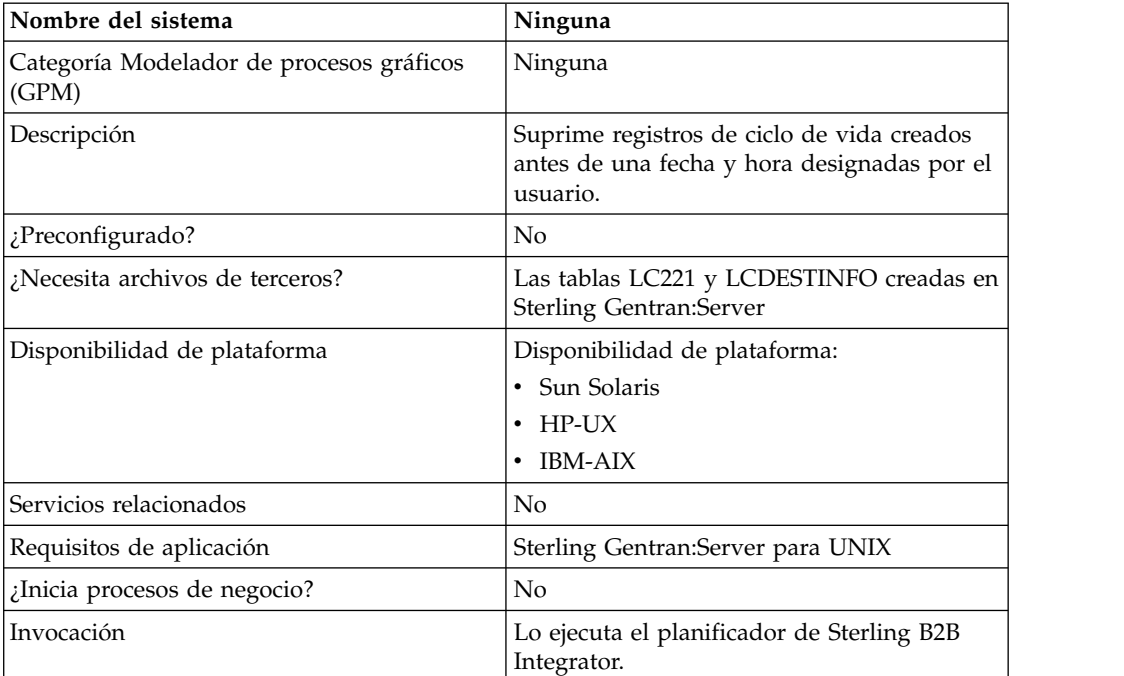

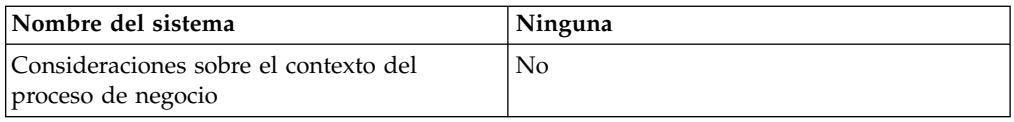

#### **Cómo funciona el servicio de proceso de depuración de Sterling Gentran:Server para UNIX**

El servicio de proceso de depuración de Sterling Gentran:Server para UNIX suprime registros de las tablas LIFECYCLE y LIFECYCLE\_EXTENSION creadas en Sterling B2B Integrator y de las tablas LC221 y LCDESTINFO existentes creadas en Sterling Gentran:Server para UNIX. El servicio se ejecuta como un paso en un proceso de negocio o de forma independiente en una planificación.

Por ejemplo, tome en consideración el caso de ejemplo siguiente. Hoy es 12 de agosto de 2004 y la hora es las 3 p.m. Desea suprimir archivos con más de tres días y cinco horas de antigüedad. Con este servicio, puede suprimir los archivos creados antes del 9 de agosto de 2004 a las 10 a.m.

#### **Implementación del servicio de proceso de depuración de Sterling Gentran:Server para Unix**

Para implementar el servicio de proceso de depuración de Sterling Gentran:Server para UNIX en un proceso de negocio, complete las tareas siguientes:

- 1. Cree una configuración de servicio de proceso de depuración de Sterling Gentran:Server para UNIX. Consulte *Creación de una configuración de servicio*.
- 2. Configure el servicio de proceso de depuración de Sterling Gentran:Server para UNIX. Consulte *Configuración del servicio de proceso de depuración de Sterling Gentran:Server para UNIX*.
- 3. Utilice el servicio de proceso de depuración de Sterling Gentran:Server para Unix en un proceso de negocio.

## **Configuración del servicio de proceso de depuración de Sterling Gentran:Server para UNIX**

Para configurar el servicio de proceso de depuración de Sterling Gentran:Server para UNIX, debe especificar valores para los campos siguientes en Sterling B2B Integrator:

**Nota:** Los nombres entre paréntesis representan los nombres de campo correspondientes en GPM. Esta información se proporciona para su consulta.

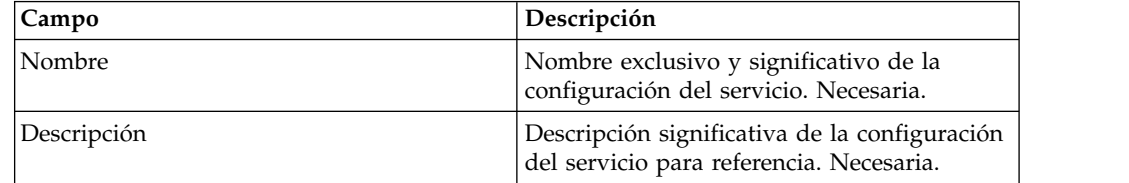

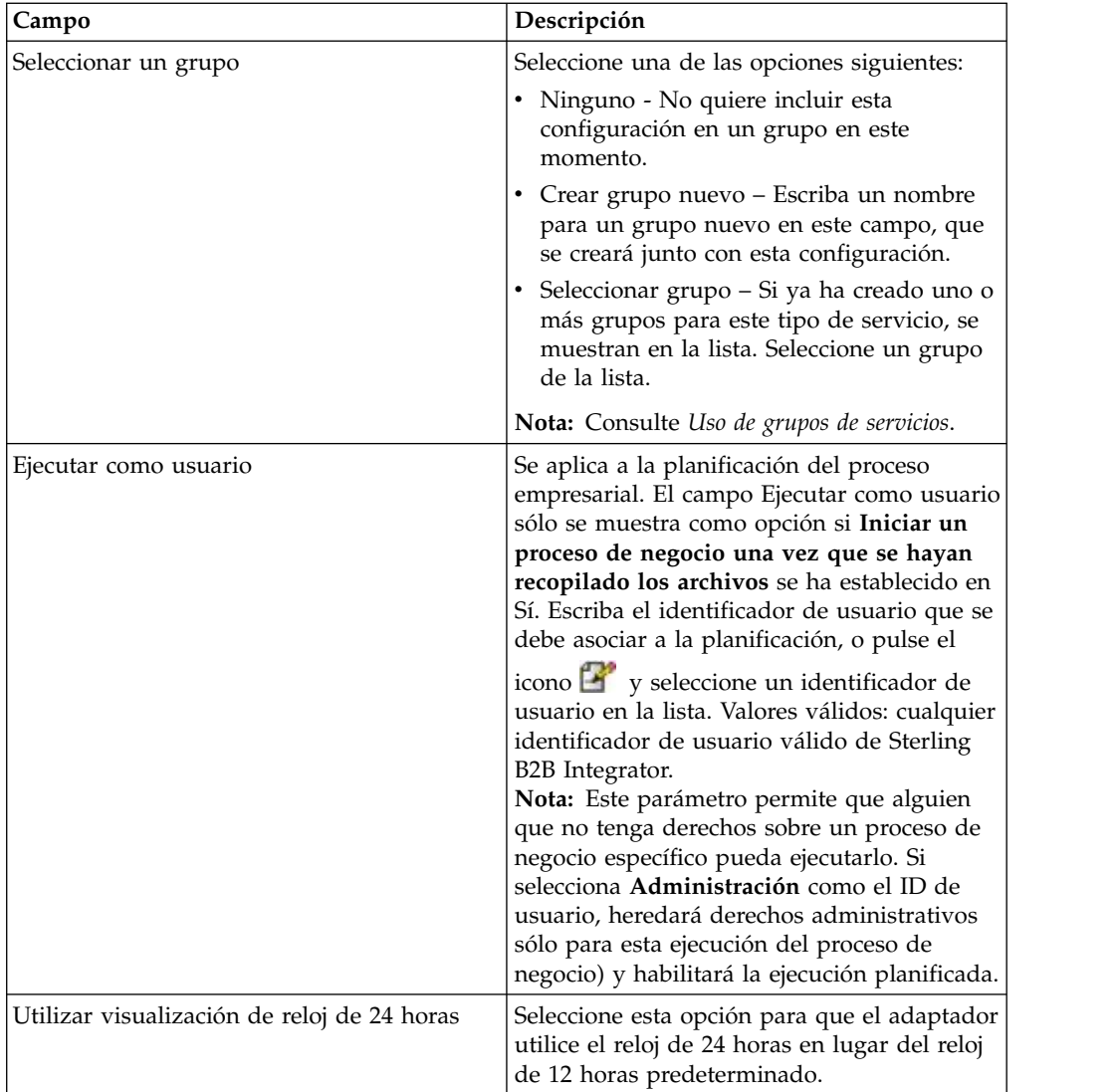

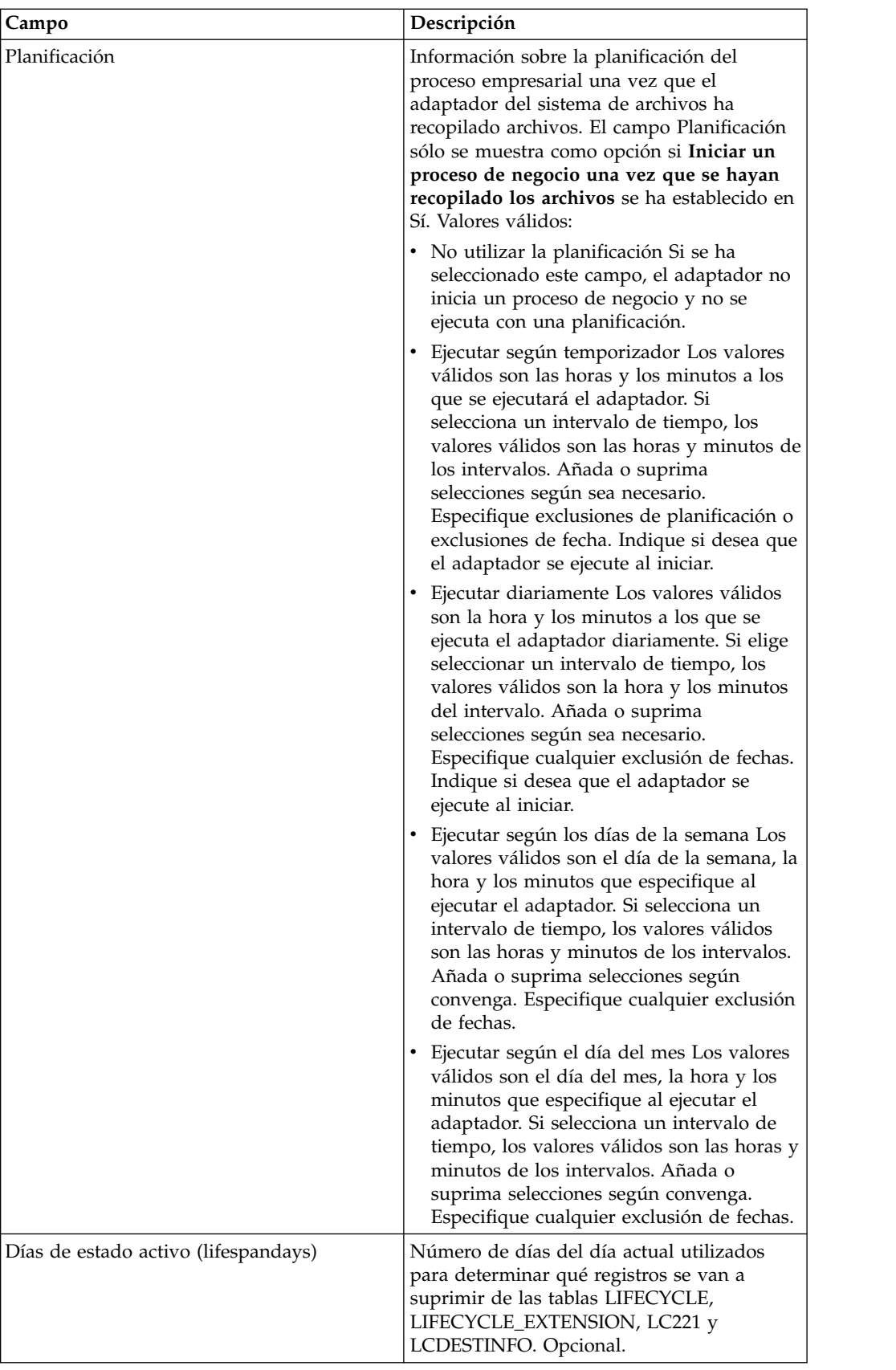

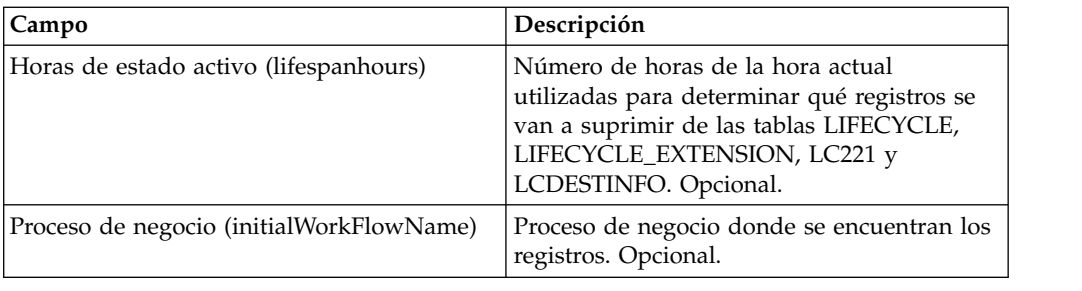

# **Adaptador de Sterling Gentran:Server para Windows**

El adaptador de Sterling Gentran:Server para Windows transfiere datos entre Sterling B2B Integrator y Sterling Gentran:Server para Windows como parte de un proceso de negocio.

La tabla siguiente proporciona una visión general del adaptador de Sterling Gentran:Server para Windows:

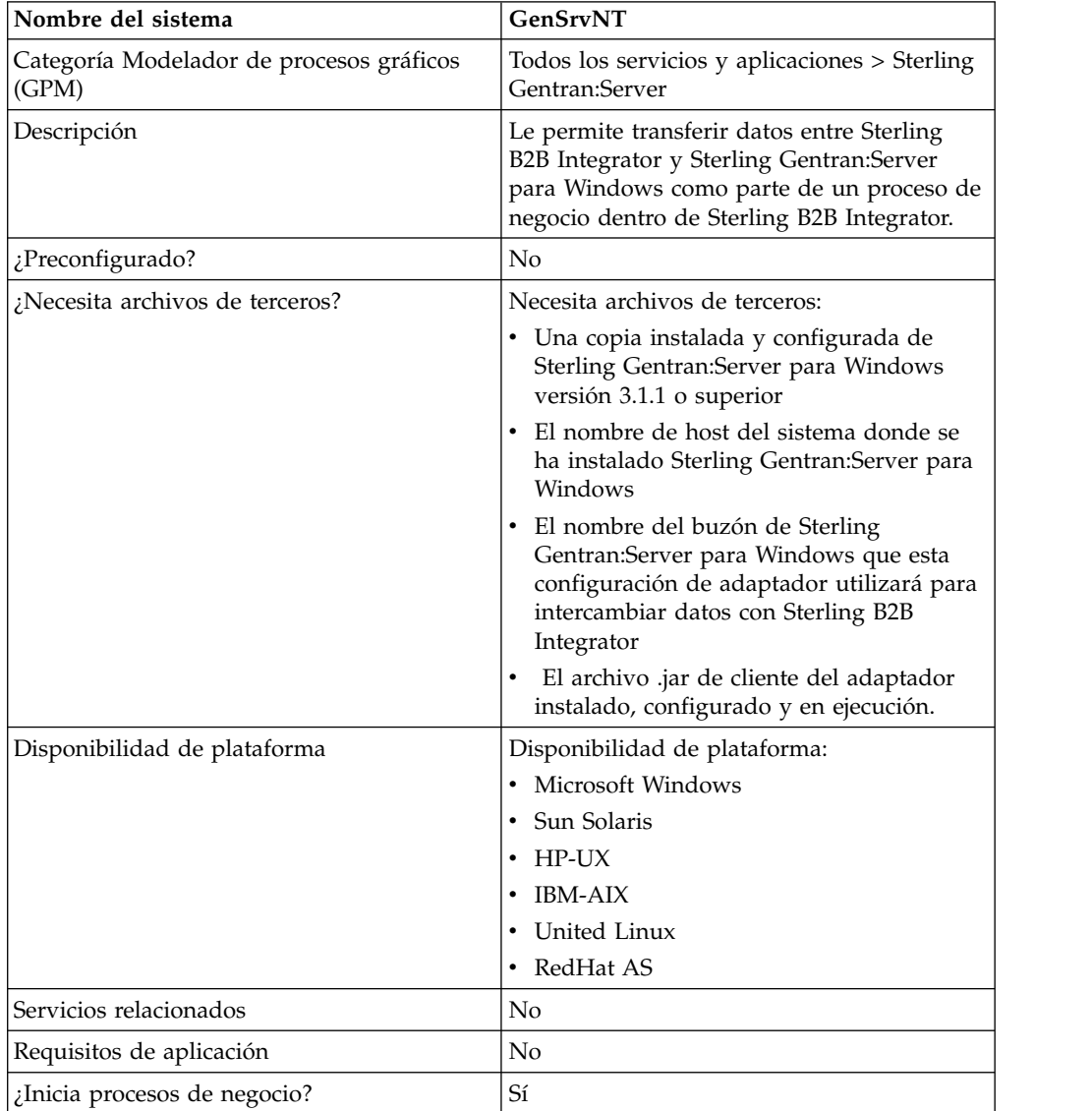

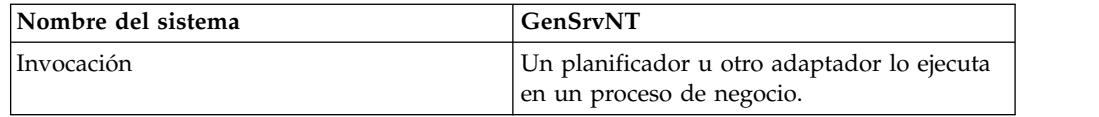

#### **Requisitos**

Para configurar y utilizar el adaptador de Sterling Gentran:Server para Windows, debe estar familiarizado con Sterling Gentran:Server para Windows y tener:

- v Una copia instalada y configurada de Sterling Gentran:Server para Windows versión 3.1.1 o superior
- v El nombre de host del sistema donde se ha instalado Sterling Gentran:Server para Windows
- v El nombre del buzón de Sterling Gentran:Server para Windows que esta configuración de adaptador utilizará para intercambiar datos con Sterling B2B Integrator
- v El archivo .jar de cliente del adaptador de Sterling Gentran:Server para Windows instalado, configurado y en ejecución

#### **Cómo funciona el adaptador de Sterling Gentran:Server para Windows**

El adaptador de Sterling Gentran:Server para Windows se utiliza en un proceso de negocio para intercambiar datos entre Sterling B2B Integrator y Sterling Gentran:Server para Windows.

Las secciones siguientes resumen cómo funciona el adaptador de Sterling Gentran:Server para Windows en un proceso de negocio.

## **Sterling B2B Integrator recibe datos de Sterling Gentran:Server para Windows**

El procedimiento siguiente ilustra cómo Sterling B2B Integrator recibe datos de Sterling Gentran:Server para Windows:

- 1. Mediante los parámetros de planificación establecidos para el adaptador en Sterling B2B Integrator, el adaptador de Sterling Gentran:Server para Windows sondea Gentran:Server para Windows para comprobar si tiene datos en el buzón de Sterling B2B Integrator.
- 2. Si los datos están en el buzón, el adaptador de Sterling Gentran:Server para Windows recupera los datos a través del servicio RMI remoto del adaptador y la puerta de enlace de Sterling B2B Integrator.
- 3. Cuando Sterling B2B Integrator recibe los datos, el adaptador de Sterling Gentran:Server para Windows inicia el proceso de negocio definido en la configuración del adaptador.

#### **Sterling B2B Integrator envía datos a Sterling Gentran:Server para Windows**

El procedimiento siguiente ilustra cómo Sterling B2B Integrator envía datos a Sterling Gentran:Server para Windows:

1. El adaptador de Sterling Gentran:Server para Windows puede llamarse en un proceso de negocio para enviar datos a Sterling Gentran:Server para Windows.

- 2. Mediante el servicio RMI remoto del adaptador de Sterling Gentran:Server para Windows y Sterling B2B Integrator, los datos se envían a Gentran:Server para Windows.
- 3. La puerta de enlace de Sterling B2B Integrator crea el mensaje adecuado y envía los datos al receptor.

#### **Implementación del adaptador de Sterling Gentran:Server para Windows**

Para implementar el adaptador de Sterling Gentran:Server para Windows, complete las tareas siguientes:

- 1. Active su licencia para el adaptador de Sterling Gentran:Server para Windows. Consulte *Visión general de la implementación de servicios*.
- 2. Instale el adaptador de Sterling Gentran:Server para Windows. Consulte *Instalación del cliente del adaptador en Sterling Gentran:Server para Windows*.
- 3. Instale el cliente del adaptador en Sterling Gentran:Server para Windows. Consulte *Instalación del cliente del adaptador en Sterling Gentran:Server para Windows*.
- 4. >Instale la puerta de enlace de Sterling B2B Integrator en Sterling Gentran:Server para Windows. Consulte *Instalación de la puerta de enlace de aplicación en Sterling Gentran:Server para Windows*.
- 5. Cree un buzón de Sterling B2B Integrator en Sterling Gentran:Server para Windows. Consulte *Creación de un buzón de aplicación en Sterling Gentran:Server para Windows*.
- 6. Cree una configuración de adaptador de Sterling Gentran:Server para Windows. Consulte *Creación de una configuración de servicio*.
- 7. Configure el adaptador de Sterling Gentran:Server para Windows. Consulte *Configuración del adaptador de Sterling Gentran:Server para Windows*.
- 8. Utilice los servicios configurados en un proceso de negocio.

#### **Instalación de Java en Sterling Gentran:Server para Windows**

Sterling B2B Integrator instala una copia del JDK (Kit de desarrollo de Java) necesario para un funcionamiento correcto. Debe asegurarse de que hay un JDK instalado en la máquina donde se ha instalado Sterling Gentran:Server para Windows y que coincide con la misma versión de JDK que la instalada con Sterling B2B Integrator (dondequiera que se haya instalado). Si Sterling B2B Integrator se ha instalado en la misma máquina que Gentran:Server para Windows, se instalará automáticamente la versión correcta de JDK cuando se instale Sterling B2B Integrator. Los requisitos del sistema para esta instalación son Java Runtime Environment/Java Virtual Machine versión 1.3.

#### **Instalación del cliente del adaptador en Sterling Gentran:Server para Windows**

Para instalar el cliente del adaptador de Sterling Gentran:Server para Windows en Sterling Gentran:Server para Windows:

- 1. En la carpeta /<*dir\_instalación>*/packages del sistema donde se ha instalado Sterling B2B Integrator, localice el archivo GSNTClient.jar.
- 2. Mueva una copia del archivo GSNTClient.jar a la carpeta *GentranInstallation*/ bin en el sistema donde se ha instalado Sterling Gentran:Server para Windows.
- 3. Desempaquete el archivo GSNTClient.jar en la carpeta *instalación\_Gentran*/bin. GSNTClient.jar contiene los archivos siguientes:
- v GenSrvNtAdapter.jar (Nota: no desempaquete el archivo GenSrvNtAdapter.jar)
- v runremotermi.bat
- SterlingIntegrator<ver>.dll
- Manifest.mf
- 4. Renombre la versión adecuada de SterlingIntegrator<ver>.dll como SterlingIntegrator.dll. Tenga en cuenta que la versión de SterlingIntegrator.dll se corresponda con el número de versión de Sterling Gentran:Server para Windows.

#### **Instalación de la puerta de enlace de Sterling B2B Integrator en Sterling Gentran:Server para Windows**

Para instalar una puerta de enlace de Sterling B2B Integrator en Sterling Gentran:Server para Windows:

1. Ejecute **regedit** en el sistema donde Sterling Gentran:Server para Windows está instalada y vaya a:

HKEY\_LOCAL\_MACHINE\Software\IBM\Gentran\Mailbox\version#\Client\ Gateways

- 2. Pulse con el botón derecho del ratón en la carpeta **Client\Gateways** y seleccione **Nuevo** > **Valor de serie**.
- 3. En el recuadro **Nombre de valor de serie**, escriba STERLINGIntegrator como nombre de la puerta de enlace.
- 4. En el recuadro **Datos**, escriba SterlingIntegrator.dll para asignar el archivo a la puerta de enlace de Sterling B2B Integrator.

*xx* en SterlingIntegrator*xx*.dll está relacionado con el número de versión de Sterling Gentran:Server para Windows que ha instalado en el sistema.

- 5. Vaya a: HKEY\_LOCAL\_MACHINE\Software\IBM\Gentran\Mailbox\version#\ Server\Gateways
- 6. Pulse con el botón derecho del ratón en la carpeta **Server\Gateways** y seleccione **Nuevo** > **Valor de serie**.
- 7. En el recuadro **Nombre de valor de serie**, escriba STERLINGIntegrator como nombre de la puerta de enlace.
- 8. En el recuadro **Datos**, escriba SterlingIntegrator.dll para asignar el archivo a la puerta de enlace de Sterling B2B Integrator.
- 9. Inicie el servicio Buzón para establecer los nuevos valores de la puerta de enlace.

#### **Creación de un buzón de Sterling B2B Integrator en Sterling Gentran:Server para Windows**

El archivo SterlingIntegrator.dll debe colocarse en el registro antes de poder crear el buzón Sterling B2B Integrator mediante la puerta de enlace de Sterling B2B Integrator.

Para crear un buzón de Sterling B2B Integrator en Sterling Gentran:Server para Windows:

- 1. En Sterling Gentran:Server para Windows, inicie MailBox Server Manager.
- 2. Pulse con el botón derecho del ratón en **Buzones** y seleccione **Crear**.
- 3. Escriba un nombre exclusivo como el nombre del buzón que está creando y pulse **Siguiente** dos veces.
- 4. Pulse **Sí, utilice este buzón como puerta de enlace**, seleccione Sterling B2B Integrator como el tipo de puerta de enlace para utilizarlo con este buzón y, a continuación, pulse **Siguiente**.
- 5. En la página Resumen, confirme que la información que ha especificado sea correcta y, a continuación, pulse **Finalizar**.

Dependiendo de la configuración del sistema, se puede abrir la ventana de propiedades de buzón.

- 6. Abra el cliente de Sterling Gentran:Server Mailbox Manager, pulse con el botón derecho del ratón en **Client\Gateway** y seleccione **Propiedades**.
- 7. Escriba el tipo y subtipo de contenido de mensajes y archivos adjuntos al recibir mensajes.
- 8. Pulse **Editar destinatarios** y seleccione los receptores a los que se enviará el mensaje.

#### **Utilización de RMI remoto en Sterling Gentran:Server para Windows**

Para utilizar RMI remoto en Gentran:Server para Windows:

1. En el archivo runremotermi.bat, anote el número de puerto al final de la última línea del archivo. Este es el número de puerto necesario en la dirección del servidor RMI durante la configuración del adaptador de Sterling Gentran:Server para Windows.

Si cambia este número de puerto, debe cambiar la configuración del adaptador de Sterling Gentran:Server para Windows.

2. Ejecute el archivo runremotermi.bat.

#### **Configuración del adaptador de Sterling Gentran:Server de Windows**

Para configurar el adaptador de Sterling Gentran:Server para Windows, debe especificar valores de campo en Sterling B2B Integrator y en GPM.

#### **Sterling B2B Integrator Configuración**

La tabla siguiente describe los campos utilizados para configurar el adaptador de Sterling Gentran:Server para Windows en Sterling B2B Integrator:

**Nota:** Los nombres entre paréntesis representan los nombres de campo correspondientes en GPM. Esta información se proporciona para su consulta.

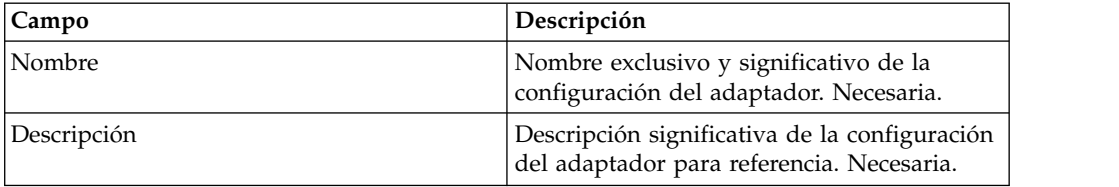

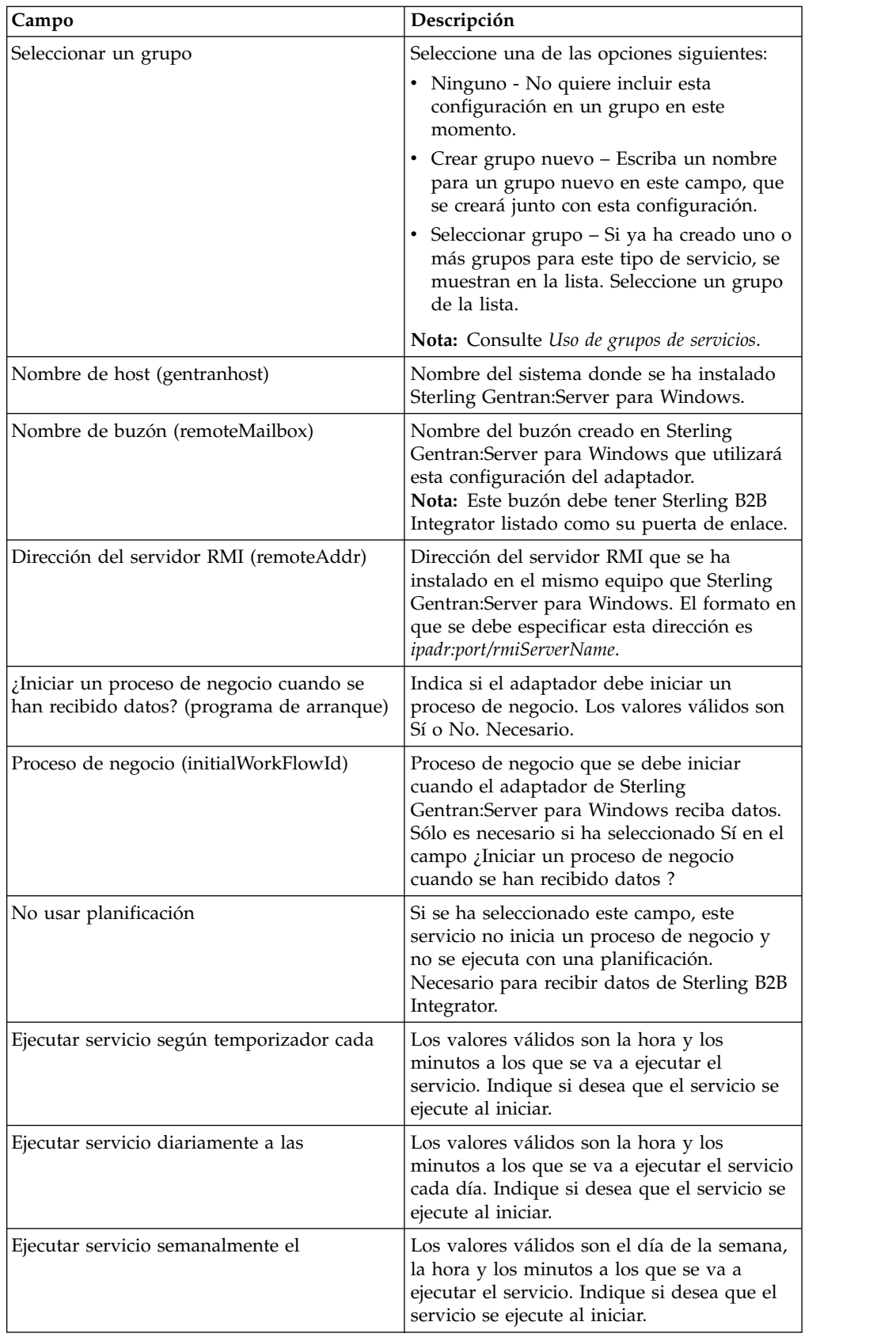

## **Configuración de GPM**

La tabla siguiente describe los campos utilizados para configurar el adaptador de Sterling Gentran:Server para Windows en GPM:

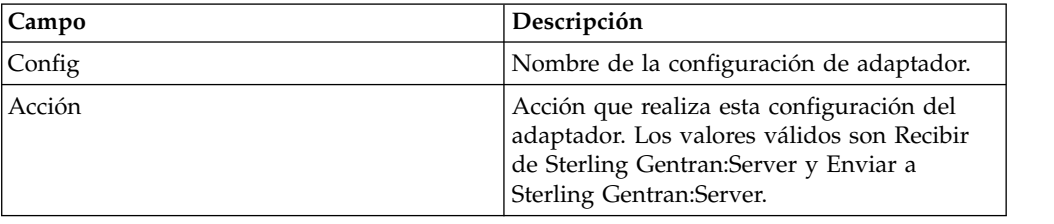

# **Adaptador de cliente de Global Mailbox (V5.2.6 o posterior)**

El adaptador de cliente de Global Mailbox (GMCA) es un adaptador para gestionar el acceso a un sistema Global Mailbox externo. GMCA utiliza información de configuración de los archivos de propiedades en el directorio de configuración especificado.

La tabla siguiente proporciona una visión general del adaptador de cliente de Global Mailbox:

*Tabla 3. Visión general del adaptador de cliente de Global Mailbox*. La tabla siguiente proporciona una visión general del adaptador de cliente de Global Mailbox:

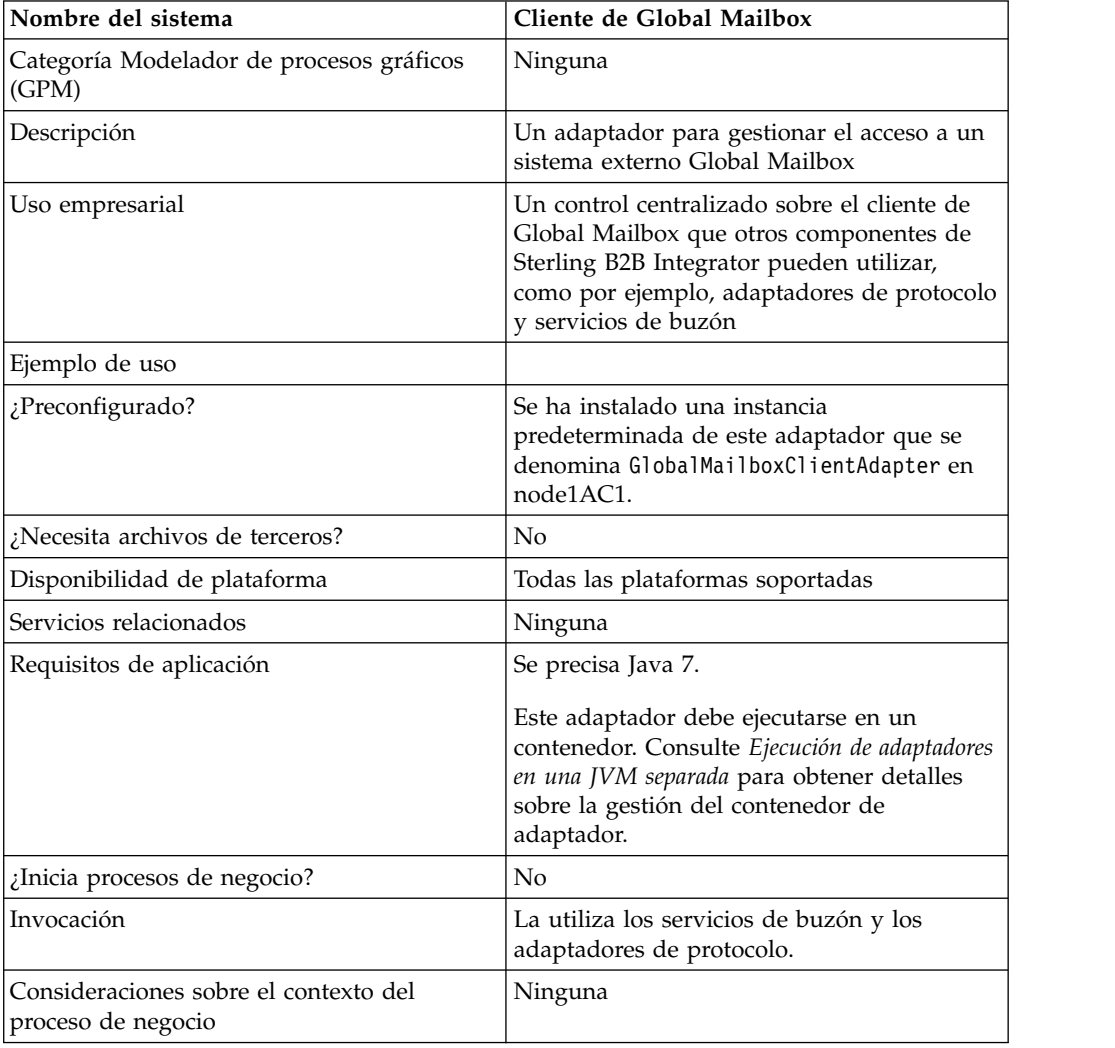

| Nombre del sistema            | Cliente de Global Mailbox                                                      |
|-------------------------------|--------------------------------------------------------------------------------|
| Valores de estado devueltos   | Ninguna                                                                        |
| Restricciones                 | Ninguna                                                                        |
| Nivel de persistencia         | Ninguno. Este adaptador no tiene un nivel<br>preestablecido de persistencia.   |
| Consideraciones sobre pruebas | La información de depuración se puede<br>encontrar en el archivo de registros: |
|                               | logs/node <x>AC<y>/distmailbox.log</y></x>                                     |
|                               | • El valor < $X$ > representa el número de nodo<br>ASI                         |
|                               | El valor <y> representa el número de nodo<br/>AC.</y>                          |
|                               | Por ejemplo, el número de nodo ASI es 1 y<br>el número de nodo AC es 1:        |
|                               | logs/node1AC1/distmailbox.log                                                  |

*Tabla 3. Visión general del adaptador de cliente de Global Mailbox (continuación)*. La tabla siguiente proporciona una visión general del adaptador de cliente de Global Mailbox:

## **Implementación del adaptador de cliente de Global Mailbox**

Para implementar el adaptador de cliente de Global Mailbox, complete las tareas siguientes:

- 1. Cree una configuración del adaptador de cliente de Global Mailbox (o habilite la configuración instaladas y edite los parámetros según sea necesario).
- 2. Configure el adaptador de cliente de Global Mailbox.

# **Configuración del adaptador de cliente de Global Mailbox**

Para configurar el adaptador de cliente de Global Mailbox, debe especificar los valores para los campos siguientes:

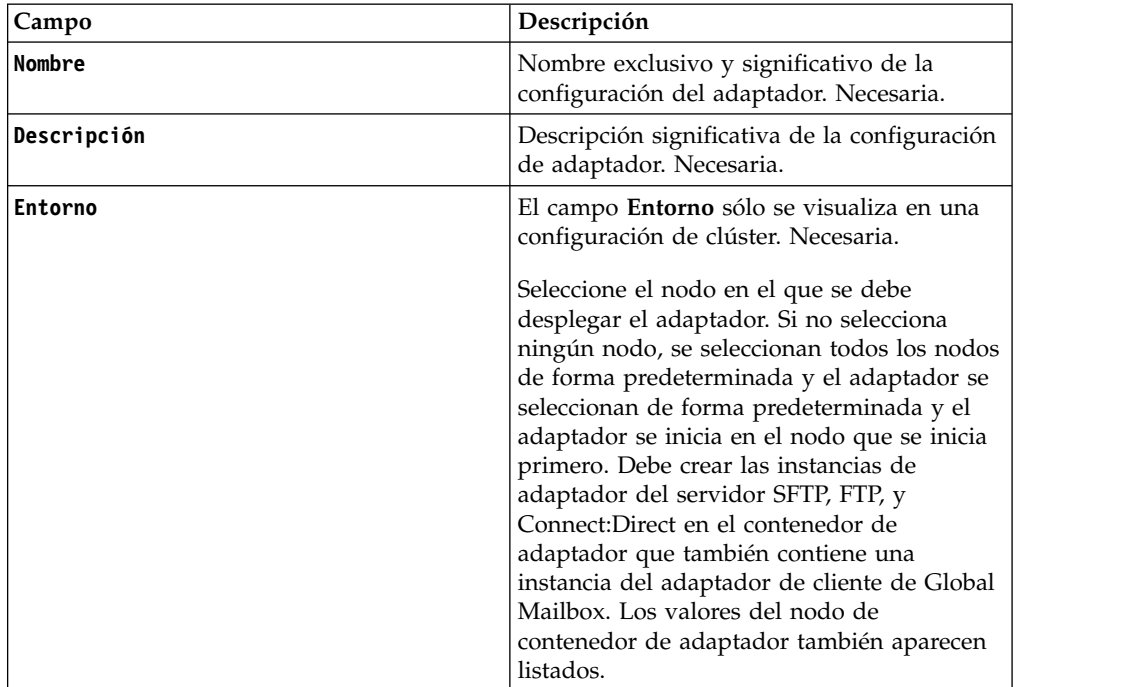

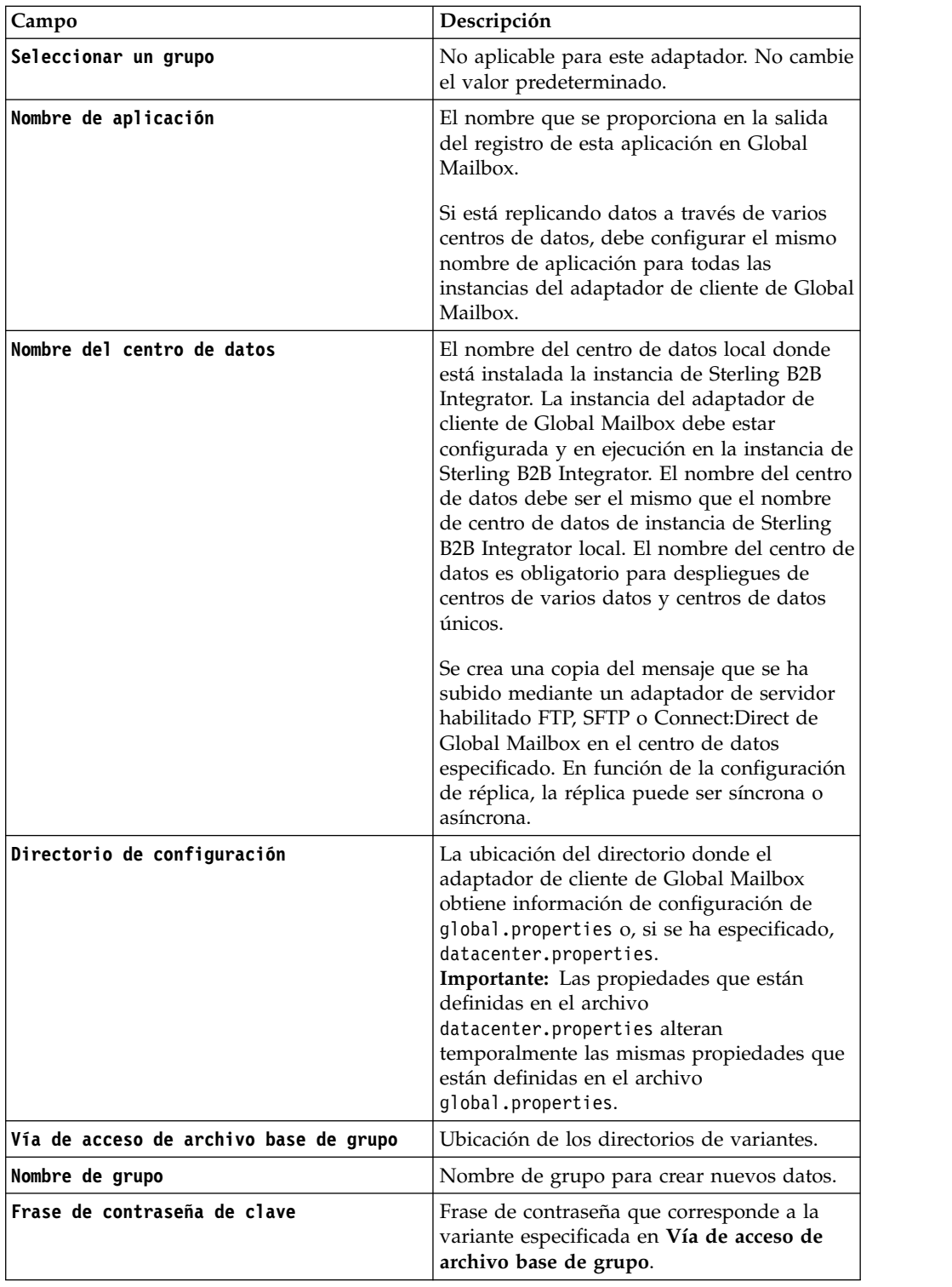

# **Adaptador de regla de sucesos de Global Mailbox (V5.2.6 o posterior)**

El adaptador de regla de sucesos de Global Mailbox escucha los sucesos generados por Global Mailbox y acepta los sucesos con respecto a WebSphere MQ cuando están disponibles.

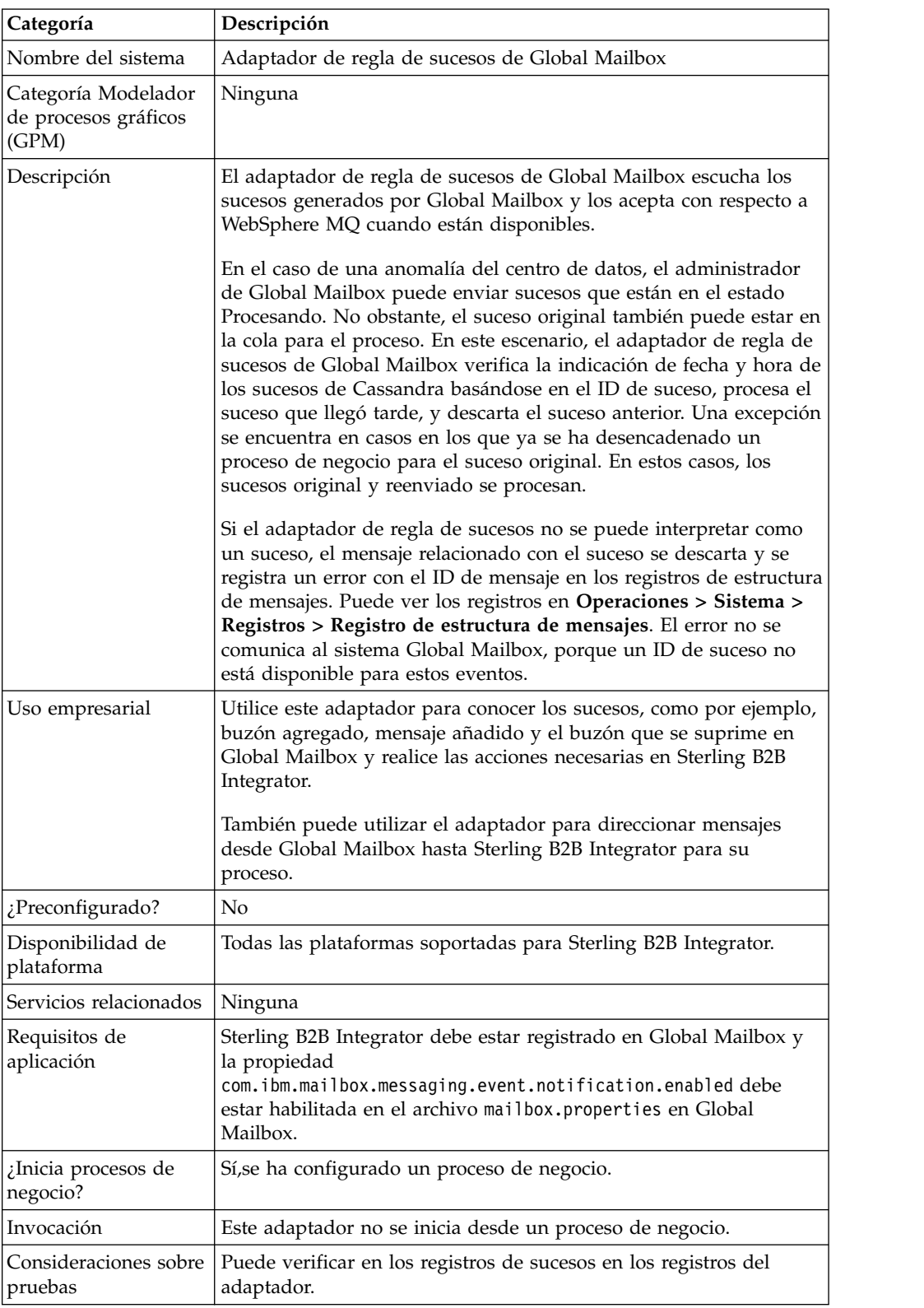

La tabla siguiente proporciona una visión general del adaptador de regla de sucesos de Global Mailbox:

## **¿Cómo funciona el adaptador de regla de sucesos de Global Mailbox?**

El adaptador de regla de sucesos de Global Mailbox debe estar configurado y habilitado. El adaptador es un adaptador con estado; por consiguiente, después de que se inicie el adaptador, establece y mantiene la conexión con la cola configurada. El adaptador se puede configurar para funcionar en uno de los dos modos de invocación de proceso.

#### **Modo inmediato**

El adaptador recibe sucesos de la cola e inicia una instancia del proceso de negocio para cada suceso que se recibe.

#### **Modo por lotes**

El adaptador sondea periódicamente la cola en busca de mensajes disponibles y selecciona el número de mensajes que se ha especificado en el parámetro Mensajes máx. por lote y asigna una instancia de cada proceso de negocio coincidente, potencialmente con una lista de varias referencias de mensaje.

#### **Implementar el adaptador de regla de sucesos de Global Mailbox**

Para implementar el adaptador de regla de sucesos de Global Mailbox, configure el adaptador de regla de sucesos de Global Mailbox y habilítelo.

**Recuerde:** No debe llamar al adaptador de regla de sucesos de Global Mailbox desde un proceso de negocio. Debe configurar y habilitar el adaptador. Una vez habilitado el adaptador, se conecta a mensajes de suceso y los escucha desde Global Mailbox.

#### **Configuración del adaptador de regla de sucesos de Global Mailbox**

Para configurar el adaptador de regla de sucesos de Global Mailbox:

- 1. En el Menú de administración, seleccione **Despliegue** > **Servicios** > **Configuración**.
- 2. Pulse **Ir**, situado junto a Nuevo servicio.
- 3. Seleccione el icono Vista de lista y, a continuación, seleccione **Adaptador de regla de sucesos de Global Mailbox** en la lista. Haga clic en **Guardar**.
- 4. Haga clic en **Siguiente**.
- 5. Especifique parámetros de campo:

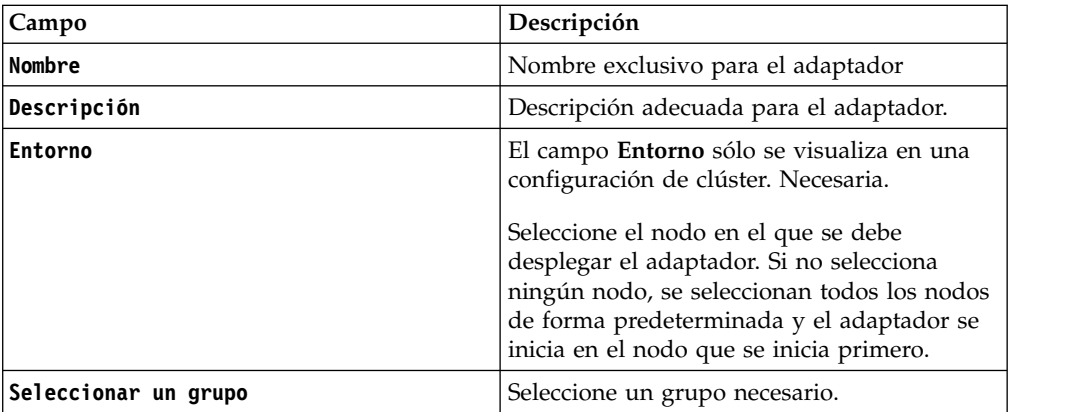

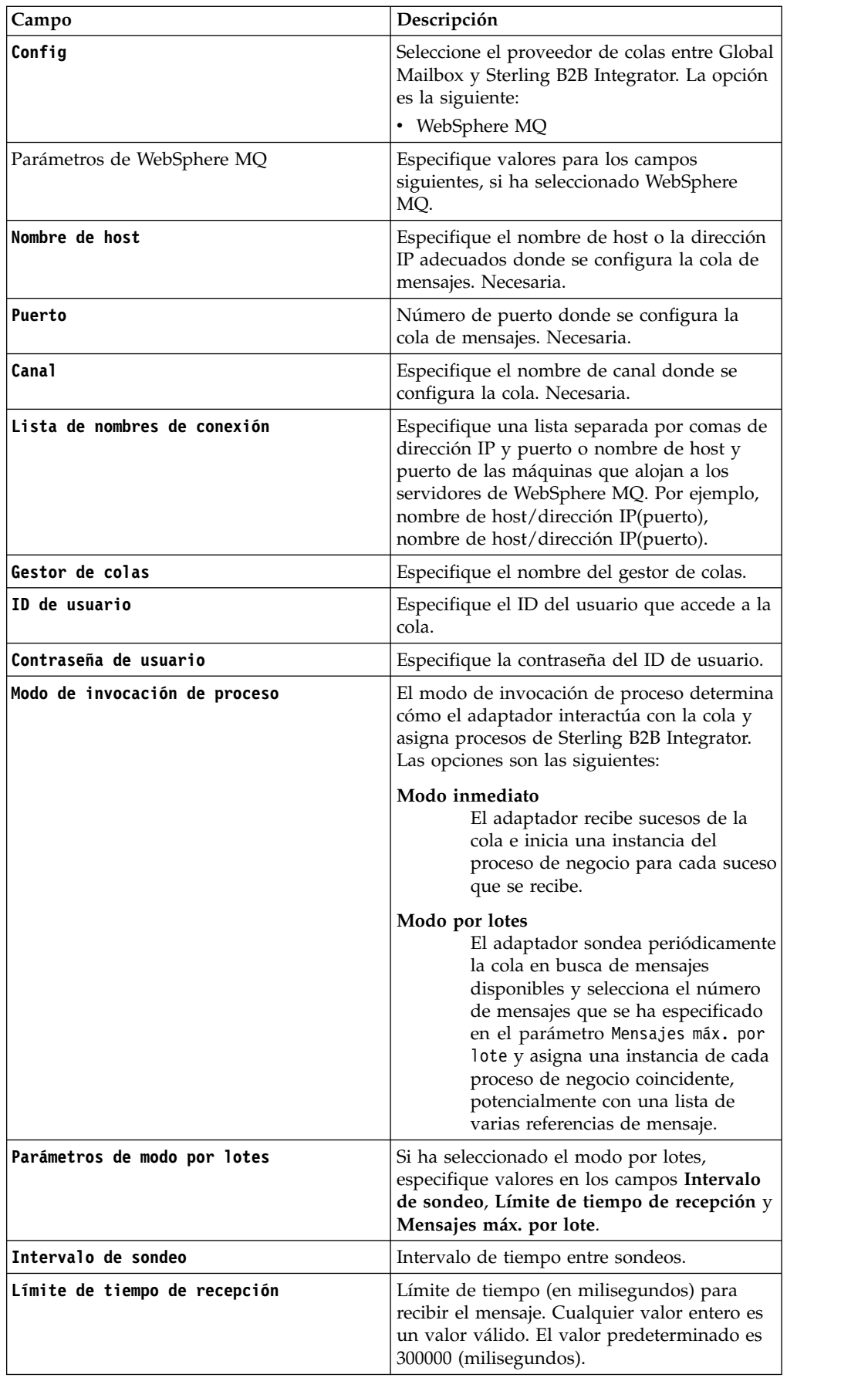

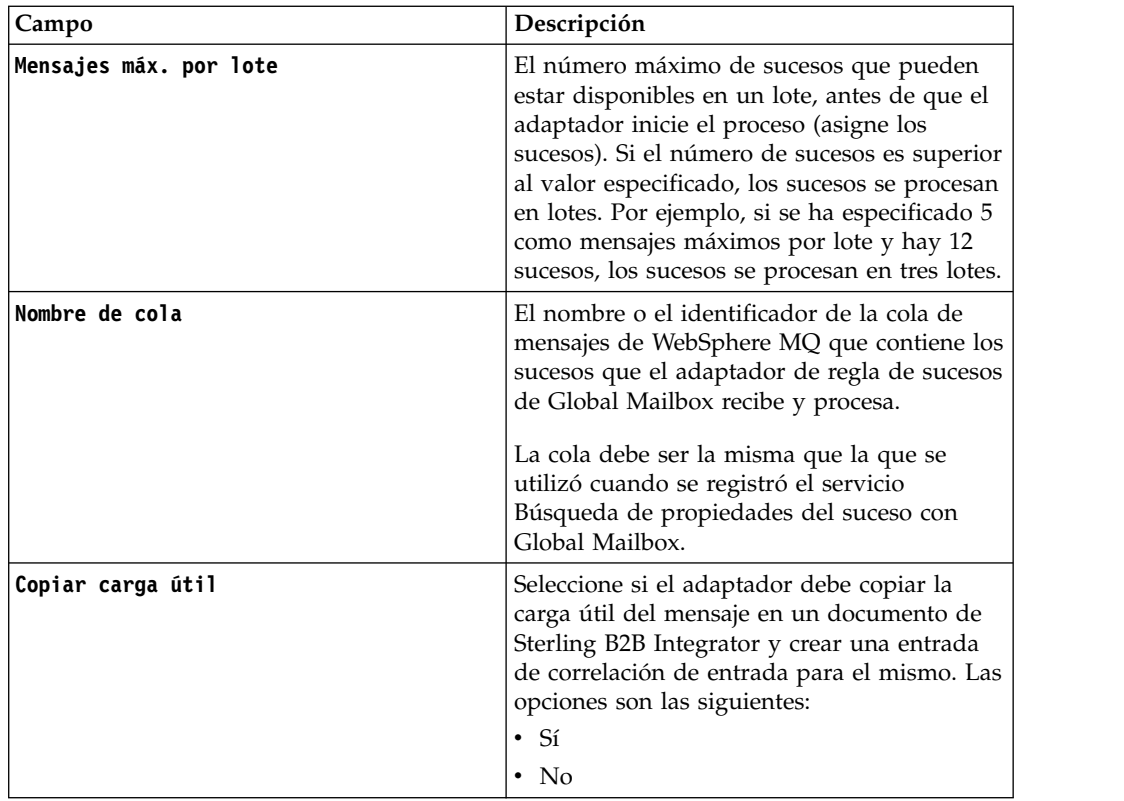

6. En la pantalla Confirmar, asegúrese de que **Activar servicio para procesos de negocios** se ha seleccionado. Pulse **Finalizar**.

## **Supervisión del estado del proceso de negocio iniciado**

Un proceso de negocio predefinido, RoutingRuleDMMsgStatusMonitor, que está asociado al adaptador de regla de sucesos de Global Mailbox supervisa el estado del proceso de negocio que está especificado en la regla de suceso y actualiza el estado en la página de Global Mailbox Historial de sucesos. A continuación se muestra una lista del estado que se visualiza:

#### **Sin procesar**

Todavía se debe iniciar el proceso de negocio y el proceso de mensaje todavía se debe iniciar.

#### **En proceso**

El proceso de negocio está en ejecución y el proceso de mensaje está en curso.

#### **Completado**

El proceso de negocio (proceso de mensaje) se ha completado correctamente.

**Error** El proceso de negocio (proceso de mensaje) ha fallado. El proceso del mensaje puede fallar porque un proceso de negocio falla o porque el centro de datos está fuera de línea antes de que se complete el proceso.

El mensaje de proceso también puede fallar si la configuración de la regla de suceso no coincide con la configuración en Sterling B2B Integrator. Por ejemplo, el proceso de negocio o de usuario que se ha especificado en la regla de suceso no están disponibles en Sterling B2B Integrator o el proceso de negocio del sistema (RoutingRuleDMMsgStatusMonitor) se ha suprimido.

En estos casos, el administrado de Global Mailbox o el administrador de Sterling B2B Integrator deben realizar los cambios apropiados en la configuración de la regla de suceso o el proceso de negocio y reenviar los sucesos.

**Importante:** Para ver las razones de la anomalía, verifique las instancias en ejecución del proceso de negocio RoutingRuleDMMsgStatusMonitor o supervise los registros del sistema Sterling B2B Integrator (Operación / System/logs)

# **Adaptador de servicios REST de Global Mailbox (V5.2.6 o posterior)**

La tabla siguiente proporciona una visión general del adaptador de servicios REST de Global Mailbox:

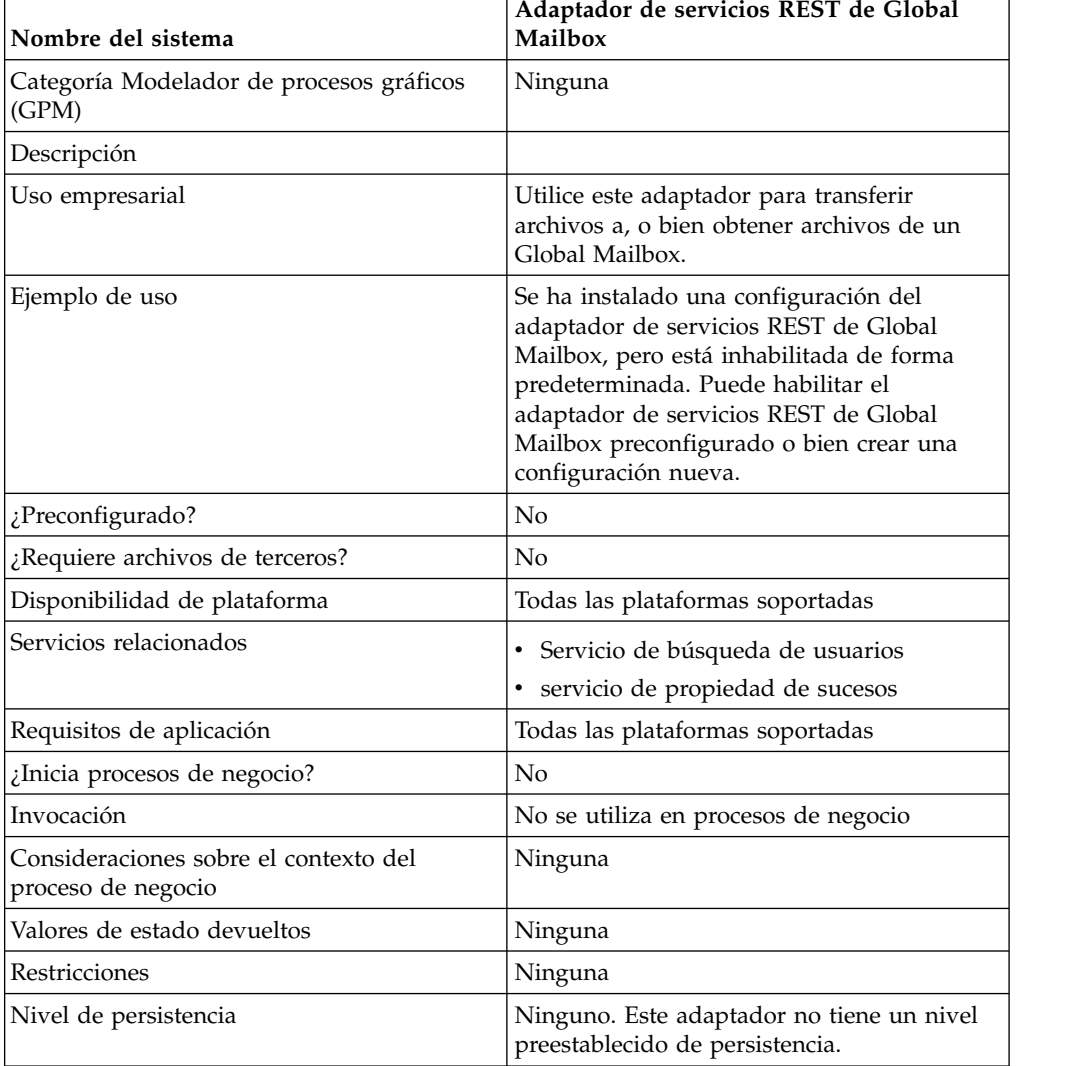

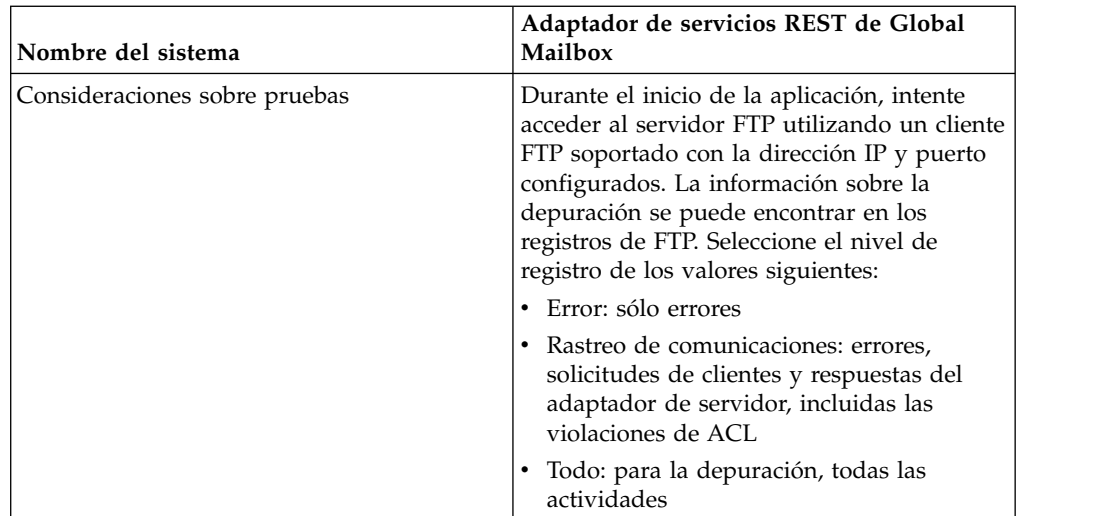

## **Implementación del adaptador de servicios REST de Global Mailbox**

Para implementar el adaptador de servicios REST de Global Mailbox, complete las tareas siguientes:

- 1. Cree una configuración del adaptador de servicios REST de Global Mailbox y edite los parámetros según sea necesario (o bien habilite la configuración instalada y edite los parámetros según convenga).
- 2. Configure el adaptador de servicios REST de Global Mailbox.

#### **Configuración del adaptador de servicios REST de Global Mailbox**

Para configurar el adaptador de servicios REST de Global Mailbox, debe especificar los valores para los campos siguientes:

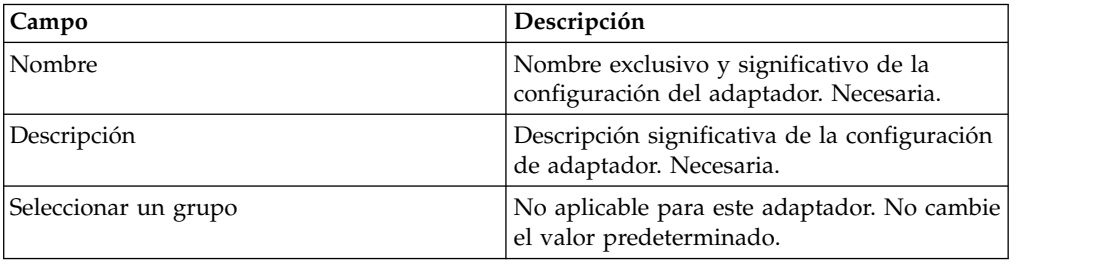

# **Adaptador FTP GXS ICS**

El Adaptador FTP GXS ICS envía y recopila documentos del buzón de GXS Interchange Services (ICS) a través de la puerta de enlace FTP TCP/IP.

La siguiente tabla proporciona una visión general del adaptador FTP GXS (Global Exchange Services) ICS (Interchange Services):

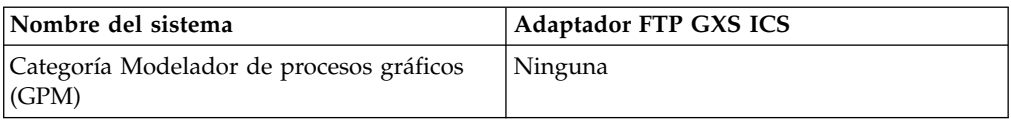

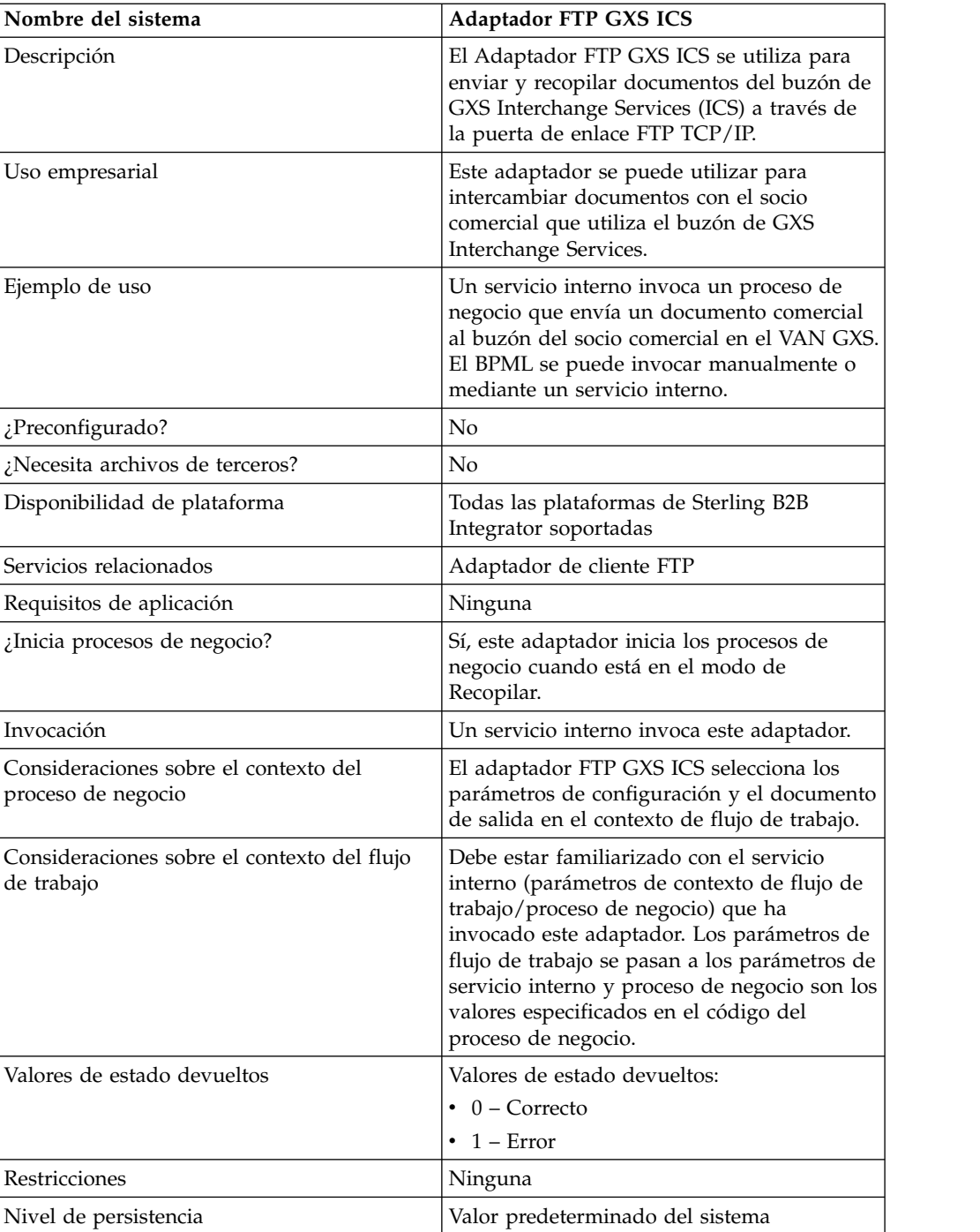

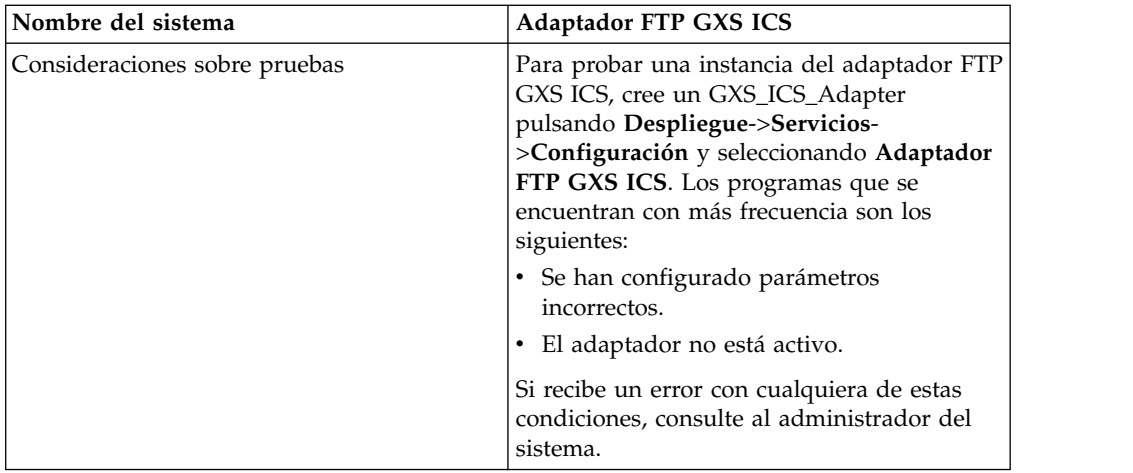

## **Implementación del adaptador FTP GXS ICS**

Para implementar el adaptador FTP GXS ICS, realice las tareas siguientes:

- 1. Active su licencia del adaptador FTP GXS ICS. Consulte *Visión general de la implementación de servicios*.
- 2. Cree una configuración de adaptador FTP GXS ICS. Consulte *Creación de una configuración de servicio*.
- 3. Configure el adaptador. Consulte *Configuración del adaptador FTP GXS ICS*.
- 4. Cree y habilite un proceso de negocio que incluya el adaptador FTP GXS ICS.
- 5. Pruebe el proceso de negocio y el adaptador.
- 6. Ejecute el proceso de negocio.

## **Configuración del adaptador FTP GXS ICS**

Para configurar el adaptador FTP GXS ICS, debe especificar los valores de campos en Sterling B2B Integrator. Consulte *Creación de una configuración de servicio*.

La tabla siguiente describe los campos utilizados para configurar el adaptador FTP GXS ICS en Sterling B2B Integrator:

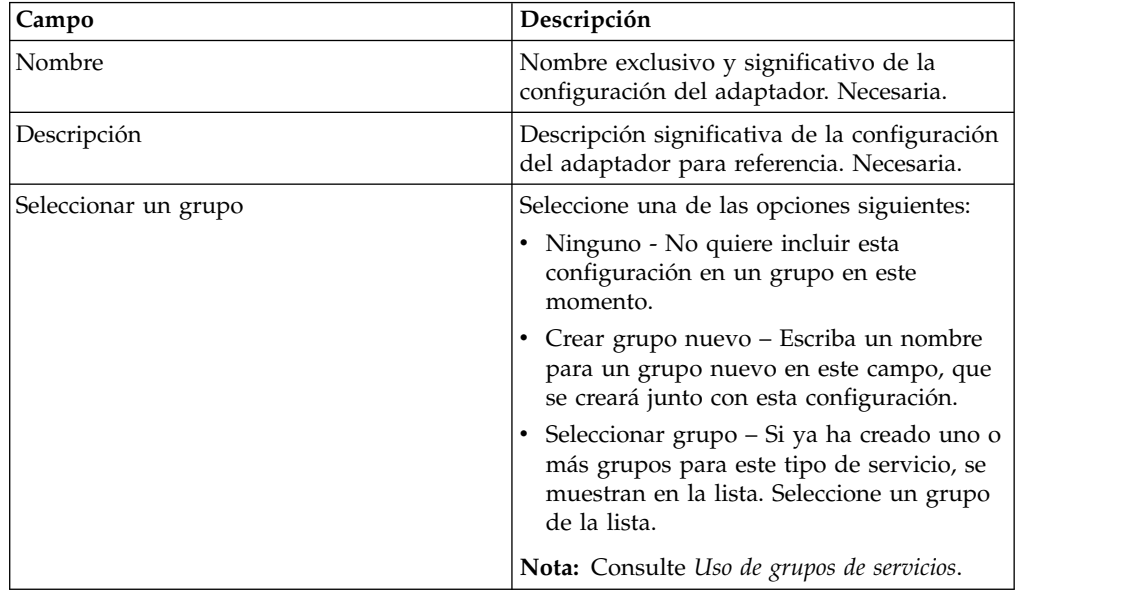

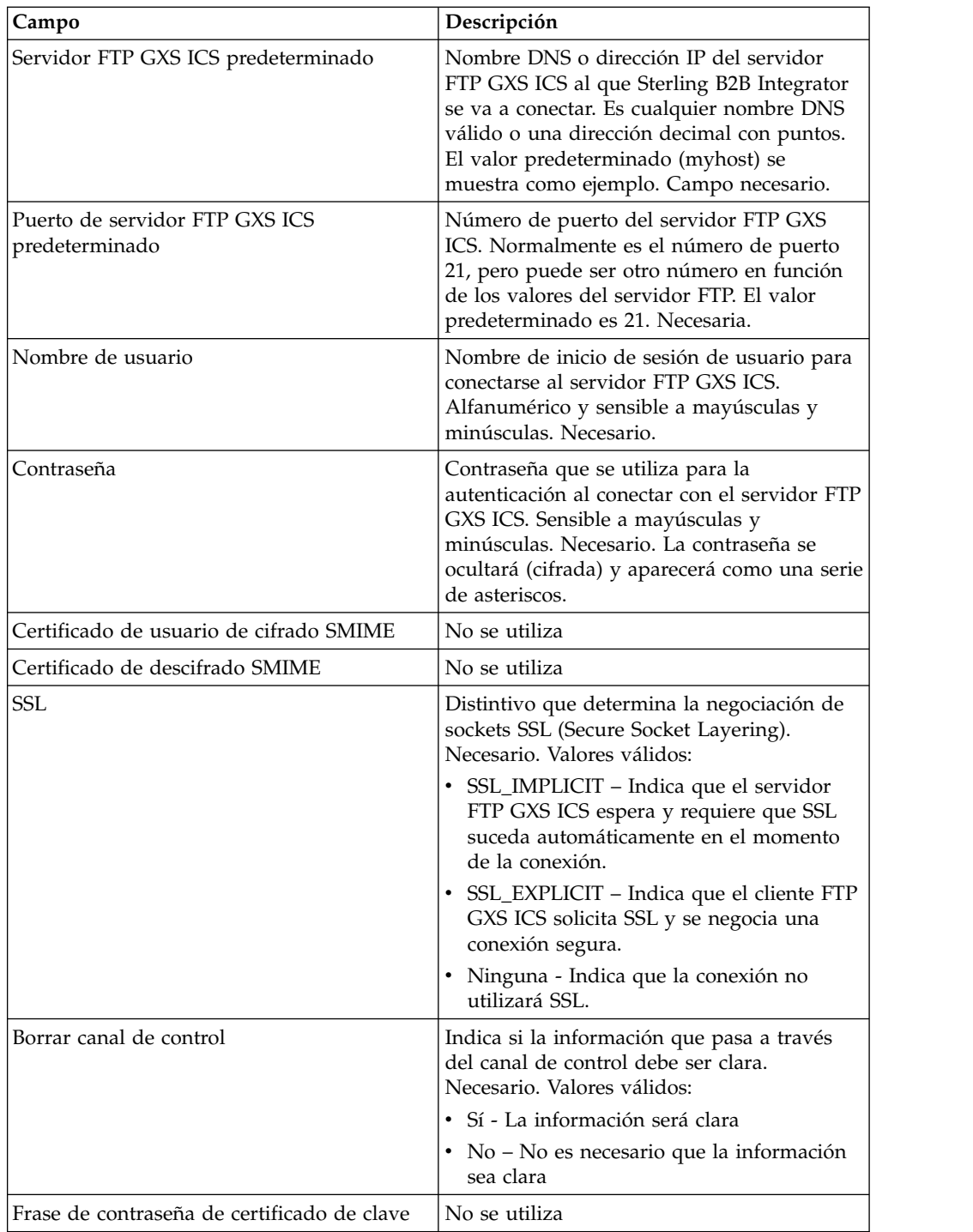

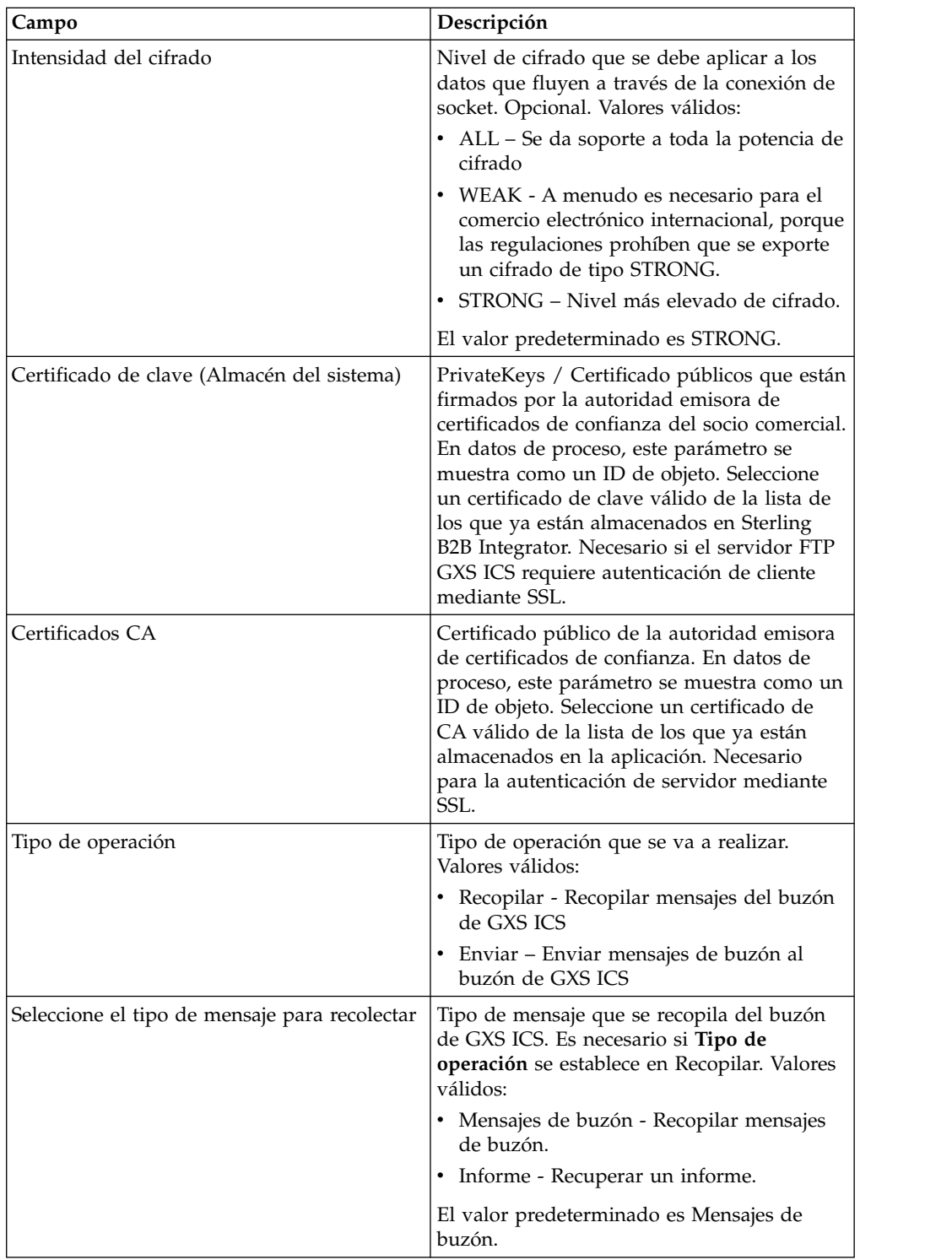

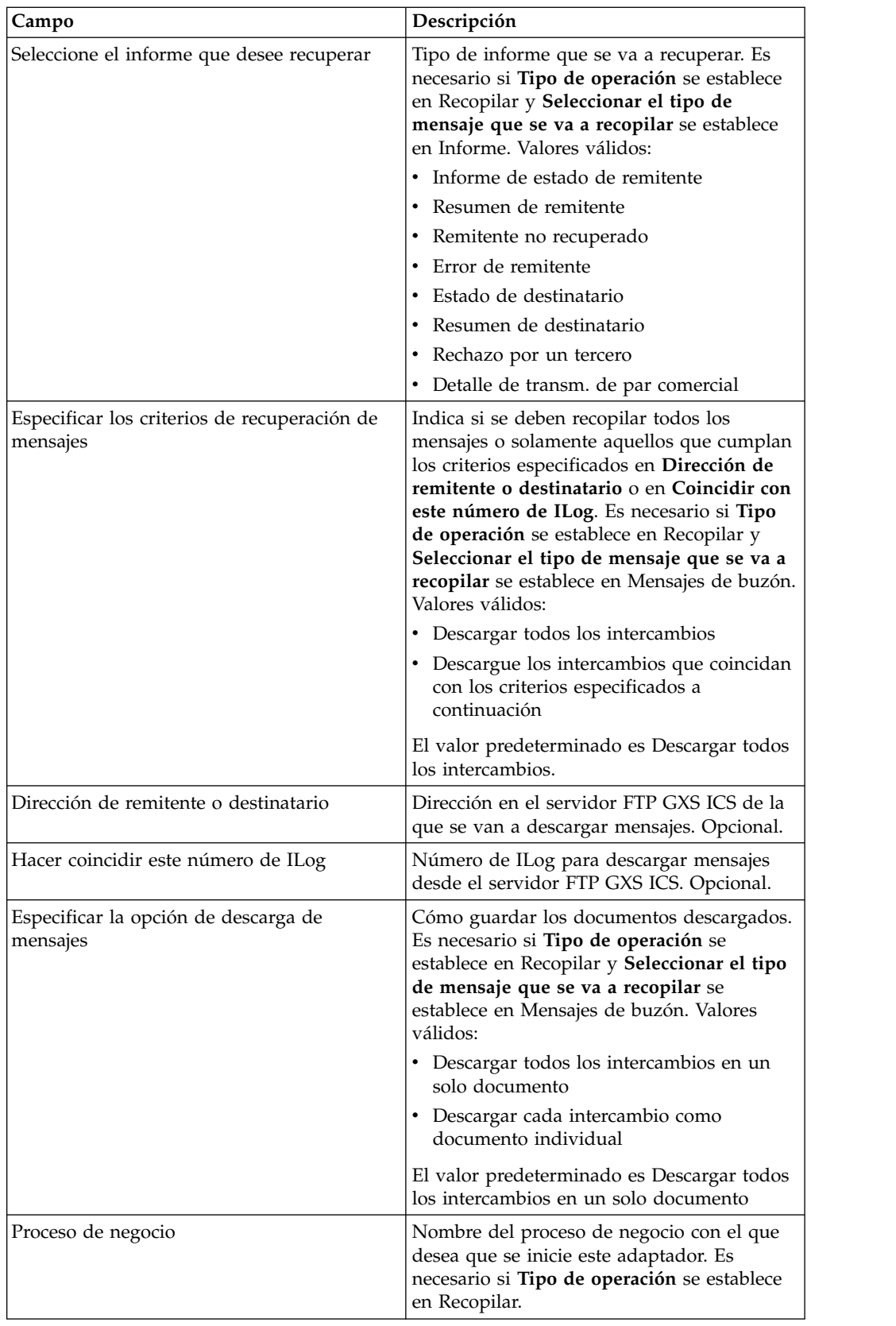

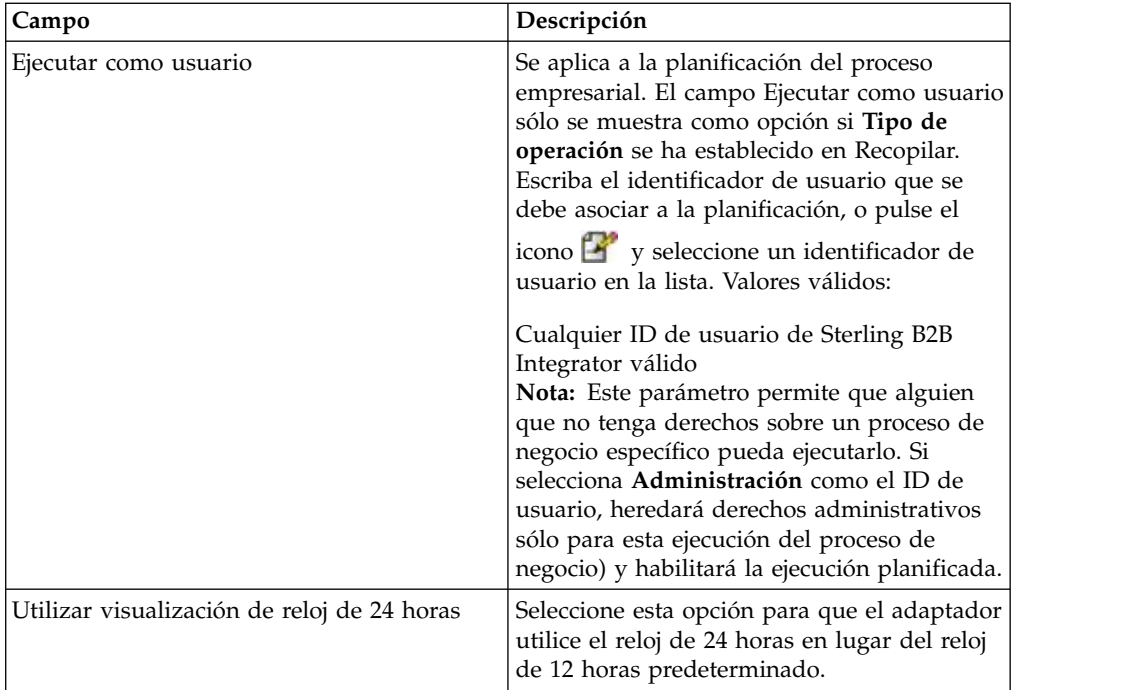

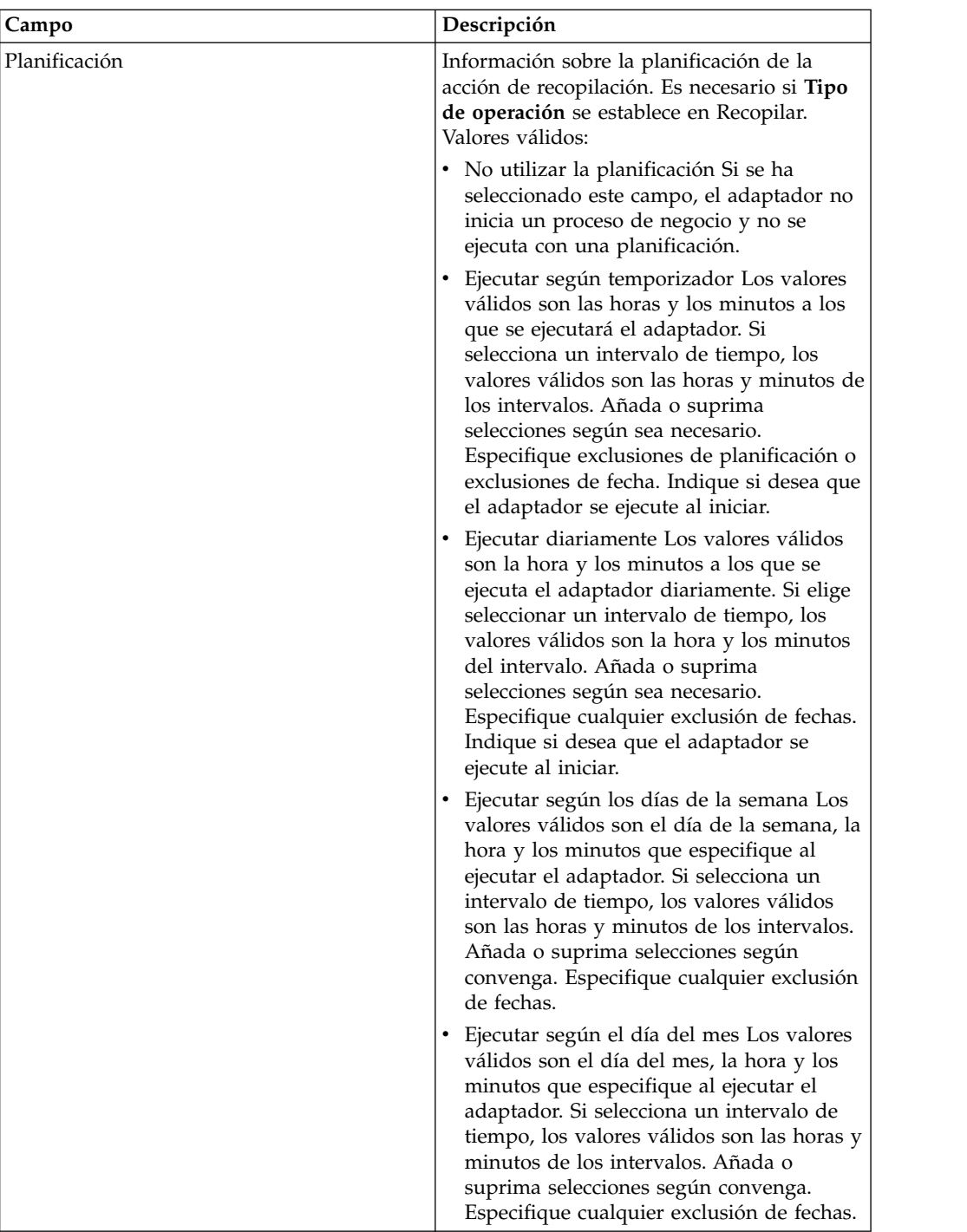

## **Antes de utilizar el adaptador FTP GXS ICS en un proceso de negocio**

Si el servidor FTP GXS ICS que se comunica con Sterling B2B Integrator utiliza la comunicación SSL, el ID de objeto de certificado de CA o el ID de objeto de certificado de clave de sistema (CACert o Keycert), los archivos deben guardarse antes de que el adaptador FTP GXS ICS pueda utilizarse en un proceso de negocio. El administrador del sistema de Sterling B2B Integrator debe guardar estos certificados y la clave privada en la base de datos de Sterling B2B Integrator.

## **Configuración del proceso de negocio**

Ningún parámetro del adaptador FTP GXS ICS se configura con el modelador de procesos gráficos (GPM). Todos los parámetros deben configurarse en Sterling B2B Integrator.

## **Número de ILOG**

Se genera un número de ILOG exclusivo por cada carga de archivos al servidor FTP GXS ICS. El adaptador captura el número de ILOG y lo almacena en los datos de proceso. Esto permite que el flujo descendente actúe de acuerdo a esta información. El número de ILOG se almacena en el siguiente formato:

```
<ProcessData>
 <GXSResponses>
     <IlogNumber>7311258167</IlogNumber>
  </GXSResponses>
</ProcessData>
```
## **Certificado de entidad emisora de certificados (CA)**

Actualmente, un GXS Server acepta cualquier certificado de CA VeriSign clase 3 válido. Es necesario incorporar estos certificados a la aplicación (mediante Socios comerciales > Certificados digitales > CA). Uno de estos certificados deben estar seleccionado cuando se configura la instancia del adaptador FTP GXS ICS. Se recomienda a los clientes que comprueben GXS para asegurarse de que GXS Server sigue utilizando Verisign como su CA antes de utilizar el adaptador FTP GXS ICS.

## **Proceso de negocio de ejemplo**

El siguiente ejemplo de BPML invoca una instancia del adaptador FTP GXS ICS.

```
<process name="Test_bpml">
  <sequence name="optional">
    <operation name="Invocar una instancia del adaptador FTP GXS ICS">
    <participant name="GXS_ICS_FTP_adapter"/>
      <output message="Xout">
        \leqassign to="." from="\ast">\leq/assign>
      </output>
      <input message="Xin">
        <assign to="." from="*"></assign>
      </input>
     </operation>
</sequence>
</process>
```
# **Servicio de cargador de documentos de interacción humana**

El servicio de cargador de documentos de interacción humana recupera un documento que el servicio de suceso de interacción humana había guardado anteriormente en la base de datos de Sterling B2B Integrator.

Después de que se haya recuperado el documento, el servicio de cargador de documentos de interacción humana carga el documento en el proceso de negocio como documento principal. La tabla siguiente proporciona una visión general del servicio de cargador de documentos de interacción humana:

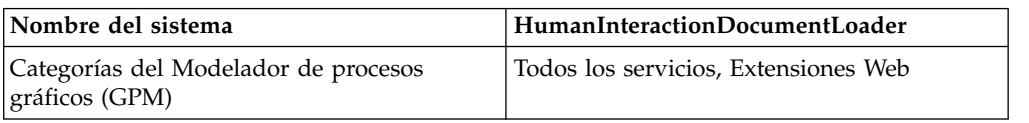

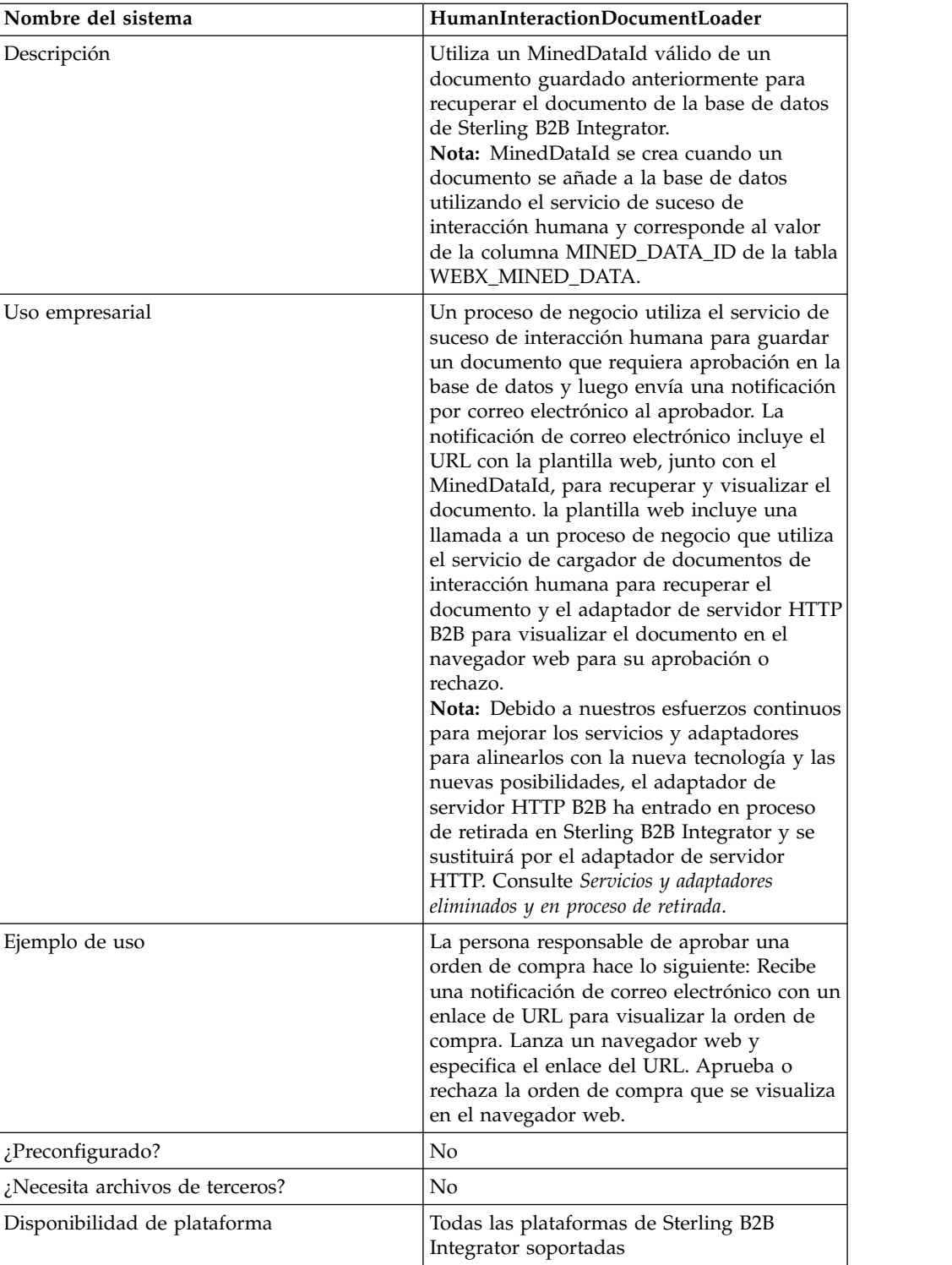

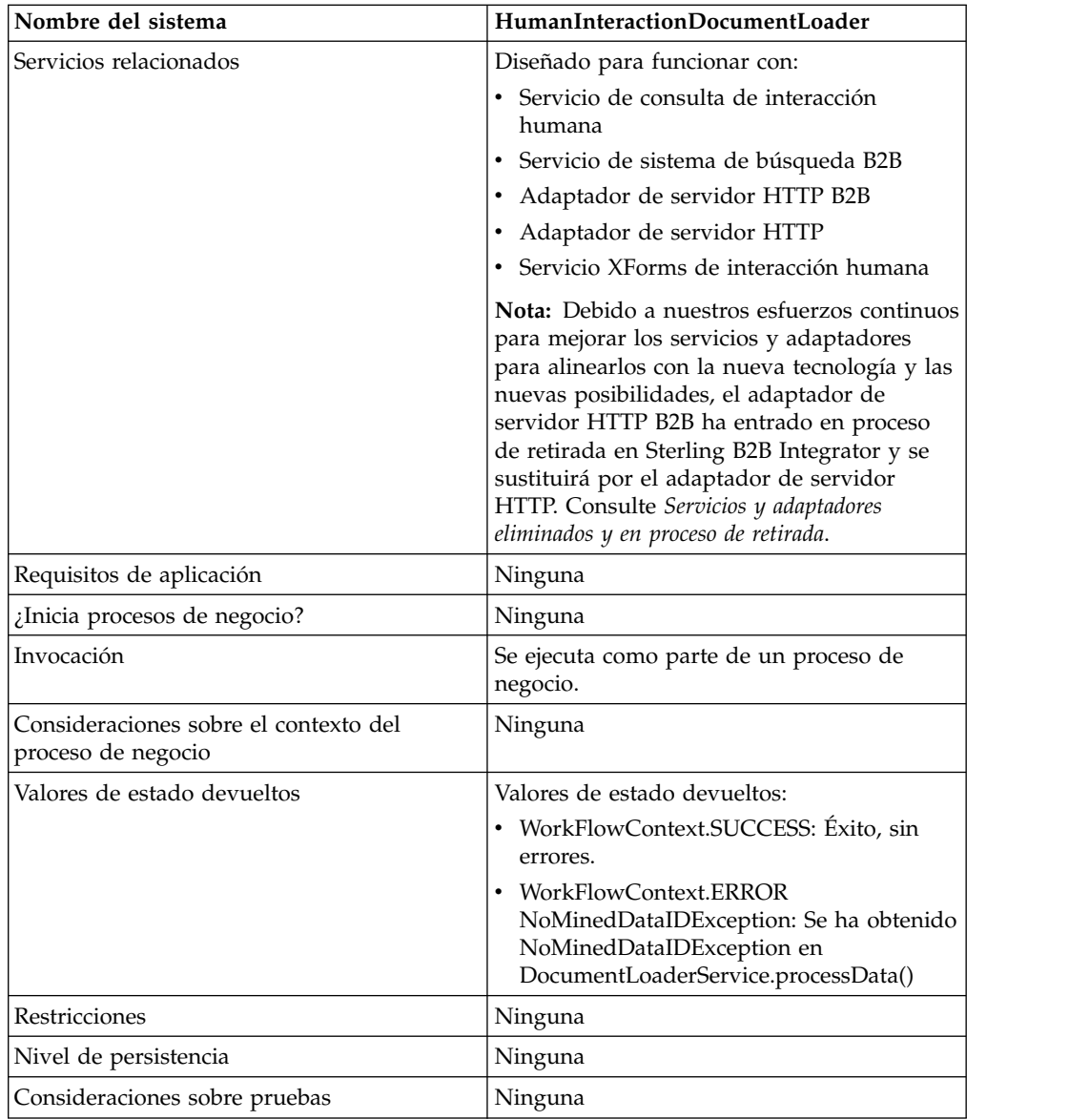

#### **Cómo funciona el servicio de cargador de documentos de interacción humana**

Utilice el servicio de cargador de documentos de interacción humana para recuperar documentos de la base de datos de Sterling B2B Integrator. Las siguientes secciones describen un escenario de negocio y una solución de ejemplo que utilizan el servicio de cargador de documentos de interacción humana.

## **Escenario de negocio**

Su empresa recibe órdenes de compra en formato XML de un socio comercial. Todas las órdenes de compra que superen los 1.000,00 dólares se deben aprobar. Desea ver una orden de compra que requiere aprobación en el navegador web.

# **Ejemplo de solución de negocio**

El enfoque utilizado para resolver este escenario de negocio incluye la creación de un proceso de negocio que incluye:

- v Un servicio de cargador de documentos de interacción humana para recuperar la orden de compra que necesita aprobación
- v Un adaptador de servidor HTTP B2B o un adaptador de servidor HTTP para visualizar la orden de compra en el navegador web.

#### **PRECAUCIÓN:**

**Debido a nuestros esfuerzos continuos para mejorar los servicios y adaptadores para alinearlos con la nueva tecnología y las nuevas posibilidades, el adaptador de servidor HTTP B2B ha entrado en proceso de retirada en Sterling B2B Integrator y se sustituirá por el adaptador de servidor HTTP. Consulte** *Servicios y adaptadores eliminados y en proceso de retirada***.**

## **Dependencias del ejemplo de solución de negocio**

Las siguientes dependencias deben cumplirse para ejecutar el ejemplo de esta sección y visualizar la orden de compra en un navegador web:

- v Ejecute un proceso de negocio que acepte una orden de compra como entrada y utilice el servicio de suceso de interacción humana para almacenar la orden de compra en la base de datos de Sterling B2B Integrator y marcarla para indicar que requiere aprobación. El servicio de suceso de interacción humana también debe estar configurado para invocar un proceso de negocio que crea y envía una notificación de correo electrónico que contiene el URL para mostrar la orden de compra al aprobador. El URL debe contener el nombre de la plantilla web, junto con el ID de documento de la orden de compra que requieren aprobación. Consulte el escenario de negocio y el ejemplo de la solución de negocio del servicio de sistema de búsqueda B2B para obtener un proceso de negocio de ejemplo.
- v Despliegue una plantilla web en Sterling B2B Integrator que invoque el proceso de negocio de este ejemplo y muestre la orden de compra en el navegador web.
- v Cree una configuración del servicio de respuesta HTTP que especifique el URI utilizado para invocar el proceso de negocio creado en este ejemplo desde el navegador web.

Este ejemplo de solución de negocio se centra únicamente en las funciones del servicio de cargador de documentos de interacción humana.

## **Ejemplo de GPM**

El ejemplo siguiente muestra una solución para el escenario de negocio utilizando el GPM.

**Nota:** En este ejemplo se presupone que la plantilla web que se utiliza para visualizar la orden de compra se ha desplegado en Sterling B2B Integrator.

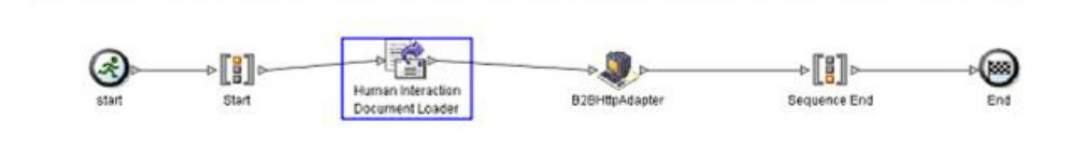

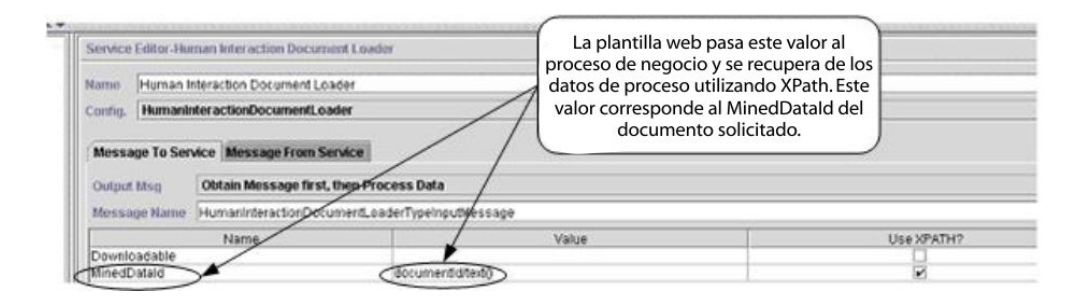

El servicio de suceso de interacción humana (no se muestra) generó una notificación de correo electrónico al aprobador después de añadir la orden de compra a la base de datos. El aprobador utiliza este URL para visualizar la orden de compra que requiere aprobación en el navegador web. Por ejemplo:

http://siHostName:siport/websuite/xfm/ ExamplePurchaseOrderFromHTTPRequest.xfm?documentId=7736bd:fb78c70638:-77df

Donde:

ExamplePurchaseOrderHDocLoader.bp

- v ExamplePurchaseOrderFromHTTPRequest.xfm es el nombre de la plantilla web utilizada para visualizar la orden de compra. Esta plantilla web está diseñada para invocar el proceso de negocio que recupera la orden de compra de la base de datos de Sterling B2B Integrator.
- v Como valor de documentId se establece el MinedDataId (7736bd:fb78c70638:- 77df) del documento solicitado en la base de datos de Sterling B2B Integrator.

El proceso de negocio ejecutado por la plantilla web utiliza el servicio cargador de documentos de interacción humana para recuperar de la base de datos la orden de compra que corresponde al documentId, y utiliza el adaptador de servidor HTTP B2B para visualizar la orden de compra en el navegador web.

#### **PRECAUCIÓN:**

**Debido a nuestros esfuerzos continuos para mejorar los servicios y adaptadores para alinearlos con la nueva tecnología y las nuevas posibilidades, el adaptador de servidor HTTP B2B ha entrado en proceso de retirada en Sterling B2B Integrator y se sustituirá por el adaptador de servidor HTTP. Consulte** *Servicios y adaptadores eliminados y en proceso de retirada***.**

Después de que el servicio de cargador de documentos de interacción humana haya finalizado, se devuelve la orden de compra al proceso de negocio como documento principal, junto con un documento denominado HumanInteractionEvents, que contiene los datos de referencia del servicio de suceso de interacción humana para la orden de compra. El documento de suceso de interacción humana devuelto para este ejemplo es similar al siguiente:
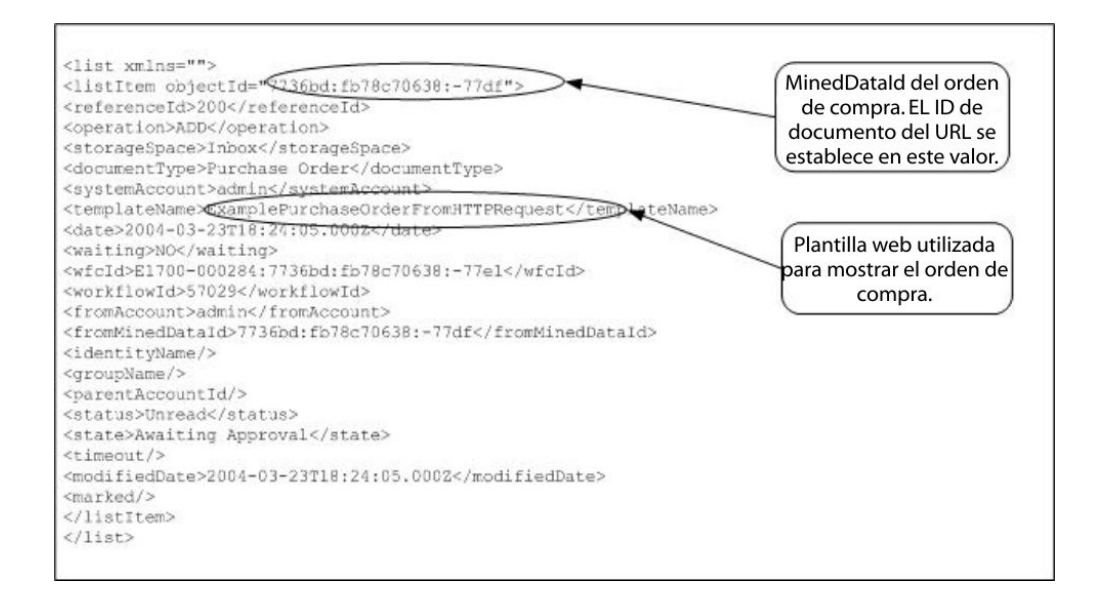

El documento principal (orden de compra) devuelto para este ejemplo es similar al siguiente:

```
<Order Id="200">
<Order_Item Id="400">
 <Order_Id>200</Order_Id>
  <Name>DSL</Name>
 <Quantity>1</Quantity>
 <Price> $1050.00</Price>
</Order_Item>
<Order_Item Id="401">
 <Order_Id>200</Order_Id>
 <Name>Cable</Name><Quantity>1</Quantity>
 <Price> $1500.00</Price>
</Order_Item>
</Order>
```
El documento principal se envía entonces al adaptador de servidor HTTP B2B para visualizarlo en el navegador web.

#### **PRECAUCIÓN:**

**Debido a nuestros esfuerzos continuos para mejorar los servicios y adaptadores para alinearlos con la nueva tecnología y las nuevas posibilidades, el adaptador de servidor HTTP B2B ha entrado en proceso de retirada en Sterling B2B Integrator y se sustituirá por el adaptador de servidor HTTP. Consulte** *Servicios y adaptadores eliminados y en proceso de retirada***. Por ejemplo, puede tener una plantilla web que muestre la orden de compra en el siguiente formato HTML:**

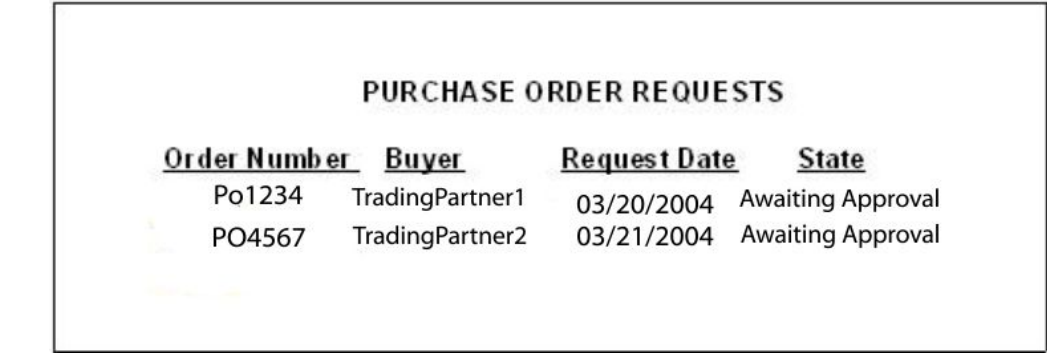

El aprobador puede optar por aprobar o rechazar la orden de compra.

### **Ejemplo de lenguaje de modelado de procesos de negocio (BPML)**

El ejemplo siguiente muestra la solución del proceso de negocio correspondiente utilizando BPML.

```
<process name="ExamplePurchaseOrderHIDocLoader">
<sequence name="Start">
<operation name="Cargador de documentos de interacción humana">
<participant name="HumanInteractionDocumentLoader"/>
<output message="HumanInteractionDocumentLoaderTypeInputMessage">
<assign to="MinedDataId" from="documentId/text()"/>
<assign to="." from="*"/>
</output>
<input message="inmsg">
\leqassign to="." from="*"/>
</input>
</operation>
<operation name="Servicio de respuesta HTTP">
     <participant name="HttpRespond"/>
      <output message="HttpRespondServiceInputMessage">
        <assign to="." from="*"></assign>
      </output>
      <input message="inmsg">
       \leqassign to="." from="\ast">\lt/assign>
     </input>
    </operation>
</sequence>
</process>
```
### **Implementación del servicio de cargador de documentos de interacción humana**

Para implementar el servicio de cargador de documentos de interacción humana, realice las siguientes tareas:

- 1. Active la licencia para el servicio de cargador de documentos de interacción humana. Consulte *Instalación de Sterling B2B Integrator*.
- 2. Cree una configuración del servicio de cargador de documentos de interacción humana. Consulte *Gestión de servicios y adaptadores*.
- 3. Utilice el servicio de cargador de documentos de interacción humana en un proceso de negocio. Para obtener información, consulte *Uso del proceso de negocio del servicio de cargador de documentos de interacción humana*.

#### **Uso del proceso de negocio del servicio de cargador de documentos de interacción humana**

La pantalla siguiente muestra una vista gráfica de los parámetros de GPM para el servicio de cargador de documentos de interacción humana. No hay campos que se tengan que configurar en el separador Mensaje del servicio.

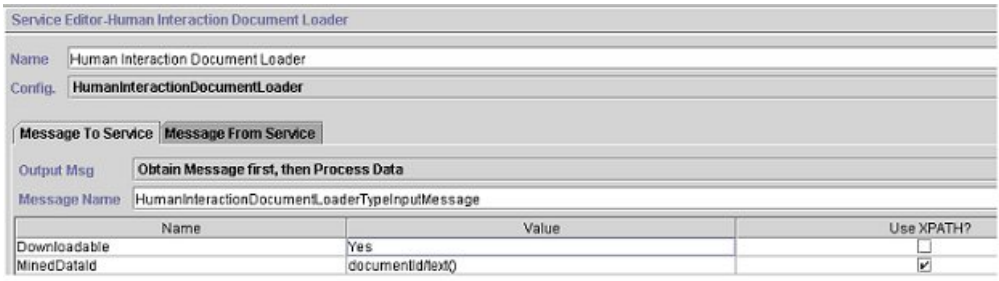

El ejemplo siguiente muestra los parámetros del BPML correspondientes para los parámetros del GPM del servicio de cargador de documentos de interacción humana.

```
<process name="ExamplePurchaseOrderHIDocLoader">
<sequence name="Start">
<operation name="Cargador de documentos de interacción humana">
<participant name="HumanInteractionDocumentLoader"/>
<output message="HumanInteractionDocumentLoaderTypeInputMessage">
<assign to="Downloadable">YES</assign>
<assign to="MinedDataId" from="documentId/text()"/>
<assign to="." from="*"/>
</output>
<input message="inmsg">
\leqassign to="." from="*"/>
</input>
</operation>
</sequence>
</process>
```
La siguiente tabla describe los campos que se utilizan para configurar el servicio de cargador de documentos de interacción humana en el GPM. Los valores especificados para estos parámetros son la entrada del proceso de negocio al servicio de cargador de documentos de interacción humana.

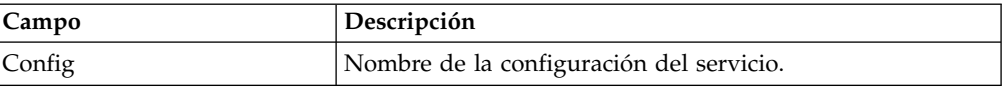

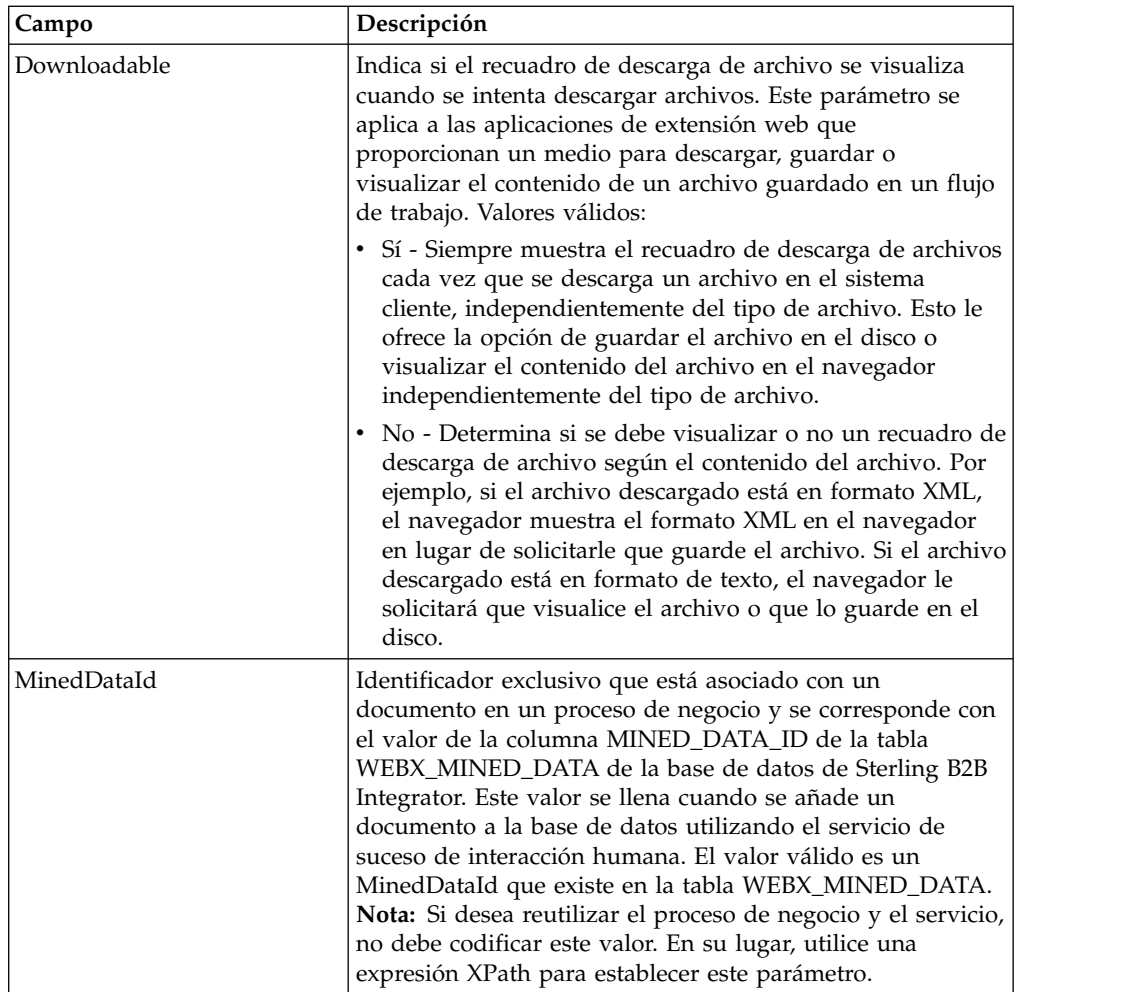

## **Salida del servicio al proceso de negocio**

La tabla siguiente describe la salida del servicio de cargador de documentos de interacción humana al proceso de negocio:

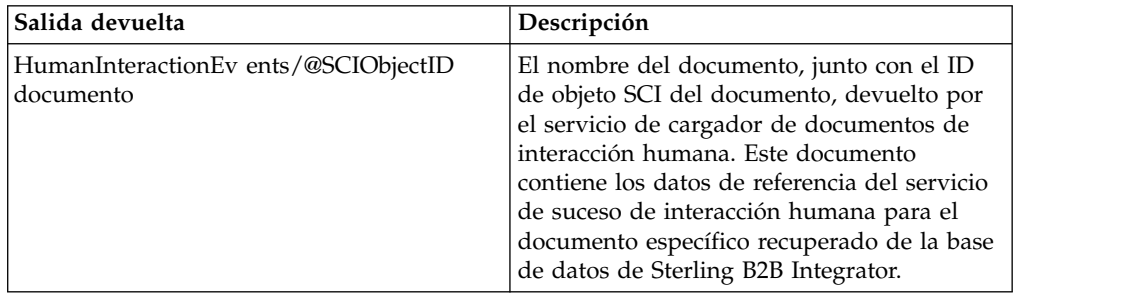

# **Servicio de suceso de interacción humana**

El servicio de suceso de interacción humana marca los procesos de negocio que requieren acción humana y crea referencias a los datos del proceso de negocio para esperar una acción humana.

El servicio de suceso de interacción humana:

- v Es el servicio que inicia la interacción humana en uno o varios pasos del proceso de negocio.
- v Maneja la actualización y supresión de datos minados, que son datos que se extraen del proceso de negocio y se graban en la base de datos interna de Sterling B2B Integrator para utilizarlos en el futuro mediante el desminado. El desminado es la acción de recuperar datos de la base de datos interna para visualizarlos en un navegador web.
- v Se utiliza en cualquier punto de un proceso de negocio donde se necesite interacción humana.

La tabla siguiente proporciona una visión general del servicio de suceso de interacción humana:

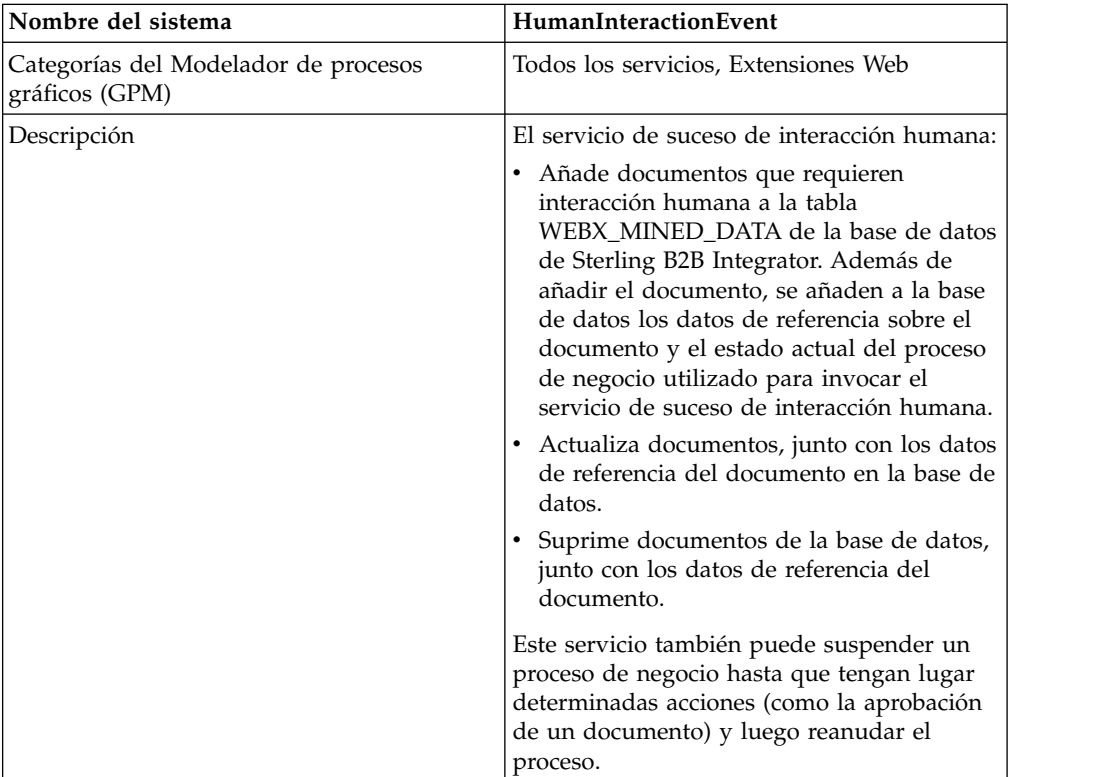

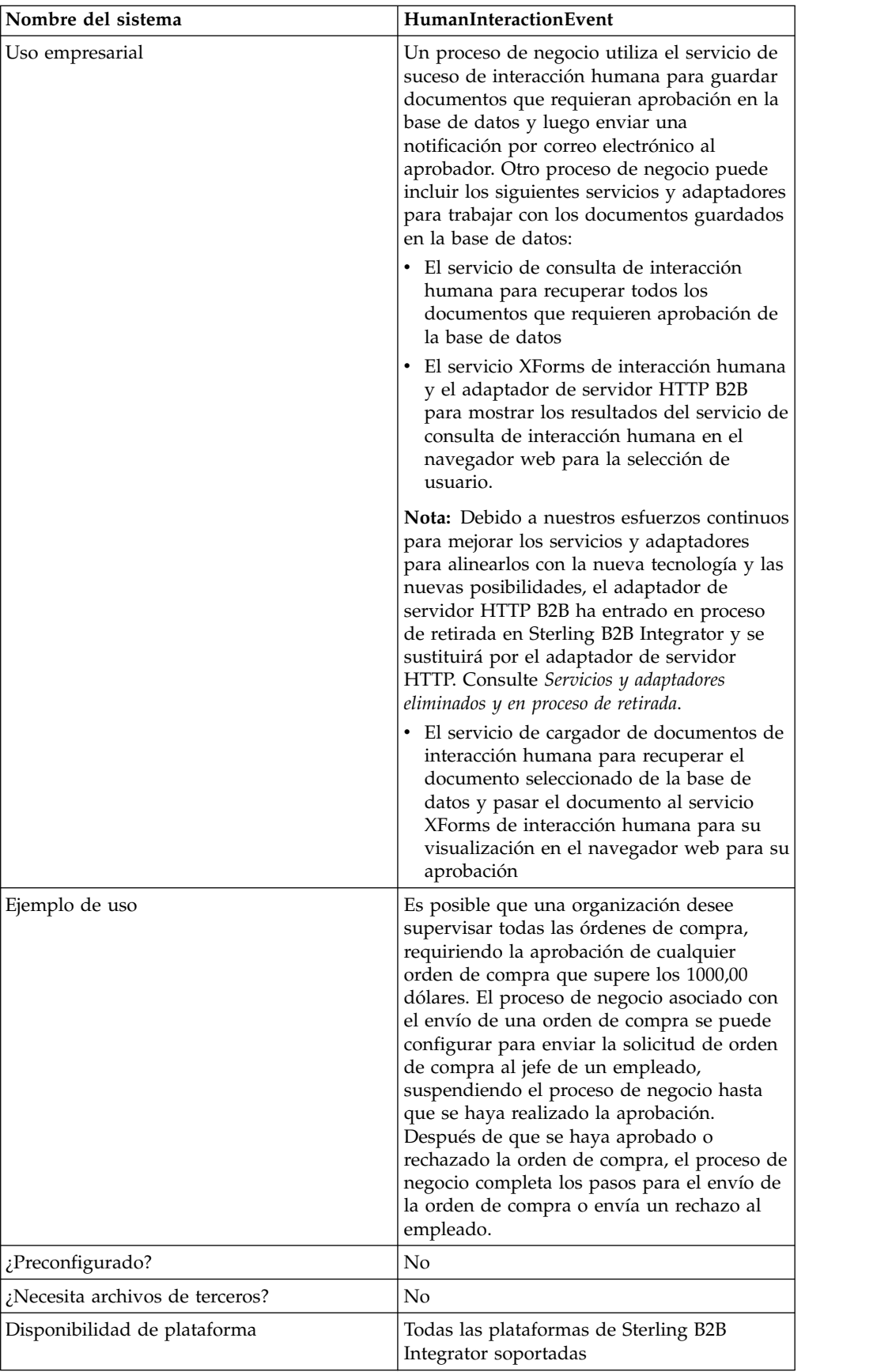

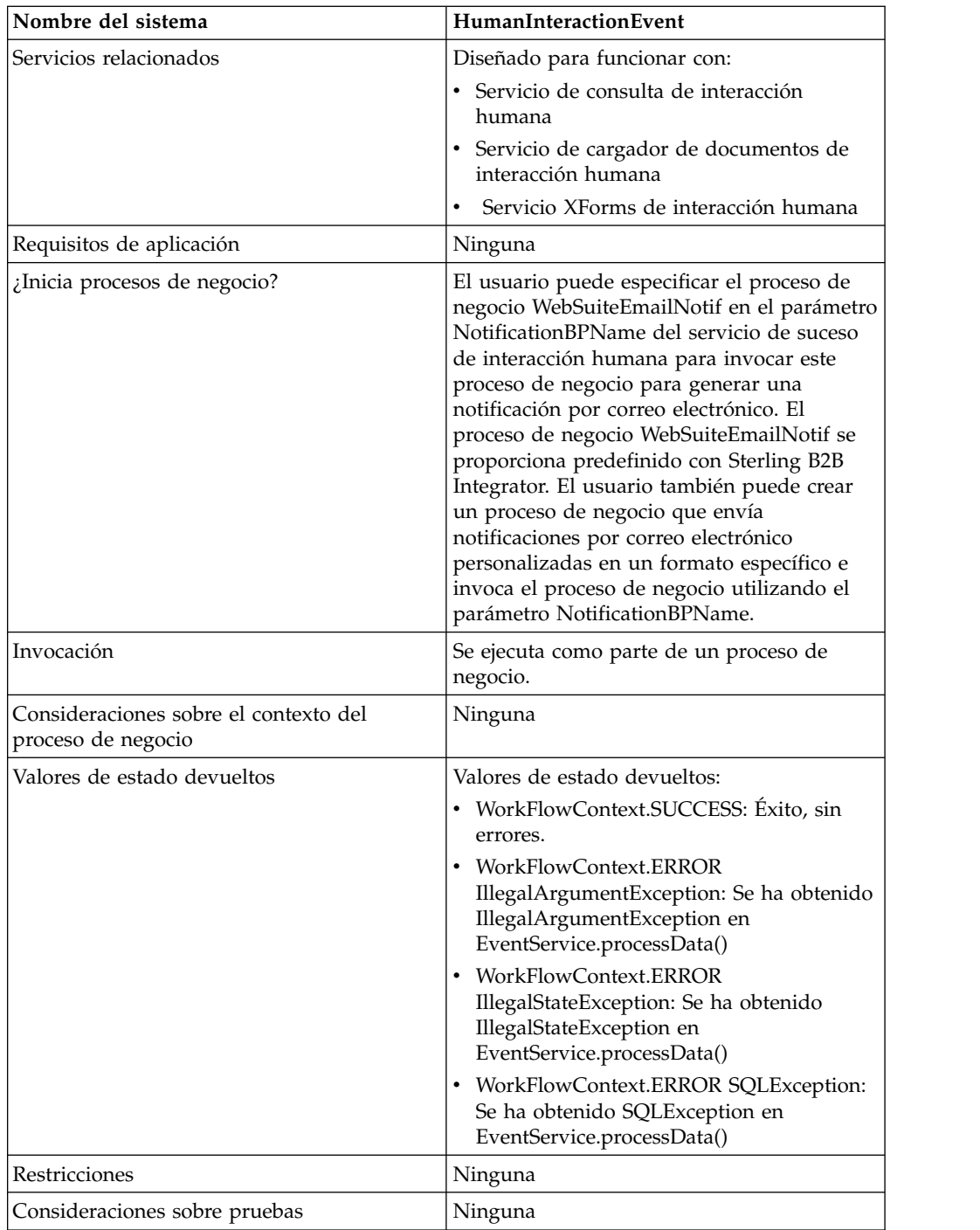

## **Cómo funciona el servicio de suceso de interacción humana**

Utilice el servicio de suceso de interacción humana para guardar en la base de datos de Sterling B2B Integrator los datos de procesos de negocio que requieren interacción humana. Las siguientes secciones describen un escenario de negocio y una solución de ejemplo para utilizar el servicio de suceso de interacción humana.

## **Escenario de negocio**

Su empresa recibe una orden de compra en formato XML de un socio comercial. La orden de compra se debe aprobar antes de seguir el proceso.

El enfoque utilizado para resolver este escenario de negocio incluye la creación de un proceso de negocio que hace lo siguiente:

- v Acepta la orden de compra como entrada.
- v Incluye un servicio de suceso de interacción humana que guarda una referencia a la orden de compra, los datos de referencia sobre la orden de compra y el estado actual de los datos del proceso de negocio de datos en la base de datos de Sterling B2B Integrator y marca el proceso de negocio para indicar que requiere interacción humana. Los datos de referencia para este ejemplo incluyen la siguiente información:
	- El tipo de documento (orden de compra)
	- La cuenta de usuario de Sterling B2B Integrator de la persona que envía la orden de compra
	- La cuenta de usuario de Sterling B2B Integrator de la persona que debe recibir la orden de compra (aprobador)
	- El estado de la orden de compra (en espera de aprobación)
	- El estado de la orden de compra (no leída)
	- La plantilla web utilizada para visualizar la orden de compra en el navegador web

El servicio de suceso de interacción humana también está configurado para invocar el proceso de negocio WebSuiteEmailNotif para enviar una notificación de correo electrónico al aprobador. La notificación por correo electrónico incluye el URL que se utiliza para visualizar la orden de compra que requiere aprobación en el navegador web.

**Nota:** Debe tener una plantilla web válida incorporada para visualizar un elemento que requiere interacción humana en el navegador web.

Este ejemplo de solución de negocio se centra únicamente en las funciones del servicio de suceso de interacción humana.

### **Ejemplo de GPM**

El ejemplo siguiente muestra una solución para el escenario de negocio utilizando el GPM. La orden de compra se utiliza como entrada para el proceso de negocio y se convierte en el documento principal.

(Pantalla 1 de 2)

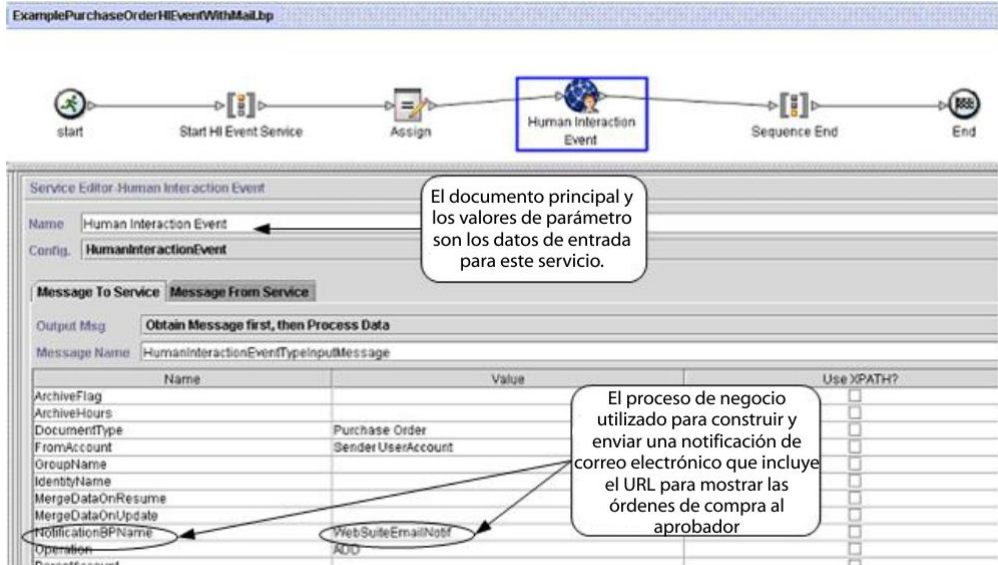

(Pantalla 2 de 2)

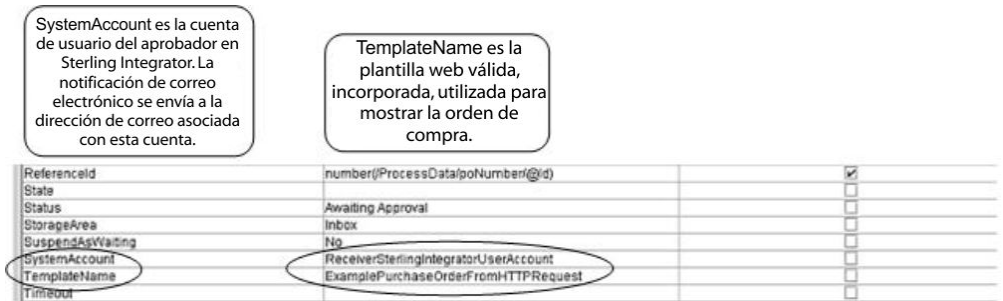

La sentencia Assign se utiliza para asignar el número de orden de compra del documento principal a los datos de proceso. El servicio de suceso de interacción humana utiliza el número de orden de compra en los datos de proceso para establecer su parámetro ReferenceId.

Después de que el servicio de suceso de interacción humana finalice, se añade una fila a la tabla de base de datos WEBX\_MINED\_DATA de Sterling B2B Integrator que contiene los datos de datos sobre la orden de compra y una referencia al documento de orden de compra real. Además, se envía una notificación por correo electrónico al aprobador que incluye el URL para visualizar la orden de compra real. Por ejemplo:

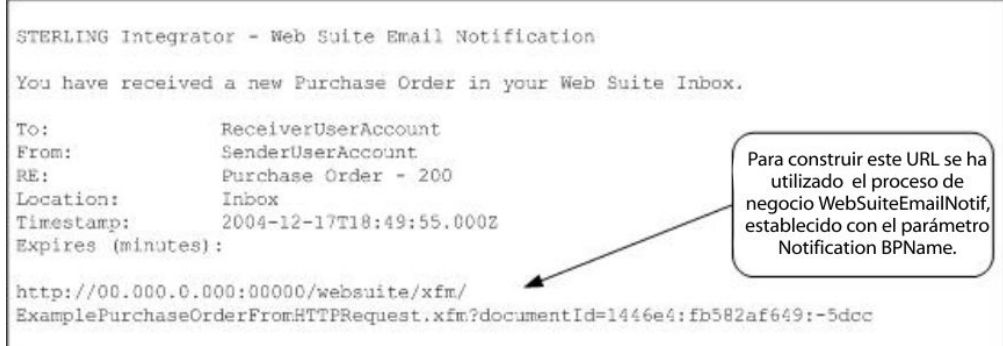

**Nota:** La plantilla web especificada en el URL debe estar diseñada para invocar un proceso de negocio que utilice el servicio de cargador de documentos de interacción humana para cargar la orden de compra (identificada por su documentId en el URL) de la base de datos de Sterling B2B Integrator antes de mostrar la página web.

El aprobador especifica el URL en el navegador web para visualizar la orden de compra que requiere aprobación. Como alternativa, el aprobador puede iniciar sesión en la aplicación Web Suite de Sterling B2B Integrator para ver (en su bandeja de entrada) una lista de documentos que requieren aprobación.

## **Ejemplo de BPML (Business Process Modeling Language)**

El ejemplo siguiente muestra la solución de proceso de negocio correspondiente utilizando BPML:

```
<process name="ExamplePurchaseOrderHIEventWithMail">
<sequence name="Iniciar servicio de suceso de IH">
<assign name="Assign" to="poNumber" from="DocToDOM(PrimaryDocument)/
    @Id" append="true"/>
<operation name="Suceso de interacción humana">
<participant name="HumanInteractionEvent"/>
<output message="HumanInteractionEventTypeInputMessage">
<assign to="DocumentType">Orden de compra</assign>
<assign to="FromAccount">SenderSterlingIntegratorUserAccount</assign>
<assign to="NotificationBPName">WebSuiteEmailNotif</assign>
<assign to="Operation">ADD</assign>
<assign to="ReferenceId" from="number(/ProcessData/poNumber/@Id)"/>
<assign to="Status">Awaiting Approval</assign>
<assign to="StorageArea">Inbox</assign>
<assign to="SuspendAsWaiting">NO</assign>
<assign to="SystemAccount">ReceiverSterlingIntegratorUserAccount</assign>
<assign to="TemplateName">ExamplePurchaseOrderFromHTTPRequest</assign>
<assign to="." from="*"/>
</output>
<input message="inmsg">
\leqassign to="." from="*"/>
</input>
</operation>
</sequence>
</process>
```
Consulte *Ejemplos de uso* para obtener ejemplos adicionales del uso del servicio de suceso de interacción humana.

### **Implementación del servicio de suceso de interacción humana**

Para implementar el servicio de suceso de interacción humana, realice las siguientes tareas:

- 1. Active la licencia para el servicio de suceso de interacción humana. Consulte *Instalación de Sterling B2B Integrator*.
- 2. Cree una configuración del servicio de suceso de interacción humana. Consulte *Gestión de servicios y adaptadores*.
- 3. Utilice el servicio de suceso de interacción humana en un proceso de negocio.

#### **Uso del proceso de negocio del servicio de suceso de interacción humana**

La pantalla siguiente muestra la vista gráfica de los parámetros de GPM para el servicio de suceso de interacción humana. No hay campos que se tengan que configurar en el separador Mensaje del servicio.

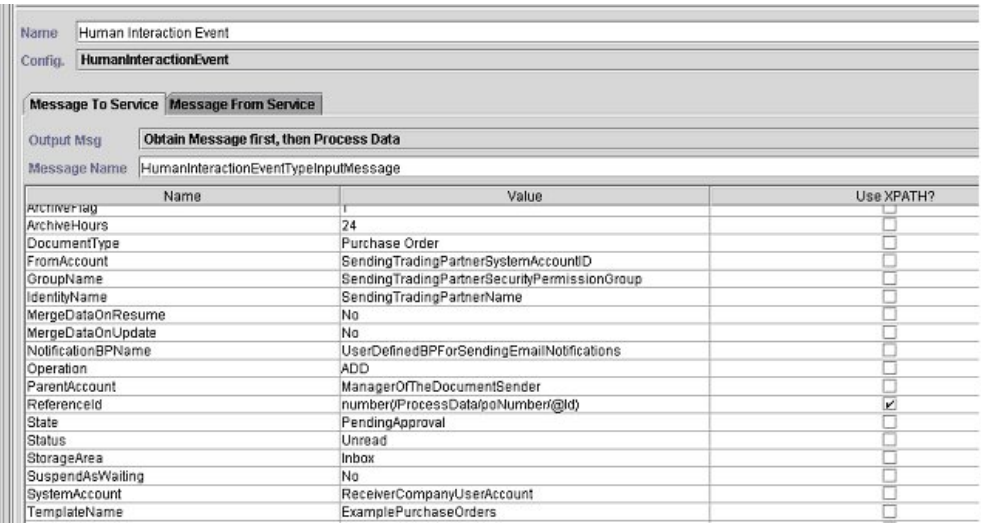

El ejemplo siguiente muestra los parámetros del BPML correspondientes para los parámetros del GPM del servicio de suceso de interacción humana.

```
<process name="ExampleHIEventGPMParams">
<sequence name="Iniciar servicio de suceso de IH">
<operation name="Suceso de interacción humana">
<participant name="HumanInteractionEvent"/>
<output message="HumanInteractionEventTypeInputMessage">
<assign to="ArchiveFlag">1</assign>
<assign to="ArchiveHours">24</assign>
<assign to="DocumentType">Orden de compra</assign>
<assign to="FromAccount">SendingTradingPartnerSystemAccountID</assign>
<assign to="GroupName">SendingTradingPartnerSecurityPermissionGroup</assign>
<assign to="IdentityName">SendingTradingPartnerName</assign>
<assign to="MergeDataOnResume">NO</assign>
<assign to="MergeDataOnUpdate">NO</assign>
<assign to="NotificationBPName">UserDefinedBPForSendingEmailNotifications</assign>
<assign to="Operation">ADD</assign>
<assign to="ParentAccount">ManagerOfTheDocumentSender</assign>
<assign to="ReferenceId" from="number(/ProcessData/poNumber/@Id)"/>
<assign to="State">PendingApproval</assign>
<assign to="Status">Unread</assign>
<assign to="StorageArea">Inbox</assign>
<assign to="SuspendAsWaiting">NO</assign>
```

```
<assign to="SystemAccount">ReceiverCompanyUserAccount</assign>
 <assign to="TemplateName">ExamplePurchaseOrders</assign>
 <assign to="Timeout"/>
\leqassign to="." from="*"/>
</output>
<input message="inmsg">
\leqassign to="." from="*"/>
</input>
</operation>
</sequence>
</process>
```
La siguiente tabla describe los campos que se utilizan para configurar el servicio de suceso de interacción humana en el GPM:

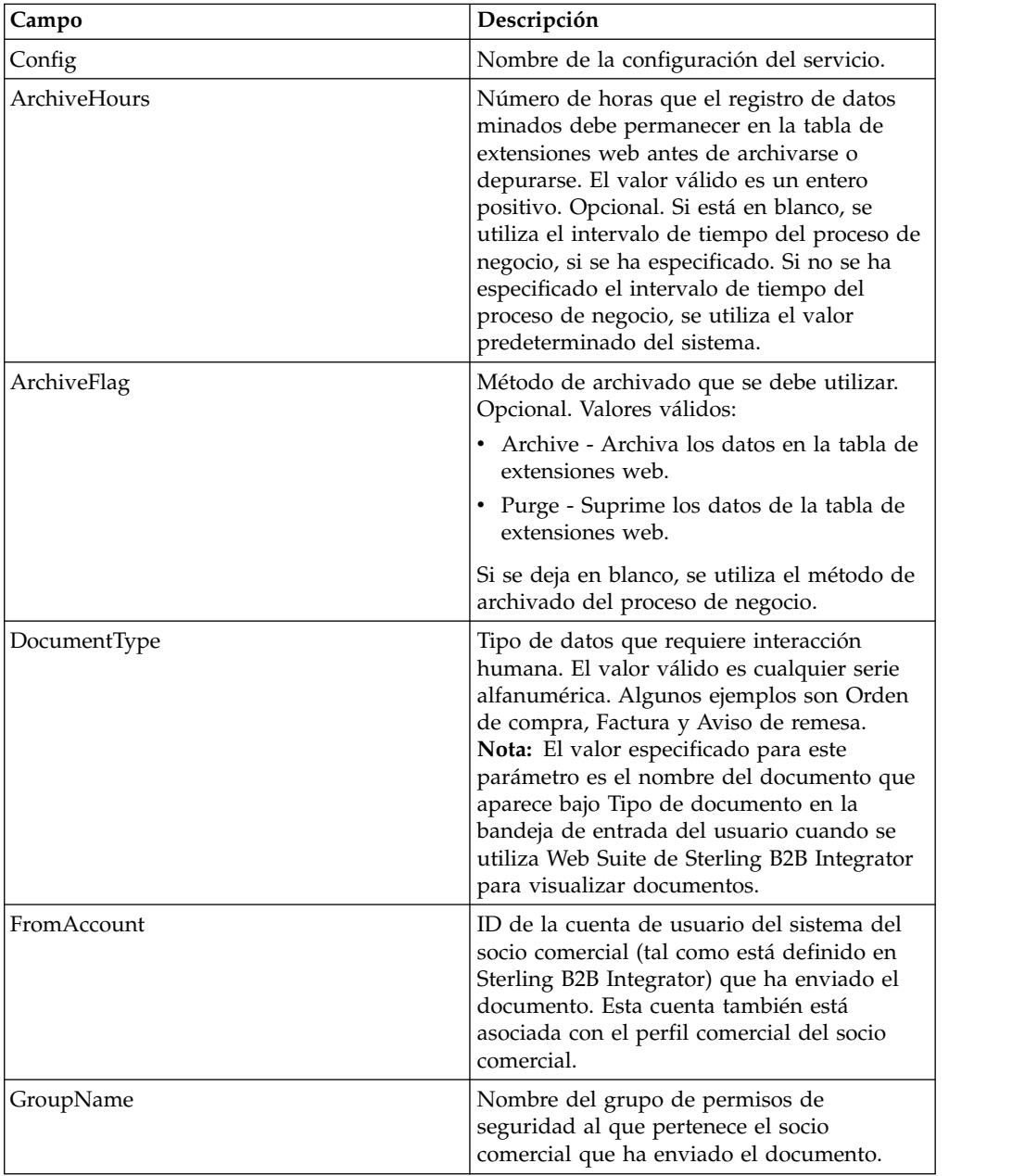

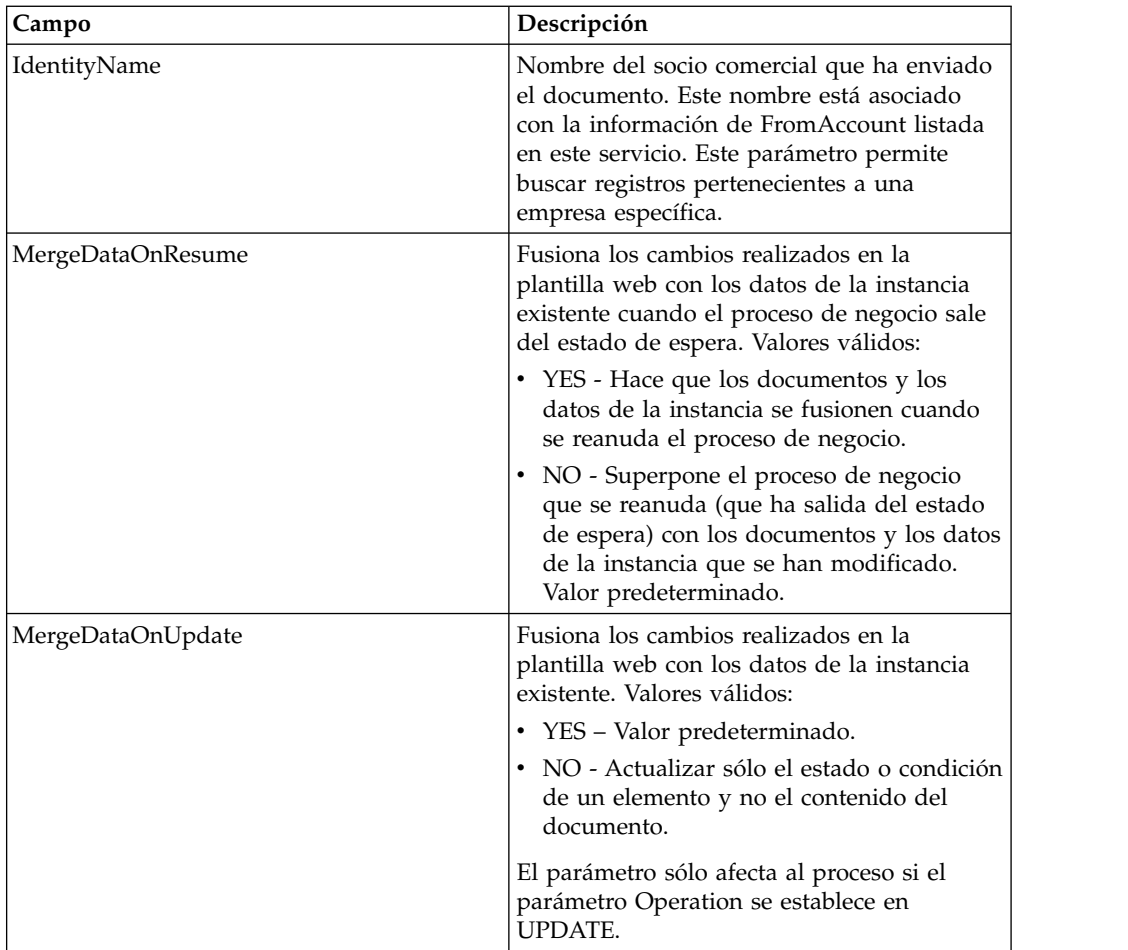

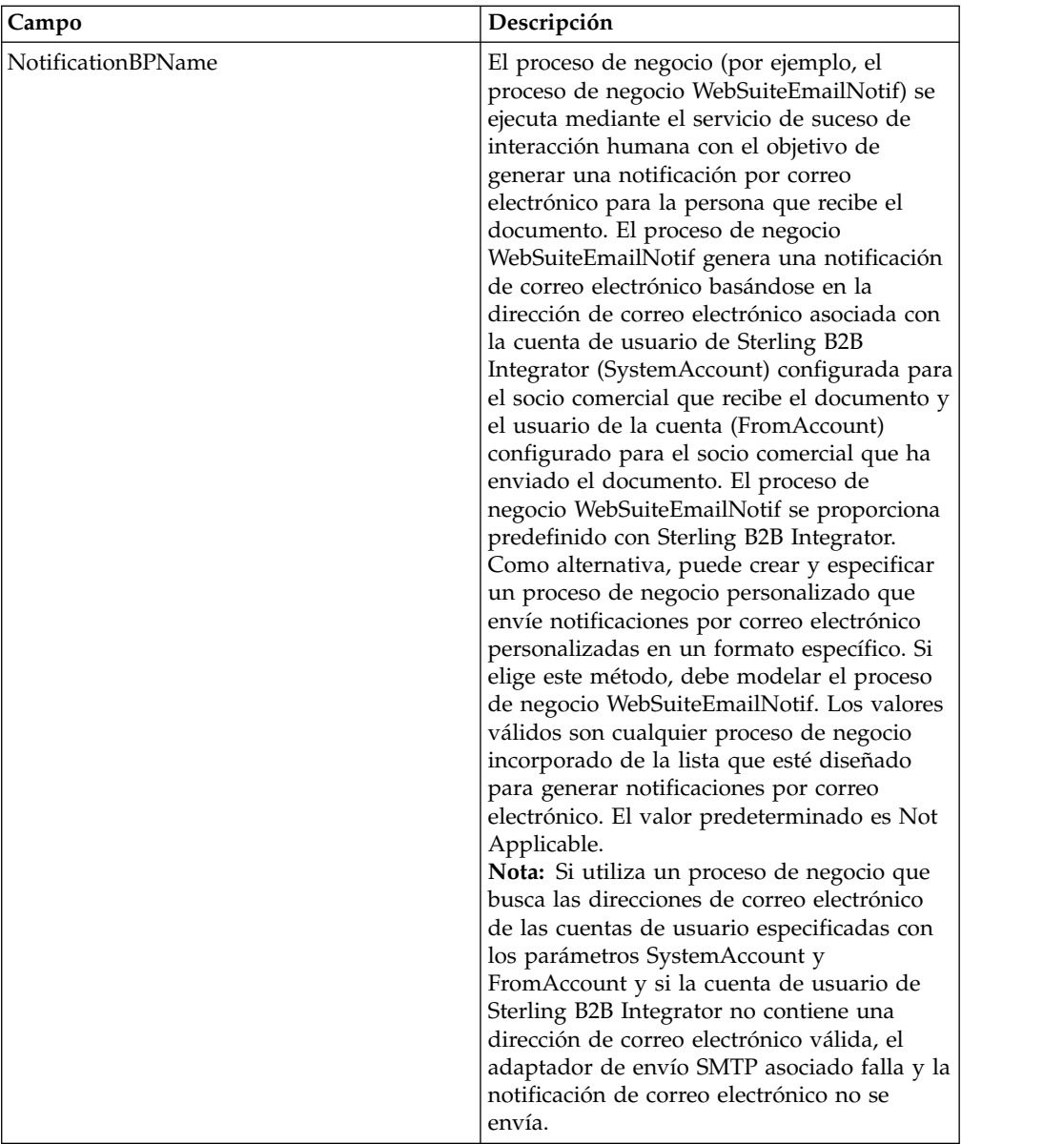

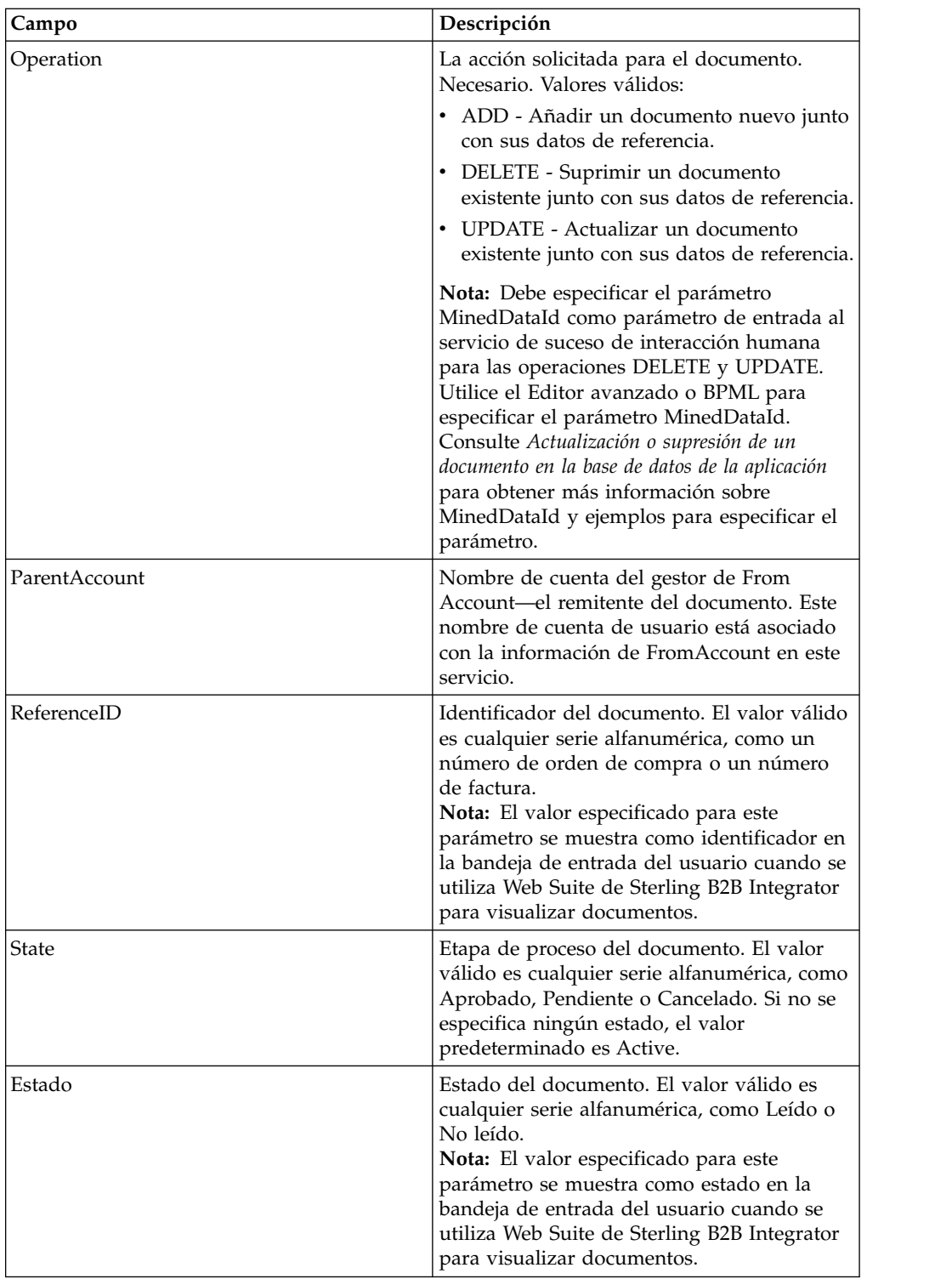

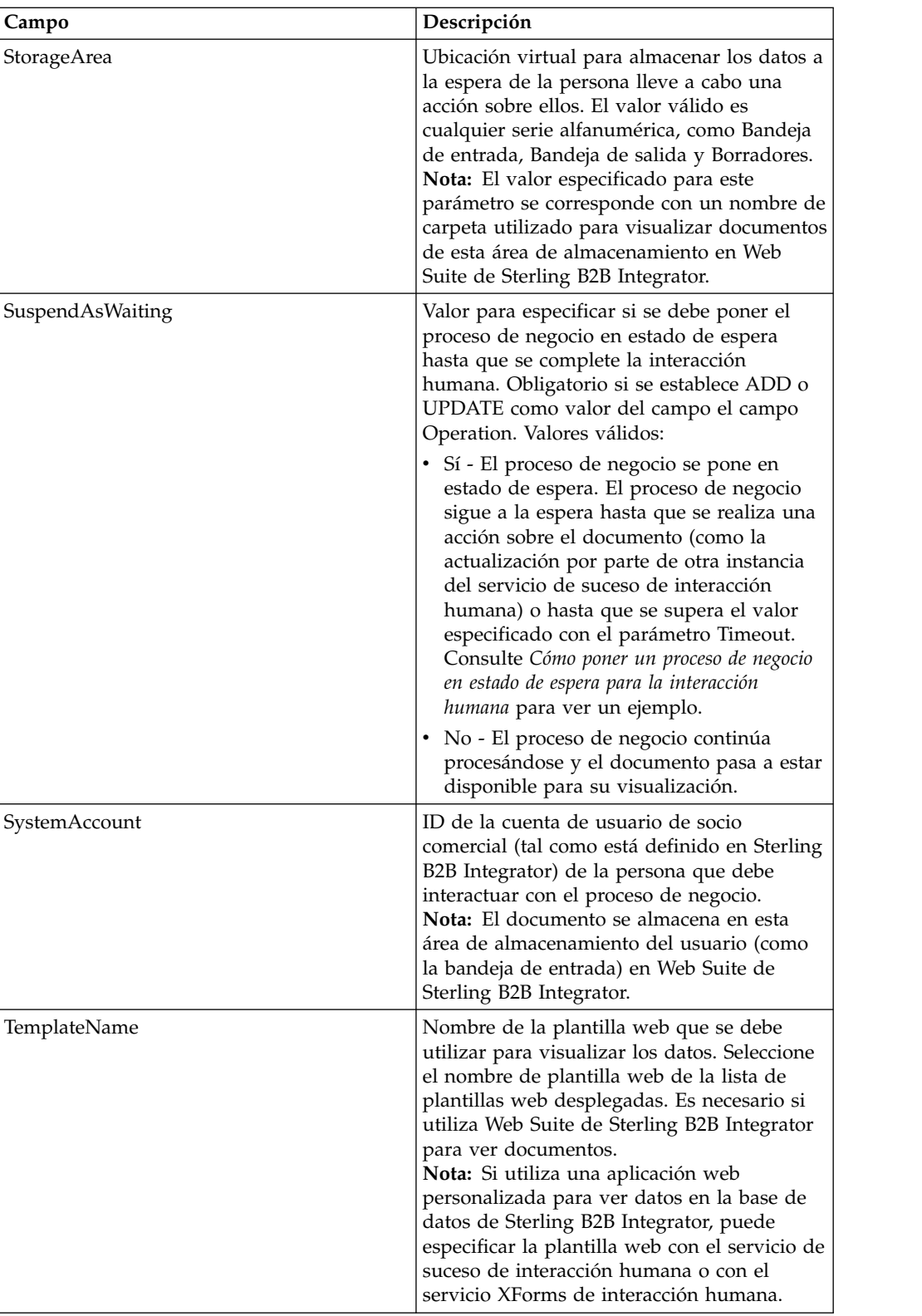

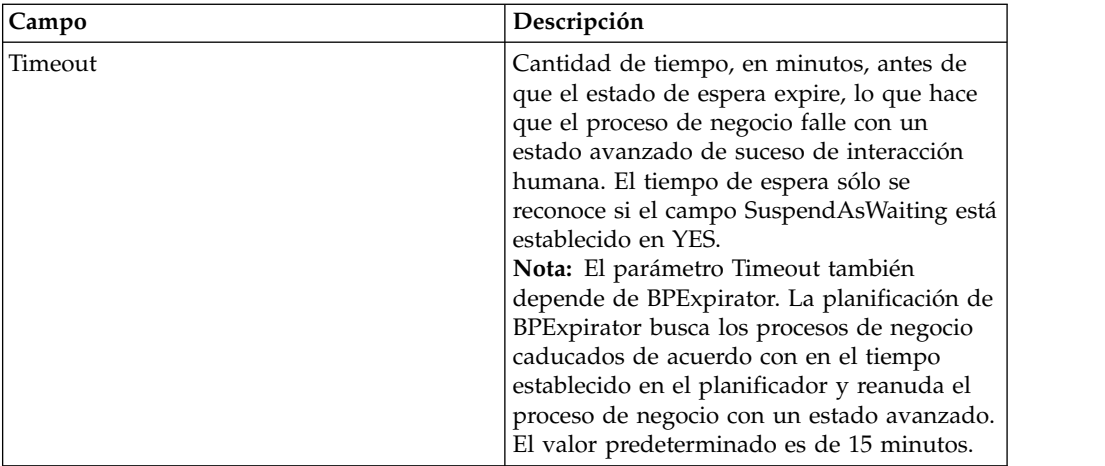

## **Ejemplos de uso**

Las siguientes secciones contienen ejemplos adicionales para utilizar el servicio de suceso de interacción humana.

### **Cómo poner un proceso de negocio en estado de espera para la interacción humana**

El ejemplo de esta sección describe un escenario que utiliza el servicio de suceso de interacción humana para guardar una referencia a los datos del proceso de negocio en la base de datos y poner el proceso de negocio en estado de espera hasta que la orden de compra se apruebe. El servicio de suceso de interacción humana también está configurado para invocar WebSuiteEmailNotif para enviar una notificación por correo electrónico al aprobador. Después de que se apruebe la orden de compra, el proceso de negocio se reanuda y continúa con el siguiente paso. En este escenario, el siguiente paso consiste en invocar un subproceso para el procesamiento posterior de la orden de compra.

El siguiente ejemplo ilustra este caso de ejemplo utilizando el GPM.

|                                                                                                    | ExamplePurchaseOrderHIEventWaiting.bp                                                                                                    |                                                                                                    |                                                                                                    |                                                                                                    |
|----------------------------------------------------------------------------------------------------|----------------------------------------------------------------------------------------------------|----------------------------------------------------------------------------------------------------|----------------------------------------------------------------------------------------------------|----------------------------------------------------------------------------------------------------|
| stad                                                                                                    | Start HI Event Service<br>Assign                                                                                                    | Human Interaction<br>Event                                                                           | ()<br>Sequence End<br><b>Unvoke Sub-Process</b>                                                                                       |                                                                                                    |
| Name<br>Config.                                                                                                    | Service Editor Human Interaction Event<br>Human Interaction Event<br><b>HumanInteractionEvent</b><br>Message To Service Message From Service | <b>SOURCES IN POSTAGE CONSULTERED IN A DECISION CONSULTATION CONSULTING IN A DECISION CONTINUES.</b> |                                                                                                    | Indica que se ha invocado un<br>subproceso después de aprobar<br>la orden de compra; el proceso<br>de negocio reanuda su proceso. |
| Obtain Message first, then Process Data<br><b>Output Msg</b><br>Message Name HumanInteractionEventTypeInputMessage |                                                                                                    |                                                                                                    |                                                                                                    |                                                                                                    |
|                                                                                                    |                                                                                                    |                                                                                                    |                                                                                                    |                                                                                                    |
| DocumentType<br>FromAccount<br>GroupName<br>IdentityName<br>MergeDataOnResume<br>MergeDataOnUpdate                 |                                                                                                    |                                                                                                    |                                                                                                    |                                                                                                    |
|                                                                                                    |                                                                                                    | Purchase Order<br>Sending TradingPartner<br>No                                                       | Proceso de negocio utilizado<br>para construir y enviar una<br>notificación de correo<br>electrónico al aprobador<br>(SystemAccount). | Use XPATH?                                                                                                    |
| NotificationBPName                                                                                                 |                                                                                                    | WebSuiteEmailNotif                                                                                   |                                                                                                    |                                                                                                    |
| Operation                                                                                                    |                                                                                                    | <b>ADD</b>                                                                                           |                                                                                                    |                                                                                                    |
| ParentAccount<br>Referenceld                                                                                       |                                                                                                    | number(/ProcessData/poNumber/@Id)                                                                    |                                                                                                    | v                                                                                                    |

Pantalla 1 de 2

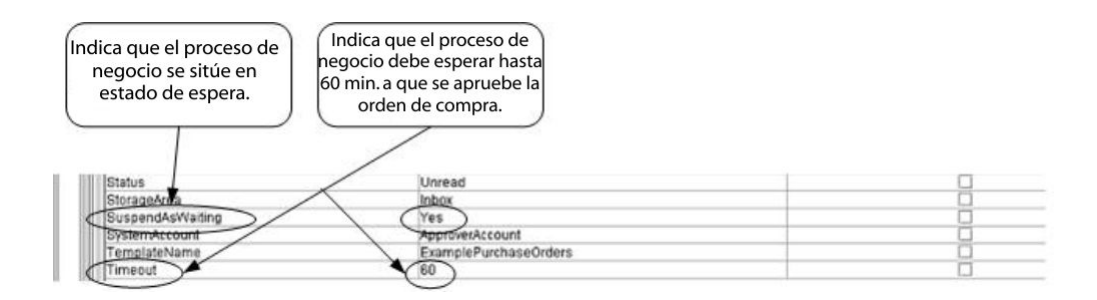

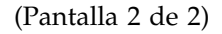

La sentencia Assign se utiliza para asignar el número de orden de compra del documento principal a los datos de proceso. El servicio de suceso de interacción humana utiliza el número de orden de compra en los datos de proceso para establecer su parámetro ReferenceId. Después de que el documento se haya añadido a la base de datos, puede utilizar los siguientes servicios para completar el proceso de aprobación :

- v El servicio de consulta de interacción humana para recuperar una lista de referencias de órdenes de compra que están a la espera de aprobación
- El servicio de cargador de documentos de interacción humana para recuperar la orden de compra real asociada con la referencia devuelta del servicio de consulte de interacción humana
- v El servicio XForms de interacción humana para visualizar la orden de compra en el navegador para realizar actualizaciones necesarias y para su aprobación
- El servicio de suceso de interacción humana para actualizar la base de datos con los cambios realizados en la orden de compra y cambiar el estado de la orden de compra por Aprobado. Después de actualizar la orden de compra, el proceso de

negocio originario se reanuda y se inicia el subproceso. Consulte *Actualización o supresión de un documento en la base de datos de la aplicación* para obtener más información.

El ejemplo siguiente ilustra el proceso de negocio utilizando BPML:

```
<process name="ExamplePurchaseOrderHIEventWaiting">
<sequence name="Iniciar servicio de suceso de IH">
<assign to="poNumber" from="DocToDOM(PrimaryDocument)/@Id" append="true"/>
<operation name="Suceso de interacción humana">
<participant name="HumanInteractionEvent"/>
<output message="HumanInteractionEventTypeInputMessage">
<assign to="DocumentType">Orden de compra</assign>
<assign to="FromAccount">SendingTradingPartner</assign>
<assign to="MergeDataOnResume">NO</assign>
<assign to="MergeDataOnUpdate">NO</assign>
 <assign to="NotificationBPName">WebSuiteEmailNotif</assign>
<assign to="Operation">ADD</assign>
<assign to="ReferenceId" from="number(/ProcessData/poNumber/@Id)"/>
<assign to="State">PendingApproval</assign>
<assign to="Status">Unread</assign>
<assign to="StorageArea">Inbox</assign>
<assign to="SuspendAsWaiting">YES</assign>
<assign to="SystemAccount">ApproverAccount</assign>
<assign to="TemplateName">ExamplePurchaseOrders</assign>
<assign to="Timeout">60</assign>
<assign to="." from="*"/>
</output>
<input message="inmsg">
<assign to="." from="*"/>
</input>
</operation>
<operation name="Invocar subproceso">
<participant name="InvokeSubProcessService"/>
<output message="InvokeSubProcessServiceTypeInputMessage">
<assign to="INVOKE_MODE">ASYNC</assign>
<assign to="WFD_NAME">ExampleHIEventSubProcess</assign>
\leqassign to="." \overline{f}rom="*"/>
</output>
<input message="inmsg">
\langle\text{assign to} = " \cdot " \text{ from} = " \cdot " \rangle</input>
</operation>
</sequence>
</process>
```
Para obtener más información, consulte:

- v *Servicio de consulta de interacción humana* para ver un escenario de negocio que describe cómo utilizar este servicio para recuperar los datos de referencia de la orden de compra de la base de datos de Sterling B2B Integrator.
- v *Servicio de carga de documentos de interacción humana* para ver un escenario de negocio que describe cómo utilizar este servicio para recuperar la orden de compra real de la base de datos de Sterling B2B Integrator.
- v *Servicio XForms de interacción humana* para ver un escenario de negocio que describe cómo utilizar este servicio para visualizar una lista de documentos.

### **Actualización o supresión de un documento en la base de datos de Sterling B2B Integrator**

Debe especificar el parámetro MinedDataId como parámetro de entrada al servicio de suceso de interacción humana al actualizar o suprimir un documento en la base de datos. El parámetro MinedDataId corresponde al valor de la columna

MINED\_DATA\_ID de la tabla WEBX\_MINED\_DATA. Este valor se llena cuando se añade un documento a la base de datos utilizando el servicio de suceso de interacción humana.

Utilice el servicio de consulta de interacción humana para recuperar los datos de referencia de documentos. Los datos de referencia incluyen el MinedDataId para cada documento. El MinedDataId corresponde al atributo listItem objectId devuelto por el servicio de consulta de interacción humana.

Puede especificar estos campos utilizando la opción Editor avanzado en Editor de servicios de GPM o mediante BPML.

El siguiente ejemplo ilustra la especificación del parámetro MinedDataId en el GPM. En este ejemplo se da por supuesto que el valor de MinedDataId se ha cargado en los datos del proceso (no se muestra).

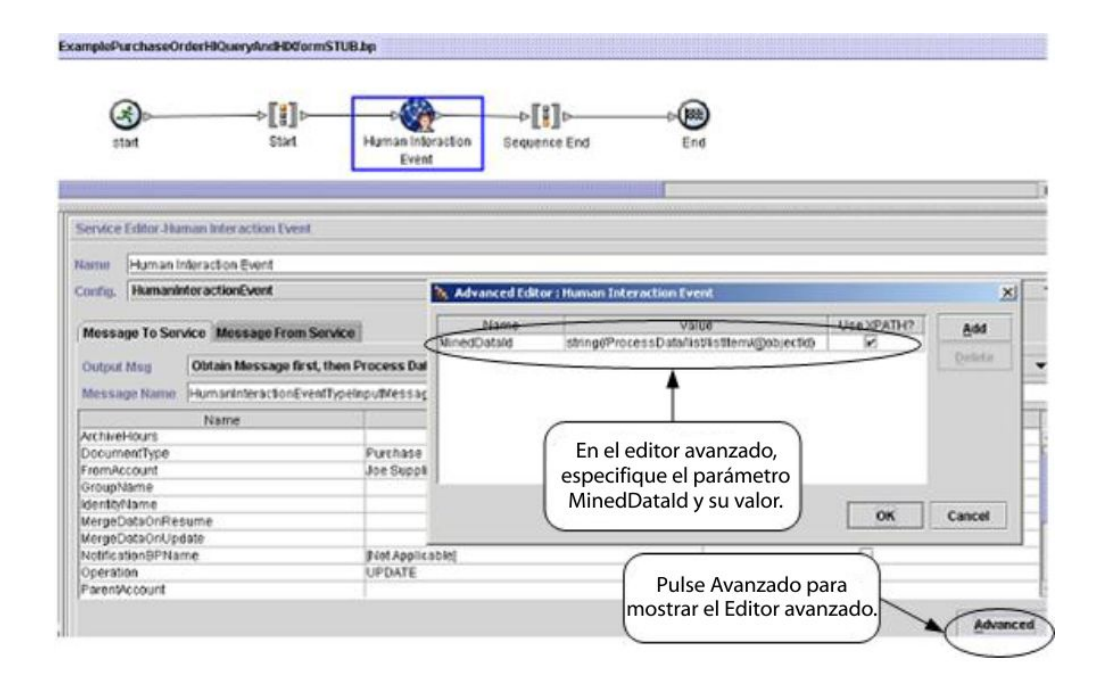

El ejemplo siguiente ilustra el mismo proceso de negocio utilizando BPML. En este ejemplo se da por supuesto que el valor de MinedDataId se ha cargado en los datos del proceso (no se muestra).

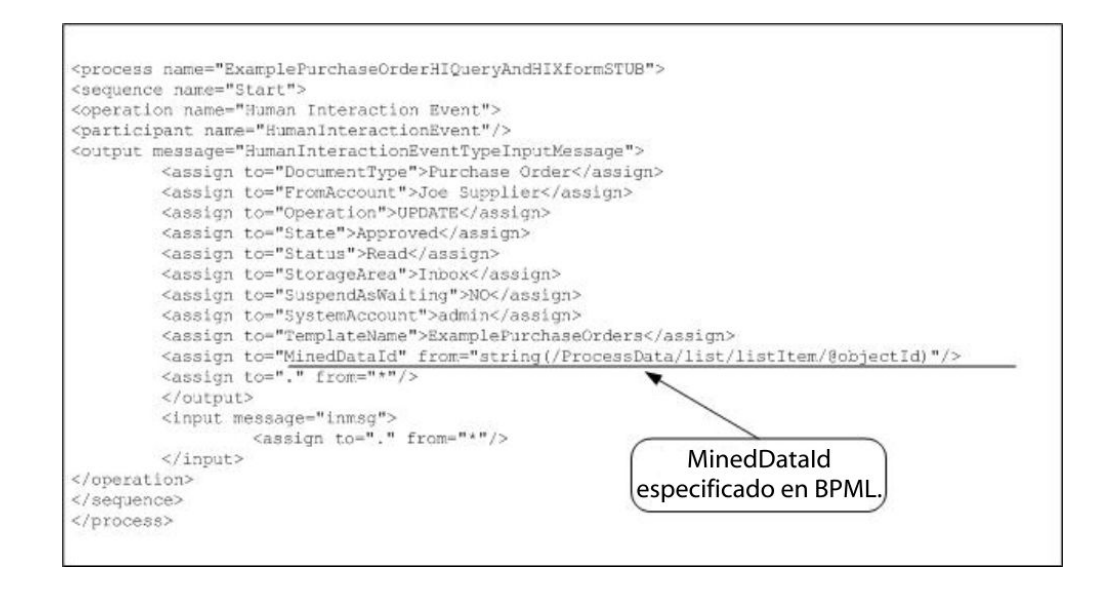

**Nota:** Si el proceso de negocio utilizado para añadir el documento a la base de datos está en estado de espera, una actualización o supresión hace que el proceso de negocio reanude su procesamiento.

## **Servicio de consulta de interacción humana**

El servicio de consulta de interacción humana busca en Sterling B2B Integrator datos de proceso de negocio que requieren interacción humana y devuelve los resultados de la consulta al proceso de negocio.

Los resultados de la consulta incluyen los datos de referencia guardados anteriormente en la base de datos de Sterling B2B Integrator por el servicio de suceso de interacción humana. Los resultados de la consulta también incluyen la información sobre el estado del proceso de negocio que se ha utilizado para guardar los documentos en la base de datos (por ejemplo, si el proceso de negocio está en estado de espera o no).

Normalmente, después de que el servicio de consulta de interacción humana haya finalizado, el servicio XForms de interacción humana identifica la plantilla web utilizada para visualizar los resultados que devuelve el servicio. El servicio XForms de interacción humana funciona entonces junto con el adaptador de servidor HTTP B2B para mostrar los resultados en un navegador web.

#### **PRECAUCIÓN:**

**Debido a nuestros esfuerzos continuos para mejorar los servicios y adaptadores para alinearlos con la nueva tecnología y las nuevas posibilidades, el adaptador de servidor HTTP B2B ha entrado en proceso de retirada en Sterling B2B Integrator y se sustituirá por el adaptador de servidor HTTP. Consulte** *Servicios y adaptadores eliminados y en proceso de retirada***.**

La tabla siguiente proporciona una visión general del servicio de consulta de interacción humana:

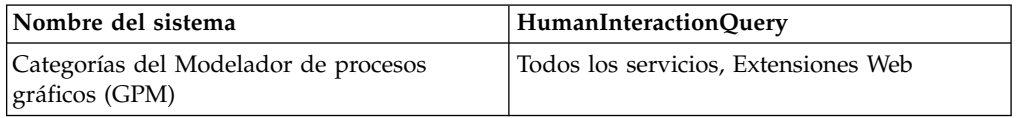

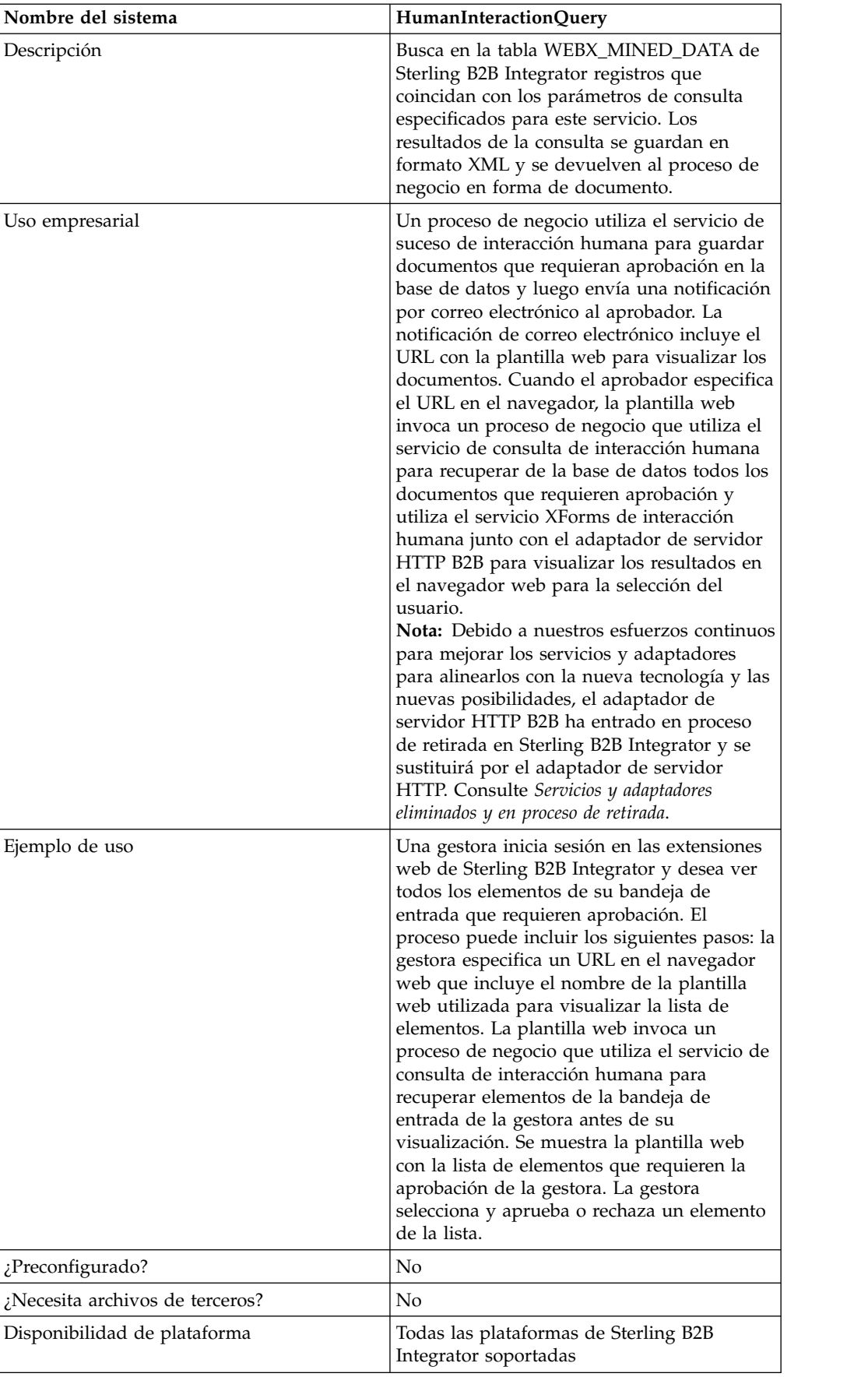

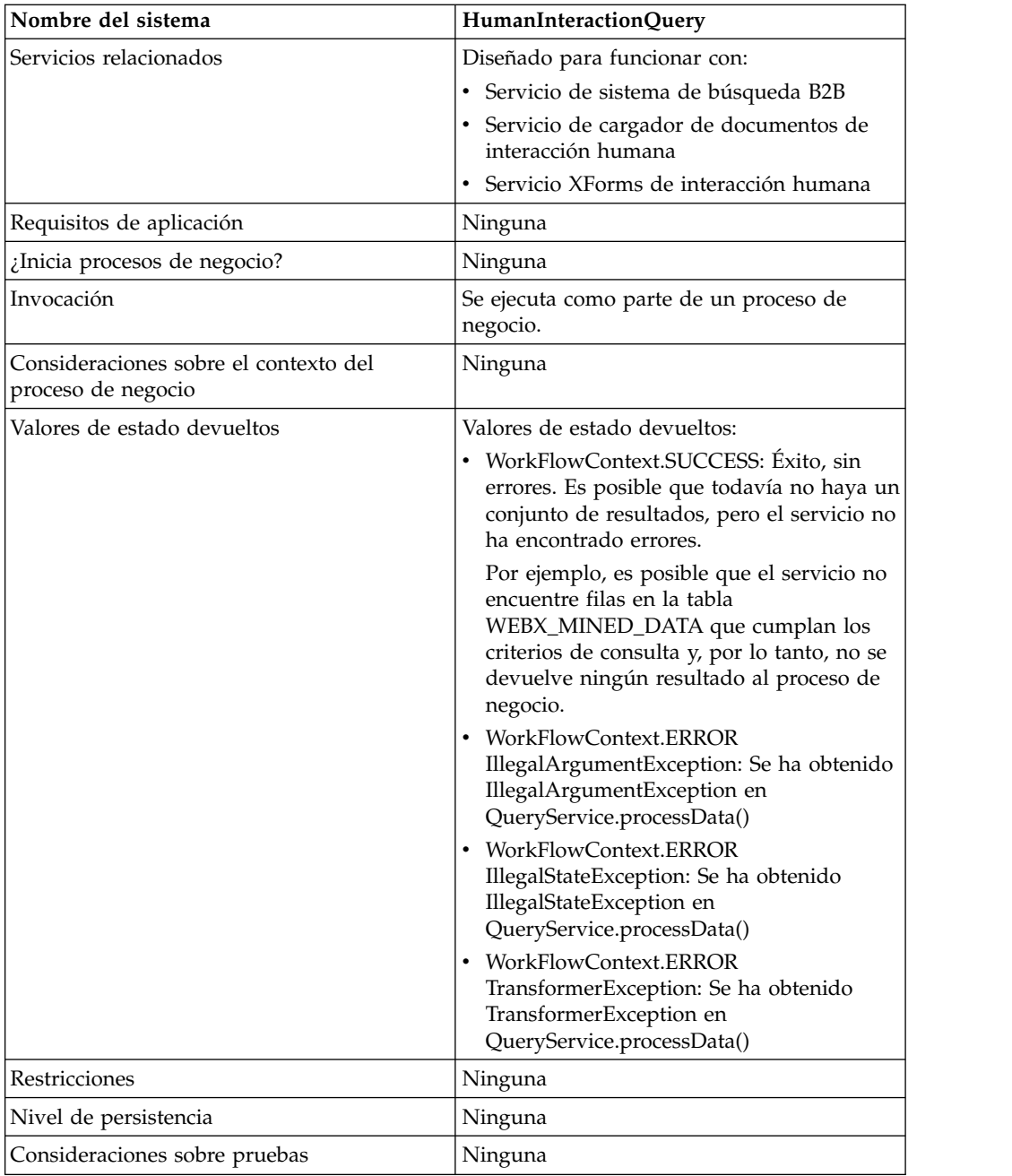

# **Requisitos**

Para utilizar este servicio es necesario:

- v Habilitar la configuración del servicio de suceso de interacción humana para almacenar documentos que requieren interacción humana en la base de datos de Sterling B2B Integrator
- v Habilitar la configuración del servicio XForms de interacción humana para recuperar de la base de datos de Sterling B2B Integrator los elementos que requieren interacción humana
- v Crear una plantilla web válida desplegada para visualizar datos en un navegador web

## **Cómo funciona el servicio de consulta de interacción humana**

Utilice el servicio de consulta de interacción humana para buscar en la base de datos de Sterling B2B Integrator datos de proceso de negocio que requieren interacción humana. Los resultados de la consulta devueltos incluyen los datos de referencia guardados anteriormente en la base de datos de Sterling B2B Integrator por el servicio de suceso de interacción humana.

### **Caso de ejemplo**

Su empresa recibe órdenes de compra en formato XML de un socio comercial. Todas las órdenes de compra que superen los 1.000,00 dólares se deben aprobar. Desea ver una lista de todas las órdenes de compra que requieren aprobación.

### **Ejemplo de solución de negocio**

El enfoque utilizado para resolver este escenario de negocio incluye la creación de un proceso de negocio que incluye:

- v Un servicio de consulta de interacción humana para recuperar la lista de órdenes de compra que requieren aprobación
- v Un servicio XForms de interacción humana para recibir la lista de órdenes de compra del servicio de consulta de interacción humana e identificar la plantilla web que se utiliza para visualizar la lista.
- v Un adaptador de servidor HTTP B2B para visualizar la lista en un navegador web.

#### **PRECAUCIÓN:**

**Debido a nuestros esfuerzos continuos para mejorar los servicios y adaptadores para alinearlos con la nueva tecnología y las nuevas posibilidades, el adaptador de servidor HTTP B2B ha entrado en proceso de retirada en Sterling B2B Integrator y se sustituirá por el adaptador de servidor HTTP. Consulte** *Servicios y adaptadores eliminados y en proceso de retirada***.**

#### **Dependencias del ejemplo de solución de negocio**

Las siguientes dependencias deben cumplirse para ejecutar el ejemplo de esta sección y visualizar el resultado en un navegador web:

- v Ejecute un proceso de negocio que acepte órdenes de compra como entrada y utilice el servicio de suceso de interacción humana para almacenar las órdenes de compra en la base de datos de Sterling B2B Integrator y marcarlas para indicar que requieren aprobación. El servicio de suceso de interacción humana también debe estar configurado para invocar un proceso de negocio que crea y envía al aprobador una notificación de correo electrónico que contiene el URL para mostrar la lista de órdenes de compra. Consulte el escenario de negocio y el ejemplo de la solución de negocio del servicio de sistema de búsqueda B2B para obtener un proceso de negocio de ejemplo.
- v Cree una configuración del servicio de respuesta HTTP que especifique el URI utilizado para invocar (desde el navegador web) el proceso de negocio creado en este ejemplo.
- v Despliegue de una plantilla Web en Sterling B2B Integrator para visualizar la lista de órdenes compra en el navegador web.

Este ejemplo de solución de negocio se centra únicamente en las funciones del servicio de consulta de interacción humana.

# **Ejemplo de GPM**

El ejemplo de GPM siguiente muestra una solución para recuperar la lista de órdenes de compra que requieren la aprobación para visualizarse en un navegador web.

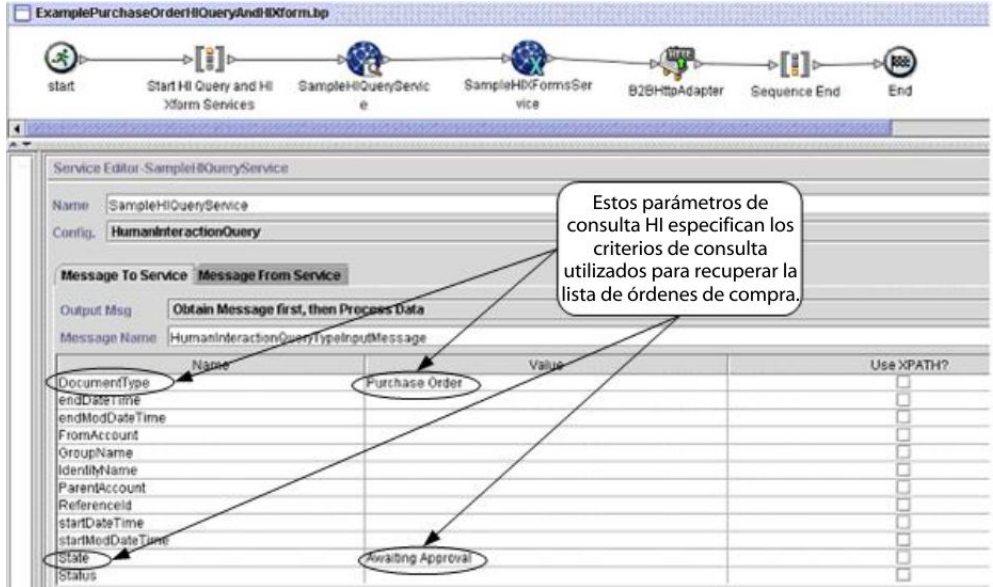

Después de que finalice el servicio de consulta de interacción humana, se devuelve al proceso de negocio una lista de órdenes de compra que están a la espera de aprobación en un documento denominado MinedDataQueryResults. El documento devuelto para este ejemplo es similar al siguiente, y devuelve datos de referencia de las dos órdenes de compra que cumplen los criterios de consulta:

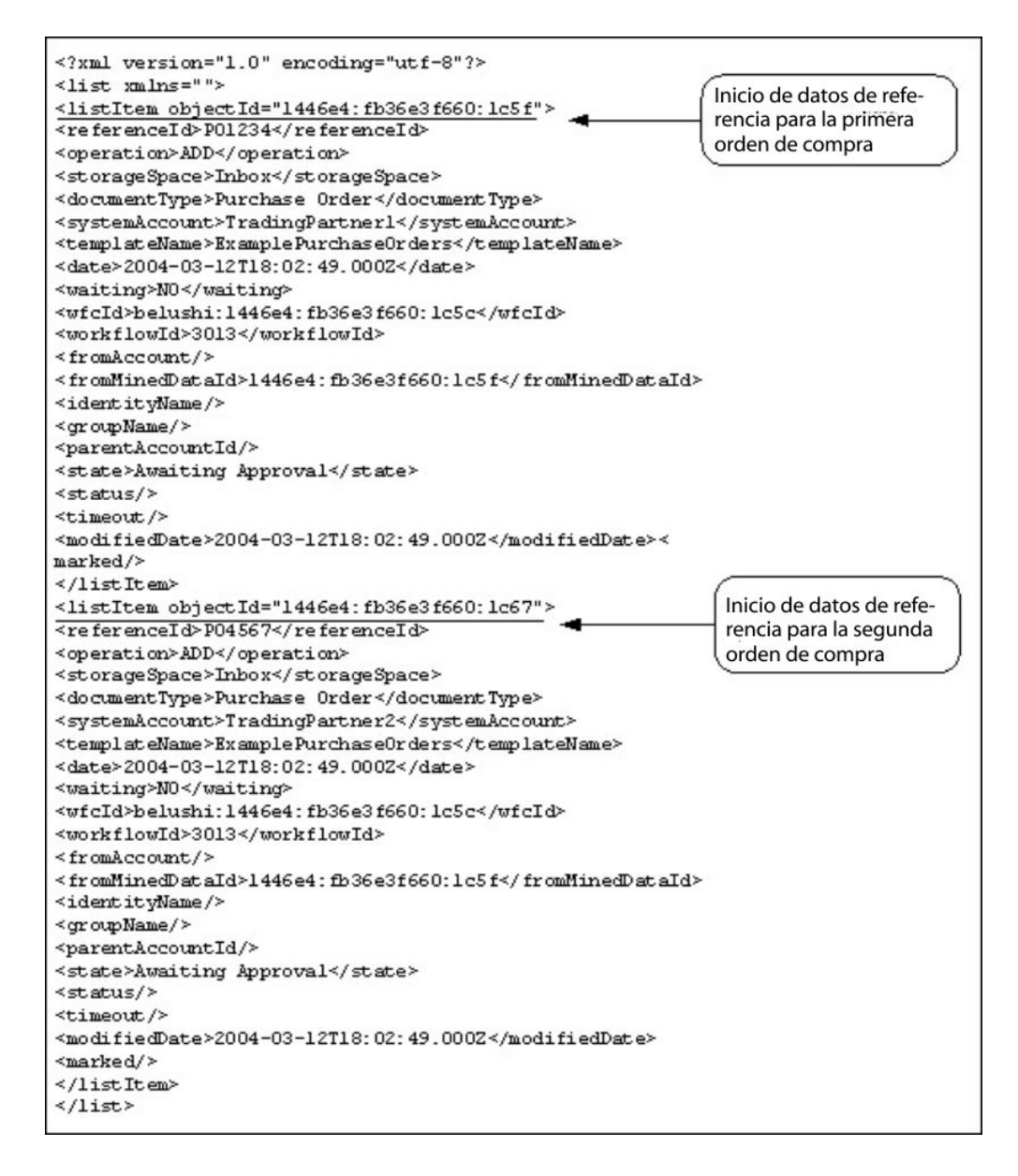

**Nota:** El servicio de cargador de documentos de interacción humana puede utilizar el valor del atributo objectId del elemento listItem para recuperar el documento orden de compra real asociado con los datos de referencia.

El documento MinedDataQueryResults se envía entonces al servicio XForms de interacción humana y al adaptador de servidor HTTP B2B para visualizarlo en el navegador web.

#### **PRECAUCIÓN:**

**Debido a nuestros esfuerzos continuos para mejorar los servicios y adaptadores para alinearlos con la nueva tecnología y las nuevas posibilidades, el adaptador de servidor HTTP B2B ha entrado en proceso de retirada en Sterling B2B Integrator y se sustituirá por el adaptador de servidor HTTP. Consulte** *Servicios y adaptadores eliminados y en proceso de retirada***.**

Por ejemplo, puede tener una plantilla web que muestre los datos de referencia en el siguiente formato:

#### **PURCHASE ORDER REQUESTS**

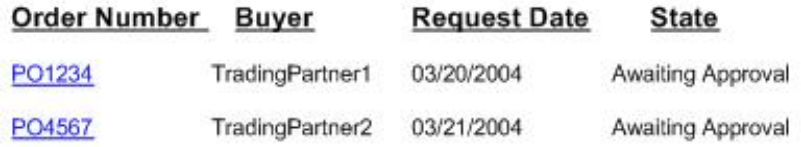

### **Ejemplo de BPML (Business Process Modeling Language)**

El ejemplo siguiente muestra la solución de proceso de negocio correspondiente utilizando BPML.

```
<process name="ExamplePurchaseOrderHIQueryAndHIXform">
<sequence name="Start HI Query and HI Xform Services">
<operation name="SampleHIQueryService">
<participant name="HumanInteractionQuery"/>
<output message="HumanInteractionQueryTypeInputMessage">
 <assign to="DocumentType">Orden de compra</assign>
 <assign to="State">Awaiting Approval</assign>
 <assign to="." from="*"/>
</output>
<input message="inmsg">
\leqassign to="." from="*"/>
</input>
</operation>
<operation name="SampleHIXFormsService">
<participant name="HumanInteractionXForms"/>
<output message="HumanInteractionXFormsTypeInputMessage">
<assign to="TemplateName" from="DocToDOM(MinedDataQueryResults)
/listItem/templateName/text()"/>
<sub>assign to=</sub>". " from="*/</sub>
</output>
<input message="inmsg">
\leqassign to="." from="*"/>
</input>
</operation>
<operation name="Servicio de respuesta HTTP">
      <participant name="HttpRespond"/>
      <output message="HttpRespondServiceInputMessage">
        <assign to="." from="*"></assign>
      </output>
      <input message="inmsg">
        <assign to="." from="*"></assign>
      </input>
    </operation>
</sequence>
</process>
```
#### **Implementación del servicio de consulta de interacción humana**

Para implementar el servicio de consulta de interacción humana, realice las siguientes tareas:

- 1. Active la licencia para el servicio de consulta de interacción humana. Consulte *Instalación de Sterling B2B Integrator*.
- 2. Cree una configuración del servicio de consulta de interacción humana. Consulte *Gestión de servicios y adaptadores*.

3. Utilice el servicio de consulta de interacción humana en un proceso de negocio.

#### **Uso del proceso de negocio del servicio de consulta de interacción humana**

La pantalla siguiente muestra una vista gráfica de los parámetros de GPM para el servicio de consulta de interacción humana. No hay campos que se tengan que configurar en el separador Mensaje del servicio.

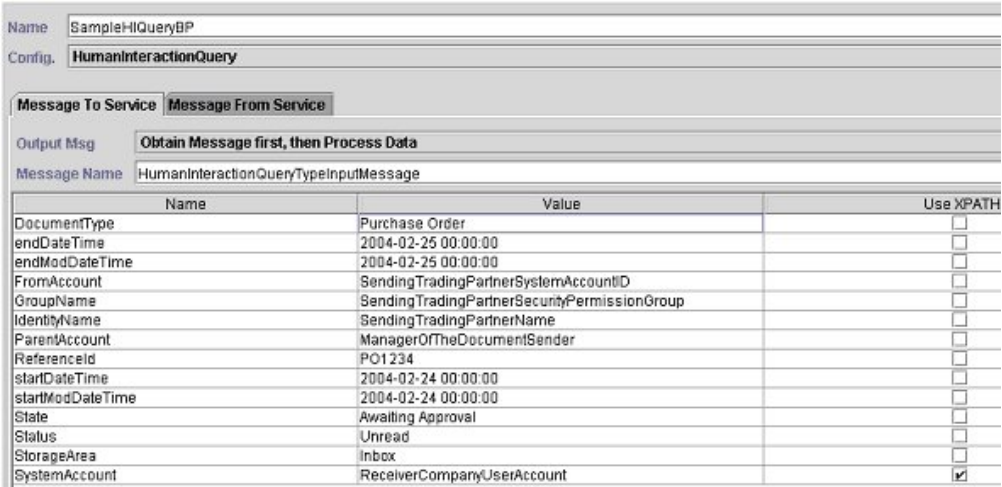

El ejemplo siguiente muestra los parámetros del BPML correspondientes para los parámetros del GPM del servicio de consulta de interacción humana.

```
<process name="ExamplePurchaseOrderHIQuery">
<sequence name="Start HI Query Service">
<operation name="SampleHIQueryBP">
<participant name="HumanInteractionQuery"/>
<output message="HumanInteractionQueryTypeInputMessage">
<assign to="DocumentType">Orden de compra</assign>
<assign to="endDateTime">2004-02-25 00:00:00</assign>
<assign to="endModDateTime">2004-02-25 00:00:00</assign>
<assign to="FromAccount">SendingTradingPartnerSystemAccountID</assign>
<assign to="GroupName">SendingTradingPartnerSecurityPermissionGroup</assign>
<assign to="IdentityName">SendingTradingPartnerName</assign>
<assign to="ParentAccount">ManagerOfTheDocumentSender</assign>
<assign to="ReferenceId">PO1234</assign>
<assign to="startDateTime">2004-02-24 00:00:00</assign>
<assign to="startModDateTime">2004-02-24 00:00:00</assign>
<assign to="State">Awaiting Approval</assign>
<assign to="Status">Unread</assign>
<assign to="StorageArea">Inbox</assign>
<assign to="SystemAccount" from="ReceiverCompanyUserAccount"/>
\leqassign to="." from="*"/>
</output>
<input message="inmsg">
\langleassign to="." from="*"/>
</input>
</operation>
</sequence>
</process>
```
La siguiente tabla describe los campos que se utilizan para configurar el servicio de consulta de interacción humana en el GPM. Los valores especificados para estos parámetros son la entrada del proceso de negocio al servicio de consulta de interacción humana.

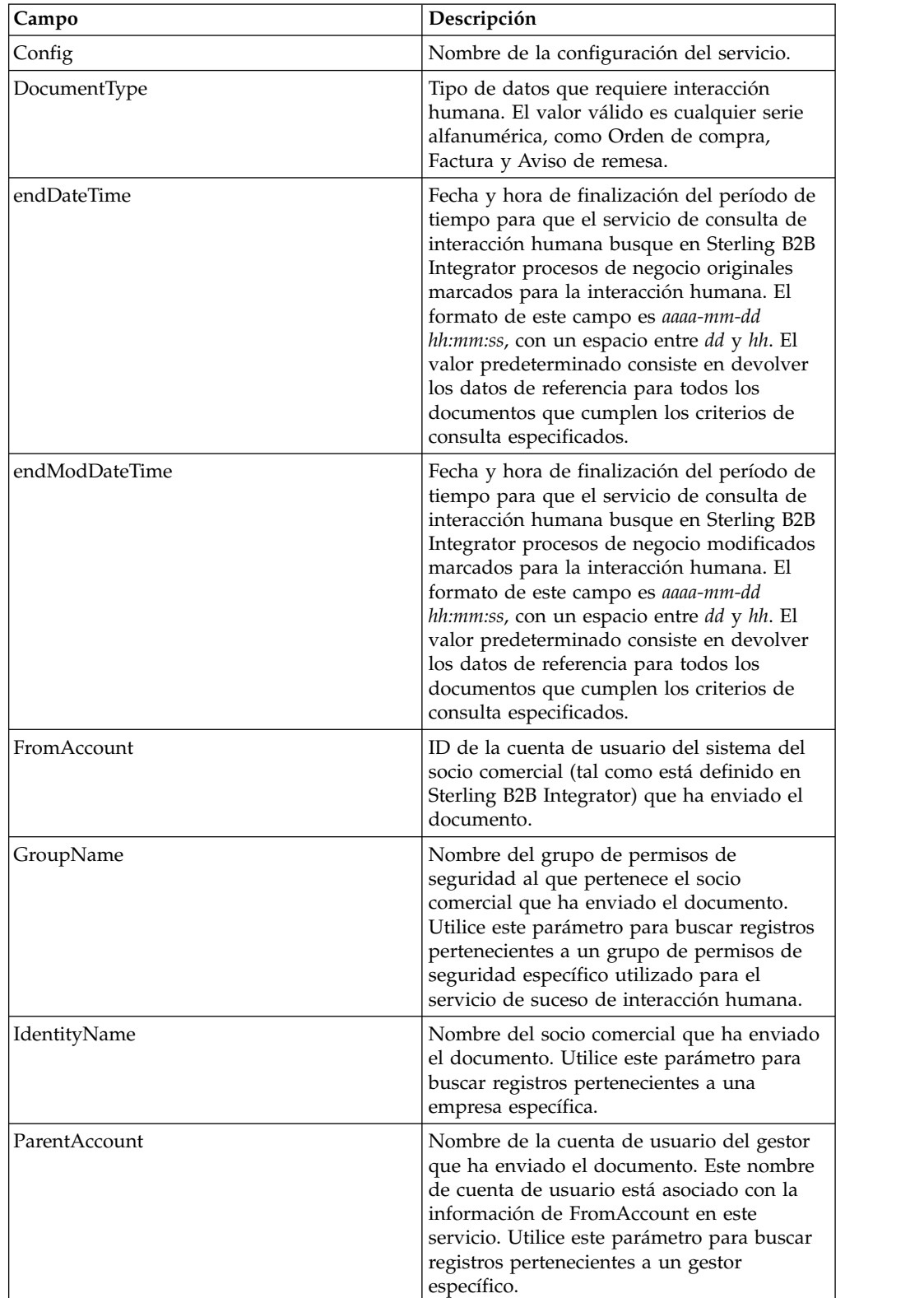

**Nota:** Si no especifica ningún criterio de consulta, no se devuelven resultados al proceso de negocio.

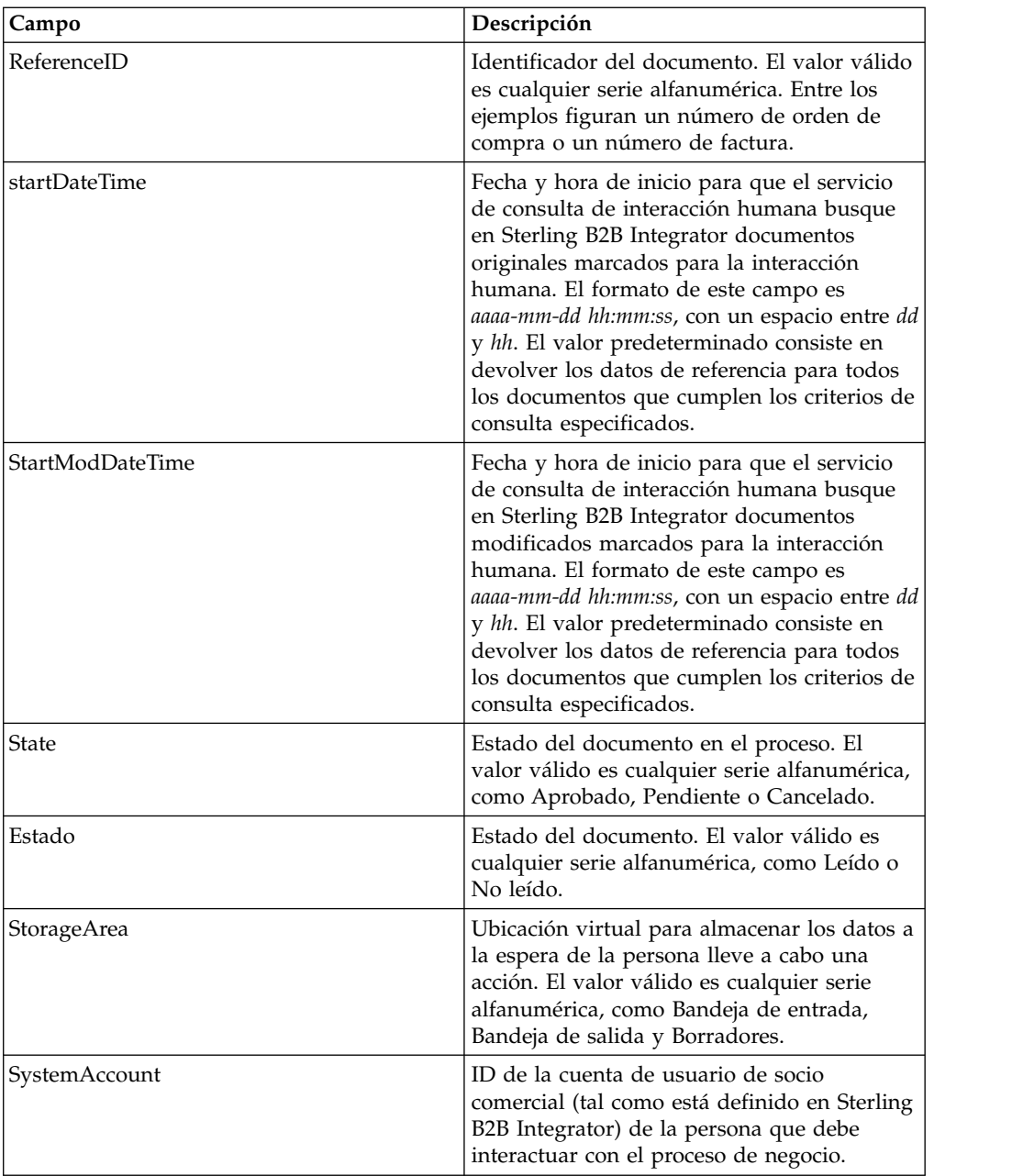

La siguiente tabla describe campos adicionales que se utilizan para configurar el servicio de consulta de interacción humana. Puede especificar estos campos utilizando la opción Editor avanzado del Editor de servicios de GPM o mediante BPML.

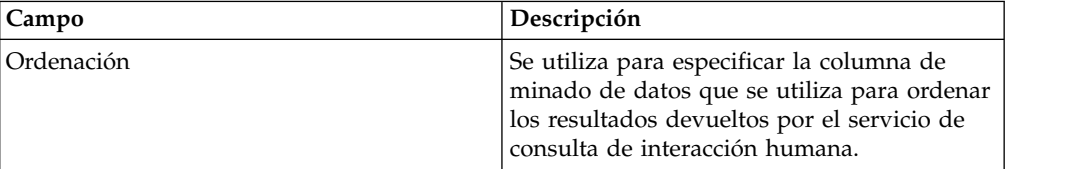

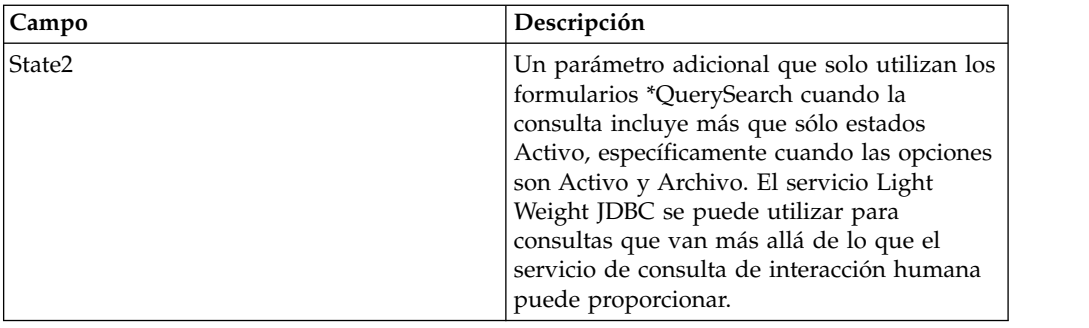

### **Salida del servicio al proceso de negocio**

La tabla siguiente describe la salida devuelta del servicio de consulta de interacción humana al proceso de negocio:

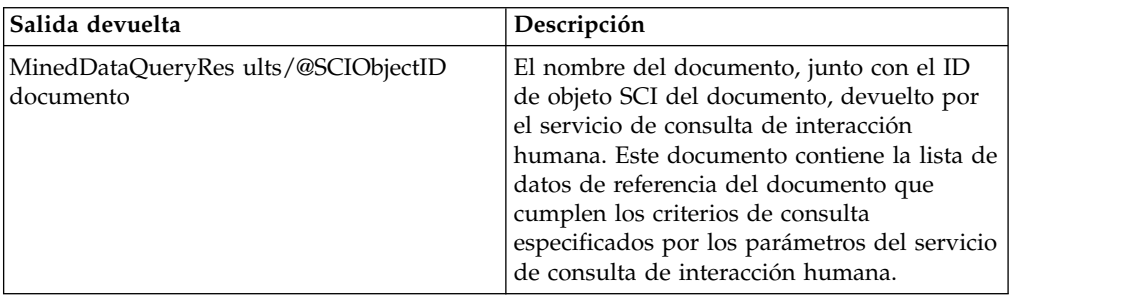

## **Servicio XForms de interacción humana**

El servicio XForms de interacción humana selecciona la plantilla web adecuada para visualizar datos de proceso de negocio en un navegador web. Los datos del proceso de negocio pueden ser documentos y datos de referencia de documentos almacenados en la base de datos de Sterling B2B Integrator o datos devueltos de otros servicios o adaptadores.

El servicio XForms de interacción humana:

v Genera el HTML para la página web basada en la plantilla web y envía el HTML al adaptador de servidor HTTP B2B para su visualización en el navegador web.

**Nota:** Debido a nuestros esfuerzos continuos para mejorar los servicios y adaptadores para ajustarlos con la nueva tecnología y las nuevas posibilidades, el adaptador de servidor HTTP B2B ha entrado en proceso de retirada en Sterling B2B Integrator y se sustituye por el adaptador de servidor HTTP. Consulte *Servicios y adaptadores eliminados y en proceso de retirada*.

v Realiza la validación de datos y cálculos.

La tabla siguiente proporciona una visión general del servicio XForms de interacción humana:

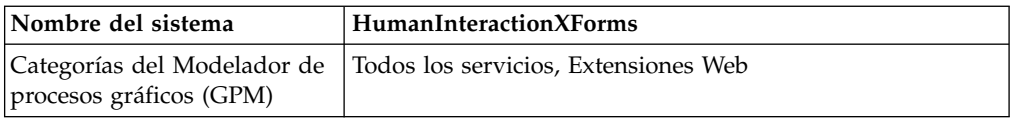

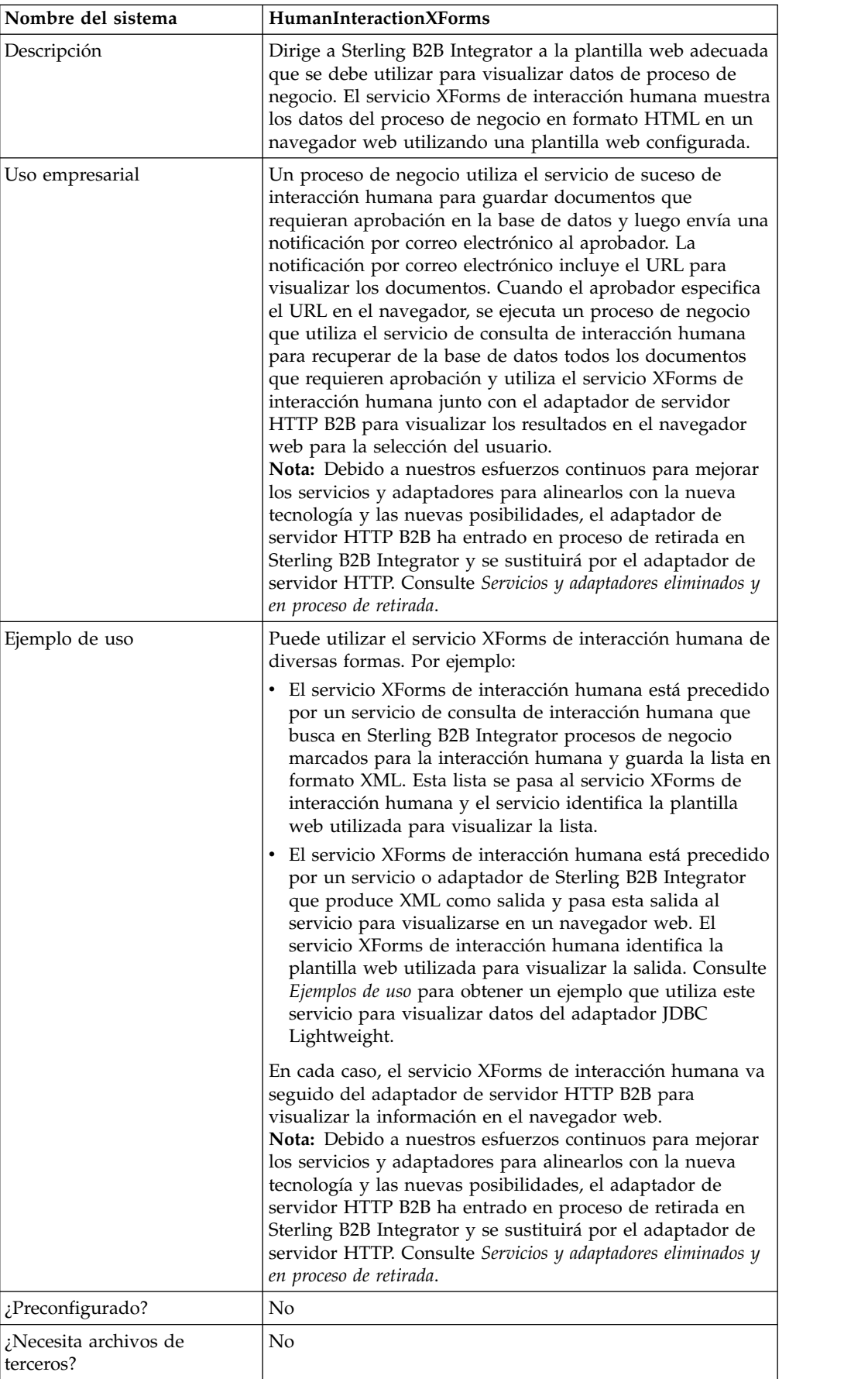

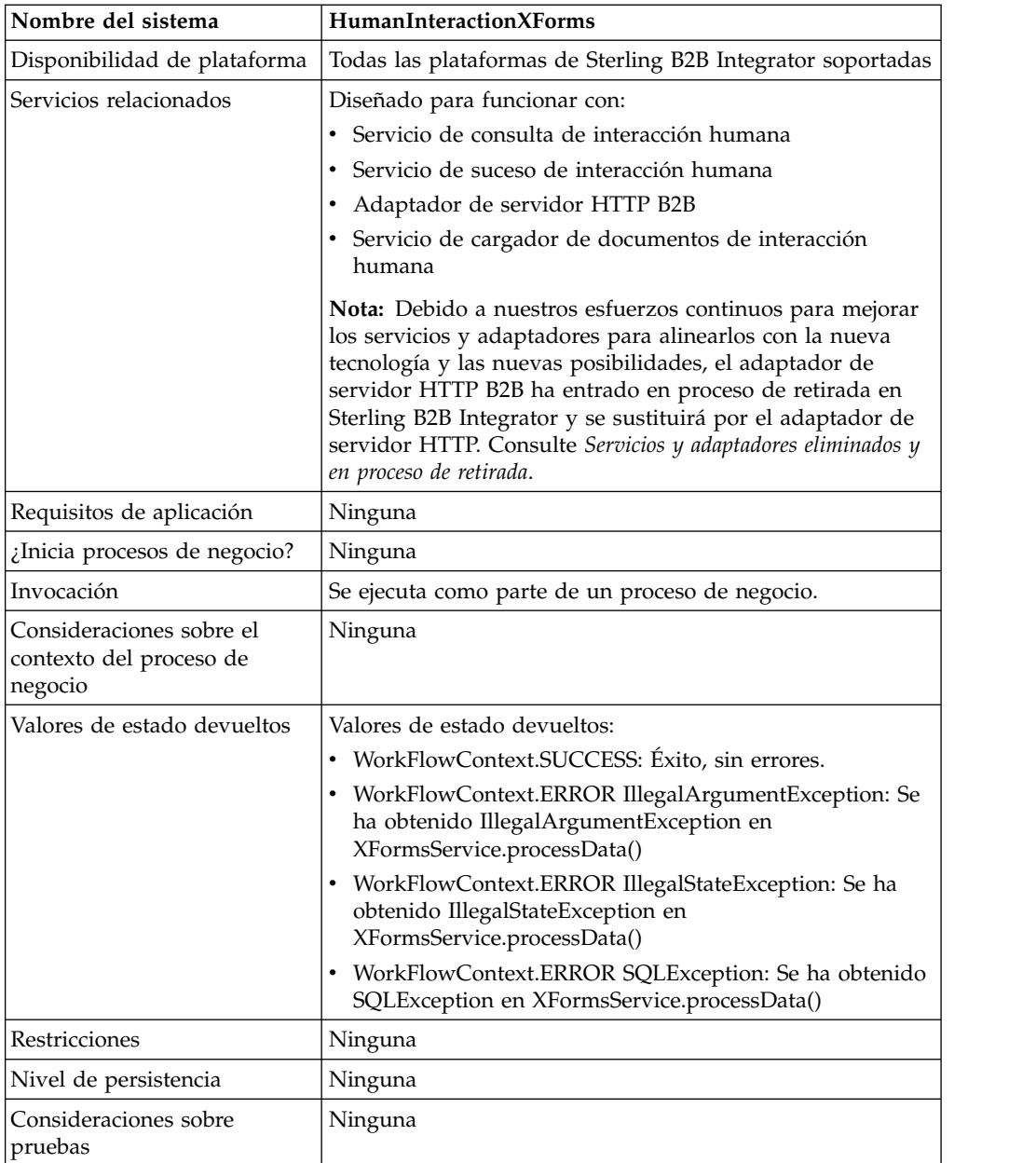

## **Requisitos**

Para utilizar este servicio es necesario:

- Una plantilla web válida desplegada
- v Una configuración del adaptador de servidor HTTP B2B habilitada

**Nota:** El adaptador de servidor HTTP B2B facilita las comunicaciones utilizando el protocolo HTTP. El adaptador de servidor HTTP B2B debe seguir al servicio XForms de interacción humana para que el documento se muestre en el navegador web.

#### **PRECAUCIÓN:**

**Debido a nuestros esfuerzos continuos para mejorar los servicios y adaptadores para alinearlos con la nueva tecnología y las nuevas posibilidades, el adaptador de servidor HTTP B2B ha entrado en proceso de retirada en Sterling B2B Integrator y se sustituirá por el adaptador de servidor HTTP. Consulte** *Servicios y adaptadores eliminados y en proceso de retirada***.**

#### **Cómo funciona el servicio XForms de interacción humana**

Utilice el servicio XForms de interacción humana junto con el adaptador de servidor HTTP B2B para mostrar los datos del proceso de negocio en un navegador web. Las siguientes secciones describen un escenario de negocio y una solución de ejemplo que utilizan el servicio XForms de interacción humana.

Debido a nuestros esfuerzos continuos para mejorar los servicios y adaptadores para alinearlos con la nueva tecnología y las nuevas posibilidades, el adaptador de servidor HTTP B2B ha entrado en proceso de retirada en Sterling B2B Integrator y se sustituirá por el adaptador de servidor HTTP. Consulte *Servicios y adaptadores eliminados y en proceso de retirada*.

### **Caso de ejemplo**

Su empresa recibe órdenes de compra en formato XML de un socio comercial. Todas las órdenes de compra que superen los 1.000,00 dólares se deben aprobar. Desea ver una lista de todas las órdenes de compra que requieren aprobación en el navegador web.

El enfoque utilizado para resolver este escenario de negocio incluye la creación de un proceso de negocio que incluye:

- v Un servicio de consulta de interacción humana para recuperar la lista de órdenes de compra que requieren aprobación
- v Un servicio XForms de interacción humana para:
	- Recibir la lista de órdenes de compra del servicio de consulta de interacción humana.

Identificar la plantilla web utilizada para visualizar la lista.

– Reenviar el HTML de la plantilla web al adaptador de servidor HTTP B2B para visualizarlo en un navegador web.

**PRECAUCIÓN:**

**Debido a nuestros esfuerzos continuos para mejorar los servicios y adaptadores para alinearlos con la nueva tecnología y las nuevas posibilidades, el adaptador de servidor HTTP B2B ha entrado en proceso de retirada en Sterling B2B Integrator y se sustituirá por el adaptador de servidor HTTP. Consulte** *Servicios y adaptadores eliminados y en proceso de retirada***.**

Las siguientes dependencias deben cumplirse para ejecutar el ejemplo de esta sección y visualizar el resultado en un navegador web:

Ejecute un proceso de negocio que acepte órdenes de compra como entrada y utilice el servicio de suceso de interacción humana para almacenar las órdenes de compra en la base de datos de Sterling B2B Integrator y marcarlas para indicar que requieren aprobación. El servicio de suceso de interacción humana también debe estar configurado para invocar un proceso de negocio que crea y envía una notificación por correo electrónico que contiene el URL para mostrar la lista de órdenes de compra al aprobador. Consulte el escenario de negocio y el ejemplo de la solución de negocio del servicio de suceso de interacción humana para obtener un proceso de negocio de ejemplo.

- v Cree una configuración del servicio de respuesta HTTP que especifique el URI utilizado para invocar el proceso de negocio creado en este ejemplo desde el navegador web.
- v Despliegue de una plantilla Web en Sterling B2B Integrator para visualizar la lista de órdenes compra en el navegador web.

Este ejemplo de solución de negocio se centra únicamente en las funciones del servicio XForms de interacción humana.

### **Ejemplo de GPM**

El ejemplo siguiente muestra una solución para el escenario de negocio utilizando el GPM.

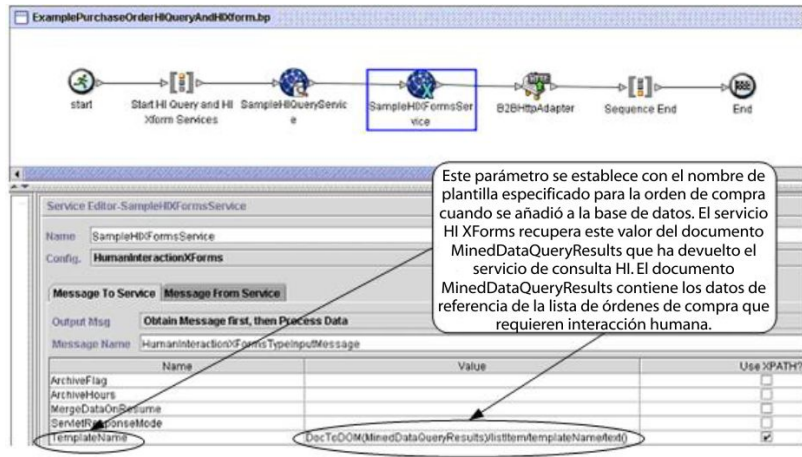

El servicio de suceso de interacción humana (no se muestra) generó una notificación por correo electrónico al aprobador después de que se añadieran las órdenes de compra a la base de datos. El aprobador utiliza este URL para listar las órdenes de compra que requieren aprobación en el navegador web. Por ejemplo, http://*nombreHostSi:puertoSi*/webx/bp/*nombreProcesoNegocio*, donde *nombreProcesoNegocio* es el nombre del proceso de negocio que se debe invocar.

El proceso de negocio que se ejecuta utiliza el servicio de consulta de interacción humana para recuperar de la base de datos la lista de órdenes de compra y utiliza el servicio XForms de interacción humana junto con el adaptador de servidor HTTP B2B para visualizar la lista.

#### **PRECAUCIÓN:**

**Debido a nuestros esfuerzos continuos para mejorar los servicios y adaptadores para alinearlos con la nueva tecnología y las nuevas posibilidades, el adaptador de servidor HTTP B2B ha entrado en proceso de retirada en Sterling B2B Integrator y se sustituirá por el adaptador de servidor HTTP. Consulte** *Servicios y adaptadores eliminados y en proceso de retirada***.**

Después de que finalice el servicio de consulta de interacción humana, se devuelve al proceso de negocio una lista de órdenes de compra que están a la espera de aprobación en un documento denominado MinedDataQueryResults. El documento devuelto para este ejemplo es similar al siguiente, y devuelve datos de referencia de las dos órdenes de compra:

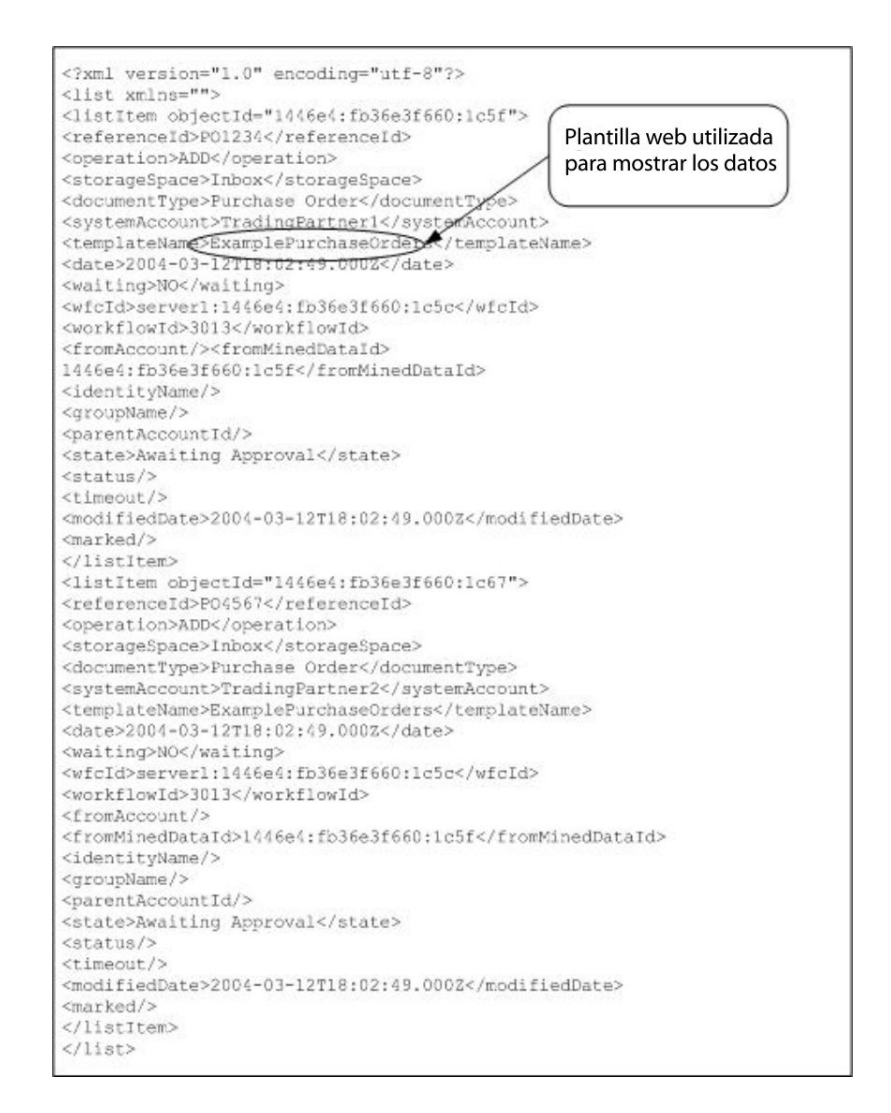

El documento MinedDataQueryResults se envía entonces al servicio XForms de interacción humana, que identifica la plantilla web utilizada para visualizar la lista de órdenes de compra y devuelve el HTML al proceso de negocio. El servicio XForms de interacción humana reenvía el HTML al adaptador de servidor HTTP B2B para visualizarlo en el navegador web.

#### **PRECAUCIÓN:**

**Debido a nuestros esfuerzos continuos para mejorar los servicios y adaptadores para alinearlos con la nueva tecnología y las nuevas posibilidades, el adaptador de servidor HTTP B2B ha entrado en proceso de retirada en Sterling B2B Integrator y se sustituirá por el adaptador de servidor HTTP. Consulte** *Servicios y adaptadores eliminados y en proceso de retirada***.**

Por ejemplo, puede tener una plantilla web que muestre los datos de referencia en el siguiente formato HTML:
#### **PURCHASE ORDER REQUESTS**

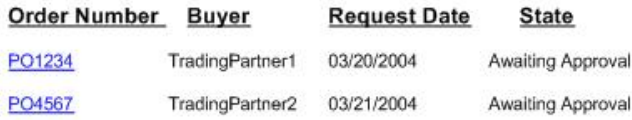

El aprobador puede seleccionar el número de orden de compra de la lista para visualizar la orden de compra en la plantilla web y, a continuación, aprobar o rechazar la orden. Consulte el apartado sobre el servicio cargador de documentos de interacción humana para obtener información sobre cómo recuperar un documento de la base de datos para visualizarlo.

Como alternativa, el aprobador puede iniciar sesión en la aplicación Web Suite de Sterling B2B Integrator para ver (en su bandeja de entrada) una lista de documentos que requieren aprobación.

#### **Ejemplo de BPML (Business Process Modeling Language)**

El ejemplo siguiente muestra la solución de proceso de negocio correspondiente utilizando BPML:

```
<process name="ExamplePurchaseOrderHIQueryAndHIXform">
<sequence name="Start HI Query and HI Xform Services">
<operation name="SampleHIQueryService">
<participant name="HumanInteractionQuery"/>
<output message="HumanInteractionQueryTypeInputMessage">
 <assign to="DocumentType">Orden de compra</assign>
 <assign to="State">Awaiting Approval</assign>
 <assign to="SystemAccount" from="system-account-user-id/text()"/>
<assign to="." from="*"/>
</output>
<input message="inmsg">
<assign to="." from="*"/>
</input>
</operation>
<operation name="SampleHIXFormsService">
<participant name="HumanInteractionXForms"/>
<output message="HumanInteractionXFormsTypeInputMessage">
<assign to="TemplateName" from="DocToDOM(MinedDataQueryResults)
/listItem/templateName/text()"/>
<assign to="." from="*"/>
</output>
<input message="inmsg">
\leqassign to="." from="*"/>
</input>
</operation>
<operation name="Servicio de respuesta HTTP">
      <participant name="HttpRespond"/>
      <output message="HttpRespondServiceInputMessage">
        <assign to="." from="*"></assign>
      </output>
      <input message="inmsg">
       <assign to="." from="*"></assign>
      </input>
    </operation>
</sequence>
</process>
```
Consulte *Ejemplos de uso* para obtener un ejemplo adicional del uso del servicio XForms de interacción humana.

#### **Implementación del servicio XForms de interacción humana**

Para implementar el servicio XForms de interacción humana, realice las siguientes tareas:

- 1. Active la licencia para el servicio XForms de interacción humana. Consulte *Instalación de Sterling B2B Integrator*.
- 2. Cree una configuración del servicio XForms de interacción humana. Consulte *Gestión de servicios y adaptadores*.
- 3. Utilice el servicio XForms de interacción humana en un proceso de negocio.

#### **Uso del proceso de negocio del servicio XForms de interacción humana**

La pantalla siguiente muestra una vista gráfica de los parámetros de GPM para el servicio XForms de interacción humana. No hay campos que se tengan que configurar en el separador Mensaje del servicio.

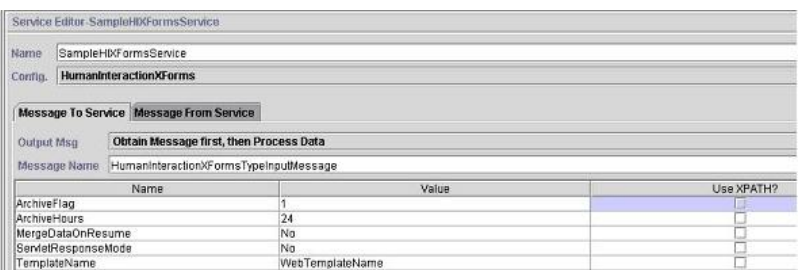

El ejemplo siguiente muestra los parámetros del BPML correspondientes para los parámetros del GPM del servicio XForms de interacción humana.

```
<process name="ExampleHIXFormsGPMParms">
<sequence name="Start">
<operation name="SampleHIXFormsService">
<participant name="HumanInteractionXForms"/>
<output message="HumanInteractionXFormsTypeInputMessage">
<assign to="ArchiveFlag">1</assign>
<assign to="ArchiveHours">24</assign>
<assign to="MergeDataOnResume">NO</assign>
 <assign to="ServletResponseMode">NO</assign>
<assign to="TemplateName">WebTemplateName</assign>
<sub>assign to=</sub>". " from="*/></sub>
</output>
<input message="inmsg">
<assign to="." from="*"/>
</input>
</operation>
</sequence>
</process>
```
La siguiente tabla describe los campos que se utilizan para configurar el servicio XForms de interacción humana en el GPM. Los valores especificados para estos parámetros son la entrada del proceso de negocio al servicio XForms de interacción humana.

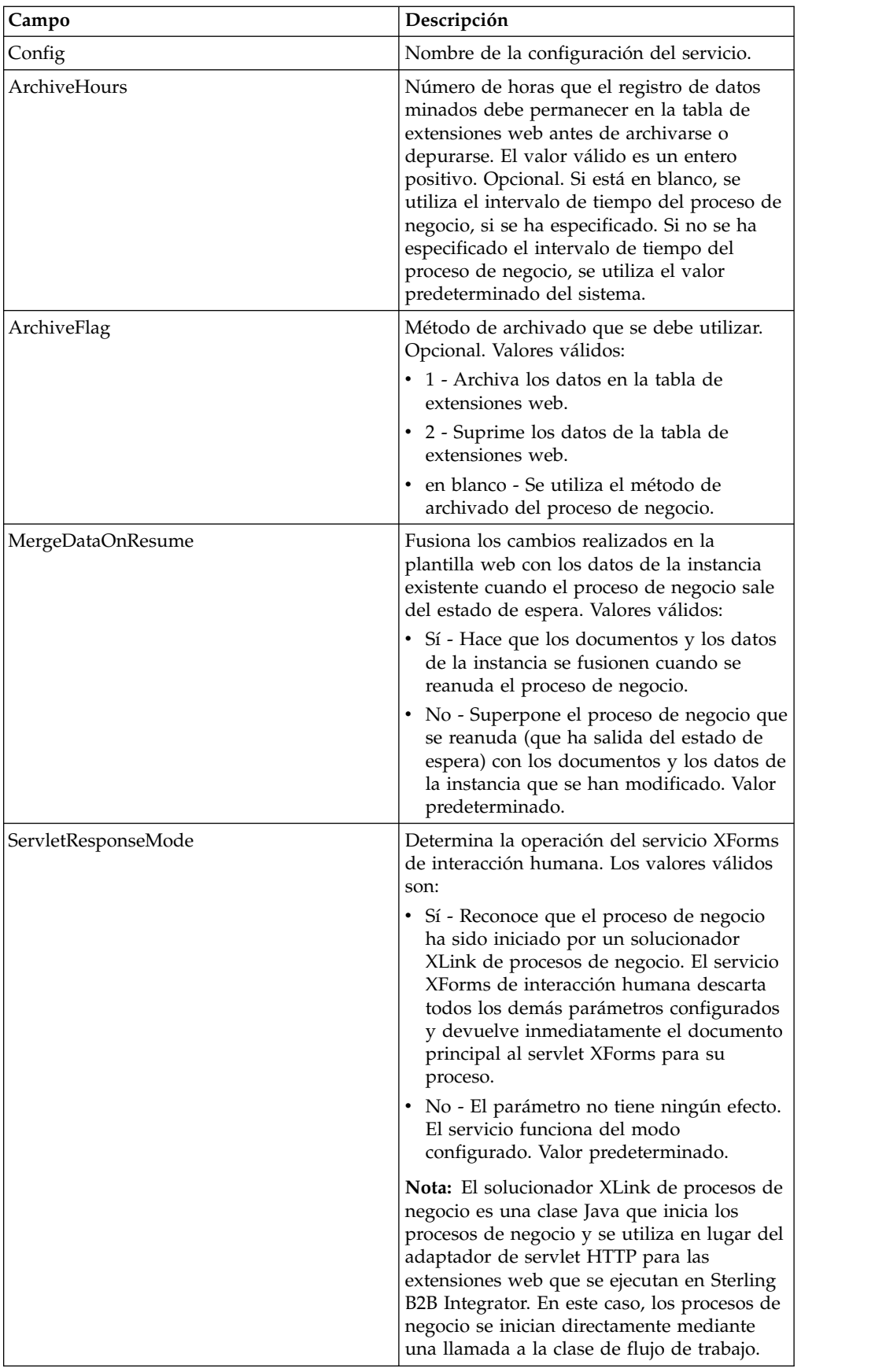

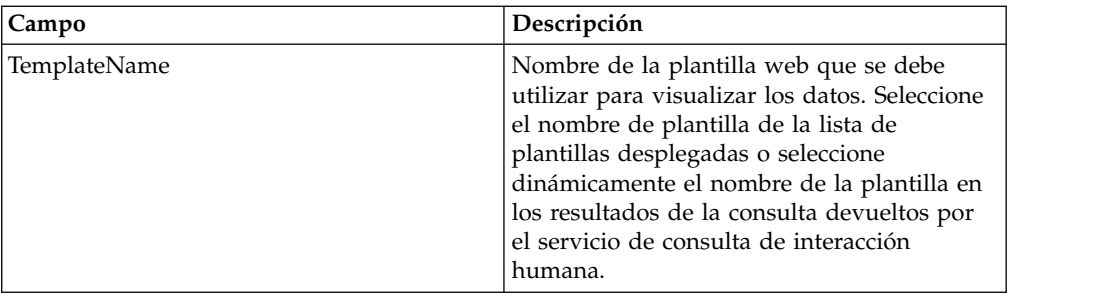

#### **Ejemplos de uso**

El ejemplo de esta sección ilustra un proceso de negocio que utiliza el servicio XForms de interacción humana junto con el adaptador de servidor HTTP B2B para visualizar los resultados devueltos desde un adaptador JDBC Lightweight. El adaptador JDBC Lightweight se utiliza para consultar registros de cliente en la base de datos de Sterling B2B Integrator y devolver los resultados como un documento principal al proceso de negocio. El documento principal se pasa al servicio XForms de interacción humana, que identifica la plantilla web y genera el HTML para visualizar la información del cliente. El servicio XForms de interacción humana envía entonces el documento al adaptador de servidor HTTP B2B para visualizarlo en el navegador web.

#### **PRECAUCIÓN:**

**Debido a nuestros esfuerzos continuos para mejorar los servicios y adaptadores para alinearlos con la nueva tecnología y las nuevas posibilidades, el adaptador de servidor HTTP B2B ha entrado en proceso de retirada en Sterling B2B Integrator y se sustituirá por el adaptador de servidor HTTP. Consulte** *Servicios y adaptadores eliminados y en proceso de retirada***.**

Este proceso de negocio se ha iniciado especificando un URL en el navegador Web (por ejemplo, http://*nombreHostSi*:*puertoSi*/webx/bp/ExampleCustomerList), lo que se consigue con el adaptador JDBC Lightweight.

**Nota:** En este ejemplo se da por supuesto que hay una plantilla web válida desplegada en Sterling B2B Integrator para visualizar la lista de clientes en el navegador web y que existe una correlación de URI definida en la configuración del adaptador de servidor HTTP B2B para invocar el proceso de negocio desde una solicitud HTTP.

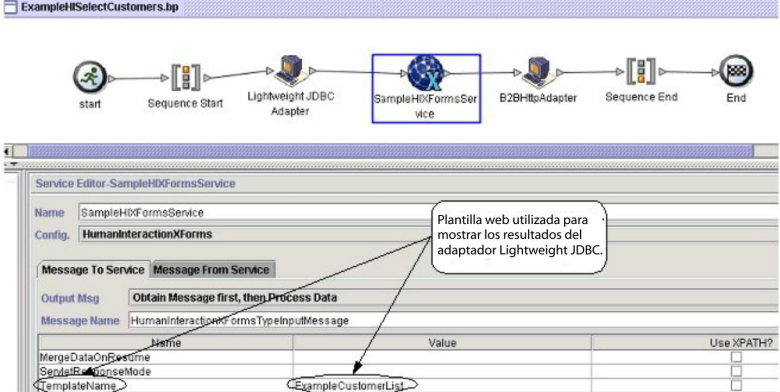

El siguiente ejemplo ilustra este caso de ejemplo utilizando el GPM.

El adaptador JDBC Lightweight devuelve al proceso de negocio la siguiente lista de clientes como documento principal. Este documento se utiliza como entrada para el servicio XForms de interacción humana.

```
<?xml version='1.0'
encoding='UTF-8'?>
<CustomerList>
<RowsReturnedFromDatabase>
<customer_id>1234</customer_id>
<customer_name>John Doe</customer_name>
<customer_address>address1</customer_address>
<customer_phone>xxxx-xxx-xxxx</customer_phone>
</RowsReturnedFromDatabase>
<RowsReturnedFromDatabase>
<customer_id>5678</customer_id>
<customer name>Jane Doe</customer name>
<customer_address>address1</customer_address>
<customer_phone> xxxx-xxx-xxxx</customer_phone>
</RowsReturnedFromDatabase>
</CustomerList>
```
El usuario especifica el URL en el navegador web, por ejemplo, http://*nombreHostSi*:*puertoSi*/webx/bp/ExampleCustomerList), con lo que se invoca el proceso de negocio ExampleHISelectCustomers y se muestra la lista de clientes en el navegador web. Por ejemplo, puede tener una plantilla web que muestre la lista de clientes en el siguiente formato HTML:

#### **CUSTOMER LIST**

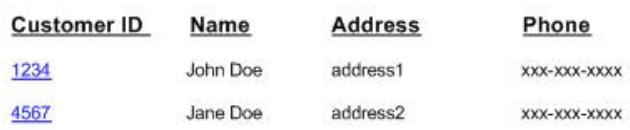

El ejemplo siguiente ilustra el proceso de negocio utilizando BPML:

```
<process name="ExampleHISelectCustomers">
<sequence>
<operation name="Lightweight JDBC Adapter">
     <participant name="ExampleLWJDBCBusinessProcess"/>
     <output message="LightweightJDBCAdapterTypeInputMessage">
       <assign to="pool">mysqlTrainingPool</assign>
       <assign to="query_type">SELECT</assign>
       <assign to="result_name">CustomerList</assign>
       <assign to="row_name">RowsReturnedFromDatabase</assign>
       <assign to="sql">SELECT * FROM Customer</assign>
        <assign to="." from="*"/>
     </output>
     <input message="inmsg">
        <assign to="Document" from="PrimaryDocument/@SCIObjectID"/>
     </input>
</operation>
<operation name="SampleHIXFormsService">
     <participant name="HumanInteractionXForms"/>
     <output message="HumanInteractionXFormsTypeInputMessage">
        <assign to="TemplateName">ExampleCustomerList</assign>
        <assign to="." from="*"/>
     </output>
     <input message="inmsg">
        <assign to="." from="*"/>
```

```
</input>
</operation>
<operation name="Servicio de respuesta HTTP">
      <participant name="HttpRespond"/>
      <output message="HttpRespondServiceInputMessage">
        \leqassign to="." from="\star">\lt/assign>
      </output>
      <input message="inmsg">
        <assign to="." from="*"></assign>
      </input>
    </operation>
</sequence>
</process>
```
# **Adaptador de cliente HTTP**

El adaptador de cliente HTTP envía solicitudes HTTP a los socios comerciales utilizando un servidor perimetral. El adaptador de cliente HTTP sustituye el adaptador de cliente HTTP B2B y el adaptador de envío HTTP.

La tabla siguiente proporciona una visión general del adaptador de cliente HTTP:

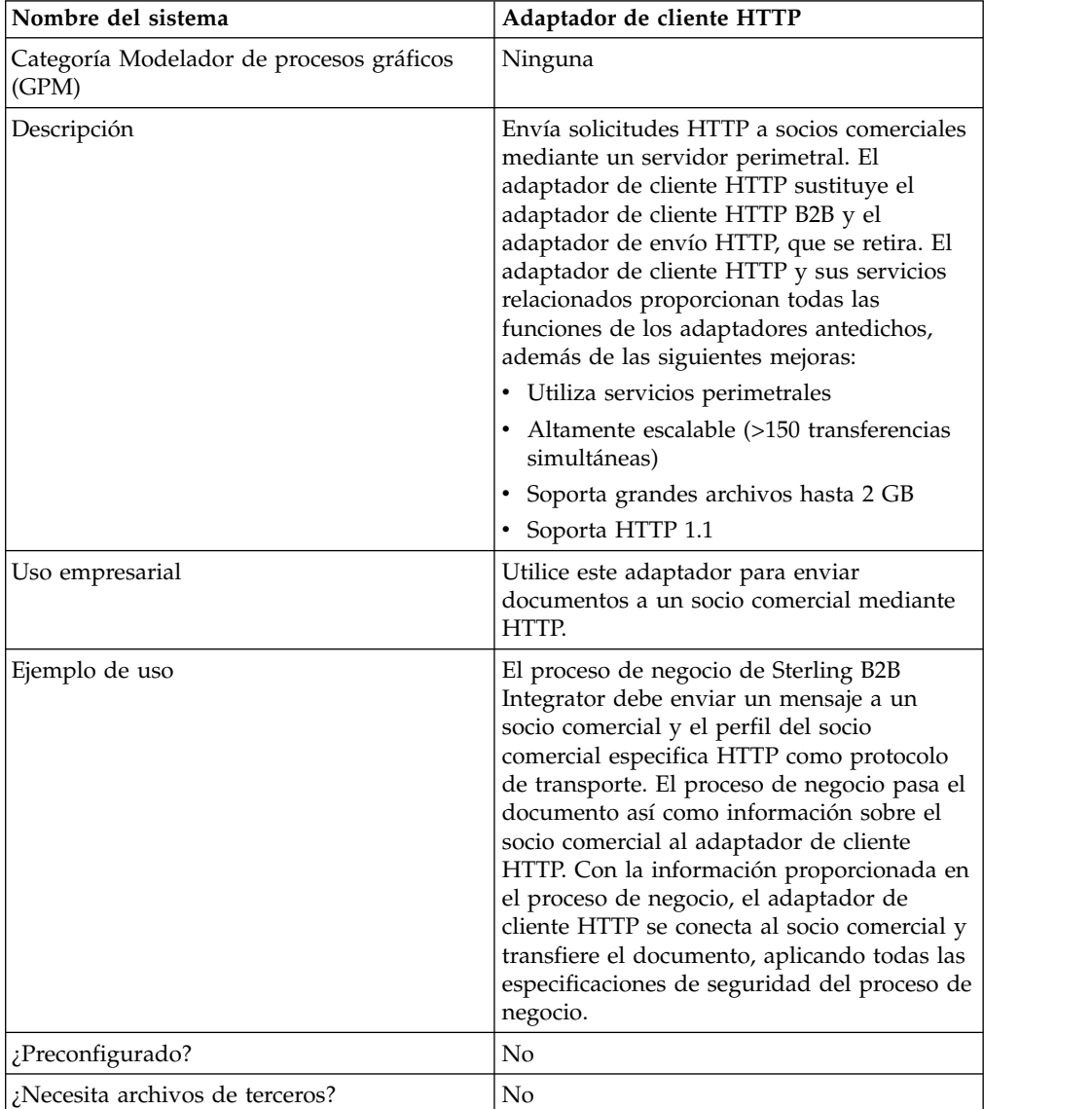

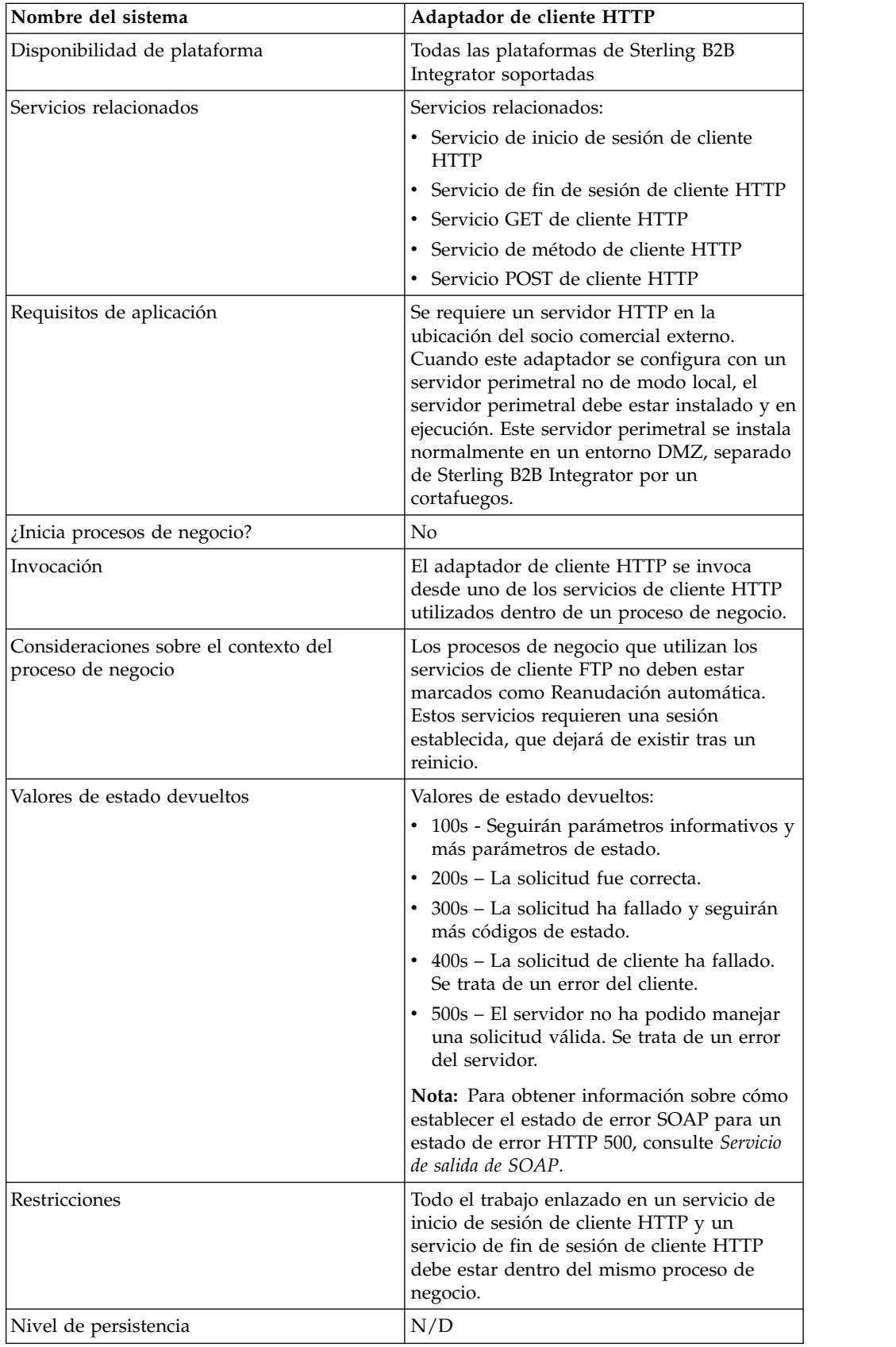

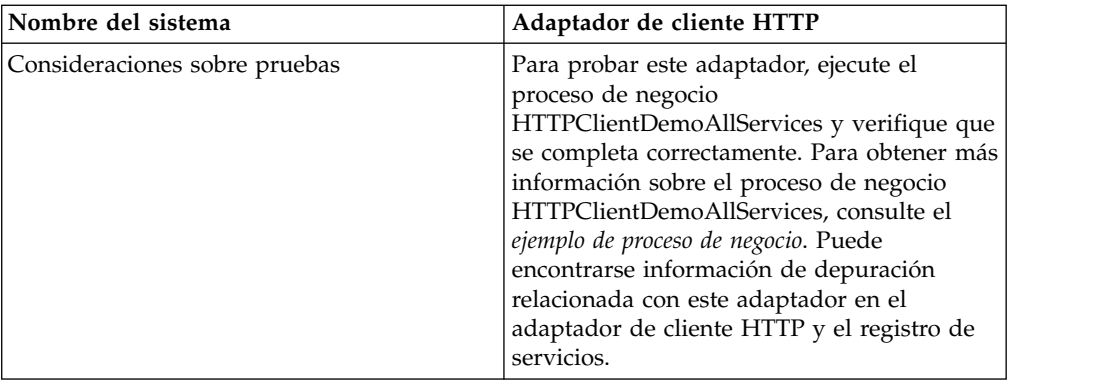

## **Implementación del adaptador de cliente HTTP**

Para implementar el adaptador de cliente HTTP, complete las tareas siguientes:

- 1. Cree una configuración de adaptador de cliente HTTP. Para obtener información, consulte *Gestión de servicios y adaptadores*.
- 2. Configure el adaptador de cliente HTTP. Para obtener más información, consulte *Configuración del adaptador de cliente HTTP*.

# **Configuración del adaptador de cliente HTTP**

Para configurar el adaptador de cliente HTTP, debe especificar valores para los campos en Sterling B2B Integrator:

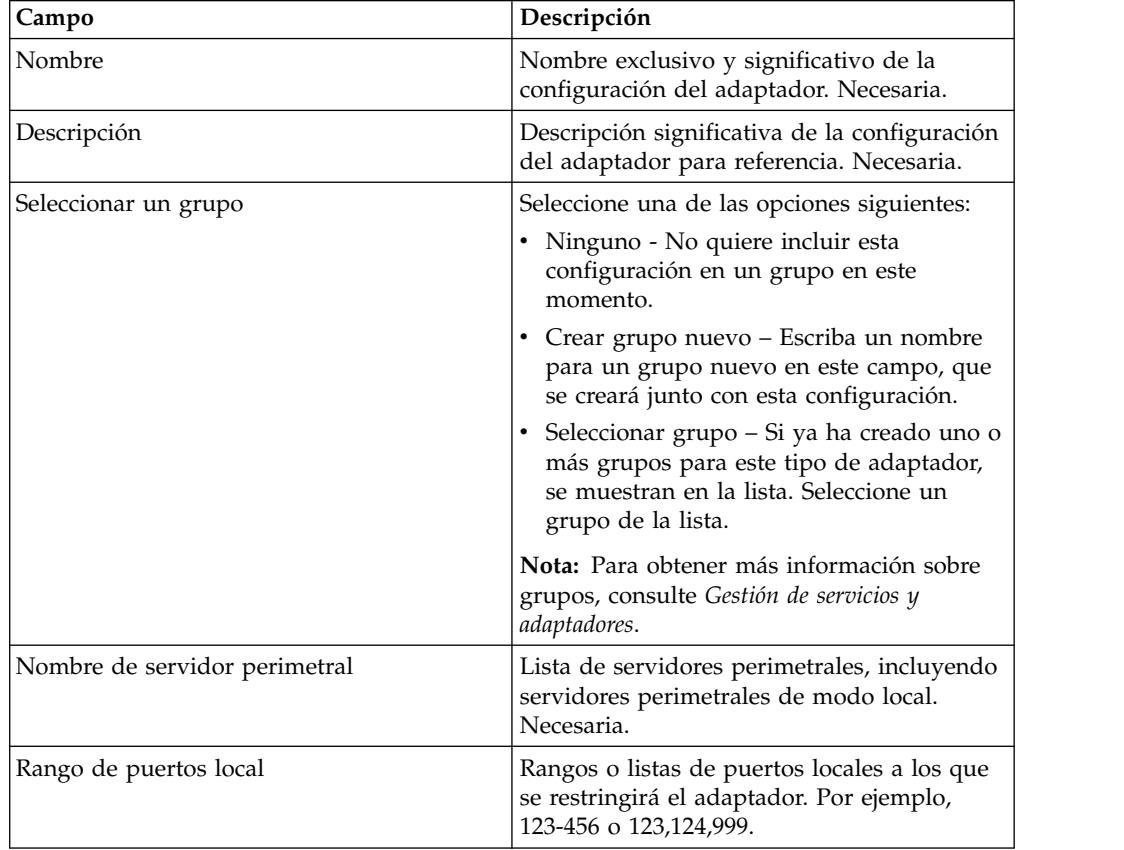

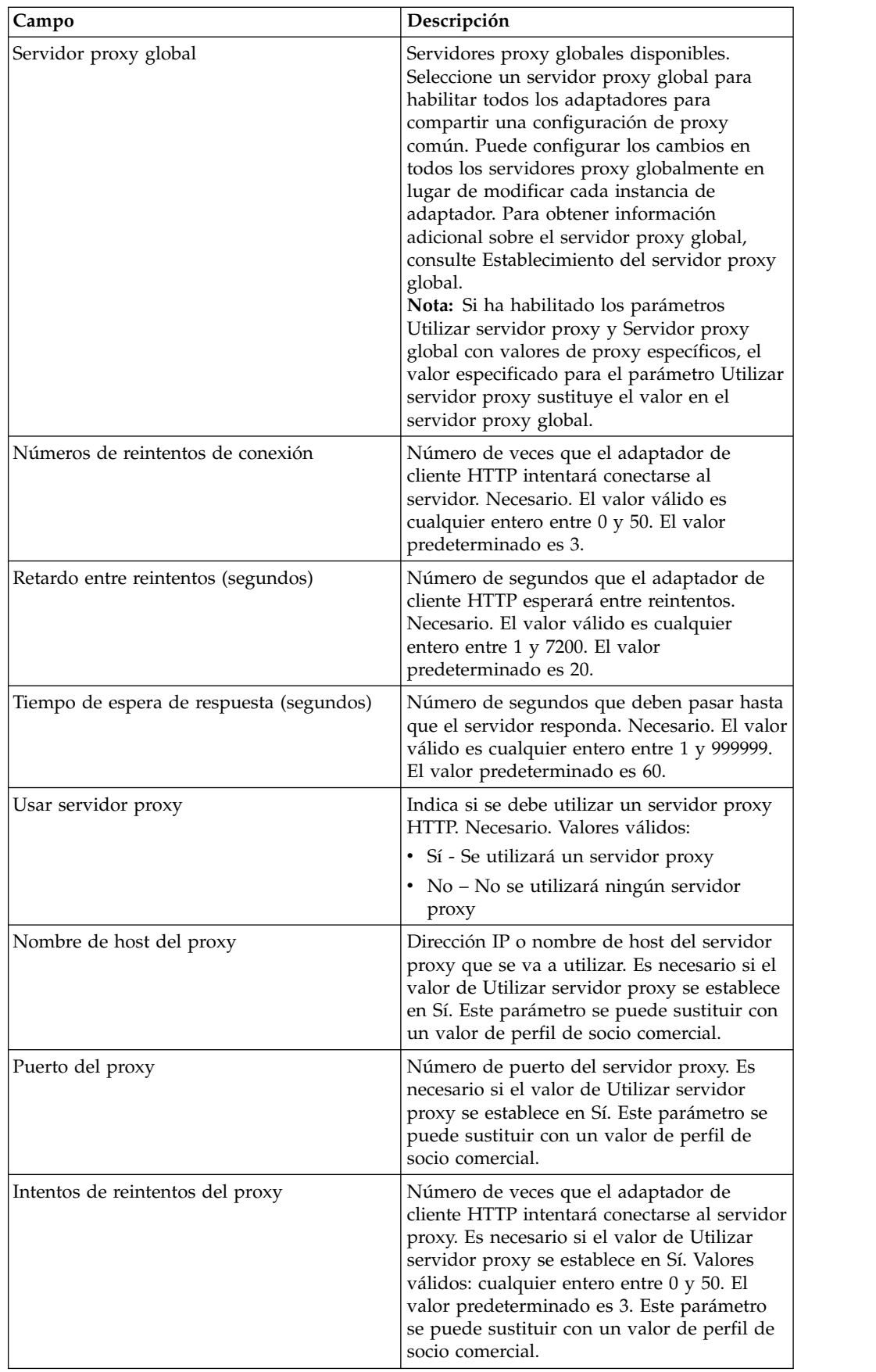

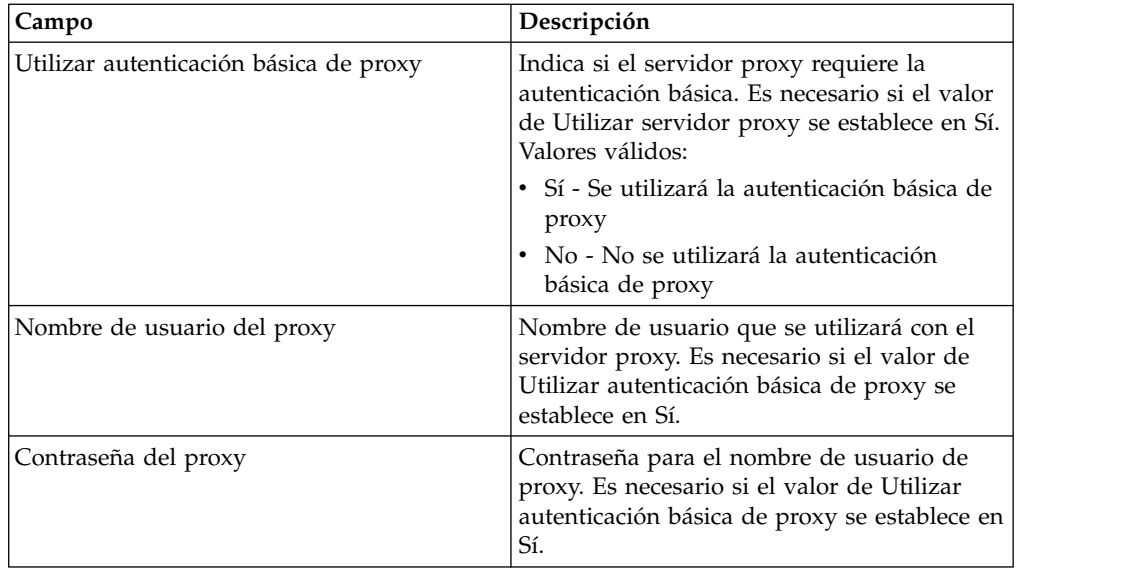

### **Ejemplo de proceso de negocio**

El ejemplo de proceso de negocio siguiente ilustra el uso de los servicios de cliente HTTP, que funcionan a través del adaptador de cliente HTTP :

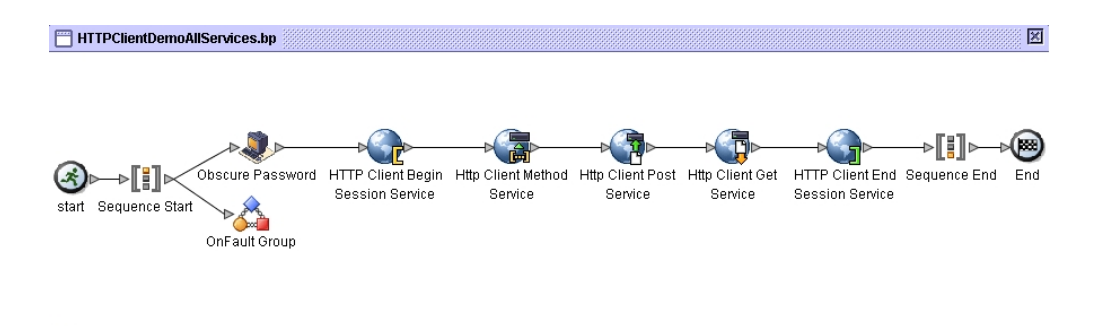

 $\overline{ }$ 

El código BPML asociado se muestra a continuación:

```
<process name="HTTPClientDemoAllServices">
 <sequence>
   <!-- Obtener contraseña ocultada -->
   <operation name="Contraseña oculta">
     <participant name="HTTPClientObscureParameter"/>
     <output message="outmsg">
       <assign to="." from="*"></assign>
     </output>
     <input message="inmsg">
       <assign to="HTTPClientObscureResults" from="*"></assign>
     </input>
   </operation>
    <!-- Servicio de inicio de sesión de cliente HTTP -->
    <!-- Crear conexión al host y puerto especificados -->
   <operation name="HTTP Client Begin Session Service">
     <participant name="HTTPClientBeginSession"/>
     <output message="HTTPClientBeginSessionServiceTypeInputMessage">
       <assign to="HTTPClientAdapter">HTTPClientAdapter</assign>
       <assign to="RemoteHost">httpserver</assign>
       <assign to="RemotePort">12345</assign>
       <!-- Si el servidor requiere autenticación básica -->
```
 $\blacksquare$ 

```
<assign to="RemoteUserId">userid</assign>
        <assign to="RemotePasswd" from="HTTPClientObscureResults
/admin/text()"></assign>
            RemoteUserId y RemotePasswd no son necesarios si se utiliza un
            perfil de socio comercial. El perfil proporcionará esta información.
       <!-- Para utilizar un perfil de socio comercial -->
        <assign to="ProfileId">someExistingProfileId</assign>
        <!-- Para sustituir los valores de configuración de HTTPClientAdapter -->
        <assign to="ConnectionRetries">10</assign>
        <assign to="RetryDelay">1</assign>
         <!-- Si el servidor requiere autenticación SSL -->
        <assign to="SSL">Must</assign>
        <assign to="CipherStrength">Strong</assign>
        <assign to="CACertificateId">SomeHttp-Id</assign>
        <assign to="SystemCertificateId">httpsampleclientcert1-Id</assign>
        <assign to="." from="*"></assign>
     </output>
      <input message="inmsg">
        <assign to="HTTPClientBeginSessionServiceResults" from="*"></assign>
      </input>
</operation>
    <!-- Servicio de método de cliente HTTP -->
    <operation name="Servicio de método de cliente HTTP">
      <participant name="HTTPClientMethod"/>
     <output message="HTTPClientMethodServiceTypeInputMessage">
        <assign to="SessionToken" from="HTTPClientBeginSessionServiceResults/
             SessionToken/text()"></assign>
       <assign to="MethodType">HEAD</assign>
        <assign to="URI">/hello</assign>
        <assign to="RawResponse">true</assign>
        <assign to="." from="*"></assign>
      </output>
      <input message="inmsg">
        <assign to="HTTPClientMethodServiceResults" from="*" append="true"/>
      </input>
    </operation>
    <!-- Servicio POST de cliente HTTP -->
    <operation name="Servicio Post de cliente HTTP">
      <participant name="HTTPClientPost"/>
     <output message="HTTPClientPostServiceTypeInputMessage">
        <assign to="SessionToken" from="HTTPClientBeginSessionServiceResults/
             SessionToken/text()"></assign>
        <assign to="URI">/hello</assign>
        <assign to="RawResponse">false</assign>
        <assign to="." from="*"></assign>
      </output>
      <input message="inmsg">
        <assign to="HTTPClientPostServiceResults" from="*" append="true"/>
      \langleinnut\rangle</operation>
    <!-- Servicio GET de cliente HTTP -->
    <operation name="Servicio Get de cliente Http">
     <participant name="HTTPClientGet"/>
     <output message="HTTPClientGetServiceTypeInputMessage">
        <assign to="SessionToken" from="HTTPClientBeginSessionServiceResults/
               SessionToken/text()"></assign>
       <assign to="URI">/someURI/</assign>
        <assign to="ResponseTimeout">120</assign>
        <assign to="." from="*"></assign>
     </output>
     <input message="inmsg">
        <assign to="HTTPClientGetServiceResults" from="*" append="true"/>
      </input>
    </operation>
     <!-- Servicio de fin de sesión de cliente HTTP -->
     <!-- Finaliza la sesión especificada por SessionToken -->
    <operation name="HTTP Client End Session Service">
```

```
<participant name="HTTPClientEndSession"/>
     <output message="HTTPClientEndSessionServiceTypeInputMessage">
       <assign to="SessionToken" from="HTTPClientBeginSessionServiceResults/
               SessionToken/text()"></assign>
       <assign to="." from="*"></assign>
     </output>
     <input message="inmsg">
       <assign to="HTTPClientEndSessionServiceResults" from="*" append="true"/>
      </input>
    </operation>
  <!-- Proporciona manejo de errores -->
  <onFault>
   <sequence name="End Session">
    <operation name="HTTP Client End Session Service">
     <participant name="HTTPClientEndSession"/>
     <output message="HTTPClientEndSessionServiceTypeInputMessage">
       <assign to="SessionToken" from="HTTPClientBeginSessionServiceResults/
               SessionToken/text()"></assign>
        <assign to="." from="*"></assign>
     </output>
     <input message="inmsg">
       <assign to="HTTPClientEndSessionServiceResults" from="*"></assign>
      </input>
    </operation>
   </sequence>
  </onFault>
  </sequence>
</process>
```
# **Servicio de inicio de sesión de cliente HTTP**

El servicio de inicio de sesión de cliente HTTP inicia una sesión HTTP con un socio comercial externo para intercambiar documentos empresariales. Este servicio funciona a través de una instancia del adaptador de cliente HTTP.

La tabla siguiente proporciona una visión general del servicio de inicio de sesión del cliente HTTP:

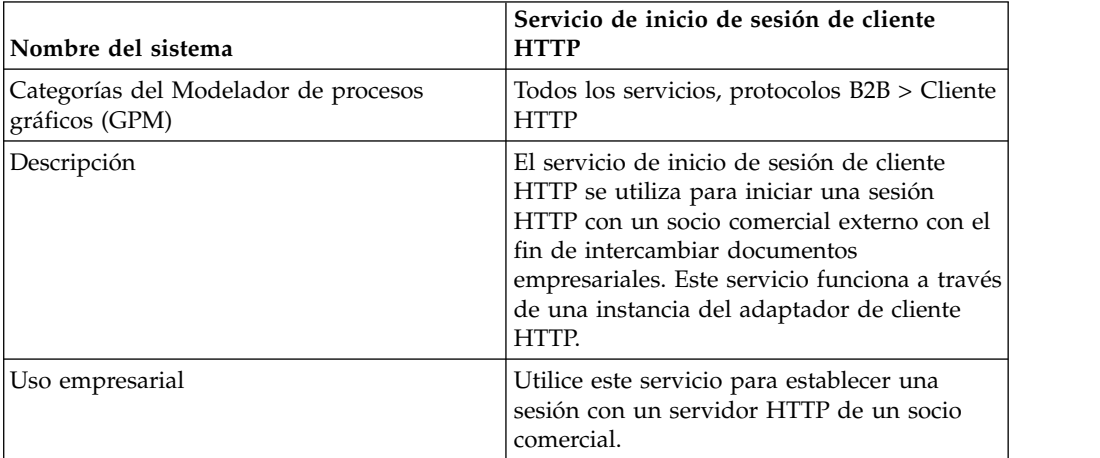

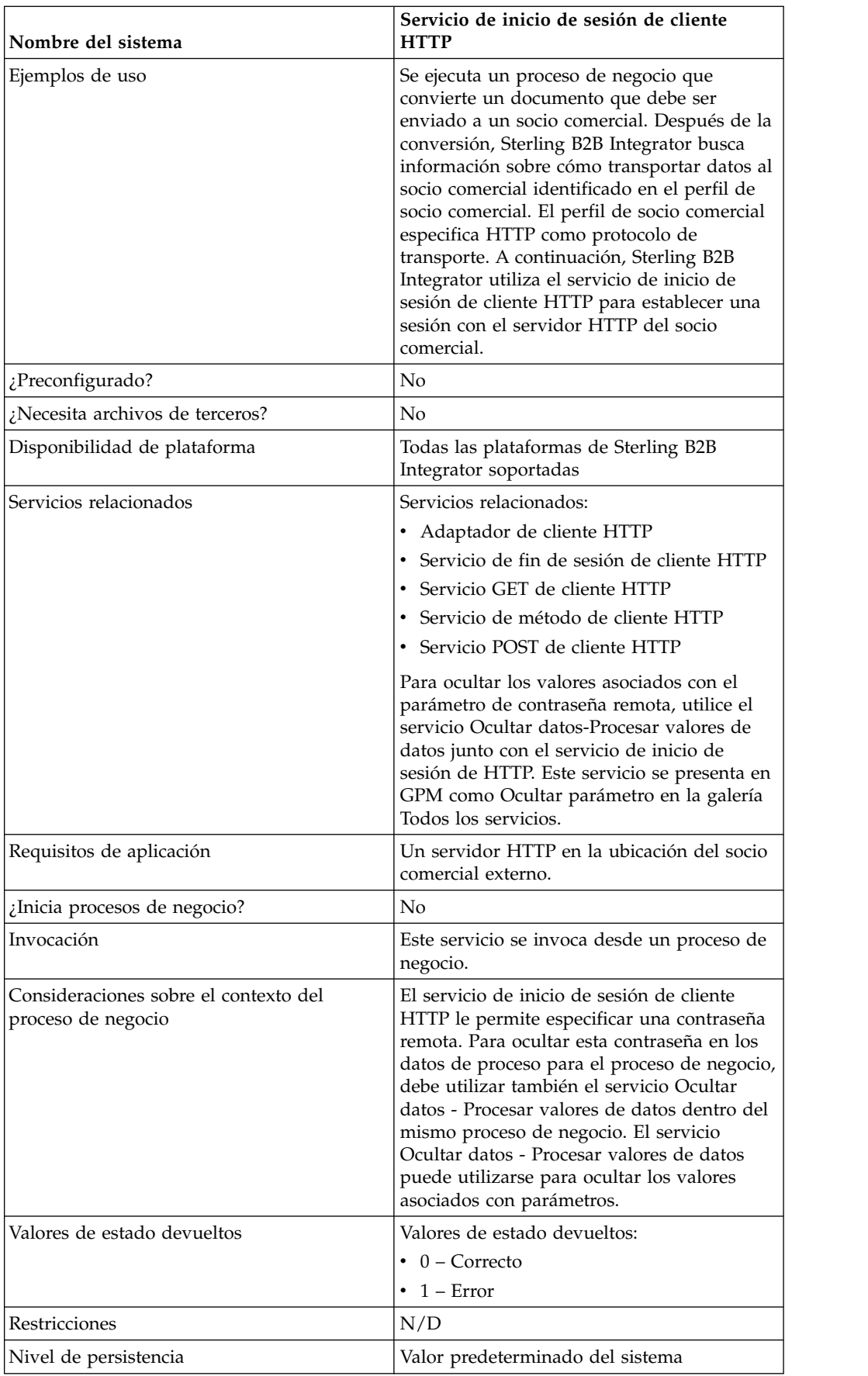

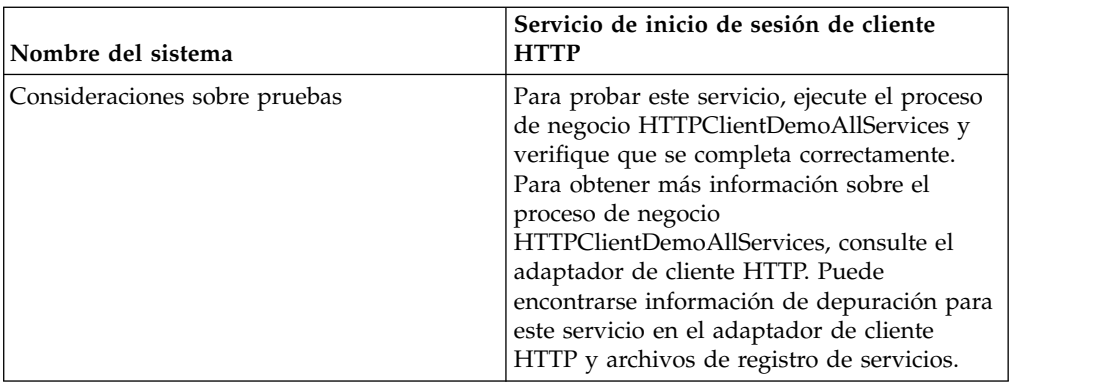

#### **Implementación del servicio de inicio de sesión de cliente HTTP**

Para implementar el servicio de inicio de sesión de cliente HTTP, complete las tareas siguientes:

- 1. Cree una configuración del servicio de inicio de sesión de cliente HTTP. Para obtener información, consulte *Gestión de servicios y adaptadores*.
- 2. Configure el servicio de inicio de sesión de cliente HTTP. Para obtener más información, consulte *Configuración del servicio de inicio de sesión de cliente HTTP*.
- 3. Utilice el servicio de inicio de sesión de cliente HTTP en un proceso de negocio.

# **Configuración del servicio de inicio de sesión de cliente HTTP**

Puede establecer los siguientes valores en el perfil de socio comercial y especificarlo en el campo ProfileId, o puede establecer estos valores en una instancia del servicio para aplicarlos sólo a dicha instancia. Si se especifica en el servicio de inicio de sesión de cliente HTTP, los valores siguientes sustituyen los valores del perfil de socio comercial HTTP:

- CACertificateId
- CipherStrength
- ConnectionRetries
- RemoteHost
- RemotePasswd
- RemotePort
- RemoteUserId
- v SSL
- SystemCertificateId
- RetryDelay

Para configurar el servicio de inicio de sesión de cliente HTTP, debe especificar valores para los campos siguientes en GPM:

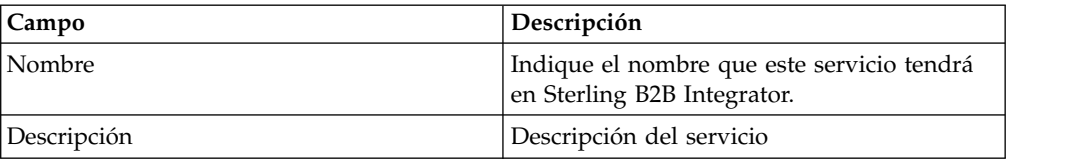

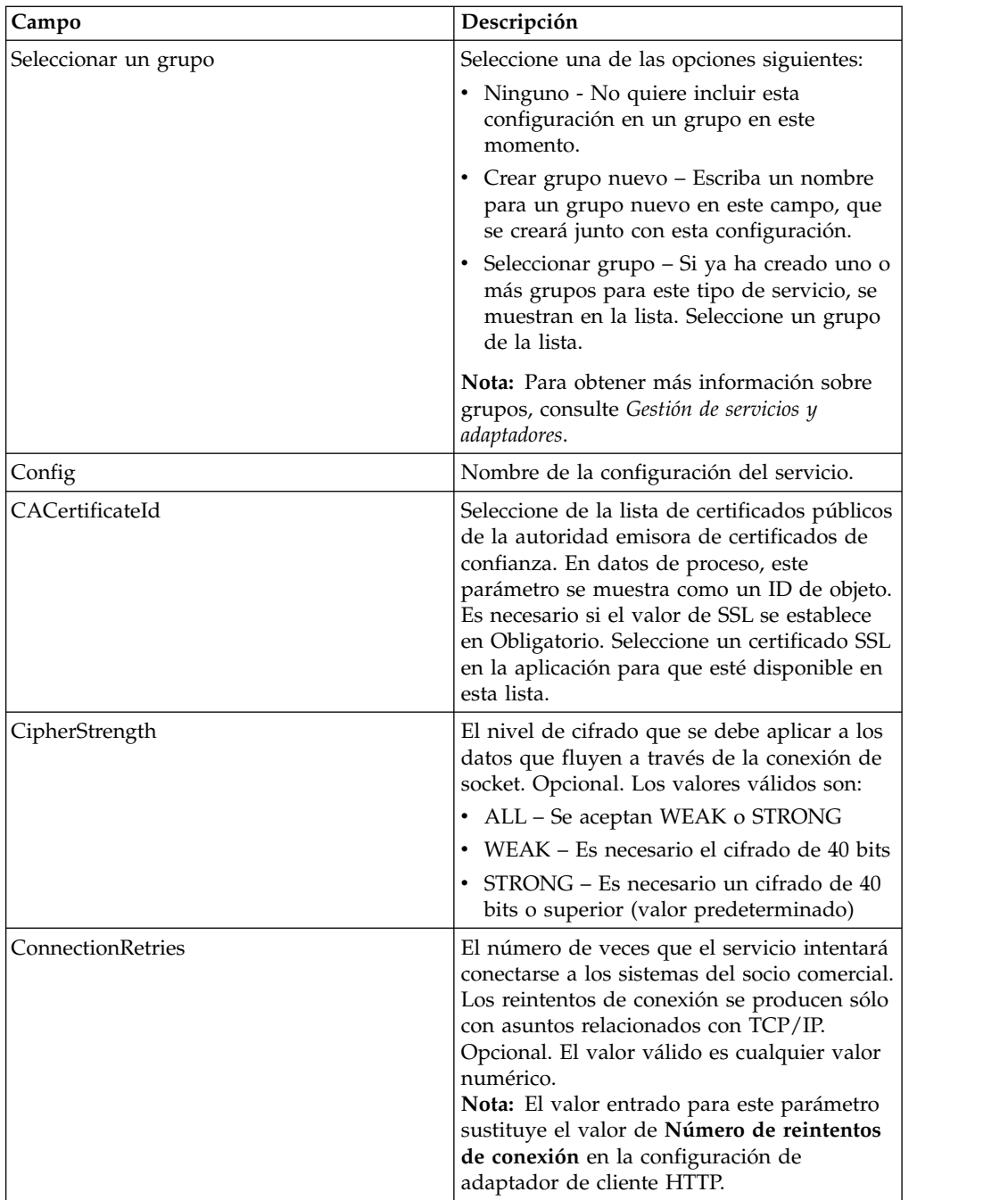

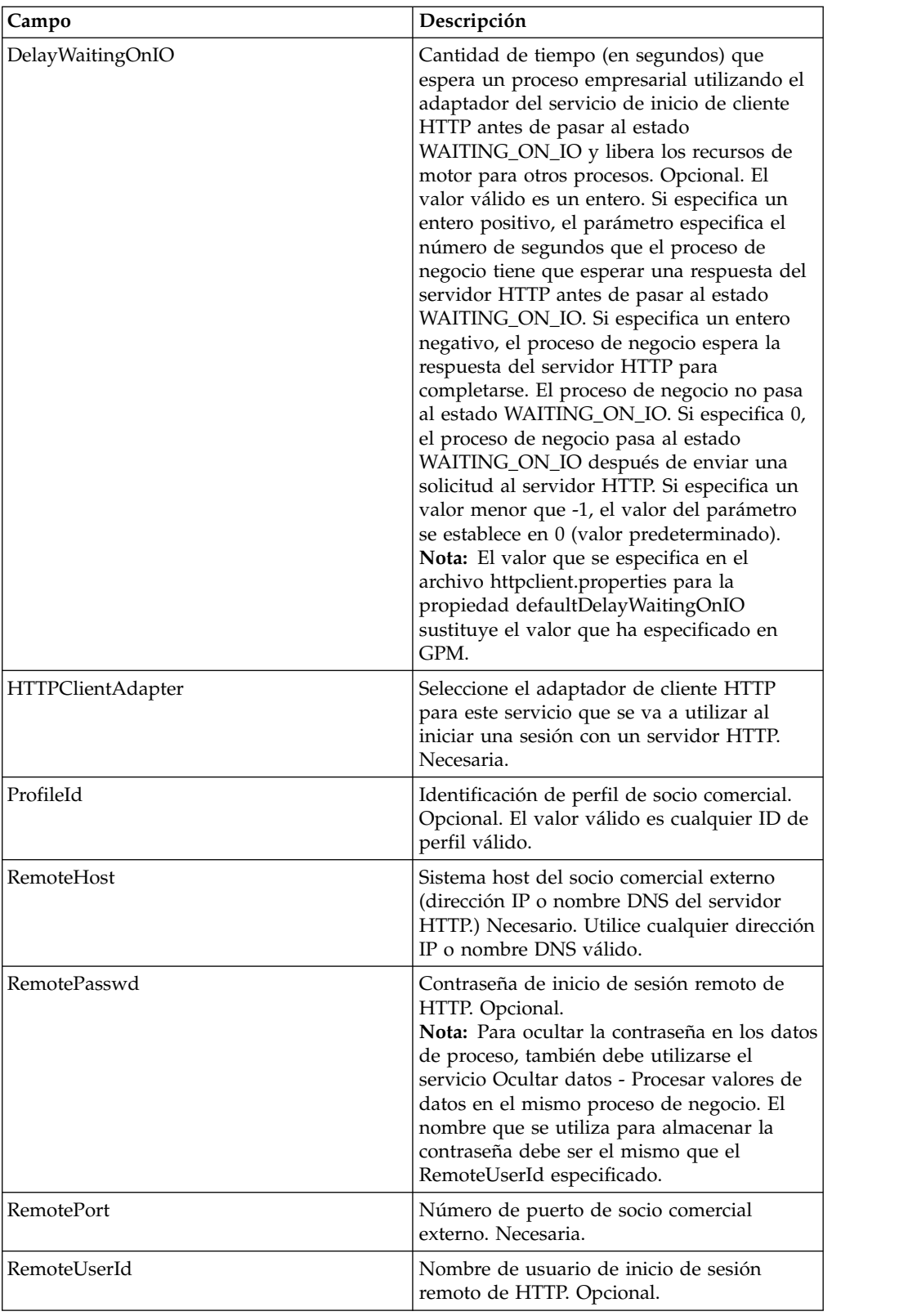

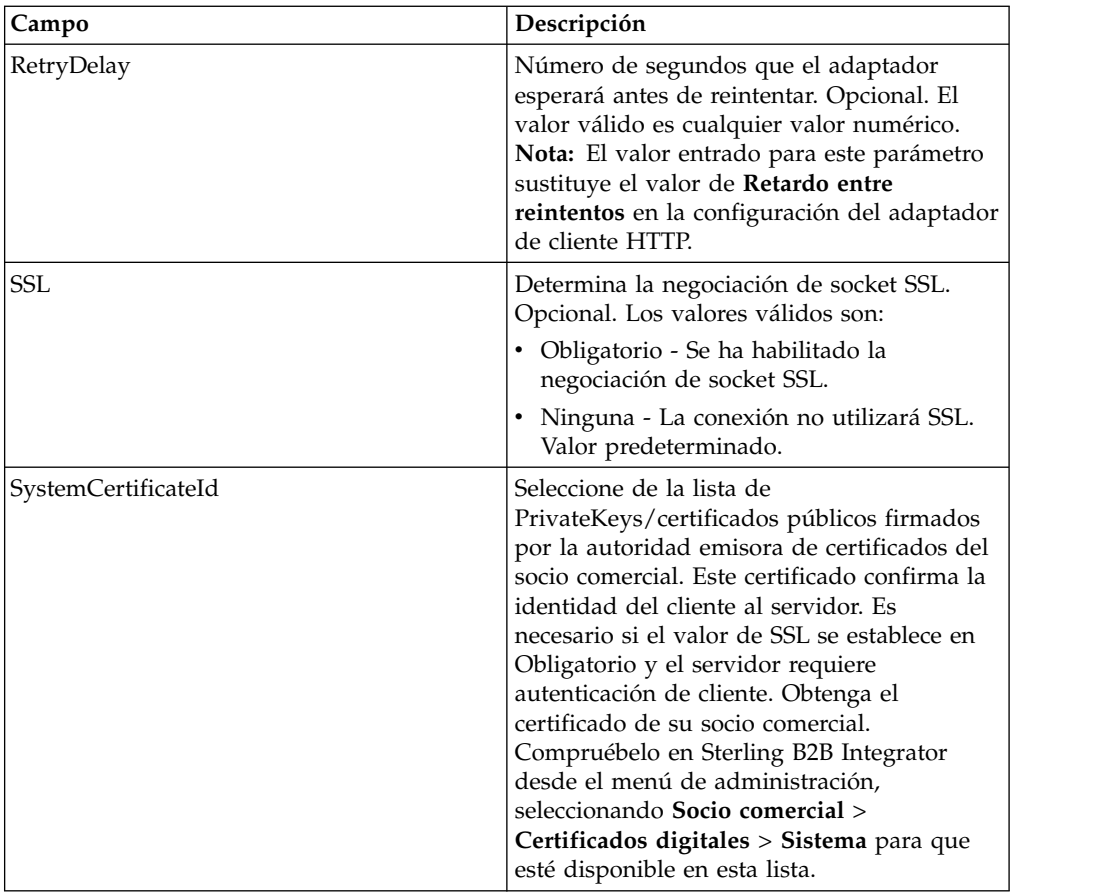

# **Datos de salida que se pasan del servicio al proceso de negocio**

La siguiente tabla contiene los parámetros pasados desde el servicio de inicio de sesión de cliente HTTP al proceso de negocio:

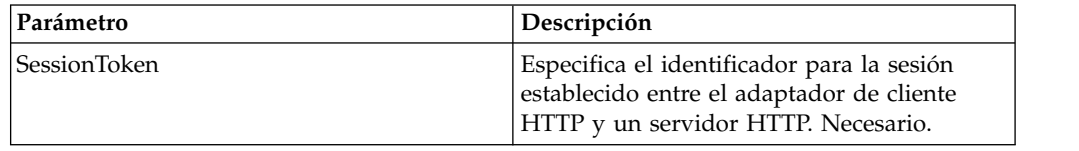

## **Datos de salida pasados del proceso de negocio al servicio**

La siguiente tabla contiene los parámetros pasados desde el proceso de negocio al servicio de inicio de sesión de cliente HTTP:

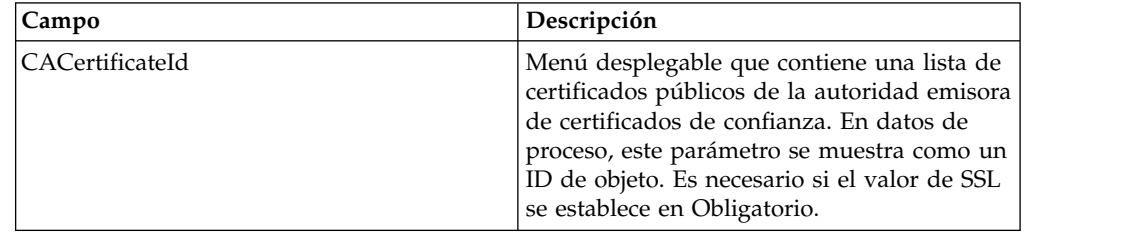

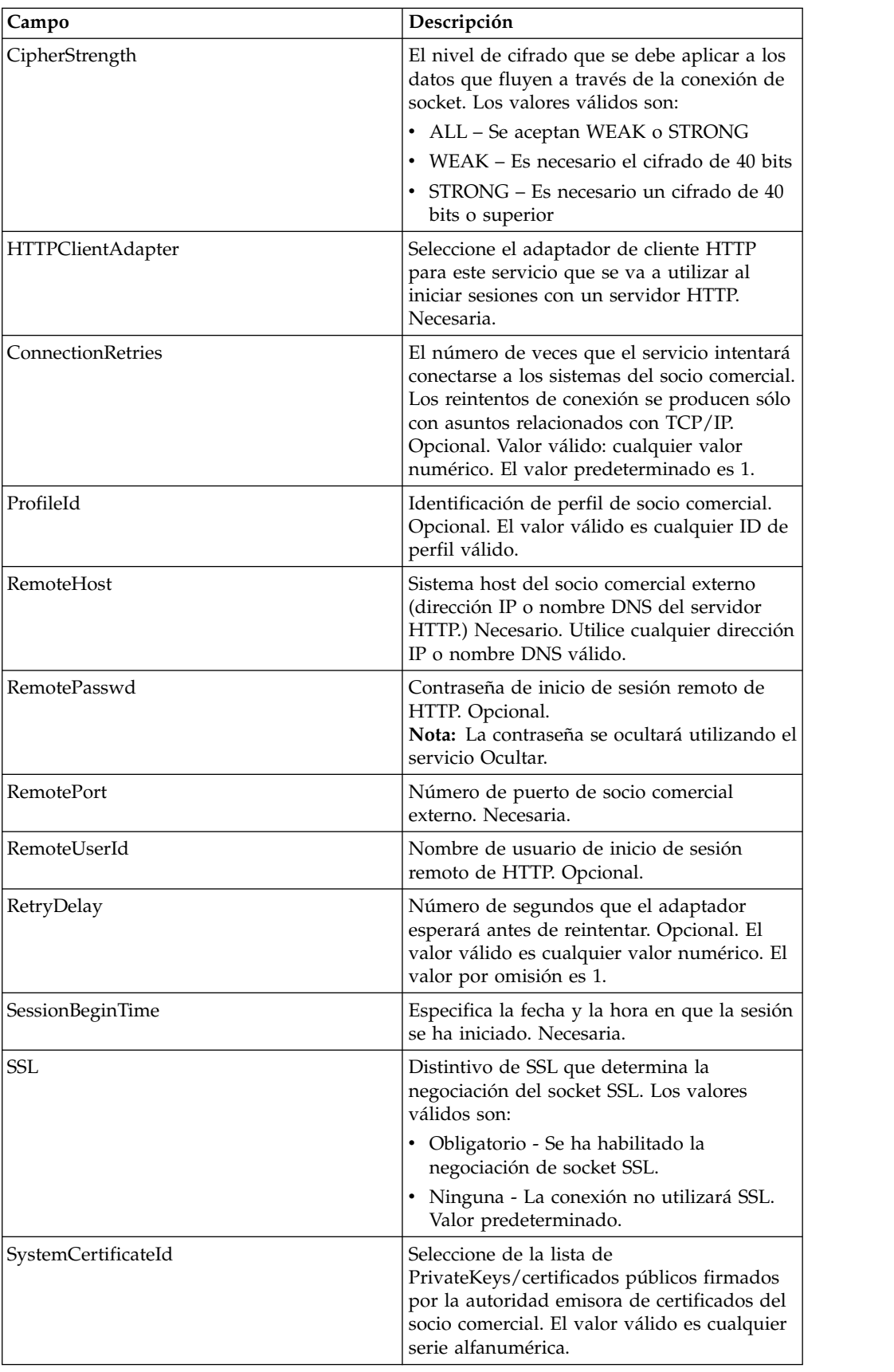

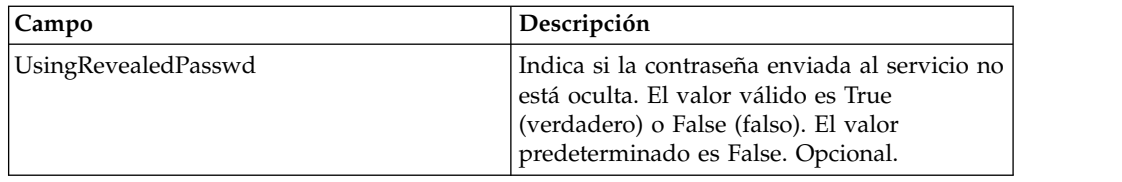

## **Ejemplo de proceso de negocio**

El proceso de negocio de ejemplo siguiente ilustra cómo utilizar el servicio de inicio de sesión de cliente HTTP:

```
<process name="HTTPExample">
  <sequence>
<operation name="Contraseña oculta">
     <!-- insertar contraseña oculta en los datos de proceso -->
      <participant name="HTTPClientObscureParameter"/>
     <output message="outmsg">
        <assign to="." from="*"></assign>
     </output>
     <input message="inmsg">
        <assign to="HTTPClientObscureResults" from="*"></assign>
      </input>
    </operation>
<operation name="HTTP Client Begin Session Service">
     <participant name="HTTPClientBeginSession"/>
     <output message="HTTPClientBeginSessionServiceTypeInputMessage">
        <assign to="HTTPClientAdapter">HTTPClientAdapter</assign>
       <assign to="RemoteHost">hostb</assign>
       <assign to="RemotePort">26633</assign>
<assign to="RemoteUserId">admin</assign>
<!-- copiar contraseña oculta de los datos de proceso al servicio -->
<assign to="RemotePasswd" from="admin/text()"></assign>
<assign to="SSL">Must</assign>
       <assign to="CipherStrength">Strong</assign>
       <assign to="CACertificateId">B2BHttp-Id</assign>
       <assign to="SystemCertificateId">httptestclientcert1-Id</assign> -->
       <assign to="." from="*"></assign>
     </output>
     <input message="inmsg">
        <assign to="HTTPClientBeginSessionServiceResults" from="*"></assign>
      </input>
    </operation>
```
El ejemplo siguiente muestra cómo utilizar la función revealObscured cuando el ID de usuario contiene caracteres especiales o de dominio. En primer lugar, cree un nombre en el servicio Ocultar sin caracteres especiales y asígnele la contraseña correspondiente. En el siguiente ejemplo, el nombre creado en el servicio Ocultar es "htan", mientras que el ID de usuario es sgp-htan\htan.

El parámetro para la función revealObscured() es el nodo que contiene la contraseña oculta. La función utiliza el nombre de nodo como clave y el valor de nodo como la contraseña oculta cuando deja de ocultarse.

```
<operation name="Ocultar contraseña de cliente HTTP">
      <participant name="HTTPClientObscureParameter"/>
     <output message="outmsg">
<assign to="." from="*"/>
     </output>
     <input message="inmsg">
 <assign to="ObscureResult" from="*"/>
     </input>
</operation>
<operation name="HTTP Client Begin Session Service">
```

```
<participant name="HTTPClientBeginSession"/>
     <output message="BeginSessionRequest">
           ............
      <assign to="RemoteUserId">sgp-htan\htan</assign>
      <assign to="UsingRevealedPasswd">true</assign>
      <assign to="RemotePasswd" from="revealObscured(ObscureResult/htan)"/>
       ..........
     </output>
     <input message="inmsg">
        <assign to=" HTTPClientBeginSessionServiceResults " from="*"/>
     </input>
</operation>
```
# **Servicio de fin de sesión de cliente HTTP**

El servicio de fin de sesión de cliente HTTP finaliza una sesión HTTP con un servidor HTTP de socio comercial externo. Este servicio funciona a través de una instancia del adaptador de cliente HTTP.

La tabla siguiente proporciona una visión general del servicio de fin de sesión del cliente HTTP:

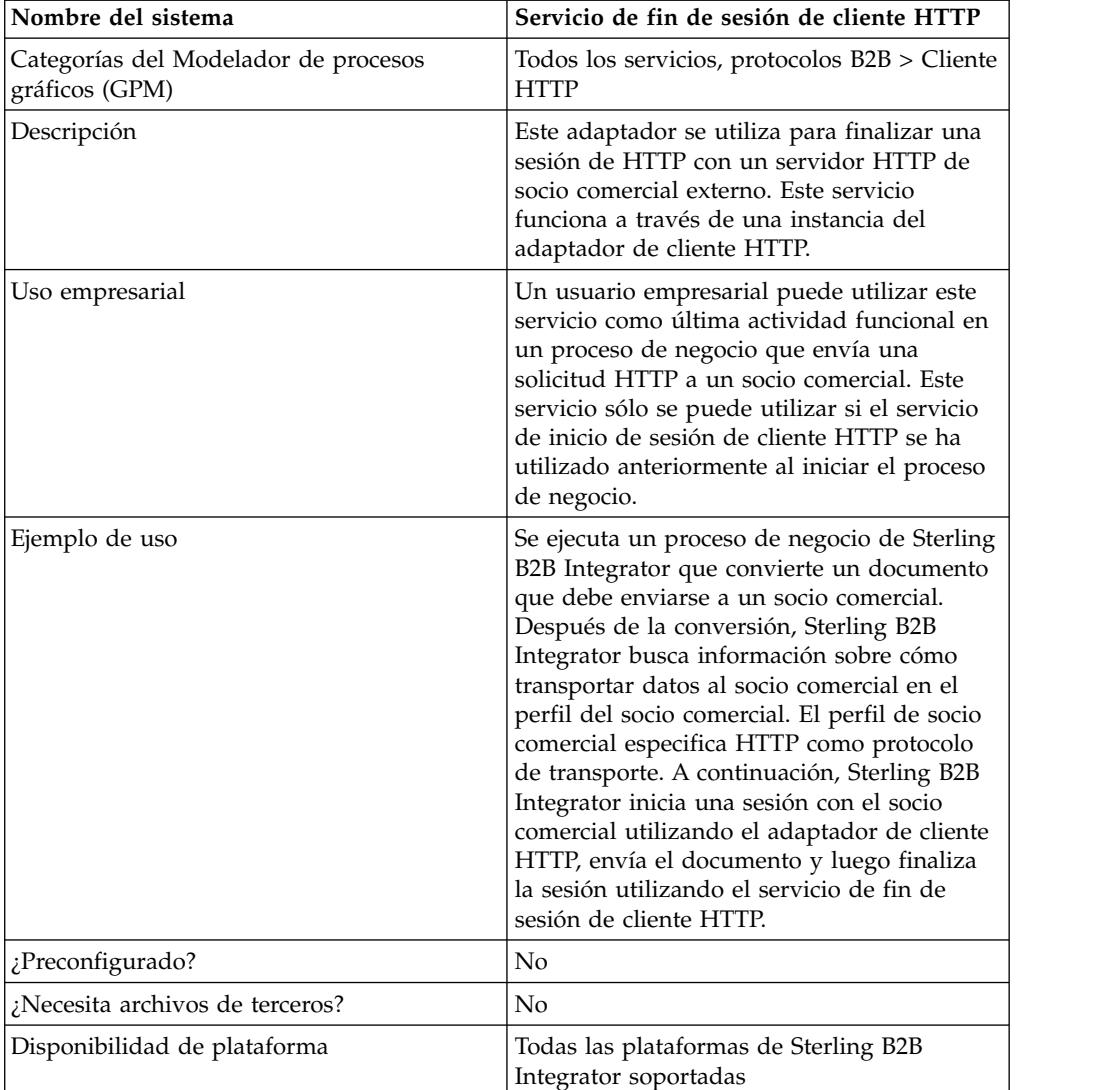

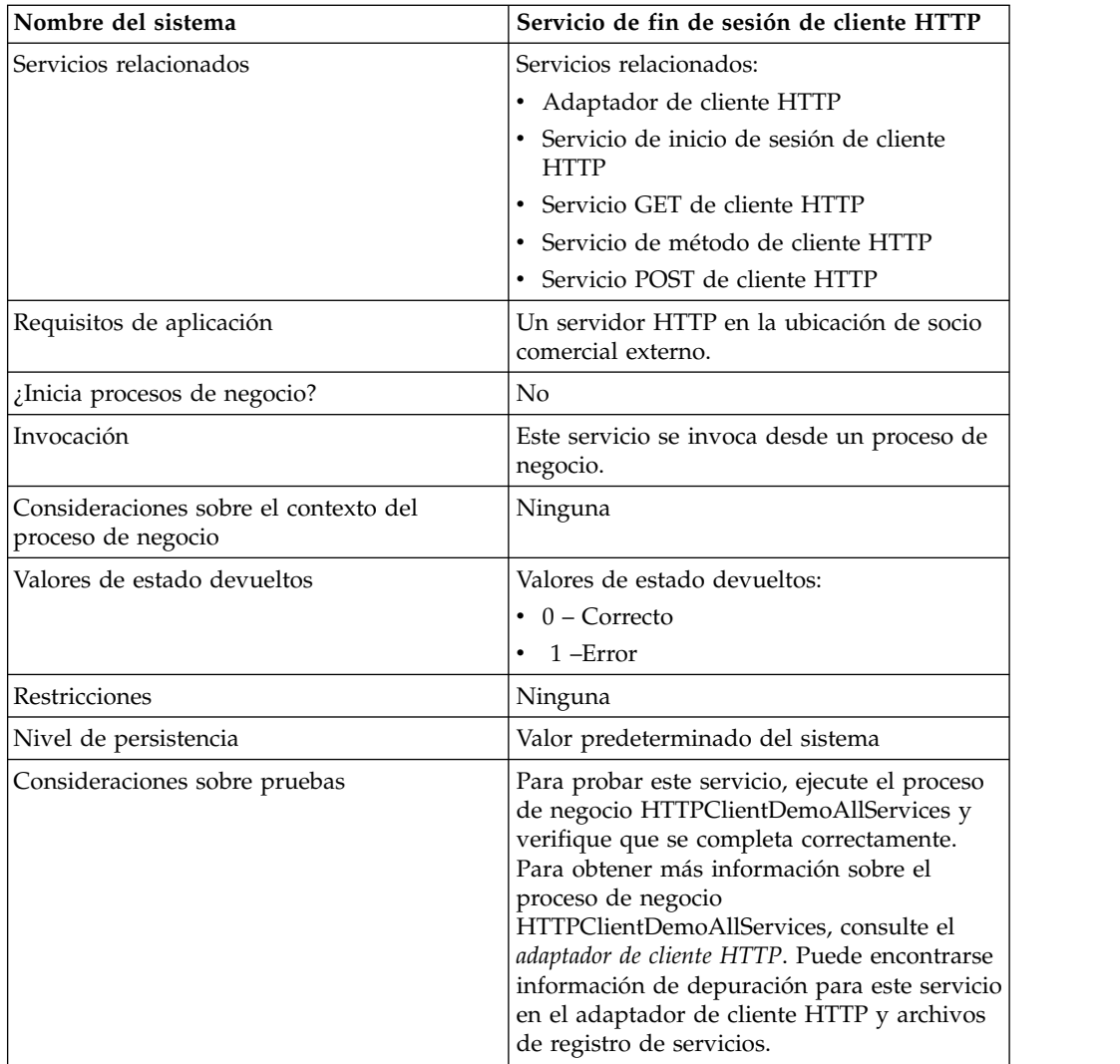

# **Implementación del servicio de fin de sesión de cliente HTTP**

Para implementar el servicio de fin de sesión de cliente HTTP, complete las tareas siguientes:

- 1. Cree una configuración del servicio de fin de sesión de cliente HTTP. Para obtener información, consulte *Gestión de servicios y adaptadores*.
- 2. Configure el servicio de fin de sesión de cliente HTTP. Para obtener más información, consulte *Configuración del servicio de fin de sesión de cliente HTTP*.
- 3. Utilice el servicio de fin de sesión de cliente HTTP en un proceso de negocio.

# **Configuración del servicio de fin de sesión de cliente HTTP**

Para configurar el servicio de fin de sesión de cliente HTTP, debe especificar valores para los campos en GPM:

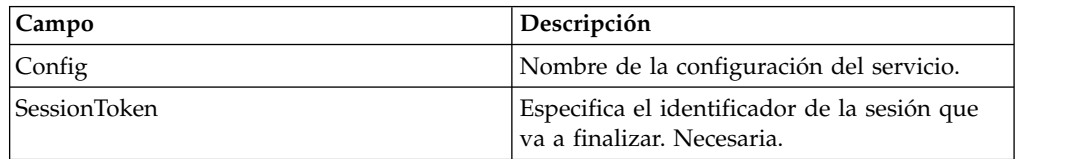

## **Datos de salida que se pasan del servicio al proceso de negocio**

La siguiente tabla contiene los parámetros pasados desde el servicio de fin de sesión de cliente HTTP al proceso de negocio:

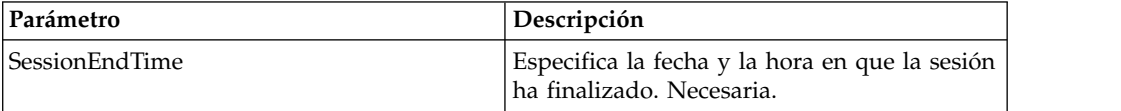

#### **Datos de salida pasados del proceso de negocio al servicio**

La siguiente tabla contiene los parámetros pasados desde el proceso de negocio al servicio de fin de sesión de cliente HTTP:

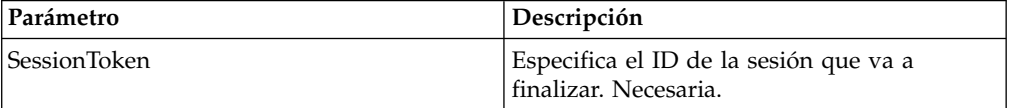

### **Ejemplo de proceso de negocio**

El proceso de negocio de ejemplo siguiente ilustra cómo utilizar el servicio de fin de sesión de cliente HTTP:

```
<process name="default">
 <sequence>
  [[Insertar aquí operación de inicio de sesión]]
    <operation name="HTTP Client End Session Service">
     <participant name="HTTPClientEndSession"/>
     <output message="HTTPClientEndSessionServiceTypeInputMessage">
       <assign to="SessionToken">SessionToken</assign>
       <assign to="." from="*"></assign>
     </output>
      <input message="inmsg">
       <assign to="." from="*"></assign>
      </input>
   </operation>
 </sequence>
</process>
```
# **Servicio GET de cliente HTTP**

El servicio GET de cliente HTTP envía solicitudes GET HTTP al servidor HTTP de un socio comercial a través del servidor perimetral. Este servicio funciona con el servicio de inicio de cliente HTTP y el servicio de fin de cliente HTTP y a través de una instancia del adaptador de cliente HTTP.

La tabla siguiente proporciona una visión general del servicio GET de cliente HTTP:

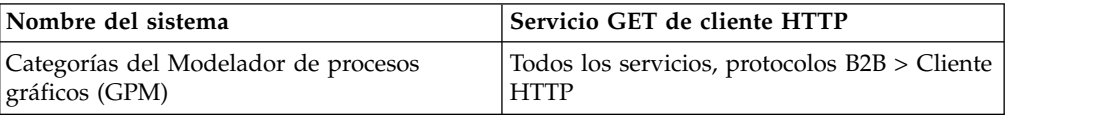

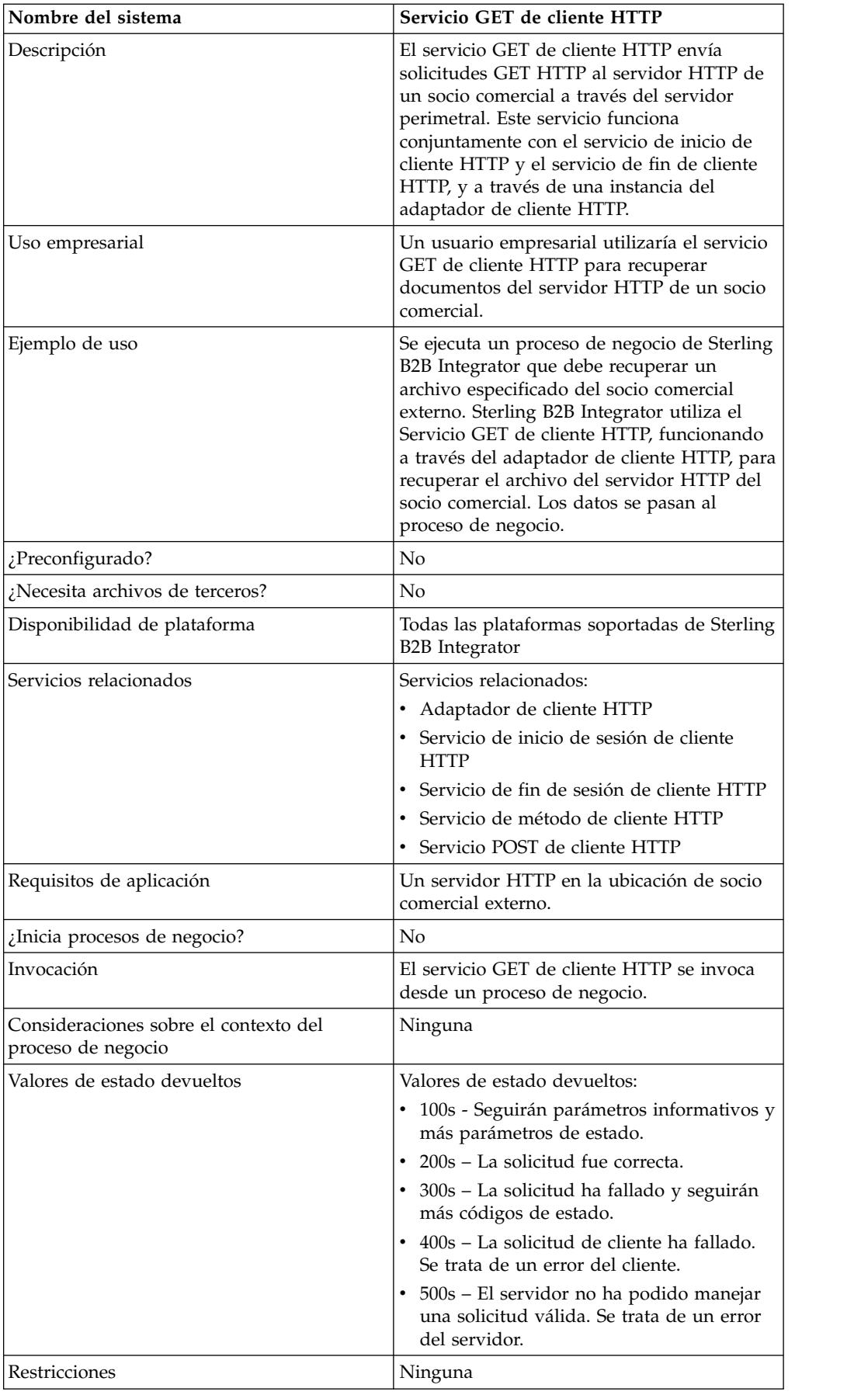

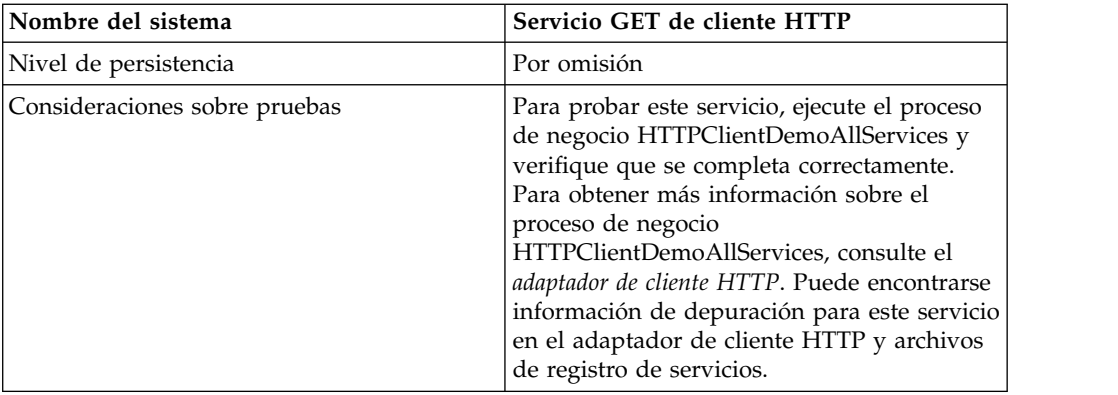

## **Implementación del servicio GET de cliente HTTP**

Para implementar el servicio GET de cliente HTTP, complete las tareas siguientes:

- 1. Cree una configuración del servicio GET de cliente HTTP. Para obtener información, consulte *Gestión de servicios y adaptadores*.
- 2. Configure el servicio GET de cliente HTTP. Para obtener más información, consulte *Configuración del servicio GET de cliente HTTP*.
- 3. Utilice el servicio GET de cliente HTTP en un proceso de negocio.

# **Configuración del servicio GET de cliente HTTP**

Para configurar el servicio GET de cliente HTTP, debe especificar valores de campo en el Modelador de procesos gráficos (GPM):

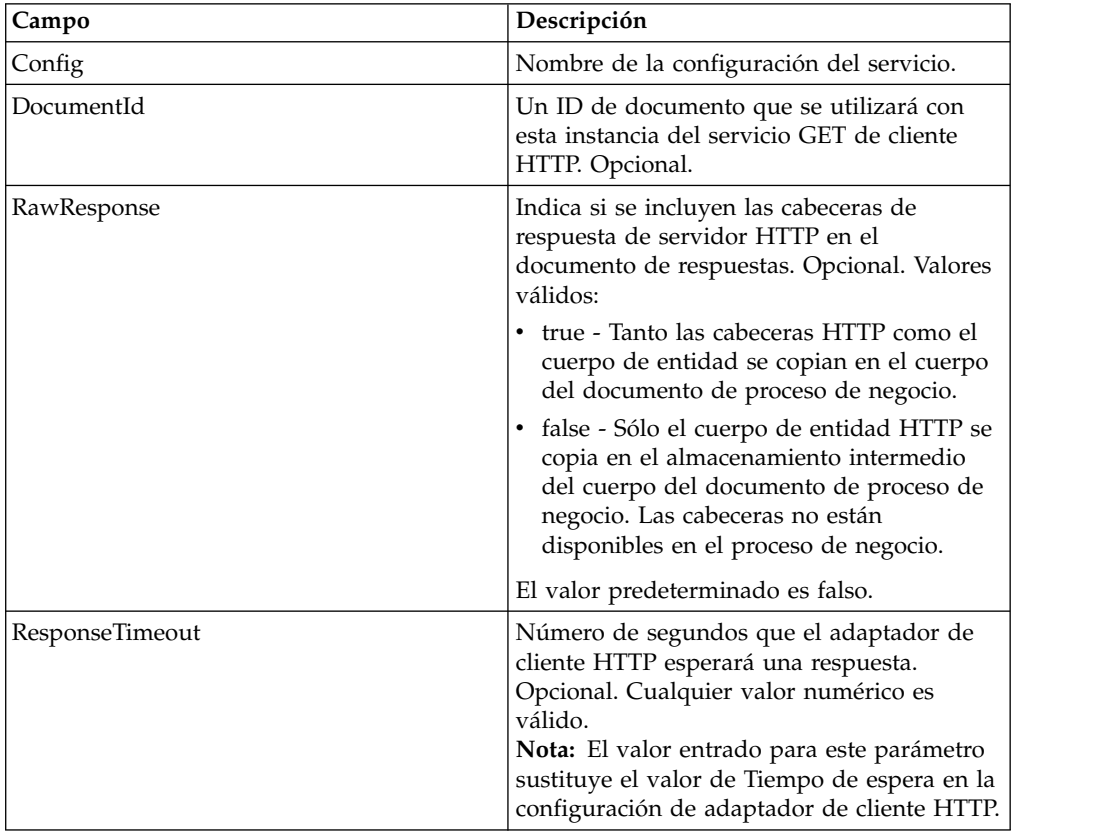

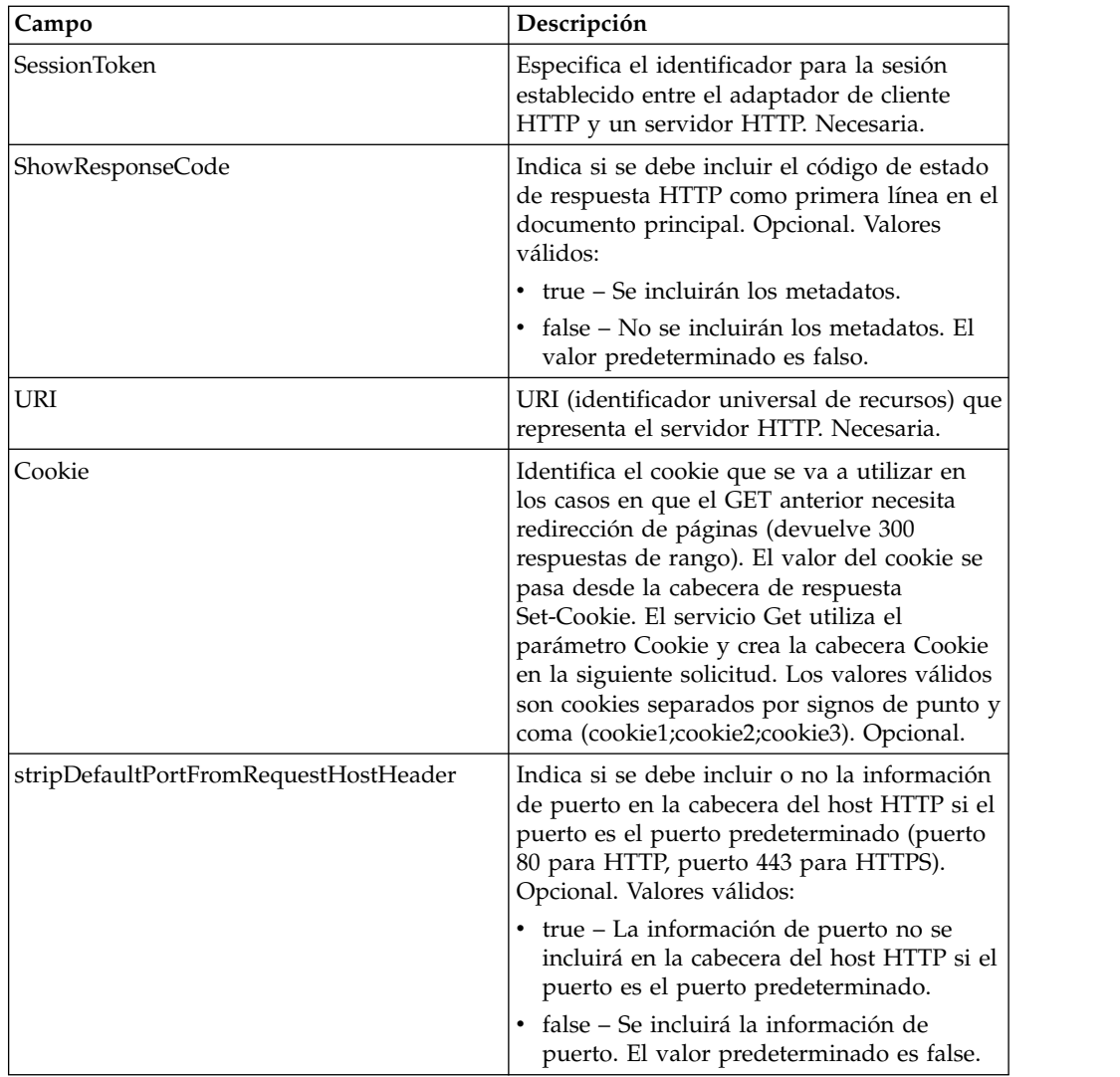

# **Datos de salida pasados del proceso de negocio al servicio**

La siguiente tabla contiene los parámetros pasados desde el proceso de negocio al servicio GET de cliente HTTP:

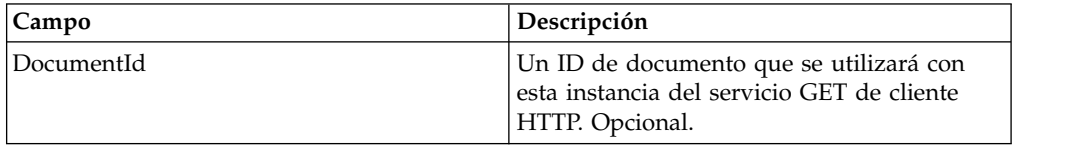

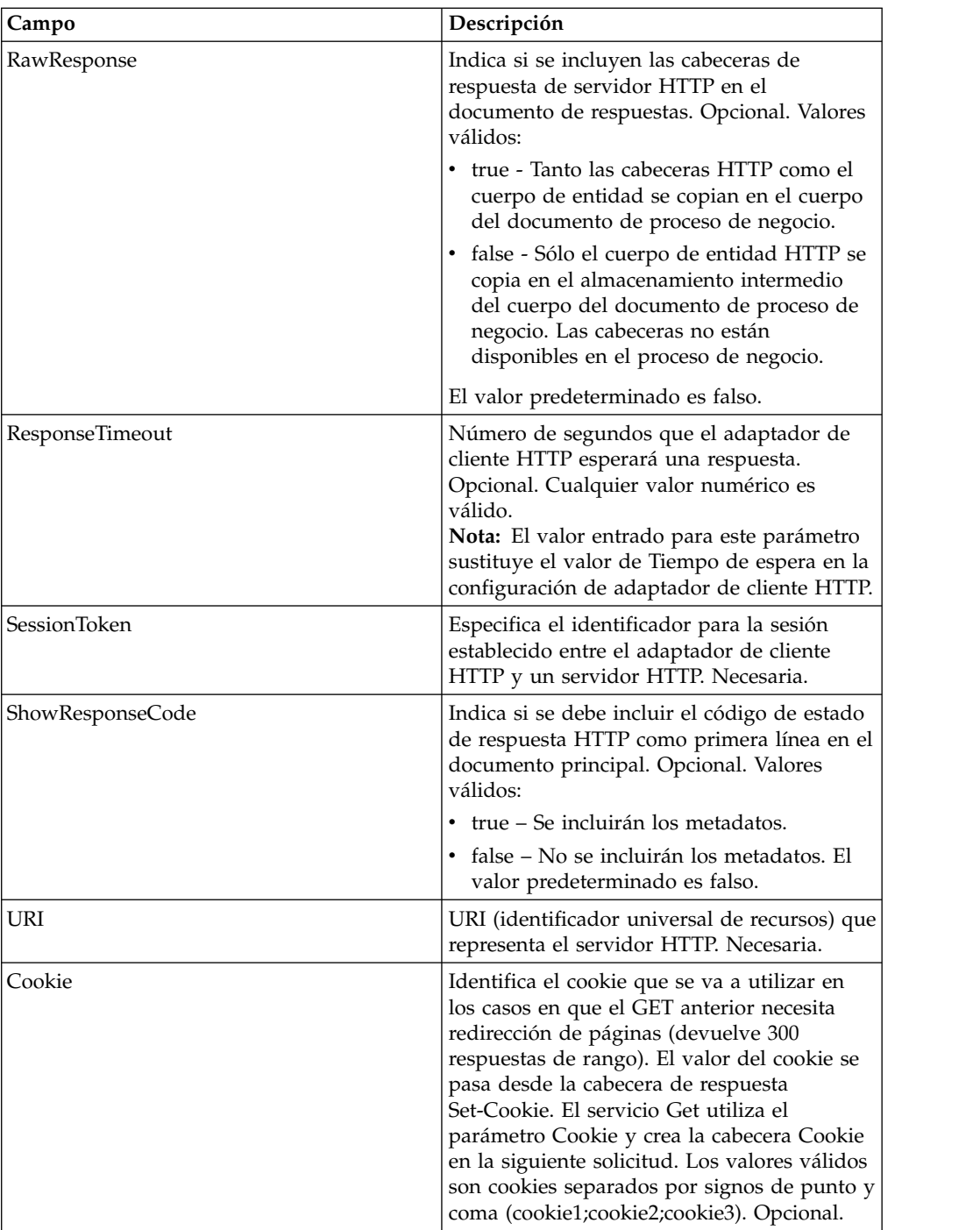

### **Ejemplos de proceso de negocio**

El BPML de ejemplo siguiente ilustra cómo utilizar los mandatos soportados por el servicio GET de cliente HTTP.

```
<process name="HTTPClientGETServiceExample">
 <sequence>
  [[Insertar aquí operación de inicio de sesión]]
    <operation name="Servicio GET de cliente HTTP">
   <participant name="HTTPClientGETService"/>
    <output message="HTTPClientGetServiceTypeInputMessage">
     <assign to="DocumentId">DocumentID</assign>
```

```
<assign to="RawResponse">true</assign>
     <assign to="ResponseTimeout">60</assign>
     <assign to="SessionToken">SessionToken</assign>
     <assign to="ShowResponseCode">true</assign>
     <assign to="URI">URI</assign>
     <assign to="." from="*"></assign>
    </output>
    <input message="inmsg">
     <assign to="." from="*"></assign>
    </input>
    </operation>
  [[Insertar aquí operación de fin de sesión]]
  </sequence>
</process>
```
El siguiente proceso de negocio proporciona un ejemplo de utilización del parámetro Cookie:

```
<process name="HTTP_To_advancepcsrx">
 <!-- Bucle invariable. -->
  <rule name="haveMoreCookie1">
 <condition> string(counterCookie) &lt;= count(HTTPClientPostServiceResults/
     ServerResponse/Headers/Set-Cookie/node()) </condition>
  \langlerule\rangle<sequence>
    <operation name="HTTP Client Begin Session Service">
     <participant name="HTTPClientBeginSession"/>
     <output message="HTTPClientBeginSessionServiceTypeInputMessage">
        <assign to="CACertificateId">sgmillenia:13582d:10682043f1d:-73bd</assign>
        <assign to="CipherStrength">all</assign>
        <assign to="HTTPClientAdapter">HTTPClientAdapter</assign>
        <assign to="SSL">Must</assign>
        <assign to="RemoteHost">webtransport.advancepcsrx.com</assign>
        <assign to="RemotePort">443</assign>
        <assign to="." from="*"></assign>
     </output>
      <input message="inmsg">
        <assign to="HTTPClientBeginSessionServiceResults" from="*"></assign>
      </input>
    </operation>
    <!-- Utilizar FSA para recoger el archivo de entrada -->
    <operation name="Import Document Request">
      <participant name="TEST_FILE_SYSTEM_ADAPTER"/>
     <output message="FileSystemInputMessage">
        <assign to="Action">FS_COLLECT</assign>
        <assign to="collectionFolder" from="'/ais_local/share/sli'"></assign>
        <assign to="filter" from="'AdvancePCS_URI.txt'"></assign>
        <assign to="useSubFolders">false</assign>
        <assign to="bootstrap">false</assign>
        <assign to="deleteAfterCollect">false</assign>
        <assign to="." from="*"></assign>
     </output>
     <input message="FileSystemOutputMessage">
        <assign to="." from="*"></assign>
      </input>
    </operation>
    <!-- Establecer tipo/subtipo de contenido de documento -->
    <operation name="SetContenType">
     <participant name="GetDocumentInfoService"/>
     <output message="xout">
        <assign to="." from="*"></assign>
        <assign to="DocumentContentType">application</assign>
        <assign to="DocumentContentSubType">x-www-form-urlencoded</assign>
      </output>
      <input message="xin">
        <assign to="docInfo" from="*"></assign>
      </input>
```

```
</operation>
           <!-- POST a URI /template/login para iniciar sesión en la página web -->
    <operation name="Servicio Post de cliente Http">
      <participant name="HTTPClientPost"/>
      <output message="HTTPClientPostServiceTypeInputMessage">
        <assign to="SessionToken" from="HTTPClientBeginSessionServiceResults/
             SessionToken/text()"></assign>
        <assign to="URI">/template/login</assign>
        <assign to="RawResponse">true</assign>
        <assign to="ResponseTimeout">120</assign>
        <assign to="." from="*"></assign>
      </output>
      <input message="inmsg">
        <assign to="HTTPClientPostServiceResults" from="*" append="true"></assign>
      </input>
    </operation>
    <!-- concatenar el cookie de la respuesta POST -->
    <assign to="counterCookie">1</assign>
    <assign to="Cookie" from="''"/>
    <choice>
<select>
 <case ref="haveMoreCookie1" activity="AppendCookie1"/>
  </select>
    <sequence name="AppendCookie1">
   <assign to="Cookie" from="concat(string(Cookie), substring-before
    (//HTTPClientPostServiceResults/ServerResponse/Headers/Set-Cookie
    [number(//counterCookie)],';'), '; ')"/>
   <assign to="counterCookie" from="number(counterCookie) + 1"/>
  <choice>
<select>
    <case ref="haveMoreCookie1" activity="Repeat1"/>
  </select>
<repeat name="Repeat1" ref="AppendCookie1"/>
</choice>
 </sequence>
    </choice>
    <!-- liberar documento principal antes de GET -->
    <operation>
    <participant name="ReleaseService"/>
    <output message="releaseRequest">
     <assign to="TARGET" from="'PrimaryDocument'"/>
    </output>
    <input message="releaseResponse"/>
    </operation>
    <!-- GET URI / para alcanzar la página final -->
    <operation name="Servicio Get de cliente Http">
      <participant name="HTTPClientGet"/>
      <output message="HTTPClientGetServiceTypeInputMessage">
        <assign to="SessionToken" from="HTTPClientBeginSessionServiceResults/
              SessionToken/text()"></assign>
        <assign to="URI">/</assign>
        <assign to="RawResponse">true</assign>
        <assign to="ResponseTimeout">1200</assign>
        <assign to="." from="*"></assign>
      </output>
      <input message="inmsg">
        <assign to="HTTPClientGetServiceResults" from="*" append="true"></assign>
      \frac{1}{\sqrt{1}}</operation>
    <operation name="HTTP Client End Session Service">
      <participant name="HTTPClientEndSession"/>
     <output message="HTTPClientEndSessionServiceTypeInputMessage">
        <assign to="SessionToken" from="HTTPClientBeginSessionServiceResults/
             SessionToken/text()"></assign>
        <assign to="." from="*"></assign>
      </output>
     <input message="inmsg">
```

```
<assign to="HTTPClientEndSessionServiceResults" from="*" append="true">
           </assign>
     </input>
   </operation>
    <onFault>
     <sequence name="End Session">
       <operation name="HTTP Client End Session Service">
         <participant name="HTTPClientEndSession"/>
         <output message="HTTPClientEndSessionServiceTypeInputMessage">
            <assign to="SessionToken" from="HTTPClientBeginSessionServiceResults/
                  SessionToken/text()"></assign>
           <assign to="." from="*"></assign>
         </output>
         <input message="inmsg">
           <assign to="HTTPClientEndSessionServiceResults" from="*"></assign>
         </input>
       </operation>
     </sequence>
   </onFault>
 </sequence>
</process>
```
El siguiente proceso de negocio es un ejemplo de utilización del parámetro URI en el servicio GET de cliente HTTP. El URI es:

/s/ref=nb\_ss\_b/102-0129027-9554536?url=search-alias%3Dstripbooks&fieldkeywords=Computers&Go.x=6&G0.y=4

Este URI tiene los parámetros siguientes:

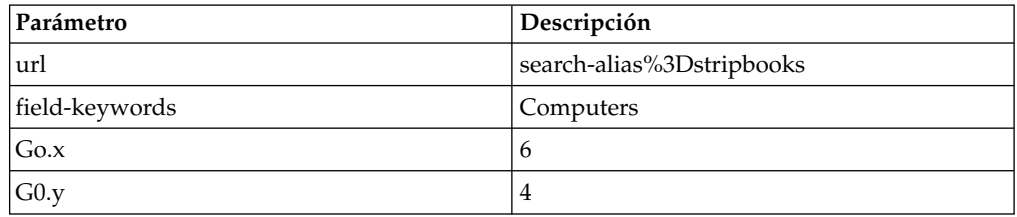

```
<process name = "test_http_get">
  <sequence>
    <operation name="HTTP Client Begin Session Service">
     <participant name="HTTPClientBeginSession"/>
     <output message="HTTPClientBeginSessionServiceTypeInputMessage">
       <assign to="HTTPClientAdapter">HTTPClientAdapter</assign>
       <assign to="RemoteHost">www.amazon.com</assign>
       <assign to="RemotePort">80</assign>
        <assign to="." from="*"></assign>
     </output>
     <input message="inmsg">
        <assign to="." from="*"></assign>
      </input>
    </operation>
    <operation name="Servicio GET de cliente HTTP">
     <participant name="HTTPClientGet"/>
     <output message="HTTPClientGetServiceTypeInputMessage">
         <assign to="SessionToken" from="/ProcessData/SessionToken/text()"></assign>
        <assign to="URI">/s/ref=nb_ss_b/
            102-0129027-9554536?url=search-alias%3Dstripbooks&field-keywords=
            Computers& Go.x=6& Go.y=4</assign>
        <assign to="." from="*"></assign>
     </output>
     <input message="inmsg">
        <assign to="." from="*"></assign>
      </input>
    </operation>
```

```
<operation name="HTTP Client End Session Service">
      <participant name="HTTPClientEndSession"/>
     <output message="HTTPClientEndSessionServiceTypeInputMessage">
       <assign to="SessionToken" from="/ProcessData/SessionToken/text()"></assign>
       <assign to="." from="*"></assign>
     </output>
     <input message="inmsg">
       <assign to="." from="*"></assign>
      </input>
    </operation>
 </sequence>
</process>
```
El documento resultante en los datos de proceso es el enlace a la página de Amazon con la búsqueda solicitada.

#### **Tipos de actividad para el servicio GET de cliente HTTP**

El servicio GET de cliente HTTP notifica las actividades siguientes al controlador de servicios para la supervisión de servicios de servicio/método:

v GET - Recupera cualquier información identificada por el URI en la línea de solicitud.

# **Servicio de método de cliente HTTP**

El servicio de método de cliente HTTP envía solicitudes HTTP al servidor HTTP de un socio comercial a través del servidor perimetral. El servicio de método de cliente HTTP da soporte a POST, GET, HEAD u otros tipos de solicitud HTTP válidos que sigan el modelo normal de solicitud/respuesta HTTP.

La tabla siguiente proporciona una visión general del servicio de método de cliente HTTP:

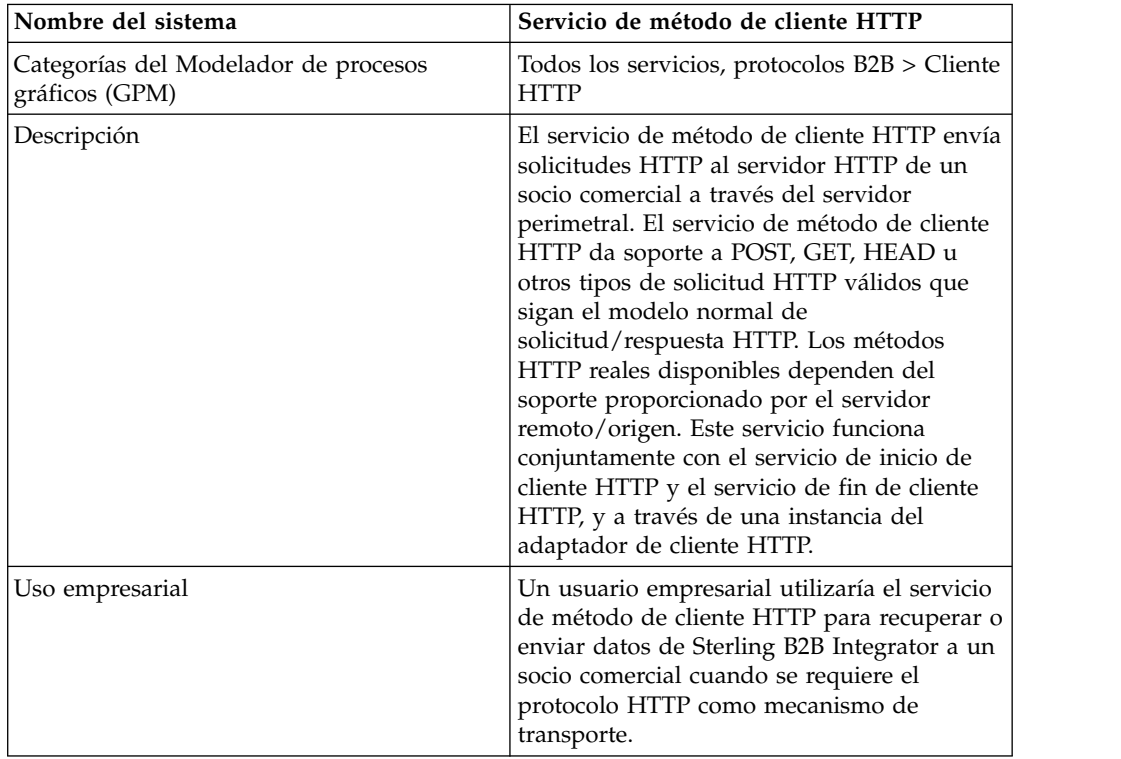

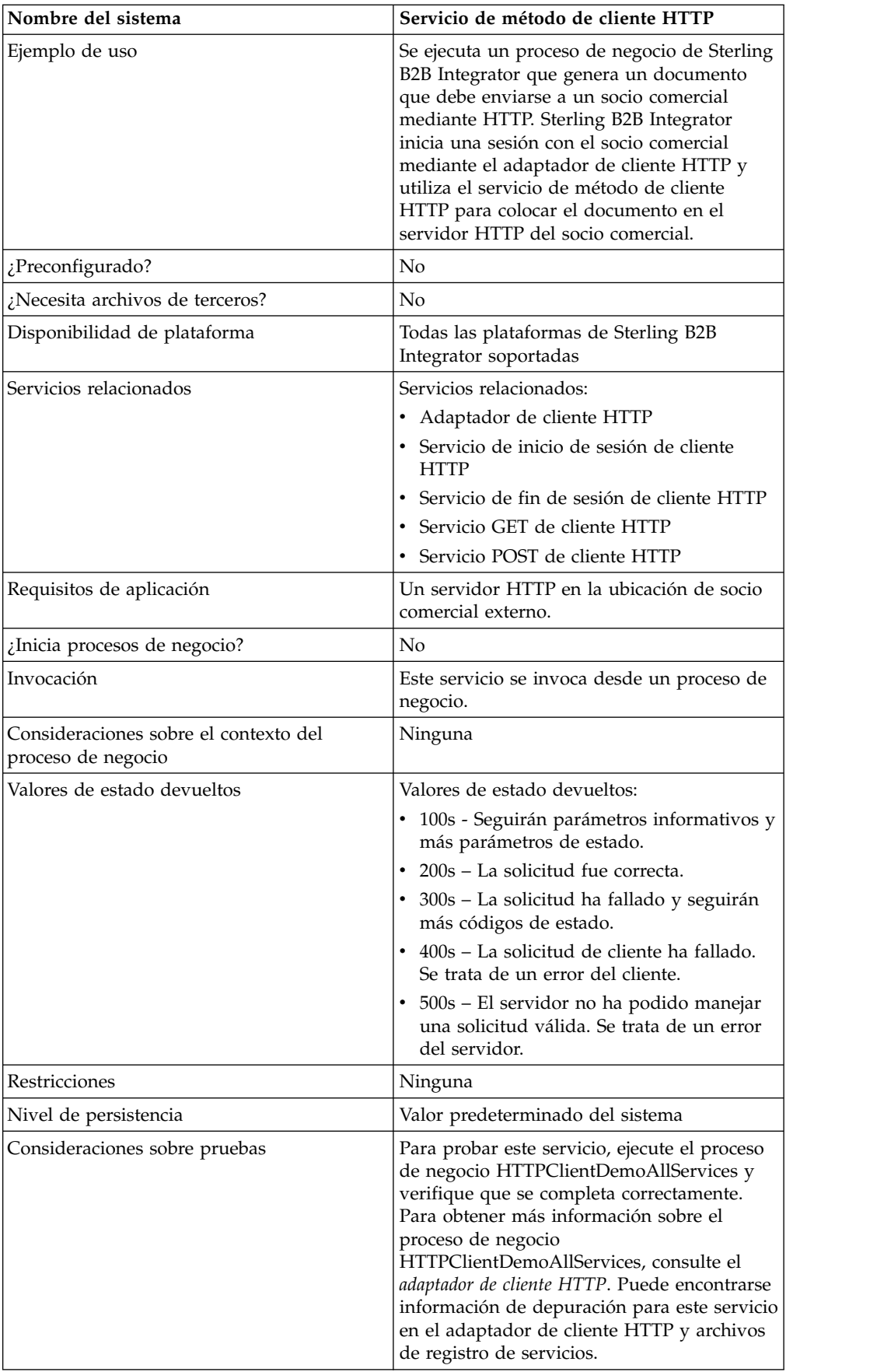

# **Implementación del servicio de método de cliente HTTP**

Para implementar el servicio de método de cliente HTTP, complete las tareas siguientes:

- 1. Cree una configuración del servicio de método de cliente HTTP. Para obtener información, consulte *Gestión de servicios y adaptadores*.
- 2. Configure el servicio de método de cliente HTTP. Para obtener más información, consulte *Configuración del servicio de método de cliente HTTP*.
- 3. Utilice el servicio de método de cliente HTTP en un proceso de negocio.

#### **Configuración del servicio de método de cliente HTTP**

Para configurar el servicio de método de cliente HTTP, debe especificar valores para los campos en GPM:

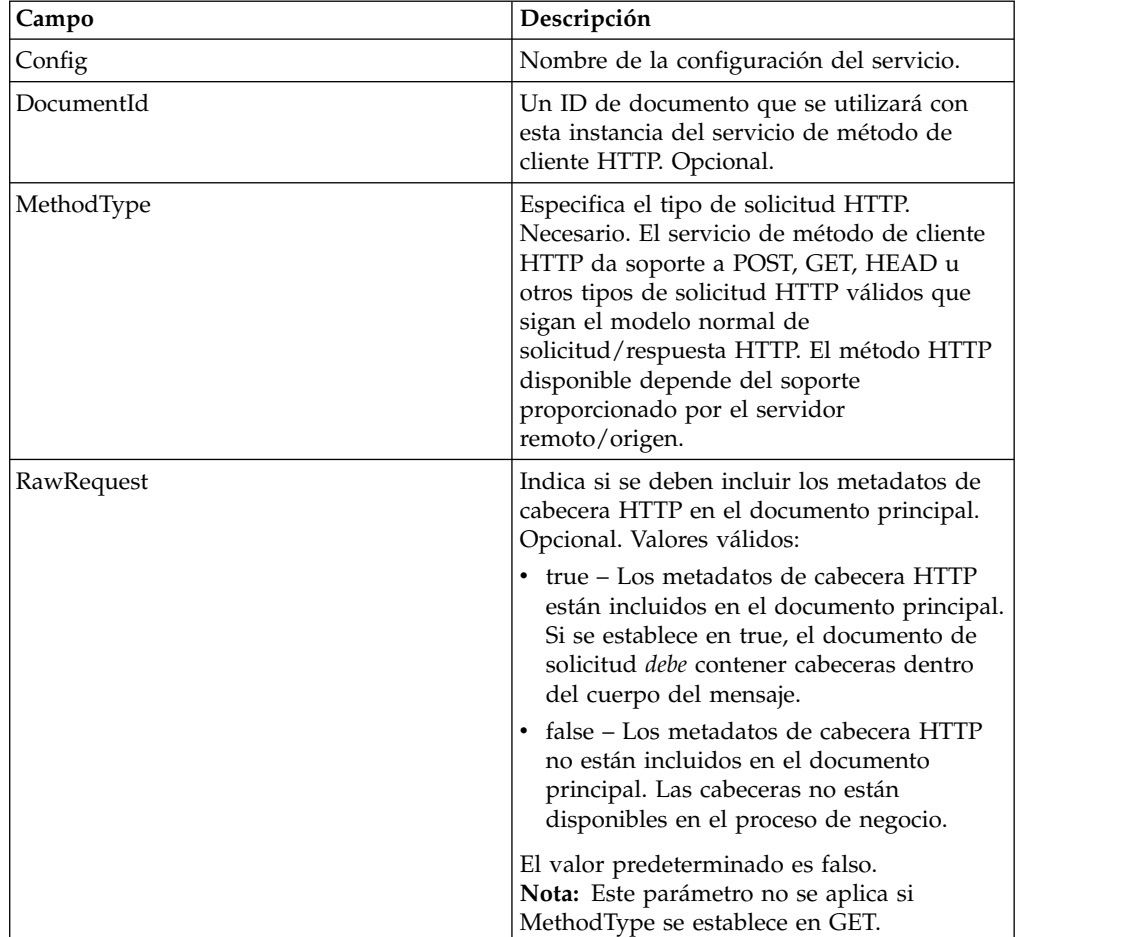

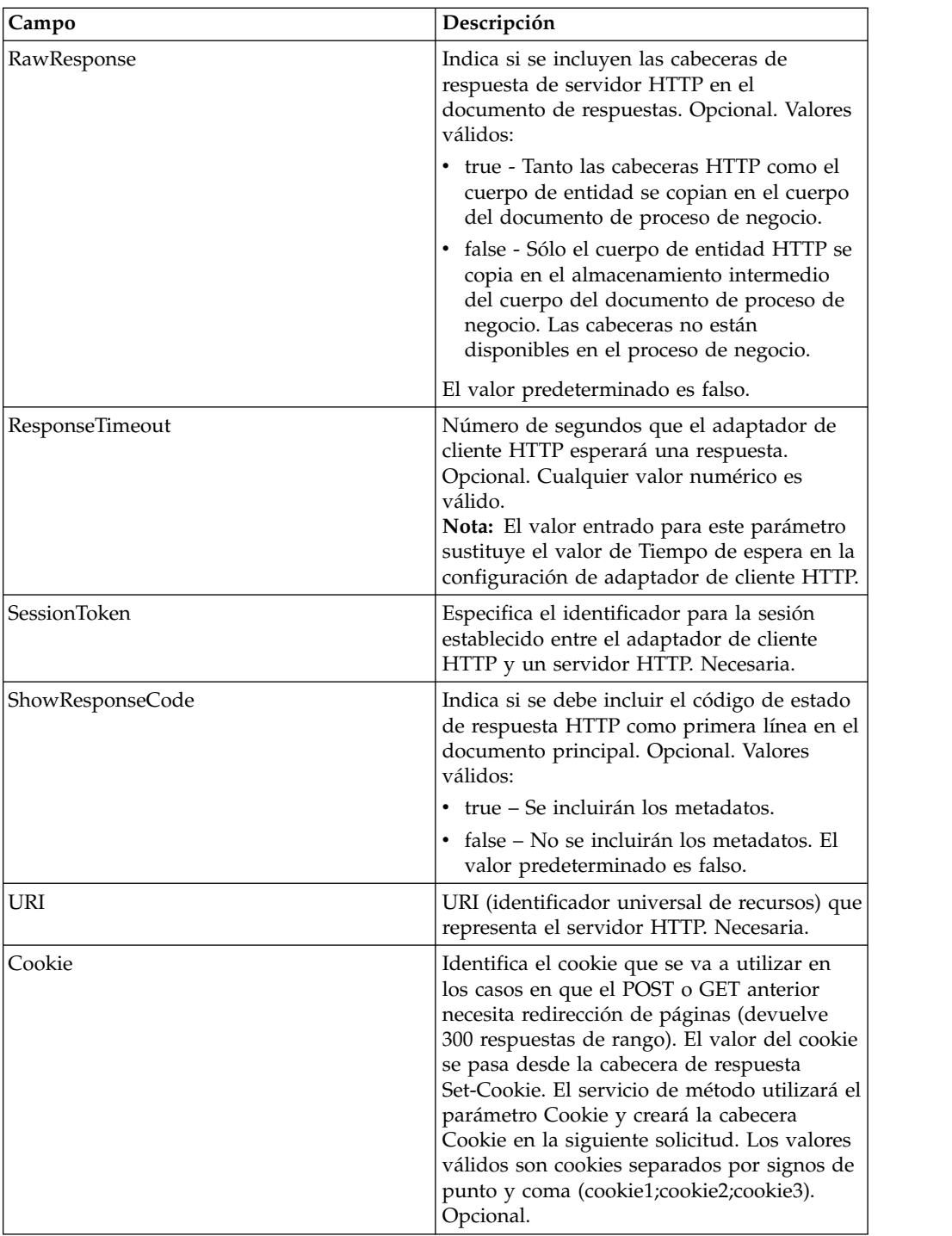

# **Datos de salida pasados del proceso de negocio al servicio**

La siguiente tabla contiene los parámetros pasados desde el proceso de negocio al servicio de método de cliente HTTP:

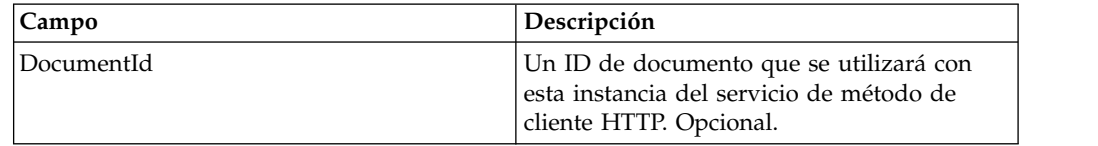

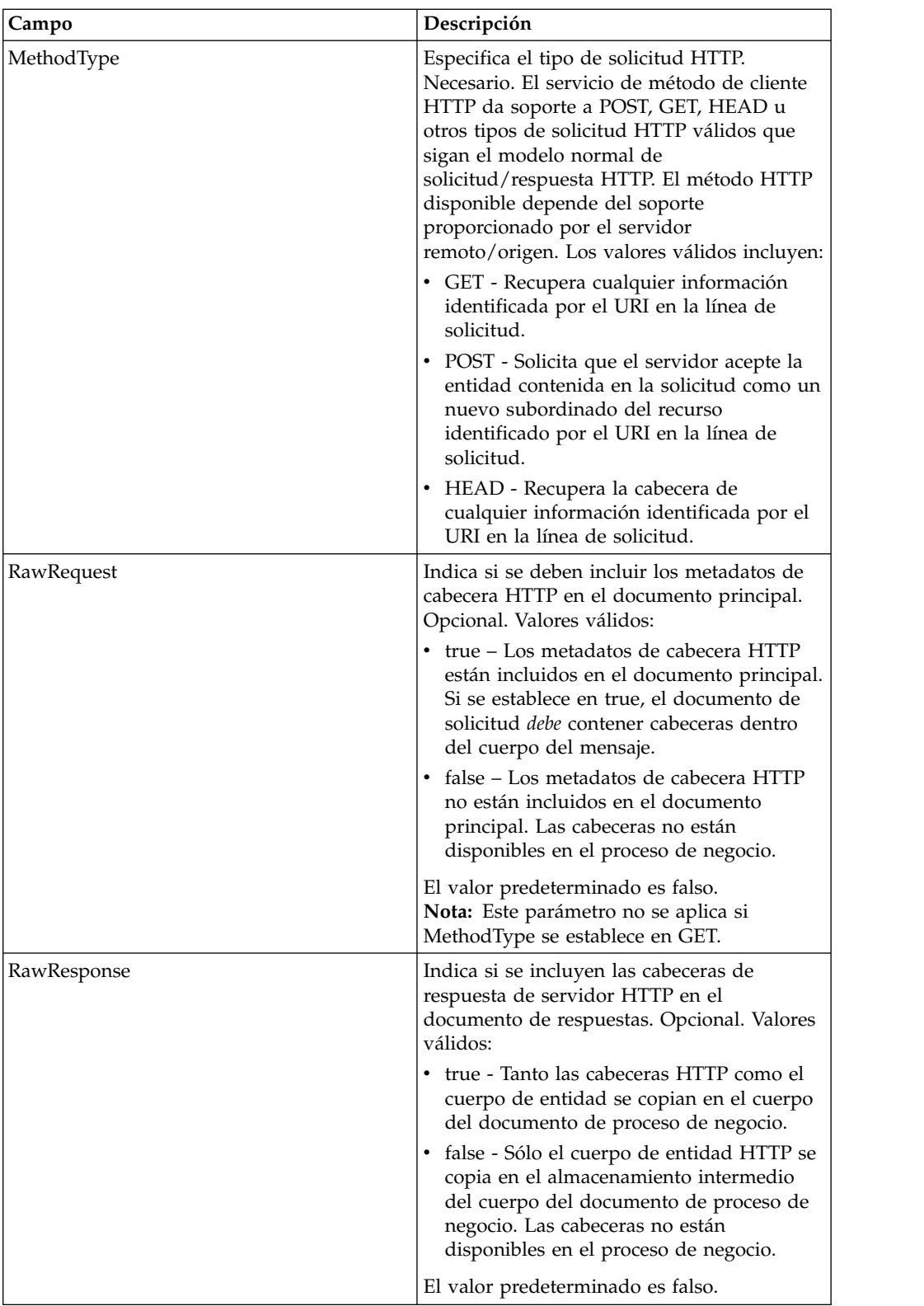

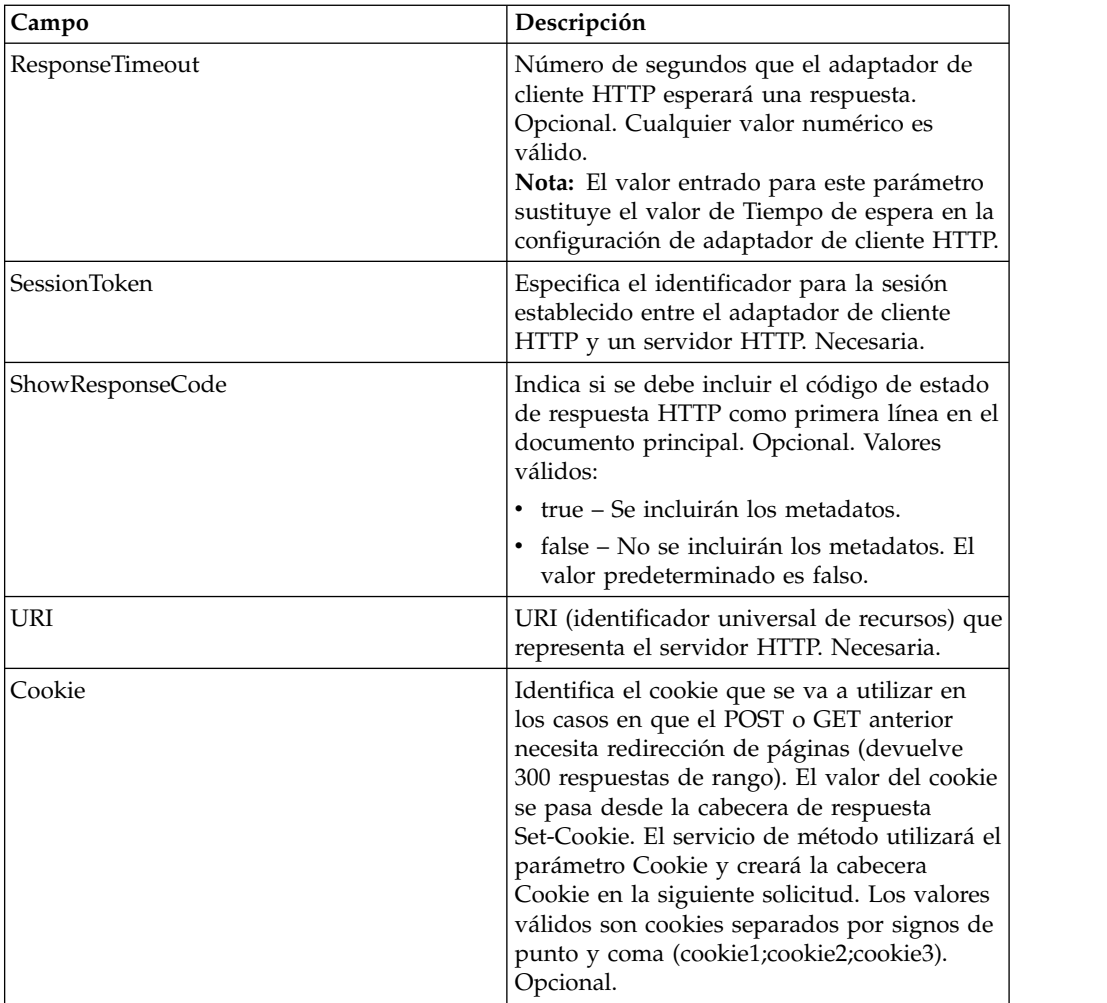

# **Ejemplos de proceso de negocio**

El siguiente proceso de negocio de ejemplo ilustra cómo utilizar los mandatos soportados por el servicio de método de cliente HTTP:

```
<process name="HTTPClientMethodServiceExample">
  <sequence>
⌂⌂[[Insertar aquí operación de inicio de sesión]]
    <operation name="Servicio de método de cliente HTTP">
      <participant name="HTTPClientMethodService"/>
      <output message="HTTPClientMethodServiceTypeInputMessage">
        <assign to="DocumentId">DocumentID</assign>
       <assign to="MethodType">HEAD</assign>
        <assign to="RawRequest">true</assign>
        <assign to="ResponseTimeout">60</assign>
        <assign to="SessionToken">SessionToken</assign>
        <assign to="ShowResponseCode">true</assign>
        <assign to="URI">URI</assign>
        <assign to="." from="*"></assign>
      </output>
      <input message="inmsg">
        <assign to="." from="*"></assign>
      </input>
    </operation>
⌂⌂[[Insertar aquí operación de fin de sesión]]
  </sequence>
</process>
```

```
El siguiente proceso de negocio proporciona un ejemplo de utilización del
parámetro Cookie:
```

```
<process name="HTTP_To_advancepcsrx">
 <!-- Bucle invariable. -->
 <rule name="haveMoreCookie1">
 <condition> string(counterCookie) &lt;= count(HTTPClientPostServiceResults/
       ServerResponse/Headers/Set-Cookie/node()) </condition>
  \langlerule\rangle<sequence>
    <operation name="HTTP Client Begin Session Service">
      <participant name="HTTPClientBeginSession"/>
      <output message="HTTPClientBeginSessionServiceTypeInputMessage">
        <assign to="CACertificateId">sgmillenia:13582d:10682043f1d:-73bd</assign>
        <assign to="CipherStrength">all</assign>
        <assign to="HTTPClientAdapter">HTTPClientAdapter</assign>
        <assign to="SSL">Must</assign>
        <assign to="RemoteHost">webtransport.advancepcsrx.com</assign>
        <assign to="RemotePort">443</assign>
        <assign to="." from="*"></assign>
      </output>
      <input message="inmsg">
        <assign to="HTTPClientBeginSessionServiceResults" from="*"></assign>
      </input>
    </operation>
    <!-- Utilizar FSA para recoger el archivo de entrada -->
    <operation name="Import Document Request">
      <participant name="TEST_FILE_SYSTEM_ADAPTER"/>
      <output message="FileSystemInputMessage">
        <assign to="Action">FS_COLLECT</assign>
        <assign to="collectionFolder" from="'/ais_local/share/sli'"></assign>
        <assign to="filter" from="'AdvancePCS_URI.txt'"></assign>
        <assign to="useSubFolders">false</assign>
        <assign to="bootstrap">false</assign>
        <assign to="deleteAfterCollect">false</assign>
        <assign to="." from="*"></assign>
      </output>
      <input message="FileSystemOutputMessage">
        <assign to="." from="*"></assign>
      </input>
    </operation>
    <!-- Establecer tipo/subtipo de contenido de documento -->
    <operation name="SetContenType">
      <participant name="GetDocumentInfoService"/>
      <output message="xout">
        <assign to="." from="*"></assign>
        <assign to="DocumentContentType">application</assign>
        <assign to="DocumentContentSubType">x-www-form-urlencoded</assign>
      </output>
      <input message="xin">
        <assign to="docInfo" from="*"></assign>
      </input>
    </operation>
    <!-- POST a URI /template/login para iniciar sesión en la página web -->
    <operation name="Servicio Post de cliente Http">
      <participant name="HTTPClientPost"/>
      <output message="HTTPClientPostServiceTypeInputMessage">
        <assign to="SessionToken" from="HTTPClientBeginSessionServiceResults/
           SessionToken/text()"></assign>
        <assign to="URI">/template/login</assign>
        <assign to="RawResponse">true</assign>
        <assign to="ResponseTimeout">120</assign>
        <assign to="." from="*"></assign>
      </output>
      <input message="inmsg">
        <assign to="HTTPClientPostServiceResults" from="*" append="true"></assign>
     </input>
```
```
</operation>
    <!-- concatenar el cookie de la respuesta POST -->
    <assign to="counterCookie">1</assign>
    <assign to="Cookie" from="''"/>
    <choice>
<select>
<case ref="haveMoreCookie1" activity="AppendCookie1"/>
</select>
<sequence name="AppendCookie1">
<assign to="Cookie" from="concat(string(Cookie), substring-before
       (//HTTPClientPostServiceResults/ServerResponse/Headers/Set-Cookie
        [number(//counterCookie)],';'), '; ')"/>
<assign to="counterCookie" from="number(counterCookie) + 1"/>
<choice>
<select>
<case ref="haveMoreCookie1" activity="Repeat1"/>
</select>
<repeat name="Repeat1" ref="AppendCookie1"/>
</choice>
</sequence>
    </choice>
    <!-- liberar documento principal antes de GET -->
    <operation>
<participant name="ReleaseService"/>
<output message="releaseRequest">
<assign to="TARGET" from="'PrimaryDocument'"/>
</output>
<input message="releaseResponse"/>
    </operation>
    <!-- GET URI / para alcanzar la página final -->
    <operation name="Servicio Get de cliente Http">
     <participant name="HTTPClientGet"/>
     <output message="HTTPClientGetServiceTypeInputMessage">
        <assign to="SessionToken" from="HTTPClientBeginSessionServiceResults/
              SessionToken/text()"></assign>
        <assign to="URI">/</assign>
        <assign to="RawResponse">true</assign>
        <assign to="ResponseTimeout">1200</assign>
        <assign to="." from="*"></assign>
     </output>
      <input message="inmsg">
        <assign to="HTTPClientGetServiceResults" from="*" append="true"></assign>
      </input>
    </operation>
    <operation name="HTTP Client End Session Service">
      <participant name="HTTPClientEndSession"/>
     <output message="HTTPClientEndSessionServiceTypeInputMessage">
        <assign to="SessionToken" from="HTTPClientBeginSessionServiceResults/
            SessionToken/text()"></assign>
       <assign to="." from="*"></assign>
     </output>
     <input message="inmsg">
        <assign to="HTTPClientEndSessionServiceResults" from="*" append="true">
           </assign>
      </input>
    </operation>
    <onFault>
      <sequence name="End Session">
        <operation name="HTTP Client End Session Service">
          <participant name="HTTPClientEndSession"/>
          <output message="HTTPClientEndSessionServiceTypeInputMessage">
            <assign to="SessionToken" from="HTTPClientBeginSessionServiceResults/
                 SessionToken/text()"></assign>
            <assign to="." from="*"></assign>
          </output>
          <input message="inmsg">
            <assign to="HTTPClientEndSessionServiceResults" from="*"></assign>
```

```
</input>
        </operation>
      </sequence>
    </onFault>
 </sequence>
</process>
```
El siguiente proceso de negocio proporciona un ejemplo de utilización de GetDocumentInfoService para establecer el tipo de contenido/subtipo del documento de solicitud. Es importante situar los parámetros de salida de GetDocumentInfoService en un nodo padre, como por ejemplo "docInfo".

GetDocumentInfoService devuelve un nodo denominado DocumentId a los datos de proceso. Este es el ID del objeto de documento original sin el tipo de contenido y el subtipo establecidos. Si este nodo está directamente bajo la raíz de datos de proceso, el servicio Post de cliente HTTP intentará recuperar el objeto de documento original utilizando el ID de documento en lugar del documento principal. Si el nodo DocumentId se devuelve bajo el nodo "docinfo", el servicio Post de cliente HTTP no utiliza el documento de DocumentId. En su lugar, el servicio recupera el documento correcto que se ha establecido con el tipo de contenido/subtipo correcto del documento principal.

```
<process name="HttpClient_SetContentType">
  <sequence>
    <!-- Establecer tipo/subtipo de contenido de documento -->
    <operation name="SetContenType">
      <participant name="GetDocumentInfoService"/>
      <output message="xout">
       <assign to="." from="*"></assign>
       <assign to="DocumentContentType">text</assign>
       <assign to="DocumentContentSubType">xml</assign>
     </output<input message="xin">
       <assign to="docInfo" from="*"></assign>
      </input>
    </operation>
    <operation name="HTTP Client Begin Session Service">
      <participant name="HTTPClientBeginSession"/>
     <output message="HTTPClientBeginSessionServiceTypeInputMessage">
       <assign to="HTTPClientAdapter">HTTPClientAdapter</assign>
       <assign to="RemoteHost">10.235.18.103</assign>
       <assign to="RemotePort">37133</assign>
       <assign to="." from="*"></assign>
      </output>
      <input message="inmsg">
       <assign to="HTTPClientBeginSessionServiceResults" from="*"></assign>
      </input>
    </operation>
    <operation name="Servicio de método de cliente HTTP">
      <participant name="HTTPClientMethod"/>
      <output message="HTTPClientMethodServiceTypeInputMessage">
       <assign to="SessionToken" from="HTTPClientBeginSessionServiceResults/
                SessionToken/text()"></assign>
       <assign to="MethodType">POST</assign>
       <assign to="URI">/hello</assign>
       <assign to="RawRequest">false</assign>
       <assign to="RawResponse">true</assign>
       <assign to="." from="*"></assign>
      </output>
      <input message="inmsg">
        <assign to="HTTPClientMethodServiceResults" from="*"
             append="true"></assign>
      </input>
    </operation>
    <operation name="HTTP Client End Session Service">
```

```
<participant name="HTTPClientEndSession"/>
      <output message="HTTPClientEndSessionServiceTypeInputMessage">
        <assign to="SessionToken" from="HTTPClientBeginSessionServiceResults/
             SessionToken/text()"></assign>
        <assign to="." from="*"></assign>
      \langleoutput\rangle<input message="inmsg">
        <assign to="HTTPClientEndSessionServiceResults" from="*" append="true">
             </assign>
      </input>
    </operation>
    <onFault>
      <sequence name="End Session">
        <operation name="HTTP Client End Session Service">
          <participant name="HTTPClientEndSession"/>
          <output message="HTTPClientEndSessionServiceTypeInputMessage">
            <assign to="SessionToken" from="HTTPClientBeginSessionServiceResults/
                  SessionToken/text()"></assign>
            <assign to="." from="*"></assign>
          </output>
          <input message="inmsg">
            <assign to="HTTPClientEndSessionServiceResults" from="*"></assign>
          </input>
        </operation>
      </sequence>
    </onFault>
 </sequence>
</process>
```
#### **Tipos de actividad para el servicio de método de cliente HTTP**

El servicio de método de cliente HTTP notifica las actividades siguientes al controlador de servicios para la supervisión de servicios de servicio/método:

- v GET Recupera cualquier información identificada por el URI en la línea de solicitud.
- v POST Solicita que el servidor acepte la entidad contenida en la solicitud como un nuevo subordinado del recurso identificado por el URI en la línea de solicitud.
- v HEAD Recupera la cabecera de cualquier información identificada por el URI en la línea de solicitud.

Los métodos HTTP reales disponibles dependen del soporte proporcionado por el servidor remoto/origen.

## **El servicio POST de cliente HTTP (V5.2.0 - 5.2.5)**

El servicio POST de cliente HTTP envía solicitudes POST HTTP al servidor HTTP de un socio comercial a través del servidor perimetral. Este servicio funciona con el servicio de inicio de cliente HTTP y el servicio de fin de cliente HTTP, y a través de una instancia del adaptador de cliente HTTP.

La tabla siguiente proporciona una visión general del servicio POST de cliente HTTP:

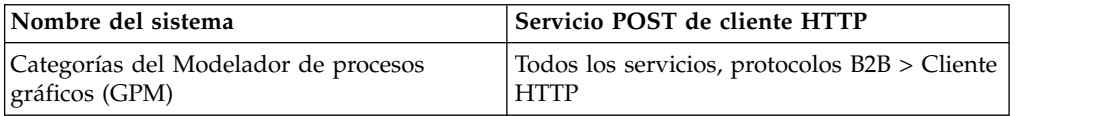

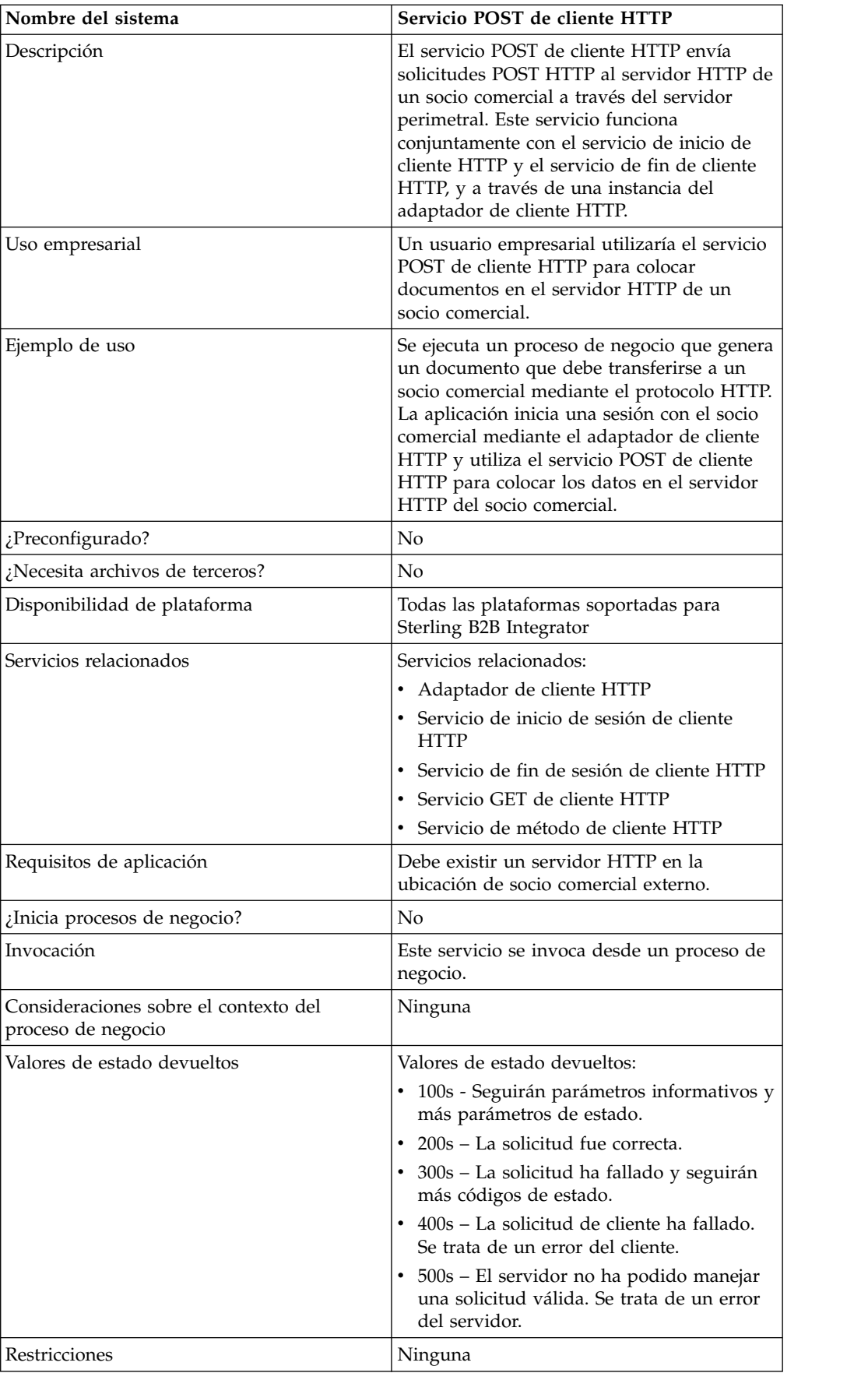

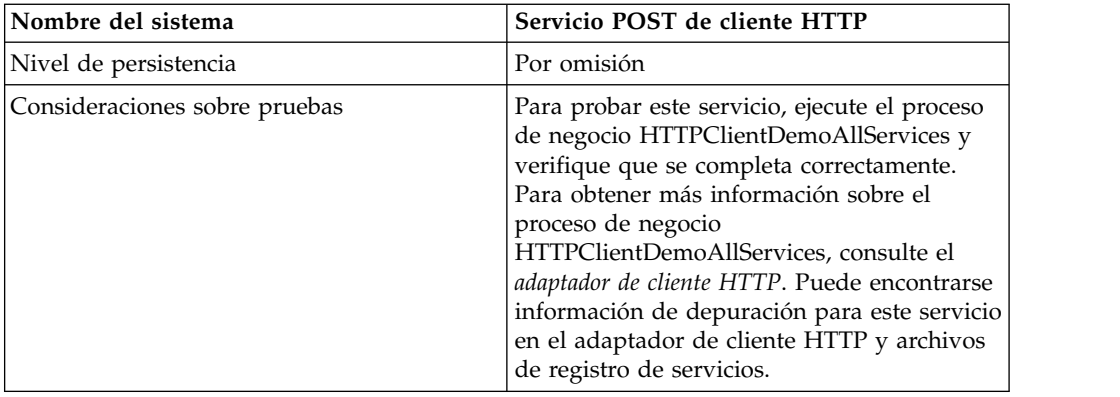

### **Implementación del servicio POST de cliente HTTP**

Para implementar el servicio POST de cliente HTTP, complete las tareas siguientes:

- 1. Cree una configuración del servicio POST de cliente HTTP. Para obtener información, consulte *Gestión de servicios y adaptadores*.
- 2. Configure el servicio POST de cliente HTTP. Para obtener más información, consulte *Configuración del servicio POST de cliente HTTP*.
- 3. Utilice el servicio POST de cliente HTTP en un proceso de negocio.

## **Configuración del servicio POST de cliente HTTP**

Para configurar el servicio POST de cliente HTTP, debe especificar valores para los campos en GPM:

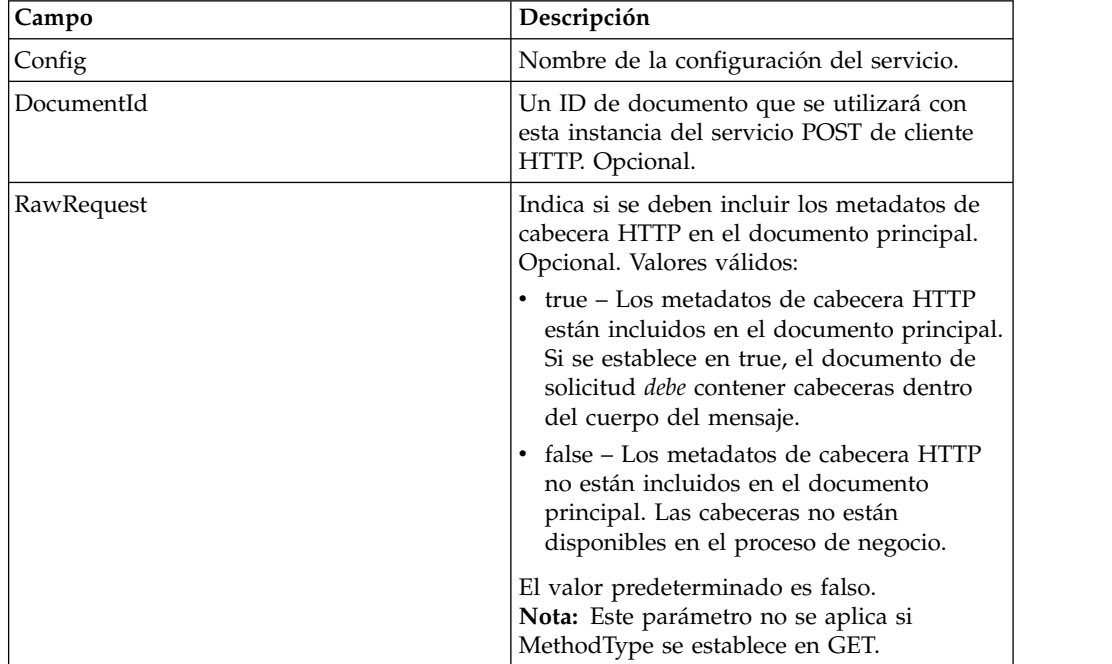

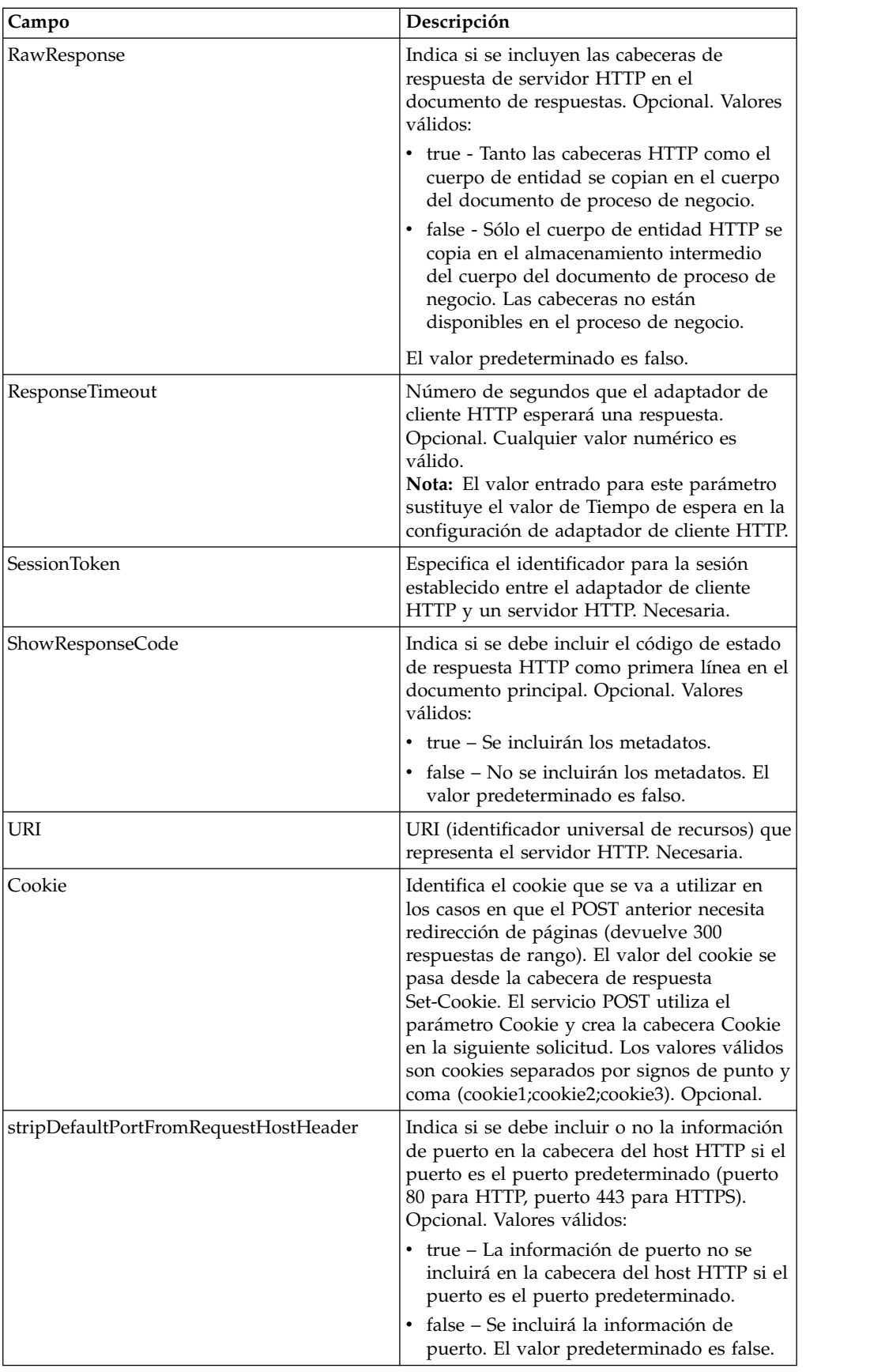

## **Datos de salida pasados del proceso de negocio al servicio**

La siguiente tabla contiene los parámetros pasados desde el proceso de negocio al servicio POST de cliente HTTP:

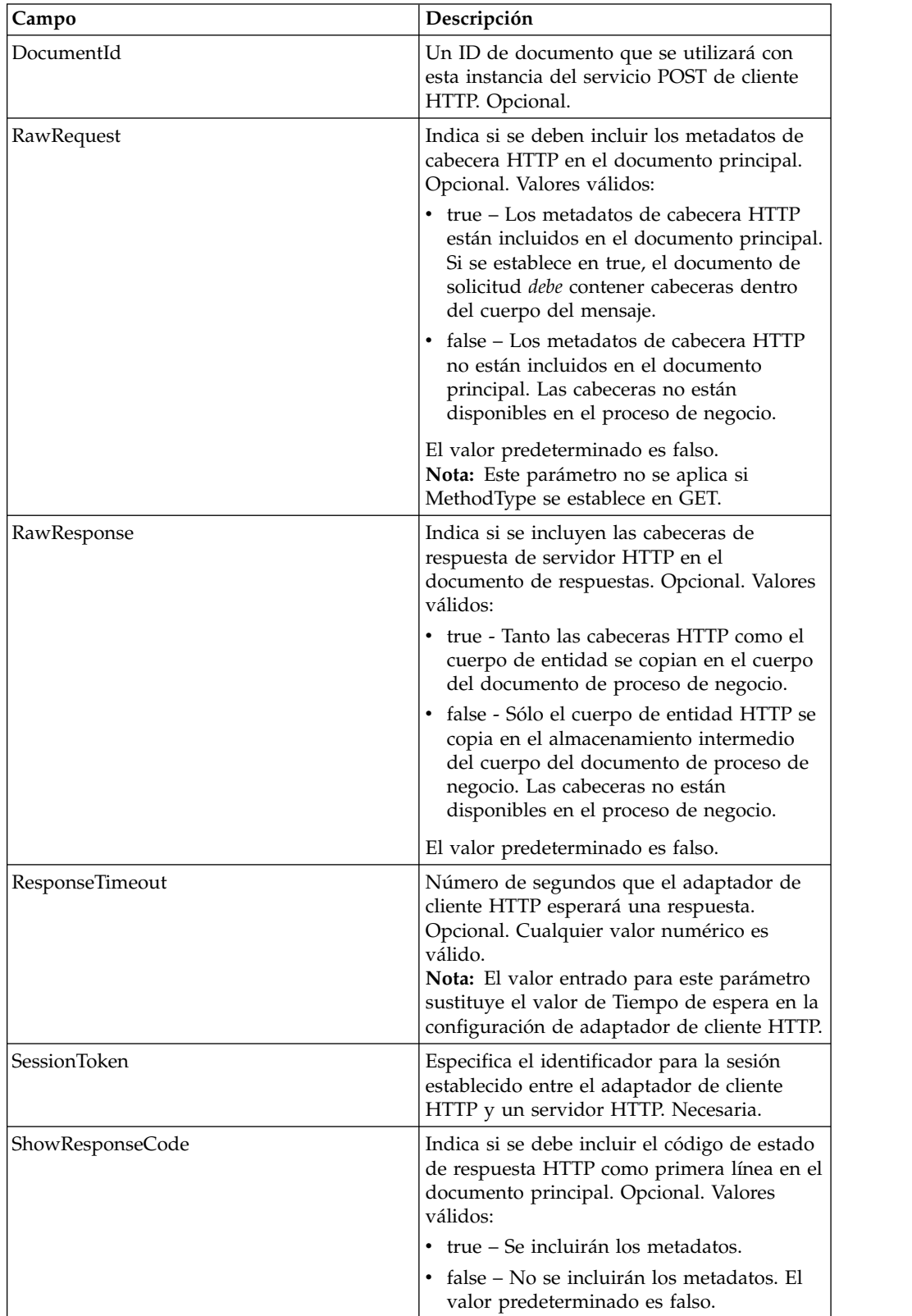

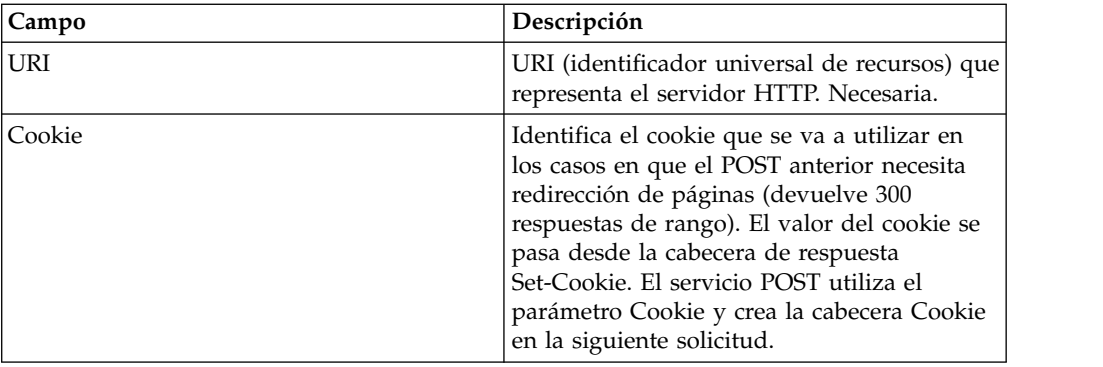

#### **Ejemplos de proceso de negocio**

El proceso de negocio de ejemplo siguiente ilustra cómo utilizar los mandatos soportados por el servicio POST de cliente HTTP:

```
<process name="HTTPClientPOSTServiceExample">
  <sequence>
  [[Insertar aquí operación de inicio de sesión]]
    <operation name="HTTP Client POST Service">
      <participant name="HTTPClientPOSTService"/>
     <output message="HTTPClientPostServiceTypeInputMessage">
       <assign to="DocumentId">DocumentID</assign>
        <assign to="RawRequest">true</assign>
       <assign to="RawResponse">true</assign>
       <assign to="ResponseTimeout">60</assign>
       <assign to="SessionToken">SessionToken</assign>
       <assign to="ShowResponseCode">true</assign>
       <assign to="URI">URI</assign>
       <assign to="." from="*"></assign>
      </output>
      <input message="inmsg">
       <assign to="." from="*"></assign>
      </input>
    </operation>
  [[Insertar aquí operación de fin de sesión]]
  </sequence>
</process>
```
El siguiente proceso de negocio proporciona un ejemplo de utilización del parámetro Cookie:

```
<process name="HTTP_To_advancepcsrx">
 <!-- Bucle invariable. -->
 <rule name="haveMoreCookie1">
    <condition> string(counterCookie) &lt;=
       count(HTTPClientPostServiceResults/ServerResponse/Headers/
           Set-Cookie/node()) </condition>
 \langlerule\rangle<sequence>
    <operation name="HTTP Client Begin Session Service">
      <participant name="HTTPClientBeginSession"/>
      <output message="HTTPClientBeginSessionServiceTypeInputMessage">
        <assign to="CACertificateId">sgmillenia:13582d:10682043f1d:-73bd
              </assign>
        <assign to="CipherStrength">all</assign>
        <assign to="HTTPClientAdapter">HTTPClientAdapter</assign>
        <assign to="SSL">Must</assign>
        <assign to="RemoteHost">webtransport.advancepcsrx.com</assign>
        <assign to="RemotePort">443</assign>
        <assign to="." from="*"></assign>
      </output>
```

```
<input message="inmsg">
        <assign to="HTTPClientBeginSessionServiceResults" from="*"></assign>
      </input>
    </operation>
    <!-- Utilizar FSA para recoger el archivo de entrada -->
    <operation name="Import Document Request">
      <participant name="TEST_FILE_SYSTEM_ADAPTER"/>
     <output message="FileSystemInputMessage">
       <assign to="Action">FS_COLLECT</assign>
        <assign to="collectionFolder" from="'/ais_local/share/sli'"></assign>
        <assign to="filter" from="'AdvancePCS_URI.txt'"></assign>
        <assign to="useSubFolders">false</assign>
       <assign to="bootstrap">false</assign>
       <assign to="deleteAfterCollect">false</assign>
        <assign to="." from="*"></assign>
     </output>
     <input message="FileSystemOutputMessage">
        <assign to="." from="*"></assign>
      </input>
    </operation>
    <!-- Establecer tipo/subtipo de contenido de documento -->
    <operation name="SetContenType">
      <participant name="GetDocumentInfoService"/>
     <output message="xout">
        <assign to="." from="*"></assign>
        <assign to="DocumentContentType">application</assign>
        <assign to="DocumentContentSubType">x-www-form-urlencoded</assign>
     </output>
     <input message="xin">
       <assign to="docInfo" from="*"></assign>
      </input>
    </operation>
    <!-- POST a URI /template/login para iniciar sesión en la página web -->
    <operation name="Servicio Post de cliente Http">
      <participant name="HTTPClientPost"/>
     <output message="HTTPClientPostServiceTypeInputMessage">
        <assign to="SessionToken"
         from="HTTPClientBeginSessionServiceResults/SessionToken/text()">
             </assign>
        <assign to="URI">/template/login</assign>
        <assign to="RawResponse">true</assign>
        <assign to="ResponseTimeout">120</assign>
        <assign to="." from="*"></assign>
     \langleoutput>
     <input message="inmsg">
        <assign to="HTTPClientPostServiceResults"
              from="*" append="true"></assign>
     </input>
    </operation>
    <!-- concatenar el cookie de la respuesta POST -->
    <assign to="counterCookie">1</assign>
    <assign to="Cookie" from="''"/>
    <choice>
<select>
<case ref="haveMoreCookie1" activity="AppendCookie1"/>
</select>
<sequence name="AppendCookie1">
<assign to="Cookie" from="concat(string(Cookie), substring-before
  (//HTTPClientPostServiceResults/ServerResponse/Headers/Set-Cookie[number
   (//counterCookie)],';'),'; ')"/>
<assign to="counterCookie" from="number(counterCookie) + 1"/>
<choice>
<select>
<case ref="haveMoreCookie1" activity="Repeat1"/>
</select>
<repeat name="Repeat1" ref="AppendCookie1"/>
</choice>
```

```
</sequence>
    </choice>
<!-- liberar documento principal antes de GET -->
    <operation>
<participant name="ReleaseService"/>
<output message="releaseRequest">
<assign to="TARGET" from="'PrimaryDocument'"/>
</output>
<input message="releaseResponse"/>
    </operation>
    <!-- GET URI / para alcanzar la página final -->
    <operation name="Servicio Get de cliente Http">
     <participant name="HTTPClientGet"/>
      <output message="HTTPClientGetServiceTypeInputMessage">
        <assign to="SessionToken"
         from="HTTPClientBeginSessionServiceResults/SessionToken/text()">
            </assign>
        <assign to="URI">/</assign>
        <assign to="RawResponse">true</assign>
        <assign to="ResponseTimeout">1200</assign>
        <assign to="." from="*"></assign>
     </output>
      <input message="inmsg">
        <assign to="HTTPClientGetServiceResults" from="*" append="true">
             </assign>
     </input>
    </operation>
    <operation name="HTTP Client End Session Service">
      <participant name="HTTPClientEndSession"/>
     <output message="HTTPClientEndSessionServiceTypeInputMessage">
        <assign to="SessionToken"
         from="HTTPClientBeginSessionServiceResults/SessionToken/text()">
           </assign>
        <assign to="." from="*"></assign>
     </output>
      <input message="inmsg">
        <assign to="HTTPClientEndSessionServiceResults" from="*"
         append="true"></assign>
      </input>
    </operation>
               <onFault>
      <sequence name="End Session">
        <operation name="HTTP Client End Session Service">
          <participant name="HTTPClientEndSession"/>
          <output message="HTTPClientEndSessionServiceTypeInputMessage">
            <assign to="SessionToken"
           from="HTTPClientBeginSessionServiceResults/SessionToken/text()">
              </assign>
            <assign to="." from="*"></assign>
          </output>
          <input message="inmsg">
            <assign to="HTTPClientEndSessionServiceResults" from="*"></assign>
          </input>
        </operation>
      </sequence>
    </onFault>
 </sequence>
</process>
```
El siguiente proceso de negocio proporciona un ejemplo de utilización de GetDocumentInfoService para establecer el tipo de contenido/subtipo del documento de solicitud. Es importante situar los parámetros de salida de GetDocumentInfoService en un nodo padre, como por ejemplo "docInfo".

GetDocumentInfoService devuelve un nodo denominado DocumentId a los datos de proceso. Este es el ID del objeto de documento original sin el tipo de contenido y el subtipo establecidos. Si este nodo está directamente bajo la raíz de datos de proceso, el servicio Post de cliente HTTP intentará recuperar el objeto de documento original utilizando el ID de documento en lugar del documento principal. Si el nodo DocumentId se devuelve bajo el nodo "docinfo", el servicio Post de cliente HTTP no utiliza el documento de DocumentId. En su lugar, el servicio recupera el documento correcto que se ha establecido con el tipo de contenido/subtipo correcto del documento principal.

```
<process name="HttpClient_SetContentType">
  <sequence>
    <!-- Establecer tipo/subtipo de contenido de documento -->
    <operation name="SetContenType">
      <participant name="GetDocumentInfoService"/>
      <output message="xout">
        <assign to="." from="*"></assign>
       <assign to="DocumentContentType">text</assign>
        <assign to="DocumentContentSubType">xml</assign>
     \langleoutput>
     <input message="xin">
        <assign to="docInfo" from="*"></assign>
      </input>
    </operation>
    <operation name="HTTP Client Begin Session Service">
      <participant name="HTTPClientBeginSession"/>
     <output message="HTTPClientBeginSessionServiceTypeInputMessage">
       <assign to="HTTPClientAdapter">HTTPClientAdapter</assign>
        <assign to="RemoteHost">10.235.18.103</assign>
       <assign to="RemotePort">37133</assign>
       <assign to="." from="*"></assign>
     </output>
     <input message="inmsg">
        <assign to="HTTPClientBeginSessionServiceResults" from="*"></assign>
      </ input>
    </operation>
    <operation name="Servicio Post de cliente Http">
     <participant name="HTTPClientPost"/>
     <output message="HTTPClientPostServiceTypeInputMessage">
        <assign to="SessionToken"
        from="HTTPClientBeginSessionServiceResults/SessionToken/text()">
            </assign>
       <assign to="URI">/hello</assign>
        <assign to="RawRequest">false</assign>
        <assign to="RawResponse">true</assign>
        <assign to="." from="*"></assign>
     </output>
     <input message="inmsg">
        <assign to="HTTPClientPostServiceResults" from="*" append="true">
            </assign>
      </input>
    </operation>
    <operation name="HTTP Client End Session Service">
     <participant name="HTTPClientEndSession"/>
     <output message="HTTPClientEndSessionServiceTypeInputMessage">
        <assign to="SessionToken"
          from="HTTPClientBeginSessionServiceResults/SessionToken/text()">
            </assign>
       <assign to="." from="*"></assign>
     </output>
      <input message="inmsg">
        <assign to="HTTPClientEndSessionServiceResults" from="*"
        append="true"></assign>
     </input>
    </operation>
     <onFault>
     <sequence name="End Session">
        <operation name="HTTP Client End Session Service">
```

```
<participant name="HTTPClientEndSession"/>
          <output message="HTTPClientEndSessionServiceTypeInputMessage">
            <assign to="SessionToken"
           from="HTTPClientBeginSessionServiceResults/SessionToken/text()">
                </assign>
            <assign to="." from="*"></assign>
          </output>
          <input message="inmsg">
            <assign to="HTTPClientEndSessionServiceResults" from="*">
                </assign>
          </input>
        </operation>
     </sequence>
    </onFault>
  </sequence>
</process>
```
El siguiente proceso de negocio proporciona un ejemplo de especificación de parámetros del servicio POST de cliente HTTP. El URI es:

```
/getraf/portal_getraf/processGentranData?
              UID=f87db70048484b0fe6348eaebbf62281&status=0&errorMsg=Erro
```
El URI de este ejemplo tiene tres parámetros:

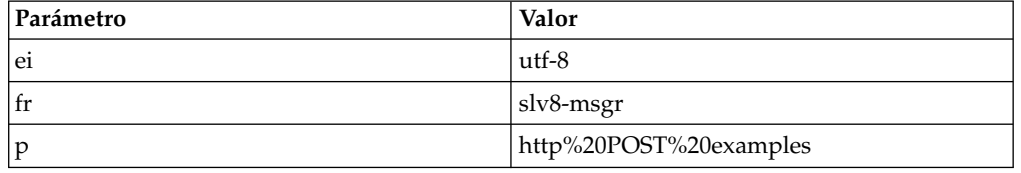

El proceso de negocio es el siguiente:

```
<process name = "test_http_post">
  <sequence>
    <operation name="HTTP Client Begin Session Service">
      <participant name="HTTPClientBeginSession"/>
      <output message="HTTPClientBeginSessionServiceTypeInputMessage">
       <assign to="HTTPClientAdapter">HTTPClientAdapter</assign>
       <assign to="RemoteHost">search.yahoo.com</assign>
       <assign to="RemotePort">80</assign>
       <assign to="." from="*"></assign>
     </output>
     <input message="inmsg">
       <assign to="." from="*"></assign>
      </input>
    </operation>
    <operation name="HTTP Client POST Service">
      <participant name="HTTPClientPost"/>
      <output message="HTTPClientPostServiceTypeInputMessage">
       <assign to="RawRequest">true</assign>
       <assign to="SessionToken" from="/ProcessData/SessionToken/text()">
           </assign>
       <assign to="ShowResponseCode">true</assign>
        <assign to="URI">/search?ei=utf-8&amp;fr=slv8-msgr&amp;p=
             http%20POST%20examples</assign>
        <assign to="." from="*"></assign>
     </output>
      <input message="inmsg">
       <assign to="." from="*"></assign>
      </input>
    </operation>
    <operation name="HTTP Client End Session Service">
      <participant name="HTTPClientEndSession"/>
     <output message="HTTPClientEndSessionServiceTypeInputMessage">
```

```
<assign to="SessionToken" from="/ProcessData/SessionToken/text()">
            </assign>
        <assign to="." from="*"></assign>
      </output>
      <input message="inmsg">
        \leqassign to="." from="\ast">\lt/assign>
      </input>
    </operation>
</sequence>
</process>
```
## **Tipos de actividad para el servicio POST de cliente HTTP**

El servicio POST de cliente HTTP notifica las actividades siguientes al controlador de servicios para la supervisión de servicios de servicio/POST:

v POST - Solicita que el servidor acepte la entidad contenida en la solicitud como un nuevo subordinado del recurso identificado por el URI en la línea de solicitud.

## **Servicio POST de cliente HTTP (V5.2.6 o posterior)**

El servicio POST de cliente HTTP envía solicitudes POST HTTP al servidor HTTP de un socio comercial a través del servidor perimetral. Este servicio funciona con el servicio de inicio de cliente HTTP y el servicio de fin de cliente HTTP, y a través de una instancia del adaptador de cliente HTTP.

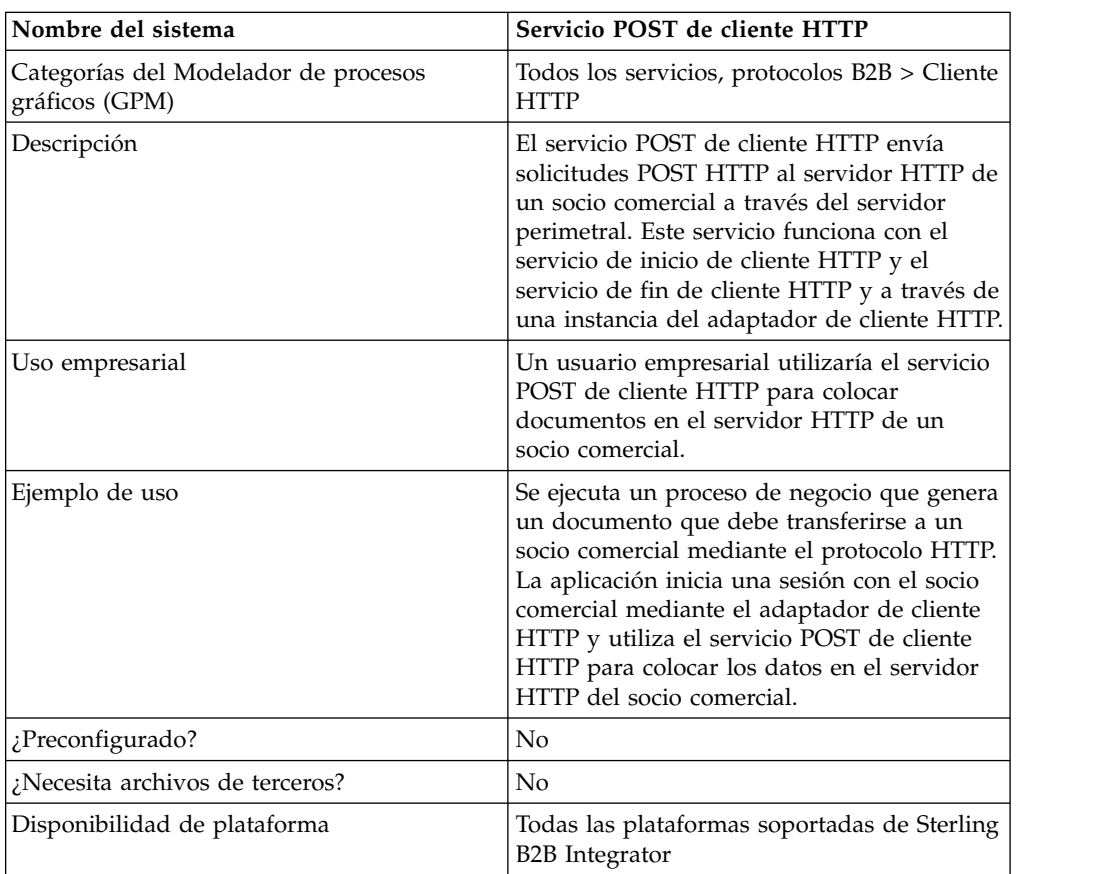

La tabla siguiente proporciona una visión general del servicio POST de cliente HTTP:

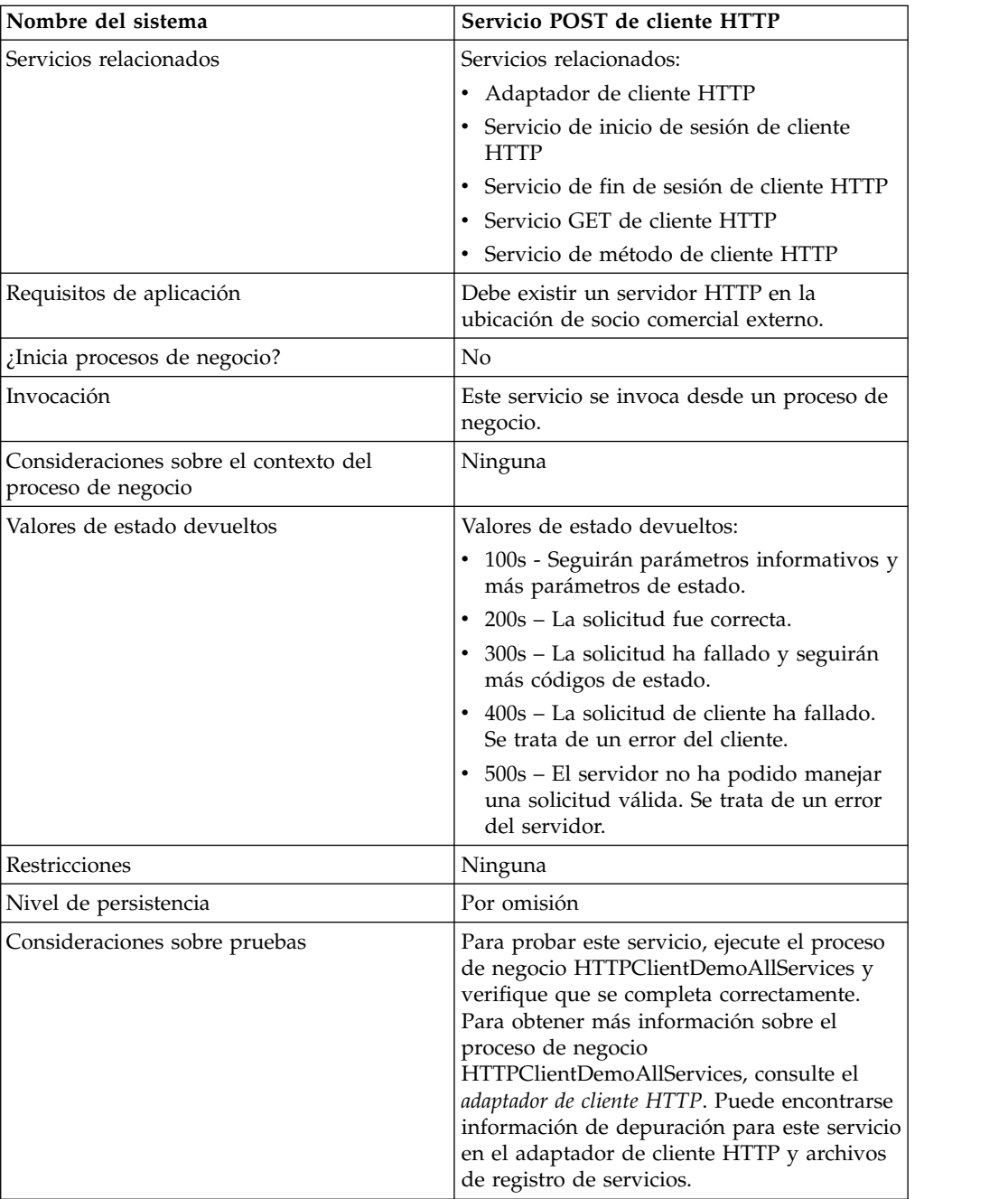

## **Implementación del servicio POST de cliente HTTP**

Para implementar el servicio POST de cliente HTTP, complete las tareas siguientes:

- 1. Cree una configuración del servicio POST de cliente HTTP. Para obtener información, consulte *Gestión de servicios y adaptadores*.
- 2. Configure el servicio POST de cliente HTTP. Para obtener más información, consulte *Configuración del servicio POST de cliente HTTP*.
- 3. Utilice el servicio POST de cliente HTTP en un proceso de negocio.

# **Configuración del servicio POST de cliente HTTP**

Para configurar el servicio POST de cliente HTTP, debe especificar valores para los campos en GPM:

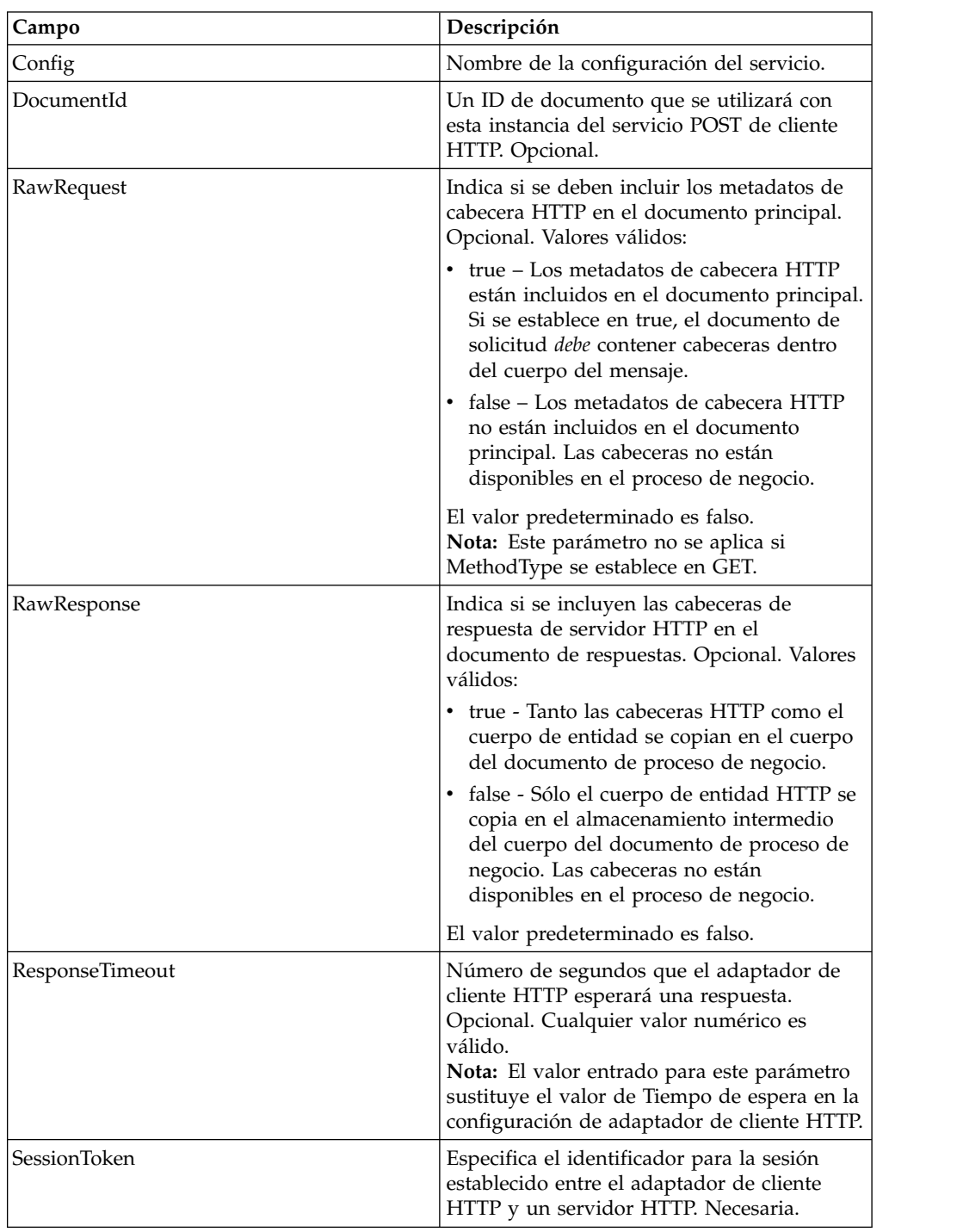

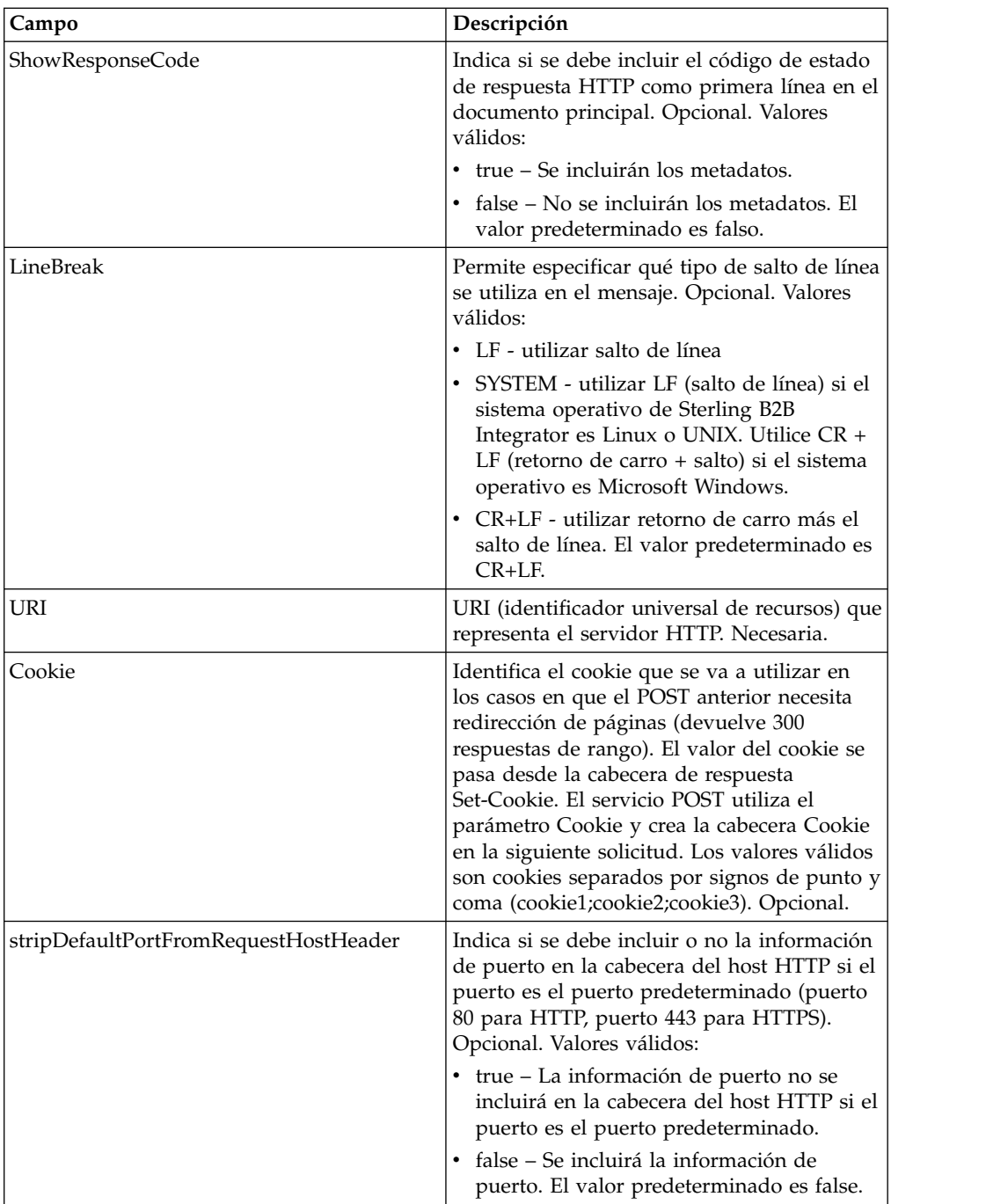

## **Datos de salida pasados del proceso de negocio al servicio**

La siguiente tabla contiene los parámetros pasados desde el proceso de negocio al servicio POST de cliente HTTP:

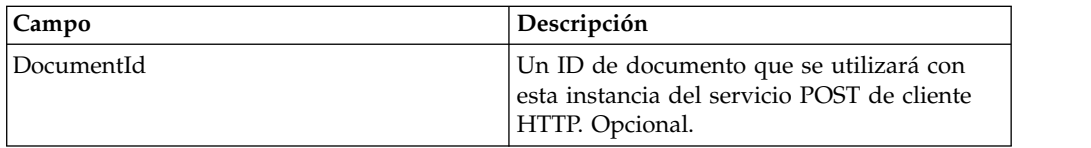

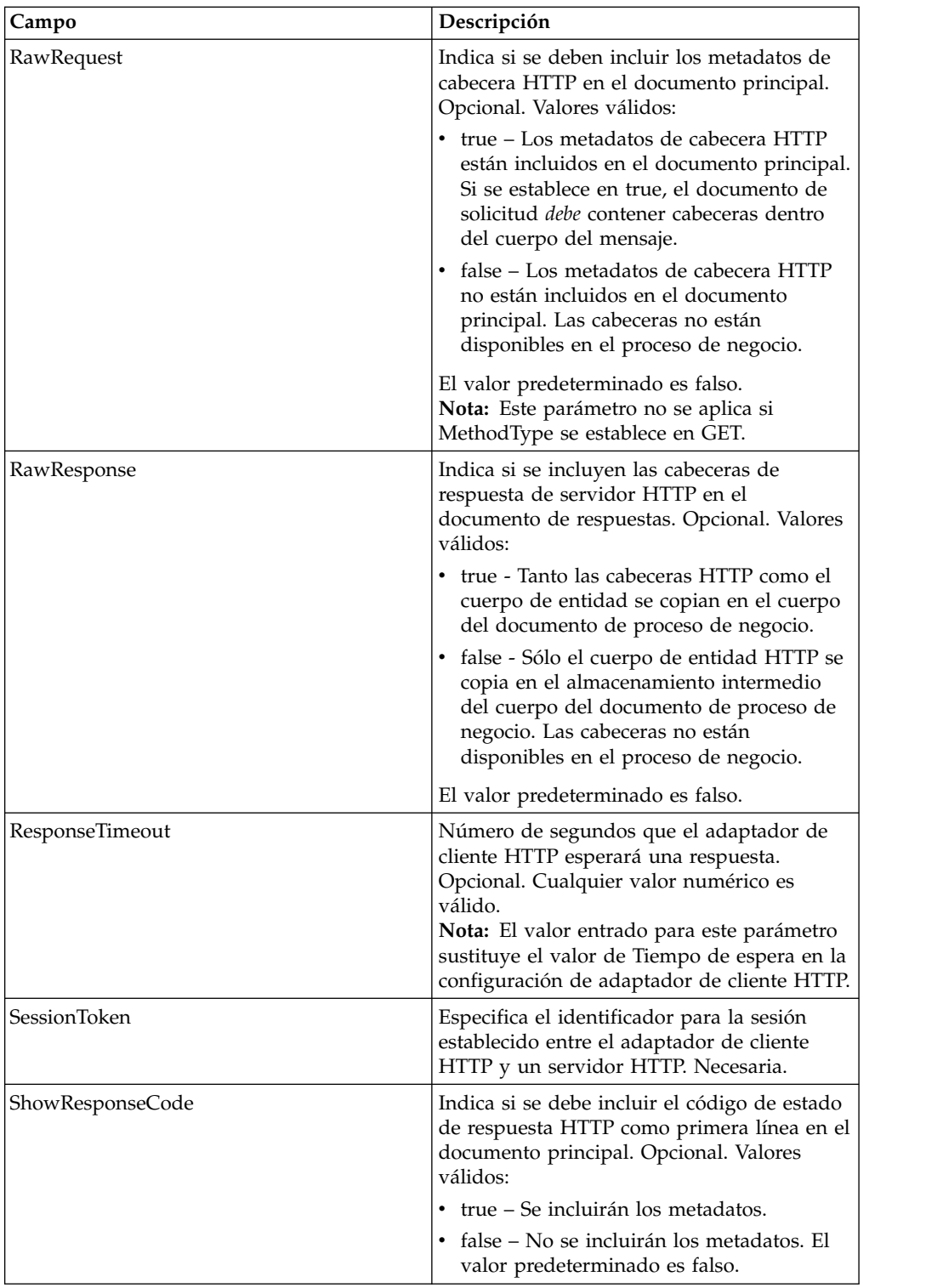

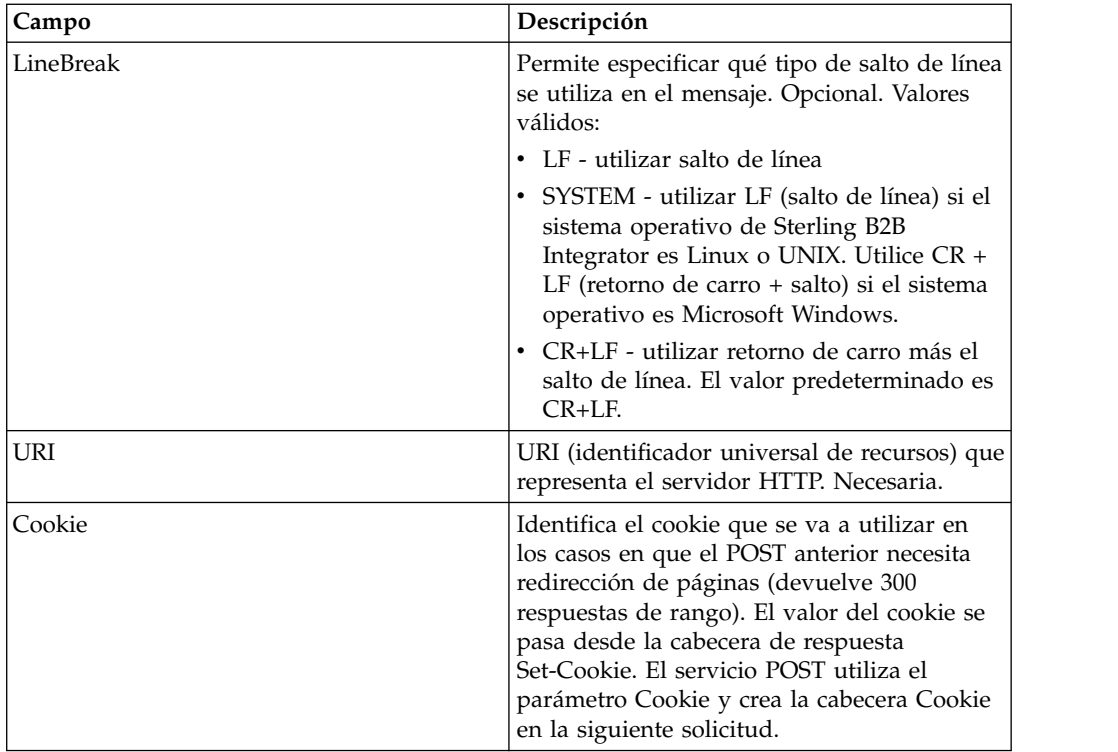

#### **Ejemplos de proceso de negocio**

El proceso de negocio de ejemplo siguiente ilustra cómo utilizar los mandatos soportados por el servicio POST de cliente HTTP:

```
<process name="HTTPClientPOSTServiceExample">
 <sequence>
 [[Insertar aquí operación de inicio de sesión]]
   <operation name="HTTP Client POST Service">
    <participant name="HTTPClientPOSTService"/>
    <output message="HTTPClientPostServiceTypeInputMessage">
      <assign to="DocumentId">DocumentID</assign>
      <assign to="RawRequest">true</assign>
      <assign to="RawResponse">true</assign>
      <assign to="ResponseTimeout">60</assign>
      <assign to="SessionToken">SessionToken</assign>
      <assign to="ShowResponseCode">true</assign>
    <assign to="LineBreak">LF</assign>
      <assign to="URI">URI</assign>
      <assign to="." from="*"></assign>
    </output>
    <input message="inmsg">
      <assign to="." from="*"></assign>
    </input>
   </operation>
 [[Insertar aquí operación de fin de sesión]]
</sequence>
```
</process>

El siguiente proceso de negocio proporciona un ejemplo de utilización del parámetro Cookie:

```
<process name="HTTP_To_advancepcsrx">
 <!-- Bucle invariable. -->
 <rule name="haveMoreCookie1">
    <condition> string(counterCookie) &lt;=
      count(HTTPClientPostServiceResults/ServerResponse/Headers/
```

```
Set-Cookie/node()) </condition>
</rule>
<sequence>
  <operation name="HTTP Client Begin Session Service">
    <participant name="HTTPClientBeginSession"/>
   <output message="HTTPClientBeginSessionServiceTypeInputMessage">
      <assign to="CACertificateId">sgmillenia:13582d:10682043f1d:-73bd
            </assign>
     <assign to="CipherStrength">all</assign>
      <assign to="HTTPClientAdapter">HTTPClientAdapter</assign>
      <assign to="SSL">Must</assign>
      <assign to="RemoteHost">webtransport.advancepcsrx.com</assign>
     <assign to="RemotePort">443</assign>
      <assign to="." from="*"></assign>
    </output>
   <input message="inmsg">
      <assign to="HTTPClientBeginSessionServiceResults" from="*"></assign>
    </input>
  </operation>
  <!-- Utilizar FSA para recoger el archivo de entrada -->
  <operation name="Import Document Request">
    <participant name="TEST_FILE_SYSTEM_ADAPTER"/>
   <output message="FileSystemInputMessage">
      <assign to="Action">FS_COLLECT</assign>
     <assign to="collectionFolder" from="'/ais_local/share/sli'"></assign>
     <assign to="filter" from="'AdvancePCS_URI.txt'"></assign>
     <assign to="useSubFolders">false</assign>
      <assign to="bootstrap">false</assign>
      <assign to="deleteAfterCollect">false</assign>
      <assign to="." from="*"></assign>
   </output>
   <input message="FileSystemOutputMessage">
      <assign to="." from="*"></assign>
   </input>
  </operation>
  <!-- Establecer tipo/subtipo de contenido de documento -->
  <operation name="SetContenType">
    <participant name="GetDocumentInfoService"/>
   <output message="xout">
      <assign to="." from="*"></assign>
      <assign to="DocumentContentType">application</assign>
      <assign to="DocumentContentSubType">x-www-form-urlencoded</assign>
    </output>
   <input message="xin">
      <assign to="docInfo" from="*"></assign>
    </input>
  </operation>
  <!-- POST a URI /template/login para iniciar sesión en la página web -->
  <operation name="Servicio Post de cliente Http">
   <participant name="HTTPClientPost"/>
    <output message="HTTPClientPostServiceTypeInputMessage">
      <assign to="SessionToken"
       from="HTTPClientBeginSessionServiceResults/SessionToken/text()">
           </assign>
      <assign to="URI">/template/login</assign>
      <assign to="RawResponse">true</assign>
      <assign to="ResponseTimeout">120</assign>
      <assign to="." from="*"></assign>
   </output>
   <input message="inmsg">
      <assign to="HTTPClientPostServiceResults"
            from="*" append="true"></assign>
   </input>
  </operation>
  <!-- concatenar el cookie de la respuesta POST -->
  <assign to="counterCookie">1</assign>
  <assign to="Cookie" from="''"/>
```

```
<choice>
<select>
<case ref="haveMoreCookie1" activity="AppendCookie1"/>
</select>
<sequence name="AppendCookie1">
<assign to="Cookie" from="concat(string(Cookie), substring-before
  (//HTTPClientPostServiceResults/ServerResponse/Headers/Set-Cookie[number
   (//counterCookie)],';'),'; ')"/>
<assign to="counterCookie" from="number(counterCookie) + 1"/>
<choice>
<select>
<case ref="haveMoreCookie1" activity="Repeat1"/>
\langleselect>
<repeat name="Repeat1" ref="AppendCookie1"/>
</choice>
</sequence>
    </choice>
<!-- liberar documento principal antes de GET -->
   <operation>
<participant name="ReleaseService"/>
<output message="releaseRequest">
<assign to="TARGET" from="'PrimaryDocument'"/>
</output>
<input message="releaseResponse"/>
    </operation>
    <!-- GET URI / para alcanzar la página final -->
    <operation name="Servicio Get de cliente Http">
      <participant name="HTTPClientGet"/>
      <output message="HTTPClientGetServiceTypeInputMessage">
        <assign to="SessionToken"
         from="HTTPClientBeginSessionServiceResults/SessionToken/text()">
           </assign>
        <assign to="URI">/</assign>
        <assign to="RawResponse">true</assign>
        <assign to="ResponseTimeout">1200</assign>
        <assign to="." from="*"></assign>
     </output>
      <input message="inmsg">
        <assign to="HTTPClientGetServiceResults" from="*" append="true">
             </assign>
      </input>
    </operation>
    <operation name="HTTP Client End Session Service">
      <participant name="HTTPClientEndSession"/>
      <output message="HTTPClientEndSessionServiceTypeInputMessage">
        <assign to="SessionToken"
         from="HTTPClientBeginSessionServiceResults/SessionToken/text()">
            </assign>
        <assign to="." from="*"></assign>
     </output>
      <input message="inmsg">
        <assign to="HTTPClientEndSessionServiceResults" from="*"
         append="true"></assign>
      </input>
    </operation>
               <onFault>
      <sequence name="End Session">
        <operation name="HTTP Client End Session Service">
          <participant name="HTTPClientEndSession"/>
          <output message="HTTPClientEndSessionServiceTypeInputMessage">
            <assign to="SessionToken"
           from="HTTPClientBeginSessionServiceResults/SessionToken/text()">
               </assign>
            <assign to="." from="*"></assign>
          </output>
          <input message="inmsg">
            <assign to="HTTPClientEndSessionServiceResults" from="*"></assign>
```

```
</input>
         </operation>
      </sequence>
    </onFault>
  </sequence>
\langlenrocess>
```
El siguiente proceso de negocio proporciona un ejemplo de utilización de GetDocumentInfoService para establecer el tipo de contenido/subtipo del documento de solicitud. Es importante situar los parámetros de salida de GetDocumentInfoService en un nodo padre, como por ejemplo "docinfo".

GetDocumentInfoService devuelve un nodo denominado DocumentId a los datos de proceso. Este es el ID del objeto de documento original sin el tipo de contenido y el subtipo establecidos. Si este nodo está directamente bajo la raíz de datos de proceso, el servicio Post de cliente HTTP intentará recuperar el objeto de documento original utilizando el ID de documento en lugar del documento principal. Si el nodo DocumentId se devuelve bajo el nodo "docinfo", el servicio Post de cliente HTTP no utiliza el documento de DocumentId. En su lugar, el servicio recupera el documento correcto que se ha establecido con el tipo de contenido/subtipo correcto del documento principal.

```
<process name="HttpClient_SetContentType">
  <sequence>
    <!-- Establecer tipo/subtipo de contenido de documento -->
    <operation name="SetContenType">
     <participant name="GetDocumentInfoService"/>
     <output message="xout">
        <assign to="." from="*"></assign>
        <assign to="DocumentContentType">text</assign>
        <assign to="DocumentContentSubType">xml</assign>
     \langleoutput\rangle<input message="xin">
        <assign to="docInfo" from="*"></assign>
      </input>
    </operation>
    <operation name="HTTP Client Begin Session Service">
      <participant name="HTTPClientBeginSession"/>
     <output message="HTTPClientBeginSessionServiceTypeInputMessage">
        <assign to="HTTPClientAdapter">HTTPClientAdapter</assign>
        <assign to="RemoteHost">10.235.18.103</assign>
        <assign to="RemotePort">37133</assign>
        <assign to="." from="*"></assign>
     </output>
     <input message="inmsg">
        <assign to="HTTPClientBeginSessionServiceResults" from="*"></assign>
      </ input>
    </operation>
    <operation name="Servicio Post de cliente Http">
     <participant name="HTTPClientPost"/>
     <output message="HTTPClientPostServiceTypeInputMessage">
        <assign to="SessionToken"
        from="HTTPClientBeginSessionServiceResults/SessionToken/text()">
            </assign>
        <assign to="URI">/hello</assign>
        <assign to="RawRequest">false</assign>
        <assign to="RawResponse">true</assign>
        <assign to="." from="*"></assign>
     </output>
     <input message="inmsg">
        <assign to="HTTPClientPostServiceResults" from="*" append="true">
            </assign>
     </input>
    </operation>
    <operation name="HTTP Client End Session Service">
```

```
<participant name="HTTPClientEndSession"/>
      <output message="HTTPClientEndSessionServiceTypeInputMessage">
        <assign to="SessionToken"
          from="HTTPClientBeginSessionServiceResults/SessionToken/text()">
             </assign>
        <assign to="." from="*"></assign>
     </output>
      <input message="inmsg">
        <assign to="HTTPClientEndSessionServiceResults" from="*"
         append="true"></assign>
      </input>
    </operation>
     \leqonFault>
      <sequence name="End Session">
        <operation name="HTTP Client End Session Service">
          <participant name="HTTPClientEndSession"/>
          <output message="HTTPClientEndSessionServiceTypeInputMessage">
           <assign to="SessionToken"
           from="HTTPClientBeginSessionServiceResults/SessionToken/text()">
                </assign>
            <assign to="." from="*"></assign>
          </output>
          <input message="inmsg">
            <assign to="HTTPClientEndSessionServiceResults" from="*">
                </assign>
          </input>
        </operation>
      </sequence>
    </onFault>
 </sequence>
</process>
```
El siguiente proceso de negocio proporciona un ejemplo de especificación de parámetros del servicio POST de cliente HTTP. El URI es:

```
/getraf/portal_getraf/processGentranData?
              UID=f87db70048484b0fe6348eaebbf62281&status=0&errorMsg=Erro
```
El URI de este ejemplo tiene tres parámetros:

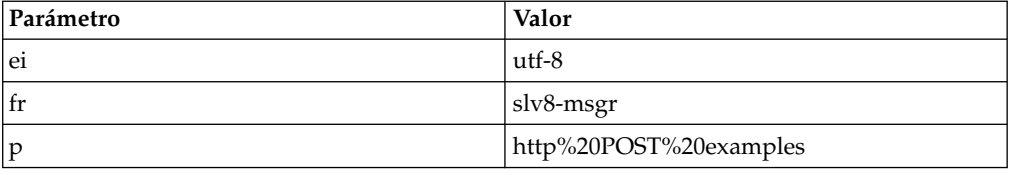

El proceso de negocio es el siguiente:

```
<process name = "test_http_post">
  <sequence>
   <operation name="HTTP Client Begin Session Service">
     <participant name="HTTPClientBeginSession"/>
      <output message="HTTPClientBeginSessionServiceTypeInputMessage">
       <assign to="HTTPClientAdapter">HTTPClientAdapter</assign>
       <assign to="RemoteHost">search.yahoo.com</assign>
       <assign to="RemotePort">80</assign>
        <assign to="." from="*"></assign>
     </output>
     <input message="inmsg">
       <assign to="." from="*"></assign>
      </input>
    </operation>
    <operation name="HTTP Client POST Service">
      <participant name="HTTPClientPost"/>
     <output message="HTTPClientPostServiceTypeInputMessage">
```

```
<assign to="RawRequest">true</assign>
       <assign to="SessionToken" from="/ProcessData/SessionToken/text()">
           </assign>
       <assign to="ShowResponseCode">true</assign>
       <assign to="URI">/search?ei=utf-8&amp;fr=slv8-msgr&amp;p=
            http%20POST%20examples</assign>
       <assign to="." from="*"></assign>
     </output>
     <input message="inmsg">
       <assign to="." from="*"></assign>
     </input>
   </operation>
    <operation name="HTTP Client End Session Service">
     <participant name="HTTPClientEndSession"/>
     <output message="HTTPClientEndSessionServiceTypeInputMessage">
       <assign to="SessionToken" from="/ProcessData/SessionToken/text()">
           </assign>
       <assign to="." from="*"></assign>
     </output>
      <input message="inmsg">
        <assign to="." from="*"></assign>
     </input>
   </operation>
</sequence>
</process>
```
### **Tipos de actividad para el servicio POST de cliente HTTP**

El servicio POST de cliente HTTP notifica las actividades siguientes al controlador de servicios para la supervisión de servicios de servicio/POST:

v POST - Solicita que el servidor acepte la entidad contenida en la solicitud como un nuevo subordinado del recurso identificado por el URI en la línea de solicitud.

## **Servicio de respuesta HTTP**

El servicio de respuesta HTTP envía respuestas a los socios comerciales que han enviado una solicitud HTTP.

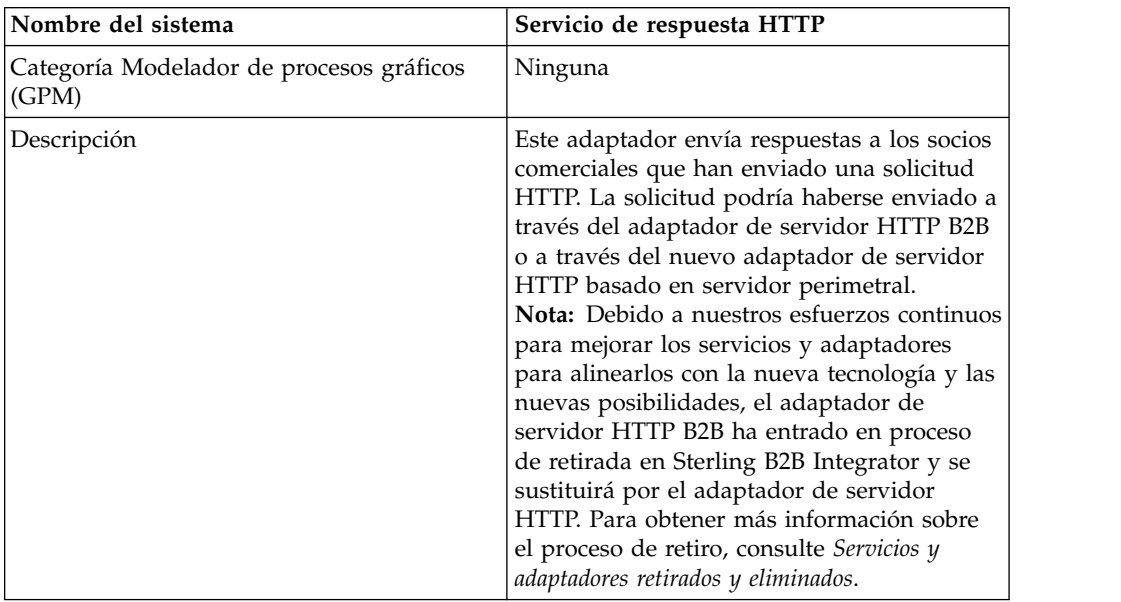

La tabla siguiente proporciona una visión general del servicio de respuesta HTTP:

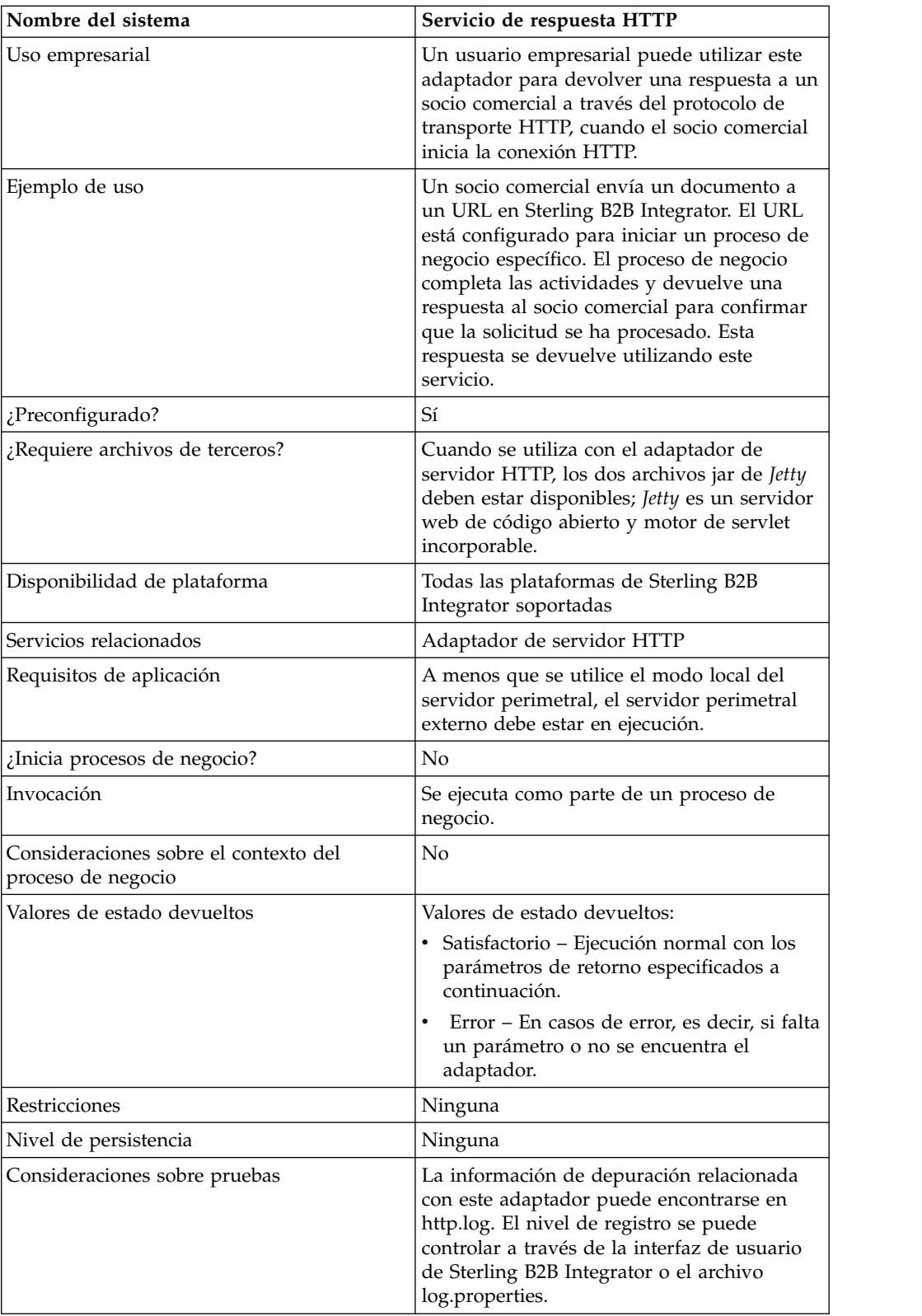

## **Cómo funciona el servicio de respuesta HTTP**

El siguiente ejemplo muestra cómo funciona el servicio de respuesta HTTP:

1. Un socio comercial envía datos a la empresa utilizando HTTP.

- 2. El adaptador de servidor HTTP recibe los datos, inicia un proceso de negocio y graba el transport-instance-id y el transport-session-id para la conexión HTTP en los datos de proceso.
- 3. El proceso de negocio se ejecuta y después se completan las tareas especificadas, invoca el servicio de respuesta HTTP.
- 4. El proceso de negocio pasa el transport-instance-id y el transport-session-id desde la conexión HTTP original al servicio.
- 5. El servicio utiliza estos ID para encontrar la conexión HTTP original, que sigue abierta, y la utiliza para enviar una respuesta al socio comercial.

#### **Implementación del servicio de respuesta HTTP**

Se proporciona una configuración del servicio de respuesta HTTP (HttpRespond) con Sterling B2B Integrator. Dado que no tiene parámetros de configuración, no debería ser necesario crear nuevas configuraciones del servicio de respuesta HTTP. La configuración proporcionada debería bastar para todos los usos de este servicio, incluyendo el uso del servicio en un proceso de negocio.

#### **Datos de salida pasados del proceso de negocio al servicio**

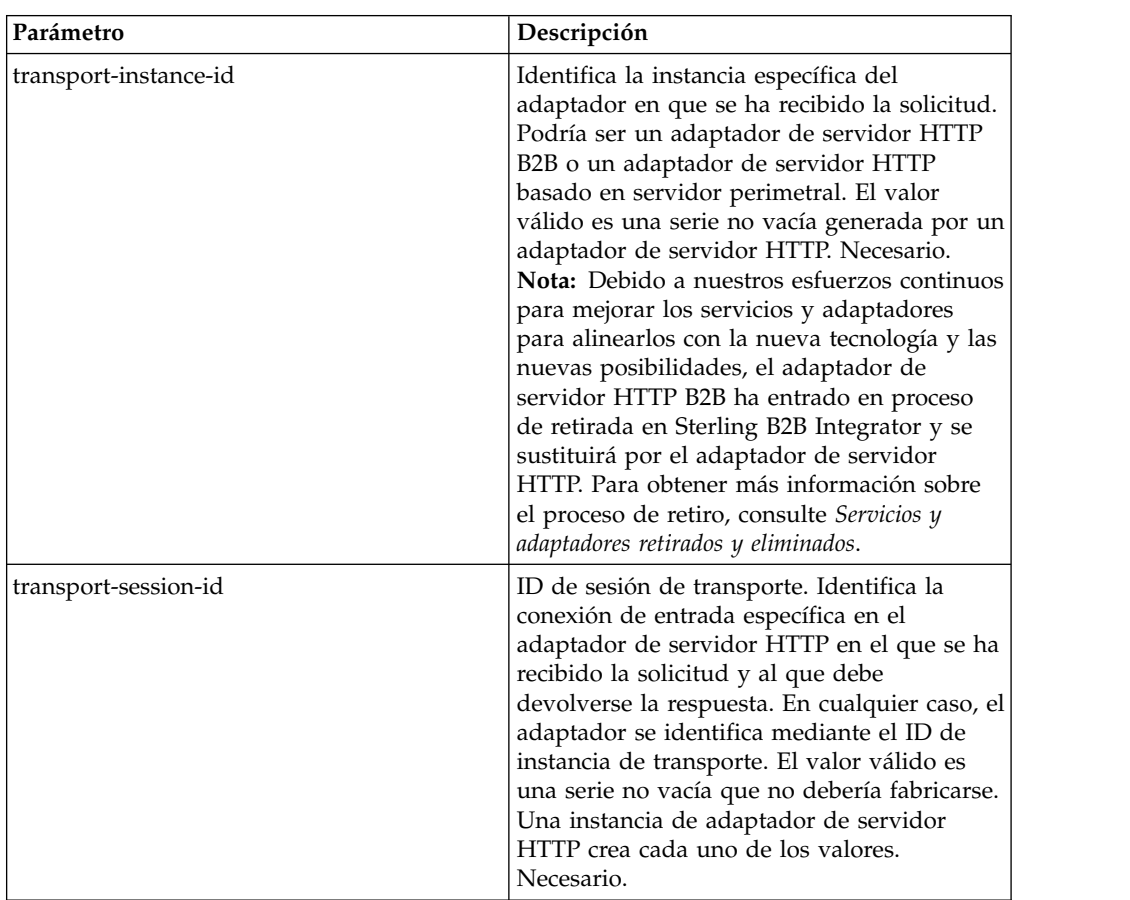

La siguiente tabla describe la salida desde el proceso de negocio al servicio de respuesta HTTP:

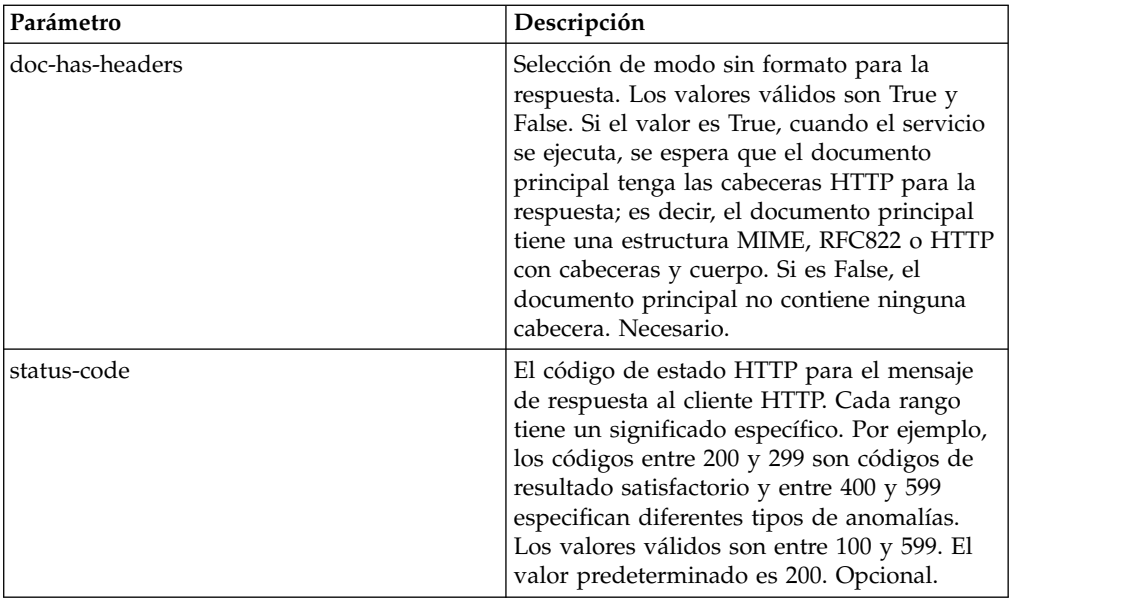

### **Ejemplo de proceso de negocio**

El siguiente ejemplo de proceso de negocio devuelve una respuesta HTTP en que el contenido del documento principal es el cuerpo HTTP (modo con formato):

```
<process name="NonRawHttpRespond">
  <sequence>
   <operation>
     <participant name="HttpRespond"/>
     <output message="noopout">
       <assign to="doc-has-headers">false</assign>
       <assign to="." from="*"/>
     </output>
     <input message="noopin">
       <assign to="." from="*"/>
     </input>
    </operation>
 </sequence>
</process>
```
## **Adaptador de proxy inverso HTTP**

El adaptador de proxy inverso HTTP proporciona un alto nivel de protección de datos entre las conexiones externas utilizando HTTP y el servidor de Sterling B2B Integrator de su empresa.

Utilice este adaptador para recibir documentos de un socio comercial que utiliza el protocolo HTTP.

El adaptador de proxy inverso HTTP sólo puede utilizarse con el producto Sterling Secure Proxy 2.0 (o posterior). Consulte la documentación de Sterling Secure Proxy para obtener información.

# **Adaptador de servidor HTTP (V5.2.0 - 5.2.2)**

El adaptador de servidor HTTP procesa solicitudes HTTP de socios comerciales utilizando un servidor perimetral.

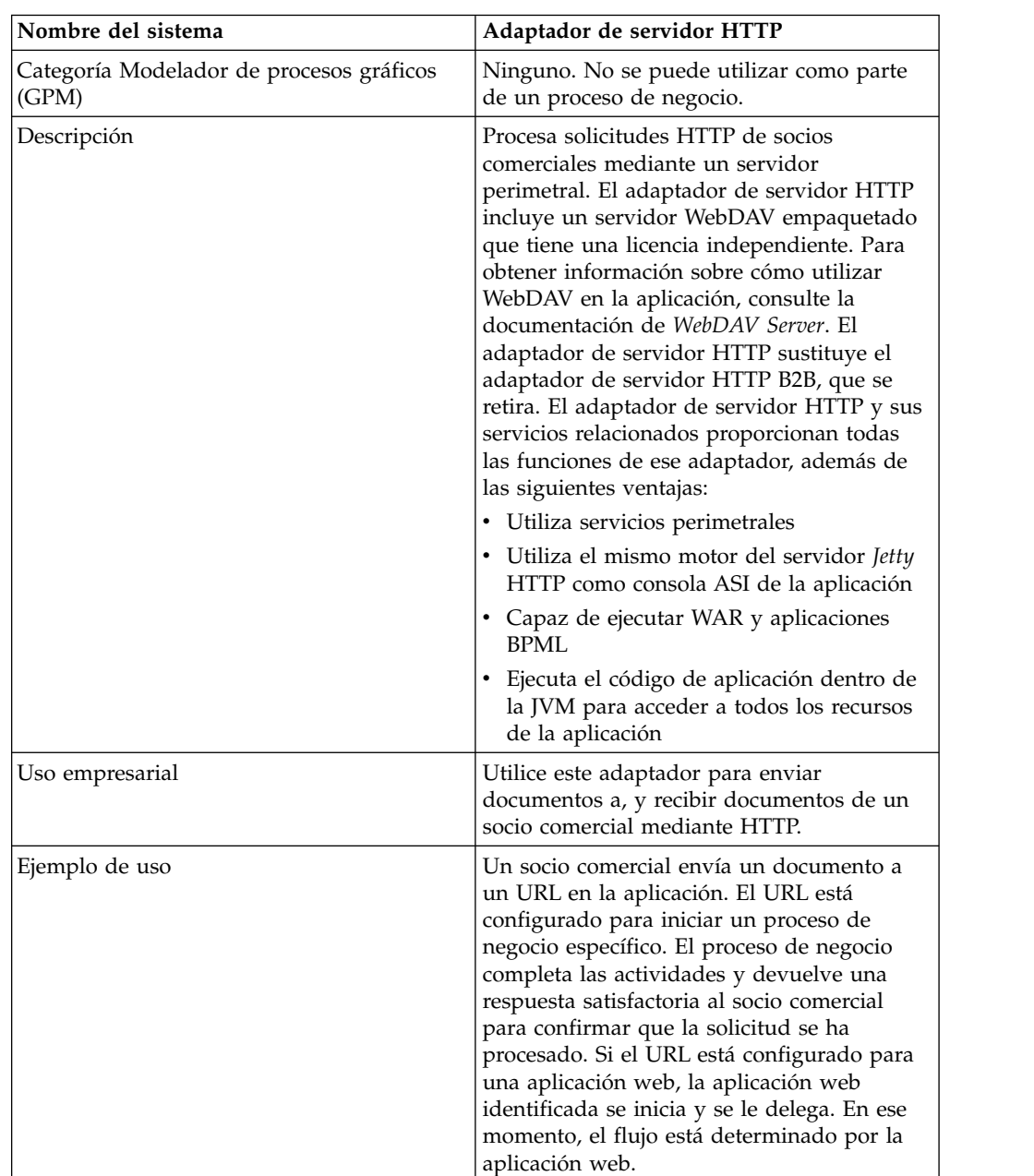

La tabla siguiente proporciona una visión general del adaptador de servidor HTTP.

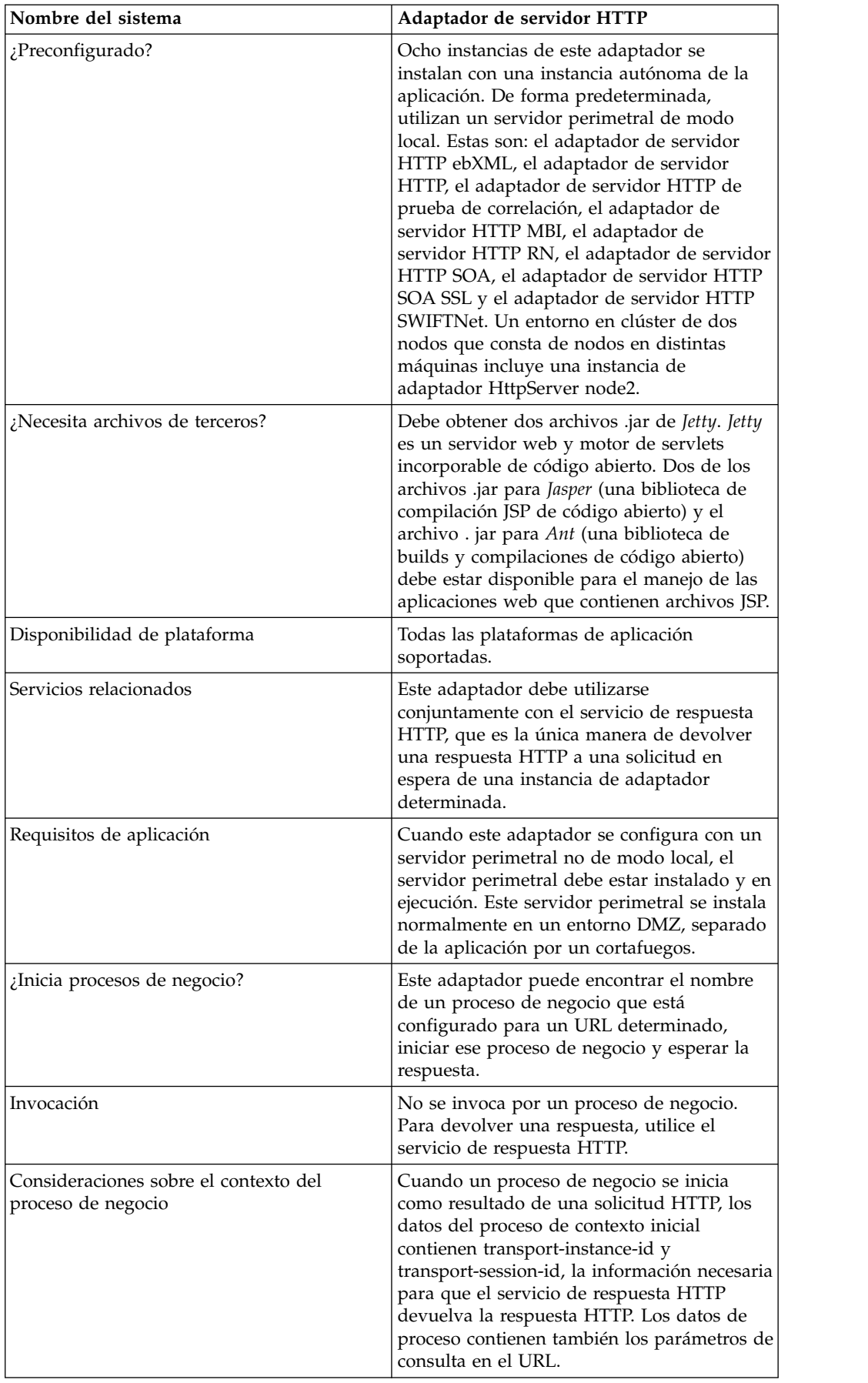

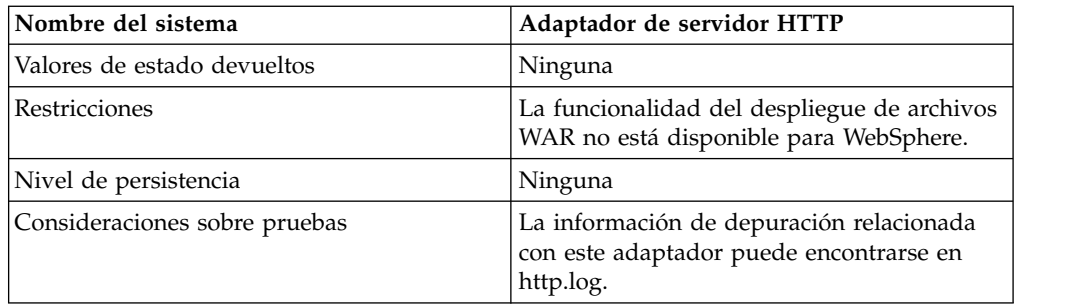

### **Cómo funciona el adaptador de servidor HTTP**

El adaptador de servidor HTTP recibe datos de un socio comercial mediante HTTP. Utilizando el adaptador de servidor HTTP, puede iniciar un proceso de negocio o una aplicación web. Si está iniciando un proceso de negocio y desea enviar una respuesta o estado a su socio comercial sobre estos datos, debe hacer que el proceso de negocio invoque el servicio de respuesta HTTP, que envía la respuesta a su socio comercial.

**Nota:** Este adaptador difiere del adaptador HTTP anterior (adaptador de servidor HTTP B2B), que se encuentra en proceso de retiro, en la manera de funcionar con instalaciones seguras que utilizan la DMZ. El adaptador de servidor HTTP B2B más antiguo requiere que se instale un servlet HTTP en la DMZ de su empresa. En vez de utilizar un servlet, este adaptador se comunica con un servidor perimetral que se ha instalado en la DMZ. Para obtener más información sobre el proceso de retiro, consulte *Servicios y adaptadores retirados y eliminados*.

## **Ejemplo**

El socio comercial envía órdenes de compra de EDI a su empresa, utilizando HTTP y enviando los datos a un URI que ha especificado.

Configure una configuración del adaptador de servidor HTTP asociado con ese URI. Como parte de la creación de esta configuración, puede especificar si el URI se asociará con un proceso de negocio o una aplicación web y, a continuación, seleccione el proceso de negocio o aplicación web específico.

El socio comercial envía datos al URI, utilizando una solicitud HTTP. Cuando se recibe la solicitud y se pasa al adaptador de servidor HTTP, invoca el proceso de negocio o una aplicación web que ha especificado al crear la configuración del adaptador. El adaptador recopila el transport-instance-id y transport-session-id desde la solicitud inicial, y coloca la información en los datos de proceso.

Si el adaptador inicia un proceso de negocio, la conexión de solicitud HTTP se coloca en un estado de espera mientras se completa el proceso de negocio. Una vez completado, el servicio de respuesta HTTP y utiliza el transport-instance-id y transport-session-id que estaban almacenados en los datos de proceso para enviar una respuesta con la misma conexión con la que llegó la solicitud.

Si el adaptador inicia una aplicación web, la aplicación web determina lo que se devolverá y cuándo.

#### **Implementación del adaptador de servidor HTTP**

Para implementar el adaptador de servidor HTTP, complete las tareas siguientes:

- 1. Cree una configuración de adaptador de servidor HTTP. Para obtener información, consulte *Gestión de servicios y adaptadores*.
- 2. Configure el adaptador de servidor HTTP. Para obtener más información, consulte *Configuración del adaptador de servidor HTTP*.

**Nota:** Si se configura el adaptador de servidor HTTP para WebDAV, consulte las instrucciones de configuración específicos en la documentación de servidor WebDAV.

#### **Configuración del adaptador de servidor HTTP**

Para configurar el adaptador de servidor HTTP, debe especificar valores de campo en la aplicación, tal como se describe en la tabla siguiente.

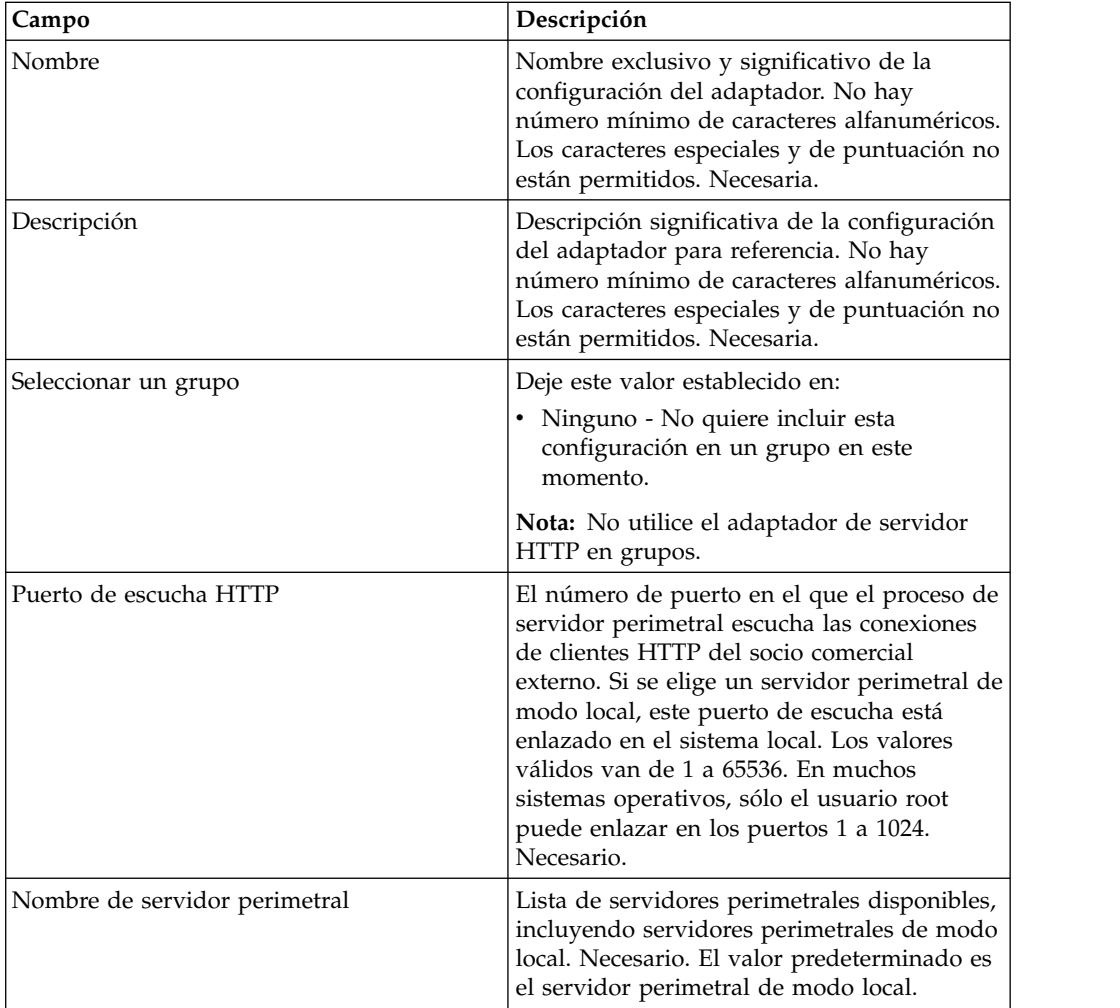

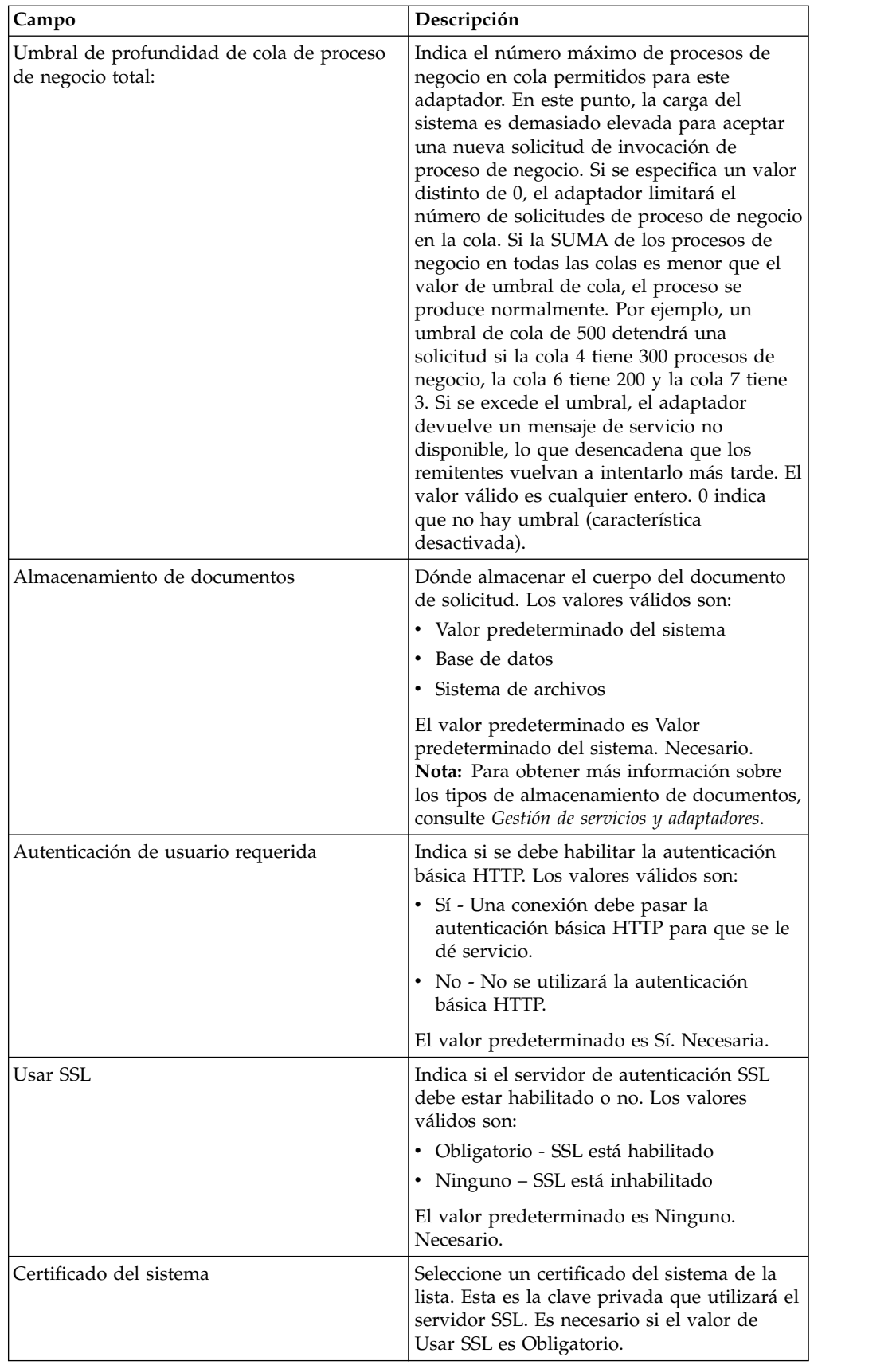

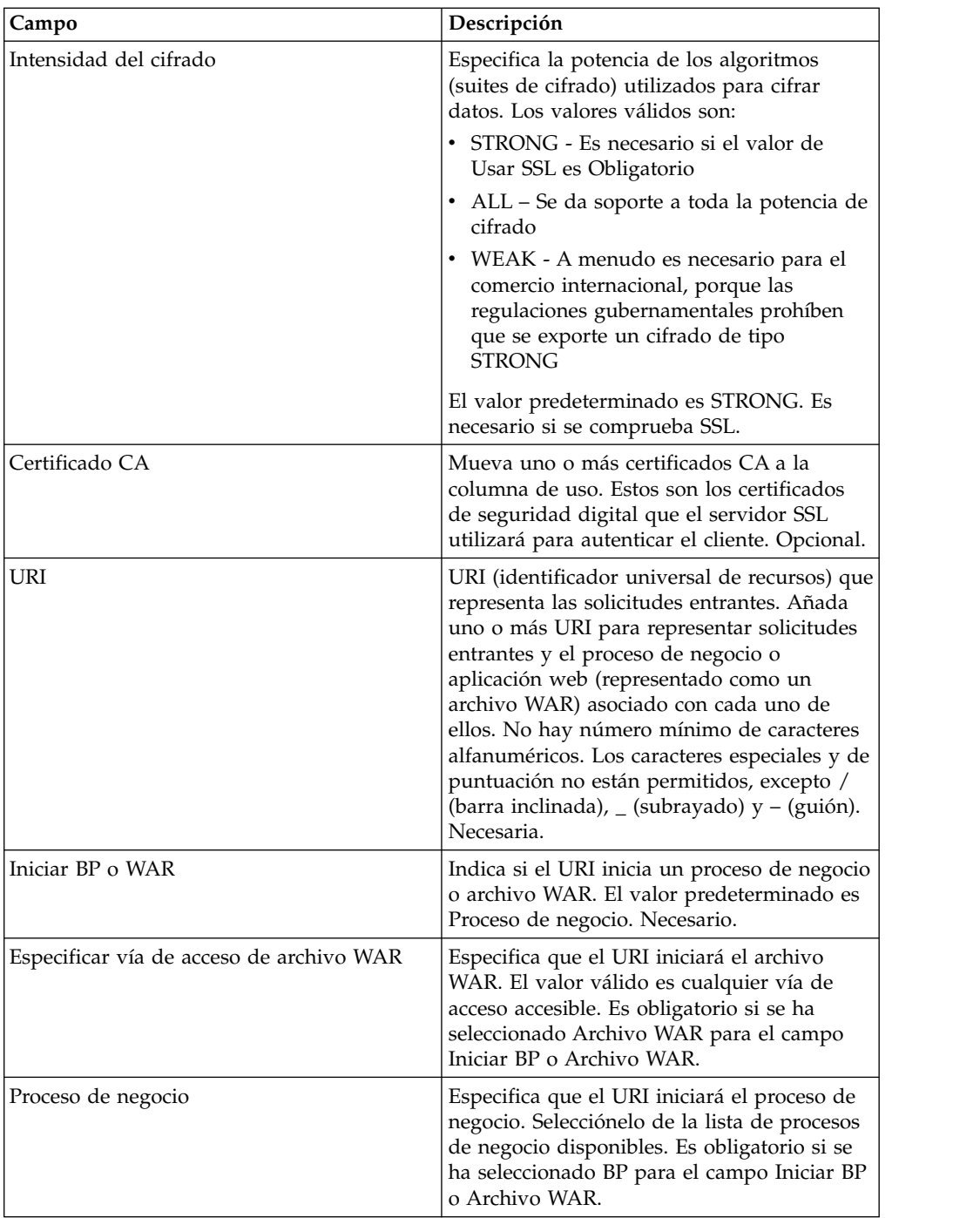

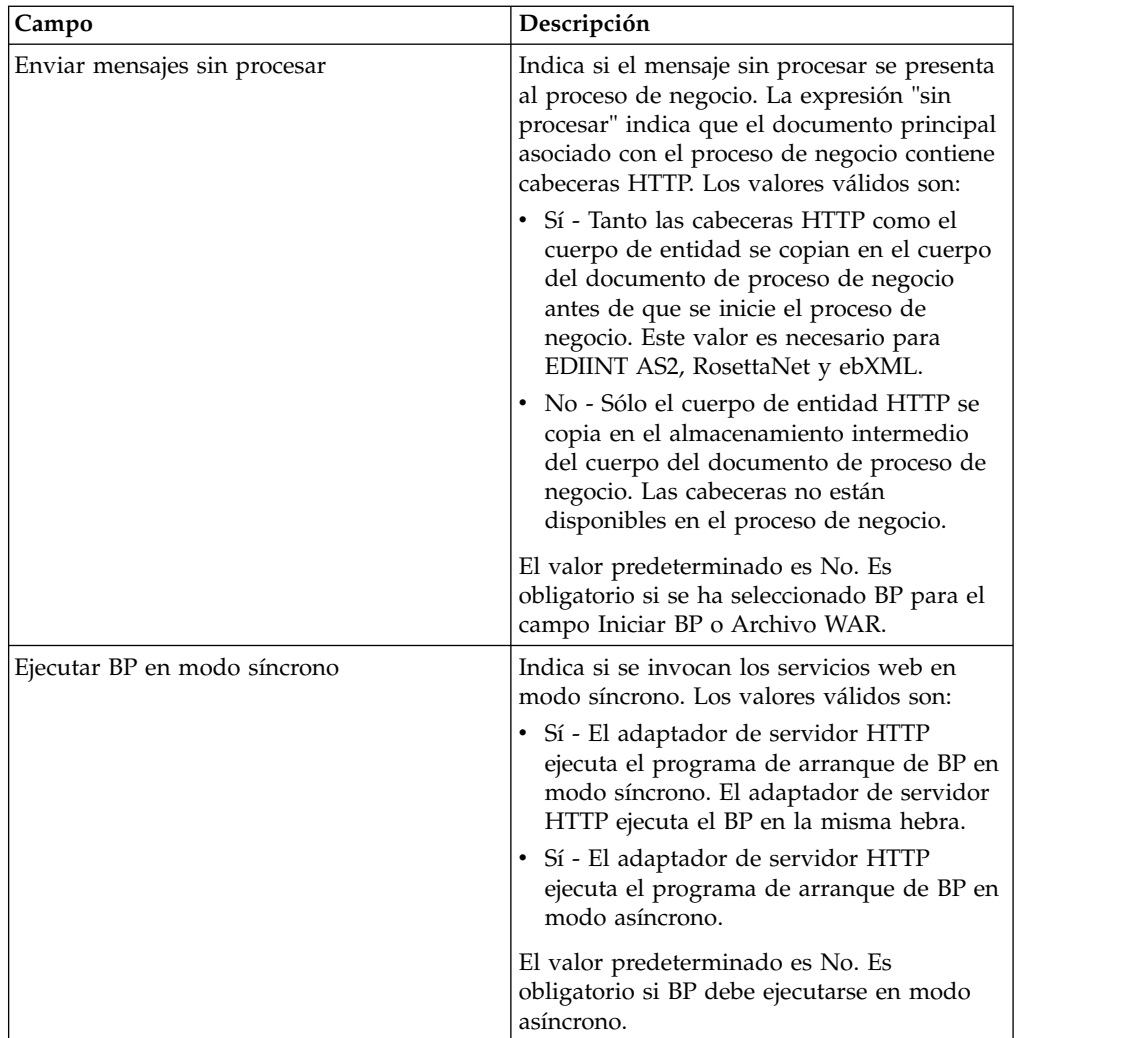

## **Salida de adaptador a proceso de negocio**

La tabla siguiente describe la salida del adaptador de servidor HTTP al proceso de negocio.

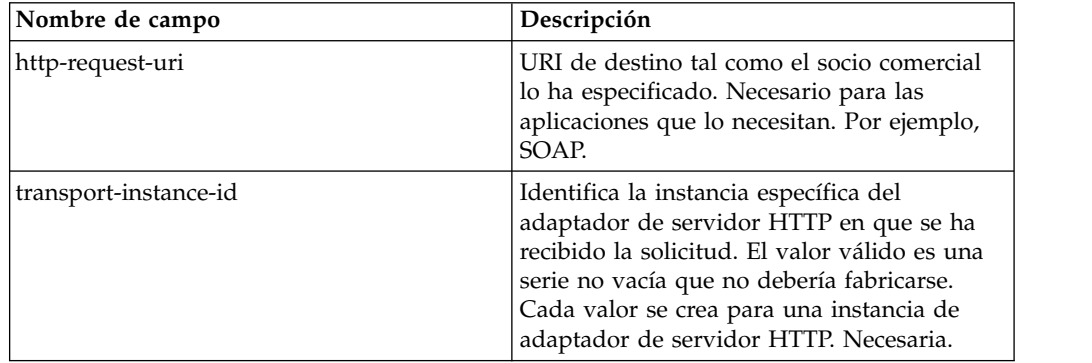

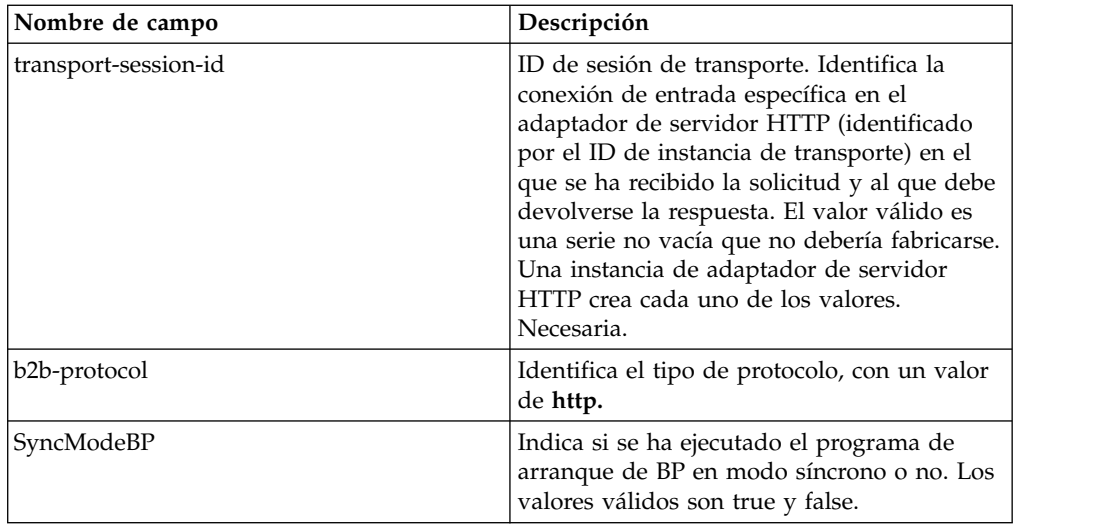

## **Ejemplo de documento XML de datos de proceso inicial**

En el ejemplo siguiente se muestra el aspecto del documento XML de datos de proceso inicial:

```
<?xml version="1.0" encoding="UTF-8"?>
<ProcessData>
 <PrimaryDocument SCIObjectID="server1:b1aebf:fa40ae79ca:-7209"/>
 <b2b-protocol>http</b2b-protocol> ⌂
     <transport-instance-id>TestHTTPServerAdapter-insecure_HttpAdapter_node1
     </transport-instance-id>
 <transport-session-id>Thu Jan 22 22:04:16 EST 2004:5</transport-session-id>
⌂<http-request-uri>/reflect</http-request-uri>
</ProcessData>
```
## **Tipos de actividad para este servicio**

Este adaptador notifica las actividades siguientes para la supervisión del servicio/adaptador al controlador de servicios:

- v Get Recupera cualquier información identificada por el http-request-uri
- v Post Solicita que el servidor de origen acepte la entidad contenida en la solicitud como un nuevo subordinado del recurso identificado por el URI en la línea de solicitud.

#### **Mejora del rendimiento del adaptador de servidor HTTP**

Para mejorar el rendimiento, el adaptador de servidor HTTP le permite especificar un rango de hebras para manejar sucesos. El rango, que se especifica en el archivo http.properties, incluye un valor de número de hebras mínimo y máximo. Si se alcanza el valor máximo de hebras, todas las solicitudes adicionales de conexión darán error. El archivo http.properties se encuentra en la carpeta de propiedades, bajo el directorio de instalación de la aplicación.

# **Adaptador de servidor HTTP (V5.2.3 - 5.2.5)**

El adaptador de servidor HTTP procesa solicitudes HTTP de socios comerciales utilizando un servidor perimetral.

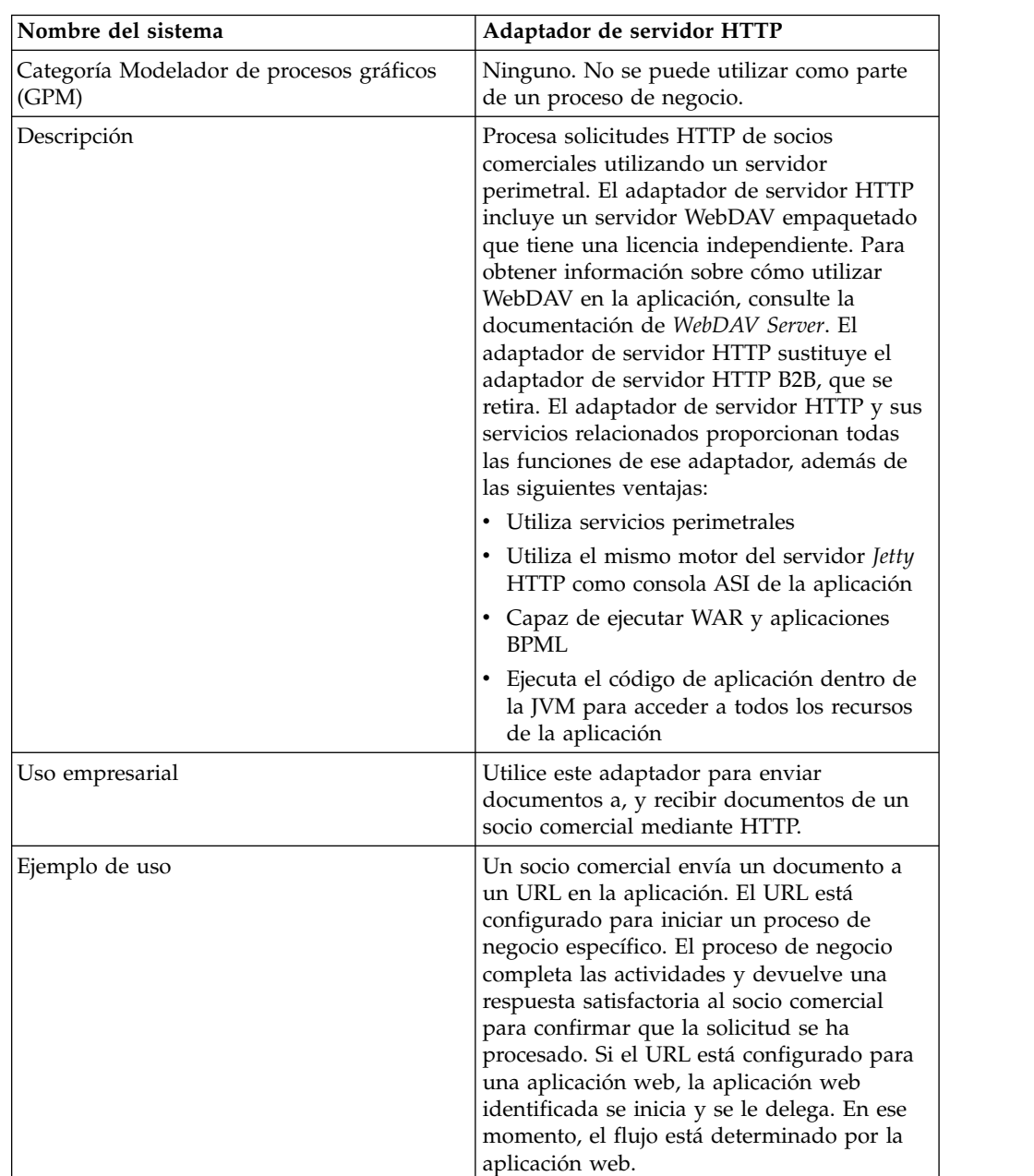

La tabla siguiente proporciona una visión general del adaptador de servidor HTTP.

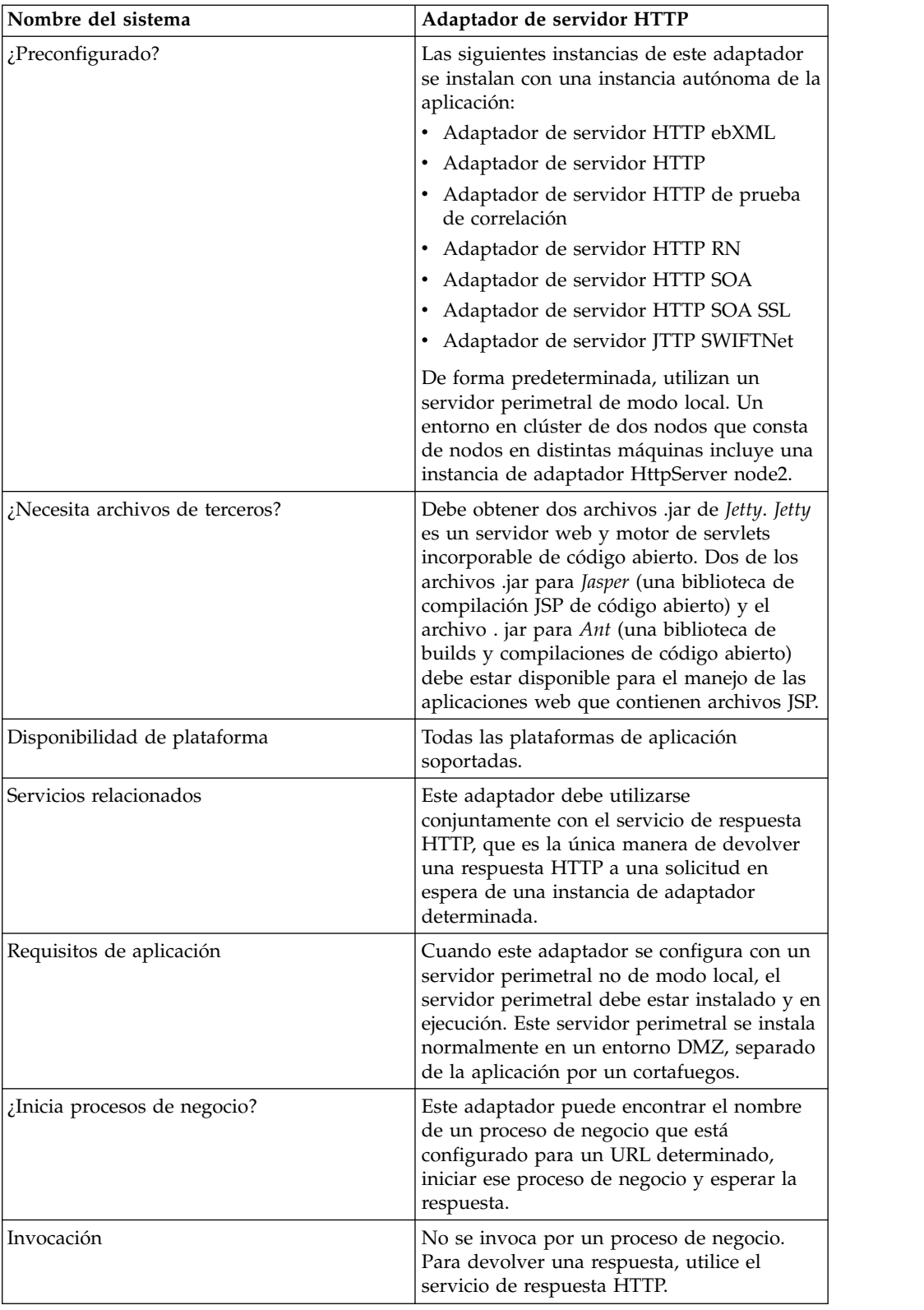
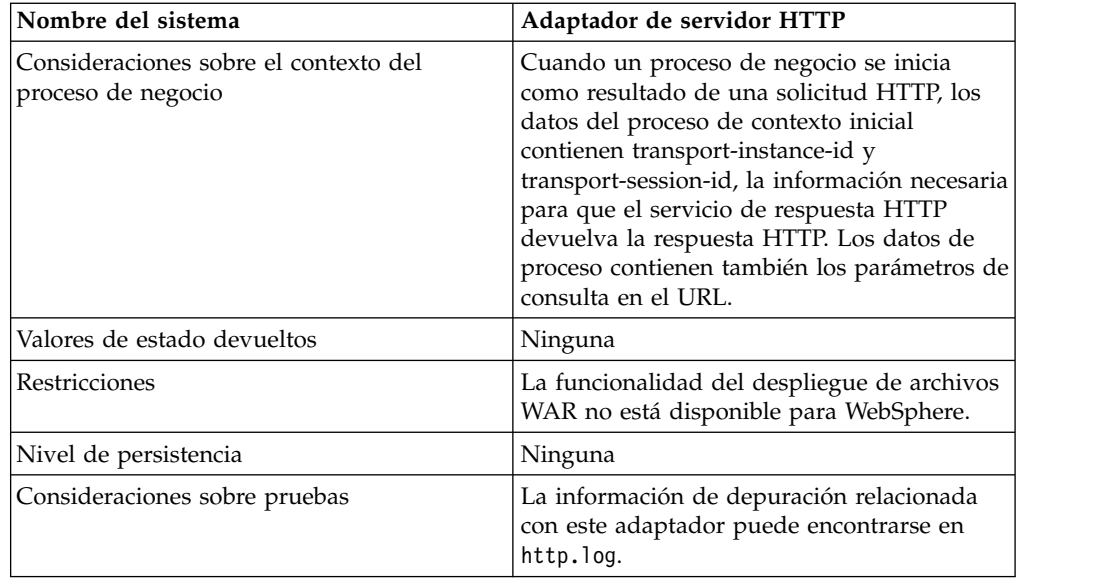

# **Cómo funciona el adaptador de servidor HTTP**

El adaptador de servidor HTTP recibe datos de un socio comercial mediante HTTP. Utilizando el adaptador de servidor HTTP, puede iniciar un proceso de negocio o una aplicación web. Si está iniciando un proceso de negocio y desea enviar una respuesta o estado a su socio comercial sobre estos datos, debe hacer que el proceso de negocio invoque el servicio de respuesta HTTP, que envía la respuesta a su socio comercial.

**Nota:** Este adaptador difiere del adaptador HTTP anterior (adaptador de servidor HTTP B2B), que se encuentra en proceso de retiro, en la manera de funcionar con instalaciones seguras que utilizan la DMZ. El adaptador de servidor HTTP B2B más antiguo requiere que se instale un servlet HTTP en la DMZ de su empresa. En vez de utilizar un servlet, este adaptador se comunica con un servidor perimetral que se ha instalado en la DMZ. Para obtener más información sobre el proceso de retiro, consulte *Servicios y adaptadores retirados y eliminados*.

# **Ejemplo**

El socio comercial envía órdenes de compra de EDI a su empresa, utilizando HTTP y enviando los datos a un URI que ha especificado.

Configure una configuración del adaptador de servidor HTTP asociado con ese URI. Como parte de la creación de esta configuración, puede especificar si el URI se asociará con un proceso de negocio o una aplicación web y, a continuación, seleccione el proceso de negocio o aplicación web específico.

El socio comercial envía datos al URI, utilizando una solicitud HTTP. Cuando se recibe la solicitud y se pasa al adaptador de servidor HTTP, invoca el proceso de negocio o una aplicación web que ha especificado al crear la configuración del adaptador. El adaptador recopila el transport-instance-id y transport-session-id desde la solicitud inicial, y coloca la información en los datos de proceso.

Si el adaptador inicia un proceso de negocio, la conexión de solicitud HTTP se coloca en un estado de espera mientras se completa el proceso de negocio. Una vez completado, el servicio de respuesta HTTP y utiliza el transport-instance-id y

transport-session-id que estaban almacenados en los datos de proceso para enviar una respuesta con la misma conexión con la que llegó la solicitud.

Si el adaptador inicia una aplicación web, la aplicación web determina lo que se devolverá y cuándo.

#### **Implementación del adaptador de servidor HTTP**

Para implementar el adaptador de servidor HTTP, complete las tareas siguientes:

- 1. Cree una configuración de adaptador de servidor HTTP. Para obtener información, consulte *Gestión de servicios y adaptadores*.
- 2. Configure el adaptador de servidor HTTP. Para obtener más información, consulte *Configuración del adaptador de servidor HTTP*.

**Nota:** Si se configura el adaptador de servidor HTTP para WebDAV, consulte las instrucciones de configuración específicos en la documentación de servidor WebDAV.

#### **Configuración del adaptador de servidor HTTP**

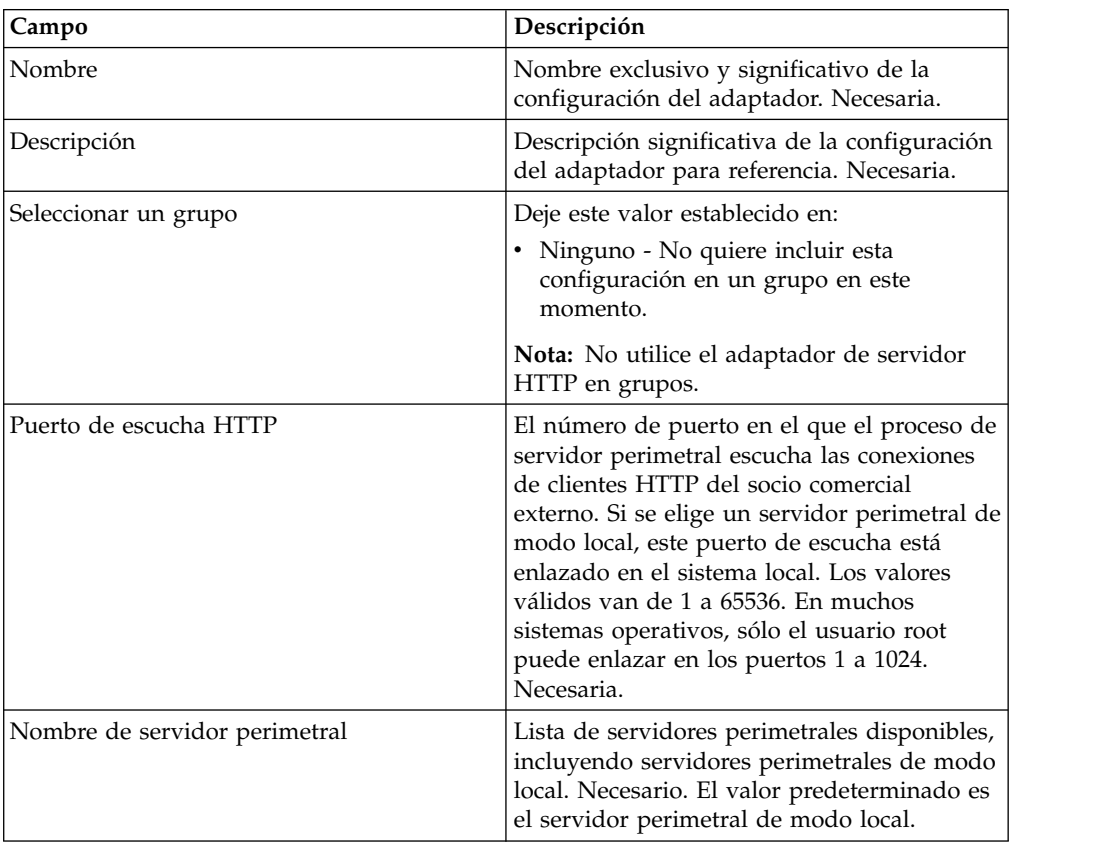

Para configurar el adaptador de servidor HTTP, debe especificar valores de campo en la aplicación, tal como se describe en la tabla siguiente.

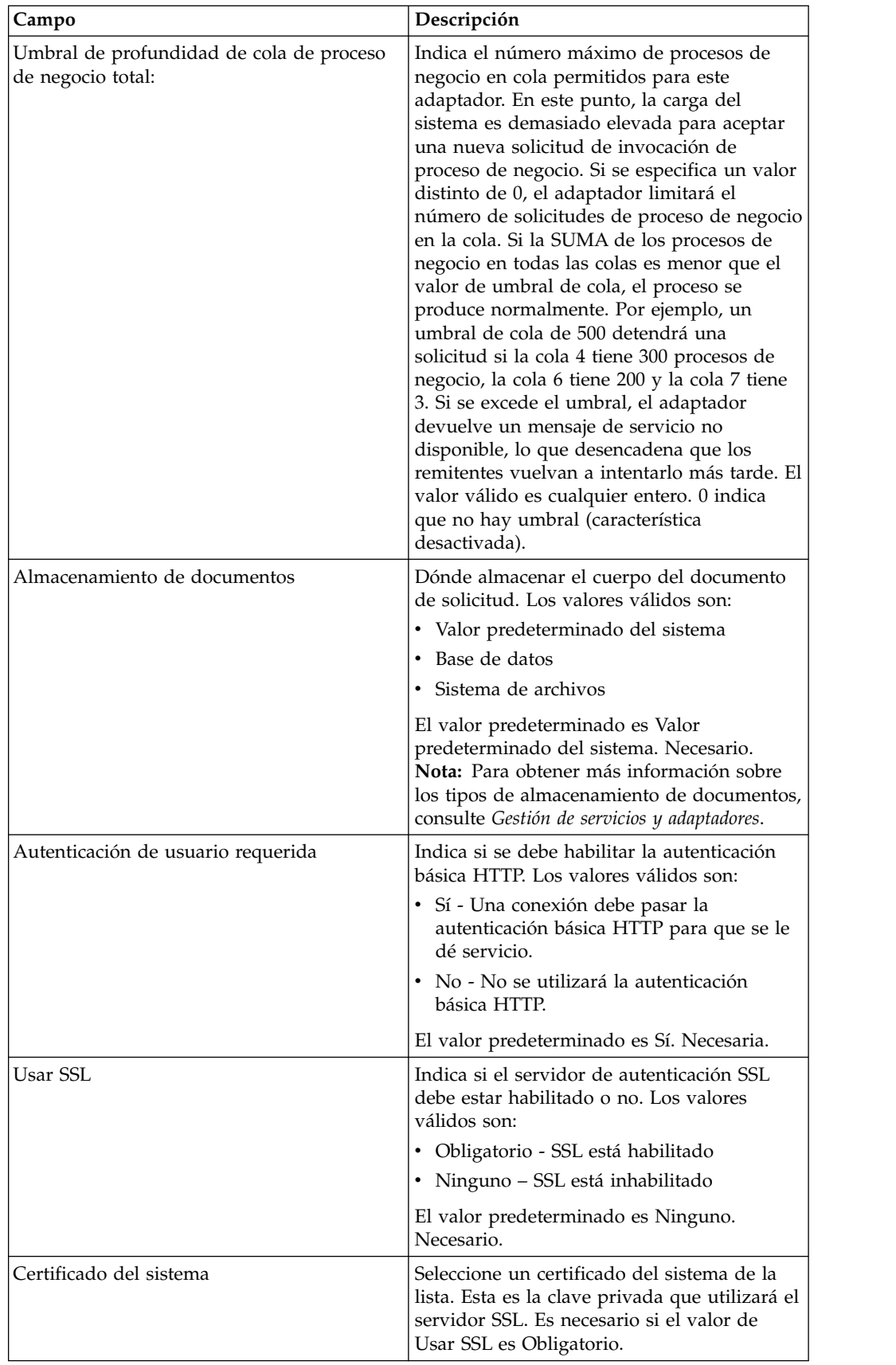

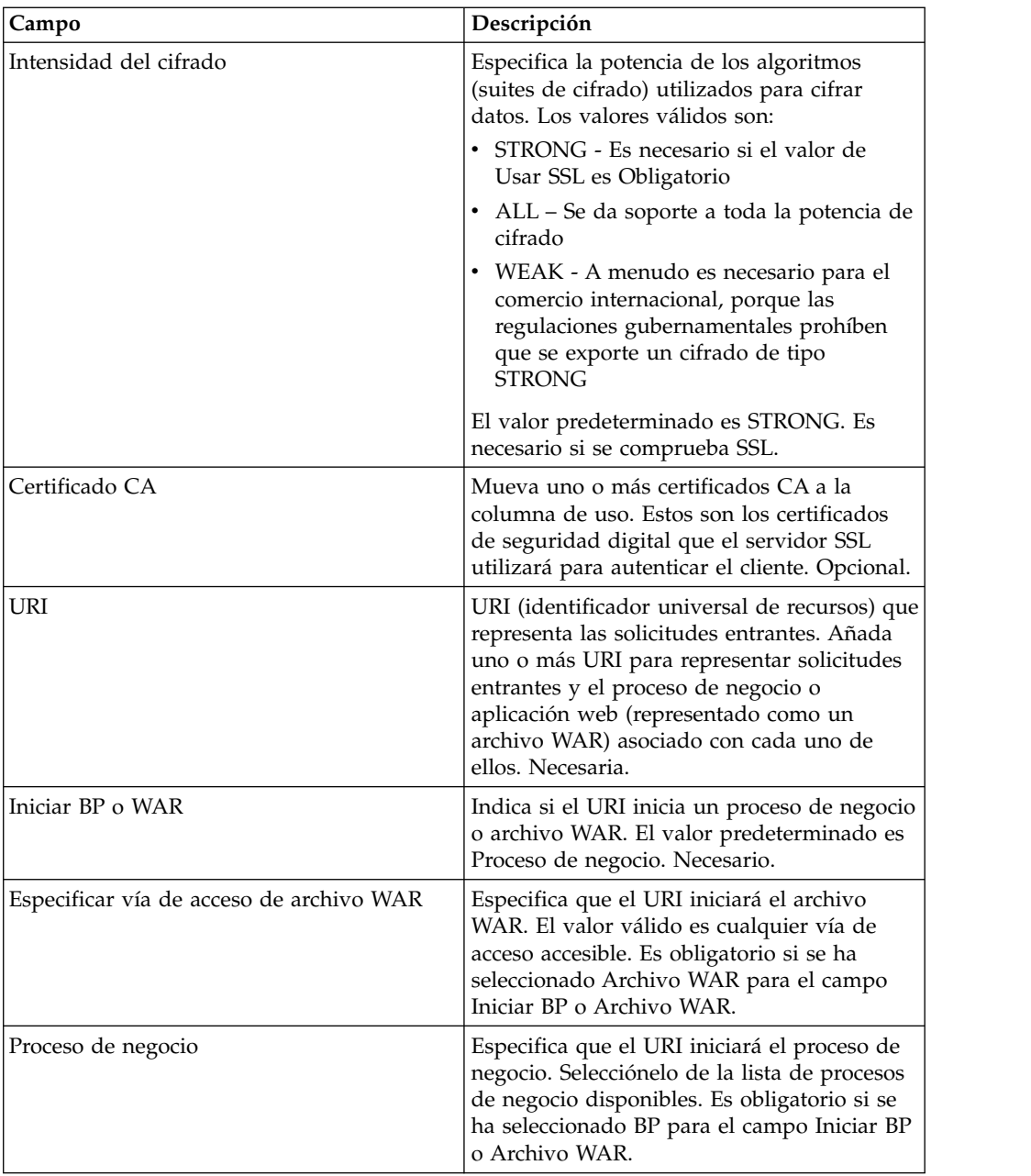

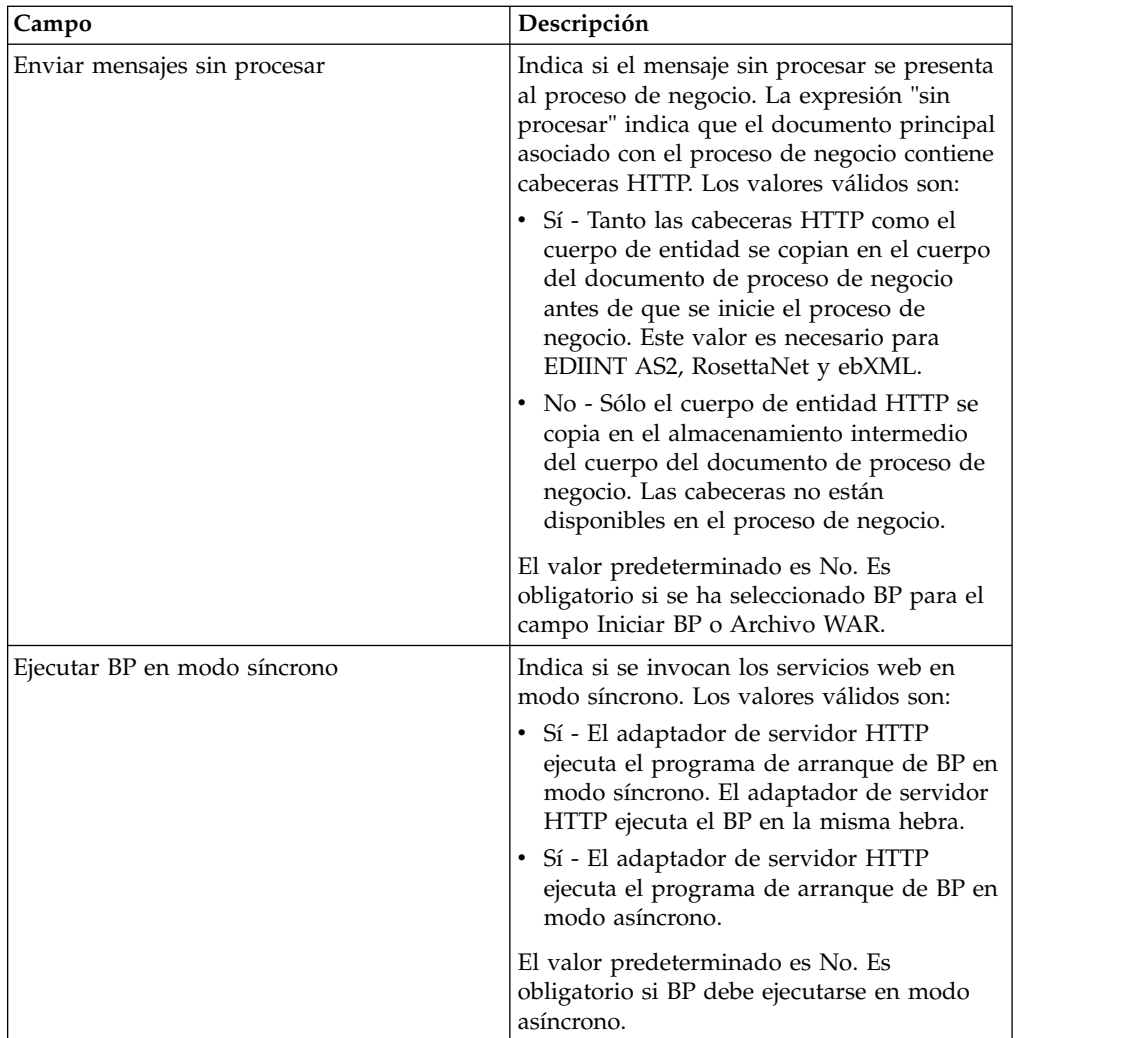

# **Salida de adaptador a proceso de negocio**

La tabla siguiente describe la salida del adaptador de servidor HTTP al proceso de negocio.

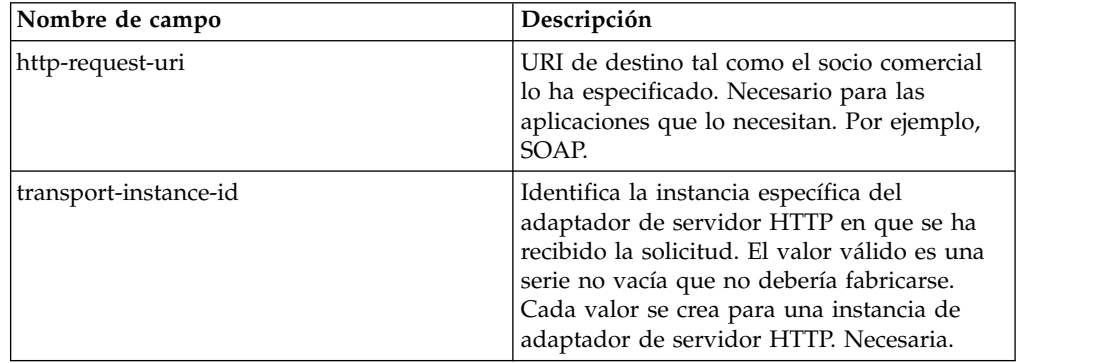

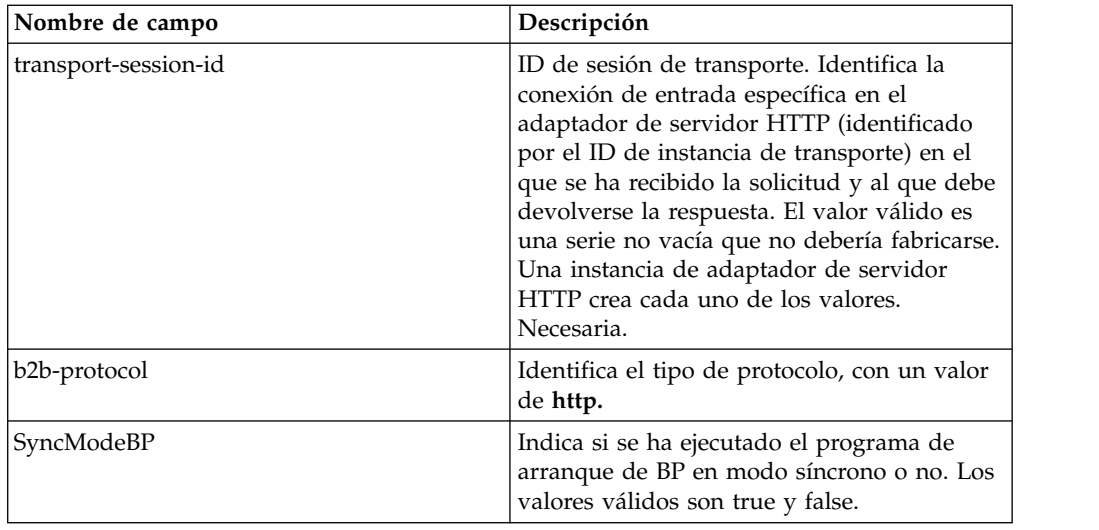

# **Ejemplo de documento XML de datos de proceso inicial**

En el ejemplo siguiente se muestra el aspecto del documento XML de datos de proceso inicial:

```
<?xml version="1.0" encoding="UTF-8"?>
<ProcessData>
 <PrimaryDocument SCIObjectID="server1:b1aebf:fa40ae79ca:-7209"/>
 <b2b-protocol>http</b2b-protocol> ⌂
     <transport-instance-id>TestHTTPServerAdapter-insecure_HttpAdapter_node1
     </transport-instance-id>
 <transport-session-id>Thu Jan 22 22:04:16 EST 2004:5</transport-session-id>
⌂<http-request-uri>/reflect</http-request-uri>
</ProcessData>
```
# **Tipos de actividad para este servicio**

Este adaptador notifica las actividades siguientes para la supervisión del servicio/adaptador al controlador de servicios:

- v Get Recupera cualquier información identificada por el http-request-uri
- v Post Solicita que el servidor de origen acepte la entidad contenida en la solicitud como un nuevo subordinado del recurso identificado por el URI en la línea de solicitud.

#### **Mejora del rendimiento del adaptador de servidor HTTP**

Para mejorar el rendimiento, el adaptador de servidor HTTP le permite especificar un rango de hebras para manejar sucesos. El rango, que se especifica en el archivo http.properties, incluye un valor de número de hebras mínimo y máximo. Si se alcanza el valor máximo de hebras, todas las solicitudes adicionales de conexión darán error. El archivo http.properties se encuentra en la carpeta de propiedades, bajo el directorio de instalación de la aplicación.

# **Adaptador de servidor HTTP (V5.2.6 o posterior)**

El adaptador de servidor HTTP procesa solicitudes HTTP de socios comerciales utilizando un servidor perimetral.

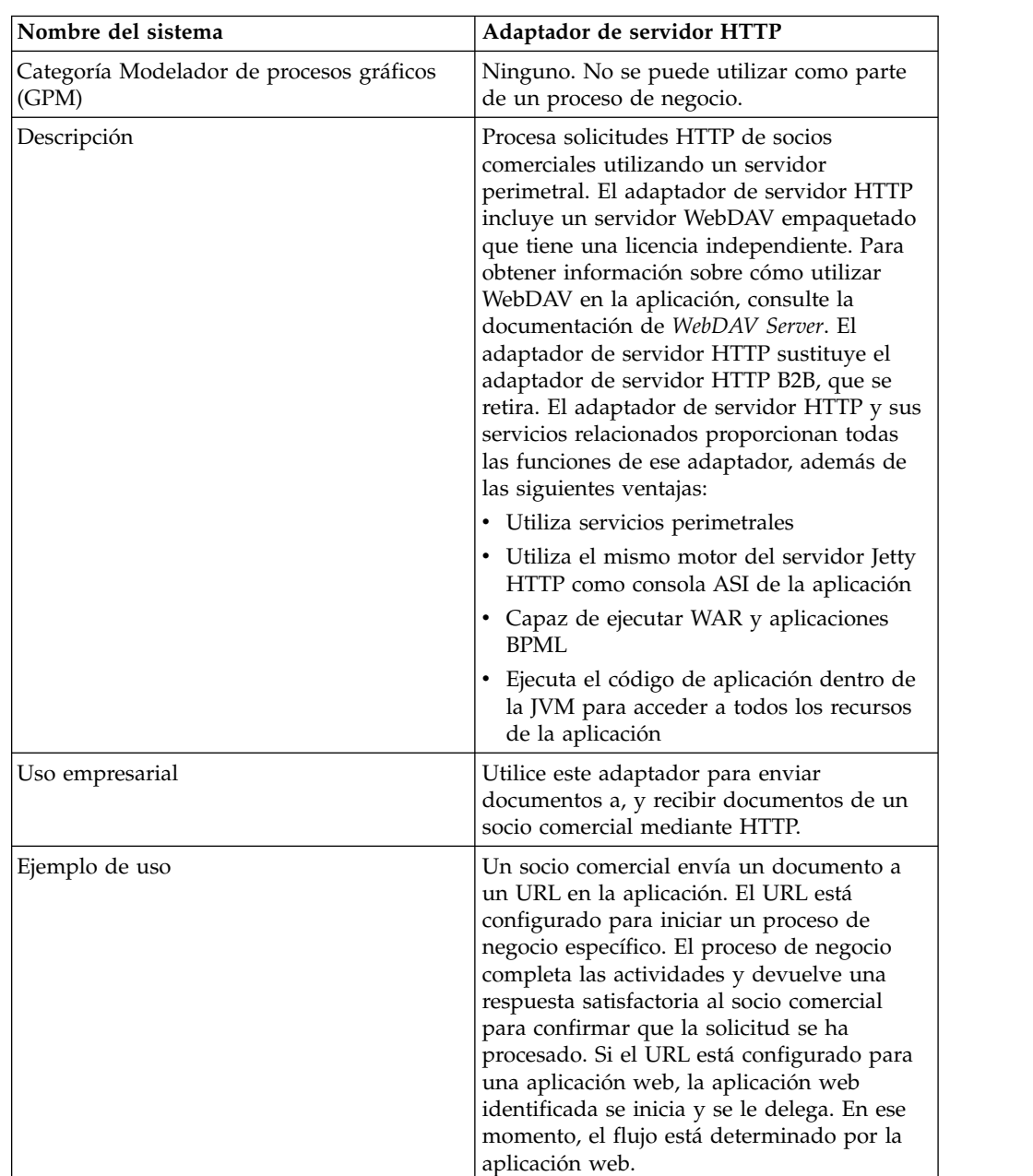

La tabla siguiente proporciona una visión general del adaptador de servidor HTTP.

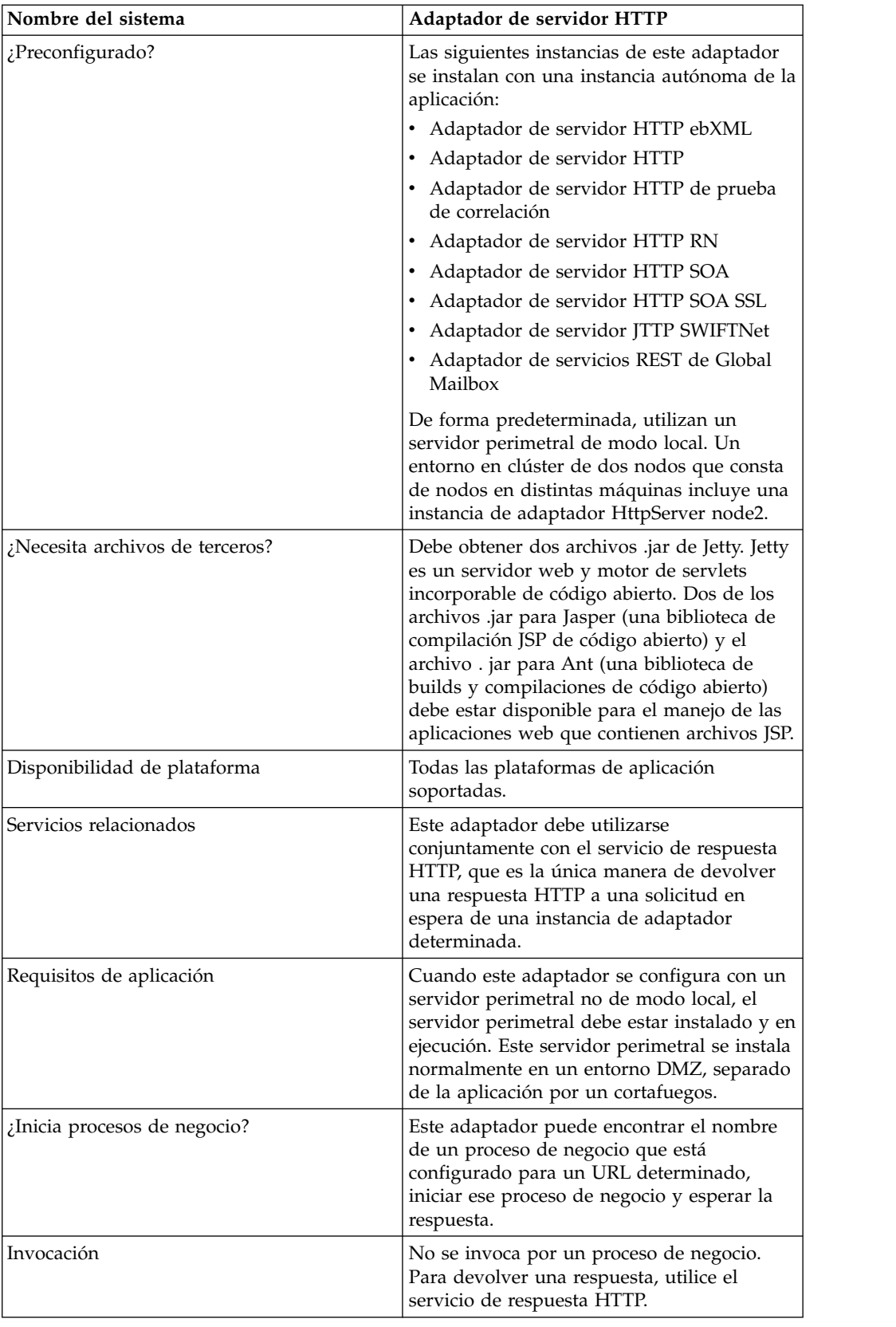

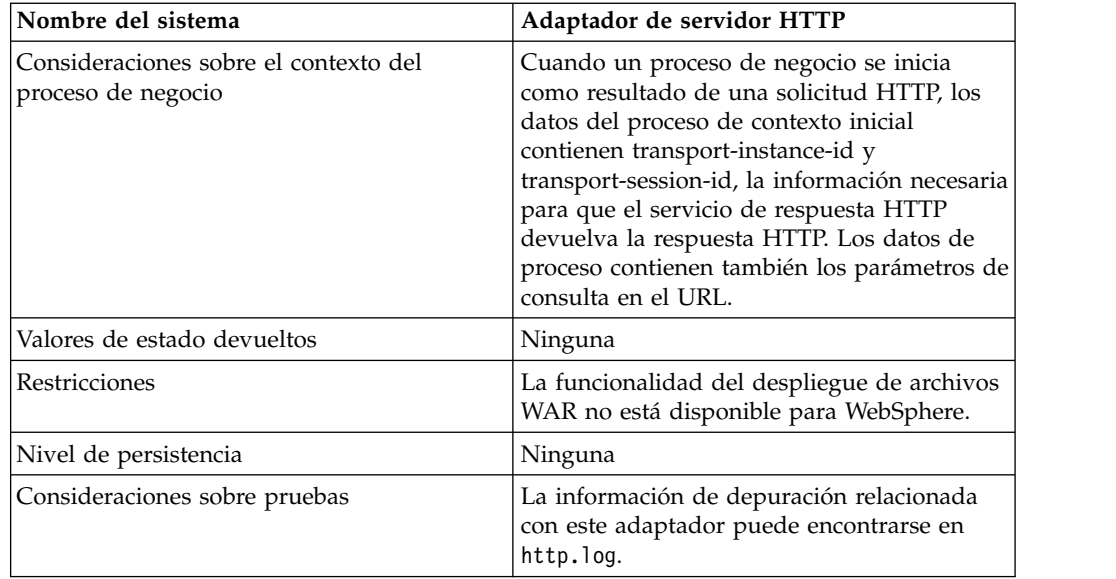

# **Cómo funciona el adaptador de servidor HTTP**

El adaptador de servidor HTTP recibe datos de un socio comercial mediante HTTP. Utilizando el adaptador de servidor HTTP, puede iniciar un proceso de negocio o una aplicación web. Si está iniciando un proceso de negocio y desea enviar una respuesta o estado a su socio comercial sobre estos datos, debe hacer que el proceso de negocio invoque el servicio de respuesta HTTP, que envía la respuesta a su socio comercial.

**Nota:** Este adaptador difiere del adaptador HTTP anterior (adaptador de servidor HTTP B2B), que se encuentra en proceso de retiro, en la manera de funcionar con instalaciones seguras que utilizan la DMZ. El adaptador de servidor HTTP B2B más antiguo requiere que se instale un servlet HTTP en la DMZ de su empresa. En vez de utilizar un servlet, este adaptador se comunica con un servidor perimetral que se ha instalado en la DMZ. Para obtener más información sobre el proceso de retiro, consulte *Servicios y adaptadores retirados y eliminados*.

#### **Ejemplo**

El socio comercial envía órdenes de compra de EDI a su empresa, utilizando HTTP y enviando los datos a un URI que ha especificado.

Configure una configuración del adaptador de servidor HTTP asociado con ese URI. Como parte de la creación de esta configuración, puede especificar si el URI se asociará con un proceso de negocio o una aplicación web y, a continuación, seleccione el proceso de negocio o aplicación web específico.

El socio comercial envía datos al URI, utilizando una solicitud HTTP. Cuando se recibe la solicitud y se pasa al adaptador de servidor HTTP, invoca el proceso de negocio o una aplicación web que ha especificado al crear la configuración del adaptador. El adaptador recopila el transport-instance-id y transport-session-id desde la solicitud inicial, y coloca la información en los datos de proceso.

Si el adaptador inicia un proceso de negocio, la conexión de solicitud HTTP se coloca en un estado de espera mientras se completa el proceso de negocio. Una vez completado, el servicio de respuesta HTTP y utiliza el transport-instance-id y

transport-session-id que estaban almacenados en los datos de proceso para enviar una respuesta con la misma conexión con la que llegó la solicitud.

Si el adaptador inicia una aplicación web, la aplicación web determina lo que se devolverá y cuándo.

#### **Implementación del adaptador de servidor HTTP**

Para implementar el adaptador de servidor HTTP, complete las tareas siguientes:

- 1. Cree una configuración de adaptador de servidor HTTP. Para obtener información, consulte *Gestión de servicios y adaptadores*.
- 2. Configure el adaptador de servidor HTTP. Para obtener más información, consulte *Configuración del adaptador de servidor HTTP*.

**Nota:** Si se configura el adaptador de servidor HTTP para WebDAV, consulte las instrucciones de configuración específicos en la documentación de servidor WebDAV.

#### **Configuración del adaptador de servidor HTTP**

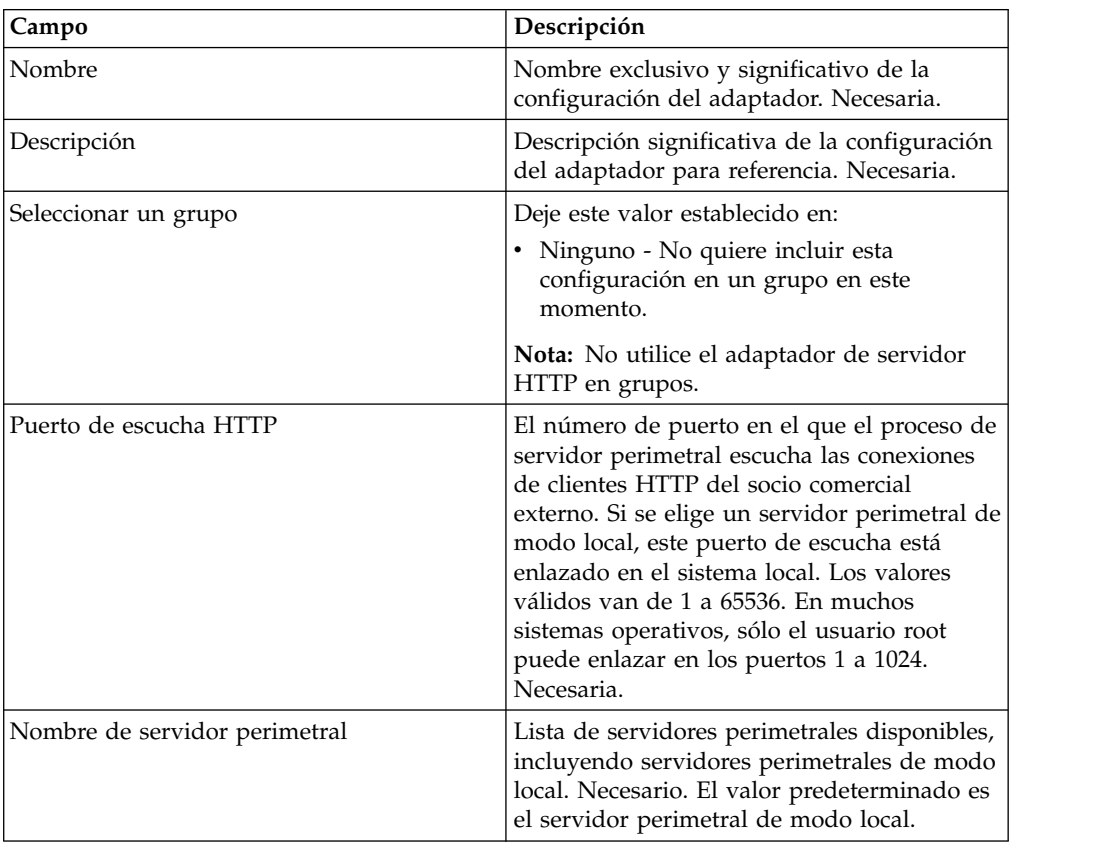

Para configurar el adaptador de servidor HTTP, debe especificar valores de campo en la aplicación, tal como se describe en la tabla siguiente.

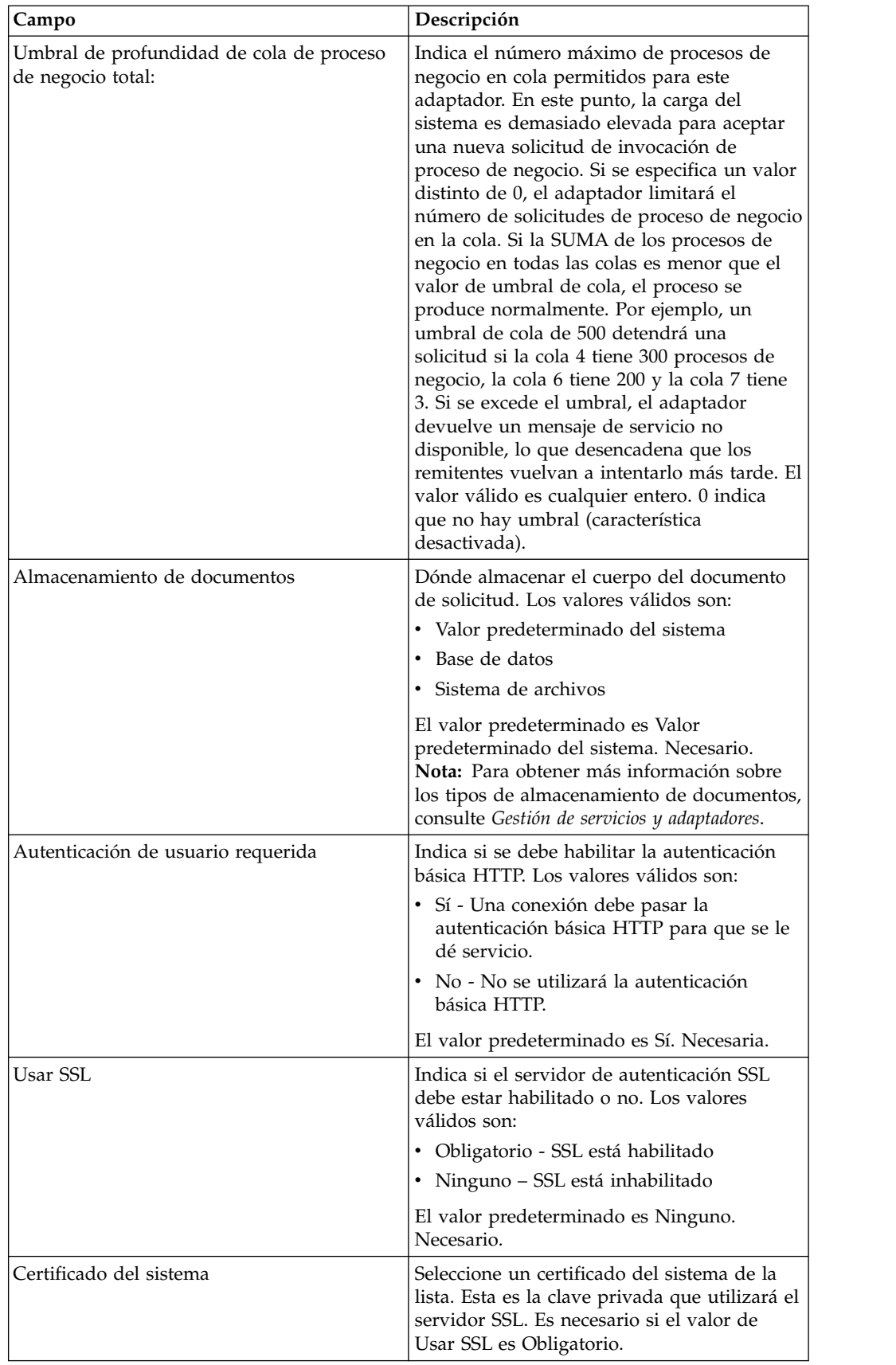

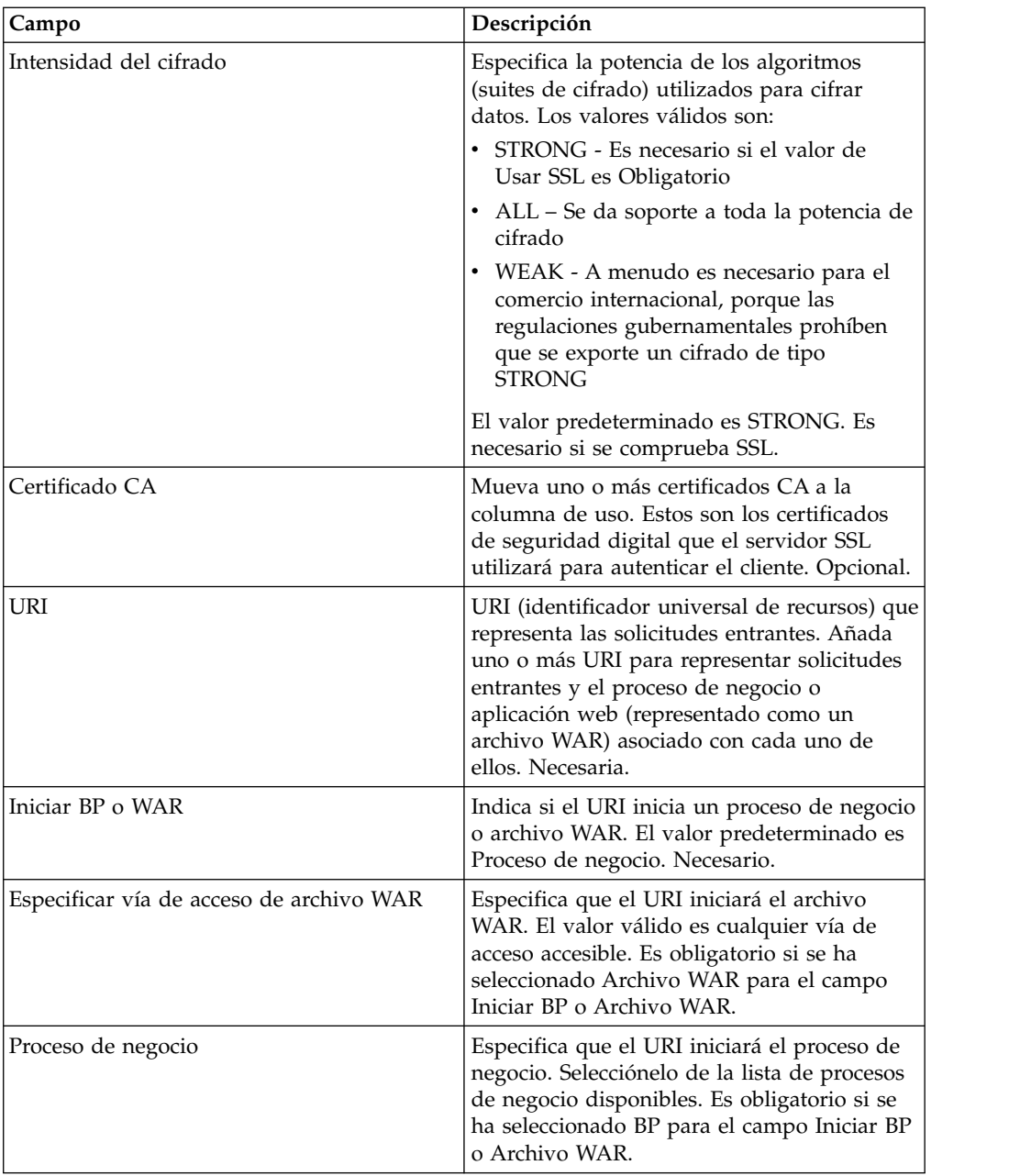

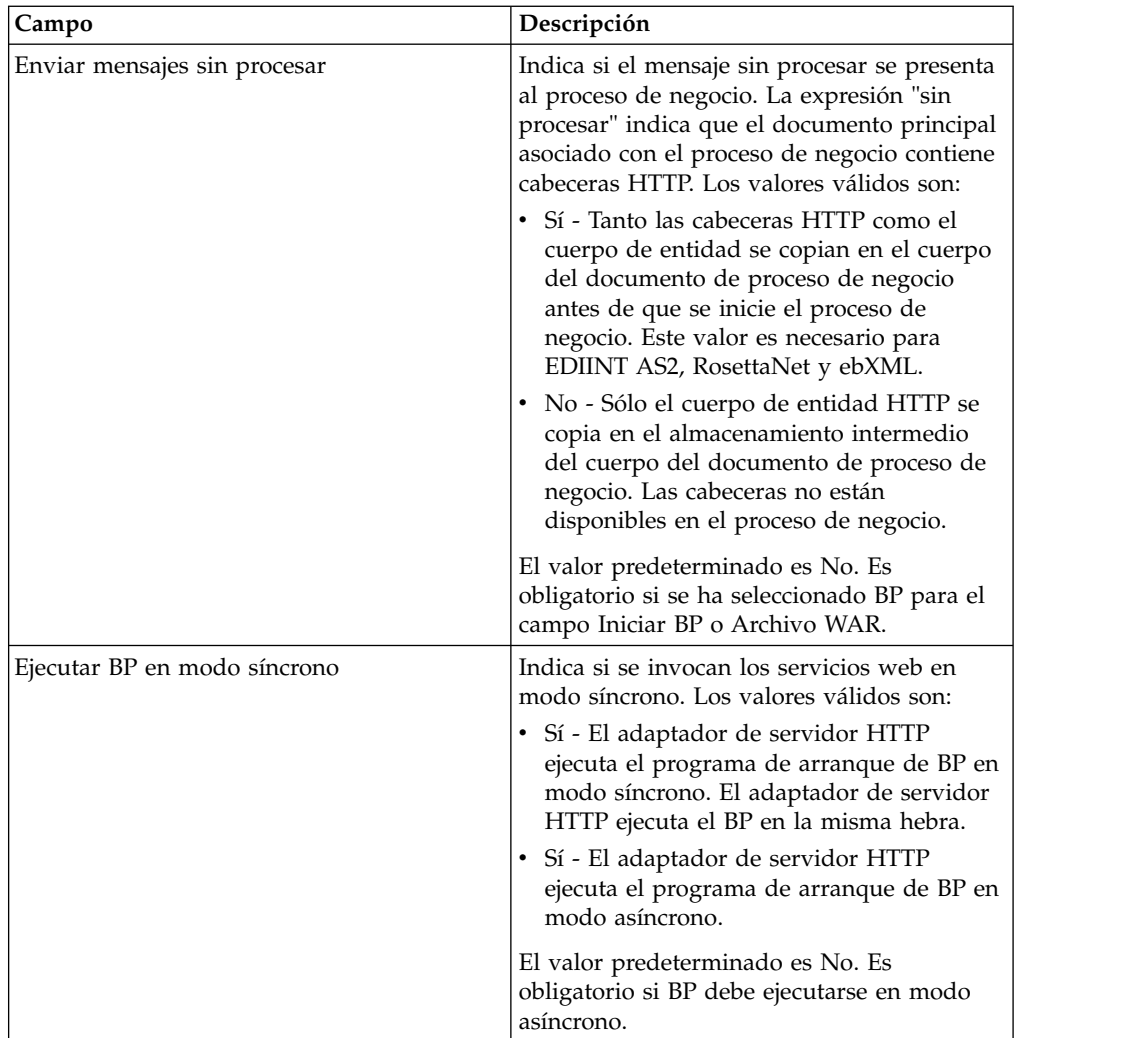

# **Salida de adaptador a proceso de negocio**

La tabla siguiente describe la salida del adaptador de servidor HTTP al proceso de negocio.

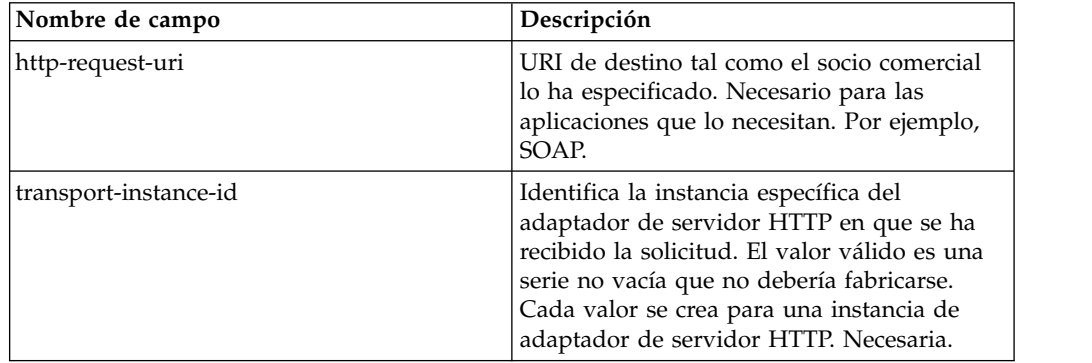

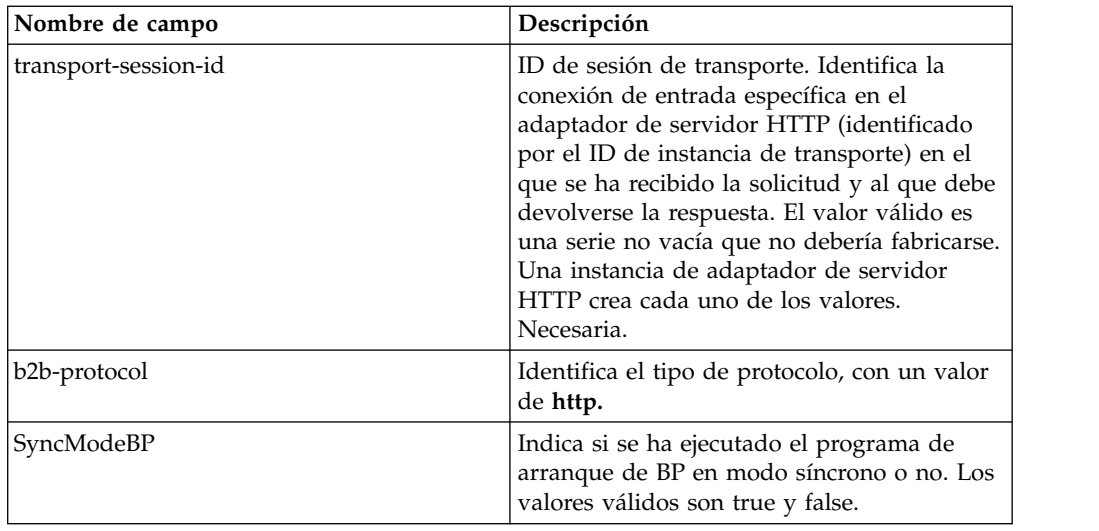

# **Ejemplo de documento XML de datos de proceso inicial**

En el ejemplo siguiente se muestra el aspecto del documento XML de datos de proceso inicial:

```
<?xml version="1.0" encoding="UTF-8"?>
<ProcessData>
 <PrimaryDocument SCIObjectID="server1:b1aebf:fa40ae79ca:-7209"/>
 <b2b-protocol>http</b2b-protocol> ⌂
     <transport-instance-id>TestHTTPServerAdapter-insecure_HttpAdapter_node1
     </transport-instance-id>
  <transport-session-id>Thu Jan 22 22:04:16 EST 2004:5</transport-session-id>
⌂<http-request-uri>/reflect</http-request-uri>
</ProcessData>
```
#### **Tipos de actividad para este servicio**

Este adaptador notifica las actividades siguientes para la supervisión del servicio/adaptador al controlador de servicios:

- v Get Recupera cualquier información identificada por el http-request-uri
- v Post Solicita que el servidor de origen acepte la entidad contenida en la solicitud como un nuevo subordinado del recurso identificado por el URI en la línea de solicitud.

#### **Mejora del rendimiento del adaptador de servidor HTTP**

Para mejorar el rendimiento, el adaptador de servidor HTTP le permite especificar un rango de hebras para manejar sucesos. El rango, que se especifica en el archivo http.properties, incluye un valor de número de hebras mínimo y máximo. Si se alcanza el valor máximo de hebras, todas las solicitudes adicionales de conexión darán error. El archivo http.properties se encuentra en la carpeta de propiedades, bajo el directorio de instalación de la aplicación.

# **Adaptador Information Exchange FTP (IBM IE FTP)**

El adaptador IBM Information Exchange FTP envía y recopila documentos del buzón de servicios de intercambio electrónico de datos de IBM mediante una pasarela FTP TCP/IP.

La tabla siguiente proporciona una visión general del adaptador Information Exchange FTP (IBM IE FTP), que se utiliza para comunicarse con la red de IBM Information Exchange:

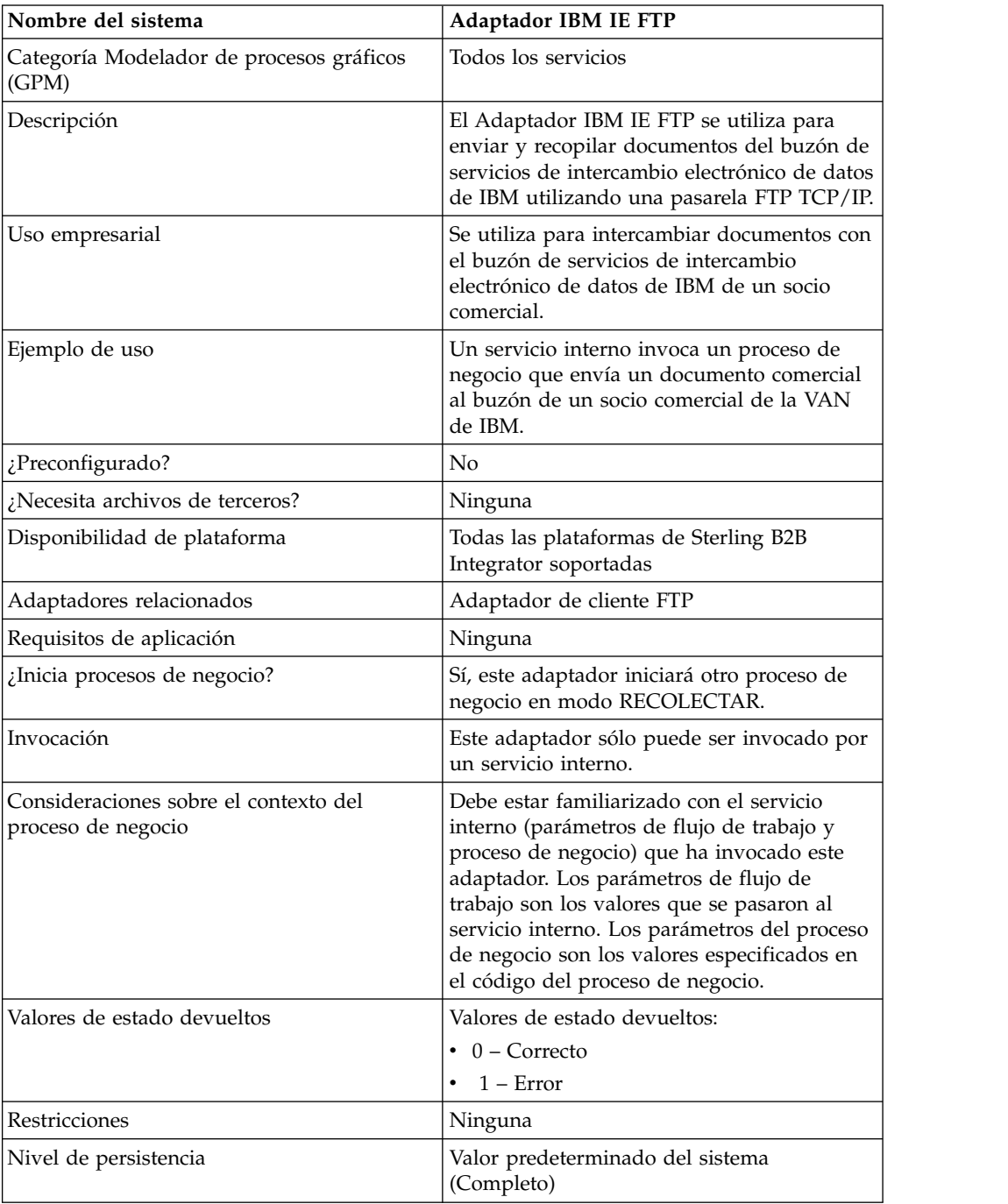

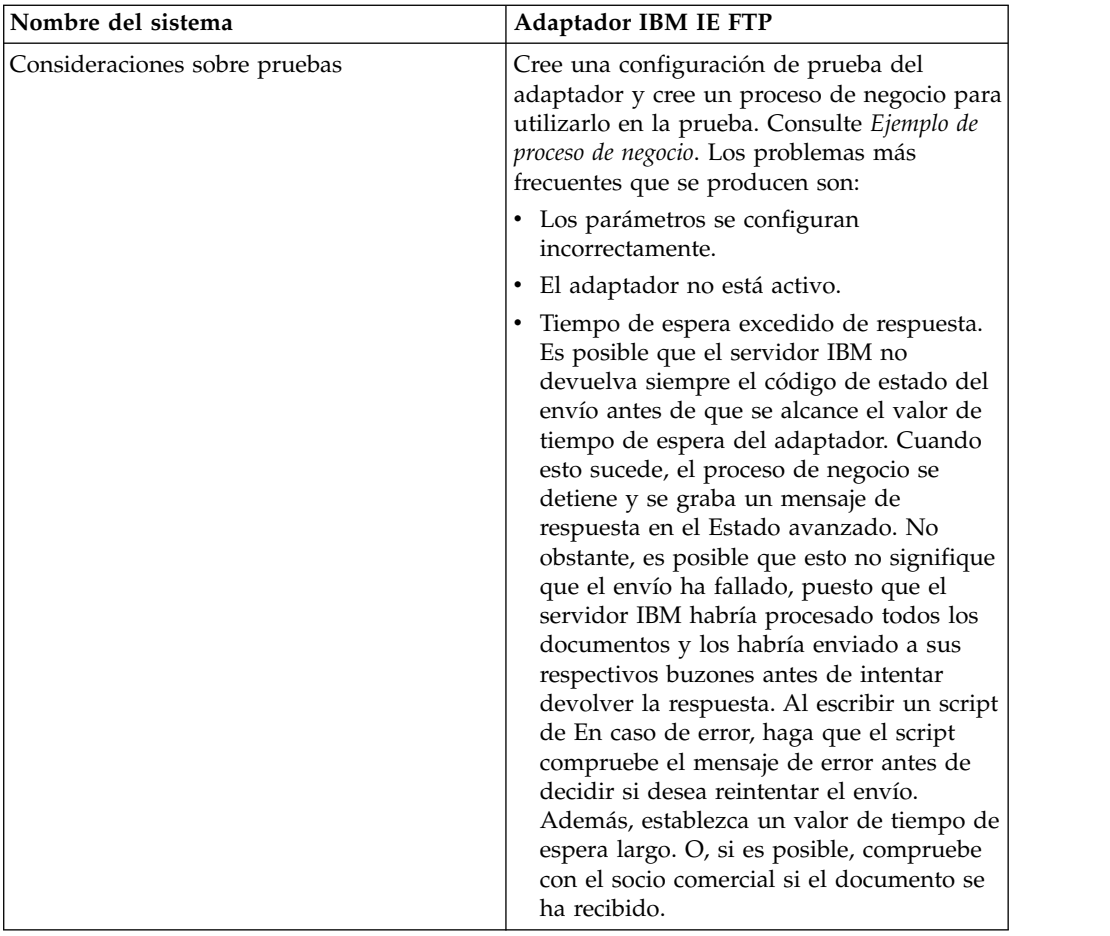

#### **Implementación del Adaptador IBM IE FTP**

Para implementar el Adaptador IBM IE FTP, realice las siguientes tareas:

- 1. Active la licencia para el Adaptador IBM IE FTP. Consulte *Visión general de la implementación de servicios*.
- 2. Cree una configuración del Adaptador IBM IE FTP. Consulte *Creación de una configuración de servicio*.
- 3. Configure el adaptador. Consulte *Configuración del Adaptador IBM IE FTP*.
- 4. Cree un proceso de negocio que incluya el Adaptador IBM IE FTP y habilítelo.
- 5. Pruebe el proceso de negocio y el adaptador.
- 6. Ejecute el proceso de negocio.

#### **Configuración del Adaptador IBM IE FTP**

Para configurar el Adaptador IBM IE FTP, debe especificar valores de campos en Sterling B2B Integrator.

#### **Configuración de Sterling B2B Integrator**

La siguiente tabla describe los campos que se utilizan para configurar el Adaptador IBM IE FTP en Sterling B2B Integrator:

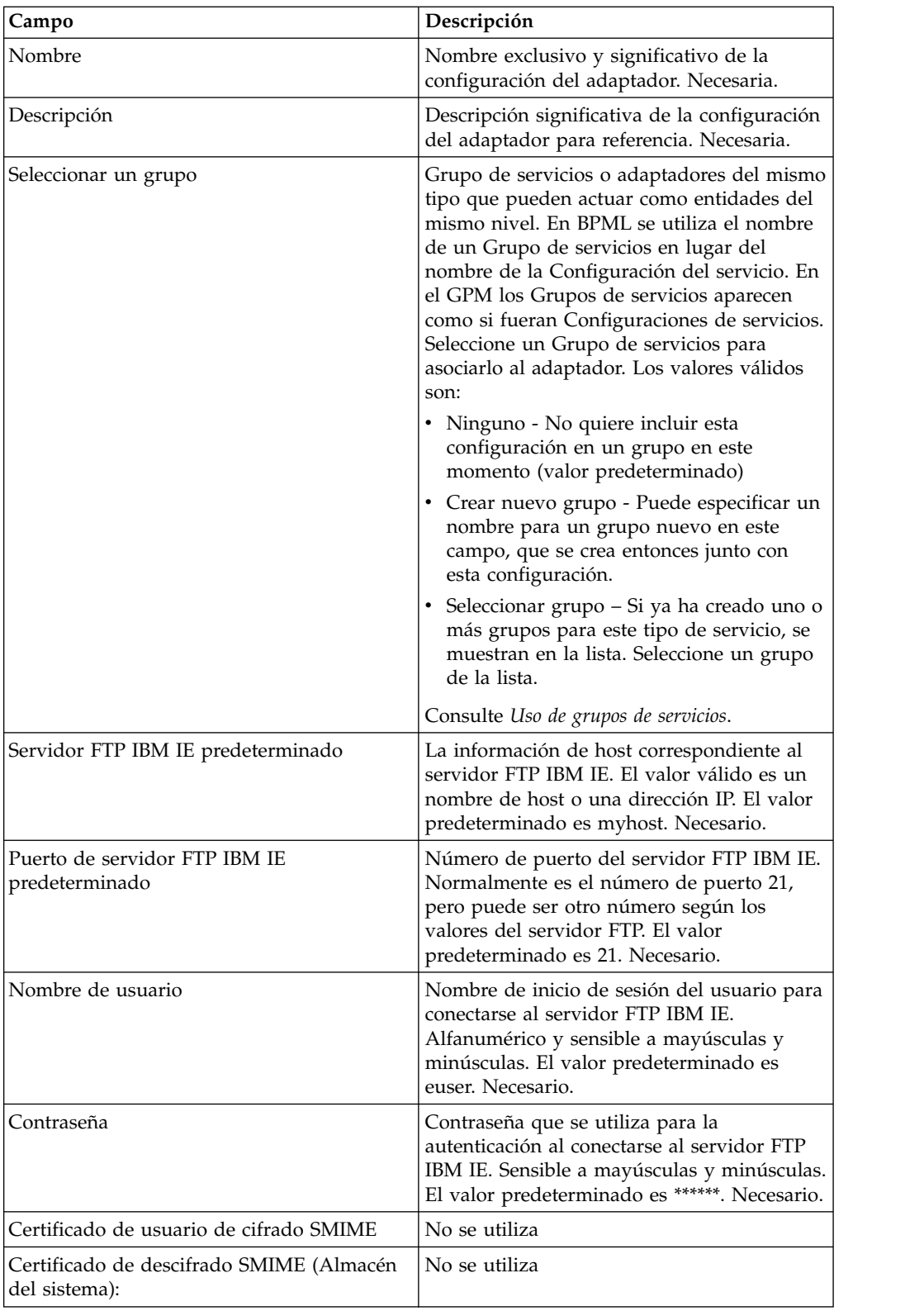

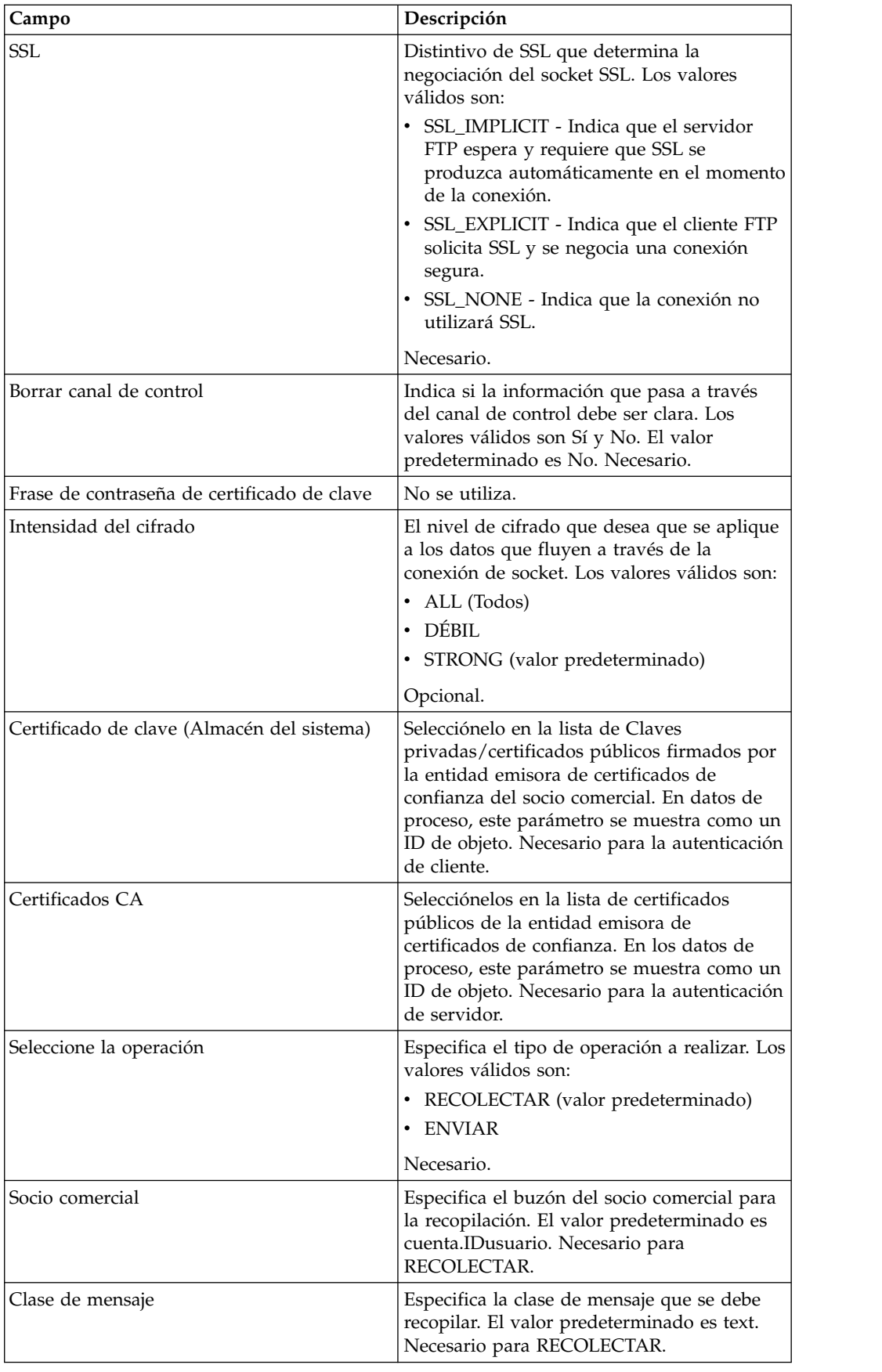

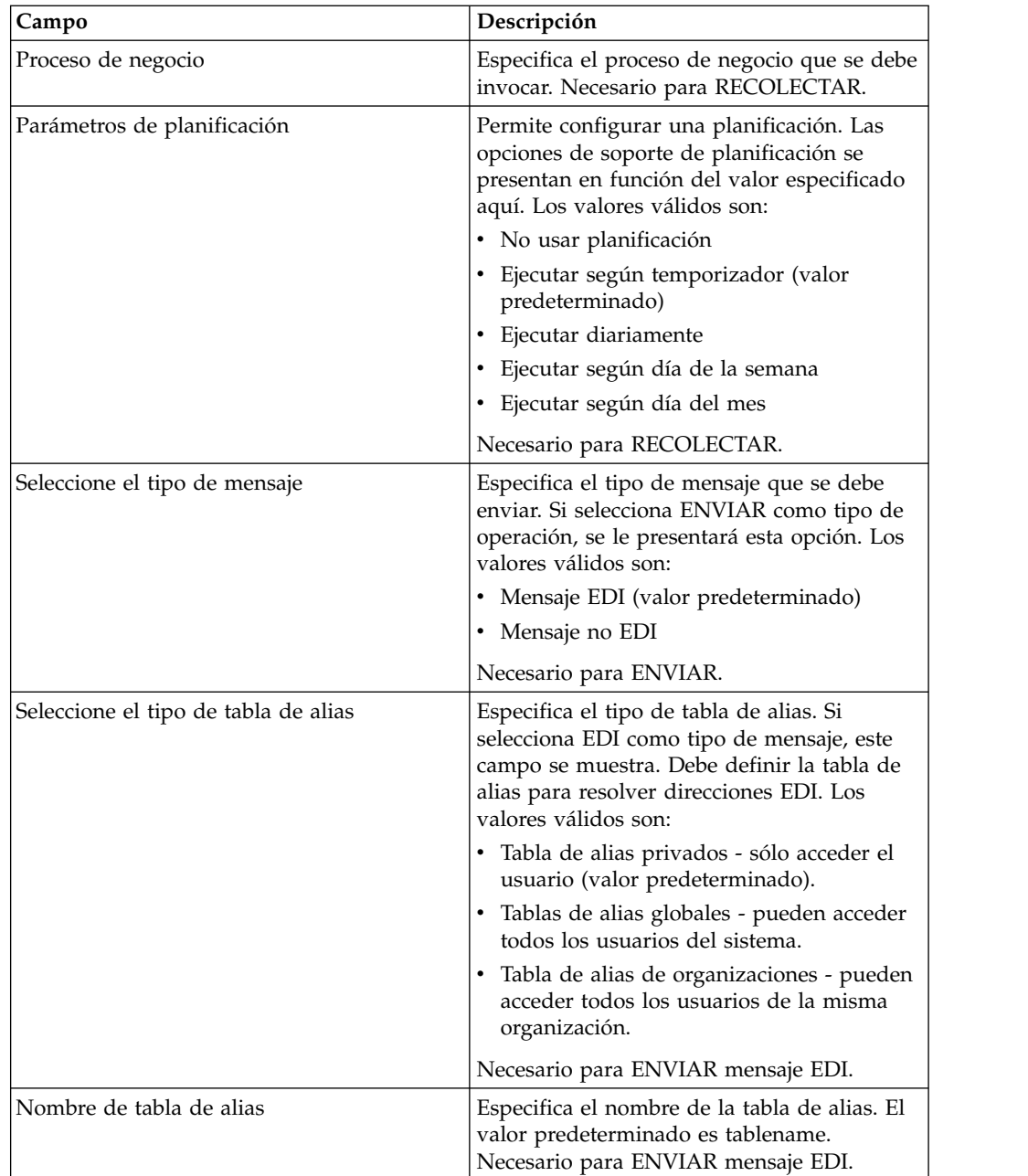

# **Ejemplo de proceso de negocio**

El siguiente ejemplo de proceso de negocio ilustra cómo se puede invocar una configuración de adaptador IBM IE FTP:

```
<process name="Test_bpml">
  <sequence name="opcional">
   <operation name="Invocar una instancia del Adaptador IBM IE FTP">
      <participant name="IBM_IE_FTP_adapter"/>
      <output message="Xout">
       <assign to="." from="*"></assign>
      </output>
      <input message="Xin">
       <assign to="." from="*"></assign>
```

```
</input>
    </operation>
  </sequence>
</process>
```
# **Suite de adaptadores de mensajería instantánea**

La suite de adaptadores de mensajería instantánea permite utilizar un protocolo de mensajería instantánea de estándar abierto, como XMPP (que funciona con la mensajería instantánea Jabber® ), para interactuar con Sterling B2B Integrator.

Con la suite de adaptadores de mensajería instantánea, Sterling B2B Integrator puede iniciar mensajes instantáneos para avisarle de problemas que necesitan una atención urgente. Luego puede actuar sobre la información, por ejemplo iniciando mandatos en Sterling B2B Integrator y recibiendo los resultados de estos mandatos dentro del contexto de la sesión de mensajería instantánea (IM).

Para los fines de esta documentación, los siguientes términos se definen de la siguiente manera :

- Usuario de IM Usuario que recibe la notificación de IM iniciada la suite de adaptadores de mensajería instantánea
- v Usuario de IM de Sterling B2B Integrator Cuenta de usuario de IM que representa a Sterling B2B Integrator

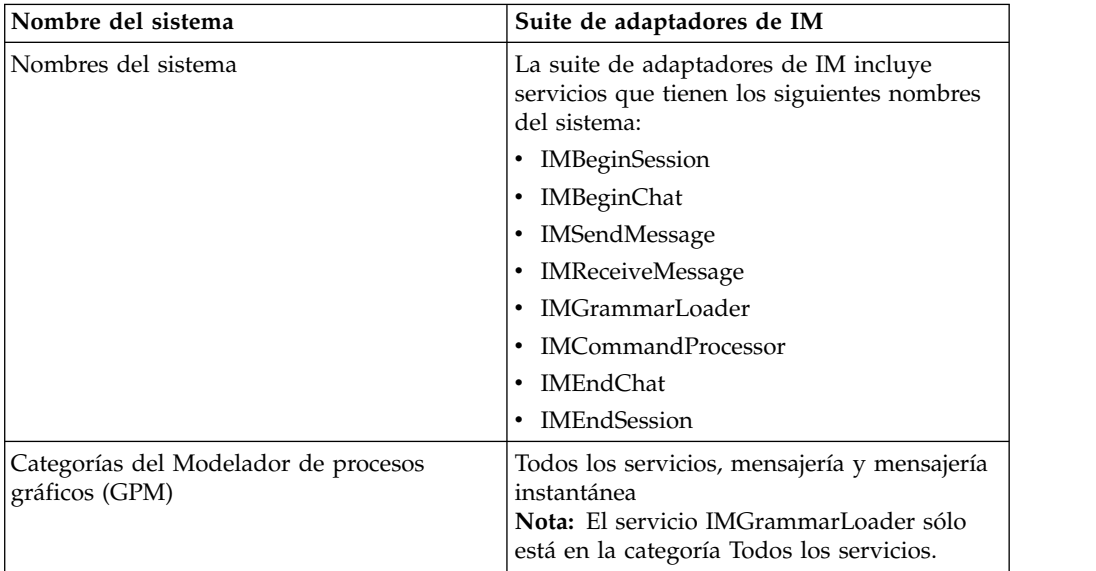

La tabla siguiente proporciona una visión general de la suite de adaptadores de mensajería instantánea (IM):

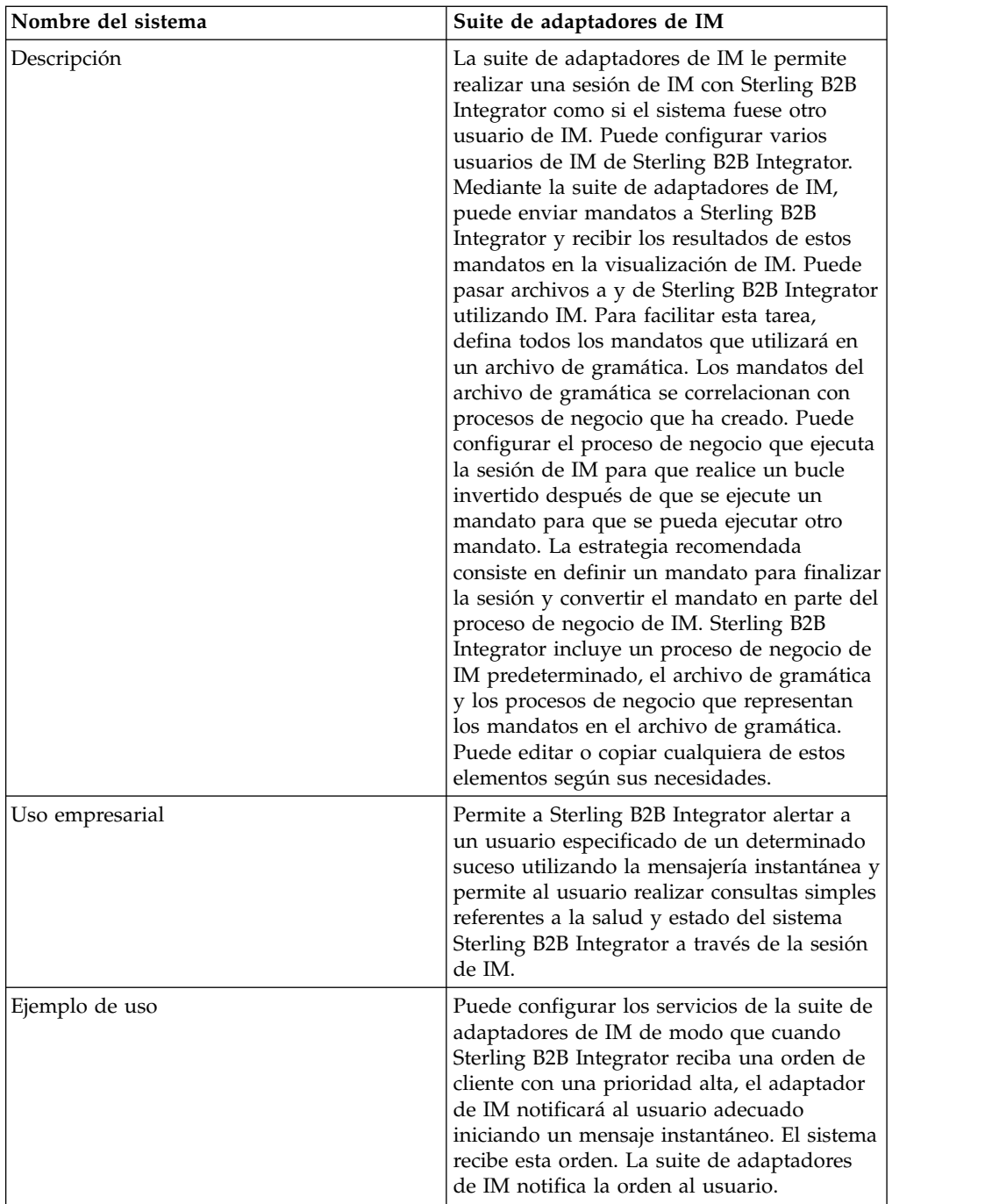

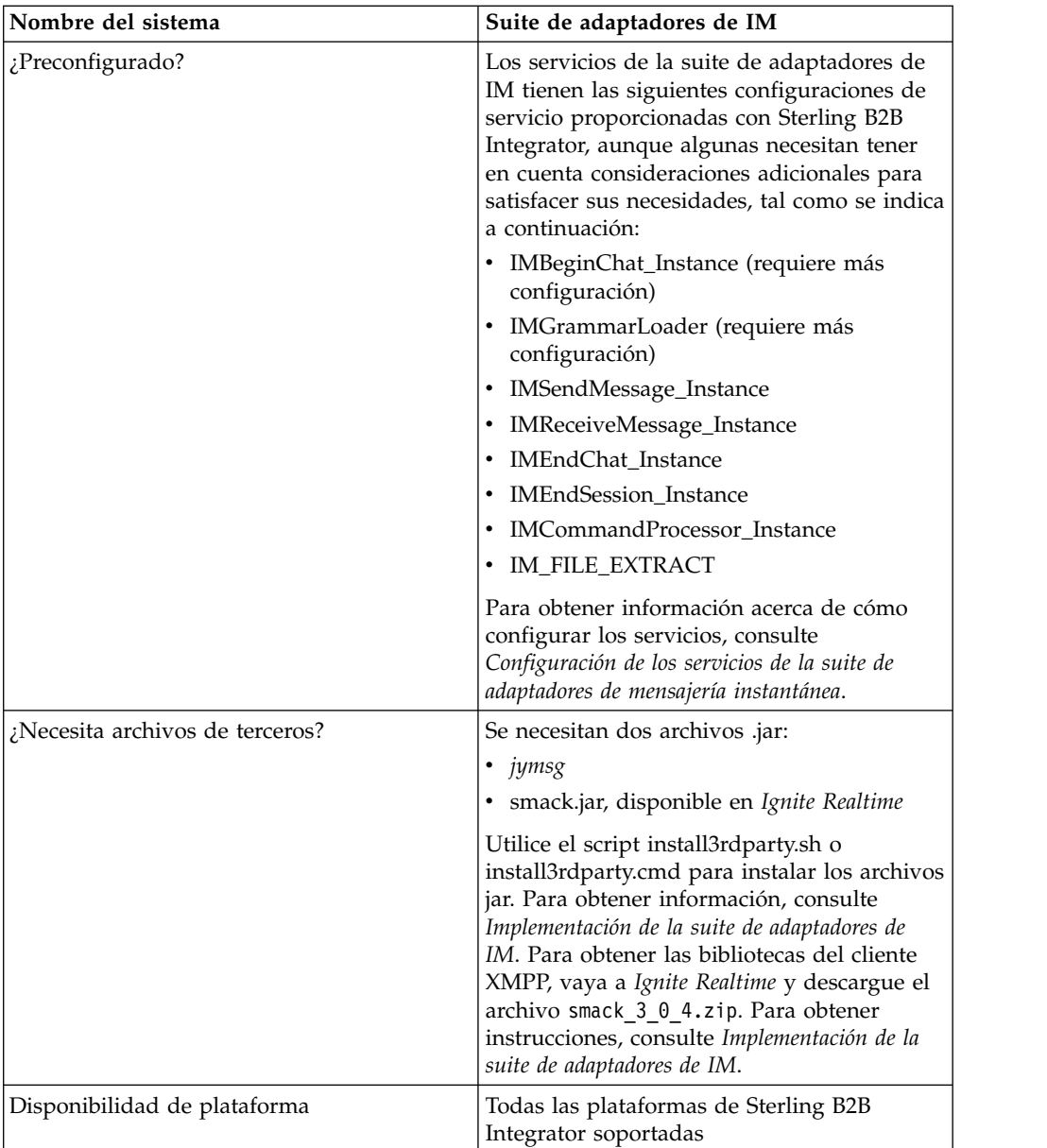

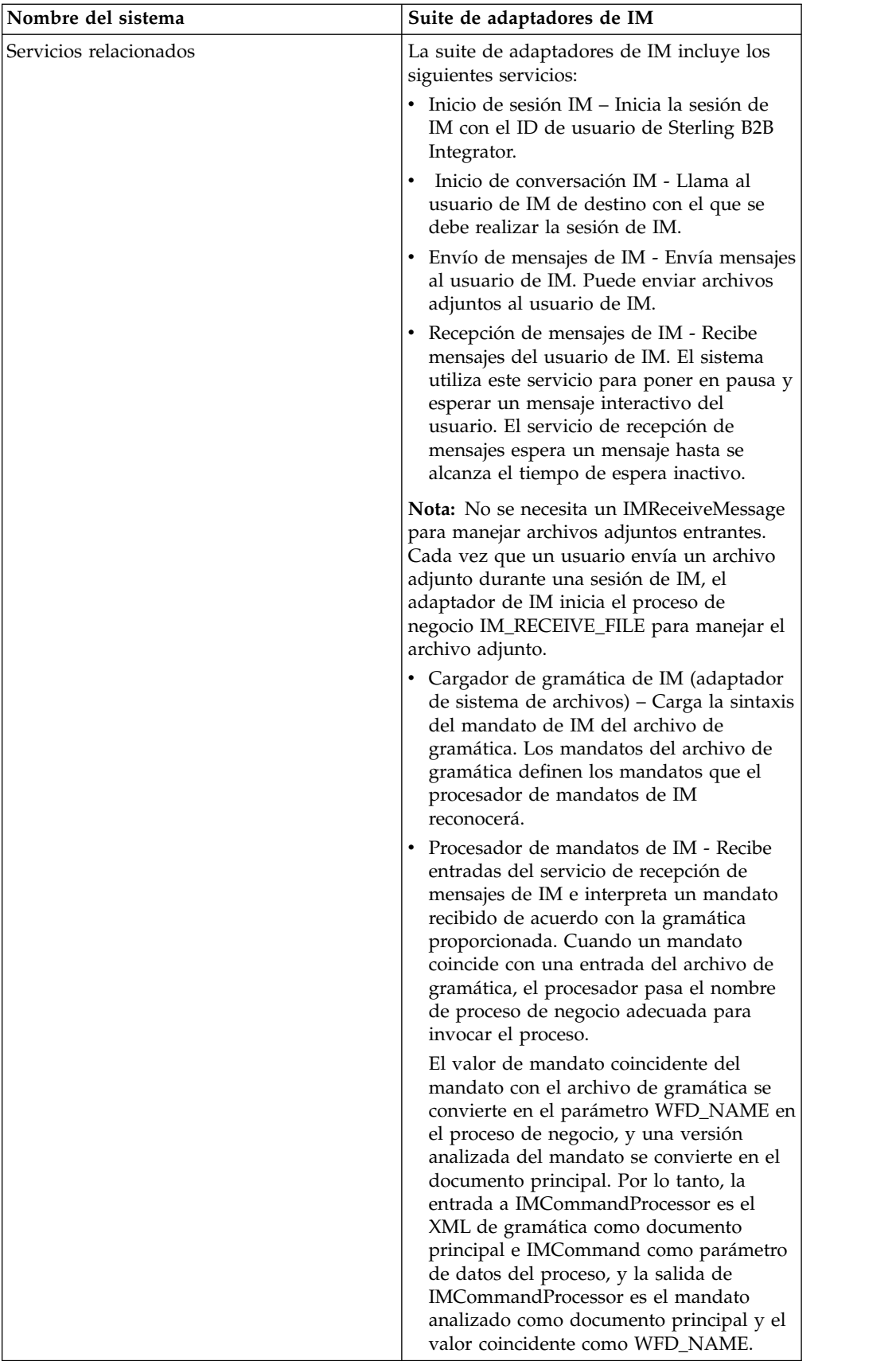

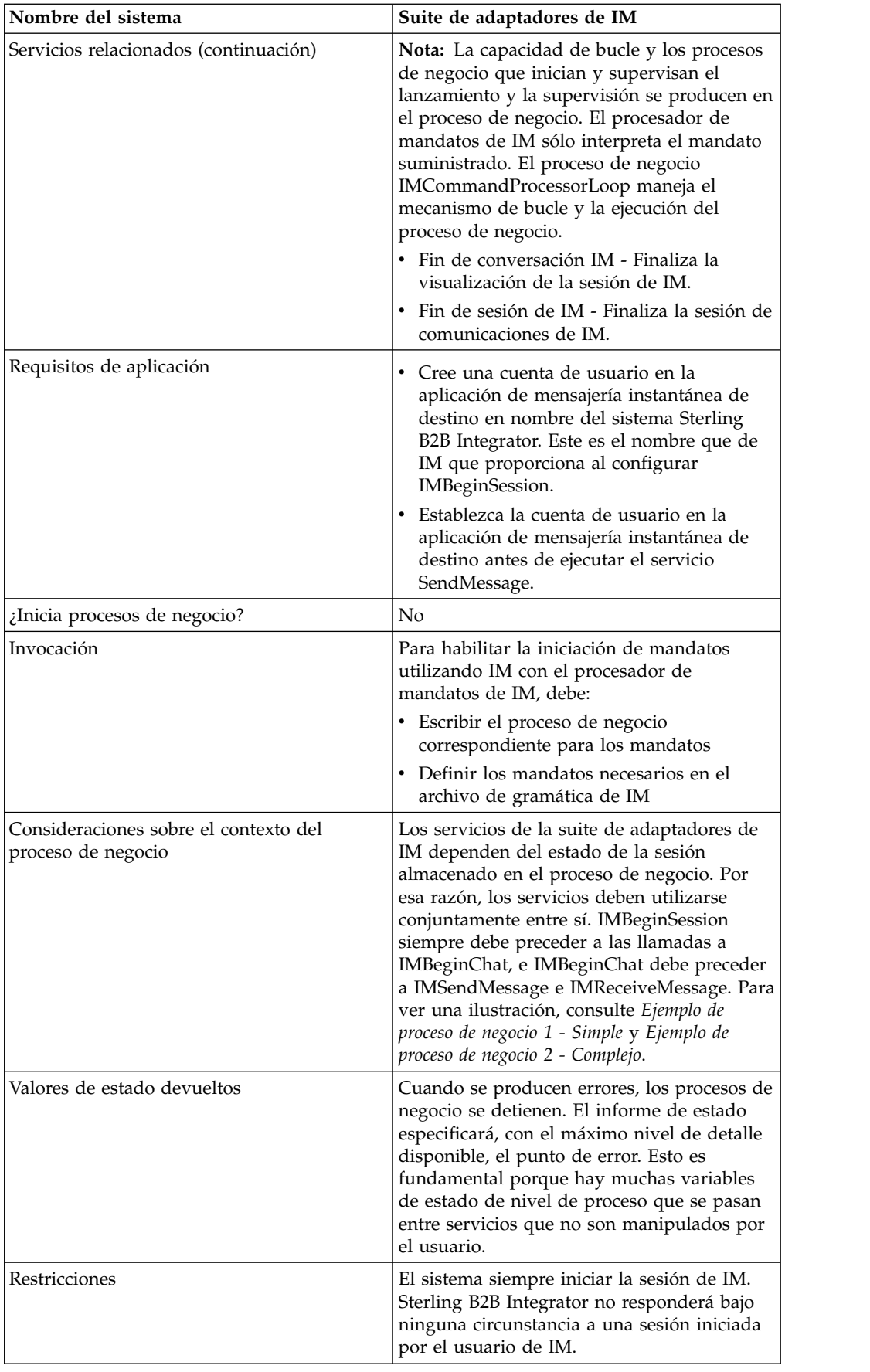

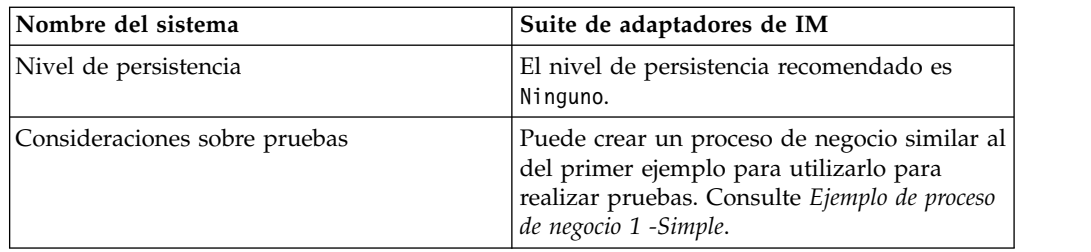

#### **Implementación de la suite de adaptadores de IM**

Para implementar la suite de adaptadores de IM, realice las siguientes tareas:

- 1. Con su proveedor de mensajería instantánea, cree un ID de usuario que represente a Sterling B2B Integrator.
- 2. Inicie la sesión en la aplicación de IM y añada el ID a la lista de mensajería
- 3. Finalice la sesión y luego inicie la sesión con el nuevo ID de Sterling B2B Integrator y añada su ID de usuario personal o el ID de otro usuario de IM a la lista de mensajería del usuario de Sterling B2B Integrator.
- 4. Cierre la sesión de IM.
- 5. Obtenga las **bibliotecas de cliente XMPP de terceros descargando el archivo** smack\_3\_0\_4.zip de *Ignite Realtime*.
- 6. Descomprima el archivo .zip en el disco duro y anote la ubicación de los archivos.
- 7. Descargue la versión más reciente del archivo ymsg code jars v $0.6$ .zip de *jymsg*.
- 8. Descomprima el archivo .zip en el disco duro y anote la ubicación de los archivos.
- 9. Cierre la aplicación.
- 10. Descargue los archivos jar siguientes de los pasos 6 y 8:
	- smack.jar
	- ymsg\_network\_v0\_6.jar
	- ymsg\_support\_v0\_6.jar

Para descargar los archivos, utilice install3rdParty.sh (o install3rdParty.cmd para Windows). El ejemplo siguiente muestra los mandatos; debe cambiar las versiones y los directorios de usuario según sus necesidades:

- v ./install3rdParty.sh ymsg\_network 0\_6 -j /*directorio descompresión*/ymsg\_network\_v0\_6.jar
- v ./install3rdParty.sh ymsg\_support 0\_6 -j /*directorio descompresión*/ymsg\_support\_v0\_6.jar
- v ./install3rdParty.sh smack 3\_0 -j /*directorio descompresión*/smack.jar
- 11. Reinicie la aplicación.
- 12. ¿Necesita que el adaptador acepte mandatos del usuario de IM durante las sesiones?
	- v En caso afirmativo, defina los mandatos en el archivo de gramática. Para obtener más información, consulte el apartado *Archivo de gramática predeterminado*.
	- v Si la respuesta es negativa, salte al paso 15.
- 13. En Sterling B2B Integrator, edite la configuración de **IMGrammarLoader** del adaptador de sistema de archivos. En el campo **attachFile**, especifique la

ubicación y el nombre del archivo de gramática que se debe utilizar. Es el archivo que ha modificado en el paso 12.

- 14. En el GPM, configure servicio de procesador de mandatos. Para obtener más información, consulte *Configuración del servicio de procesador de mandatos de IM*.
- 15. En Sterling B2B Integrator, cree una configuración del servicio de inicio de sesión IM. Escriba el ID de usuario y la contraseña de IM para representar a Sterling B2B Integrator en las sesiones de IM. Para obtener más información, consulte *Configuración del servicio de inicio de sesión IM*.
- 16. En Sterling B2B Integrator o en el GPM, edite la configuración del servicio de **inicio de conversación IM**. Especifique el ID de usuario de IM con el que debe conectarse durante la sesión (es su ID o el ID de usuario de IM de otro usuario que Sterling B2B Integrator notificará). Puede especificar varios ID separándolos con comas. Por ejemplo, mychatid, yourchatid, thirdchatid. Para obtener más información, consulte *Configuración del servicio de inicio de conversación IM*.
- 17. Utilice los servicios de IM en un proceso de negocio.

#### **Archivo de gramática predeterminado**

El archivo de gramática proporcionada para el adaptador de IM es un archivo en formato XML que describe el comportamiento del servicio de procesador de mandatos de IM. El archivo, grammar.xml, se encuentra en el directorio data/xmpp del directorio de instalación de Sterling B2B Integrator.

Puede copiar y modificar este archivo según sea necesario para definir los mandatos que se van a utilizar. Esto permite al procesador de mandatos emparejar los procesos de negocio correctos con los mandatos recibidos en una sesión de IM. Si utiliza un archivo de gramática diferente o cambia la ubicación del archivo, debe modificar el proceso de negocio IMCommandProcessor para que refleje el cambio de nombre de archivo o ruta.

El contenido del archivo de gramática predeterminado es el siguiente:

```
<grammar>
<pattern value="get [a-z]* log" result="IM_GET_LOG"/>
\epsilon -pattern value="show [a-z] *" result="IM SHOW COMMAND"/>
<pattern value="bye" result="IM_EXIT"/>
<pattern value="default" result="IM_DEFAULT"/>
</grammar>
```
El archivo de gramática contiene dos tipos de etiquetas:

- Root Siempre es 'grammar'.
- v Pattern Una etiqueta repetible que consta de dos atributos necesarios, *value* y *result*. Este emparejamiento describe la acción realizada cuando el sistema recibe un determinado mandato.

El contenido de 'value' es una expresión regular de tipo Perl5 que buscará coincidencias con frases de mandatos. El contenido de 'result' es el proceso de negocio que se debe ejecutar cuando se encuentren coincidencias con el valor. En el siguiente ejemplo, esto se ilustra en el primer patrón:

<pattern value="get [a-z]\* log" result="IM\_GET\_LOG"/>

La coincidencia ejecutará el proceso de negocio IM\_GET\_LOG cuando reciba un mandato de:

get<space><cualquier combinación de letras><space>log

**Nota:** El último patrón del archivo de gramática, con un valor predeterminado, es necesario en cada archivo de gramática. Es el patrón que el procesador de mandatos utiliza cuando no encuentra ningún mandato coincidente.

#### **Mandatos de ejemplo**

La tabla siguiente proporciona ejemplos de mandatos que ejecutarán el proceso de negocio IM\_GET\_LOG y mandatos que no lo harán:

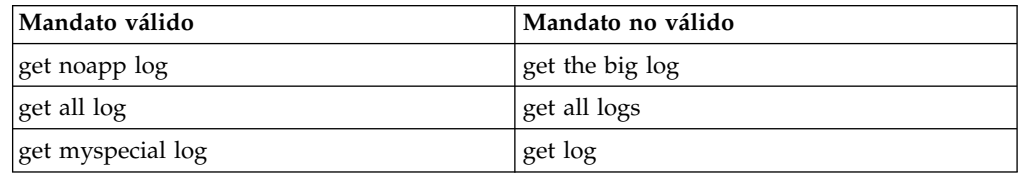

#### **Configuración de los servicios de la suite de adaptadores de mensajería instantánea**

Varios de los servicios de la suite de adaptadores de IM requieren configuración.

#### **Configuración del servicio de inicio de sesión IM**

Para configurar el servicio de inicio de sesión IM, debe especificar valores de campos en Sterling B2B Integrator:

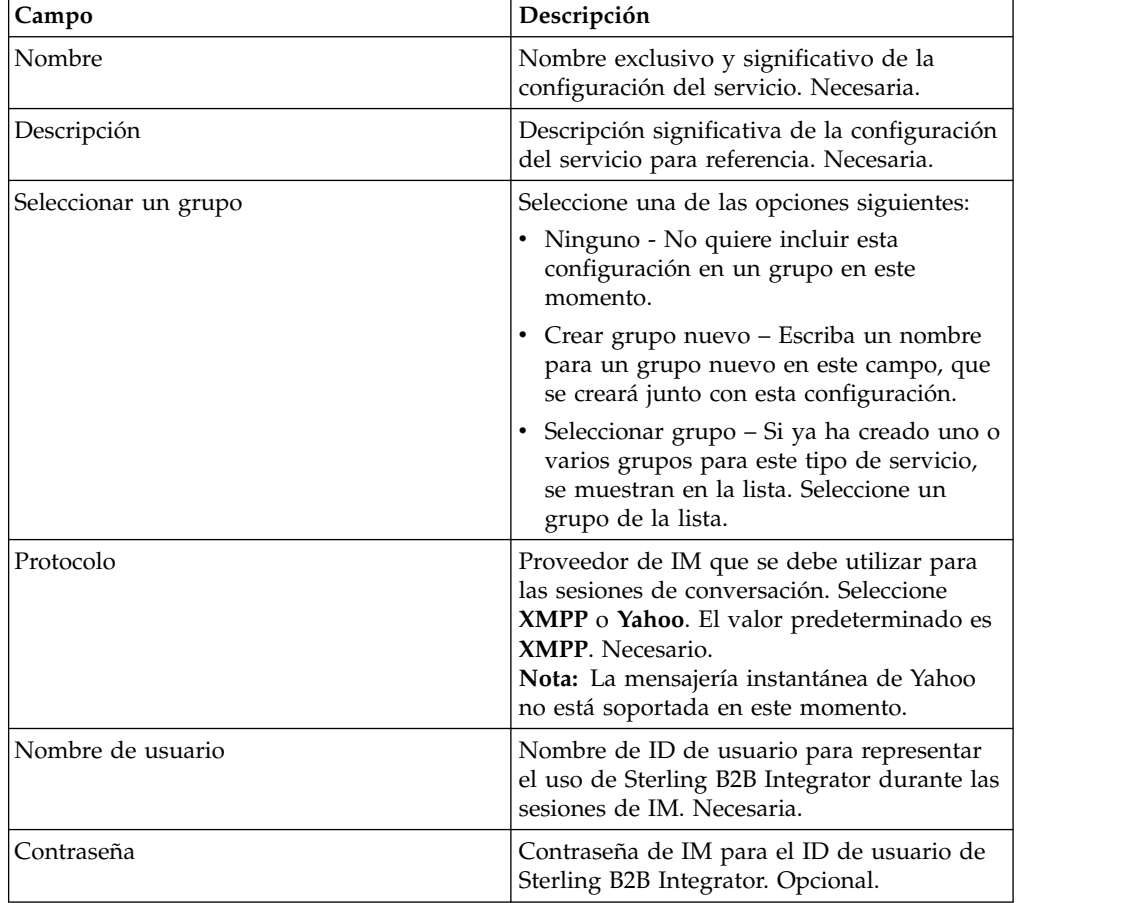

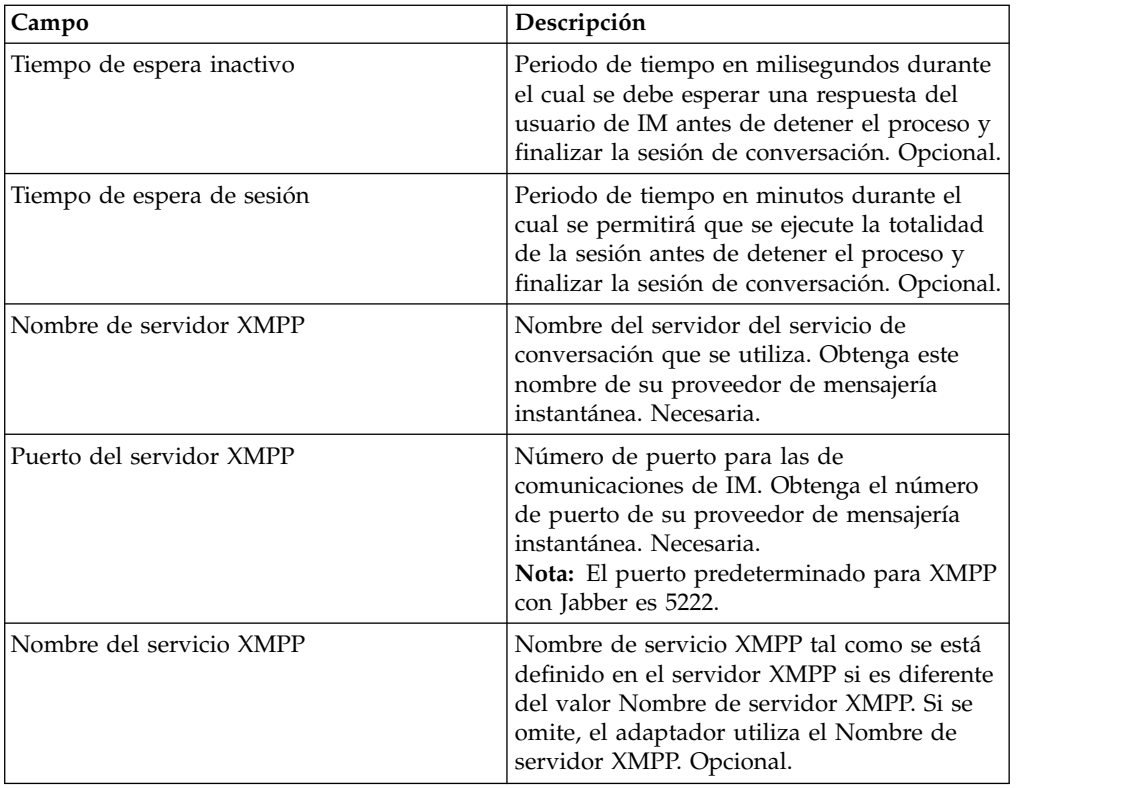

# **Configuración del servicio de inicio de conversación IM**

Para configurar el servicio de inicio de conversación IM, debe especificar valores de campos en el GPM:

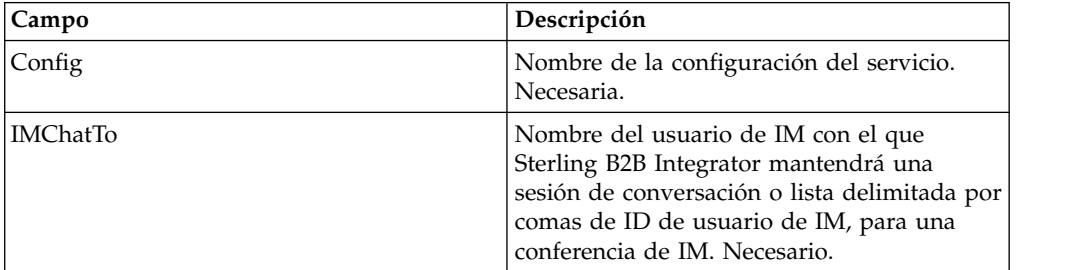

# **Configuración del servicio de envío de mensajes de IM**

Para configurar el servicio de envío de mensajes de IM, debe especificar valores de campos en el GPM:

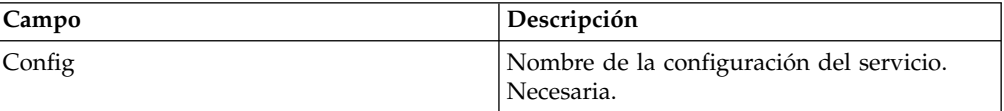

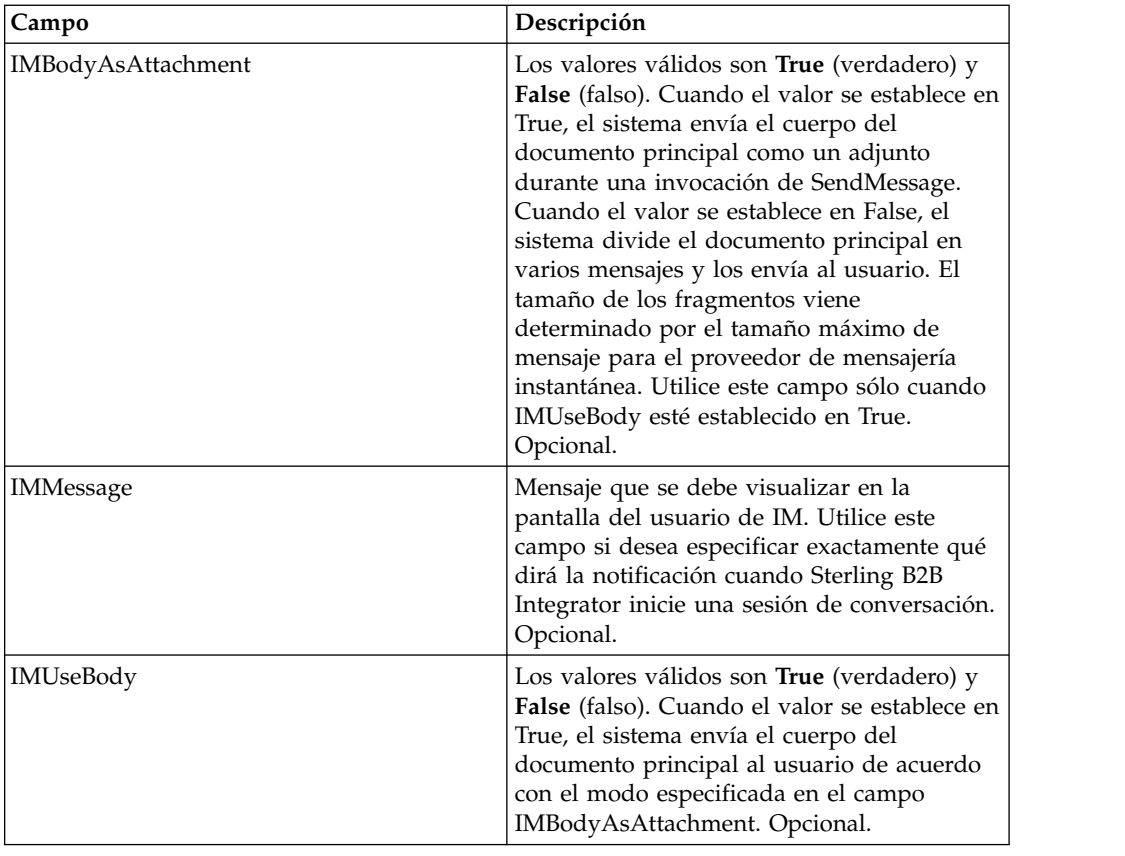

# **Configuración del servicio de cargador de gramática de IM**

Para configurar el servicio de cargador de gramática de IM, debe especificar valores de campos en el GPM:

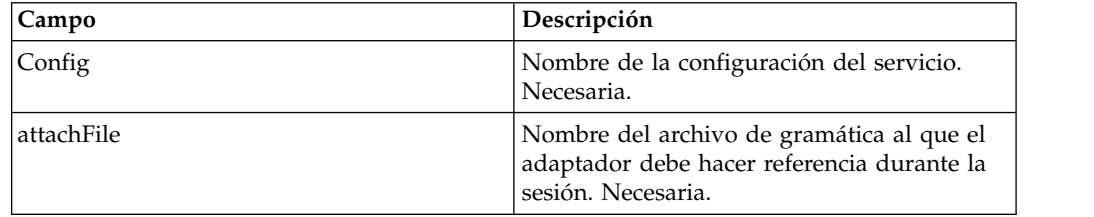

# **Configuración del servicio de procesador de mandatos de IM**

Para configurar el servicio de procesador de mandatos de IM, debe especificar valores de campos en el GPM:

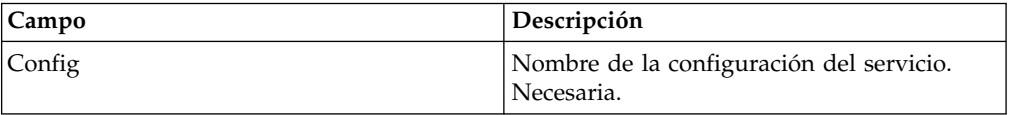

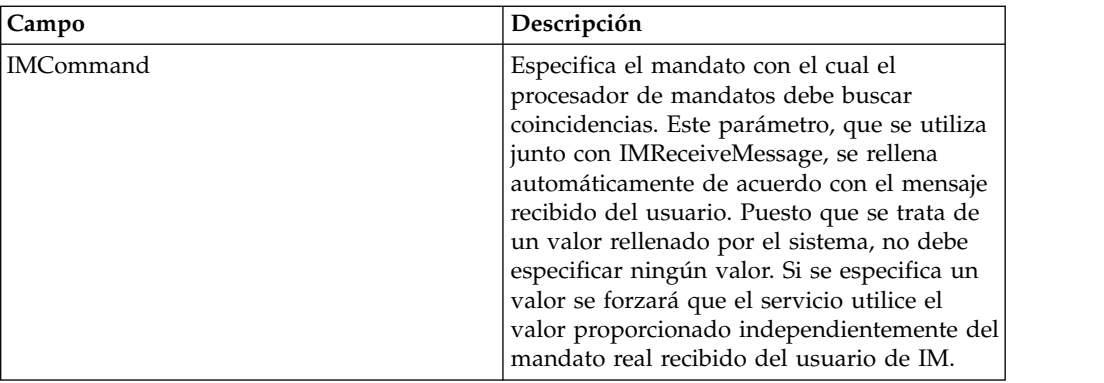

#### **Procesos de la suite de adaptadores de mensajería instantánea**

La tabla siguiente describe los procesos de negocio predefinidos asociados con la suite de adaptadores de IM:

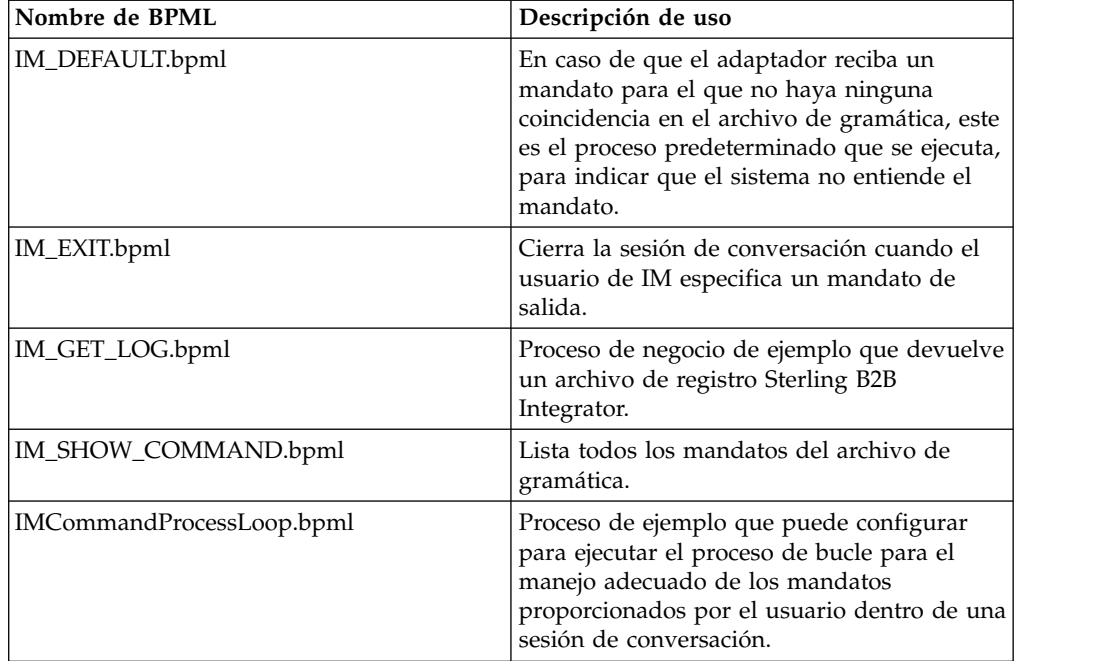

#### **Modelos de proceso de negocio de ejemplo**

Esta sección contiene dos ejemplos: un proceso de negocio de conexiónconversación-desconexión simple que puede crear y utilizar para probar las conexiones de IM, y un ejemplo más complejo.

#### **Ejemplo de proceso de negocio 1 - Simple**

Consulte la figura siguiente siguiendo los pasos a medida que lea los pasos del proceso. Este proceso de negocio de ejemplo avanza a través de los servicios de la suite de adaptadores de IM tal como se indica a continuación:

1. Servicio de inicio de sesión IM - Este servicio contiene el usuario y la contraseña de IM de Sterling B2B Integrator utilizados para iniciar sesión en IM y establece parámetros de sesión básicos. El sistema inicia sesión en IM utilizando el ID y la contraseña especificados.

- 2. Servicio de inicio de conversación IM Este servicio contiene el ID de usuario de IM (o una lista de ID delimitada por comas) con el que el sistema se comunica al iniciar una sesión de IM. El sistema inicia una sesión de conversación con los ID especificados.
- 3. Servicio de fin de conversación IM Cuando el usuario de IM cierra la sesión de conversación, este servicio finaliza la sesión de conversación.
- 4. Servicio de fin de sesión IM Cuando la sesión de conversación ha finalizado, este servicio finaliza la sesión del ID de usuario de Sterling B2B Integrator de la aplicación del proveedor de IM.

La siguiente figura muestra el proceso de negocio en el Modelador de procesos gráficos:

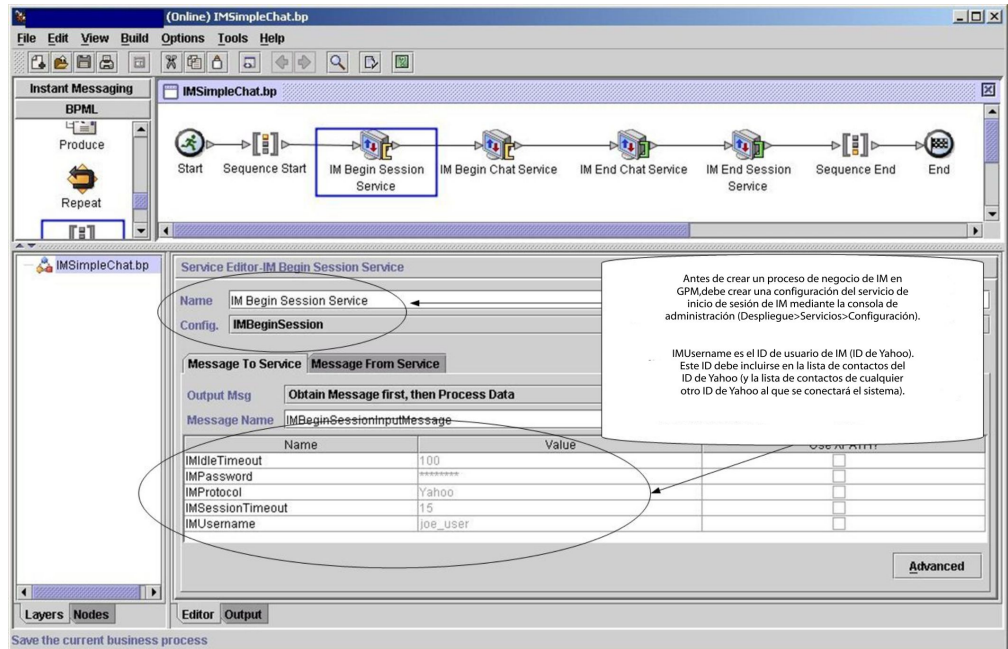

El BPML del proceso de negocio sería similar al siguiente ejemplo:

```
<process name="default">
 <sequence>
   <operation name="Servicio de inicio de sesión IM">
     <participant name="IMBeginSession"/>
      <output message="IMBeginSessionInputMessage">
        <assign to="." from="*"></assign>
     </output>
     <input message="inmsg">
       <assign to="." from="*"></assign>
     </input>
   </operation>
    <operation name="IM Begin Chat Service">
     <participant name="IMBeginChat_Instance"/>
     <output message="IMBeginChatInputMessage">
       <assign to="IMChatTo">myuserid,TomR_Billing,WarehouseUser1</assign>
       <assign to="." from="*"></assign>
     </output>
     <input message="inmsg">
       <assign to="." from="*"></assign>
     </input>
    </operation>
    <operation name="IM End Chat Service">
```

```
<participant name="IMEndChat_Instance"/>
     <output message="IMEndChatInputMessage">
       <assign to="." from="*"></assign>
     </output>
     <input message="inmsg">
       <assign to="." from="*"></assign>
     </input>
   </operation>
   <operation name="IM End Session Service">
     <participant name="IMEndSession_Instance"/>
     <output message="IMEndSessionInputMessage">
       <assign to="." from="*"></assign>
     </output>
     <input message="inmsg">
       <assign to="." from="*"></assign>
     </input>
   </operation>
 </sequence>
</process>
```
#### **Ejemplo de proceso de negocio 2: Complejo**

Este ejemplo se corresponde con el proceso de negocio de ejemplo IMCommandProcessLoop.bp que se proporciona con la instalación de Sterling B2B Integrator. Para utilizar el modelo de proceso proporcionado y este ejemplo, utilice una instancia configurada del servicio de inicio de sesión de IM para llamar al proceso.

Consulte las figuras siguientes siguiendo los pasos a medida que lea los pasos del proceso. Este proceso de negocio de ejemplo avanza a través de los servicios de la suite de adaptadores de IM tal como se indica a continuación:

- 1. Se inicia la sesión y ve un mensaje en la ventana de IM.
- 2. Escribe un mandato, que el sistema evalúa en el punto de decisión en el modelo de proceso de negocio de acuerdo con la regla, que se ilustra como loopRule (es posible que su modelo de proceso utilice etiquetas diferentes).
- 3. Se carga el archivo de gramática y el servicio de procesador de mandatos de IM intenta asociar el mandato con una coincidencia en el archivo de gramática:
	- v Si el servicio de procesador de mandatos de IM encuentra una coincidencia, inicia el proceso de negocio correspondiente. Recibe cualquier salida del proceso de negocio en la ventana de IM.
	- Si el servicio de procesador de mandatos de IM no encuentra una coincidencia, le envía un mensaje de IM indicándole que no se ha encontrado la coincidencia.
- 4. El siguiente paso depende del mandato que haya enviado en el paso 2:
	- v Si ha enviado un mandato de fin de sesión, el procesador de mandatos de IM finaliza la sesión y sale del proceso de negocio.
	- v Si ha enviado un mandato distinto al de finalizar la sesión, el procesador de mandatos de IM reinicia el bucle de mandato y el proceso de negocio espera otro mandato.

La siguiente figura muestra un modelo de proceso de negocio similar en el GPM. Debido a la longitud del proceso de negocio, aquí la figura está dividida en tres secciones distintas para facilitar su visualización:

# **Sección 1**

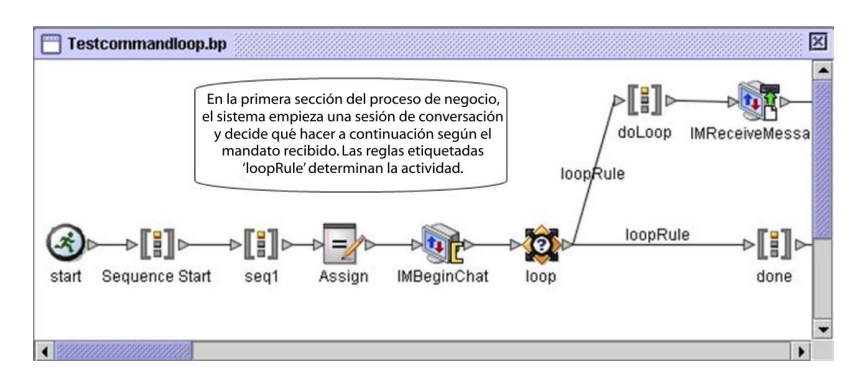

### **Sección 2**

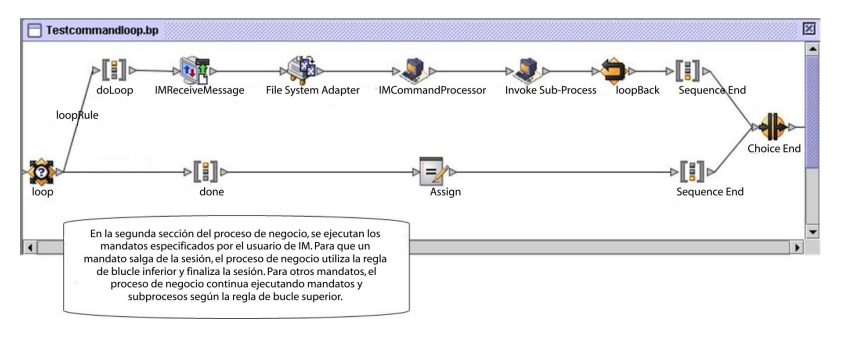

# **Sección 3**

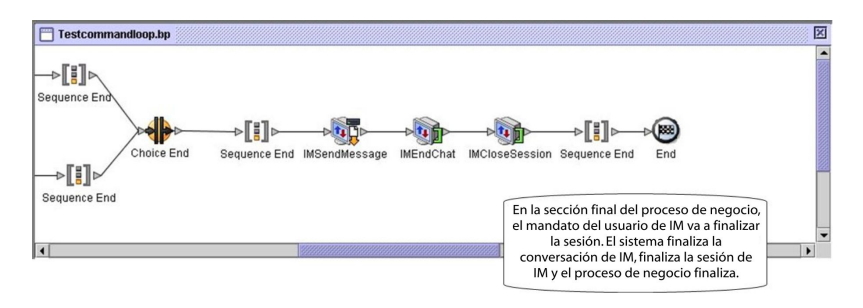

# **Servicio de importación**

El servicio de importación importa automáticamente los recursos de Sterling B2B Integrator exportados utilizando el Gestor de recursos.

La tabla siguiente proporciona una visión general del servicio de importación:

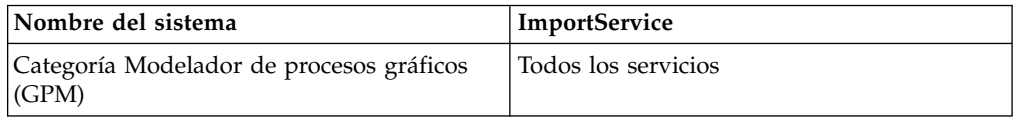

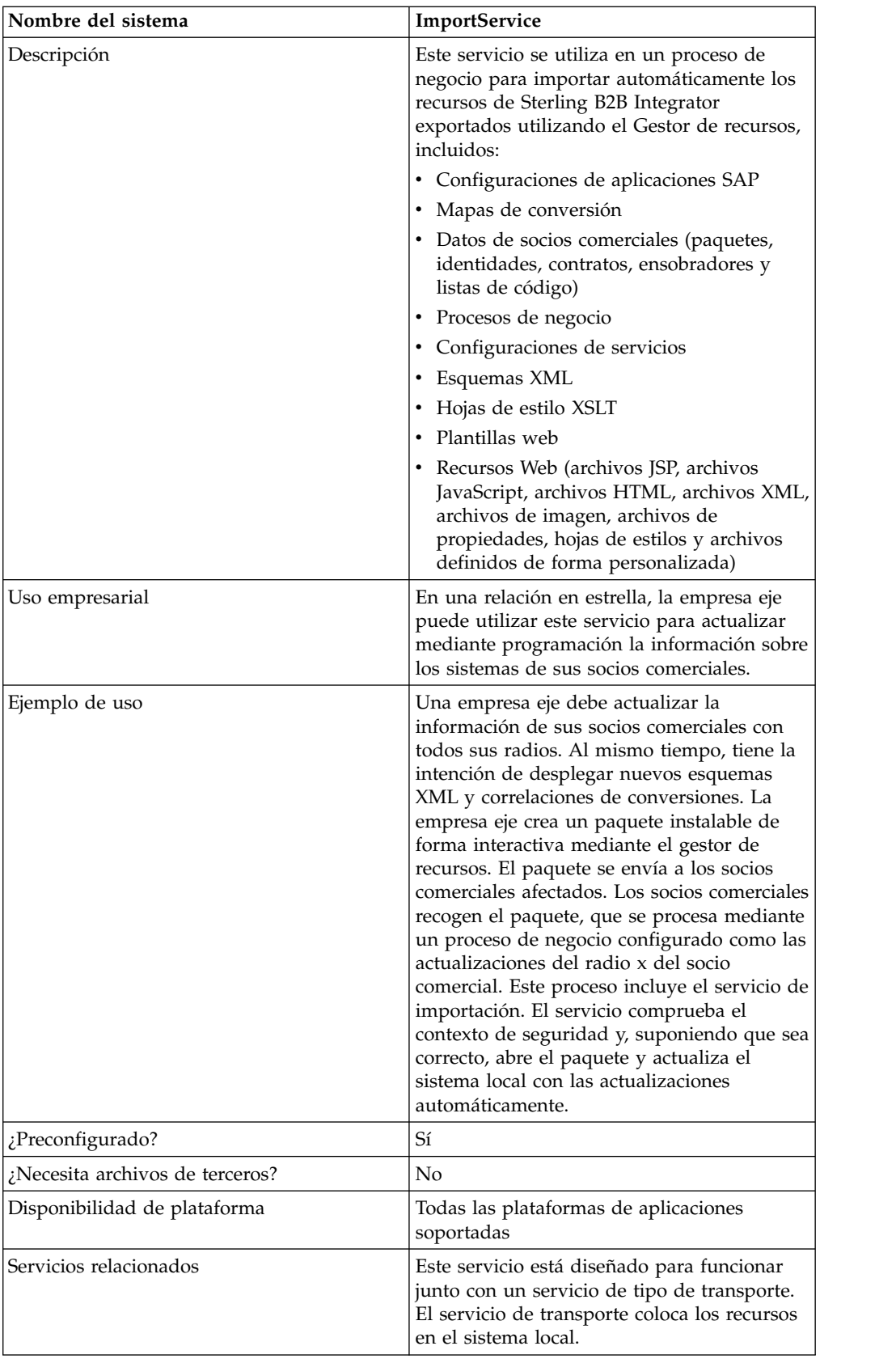

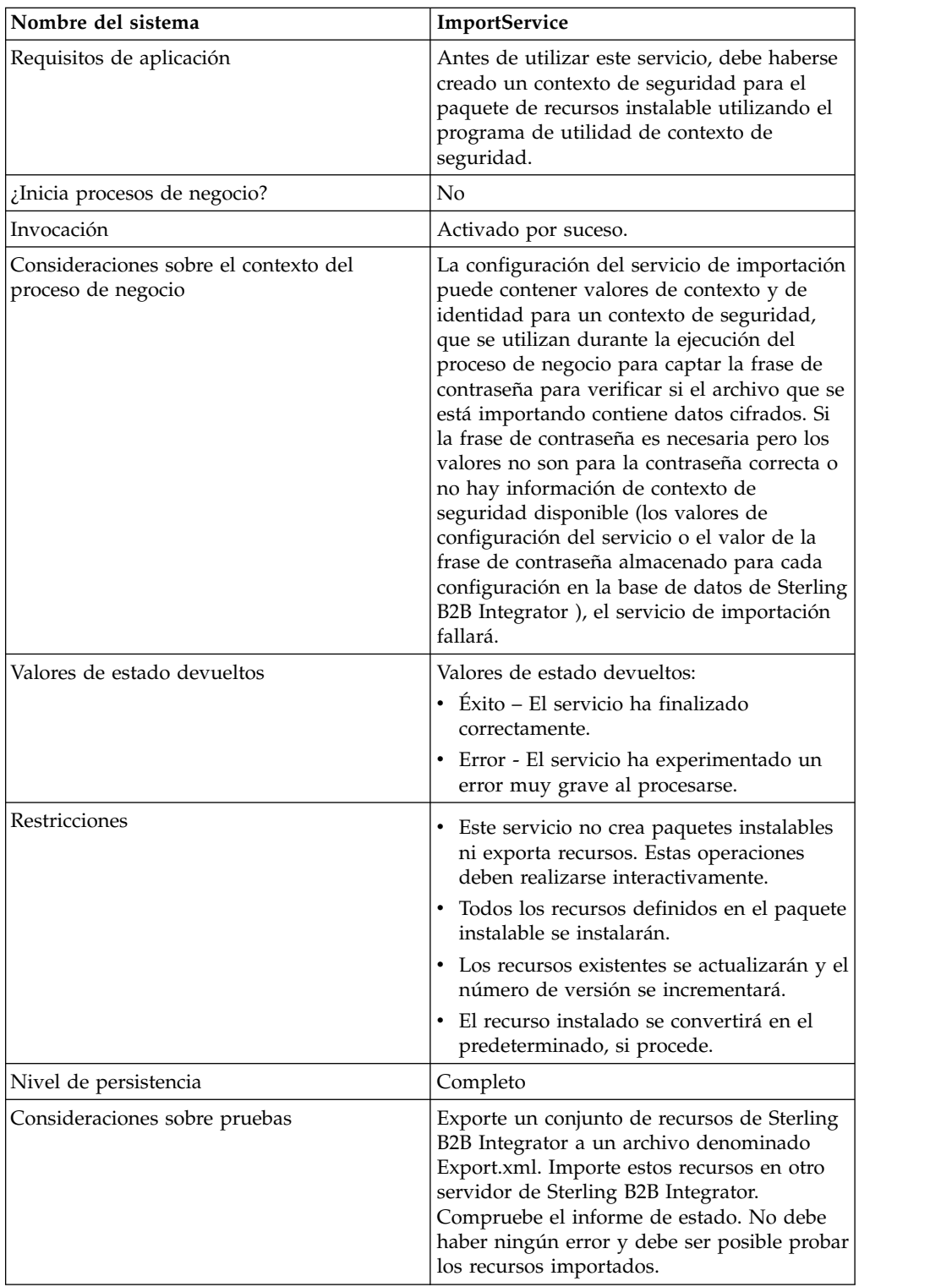

# **Cómo funciona el servicio de importación**

El servicio de importación ejerce las mismas funciones que la opción Importar recursos del Gestor de recursos, con una excepción: el servicio no tiene interacción del usuario, por lo que el servicio no solicita la confirmación de opciones. Cuando

se utiliza el servicio de importación, se importan todos los recursos disponibles y todas las versiones importadas se establecen como valores predeterminados, si procede.

Debe crear un contexto de seguridad para un paquete instalable, lo que puede impedir que usuarios no autorizados creen o actualicen recursos.

El servicio de importación funciona con el programa de utilidad de contexto de seguridad en la aplicación. El programa de utilidad se denomina securityContext.sh (para Unix) o securityContext.cmd (para Windows). Se encuentra en el directorio bin de la instalación de Sterling B2B Integrator.

Este es un ejemplo de cómo se utiliza el contexto de seguridad:

- 1. Un desarrollador de la empresa A exporta un paquete de recursos para enviarlo a la empresa B, donde el paquete se importará. Si es necesario para el tipo de recurso que se va a exportar, el desarrollador crea una frase de contraseña para el paquete de recursos como parte del proceso de exportación.
- 2. Cuando la exportación ha finalizado, el desarrollador envía el paquete de recursos al administrador del sistema de la empresa B y también informa al administrador del sistema de la contraseña.
- 3. El administrador del sistema de la empresa B utiliza el programa de utilidad de contexto de seguridad para especificar la contraseña en la base de datos de Sterling B2B Integrator y para crear un contexto de seguridad.
- 4. El administrador del sistema pasa el paquete de recursos y el nombre del contexto de seguridad a un desarrollador.
- 5. El desarrollador configura el servicio de importación en el GPM, utilizando los valores de contexto y de identidad del contexto de seguridad que el administrador del sistema ha proporcionado.

Para obtener más información sobre la creación de un contexto de seguridad, consulte *Uso del programa de utilidad de contexto de seguridad*.

#### **Implementación del servicio de importación**

Para implementar el servicio de importación, realice las siguientes tareas:

- 1. Después de recibir un paquete de recursos a un socio comercial, cree un contexto de seguridad para él. Para obtener más información, consulte *Uso del programa de utilidad de contexto de seguridad*.
- 2. Cree una configuración del servicio de importación. Consulte *Gestión de servicios y adaptadores*.
- 3. Configure el servicio de importación.
- 4. Utilice el servicio de importación en un proceso de negocio.

#### **Configuración del servicio de importación**

Para configurar el servicio de importación, debe especificar valores para los siguientes campos en Sterling B2B Integrator:
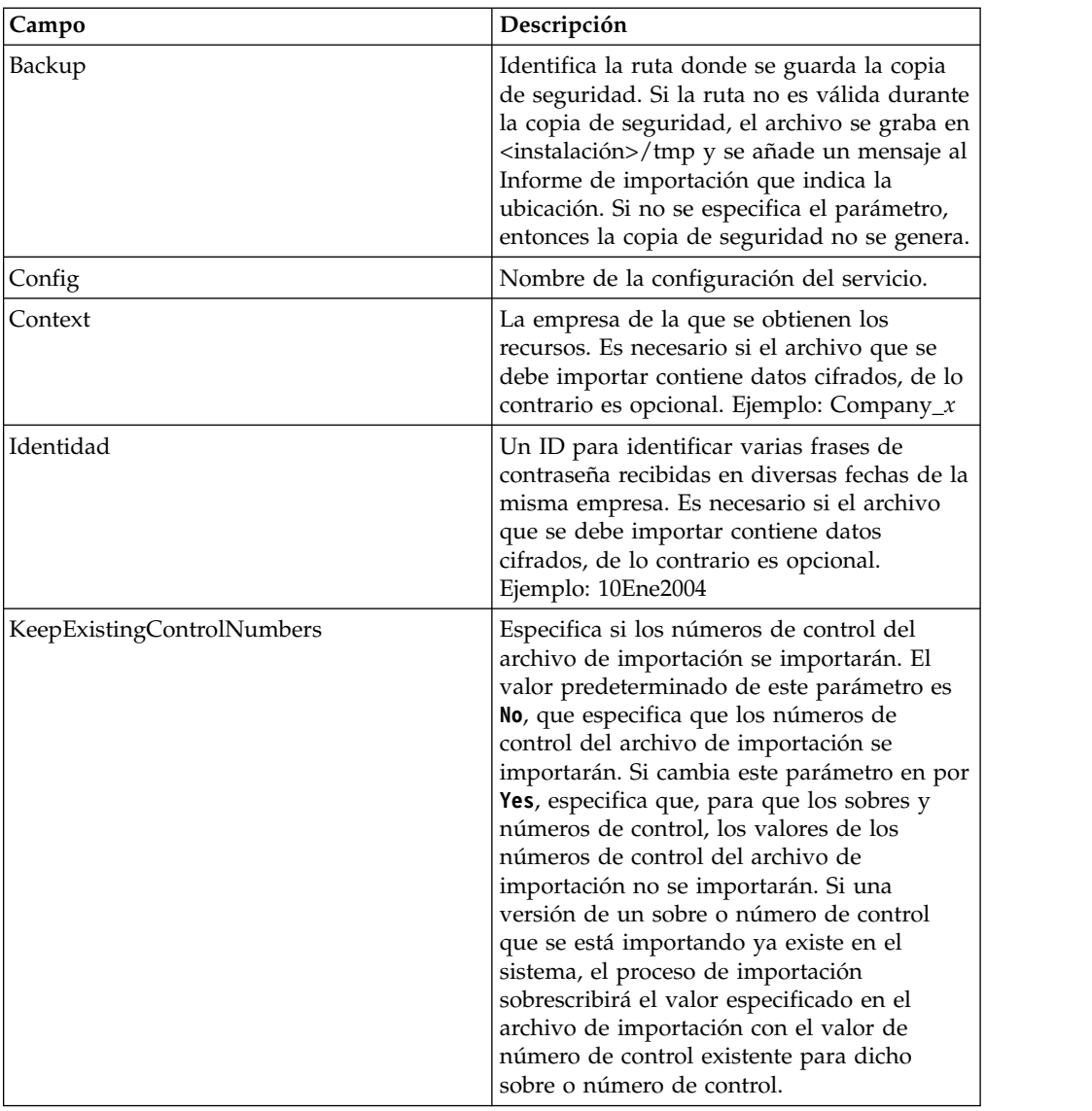

# **Datos de salida pasados del proceso de negocio al servicio**

La tabla siguiente describe la salida del proceso de negocio al servicio de importación:

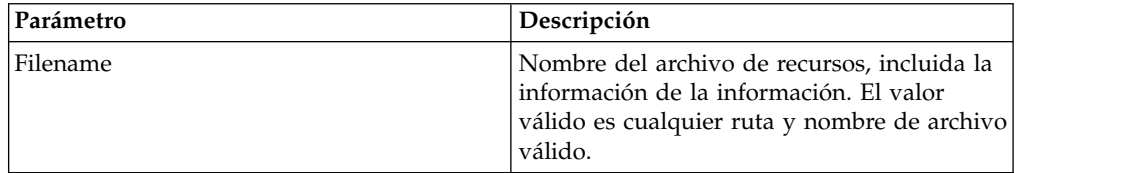

# **Uso del programa de utilidad de contexto de seguridad**

Existen tres acciones que puede realizar con el mandato de contexto de seguridad: listar, obtener y establecer. El archivo de mandato del contexto de seguridad se encuentra en el directorio bin de la instalación de Sterling B2B Integrator.

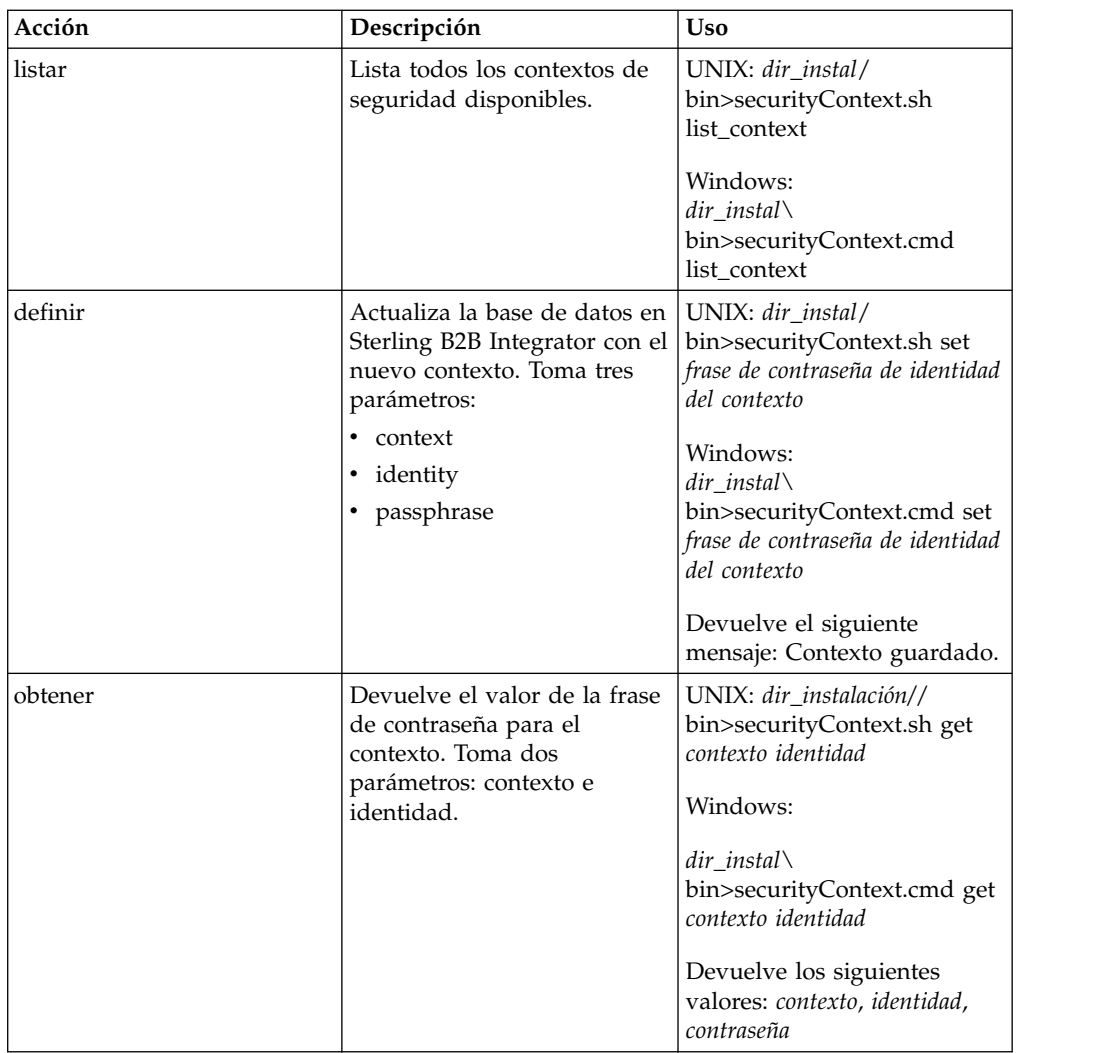

# **Ejemplo**

En el siguiente ejemplo, la administradora del sistema de la empresa Kimata, Jill, crea un contexto de seguridad denominado MaxxMart para un paquete de recursos exportado que acaba de recibir de su socio comercial MaxxMart. Jill establece la identidad para este contexto en dec19 (la fecha en que se recibió del socio comercial). MaxxMart también envió a Jill la frase de contraseña que crearon para el paquete de recursos: bubblegum.

dir\_instalación\bin>securityContext.sh set MaxxMart dec19 bubblegum

En el segundo ejemplo, Jill desea averiguar cuáles son los contextos de seguridad de su sistema Sterling B2B Integrator y utiliza la acción list\_context para averiguarlo. Existen tres contextos en el sistema: MaxxMart, Taylor y Zapf.

dir\_instalación\bin>securityContext.sh list\_context Contexts: MaxxMart,Taylor,Zapf

En el tercer ejemplo, Jill quiere saber cuál es la frase de contraseña para el contexto de seguridad denominado Taylor que tiene como identidad jan20. Utiliza la acción get y averigua que la frase de contraseña es thunder.

dir instalación\bin>securityContext.sh get Taylor jan20 Taylor,jan20,thunder

## **Ejemplo de proceso de negocio 1**

El siguiente ejemplo ilustra el uso del servicio de importación en un proceso de negocio para importar un archivo de recursos denominado dec19 de Company\_x:

```
<process name="ImportService">
  <sequence>
    <operation>
      <participant name="ImportService"/>
      <output message="Xout">
         <assign to="Context">company x</assign>
         <assign to="Identity">dec19</assign>
         <assign to="." from="*"></assign>
      </output>
      <input message="Xin">
         <assign to="." from="*"></assign>
      \langleinnut\rangle</operation>
  </sequence>
</process>
```
### **Ejemplo de proceso de negocio 2**

El siguiente ejemplo ilustra el uso del servicio de importación en un proceso de negocio para importar un archivo de recursos denominado april1 de RomansFloorsAndMore, utilizando la opción Mantener números de control existentes (especificando que para los sobres y números de control existente, los valores de los números de control del archivo de importación no se importarán) y si una versión de un sobre o número de control que se está importando ya existe en el sistema, el proceso de importación sobrescribirá el valor especificado en el archivo de importación con el valor de número de control existente para dicho sobre o número de control:

```
<process name="ImportServiceWithKeepExistingControlNumbers">
<sequence>
    <operation>
     <participant name="ImportService"/>
     <output message="Xout">
<assign to="Context">RomansFloorsAndMore</assign>
<assign to="Identity">april1</assign>
<assign to="KeepExistingControlNumbers">True</assign>
<assign to="." from="*"></assign>
     </output>
     <input message="Xin">
        <assign to="." from="*"></assign>
     </input>
   </operation>
 </sequence>
</process>
```
### **Visualización del informar de estado del servicio de importación**

Una vez que haya importado los recursos utilizando el servicio importación en un proceso de negocio, es recomendable que compruebe si todos los recursos se han importado satisfactoriamente. Además, es posible que sea necesario utilizar el informe para la resolución de problemas si el servicio y el proceso de negocio fallan. Puede ver el informe de estado en página Detalle de proceso de negocio.

Para la página Detalle de proceso de negocio del informe, complete los siguientes pasos:

- 1. En el menú Proceso de negocio, **Supervisor** > **Procesos actuales**. Los procesos de negocio actuales se muestran en una lista.
- 2. Pulse el ID de instancia junto al proceso de negocio deseado. Se muestra la página Detalle de proceso de negocio correspondiente a ese proceso de negocio.
- 3. En la columna Informe de estado, pulse el icono Info del servicio de importación. El informe se abre en otra ventana. Se muestra el estado de cada recurso que el servicio ha intentado importar, lo que le permite verificar si cada uno se ha importado correctamente o no.

A continuación se indican algunas razones por las que el servicio de importación podría fallar (lo que hará que el proceso de negocio falle) en situaciones en las que la frase de contraseña (Contexto/Identidad):

- v Frase de contraseña no válida (la frase de contraseña de la base de datos no coincide con la frase de contraseña del paquete de recursos).
- v No existe una frase de contraseña en una situación en la que se necesita (posiblemente no se creó ningún contexto de seguridad para este paquete de recursos).
- v El valor del contexto o de la identidad en la configuración del servicio de importación utilizado en el proceso de negocio es incorrecto o se ha dejado en blanco.

A continuación se proporciona un informe de estado de ejemplo para un paquete de importación. Hay un error para un recurso que no se ha podido importar (contraseña de cuenta de transporte):

```
Name: UpdateTPInfo  Instance ID:1053  Service Name:
  Import Service Status report on 2004-03-12 14:45:19.16 for service:
  Import Packaging :: packaging_1079119091618 :: update :: SUCCESS ::
Resource successfully imported.
Identity :: MaxxMart :: update :: SUCCESS :: Resource successfully imported.
Transport :: HTTP Transport :: create :: Message :: Error decrypting
transport
account password...value will be stored as it was in import file.
Transport :: HTTP Transport :: update :: SUCCESS :: Resource successfully
imported.
Document Exchange :: MaxxMart Doc
Exchange :: update :: SUCCESS :: Resource successfully imported.
Delivery Channel :: ABCD :: update :: SUCCESS :: Resource successfully imported.
Profile :: MaxxMart1 :: update :: SUCCESS :: Resource successfully imported.
End of report
ImportService stayed in queue 7 ms
```
### **Servicio de índice de proceso de negocio**

El servicio de índice de proceso de negocio establece todos los datos de un proceso de negocio completado o terminado para que estén listos para su archivado o depuración. Crea una entrada para cada proceso de negocio completado o terminado en la tabla WF\_INST\_S y actualiza varias tablas.

La tabla siguiente proporciona una visión general del servicio de índice de proceso de negocio:

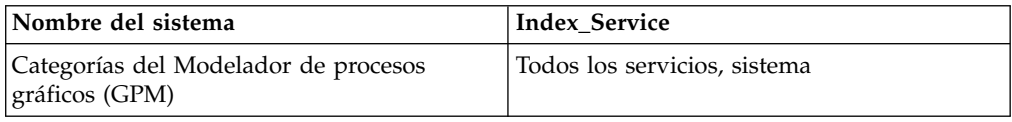

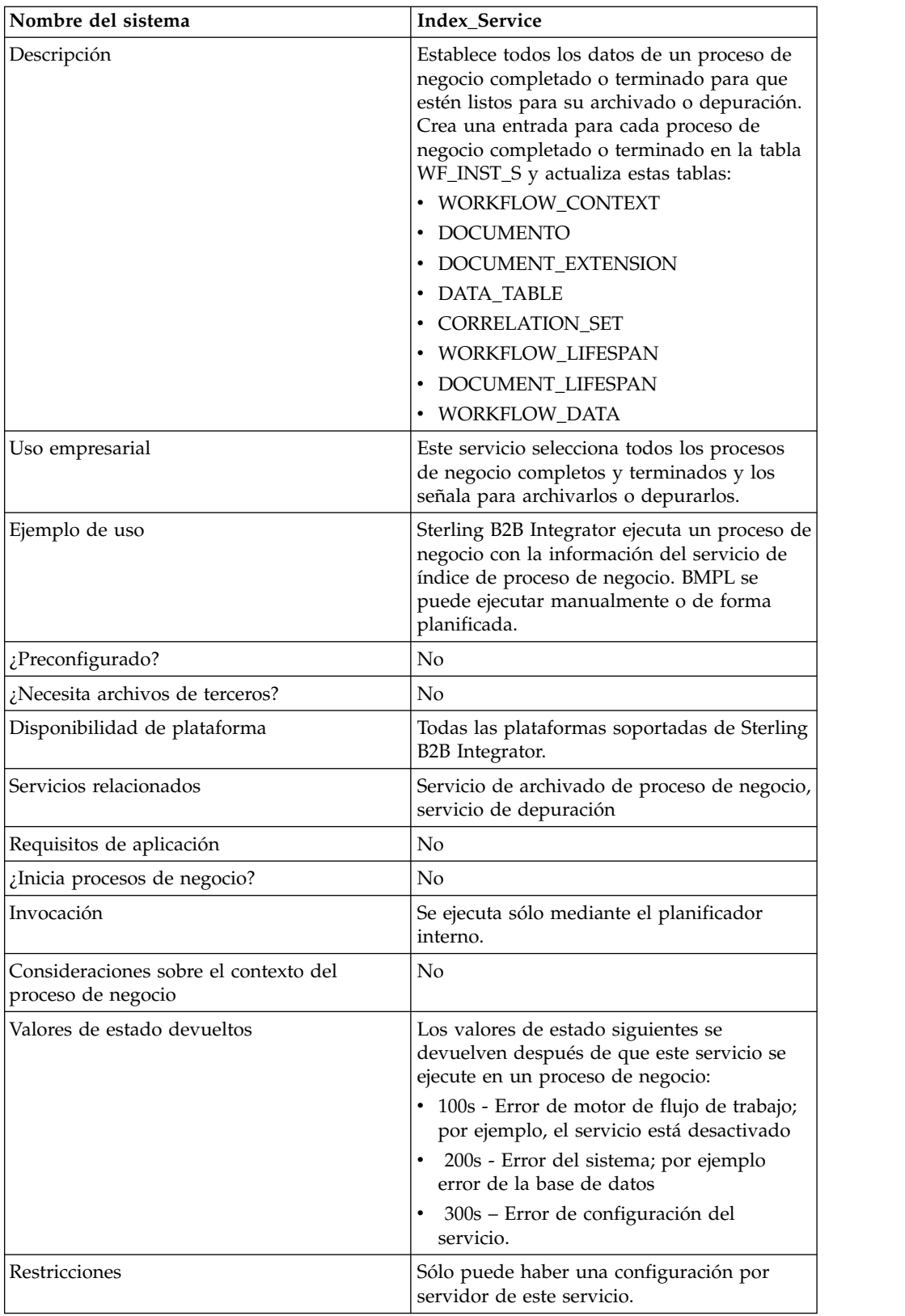

# **Implementación del servicio de índice de proceso de negocio**

Para implementar el servicio de índice de proceso de negocio, realice las siguientes tareas:

- 1. Cree una configuración del servicio de índice de proceso de negocio. Para obtener información, consulte *Gestión de servicios y adaptadores*.
- 2. Configure el servicio de índice de proceso de negocio. Para obtener más información, consulte *Configuración del servicio de índice de proceso de negocio*.
- 3. Utilice el servicio de índice de proceso de negocio en un proceso de negocio.

#### **Configuración del servicio de índice de proceso de negocio**

Para configurar el servicio de índice de proceso de negocio, debe especificar valores para los siguientes campos en Sterling B2B Integrator:

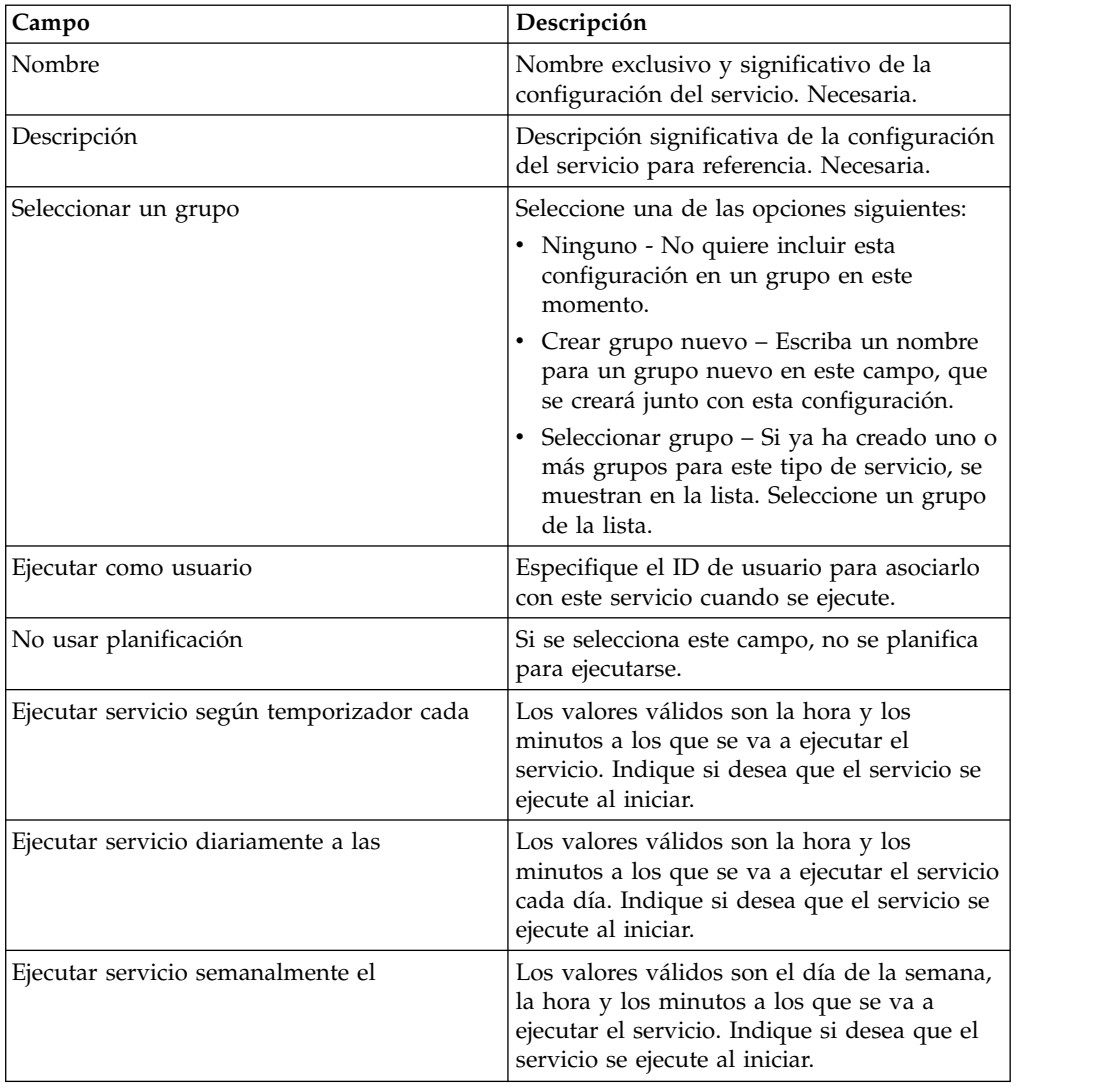

### **Servicio Invocar subproceso**

El servicio Invocar subproceso proporciona una forma de reutilizar el mismo proceso de negocio en varios procesos de negocio, invocando el subproceso desde dentro de un proceso padre.

**Nota:** Este servicio también se conoce como servicio Invocar proceso de negocio y como servicio Invocar.

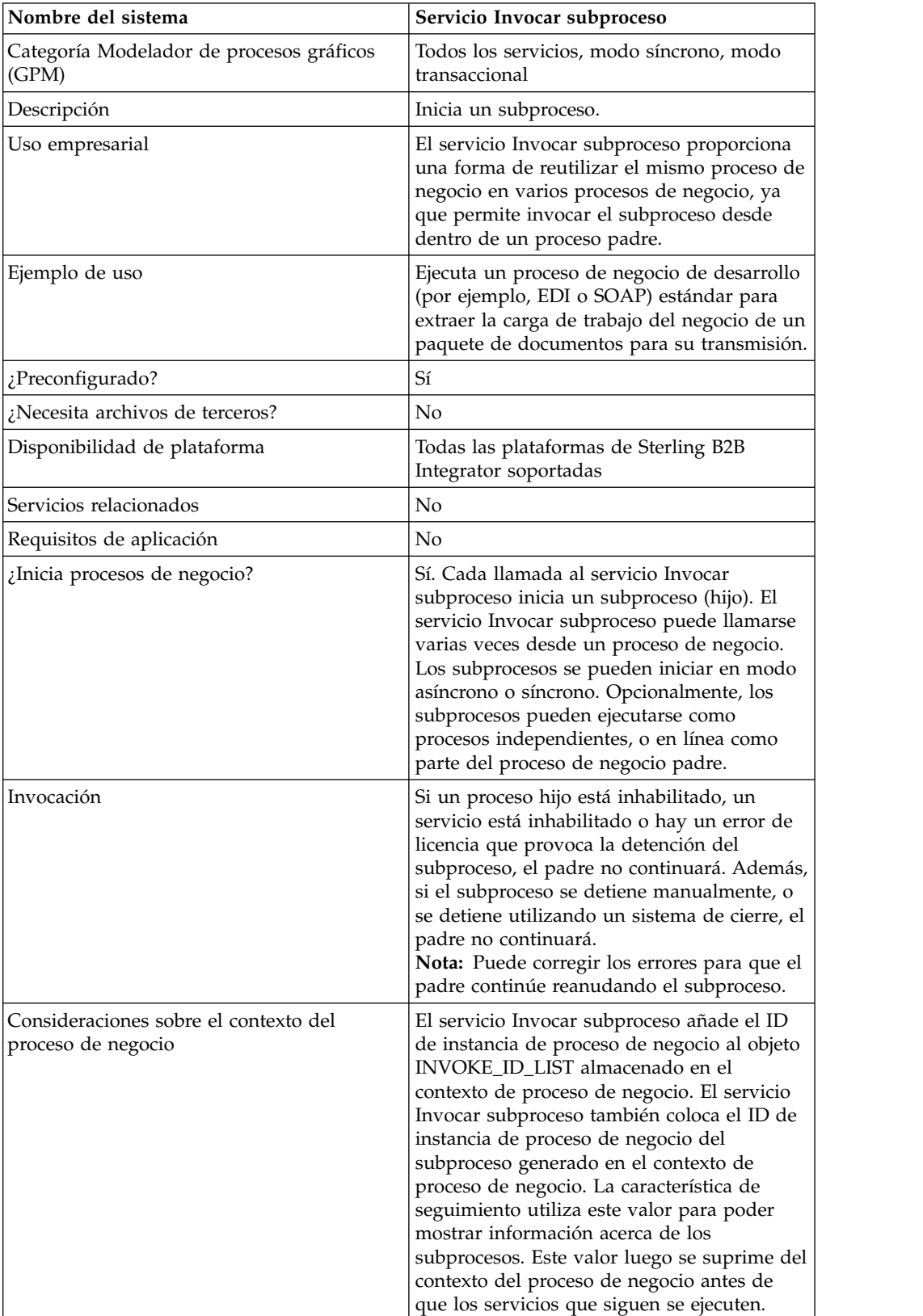

La tabla siguiente proporciona una visión general del servicio Invocar subproceso:

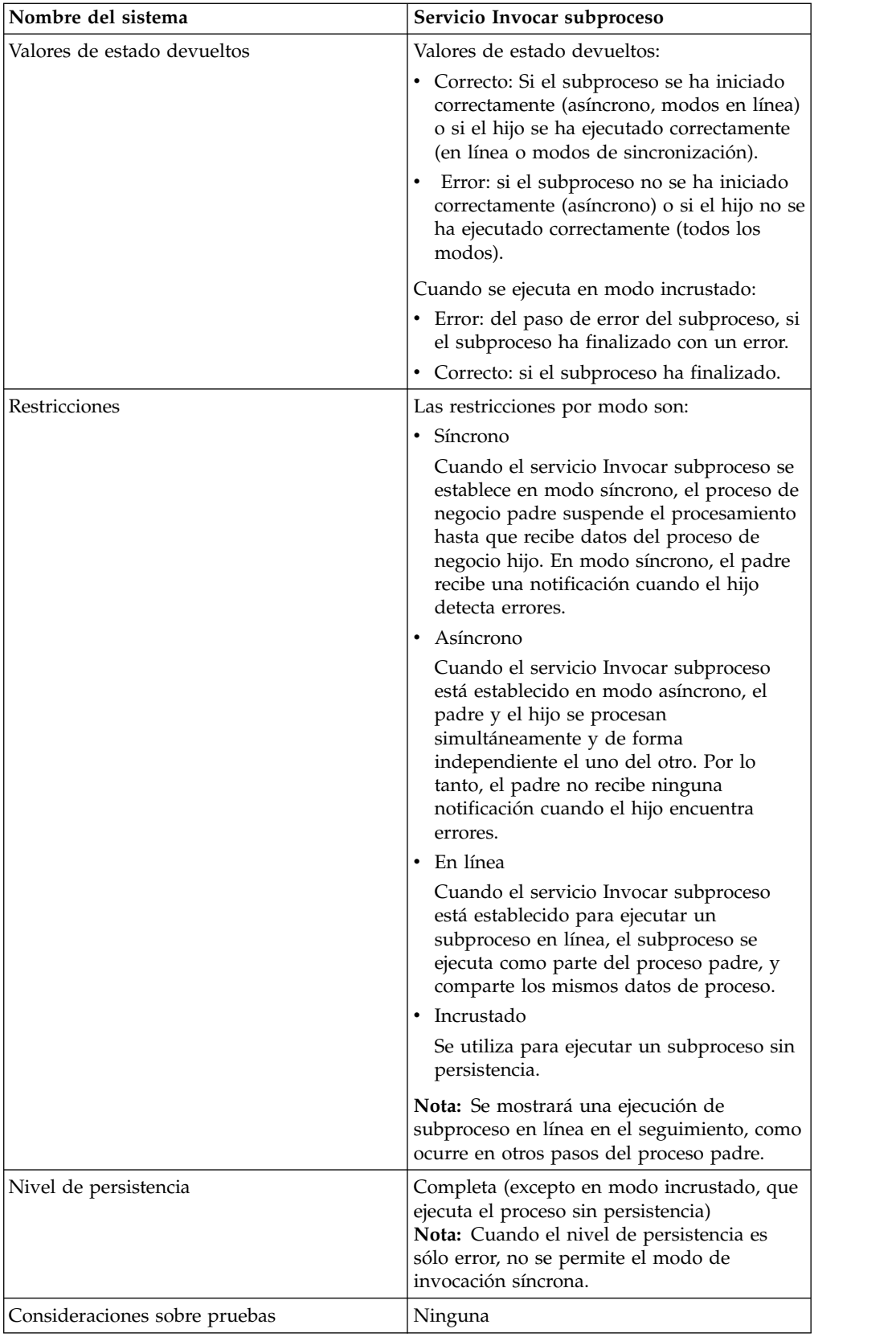

### **Funcionamiento del servicio Invocar subproceso**

Cuando el servicio Invocar subproceso se establece en modo síncrono, el padre suspende el procesamiento hasta que recibe datos del hijo. En modo síncrono, el padre recibe una notificación cuando el hijo detecta errores.

Cuando el servicio Invocar subproceso está establecido en modo asíncrono, el padre y el hijo procesan los datos simultáneamente y de forma independiente el uno del otro. Por lo tanto, el padre no recibe ninguna notificación cuando el hijo encuentra errores.

Cuando el servicio Invocar subproceso está establecido para ejecutar un subproceso en línea, el subproceso se ejecuta como parte del proceso padre, y comparte los mismos datos de proceso.

Cuando el servicio Invocar subproceso está establecido para ejecutarse en modo incrustado, el subproceso se ejecuta sin persistencia, lo que significa que no se registra ningún registro del proceso en Sterling B2B Integrator y no se lleva a cabo ningún tipo de seguimiento.

### **Sugerencias de rendimiento**

De forma predeterminada, al utilizar el servicio Invocar subproceso, todos los datos del proceso pasan del proceso padre al subproceso correspondiente.

No obstante, si utiliza el servicio Invocar subproceso en modo síncrono, un código especial denominado 'message\_to\_child/message\_to\_parent' le permite pasar solamente el nodo 'message\_to\_child/message\_to\_parent' en los datos de proceso del proceso padre y del subproceso. Con este código puede proporcionar una mejora significativa en el rendimiento.

Antes de invocar un subproceso, cree un código especial llamado 'message\_to\_child' en el proceso padre, y añada todos los datos necesarios en el subproceso bajo este nodo. El servicio Invocar subproceso sólo pasará este nodo al subproceso. El siguiente ejemplo muestra el aspecto que podría tener el BPML para esto:

```
<process name="MessageToChildInvokeDoc">
 <sequence name="simple">
    <assign to="Msg1" from="'Hello'" append="true"/>
    <assign to="Msg2" from="Msg1" append="true"/>
    <assign to="Msg3" from="Msg1"/>
    <assign to="OtherMsg4" from="//Msg2" append="true"/>
   <assign to="OtherMsg5/OtherMsg6" from="//Msg2/Msg1/text()" append="true"/>
   <assign to="message_to_child" from="//PrimaryDocument | // OtherMsg5 " append="true"/>
 <operation>
    <participant name="InvokeBusinessProcessService"/>
      <output message="Xout">
        <assign to="." from="*"></assign>
        <assign to="WFD_NAME">MessageToParentNode</assign>
        <assign to="INVOKE_MODE">SYNC</assign>
      </output>
      <input message="Xin" >
         <assign to="." from="*"></assign>
      </input>
   </operation>
</sequence>
</process>
```
También puede especificar el nodo de retorno del mensaje de entrada en el servicio Invocar subproceso. En este caso, el subproceso sólo devolverá el nodo ChildDoc. Con ello, no es necesario que especifique el nodo 'message\_to\_parent' en el subproceso. Esto se muestra en el ejemplo siguiente:

```
<operation>
     <participant name="InvokeBusinessProcessService"/>
        <output message="Xout">
          <assign to="." from="*"></assign>
          <assign to="WFD_NAME">MessageToParentNode</assign>
          <assign to="INVOKE_MODE">SYNC</assign>
        </output>
        <input message="Xin" >
            <assign to="test1" from="//ChildDoc"></assign>
--- este nodo 'ChildDoc' es el subnodo de los datos de proceso en<br>el subproceso correspondiente MessageToParentNode----------------------------
el subproceso correspondiente MessageToParentNode----------------------------
        </input>
    </operation>
```
Si no especifica el nodo de retorno en el mensaje de entrada en el servicio Invocar subproceso, puede crear en el subproceso un código 'message\_to\_parent' y añadirlo a todos los datos necesarios del subproceso del proceso padre bajo este nodo. Sólo se devolverán al proceso padre los datos de este nodo. De forma predeterminada se pasan todos los datos del proceso la proceso padre.

Ejemplo:

```
<process name="MessageToParentNode">
  <sequence name="simple">
   <assign to="ChildMsg1" from="'Hello World'" append="true"/>
   <assign to="ChildMsg2" from="ChildMsg1" append="true"/>
   <assign to="ChildMsg3" from="ChildMsg1"/>
   <assign to="ChildDoc" from="PrimaryDocument/@SCIObjectID" append="true"/>
   <operation name="Set Document">
              <participant name="XMLEncoder"/>
              <output message="XMLEncoderTypeInputMessage">
              <assign to="mode">process_data_to_document</assign>
               <assign to="root_element">DocumentSub</assign>
               <assign to="xPath">/ProcessData</assign>
               <assign to="." from="*"/>
              </output>
              <input message="inmsg">
              <assign to="xmldoc" from="PrimaryDocument" append="true"/>
              </input>
   </operation>
    <assign to="message to parent" from="//PrimaryDocument | //ChildMsg3" />
  </sequence>
\langlenrocess>
```
### **Implementación del servicio Invocar subproceso**

Para implementar el servicio Invocar subproceso para utilizarlo en un proceso de negocio, realice estas tareas:

- 1. Cree una configuración del servicio Invocar subproceso. Consulte *Gestión de servicios y adaptadores*. Para obtener información sobre los campos específicos de este servicio, consulte *Configuración del servicio Invocar subproceso*.
- 2. Especifique los valores del campo para la configuración del servicio en la consola de administración de Sterling B2B Integrator y en GPM, según sea necesario. Para obtener información, consulte *Configuración del servicio Invocar subproceso*.
- 3. Utilice el servicio Invocar subproceso en un proceso de negocio.

#### **Configuración del servicio Invocar subproceso**

Para configurar el servicio Invocar subproceso, debe especificar valores para los siguientes campos en GPM.

**Nota:** Los valores de campo pasados de un servicio anterior pueden sobrescribir los campos configurados para este servicio.

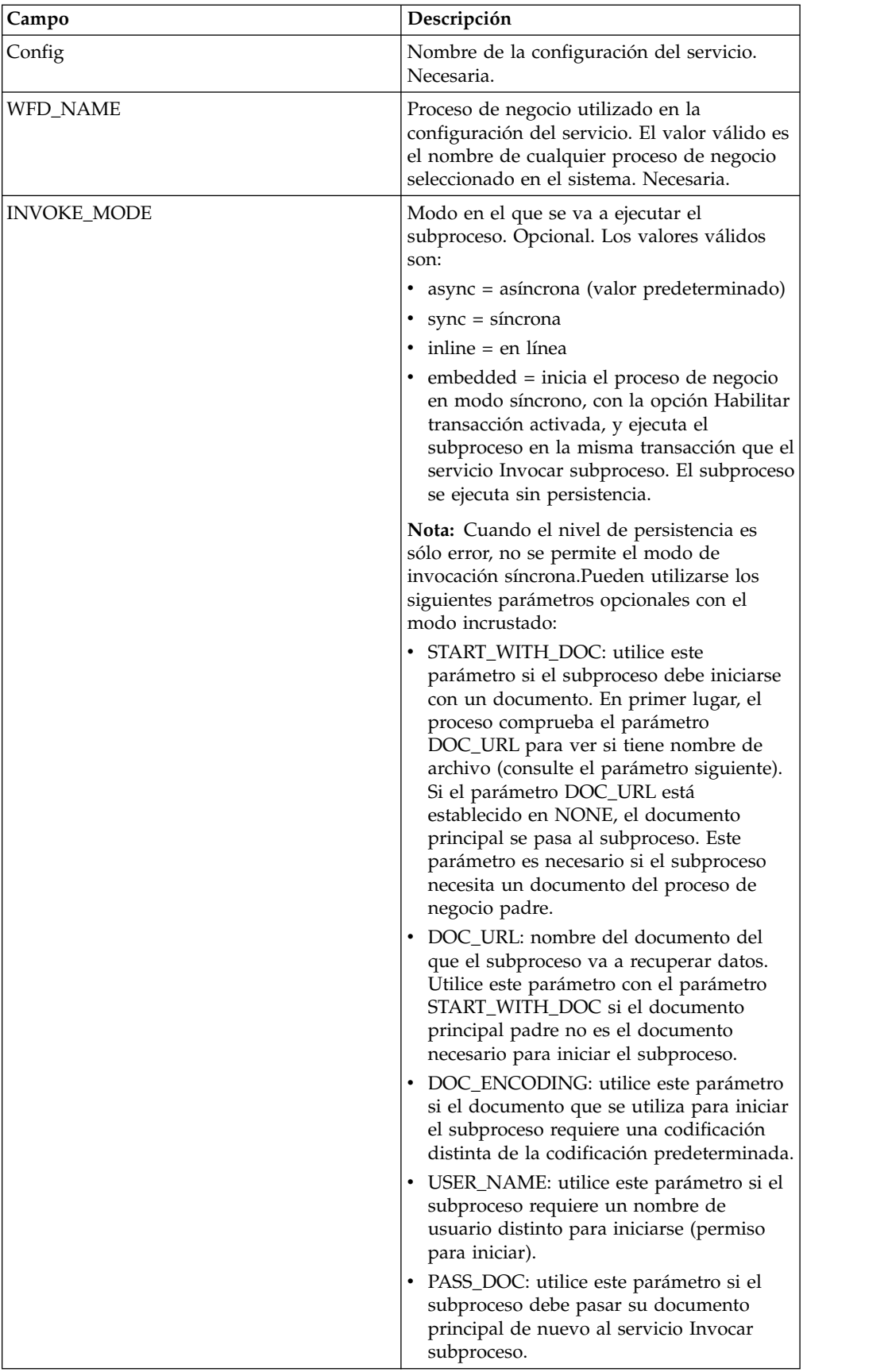

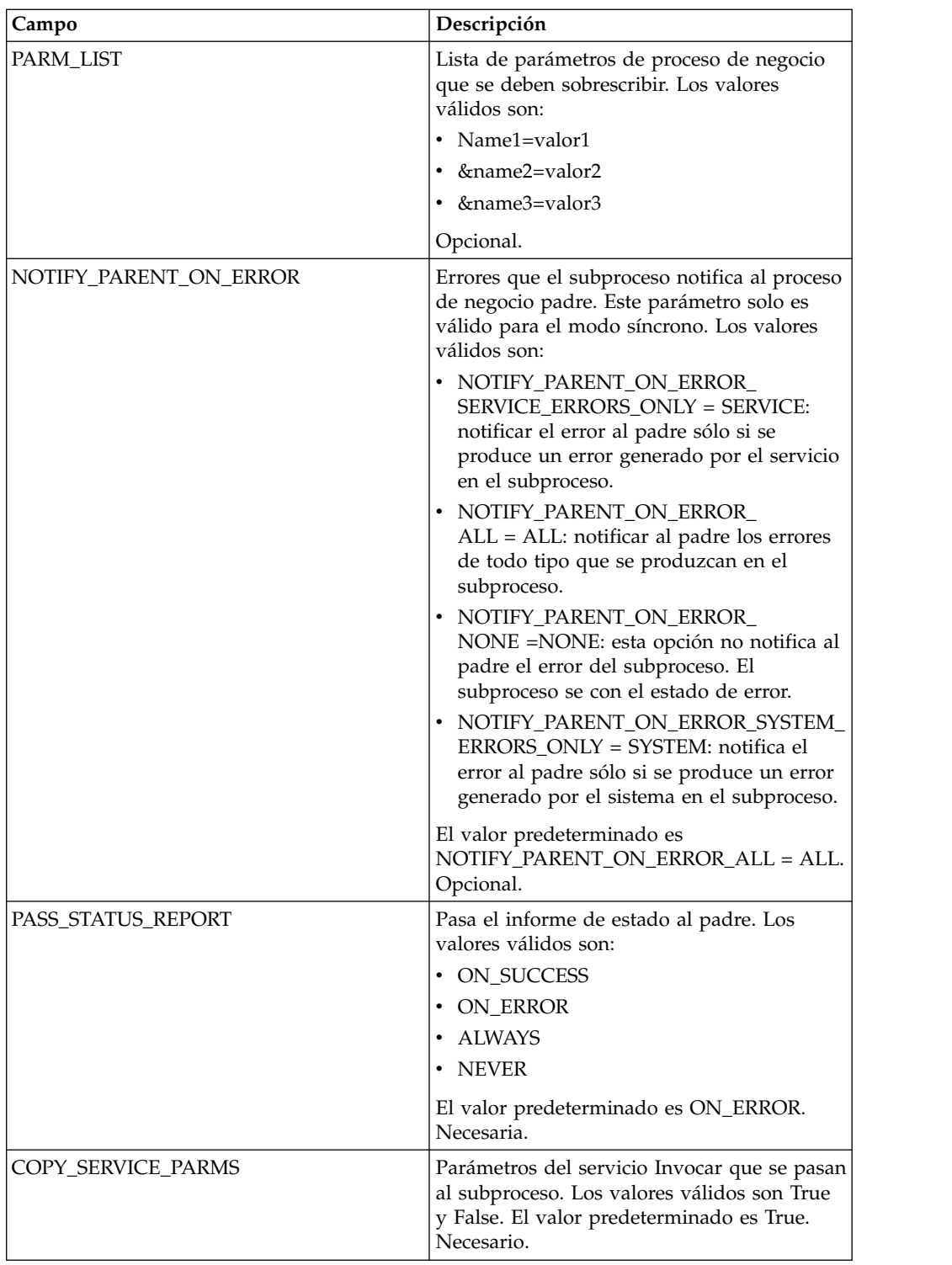

# **Parámetros que deben añadirse en BPML**

El siguiente parámetro adicional está disponible para ser utilizado con el servicio Invocar subproceso, pero sólo puede añadirse editando el proceso de negocio manualmente. Este parámetro no está disponible a través de la consola de administración ni de GPM:

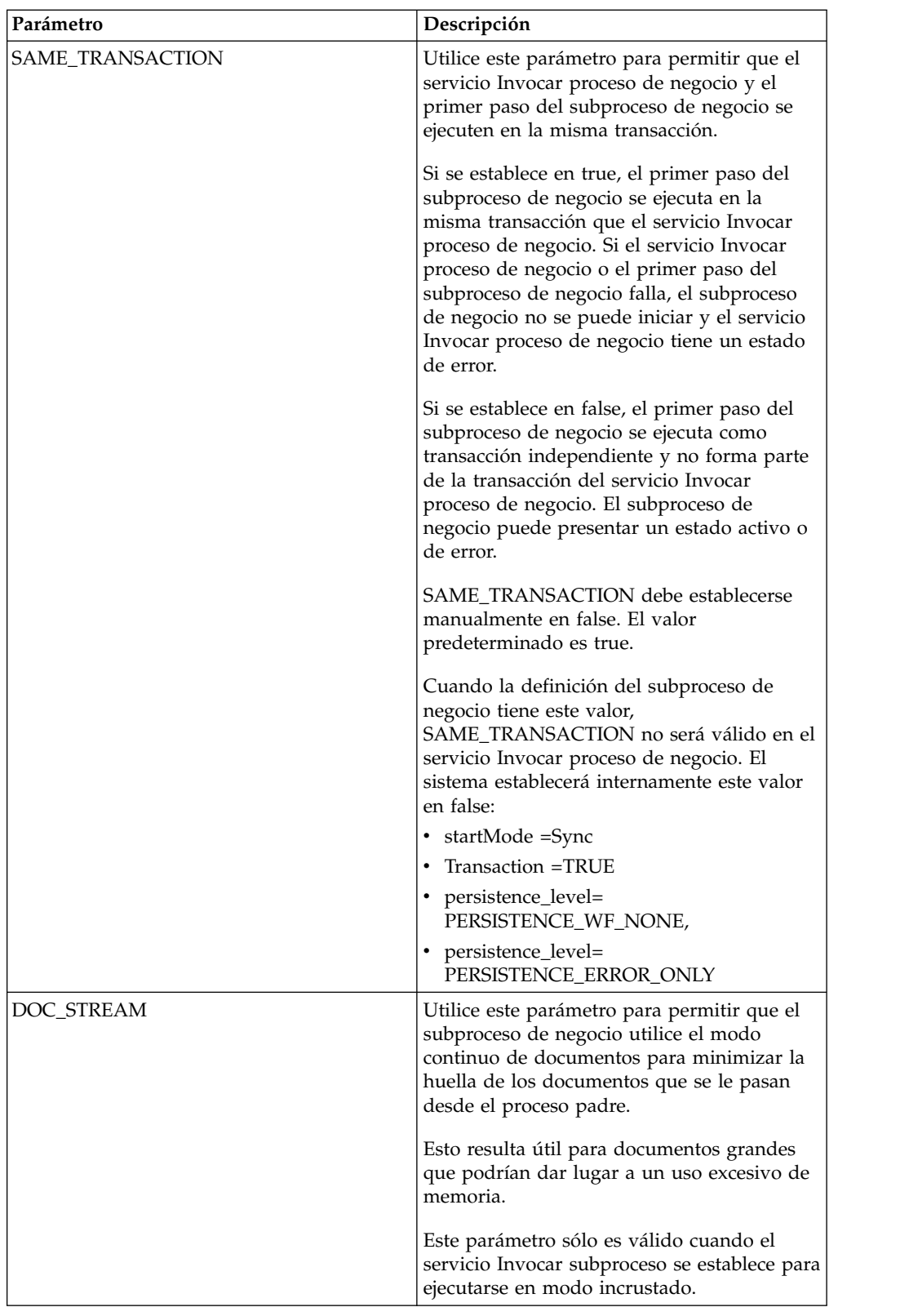

# **Ejemplo de proceso de negocio**

El siguiente ejemplo de BPML ilustra el uso del parámetro SAME\_TRANSACTION:

```
<operation>
           <participant name="InvokeBusinessProcessService"/>
           <output message="Xout" >
           <assign to="INVOKE_MODE">SYNC</assign>
           <assign to="WFD_NAME">sleepy.bpml</assign>
           <assign to="SAME_TRANSACTION">false</assign>
           </output>
           <input message="Xin" >
           <assign to="." from="*"></assign>
           </input>
</operation>
```
### **Datos de salida que se pasan del servicio al proceso de negocio**

La siguiente tabla describe la salida del servicio Invocar subproceso para el proceso de negocio:

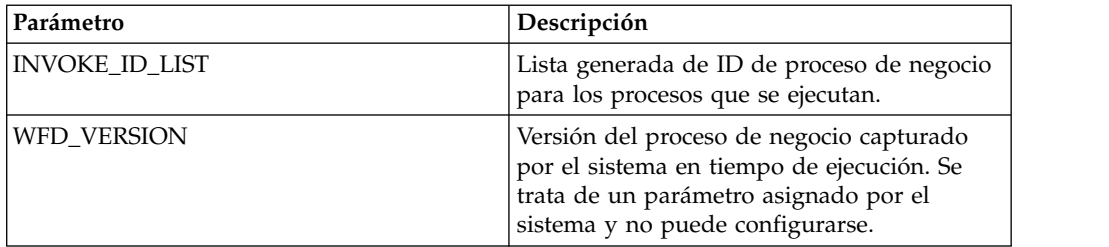

# **Ejemplo de proceso de negocio**

El siguiente ejemplo ilustra cómo podría utilizarse el servicio Invocar subproceso en un proceso de negocio con modo asíncrono:

```
<operation>
      <participant name="InvokeBusinessProcessService" />
              <output message="Xout">
                     <assign to="INVOKE_MODE">ASYNC</assign>
                      <assign to="WFD_NAME">mybusprocess</assign>
                      <assign to="." from="*"></assign>
              </output>
              <input message="Xin" >
                     <assign to="." from="*"></assign>
              </input>
```
</operation>

### **Ejecución de un proceso de negocio sin persistencia**

Para que un proceso de negocio pueda ejecutarse sin persistencia, debe iniciarlo como subproceso (hijo) de otro proceso de negocio (padre). Incluya el servicio Invocar subproceso en el proceso de negocio padre y establezca el servicio para utilizar el modo incrustado. El modo incrustado inicia el proceso de negocio en modo síncrono, con la opción Habilitar transacción activada, y ejecuta el subproceso en la misma transacción que el servicio Invocar subproceso. El subproceso se ejecuta sin persistencia.

Al registrar el proceso padre para Sterling B2B Integrator, en la página Niveles de proceso, asegúrese de lo siguiente:

- La opción Habilitar selección de modo de inicio asíncrono no está seleccionada (de modo que el proceso de negocio se inicie en modo síncrono)
- La opción Habilitar transacción está seleccionada

El siguiente ejemplo ilustra el uso del modo incrustado:

```
<operation>
<participant name="InvokeBusinessProcessService" />
<output message="Xout">
<assign to="INVOKE_MODE">EMBEDDED</assign>
<assign to="WFD_NAME">mybusprocess</assign>
<assign to="." from="*"></assign>
</output>
<input message="Xin" >
<assign to="." from="*"></assign>
</input>
</operation>
```
# **Adaptador de iWay**

El adaptador de iWay permite a Sterling B2B Integrator comunicarse con más de 100 adaptadores con los que iWay se comunica a través del servidor iWay XML Transformation Engine (iXTE).

La siguiente tabla proporciona una visión general del adaptador iWay:

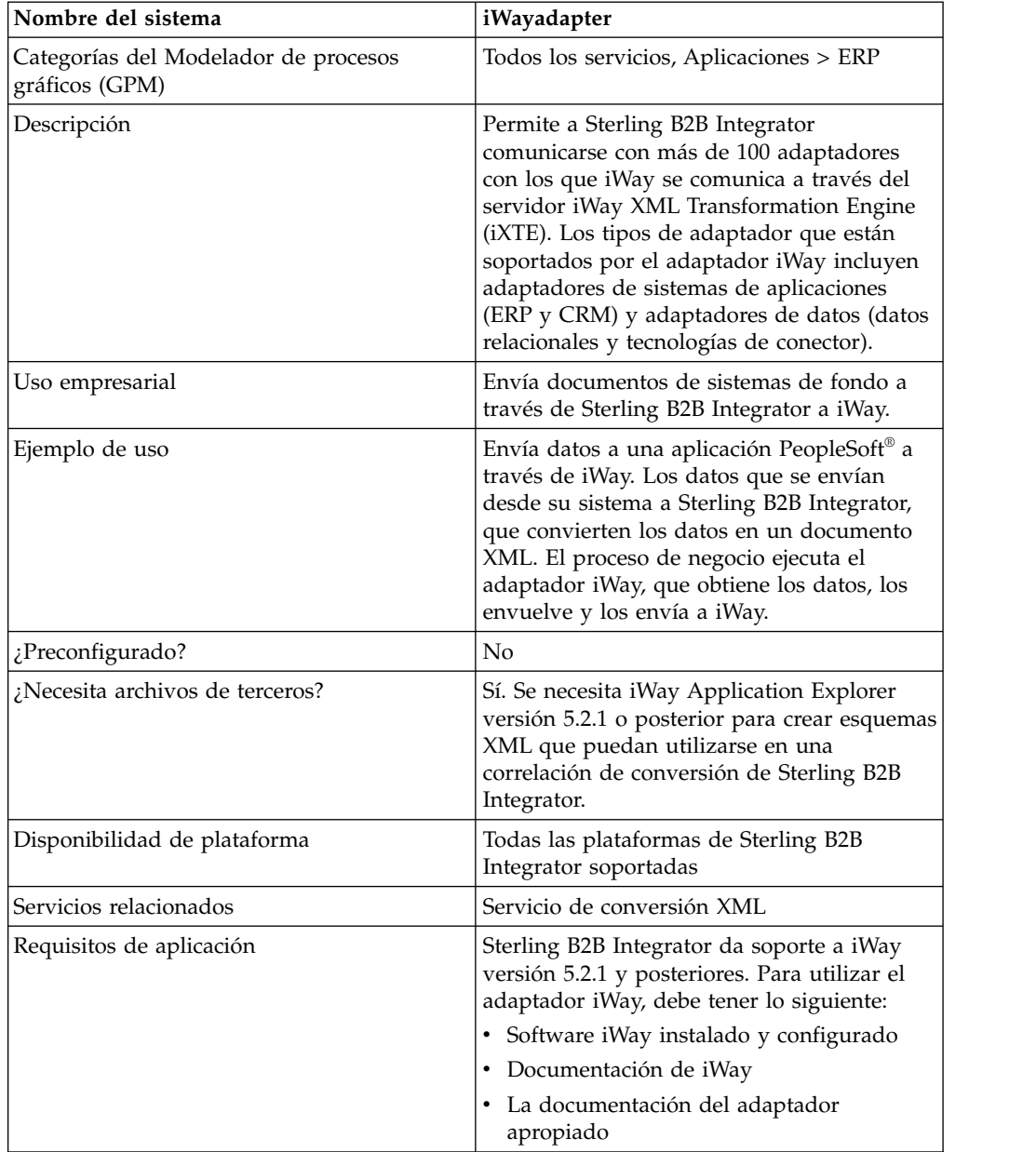

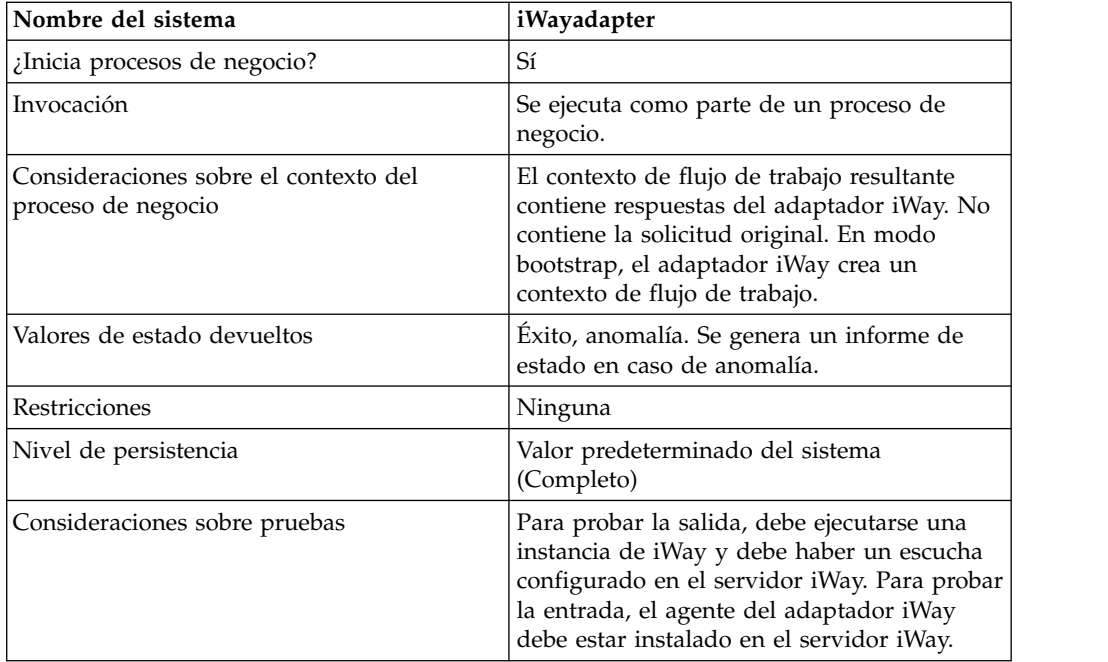

## **Requisitos**

Sterling B2B Integrator da soporte a iWay versión 5.2.1 y posteriores. Para utilizar el adaptador iWay, debe tener lo siguiente:

- Software iWay instalado y configurado
- Documentación de iWay
- v La documentación del adaptador apropiado

Para obtener información sobre el software iWay, consulte [http://](http://www.iWaysoftware.com) [www.iWaysoftware.com.](http://www.iWaysoftware.com)

### **Antes de utilizar el adaptador iWay**

Para poder utilizar el adaptador iWay, debe crear esquemas XML y correlaciones de conversión para generar documentos XML que puedan enviarse a iWay. Para cada configuración de iWay que tenga, utilice iWay Application Explorer para crear dos esquemas XML: uno para documentos de solicitud y uno para documentos de respuesta. Por ejemplo, puede tener configuraciones separadas de iWay para PeopleSoft, UCCnet y SAP.

Siga estos pasos:

- 1. Determine cuántas configuraciones de iWay integrará con Sterling B2B Integrator utilizando el adaptador iWay.
- 2. Utilice iWay Application Explorer para crear esquemas XML de solicitud y respuesta para cada una.
- 3. Incorpore los esquemas XML en Sterling B2B Integrator.
- 4. Utilice el editor de correlaciones de Sterling B2B Integrator para crear correlaciones para cada esquema para realizar la conversión del formato de su documento al formato necesario para iWay.
- 5. Pruebe las correlaciones para verificar que no existe ningún error de conversión.

Para obtener más información sobre iWay Application Explorer, consulte la documentación de iWay o el sitio web de iWay: [http://www.iWaysoftware.com.](http://www.iWaysoftware.com)

#### **Funcionamiento del adaptador iWay**

Los pasos siguientes resumen el funcionamiento del adaptador iWay en un proceso de negocio de Sterling B2B Integrator:

- 1. El proceso de negocio pasa datos XML que contienen el mandato ejecutable al adaptador iWay.
- 2. El adaptador iWay envuelve los datos entrantes en un documento RequestXML de iWay y envía esta solicitud al servidor iWay Software iXTE.
- 3. El adaptador iWay espera una respuesta del servidor iWay Software iXTE.
- 4. El servidor iWay Software iXTE recibe el documento RequestXML y lo pasa al adaptado riWay Software Intelligent apropiado utilizando un origen de datos preconfigurado.
- 5. El adaptador iWay Software Intelligent ejecuta la solicitud en el sistema de fondo y devuelve un conjunto de respuestas al servidor iWay Software iXTE.
- 6. El servidor iWay Software iXTE pasa el resultado al adaptador Sterling B2B Integrator iWay en forma de documento ResponseXML.
- 7. El adaptador iWay analiza la respuesta (ResponseXML) y coloca los datos en el contexto del proceso de negocio de salida. El estado del contexto del proceso de negocio de salida es SUCCESS y el documento principal contiene el conjunto de resultados.

**Nota:** No todos los mandatos producen un conjunto de resultados.

Tenga en cuenta las excepciones siguientes:

- v Si los datos XML producen un conjunto de resultados vacío (como ocurre con las solicitudes de eliminación o actualización), el estado del contexto de proceso de negocio de salida es SUCCESS y el documento principal contiene el conjunto de resultados vacío.
- Si el documento ResponseXML contiene un error, el documento ResponseXML se analiza y los datos se colocan en el contexto del proceso de negocio de salida. El estado del contexto del proceso de negocio es ERROR y el documento principal contiene los datos del documento RequestXML.
- v Si el documento ResponseXML devuelto no se recibe en el tiempo especificado (30 segundos de forma predeterminada), el estado del contexto del proceso de negocio de salida contiene los datos del documento XML de solicitud.
- 8. El proceso de negocio continúa con la siguiente actividad.

#### **Implementación del adaptador iWay**

Para implementar el adaptador iWay, realice estas tareas:

- 1. Active la licencia para el adaptador iWay. Consulte *Visión general de la implementación de servicios*.
- 2. Cree una configuración del adaptador iWay. Consulte *Creación de una configuración de servicio*.
- 3. Configure el adaptador iWay. Consulte *Configuración del adaptador iWay*.
- 4. Cree y habilite un proceso de negocio que incluya la configuración del adaptador iWay.

**Nota:** El proceso de negocio debe estar configurado para mover datos entre Sterling B2B Integrator y uno o más de los sistemas soportados por el adaptador iWay.

- 5. Pruebe el proceso de negocio y el adaptador.
- 6. Ejecute el proceso de negocio.

#### **Configuración del adaptador iWay**

Para configurar el adaptador iWay, debe especificar valores de campo en Sterling B2B Integrator:

**Nota:** Los nombres entre paréntesis representan los nombres de campo correspondientes en GPM. Esta información se proporciona como referencia.

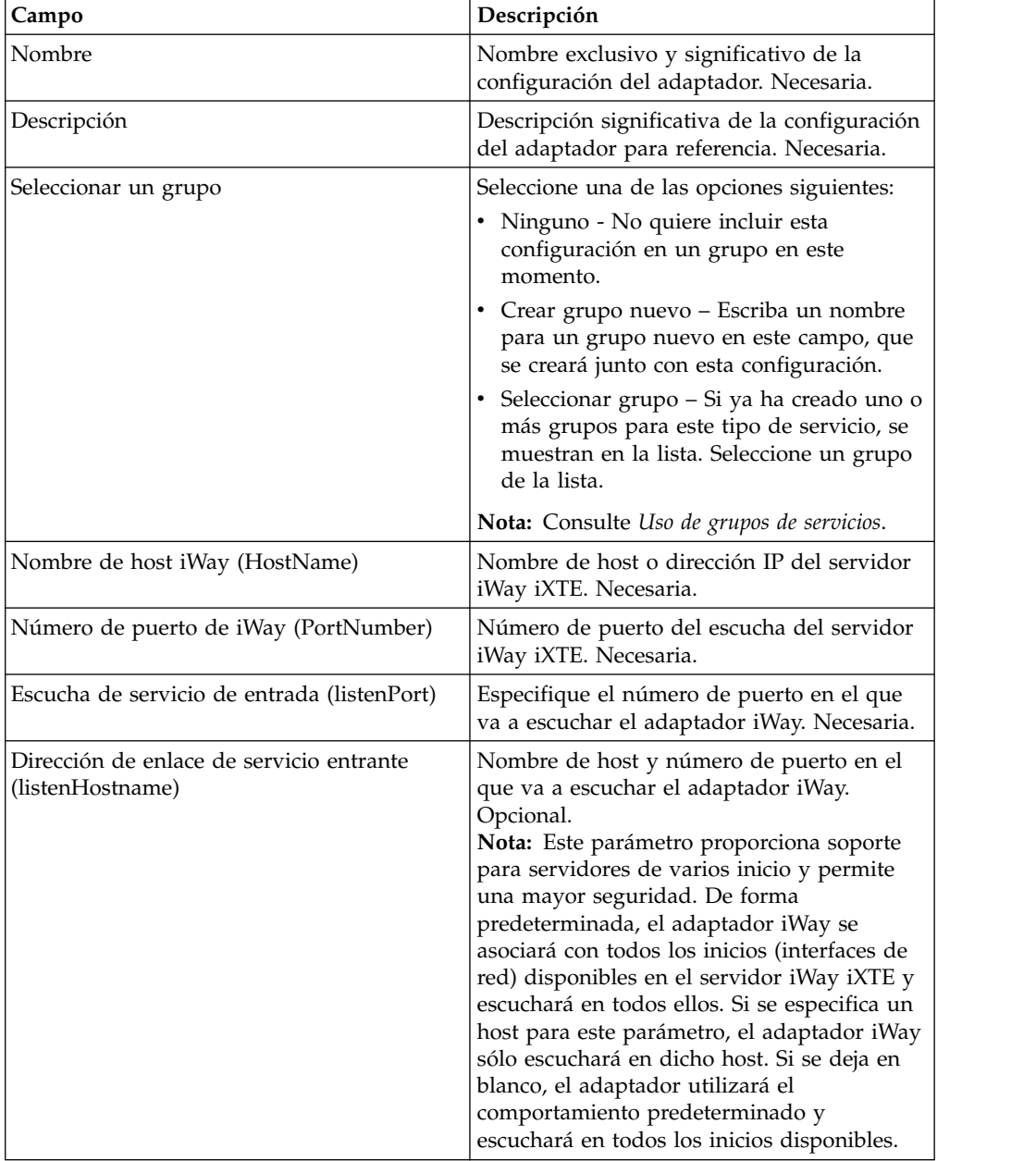

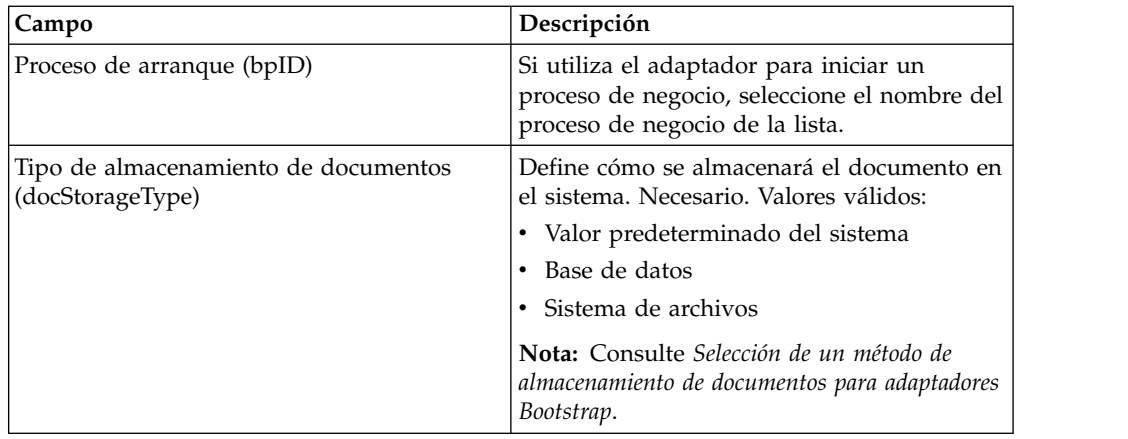

# **Despliegue del agente de Sterling B2B Integrator iWay**

Para desplegar el agente de Sterling B2B Integrator iWay en el servidor iWay iXTE:

- 1. Copie el archivo *instalación\_GIS*/client/iWay/GISiWayAgent.jar en el sistema que contiene el servidor iXTE.
- 2. Desde la consola de iXTE, seleccione **Configuración** > **Bibliotecas de registro**
- 3. Añada el archivo GISiWayAgent.jar desde esta interfaz.
- 4. Seleccione **Configuración** > **Define** > **Agente**
- 5. En el cuadro de diálogo Nuevo agente, especifique lo siguiente:
	- v Para **Alias**, especifique GISAgent.
	- v Para **Procedimiento**, especifique

com.sterlingcommerce.woodstock.services.iWay.agent.GISRequestAgent *(nombreServidorGiss,puerto escucha adaptador iWay,usuario GIS,contraseña GIS)*.

Por ejemplo, supongamos que Sterling B2B Integrator se ejecuta en una máquina denominada **fred** y que el adaptador iWay está configurado para escuchar en el puerto 50000 y tiene un usuario denominado joe cuya contraseña es wilma. El valor del procedimiento resultante sería:

com.sterlingcommerce.woodstock.services.iWay.agent.GISRequestAgent (fred,50000,joe,wilma)

- v Para **Comentario**, especifique Agente de solicitud GIS
- 6. Configure su escucha para utilizar este agente:
	- a. Vaya a **Configuración/Escuchas** y seleccione el escucha que debe configurar.
	- b. En la esquina superior derecha, pulse **Agentes**.
	- c. Seleccione **Añadir agentes** > **GISAgent**.
	- d. Pulse **Añadir**.

Todo lo recuperado por este escucha se reenviará a Sterling B2B Integrator.

**Nota:** El agente Sterling B2B Integrator iWay sólo funciona con cargas XML.

# **Servicio de tareas Java**

El servicio de tareas Java ejecuta código Java en Sterling B2B Integrator. Elimina la necesidad de crear un servicio personalizado.

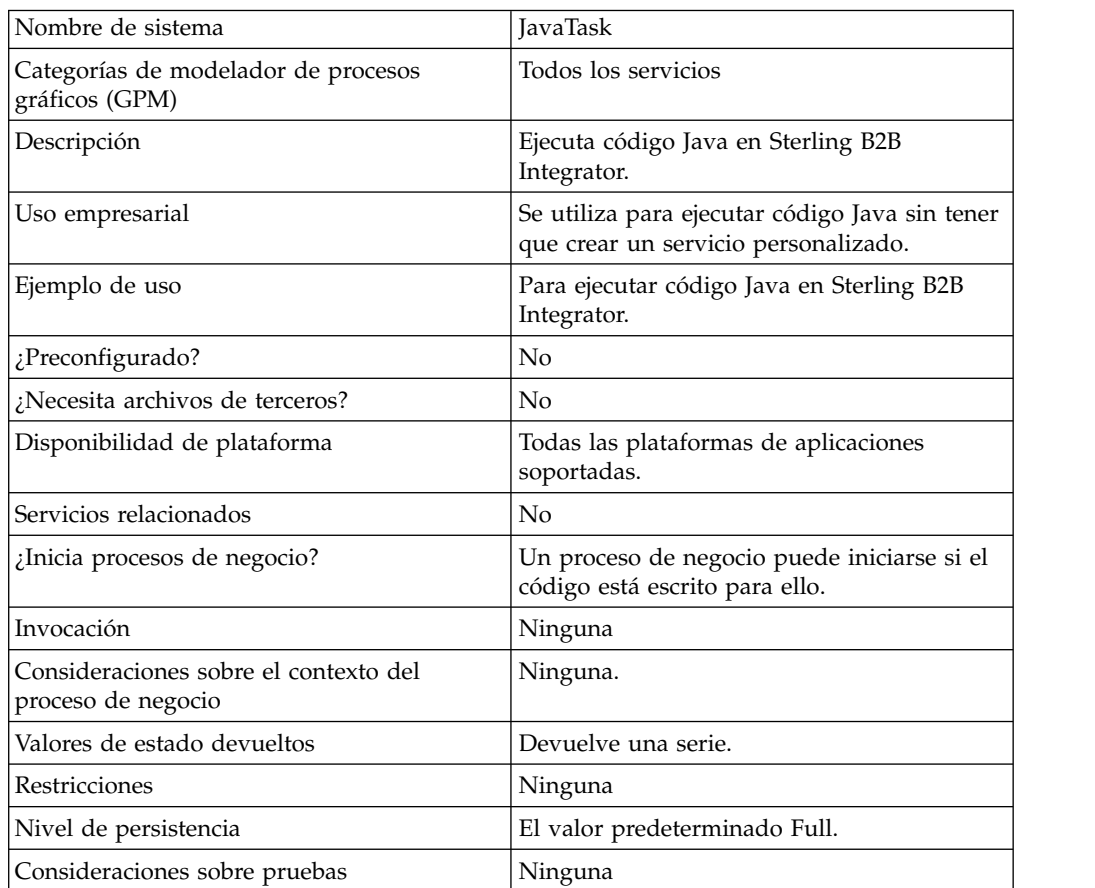

La tabla siguiente proporciona una visión general del servicio de tareas Java:

#### **Funcionamiento del servicio de tareas Java**

Para ejecutar el código fuente, coloque sentencias import en la parte superior seguidas por el código Java estándar que desee llamar. Hay dos clases disponibles automáticamente, una denominada wfc (que es una instancia del contexto de flujo de trabajo del proceso actual) y otra denominada log (que es una instancia de XLogger). El fragmento de código debe devolver una serie. Esta serie irá al registro.

Ejemplo:

```
import com.sterlingcommerce.woodstock.workflow.Document;Document
doc = wfc.getPrimaryDocument();if (doc == null){ log.log("Document
is null");}else{ log.log("Document Name:" + doc.getDocumentName());}return
"return value here";Implementing the Java Task Service
```
Para implementar el servicio de tareas Java, realice estas tareas:

- 1. Cree una configuración del servicio de tareas Java.
- 2. Cree un proceso de negocio con este servicio en GPM.
- 3. Especifique el campo fuente Java con código Java o con la vía de acceso relativa a un archivo que contenga código Java. Utilice los valores que se indican en Configuración del servicio de tareas Java para obtener más información.
- 4. Ejecute el proceso de negocio.

## **Configuración del servicio de tareas Java**

La tarea toma dos parámetros: javaSrc y srcLocationMode. javaSrc puede ser la vía de acceso completa a un archivo que contenga el código Java que desea ejecutar o puede ser el código Java real que desea ejecutar. srcLocationMode será "File" si especifica un nombre de archivo e "Inline", si especifica el código en la instancia de servicio.

Para configurar el servicio de tareas Java, debe especificar valores para los campos siguientes en Sterling B2B Integrator:

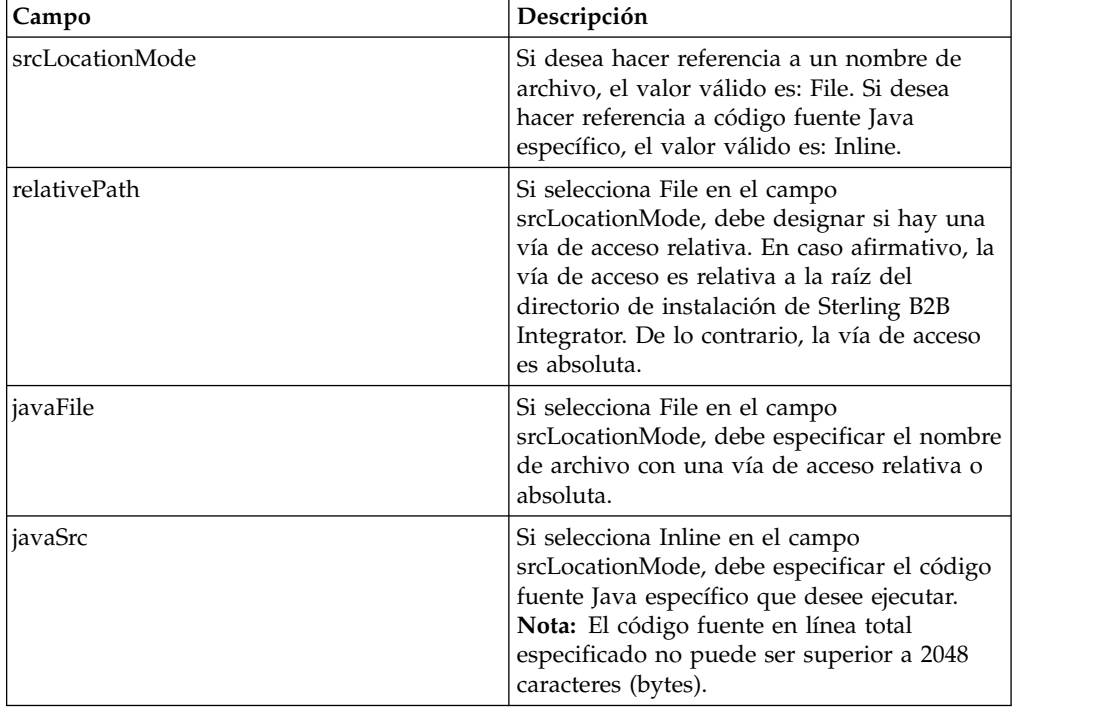

### **Ejemplo de proceso de negocio**

El siguiente ejemplo ilustra cómo puede utilizarse el servicio de tareas Java en un proceso de negocio:

```
<process
name="JavaTaskDocTestFile">
<sequence>
<operation name="JavaTask">
<participant name="JavaTaskDocTestFile"/>
<output message="Xout" >
<assign to="srcLocationMode" from="'file'" />
<assign to="javaFile"
from="'/usr/local/source/DocumentCreator.java'" />
<assign to="." from="*"></assign>
</output>
<input message="Xin" >
<assign to="." from="*"></assign>
</input>
```

```
</operation>
<operation name="JavaTaskFS">
<participant name="JavaTaskFS"/>
<output message="Xout" >
<assign to="Action">FS_EXTRACT</assign>
<assign to="." from="*"></assign>
</output>
<input message="Xin" >
<assign to="." from="*"></assign>
</input>
</operation>
</sequence>
</process>
```
# **Adaptador Java Database Connectivity (JDBC) (V5.2.0 - 5.2.2)**

El adaptador Java Database Connectivity (JDBC) permite al servicio de conversión comunicarse con bases de datos compatibles con JDBC. El adaptador actualiza o recuperar datos de una base de datos compatible con JDBC como parte de un proceso de negocio dentro de la aplicación.

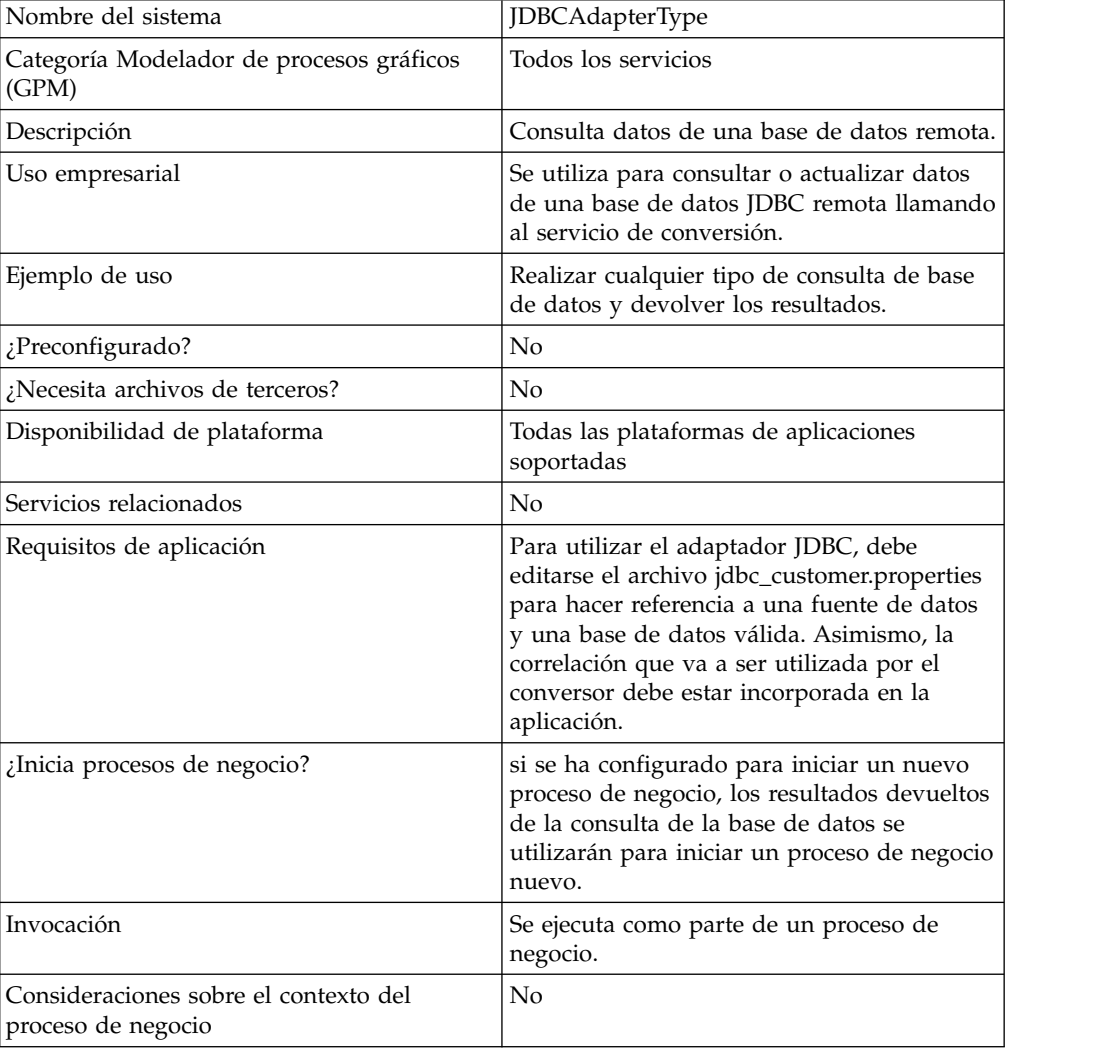

La tabla siguiente proporciona una visión general del adaptador JDBC:

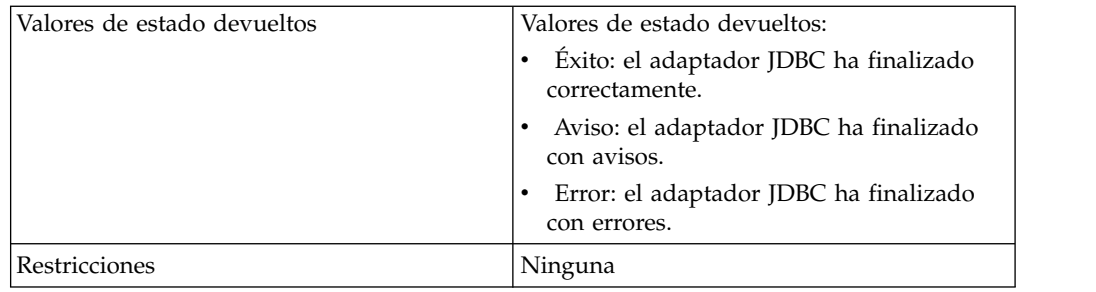

# **Funcionamiento del adaptador JDBC**

Las consultas que se definen en la correlación determinan los datos que deben recuperarse o actualizarse. Puede enviar cualquier consulta escrita en SQL, procedimientos almacenados o funciones almacenadas en una base de datos. El proceso de negocio que crea determina cómo se utilizan los datos.

La siguiente figura muestra cómo se comunica el adaptador JDBC con una base de datos SQL en un proceso de negocio:

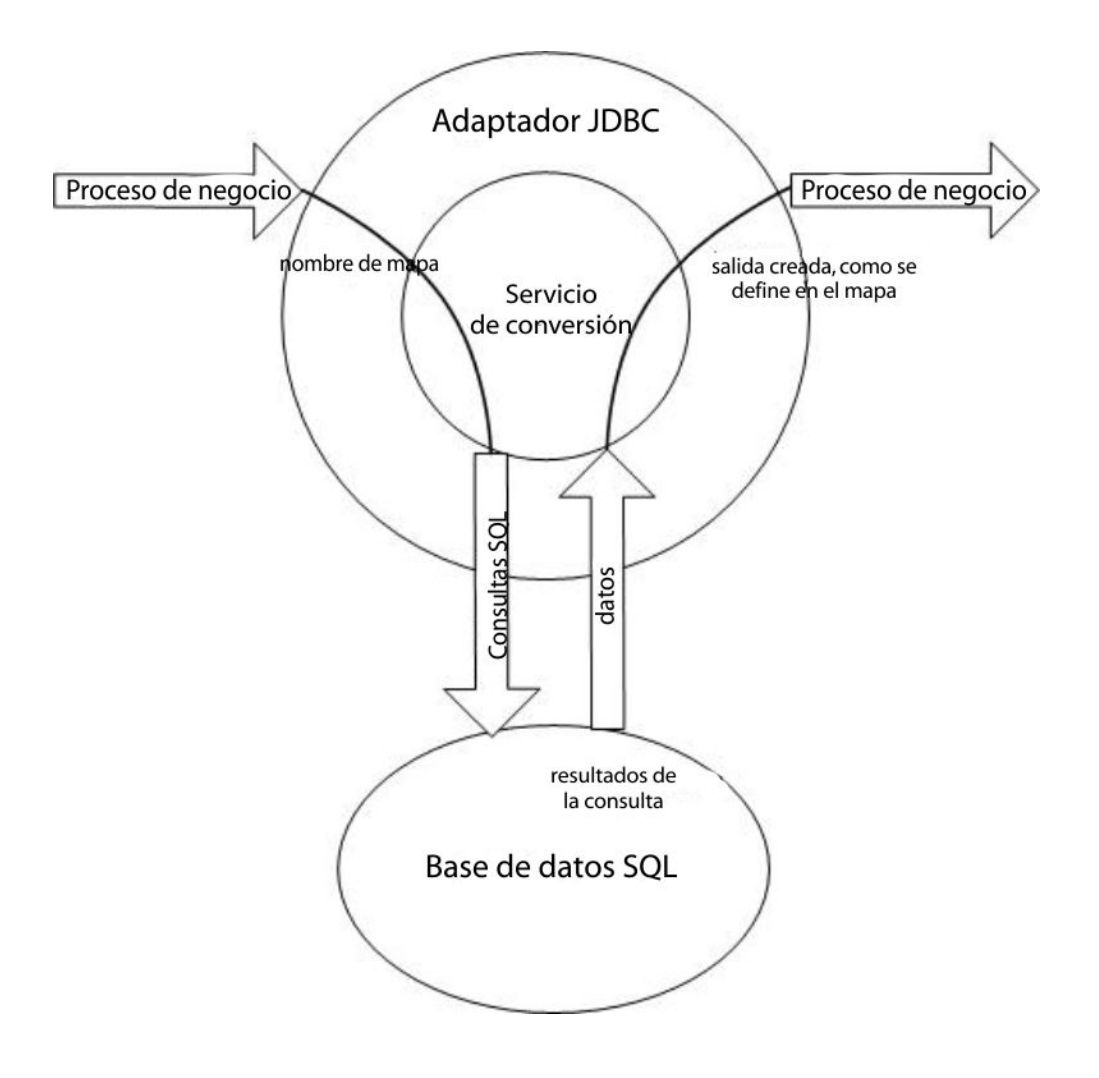

### **Uso de procesos de negocio de adaptador JDBC**

El adaptador JDBC puede iniciar un proceso de negocio o puede utilizarse en el centro o al final de un preso de negocio.

Los pasos siguientes resumen cómo puede utilizarse el adaptador JDBC en un proceso de negocio:

- 1. El adaptador JDBC recibe un nombre de correlación del proceso de negocio.
- 2. El adaptador inicia el servicio de conversión y pasa el nombre de la correlación al conversor.
- 3. Utilizando la correlación, el conversor crea los mandatos SQL y los envía a una base de datos SQL.
- 4. El conversor recibe los resultados de una consulta de base de datos SQL, crea la salida con se define en la correlación y pasa dichos resultados al adaptador JDBC.
- 5. El proceso de negocio avanza al siguiente paso.

### **Ejemplo**

Supongamos, por ejemplo, que tiene información de cliente almacenada en una base de datos confidencial. El departamento de ventas no tiene acceso a la base de datos. Puede utilizar el adaptador JDBC para proporcionar al departamento de ventas acceso a la información de cliente en la base de datos y luego escribir la información en el disco utilizando el adaptador de sistema de archivos.

Los siguientes pasos resumen el flujo de datos del adaptador JDBC para este ejemplo:

- 1. El adaptador recibe el nombre de la correlación del proceso de negocio.
- 2. El adaptador inicia el servicio de conversión y le pasa el nombre de la correlación.
- 3. El servicio de conversión ejecuta la correlación y genera consultas SQL para enviarlas a la base de datos.
- 4. El servicio de conversión envía las consultas SQL a la base de datos.
- 5. El servicio de conversión recibe una respuesta SQL de la base de datos y realiza otra conversión para establecer que la respuesta es en un formato que el adaptador puede procesar.
- 6. El servicio de conversión pasa la respuesta traducida al adaptador.
- 7. El adaptador envía la información del cliente al siguiente paso del proceso de negocio, el adaptador de sistema de archivos.
- 8. El adaptador de sistema de archivos escribe en el disco la información de cliente recuperada para el departamento de ventas.
- 9. La aplicación realiza la siguiente actividad del proceso de negocio.

#### **Implementación del adaptador JDBC**

Para implementar el adaptador JDBC, complete estas tareas:

- 1. Cree una configuración de adaptador JDBC. Para obtener más información, consulte *Gestión de servicios y adaptadores*.
- 2. Configure el adaptador JDBC. Para obtener más información, consulte *Configuración del adaptador JDBC*.
- 3. Instale los controladores de base de datos apropiados, si es necesario, en el mismo sistema en el que se ha instalado el editor de correlaciones.
- 4. Cree una fuente de datos ODBC. Para obtener más información sobre ODBC, acceda a www.msdn.microsoft.com y localice la documentación de referencia de programación de ODBC.
- 5. Configure una conexión a una base de datos externa. Para obtener más información, consulte *Configuración de una conexión a una base de datos externa*.
- 6. Cree una correlación de entrada o salida utilizando el editor de correlaciones.
- 7. Incorpore la correlación para el control de versiones.
- 8. Utilice el adaptador JDBC en un proceso de negocio.

# **Configuración del adaptador JDBC**

## **Configuración de la aplicación**

La siguiente tabla describe los campos utilizados para configurar el adaptador JDBC en la aplicación.

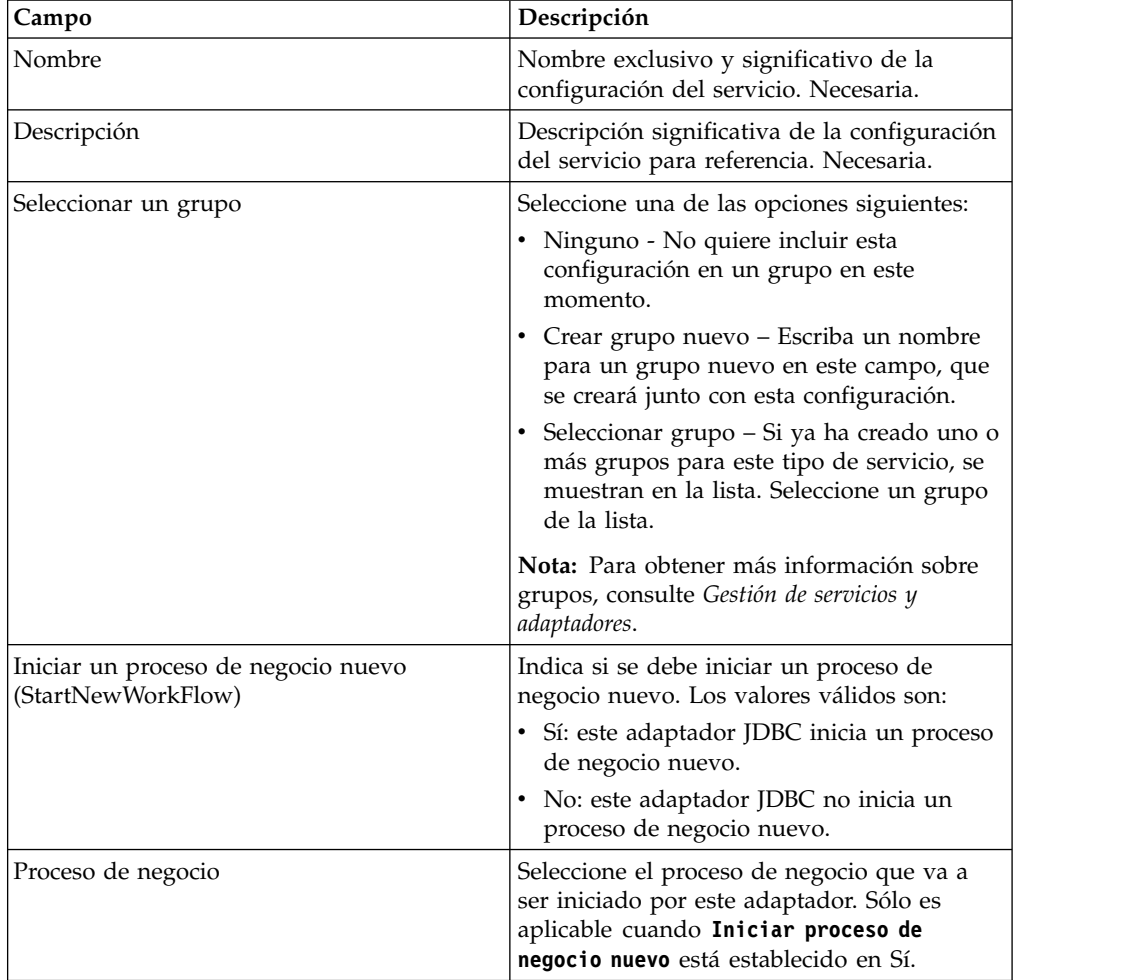

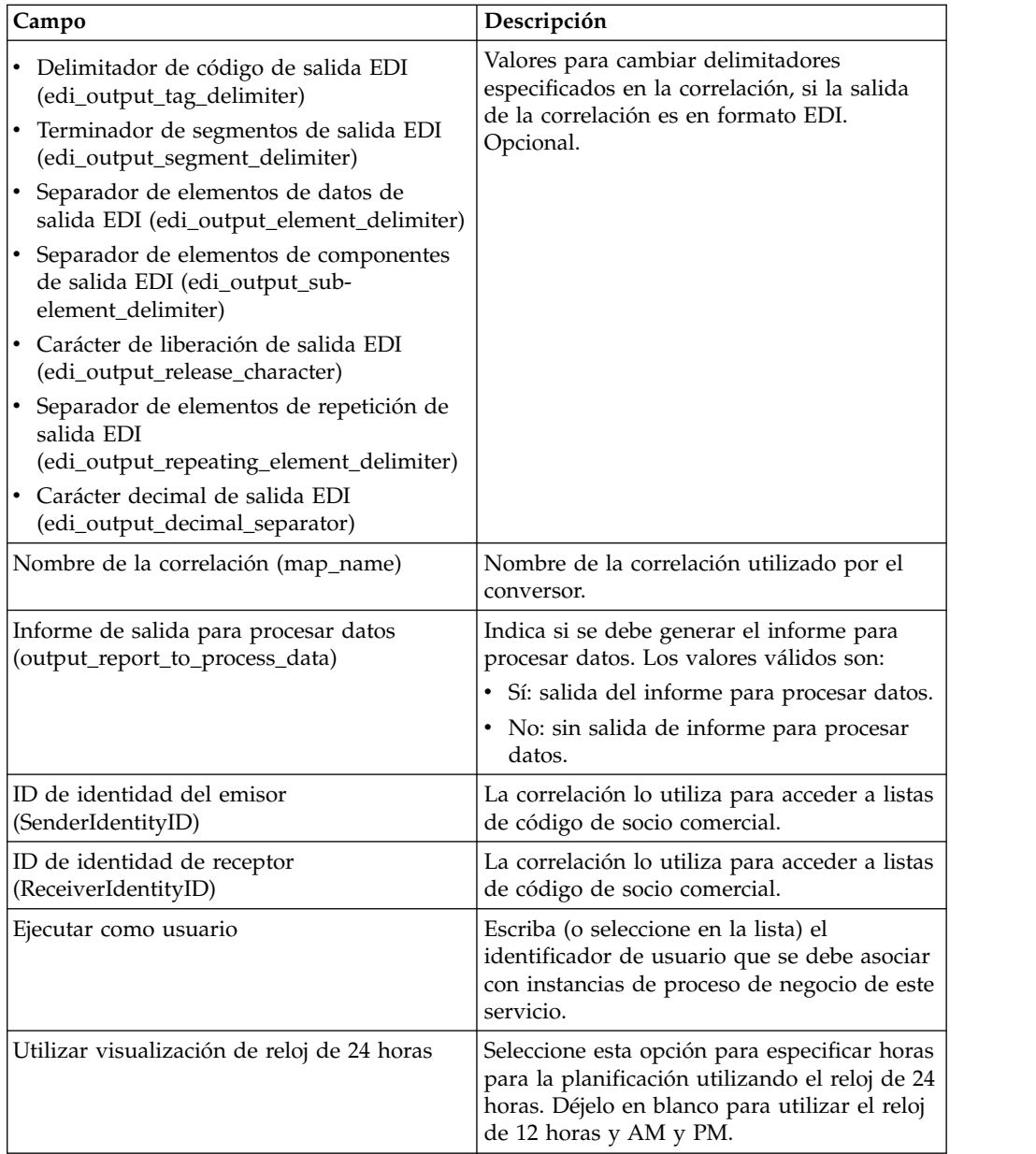

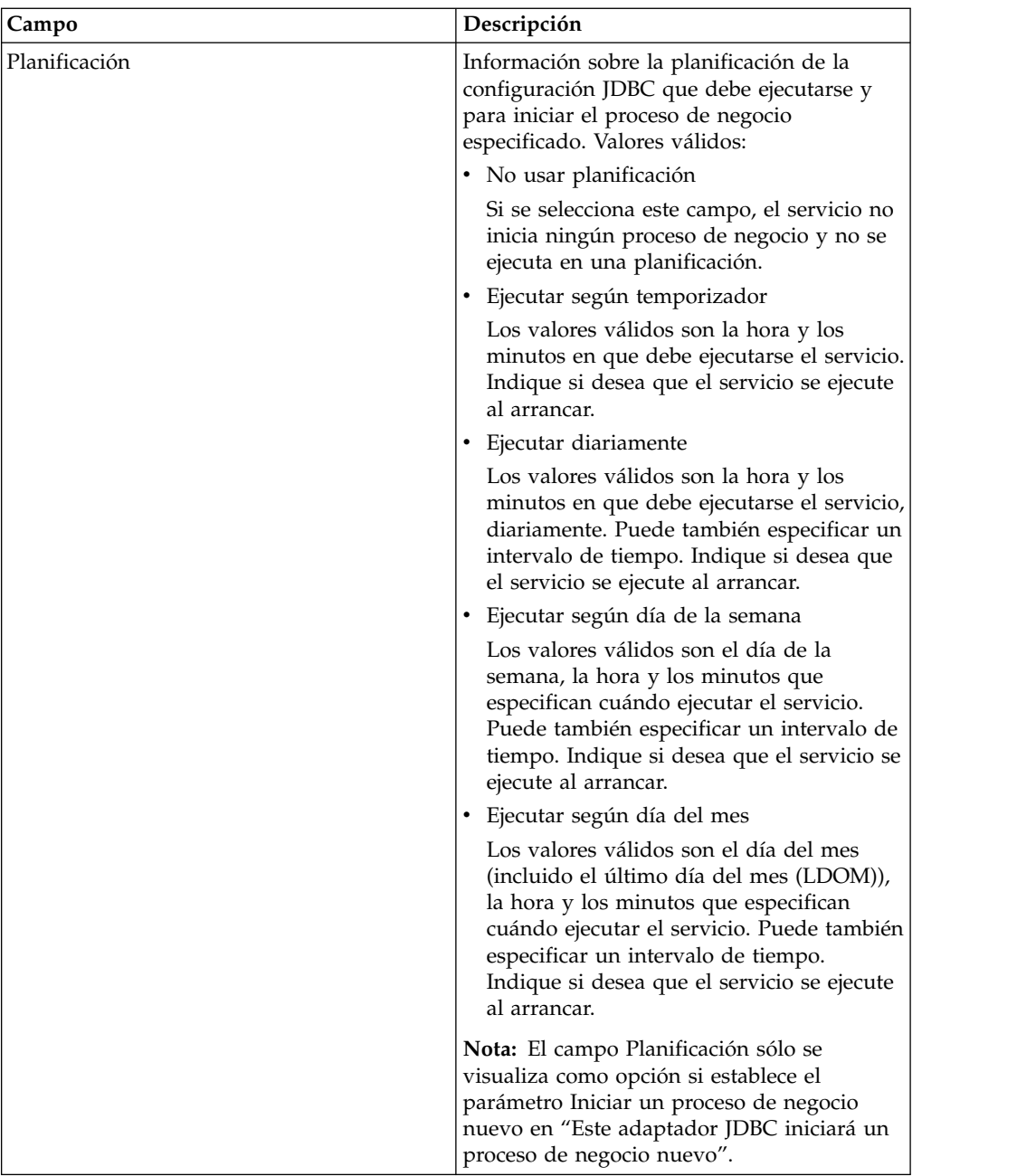

# **Parámetros que deben añadirse en BPML**

Los parámetros siguientes pueden utilizarse con el adaptador JDBC editando el BPML.

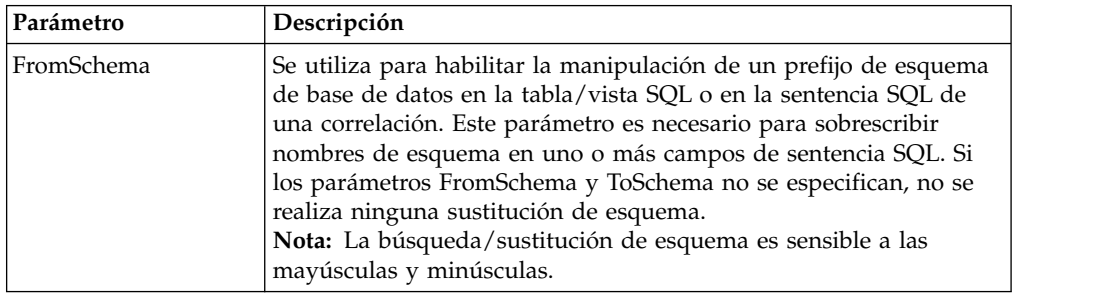

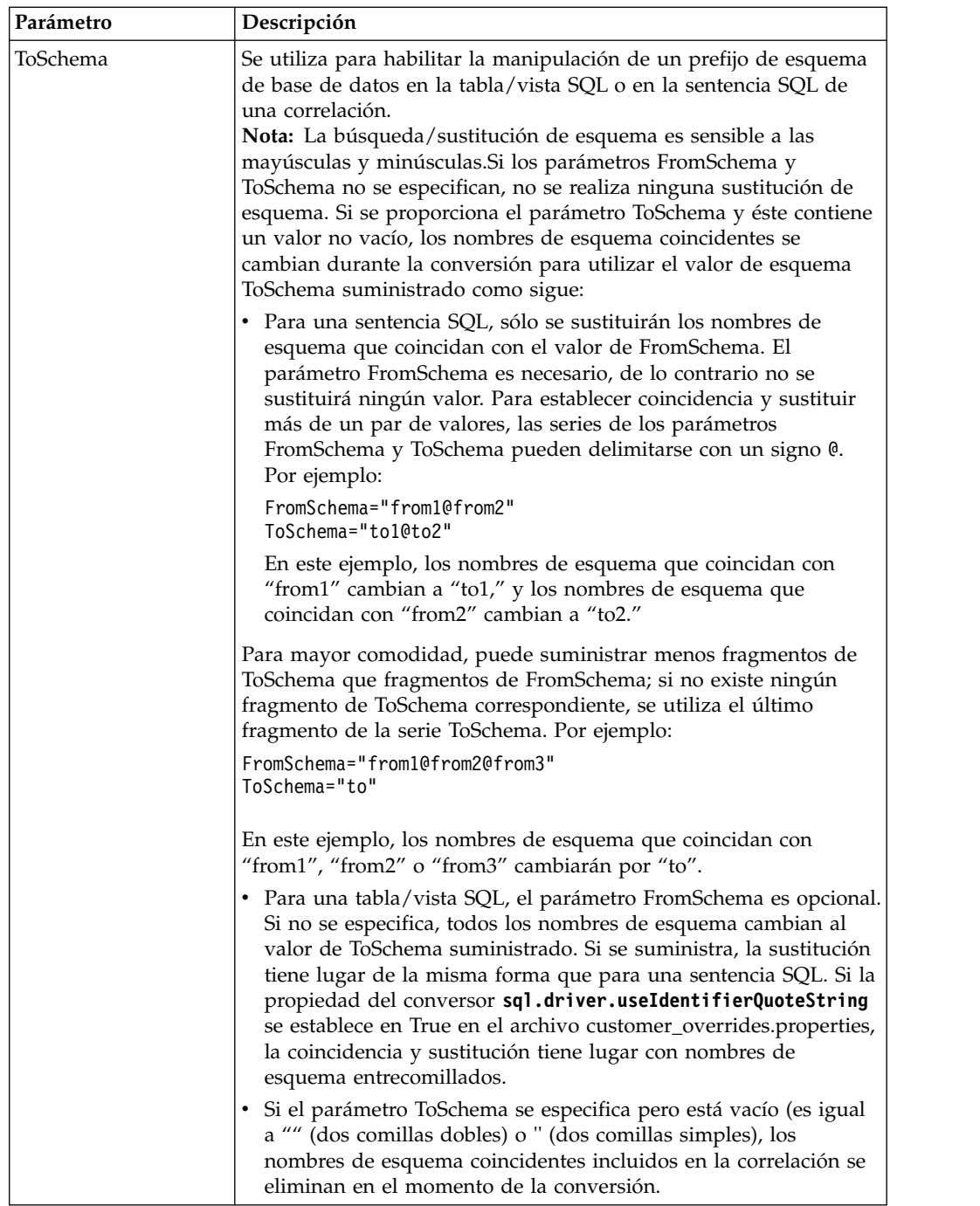

# **Configuración de una conexión a una base de datos externa**

Debe configurar una conexión a una base de datos externa para el adaptador JDBC. Puede utilizar cualquiera de las bases de datos soportadas por la aplicación para uso interno (consulte la documentación sobre requisitos del sistema) u otras bases de datos compatibles con JDBC, como Sybase.

### **Adición de nuevas agrupaciones de base de datos**

Para definir una agrupación de base de datos nueva para utilizarla con el adaptador JDBC, debe añadir valores para la agrupación en el archivo jdbc\_customer.properties.in, que se encuentra en el directorio /*dir\_instalación*/ properties de la aplicación.

En el archivo jdbc\_customer.properties.in, especifique el nombre de servidor de la base de datos, el número de puerto, el nombre de base de datos/catálogo, el ID de usuario y la contraseña. Para cifrar la contraseña de la base de datos, utilice el programa de utilidad encrypt\_string.sh o encrypt\_string.cmd del directorio bin. Luego coloque la contraseña cifrada, con un prefijo definido por un indicador de cifrado, en su archivo de propiedades.

#### **PRECAUCIÓN:**

**Hay dos archivos jdbc\_customer.properties: jdbc\_customer.properties.in, que es el archivo de propiedades "plantilla", y el archivo jdbc\_customer.properties, que es el archivo de propiedades "empaquetado". Es muy importante que se asegure de añadir los registros al archivo de plantilla, jdbc\_customer.properties.in, no al archivo empaquetado. Cada vez que ejecuta el mandato setupfiles y la aplicación, todos los archivos empaquetados se actualizan con la información contenida en sus archivos de plantilla (.in). Esto significa que si realiza cambios en el archivo empaquetado, jdbc\_customer.properties, dichos cambios se pierden cada vez que se ejecuta setupfiles. Realice siempre los cambios en el archivo de plantilla, jdbc\_customer.properties.in, para que dichos cambios se mantengan.**

Si la base de datos con la que desea conectarse reside en un tipo de servidor de bases de datos que no es el mismo que el tipo de servidor de bases de datos de la aplicación, también debe instalar un controlador JDBC utilizando el programa de utilidad install3rdparty.sh o install3rdparty.cmd.

Seleccione una tabla y una columna en la base de datos para utilizarlas en la función de prueba en reserva. Esta función hace que la aplicación pruebe la conexión de la base de datos utilizando una consulta de ejecución rápida antes de intentar utilizarla. Esta función garantiza la reactivación de las conexiones desocupadas. La columna a la que se hace referencia en la consulta debe ser de tipo varchar y debe tener como mínimo cinco caracteres de longitud.

**Nota:** Para eliminar una agrupación de base de datos, verifique que todas las propiedades de agrupación se han eliminado de la agrupación que desea suprimir, incluidos los archivos de propiedades jdbc.properties\_\*\_ext, jdbc\_customer.properties, customer\_overrides.properties y system\_overrides.properties.

#### **Conexión a una base de datos externa**

Para conectarse a una base de datos externa:

1. Añada los registros necesarios al archivo jdbc\_customer.properties.in que se encuentra en el directorio /dir\_instalación/properties.

**Nota:** Si se especifican datos no válidos (como ABC o 13.45) en un valor de la agrupación, el valor utiliza su valor predeterminado.

Consulte los ejemplos que siguen a este procedimiento para *Oracle 8i/9i*, *DB2*, *MS SQL 2000* y *Sybase*.

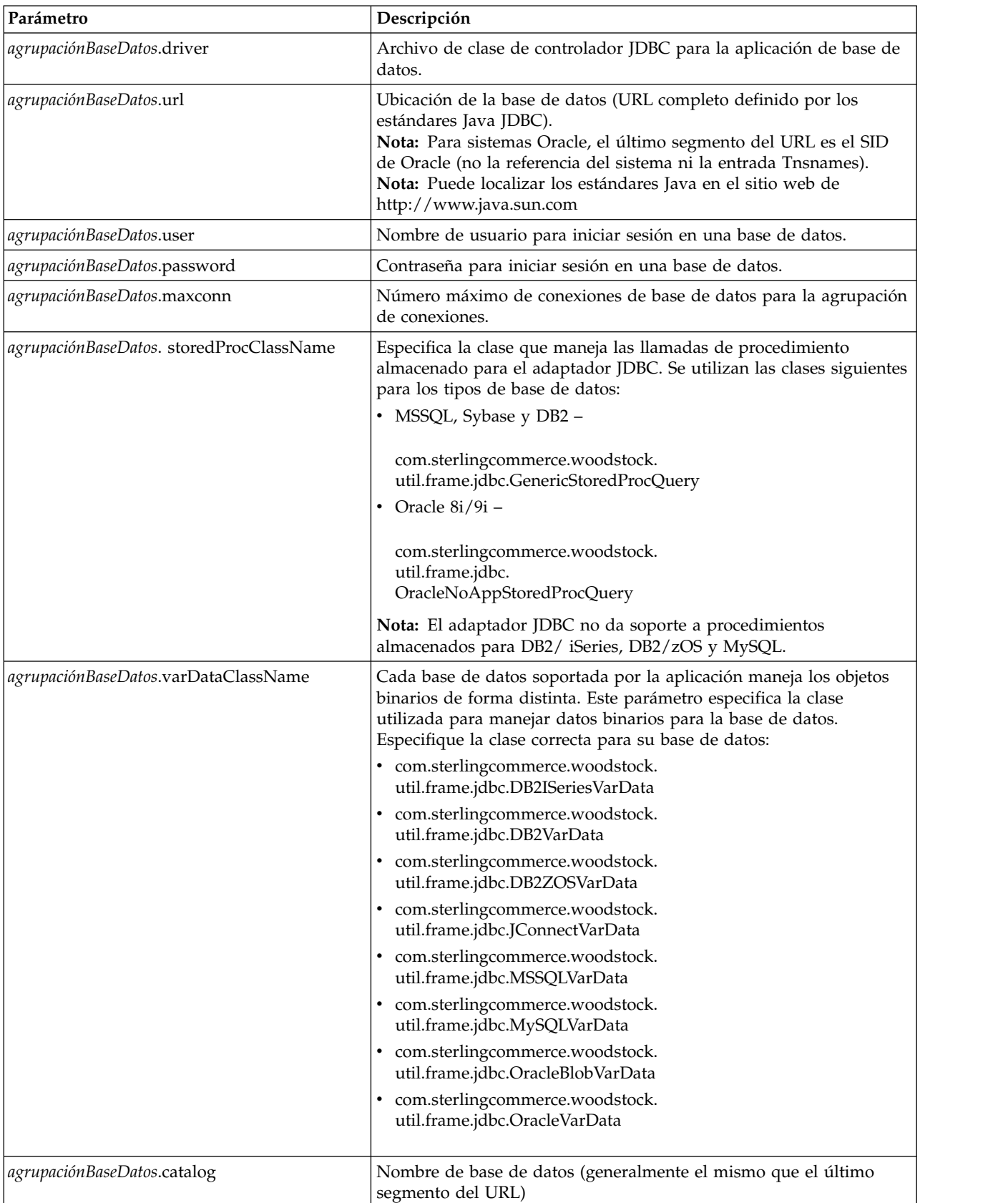

La tabla siguiente contiene los parámetros necesarios para añadir una nueva agrupación de base de datos al archivo jdbc\_customer.properties.in:

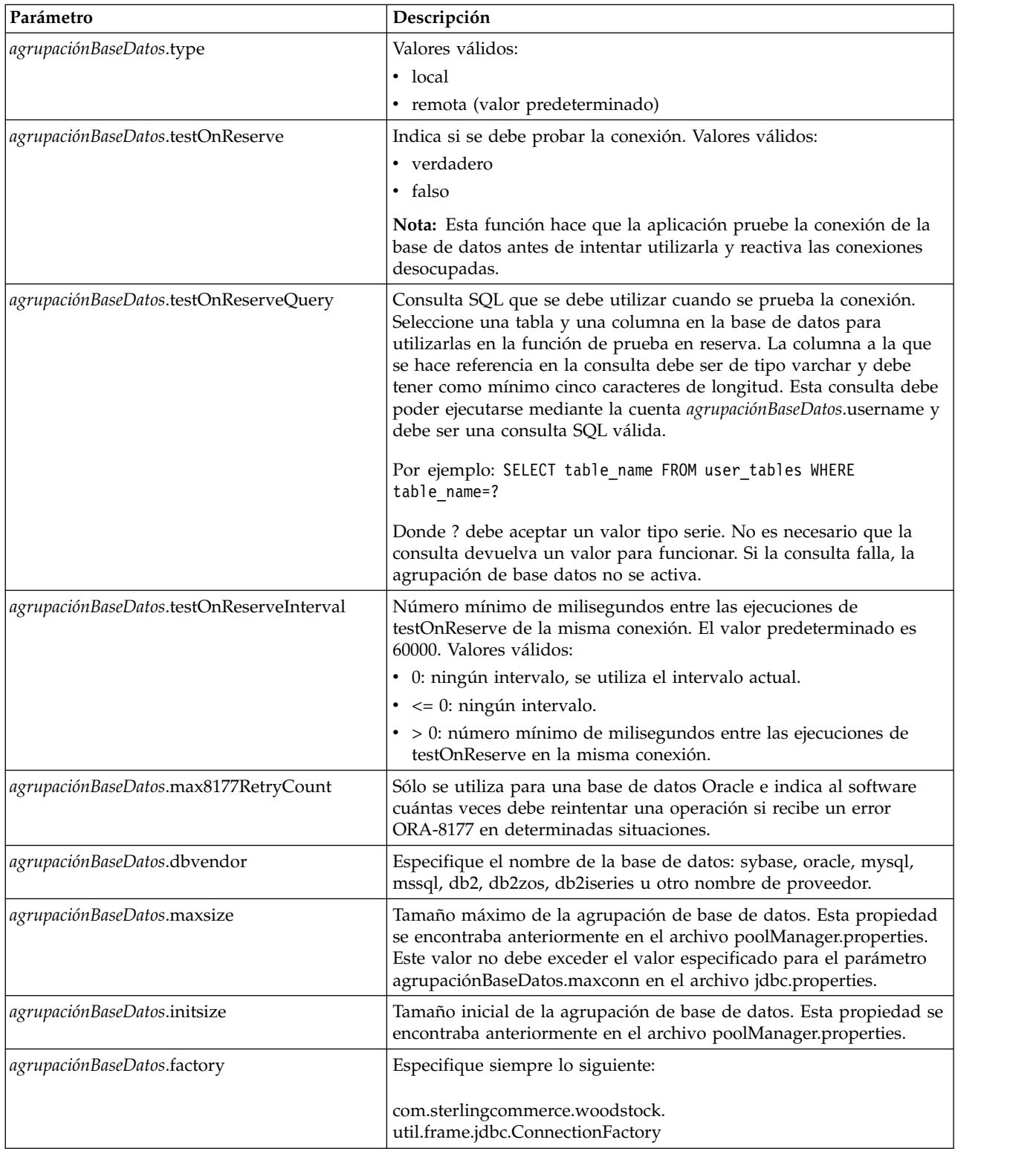

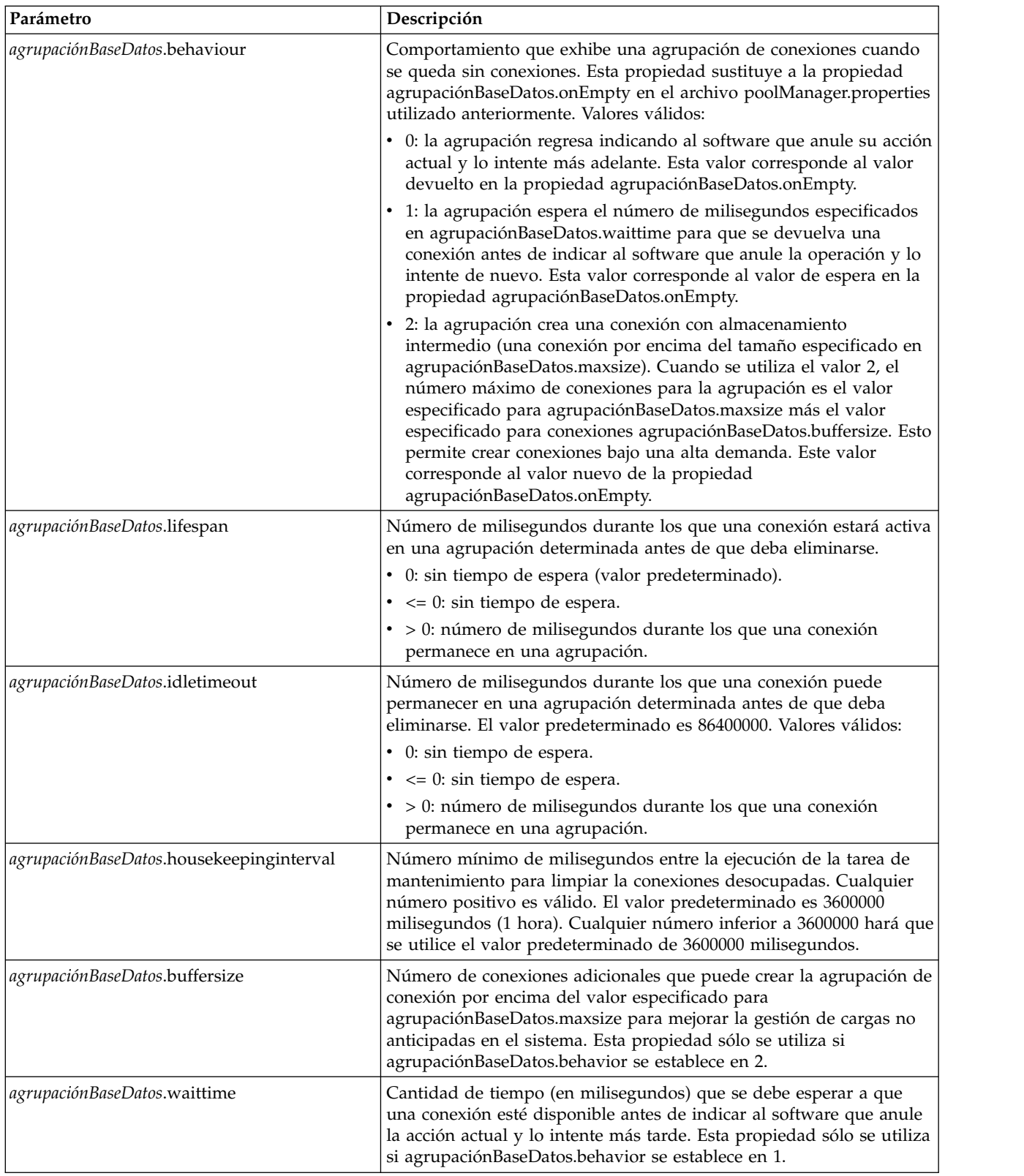

2. Ejecute el programa de utilidad setupfiles.sh (UNIX) o setupfiles.cmd (Windows) que se encuentra en el directorio /dir\_instalación/bin del directorio de instalación de la aplicación. Esto actualiza el archivo de propiedades "empaquetado", jdbc\_customer.properties, con los cambios del archivo de propiedades de "plantilla", jdbc\_customer.properties.in.

3. Si el proveedor de la base de datos de conexión no es el mismo que el de la base de datos utilizada para la aplicación, instale el controlador JDBC apropiado para acceder al servidor de bases de datos. Utilice el programa de utilidad install3rdParty.sh (UNIX) o install3rdparty.cmd (Windows) que se encuentra en el directorio /dir\_instalación/bin de la aplicación para añadir los archivos jar del controlador JDBC. Escriba install3rdParty en la línea de mandatos para obtener una descripción de los parámetros que puede especificar.

Los ejemplos siguientes son para un entorno UNIX. El nombre del proveedor y la versión son los dos primeros parámetros, junto con la ubicación del archivo .zip que contiene los archivos de controlador JDBC.

- v Para Oracle 9i, instale el controlador utilizando el siguiente mandato: ./install3rdParty.sh Oracle 9\_2\_0\_5 -d /*usr*/*directorio/local*/oracle/ 9 2 0 5/classes12.zip
- v Para DB2, instale el controlador utilizando el siguiente mandato: ./install3rdParty.sh db2java 7\_2 -d /*usr*/*directorio/local*/db2java.zip
- v Para instalar el controlador jConnect para Sybase, consulte *Instalación de un controlador Sybase*.
- 4. Detenga y reinicie la aplicación para utilizar los archivos modificados.

# **Instalación de un controlador Sybase**

Instale el controlador jConnect para Sybase utilizando el siguiente procedimiento:

- 1. Descargue el archivo jConnect-5\_5.zip del sitio web de Sybase.
- 2. Ejecute el siguiente mandato:

./install3rdParty.sh jconnect 5\_5 -d /*usr*/*directorio/local*/jconnect/5\_5/ jConnect-5\_5.zip

- v Si este mandato es satisfactorio, ha finalizado con el procedimiento.
- v Si la aplicación notifica en el archivo de registro del sistema que el controlador no ha podido registrarse porque la clase del controlador no se encuentra, continúe con el procedimiento. Utilice los pasos siguientes para eliminar las referencias existentes a jConnect.
- 3. Detenga la aplicación.
- 4. Cambie al directorio *dir\_instalación*/jar.
- 5. Elimine las carpetas existentes que hagan referencia a jConnect.
- 6. Cambie al directorio *dir\_instalación*/properties.
- 7. Abra los archivos dynamicclasspath.cfg y dynamicclasspath.cfg.in. Elimine las referencias existentes a jConnect y guarde los archivos.
- 8. Cree el siguiente directorio temporal: *dir\_instalación*/bin/jconnect
- 9. Extraiga sólo los archivos jar de jConnect-5\_5.zip en este directorio.
- 10. Ejecute el siguiente mandato: install3rdparty jconnect 5\_5 -d *dir\_instalación*/bin/jconnect/\*.jar
- 11. Compruebe el directorio *dir\_instalación*/jar/jconnect/5\_5/*plataforma* para asegurarse de que se han copiado los seis archivos jar satisfactoriamente.
- 12. Abra el archivo dynamicclasspath.cfg en el directorio *dir\_instalación*/properties y compruebe que incluye las siguientes entradas:

VENDOR\_JAR=/*dir\_instalación*/jar/jconnect/5\_5/*plataforma*/jconn2.jar VENDOR\_JAR=/*dir\_instalación*/jar/jconnect/5\_5/*plataforma*/jconn2d.jar VENDOR\_JAR=/*dir\_instalación*/jar/jconnect/5\_5/*plataforma*/jisql.jar

VENDOR\_JAR=/*dir\_instalación*/jar/jconnect/5\_5/*plataforma*/jTDS2.jar VENDOR\_JAR=/*dir\_instalación*/jar/jconnect/5\_5/*plataforma*/jTDS2d.jar VENDOR\_JAR=/*dir\_instalación*/jar/jconnect/5\_5/*plataforma*/ribo.jar

13. Abra el archivo customer.jdbc.properties.in del directorio *dir\_instalación*/ properties y compruebe que incluye las siguientes entradas:

```
jconnectPool.driver=com.sybase.jdbc2.jdbc.SybDriver
jconnectPool.url=jdbc:sybase:Tds:your
Hostname:4100/your DB
jconnectPool.user=nombre_usuario
jconnectPool.password=contraseña
jconnectPool.catalog=base_datos
jconnectPool.type=local
jconnectPool.testOnReserve=true
jconnectPool.testOnReserveQuery=consulta de reserva de prueba activa
jconnectPool.dbvendor=Sybase
jconnectPool.buffersize=500
jconnectPool.maxsize=28
jconnectPool.initsize=1
jconnectPool.behaviour=2
jconnectPool.waittime=1000
jconnectPool.storedProcClassName= com.sterlingcommerce.woodstock.
      util.frame.jdbc.SybaseStoredProcQuery
jconnectPool.varDataClassName=com.sterlingcommerce.woodstock.util.
      frame.jdbc.JConnectVarData
jconnectPool.factory=com.sterlingcommerce.woodstock.util.frame.jdbc.
       ConnectionFactory
```
14. Guarde el archivo customer.jdbc.properties.in y ejecute el siguiente mandato: dir instalación/bin/setupfiles.sh

Este procedimiento debería dar lugar a una conexión satisfactoria con la base de datos Sybase. No obstante, si la base de datos se ha configurado como juego de caracteres ROMAN8, es probable que vea el siguiente mensaje en el registro del sistema de la aplicación, debido a una limitación en el controlador de Sybase:

```
java.sql.SQLWarning: JZ0IB: El
juego de caracteres predeterminado roman8 del servidor no se correlaciona
con ninguna codificación disponible
en el entorno Java del cliente. Dado
que jConnect no podrá
realizar conversión en el cliente, la conexión no
puede utilizarse y se
está cerrando. Intente utilizar una versión Java
posterior o intente incluir
el archivo i18n.jar o charsets.jar de la
instalación Java en la vía de acceso a clases
```
Una forma de solucionar este problema es configurar el servidor Adaptive Server principal con un juego de caracteres predeterminado que se correlacione con uno de los juegos de caracteres soportados por jConnect para JDBC (por ejemplo, UTF-8). Para obtener más detalles, consulte la documentación de Sybase.

Otra solución es utilizar el controlador jTDS de código abierto de Sourceforge (sourceforge.net). Para instalar este controlador, siga estas instrucciones:

- 1. Detenga la aplicación.
- 2. Elimine las referencias a jConnect como se ha descrito anteriormente.
- 3. Copie el archivo jtds-1.2.jar en un directorio accesible en la máquina de la aplicación.
- 4. Ejecute el siguiente mandato:

*dir\_instalación*/bin/Install3rdparty.sh jTDS 1\_2 - jar *víaAccesoAbsoluta*/jtds-1.2.jar

- 5. Compruebe que el archivo dynamicclasspath.cfg ha recogido este cambio. Por ejemplo, /*dir\_instalación*/jar/jTDS/1\_2/*plataforma*/jtds-1.2.jar.
- 6. Edite el archivo jdbc\_customer.properties.in. La definición de la agrupación debe ser similar a la del siguiente ejemplo:

jTDSPool.driver=net.sourceforge.jtds.jdbc.Driver jTDSPool.url=jdbc:jtds:sybase://your Hostname:4100/answer jTDSPool.user=*nombre\_usuario* jTDSPool.password=*contraseña* jTDSPool.catalog=*base\_datos* jTDSPool.type=local jTDSPool.testOnReserve=false #jTDSPool.testOnReserveQuery=*consulta de reserva de prueba activa* jTDSPool.dbvendor=jtds jTDSPool.buffersize=50 jTDSPool.maxsize=20 jTDSPool.initsize=5 jTDSPool.behaviour=2 jTDSPool.storedProcClassName=com.sterlingcommerce.woodstock.util. frame.jdbc.SybaseStoredProcQuery jTDSPool.varDataClassName=com.sterlingcommerce.woodstock.util. frame.jdbc.GenericVarData jTDSPool.factory=com.sterlingcommerce.woodstock.util.frame.jdbc. ConnectionFactory

7. Reinicie la aplicación.

#### **Ejemplos de archivos de propiedades específicos de bases de datos**

#### **Oracle 8i/9i**

Para Oracle 8i/9i, especifique los parámetros siguientes en el archivo jdbc\_customer.properties.in, donde *agrupaciónBaseDatos*es el nombre de la agrupación que está añadiendo. Los valores de ejemplo se indican en cursiva; especifique el valor correcto para su entorno en lugar del valor de ejemplo. Los valores que no aparecen en cursiva son los valores reales que debe introducir para el parámetro:

```
agrupaciónBaseDatos.driver=oracle.jdbc.OracleDriver
agrupaciónBaseDatos.url=jdbc:oracle:thin:@nombreservidor:0000:nombreservidor
agrupaciónBaseDatos.user=nombre_usuario
agrupaciónBaseDatos.password=contraseña
agrupaciónBaseDatos.catalog=nombre_catálogo
agrupaciónBaseDatos.type=local
agrupaciónBaseDatos.testOnReserve=true
agrupaciónBaseDatos.testOnReserveQuery=SELECT TestConnection from
      Connection_tb WHERE TestConnection = ?
agrupaciónBaseDatos.testOnReserveInterval=60000
agrupaciónBaseDatos.max8177RetryCount=n
agrupaciónBaseDatos.dbvendor=oracle
agrupaciónBaseDatos.buffersize=n
agrupaciónBaseDatos.maxsize=n
agrupaciónBaseDatos.initsize=n
agrupaciónBaseDatos.behaviour=n
agrupaciónBaseDatos.lifespan=0
agrupaciónBaseDatos.idletimeout=86400000
agrupaciónBaseDatos.housekeepinginterval=3600000
agrupaciónBaseDatos.waittime=n
agrupaciónBaseDatos.storedProcClassName= com.sterlingcommerce.woodstock.util.
      frame.jdbc.OracleNoAppStoredProcQuery
agrupaciónBaseDatos.varDataClassName=com.sterlingcommerce.woodstock.util.
      frame.jdbc.OracleVarData
agrupaciónBaseDatos.factory=com.sterlingcommerce.woodstock.util.frame.jdbc.
      ConnectionFactory
```
#### **DB2**

Para DB2, especifique los parámetros siguientes en el archivo jdbc\_customer.properties.in, donde agrupaciónBaseDatos es el nombre de la agrupación que está añadiendo. Los valores de ejemplo se indican en cursiva; especifique el valor correcto para su entorno en lugar del valor de ejemplo. Los valores que no aparecen en cursiva son los valores reales que debe introducir para el parámetro:

**Nota:** El adaptador JDBC no da soporte a procedimientos almacenados para DB2/iSeries y DB2/zOS.

```
agrupaciónBaseDatos.driver=com.ibm.as400.access.AS400JDBCDriver
agrupaciónBaseDatos.url=jdbc:as400://serverName/DB2Database;translate
     binary=true;transaction isolation=none;
agrupaciónBaseDatos.catalog=DB2Database
agrupaciónBaseDatos.varDataClassName=com.sterlingcommerce.woodstock.util.
     frame.jdbc.DB2ISeriesVarData
agrupaciónBaseDatos.user=username
agrupaciónBaseDatos.password=password
agrupaciónBaseDatos.maxconn=20
agrupaciónBaseDatos.testOnReserve=true
agrupaciónBaseDatos.testOnReserveQuery=SELECT SI_VERSION from SI_VERSION
     where SI_VERSION = ?
agrupaciónBaseDatos.testOnReserveInterval=60000
agrupaciónBaseDatos.blobPageSize=1024000
agrupaciónBaseDatos.compressBlob=true
agrupaciónBaseDatos.cacheps=true
agrupaciónBaseDatos.dbvendor=db2iSeries
agrupaciónBaseDatos.buffersize=500
agrupaciónBaseDatos.maxsize=20
agrupaciónBaseDatos.initsize=0
agrupaciónBaseDatos.factory=com.sterlingcommerce.woodstock.util.frame.
     jdbc.ConnectionFactory
agrupaciónBaseDatos.behaviour=2
agrupaciónBaseDatos.lifespan=0
agrupaciónBaseDatos.idletimeout=86400000
agrupaciónBaseDatos.housekeepinginterval=3600000
agrupaciónBaseDatos.waittime=1000
```
#### **MS SQL 2000**

Para MS SQL 2000, especifique los parámetros siguientes en el archivo jdbc\_customer.properties.in, donde agrupaciónBaseDatos es el nombre de la agrupación que está añadiendo. Los valores de ejemplo se indican en cursiva; especifique el valor correcto para su entorno en lugar del valor de ejemplo. Los valores que no aparecen en cursiva son los valores reales que debe introducir para el parámetro:

```
agrupaciónBaseDatos.driver=com.microsoft.jdbc.sqlserver.SQLServerDriver
agrupaciónBaseDatos.url=jdbc:microsoft:sqlserver://servername:0000;
    DatabaseName=SQLdatabase;SelectMethod=cursor
agrupaciónBaseDatos.user=nombre_usuario
agrupaciónBaseDatos.password=contraseña
agrupaciónBaseDatos.catalog=nombre_catálogo
agrupaciónBaseDatos.type=local
agrupaciónBaseDatos.testOnReserve=true
agrupaciónBaseDatos.testOnReserveQuery=SELECT TestConnection from
     Connection_tb WHERE TestConnection = ?
agrupaciónBaseDatos.testOnReserveInterval=60000
agrupaciónBaseDatos.dbvendor=mssql
agrupaciónBaseDatos.buffersize=n
agrupaciónBaseDatos.maxsize=n
agrupaciónBaseDatos.initsize=n
```
```
agrupaciónBaseDatos.behaviour=n
agrupaciónBaseDatos.lifespan=0
agrupaciónBaseDatos.idletimeout=86400000
agrupaciónBaseDatos.housekeepinginterval=3600000
agrupaciónBaseDatos.waittime=n
agrupaciónBaseDatos.storedProcClassName=com.sterlingcommerce.woodstock.util.
     frame.jdbc.GenericStoredProcQuery
agrupaciónBaseDatos.varDataClassName=com.sterlingcommerce.woodstock.util.
      frame.jdbc.MSSQLVarData
agrupaciónBaseDatos.factory=com.sterlingcommerce.woodstock.util.frame.jdbc.
      ConnectionFactory
```
#### **Sybase**

Para Sybase, especifique los parámetros siguientes en el archivo jdbc\_customer.properties.in, donde agrupaciónBaseDatos es el nombre de la agrupación que está añadiendo. Los valores de ejemplo se indican en cursiva; especifique el valor correcto para su entorno en lugar del valor de ejemplo. Los valores que no aparecen en cursiva son los valores reales que debe introducir para el parámetro:

```
agrupaciónBaseDatos.driver=com.sybase.jdbc2.jdbc.SybDriver
agrupaciónBaseDatos.url=jdbc:sybase:Tds:servername:0000/SybaseDB
agrupaciónBaseDatos.user=nombre_usuario
agrupaciónBaseDatos.password=contraseña
agrupaciónBaseDatos.catalog=nombre_catálogo
agrupaciónBaseDatos.type=local
agrupaciónBaseDatos.testOnReserve=true
agrupaciónBaseDatos.testOnReserveQuery=SELECT TestConnection from
      Connection_tb WHERE TestConnection = ?
agrupaciónBaseDatos.testOnReserveInterval=60000
agrupaciónBaseDatos.dbvendor=Sybase
agrupaciónBaseDatos.buffersize=n
agrupaciónBaseDatos.maxsize=n
agrupaciónBaseDatos.initsize=n
agrupaciónBaseDatos.behaviour=n
agrupaciónBaseDatos.lifespan=0
agrupaciónBaseDatos.idletimeout=86400000
agrupaciónBaseDatos.housekeepinginterval=3600000
agrupaciónBaseDatos.waittime=n
agrupaciónBaseDatos.storedProcClassName=com.sterlingcommerce.woodstock.util.
      frame.jdbc.SybaseStoredProcQuery
agrupaciónBaseDatos.varDataClassName=com.sterlingcommerce.woodstock.util.
     frame.jdbc.JConnectVarData
agrupaciónBaseDatos.factory=com.sterlingcommerce.woodstock.util.frame.
     jdbc.ConnectionFactory
```
#### **Cifrado de la contraseña de la base de datos**

Para cifrar la contraseña de la base de datos:

- 1. Utilice encrypt\_string.sh (en Windows, encrypt\_string.cmd).
- 2. Cuando se le solicite, especifique la contraseña de la base de datos externa. El script devuelve el valor cifrado para la contraseña.
- 3. Coloque la contraseña cifrada en la entrada del archivo jdbc.properties.in (vea el paso 2 del procedimiento anterior), utilizando el prefijo ENCRYPTED para la contraseña cifrada.

Por ejemplo, myDSN.password=ENCRYPTED:rO0ABXQABkRFU2VkZXVy.

# **Adaptador JDBC (Java Database Connectivity) (V5.2.3 o superior)**

El adaptador Java Database Connectivity (JDBC) permite al servicio de conversión comunicarse con bases de datos compatibles con JDBC. El adaptador actualiza o recuperar datos de una base de datos compatible con JDBC como parte de un proceso de negocio dentro de la aplicación.

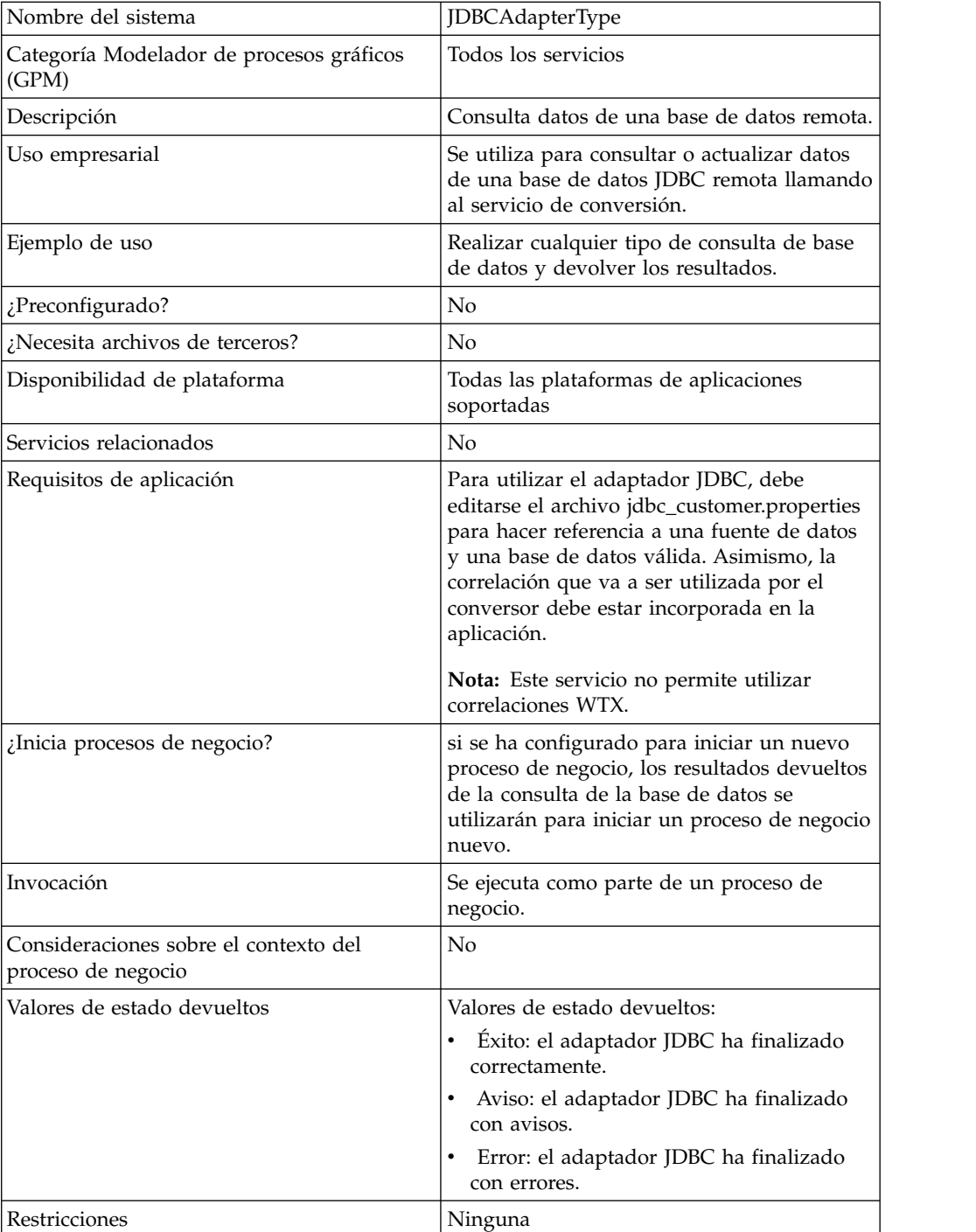

La tabla siguiente proporciona una visión general del adaptador JDBC:

#### **Funcionamiento del adaptador JDBC**

Las consultas que se definen en la correlación determinan los datos que deben recuperarse o actualizarse. Puede enviar cualquier consulta escrita en SQL, procedimientos almacenados o funciones almacenadas en una base de datos. El proceso de negocio que crea determina cómo se utilizan los datos.

#### **Uso de procesos de negocio de adaptador JDBC**

El adaptador JDBC puede iniciar un proceso de negocio o puede utilizarse en el centro o al final de un preso de negocio.

Los pasos siguientes resumen cómo puede utilizarse el adaptador JDBC en un proceso de negocio:

- 1. El adaptador JDBC recibe un nombre de correlación del proceso de negocio.
- 2. El adaptador inicia el servicio de conversión y pasa el nombre de la correlación al conversor.
- 3. Utilizando la correlación, el conversor crea los mandatos SQL y los envía a una base de datos SQL.
- 4. El conversor recibe los resultados de una consulta de base de datos SQL, crea la salida con se define en la correlación y pasa dichos resultados al adaptador JDBC.
- 5. El proceso de negocio avanza al siguiente paso.

## **Ejemplo**

Supongamos, por ejemplo, que tiene información de cliente almacenada en una base de datos confidencial. El departamento de ventas no tiene acceso a la base de datos. Puede utilizar el adaptador JDBC para proporcionar al departamento de ventas acceso a la información de cliente en la base de datos y luego escribir la información en el disco utilizando el adaptador de sistema de archivos.

Los siguientes pasos resumen el flujo de datos del adaptador JDBC para este ejemplo:

- 1. El adaptador recibe el nombre de la correlación del proceso de negocio.
- 2. El adaptador inicia el servicio de conversión y le pasa el nombre de la correlación.
- 3. El servicio de conversión ejecuta la correlación y genera consultas SQL para enviarlas a la base de datos.
- 4. El servicio de conversión envía las consultas SQL a la base de datos.
- 5. El servicio de conversión recibe una respuesta SQL de la base de datos y realiza otra conversión para establecer que la respuesta es en un formato que el adaptador puede procesar.
- 6. El servicio de conversión pasa la respuesta traducida al adaptador.
- 7. El adaptador envía la información del cliente al siguiente paso del proceso de negocio, el adaptador de sistema de archivos.
- 8. El adaptador de sistema de archivos escribe en el disco la información de cliente recuperada para el departamento de ventas.
- 9. La aplicación realiza la siguiente actividad del proceso de negocio.

# **Implementación del adaptador JDBC**

Para implementar el adaptador JDBC, complete estas tareas:

- 1. Cree una configuración de adaptador JDBC. Para obtener más información, consulte *Gestión de servicios y adaptadores*.
- 2. Configure el adaptador JDBC. Para obtener más información, consulte *Configuración del adaptador JDBC*.
- 3. Instale los controladores de base de datos apropiados, si es necesario, en el mismo sistema en el que se ha instalado el editor de correlaciones.
- 4. Cree una fuente de datos ODBC. Para obtener más información sobre ODBC, acceda a www.msdn.microsoft.com y localice la documentación de referencia de programación de ODBC.
- 5. Configure una conexión a una base de datos externa. Para obtener más información, consulte *Configuración de una conexión a una base de datos externa*.
- 6. Cree una correlación de entrada o salida utilizando el editor de correlaciones.

**Nota:** Este servicio no permite utilizar correlaciones WTX.

- 7. Incorpore la correlación para el control de versiones.
- 8. Utilice el adaptador JDBC en un proceso de negocio.

## **Configuración del adaptador JDBC**

#### **Configuración de la aplicación**

La siguiente tabla describe los campos utilizados para configurar el adaptador JDBC en la aplicación.

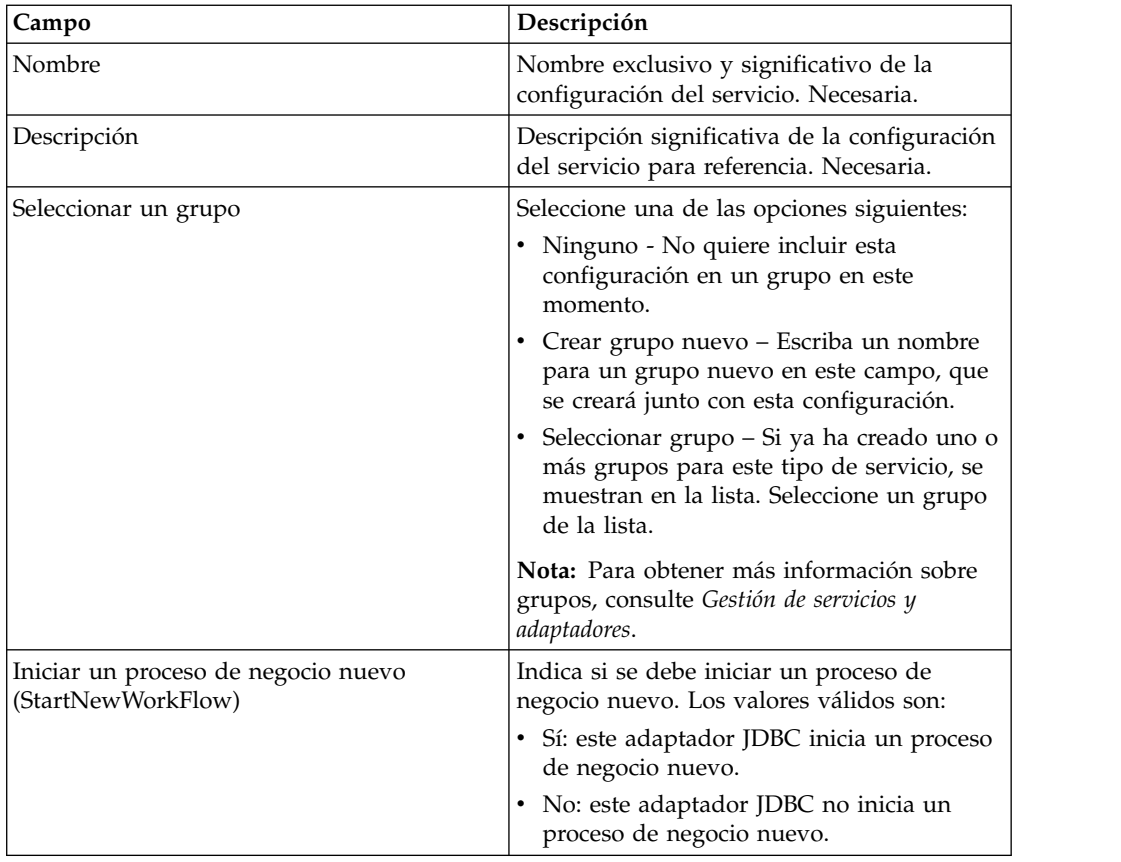

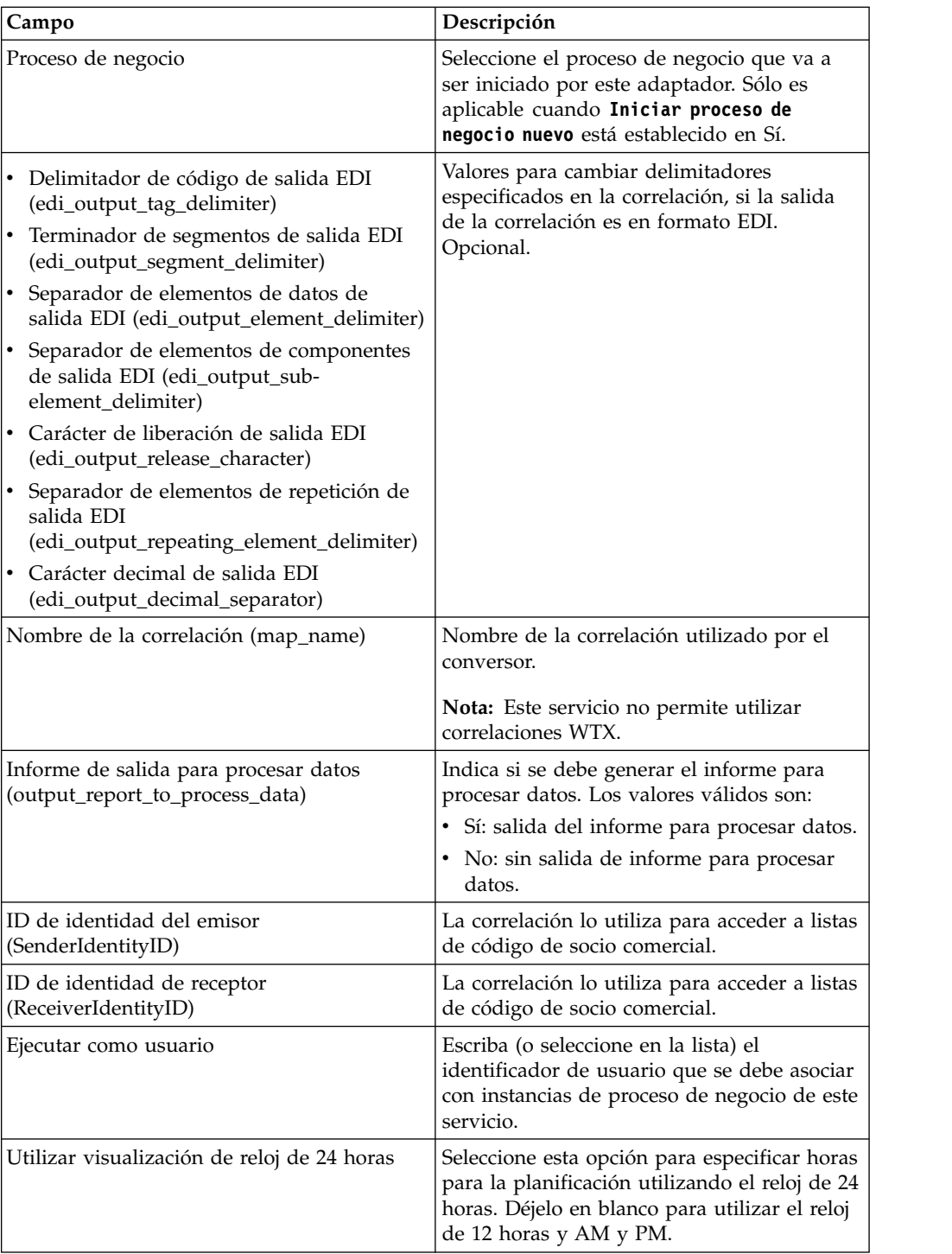

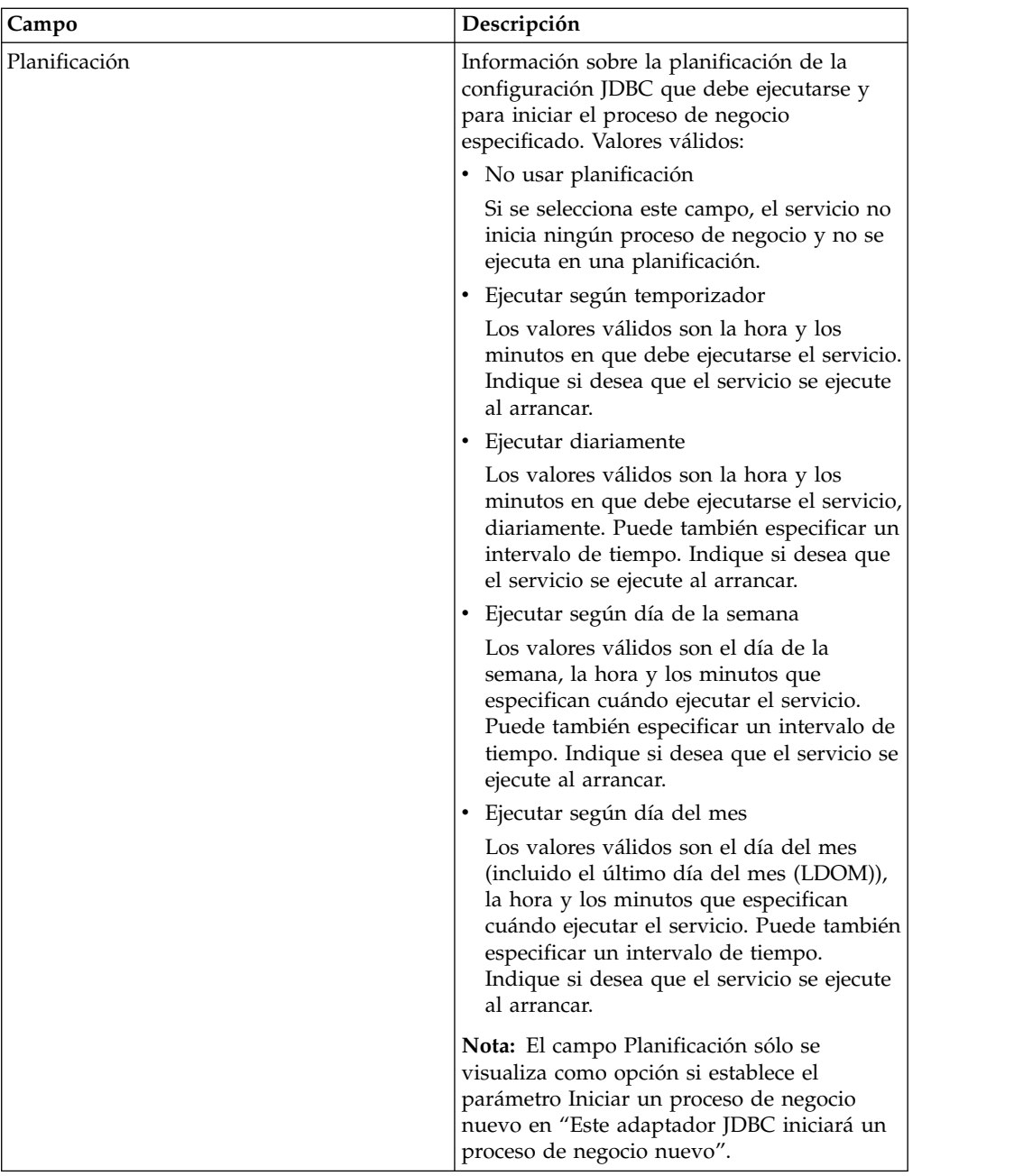

# **Parámetros que deben añadirse en BPML**

Los parámetros siguientes pueden utilizarse con el adaptador JDBC editando el BPML.

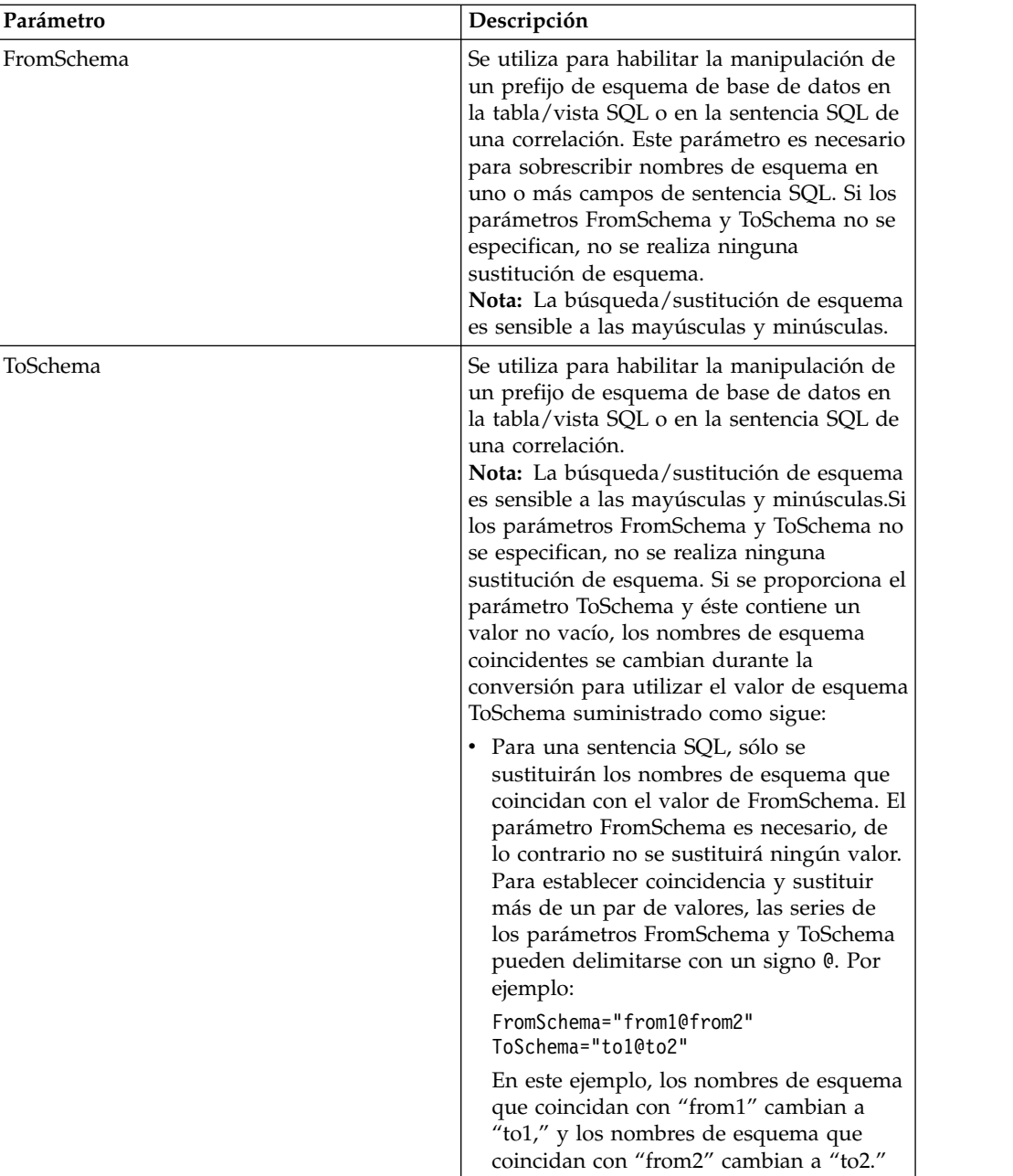

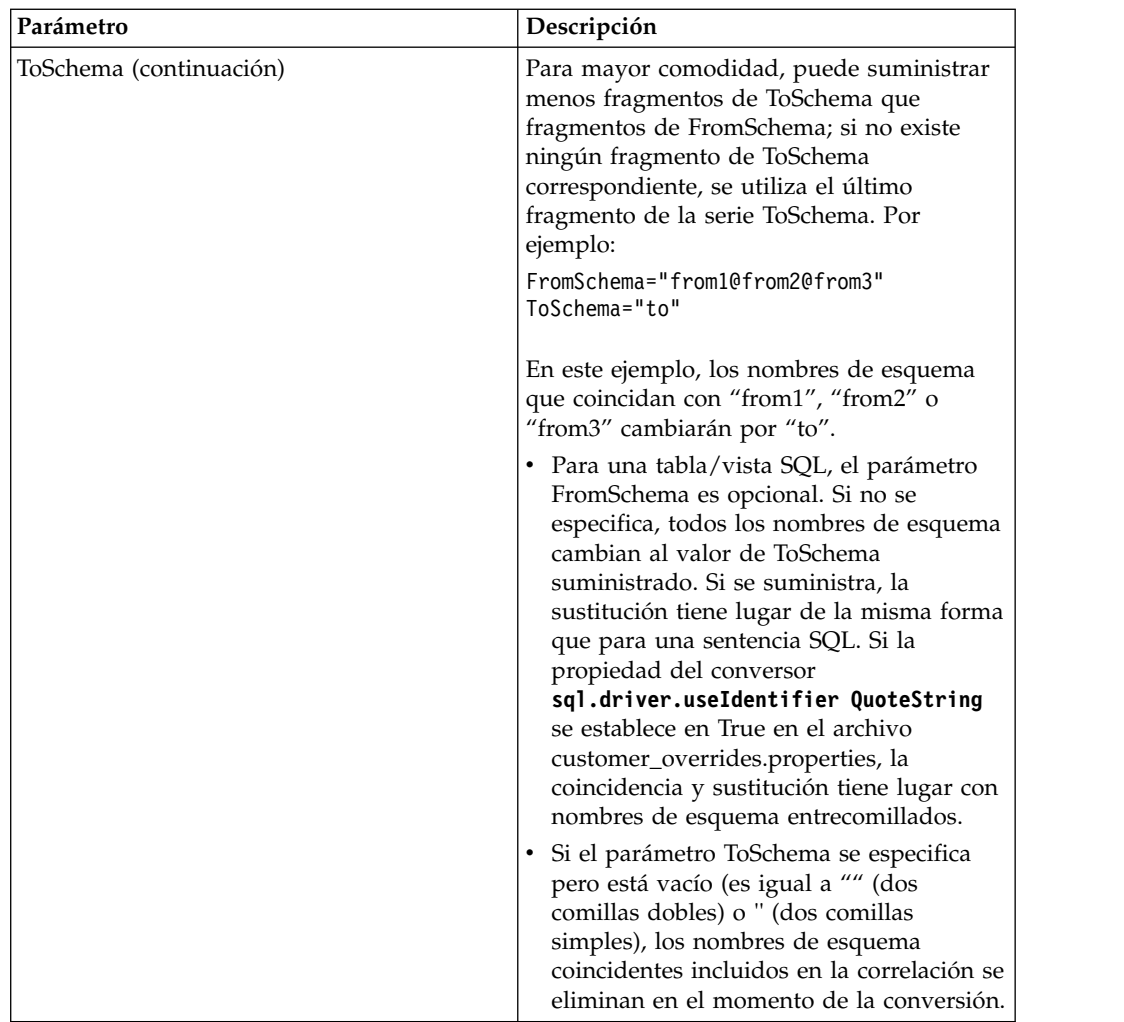

# **Configuración de una conexión a una base de datos externa**

Debe configurar una conexión a una base de datos externa para el adaptador JDBC. Puede utilizar cualquiera de las bases de datos soportadas por la aplicación para uso interno (consulte la documentación sobre requisitos del sistema) u otras bases de datos compatibles con JDBC, como Sybase.

#### **Adición de nuevas agrupaciones de base de datos**

Para definir una agrupación de base de datos nueva para utilizarla con el adaptador JDBC, debe añadir valores para la agrupación en el archivo jdbc\_customer.properties.in, que se encuentra en el directorio /*dir\_instalación*/ properties de la aplicación.

En el archivo jdbc\_customer.properties.in, especifique el nombre de servidor de la base de datos, el número de puerto, el nombre de base de datos/catálogo, el ID de usuario y la contraseña. Para cifrar la contraseña de la base de datos, utilice el programa de utilidad encrypt\_string.sh o encrypt\_string.cmd del directorio bin. Luego coloque la contraseña cifrada, con un prefijo definido por un indicador de cifrado, en su archivo de propiedades.

#### **PRECAUCIÓN:**

**Hay dos archivos jdbc\_customer.properties: jdbc\_customer.properties.in, que es el archivo de propiedades "plantilla", y el archivo jdbc\_customer.properties, que es el archivo de propiedades "empaquetado". Es muy importante que se asegure de añadir los registros al archivo de plantilla, jdbc\_customer.properties.in, no al archivo empaquetado. Cada vez que ejecuta el mandato setupfiles y la aplicación, todos los archivos empaquetados se actualizan con la información contenida en sus archivos de plantilla (.in). Esto significa que si realiza cambios en el archivo empaquetado, jdbc\_customer.properties, dichos cambios se pierden cada vez que se ejecuta setupfiles. Realice siempre los cambios en el archivo de plantilla, jdbc\_customer.properties.in, para que dichos cambios se mantengan.**

Si la base de datos con la que desea conectarse reside en un tipo de servidor de bases de datos que no es el mismo que el tipo de servidor de bases de datos de la aplicación, también debe instalar un controlador JDBC utilizando el programa de utilidad install3rdparty.sh o install3rdparty.cmd.

Seleccione una tabla y una columna en la base de datos para utilizarlas en la función de prueba en reserva. Esta función hace que la aplicación pruebe la conexión de la base de datos utilizando una consulta de ejecución rápida antes de intentar utilizarla. Esta función garantiza la reactivación de las conexiones desocupadas. La columna a la que se hace referencia en la consulta debe ser de tipo varchar y debe tener como mínimo cinco caracteres de longitud.

**Nota:** Para eliminar una agrupación de base de datos, verifique que todas las propiedades de agrupación se han eliminado de la agrupación que desea suprimir, incluidos los archivos de propiedades jdbc.properties\_\*\_ext, jdbc\_customer.properties, customer\_overrides.properties y system\_overrides.properties.

#### **Conexión a una base de datos externa**

Para conectarse a una base de datos externa:

1. Añada los registros necesarios al archivo jdbc\_customer.properties.in que se encuentra en el directorio /dir\_instalación/properties.

**Nota:** Si se especifican datos no válidos (como ABC o 13.45) en un valor de la agrupación, el valor utiliza su valor predeterminado.

Consulte los ejemplos que siguen a este procedimiento para *Oracle 8i/9i*, *DB2*, *MS SQL 2000* y *Sybase*.

La tabla siguiente contiene los parámetros necesarios para añadir una nueva agrupación de base de datos al archivo jdbc\_customer.properties.in:

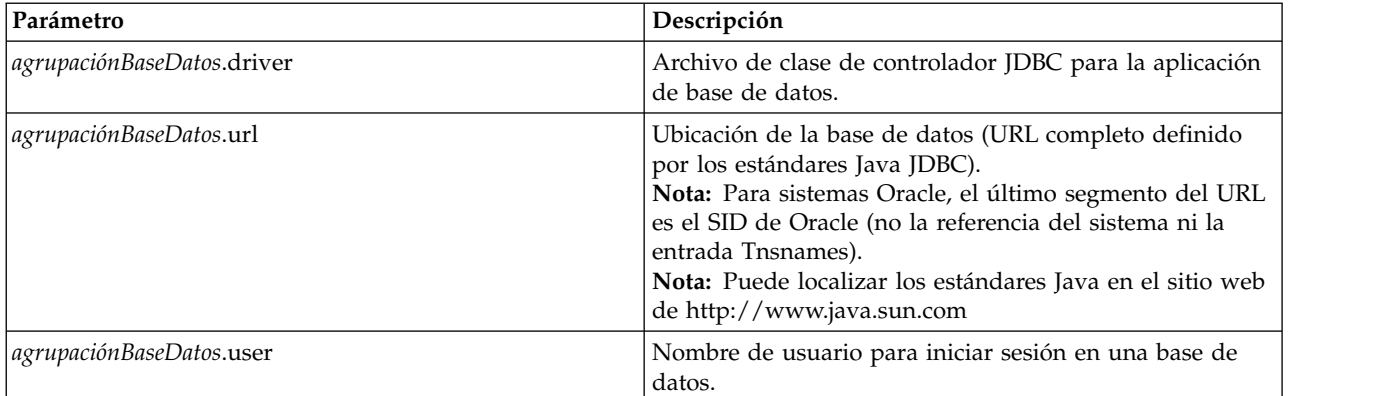

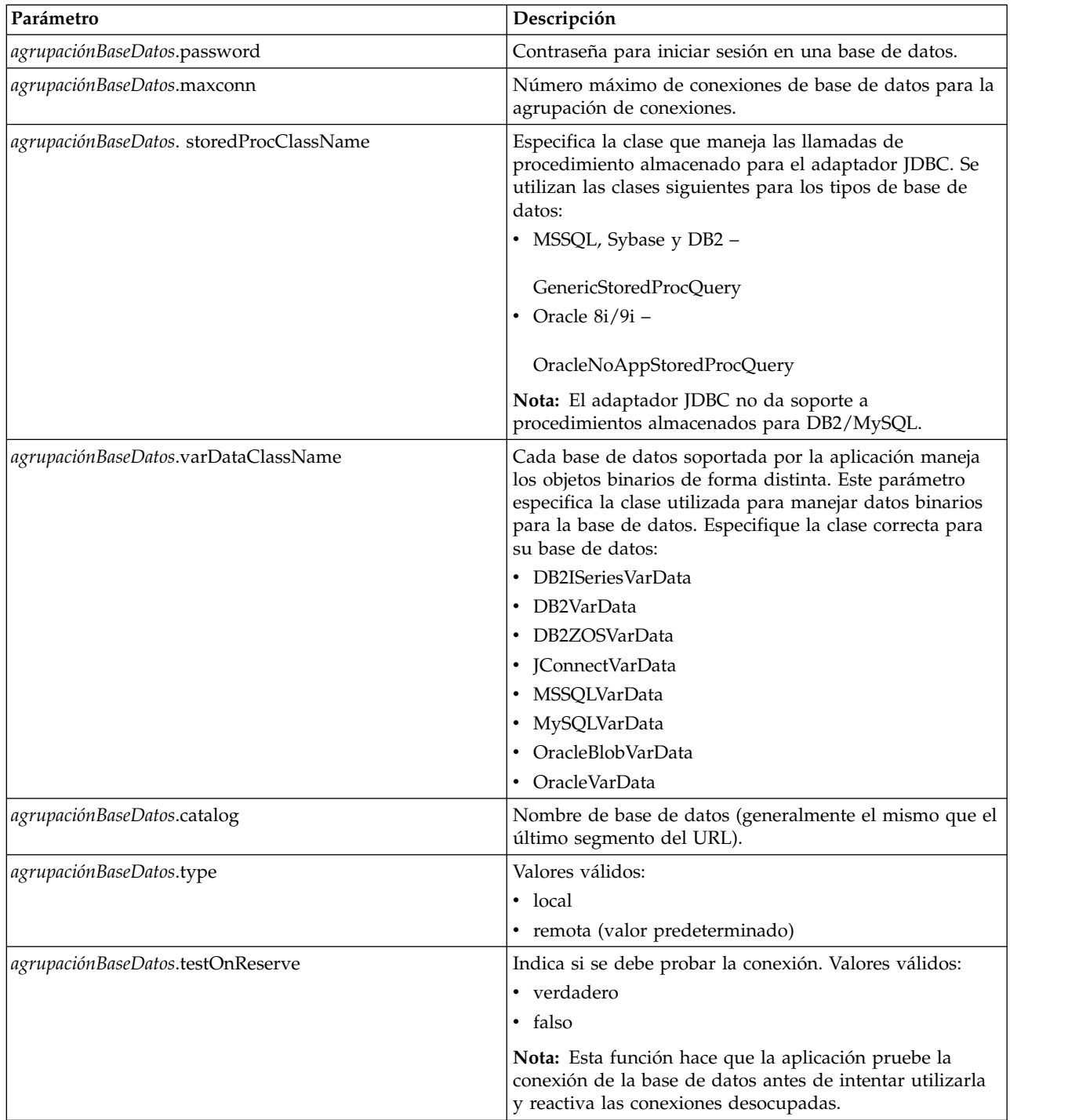

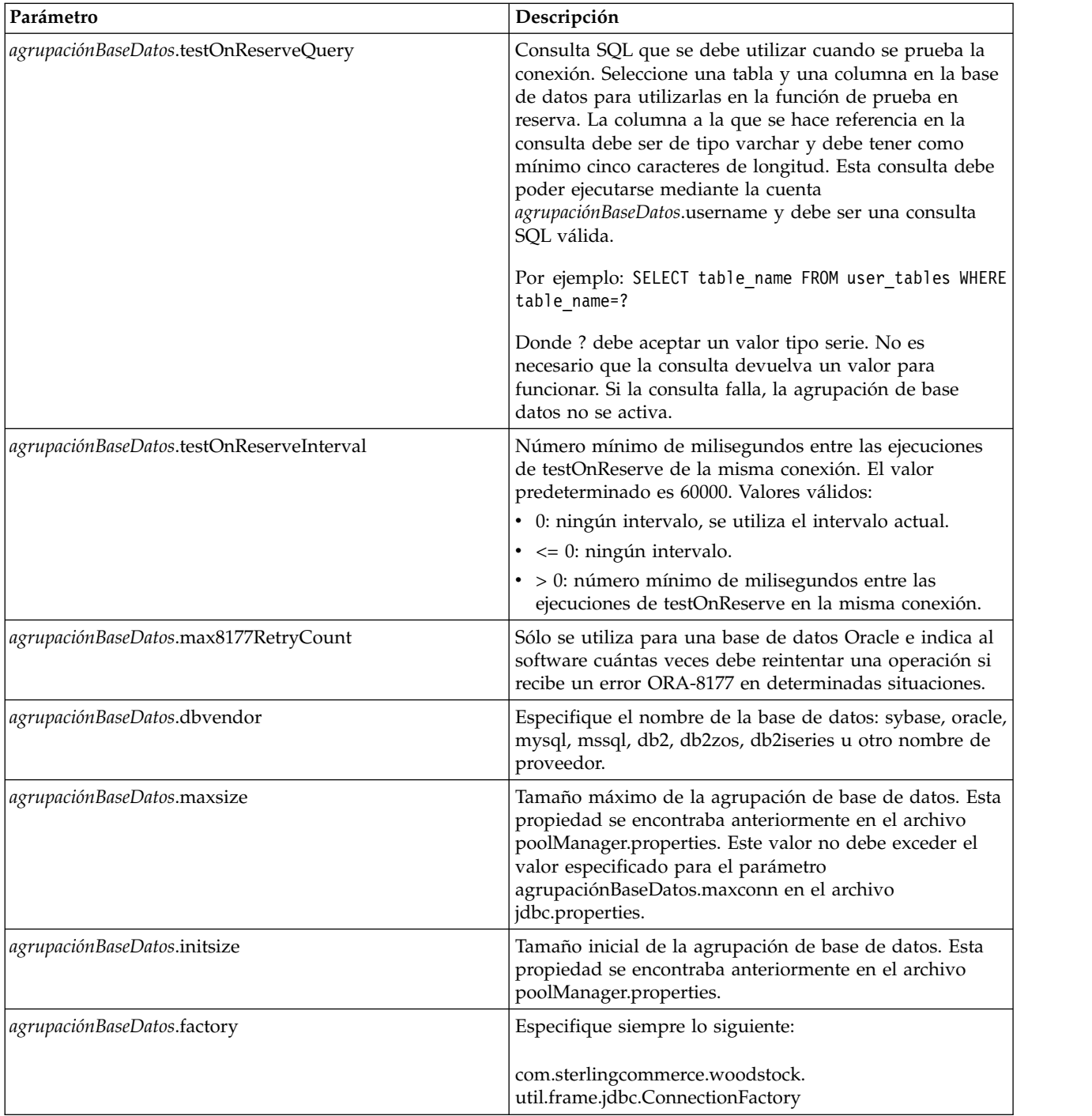

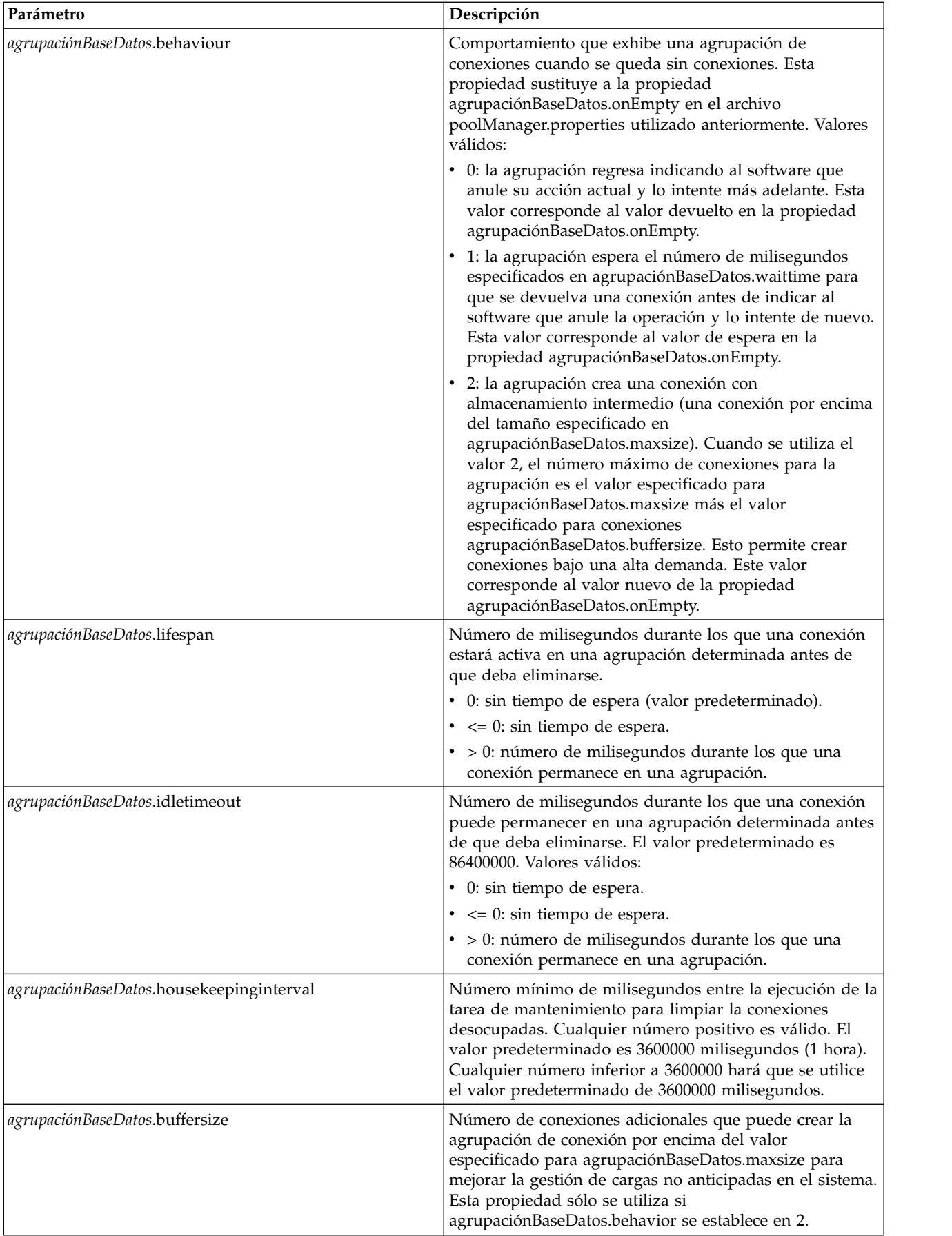

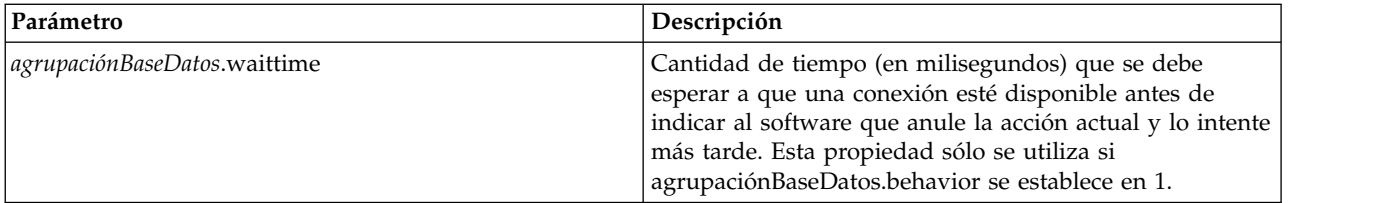

- 2. Ejecute el programa de utilidad setupfiles.sh (UNIX) o setupfiles.cmd (Windows) que se encuentra en el directorio /dir\_instalación/bin del directorio de instalación de la aplicación. Esto actualiza el archivo de propiedades "empaquetado", jdbc\_customer.properties, con los cambios del archivo de propiedades de "plantilla", jdbc\_customer.properties.in.
- 3. Si el proveedor de la base de datos de conexión no es el mismo que el de la base de datos utilizada para la aplicación, instale el controlador JDBC apropiado para acceder al servidor de bases de datos. Utilice el programa de utilidad install3rdParty.sh (UNIX) o install3rdparty.cmd (Windows) que se encuentra en el directorio /dir\_instalación/bin de la aplicación para añadir los archivos jar del controlador JDBC. Escriba install3rdParty en la línea de mandatos para obtener una descripción de los parámetros que puede especificar.

Los ejemplos siguientes son para un entorno UNIX. El nombre del proveedor y la versión son los dos primeros parámetros, junto con la ubicación del archivo .zip que contiene los archivos de controlador JDBC.

- v Para Oracle 9i, instale el controlador utilizando el siguiente mandato:
	- ./install3rdParty.sh Oracle 9\_2\_0\_5 -d /*usr*/*directorio/local*/oracle/ 9\_2\_0\_5/classes12.zip
- v Para DB2, instale el controlador utilizando el siguiente mandato:
	- ./install3rdParty.sh db2java 7\_2 -d /*usr*/*directorio/local*/db2java.zip
- v Para instalar el controlador jConnect para Sybase, consulte *Instalación de un controlador Sybase*.
- 4. Detenga y reinicie la aplicación para utilizar los archivos modificados.

# **Instalación de un controlador Sybase**

Instale el controlador jConnect para Sybase utilizando el siguiente procedimiento:

- 1. Descargue el archivo jConnect-5\_5.zip del sitio web de Sybase.
- 2. Ejecute el siguiente mandato:

./install3rdParty.sh jconnect 5\_5 -d /*usr*/*directorio/local*/jconnect/5\_5/ jConnect-5\_5.zip

- v Si este mandato es satisfactorio, ha finalizado con el procedimiento.
- v Si la aplicación notifica en el archivo de registro del sistema que el controlador no ha podido registrarse porque la clase del controlador no se encuentra, continúe con el procedimiento. Utilice los pasos siguientes para eliminar las referencias existentes a jConnect.
- 3. Detenga la aplicación.
- 4. Cambie al directorio *dir\_instalación*/jar.
- 5. Elimine las carpetas existentes que hagan referencia a jConnect.
- 6. Cambie al directorio *dir\_instalación*/properties.
- 7. Abra los archivos dynamicclasspath.cfg y dynamicclasspath.cfg.in. Elimine las referencias existentes a jConnect y guarde los archivos.
- 8. Cree el siguiente directorio temporal:

*dir\_instalación*/bin/jconnect

- 9. Extraiga sólo los archivos jar de jConnect-5\_5.zip en este directorio.
- 10. Ejecute el siguiente mandato:

install3rdparty jconnect 5\_5 -d *dir\_instalación*/bin/jconnect/\*.jar

- 11. Compruebe el directorio *dir\_instalación*/jar/jconnect/5\_5/*plataforma* para asegurarse de que se han copiado los seis archivos jar satisfactoriamente.
- 12. Abra el archivo dynamicclasspath.cfg en el directorio *dir\_instalación*/properties y compruebe que incluye las siguientes entradas:

```
VENDOR_JAR=/dir_instalación/jar/jconnect/5_5/plataforma/jconn2.jar
VENDOR_JAR=/dir_instalación/jar/jconnect/5_5/plataforma/jconn2d.jar
VENDOR_JAR=/dir_instalación/jar/jconnect/5_5/plataforma/jisql.jar
VENDOR_JAR=/dir_instalación/jar/jconnect/5_5/plataforma/jTDS2.jar
VENDOR_JAR=/dir_instalación/jar/jconnect/5_5/plataforma/jTDS2d.jar
VENDOR_JAR=/dir_instalación/jar/jconnect/5_5/plataforma/ribo.jar
```
13. Abra el archivo customer.jdbc.properties.in del directorio *dir\_instalación*/ properties y compruebe que incluye las siguientes entradas:

```
jconnectPool.driver=com.sybase.jdbc2.jdbc.SybDriver
jconnectPool.url=jdbc:sybase:Tds:your
Hostname:4100/your DB
jconnectPool.user=nombre_usuario
jconnectPool.password=contraseña
jconnectPool.catalog=base_datos
jconnectPool.type=local
jconnectPool.testOnReserve=true
jconnectPool.testOnReserveQuery=consulta de reserva de prueba activa
jconnectPool.dbvendor=Sybase
jconnectPool.buffersize=500
jconnectPool.maxsize=28
jconnectPool.initsize=1
jconnectPool.behaviour=2
jconnectPool.waittime=1000
jconnectPool.storedProcClassName= com.sterlingcommerce.woodstock.
      util.frame.jdbc.SybaseStoredProcQuery
jconnectPool.varDataClassName=com.sterlingcommerce.woodstock.util.
      frame.jdbc.JConnectVarData
jconnectPool.factory=com.sterlingcommerce.woodstock.util.frame.jdbc.
       ConnectionFactory
```
14. Guarde el archivo customer.jdbc.properties.in y ejecute el siguiente mandato: dir\_instalación/bin/setupfiles.sh

Este procedimiento debería dar lugar a una conexión satisfactoria con la base de datos Sybase. No obstante, si la base de datos se ha configurado como juego de caracteres ROMAN8, es probable que vea el siguiente mensaje en el registro del sistema de la aplicación, debido a una limitación en el controlador de Sybase:

```
java.sql.SQLWarning: JZ0IB: El
juego de caracteres predeterminado roman8 del servidor no se correlaciona
con ninguna codificación disponible
en el entorno Java del cliente. Dado
que jConnect no podrá
realizar conversión en el cliente, la conexión no
puede utilizarse y se
está cerrando. Intente utilizar una versión Java
posterior o intente incluir
el archivo i18n.jar o charsets.jar de la
instalación Java en la vía de acceso a clases
```
Una forma de solucionar este problema es configurar el servidor Adaptive Server principal con un juego de caracteres predeterminado que se correlacione con uno

de los juegos de caracteres soportados por jConnect para JDBC (por ejemplo, UTF-8). Para obtener más detalles, consulte la documentación de Sybase.

Otra solución es utilizar el controlador jTDS de código abierto de Sourceforge (sourceforge.net). Para instalar este controlador, siga estas instrucciones:

- 1. Detenga la aplicación.
- 2. Elimine las referencias a jConnect como se ha descrito anteriormente.
- 3. Copie el archivo jtds-1.2.jar en un directorio accesible en la máquina de la aplicación.
- 4. Ejecute el siguiente mandato:

*dir\_instalación*/bin/Install3rdparty.sh jTDS 1\_2 - jar *víaAccesoAbsoluta*/jtds-1.2.jar

- 5. Compruebe que el archivo dynamicclasspath.cfg ha recogido este cambio. Por ejemplo, /*dir\_instalación*/jar/jTDS/1\_2/*plataforma*/jtds-1.2.jar.
- 6. Edite el archivo jdbc\_customer.properties.in. La definición de la agrupación debe ser similar a la del siguiente ejemplo:

```
jTDSPool.driver=net.sourceforge.jtds.jdbc.Driver
jTDSPool.url=jdbc:jtds:sybase://your Hostname:4100/answer
jTDSPool.user=nombre_usuario
jTDSPool.password=contraseña
jTDSPool.catalog=base_datos
jTDSPool.type=local
jTDSPool.testOnReserve=false
#jTDSPool.testOnReserveQuery=consulta de reserva de prueba activa
jTDSPool.dbvendor=jtds
jTDSPool.buffersize=50
jTDSPool.maxsize=20
jTDSPool.initsize=5
jTDSPool.behaviour=2
jTDSPool.storedProcClassName=com.sterlingcommerce.woodstock.util.
       frame.jdbc.SybaseStoredProcQuery
jTDSPool.varDataClassName=com.sterlingcommerce.woodstock.util.
       frame.jdbc.GenericVarData
jTDSPool.factory=com.sterlingcommerce.woodstock.util.frame.jdbc.
       ConnectionFactory
```
7. Reinicie la aplicación.

#### **Ejemplos de archivos de propiedades específicos de bases de datos**

#### **Oracle 8i/9i**

Para Oracle 8i/9i, especifique los parámetros siguientes en el archivo jdbc\_customer.properties.in, donde *agrupaciónBaseDatos*es el nombre de la agrupación que está añadiendo. Los valores de ejemplo se indican en cursiva; especifique el valor correcto para su entorno en lugar del valor de ejemplo. Los valores que no aparecen en cursiva son los valores reales que debe introducir para el parámetro:

```
agrupaciónBaseDatos.driver=oracle.jdbc.OracleDriver
agrupaciónBaseDatos.url=jdbc:oracle:thin:@nombreservidor:0000:nombreservidor
agrupaciónBaseDatos.user=nombre_usuario
agrupaciónBaseDatos.password=contraseña
agrupaciónBaseDatos.catalog=nombre_catálogo
agrupaciónBaseDatos.type=local
agrupaciónBaseDatos.testOnReserve=true
agrupaciónBaseDatos.testOnReserveQuery=SELECT TestConnection from
      Connection_tb WHERE TestConnection = ?
agrupaciónBaseDatos.testOnReserveInterval=60000
```

```
agrupaciónBaseDatos.max8177RetryCount=n
agrupaciónBaseDatos.dbvendor=oracle
agrupaciónBaseDatos.buffersize=n
agrupaciónBaseDatos.maxsize=n
agrupaciónBaseDatos.initsize=n
agrupaciónBaseDatos.behaviour=n
agrupaciónBaseDatos.lifespan=0
agrupaciónBaseDatos.idletimeout=86400000
agrupaciónBaseDatos.housekeepinginterval=3600000
agrupaciónBaseDatos.waittime=n
agrupaciónBaseDatos.storedProcClassName= com.sterlingcommerce.woodstock.util.
      frame.jdbc.OracleNoAppStoredProcQuery
agrupaciónBaseDatos.varDataClassName=com.sterlingcommerce.woodstock.util.
     frame.jdbc.OracleVarData
agrupaciónBaseDatos.factory=com.sterlingcommerce.woodstock.util.frame.jdbc.
     ConnectionFactory
```
#### **DB2**

Para DB2, especifique los parámetros siguientes en el archivo jdbc\_customer.properties.in, donde agrupaciónBaseDatos es el nombre de la agrupación que está añadiendo. Los valores de ejemplo se indican en cursiva; especifique el valor correcto para su entorno en lugar del valor de ejemplo. Los valores que no aparecen en cursiva son los valores reales que debe introducir para el parámetro:

**Nota:** El adaptador JDBC no da soporte a procedimientos almacenados para DB2/iSeries y DB2/zOS.

```
agrupaciónBaseDatos.driver=com.ibm.as400.access.AS400JDBCDriver
agrupaciónBaseDatos.url=jdbc:as400://serverName/DB2Database;translate
      binary=true;transaction isolation=none;
agrupaciónBaseDatos.catalog=DB2Database
agrupaciónBaseDatos.varDataClassName=com.sterlingcommerce.woodstock.util.
      frame.jdbc.DB2ISeriesVarData
agrupaciónBaseDatos.user=username
agrupaciónBaseDatos.password=password
agrupaciónBaseDatos.maxconn=20
agrupaciónBaseDatos.testOnReserve=true
agrupaciónBaseDatos.testOnReserveQuery=SELECT SI_VERSION from SI_VERSION
    where SI_VERSION = ?
agrupaciónBaseDatos.testOnReserveInterval=60000
agrupaciónBaseDatos.blobPageSize=1024000
agrupaciónBaseDatos.compressBlob=true
agrupaciónBaseDatos.cacheps=true
agrupaciónBaseDatos.dbvendor=db2iSeries
agrupaciónBaseDatos.buffersize=500
agrupaciónBaseDatos.maxsize=20
agrupaciónBaseDatos.initsize=0
agrupaciónBaseDatos.factory=com.sterlingcommerce.woodstock.util.frame.
     jdbc.ConnectionFactory
agrupaciónBaseDatos.behaviour=2
agrupaciónBaseDatos.lifespan=0
agrupaciónBaseDatos.idletimeout=86400000
agrupaciónBaseDatos.housekeepinginterval=3600000
agrupaciónBaseDatos.waittime=1000
```
#### **MS SQL 2000**

Para MS SQL 2000, especifique los parámetros siguientes en el archivo jdbc\_customer.properties.in, donde agrupaciónBaseDatos es el nombre de la agrupación que está añadiendo. Los valores de ejemplo se indican en cursiva; especifique el valor correcto para su entorno en lugar del valor de ejemplo. Los valores que no aparecen en cursiva son los valores reales que debe introducir para el parámetro:

```
agrupaciónBaseDatos.driver=com.microsoft.jdbc.sqlserver.SQLServerDriver
agrupaciónBaseDatos.url=jdbc:microsoft:sqlserver://servername:0000;
     DatabaseName=SQLdatabase;SelectMethod=cursor
agrupaciónBaseDatos.user=nombre_usuario
agrupaciónBaseDatos.password=contraseña
agrupaciónBaseDatos.catalog=nombre_catálogo
agrupaciónBaseDatos.type=local
agrupaciónBaseDatos.testOnReserve=true
agrupaciónBaseDatos.testOnReserveQuery=SELECT TestConnection from
     Connection_tb WHERE TestConnection = ?
agrupaciónBaseDatos.testOnReserveInterval=60000
agrupaciónBaseDatos.dbvendor=mssql
agrupaciónBaseDatos.buffersize=n
agrupaciónBaseDatos.maxsize=n
agrupaciónBaseDatos.initsize=n
agrupaciónBaseDatos.behaviour=n
agrupaciónBaseDatos.lifespan=0
agrupaciónBaseDatos.idletimeout=86400000
agrupaciónBaseDatos.housekeepinginterval=3600000
agrupaciónBaseDatos.waittime=n
agrupaciónBaseDatos.storedProcClassName=com.sterlingcommerce.woodstock.util.
     frame.jdbc.GenericStoredProcQuery
agrupaciónBaseDatos.varDataClassName=com.sterlingcommerce.woodstock.util.
      frame.jdbc.MSSQLVarData
agrupaciónBaseDatos.factory=com.sterlingcommerce.woodstock.util.frame.jdbc.
      ConnectionFactory
```
#### **Sybase**

Para Sybase, especifique los parámetros siguientes en el archivo jdbc\_customer.properties.in, donde agrupaciónBaseDatos es el nombre de la agrupación que está añadiendo. Los valores de ejemplo se indican en cursiva; especifique el valor correcto para su entorno en lugar del valor de ejemplo. Los valores que no aparecen en cursiva son los valores reales que debe introducir para el parámetro:

```
agrupaciónBaseDatos.driver=com.sybase.jdbc2.jdbc.SybDriver
agrupaciónBaseDatos.url=jdbc:sybase:Tds:servername:0000/SybaseDB
agrupaciónBaseDatos.user=nombre_usuario
agrupaciónBaseDatos.password=contraseña
agrupaciónBaseDatos.catalog=nombre_catálogo
agrupaciónBaseDatos.type=local
agrupaciónBaseDatos.testOnReserve=true
agrupaciónBaseDatos.testOnReserveQuery=SELECT TestConnection from
      Connection_tb WHERE TestConnection = ?
agrupaciónBaseDatos.testOnReserveInterval=60000
agrupaciónBaseDatos.dbvendor=Sybase
agrupaciónBaseDatos.buffersize=n
agrupaciónBaseDatos.maxsize=n
agrupaciónBaseDatos.initsize=n
agrupaciónBaseDatos.behaviour=n
agrupaciónBaseDatos.lifespan=0
agrupaciónBaseDatos.idletimeout=86400000
agrupaciónBaseDatos.housekeepinginterval=3600000
agrupaciónBaseDatos.waittime=n
agrupaciónBaseDatos.storedProcClassName=com.sterlingcommerce.woodstock.util.
      frame.jdbc.SybaseStoredProcQuery
agrupaciónBaseDatos.varDataClassName=com.sterlingcommerce.woodstock.util.
     frame.jdbc.JConnectVarData
agrupaciónBaseDatos.factory=com.sterlingcommerce.woodstock.util.frame.
     jdbc.ConnectionFactory
```
## **Cifrado de la contraseña de la base de datos**

Para cifrar la contraseña de la base de datos:

- 1. Utilice encrypt\_string.sh (en Windows, encrypt\_string.cmd).
- 2. Cuando se le solicite, especifique la contraseña de la base de datos externa. El script devuelve el valor cifrado para la contraseña.
- 3. Coloque la contraseña cifrada en la entrada del archivo jdbc.properties.in (vea el paso 2 del procedimiento anterior), utilizando el prefijo ENCRYPTED para la contraseña cifrada.

Por ejemplo, myDSN.password=ENCRYPTED:rO0ABXQABkRFU2VkZXVy.

# **Servicio de escucha JCA y adaptador de recursos de Sterling B2B Integration**

El servicio de escucha JCA y el adaptador de recursos de Sterling B2B Integration trabajan conjuntamente para integrar Sterling B2B Integration con los sistemas existentes.

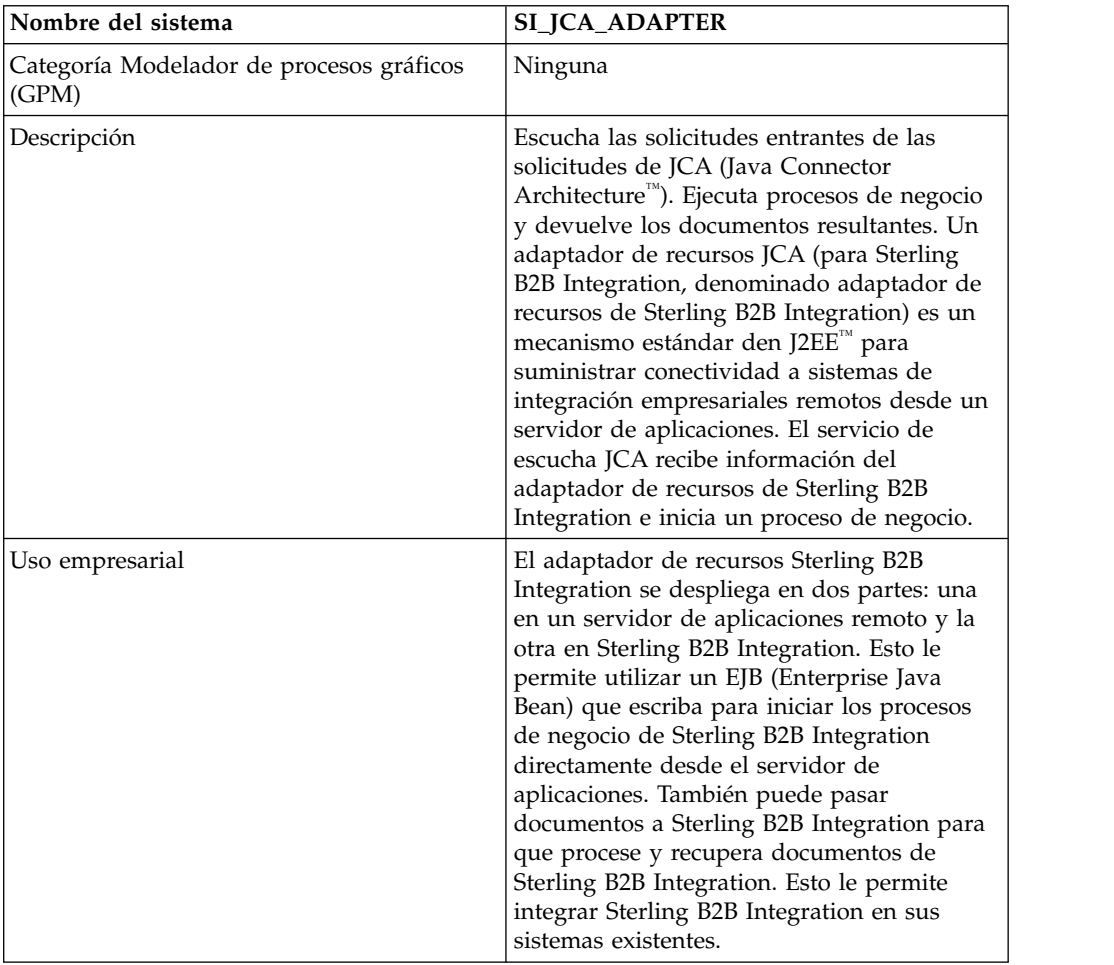

La siguiente tabla proporciona una visión general del servicio de escucha JCA:

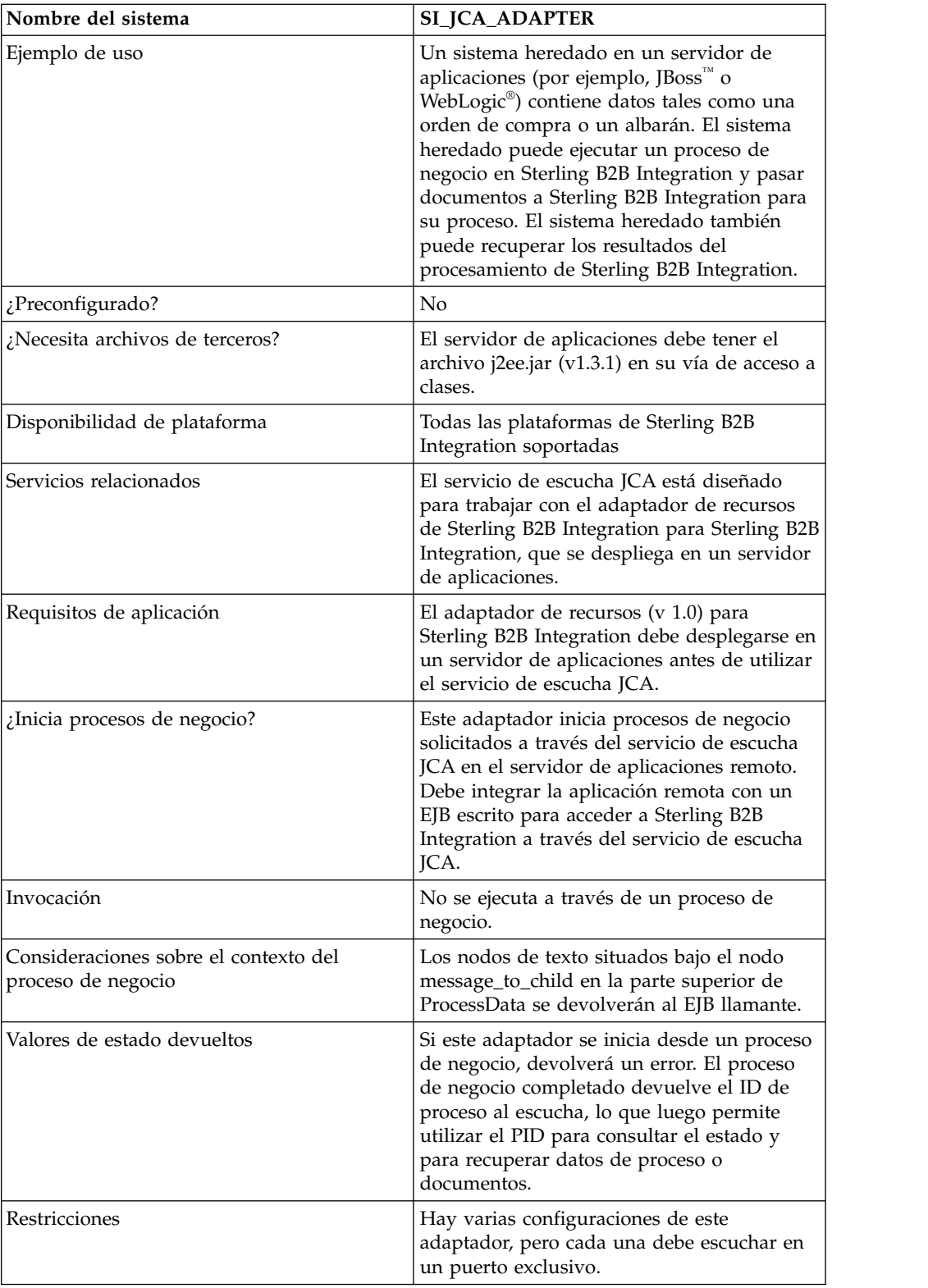

# **Requisitos**

Para utilizar el adaptador de recursos de Sterling B2B Integration, debe tener conocimientos sobre lo siguiente:

• Especificación JCA

- Enterprise Java Beans
- Conceptos XML
- v Cómo se gestionan los datos de proceso y los documentos en Sterling B2B Integration

Para que el adaptador de recursos de Sterling B2B Integration funcione correctamente, verifique lo siguiente:

- v Ha desplegado el adaptador de recurso de Sterling B2B Integration en un servidor de aplicaciones externo.
- v Ha instalado y configurado el servicio de escucha JCA en Sterling B2B Integration.
- v El archivo j2ee.jar (version 1.3.1 o posterior) está en la vía de acceso de clases del servidor de aplicaciones.

#### **Funcionamiento del adaptador de recursos de Sterling B2B Integration**

El adaptador de recursos de Sterling B2B Integration se despliega en un servidor de aplicaciones remoto. Esto le permite utilizar un EJB personalizado para ejecutar un proceso de negocio dentro de Sterling B2B Integration. También puede pasar documentos a Sterling B2B Integration para que procese y recupera documentos de Sterling B2B Integration. Esto le permite integrar Sterling B2B Integration en sus sistemas existentes.

El adaptador de recursos de Sterling B2B Integration y el servicio de escucha JCA pueden configurarse para ejecutarse en modo síncrono o asíncrono.

Los pasos siguientes resumen el funcionamiento del adaptador de recursos de Sterling B2B Integration y el servicio de escucha JCA en modo síncrono. En este modo, puede ejecutar un proceso de negocio de Sterling B2B Integration predefinido y recibir el documento resultante cuando se complete el proceso de negocio.

- 1. Un sistema heredado que se ejecuta en un servidor de aplicaciones externo tiene un documento que requiere ser procesado por Sterling B2B Integration.
- 2. El sistema heredado utiliza un EJB que escribe para especificar el proceso de negocio de Sterling B2B Integration que se debe ejecutar y para pasar el documento al adaptador de recursos de Sterling B2B Integration.
- 3. El adaptador de recursos de Sterling B2B Integration transfiere el documento y el nombre del proceso de negocio que se debe ejecutar al servicio de escucha JCA que se ejecuta en Sterling B2B Integration.
- 4. El servicio de escucha JCA inicia el proceso de negocio especificado y le pasa el documento de entrada.
- 5. Cuando el proceso de negocio se ha completado, el documento resultante se devuelve al adaptador de recursos de Sterling B2B Integration y al EJB.

Utilizando el modo asíncrono de comunicación, puede ejecutar un proceso de negocio predefinido de Sterling B2B Integration sin tener que esperar a que finalice el proceso de negocio. En este caso, más adelante puede regresar para recuperar los documentos resultantes y el estado.

**Nota:** El servicio de escucha JCA no puede ejecutarse como parte de un proceso de negocio.

La siguiente figura muestra cómo el adaptador de recursos de Sterling B2B Integration, que se ejecuta en un servidor de aplicaciones externo, interactúa con el servicio de escucha JCA, que se ejecuta en Sterling B2B Integration.

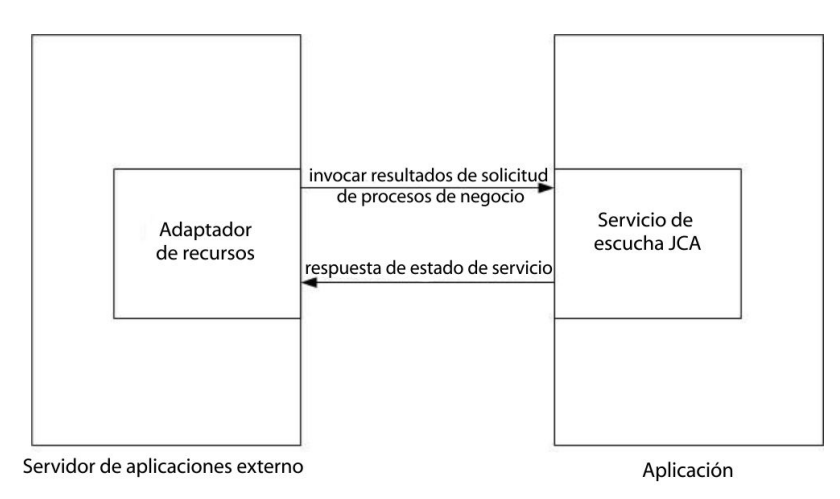

## **Limitaciones para el soporte completo de especificaciones JCA**

El adaptador de recursos Sterling B2B Integration no da soporte a las siguientes partes de la especificación de JCA:

- v Casos de aplicaciones de dos niveles no gestionadas, es decir, aplicaciones que no están gestionadas por una servidor de aplicaciones.
- Transacciones
- v Agrupación de conexiones, en el sentido tradicional, porque el adaptador no persiste en las conexiones activas.

#### **Ejemplo de caso empresarial**

En esta sección se describe un ejemplo utilizando un caso empresarial que implica al adaptador JCA.

Tiene un sistema de facturación heredado y debe pasar facturas a Sterling B2B Integration para su proceso, y luego recibir los resultados de dicho proceso.

- 1. Escriba el proceso de negocio necesario en Sterling B2B Integration.
- 2. Configure el adaptador de recursos de Sterling B2B Integration para que funcione con su servidor de sistema de facturación heredado.
- 3. Escriba un EJB que pase el archivo del sistema de facturación de legado al adaptador de recursos Sterling B2B Integration, y especifique el proceso de negocio que se debe ejecutar en Sterling B2B Integration.
- 4. Identifique un puerto libre en el servidor en el que el servicio de escucha JCA pueda escuchar.
- 5. Cree una configuración de servicio de escucha JCA. Para obtener más información, consulte *Gestión de servicios y adaptadores*.
- 6. Configure el servicio de escucha JCA. Para obtener más información, consulte *Configuración del servicio de escucha JCA*.
- 7. Habilite el servicio de escucha JCA y el adaptador de recursos de Sterling B2B Integration.
- 8. Cuando el sistema de facturación produce un archivo que debe enviarse a Sterling B2B Integration, el EJB recoge el archivo del sistema heredado y lo pasa, junto con el nombre del proceso de negocio, al adaptador de recursos de Sterling B2B Integration.
- 9. El adaptador de recursos de Sterling B2B Integration pasa el archivo y el nombre del proceso de negocio al servicio de escucha JCA.
- 10. El proceso de negocio se inicia, se ejecuta satisfactoriamente y coloca los resultados en el contexto del proceso de negocio.
- 11. La respuesta se pasa del servicio de escucha JCA al adaptador de recursos de Sterling B2B Integration y luego al sistema heredado.

#### **Implementación del adaptador de recursos de Sterling B2B Integration**

Para implementar el adaptador de recursos de Sterling B2B Integration, realice estas tareas:

- 1. Despliegue el adaptador de recursos de Sterling B2B Integration en el servidor de aplicaciones.
- 2. Configure el adaptador de recursos de Sterling B2B Integration utilizando la consola de administración del servidor de aplicaciones para editar los descriptores de despliegue del servidor de aplicaciones.
- 3. Realice cambios en la vía de acceso a clases para dar soporte a la compilación de componentes J2EE externos.
- 4. Cree una configuración de servicio de escucha JCA. Para obtener más información, consulte *Gestión de servicios y adaptadores*.
- 5. Configure el servicio de escucha JCA. Para obtener más información, consulte *Configuración del servicio de escucha JCA*.

Puede configurar varias instancias de este adaptador, cada una en un puerto exclusivo.

6. Utilice el servicio de escucha JCA en un proceso de negocio.

#### **Ubicación de instalación**

El archivo del adaptador de recursos (RAR) que contiene la implementación del adaptador de recursos y los descriptores de despliegue está disponible en el subdirectorio client/jca. Los archivos RAR para el despliegue en servidores de aplicaciones JBoss y WebLogic se encuentran en los subdirectorios JBoss y WebLogic, respectivamente.

#### **Despliegue de JBoss**

Para desplegar el adaptador de recursos de Sterling B2B Integration en un servidor de aplicaciones JBoss, copie los archivos siguientes en el directorio de despliegue del servidor de aplicaciones:

- v sijca-service.xml: descriptor de despliegue de JBoss para el adaptador de recursos.
- v sijca\_<versión>\_jboss.rar: contiene las clases de implementación del adaptador de recursos y el descriptor de despliegue estándar, ra.xml.

Luego se puede acceder al adaptador de recursos a través de la consola JBoss JMX.

## **Despliegue de WebLogic**

Para desplegar el adaptador de recursos de Sterling B2B Integration en un servidor de aplicaciones WebLogic, el adaptador de recursos (archivo RAR) debe estar empaquetado en un archivo EAR (Enterprise Archive) junto con el componente de J2EE que accederá al mismo. Debe desplegarse como aplicación EAR para establecer que las clases CCI se carguen en el componente de J2EE y sean accesibles.

El archivo sijca\_<versión>\_wl.rar contiene:

- v ra.xml: descriptor de despliegue estándar para el adaptador de recurso
- v weblogic-ra.xml: descriptor de despliegue de WebLogic para el adaptador de recursos
- v Clases de implementación del adaptador de recursos

De forma alternativa, si\_jca\_<versión>\_client.jar puede añadirse a la vía de acceso a clases del sistema WebLogic. En este caso, para poder desplegar nuevas versiones del adaptador de recursos deberá reiniciar el servidor de aplicaciones. Para aprovechar la capacidad de despliegue en activo del servidor WebLogic, es recomendable desplegar el adaptador de recurso se despliegue como parte de una aplicación EAR.

El adaptador de recursos se puede configurar y se puede acceder al mismo desde la consola de administrador del servidor WebLogic.

#### **Configuración**

Para poder utilizar el adaptador de recursos de Sterling B2B Integration, en primer lugar debe configurar los parámetros siguientes:

- v HostName: máquina host en la que se ejecuta la instancia de Sterling B2B Integration de destino
- v PortNumber: número de puerto en el que se ejecuta la configuración del servicio de escucha JCA

Estos parámetros pueden configurarse a través de las consolas de administrador del servidor de aplicaciones, o editando los descriptores de despliegue del adaptador de recursos (sijca-service.xml para JBoss y weblogic-ra.xml para WebLogic).

El nombre de usuario y la contraseña para autenticar al usuario deben proporcionarse a través de ConnectionSpec cuando se inicia getConnection() en ConnectionFactory.

#### **Cambios en la vía de acceso a clases**

Para compilar los componentes de J2EE externos que accederán al adaptador de recursos de Sterling B2B Integration, si\_jca\_<versión>\_client.jar (en client/jca) debe añadirse a la vía de acceso a clases. El javadoc para estas clases CCI (Common Client Interface) está disponible en el subdirectorio client/jca/javadoc.

#### **Configuración del servicio de escucha JCA**

Para configurar el servicio de escucha JCA, debe especificar valores para los campos siguientes en Sterling B2B Integration:

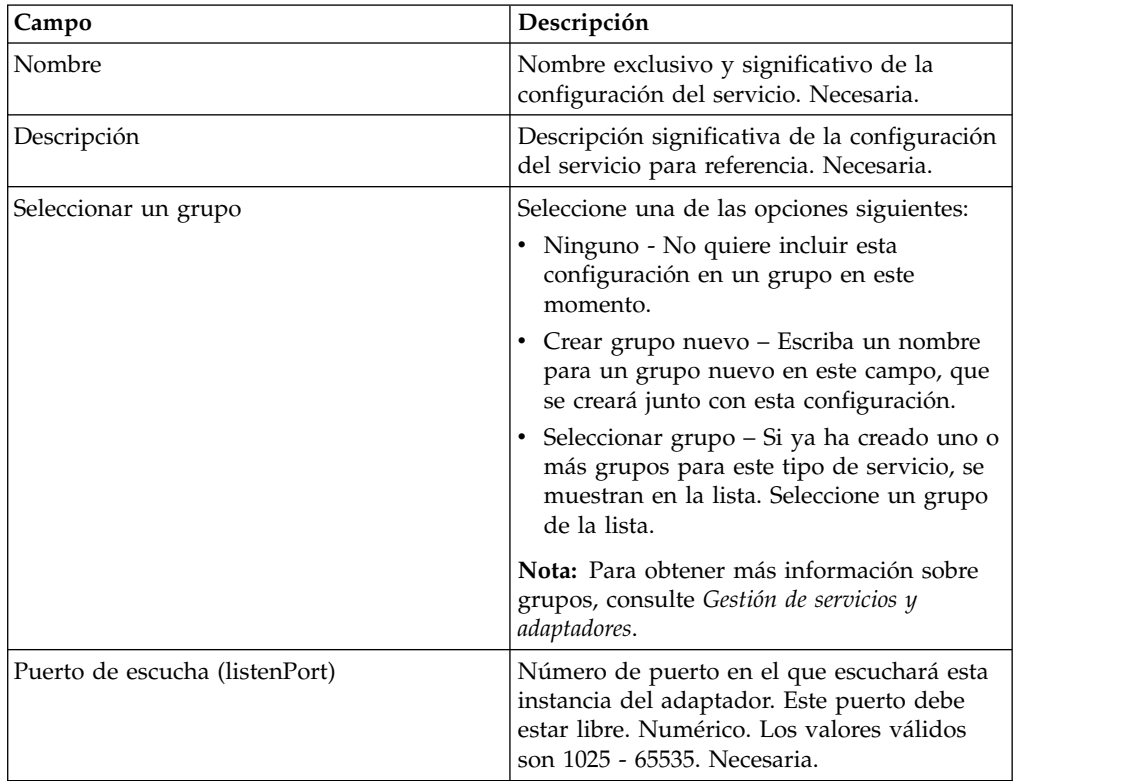

**Nota:** Los nombres de campo entre paréntesis representan los nombres de campo correspondientes en GPM. Esta información se proporciona para su consulta.

#### **Funciones soportadas para Sterling B2B Integration**

El adaptador de recursos de Sterling B2B Integration permite utilizar las siguientes funciones de Sterling B2B Integration:

v Ejecutar un proceso de negocio con o sin documento de entrada, y con o sin datos de proceso de entrada

Para ejecutar un proceso de negocio en Sterling B2B Integration:

- 1. Establezca operationName en SIInteractionSpec en InvokeBusinessProcess.
- 2. Para especificar la invocación síncrona o asíncrona, establezca operationMode en InteractionSpec de este modo:

Para ejecutar el proceso de negocio de forma síncrona, establezca operationMode en InteractionSpec.SYNC\_SEND\_RECEIVE

Para ejecutar el proceso de negocio de forma asíncrona, establezca operationMode en InteractionSpec.SYNC\_SEND

Recuperar documentos y datos de proceso de salida de procesos de negocio completados

Los parámetros de datos de proceso que se incluyen dentro del código xml message\_to\_child en los datos de proceso del proceso de negocio que se ejecuta se devuelven como datos de proceso de salida. En el siguiente ejemplo, param1 y param2 se devuelven como datos de proceso de salida, pero no ocurre lo mismo con param3.

```
<process_data>
<message_to_child>
<param1>ValueOfParam1</param1>
<param2>ValueOfParam2</param2>
</message_to_child>
```
<param3>ValueOfParam3</param3>

... </process\_data>

...

Para recuperar un documento y/o datos de proceso de salida de un proceso de negocio completado, establezca operationName en GetBusinessProcessContext; operationMode no se tiene en cuenta para esta operación.

v Recuperar el estado de un proceso de negocio.

Para recupera el estado de un proceso de negocio, establezca operationName en GetBusinessProcessState; operationMode no se tiene en cuenta para esta operación.

## **Ejemplo de código**

En el directorio samples/jca encontrará un EJB de ejemplo que ilustra el uso del adaptador de recursos de Sterling B2B Integration.

1. Busque la fábrica de conexiones de adaptador de recursos:

```
InitialContext iniCtx = new InitialContext();
/*
/ For JBoss Object ref = iniCtx.lookup("java:/SI");
*/
          // For WebLogic Object ref = iniCtx.lookup("eis/SI");
System.out.println("Found ConnectionFactory - " +
     ref.getClass().getName());
cf = (SIConnectionFactory) ref;
System.out.println("Found ConnectionFactory");
```
2. Cree una conexión. En este punto, el adaptador de recursos de Sterling B2B Integration se conecta al servicio de escucha JCA en Sterling B2B Integration, autentica al usuario y se desconecta. El nombre del usuario y la contraseña provienen del área de cuentas de Sterling B2B Integration:

```
SIConnectionSpec info = new SIConnectionSpec("admin","password");
Connection conn = cf.getConnection(info);
        System.out.println("Created Connection #1");
Interaction interaction = conn.createInteraction();
```
3. Cree una especificación InteractionSpec que defina la operación que debe ejecutarse y el modo de operación.

```
InteractionSpec interSpec = new SIInteractionSpec(
                  SIInteractionSpec.OP_INVOKE_BP,
                InteractionSpec.SYNC_SEND_RECEIVE);
```
4. Cree un registro MappedRecord y establezca los datos de entrada necesarios.

```
MappedRecord inRec = new SIMappedRecord();
          inRec.setRecordName("InputRecord");
inRec.setRecordShortDescription("Input record");
```
5. Establezca lo siguiente para pasar un documento de entrada:

```
inRec.put(SIMappedRecordKeys.DOC NAME, "DocName");
inRec.put(SIMappedRecordKeys.DOC_SUBJECT, "DocSubject");
inRec.put(SIMappedRecordKeys.DOC_TYPE, "text");
inRec.put(SIMappedRecordKeys.DOC_SUBTYPE, "plain");
          inRec.put(SIMappedRecordKeys.DOC_ENCODING, "UTF-8");
          String docBody = new
String("This is the body of the test document");
inRec.put(SIMappedRecordKeys.DOC_BODY, docBody.getBytes());
```
6. Pase los datos de proceso de entrada de este modo:

```
Hashtable
processData = new Hashtable();
processData.put("processData1", "process data value 1");
       processData.put("processData2", "process data value 2");
inRec.put(SIMappedRecordKeys.PROCESS_DATA, processData);
```
- 7. Establezca el nombre del proceso de negocio que se debe ejecutar. inRec.put(SIMappedRecordKeys.INVOKE BP\_NAME, "BoomerangJCA");
- 8. Ejecute la operación.
	- MappedRecord outRec = (MappedRecord)interaction.execute(interSpec,inRec);
- 9. Recupere los datos de proceso de salida. Sólo se devolverán los parámetros que se encuentren dentro de un nodo message\_to\_child en los datos de proceso.

```
Hashtable pd = (Hashtable) outRec.get(SIMappedRecordKeys.PROCESS DATA);
Enumeration pdKeys = pd.keys();
        while (pdKeys.hasMoreElements()) {
System.out.println("Process Data key = " + pdKeys.nextElement());
};
```
10. Libere la conexión.

```
interaction.close();
conn.close();
```
# **Adaptador de colas JMS**

El adaptador de temas JMS intercambia mensajes con temas JMS remotos. El adaptador también se puede configurar para procesar mensajes de forma secuencial, evitando los problemas que se detectan cuando la ejecución del proceso de negocio depende de los datos capturados durante el proceso del mensaje anterior.

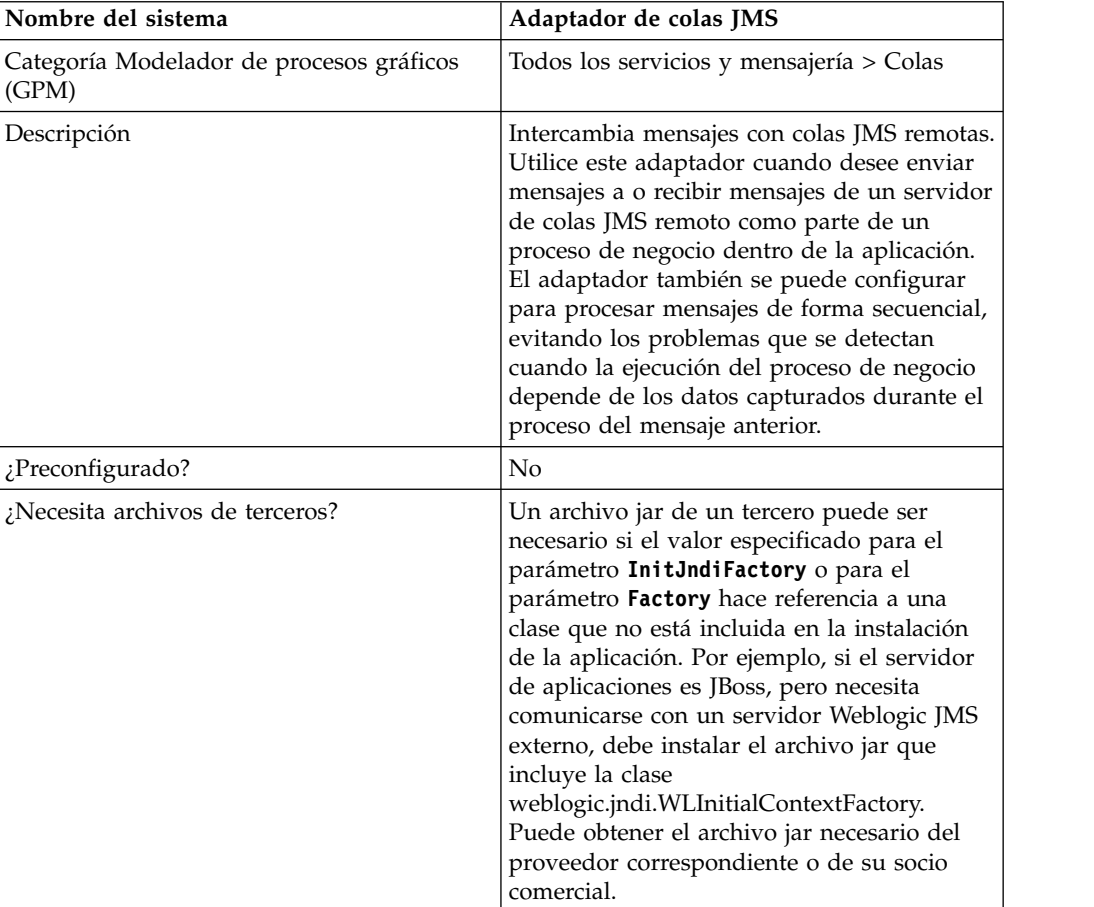

La siguiente tabla proporciona una visión general del adaptador de colas JMS:

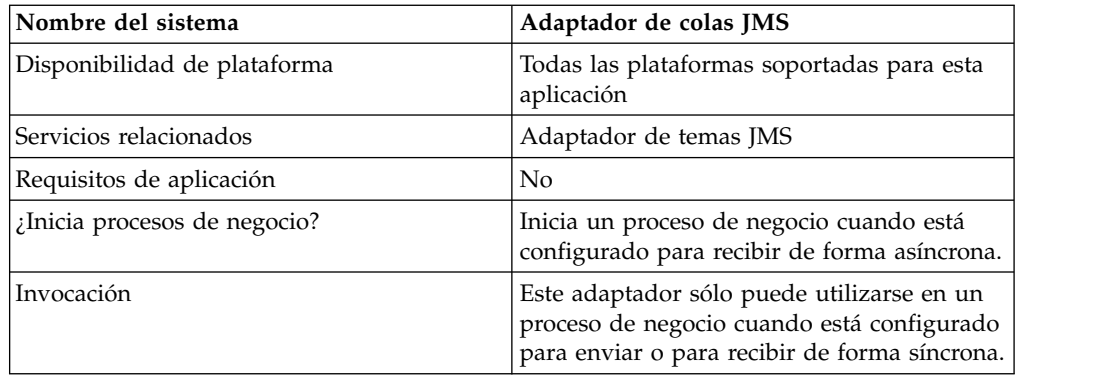

## **Funcionamiento del adaptador de colas JMS**

El adaptador de colas JMS es un adaptador *con estado*; por consiguiente, una vez que se ha iniciado el adaptador, éste establece y manipula la conexión con la cola configurada. El adaptador puede configurarse para funcionar en uno de los tres modos disponibles: envío, recepción síncrona o recepción asíncrona.

## **Modo de envío**

Cuando está configurado en el modo de envío, el adaptador espera hasta ser invocado por un proceso de negocio. El adaptador puede enviar un único documento de flujo de trabajo en una invocación o puede enviar varios documentos de flujo de trabajo en una invocación (modo por lotes). Cada documento del flujo de trabajo se envía como un mensaje independiente. Consulte *Invocación del envío por lotes*.

Si la conexión con el servidor JMS se pierde, el adaptador de colas JMS intenta restablecerla con una demora de reintento de 60 segundos (60000 milisegundos) entre cada intento. El adaptador de colas JMS intenta veinte veces como máximo restablecer la conexión con el servidor JMS.

# **Recepción síncrona**

Cuando está configurado en el modo de recepción síncrona, el adaptador espera hasta ser invocado por un proceso de negocio. A diferencia de cuando está configurado en modo de recepción asíncrona, los mensajes permanecen en el servidor hasta que este adaptador se invoca para recibir los datos. Una ventaja de utilizar el modo de recepción síncrona es que pueden recibirse varios mensajes en una invocación del adaptador (modo por lotes). El número de mensajes recibidos en una invocación puede limitarse, si es necesario. Cada mensaje recibido se coloca en el flujo de trabajo actual como documento independiente. Consulte *Invocación de la recepción por lotes*.

# **Recepción asíncrona**

Cuando está configurado en el modo de recepción asíncrona, el adaptador no puede ser invocado por un proceso de negocio. Cuando el adaptador se inicia y se establece una sesión, registra un escucha de devolución de llamada asíncrona para recibir mensajes de una de estas dos formas:

v Los mensajes se reciben cuando están disponibles y se inicia un nuevo flujo de trabajo (bootstrapped) para procesar cada mensaje. Consulte *Invocación de la recepción por lotes*.

v Los mensajes se procesan en una sola hebra. Consulte el parámetro de ejecución de hebra única en *Configuración del adaptador de colas JMS*.

#### **Implementación del adaptador de colas JMS**

Para implementar el adaptador de colas JMS, realice estas tareas:

- 1. Active la licencia para el adaptador de colas JMS.
- 2. Configure una cola en su servidor JMS.
- 3. cree una configuración de adaptador de colas JMS. Consulte *Creación de una configuración de servicio*.
- 4. Configure el adaptador de colas JMS. Consulte *Configuración del adaptador de colas JMS*.
- 5. Cree un proceso de negocio que incluya el adaptador de colas JMS y habilítelo.
- 6. Pruebe el proceso de negocio y el adaptador.
- 7. Ejecute el proceso de negocio.

## **Configuración del adaptador de colas JMS**

Para configurar el adaptador de colas JMS, primero debe especificar valores de campo en la aplicación.

# **Configuración de la aplicación**

La tabla siguiente describe los campos que se utilizan para configurar el adaptador de colas JMS.

**Nota:** Los nombres de campo entre paréntesis representan los nombres de campo correspondientes en GPM (Modelador de procesos gráficos). Esta información se proporciona para su consulta.

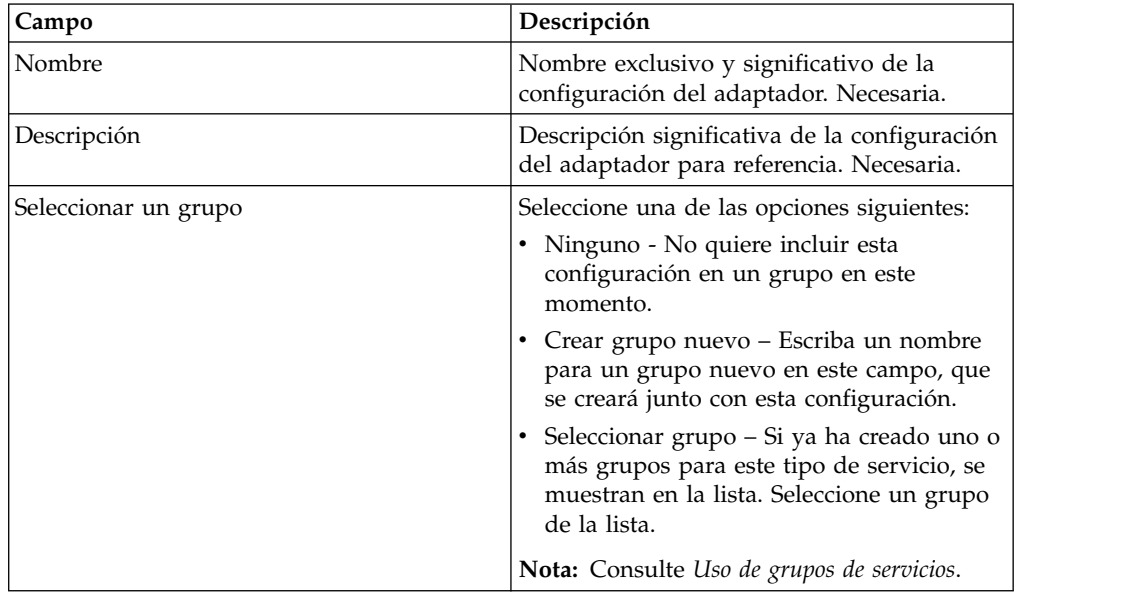

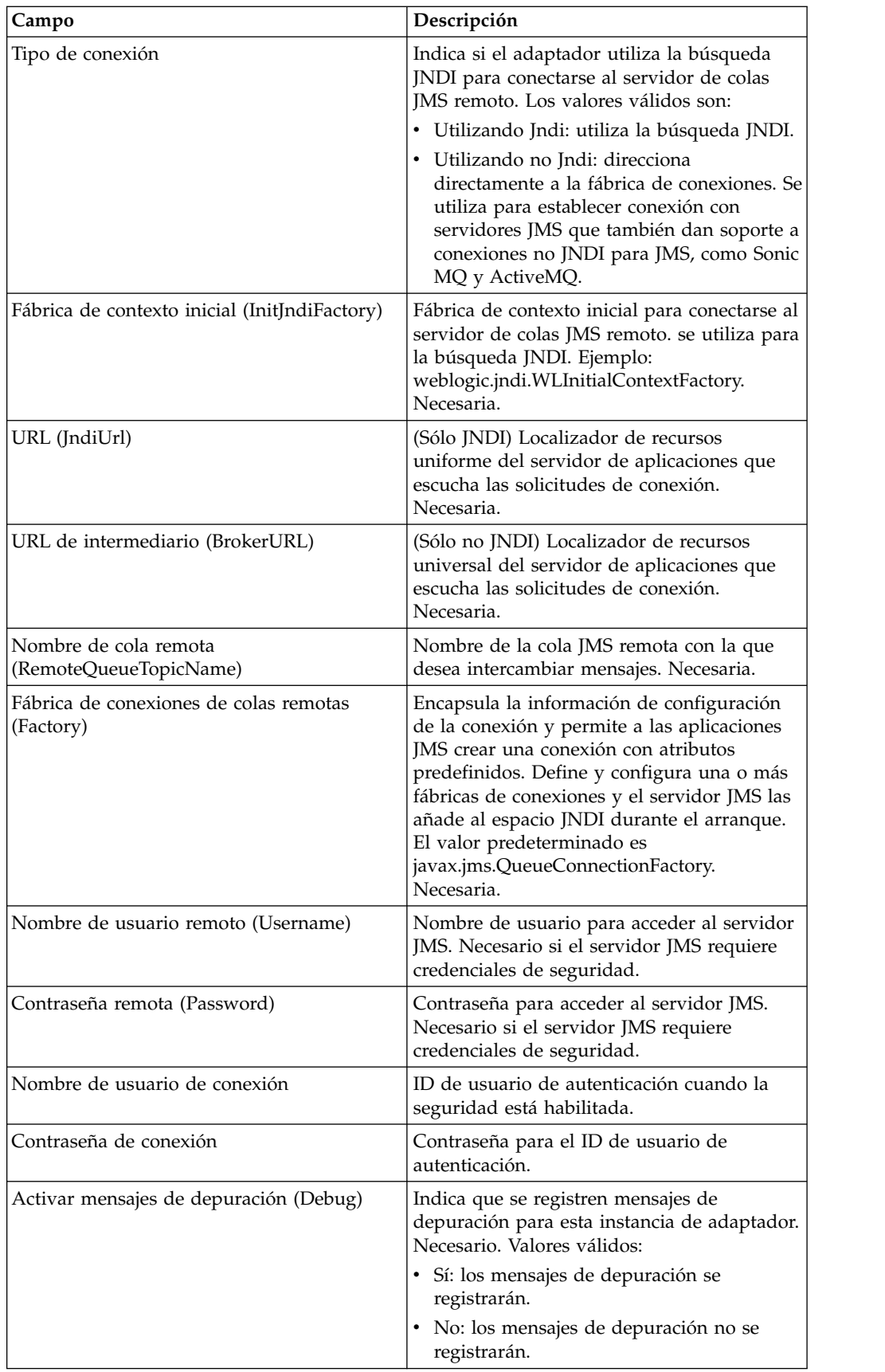

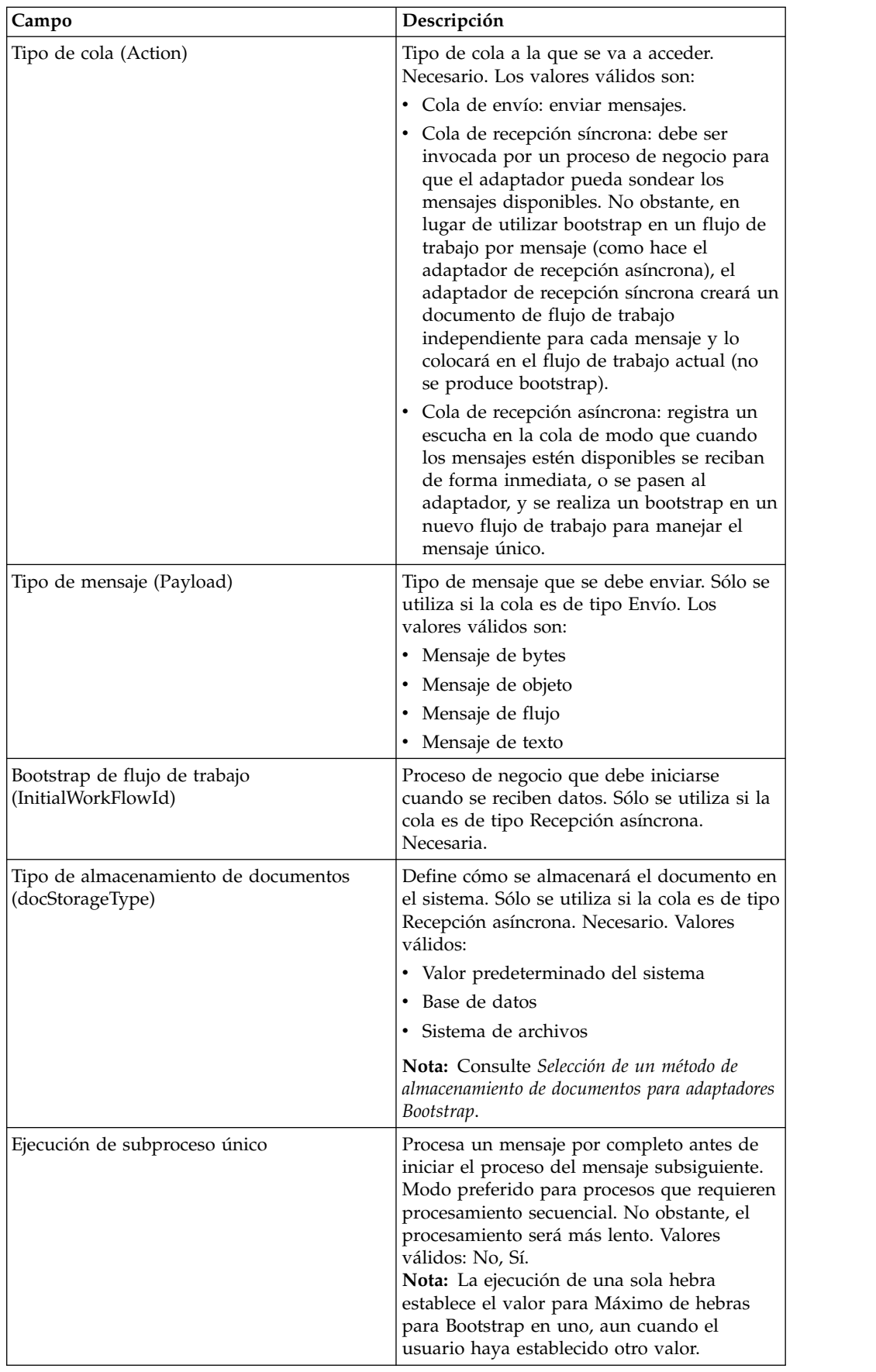

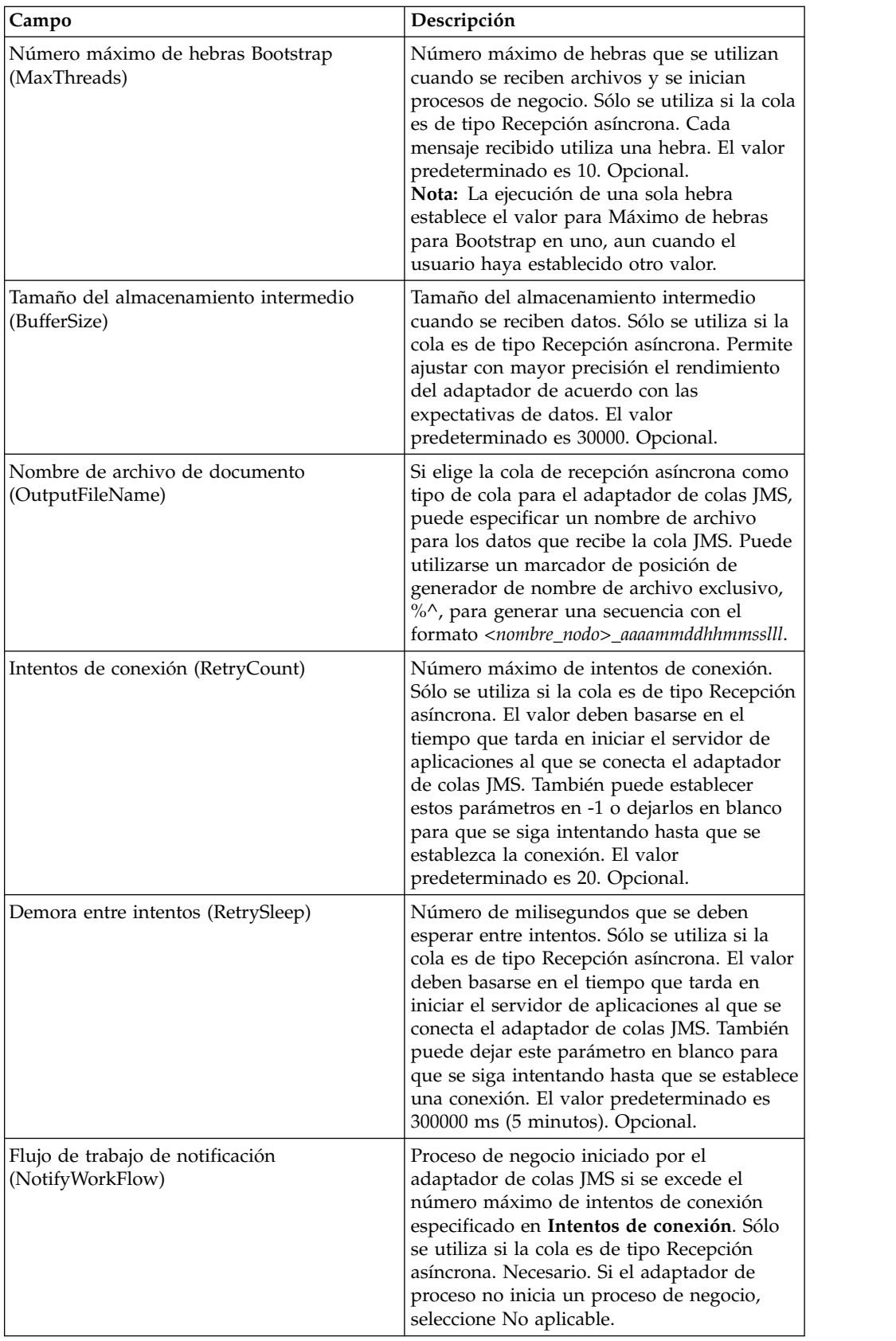

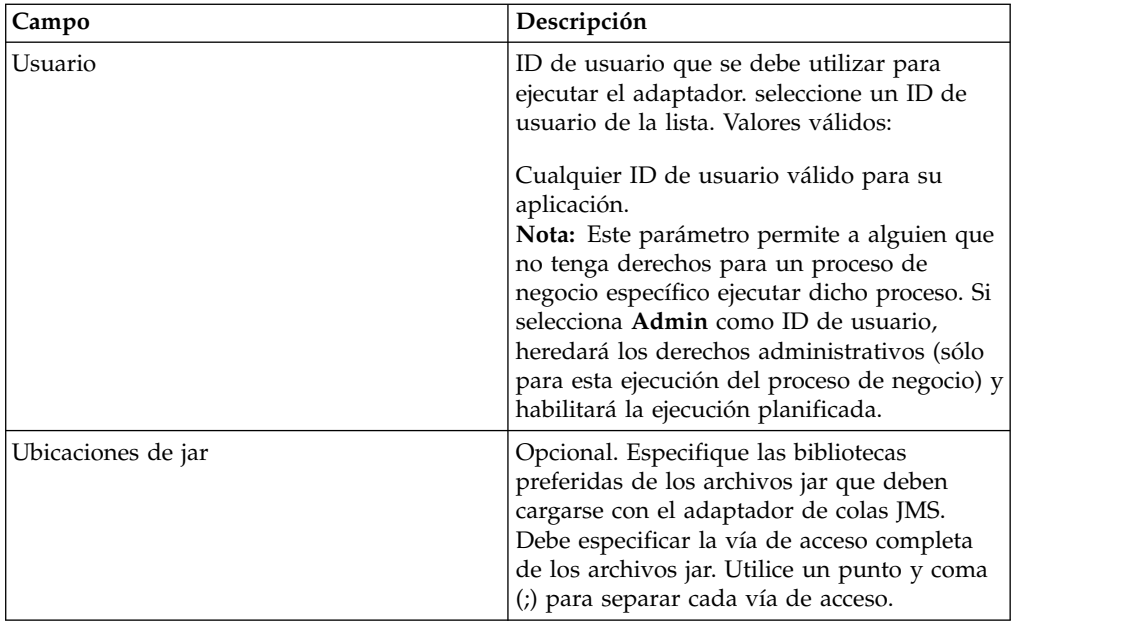

# **Configuración del Modelador de procesos gráficos**

Para el adaptador de colas JMS, no es necesario configurar ningún campo en el GPM.

# **Parámetros pasados desde el proceso de negocio al servicio**

La siguiente tabla contiene los parámetros que se pasan del proceso de negocio al servicio de colas JMS:

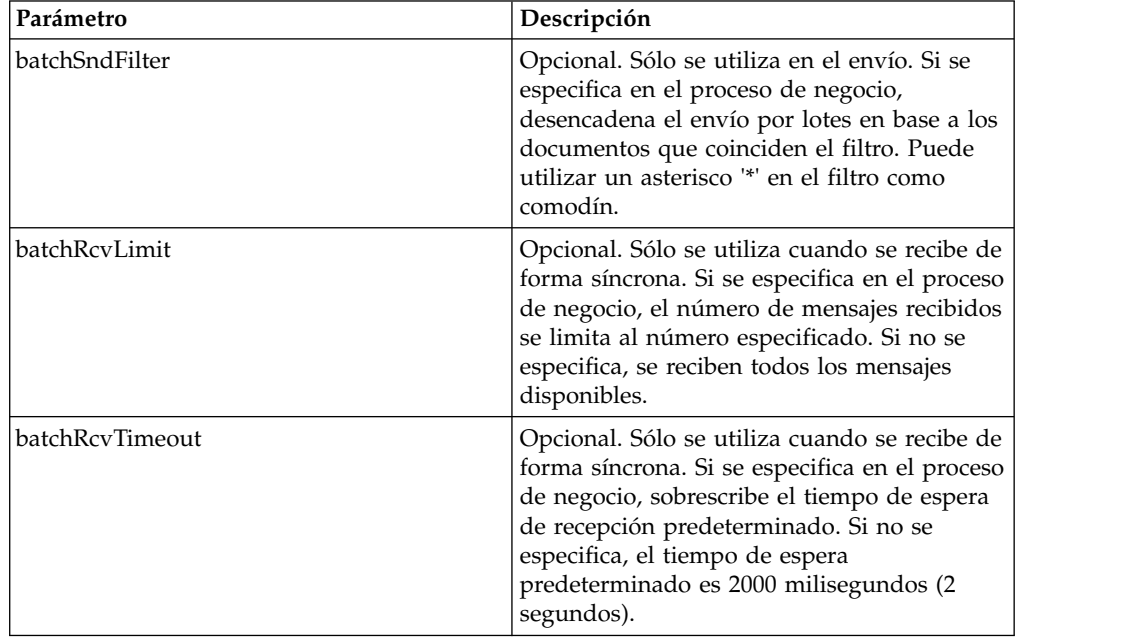

#### **Definición de propiedades de objeto de cabecera de JMS**

Al enviar, puede establecer las propiedades del objeto de JMS de la cabecera JMS que no forman parte de los datos de carga. Puede especificar pares de nombre/valor durante el tiempo de ejecución en BPML. Dado que los pares de nombre/valor definidos por el usuario se desconocen de antemano, no pueden definirse en la configuración de la aplicación o de GPM, por lo tanto, deben añadirse manualmente de forma directa en BPML. El adaptador de colas JMS buscará en ProcessData el nombre de nodo XML JMSetProperty y utilizará nodos hijo que encuentre para establecer pares de nombre/valor. Existe una lista de nombre de propiedades reservadas que establecerá propiedades de mensajes JMS específicas. A continuación se muestra un ejemplo del árbol XML de ProcessData:

```
<ProcessData>
  <JMSetProperty>
    <somename1>somevalue1</somename1>
    <somename2>somevalue2</somename2>
Reserved names that set specific JMS message properties
    <correlationID>someStringValue</correlationID >
    <deliveryMode>someIntegerValue</deliveryMode>
          <destination>someQueueName</destination>
    <expiration>someLongValue</expiration>
    <messageID>someStringValue</messageID>
    <priority>someIntegerValue</priority>
    <redelivered>someBooleanValue(true/false)</redelivered>
    <replyTo>someQueueName</replyTo>
    <timestamp>someLongValue</timestamp>
    <type>someStringValue</type>
  </JMSetProperty>
</ProcessData>
```
A continuación se muestra un ejemplo de BPML que podría utilizarse para definir estos pares de nombre/valor de ProcessData:

```
<assign to="JMSetProperty/somename1" from="'somevalue1'" append="true"/>
<assign to="JMSetProperty/somename2" from="'somevalue2'" append="true"/>
```
Al recibir, el adaptador de colas JMS definirá elementos de ProcessData para todos los campos de cabecera de JMS y propiedades de objeto. Las propiedades de objeto definidas en la cabecera de JMS se colocarán en ProcessData con el nombre de nodo de JMS. Por ejemplo, si existe una propiedad denominada *somename* con el valor *somevalue*, ProcessData contendrá JMS/somename con el valor correspondiente:

```
<JMS>
  <somename>somevalue</somename>
</, IMS>
```
Además de las propiedades definidas por el usuario, el adaptador de colas JMS también definirá los siguientes campos de cabecera de JMS en ProcessData (si no son nulos):

- JMS/correlationID
- JMS/deliveryMode
- IMS/destination
- JMS/expiration
- JMS/messageID
- JMS/priority
- JMS/redelivered
- JMS/replyTo
- JMS/timestamp
- JMS/type

JMSetProperty puede utilizarse como propiedad global (bajo el nodo ProcessData) o como propiedad local (bajo documentos individuales). Los parámetros de JMSetProperty local sobrescriben los parámetros globales y son útiles cuando se realiza un envío en modo por lotes. En el siguiente ejemplo, la propiedad JMSetProperty global tiene un parámetro denominado "test" con el valor cero. Dado que PrimaryDocument no tiene ninguna propiedad JMSetProperty local, utiliza la propiedad global. No obstante, puesto que doc1, doc2 y doc3 tienen parámetros JMSetProperty locales, utilizan los parámetros locales.

```
<ProcessData>
 <JMSetProperty>
    <test>0</test>
 </JMSetProperty>
 <PrimaryDocument SCIObjectID="1833955:1063b363ed5:-774a"/>
 <doc1 SCIObjectID="1833955:1063b363ed5:-774b">
    <JMSetProperty>
     <test>1</test>
   </JMSetProperty>
 </doc1>
  <doc2 SCIObjectID="1833955:1063b363ed5:-774c">
   <JMSetProperty>
     <test>2</test>
   </JMSetProperty>
 </doc2>
  <doc3 SCIObjectID="1833955:1063b363ed5:-774d">
    <JMSetProperty>
     <test>3</test>
   </JMSetProperty>
 </doc3>
</ProcessData>
```
#### **Invocación del envío por lotes**

Si un proceso de negocio contiene varios documentos en ProcessData, el adaptador JMS puede invocarse una vez con el parámetro de flujo de trabajo **batchSndFilter**, que permite al adaptador enviar varios mensajes para cada uno de los documentos que coincide con los criterios de batchSndFilter.

Para invocar el envío por lotes:

1. No es necesario que realice cambios en la configuración del adaptador principal; solamente debe añadir la asignación apropiada al proceso de negocio en el paso de invocación del adaptador JMS.

Ejemplo de ProcessData para los BPML:

```
<ProcessData>
 <PrimaryDocument SCIObjectID="fe64b9:1060cac437b:-6a2a"/>
  <doc1 SCIObjectID="fe64b9:1060cac437b:-6a2b"/>
 <XYZ><doc1 SCIObjectID="fe64b9:1060cac437b:-6a2c"/>
    <doc2 SCIObjectID="fe64b9:1060cac437b:-6a2d"/>
    <doc3 SCIObjectID="fe64b9:1060cac437b:-6a2e"/>
 </XYZ>
</ProcessData>
```
# **Ejemplo 1**

Envía todos los documentos en ProcessData (incluido el documento PrimaryDocument). En este ejemplo, se envían los cinco documentos de ProcessData.

```
<operation name="JMS batch send">
  <participant name="JMSadapter"/>
 <output message="toService">
   <assign to="." from="*"/>
   <assign to="batchSndFilter" from="'*'"/>
  </output>
  <input message="fromService">
   <assign to="." from="*"/>
  </input>
</operation>
```
# **Ejemplo 2**

Envía todos los documentos que empiezan por "doc" del nodo XYZ. En este ejemplo, sólo se envían tres documentos en ProcessData.

```
<operation name="JMS batch send">
 <participant name="JMSadapter"/>
  <output message="toService">
   <assign to="." from="*"/>
    <assign to="batchSndFilter" from="'XYZ/doc*'"/>
 </output>
  <input message="fromService">
    <assign to="." from="*"/>
  </input>
</operation>
```
#### **Invocación de la recepción por lotes**

El tipo de adaptador de recepción que se elige se basa en las necesidades del negocio. Si procesa un gran volumen de mensajes, es posible que resulte más eficaz procesarlos por lotes que realizar bootstrap en un flujo de trabajo para cada mensaje.

Para el adaptador de colas JMS, hay dos tipos de colas de recepción:

- v Cola de recepción asíncrona: registra un escucha en la cola de modo que cuando los mensajes estén disponibles se reciban de forma inmediata, o se pasen al adaptador, y se realiza un bootstrap en un nuevo flujo de trabajo para manejar el mensaje único. El proceso de negocio en el que el adaptador va a realizar bootstrap debería estar en modo síncrono.
- v Cola de recepción síncrona: debe ser invocada por un proceso de negocio para que el adaptador pueda sondear los mensajes disponibles. No obstante, en lugar de utilizar bootstrap en un flujo de trabajo por mensaje (como hace el adaptador de recepción asíncrona), el adaptador de recepción síncrona creará un documento de flujo de trabajo independiente para cada mensaje y lo colocará en el flujo de trabajo actual (no se produce bootstrap).

Además, hay dos parámetros de proceso de negocio asociados con la recepción síncrona (recepción por lotes):

v batchRcvLimit: (opcional) si se utiliza, este parámetro limita el número de mensajes por lotes en el flujo de trabajo en el que se realiza bootstrap. El valor predeterminado es sin límite.

v batchRcvTimeout: (opcional) si se utiliza, este parámetro especifica durante cuánto tiempo espera el adaptador para recibir un mensaje antes de finalizar. El valor predeterminado es 2000 (milisegundos)

Una vez que un adaptador síncrono completa el proceso de recepción, crea la información siguiente en ProcessData para el flujo de trabajo actual que ha invocado al adaptador:

- JMS/DocumentCount: este parámetro siempre se crea para mostrar cuántos documentos se han creado de los mensajes recibidos, aunque no se haya recibido ningún mensaje.
- v JMS/Document*xxx*: para cada mensaje recibido, se crea un documento en el nodo JMS y luego se enumera secuencialmente empezando por 1 (es decir, documento1, documento2, etc.).

Otra diferencia entre el modo de recepción asíncrona y el modo de recepción síncrona es el lugar en el que se almacenan los metadatos de mensaje en ProcessData. En modo asíncrono, sólo crea un documento (PrimaryDocument), de modo que todos los datos se almacenan como JMS/*nombreMetadatos*. Sin embargo, en modo de recepción síncrona, los metadatos se almacenan bajo cada documento como JMS/*nombreDocumento*/*+*, como se muestra en el siguiente ejemplo.

Ejemplo de ProcessData después de realizar una recepción por lotes:

```
<ProcessData><JMS>
    <DocumentCount>3</DocumentCount>
    <Document1 SCIObjectID="1833955:1060de6d03d:-697b">
      <redelivered>false</redelivered>
     <deliveryMode>2</deliveryMode>
     <destination>testqueue</destination>
      <expiration>0</expiration>
      <messageID>ID:234-11255156360801</messageID>
      <priority>4</priority>
     <timestamp>1125515636080</timestamp>
    </Document1>
    <Document2 SCIObjectID="1833955:1060de6d03d:-6978">
      <redelivered>false</redelivered>
      <deliveryMode>2</deliveryMode>
     <destination>testqueue</destination>
      <expiration>0</expiration>
     <messageID>ID:234-11255156361102</messageID>
      <priority>4</priority>
      <timestamp>1125515636110</timestamp>
    </Document2>
    <Document3 SCIObjectID="1833955:1060de6d03d:-6975">
      <redelivered>false</redelivered>
     <deliveryMode>2</deliveryMode>
     <destination>testqueue</destination>
     <expiration>0</expiration>
      <messageID>ID:234-11255156361243</messageID>
      <priority>4</priority>
      <timestamp>1125515636124</timestamp>
    </Document3>
 </JMS></ProcessData>
```
# **Adaptador de temas JMS**

El adaptador de temas JMS intercambia mensajes con temas JMS remotos.

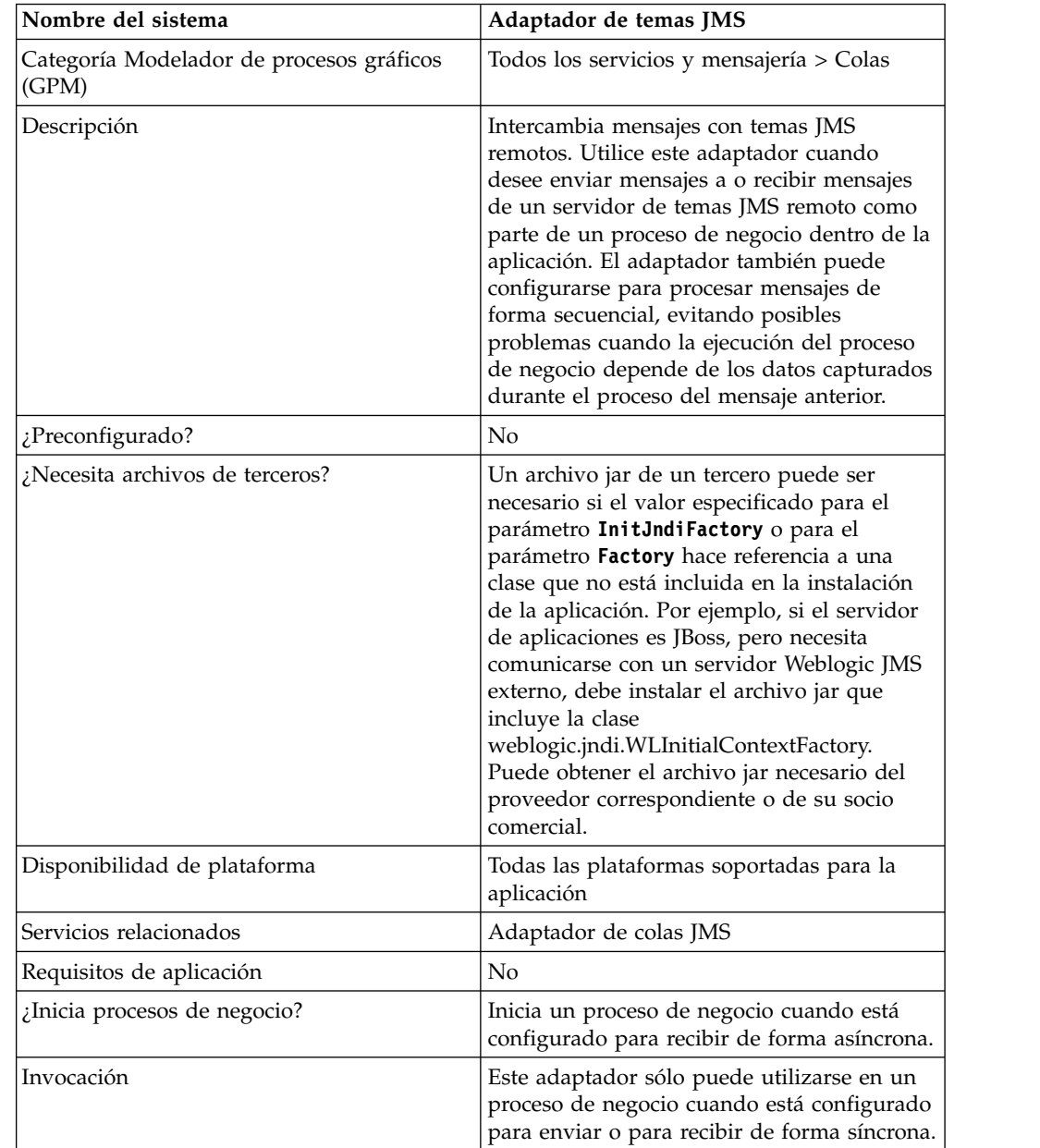

La tabla siguiente proporciona una visión general del adaptador de temas JMS:

# **Funcionamiento del adaptador de temas JMS**

El adaptador de temas JMS es un adaptador *con estado*; por consiguiente, una vez que se ha iniciado el adaptador, éste establece y manipula la conexión con el tema configurado. El adaptador puede configurarse para funcionar en uno de los tres modos disponibles: envío, recepción síncrona o recepción asíncrona.

### **Modo de envío**

Cuando está configurado en el modo de envío, el adaptador espera hasta ser invocado por un proceso de negocio. El adaptador puede enviar un único documento de flujo de trabajo en una invocación o puede enviar varios documentos de flujo de trabajo en una invocación (modo por lotes). Cada documento del flujo de trabajo se envía como un mensaje independiente. Consulte *Invocación del envío por lotes*.

Si la conexión con el servidor JMS se pierde, el adaptador de temas JMS intenta restablecerla con una demora de reintento de 60 segundos (60000 milisegundos) entre cada intento. El adaptador de temas JMS intenta veinte veces como máximo restablecer la conexión con el servidor JMS.

### **Recepción síncrona**

Cuando está configurado en el modo de recepción síncrona, el adaptador espera hasta ser invocado por un proceso de negocio. A diferencia de cuando está configurado en modo de recepción asíncrona, los mensajes permanecen en el servidor hasta que este adaptador se invoca para recibir los datos. Una ventaja de utilizar el modo de recepción síncrona es que pueden recibirse varios mensajes en una invocación del adaptador (modo por lotes). El número de mensajes recibidos en una invocación puede limitarse, si es necesario. Cada mensaje recibido se coloca en el flujo de trabajo actual como documento independiente. Consulte *Invocación de la recepción por lotes*.

### **Recepción asíncrona**

Cuando está configurado en el modo de recepción asíncrona, el adaptador no puede ser invocado por un proceso de negocio.

Cuando el adaptador se inicia y se establece una sesión, registra un escucha de devolución de llamada asíncrona para recibir mensajes de una de estas dos formas:

- v Los mensajes se reciben cuando están disponibles y se inicia un nuevo flujo de trabajo (bootstrapped) para procesar cada mensaje. Consulte *Invocación de la recepción por lotes*.
- Los mensajes se procesan en una sola hebra. Consulte el parámetro de ejecución de hebra única en *Configuración del adaptador de temas JMS*.

### **Implementación del adaptador de temas JMS**

Para implementar el adaptador de temas JMS, realice estas tareas:

- 1. Active la licencia para el adaptador de temas JMS.
- 2. Configure un tema en su servidor JMS.
- 3. cree una configuración de adaptador de temas JMS. Consulte *Creación de una configuración de servicio*.
- 4. Configure el adaptador de temas JMS. Consulte *Configuración del adaptador de temas JMS*.
- 5. Cree un proceso de negocio que incluya el adaptador de temas y habilítelo.
- 6. Pruebe el proceso de negocio y el adaptador.
- 7. Ejecute el proceso de negocio.

# **Configuración del adaptador de temas JMS**

Para configurar el adaptador de temas JMS, primero debe especificar valores de campo en la aplicación.

# **Configuración**

La tabla siguiente describe los campos que se utilizan para configurar el adaptador de temas JMS:

**Nota:** Los nombres de campo entre paréntesis representan los nombres de campo correspondientes en GPM (Modelador de procesos gráficos). Esta información se proporciona como referencia.

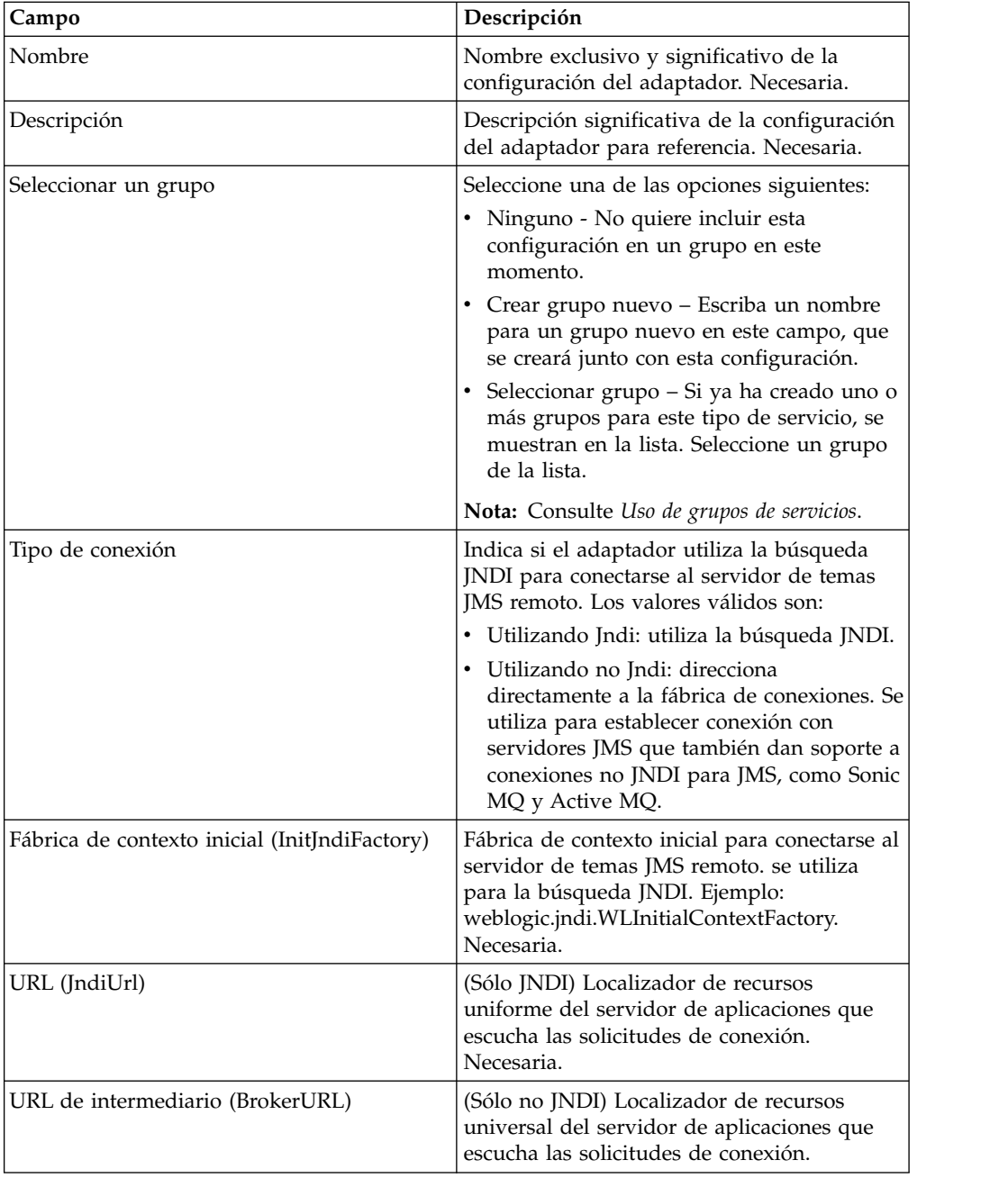

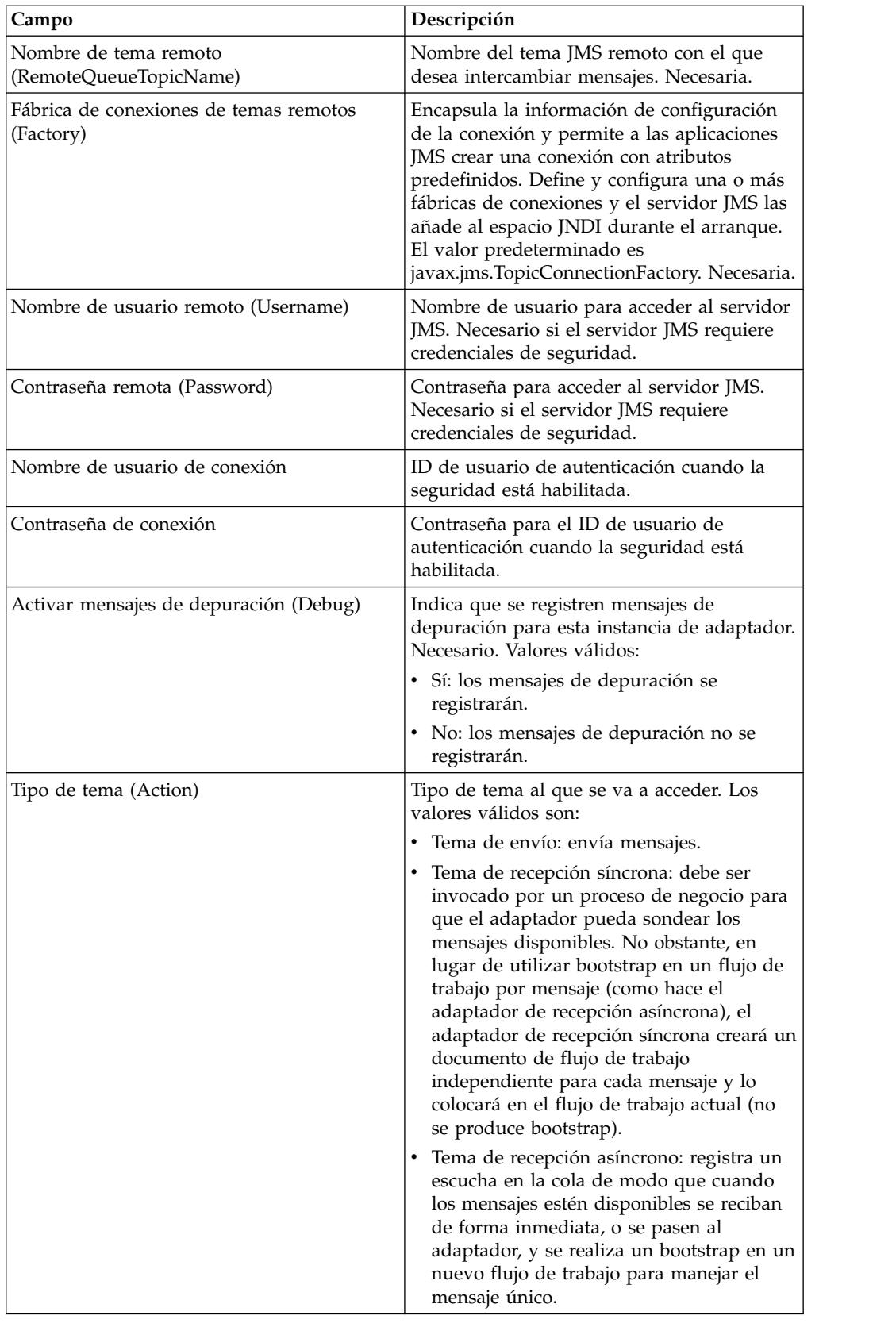

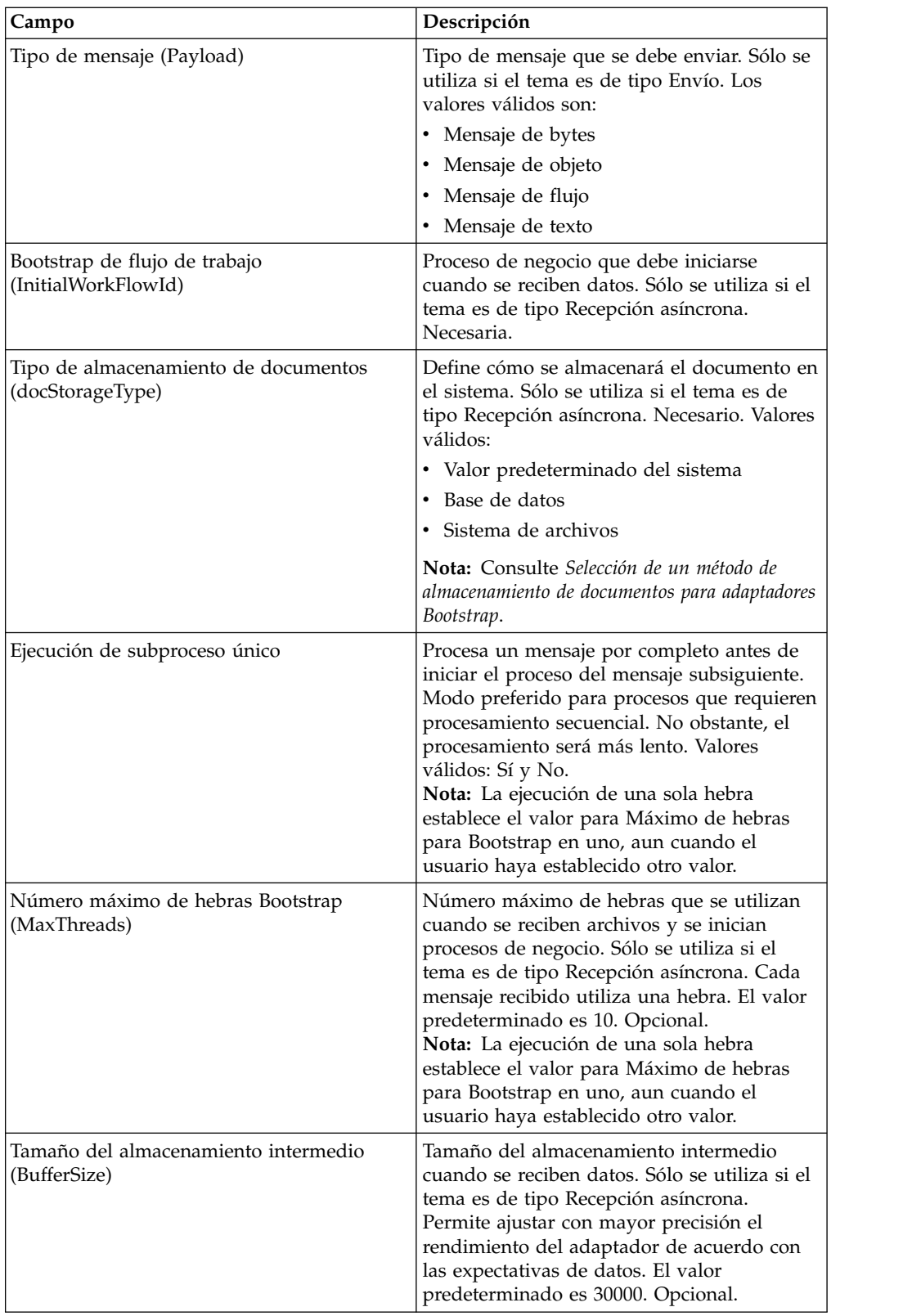

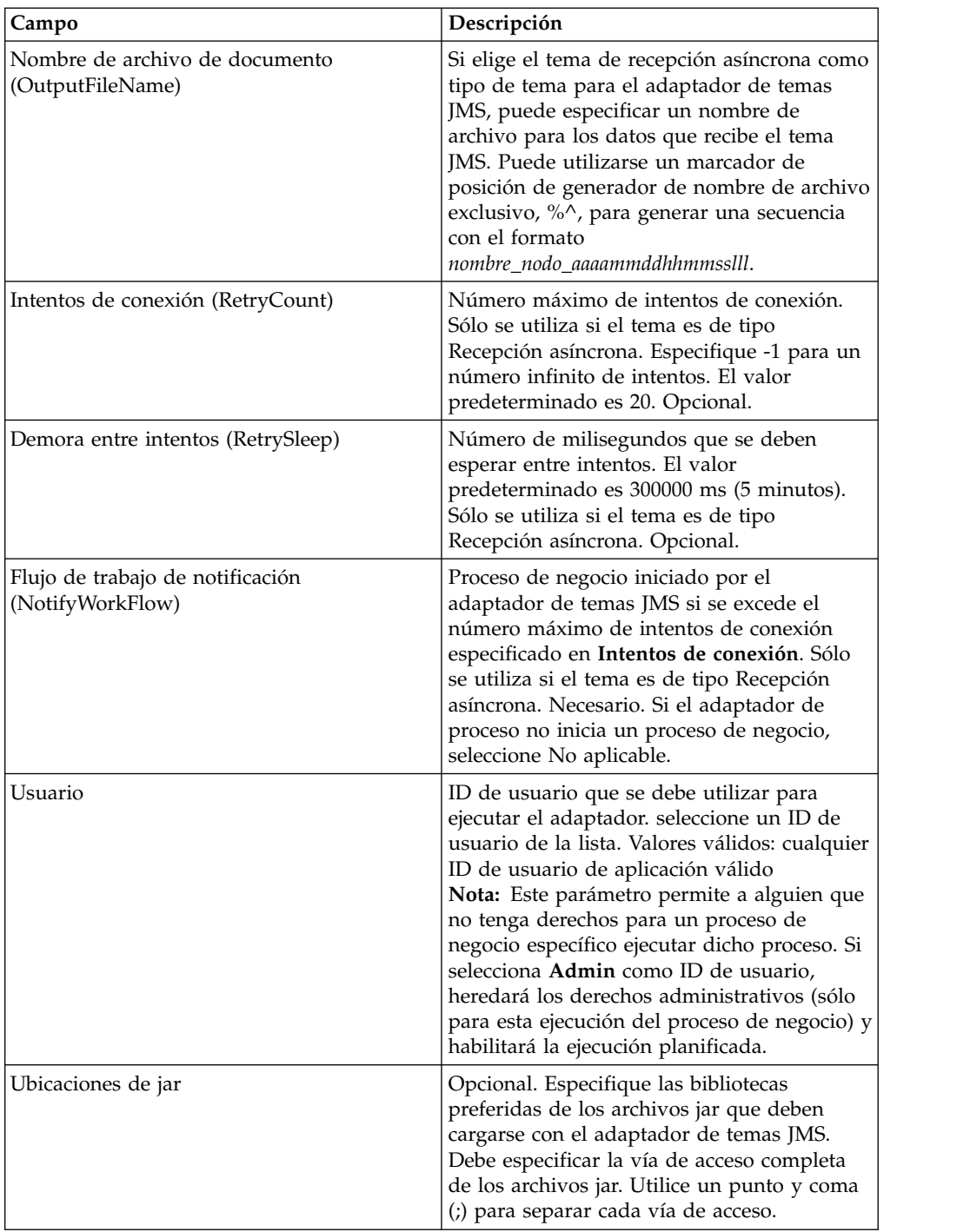

# **Parámetros que se pasan del proceso de negocio al adaptador**

La siguiente tabla contiene los parámetros que se pasan del proceso de negocio al adaptador de temas JMS:

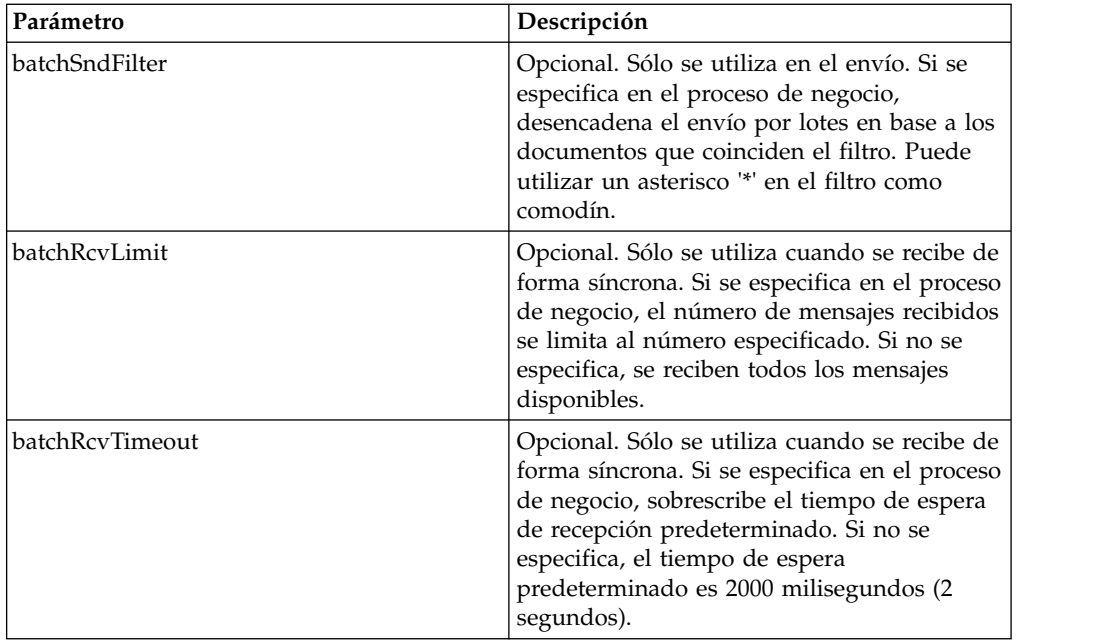

# **Definición de propiedades de objeto de cabecera de JMS**

Al enviar, puede establecer las propiedades del objeto de JMS de la cabecera JMS que no forman parte de los datos de carga. Puede especificar pares de nombre/valor durante el tiempo de ejecución en BPML. Dado que los pares de nombre/valor definidos por el usuario se desconocen de antemano, no pueden definirse en la configuración de la aplicación o de GPM, por lo tanto, deben añadirse manualmente de forma directa en BPML. El adaptador de temas JMS buscará en ProcessData el nombre de nodo XML JMSetProperty y utilizará nodos hijo que encuentre para establecer pares de nombre/valor. Existe una lista de nombre de propiedades reservadas que establecerá propiedades de mensajes JMS específicas. A continuación se muestra un ejemplo del árbol XML de ProcessData:

```
<ProcessData>
  <JMSetProperty>
    <somename1>somevalue1</somename1>
    <somename2>somevalue2</somename2>
Reserved names that set specific JMS message properties
   <correlationID>someStringValue</correlationID >
    <deliveryMode>someIntegerValue</deliveryMode>
    <destination>someTopicName</destination>
    <expiration>someLongValue</expiration>
    <messageID>someStringValue</messageID>
    <priority>someIntegerValue</priority>
    <redelivered>someBooleanValue(true/false)</redelivered>
    <replyTo>someTopicName</replyTo>
    <timestamp>someLongValue</timestamp>
    <type>someStringValue</type>
  </JMSetProperty>
</ProcessData>
```
A continuación se muestra un ejemplo de BPML que podría utilizarse para definir estos pares de nombre/valor de ProcessData:

```
<assign to="JMSetProperty/somename1" from="'somevalue1'" append="true"/>
<assign to="JMSetProperty/somename2" from="'somevalue2'" append="true"/>
```
Al recibir, el adaptador de temas JMS definirá elementos de ProcessData para todos los campos de cabecera de JMS y propiedades de objeto. Las propiedades de objeto definidas en la cabecera de JMS se colocarán en ProcessData con el nombre de nodo de JMS. Por ejemplo, si existe una propiedad denominada *somename* con el valor *somevalue*, ProcessData contendrá JMS/somename con el valor correspondiente:

```
<JMS>
  <somename>somevalue</somename>
</JMS>
```
Además de las propiedades definidas por el usuario, el adaptador de temas JMS también definirá los siguientes campos de cabecera de JMS en ProcessData (si no son nulos):

- JMS/correlationID
- JMS/deliveryMode
- JMS/destination
- JMS/expiration
- JMS/messageID
- JMS/priority
- JMS/redelivered
- JMS/replyTo
- JMS/timestamp
- JMS/type

JMSetProperty puede utilizarse como propiedad global (bajo el nodo ProcessData) o como propiedad local (bajo documentos individuales). Los parámetros de JMSetProperty local sobrescriben los parámetros globales y son útiles cuando se realiza un envío en modo por lotes. En el siguiente ejemplo, la propiedad JMSetProperty global tiene un parámetro denominado "test" con el valor cero. Dado que PrimaryDocument no tiene ninguna propiedad JMSetProperty local, utiliza la propiedad global. No obstante, puesto que doc1, doc2 y doc3 tienen parámetros JMSetProperty locales, utilizan los parámetros locales.

```
<ProcessData>
 <JMSetProperty>
   <test>0</test>
 </JMSetProperty>
 <PrimaryDocument SCIObjectID="1833955:1063b363ed5:-774a"/>
 <doc1 SCIObjectID="1833955:1063b363ed5:-774b">
   <JMSetProperty>
      <test>1</test>
    </JMSetProperty>
  </doc1>
  <doc2 SCIObjectID="1833955:1063b363ed5:-774c">
   <JMSetProperty>
     <test>2</test>
    </JMSetProperty>
 </doc2>
  <doc3 SCIObjectID="1833955:1063b363ed5:-774d">
    <JMSetProperty>
      <test>3</test>
    </JMSetProperty>
 </doc3>
</ProcessData>
```
### **Invocación del envío por lotes**

Si un proceso de negocio contiene varios documentos en ProcessData, el adaptador JMS puede invocarse una vez con el parámetro de flujo de trabajo **batchSndFilter**,

que permite al adaptador enviar varios mensajes para cada uno de los documentos que coincide con los criterios de batchSndFilter.

Para invocar el envío por lotes:

1. No es necesario que realice cambios en la configuración del adaptador principal; solamente debe añadir la asignación apropiada al proceso de negocio en el paso de invocación del adaptador JMS.

Ejemplo de ProcessData para los BPML:

```
<ProcessData>
  <PrimaryDocument SCIObjectID="fe64b9:1060cac437b:-6a2a"/>
  <doc1 SCIObjectID="fe64b9:1060cac437b:-6a2b"/>
  <XYZ>
   <doc1 SCIObjectID="fe64b9:1060cac437b:-6a2c"/>
    <doc2 SCIObjectID="fe64b9:1060cac437b:-6a2d"/>
    <doc3 SCIObjectID="fe64b9:1060cac437b:-6a2e"/>
 </XYZ>
</ProcessData>
```
# **Ejemplo 1**

Envía todos los documentos en ProcessData (incluido el documento PrimaryDocument). En este ejemplo, se envían los cinco documentos de ProcessData.

```
<operation name="JMS batch send">
 <participant name="JMSadapter"/>
  <output message="toService">
   \leqassign to="." from="*"/>
   <assign to="batchSndFilter" from="'*'"/>
 </output>
  <input message="fromService">
   <assign to="." from="*"/>
  </input>
</operation>
```
## **Ejemplo 2**

Envía todos los documentos que empiezan por "doc" del nodo XYZ. En este ejemplo, sólo se envían tres documentos en ProcessData.

```
<operation name="JMS batch send">
  <participant name="JMSadapter"/>
 <output message="toService">
   <assign to="." from="*"/>
   <assign to="batchSndFilter" from="'XYZ/doc*'"/>
  </output>
  <input message="fromService">
   <assign to="." from="*"/>
  </input>
</operation>
```
### **Invocación de la recepción por lotes**

El tipo de adaptador de recepción que se elige se basa en las necesidades del negocio. Si procesa un gran volumen de mensajes, es posible que resulte más eficaz procesarlos por lotes que realizar bootstrap en un flujo de trabajo para cada mensaje.

Para el adaptador de temas JMS, hay dos tipos de temas de recepción:

- v Tema de recepción asíncrono: registra un escucha en la cola de modo que cuando los mensajes estén disponibles se reciban de forma inmediata, o se pasen al adaptador, y se realiza un bootstrap en un nuevo flujo de trabajo para manejar el mensaje único. El proceso de negocio en el que el adaptador va a realizar bootstrap debería estar en modo síncrono.
- v Tema de recepción síncrona: debe ser invocado por un proceso de negocio para que el adaptador pueda sondear los mensajes disponibles. No obstante, en lugar de utilizar bootstrap en un flujo de trabajo por mensaje (como hace el adaptador de recepción asíncrona), el adaptador de recepción síncrona creará un documento de flujo de trabajo independiente para cada mensaje y lo colocará en el flujo de trabajo actual (no se produce bootstrap).

Además, hay dos parámetros de proceso de negocio asociados con la recepción síncrona (recepción por lotes):

- v batchRcvLimit: (opcional) si se utiliza, este parámetro limita el número de mensajes por lotes en el flujo de trabajo en el que se realiza bootstrap. El valor predeterminado es sin límite.
- v batchRcvTimeout: (opcional) si se utiliza, este parámetro especifica durante cuánto tiempo espera el adaptador para recibir un mensaje antes de finalizar. El valor predeterminado es 2000 (milisegundos)

Una vez que un adaptador síncrono completa el proceso de recepción, crea la información siguiente en ProcessData para el flujo de trabajo actual que ha invocado al adaptador:

- v JMS/DocumentCount: este parámetro siempre se crea para mostrar cuántos documentos se han creado de los mensajes recibidos, aunque no se haya recibido ningún mensaje.
- v JMS/Documentxxx: para cada mensaje recibido, se crea un documento en el nodo JMS y luego se enumera secuencialmente empezando por 1 (es decir, documento1, documento2, etc.).

Otra diferencia entre el modo de recepción asíncrona y el modo de recepción síncrona es el lugar en el que se almacenan los metadatos de mensaje en ProcessData. En modo asíncrono, sólo crea un documento (PrimaryDocument), de modo que todos los datos se almacenan como JMS/*nombreMetadatos*. Sin embargo, en modo de recepción síncrona, los metadatos se almacenan bajo cada documento como JMS/*nombreDocumento*/*nombreMetadatos*, como se muestra en el siguiente ejemplo.

Ejemplo de ProcessData después de realizar una recepción por lotes:

```
<ProcessData>
  <JMS>
    <DocumentCount>3</DocumentCount>
    <Document1 SCIObjectID="1833955:1060de6d03d:-697b">
      <redelivered>false</redelivered>
     <deliveryMode>2</deliveryMode>
     <destination>testtopic</destination>
     <expiration>0</expiration>
     <messageID>ID:234-11255156360801</messageID>
      <priority>4</priority>
      <timestamp>1125515636080</timestamp>
    </Document1>
    <Document2 SCIObjectID="1833955:1060de6d03d:-6978">
     <redelivered>false</redelivered>
      <deliveryMode>2</deliveryMode>
      <destination>testtopic</destination>
     <expiration>0</expiration>
```

```
<messageID>ID:234-11255156361102</messageID>
     <priority>4</priority>
     <timestamp>1125515636110</timestamp>
    </Document2>
    <Document3 SCIObjectID="1833955:1060de6d03d:-6975">
     <redelivered>false</redelivered>
     <deliveryMode>2</deliveryMode>
       <destination>testtopic</destination>
     <expiration>0</expiration>
     <messageID>ID:234-11255156361243</messageID>
     <priority>4</priority>
     <timestamp>1125515636124</timestamp>
   </Document3>
  </JMS></ProcessData>
```
# **JMS 1.1 Servicio de adquisición de conexión y servicio de sesión (V5.2.0 - 5.2.4.0)**

El servicio de adquisición de conexión y sesión de JMS 1.1 abre una conexión y una sesión con un servidor JMS remoto. Este servicio se utiliza como parte de un proceso de negocio con otros servicios como los servicios de envío de mensajes, recepción de mensajes, solicitud de respuesta y liberación de conexión de JMS 1.1.

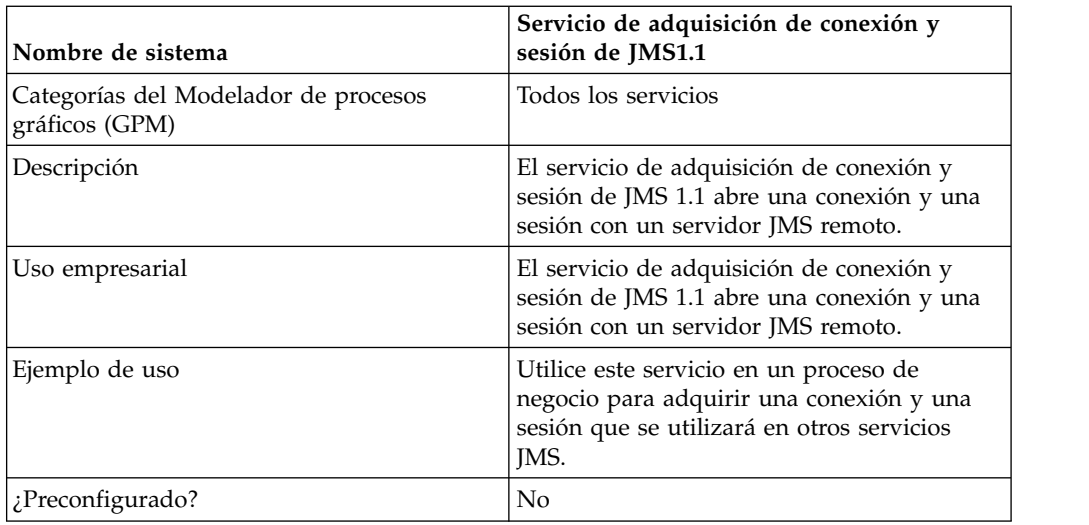

La siguiente tabla proporciona una visión general del servicio:

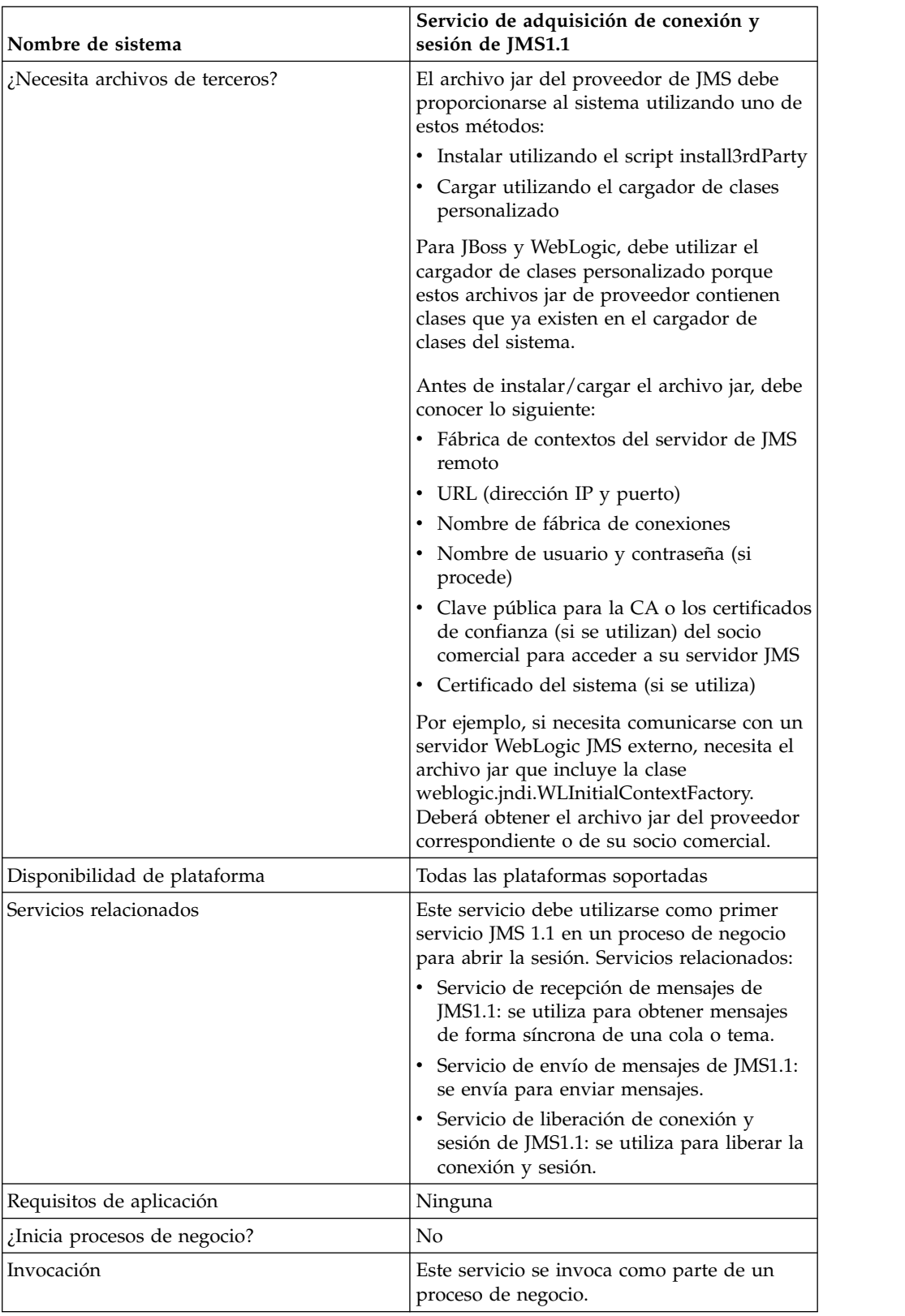

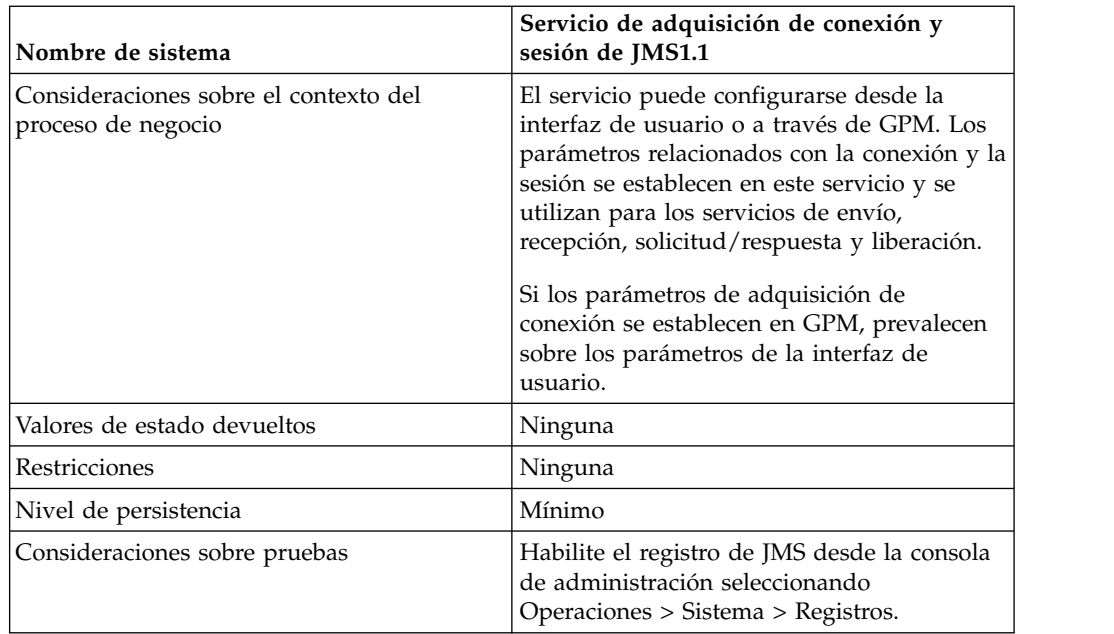

# **Configuración del servicio de adquisición de conexión y sesión de JMS 1.1**

Deberá crear una configuración del servicio de adquisición de conexión y sesión de JMS 1.1 en la consola de administración. Debe especificar los valores de campo para el servicio. Puede establecer parámetros en el nivel de configuración en la consola de administración y en el nivel de proceso de negocio en el GPM. Los valores de los parámetros de GPM sobrescriben los parámetros establecidos en la consola de administración.

Utilice las definiciones de campo siguiente para crear una nueva configuración del servicio de adquisición de conexión y sesión de JMS 1.1.

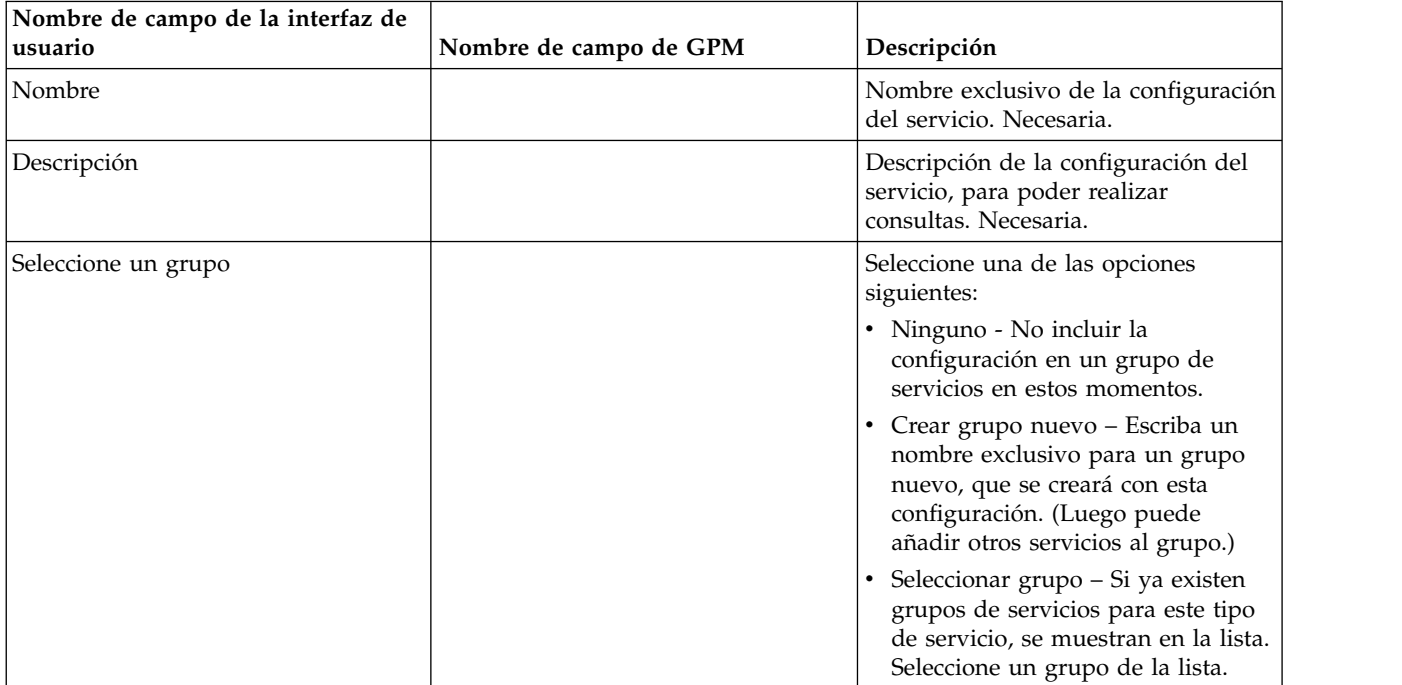

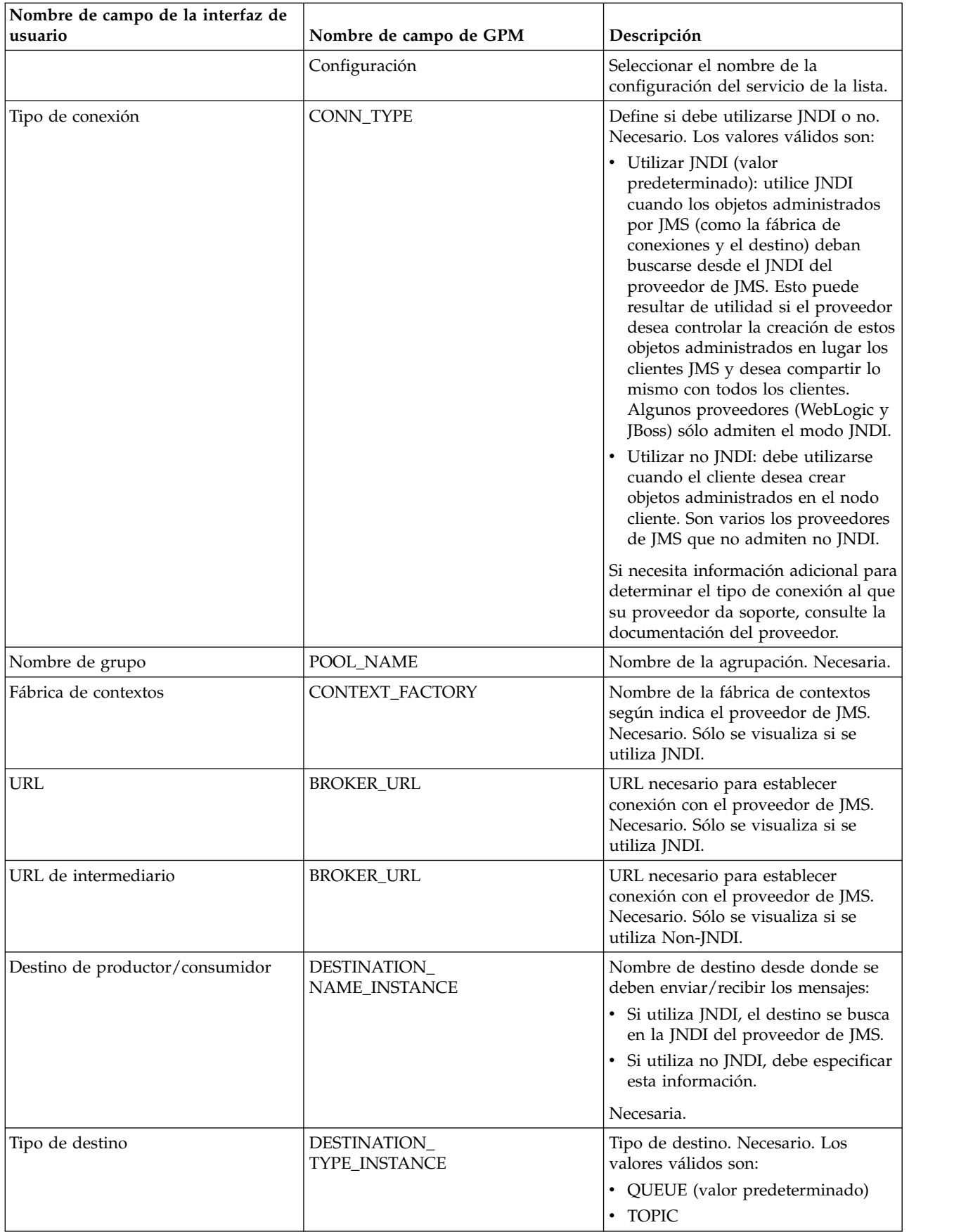

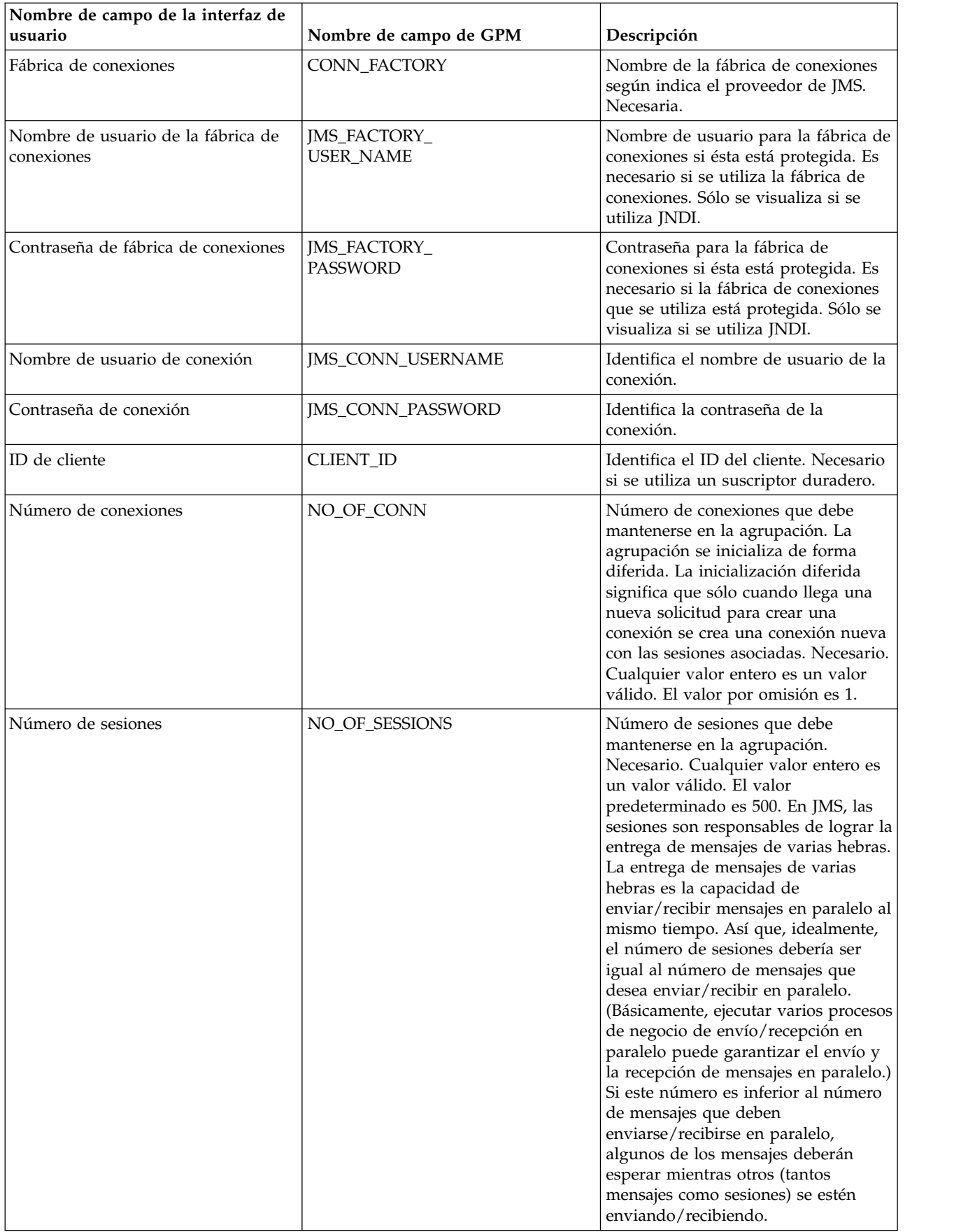

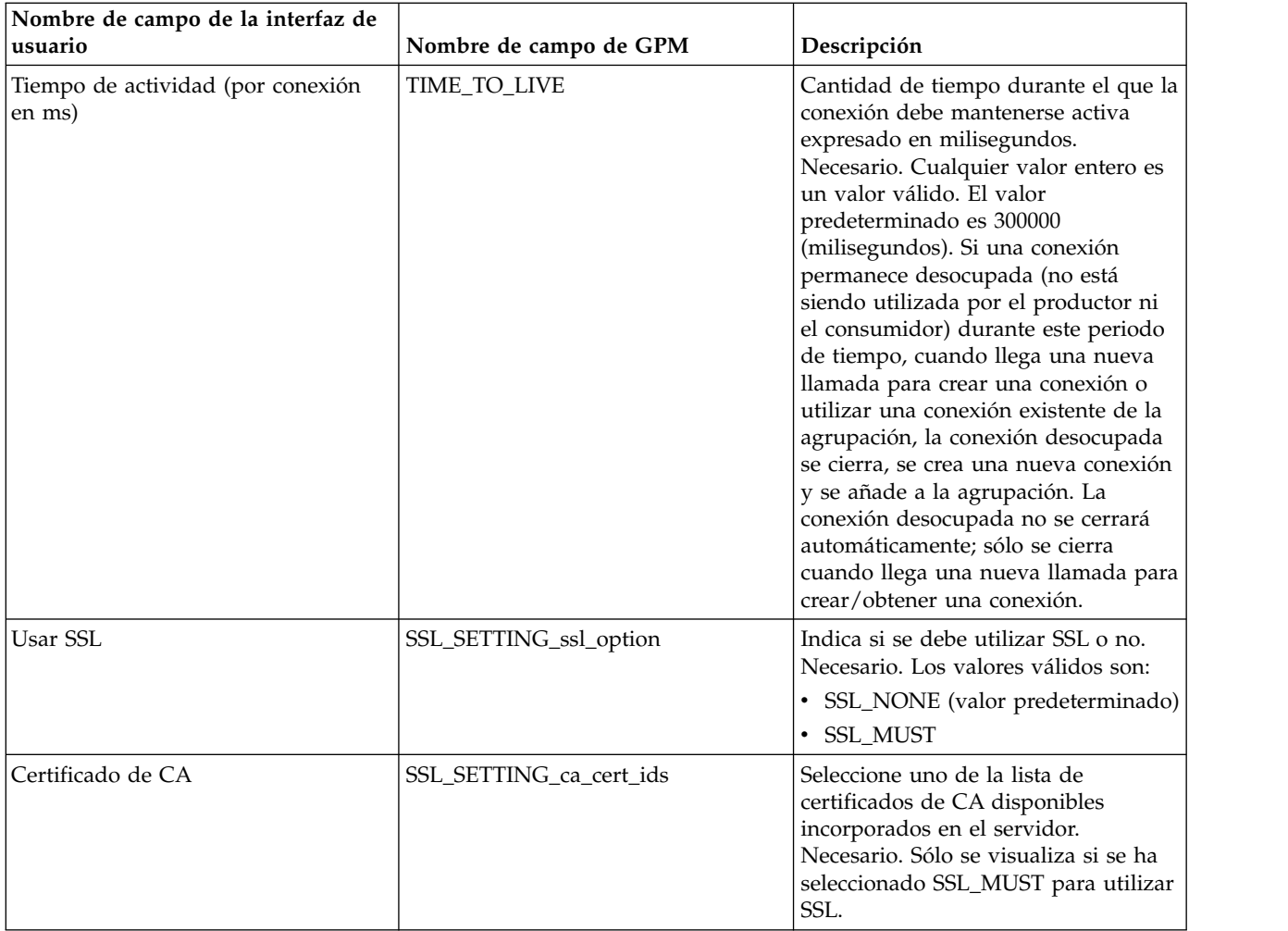

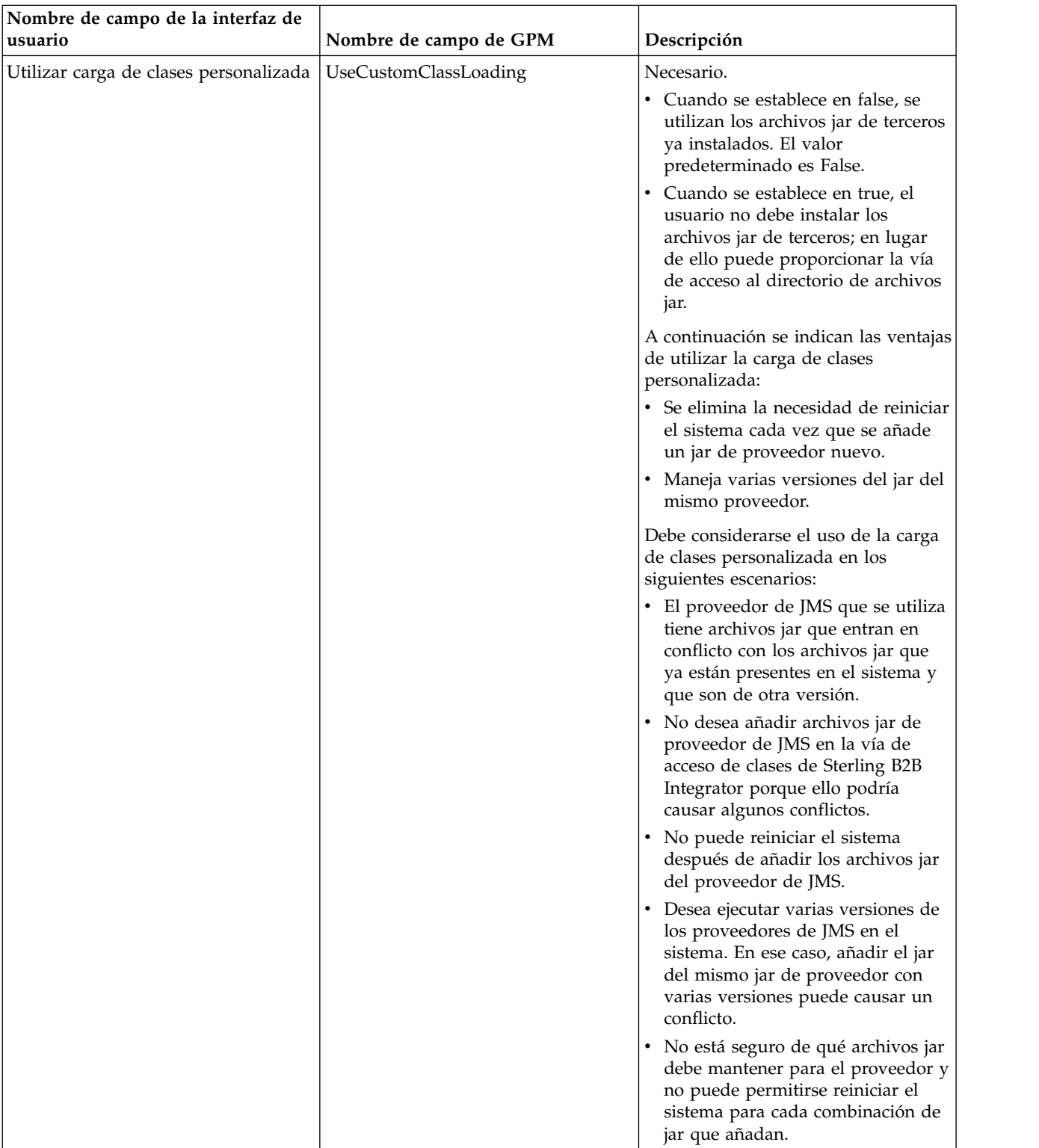

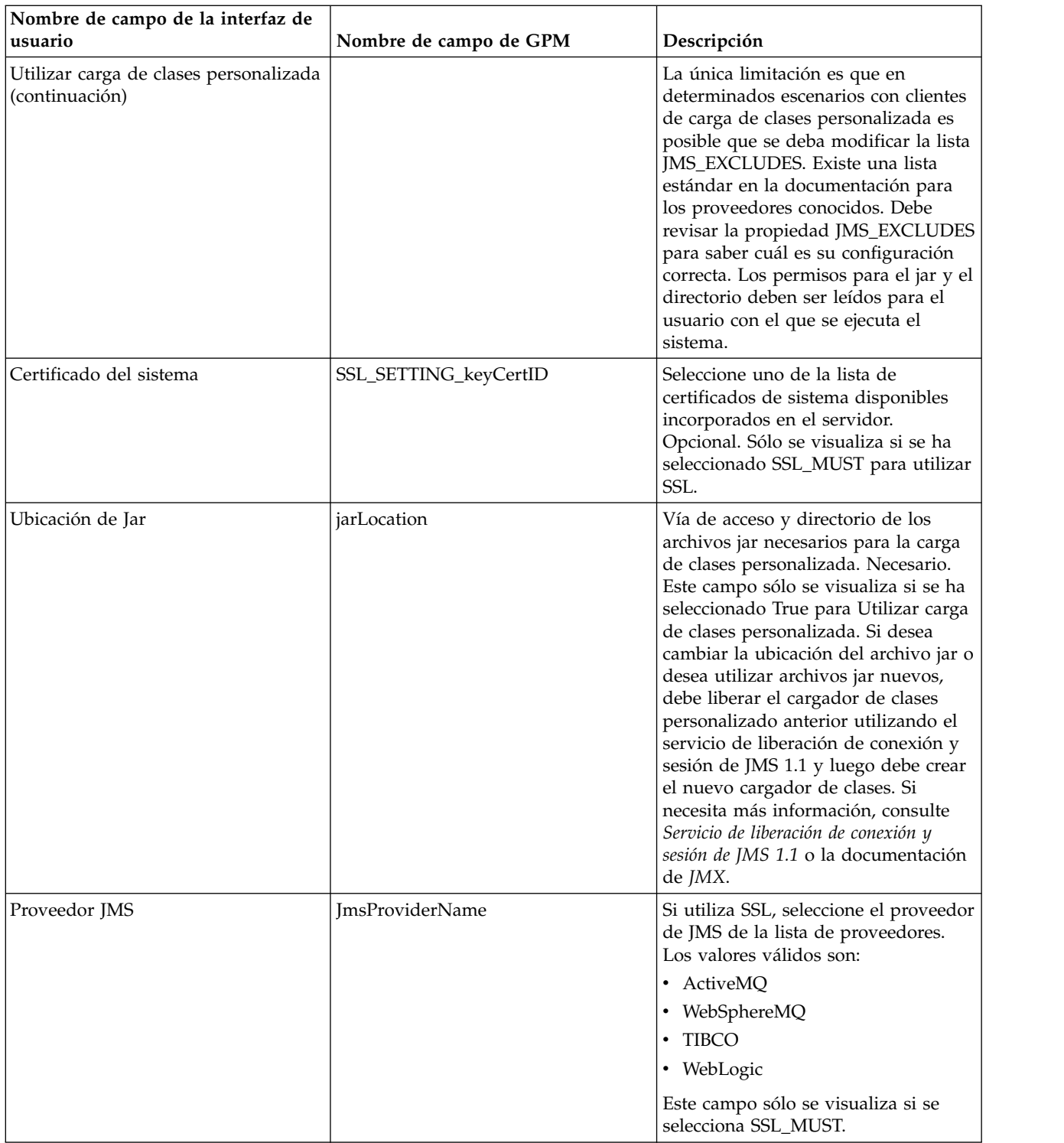

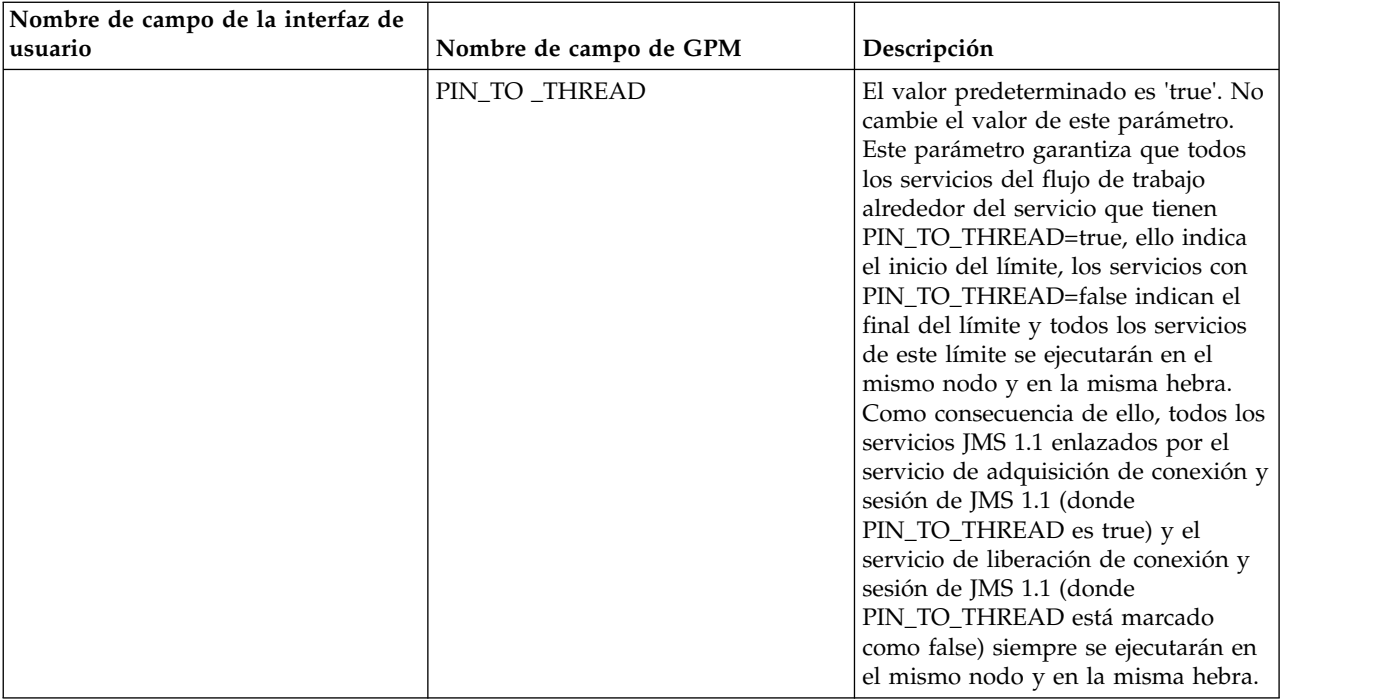

# **Parámetros que se pasan del proceso de negocio al servicio**

Los parámetros siguientes (nombres de campo GPM) se pasan del proceso de negocio al servicio de adquisición de conexión y sesión de JMS 1.1:

- CONN\_TYPE
- POOL\_NAME
- CONTEXT\_FACTORY
- BROKER\_URL
- DESTINATION\_NAME\_INSTANCE
- DESTINATION\_TYPE\_INSTANCE
- CONN\_FACTORY
- JMS\_FACTORY\_USER\_NAME
- JMS\_FACTORY\_PASSWORD
- JMS\_CONN\_USERNAME
- JMS\_CONN\_PASSWORD
- v CLIENT\_ID
- NO\_OF\_CONN
- TIME\_TO\_LIVE
- UseCustomClassLoading
- v SSL\_SETTING\_ca\_cert\_ids
- v SSL\_SETTING\_keyCertID
- jarLocation
- v Nombre JmsProvider

### **Parámetros que deben añadirse en BPML**

Si el servicio de adquisición de la conexión ya está configurado, no debe añadir ningún parámetro al proceso de negocio.

### **Procesos de negocio de ejemplo**

A continuación se muestran dos ejemplos de uso del servicio de adquisición de conexión y sesión de JMS1.1.

#### **Ejemplo 1**

El siguiente ejemplo sobrescribe los parámetros del servicio de adquisición de conexión y sesión de JMS 1.1. Los parámetros establecidos en el nivel de proceso de negocio prevalecerán sobre los establecidos en la interfaz de usuario.

```
<process name="jms11SendToQueueRegression">
    <sequence>
          <operation name="JMS11AcquireConnSessionService">
              <participant name="JMS11AcquireConnectionAndSessionForQueue" />
                <output message="JMS11AcquireConnSessionServiceInputMessage">
                      <assign to="." from="*"></assign>
                      <assign to="CONN_FACTORY">ConnectionFactoryName</assign>
                      <assign to="DESTINATION_NAME_INSTANCE">DestinationName
                           </assign>
                      <assign to="DESTINATION_TYPE_INSTANCE">QUEUE</assign>
                      <assign to="NO_OF_CONNS ">1</assign>
                      <assign to="NO_OF_SESSIONS">100</assign>
                      <assign to>
                  </output>
                  <input message="inmsg">
                        <assign to="." from="*"></assign>
                  </input>
            </operation>
          <operation name="JMS11SendMessageService">
                <participant name="JMS11SendMsgRegression" />
                  <output message="JMS11SendMessageServiceInputMessage">
                        <assign to="." from="*"></assign>
                        <assign to="MSG_TYPE">TextMessage</assign>
                  </output>
                  <input message="inmsg">
                        <assign to="." from="*"></assign>
                  </input>
            </operation>
            <operation name="JMS11ReleaseConnSessionService">
                  <participant name="JMS11ReleaseConnectionAndSession" />
                  <output message="JMS11ReleaseConnSessionServiceInputMessage">
                        <assign to="." from="*"></assign>
                  </output>
                  <input message="inmsg">
                        <assign to="." from="*"></assign>
                  </input>
            </operation>
     </sequence>
</process>
```
#### **Ejemplo 2**

El siguiente ejemplo utiliza todo lo del servicio que se ha configurado mediante la interfaz de usuario.

```
<process name="jms11SendToQueueRegression">
      <sequence>
            <operation name="JMS11AcquireConnSessionService">
```

```
<participant name="JMS11AcquireConnectionAndSessionForQueue" />
                <output message="JMS11AcquireConnSessionServiceInputMessage">
                        <assign to="." from="*"></assign>
                  </output>
                  <input message="inmsg">
                        <assign to="." from="*"></assign>
                  </input>
            </operation>
            <operation name="JMS11SendMessageService">
                 <participant name="JMS11SendMsgRegression" />
                 <output message="JMS11SendMessageServiceInputMessage">
                        <assign to="." from="*"></assign>
                        <assign to="MSG_TYPE">TextMessage</assign>
                  </output>
                  <input message="inmsg">
                        <assign to="." from="*"></assign>
                 </input>
            </operation>
            <operation name="JMS11ReleaseConnSessionService">
                  <participant name="JMS11ReleaseConnectionAndSession" />
                  <output message="JMS11ReleaseConnSessionServiceInputMessage">
                        <assign to="." from="*"></assign>
                  </output>
                  <input message="inmsg">
                       <assign to="." from="*"></assign>
                 </input>
            </operation>
     </sequence>
</process>
```
# **Preguntas más frecuentes**

# **¿Por qué falla mi mensaje?**

Si está utilizando la carga de clases personalizada en JMS 1.1, es posible que al recibir los mensajes a través del servicio de recepción síncrona o del adaptador de recepción asíncrona el objeto de cabecera replyTo de la cabecera de mensajes de JMS sea de una clase que no esté presente en la vía de acceso a clases dinámica de Sterling B2B Integrator.

Si éste es la situación, el sistema no puede enviar el mensaje a un destino especificado en la cabecera replyTo. Deberá realizar una de las acciones siguientes:

- v Añadir el archivo jar a la vía de acceso a clases dinámica de Sterling B2B Integrator en lugar de utilizar la carga de clases personalizada.
- v Proporcionar un nombre de cola/tema explícitamente en el servicio.

## **¿Qué hace el parámetro PIN\_TO\_THREAD? ¿Es necesario cambiarlo?**

JMS 1.1 utiliza un parámetro denominado PIN\_TO\_THREAD. Este parámetro garantiza que todos los servicios del flujo de trabajo alrededor del servicio que tienen PIN\_TO\_THREAD=true, ello indica el inicio del límite, los servicios con PIN\_TO\_THREAD=false indican el final del límite y todos los servicios de este límite se ejecutarán en el mismo nodo y en la misma hebra. Como consecuencia de ello, todos los servicios JMS 1.1 enlazados por el servicio de adquisición de conexión y sesión de JMS 1.1 (donde PIN\_TO\_THREAD es true) y el servicio de liberación de conexión y sesión de JMS 1.1 (donde PIN\_TO\_THREAD está marcado como false) siempre se ejecutarán en el mismo nodo y en la misma hebra.

El motivo principal de todo ello son las transacciones circundantes y el uso del mismo objeto de sesión y conexión. Así que básicamente entre PIN\_TO\_THREAD=true y PIN\_TO\_THREAD=false los servicios podrán utilizar el mismo objeto de sesión y conexión. Asimismo, las transacciones de JMS están gobernadas por objetos de sesión. La misma sesión garantiza que puede tener varios servicios utilizando una misma sesión y todos ellos pueden retrotraerse o confirmarse conjuntamente.

No debe modificar este parámetro.

# **JMS 1.1 Servicio de adquisición y servicio de sesión (V5.2.4.1 o posterior)**

El servicio de adquisición de conexión y sesión de JMS 1.1 abre una conexión y una sesión con un servidor JMS remoto. Este servicio se utiliza como parte de un proceso de negocio con otros servicios como los servicios de envío de mensajes, recepción de mensajes, solicitud de respuesta y liberación de conexión de JMS 1.1.

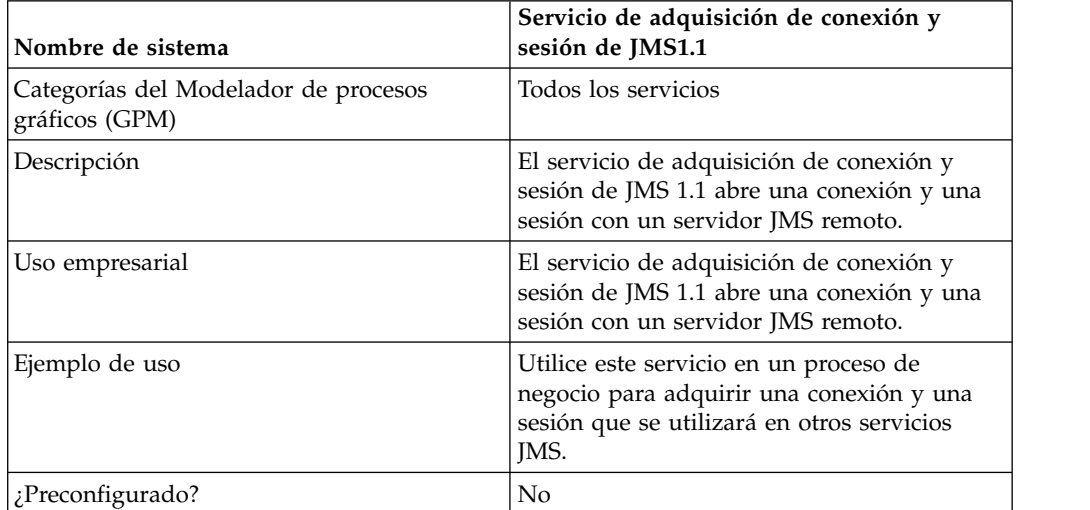

La siguiente tabla proporciona una visión general del servicio:

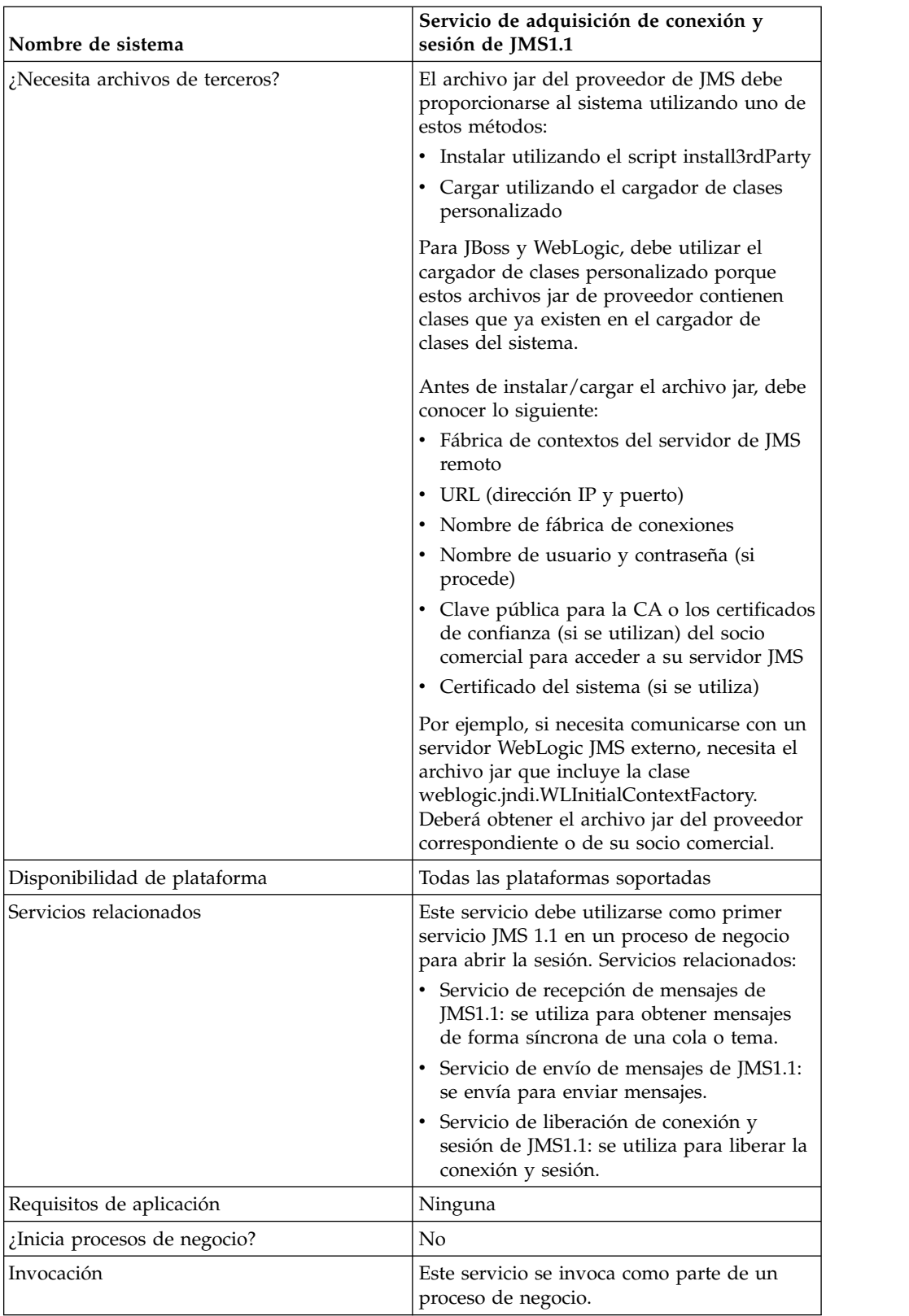

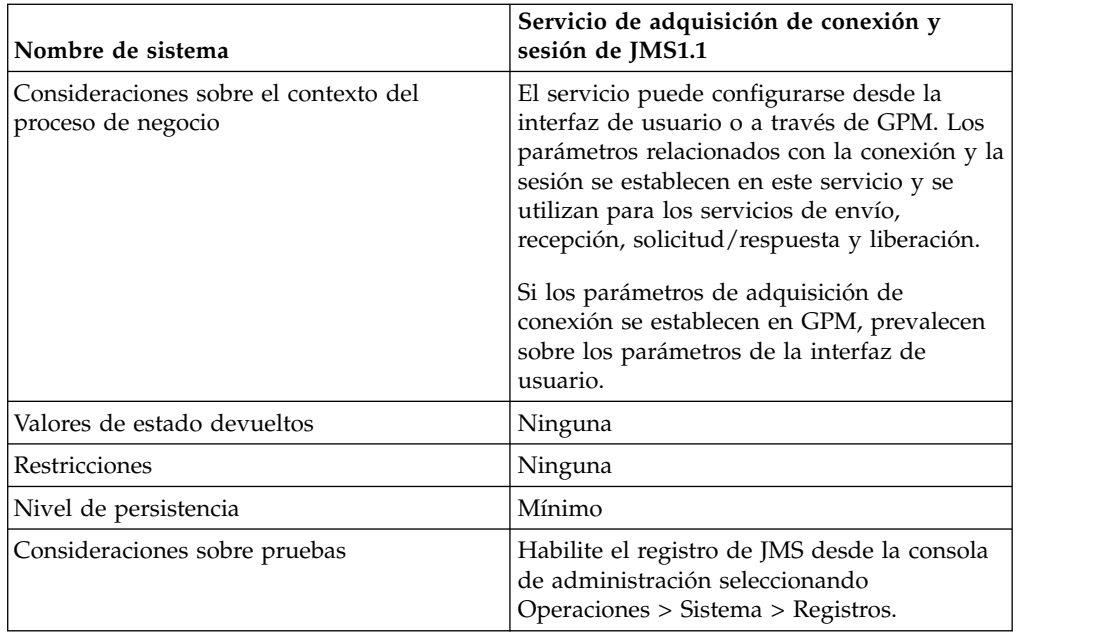

# **Configuración del servicio de adquisición de conexión y sesión de JMS 1.1**

Deberá crear una configuración del servicio de adquisición de conexión y sesión de JMS 1.1 en la consola de administración. Debe especificar los valores de campo para el servicio. Puede establecer parámetros en el nivel de configuración en la consola de administración y en el nivel de proceso de negocio en el GPM. Los valores de los parámetros de GPM sobrescriben los parámetros establecidos en la consola de administración.

Utilice las definiciones de campo siguiente para crear una nueva configuración del servicio de adquisición de conexión y sesión de JMS 1.1.

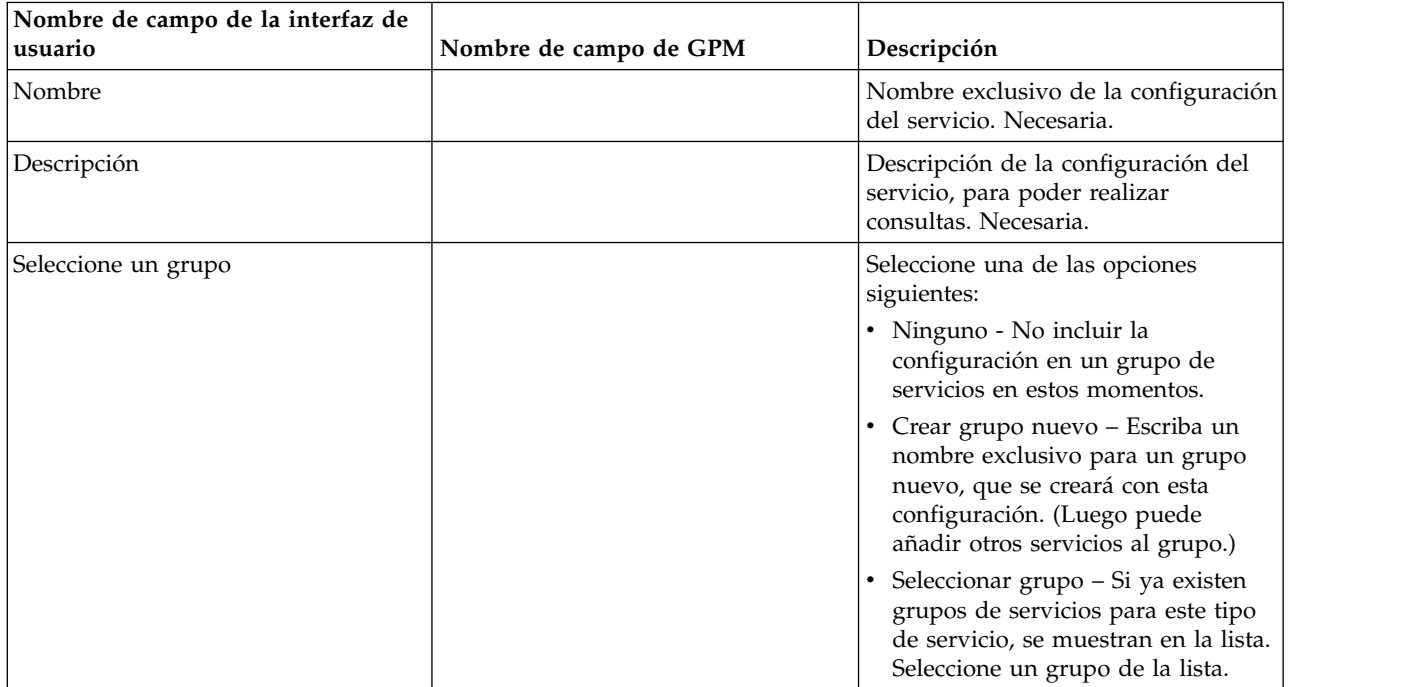

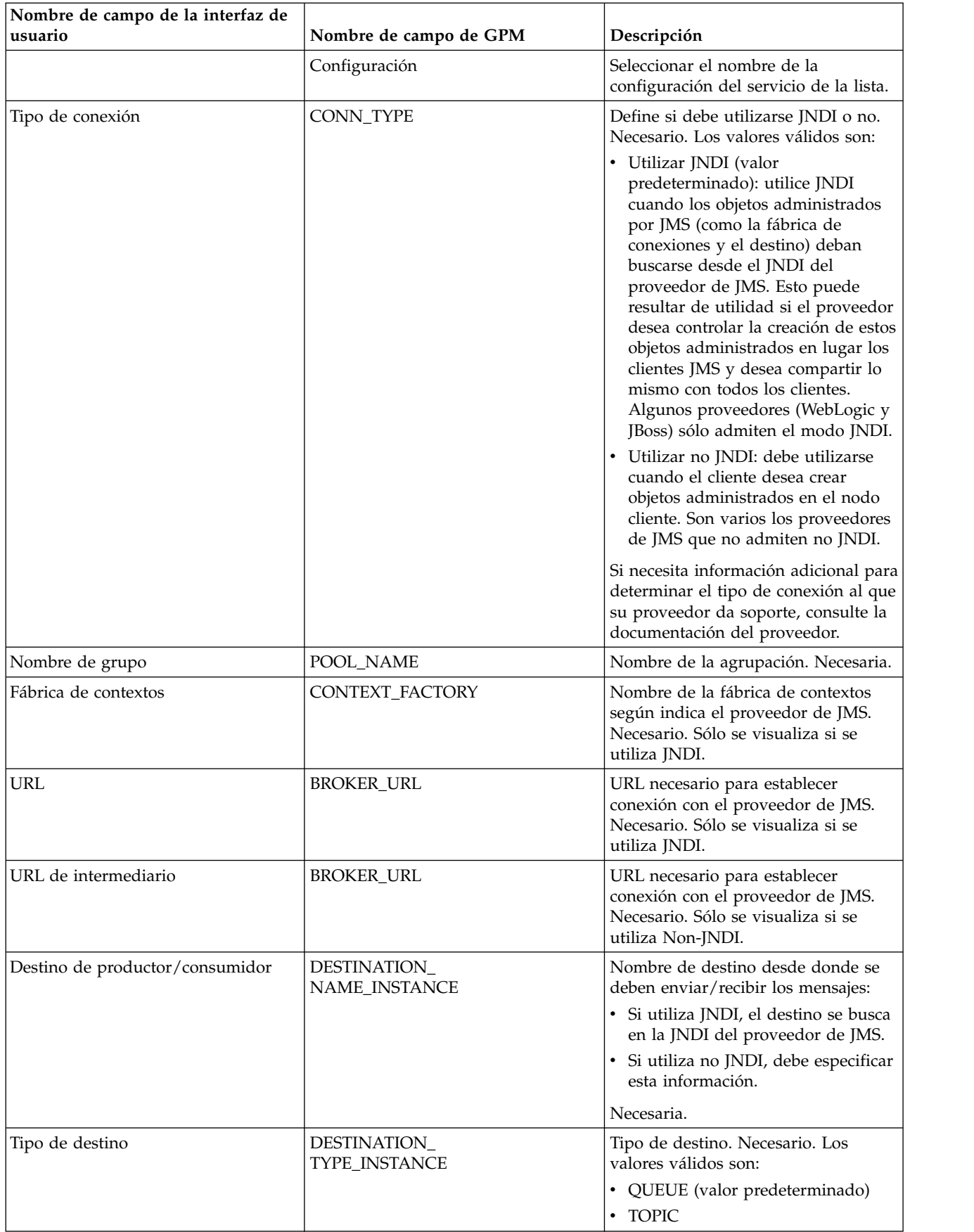

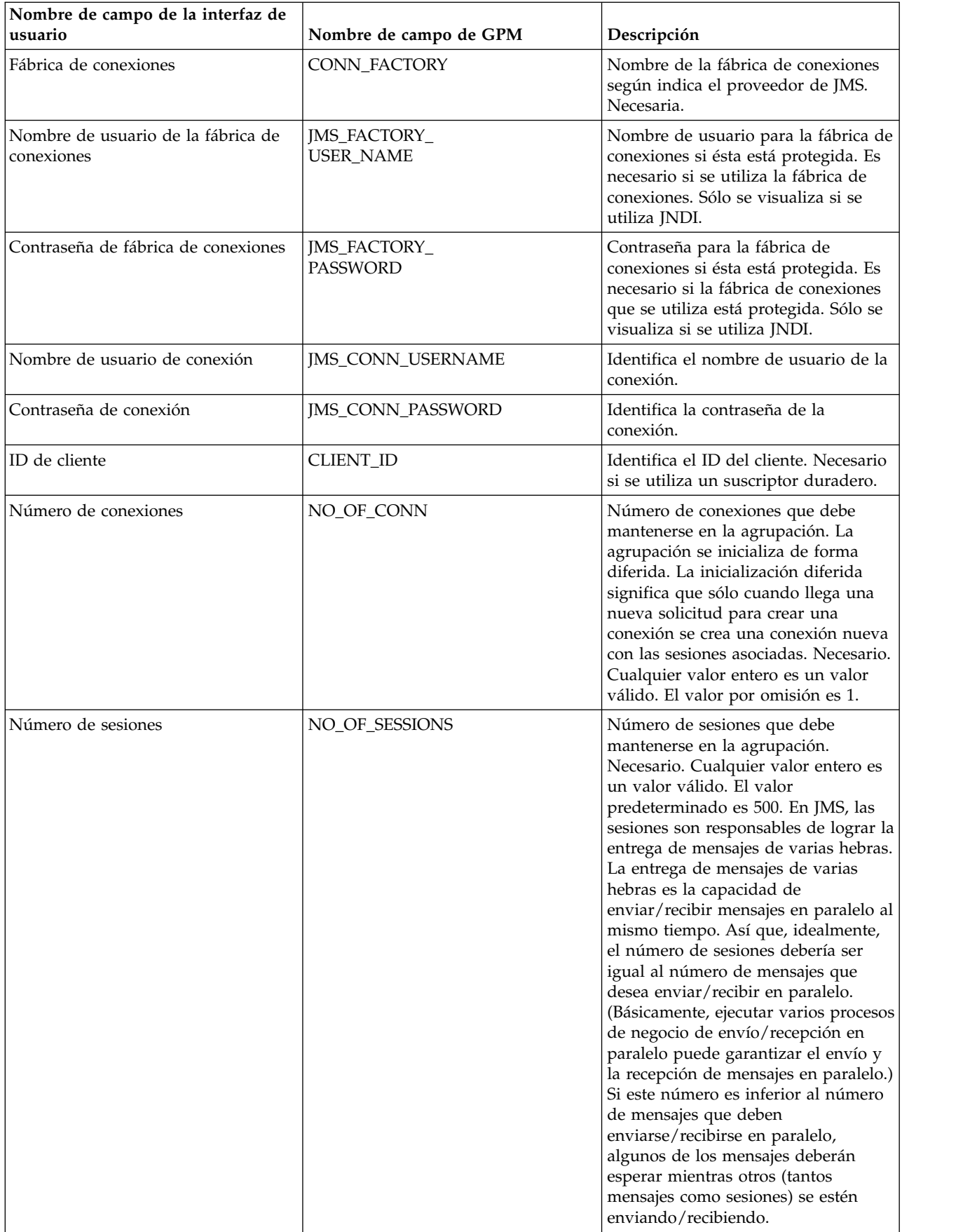

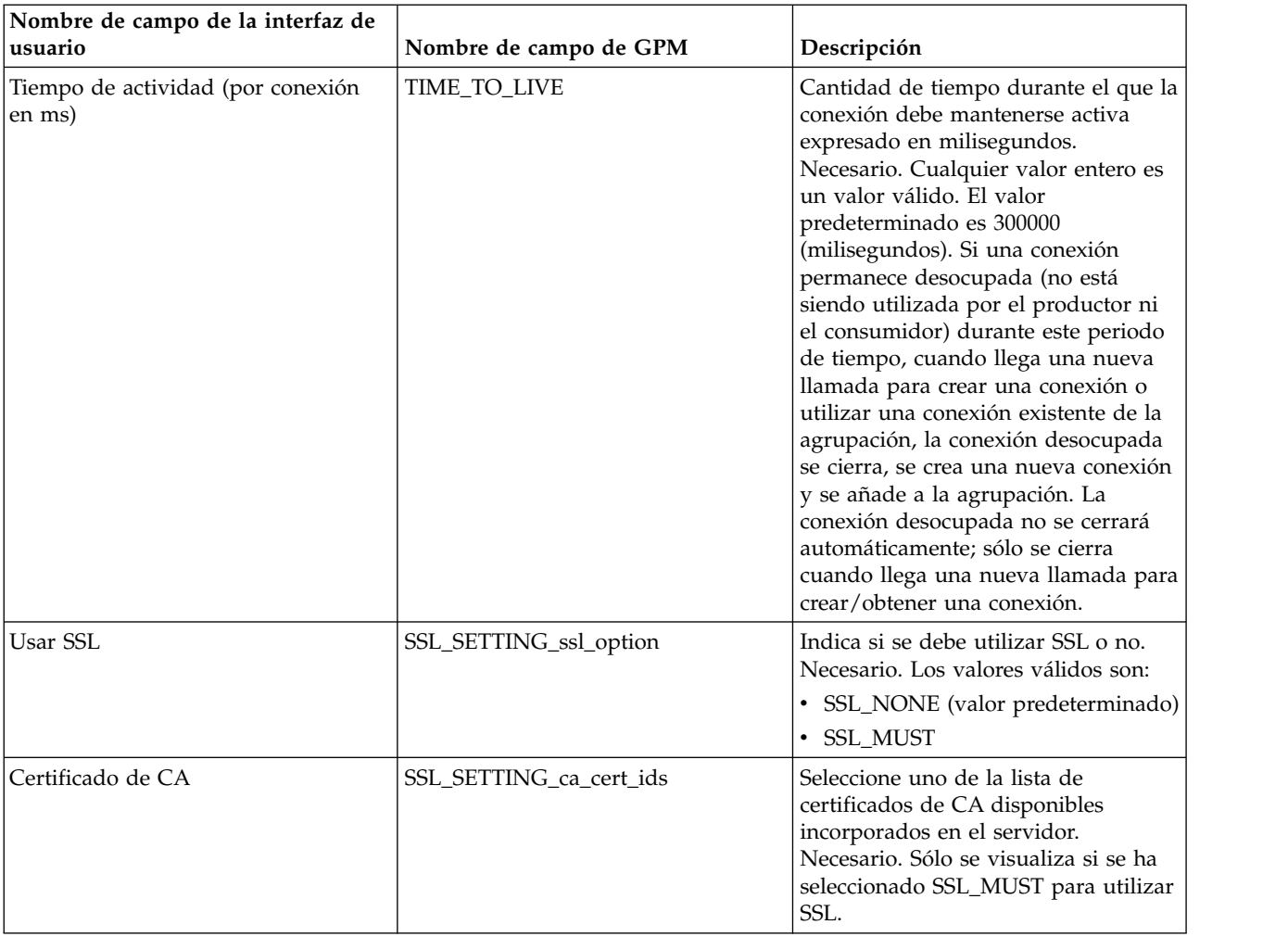

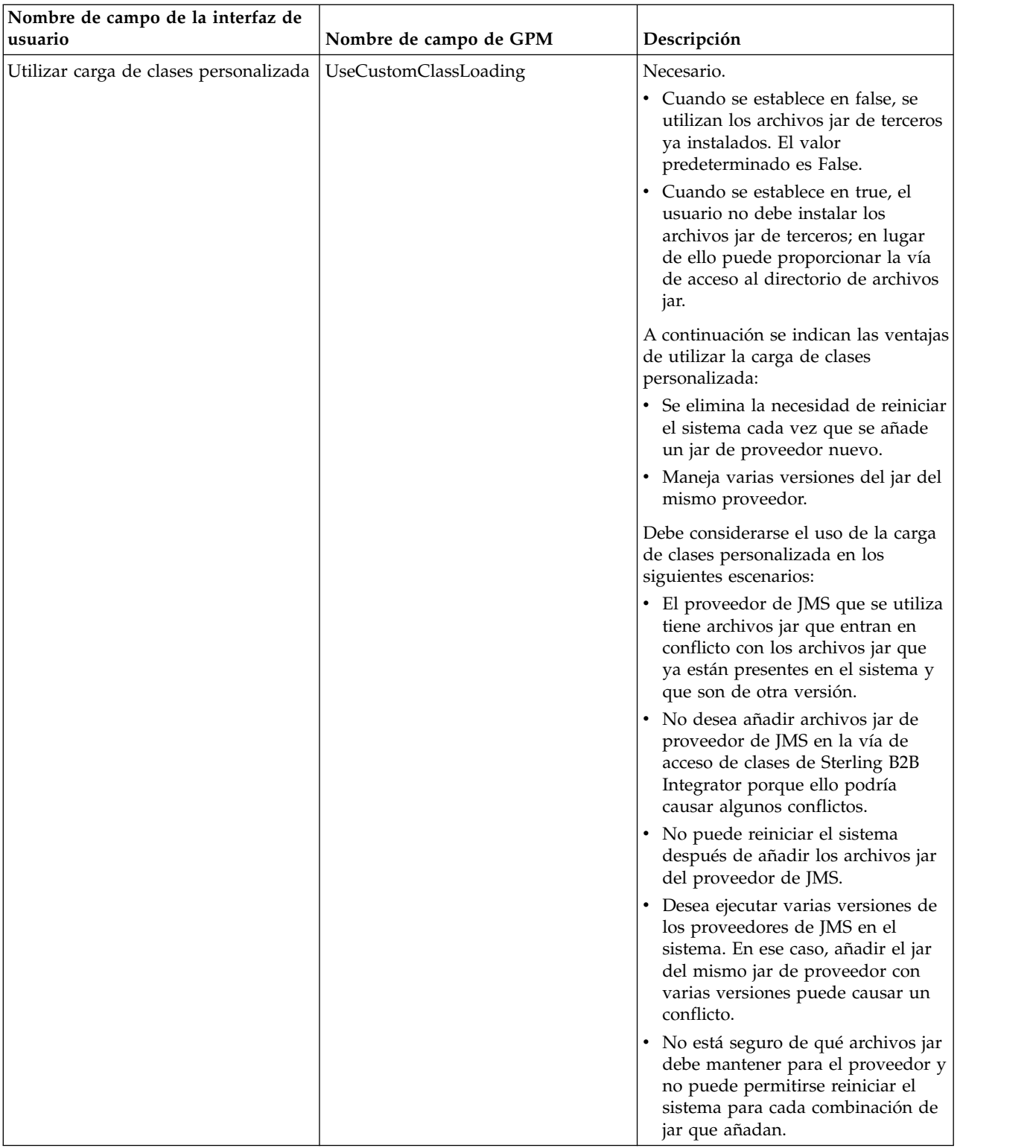

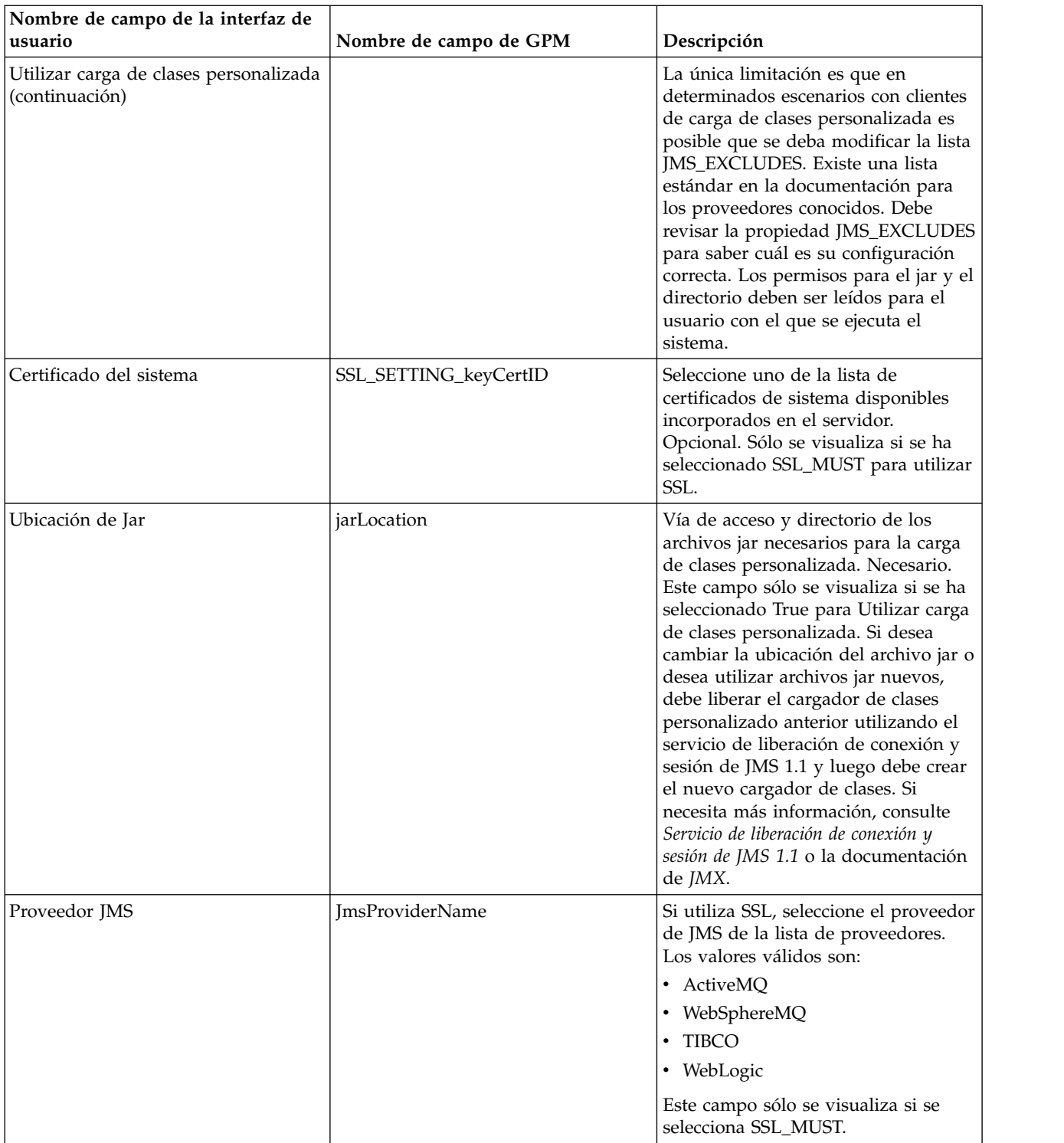

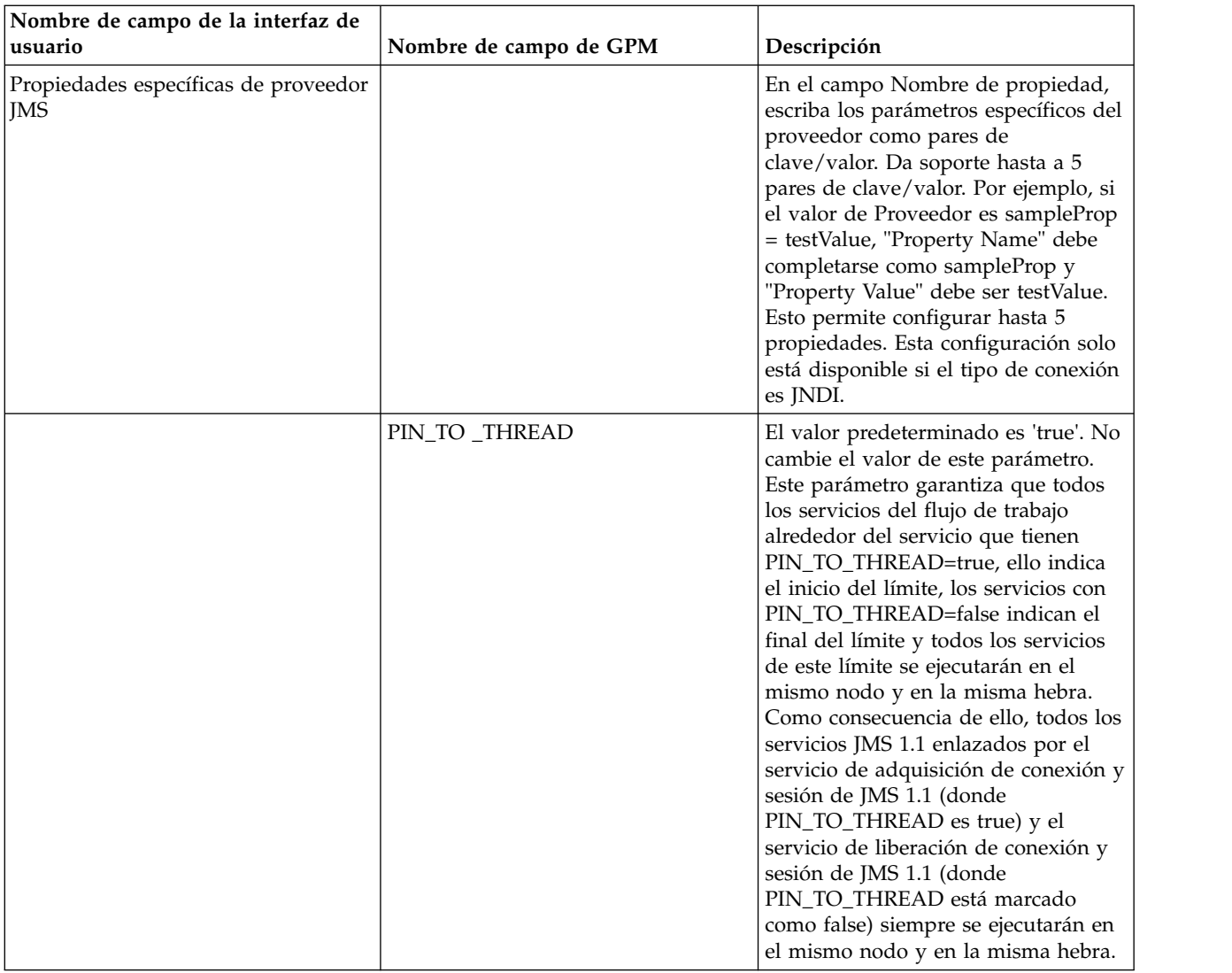

# **Parámetros que se pasan del proceso de negocio al servicio**

Los parámetros siguientes (nombres de campo GPM) se pasan del proceso de negocio al servicio de adquisición de conexión y sesión de JMS 1.1:

- CONN\_TYPE
- $\cdot$  POOL\_NAME
- CONTEXT\_FACTORY
- BROKER\_URL
- DESTINATION\_NAME\_INSTANCE
- DESTINATION\_TYPE\_INSTANCE
- CONN\_FACTORY
- JMS\_FACTORY\_USER\_NAME
- JMS\_FACTORY\_PASSWORD
- JMS\_CONN\_USERNAME
- JMS\_CONN\_PASSWORD
- CLIENT\_ID
- NO\_OF\_CONN
- TIME\_TO\_LIVE
- UseCustomClassLoading
- SSL\_SETTING\_ca\_cert\_ids
- SSL\_SETTING\_keyCertID
- jarLocation
- Nombre JmsProvider

### **Parámetros que deben añadirse en BPML**

Si el servicio de adquisición de la conexión ya está configurado, no debe añadir ningún parámetro al proceso de negocio.

### **Procesos de negocio de ejemplo**

A continuación se muestran dos ejemplos de uso del servicio de adquisición de conexión y sesión de JMS1.1.

#### **Ejemplo 1**

El siguiente ejemplo sobrescribe los parámetros del servicio de adquisición de conexión y sesión de JMS 1.1. Los parámetros establecidos en el nivel de proceso de negocio prevalecerán sobre los establecidos en la interfaz de usuario.

```
<process name="jms11SendToQueueRegression">
    <sequence>
          <operation name="JMS11AcquireConnSessionService">
              <participant name="JMS11AcquireConnectionAndSessionForQueue" />
                <output message="JMS11AcquireConnSessionServiceInputMessage">
                      <assign to="." from="*"></assign>
                      <assign to="CONN_FACTORY">ConnectionFactoryName</assign>
                      <assign to="DESTINATION_NAME_INSTANCE">DestinationName
                           </assign>
                      <assign to="DESTINATION_TYPE_INSTANCE">QUEUE</assign>
                      <assign to="NO OF CONNS ">1</assign>
                      <assign to="NO_OF_SESSIONS">100</assign>
                      <assign to>
                  </output>
                  <input message="inmsg">
                        <assign to="." from="*"></assign>
                  </input>
            </operation>
          <operation name="JMS11SendMessageService">
                <participant name="JMS11SendMsgRegression" />
                  <output message="JMS11SendMessageServiceInputMessage">
                       <assign to="." from="*"></assign>
                        <assign to="MSG_TYPE">TextMessage</assign>
                  </output>
                  <input message="inmsg">
                        <assign to="." from="*"></assign>
                  </input>
            </operation>
            <operation name="JMS11ReleaseConnSessionService">
                  <participant name="JMS11ReleaseConnectionAndSession" />
                  <output message="JMS11ReleaseConnSessionServiceInputMessage">
                        <assign to="." from="*"></assign>
                  </output>
                  <input message="inmsg">
                        <assign to="." from="*"></assign>
                  </input>
            </operation>
     </sequence>
</process>
```
### **Ejemplo 2**

El siguiente ejemplo utiliza todo lo del servicio que se ha configurado mediante la interfaz de usuario.

```
<process name="jms11SendToQueueRegression">
     <sequence>
            <operation name="JMS11AcquireConnSessionService">
                <participant name="JMS11AcquireConnectionAndSessionForQueue" />
                <output message="JMS11AcquireConnSessionServiceInputMessage">
                        <assign to="." from="*"></assign>
                  \langleoutput>
                  <input message="inmsg">
                       <assign to="." from="*"></assign>
                  </input>
            </operation>
            <operation name="JMS11SendMessageService">
                 <participant name="JMS11SendMsgRegression" />
                 <output message="JMS11SendMessageServiceInputMessage">
                        <assign to="." from="*"></assign>
                        <assign to="MSG_TYPE">TextMessage</assign>
                  </output>
                  <input message="inmsg">
                        <assign to="." from="*"></assign>
                  </input>
            </operation>
            <operation name="JMS11ReleaseConnSessionService">
                  <participant name="JMS11ReleaseConnectionAndSession" />
                  <output message="JMS11ReleaseConnSessionServiceInputMessage">
                        <assign to="." from="*"></assign>
                  </output>
                   <input message="inmsg">
                        <assign to="." from="*"></assign>
                  </input>
            </operation>
     </sequence>
</process>
```
### **Preguntas más frecuentes**

### **¿Por qué falla mi mensaje?**

Si está utilizando la carga de clases personalizada en JMS 1.1, es posible que al recibir los mensajes a través del servicio de recepción síncrona o del adaptador de recepción asíncrona el objeto de cabecera replyTo de la cabecera de mensajes de JMS sea de una clase que no esté presente en la vía de acceso a clases dinámica de Sterling B2B Integrator.

Si éste es la situación, el sistema no puede enviar el mensaje a un destino especificado en la cabecera replyTo. Deberá realizar una de las acciones siguientes:

- v Añadir el archivo jar a la vía de acceso a clases dinámica de Sterling B2B Integrator en lugar de utilizar la carga de clases personalizada.
- v Proporcionar un nombre de cola/tema explícitamente en el servicio.

### **¿Qué hace el parámetro PIN\_TO\_THREAD? ¿Es necesario cambiarlo?**

JMS 1.1 utiliza un parámetro denominado PIN\_TO\_THREAD. Este parámetro garantiza que todos los servicios del flujo de trabajo alrededor del servicio que tienen PIN\_TO\_THREAD=true, ello indica el inicio del límite, los servicios con PIN\_TO\_THREAD=false indican el final del límite y todos los servicios de este límite se ejecutarán en el mismo nodo y en la misma hebra. Como consecuencia de ello, todos los servicios JMS 1.1 enlazados por el servicio de adquisición de conexión y sesión de JMS 1.1 (donde PIN\_TO\_THREAD es true) y el servicio de liberación de conexión y sesión de JMS 1.1 (donde PIN\_TO\_THREAD está marcado como false) siempre se ejecutarán en el mismo nodo y en la misma hebra.

El motivo principal de todo ello son las transacciones circundantes y el uso del mismo objeto de sesión y conexión. Así que básicamente entre PIN\_TO\_THREAD=true y PIN\_TO\_THREAD=false los servicios podrán utilizar el mismo objeto de sesión y conexión. Asimismo, las transacciones de JMS están gobernadas por objetos de sesión. La misma sesión garantiza que puede tener varios servicios utilizando una misma sesión y todos ellos pueden retrotraerse o confirmarse conjuntamente.

No debe modificar este parámetro.

# **Adaptador de recepción asíncrona de JMS 1.1 (V5.2.0 - 5.2.4.0)**

El adaptador de recepción asíncrona JMS 1.1 permite a un cliente recibir mensajes en modo asíncrono. Un cliente puede registrar un consumidor de mensajes en un destino y siempre que llegue un mensaje en el destino se pasa al cliente.

A diferencia del servicio de recepción de mensajes de JMS 1.1, un cliente no deberá realizar ninguna solicitud al destino para obtener el mensaje. El adaptador e recepción asíncrono JMS 1.1 utiliza internamente MessageListener e implementa un método onMessage() para recibir mensajes en comparación con la llamada receive() del servicio de recepción de mensajes de JMS.

Este adaptador utiliza internamente el sondeo de conexiones, sesiones, consumidores y productores. Si inhabilita este adaptador, la conexión con el proveedor JMS no se cierra. Para cerrar esta agrupación, deberá ejecutar el proceso de negocio sugerido en el servicio liberación de conexión y sesión de JMS 1.1. El nombre de la agrupación que se debe cerrar es <nombre de instancia de adaptador>\_<número aleatorio>. Lo podrá ver en la lista desplegable de las agrupaciones.

Al cambiar el número de consumidores, la fábrica de conexiones o el URL se crea otra agrupación con el nombre <nombre de instancia de adaptador>\_<número aleatorio distinto> y deja el original hasta que se cierra de forma específica o se restablece el nodo. Si desea edita los parámetros del adaptador, debe inhabilitar primero el adaptador, cerrar la agrupación y luego habilitar de nuevo el adaptador. Si la agrupación más antigua no se cierra y los parámetros cambian, se creará una nueva agrupación y la agrupación anterior se habilitará aunque no se podrá utilizar. La agrupación anterior sigue estando disponible, hasta que se cierre o se restablezca el nodo. Para liberar las conexiones que la conexión más antigua está utilizando, es recomendable cerrar la agrupación más antigua tras inhabilitar el adaptador y antes de editar los parámetros e iniciar la instancia de adaptador.

La tabla siguiente proporciona una visión general del adaptador de recepción asíncrona de JMS 1.1:

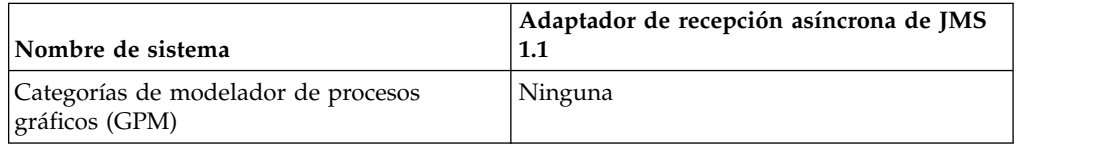

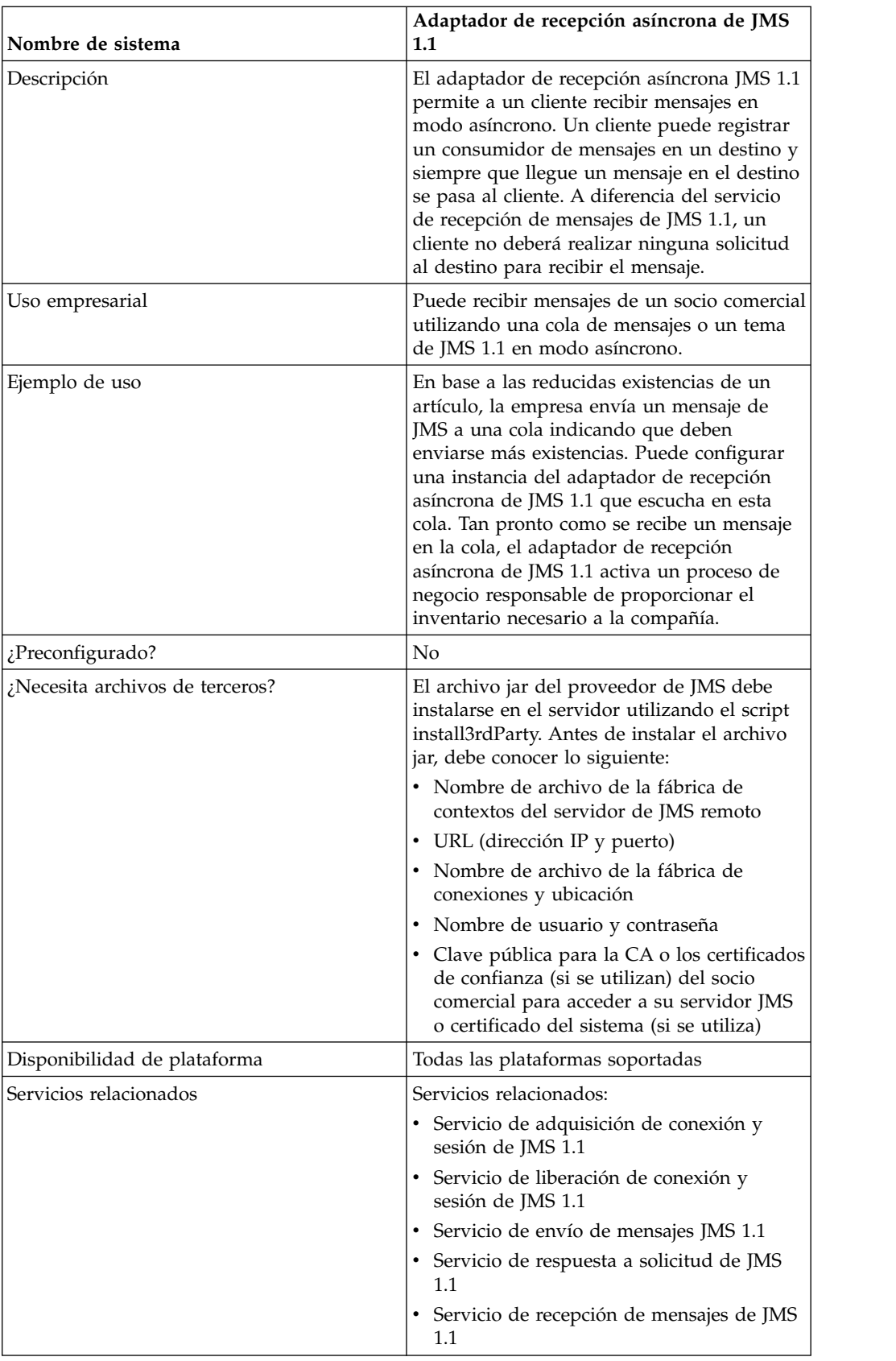

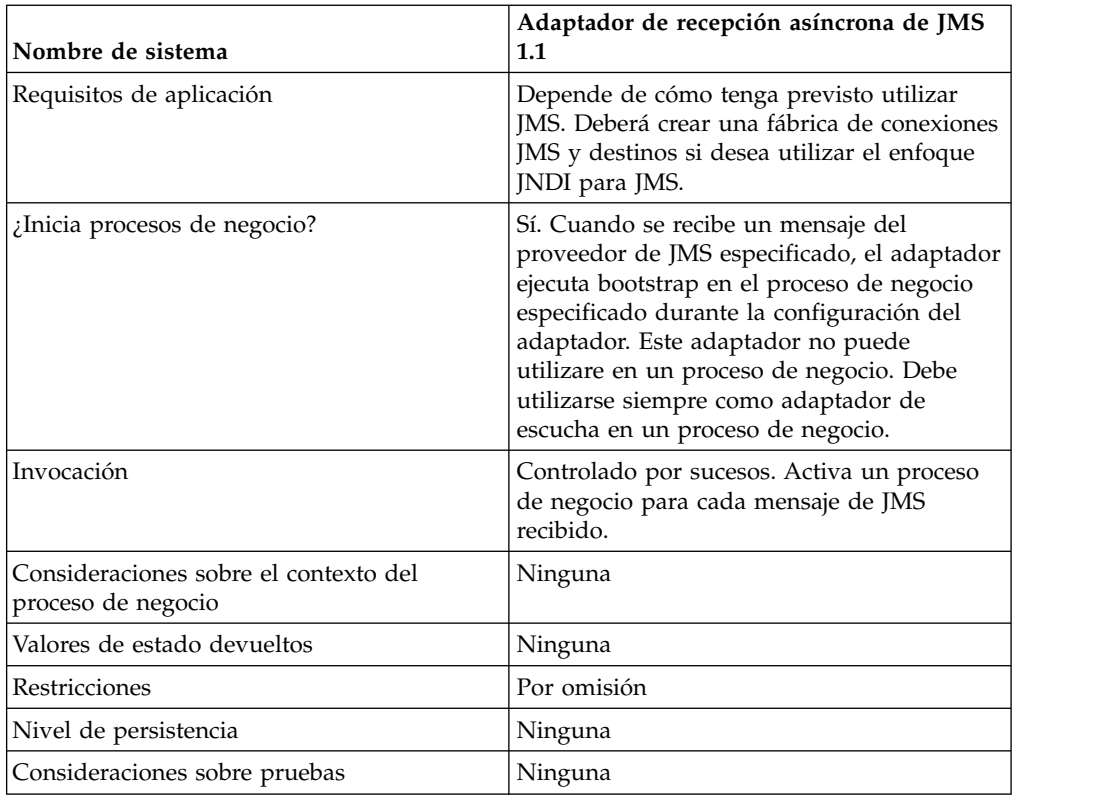

## **Configuración del adaptador de recepción asíncrona de JMS 1.1 en la consola de la interfaz de usuario de administración**

Utilice las definiciones de campo de la tabla siguiente para crear una nueva configuración del adaptador de recepción asíncrona de JMS 1.1.

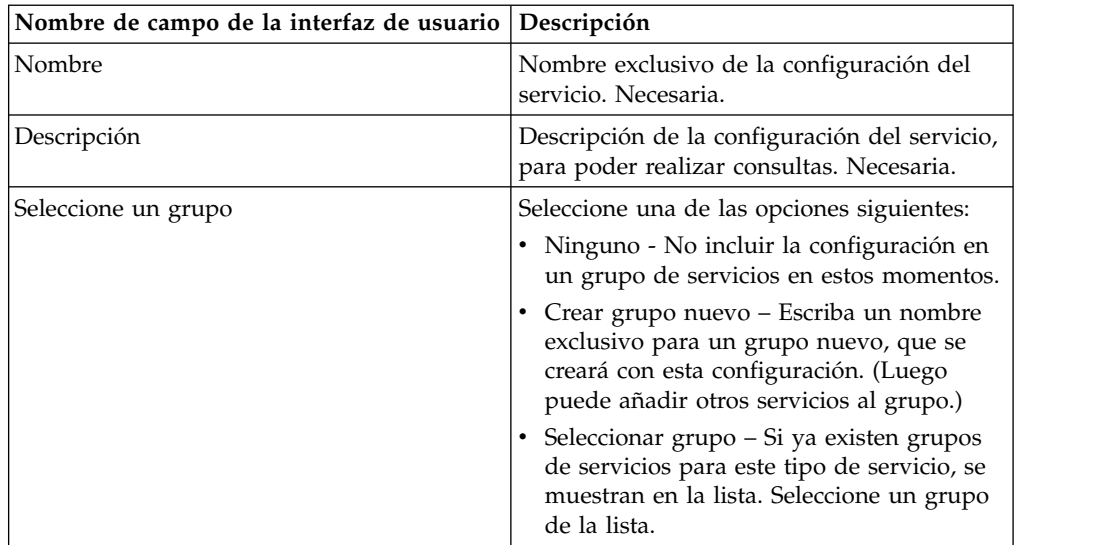

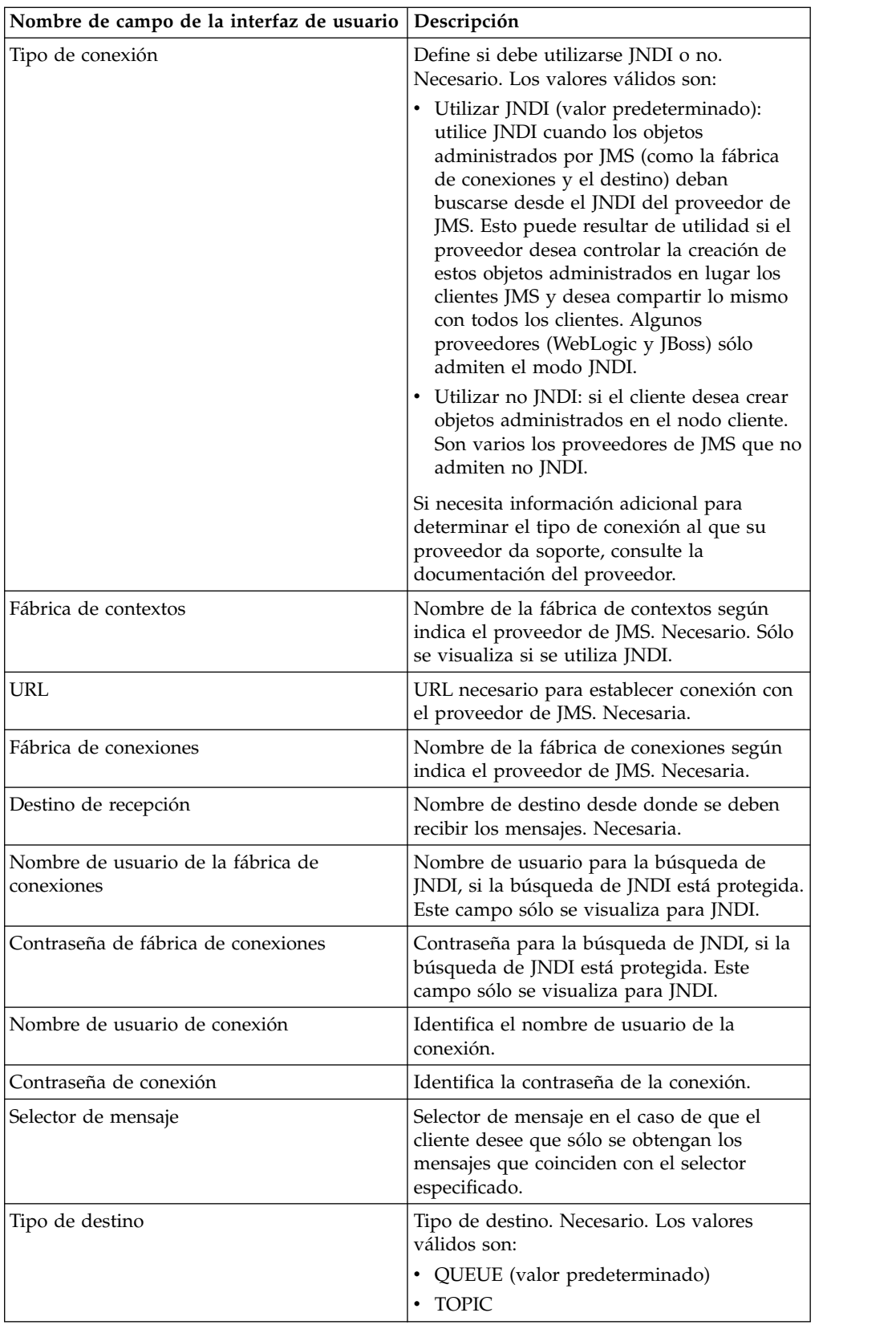
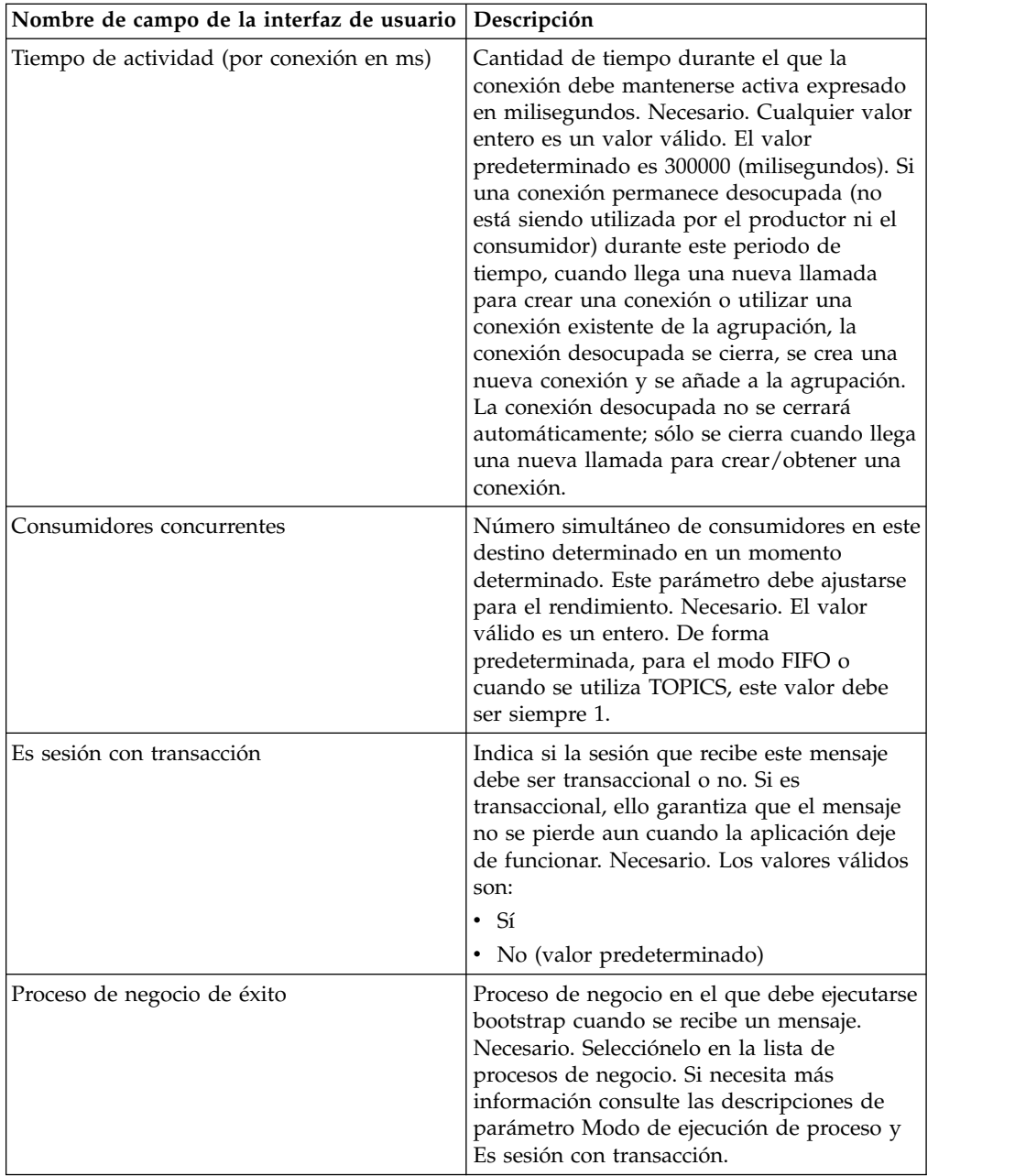

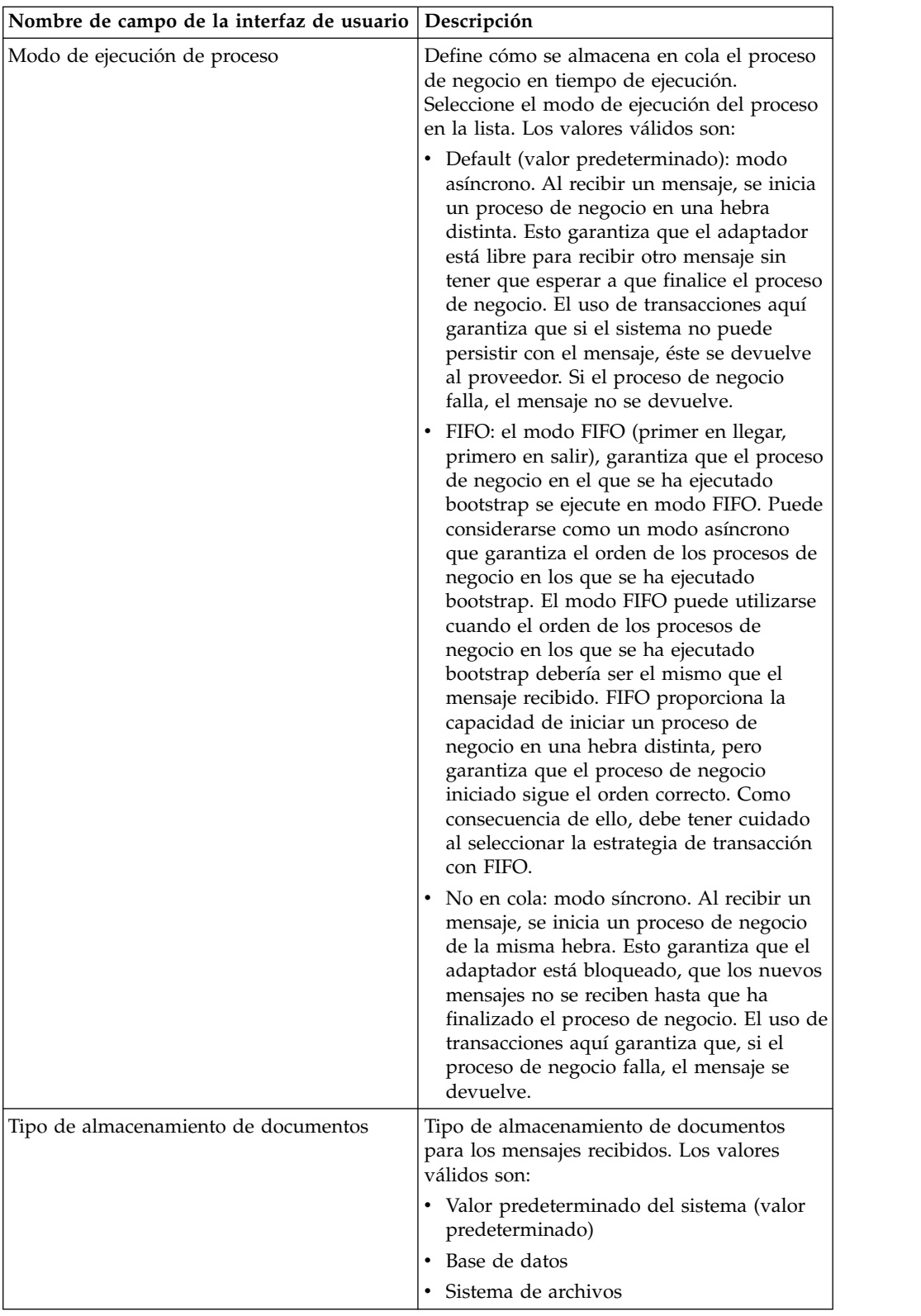

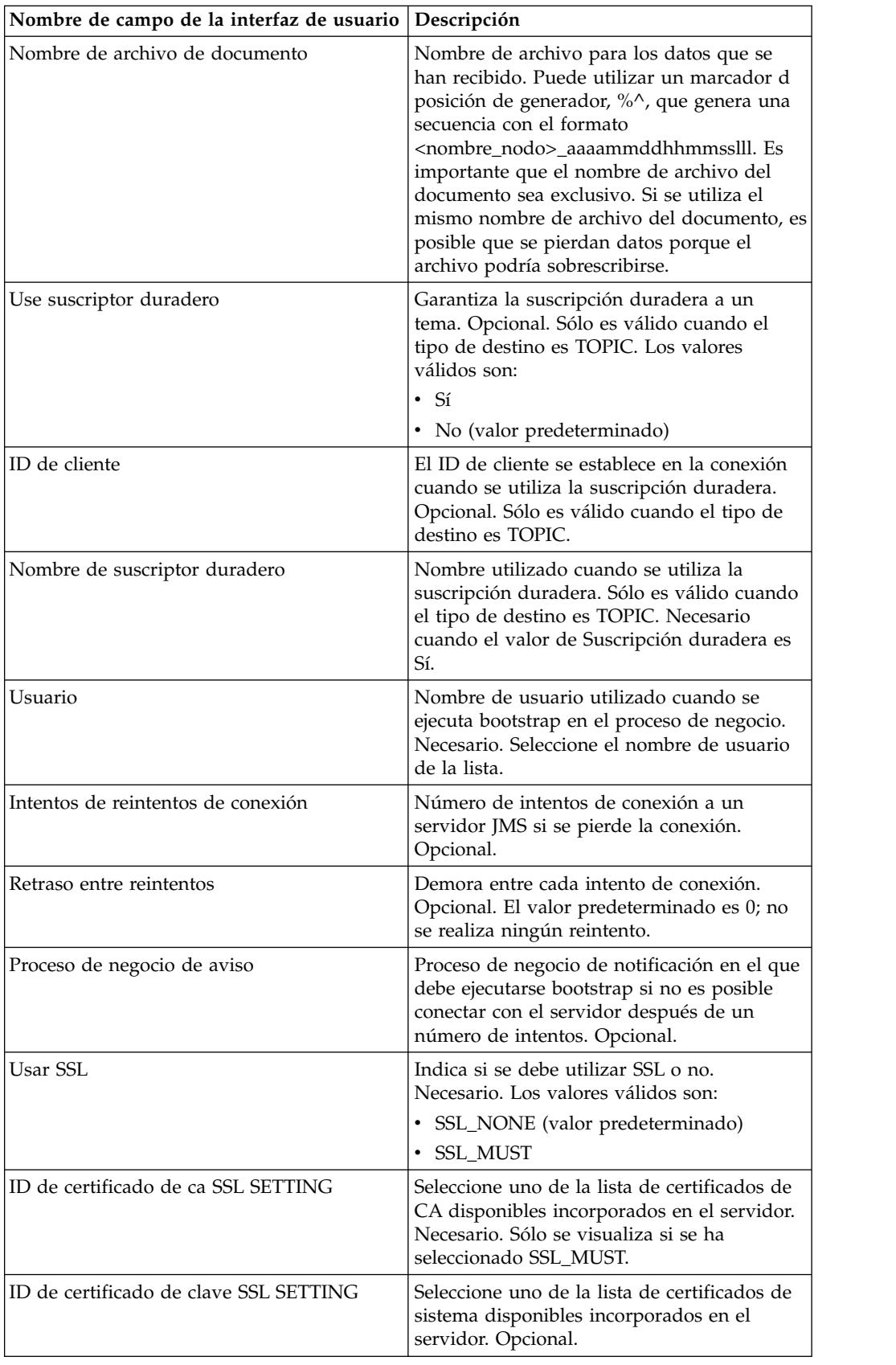

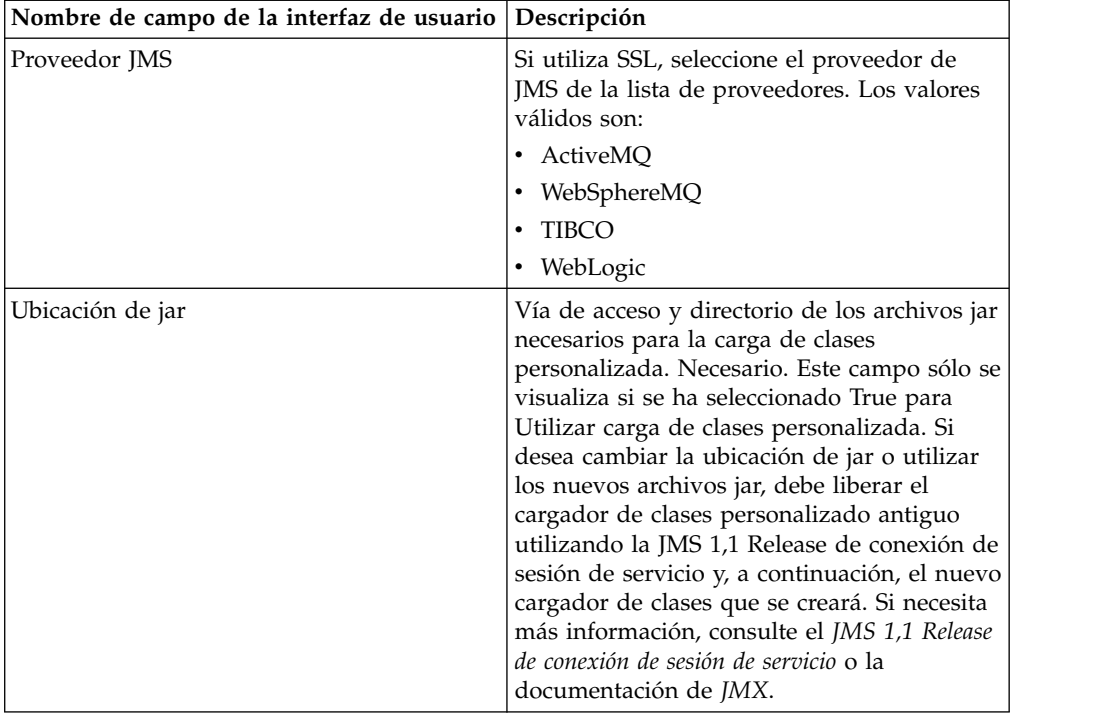

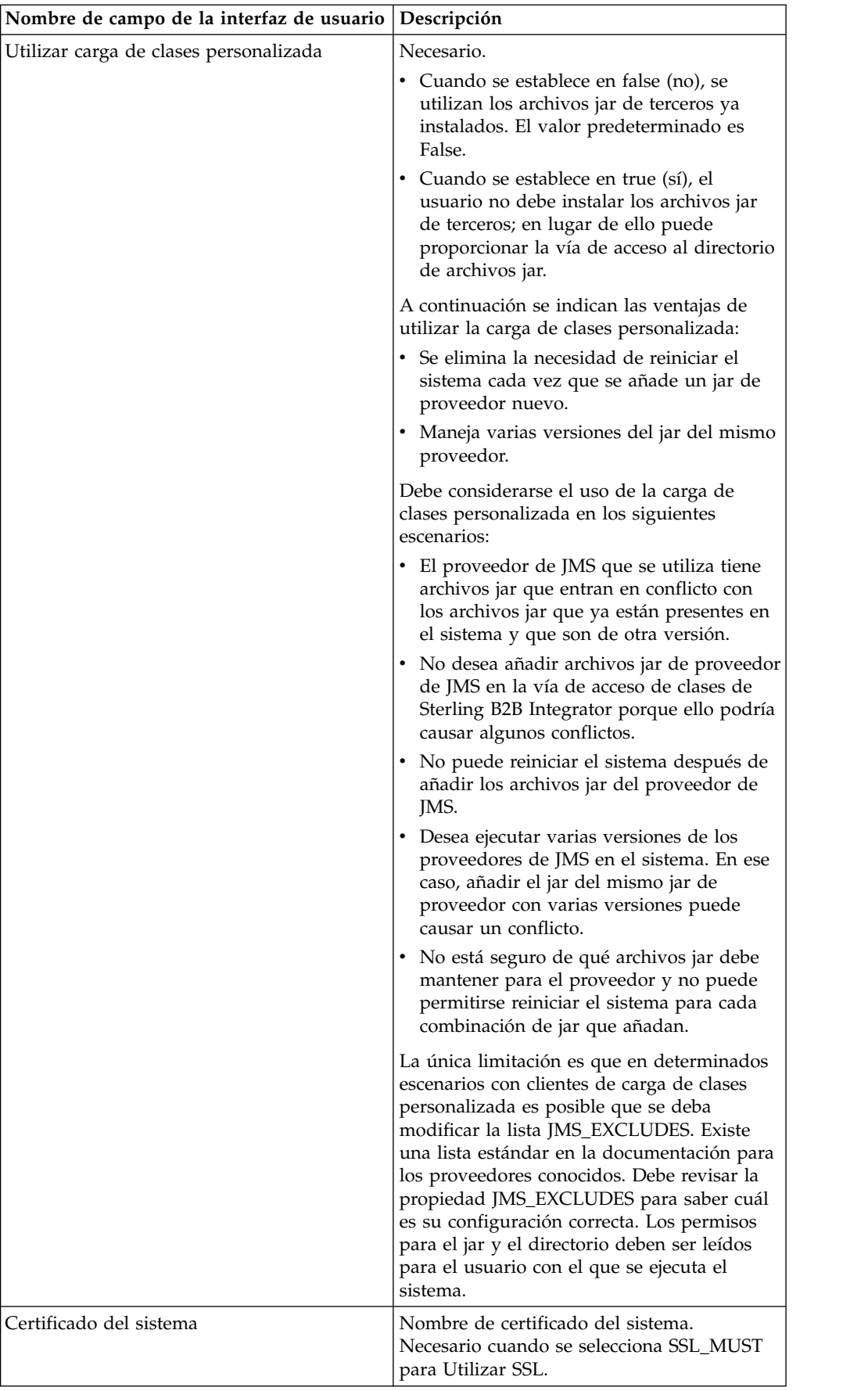

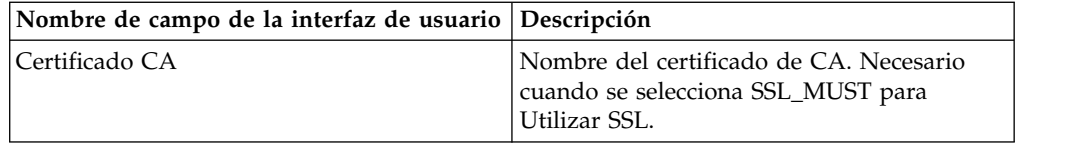

### **Preguntas más frecuentes**

### **¿Por qué falla mi mensaje?**

Si utiliza una carga de clases personalizada, es posible que al recibir mensajes a través del servicio de recepción síncrona de JMS 1.1 o a través del adaptador de recepción asíncrona de JMS 1.1, el objeto de cabecera replyTo de la cabecera de mensajes de JMS sea una clase no presente en la vía de acceso a clases dinámica de Sterling B2B Integrator.

Si éste es la situación, el sistema no puede enviar el mensaje a un destino especificado en la cabecera replyTo. Para corregir el problema, deberá realizar una de las acciones siguientes:

- v Añadir el archivo jar a la vía de acceso a clases dinámica de Sterling B2B Integrator en lugar de utilizar la carga de clases personalizada.
- v Proporcionar un nombre de cola/tema explícitamente en el servicio.

#### **¿Qué ocurre cuando el proveedor de JMS está fuera de servicio?**

Para obtener más información sobre las agrupaciones de JMS 1.1, consulte el tema de la documentación sobre agrupaciones de JMS 1.1.

#### **¿Es necesario cerrar la agrupación cada vez que se cierra el adaptador?**

Sí. Si tiene previsto cambiar alguno de los parámetros de la agrupación, deberá hacer lo siguiente:

- 1. Cierre el adaptador.
- 2. Cierre la agrupación.
- 3. Editar los parámetros.
- 4. Volver a habilitar el adaptador.

Si no lo hace, es posible que tenga varias agrupaciones con el mismo nombre.

#### **¿Cómo se ve afectada la agrupación cuando edito mi adaptador en lugar de cerrarlo?**

Si edita la instancia del adaptador antes de cerrarlo y acaba cambiando uno de los parámetros de la agrupación, es posible que luego tenga varias agrupaciones con el mismo nombre.

#### **¿Cómo se utilizan las transacciones en el adaptador de recepción asíncrona de JMS 1.1?**

Las transacciones pueden habilitarse en el adaptador de recepción asíncrona de JMS 1.1 definiendo el parámetro IS SESSION TRANSACTED en YES.

Existen dos casos en que las transacciones en modo asíncrono pueden ser útiles:

- v Cuando el valor del modo bootstrap es Valor predeterminado o Asíncrono: si el proceso de negocio se activa en modo asíncrono tan pronto como se recibe un mensaje, pero antes de iniciar el proceso de negocio la carga se almacena en la base de datos, la transacción se confirma tan pronto como la persistencia en la base de datos es satisfactoria. Si se cierra la base de datos, la sesión se retrotrae y se devuelve el mensaje. Un error en el proceso de negocio en el que se ha aplicado bootstrap no garantiza que el mensaje se devuelva al destino.
- v Cuando el modo bootstrap es Síncrono: una vez que se recibe un mensaje, el proceso de negocio se activa en modo síncrono (el mensaje no se recoge hasta que el proceso de negocio ha terminado de ejecutarse). La sesión sólo se confirma si el proceso de negocio en el que se ha ejecutado bootstrap ha finalizado satisfactoriamente. Un error en el proceso de negocio da lugar a la devolución del mensaje a su destino.

#### **¿Por qué recibo siempre el mismo mensaje cuando utilizo transacciones en el adaptador de recepción de modo asíncrono de JMS 1.1?**

Cuando se utilizan transacciones, si una transacción no se confirma (debido a errores), se devuelve el mismo mensaje. En función de la política de nueva entrega del destino y del mensaje, es posible que se devuelva al mismo mensaje a este destino. Es posible que reciba de nuevo el mismo mensaje. Debe configurar el mecanismo de nueva entrega a nivel de destino y de mensaje.

Los clientes pueden comprobar si el mensaje se entrega la primera vez o si se está entregando de nuevo porque la primera entrega ha fallado; para comprobarlo, deben ver la cabecera de mensaje JMSRedelivered del mensaje recibido. Este valor puede ser true o false en función de si el mensaje se ha enviado de nuevo o no. En función de este indicador, el proceso de negocio en el que se ha ejecutado bootstrap puede optar por elegir, realizar o ignorar determinados pasos.

#### **¿Cómo se configura una suscripción duradera en el adaptador de recepción asíncrona de JMS 1.1?**

Configurar una suscripción duradera para el adaptador de recepción asíncrona de JMS 1.1 es parecido a configurar el servicio de recepción de mensajes de JMS 1.1. La primera vez que se inicia el adaptador, se registra la suscripción duradera. Deberá reiniciar el adaptador para empezar a obtener mensajes utilizando la suscripción duradera.

#### **¿Cómo puedo anular la suscripción duradera en el caso del adaptador de recepción asíncrona de JMS 1.1?**

La suscripción duradera no se anula al cerrar el adaptador. Para anular una suscripción duradera, ejecute este flujo de trabajo:

Iniciar > Servicio de liberación de conexión y sesión de JMS 1.1 > Detener

Los parámetros que deben definirse en el servicio de liberación de conexión y sesión de JMS 1.1 son:

- RELEASE ACTION debe establecerse como UNSUBSCRIBE DURABLE.
- v RELEASE DURABLE SUBSCRIBER debe proporcionarse con el nombre de suscriptor duradero proporcionado en el servicio de recepción de mensajes de JMS 1.1.

v Valor de POOL NAME proporcionado en el servicio de adquisición de conexión y sesión de JMS 1.1 cuando se ha utilizado el servicio de recepción de mensajes de JMS 1.1.

#### **¿Cómo impedir que los caracteres japoneses se sustituyan por interrogantes al enviar un mensaje con caracteres japoneses?**

Realice una de las acciones siguientes:

- Si el juego de caracteres predeterminado es en US, cambie el juego de caracteres por en\_US.UTF-8.
- v Si el juego de caracteres predeterminado es en\_US.UTF-8, cambie el juego de caracteres por en\_US.

Puede cambiar el juego de caracteres en uno de los siguientes niveles:

• Sesión actual.

**Atención:** Si sale de la sesión, se cancelará el juego de caracteres modificado. export LANG=en US o export LANG=en US.UTF-8

- v Para un usuario particular, incluya la siguiente línea en .bash\_profile: export LANG=en US o export LANG=en US.UTF-8
- v Para todos los usuarios de una máquina determinada, cambie el contenido del archivo /etc/sysconfig/i18n de LANG="en\_US.UTF-8" por LANG="en\_US" o viceversa.

### **Adaptador de recepción asíncrona de JMS 1.1 (V5.2.4.1 o posterior)**

El adaptador de recepción asíncrona JMS 1.1 permite a un cliente recibir mensajes en modo asíncrono.

Un cliente puede registrar un consumidor de mensajes en un destino y siempre que llegue un mensaje en el destino se pasa al cliente. A diferencia del servicio de recepción de mensajes de JMS 1.1, un cliente no deberá realizar ninguna solicitud al destino para obtener el mensaje. El adaptador e recepción asíncrono JMS 1.1 utiliza internamente MessageListener e implementa un método onMessage() para recibir mensajes en comparación con la llamada receive() del servicio de recepción de mensajes de JMS.

Este adaptador utiliza internamente el sondeo de conexiones, sesiones, consumidores y productores. Si inhabilita este adaptador, la conexión con el proveedor JMS no se cierra. Para cerrar esta agrupación, deberá ejecutar el proceso de negocio sugerido en el servicio liberación de conexión y sesión de JMS 1.1. El nombre de la agrupación que se debe cerrar es <nombre de instancia de adaptador>\_<número aleatorio>. Lo podrá ver en la lista desplegable de las agrupaciones.

Al cambiar el número de consumidores, la fábrica de conexiones o el URL se crea otra agrupación con el nombre <nombre de instancia de adaptador>\_<número aleatorio distinto> y deja el original hasta que se cierra de forma específica o se restablece el nodo. Si desea edita los parámetros del adaptador, debe inhabilitar primero el adaptador, cerrar la agrupación y luego habilitar de nuevo el adaptador. Si la agrupación más antigua no se cierra y los parámetros cambian, se creará una nueva agrupación y la agrupación anterior se habilitará aunque no se podrá utilizar. La agrupación anterior sigue estando disponible, hasta que se cierre o se restablezca el nodo. Para liberar las conexiones que la conexión más antigua está

utilizando, es recomendable cerrar la agrupación más antigua tras inhabilitar el adaptador y antes de editar los parámetros e iniciar la instancia de adaptador.

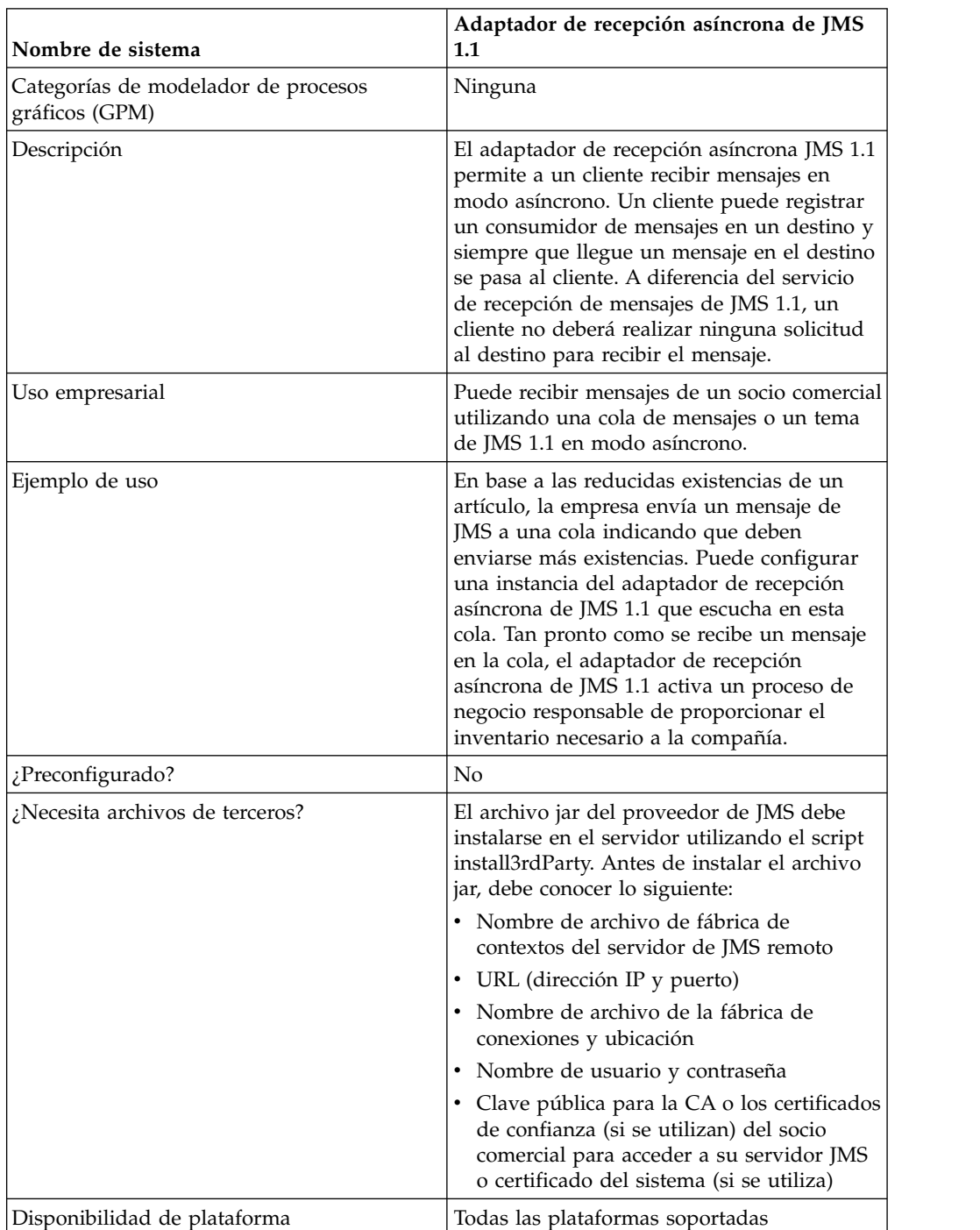

La tabla siguiente proporciona una visión general del adaptador de recepción asíncrona de JMS 1.1:

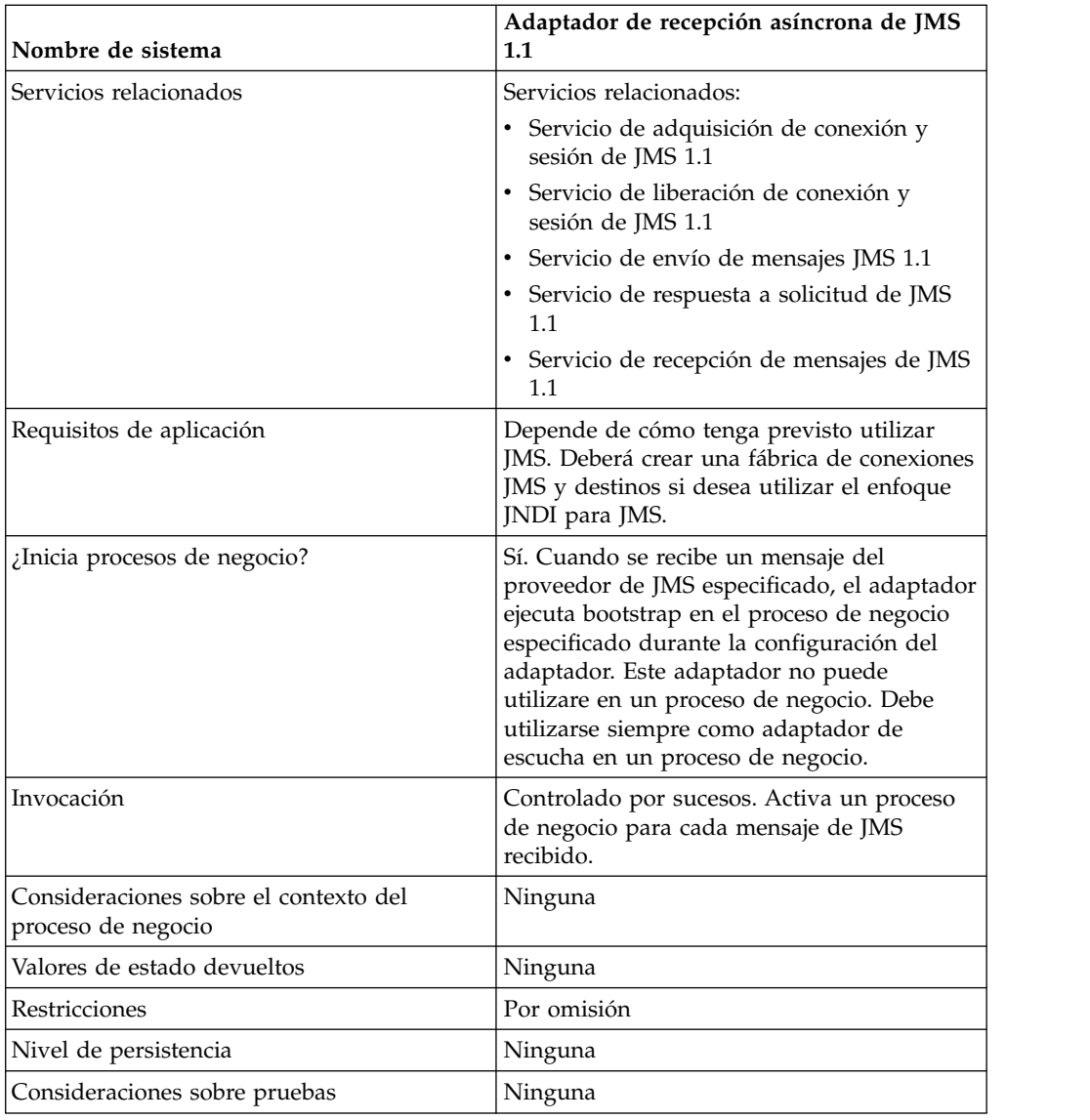

### **Configuración del adaptador de recepción asíncrona de JMS 1.1 en la consola de la interfaz de usuario de administración**

Utilice las definiciones de campo de la tabla siguiente para crear una nueva configuración del adaptador de recepción asíncrona de JMS 1.1.

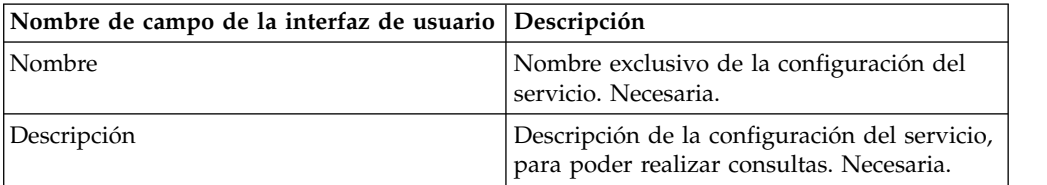

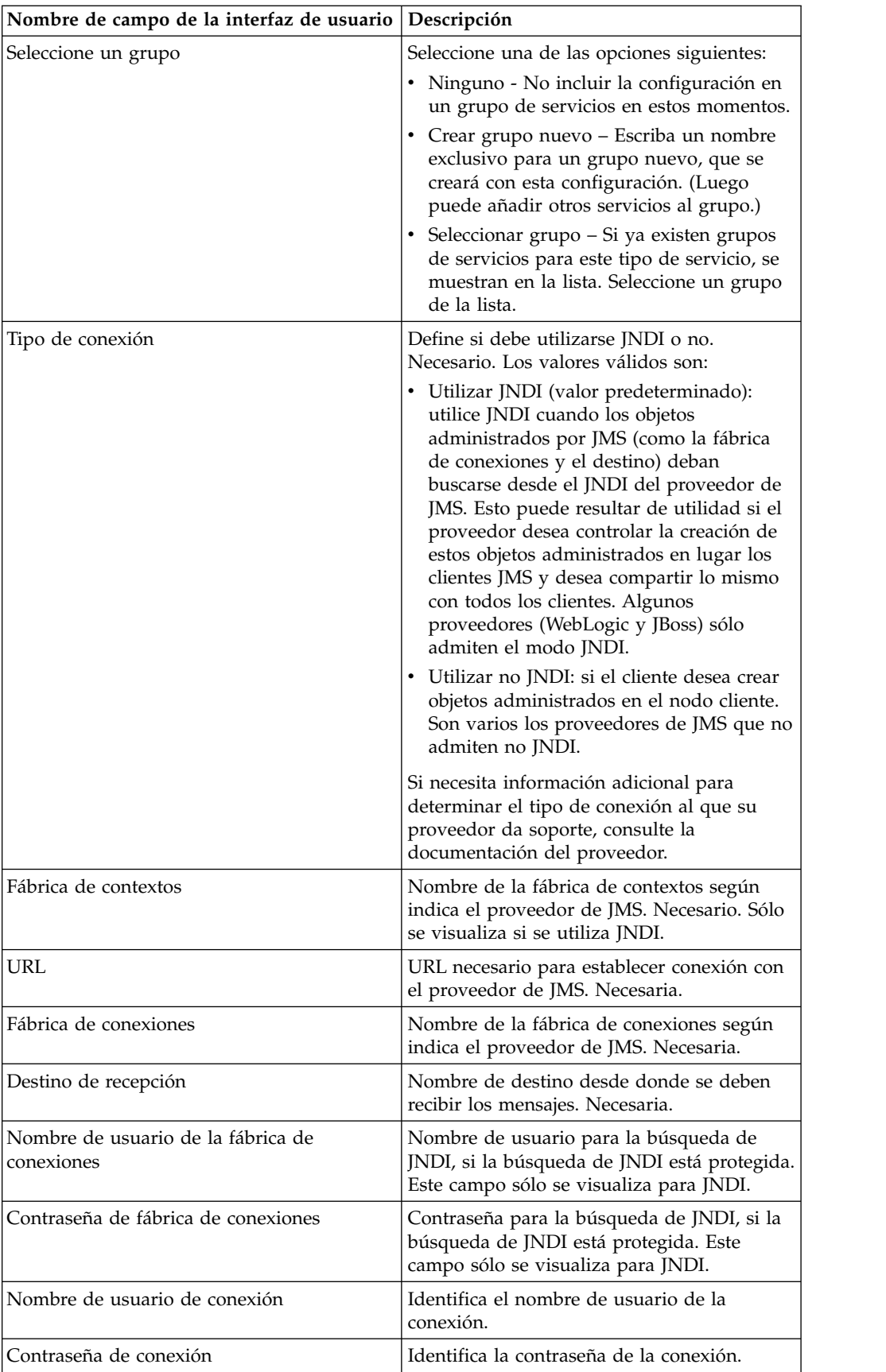

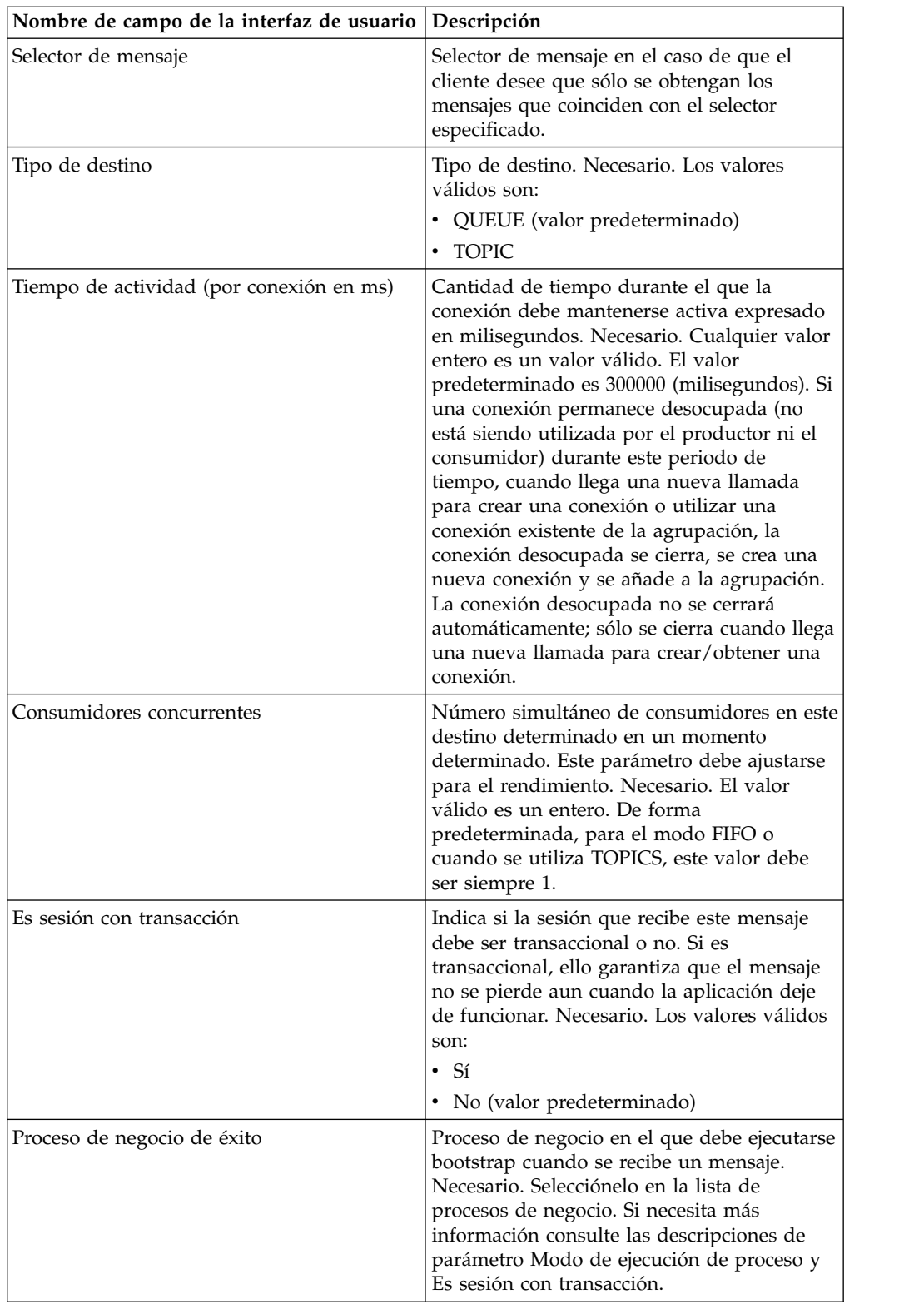

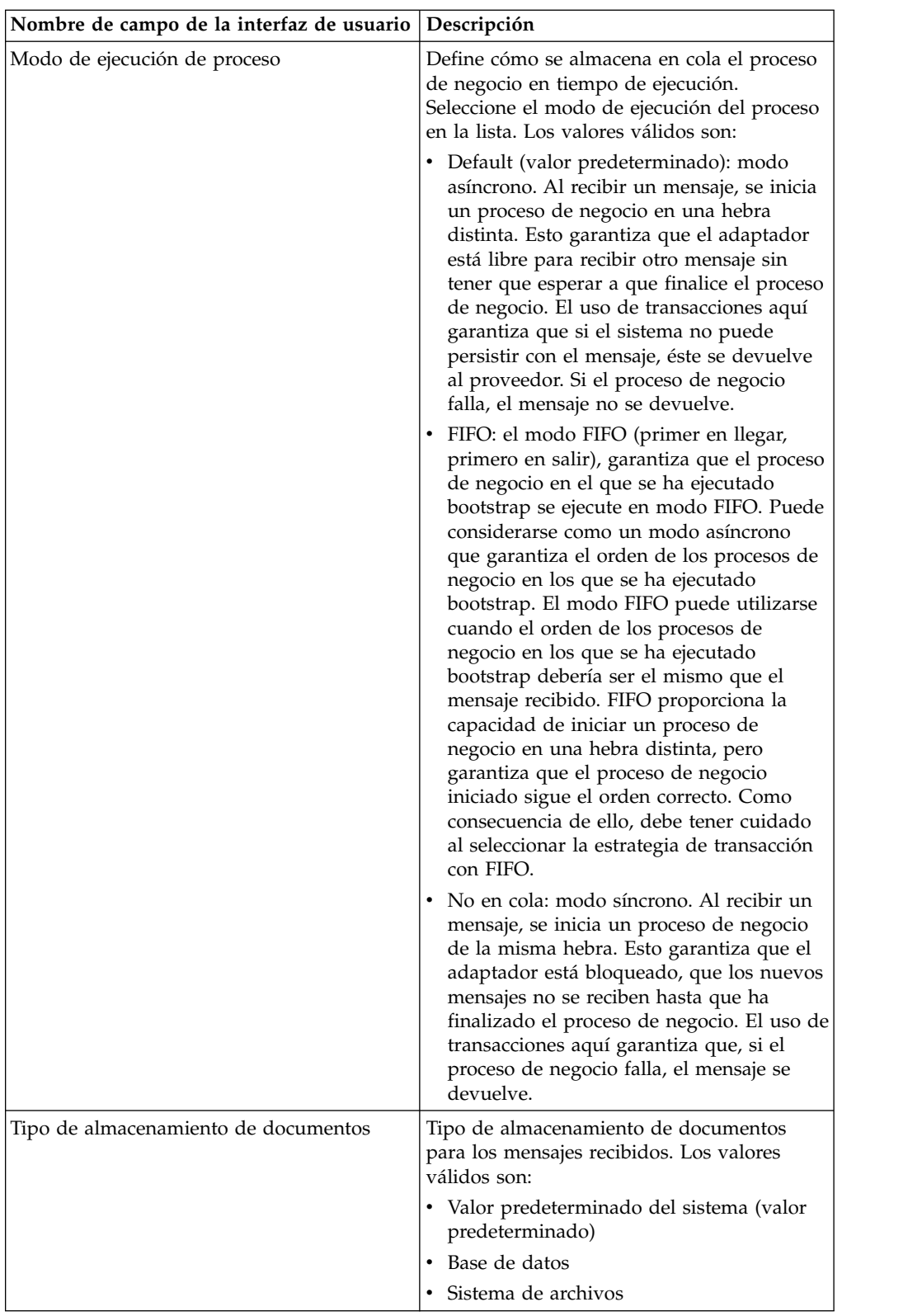

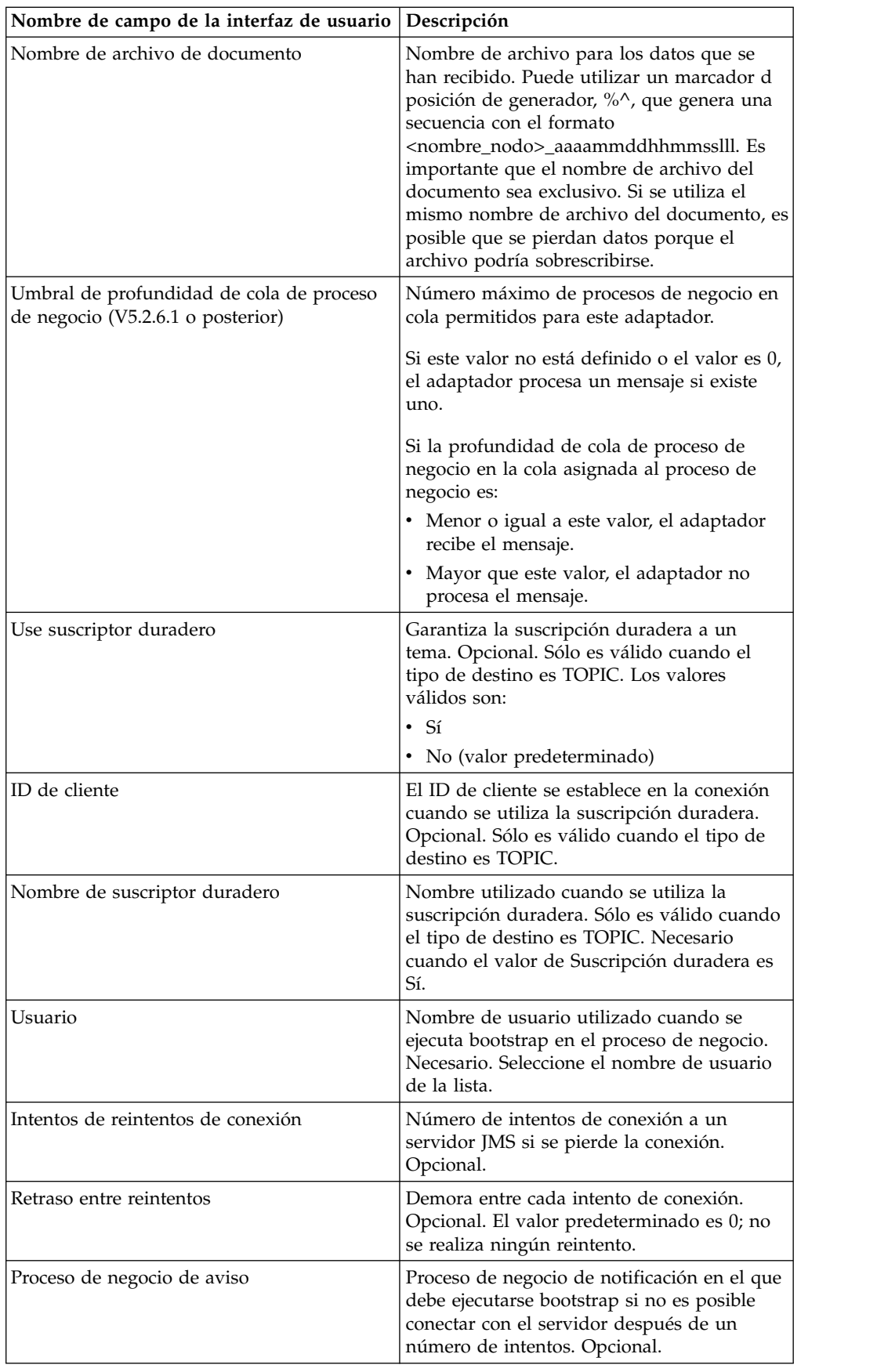

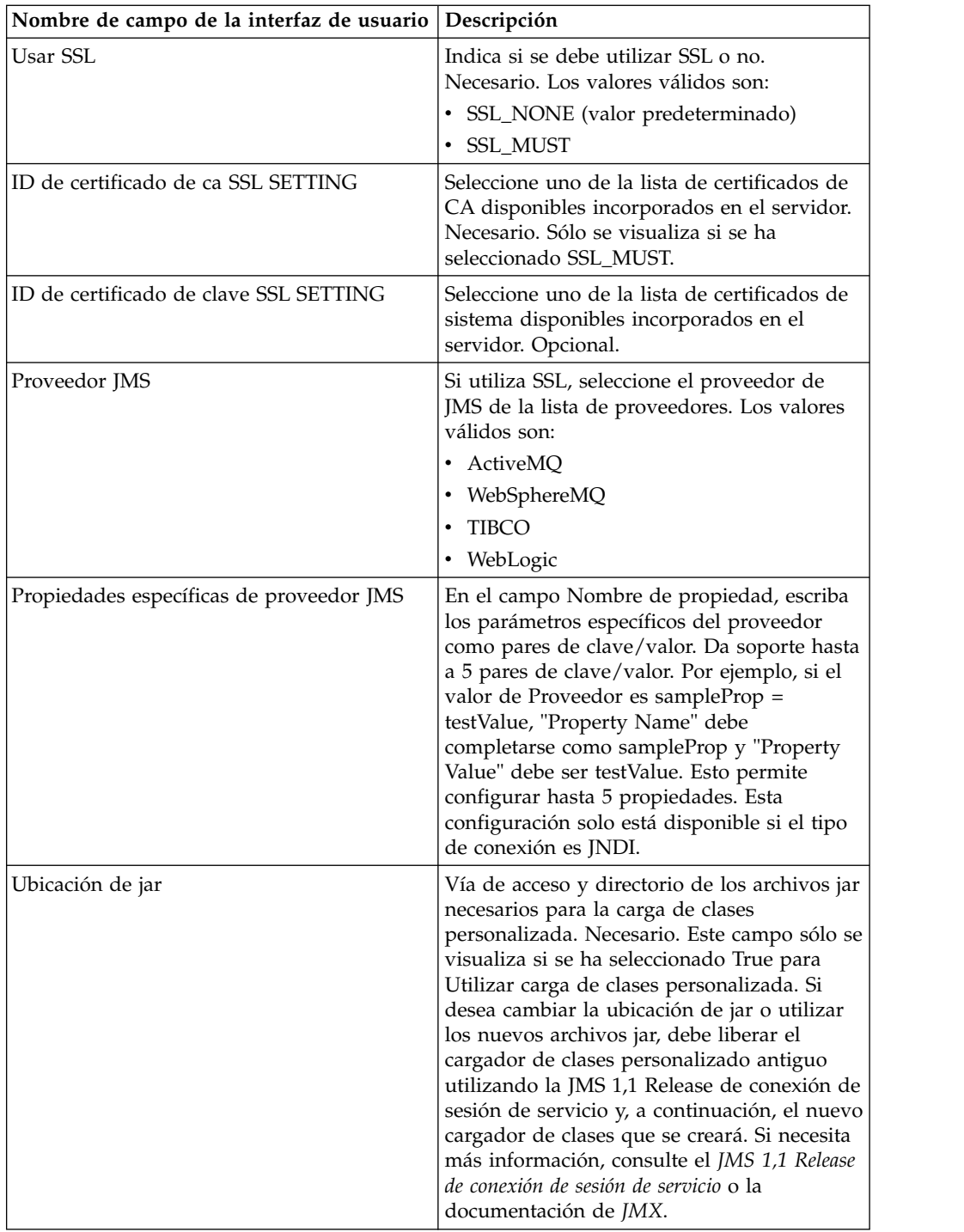

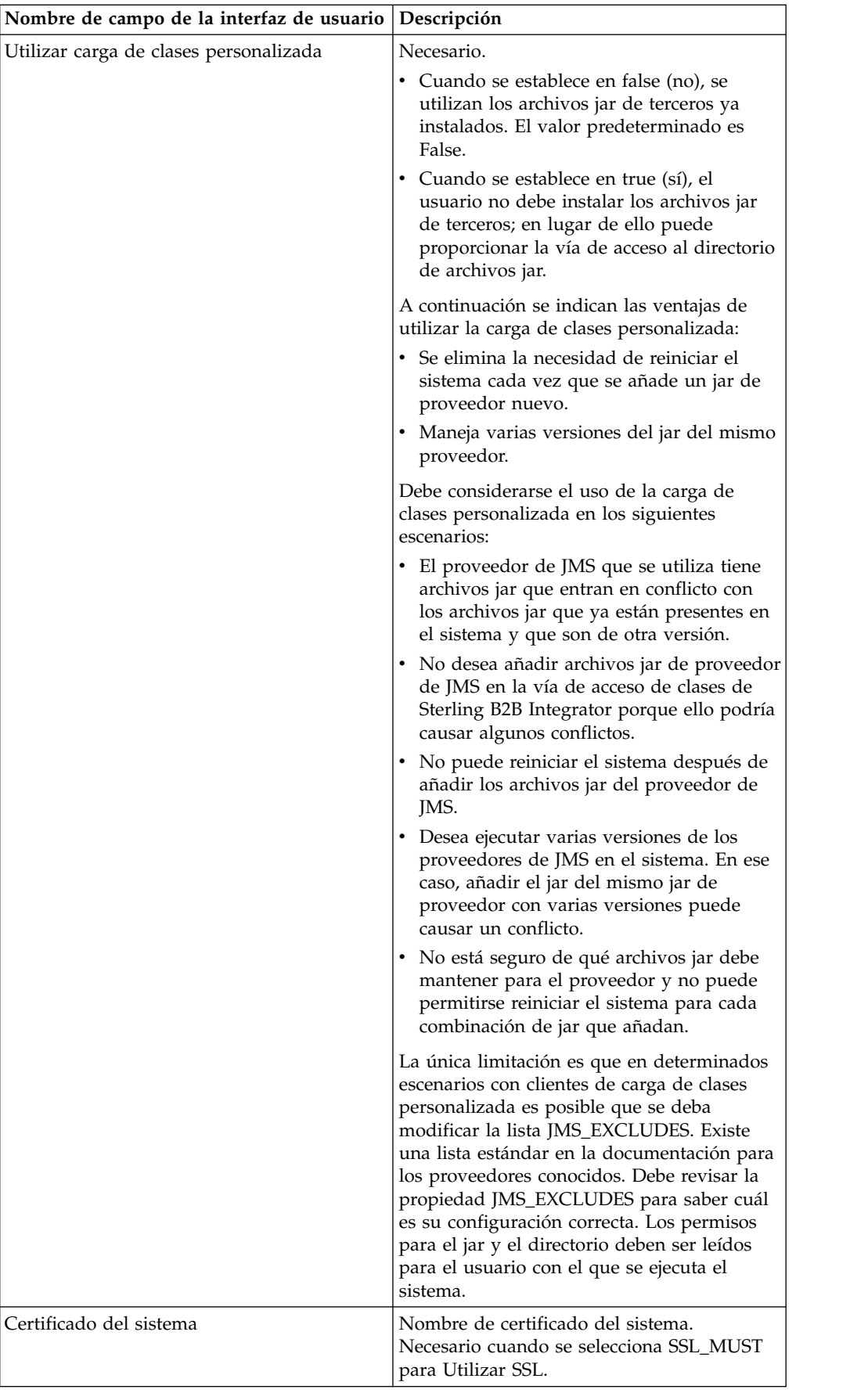

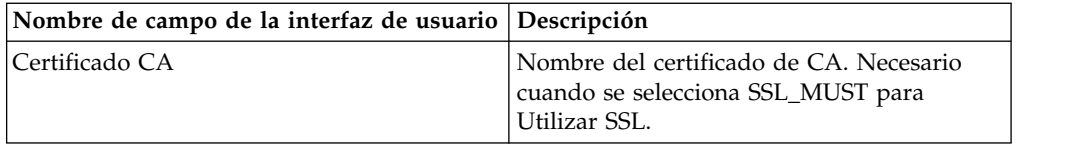

#### **Preguntas más frecuentes**

### **¿Por qué falla mi mensaje?**

Si utiliza una carga de clases personalizada, es posible que al recibir mensajes a través del servicio de recepción síncrona de JMS 1.1 o a través del adaptador de recepción asíncrona de JMS 1.1, el objeto de cabecera replyTo de la cabecera de mensajes de JMS sea una clase no presente en la vía de acceso a clases dinámica de Sterling B2B Integrator.

Si éste es la situación, el sistema no puede enviar el mensaje a un destino especificado en la cabecera replyTo. Para corregir el problema, deberá realizar una de las acciones siguientes:

- v Añadir el archivo jar a la vía de acceso a clases dinámica de Sterling B2B Integrator en lugar de utilizar la carga de clases personalizada.
- v Proporcionar un nombre de cola/tema explícitamente en el servicio.

### **¿Qué ocurre cuando el proveedor de JMS está fuera de servicio?**

Para obtener más información sobre las agrupaciones de JMS 1.1, consulte el tema de la documentación sobre agrupaciones de JMS 1.1.

#### **¿Es necesario cerrar la agrupación cada vez que se cierra el adaptador?**

Sí. Si tiene previsto cambiar alguno de los parámetros de la agrupación, deberá hacer lo siguiente:

- 1. Cierre el adaptador.
- 2. Cierre la agrupación.
- 3. Editar los parámetros.
- 4. Volver a habilitar el adaptador.

Si no lo hace, es posible que tenga varias agrupaciones con el mismo nombre.

#### **¿Cómo se ve afectada la agrupación cuando edito mi adaptador en lugar de cerrarlo?**

Si edita la instancia del adaptador antes de cerrarlo y acaba cambiando uno de los parámetros de la agrupación, es posible que luego tenga varias agrupaciones con el mismo nombre.

#### **¿Cómo se utilizan las transacciones en el adaptador de recepción asíncrona de JMS 1.1?**

Las transacciones pueden habilitarse en el adaptador de recepción asíncrona de JMS 1.1 definiendo el parámetro IS SESSION TRANSACTED en YES.

Existen dos casos en que las transacciones en modo asíncrono pueden ser útiles:

- v Cuando el valor del modo bootstrap es Valor predeterminado o Asíncrono: si el proceso de negocio se activa en modo asíncrono tan pronto como se recibe un mensaje, pero antes de iniciar el proceso de negocio la carga se almacena en la base de datos, la transacción se confirma tan pronto como la persistencia en la base de datos es satisfactoria. Si se cierra la base de datos, la sesión se retrotrae y se devuelve el mensaje. Un error en el proceso de negocio en el que se ha aplicado bootstrap no garantiza que el mensaje se devuelva al destino.
- Cuando el modo bootstrap es Síncrono: una vez que se recibe un mensaje, el proceso de negocio se activa en modo síncrono (el mensaje no se recoge hasta que el proceso de negocio ha terminado de ejecutarse). La sesión sólo se confirma si el proceso de negocio en el que se ha ejecutado bootstrap ha finalizado satisfactoriamente. Un error en el proceso de negocio da lugar a la devolución del mensaje a su destino.

#### **¿Por qué recibo siempre el mismo mensaje cuando utilizo transacciones en el adaptador de recepción de modo asíncrono de JMS 1.1?**

Cuando se utilizan transacciones, si una transacción no se confirma (debido a errores), se devuelve el mismo mensaje. En función de la política de nueva entrega del destino y del mensaje, es posible que se devuelva al mismo mensaje a este destino. Es posible que reciba de nuevo el mismo mensaje. Debe configurar el mecanismo de nueva entrega a nivel de destino y de mensaje.

Los clientes pueden comprobar si el mensaje se entrega la primera vez o si se está entregando de nuevo porque la primera entrega ha fallado; para comprobarlo, deben ver la cabecera de mensaje JMSRedelivered del mensaje recibido. Este valor puede ser true o false en función de si el mensaje se ha enviado de nuevo o no. En función de este indicador, el proceso de negocio en el que se ha ejecutado bootstrap puede optar por elegir, realizar o ignorar determinados pasos.

#### **¿Cómo se configura una suscripción duradera en el adaptador de recepción asíncrona de JMS 1.1?**

Configurar una suscripción duradera para el adaptador de recepción asíncrona de JMS 1.1 es parecido a configurar el servicio de recepción de mensajes de JMS 1.1. La primera vez que se inicia el adaptador, se registra la suscripción duradera. Deberá reiniciar el adaptador para empezar a obtener mensajes utilizando la suscripción duradera.

#### **¿Cómo puedo anular la suscripción duradera en el caso del adaptador de recepción asíncrona de JMS 1.1?**

La suscripción duradera no se anula al cerrar el adaptador. Para anular una suscripción duradera, ejecute este flujo de trabajo:

Iniciar > Servicio de liberación de conexión y sesión de JMS 1.1 > Detener

Los parámetros que deben definirse en el servicio de liberación de conexión y sesión de JMS 1.1 son:

- RELEASE ACTION debe establecerse como UNSUBSCRIBE DURABLE.
- v RELEASE DURABLE SUBSRIBER debe proporcionarse con el nombre de suscriptor duradero proporcionado en el servicio de recepción de mensajes de JMS 1.1.

v Valor de POOL NAME proporcionado en el servicio de adquisición de conexión y sesión de JMS 1.1 cuando se ha utilizado el servicio de recepción de mensajes de JMS 1.1.

# **Servicio de recepción de mensajes de JMS 1.1**

El Servicio de recepción de mensajes de JMS 1.1 crea un consumidor de mensajes JMS y es responsable de recibir mensajes del destino especificado.

La tabla siguiente proporciona una visión general del servicio de recepción de mensajes de JMS 1.1:

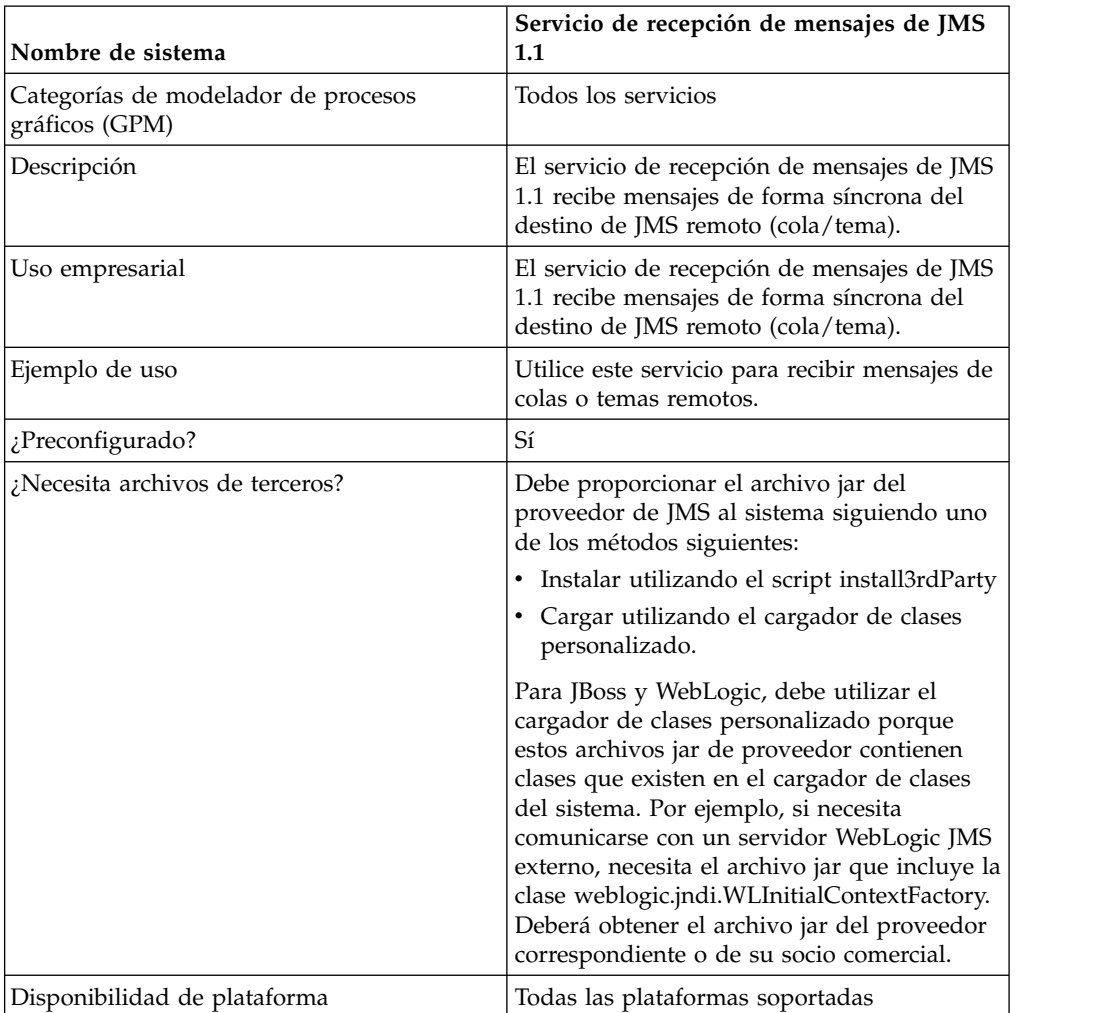

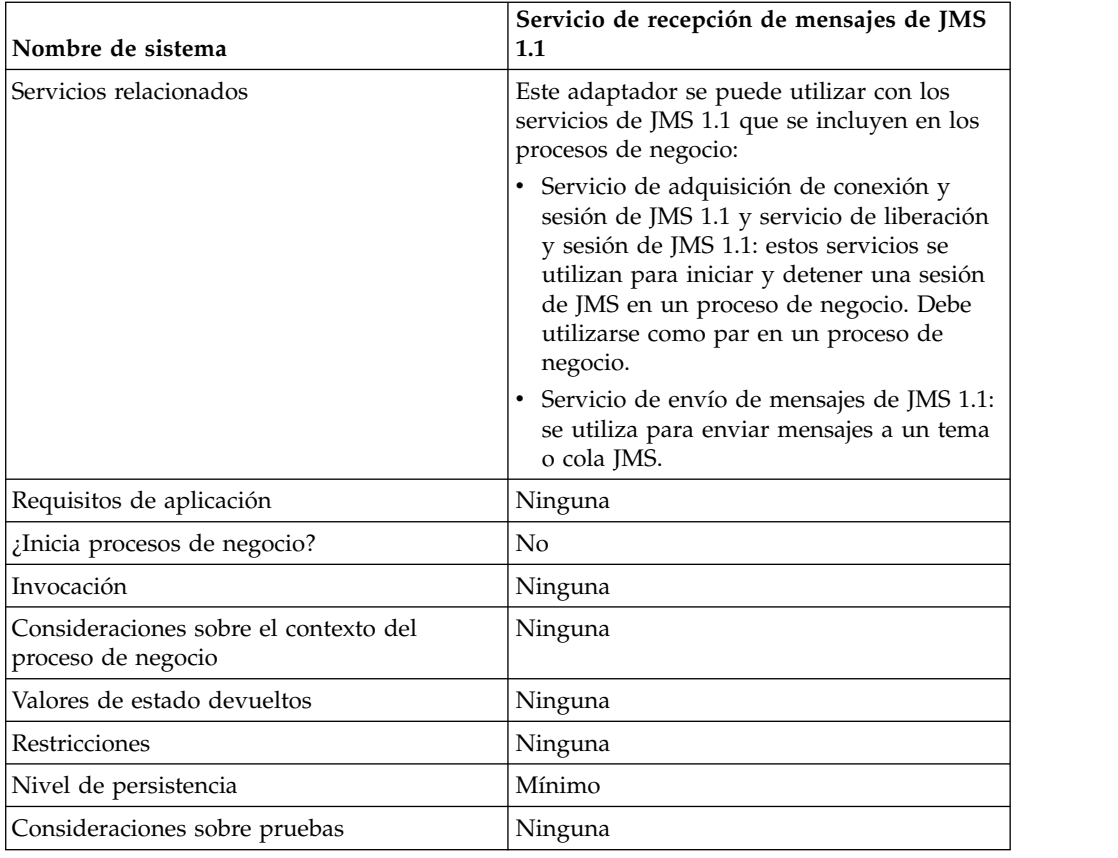

# **Configuración del servicio de recepción de mensajes de JMS 1.1**

Debe configurar este servicio utilizando el GPM.

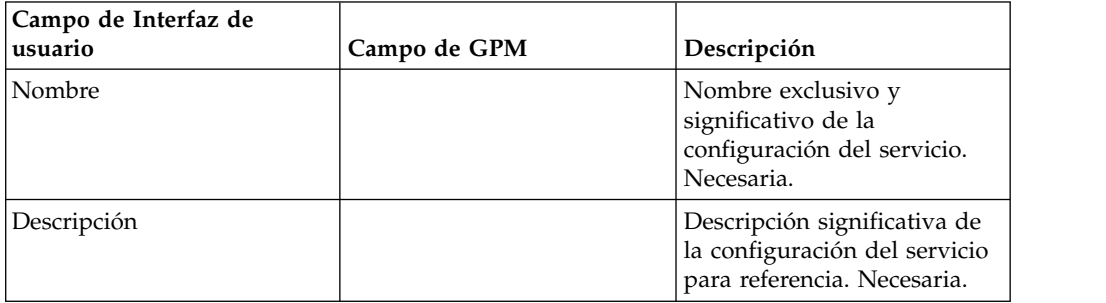

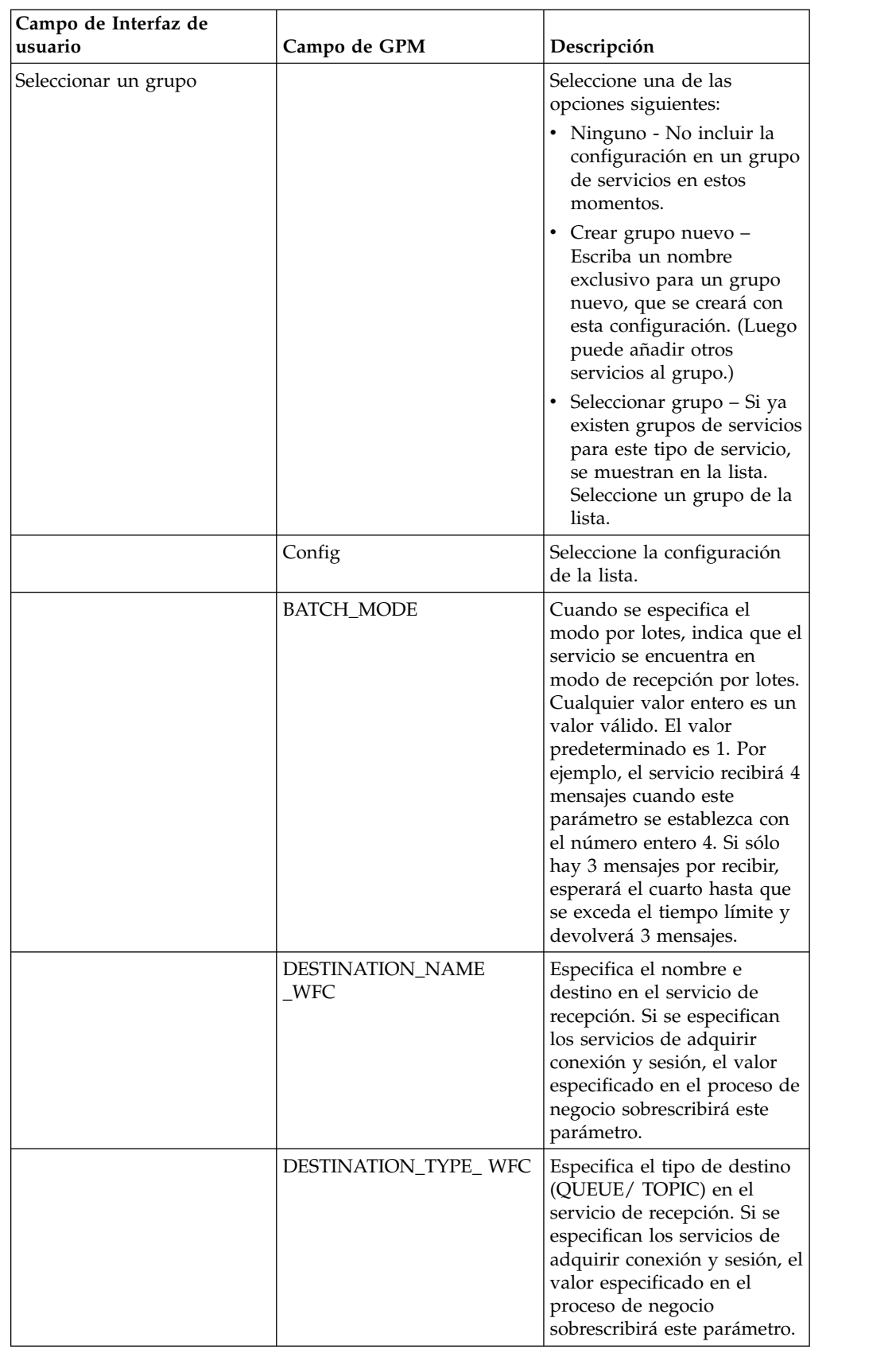

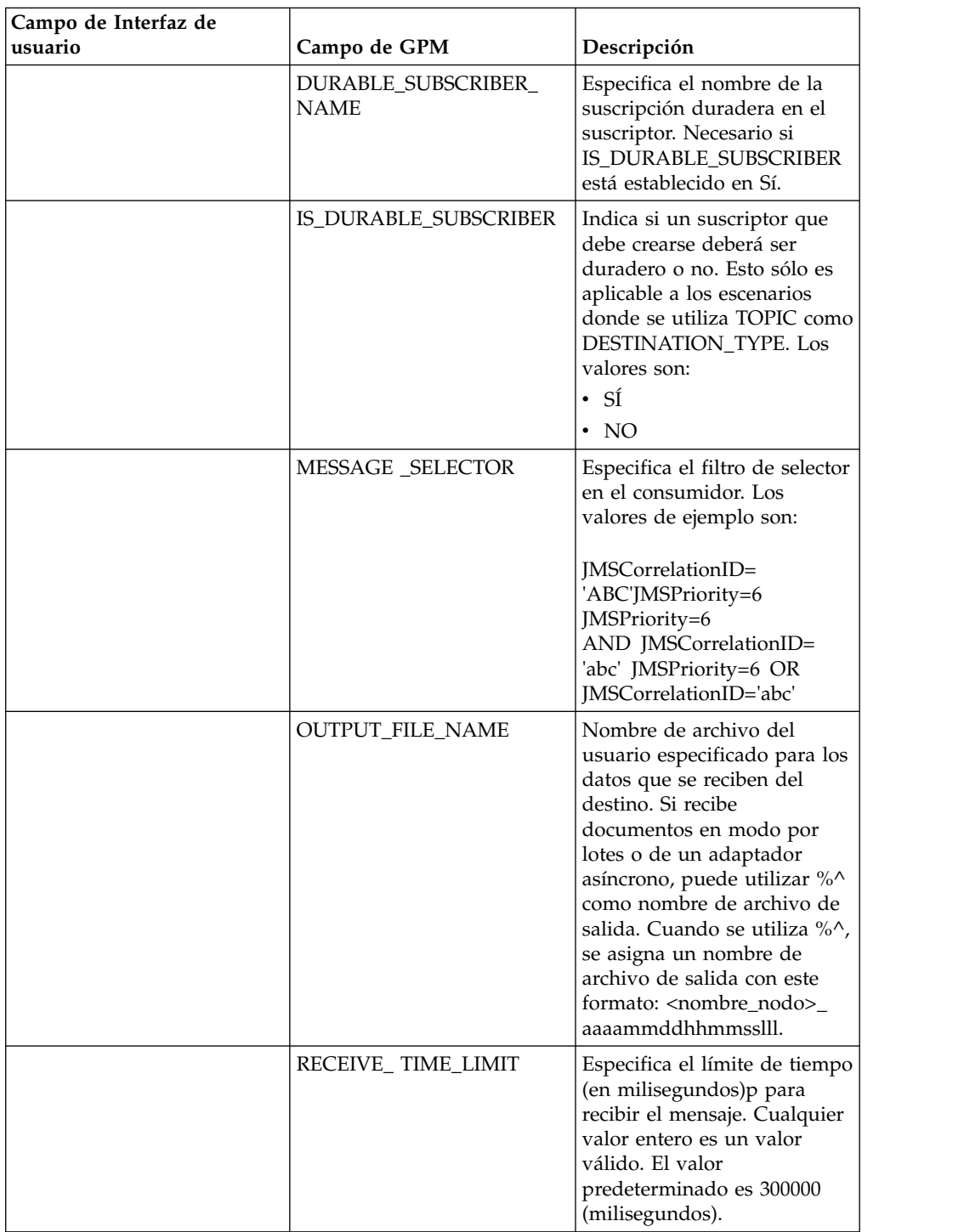

### **Ejemplos de proceso de negocio**

# **Ejemplo 1**

El siguiente ejemplo ilustra cómo puede utilizarse el servicio de recepción de mensajes de JMS 1.1 en un proceso de negocio. Este ejemplo no sobrescribe ningún parámetro del servicio de recepción. Utiliza el servicio de adquisición de conexión y de sesión para cola de JMS 1.1 que se configura a través de la interfaz de usuario y que está preestablecido con todos los parámetros.

```
<process name="jms11ReceiveFromQueueRegression">
   <sequence>
    <operation name="JMS11AcquireConnSessionService">
     <participant name="JMS11AcquireConnectionAndSessionForQueue"/>
     <output message="JMS11AcquireConnSessionServiceInputMessage">
        <assign to="." from="*"></assign>
     </output>
     <input message="inmsg">
        <assign to="." from="*"></assign>
      </input>
    </operation>
    <operation name="JMS11ReceiveMessageService">
     <participant name="JMS11ReceiveMsg"/>
     <output message="JMS11RecvMessageServiceInputMessage">
        <assign to="." from="*"></assign>
            </output>
     <input message="inmsg">
        <assign to="." from="*"></assign>
      </input>
    </operation>
    <operation name="JMS11ReleaseConnSessionService">
     <participant name="JMS11ReleaseConnectionAndSession"/>
     <output message="JMS11ReleaseConnSessionServiceInputMessage">
        <assign to="." from="*"></assign>
     </output>
     <input message="inmsg">
        <assign to="." from="*"></assign>
      </input>
    </operation>
  </sequence>
</process>
```
### **Ejemplo 2**

Este ejemplo muestra el uso del servicio de recepción especificando el nombre y tipo de destino, y definiendo también otros parámetros, como el modo de proceso por lotes y el límite de tiempo de recepción. Cuando se ejecuta este proceso de negocio, se reciben cuatro mensajes de testDestination\_Topic.

```
<process name="jms11SendToQueueRegression">
 <sequence>
    <operation name="JMS11AcquireConnSessionService">
     <participant name="JMS11AcquireConnectionAndSessionForQueue"/>
     <output message="JMS11AcquireConnSessionServiceInputMessage">
       <assign to="." from="*"></assign>
     </output><input message="inmsg">
       <assign to="." from="*"></assign>
     </input>
    </operation>
<operation name="JMSRecieveMessageService">
      <participant name="JMS11ReceiveMsg"/>
     <output message="JMSRecieveMessageServiceInputMessage">
       <assign to="." from="*"></assign>
       <assign to="BATCH_MODE">4</assign>
       <assign to="DESTINATION_NAME_WFC">testDestination_Topic</assign>
       <assign to="DESTINATION_TYPE_WFC">Topic</assign>
       <assign to="RECEIVE_TIME_LIMIT">40000</assign>
     </output>
      <input message="inmsg">
        <assign to="." from="*"></assign>
      </input>
    </operation>
    <operation name="JMS11ReleaseConnSessionService">
      <participant name="JMS11ReleaseConnectionAndSession"/>
     <output message="JMS11ReleaseConnSessionServiceInputMessage">
```

```
<assign to="." from="*"></assign>
      </output>
      <input message="inmsg">
        <assign to="." from="*"></assign>
      </input>
    </operation>
  </sequence>
</process>
```
### **Ejemplo 3**

Este ejemplo muestra el uso del suscriptor duradero y del selector de mensajes. Aquí se crea el suscriptor duradero testDurable y recibe mensajes que tienen un ID de correlación equivalente a "ABC". Al utilizar el suscriptor duradero, el ID de cliente debe establecerse en el servicio de adquisición de conexión de JMS 1.1.

```
<process name="jms11BatchSend">
  <sequence>
    <operation name="JMS11AcquireConnSessionService">
      <participant name="JMS11AcquireConnectionAndSessionForQueue"/>
     <output message="JMS11AcquireConnSessionServiceInputMessage">
     <assign to="." from="*"></assign>
     \langleoutput>
      <input message="inmsg">
        <assign to="." from="*"></assign>
      </input>
   </operation>
 <operation name="JMSRecieveMessageService">
      <participant name="JMS11ReceiveMsg"/>
      <output message="JMSRecieveMessageServiceInputMessage">
        <assign to="." from="*"></assign>
         <assign to="DESTINATION_NAME_WFC">testDestination_Topic</assign>
        <assign to="DESTINATION_TYPE_WFC">Topic</assign>
    <assign to="DURABLE_SUBSCRIBER_NAME">testDurable</assign>
        <assign to="IS_DURABLE_SUBSCRIBER">Yes</assign>
        <assign to="MESSAGE_SELECTOR">JMSCorrelationID='ABC'</assign>
             </output>
      <input message="inmsg">
        <assign to="." from="*"></assign>
      </input>
    </operation>
    <operation name="JMS11ReleaseConnSessionService">
      <participant name="JMS11ReleaseConnectionAndSession"/>
     <output message="JMS11ReleaseConnSessionServiceInputMessage">
        <assign to="." from="*"></assign>
      </output>
     <input message="inmsg">
        <assign to="." from="*"></assign>
     </input>
    </operation>
  </sequence>
</process>
```
# **Ejemplo 4**

El siguiente ejemplo muestra cómo recibir un mensaje utilizando transacciones y retrotracciones en el caso de que falle la transacción. También puede utilizar otros servicios que pueden utilizar transacciones como Lightweight JDBC junto con la que se muestra a continuación y hacer que se confirmen o retrotraigan conjuntamente. Por ejemplo, en el flujo que se indica a continuación, la instancia de servicio LightweightJDBC puede añadirse antes o después del servicio de recepción de mensajes de JMS 1.1 para garantizar que la transacción sólo se confirma si el mensaje se recibe y la consulta se ejecuta correctamente; en caso contrario, se retrotrae.

```
<process name="default">
    <sequence>
     <operation name="Servicio de adquisición de conexión y sesión de JMS 1.1">
          <participant name="JMS11AcquireConnectionAndSessionForQueueRegression"/>
          <participant name="JMS11AcquireConnectionAndSessionForQueueRegression"/>
                  <output message="JMS11AcquireConnSessionServiceInputMessage">
                        <assign to="." from="*"></assign>
                  </output>
                  <input message="inmsg">
                       <assign to="." from="*"></assign>
                  </input>
            </operation>
     <operation name="Iniciar servicio de transacción">
          <participant name="BeginTransactionService" />
          <output message="BeginTransactionServiceTypeInputMessage">
                        <assign to="." from="*"></assign>
                        <assign to="START_TRANSACTION">TRUE</assign>
                        <assign to="DISTRIBUTED">TRUE</assign>
                        <assign to="ON_FAULT">ROLLBACK</assign>
                  </output>
                  <input message="inmsg">
                       <assign to="." from="*"></assign>
                  </input>
         </operation>
       <operation name="Servicio de recepción de mensajes de JMS 1.1">
             <participant name="JMS1.1ReceiveMessageService" />
                <output message="JMS11RecieveMessageServiceInputMessage">
                        <assign to="." from="*"></assign>
                 </output>
                 <input message="inmsg">
                       <assign to="." from="*"></assign>
                 </input>
       </operation>
      <operation name="Servicio de fin de transacción">
            <participant name="EndTransactionService" />
               <output message="EndTransactionServiceTypeInputMessage">
                     <assign to="." from="*"></assign>
                     <assign to="ROLLBACK_TRANSACTION">FALSE</assign>
                     <assign to="END_TRANSACTION">TRUE</assign>
               </output>
               <input message="inmsg">
                     <assign to="." from="*"></assign>
               </input>
          </operation>
     <operation name="Servicio de liberación de conexión y de sesión
            de JMS 1.1">
             <participant name="JMS11ReleaseConnectionAndSessionRegression" />
             <output message="JMS11ReleaseConnSessionServiceInputMessage">
                     <assign to="." from="*"></assign>
             </output>
               <input message="inmsg">
                    <assign to="." from="*"></assign>
               </input>
         </operation>
   </sequence>
</process>
```
Si es necesario, consulte los servicios de inicio y fin de transacción JTA para obtener más detalles.

### **Ejemplo 5**

El siguiente ejemplo muestra cómo un mensaje recibido puede enviarse a un destino presente en el destino ReplyTo de la cabecera. El ejemplo asume que no se ha especificado ningún destino en el servicio de adquisición de conexión y de

sesión de JMS 1.1, en el servicio de envío de mensajes de JMS 1.1 ni en el servicio de recepción de mensajes de JMS 1.1. El mensaje recibido también tiene un destino presente en la cabecera replyTo del mensaje recibido.

```
<process name="default">
```

```
<sequence>
          <operation name="Servicio de adquisición de conexión y sesión de JMS 1.1">
              <participant name="JMS11AcquireConnectionAndSessionFor
                       QueueRegression" />
              output message="JMS11AcquireConnSessionServiceInputMessage">
                       <assign to="." from="*"></assign>
              </output>
              <input message="inmsg">
                        <assign to="." from="*"></assign>
                 </input>
            </operation>
            <operation name="Servicio de recepción de mensajes de JMS 1.1">
                  <participant name="JMS1.1ReceiveMessageService" />
                  <output message="JMS11RecieveMessageServiceInputMessage">
                        <assign to="." from="*"></assign>
                  </output>
                  <input message="inmsg">
                        <assign to="." from="*"></assign>
                 </input>
            </operation>
            <operation name="Servicio de envío de mensajes de JMS 1.1">
                  <participant name="JMS1.1SendMessageService" />
                  <output message="JMS11SendMessageServiceInputMessage">
                      <assign to="." from="*"></assign>
                       <assign to="MSG_TYPE">TextMessage</assign>
                 </output>
                  <input message="inmsg">
                        <assign to="." from="*"></assign>
                  </input>
            </operation>
            <operation name="Servicio de liberación de conexión y de sesión
            de JMS 1.1">
                <participant name="JMS11ReleaseConnectionAndSession
                            Regression" />
                <output message="JMS11ReleaseConnSessionServiceInputMessage">
                        <assign to="." from="*"></assign>
                </output>
                 <input message="inmsg">
                       <assign to="." from="*"></assign>
                 </input>
            </operation>
     </sequence>
</process>
```
#### **Preguntas más frecuentes**

#### **¿Qué debo hacer si no recibo un mensaje en el tiempo establecido?**

Si el mensaje no se recibe en el servicio de recepción de mensajes de JMS 1.1 en el tiempo establecido, el proceso de negocio se completa correctamente, pero no habrá ningún documento presente.

#### **¿Cómo se reciben propiedades personalizadas de mensajes de JMS?**

Todas las propiedades de mensaje y cabeceras personalizadas presentes en el mensaje recibido se añaden al documento principal en el siguiente formato.

```
<?xml version="1.0" encoding="UTF-8"?>
<ProcessData>
<1MS><Document SCIObjectID="server:node1:127f5dcff5e:2169">
     <JMSCustomProperty>CustomValue</ JMSCustomProperty >
    </Document>
  </JMS></ProcessData>
```
### **¿En qué niveles puedo establecer la sobrescritura del destino?**

Para el servicio de recepción de mensajes de JMS 1.1, el destino puede sobrescribirse en el nivel de adquisición y en el de recepción.

### **¿Cómo se configura una suscripción duradera?**

Una suscripción duradera sólo es válida para los temas (las colas siempre son duraderas). Para configurar una suscripción duradera, debe proporcionar el ID del cliente en el servicio de adquisición de conexión y de sesión de JMS 1.1. También debe especificar el parámetro IS DURABLE SUBSCRIBER y DURABLE SUBSCRIBER NAME en el servicio de recepción de mensajes de JMS 1.1.

La primera vez que se ejecuta este proceso de negocio, la suscripción duradera se configura y los procesos de negocio subsiguientes que se ejecuten deberían poder obtener los mensajes en modo duradero. Para anular la suscripción de esta suscripción, deberá concluir manualmente la suscripción duradera.

#### **¿Cómo puedo anular la suscripción de una suscripción duradera?**

Para anular la suscripción de una suscripción duradera, ejecute el siguiente flujo de trabajo:

Iniciar > Servicio de liberación de conexión y sesión de JMS 1.1 > Detener

Los parámetros que deben definirse en el servicio de liberación de conexión y sesión de JMS 1.1 son:

- v RELEASE ACTION debe establecerse como UNSUBSCRIBE DURABLE.
- v RELEASE DURABLE SUBSRIBER debe proporcionarse con el nombre de suscriptor duradero proporcionado en el servicio de recepción de mensajes de JMS 1.1.
- v Valor de POOL NAME proporcionado en el servicio de adquisición de conexión y sesión de JMS 1.1 cuando se ha utilizado el servicio de recepción de mensajes de JMS 1.1.

### **¿Qué ocurre cuando el proveedor de JMS está fuera de servicio?**

Dado que el servicio de adquisición de conexión y de sesión de JMS 1.1 es responsable de obtener la conexión y la sesión, el flujo de trabajo fallará con un mensaje de excepción en la conexión creada.

#### **¿Cómo se utilizan transacciones en el servicio de recepción de JMS 1.1?**

De la misma forma que se utilizan las transacciones en el servicio de envío de mensajes de JMS 1.1.

### **¿Cómo se reciben varios mensajes?**

Puede especificar el parámetro BATCH\_LIMIT para indicar el número de mensajes que desea recibir. El servicio se marcará como completo sólo tras recibir dicho número de mensajes o cuando haya transcurrido el tiempo establecido, lo que ocurra primero.

#### **¿Qué debo hacer si recibo menos mensajes de los especificados en el número por lotes? ¿Podré seguir procesando los mensajes restantes y cómo sabré cuántos mensajes me faltan?**

Básicamente, es como llamar al servicio en un bucle con un tiempo de espera. Es posible que reciba un mensaje o no en el tiempo de espera establecido. Si lo recibe, obtenemos el mensaje y añadimos un código de documento con un número a los datos del proceso; en caso contrario, no. Puede encontrar el número de los códigos de documento en los datos de proceso y ver cuántos mensajes le faltan.

#### **¿El parámetro de tiempo de espera es por mensaje o es de tiempo de espera general cuando se reciben varios mensajes?**

El tiempo de espera es por mensaje.

Supongamos, por ejemplo, que ha especificado un tamaño de lote de 5 y sólo tiene 3 mensajes por recibir, y el tiempo de espera es 1 minuto. Empieza a recibir el primer mensaje, espera 1 minuto antes de abandonar, luego empieza con la segunda espera de un minuto, y así sucesivamente.

### **¿Qué ocurre si el tiempo RECEIVE\_TIME\_LIMIT vence?**

Si el mensaje no se recibe en el tiempo de espera indicado por el servicio de recepción de mensajes de JMS 1.1, el proceso de negocio se completa correctamente, pero no habrá ningún documento presente.

La falta de un documento es indicador de que no se ha recibido el mensaje en el tiempo indicado. Puede automatizar este proceso comprobando si el código de documento está presente en los datos del proceso y si tiene un valor asignado. A continuación se muestran datos de proceso cuando se recibe un mensaje:

```
<?xml version="1.0" encoding="UTF-8"?>
<ProcessData>
<JMS>
    <Document SCIObjectID="server:node1:127f5dcff5e:2169">
   </Document>
 </JMS></ProcessData>
Datos de proceso cuando se recibe un mensaje:
<?xml version="1.0" encoding="UTF-8"?>
<ProcessData>
<JMS>
 </JMS></ProcessData>
```
#### **¿Cómo impedir que los caracteres japoneses se sustituyan por interrogantes al enviar un mensaje con caracteres japoneses?**

Realice una de las acciones siguientes:

v Si el juego de caracteres predeterminado es en\_US, cambie el juego de caracteres por en\_US.UTF-8.

v Si el juego de caracteres predeterminado es en\_US.UTF-8, cambie el juego de caracteres por en\_US.

Puede cambiar el juego de caracteres en uno de los siguientes niveles:

• Sesión actual.

**Atención:** Si sale de la sesión, se deshace el juego de caracteres modificado. export LANG=en\_US o export LANG=en\_US.UTF-8

- v Para un usuario particular, incluya la siguiente línea en .bash\_profile: export LANG=en\_US o export LANG=en US.UTF-8
- v Para todos los usuarios de una máquina determinada, cambie el contenido del archivo /etc/sysconfig/i18n de LANG="en\_US.UTF-8" por LANG="en\_US" o viceversa.

# **Servicio de liberación de liberar conexión y sesión JMS 1.1**

El servicio de liberación de conexión y sesión de JMS 1.1 devuelve una conexión y una sesión de JMS de nuevo a la agrupación.

La tabla siguiente proporciona una visión general del servicio de liberación de conexión y sesión de JMS 1.1:

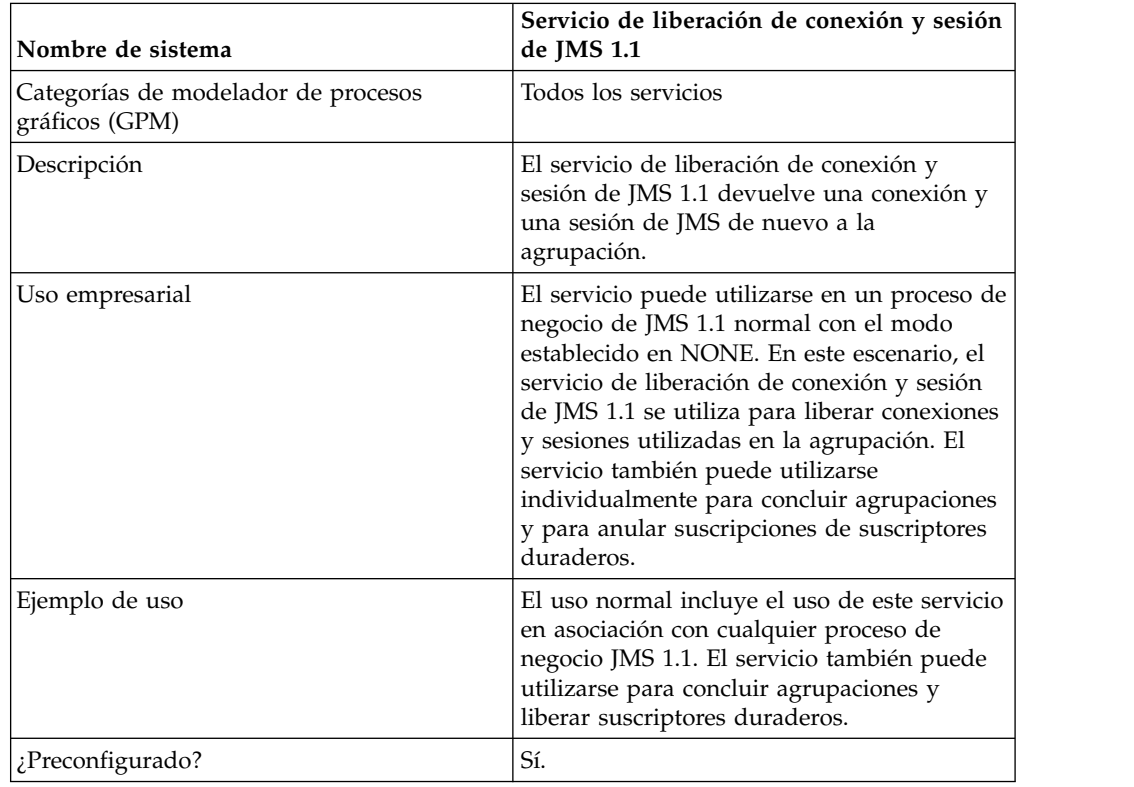

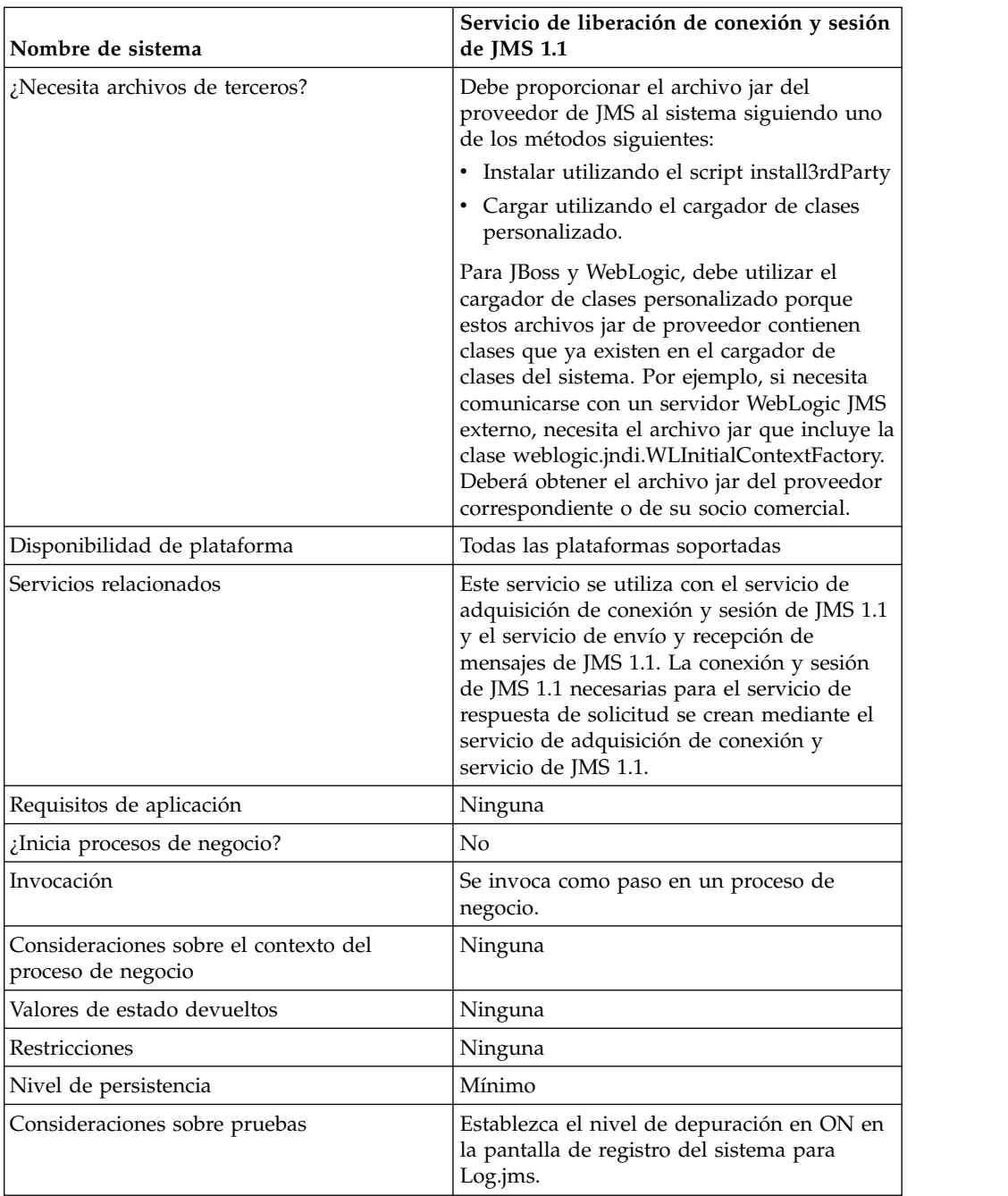

### **Configuración del servicio de liberación de conexión y sesión de JMS 1.1**

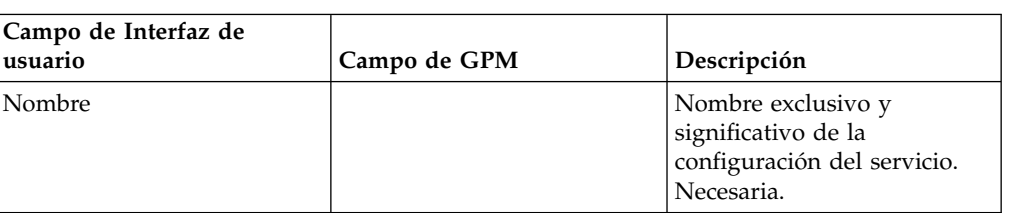

Debe utilizar el GPM para configurar este servicio.

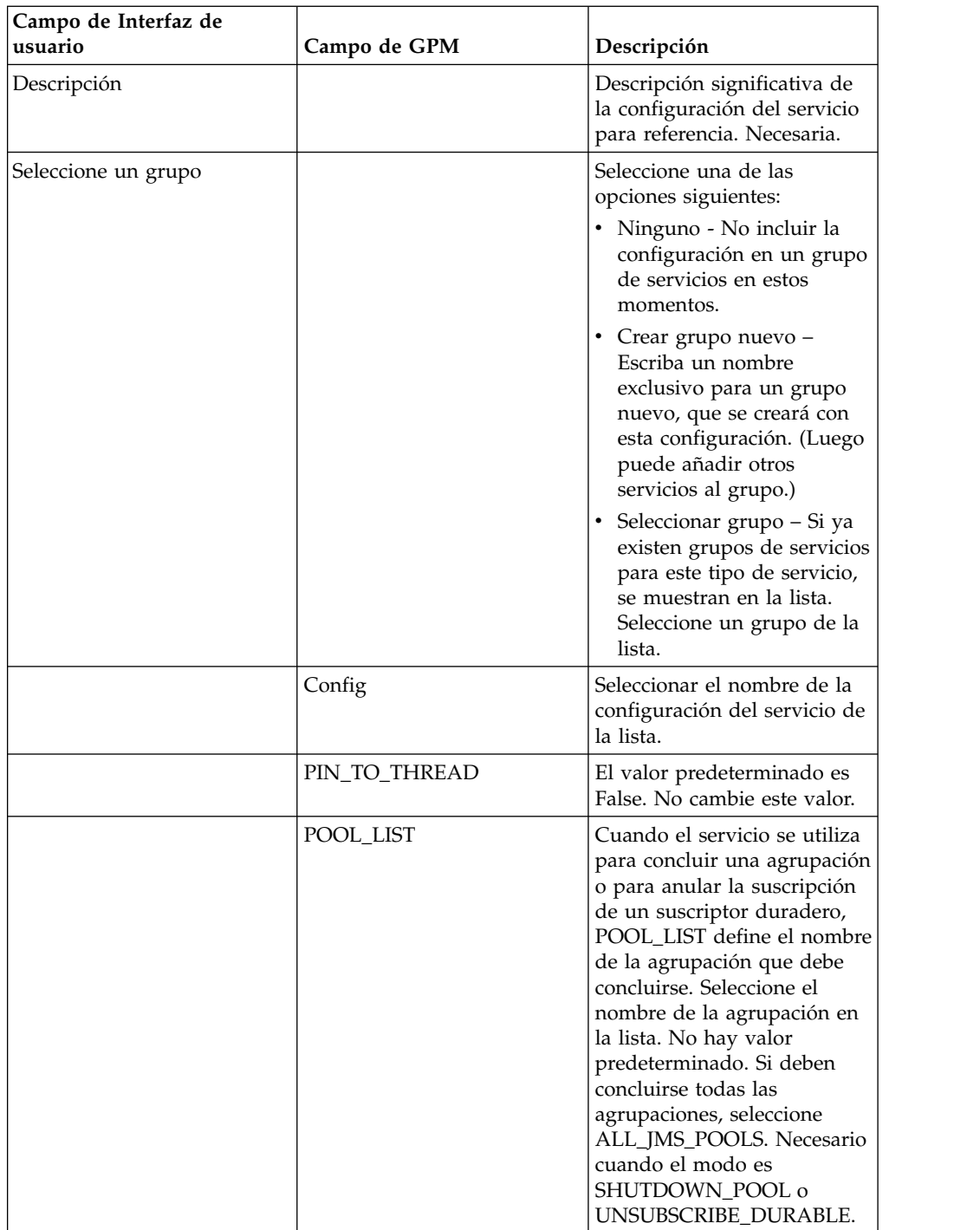

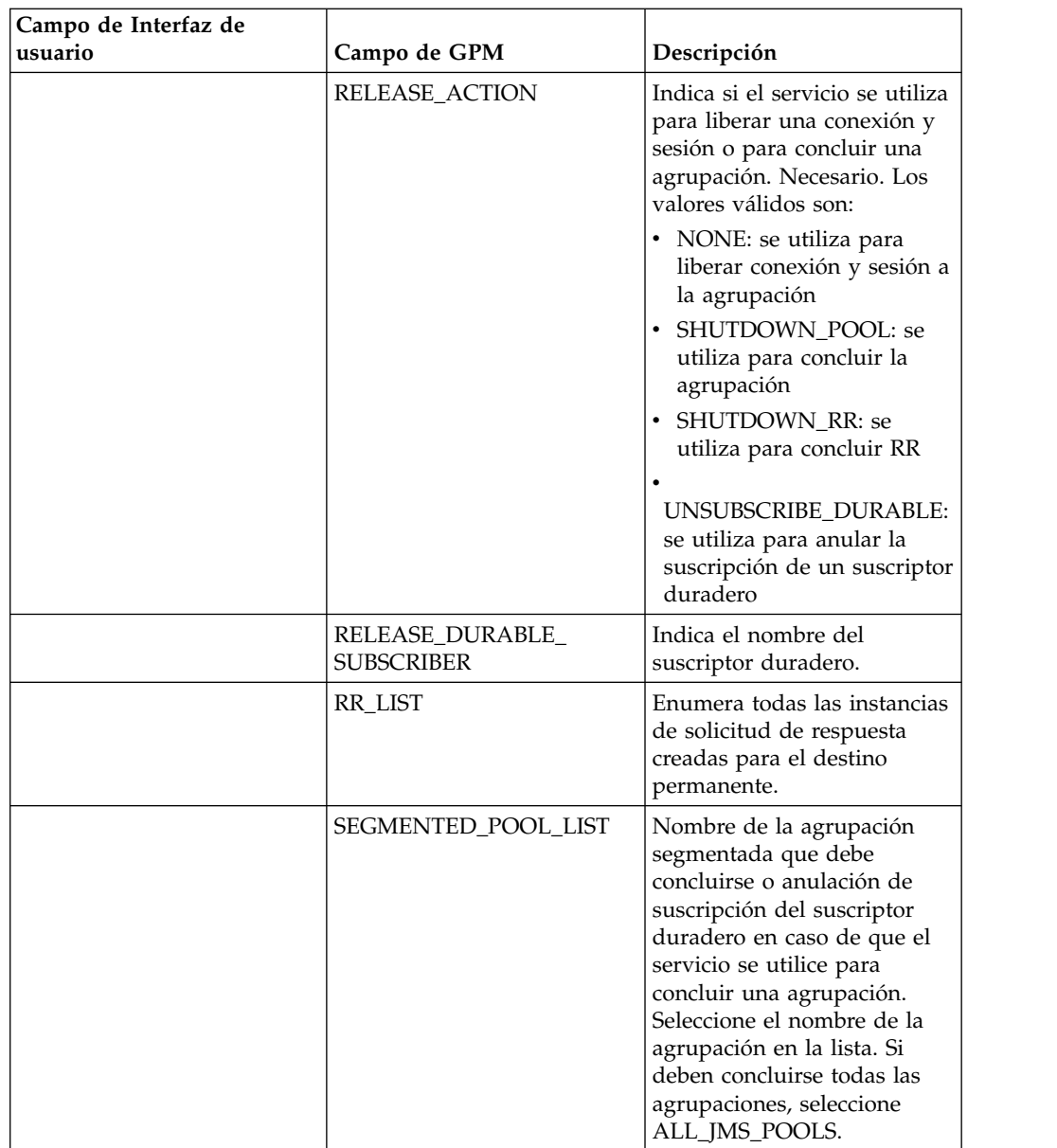

### **Ejemplos de proceso de negocio**

Los nombres de agrupación deben incluir un número exclusivo a parte del nombre especificado en el nombre de la agrupación. Este número se cambia cuando la agrupación se edita en el servicio de adquisición de conexión y sesión. Es recomendable cambiar el nombre de la agrupación al editar o actualizar una agrupación para evitar confusiones.

### **Ejemplo 1**

El siguiente ejemplo ilustra cómo puede utilizarse el servicio de liberación de conexión y sesión de JMS 1.1 para concluir una agrupación:

```
process name="default">
  <operation name="JMS11ReleaseConnSessionService">
    <participant name="testRegressionsReleaseConnSessionService"/>
   <output message="JMS11ReleaseConnSessionServiceInputMessage">
     <assign to="." from="*"></assign>
```

```
<assign to="POOL_LIST">JMS11RegressionTestPoolForQueue_-484870860
           </assign>
     <assign to="RELEASE_ACTION">SHUTDOWN_POOL</assign>
    </output>
    <input message="inmsg">
     <assign to="." from="*"></assign>
    </input>
  </operation>
</process>
```
# **Ejemplo 2**

El siguiente ejemplo ilustra cómo puede utilizarse el servicio de liberación de conexión y sesión de JMS 1.1 para concluir una solicitud de respuesta:

```
<process name="default">
  <operation name="Servicio de liberación de conexión y de sesión
           de JMS 1.1">
    <participant name="testGPMSendRelease"/>
    <output message="JMS11ReleaseConnSessionServiceInputMessage">
     <assign to="." from="*"></assign>
     <assign to="RR_LIST">rr_to_shutdown</assign>
     <assign to="RELEASE_ACTION">SHUTDOWN_RR</assign>
    </output>
    <input message="inmsg">
     <assign to="." from="*"></assign>
    </input>
  </operation>
</process>
```
# **Ejemplo 3**

El siguiente ejemplo ilustra cómo puede utilizarse el servicio de liberación de conexión y sesión de JMS 1.1 para concluir una agrupación segmentada o renovar el cargador de clases para una agrupación:

```
<process name="default">
 <operation name="Servicio de liberación de conexión y de sesión
           de JMS 1.1">
    <participant name="testGPMSendRelease"/>
   <output message="JMS11ReleaseConnSessionServiceInputMessage">
     <assign to="." from="*"></assign>
     <assign to="RELEASE_ACTION">SHUTDOWN_POOL</assign>
<assign to="SEGMENTED_POOL_LIST">segmentedPool</assign>
   </output>
    <input message="inmsg">
      <assign to="." from="*"></assign>
   </input>
 </operation>
</process>
```
### **Ejemplo 4**

El siguiente ejemplo ilustra cómo puede utilizarse el servicio de liberación de conexión y sesión de JMS 1.1 para anular la suscripción de un suscriptor duradero:

```
<process name="default">
      <operation name="Servicio de liberación de conexión y de sesión
           de JMS 1.1">
           <participant name="testGPMSendRelease" />
           <output message="JMS11ReleaseConnSessionServiceInputMessage">
                  <assign to="." from="*"</assign>><assign to="." from="*">
                          </assign>
                  <assign to="POOL_LIST">somePoolName</assign>
                  <assign to="RELEASE_ACTION">UNSUBSCRIBE_DURABLE</assign>
                  <assign to="RELEASE_DURABLE_SUBSCRIBER">durableSubscriberNam
```

```
</assign>e<assign to="RELEASE_DURABLE_SUBSCRIBER">
                                  durableSubscriberName</assign>
            </output>
            <input message="inmsg">
                  <assign to="." from="*"></assign>
            </input>
     </operation>
</process>
```
### **Preguntas más frecuentes**

#### **¿Para qué se utiliza el servicio de liberación de conexión y sesión de JMS 1.1?**

El servicio de liberación de conexión y sesión de JMS 1.1 se utiliza con estos objetivos:

- v Cuando se utiliza con otros servicios de JMS, y RELEASE ACTION es NONE, el servicio se utiliza para devolver a la agrupación la conexión y las sesiones creadas por el servicio de adquisición.
- v Cuando se utiliza de forma independiente y RELEASE ACTION es SHUTDOWN POOL, el servicio se puede utilizar para concluir la agrupación JMS o para concluir una agrupación segmentada de modo que puedan utilizarse nuevos archivos jar en lugar de los antiguos para la carga de clases personalizada.
- Cuando se utiliza de forma independiente y RELEASE ACTION es SHUTDOWN RR, el servicio se puede utilizar para concluir el receptor asíncrono creado por el servicio de respuesta a solicitud de JMS 1.1.
- Cuando se utiliza solo, y RELEASE ACTION es UNSUBSCRIBE DURABLE SUBSCRIBER, el servicio puede utilizarse para anular la suscripción del suscriptor duradero.

#### **¿Cuál es la diferencia entre los parámetros POOL LIST y SEGMENTED POOL LIST en el servicio de liberación de conexión y sesión de JMS 1.1?**

Todas las agrupaciones JMS creadas utilizando la vía de acceso a clases dinámica (vía de acceso a clases utilizada de forma predeterminada por Sterling B2B Integrator) se enumeran en el parámetro POOL LIST. Todas las agrupaciones JMS creadas utilizando la carga de clases personalizadas se enumeran en el parámetro SEGMENTED POOL LIST.

La ventaja de tener un parámetro SEGMENTED POOL LIST es que si el cliente tiene previsto cambiar los jar en la carpeta indicada, lo único que debe hacer (si se trata de un adaptador, primero hay que concluir el adaptador) es ejecutar el servicio de liberación de conexión y sesión de JMS 1.1, seleccionar la acción como SHUTDOWN POOL y seleccionar la agrupación de SEGMENTED POOL LIST. De este modo se concluye la agrupación y se limpia el cargador de clases personalizadas. Ahora los jar pueden cambiarse y se utilizará un cargador de clases nuevo para obtener estos jar.

# **Servicio de respuesta a solicitud JMS 1.1 (V5.2.0 - 5.2.4.0)**

El servicio de solicitud de respuesta de JMS 1.1 se utiliza en escenarios donde la respuesta del usuario es importante para el emisor y en función de esta respuesta el emisor debe llevar a cabo una acción.

| Nombre de sistema                                     | Servicio de respuesta a solicitud de JMS 1.1                                                                                                    |
|-------------------------------------------------------|----------------------------------------------------------------------------------------------------|
| Categorías de modelador de procesos<br>gráficos (GPM) | Servicios                                                                                                    |
| Descripción                                           | Este servicio se utiliza en escenarios donde<br>la respuesta del usuario es importante para<br>el emisor y en función de esta respuesta el<br>emisor debe llevar a cabo una acción.                                                                                                    |
| Uso empresarial                                       | Este servicio se utiliza en escenarios donde<br>la respuesta del usuario es importante para<br>el emisor y en función de esta respuesta el<br>emisor debe llevar a cabo una acción.                                                                                                    |
| Ejemplo de uso                                        | Supongamos, por ejemplo, la verificación de<br>una tarjeta de crédito. En este ejemplo, el<br>pago debería bloquearse hasta que tenga<br>lugar la autenticación de la tarjeta de<br>crédito. El usuario envía una solicitud para<br>verificar las credenciales de la tarjeta de<br>crédito en el banco. El banco verifica las<br>credenciales, envía una respuesta y el flujo<br>procede. No se lleva a cabo ningún otro<br>paso hasta que el banco ha respondido. |
| ¿Preconfigurado?                                      | Sí                                                                                                    |
| ¿Necesita archivos de terceros?                       | El archivo jar del proveedor de JMS debe<br>proporcionarse al sistema utilizando uno de<br>estos métodos:                                                                                                    |
|                                                       | • Instalar utilizando el script install3rdParty                                                                                                    |
|                                                       | • Cargar utilizando el cargador de clases<br>personalizado                                                                                                    |
|                                                       | Para JBoss y WebLogic, debe utilizar el<br>cargador de clases personalizado porque<br>estos archivos jar de proveedor contienen<br>clases que ya existen en el cargador de<br>clases del sistema.                                                                                                    |
| Disponibilidad de plataforma                          | Todas las plataformas soportadas                                                                                                    |
| Servicios relacionados                                | Este servicio se utiliza con el servicio de<br>adquisición de conexión y sesión de JMS 1.1<br>y el servicio de liberación de conexión y<br>sesión de JMS 1.1. La conexión y sesión de<br>JMS necesarias para el servicio de solicitud<br>de respuesta se crean mediante el servicio de<br>adquisición de conexión y sesión de JMS 1.1.<br>El servicio de adquisición de conexión y<br>sesión de JMS 1.1 también se utiliza para<br>liberar la agrupación.          |
| Requisitos de aplicación                              | Esto depende de cómo desee utilizar JMS.<br>Debe crear la fábrica de conexiones y los<br>destinos de JMS si desea utilizar JNDI.                                                                                                    |
| ¿Inicia procesos de negocio?                          | No                                                                                                    |
| Invocación                                            | Este servicio sólo puede utilizarse en un<br>proceso de negocio.                                                                                                    |

En la siguiente tabla se proporciona una visión general del servicio de solicitud de respuesta de JMS 1.1:

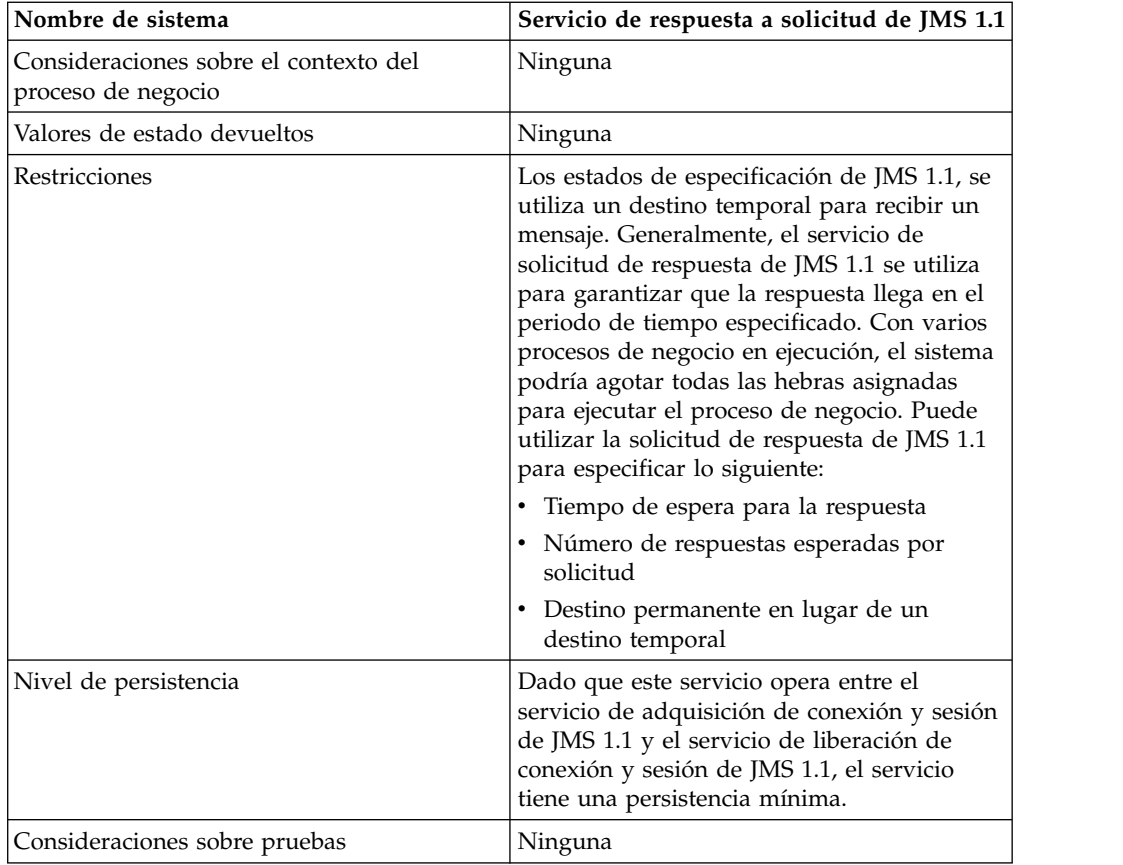

### **Configuración del servicio de solicitud de respuesta de JMS 1.1**

Debe especificar los valores de los campos, utilizando la consola administrativa y GPM.

Utilice las definiciones de campo de la tabla siguiente para crear una nueva configuración del servicio de solicitud de respuesta de JMS 1.1 o para probar la configuración proporcionada con el sistema. Algunos campos están disponibles tanto en la consola de administración como en GPM.

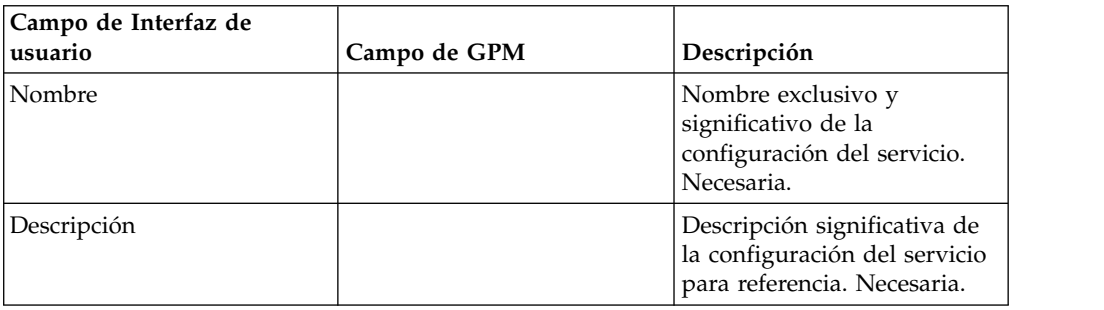
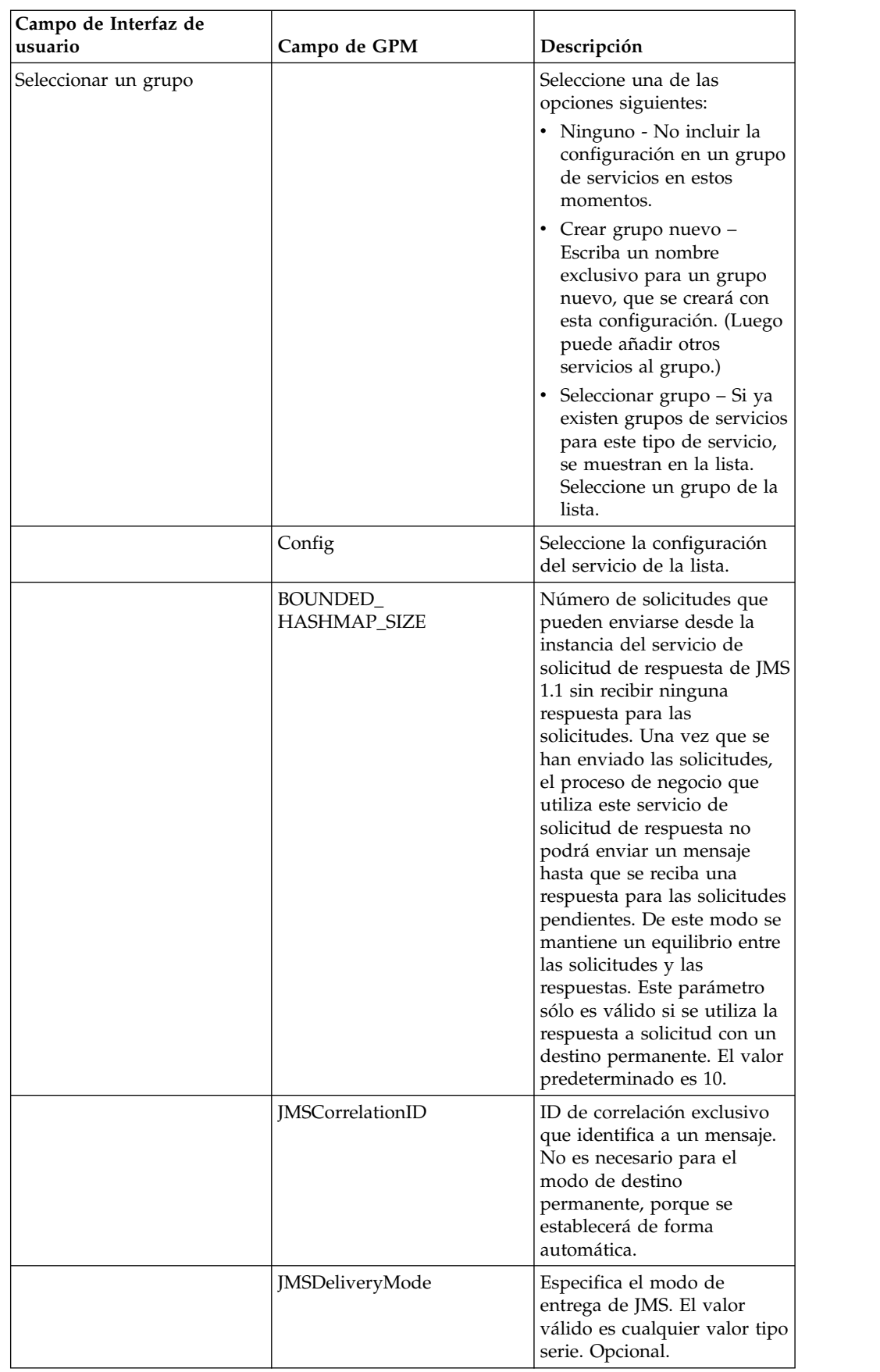

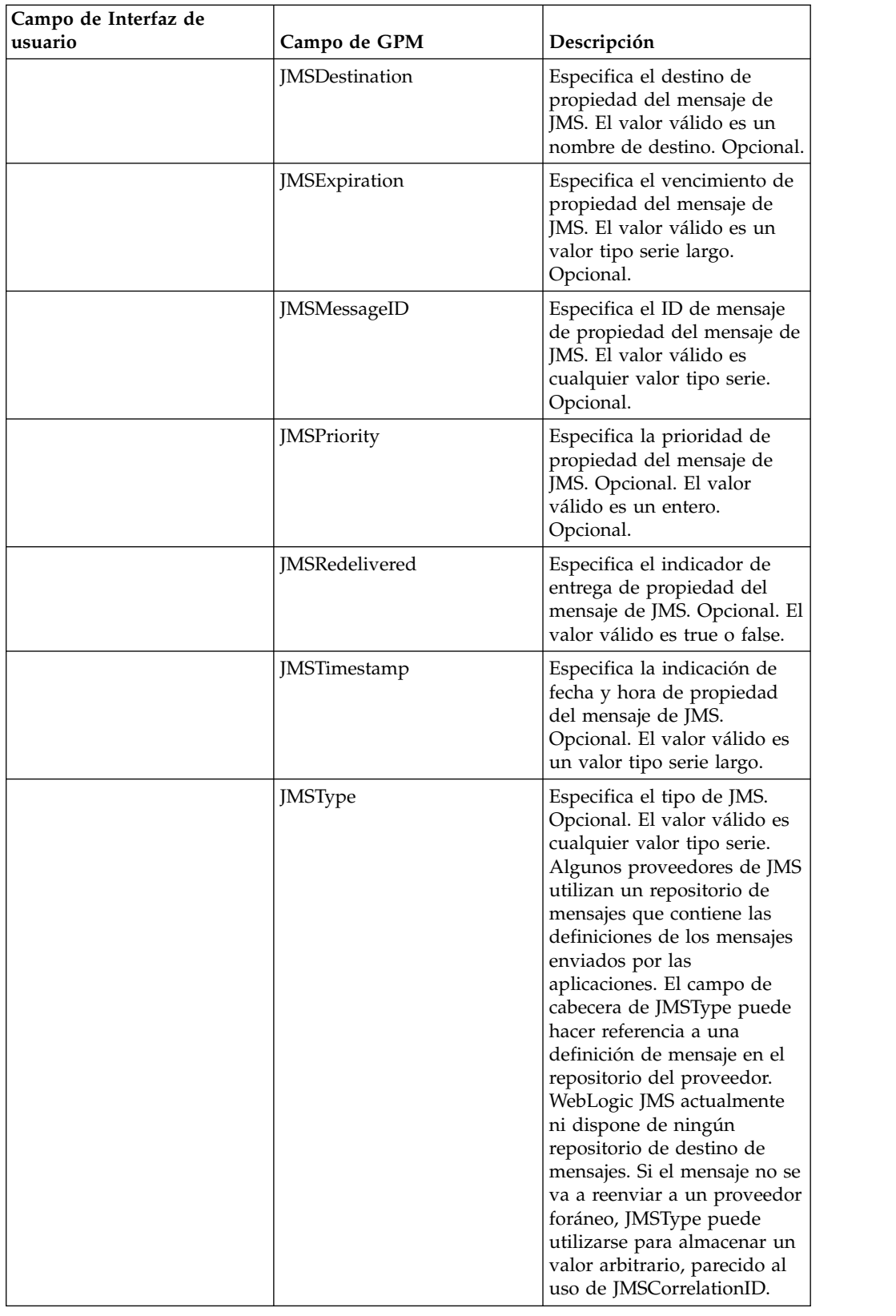

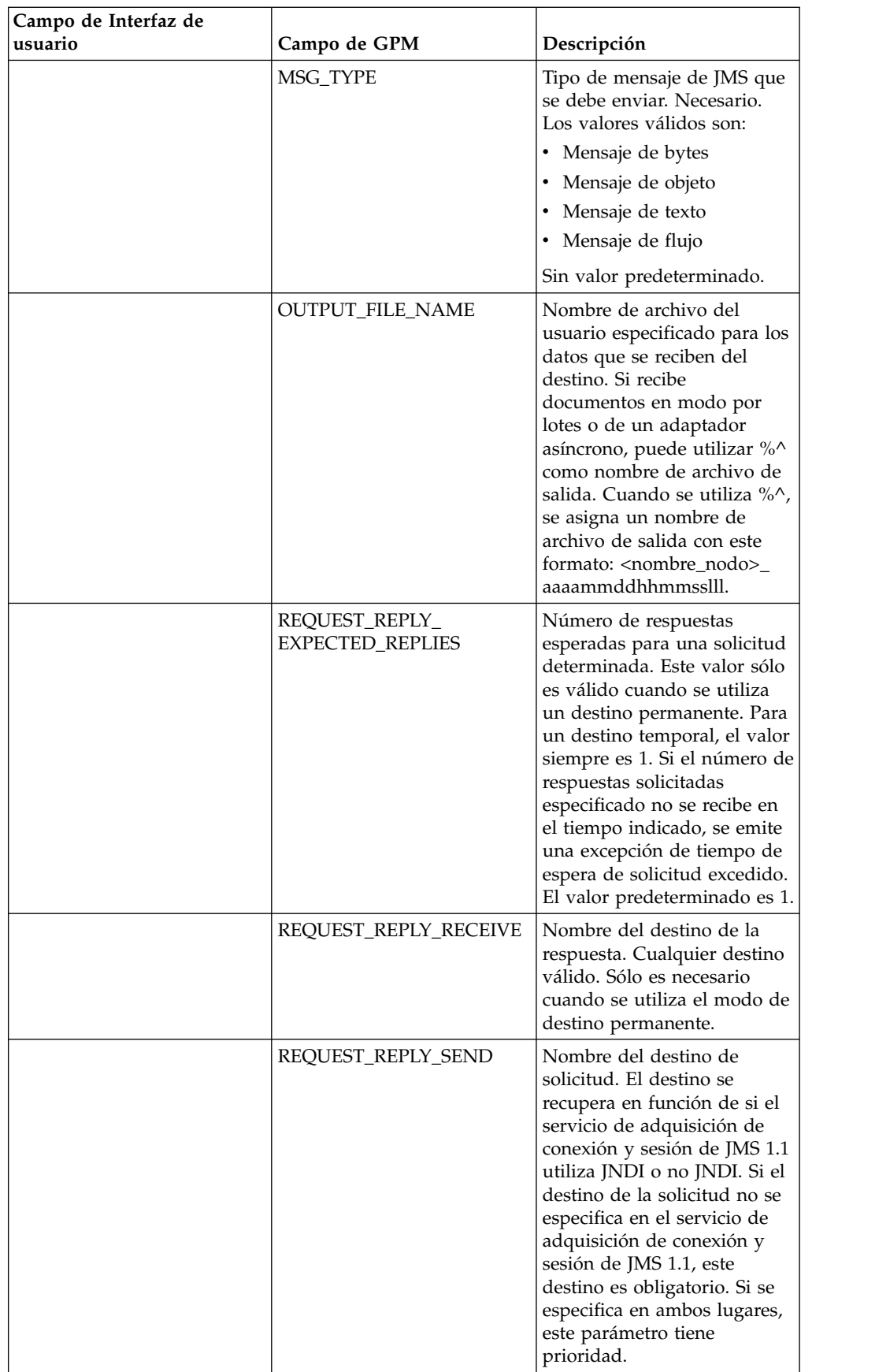

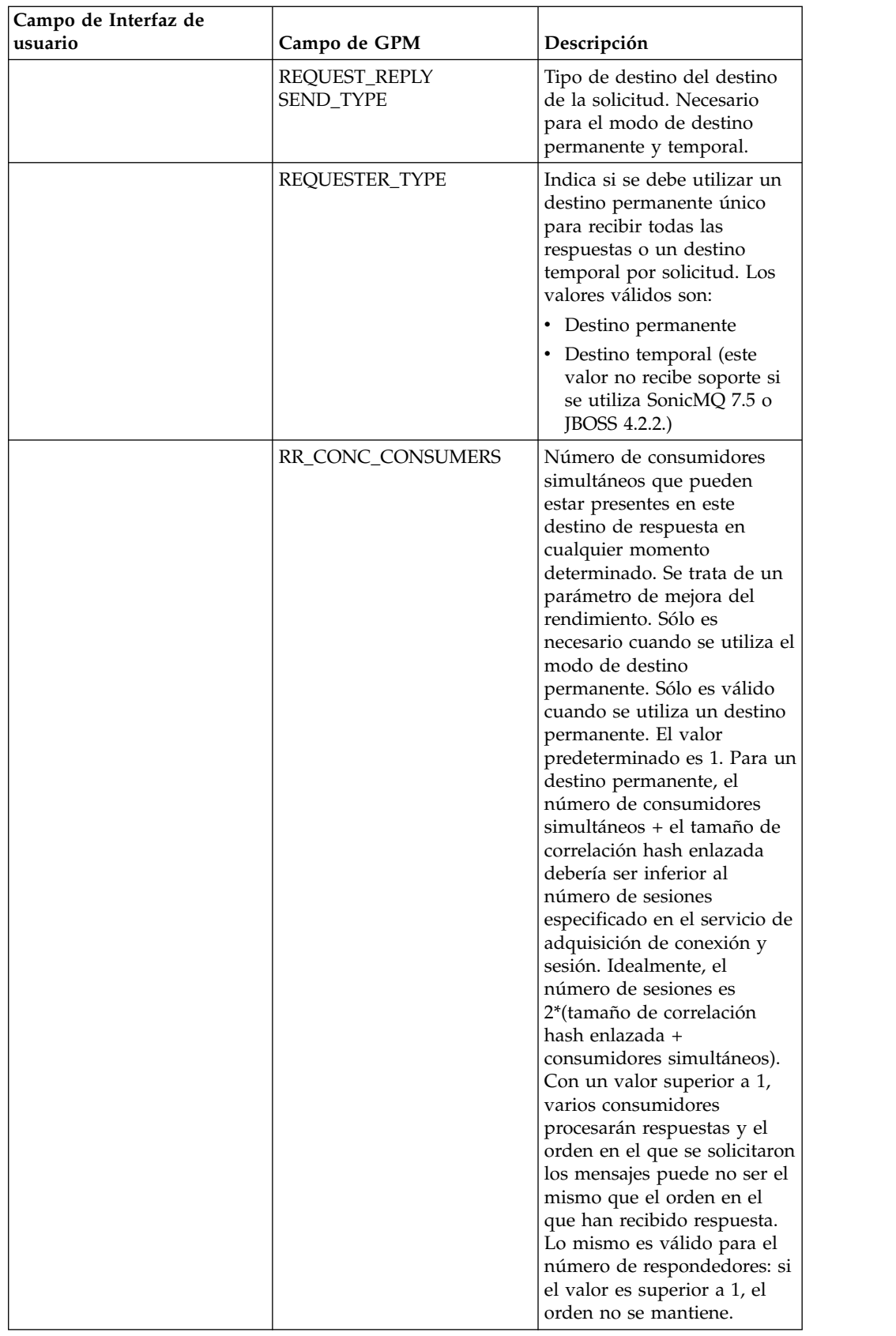

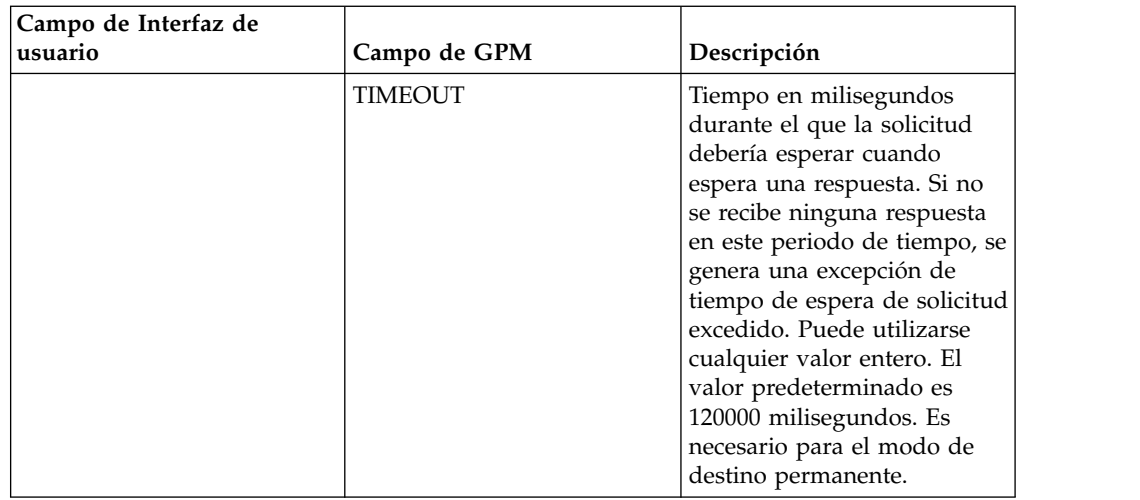

## **Ejemplo de proceso de negocio**

## **Ejemplo 1**

Este proceso de negocio ilustra el envío de una solicitud y la espera durante el tiempo especificado en el parámetro TIMEOUT (milisegundos). Si no se recibe ninguna respuesta en el tiempo indicado en el parámetro de tiempo de espera, el proceso de negocio generará una excepción de tiempo de espera de solicitud excedido. Este proceso de negocio utiliza un destino permanente en lugar de un destino temporal para recibir una respuesta.

Este proceso de negocio utiliza los siguientes parámetros:

- Tiempo de espera para la respuesta
- v Número de respuestas esperadas
- Destino permanente
- v Tamaño de correlación hash enlazada para mantener el equilibrio entre respuestas de solicitud

```
<process name="default">
    <sequence>
         <operation name="JMS11AcquireConnSessionService">
               <participant name="testRegressionsAcquireConnSessionService" />
               <output message="JMS11AcquireConnSessionServiceInputMessage">
                    <assign to="." from="*"></assign>
               </output>
               <input message="inmsg">
                    <assign to="." from="*"></assign>
               </input>
            </operation>
         <operation name="JMSReqRepService">
              <participant name="JMSRequestReplyPermanentDestinationService" />
              <output message="JMSReqRepServiceInputMessage">
                    <assign to="." from="*"></assign>
                    <assign to="BOUNDED_HASHMAP_SIZE">10</assign>
                    <assign to="MSG_TYPE">TextMessage</assign>
                    <assign to="REQUEST_REPLY_EXPECTED_REPLIES">1</assign>
                    <assign to="REQUEST_REPLY_RECIEVE">ReplyDestination</assign>
                    <assign to="REQUEST_REPLY_SEND">RequestDestination</assign>
                    <assign to="REQUEST_REPLY_SEND_TYPE">QUEUE</assign>
                    <assign to="REQUESTER_TYPE">Permanent Destination</assign>
                    <assign to="RR_CONC_CONSUMERS">1</assign>
                    <assign to="TIMEOUT">30000</assign>
```

```
</output>
                  <input message="inmsg">
                    <assign to="." from="*"></assign>
                  </input>
            </operation>
         <operation name="JMS11ReleaseConnSessionService">
               <participant name="testRegressionsReleaseConnSessionService" />
               <output message="JMS11ReleaseConnSessionServiceInputMessage">
                    <assign to="." from="*"></assign>
                    <assign to="RELEASE_ACTION">NONE</assign>
                </output>
                <input message="inmsg">
                     <assign to="." from="*"></assign>
                  </input>
            </operation>
     </sequence>
</process>
```
## **Ejemplo 2**

Este proceso de negocio utiliza un destino temporal en lugar de un destino permanente para recibir una respuesta.

```
<process name="default">
  <sequence>
    <operation name="JMS11AcquireConnSessionService">
      <participant name="testRegressionsAcquireConnSessionService"/>
     <output message="JMS11AcquireConnSessionServiceInputMessage">
       <assign to="." from="*"></assign>
     </output>
     <input message="inmsg">
       <assign to="." from="*"></assign>
      </input>
    </operation>
    <operation name="JMSReqRepService">
      <participant name="JMSRequestReplyTemporaryDestination"/>
      <output message="JMSReqRepServiceInputMessage">
       <assign to="." from="*"></assign>
       <assign to="MSG_TYPE">TextMessage</assign>
       <assign to="REQUEST_REPLY_SEND">RequestDestination</assign>
       <assign to="REQUEST_REPLY_SEND_TYPE">QUEUE</assign>
       <assign to="REQUESTER_TYPE">Temporary Destination</assign>
     </output>
      <input message="inmsg">
       <assign to="." from="*"></assign>
     </input>
    </operation>
    <operation name="JMS11ReleaseConnSessionService">
      <participant name="testRegressionsReleaseConnSessionService"/>
     <output message="JMS11ReleaseConnSessionServiceInputMessage">
       <assign to="." from="*"></assign>
       <assign to="RELEASE_ACTION">NONE</assign>
     </output>
      <input message="inmsg">
       <assign to="." from="*"></assign>
     </input>
    </operation>
  </sequence>
</process>
```
## **Preguntas más frecuentes**

## **¿Qué diferencia hay entre el modo PERMANENT DESTINATION y TEMPORARY DESTINATION?**

#### **TEMPORARY DESTINATION**

Si la API de JMS especifica que el solicitante de tema o respuesta se utiliza para una respuesta de solicitud, el mensaje se envía al destino de solicitud/envío especificado en el servicio. Se crea un destino temporal para cada mensaje enviado y se establece en la cabecera ReplyTo de JMS del mensaje enviado. Un tercer consumidor puede recibir este mensaje y responder al destino temporal especificado en la respuesta a la cabecera. Tan pronto como se recibe la respuesta en este destino temporal, el flujo de solicitud de respuesta de JMS 1.1 se marca como completado.

A continuación se indican las limitaciones de los destinos temporales:

- v Sólo puede recibirse una respuesta para cada solicitud enviada.
- v El servicio de solicitud de respuesta de JMS 1.1 permanece en estado de espera a menos que no se reciba ninguna respuesta. El proceso de negocio permanece en estado activo hasta que no se recibe una respuesta. Debe determinar si tener el proceso de negocio en estado activo tiene algún impacto en el sistema.
- v No se puede alcanzar ninguna limitación entre envíos y recepciones. Esto significa que si tiene un productor rápido (enviando mensajes) y un consumidor lento (respondiendo a dichos mensajes) es posible que acabe por sobrecargar al proveedor con demasiados envíos.
- Esto supone la sobrecarga de crear un nuevo destino temporal para cada solicitud que puede suponer un gran consumo de recursos.

#### **PERMANENT DESTINATION**

Para el modo de destino permanente, el cliente proporciona un destino de recepción/respuesta junto con el destino de envío/respuesta. Se envía un mensaje al destino de solicitud, pero en lugar de definir un destino temporal en la respuesta en la cabecera, el destino de respuesta/recepción se especifica en la cabecera. Se establece un ID de correlación exclusivo en la cabecera del mensaje para garantizar que se pueda establecer una correspondencia entre una solicitud y una respuesta. Además, se inicia un receptor asíncrono en el destino de repuesta/recepción que recopila las respuestas.

Las ventajas de utilizar el modo PERMANENT DESTINATION son:

- v Puede recibirse más de una respuesta para una misma solicitud.
- v Se puede especificar un tiempo de espera para una solicitud. Si no se recibe ninguna respuesta en el tiempo de espera indicado, el proceso de negocio se marca como fallido.
- v Puede utilizarse un parámetro denominado BOUNDED HASHMAP LIMIT para mantener la limitación entre el envío y la recepción de mensajes. El parámetro BOUNDED HASHMAP LIMIT define el número máximo de mensajes que se pueden enviar al proveedor en un momento determinado.

### **¿Cómo se detiene el receptor asíncrono iniciado en modo PERMANENT DESTINATION por el servicio de solicitud de respuesta de JMS 1.1?**

Un receptor asíncrono empieza a escuchar en el destino de respuesta asignado en el servicio de solicitud de respuesta de JMS 1.1 tan pronto como se envía la

primera solicitud/mensaje. Continúa activo hasta que se cierra de forma manual. El receptor asíncrono también puede detenerse utilizando JMX o mediante el servicio de liberación de conexión y sesión de JMS 1.1. Las agrupaciones abarcan las instancias del receptor asíncrono, por lo que al cerrar un receptor asíncrono determinado sólo se liberan los recursos de nuevo en la agrupación. En gran medida, la agrupación tiene su propio ciclo de vida, que es independiente de un adaptador determinado. Por consiguiente, deberá cerrar la agrupación de forma explícita.

A continuación se muestra un ejemplo del flujo de trabajo del servicio de liberación de conexión y sesión de JMS 1.1:

Iniciar > Servicio de liberación de conexión y sesión de JMS 1.1 > Detener

En el servicio de liberación de conexión y sesión de JMS 1.1:

- RELEASE MULTIPLEXER es ACTION.
- v Seleccione el receptor asíncrono en el menú desplegable.
- v Ejecute el proceso de negocio para cerrar el receptor asíncrono.

El receptor asíncrono del menú desplegable tiene el formato destinoRespuesta\_URL\_númeroConsumidoresSimultáneos\_ tamañoCorrelaciónHashEnlazada\_IdExclusivo. Existe la posibilidad de que un consumidor haya creado distintos receptores para el mismo destino, pero con un número distinto de consumidores simultáneos y un tamaño de correlación hash enlazada distinto.

#### **¿Cuándo debo detener el receptor asíncrono iniciado en modo PERMANENT DESTINATION por el servicio de solicitud de respuesta de JMS 1.1?**

Debe concluir manualmente el receptor asíncrono:

- v Cuando todos los procesos de negocio que utilizan el servicio de solicitud de respuesta de JMS 1.1 han finalizado satisfactoriamente y ninguno de estos procesos de negocio debe ejecutarse de nuevo.
- v Si ha editado alguno de los parámetros de la agrupación del servicio de adquisición de conexión y servicio de JMS 1.1 que forma parte de los procesos de negocio que utilizan el servicio de solicitud de respuesta de JMS 1.1. Dado que el receptor asíncrono también se configura utilizando la misma agrupación, los cambios realizados en esta agrupación dan lugar a la creación de un nuevo receptor asíncrono junto con el antiguo. El receptor asíncrono antiguo debería cerrarse antes de realizar cambios en los parámetros de la agrupación.
- Si ha editado los parámetros BOUNDED HASH MAP LIMIT, REPLY DESTINATION o CONCURRENT CONSUMERS en el servicio de solicitud de respuesta de JMS 1.1, debe cerrar el receptor asíncrono antes de ejecutar un nuevo flujo de trabajo con los parámetros modificados. Si el receptor asíncrono no se cierra antes de editar alguno de estos parámetros, es posible que termine con más de un receptor asíncrono para el mismo destino, y el servicio de solicitud de respuesta de JMS 1.1 no funcionará correctamente. Puede confirmarlo escuchando los multiplexores mediante JMX

### **¿Por qué veo más de un receptor asíncrono en el modo PERMANENT DESTINATION?**

Si no consigue cerrar el receptor asíncrono antes de cambiar los parámetros BOUNDED HASH MAP LIMIT, REPLY DESTINATION o CONCURRENT CONSUMERS, verá varias instancias del receptor asíncrono. La solicitud de respuesta puede fallar porque hay más de un receptor escuchando para responder al destino. Debe cerrar el multiplexor antes de editar los parámetros.

Puede utilizar JMX para listar el número de multiplexores y comprobar si hay más de uno para un mismo destino. Además, los multiplexores pueden listarse mediante el servicio de liberación de conexión y sesión de JMS 1.1 utilizando el desplegable del parámetro RR\_LIST.

### **¿Debo especificar el ID de correlación cuando utilizo el servicio de solicitud de respuesta de JMS 1.1?**

El ID de correlación no se utiliza en modo TEMPORARY DESTINATION. Si utiliza el modo PERMANENT DESTINATION, el ID de correlación se utiliza para establecer una coincidencia exclusiva entre una solicitud y una respuesta. Debe tener un ID de correlación exclusivo para cada mensaje enviado mediante la respuesta a solicitud. A menos que los clientes tengan un mecanismo exclusivo para garantizar que podrán establecer un ID de correlación exclusivo para cada solicitud, este campo debería dejarse en blanco porque el ID de correlación exclusivo se genera automáticamente en el código. Si el cliente proporciona su propio ID de correlación, el ID predeterminado se sobrescribe.

### **¿Cómo se envía una respuesta a una solicitud utilizando el servicio de solicitud de respuesta de JMS 1.1?**

Para TEMPORARY DESTINATION, la respuesta debería enviarse al destino especificado en la respuesta a la cabecera del mensaje recibido.

Para PERMANENT DESTINATION, la respuesta debería enviarse al destino especificado en la respuesta a la cabecera del mensaje recibido. El ID de correlación para la respuesta debería establecerse en el mismo ID de correlación que el mensaje recibido/de solicitud.

### **¿Qué ocurre si obtengo un mensaje después del tiempo de espera recibido en modo PERMANENT DESTINATION?**

Si utiliza el modo PERMANENT DESTINATION, el receptor asíncrono permanece activo a menos que se cierre de forma manual. Si recibe más respuestas de las especificadas en el número de respuestas, o si se recibe una respuesta después del tiempo de espera de una solicitud, las respuestas no se pierden. Para asegurarse de que no se pierde ninguno de estos mensajes, puede establecer una propiedad denominada ERROR\_QUEUE como cabecera de mensaje en la respuesta. Especifique el destino en el que desea que estas respuestas se redireccionen si esta respuesta se recibe después del tiempo de espera indicado o si el número de respuestas recibidas es superior al número esperado.

## **¿Qué ocurre cuando el proveedor de JMS está fuera de servicio?**

Si utiliza el modo PERMANENT DESTINATION, siempre existe un receptor asíncrono escuchando en la cola de respuesta/recepción a la espera de mensajes. Si el proveedor JMS deja de funcionar, este receptor asíncrono ejecuta la lógica de

reintento para volver a conectarse y el proveedor de JMS regresará. El número de intentos y la cantidad de tiempo entre cada intento se definen en el archivo jms11.properties.

#### **¿Cuál es la diferencia entre inhabilitar el servicio de recepción asíncrona y detener la recepción asíncrona/cerrar la agrupación utilizando JMX o el componente de liberación de conexión y sesión?**

Al cerrar un receptor asíncrono determinado sólo se liberan los recursos para la agrupación. En gran medida, la agrupación tiene su propio ciclo de vida, que es independiente de un adaptador determinado. Por consiguiente, para cerrar la agrupación, debe hacerlo de forma explícita.

## **Servicio de respuesta a solicitud de JMS 1.1 (V5.2.4.1 o posterior)**

El servicio de solicitud de respuesta de JMS 1.1 se utiliza en escenarios donde la respuesta del usuario es importante para el emisor y en función de esta respuesta el emisor debe llevar a cabo una acción.

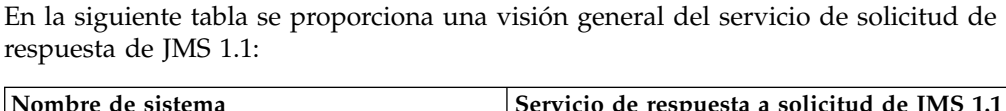

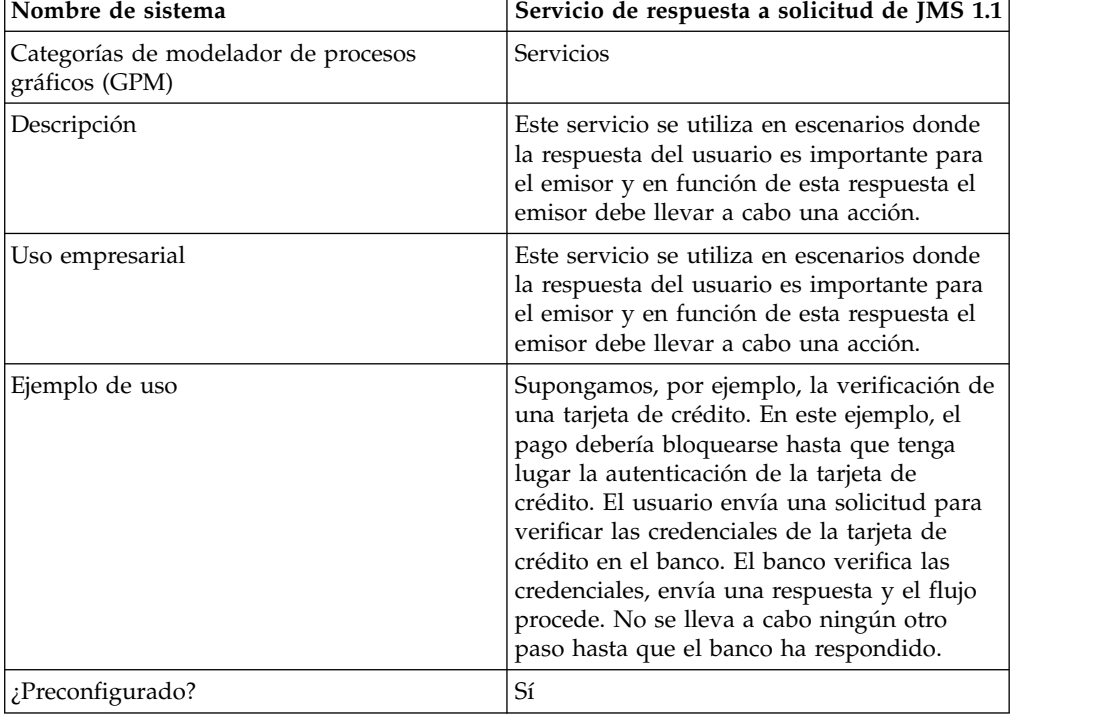

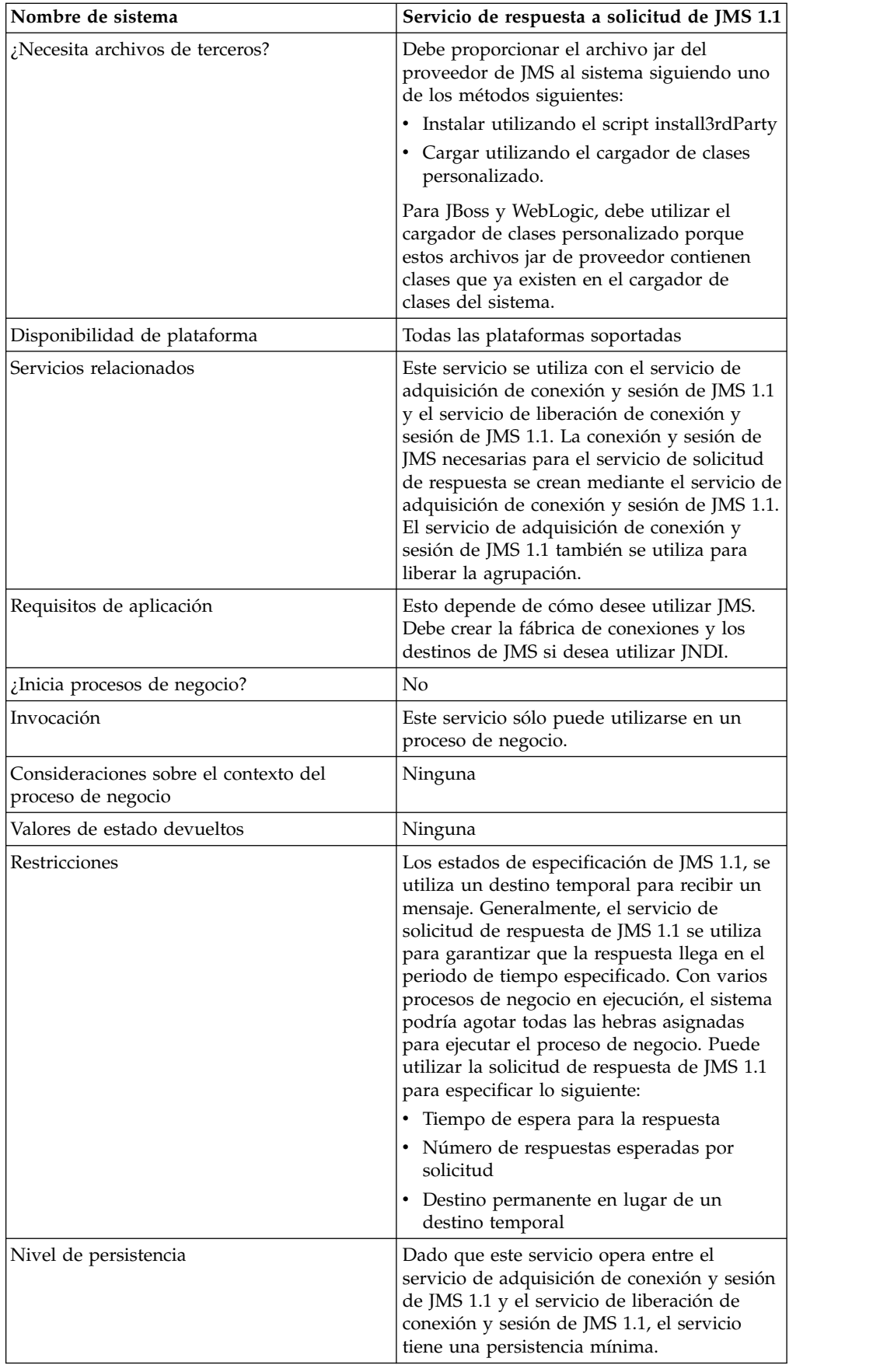

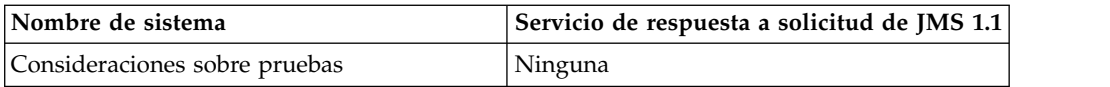

## **Configuración del servicio de solicitud de respuesta de JMS 1.1**

Debe especificar los valores de los campos, utilizando la consola administrativa y GPM.

Utilice las definiciones de campo de la tabla siguiente para crear una nueva configuración del servicio de solicitud de respuesta de JMS 1.1 o para probar la configuración proporcionada con el sistema. Algunos campos están disponibles tanto en la consola de administración como en GPM.

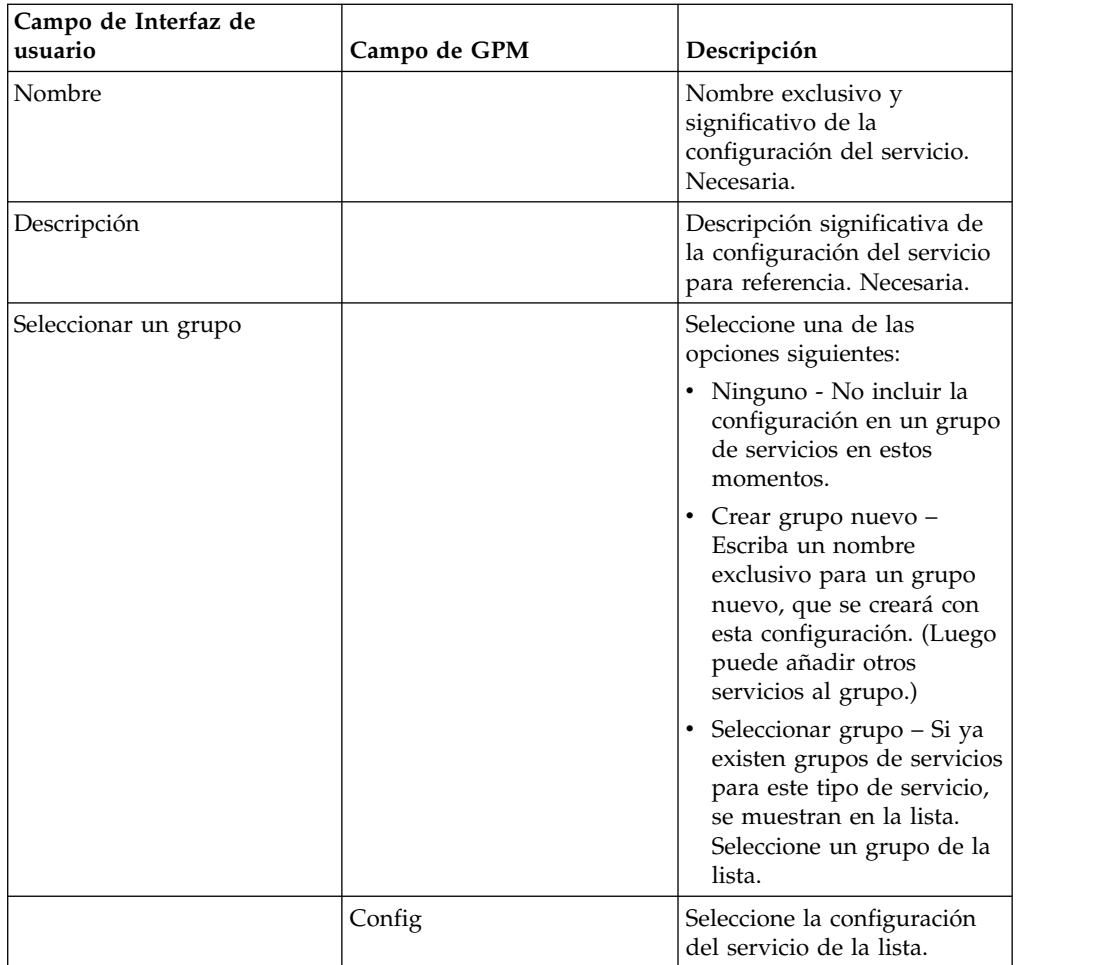

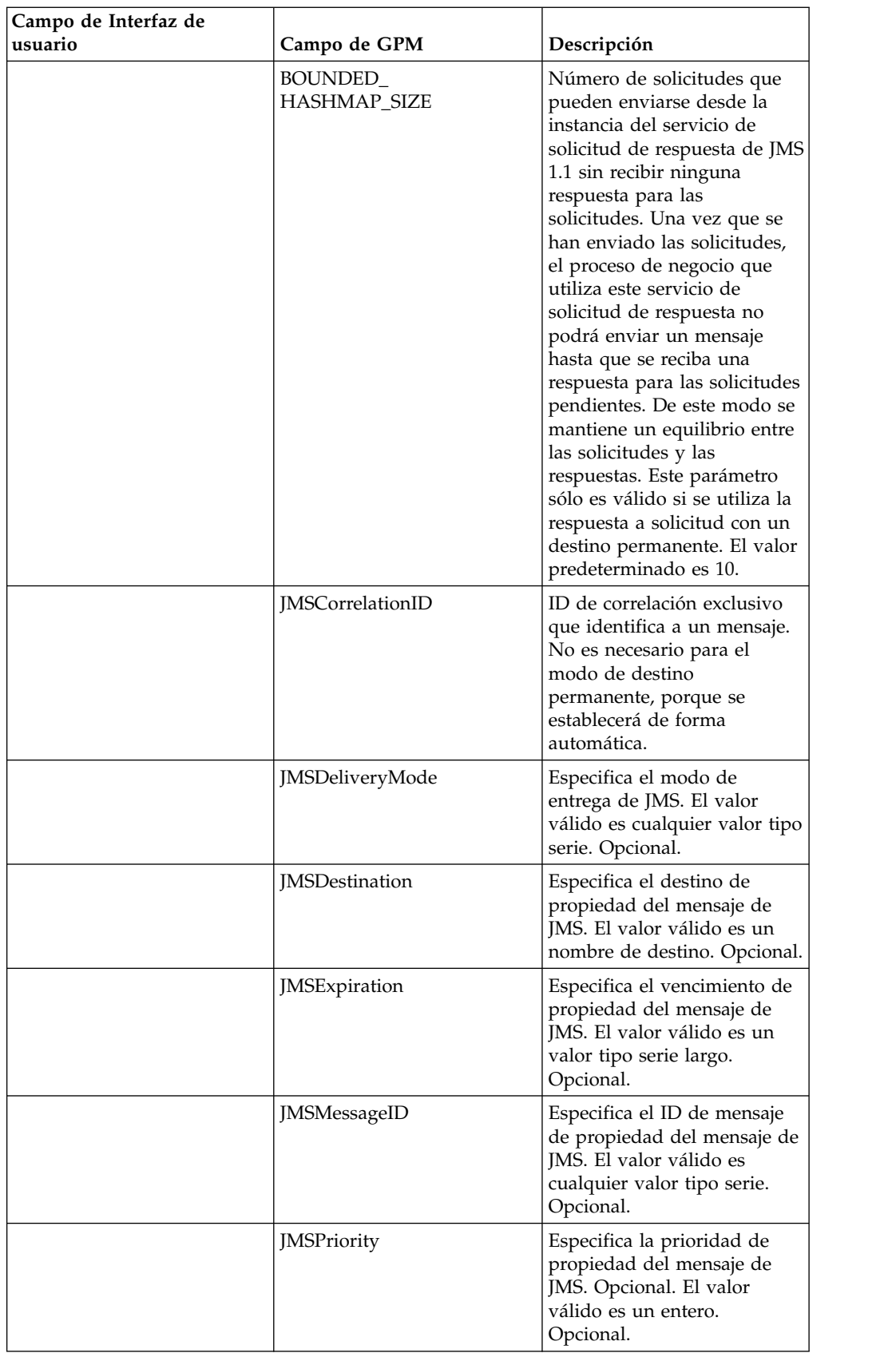

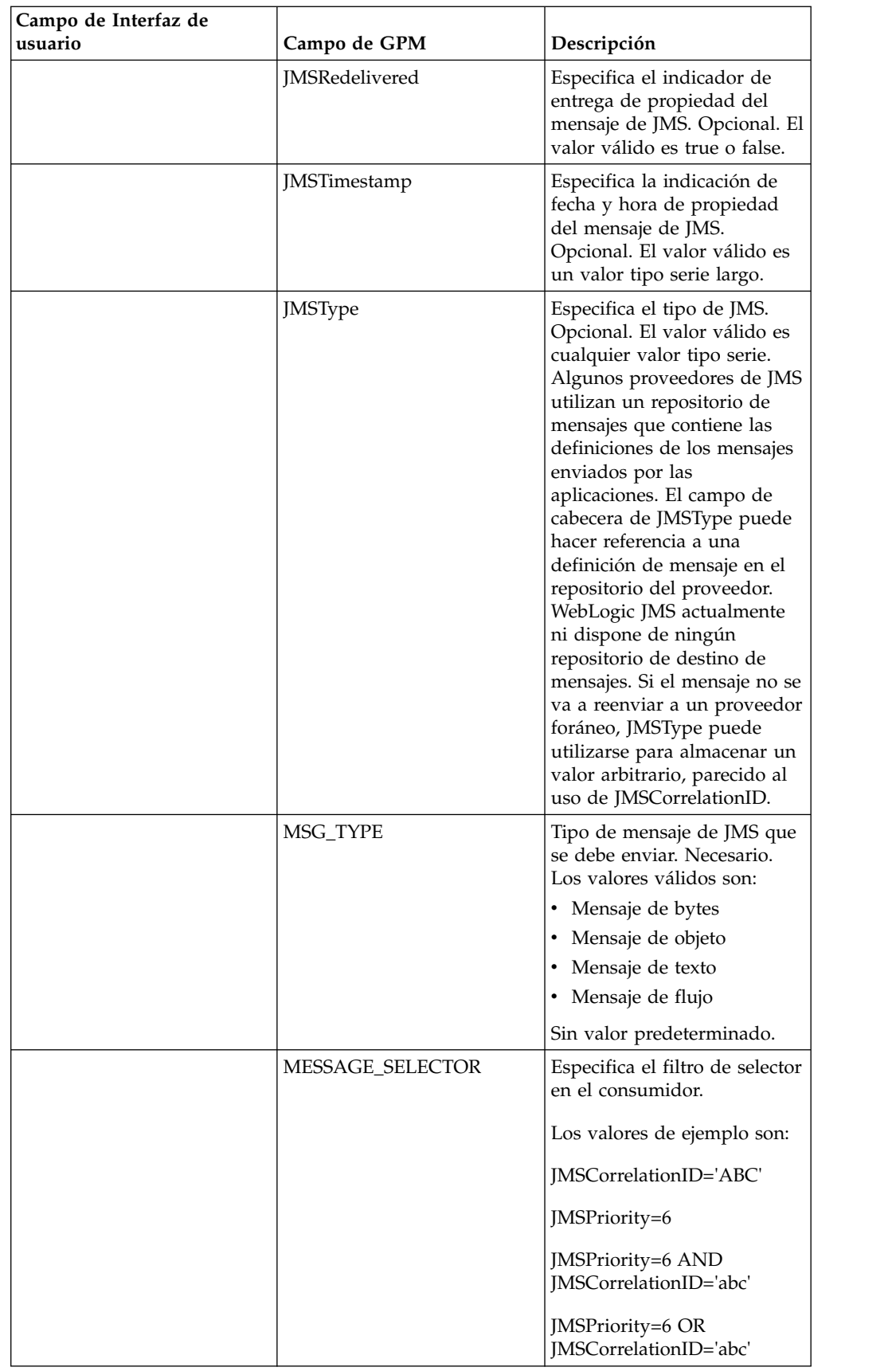

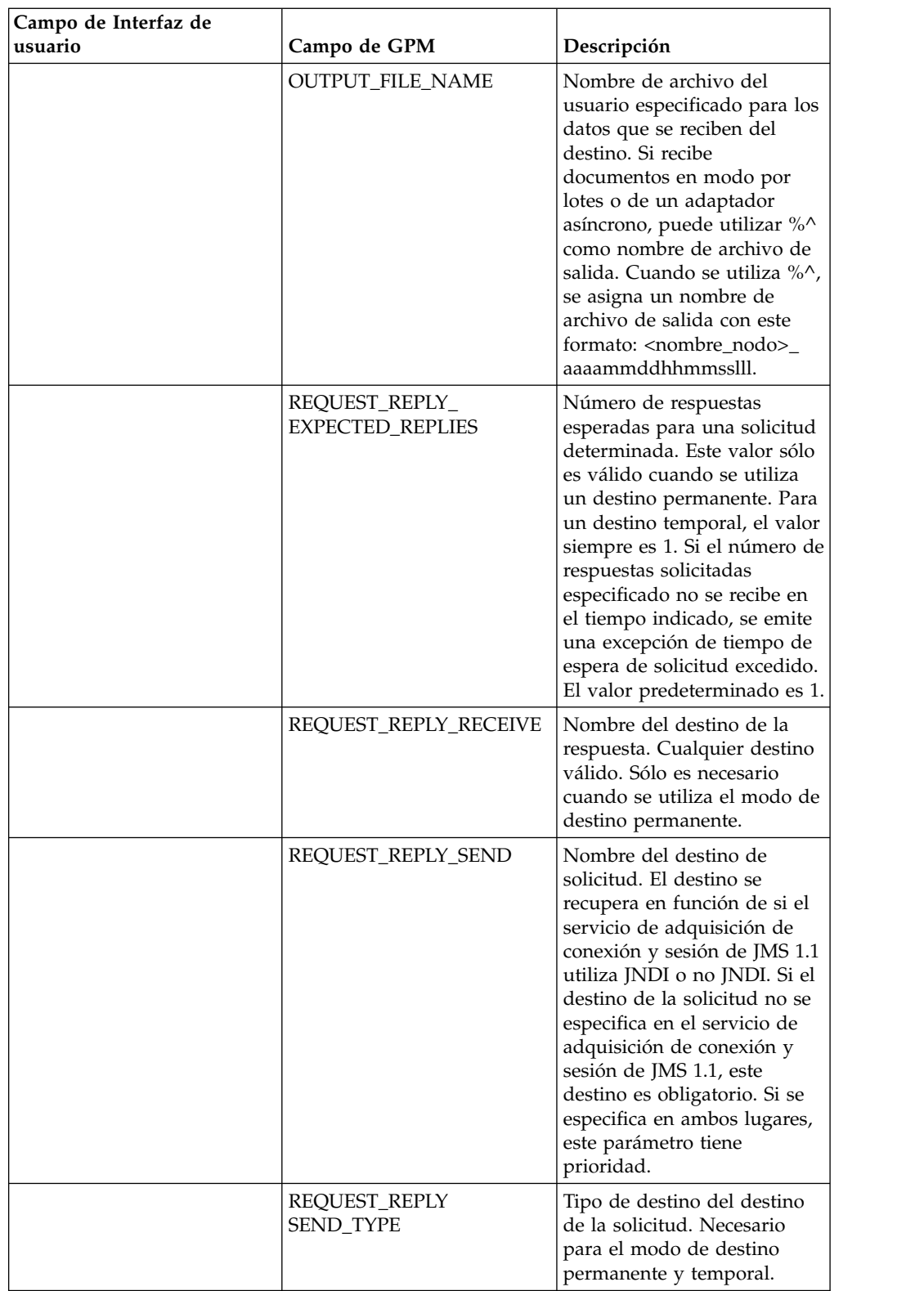

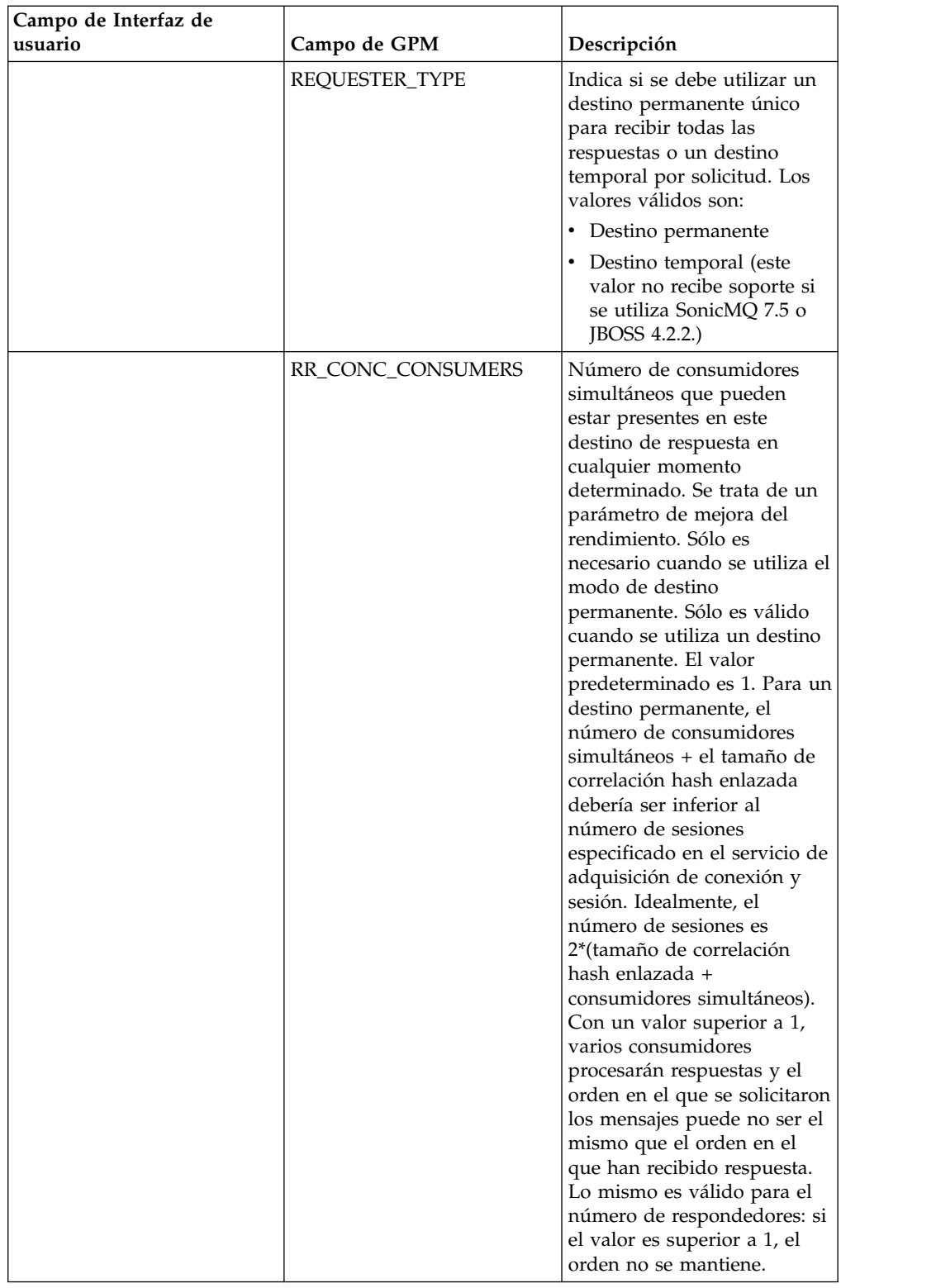

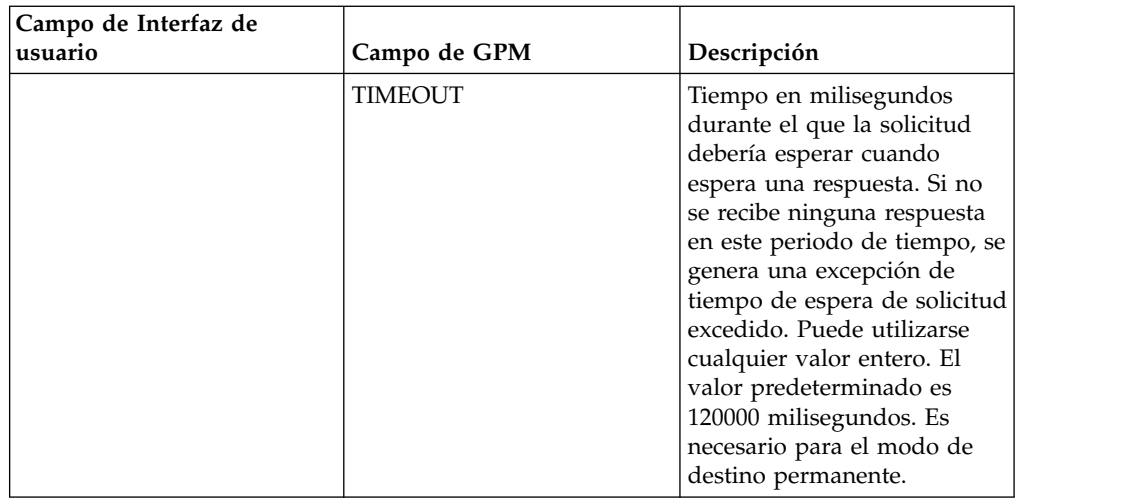

## **Definición de propiedades de objeto de cabecera de JMS**

Al enviar, puede establecer las propiedades del objeto de JMS de la cabecera JMS que no forman parte de los datos de carga. Puede especificar pares de nombre/valor durante el tiempo de ejecución en BPML. Dado que los pares de nombre/valor definidos por el usuario se desconocen de antemano, no pueden definirse en la configuración de la aplicación o de GPM, por lo tanto, deben añadirse manualmente de forma directa en BPML. El Servicio de respuesta a solicitud de JMS 1.1 buscará en ProcessData el nombre de nodo XML JMSetProperty y utilizará nodos hijo que encuentre para establecer pares de nombre/valor. Existe una lista de nombre de propiedades reservadas que establecerá propiedades de mensajes JMS específicas. A continuación se muestra un ejemplo del árbol XML de ProcessData:

```
<ProcessData>
  <JMSetProperty>
    <somename1>somevalue1</somename1>
    <somename2>somevalue2</somename2>
Reserved names that set specific JMS message properties
    <correlationID>someStringValue</correlationID >
    <deliveryMode>someIntegerValue</deliveryMode>
          <destination>someQueueName</destination>
    <expiration>someLongValue</expiration>
    <messageID>someStringValue</messageID>
    <priority>someIntegerValue</priority>
    <redelivered>someBooleanValue(true/false)</redelivered>
    <replyTo>someQueueName</replyTo>
    <timestamp>someLongValue</timestamp>
    <type>someStringValue</type>
  </JMSetProperty>
</ProcessData>
```
A continuación se muestra un ejemplo de BPML que podría utilizarse para definir estos pares de nombre/valor de ProcessData:

```
<assign to="JMSetProperty/somename1" from="'somevalue1'" append="true"/>
<assign to="JMSetProperty/somename2" from="'somevalue2'" append="true"/>
```
Al recibir, el servicio de respuesta a solicitud de JMS 1.1 definirá elementos de ProcessData para todos los campos de cabecera de JMS y propiedades de objeto. Las propiedades de objeto definidas en la cabecera de JMS se colocarán en ProcessData con el nombre de nodo de JMS. Por ejemplo, si existe una propiedad denominada *somename* con el valor *somevalue*, ProcessData contendrá JMS/somename con el valor correspondiente:

<JMS>

<somename>somevalue</somename>  $<$ /JMS $>$ 

Además de las propiedades definidas por el usuario, el servicio de respuesta a solicitud de JMS 1.1 también definirá los siguientes campos de cabecera de JMS en ProcessData (si no son nulos):

- JMS/correlationID
- JMS/deliveryMode
- JMS/destination
- JMS/expiration
- JMS/messageID
- JMS/priority
- JMS/redelivered
- JMS/replyTo
- JMS/timestamp
- JMS/type

## **Ejemplo de proceso de negocio**

### **Ejemplo 1**

Este proceso de negocio ilustra el envío de una solicitud y la espera durante el tiempo especificado en el parámetro TIMEOUT (milisegundos). Si no se recibe ninguna respuesta en el tiempo indicado en el parámetro de tiempo de espera, el proceso de negocio generará una excepción de tiempo de espera de solicitud excedido. Este proceso de negocio utiliza un destino permanente en lugar de un destino temporal para recibir una respuesta.

Este proceso de negocio utiliza los siguientes parámetros:

- v Tiempo de espera para la respuesta
- v Número de respuestas esperadas
- Destino permanente
- v Tamaño de correlación hash enlazada para mantener el equilibrio entre respuestas de solicitud

```
<process name="default">
    <sequence>
```

```
<operation name="JMS11AcquireConnSessionService">
     <participant name="testRegressionsAcquireConnSessionService" />
     <output message="JMS11AcquireConnSessionServiceInputMessage">
          <assign to="." from="*"></assign>
     </output>
     <input message="inmsg">
          <assign to="." from="*"></assign>
     </input>
   </operation>
<operation name="JMSReqRepService">
     <participant name="JMSRequestReplyPermanentDestinationService" />
     <output message="JMSReqRepServiceInputMessage">
          <assign to="." from="*"></assign>
          <assign to="BOUNDED_HASHMAP_SIZE">10</assign>
          <assign to="MSG_TYPE">TextMessage</assign>
          <assign to="REQUEST_REPLY_EXPECTED_REPLIES">1</assign>
```

```
<assign to="REQUEST_REPLY_RECIEVE">ReplyDestination</assign>
                    <assign to="REQUEST_REPLY_SEND">RequestDestination</assign>
                    <assign to="REQUEST_REPLY_SEND_TYPE">QUEUE</assign>
                   <assign to="REQUESTER_TYPE">Permanent Destination</assign>
                   <assign to="RR_CONC_CONSUMERS">1</assign>
                   <assign to="TIMEOUT">30000</assign>
        <assign to="MESSAGE_SELECTOR">JMSCorrelationID='ABC'</assign>
                  <input message="inmsg">
                   <assign to="." from="*"></assign>
                 </input>
           </operation>
        <operation name="JMS11ReleaseConnSessionService">
              <participant name="testRegressionsReleaseConnSessionService" />
              <output message="JMS11ReleaseConnSessionServiceInputMessage">
                   <assign to="." from="*"></assign>
                   <assign to="RELEASE_ACTION">NONE</assign>
               </output>
               <input message="inmsg">
                    <assign to="." from="*"></assign>
                  </input>
           </operation>
     </sequence>
</process>
```
## **Ejemplo 2**

Este proceso de negocio utiliza un destino temporal en lugar de un destino permanente para recibir una respuesta.

```
<process name="default">
  <sequence>
    <operation name="JMS11AcquireConnSessionService">
      <participant name="testRegressionsAcquireConnSessionService"/>
     <output message="JMS11AcquireConnSessionServiceInputMessage">
        <assign to="." from="*"></assign>
      </output>
     <input message="inmsg">
       \leqassign to="." from="\ast">\lt/assign>
     </input>
    </operation>
    <operation name="JMSReqRepService">
      <participant name="JMSRequestReplyTemporaryDestination"/>
      <output message="JMSReqRepServiceInputMessage">
        <assign to="." from="*"></assign>
        <assign to="MSG_TYPE">TextMessage</assign>
       <assign to="REQUEST_REPLY_SEND">RequestDestination</assign>
       <assign to="REQUEST_REPLY_SEND_TYPE">QUEUE</assign>
        <assign to="REQUESTER_TYPE">Temporary Destination</assign>
     </output>
     <input message="inmsg">
        <assign to="." from="*"></assign>
      </input>
    </operation>
    <operation name="JMS11ReleaseConnSessionService">
      <participant name="testRegressionsReleaseConnSessionService"/>
     <output message="JMS11ReleaseConnSessionServiceInputMessage">
        <assign to="." from="*"></assign>
        <assign to="RELEASE_ACTION">NONE</assign>
     </output>
     <input message="inmsg">
        <assign to="." from="*"></assign>
      </input>
    </operation>
  </sequence>
</process>
```
## **Preguntas más frecuentes**

## **¿Qué diferencia hay entre el modo PERMANENT DESTINATION y TEMPORARY DESTINATION?**

#### **TEMPORARY DESTINATION**

Si la API de JMS especifica que el solicitante de tema o respuesta se utiliza para una respuesta de solicitud, el mensaje se envía al destino de solicitud/envío especificado en el servicio. Se crea un destino temporal para cada mensaje enviado y se establece en la cabecera ReplyTo de JMS del mensaje enviado. Un tercer consumidor puede recibir este mensaje y responder al destino temporal especificado en la respuesta a la cabecera. Tan pronto como se recibe la respuesta en este destino temporal, el flujo de solicitud de respuesta de JMS 1.1 se marca como completado.

A continuación se indican las limitaciones de los destinos temporales:

- Sólo puede recibirse una respuesta para cada solicitud enviada.
- v El servicio de solicitud de respuesta de JMS 1.1 permanece en estado de espera a menos que no se reciba ninguna respuesta. El proceso de negocio permanece en estado activo hasta que no se recibe una respuesta. Debe determinar si tener el proceso de negocio en estado activo tiene algún impacto en el sistema.
- v No se puede alcanzar ninguna limitación entre envíos y recepciones. Esto significa que si tiene un productor rápido (enviando mensajes) y un consumidor lento (respondiendo a dichos mensajes) es posible que acabe por sobrecargar al proveedor con demasiados envíos.
- v Esto supone la sobrecarga de crear un nuevo destino temporal para cada solicitud, lo cual puede suponer un gran consumo de recursos.

#### **PERMANENT DESTINATION**

Para el modo de destino permanente, el cliente proporciona un destino de recepción/respuesta junto con el destino de envío/respuesta. Se envía un mensaje al destino de solicitud, pero en lugar de definir un destino temporal en la respuesta en la cabecera, el destino de respuesta/recepción se especifica en la cabecera. Se establece un ID de correlación exclusivo en la cabecera del mensaje para garantizar que se pueda establecer una correspondencia entre una solicitud y una respuesta. Además, se inicia un receptor asíncrono en el destino de repuesta/recepción que recopila las respuestas.

Las ventajas de utilizar el modo PERMANENT DESTINATION son:

- v Puede recibirse más de una respuesta para una misma solicitud.
- v Se puede especificar un tiempo de espera para una solicitud. Si no se recibe ninguna respuesta en el tiempo de espera indicado, el proceso de negocio se marca como fallido.
- v Puede utilizarse un parámetro denominado BOUNDED HASHMAP LIMIT para mantener la limitación entre el envío y la recepción de mensajes. El parámetro BOUNDED HASHMAP LIMIT define el número máximo de mensajes que se pueden enviar al proveedor en un momento determinado.

### **¿Cómo se detiene el receptor asíncrono iniciado en modo PERMANENT DESTINATION por el servicio de solicitud de respuesta de JMS 1.1?**

Un receptor asíncrono empieza a escuchar en el destino de respuesta asignado en el servicio de solicitud de respuesta de JMS 1.1 tan pronto como se envía la primera solicitud/mensaje. Continúa activo hasta que se cierra de forma manual. El receptor asíncrono también puede detenerse utilizando JMX o mediante el servicio de liberación de conexión y sesión de JMS 1.1. Las agrupaciones abarcan las instancias del receptor asíncrono, por lo que al cerrar un receptor asíncrono determinado sólo se liberan los recursos de nuevo en la agrupación. En gran medida, la agrupación tiene su propio ciclo de vida, que es independiente de un adaptador determinado. Por consiguiente, deberá cerrar la agrupación de forma explícita.

A continuación se muestra un ejemplo del flujo de trabajo del servicio de liberación de conexión y sesión de JMS 1.1:

Iniciar > Servicio de liberación de conexión y sesión de JMS 1.1 > Detener

En el servicio de liberación de conexión y sesión de JMS 1.1:

- RELEASE MULTIPLEXER es ACTION.
- v Seleccione el receptor asíncrono en el menú desplegable.
- v Ejecute el proceso de negocio para cerrar el receptor asíncrono.

El receptor asíncrono del menú desplegable tiene un formato de replyDestination\_URL\_numberOfConccurentConsumers\_BoundedHashMapSize \_uniqueID. Existe la posibilidad de que un consumidor haya creado distintos receptores para el mismo destino, pero con un número distinto de consumidores simultáneos y un tamaño de correlación hash enlazada distinto.

## **¿Cuándo debo detener el receptor asíncrono iniciado en modo PERMANENT DESTINATION por el servicio de solicitud de respuesta de JMS 1.1?**

Debe concluir manualmente el receptor asíncrono:

- v Cuando todos los procesos de negocio que utilizan el servicio de solicitud de respuesta de JMS 1.1 han finalizado satisfactoriamente y ninguno de estos procesos de negocio debe ejecutarse de nuevo.
- v Si ha editado alguno de los parámetros de la agrupación del servicio de adquisición de conexión y servicio de JMS 1.1 que forma parte de los procesos de negocio que utilizan el servicio de solicitud de respuesta de JMS 1.1. Dado que el receptor asíncrono también se configura utilizando la misma agrupación, los cambios realizados en esta agrupación dan lugar a la creación de un nuevo receptor asíncrono junto con el antiguo. El receptor asíncrono antiguo debería cerrarse antes de realizar cambios en los parámetros de la agrupación.
- Si ha editado los parámetros BOUNDED HASH MAP LIMIT, REPLY DESTINATION o CONCURRENT CONSUMERS en el servicio de solicitud de respuesta de JMS 1.1, debe cerrar el receptor asíncrono antes de ejecutar un nuevo flujo de trabajo con los parámetros modificados. Si el receptor asíncrono no se cierra antes de editar alguno de estos parámetros, es posible que termine con más de un receptor asíncrono para el mismo destino, y el servicio de solicitud de respuesta de JMS 1.1 no funcionará correctamente. Puede confirmarlo escuchando los multiplexores mediante JMX

### **¿Por qué veo más de un receptor asíncrono en el modo PERMANENT DESTINATION?**

Si no consigue cerrar el receptor asíncrono antes de cambiar los parámetros BOUNDED HASH MAP LIMIT, REPLY DESTINATION o CONCURRENT CONSUMERS, verá varias instancias del receptor asíncrono. La solicitud de respuesta puede fallar porque hay más de un receptor escuchando para responder al destino. Debe cerrar el multiplexor antes de editar los parámetros.

Puede utilizar JMX para listar el número de multiplexores y comprobar si hay más de uno para un mismo destino. Además, los multiplexores pueden listarse mediante el servicio de liberación de conexión y sesión de JMS 1.1 utilizando el desplegable del parámetro RR\_LIST.

### **¿Debo especificar el ID de correlación cuando utilizo el servicio de solicitud de respuesta de JMS 1.1?**

El ID de correlación no se utiliza en modo TEMPORARY DESTINATION. Si utiliza el modo PERMANENT DESTINATION, el ID de correlación se utiliza para establecer una coincidencia exclusiva entre una solicitud y una respuesta. Debe tener un ID de correlación exclusivo para cada mensaje enviado mediante la respuesta a solicitud. A menos que los clientes tengan un mecanismo exclusivo para garantizar que podrán establecer un ID de correlación exclusivo para cada solicitud, este campo debería dejarse en blanco porque el ID de correlación exclusivo se genera automáticamente en el código. Si el cliente proporciona su propio ID de correlación, el ID predeterminado se sobrescribe.

### **¿Cómo se envía una respuesta a una solicitud utilizando el servicio de solicitud de respuesta de JMS 1.1?**

Para TEMPORARY DESTINATION, la respuesta debería enviarse al destino especificado en la respuesta a la cabecera del mensaje recibido.

Para PERMANENT DESTINATION, la respuesta debería enviarse al destino especificado en la respuesta a la cabecera del mensaje recibido. El ID de correlación para la respuesta debería establecerse en el mismo ID de correlación que el mensaje recibido/de solicitud.

### **¿Qué ocurre si obtengo un mensaje después del tiempo de espera recibido en modo PERMANENT DESTINATION?**

Si utiliza el modo PERMANENT DESTINATION, el receptor asíncrono permanece activo a menos que se cierre de forma manual. Si recibe más respuestas de las especificadas en el número de respuestas, o si se recibe una respuesta después del tiempo de espera de una solicitud, las respuestas no se pierden. Para asegurarse de que no se pierde ninguno de estos mensajes, puede establecer una propiedad denominada ERROR\_QUEUE como cabecera de mensaje en la respuesta. Especifique el destino en el que desea que estas respuestas se redireccionen si esta respuesta se recibe después del tiempo de espera indicado o si el número de respuestas recibidas es superior al número esperado.

## **¿Qué ocurre cuando el proveedor de JMS está fuera de servicio?**

Si utiliza el modo PERMANENT DESTINATION, siempre existe un receptor asíncrono escuchando en la cola de respuesta/recepción a la espera de mensajes. Si el proveedor JMS deja de funcionar, este receptor asíncrono ejecuta la lógica de

reintento para volver a conectarse y el proveedor de JMS regresará. El número de intentos y la cantidad de tiempo entre cada intento se definen en el archivo jms11.properties.

#### **¿Cuál es la diferencia entre inhabilitar el servicio de recepción asíncrona y detener la recepción asíncrona/cerrar la agrupación utilizando JMX o el componente de liberación de conexión y sesión?**

Al cerrar un receptor asíncrono determinado sólo se liberan los recursos para la agrupación. En gran medida, la agrupación tiene su propio ciclo de vida, que es independiente de un adaptador determinado. Por consiguiente, para cerrar la agrupación, debe hacerlo de forma explícita.

## **Servicio de envío de mensajes JMS 1.1**

El servicio de envío de mensajes de JMS 1.1 crea un productor de mensajes JMS y envía un mensaje al destino especificado.

En la siguiente tabla se proporciona una visión general del servicio de envío de mensajes de JMS 1.1:

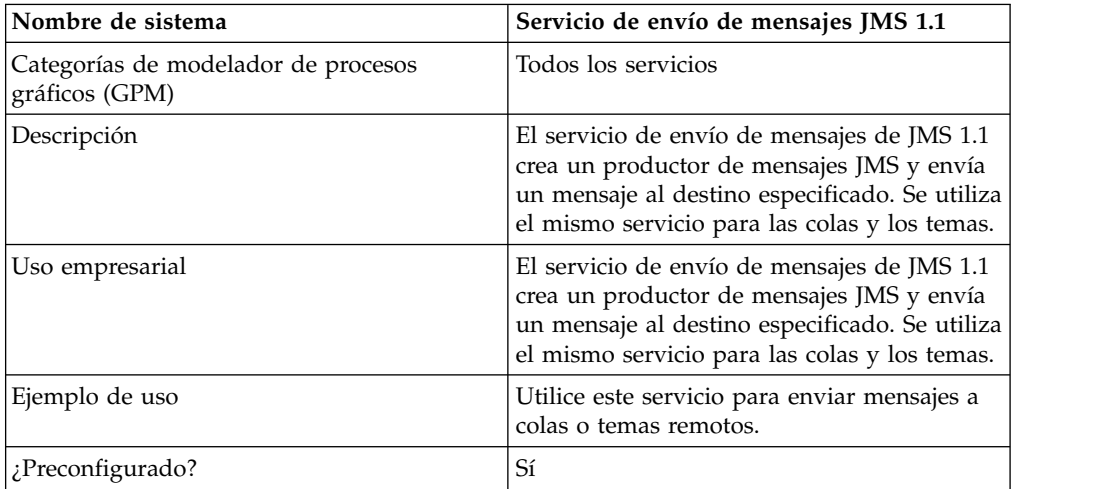

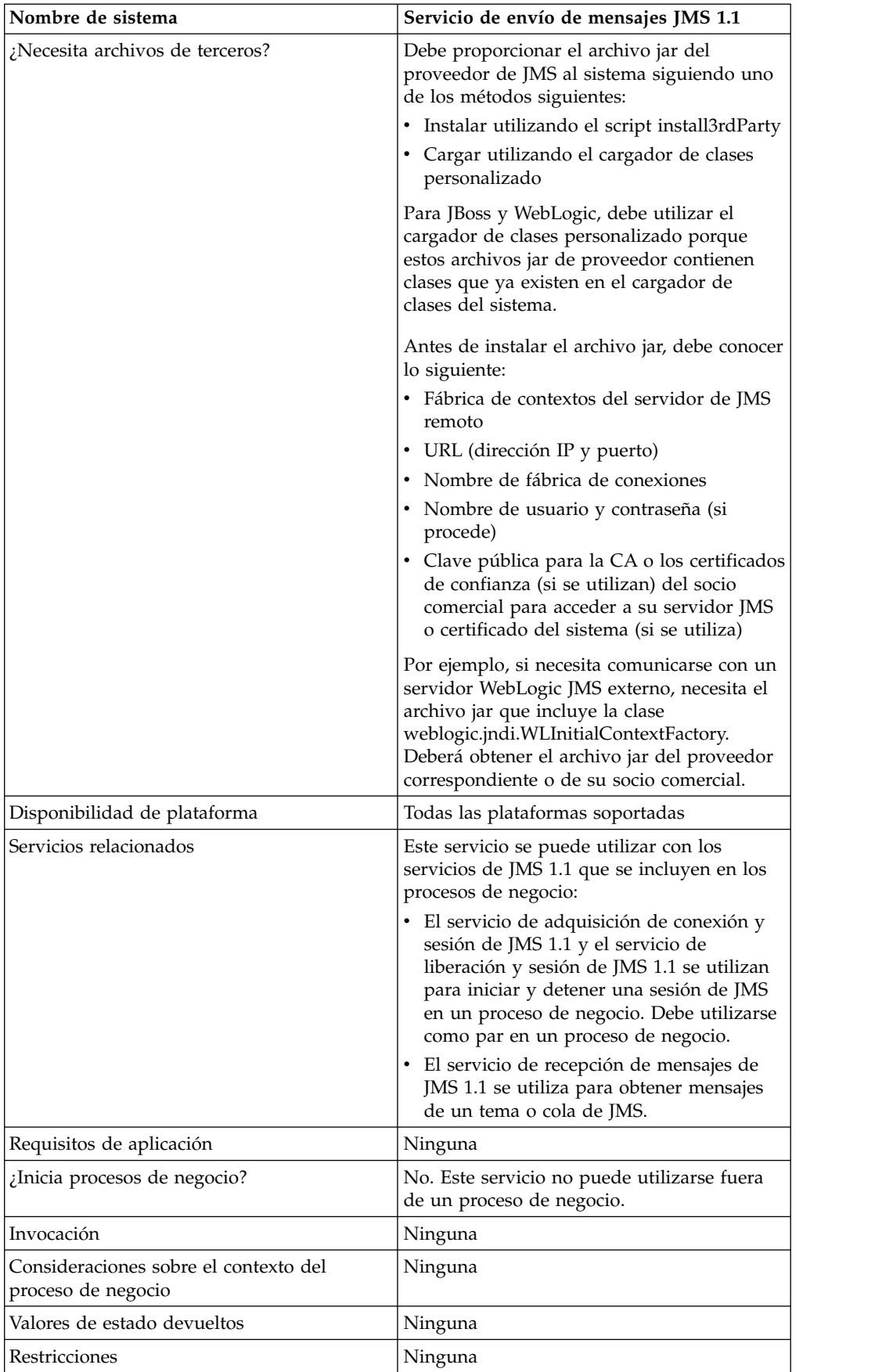

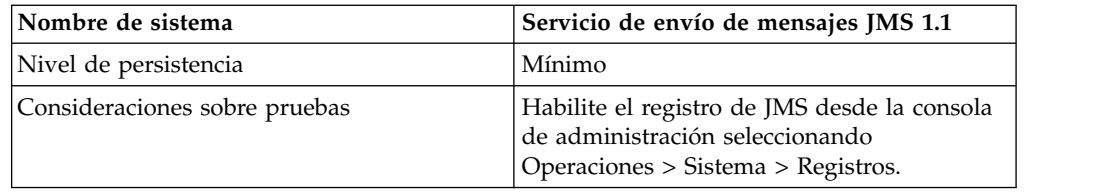

## **Configuración del servicio de envío de mensajes de JMS 1.1**

Debe crear una configuración en la interfaz de usuario y luego especificarlos valores de campo en GPM:

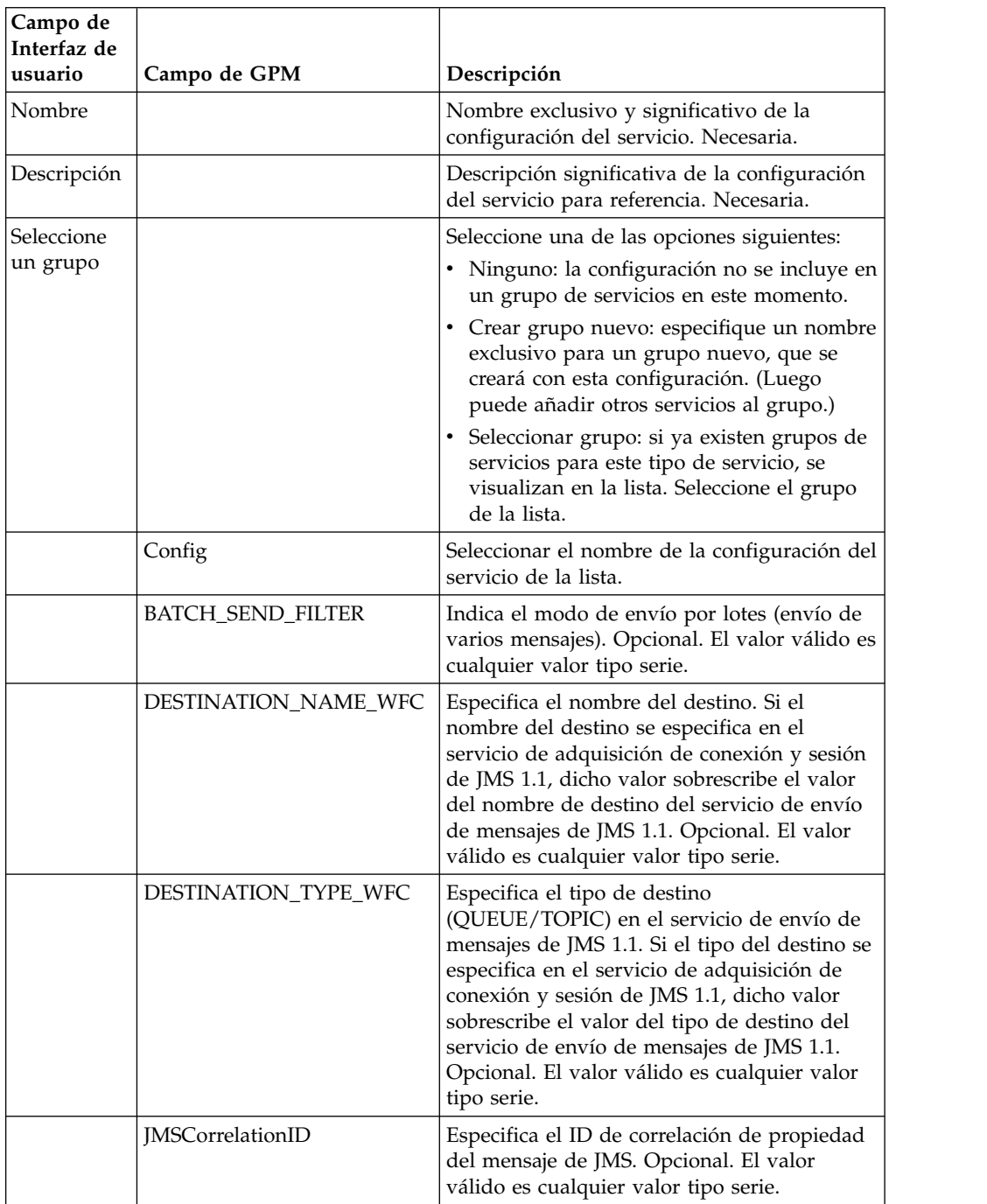

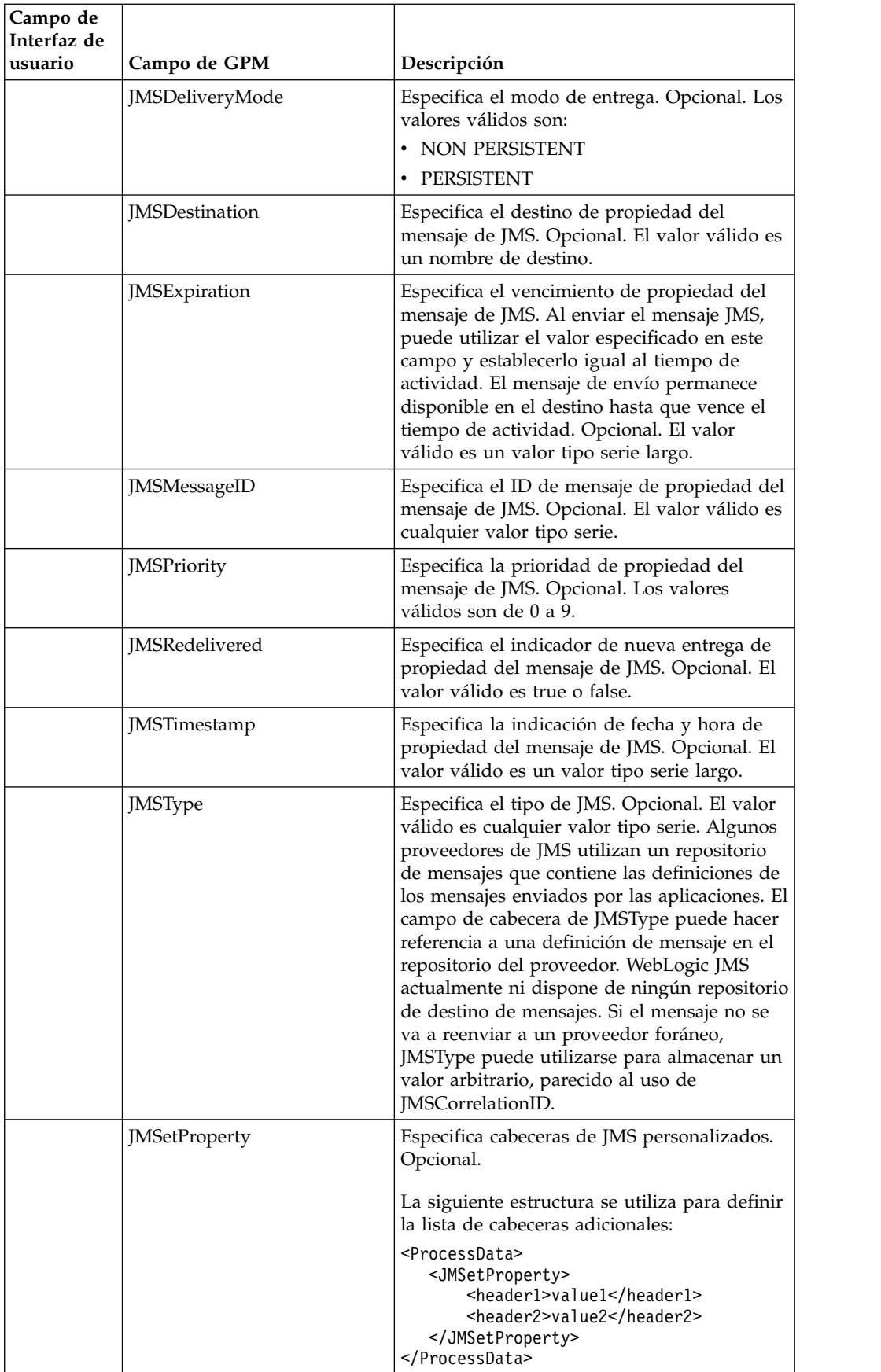

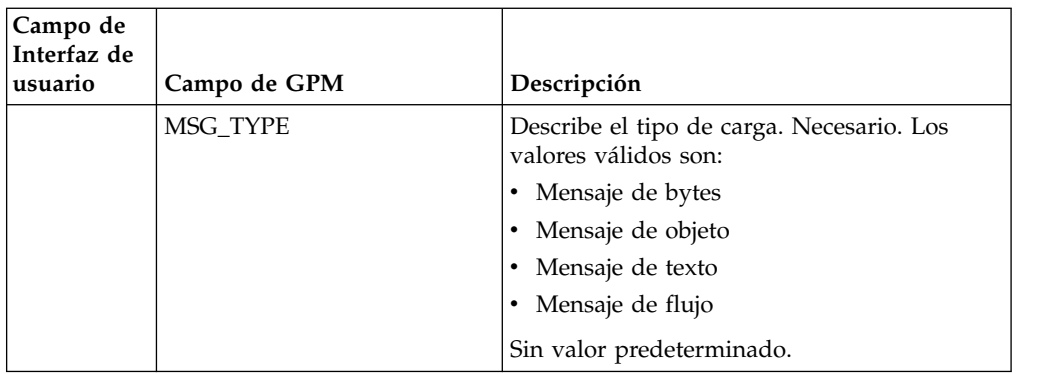

## **Parámetros que se pasan del proceso de negocio al servicio**

Los parámetros siguientes (nombres de campo GPM) se pasan del proceso de negocio al servicio de envío de mensajes de JMS 1.1:

- DESTINATION\_NAME\_WFC
- DESTINATION\_TYPE\_WFC
- MSG TYPE
- v BATCH\_SEND\_FILTER
- JMSCorrelationID
- JMSDestination
- JMSExpiration
- JMSMessageID
- JMSPriority
- **JMSRedelivered**
- JMSTimestamp
- JMSType
- JMSetProperty
- JMSDeliveryMode

### **Ejemplos de proceso de negocio**

### **Ejemplo 1**

El siguiente ejemplo no sobrescribe ningún parámetro en el servicio de envío y sólo establece los parámetros obligatorios. Utiliza el servicio JMS11AcquireConnectionAndSessionForQueue que se configura a través de la interfaz de usuario y que está preestablecido con todos los parámetros.

```
<process name="jms11SendToQueueRegression">
  <sequence>
    <operation name="JMS11AcquireConnSessionService">
     <participant name="JMS11AcquireConnectionAndSessionForQueue"/>
     <output message="JMS11AcquireConnSessionServiceInputMessage">
        <assign to="." from="*"></assign>
     </output>
     <input message="inmsg">
       <assign to="." from="*"></assign>
     </input>
    </operation>
    <operation name="JMS11SendMessageService">
     <participant name="JMS11SendMsgRegression"/>
     <output message="JMS11SendMessageServiceInputMessage">
```

```
<assign to="." from="*"></assign>
        <assign to="MSG_TYPE">TextMessage</assign>
      </output>
      <input message="inmsg">
        <assign to="." from="*"></assign>
      \langleinnut\rangle</operation>
    <operation name="JMS11ReleaseConnSessionService">
      <participant name="JMS11ReleaseConnectionAndSession"/>
      <output message="JMS11ReleaseConnSessionServiceInputMessage">
        <assign to="." from="*"></assign>
      </output>
      <input message="inmsg">
        <assign to="." from="*"></assign>
      </input>
    </operation>
  </sequence>
</process>
```
## **Ejemplo 2**

El siguiente ejemplo muestra cómo utilizar el servicio de envío de mensajes especificando el nombre y el tipo de destino y definiendo también las cabeceras de JMS. Cuando se ejecuta este proceso de negocio, el mensaje se envía a "SOMEQUEUENAME" con el ID de correlación "testCorrID" independientemente de cuáles sean el nombre y el tipo de destino definidos en el servicio de adquisición de conexión.

```
<process name="jms11SendToQueueRegression">
  <sequence>
    <operation name="JMS11AcquireConnSessionService">
      <participant name="JMS11AcquireConnectionAndSessionForQueue"/>
      <output message="JMS11AcquireConnSessionServiceInputMessage">
       <assign to="." from="*"></assign>
     </output>
     <input message="inmsg">
       <assign to="." from="*"></assign>
     </input>
    </operation>
    <operation name="JMS11SendMessageService">
      <participant name="JMS11SendMsgRegression"/>
     <output message="JMS11SendMessageServiceInputMessage">
       <assign to="." from="*"></assign>
      <assign to="DESTINATION_NAME">SOMEQUEUENAME</assign>
      <assign to="DESTINATION_TYPE">QUEUE</assign>
      <assign to="JMSCorrelationID">testCorrID</assign>
 <assign to="MSG_TYPE">TextMessage</assign>
     </output<input message="inmsg">
       <assign to="." from="*"></assign>
      </input>
   </operation>
    <operation name="JMS11ReleaseConnSessionService">
      <participant name="JMS11ReleaseConnectionAndSession"/>
      <output message="JMS11ReleaseConnSessionServiceInputMessage">
       <assign to="." from="*"></assign>
     </output<input message="inmsg">
       <assign to="." from="*"></assign>
     </input>
    </operation>
 </sequence>
</process>
```
## **Ejemplo 3**

El siguiente ejemplo muestra el modo de envío por lotes. El adaptador de sistema de archivos se utiliza para recopilar varios documentos enviados a través del modo de envío por lotes.

```
<process name="jms11BatchSend">
  <sequence>
    <operation name="JMS11AcquireConnSessionService">
     <participant name="JMS11AcquireConnectionAndSessionForQueue"/>
     <output message="JMS11AcquireConnSessionServiceInputMessage">
     <assign to="." from="*"></assign>
     </output>
     <input message="inmsg">
        <assign to="." from="*"></assign>
      </input>
    </operation>
 <operation name="BatchCollect">
     <participant name="JMS11FSA"/>
     <output message="xout">
       <assign to="Action">FS_COLLECT</assign>
       <assign to="collectionFolder">path to collect the files </assign>
       <assign to="bootstrap">false</assign>
       <assign to="collectMultiple">true</assign>
       <assign to="fileModTimeThreshold">0</assign>
       <assign to="deleteAfterCollect">false</assign>
        <assign to="fsa_debug">true</assign>
     </output>
     <input message="xin">
       <assign to="." from="*"/>
     </input>
    </operation>
    <operation name="JMS11SendMessageService">
     <participant name="JMS11SendMsg"/>
     <output message="toService">
     <assign to="." from="*"/>
     <assign to="BATCH_SEND_FILTER">FSA*</assign>
       <assign to="MSG_TYPE">TextMessage</assign>
     </output>
     <input message="fromService">
        <assign to="." from="*"></assign>
      </input>
    </operation>
    <operation name="JMS11ReleaseConnSessionService">
     <participant name="JMS11ReleaseConnectionAndSession"/>
     <output message="JMS11ReleaseConnSessionServiceInputMessage">
       <assign to="." from="*"></assign>
     </output>
     <input message="inmsg">
       <assign to="." from="*"></assign>
     </input>
    </operation>
  </sequence>
</process>
```
## **Ejemplo 4**

El siguiente ejemplo muestra cómo enviar un mensaje utilizando transacciones y retrotracciones si falla la transacción. También puede utilizar otros servicios que pueden utilizar transacciones como Lightweight JDBC junto con la que se muestra a continuación y hacer que se confirmen o retrotraigan conjuntamente. Por ejemplo, en el flujo que se indica a continuación, la instancia de servicio LightweightJDBC puede añadirse antes o después del servicio de envío de

mensajes de JMS 1.1 para garantizar que la transacción sólo se confirma si el mensaje se envía y la consulta se ejecuta correctamente; en caso contrario, se retrotrae.

```
<process name="default">
     <sequence>
            <operation name="Servicio de adquis. de conexión y sesión JMS 1.1">
                 <participant name="JMS11AcquireConnectionAndSessionFor
                        QueueRegression" />
                 <output message="JMS11AcquireConnSessionServiceInputMessage">
                      <assign to="." from="*"></assign>
                 </output>
                 <input message="inmsg">
                      <assign to="." from="*"></assign>
                  </input>
            </operation>
            <operation name="Iniciar servicio de transacción">
                <participant name="BeginTransactionService" />
                <output message="BeginTransactionServiceTypeInputMessage">
                      <assign to="." from="*"></assign>
                      <assign to="START_TRANSACTION">TRUE</assign>
                      <assign to="DISTRIBUTED">TRUE</assign>
                      <assign to="ON_FAULT">ROLLBACK</assign>
                 </output>
                 <input message="inmsg">
                      <assign to="." from="*"></assign>
                  </input>
            </operation>
            <operation name="Servicio de envío de mensajes de JMS 1.1">
                  <participant name="JMS1.1SendMessageService " />
                  <output message="JMS11SendMessageServiceInputMessage">
                        <assign to="MSG_TYPE">TextMessag</assign>e
                               <assign to="MSG_TYPE">TextMessage</assign>
                        <assign to="." from="*"></assign>
                  </output>
                  <input message="inmsg">
                        <assign to="." from="*"></assign>
                  </input>
            </operation>
            <operation name="Servicio de fin de transacción">
                  <participant name="EndTransactionService" />
                  <output message="EndTransactionServiceTypeInputMessage">
                        <assign to="." from="*"></assign>
                        <assign to="ROLLBACK_TRANSACTION">FALSE</assign>
                        <assign to="END_TRANSACTION">TRUE</assign>
                  </output>
                  <input message="inmsg">
                        <assign to="." from="*"></assign>
                  </input>
            </operation>
            <operation name="Servicio de liberación de conexión y de sesión
            de JMS 1.1">
                  <participant name="JMS11ReleaseConnectionAndSession
                         Regression" />
                  <output message="JMS11ReleaseConnSessionServiceInputMessage">
                        <assign to="." from="*"></assign>
                  </output>
                  <input message="inmsg">
                        <assign to="." from="*"></assign>
                  </input>
            </operation>
     </sequence>
</process>
```
Si necesita más información sobre los servicios de inicio y fin de transacción JTA, consulte la documentación sobre el inicio y el fin de las transacciones JTA.

## **Preguntas más frecuentes**

### **¿Cómo puedo establecer la respuesta en la cabecera como destino temporal?**

Para especificar un destino temporal, utilice temporaryQueue// o temporaryTopic// en el campo de respuesta (reply to) del servicio de envío de mensajes de JMS 1.1 en lugar de especificar un nombre de destino.

### **¿Cómo defino las propiedades personalizadas de los menajes de JMS?**

Además de las cabeceras proporcionadas en el servicio de envío de mensajes de JMS 1.1, pueden añadirse otras propiedades a la cabecera del mensaje utilizando asignaciones. Utilizando la característica de asignación, es posible utilizar estas cabeceras con selectores de mensajes para filtrar qué mensajes se deben recibir, qué mensajes se deben ignorar y pueden utilizarse para direccionamiento en muchos patrones EAI (Enterprise Application Integration). Si el selector de mensajes está en blanco, todos los mensajes son candidatos a recibir cualquier valor de cabecera.

Ejemplo: Imaginemos una librería que envía mensajes a una cola cuando se queda sin inventario. Hay varios proveedores que escuchan en esta cola y que pueden suministrar el inventario a la librería. El criterio sobre qué proveedor se selecciona depende de la cantidad de la orden (cantidad de orden necesaria).

Esto se puede lograr fácilmente enviando un mensaje con una cabecera personalizada que especifique la cantidad mínima, y cada uno de los proveedores puede tener un selector de mensajes que lea esta cabecera y, en función de la misma, obtenga el mensaje.

## **¿En qué niveles puedo establecer la sobrescritura del destino?**

Hay tres niveles de sobrescritura del destino. Puede especificar que el destino envíe el mensaje a estos niveles:

- v Nivel de servicio de adquisición de conexión y sesión de JMS 1.1
- v Nivel de servicio de envío de mensajes de JMS 1.1
- v Nivel de servicio de adquisición de conexión y sesión de JMS 1.1 y nivel de servicio de envío de mensajes de JMS 1.1. Cuando se especifican ambos niveles, el destino del nivel de servicio de envío de mensajes de JMS 1.1 tiene preferencia. Esto proporciona la capacidad de hacer que el lugar donde se envía el mensaje sea dinámico (una variable que puede pasarse al proceso de negocio, en lugar de estar codificada).

La ventaja de especificar a nivel de envío es que puede reutilizarse el mismo servicio en varios flujos de trabajo. Esto resulta útil cuando el servicio de envío de mensajes entra en un bucle.

Además, si el destino no se especifica en estos dos niveles, pero hay un servicio de recepción de mensajes de JMS 1.1 en el flujo de trabajo que recibe un mensaje con una cabecera ReplyTo, el servicio de envío de mensajes de JMS 1.1 puede enviar el mensaje al destino en la cabecera ReplyTo. Esto recibe la última preferencia. A continuación se muestra un ejemplo de flujo de trabajo:

Iniciar > Servicio de adquisición de conexión y sesión de JMS 1.1 > Servicio de recepción de mensajes de JMS 1.1 (recibir un mensaje de un destino con el mensaje que debe responder a la cabecera que tiene definida) > Servicio de envío de mensajes de JMS 1.1 (sin ningún destino especificado a nivel de adquisición o envío, pero se recogerá el destino en la cabecera ReplyTo del mensaje recibido) > Servicio de liberación de conexión y sesión de JMS 1.1.

### **¿Cuáles son los modos para enviar mensajes por lotes?**

Puede enviar mensajes por lotes utilizando el modo por lotes o entrando en bucle en el servicio de envío de mensajes de JMS 1.1. El envío de mensajes en modo por lotes no forma parte de la especificación de JMS 1.1, pero se proporciona con Sterling B2B Integrator para permitir a los clientes enviar varios mensajes de forma simultánea.

Por ejemplo, es posible que deba enviar todos los documentos en una carpeta como mensajes. Puede lograrlo seleccionando un documento cada vez, enviándolo como mensaje o utilizando el modo por lotes. En el modo por lotes, puede seleccionar todos los mensajes simultáneamente y enviarlos. El modo por lotes evita la sobrecarga que supone tener crear un nuevo productor, una nueva sesión y devolver un mensaje para cada uno de los mensajes, ya que es posible utilizar el mismo productor y la misma sesión para enviar todos los mensajes.

Además, cuando se utiliza el modo por lotes con las transacciones, la sesión sólo debe confirmarse una vez. Esto es parecido a ejecutar varias consultas de base de datos y llamar al proceso de confirmación de la base de datos sólo una vez.

El modo por lotes proporciona mejores resultados de rendimiento en comparación con el modo de envío de un único mensaje.

## **¿Qué ocurre cuando el proveedor de JMS está fuera de servicio?**

Dado que el servicio de envío de mensajes de JMS 1.1 va precedido por el servicio de adquisición de conexión y sesión de JMS 1.1 que lleva a cabo el trabajo de crear una conexión y una sesión, si el proveedor está fuera de línea, el flujo de trabajo falla con una excepción que indica que no es posible configurar la conexión.

**¿Qué ocurre cuando un proceso de negocio genera una excepción (ya sea de JMS o de otro tipo) antes de que se invoque al componente de liberación de conexión y sesión? ¿El adaptador JMS va a liberar las conexiones automáticamente o es necesario codificar el bloque de excepción en el proceso de negocio para liberar las conexiones manualmente durante un escenario de excepción?**

Incluso en este caso, las conexiones y las sesiones se devuelven a la agrupación.

## **¿Cómo se utilizan las transacciones en el servicio de envío de JMS 1.1?**

Las transacciones pueden utilizarse cuando se envían mensajes, ya que garantizan un alto rendimiento al enviar mensajes por lotes. Deberá llamar al servicio de fin transacción antes de llamar al servicio de liberación de conexión y sesión de JMS 1.1.

## **¿Cómo puedo enviar mensajes a un destino temporal y recibirlos?**

Para enviar un mensaje a una cola temporal, seleccione cola temporal como tipo de destino. Para recibir un mensaje enviado a un destino temporal mediante el servicio de envío de mensajes, el servicio de recepción de mensajes de JMS 1.1 debe utilizarse en este orden:

Iniciar > Servicio de adquisición de conexión y sesión de JMS 1.1 > Servicio de envío de mensajes de JMS 1.1 (con la cola o el tema temporal como tipo de destino y sin ningún nombre de destino especificado) > Servicio de recepción de mensajes de JMS 1.1 (con cola o tema temporal como tipo de destino, sin ningún nombre de destino especificado y debería colocarse entre el mismo servicio adquisición y liberación) > Servicio de liberación de conexión y sesión de JMS 1.1.

Este flujo de trabajo es necesario porque la especificación de JMS 1.1 establece que puede recibirse un mensaje de un destino temporal a través de la misma conexión que envía el mensaje.

# **Adaptador LDAP (Lightweight Directory Access Protocol)**

El adaptador LDAP (Lightweight Directory Access Protocol) permite a Sterling B2B Integrator comunicarse con servidores locales o remotos utilizando una interfaz Java Naming Directory Interface (JNDI).

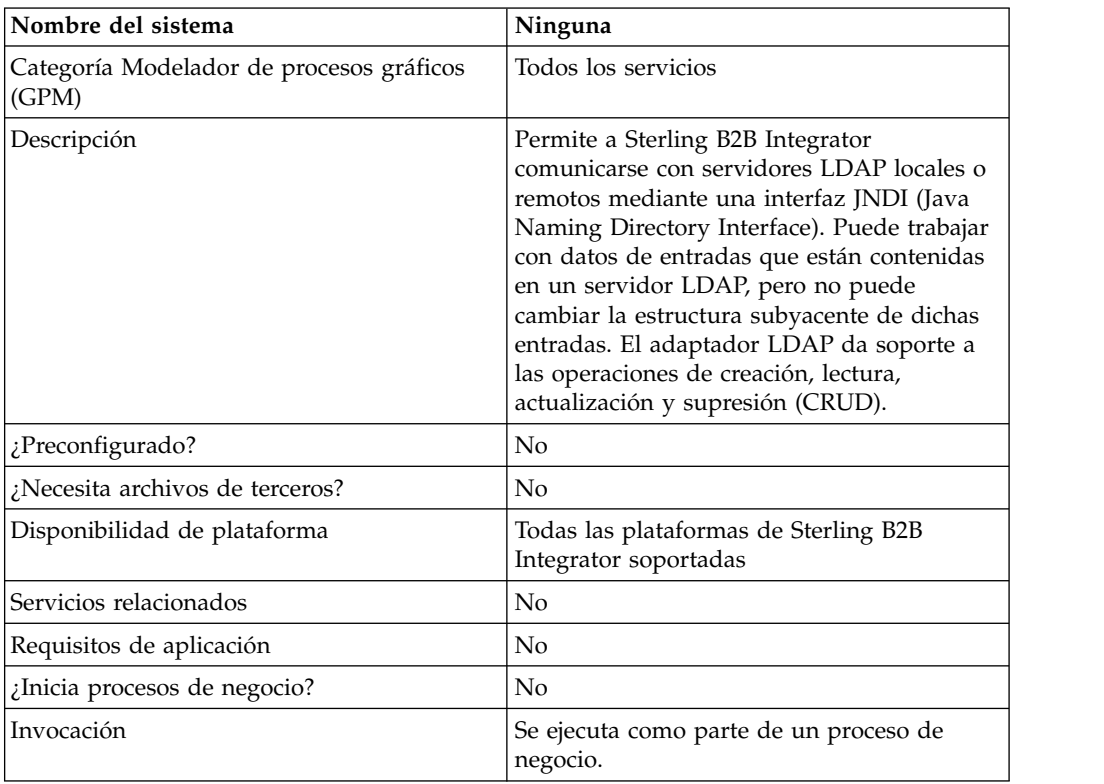

La siguiente tabla proporciona una visión general del adaptador LDAP:

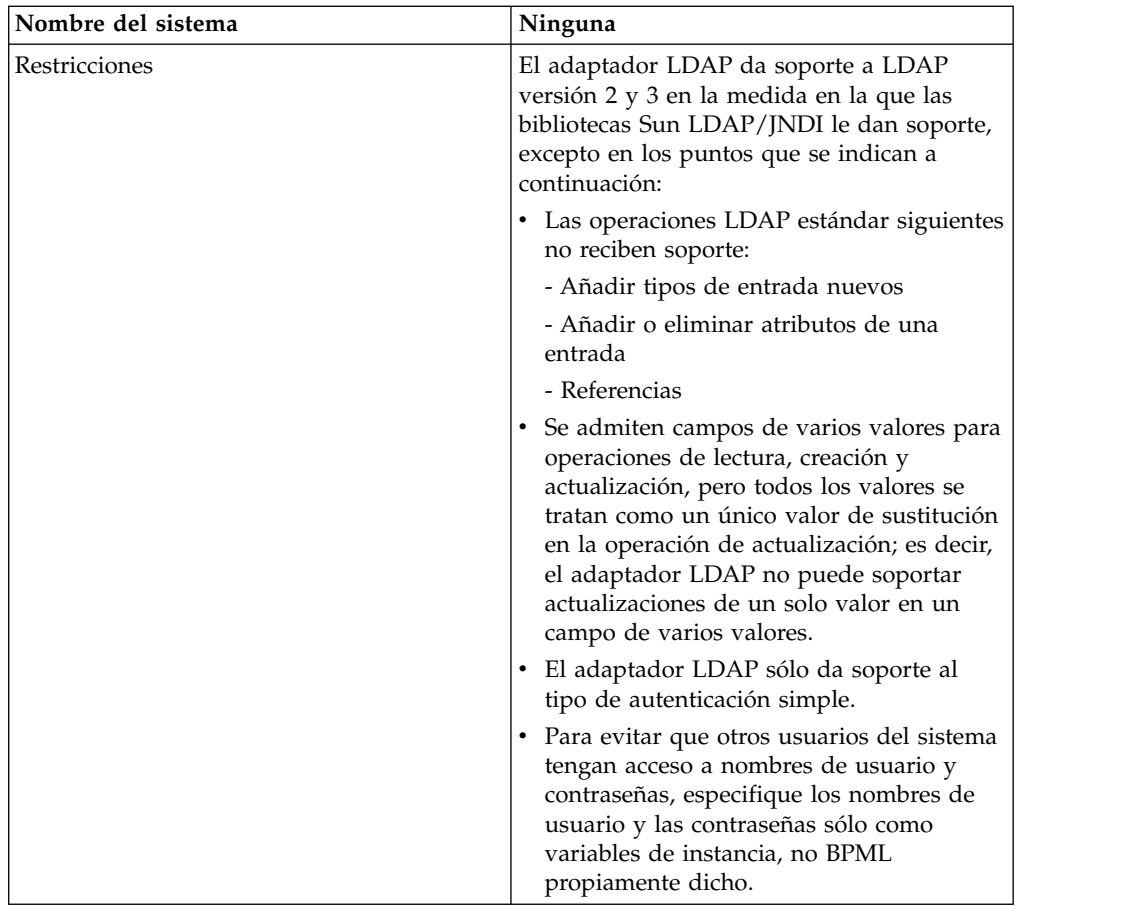

## **Requisitos**

Para utilizar el adaptador LDAP, debe cumplir estos requisitos:

## **Requisitos de conocimientos**

Para configurar y utilizar el adaptador LDAP, debe tener conocimiento sobre lo siguiente:

- v Utilizar el modelo de datos LDAP
- v Utilizar el editor de correlaciones y el servicio de conversión
- Aplicar conceptos de XML

## **Versiones de LDAP soportadas**

El adaptador LDAP da soporte a LDAP versión 2 y 3 en la medida en la que las bibliotecas Sun LDAP/JNDI le dan soporte, excepto en los puntos que se indican a continuación:

- v Las operaciones LDAP estándar siguientes no reciben soporte:
	- Añadir tipos de entrada nuevos
	- Añadir o eliminar atributos de una entrada
	- Referencias
- v Se admiten campos de varios valores para operaciones de lectura, creación y actualización, pero todos los valores se tratan como un único valor de

sustitución en la operación de actualización; es decir, el adaptador LDAP no puede soportar actualizaciones de un solo valor en un campo de varios valores.

v El adaptador LDAP sólo da soporte al tipo de autenticación simple.

### **Requisitos del sistema**

Para que el adaptador LDAP funcione correctamente, verifique lo siguiente:

- v Tiene un ID de inicio de sesión y una contraseña válidos y puede acceder al servidor LDAP remoto
- v Puede establecer una conexión física con el servidor LDAP desde Sterling B2B Integrator en el momento de ejecución

#### **Funcionamiento del adaptador LDAP**

El uso de directorios LDAP es un método muy popular para almacenar y recuperar datos simples en una estructura jerárquica. LDAP funciona bien con datos de una red de área amplia (WAN).

**Nota:** El adaptador LDAP no se utiliza en la autenticación de usuarios externos de Sterling B2B Integrator. Este proceso utiliza el servidor LDAP, pero no el adaptador LDAP.

### **Java Naming Directory Interface (JNDI)**

Los servidores LDAP organizan los datos en una estructura jerárquica. Un directorio LDAP permite realizar búsquedas en un repositorio de datos estructurados y, a diferencia de las bases de datos, está optimizado para operaciones de lectura. Cada registro de la jerarquía informativa puede contener uno o más campos o atributos. Cada atributo puede contener uno o más valores.

Los servidores LDAP no son bases de datos, aunque pueden utilizar bases de datos para implementar almacenamiento de datos. Esta distinción es importante porque LDAP no puede soportar muchas estructuras de bases de datos sofisticadas, como las consultas relacionales avanzadas con uniones de tabla y la integridad transaccional en varias operaciones. Actualmente, el adaptador accede a datos de un servidor LDAP a través de la API JNDI/LDAP. La API JNDI/LDAP permite seleccionar elementos de datos de LDAP por nombre.

En términos generales, LDAP es un ejemplo de sistema de soporte operacional (OSS) basado en esquemas, a diferencia de un OSS basado en servicios. Para que LDAP se base más en servicios, Sterling B2B Integrator recubre una capa de servicio estándar denominada CRUD (Create, Read, Update, and Delete) para manipular datos.

La capa de servicio funciona del siguiente modo:

- v Crear: añade una nueva entrada en un directorio y proporciona datos para cualquier atributo que ya exista en la entrada.
- v Leer: proporciona un filtro de búsqueda de entradas; los datos recuperados son en formato DSML (Directory Service Markup Language).
- v Actualizar: modifica una entrada LDAP. Debe proporcionar un nombre distinguido base (baseDN) para identificar la entrada, así como los nombres y valores de los atributos que se deben actualizar.
- v Suprimir: suprime una entrada del servidor LDAP.

## **Acceso a datos**

Para acceder a datos, el adaptador LDAP necesita estos elementos:

- Servicio que se debe realizar: crear, leer, actualizar, suprimir
- Un nombre exclusivo que especifica un registro en el servidor LDAP
- v Nombres de campo en el registro

#### **Proceso de adaptador**

Los siguientes pasos resumen el funcionamiento del adaptador LDAP:

- 1. El adaptador LDAP envía una solicitud al servidor LDAP.
- 2. El adaptador toma los resultados devueltos del servidor LDAP y los coloca en el contexto del proceso de negocio.
- 3. El adaptador pasa el contexto de proceso de negocio interno actualizado de nuevo al proceso de negocio.
- 4. El adaptador está listo para procesar la siguiente solicitud.

La figura siguiente muestra cómo se comunica el adaptador LDAP con el servidor LDAP en un proceso de negocio:

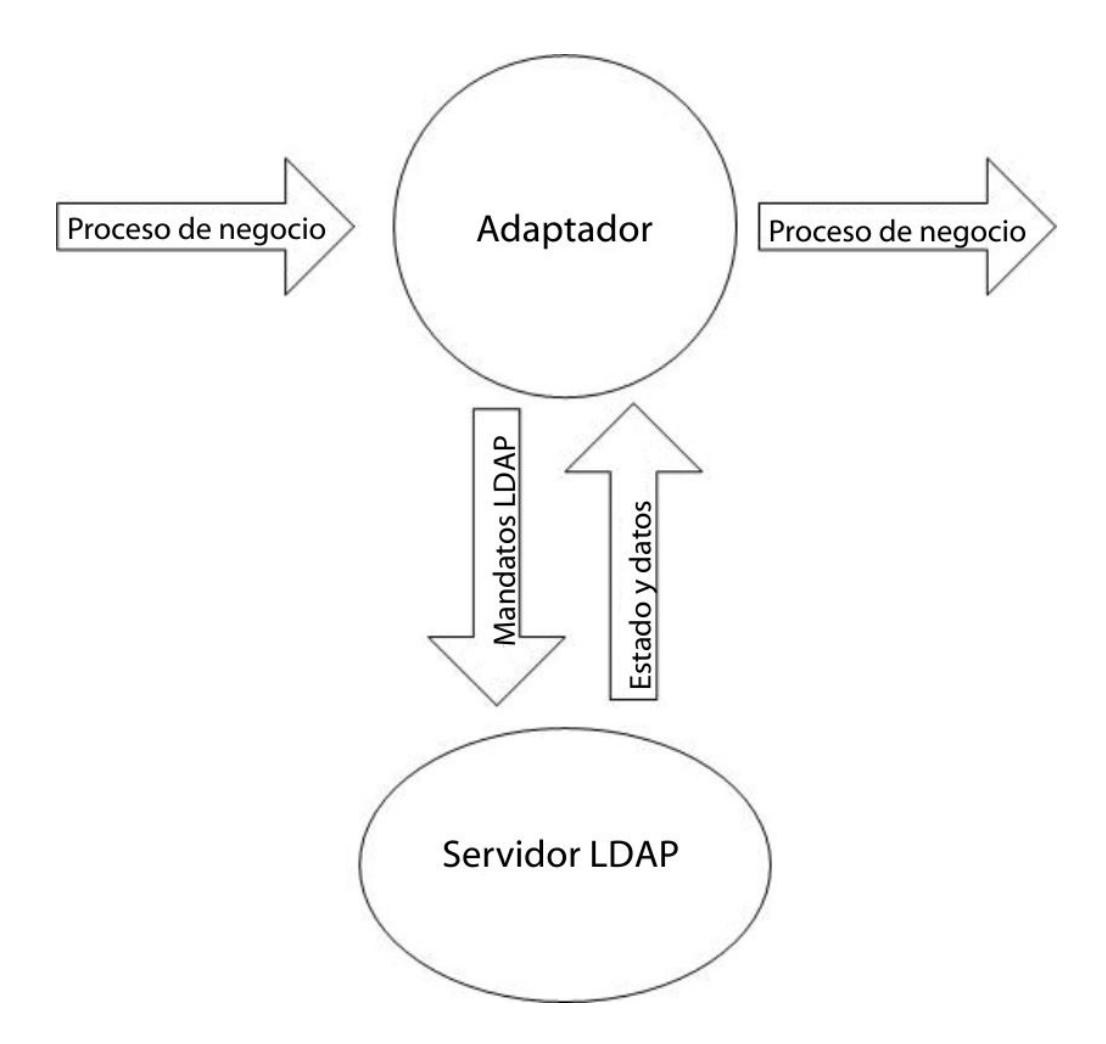

Los siguientes pasos muestran cómo se comunica el adaptador LDAP con el servidor LDAP en un proceso de negocio:
- 1. El servicio de conversión integra el objeto de conversión (.txo) en Sterling B2B Integrator para utilizarlo más tarde en el servicio de conversión.
- 2. Cuando se inicia el proceso de negocio, el usuario especifica el nombre y la ubicación del documento de entrada del cliente que tiene la información necesaria que debe recuperarse, como el nombre del cliente y el nombre de los campos.
- 3. Desde el proceso de negocio, el motor de procesos de negocio (BPE) recibe el nombre del objeto de conversión (identificado de la listas de correlaciones incorporadas en Sterling B2B Integrator).
- 4. Cuando se inicia el proceso de negocio, el BPE inicia el servicio de conversión. El servicio de conversión crea el archivo XML para el adaptador LDAP con la información necesaria del documento del cliente.
- 5. El adaptador LDAP utiliza la información del archivo para realizar una conexión con el servidor LDAP y recuperar la información necesaria realizando las llamadas adecuadas.
- 6. El adaptador LDAP construye un documento XML con los datos recuperados.
- 7. El documento XML se pasa al proceso de negocio.
- 8. Sterling B2B Integrator realiza el siguiente paso en el proceso de negocio.

Por ejemplo, tome en consideración el caso de ejemplo siguiente. Tiene la información de cliente almacenada en un servidor LDAP (que tiene una base de datos interna). Para proporcionar al departamento de ventas la información de cliente de la base de datos LDAP, utilice el adaptador LDAP para acceder a esta información y luego escriba la información en el disco utilizando el adaptador de sistema de archivos.

### **Implementación del adaptador LDAP**

Para implementar el adaptador LDAP:

- 1. Cree una configuración de servicio de adaptador LDAP. Para obtener información, consulte *Gestión de servicios y adaptadores*.
- 2. Configure el adaptador LDAP. Para obtener más información, consulte *Configuración del adaptador LDAP*.
- 3. Cree documentos XML, según sea necesario. Para obtener más información, consulte *Creación de documentos XML para el adaptador LDAP*.
- 4. Utilice el adaptador LDAP en un proceso de negocio.

### **Configuración del adaptador LDAP**

Las tablas siguientes describen los campos utilizados para configurar el adaptador LDAP en Sterling B2B Integrator:

**Nota:** Los nombres de campo entre paréntesis representan los nombres de campo correspondientes en GPM. Esta información se proporciona como referencia.

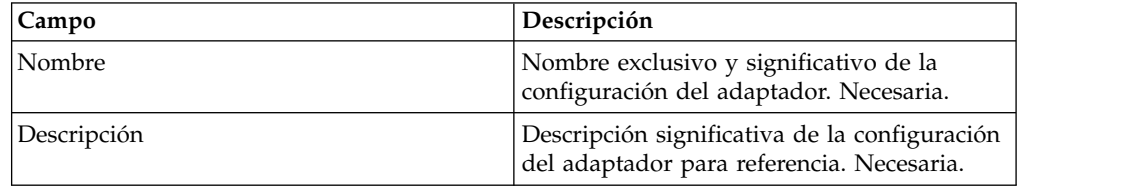

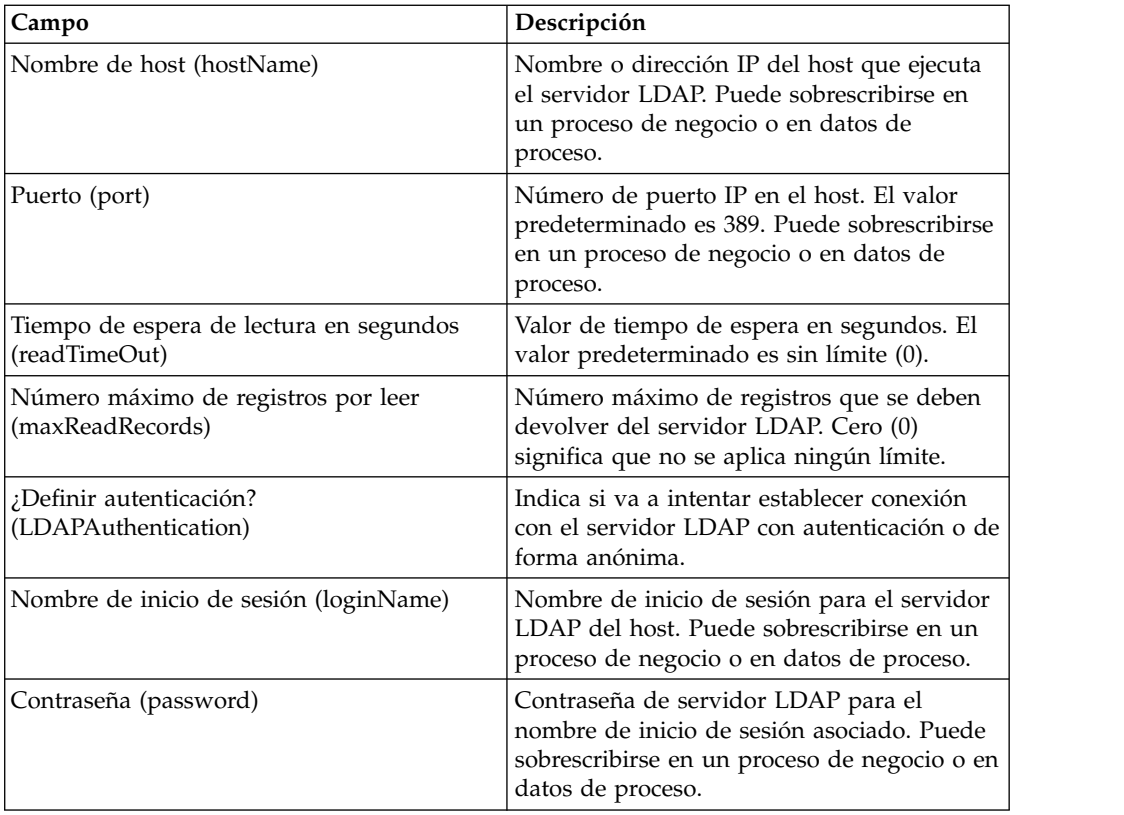

## **Creación de documentos XML para el adaptador LDAP**

Para procesos de negocio de adaptador LDAP, el documento XML que se pasa al adaptado determina la operación que se debe iniciar en el servidor LDAP. El documento XML debe corresponder a una de las cuatro definiciones de tipo de documento (DTD), que define las operaciones CRUD (crear, leer, actualizar o suprimir). Dicho de otro modo, las DTD verifican si el XML es correcto para la operación para la que se ha escrito.

El adaptador LDAP proporciona las DTD que definen el XML que se pasa al adaptador y se recibe de éste. El editor de correlaciones y el servicio de conversión utilizan estas DTD para verificar las conversiones de datos hacia y desde formatos de cliente.

Para extraer las DTD de Sterling B2B Integrator y cargarlas en el disco local:

- 1. En el menú **Despliegue**, seleccione **Esquemas**.
- 2. En la ventana Esquemas XML, busque las DTD De LDAP. Se denominan LDAPCreate.dtd, LDAPRead.dtd, LDAPUpdate.dtd, LDAPDelete.dtd y dsml.dtd.
- 3. Pulse **Gestor de origen**.
- 4. Guarde cada una de las DTD en el disco local.

# **Construcción de XML**

Cuando construya XML para el adaptador LDAP, recuerde estos puntos:

v En el elemento de solicitud, el atributo de operación especifica la operación que se debe llevar a cabo (crear, leer, actualizar o suprimir) y:

- El atributo de nombre distinguido base (baseDN) es distinto para cada operación.
- El atributo de ámbito especifica el ámbito de búsqueda y sólo se utiliza en operaciones de lectura.
- Los elementos de parámetro identifican campos y:
	- Los nombres de atributo identifican el nombre del campo.
	- Los atributos de uso especifican si los datos son de entrada, salida o búsqueda.
	- Los atributos de tipo especifican el tipo de datos que deben enviarse en los parámetros de salida (por ejemplo, text/none, bin/base64).

**Nota:** Los atributos de uso que no sean los especificados para una operación determinada se descartan. Por ejemplo, si una solicitud XML para una operación de creación tiene atributos de uso de entrada y salida, el atributo de entrada se descarta.

### **Ejemplos**

A continuación se muestran extractos de XML de documentos de entrada para operaciones de crear, leer, actualizar y suprimir.

#### **Operaciones de crear**

El atributo baseDN identifica el registro que se debe crear. El atributo de uso siempre es output para las operaciones de crear.

Existen dos valores para los atributos de tipo en las operaciones de crear:

- v text/none: está concebido para los datos textuales ordinarios sin codificación. Valor predeterminado.
- v bin/base64: para datos binarios. Se codifica como base64 en el contenido de la etiqueta param.

El siguiente ejemplo muestra una operación de crear:

#### <LDAPAdapter>

```
<request operation="Create" baseDN="uid=jblow, ou=People, o=isg.stercomm.com">
 <param.1 name="objectclass" type="text/none" usage="Output">top</param.1>
 <param.2 name="objectclass" type="text/none" usage="Output">person</param.2>
  <param.3 name="ou" type="text/none" usage="Output">People</param.3>
  <param.4 name="mail" type="text/none" usage="Output">jb@ab.com</param.4>
  <param.5 name="uid" type="text/none" usage="Output">jblow</param.5>
  <param.6 name="sn" type="text/none" usage="Output">Blow</param.6>
 <param.7 name="givename" type="text/none" usage="Output">Joe</param.7>
</request>
</LDAPAdapter>
```
#### **Operaciones de lectura**

El atributo baseDN identifica el punto más alto de la jerarquía en el que se debe iniciar la búsqueda, y el atributo Scope define el ámbito de la búsqueda. Los valores del atributo Scope son:

- subTree
- $\cdot$  base
- oneLevel

El filtro de búsqueda es una serie de consulta y se denota con un elemento param en el que el atributo Usage es search. Utilice los símbolos siguientes para definir la búsqueda:

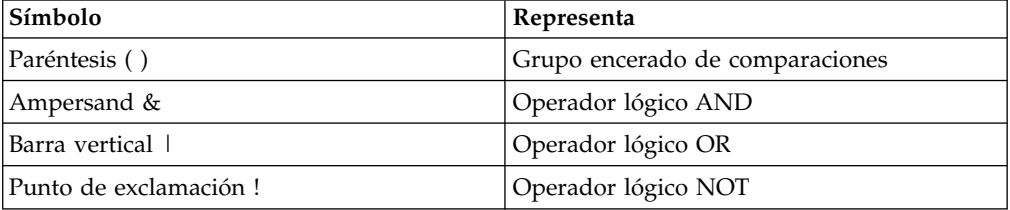

El operador lógico debe aparecer antes del paréntesis que encierra el grupo de comparaciones al que afecta el operador lógico. Por ejemplo:  $($ &(cn=X)(sn=Y))

Este ejemplo significa que cn es igual a X y sn es igual a Y.

Un elemento param debe tener un valor de atributo de uso search y debe contener la especificación de búsqueda según se define en el modelo LDAP. El resto de los elementos param, si existen, especifican los nombres de campo que deben recuperarse del servidor LDAP para los registros que coinciden con el filtro de búsqueda.

El siguiente ejemplo muestra una recuperación para el campo cn y el campo jpegphoto:

```
<LDAP Adapter>
<request scope="subtree" operation="Read" baseDN="uid=jblow, ou=People, o=isg.stercomm.com">
 <param.1 usage="Search">(&(objectclass=person)(sn=Blow))</param.1>
 <param.2 name="jpegphoto" usage="Input"/>
 <param.3 name="cn" usage="Input"/>
</request>
</LDAP Adapter>
```
#### **Lectura de los documentos de salida**

Dado que la operación de lectura es la única para la que se devuelven datos, se asocia un documento de salida con esta operación. El documento de salida se escribe en DSML y se añade al contexto del proceso de negocio cuando la operación finaliza satisfactoriamente. DSML es una representación estándar de la información de directorio en formato XML. El adaptador LDAP sólo es compatible con DSML versión 1.0.

DSML está concebido para ser una definición de esquema XML simple que permite a los directorios publicar información de perfil básica. Encontrará las especificaciones completas para DSML en www.dsml.org.

El siguiente ejemplo muestra DSML para un documento de salida de lectura: <dsml>

```
<directory-entries>
 <entry dn="uid=scarte2, ou=People, o=isg.stercomm.com">
  <attr name="telephonenumber">
   <value>+1 408 555 6022</value>
  \langleattr>
  <attr name="mail">
   <value>scarte2@isg.stercomm.com</value>
  </attr>
  <attr name="uid">
   <value>scarte2</value>
```

```
</attr>
 </entry>
 </directory-entries>
</dsml>
```
#### **Operaciones de actualización**

El atributo baseDN identifica el registro que se debe actualizar. Existen dos valores para los atributos de tipo en las operaciones de actualizar:

- text/none: está concebido para los datos textuales ordinarios sin codificación. Valor predeterminado.
- v bin/base64: para datos binarios. Se codifica como base64 en el contenido del elemento param.

El valor del atributo de uso del elemento param siempre es output.

Para campos de varios valores, varios elementos param pueden tener el mismo nombre, pero el contenido es distinto para cada uno. El siguiente ejemplo muestra un campo **first name** de varios valores:

```
<LDAPAdanter>
<request operation="update" baseDN="uid=jblow, ou=People, o=isg.stercomm.com">
 <param.1 name="employeenumber" type="text/none" usage="Output">1234</param.1>
  <param.2 name="firstname" type="text/none" usage="Output">Joe</param.2>
  <param.3 name="firstname" type="text/none" usage="Output">Joseph</param.3>
 <param.4 name="firstname" type="text/none" usage="Output">Joey</param.4>
</request>
</LDAPAdapter>
```
#### **Operaciones de supresión**

El atributo baseDN identifica el registro que se debe suprimir. El siguiente ejemplo muestra una operación de suprimir:

```
<LDAPAdapter>
<request operation="Delete" baseDN="uid=jblow, ou=People, o=isg.stercomm.com">
 </request>
</LDAPAdapter>
```
# **Adaptador JDBC (Lightweight Java Database Connectivity)**

El adaptador JDBC (Lightweight Java Database Connectivity) permite recuperar datos de una base de datos compatible con JDBC o actualizar una base de datos compatible con JDBC como parte de un proceso de negocio dentro de Sterling B2B Integrator. Este adaptador es útil si desea recuperar o manipular datos y necesita la flexibilidad de especificar varias consultas SQL.

La siguiente tabla proporciona una visión general de alto nivel del adaptador Lightweight JDBC:

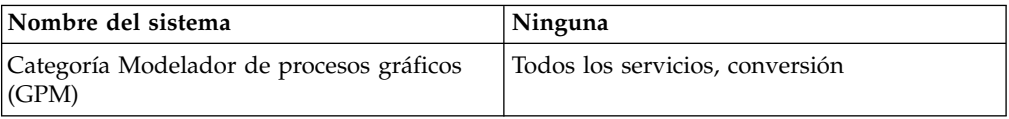

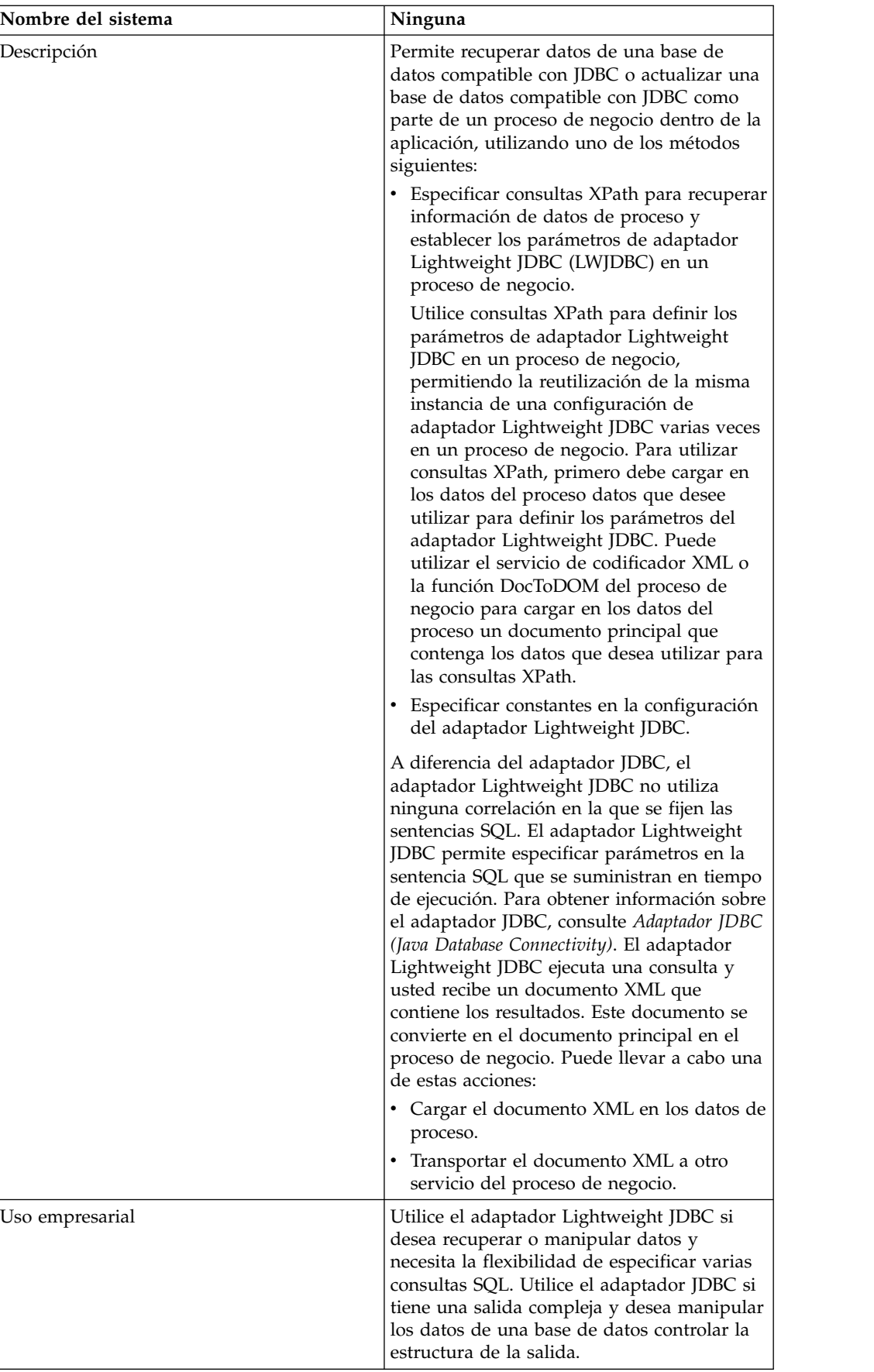

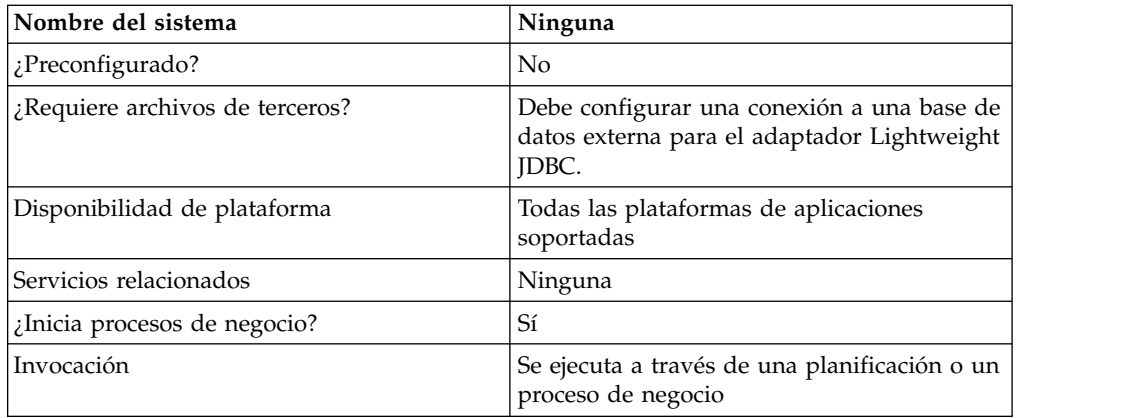

## **Funcionamiento del adaptador Lightweight JDBC**

El adaptador Lightweight JDBC puede iniciar un proceso de negocio o puede utilizarse en un preso de negocio. Este servicio puede planificarse para que se ejecute a intervalos semanales o intervalos específicos de tiempo.

En la figura siguiente se muestra cómo se comunica el adaptador Lightweight JDBC con una base de datos compatible con JDBC:

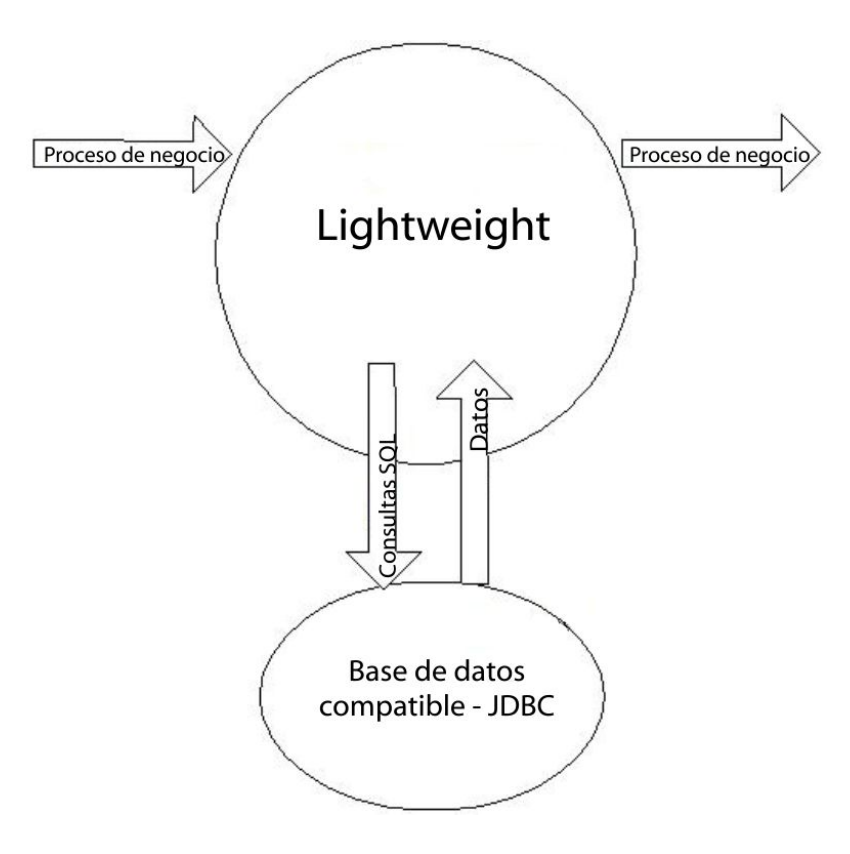

## **Caso de ejemplo**

Su empresa recibe información de una base de datos externa sobre un cliente que necesita ser añadido (si el cliente no existe) o actualizado en la base de datos de clientes interna. La información del cliente llega en formato XML.

# **Ejemplo de solución empresarial**

El planteamiento siguiente se utiliza para resolver el escenario empresarial:

- 1. Configure una instancia de servidor Lightweight JDBC para incluirla en un proceso de negocio. Esta instancia del adaptador Lightweight JDBC se utiliza varias veces en el proceso de negocio de ejemplo para realizar las tareas siguientes:
	- v Consultar en la base de datos el ID de cliente que se ha pasado al proceso de negocio para determinar si el cliente existe actualmente en la base de datos de clientes interna.
	- v Añadir la información de cliente en la base de datos de cliente si el cliente no existe.
	- v Actualizar la información de cliente en la base de datos de cliente si el cliente no existe.
- 2. Crear un proceso de negocio que determine si se debe añadir o actualizar la información de cliente en la base de datos de clientes interna. La instancia del adaptador Lightweight JDBC configurada más arriba se utiliza en este proceso de negocio para realizar la consulta, la adición y/o la actualización.
- 3. Configure una segunda instancia de adaptador Lightweight JDBC para recuperar los registros de cliente de la base de datos externa e iniciar el proceso de negocio creado en el paso anterior. Esta instancia de adaptador Lightweight JDBC también está planificada para ejecutarse a las 10 de la noche cada día para recuperar registros del cliente de la base de datos externa y devolver los resultados al proceso de negocio.

# **Ejemplo de GPM**

El siguiente ejemplo muestra una solución para el escenario empresarial utilizando GPM.

Se ha configurado y planificado un adaptador Lightweight JDBC para recuperar registros de una base de datos externa. El resultado de la consulta es el documento principal para este proceso de negocio.

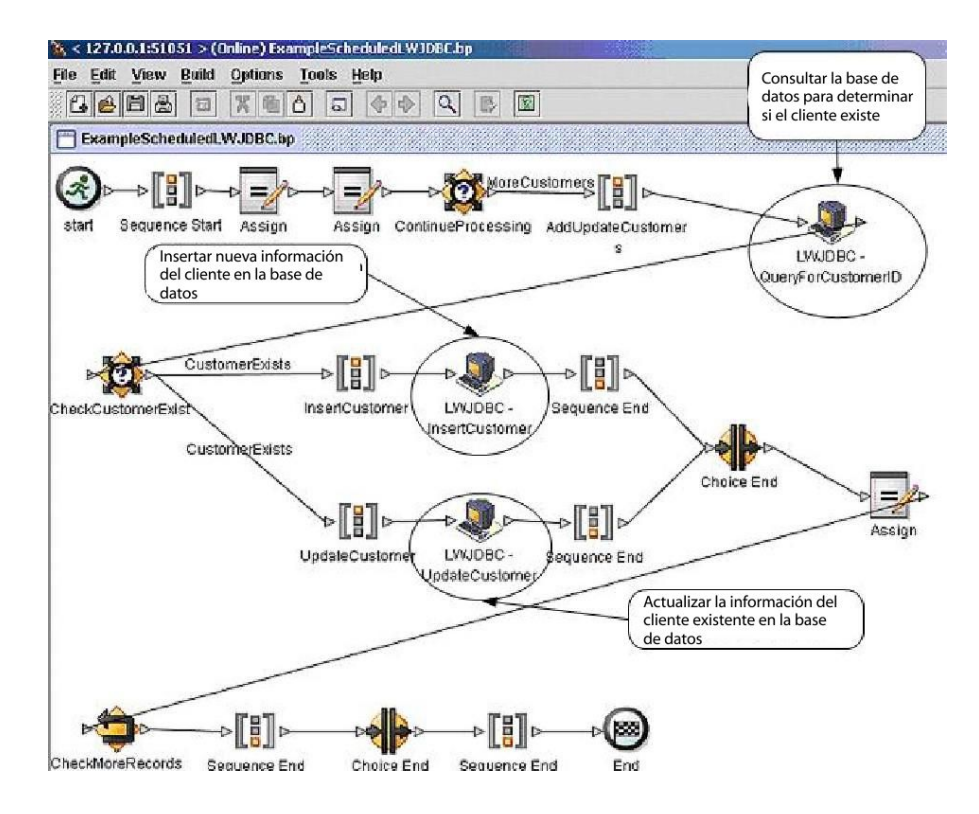

Las sentencias Assign se utilizan para recuperar la información del cliente del documento principal y colocar la información en los datos del proceso. Los parámetros especificados para el adaptador Lightweight JDBC, que incluyen la información recuperada de los datos del proceso y sentencias SQL, son datos de entrada para los adaptadores. Un documento principal que contiene los resultados de las sentencias SQL emitidas para la base de datos es la salida de las instancias de adaptador Lightweight JDBC y se transfiere al siguiente paso del proceso de negocio.

Para obtener información sobre los parámetros de Lightweight JDBC, consulte *Implementación del adaptador Lightweight JDBC*.

# **Ejemplo de BPML (Business Process Modeling Language)**

El ejemplo siguiente muestra la solución de proceso de negocio correspondiente utilizando BPML.

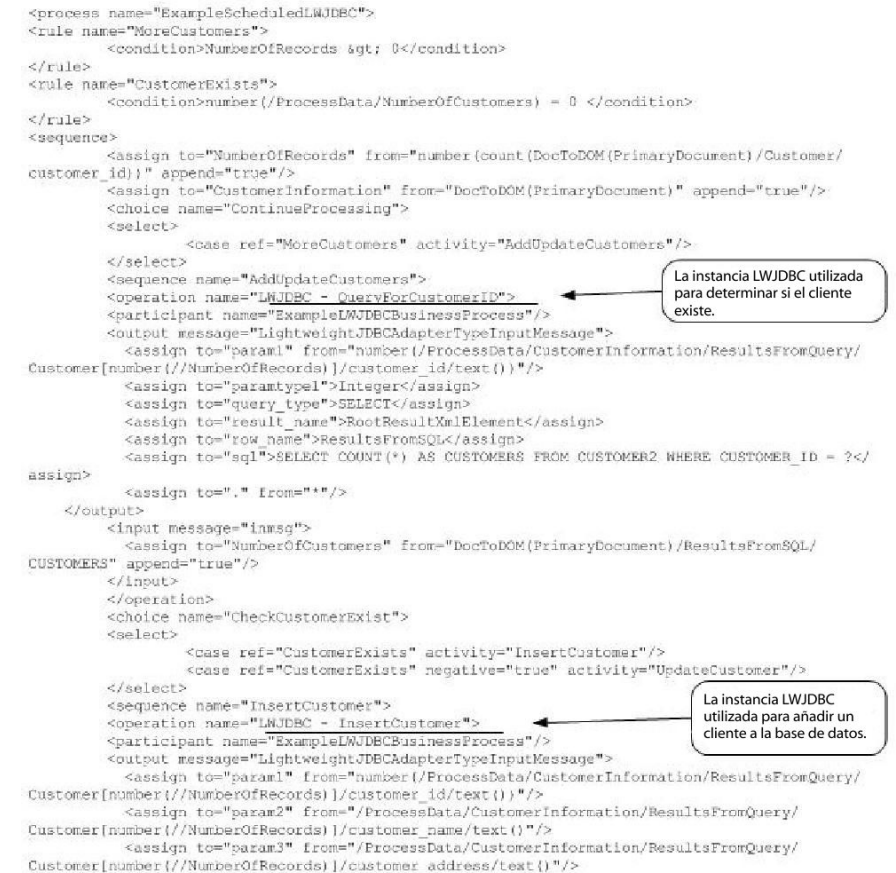

Customer[number]//Number0fRecords)]/customer\_address/text{)"/><br><assign to="param{" from="/ProcessData/CustomerInformation/ResultsFromQuery/<br>Customer[number]//Number0fRecords)]/customer\_phone/text{)"/>

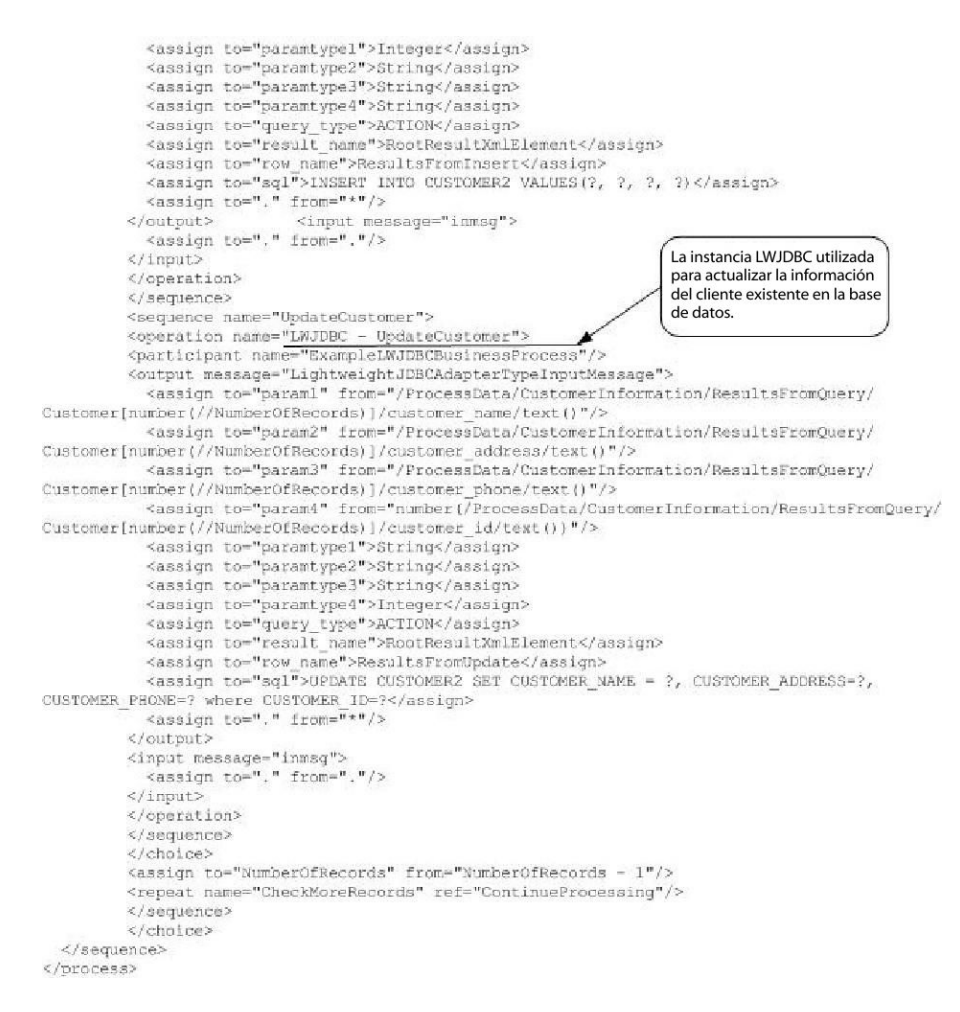

Para obtener información sobre los parámetros de Lightweight JDBC, consulte *Implementación del adaptador Lightweight JDBC*. Para obtener otros ejemplos del adaptador Lightweight JDBC, incluido algún ejemplo para utilizar procedimientos almacenados y funciones de Oracle, consulte *Utilización del proceso de negocio de Lightweight JDBC*.

## **Implementación del adaptador Lightweight JDBC**

Puede implementar el adaptador Lightweight JDBC de este modo:

- v Configurando una instancia de adaptador Lightweight JDBC que se deba incluir en los procesos de negocio. Esto permite reutilizar la misma instancia de adaptador Lightweight JDBC para ejecutar distintas consultas SQL en una base de datos.
- Configurando una instancia de Lightweight JDBC que ejecute una consulta SQL y luego inicie un proceso de negocio.

La información de este apartado es válida para ambos tipos de implementación.

Para implementar el adaptador Lightweight JDBC, realice estas tareas:

- 1. Recopile la siguiente información:
	- v Nombre del proceso de negocio (si el adaptador debe iniciar un proceso de negocio)
	- v Nombre de la agrupación de bases de datos utilizada para establecer conexión con una base de datos externa
- v Valores de parámetro para el archivo customer\_overrides.properties (consulte *Adición de agrupaciones de bases de datos nuevas*).
- 2. Configure una conexión con una base de datos externa si todavía no lo ha hecho. Para obtener más información, consulte *Configuración de una conexión a una base de datos externa*.
- 3. Cree una configuración de adaptador Lightweight JDBC. Para obtener información, consulte *Gestión de servicios y adaptadores*.
- 4. Configure el adaptador Lightweight JDBC. Para obtener más información, consulte *Configuración del adaptador Lightweight JDBC*.
- 5. Utilice el adaptador Lightweight JDBC en un proceso de negocio.

**Nota:** Si la configuración del adaptador Lightweight JDBC inicia un proceso de negocio, cree el proceso de negocio antes de configurar el adaptador.

#### **Configuración de una conexión a una base de datos externa**

Debe configurar una conexión a una base de datos externa para el adaptador Lightweight JDBC. Puede utilizar cualquiera de las bases de datos soportadas por la aplicación para uso interno u otras bases de datos compatibles con JDBC, como Sybase. Para obtener información sobre las bases de datos soportadas por la aplicación, consulte *Requisitos del sistema*.

#### **Adición de nuevas agrupaciones de base de datos**

Para definir una agrupación de base de datos nueva para utilizarla con el adaptador Lightweight JDBC, debe añadir valores para la agrupación en el archivo customer\_overrides.properties, que se encuentra en el directorio /*dir\_instalación*/properties de la aplicación.

En el archivo customer\_overrides.properties, especifique el nombre de servidor de la base de datos, el número de puerto, el nombre de base de datos/catálogo, el ID de usuario y la contraseña. Para cifrar la contraseña de la base de datos, utilice el programa de utilidad encrypt\_string.sh o encrypt\_string.cmd del directorio bin. Luego coloque la contraseña cifrada, con un prefijo definido por un indicador de cifrado, en su archivo de propiedades.

Una vez que haya introducido la información en el archivo customer\_overrides.properties, reinicie la aplicación.

#### **PRECAUCIÓN:**

**Es muy importante que se asegure de que añade los registros al archivo customer\_overrides.properties, no al archivo jdbc\_customer.properties, que se utiliza durante las operaciones. Realice siempre los cambios en el archivo customer\_overrides.properties, para que los cambios se mantengan durante las actualizaciones de los parches.**

Si la base de datos con la que desea conectarse reside en un tipo de servidor de bases de datos que no es el mismo que el tipo de servidor de bases de datos de la aplicación, también deberá instalar un controlador JDBC utilizando el programa de utilidad install3rdparty.sh o install3rdparty.cmd.

Seleccione una tabla y una columna en la base de datos para utilizarlas en la función de prueba en reserva. Esta función hace que la aplicación pruebe la conexión de la base de datos utilizando una consulta de ejecución rápida antes de intentar utilizarla. Esta función garantiza la reactivación de las conexiones

desocupadas. La columna a la que se hace referencia en la consulta debe ser de tipo varchar y debe tener como mínimo cinco caracteres de longitud.

**Nota:** Para eliminar una agrupación de base de datos, verifique que todas las propiedades de agrupación se han eliminado de la agrupación que desea suprimir, incluidos los archivos de propiedades jdbc.properties\_\*\_ext, jdbc\_customer.properties, customer\_overrides.properties y system\_overrides.properties.

### **Conexión a una base de datos externa**

Para conectarse a una base de datos externa:

1. Añada los registros necesarios al archivo customer\_overrides.properties que se encuentra en el directorio /dir\_instalación/properties.

**Nota:** Si se especifican datos no válidos (como ABC o 13.45) en un valor de la agrupación, el valor utiliza su valor predeterminado.

Consulte los ejemplos que siguen a este procedimiento para *Oracle 8i/9i*, *DB2*, *MS SQL 2000* y *Sybase*.

La tabla siguiente contiene los parámetros necesarios para añadir una nueva agrupación de base de datos al archivo customer\_overrides.properties:

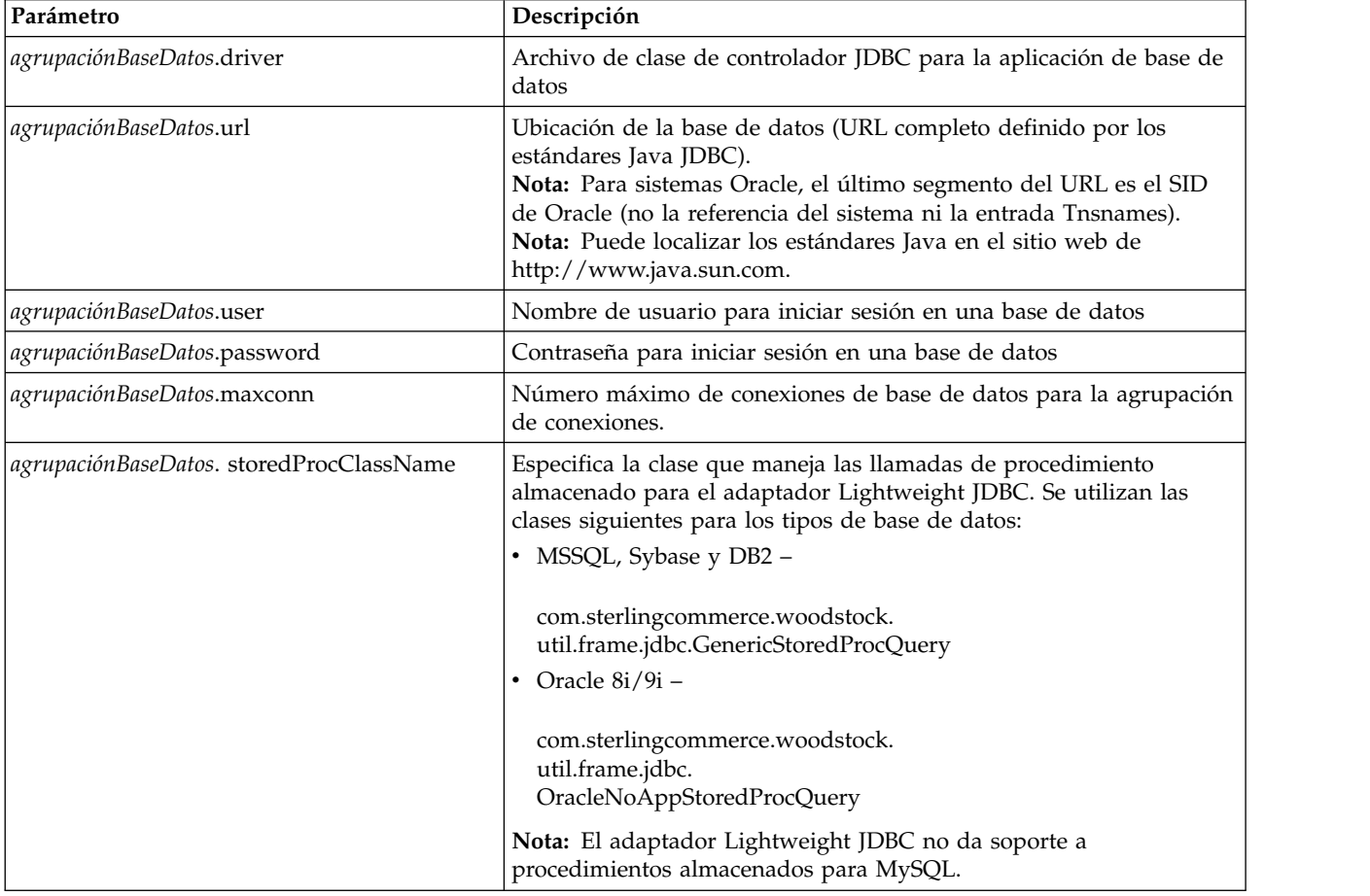

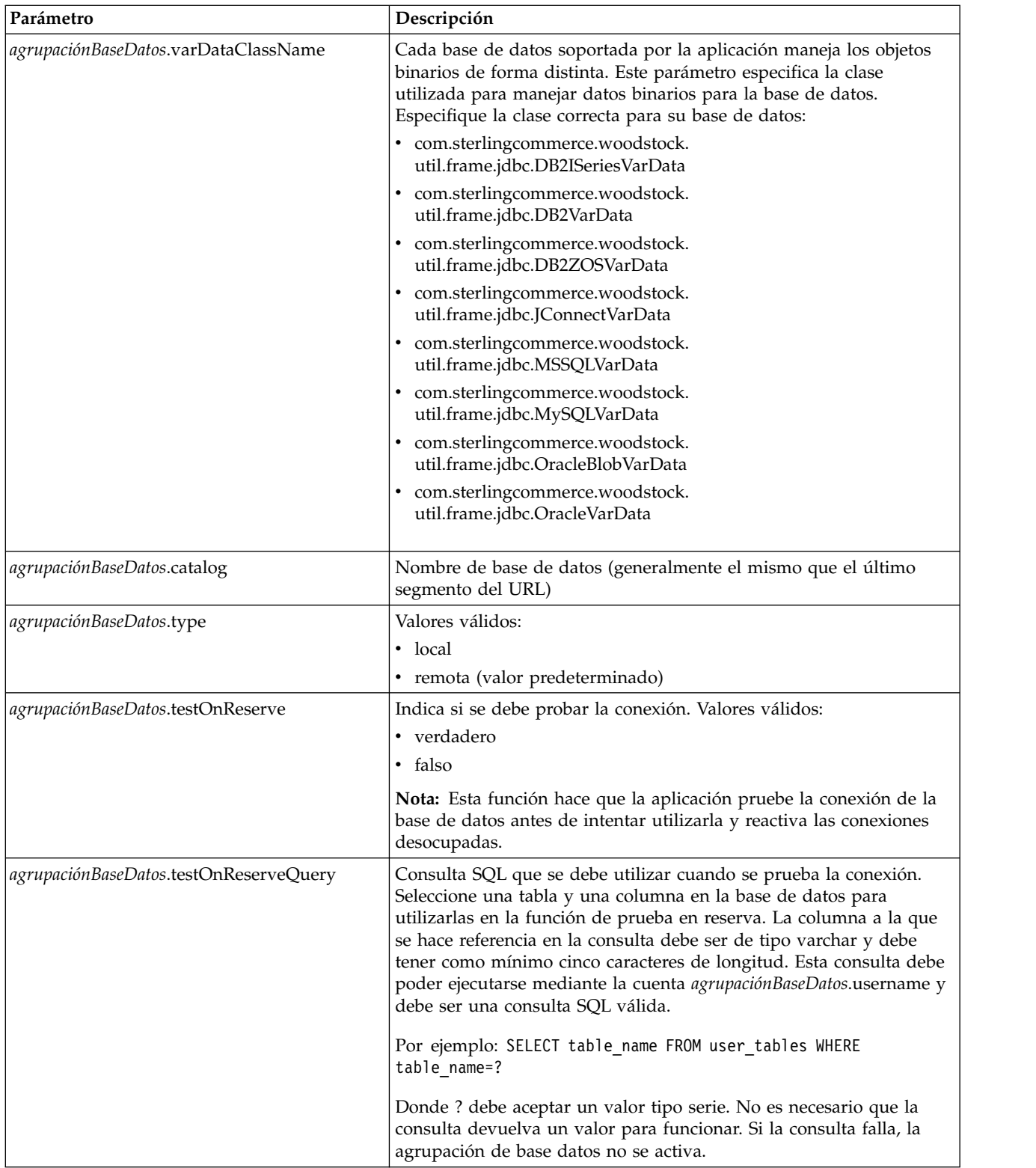

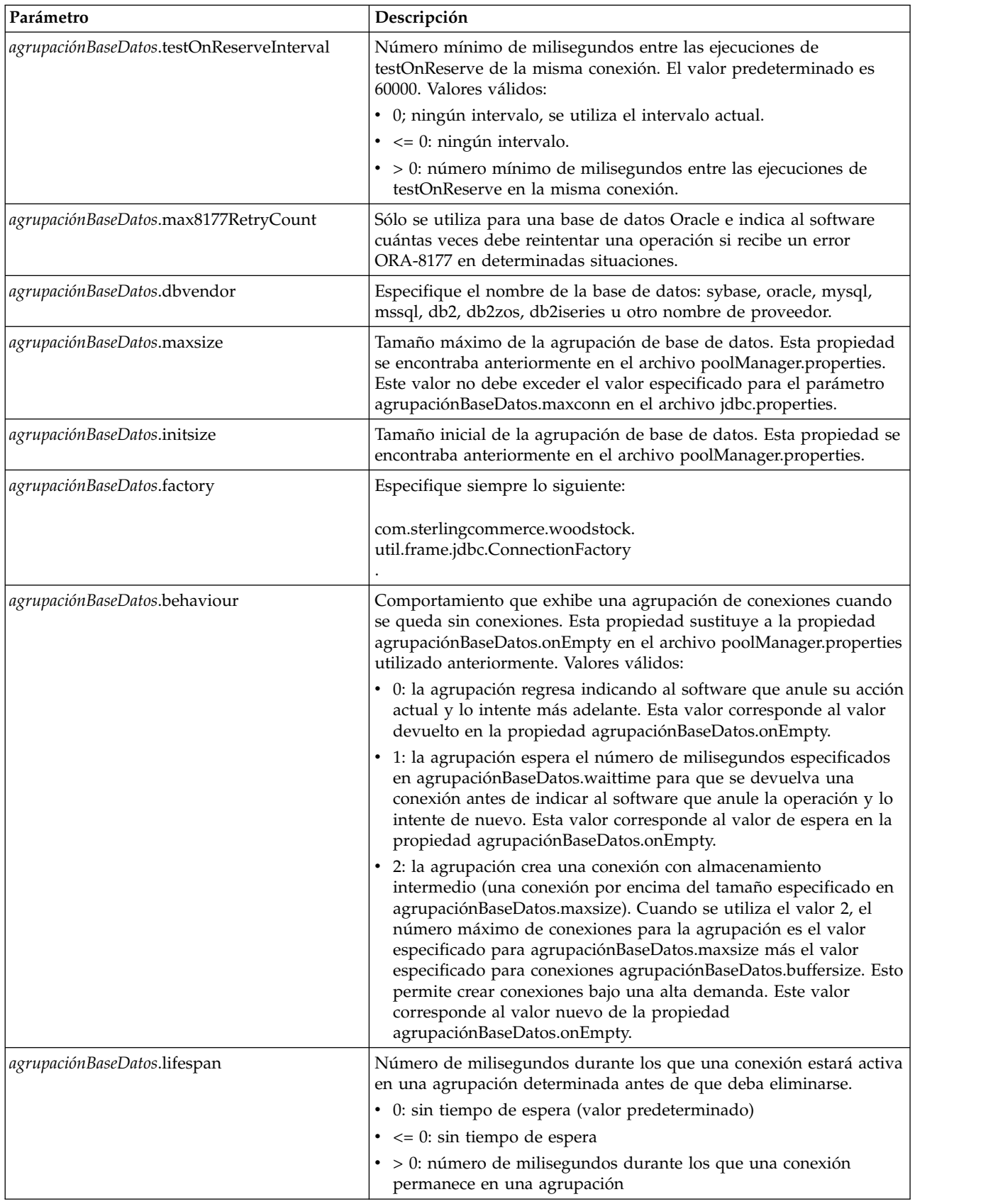

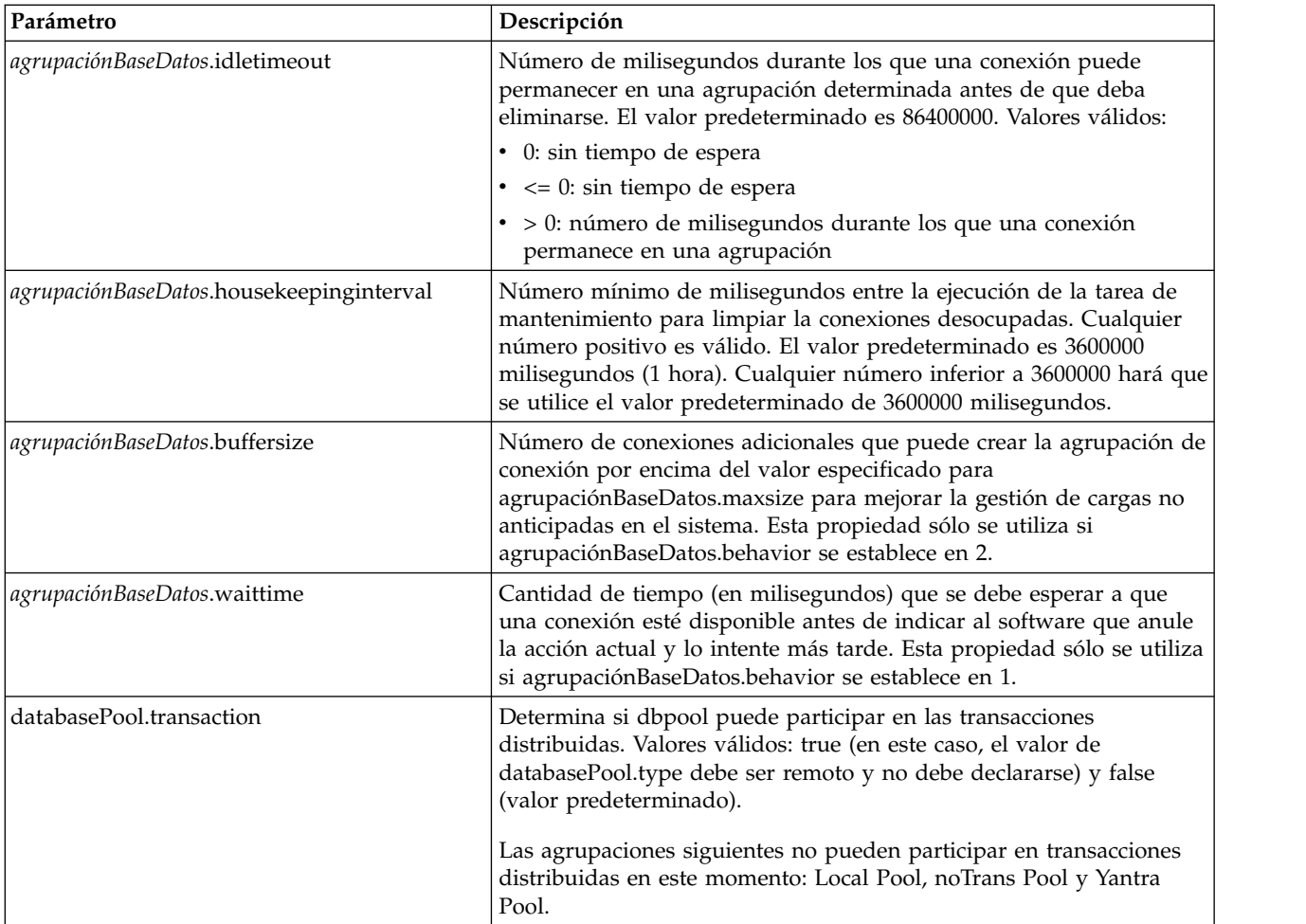

- 2. Si cifra la contraseña de la base de datos, utilice el programa de utilidad encrypt\_string.sh o encrypt\_string.cmd del directorio bin. Luego coloque la contraseña cifrada, con un prefijo definido por un indicador de cifrado, en el archivo customer\_overrides.properties.
- 3. Si el proveedor de la base de datos de conexión no es el mismo que el de la base de datos utilizada por la base de datos de la aplicación, instale el controlador JDBC apropiado para acceder al servidor de bases de datos. Utilice el programa de utilidad install3rdParty.sh (UNIX) o install3rdparty.cmd (Windows) del directorio /dir\_instalación/bin de la aplicación para añadir los archivos jar del controlador JDBC. Escriba install3rdParty en la línea de mandatos para obtener una descripción de los parámetros que puede especificar.

Los ejemplos siguientes son para un entorno UNIX. El nombre del proveedor y la versión son los dos primeros parámetros, junto con la ubicación del archivo .zip que contiene los archivos de controlador JDBC.

- v Para Oracle 9i, instale el controlador utilizando el siguiente mandato: ./install3rdParty.sh Oracle 9\_2\_0\_5 -d /*usr*/*local*/*directorio*/oracle/ 9\_2\_0\_5/classes12.zip
- v Para DB2, instale el controlador utilizando el siguiente mandato: ./install3rdParty.sh db2java 7\_2 -d /*usr*/*local*/*directorio*/db2java.zip
- v Para instalar el controlador jConnect para Sybase, consulte *Instalación de un controlador Sybase*.

4. Detenga y reinicie la aplicación para utilizar los archivos modificados.

### **Instalación de un controlador Sybase**

Instale el controlador jConnect para Sybase utilizando el siguiente procedimiento:

- 1. Descargue el archivo jConnect-5\_5.zip del sitio web de Sybase.
- 2. Ejecute el siguiente mandato:

./install3rdParty.sh jconnect 5\_5 -d /*usr*/*local*/*directorio*/5\_5/jConnect-5\_5.zip

- v Si este mandato es satisfactorio, ha finalizado con el procedimiento.
- v Si la aplicación notifica en el archivo de registro del sistema que el controlador no ha podido registrarse porque la clase del controlador no se encuentra, continúe con el procedimiento. Utilice los pasos siguientes para eliminar las referencias existentes a jConnect.
- 3. Detenga la aplicación.
- 4. Cambie al directorio *dir\_instalación*/jar.
- 5. Elimine las carpetas existentes que hagan referencia a jConnect.
- 6. Cambie al directorio *dir\_instalación*/properties.
- 7. Abra los archivos dynamicclasspath.cfg y dynamicclasspath.cfg.in. Elimine las referencias existentes a jConnect y guarde los archivos.
- 8. Cree el siguiente directorio temporal: *dir\_instalación*/bin/jconnect
- 9. Extraiga sólo los archivos jar de jConnect-5\_5.zip en este directorio.
- 10. Ejecute el siguiente mandato:

install3rdparty jconnect 5\_5 -d *dir\_instalación*/bin/jconnect/\*.jar

- 11. Compruebe el directorio *dir\_instalación*/jar/jconnect/5\_5/*plataforma* para asegurarse de que se han copiado los seis archivos jar satisfactoriamente.
- 12. Abra el archivo dynamicclasspath.cfg en el directorio *dir\_instalación*/properties y compruebe que incluye las siguientes entradas:

VENDOR\_JAR=/dir\_instalación/jar/jconnect/5\_5/plataforma/jconn2.jar VENDOR\_JAR=/*dir\_instalación*/jar/jconnect/5\_5/*plataforma*/jconn2d.jar VENDOR\_JAR=/*dir\_instalación*/jar/jconnect/5\_5/*plataforma*/jisql.jar VENDOR\_JAR=/*dir\_instalación*/jar/jconnect/5\_5/*plataforma*/jTDS2.jar VENDOR\_JAR=/*dir\_instalación*/jar/jconnect/5\_5/*plataforma*/jTDS2d.jar VENDOR\_JAR=/*dir\_instalación*/jar/jconnect/5\_5/*plataforma*/ribo.jar

13. Abra el archivo customer.jdbc.properties.in del directorio *dir\_instalación*/ properties y compruebe que incluye las siguientes entradas:

```
jconnectPool.driver=com.sybase.jdbc2.jdbc.SybDriver
jconnectPool.url=jdbc:sybase:Tds:your Hostname:4100/your DB
jconnectPool.user=nombre_usuario
jconnectPool.password=contraseña
jconnectPool.catalog=base_datos
jconnectPool.type=local
jconnectPool.testOnReserve=true
jconnectPool.testOnReserveQuery=consulta de reserva de prueba activa
jconnectPool.dbvendor=Sybase
jconnectPool.buffersize=500
jconnectPool.maxsize=28
jconnectPool.initsize=1
jconnectPool.behaviour=2
jconnectPool.waittime=1000
jconnectPool.storedProcClassName= com.sterlingcommerce.woodstock.util.
     frame.jdbc.SybaseStoredProcQuery
```

```
jconnectPool.varDataClassName=com.sterlingcommerce.woodstock.util.
     frame.jdbc.JConnectVarData
jconnectPool.factory=com.sterlingcommerce.woodstock.util.frame.jdbc.
     ConnectionFactory
```
14. Guarde el archivo customer.jdbc.properties.in y ejecute el siguiente mandato: dir\_instalación/bin/setupfiles.sh

Este procedimiento debería dar lugar a una conexión satisfactoria con la base de datos Sybase. No obstante, si la base de datos se ha configurado como juego de caracteres ROMAN8, es probable que vea el siguiente mensaje en el registro del sistema de la aplicación, debido a una limitación en el controlador de Sybase:

```
java.sql.SQLWarning: JZ0IB: El juego de caracteres predeterminado del servidor
roman8 no se correlaciona con ninguna codificación que esté disponible
en el entorno Java del cliente. Dado
que jConnect no podrá
realizar conversión en el cliente, la conexión no
puede utilizarse y se
está cerrando. Intente utilizar una versión Java
posterior o intente incluir
el archivo i18n.jar o charsets.jar de la instalación Java en la vía de acceso
a clases
```
Una forma de solucionar este problema es configurar el servidor Adaptive Server principal con un juego de caracteres predeterminado que se correlacione con uno de los juegos de caracteres soportados por jConnect para JDBC (por ejemplo, UTF-8). Para obtener más detalles, consulte la documentación de Sybase.

Otra solución es utilizar el controlador jTDS de código abierto de Sourceforge (sourceforge.net). Para instalar este controlador, siga estas instrucciones:

- 1. Detenga la aplicación.
- 2. Elimine las referencias a jConnect como se ha descrito anteriormente.
- 3. Copie el archivo jtds-1.2.jar en un directorio accesible en la máquina de la aplicación.
- 4. Ejecute el siguiente mandato:

```
dir_instalación/bin/Install3rdparty.sh jTDS 1_2 - jar víaAccesoAbsoluta/jtds-
1.2.jar
```
- 5. Compruebe que el archivo dynamicclasspath.cfg ha recogido este cambio. Por ejemplo, /*dir\_instalación*/jar/jTDS/1\_2/*plataforma*/jtds-1.2.jar.
- 6. Edite el archivo customer\_overrides.properties. La definición de la agrupación debe ser similar a la del siguiente ejemplo:

```
jTDSPool.driver=net.sourceforge.jtds.jdbc.Driver
jTDSPool.url=jdbc:jtds:sybase://your
Hostname:4100/answer
jTDSPool.user=nombre_usuario
jTDSPool.password=contraseña
jTDSPool.catalog=base_datos
jTDSPool.type=local
jTDSPool.testOnReserve=false
#jTDSPool.testOnReserveQuery=consulta de reserva de prueba activa
jTDSPool.dbvendor=jtds
jTDSPool.buffersize=50
jTDSPool.maxsize=20
jTDSPool.initsize=5
jTDSPool.behaviour=2
jTDSPool.storedProcClassName=com.sterlingcommerce.woodstock.util.
     frame.jdbc.SybaseStoredProcQuery
```

```
jTDSPool.varDataClassName=com.sterlingcommerce.woodstock.util.
     frame.jdbc.GenericVarData
jTDSPool.factory=com.sterlingcommerce.woodstock.util.frame.jdbc.
     ConnectionFactory
```
7. Reinicie la aplicación.

### **Ejemplos de archivos de propiedades específicos de bases de datos**

### **Oracle 8i/9i**

Para Oracle 8i/9i, especifique los parámetros siguientes en el archivo customer\_overrides.properties, donde *agrupaciónBaseDatos* es el nombre de la agrupación que está añadiendo. Los valores de ejemplo se indican en cursiva; especifique el valor correcto para su entorno en lugar del valor de ejemplo. Los valores que no aparecen en cursiva son los valores reales que debe introducir para el parámetro:

```
agrupaciónBaseDatos.driver=oracle.jdbc.driver.OracleDriver
agrupaciónBaseDatos.url=jdbc:oracle:thin:@nombreservidor:0000:nombreservidor
agrupaciónBaseDatos.user=nombre_usuario
agrupaciónBaseDatos.password=contraseña
agrupaciónBaseDatos.catalog=nombre_catálogo
agrupaciónBaseDatos.type=local
agrupaciónBaseDatos.testOnReserve=true
agrupaciónBaseDatos.testOnReserveQuery=SELECT TestConnection from
     Connection_tb WHERE TestConnection = ?
agrupaciónBaseDatos.testOnReserveInterval=60000
agrupaciónBaseDatos.max8177RetryCount=n
agrupaciónBaseDatos.dbvendor=oracle
agrupaciónBaseDatos.buffersize=n
agrupaciónBaseDatos.maxsize=n
agrupaciónBaseDatos.initsize=n
agrupaciónBaseDatos.behaviour=n
agrupaciónBaseDatos.lifespan=0
agrupaciónBaseDatos.idletimeout=86400000
agrupaciónBaseDatos.housekeepinginterval=3600000
agrupaciónBaseDatos.waittime=n databasePool.storedProcClassName=
     com.sterlingcommerce.woodstock.util.frame.jdbc.OracleNoAppStoredProcQuery
agrupaciónBaseDatos.varDataClassName=com.sterlingcommerce.woodstock.util.
     frame.jdbc.OracleVarData
agrupaciónBaseDatos.factory=com.sterlingcommerce.woodstock.util.frame.jdbc.
     ConnectionFactory
```
## **DB2**

Para DB2, especifique los parámetros siguientes en el archivo customer\_overrides.properties, donde databasePool es el nombre de la agrupación que está añadiendo. Los valores de ejemplo se indican en cursiva; especifique el valor correcto para su entorno en lugar del valor de ejemplo. Los valores que no aparecen en cursiva son los valores reales que debe introducir para el parámetro:

**Nota:** El adaptador JDBC no da soporte a procedimientos almacenados para DB2/iSeries y DB2/zOS.

databasePool.driver=com.ibm.as400.access.AS400JDBCDriver databasePool.url=jdbc:as400://serverName/DB2Database;translate binary=true; transaction isolation=none; databasePool.catalog=DB2Database databasePool.varDataClassName=com.sterlingcommerce.woodstock.util.frame. jdbc.DB2ISeriesVarData databasePool.user=username databasePool.password=password

```
databasePool.maxconn=20
databasePool.testOnReserve=true
databasePool.testOnReserveQuery=SELECT SI_VERSION from SI_VERSION where
     SI_VERSION = ?
databasePool.testOnReserveInterval=60000
databasePool.blobPageSize=1024000
databasePool.compressBlob=true
databasePool.dbvendor=db2iSeries
databasePool.buffersize=500
databasePool.maxsize=20
databasePool.initsize=0
databasePool.factory=com.sterlingcommerce.woodstock.util.frame.jdbc.
    ConnectionFactory
databasePool.behaviour=2
databasePool.lifespan=0
databasePool.idletimeout=86400000
databasePool.housekeepinginterval=3600000
databasePool.waittime=1000
```
### **MS SQL 2000**

Para MS SQL 2000, especifique los parámetros siguientes en el archivo customer\_overrides.properties, donde databasePool es el nombre de la agrupación que está añadiendo. Los valores de ejemplo se indican en cursiva; especifique el valor correcto para su entorno en lugar del valor de ejemplo. Los valores que no aparecen en cursiva son los valores reales que debe introducir para el parámetro:

```
agrupaciónBaseDatos.driver=com.microsoft.jdbc.sqlserver.SQLServerDriver
agrupaciónBaseDatos.url=jdbc:microsoft:sqlserver://servername:0000;
     DatabaseName=SQLdatabase;SelectMethod=cursor
agrupaciónBaseDatos.user=nombre_usuario
agrupaciónBaseDatos.password=contraseña
agrupaciónBaseDatos.catalog=nombre_catálogo
agrupaciónBaseDatos.type=local
agrupaciónBaseDatos.testOnReserve=true
agrupaciónBaseDatos.testOnReserveQuery=SELECT TestConnection from
     Connection_tb WHERE TestConnection = ?
agrupaciónBaseDatos.testOnReserveInterval=60000
agrupaciónBaseDatos.dbvendor=mssql
agrupaciónBaseDatos.buffersize=n
agrupaciónBaseDatos.maxsize=n
agrupaciónBaseDatos.initsize=n
agrupaciónBaseDatos.behaviour=n
agrupaciónBaseDatos.lifespan=0
agrupaciónBaseDatos.idletimeout=86400000
agrupaciónBaseDatos.housekeepinginterval=3600000
agrupaciónBaseDatos.waittime=n
agrupaciónBaseDatos.storedProcClassName=com.sterlingcommerce.woodstock.util.
     frame.jdbc.GenericStoredProcQuery
agrupaciónBaseDatos.varDataClassName=com.sterlingcommerce.woodstock.util.
      frame.jdbc.MSSQLVarData
agrupaciónBaseDatos.factory=com.sterlingcommerce.woodstock.util.frame.jdbc.
     ConnectionFactory
```
### **Sybase**

Para Sybase, especifique los parámetros siguientes en el archivo customer\_overrides.properties, donde databasePool es el nombre de la agrupación que está añadiendo. Los valores de ejemplo se indican en cursiva; especifique el valor correcto para su entorno en lugar del valor de ejemplo. Los valores que no aparecen en cursiva son los valores reales que debe introducir para el parámetro:

```
agrupaciónBaseDatos.driver=com.sybase.jdbc2.jdbc.SybDriver
agrupaciónBaseDatos.url=jdbc:sybase:Tds:servername:0000/SybaseDB
agrupaciónBaseDatos.user=nombre_usuario
```

```
agrupaciónBaseDatos.password=contraseña
agrupaciónBaseDatos.catalog=nombre_catálogo
agrupaciónBaseDatos.type=local
agrupaciónBaseDatos.testOnReserve=true
agrupaciónBaseDatos.testOnReserveQuery=SELECT TestConnection from
     Connection_tb WHERE TestConnection = ?
agrupaciónBaseDatos.testOnReserveInterval=60000
agrupaciónBaseDatos.dbvendor=Sybase
agrupaciónBaseDatos.buffersize=n
agrupaciónBaseDatos.maxsize=n
agrupaciónBaseDatos.initsize=n
agrupaciónBaseDatos.behaviour=n
agrupaciónBaseDatos.lifespan=0
agrupaciónBaseDatos.idletimeout=86400000
agrupaciónBaseDatos.housekeepinginterval=3600000
agrupaciónBaseDatos.waittime=n
agrupaciónBaseDatos.storedProcClassName=com.sterlingcommerce.woodstock.util.
     frame.jdbc.SybaseStoredProcQuery
agrupaciónBaseDatos.varDataClassName=com.sterlingcommerce.woodstock.util.
     frame.jdbc.JConnectVarData
agrupaciónBaseDatos.factory=com.sterlingcommerce.woodstock.util.frame.jdbc.
     ConnectionFactory
```
# **Cifrado de la contraseña de la base de datos**

Para utilizar cifrado para la contraseña de la base de datos:

- 1. Utilice encrypt\_string.sh (UNIX) o encrypt\_string.cmd (Windows).
- 2. Cuando se le solicite, especifique la contraseña de la base de datos externa. El script devuelve el valor cifrado para la contraseña.
- 3. Coloque la contraseña en la entrada del archivo customer\_overrides.properties (consulte *Conexión a una base de dos externa*), con el prefijo ENCRYPTED para la contraseña cifrada.

Por ejemplo, *agrupaciónBaseDatos*.password=ENCRYPTED:rO0ABXQABkRFU2VkZXVy

# **Configuración del adaptador Lightweight JDBC**

Para configurar el adaptador Lightweight JDBC, debe especificar los valores de campo en la aplicación y en GPM.

# **Parámetros de configuración de la aplicación**

La tabla siguiente describe los campos que se utilizan para configurar el adaptador Lightweight JDBC:

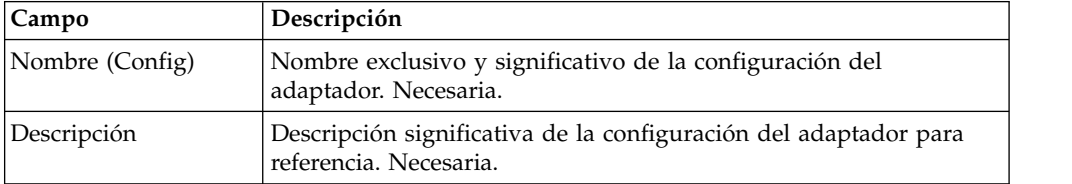

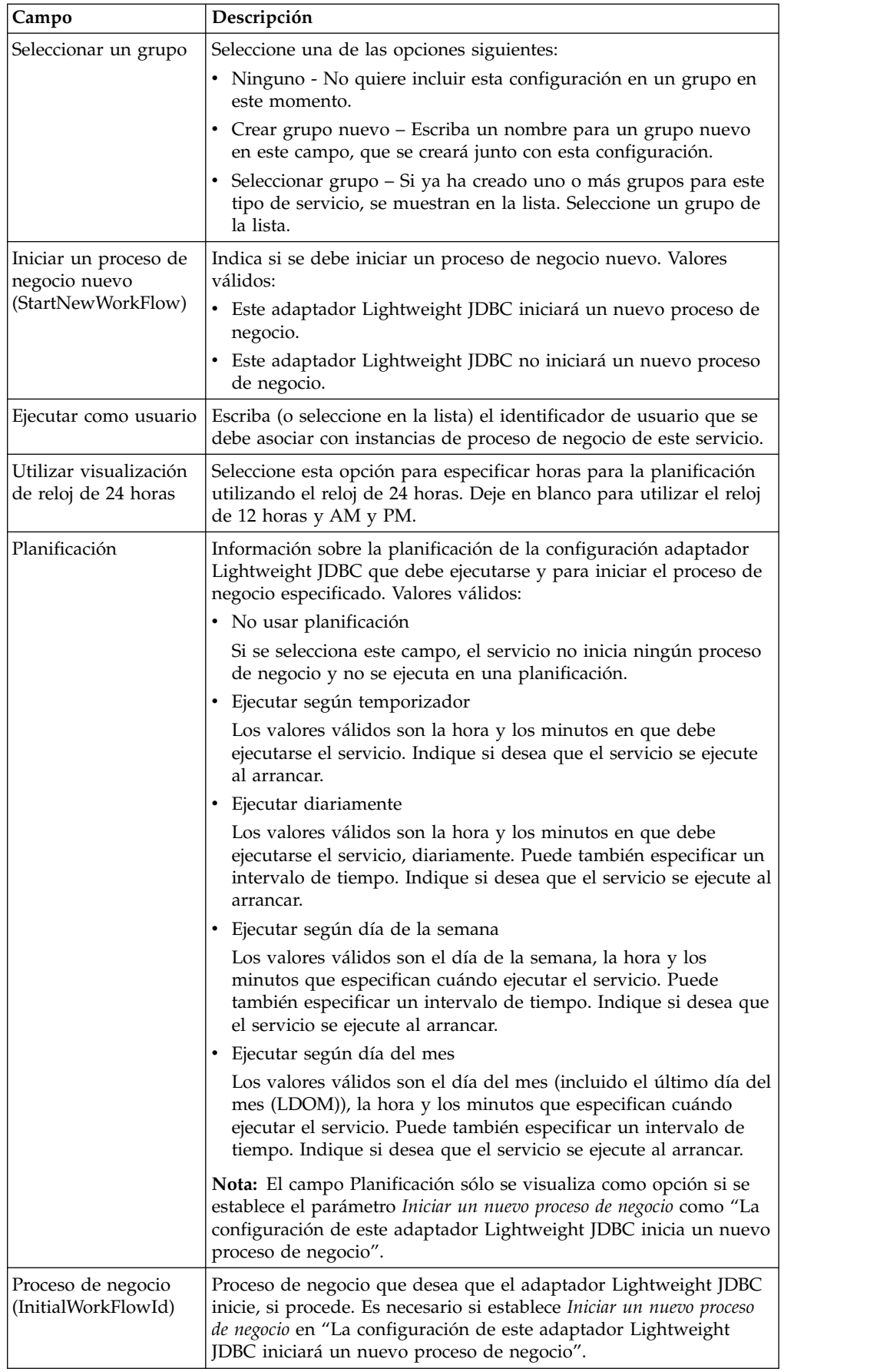

![](_page_850_Picture_127.jpeg)

![](_page_851_Picture_169.jpeg)

![](_page_852_Picture_135.jpeg)

# **Configuración de GPM**

En la siguiente pantalla se muestra la vista gráfica de los parámetros de GPM para el adaptador Lightweight JDBC. Los valores para los campos inactivos se especificaron utilizando la configuración de adaptador Lightweight JDBC. Los campos activos no pueden configurarse en la aplicación o se están sobrescribiendo. Ninguno de los campos del separador Mensaje de servicio requiere configuración.

![](_page_853_Picture_132.jpeg)

![](_page_853_Picture_133.jpeg)

![](_page_853_Picture_134.jpeg)

El siguiente ejemplo muestra los parámetros BPML correspondientes para los parámetros de GPM del adaptador Lightweight JDBC. Este proceso de negocio de ejemplo toma el documento principal, que contiene los resultados de la consulta, y lo escribe en los datos de proceso.

```
<process name="ExampleLWJDBC">
<operation name="LWJDBC - QueryForCustomerID">
<participant name="ExampleLWJDBCBusinessProcess"/>
<output message="LightweightJDBCAdapterTypeInputMessage">
<assign to="param1" from="number(/ProcessData/CustomerInformation/
    ResultsFromQuery/Customer[number(//NumberOfRecords)]/customer_id/text())"/>
<assign to="paramtype1">Integer</assign>
<assign to="query_type">SELECT</assign>
<assign to="sql">SELECT COUNT(*) AS CUSTOMERS FROM CUSTOMER2 WHERE
    CUSTOMER ID = ?</assign>
\leqassign to="." from="*"/>
</output>
<input message="inmsg">
<assign to="NumberOfCustomers" from="DocToDOM(PrimaryDocument)/
    ResultsFromSQL/CUSTOMERS"/>
</input>
</operation>
</sequence>
</process>
```
La tabla siguiente describe los campos utilizados para configurar el adaptador Lightweight JDBC en GPM. Esta tabla sólo contiene los campos que se configuran en GPM. Consulte *Configuración del adaptador Lightweight JDBC* para saber qué parámetros puede especificar en GPM o en la configuración para su aplicación.

![](_page_854_Picture_201.jpeg)

## **Soporte para datos de texto largo**

Hay dos valores disponibles para el soporte de datos de texto largo (clob):

- v **CharacterStream** se utiliza para instar o actualizar datos en la base de datos que se encuentran en datos de proceso.
- v **CharacterStreamFromDocument** se utiliza para insertar o actualizar datos en la base de datos del documento principal.

Para insertar datos en la base de datos o para actualizar la base de datos utilizando los valores CharacterStream o CharacterStreamFromDocument, hay dos tipos de consulta nuevos: INSERT y UPDATE.

Asimismo, hay un parámetro que puede añadir manualmente al proceso de negocio (este parámetro no está disponible a través de GPM): write\_characterstream\_to\_document. Loa valores válidos para este parámetro son YES y NO. Este parámetro permite colocar el contenido de datos largos dentro de un documento durante una consulta SELECT, porque XML tiene limitaciones en pcdata. El documento principal seguirá conteniendo el árbol de resultados, pero el nombre del documento reemplazará los datos largos. El parámetro write\_characterstream\_to\_document utiliza el valor predeterminado YES. El soporte de modo continuo LOB tiene un límite máximo de 4 GB, pero su límite real depende de la base de datos y el controlador JDBC que se utilicen.

**Nota:** Cuando inserte, actualice o seleccione clobs de Oracle, asegúrese de que varDataClassName en el archivo jdbc.properties.in apunta a OracleBlobVarData para una agrupación externa. El adaptador Lightweight JDBC intentará obtener una conexión un número determinado de veces. El número de intentos puede configurarse cambiando la propiedad externalDBPoolRetries en el archivo noapp.properties.in.

El ejemplo siguiente ilustra el uso del parámetro para escribir el contenido de los datos devueltos de la base de datos directamente en un documento:

```
<operation name="LightweightJDBCAdapterType">
      <participant name="LightweightJDBCAdapterQuery"/>
      <output message="LightweightJDBCAdapterTypeInputMessage">
       <assign to="result_name">result</assign>
        <assign to="sql">SELECT ID, XML_MESSAGE FROM CUSTOMER WHERE
           CUSTOMER_ID=?</assign>
       <assign to="pool">mysqlPool_local</assign>
       \leqassign to="param1" from="customer id/text()" />
       <assign to="paramtype1">String</assign>
       <assign to="write_characterstream_to_document">Yes</assign>
       <assign to="row_name">row</assign>
       <assign to="query_type">SELECT</assign>
        <assign to="." from="*"></assign>
     </output>
      <input message="inmsg">
       <assign to="." from="*"></assign>
      </input>
    </operation>
```
A continuación se muestra un ejemplo de qué podría ver en el documento principal:

```
<?xml version="1.0" encoding="UTF-8"?>
    <result>
     <row><ID>1</ID><XML_MESSAGE>doc-1</XML_MESSAGE>
     </row\langleresult>
```
El adaptador Lightweight JDBC utiliza los tipos de parámetro para insertar o actualizar datos de texto largos en la base de datos. Las sentencias insert y update difieren en el modo cómo se implementan, por lo que debe especificar el tipo de acción INSERT o UPDATE. A continuación se ofrecen varios ejemplos.

### **Ejemplo 1**

Actualiza la columna con el contenido del documento principal. En este ejemplo, el tipo de parámetro es CharacterStreamFromDocument, por lo que el valor del parámetro no es necesario; en su lugar, el valor se obtiene del documento principal.

```
<operation name="LightweightJDBCAdapterType">
   <participant name="LightweightJDBCAdapterQuery"/>
   <participant name="LightweightJDBCAdapterQuery"/>
     <output message="LightweightJDBCAdapterTypeInputMessage">
    <output message="LightweightJDBCAdapterTypeInputMessage">
       <assign to="result_name">resul</assign>t<assign to="result_name">result</assign>
       <assign to="sql">UPDATE CUSTOMER SET XML_MESSAGE=? WHERE
```

```
CUSTOMER_ID=</assign>?<assign to="sql">UPDATE CUSTOMER SET XML MESSAGE=?
           WHERE CUSTOMER ID=?</assign>
      <assign to="paramtype1">CharacterStreamFromDocumen</assign>t<assign to
             ="paramtype1">CharacterStreamFromDocument</assign>
       <assign to="param2" from="customer_id/text()" /><assign to="param2"
               from="customer_id/text()" />
      <assign to="paramtype2">Strin</assign>g<assign to="paramtype2">String</assign>
      <assign to="pool">mysqlPool_loca</assign>l<assign to="pool">mysqlPool_local</assign>
      <assign to="row name">ro</assign>w<assign to="row name">row</assign>
       <assign to="query_type">UPDAT</assign>E<assign to="query_type">UPDATE</assign>
       <assign to="." from="*"</assign>><assign to="." from="*"></assign>
    </output></output>
   <input message="inmsg"><input message="inmsg">
      <assign to="." from="*"</assign>><assign to="." from="*"></assign>
    </input></input>
</operation>
```
## **Ejemplo 2**

Actualiza una columna con la serie devuelta de una consulta Xpath realizada en los datos del proceso. En este ejemplo, se utiliza el tipo de parámetro CharacterStream de modo que se necesita un valor de parámetro.

<operation name="LightweightJDBCAdapterType">

```
<participant name="LightweightJDBCAdapterQuery"/>
      <output message="LightweightJDBCAdapterTypeInputMessage">
        <assign to="result_name">result</assign>
        <assign to="sql">UPDATE CUSTOMER SET XML_MESSAGE = ?
             WHERE CUSTOMER ID=?</assign>
        <assign to="paramtype1">CharacterStream</assign>
        <assign to="param1" from="rootNode/SampleText2/text()"></assign>
        <assign to="param2" from="customer_id/text()" />
        <assign to="paramtype2">String</assign>
        <assign to="pool">mysqlPool_local</assign>
        \leqassign to="row name">row\leqassign>
        <assign to="query_type">UPDATE</assign>
        <assign to="." from="*"></assign>
      </output>
      <input message="inmsg">
        <sub>assign to=</sub>"." from="<sub>*</sub>"><<sub>lassign</sub></sub>
      \frac{1}{2}</operation>
```
## **Ejemplo 3**

Inserta una fila con la serie devuelta de una consulta Xpath realizada en los datos del proceso.

```
<operation name="LightweightJDBCAdapterType">
      <participant name="LightweightJDBCAdapterQuery"/>
      <output message="LightweightJDBCAdapterTypeInputMessage">
        <assign to="result_name">result</assign>
        <assign to="sql">INSERT INTO CUSTOMER (CUSTOMER_ID, XML_MESSAGE)
              VALUES (?, ?) </assign>
        <assign to="param1" from="customer_id/text()" />
       <assign to="paramtype1">String</assign>
        <assign to="paramtype2">CharacterStream</assign>
       <assign to="param2" from="rootNode/SampleText/text()"></assign>
        <assign to="pool">mysqlPool_local</assign>
        <assign to="row_name">row</assign>
        <assign to="query_type">INSERT</assign>
        \leqassign to="." from="\ast">\leq/assign>
      </output>
      <input message="inmsg">
       <assign to="." from="*"></assign>
      </input>
</operation>
```
### **Ejemplo 4**

Escribe el contenido de los datos devueltos de una base de datos directamente en un documento (no se trata del documento principal). El documento principal

seguirá conteniendo el árbol de resultados de XML; no obstante, los datos del documento se sustituyen por un nombre de documento.

```
<operation name="LightweightJDBCAdapterType">
      <participant name="LightweightJDBCAdapterQuery"/>
      <output message="LightweightJDBCAdapterTypeInputMessage">
        <assign to="result_name">result</assign>
        <assign to="sql">SELECT XML_MESSAGE FROM CUSTOMER WHERE
           CUSTOMER_ID=?</assign>
       <assign to="pool">mysqlPool_local</assign>
       <assign to="param1" from="customer_id/text()" />
       <assign to="paramtype1">String</assign>
       <assign to="write_characterstream_to_document">Yes</assign>
       <assign to="row_name">row</assign>
       <assign to="query_type">SELECT</assign>
       <assign to="." from="*"></assign>
      </output>
      <input message="inmsg">
       <assign to="." from="*"></assign>
     </input>
</operation>
```
A continuación se muestra un ejemplo de lo que debería esperar en el documento principal:

```
<?xml version="1.0" encoding="UTF-8"?>
   <result>
    <row><XML_MESSAGE>doc-1</XML_MESSAGE>
    </row</result>
```
El siguiente ejemplo corresponde a la actualización de una columna clob en Oracle. El primer parámetro se utiliza para buscar la fila en la tabla. El segundo parámetro se utilizará para actualizar el valor.

```
<operation name="LightweightJDBCAdapterType">
      <participant name="LightweightJDBCAdapterQuery"/>
      <output message="LightweightJDBCAdapterTypeInputMessage">
        <assign to="result_name">result</assign>
        <assign to="sql">SELECT XML_MESSAGE FROM CUSTOMER WHERE
              CUSTOMER_ID=?for update</assign>
       <assign to="param1" from="customer_id/text()" />
        <assign to="paramtype1">String</assign>
        <assign to="paramtype2">CharacterStream</assign>
        <assign to="param2" from="rootNode/SampleText2/text()"></assign>
        <assign to="pool">oracleTestPool</assign>
       <assign to="row_name">row</assign>
        <assign to="query_type">UPDATE</assign>
        <assign to="." from="*"></assign>
      </output>
      <input message="inmsg">
        <assign to="." from="*"></assign>
      \langleinput>
   </operation>
```
### **Uso del proceso de negocio de Lightweight JDBC**

Esta sección contiene ejemplos adicionales de uso del adaptador Lightweight JDBC, incluidas configuraciones de ejemplo para utilizar los procedimientos almacenados y las funciones de Oracle.

El documento de ejemplo siguiente es el documento principal que se pasa al proceso de negocio para los ejemplos de tipo de consulta SELECT y ACTION.

```
<Customer Id="2">
<Name/>
<Address/>
<Phone/>
</Customer>
```
# **Ejemplo de tipo de consulta SELECT**

El siguiente ejemplo en el que se utiliza GPM ilustra un proceso de negocio que utiliza el adaptador Lightweight JDBC para seleccionar (SELECT) información de cliente en base al ID de cliente que se ha pasado en el proceso de negocio.

![](_page_858_Figure_3.jpeg)

El siguiente ejemplo ilustra el mismo proceso de negocio utilizando BPML.

![](_page_858_Figure_5.jpeg)

# **Mensaje para la instancia de adaptador Lightweight JDBC**

El siguiente ejemplo muestra el mensaje enviado al adaptador Lightweight JDBC cuando se ejecuta el proceso de negocio. El mensaje utiliza los parámetros definidos en los códigos < output > de la definición de adaptador Lightweight JDBC en el ejemplo BPML anterior, junto con los parámetros definidos durante la configuración de la instancia del adaptador.

```
<LightweightJDBCAdapterTypeInputMessage>
 <row_name>ResultsFromSQL</row_name>
 <StartNewWorkFlow>NO</StartNewWorkFlow>
 <result_name>RootResultXmlElement</result_name>
 <pool>mysqlTrainingPool</pool>
 <query_type>SELECT</query_type>
 <XMLVersion>3.0</XMLVersion>
<param1>2</param1>
<paramtype1>Integer</paramtype1>
 <sql>SELECT * FROM Customer WHERE CUSTOMER ID = ?</sql>
</LightweightJDBCAdapterTypeInputMessage>
```
**Nota:** Puede ver el mensaje enviado al adaptador Lightweight JDBC desde el Monitor de procesos de negocio; para ello, seleccione "Datos de instancia" en el paso en el que se ejecuta la instancia de adaptador y luego seleccione "Mensaje para servicio".

### **Mensaje de la instancia de adaptador Lightweight JDBC**

El siguiente ejemplo muestra la definición de tabla utilizada para realizar una consulta en el adaptador Lightweight JDBC. En el ejemplo BPML anterior, la sentencia assign de los códigos <input> de la definición del adaptador Lightweight JDBC (<assign to="." from="."></assign>) indica que los resultados se devuelven como documento principal.

```
create table customer(customer id NUMERIC not null,
     customer name varchar(255),
      customer_address varchar(100),
      customer phone varchar(20));
```
Observe como las columnas de la tabla Customer pasan a ser elementos XML en los resultados devueltos del adaptador Lightweight JDBC, como se muestra a continuación en el mensaje devuelto del adaptador Lightweight JDBC.

![](_page_859_Figure_7.jpeg)

**Nota:** Puede ver el mensaje devuelto del adaptador Lightweight JDBC desde el Monitor de procesos de negocio; para ello, seleccione "Datos de instancia" en el paso en el que se ejecuta la instancia de adaptador y luego seleccione "Mensaje del servicio".

### **Ejemplo de tipo de consulta ACTION**

El siguiente ejemplo en el que se utiliza GPM ilustra un proceso de negocio que utiliza el adaptador Lightweight JDBC para suprimir información de cliente de una base de datos.

![](_page_860_Picture_95.jpeg)

![](_page_860_Figure_1.jpeg)

El ejemplo siguiente ilustra el mismo proceso de negocio utilizando BPML.

![](_page_860_Figure_3.jpeg)

# **Mensaje para la instancia de adaptador Lightweight JDBC**

El siguiente ejemplo muestra el mensaje enviado al adaptador Lightweight JDBC cuando se ejecuta el proceso de negocio. El mensaje utiliza los parámetros definidos en los códigos < output > de la definición de adaptador Lightweight JDBC en el BPML anterior, junto con los parámetros definidos para la instancia del adaptador Lightweight JDBC durante la configuración.

```
<?xml version="1.0" encoding="UTF-8"?>
<LightweightJDBCAdapterTypeInputMessage>
<row_name>ResultsFromSQL</row_name>
<StartNewWorkFlow>NO</StartNewWorkFlow>
<result_name>RootResultXmlElement</result_name>
<pool>mysqlTrainingPool</pool>
<query_type>ACTION</query_type>
<XMLVersion>3.0</XMLVersion>
```

```
<param1>2</param1>
 <paramtype1>Integer</paramtype1>
 <sql>DELETE FROM CUSTOMER WHERE CUSTOMER ID=?</sql>
</LightweightJDBCAdapterTypeInputMessage>
```
**Nota:** Puede ver el mensaje enviado al adaptador Lightweight JDBC desde el Monitor de procesos de negocio; para ello, seleccione "Datos de instancia" en el paso en el que se ejecuta la instancia de adaptador y luego seleccione "Mensaje para servicio".

## **Mensaje de la instancia de adaptador Lightweight JDBC**

El siguiente ejemplo muestra el mensaje que se devuelve desde el adaptador Lightweight JDBC al proceso de negocio. La sentencia assign de los códigos <input> de la definición del adaptador Lightweight JDBC (<assign to="." from="."></assign>) indica que los resultados se devuelven como documento principal.

![](_page_861_Figure_4.jpeg)

**Nota:** Puede ver el mensaje devuelto del adaptador Lightweight JDBC desde el Monitor de procesos de negocio; para ello, seleccione "Datos de instancia" en el paso en el que se ejecuta la instancia de adaptador y luego seleccione "Mensaje del servicio".

# **Cómo llamar a procedimientos almacenados de Oracle**

En esta sección se describen las limitaciones cuando se utiliza el adaptador Lightweight JDBC para llamar a procedimientos almacenados de Oracle. Estas limitaciones sólo se aplican a bases de datos Oracle.

- El adaptador The Lightweight JDBC sólo procesa un conjunto de resultados si usted crea un script de varias consultas para que se ejecute en procedimientos almacenados.
- El primer argumento de un procedimiento almacenado de Oracle debe declararse como un parámetro de salida, debe ser un entero y el procedimiento almacenado debe devolver un valor para este parámetro aun cuando el valor no sea necesario en el proceso de negocio.
- v Debe especificar un valor para el primer parámetro (param1) en la instancia del adaptador Lightweight JDBC que se corresponda con el primer argumento del procedimiento almacenado, aun cuando el parámetro no se utilice en el procedimiento almacenado.

## **Ejemplo de procedimiento almacenado**

El siguiente ejemplo muestra un script de base de datos para crear un procedimiento almacenado de Oracle. El procedimiento almacenado actualiza el estado de la cuenta de un cliente. Observe que el primer argumento del procedimiento almacenado está declarado como parámetro de salida y se establece en un número, aun cuando este valor no vaya a utilizarse en el proceso de negocio.

```
CREATE OR REPLACE PROCEDURE P_Update_Account(v_dummy OUT number,
      v_customer_id IN number, v_account_id number, v_status IN varchar2)
AS
BEGIN
UPDATE
 ACCOUNT
 SET
  STATUS = v_status
 WHERE
  ACCOUNT_ID = v_account_id
 AND
  CUSTOMER_ID=v_customer_id;
 COMMIT;
 v_dummy:= '4';
END;
/
```
El documento de ejemplo siguiente es el documento principal que se pasa al proceso de negocio utilizado para llamar al procedimiento almacenado.

```
<PurchaseOrder>
 <Account Id="100">
 <Customer Id="2"/>
 <Status>ACTIVE</Status>
</Account>
</PurchaseOrder>
```
El siguiente ejemplo en el que se utiliza GPM ilustra un proceso de negocio que utiliza el adaptador Lightweight JDBC para iniciar el procedimiento almacenado:

![](_page_862_Picture_132.jpeg)

![](_page_862_Picture_133.jpeg)

![](_page_863_Picture_156.jpeg)

#### El siguiente ejemplo ilustra el mismo proceso de negocio utilizando BPML:

```
<process name="ExampleUpdateAccountStatus">
    <sequence>
              <assign to="CustomerId" from="DocToDOM(PrimaryDocument)/Account/Customer/@Id"
append="true"/
             <assign to="Account" from="DocToDOM(PrimaryDocument)/Account/@Id" append="true"/><br><assign to="AccountStatus" from="DocToDOM(PrimaryDocument)/Account/Status/text()"
append="true"/>
             <operation name="Lightweight JDBC Adapter">
                            <participant name="ExampleLWJDBCBusinessProcess"/>
                           voutput massage="LightweightJDBCAdapterTypeInputMessage"><br>
<assign to="paraml">1</assign><br>
<assign to="paramtypel">Integer</assign><br>
<assign to="paramtypel">Integer</assign><br>
<assign to="paramtypel">Integer</assign><br>
<assi
                                          xassign to="paramtype2">Integer</assign><br><assign to="paramtype2">Integer</assign><br><assign to="param3" from="number(/ProcessData/Account/2Id)"/>
                                          xassign to="paramtype3">Integer</assign><br><assign to="paramtype3">Integer</assign><br><assign to="param4" from="/ProcessData/AccountStatus/text()"/>
  Especifique PROCEDURE
                                          <assign to="paramtype4">String</assign>
                                          <assign to="pool">oraclePool</assign>
  como el tipo de consulta
                                          <assign_to="query_type">PROCEDURE</assign><br><assign_to="result_name">RootResultXmlElement</assign>
     cuando utilice BPML.
                                           <assign to="row_name">ResultsFromSQL</assign>
                                          x assign to="row_name">ResultsFromSQL</assign><br>
x assign to="sql">(call P Update Account(?,?,?,?)}</assign><br>
x assign to="." from="*"/>
                            \langle/qutput>
                            <input message="inmsg"><br><input message="inmsg"><br><assign to="." from="."/>
                                                                                                                        Observe el formato
                                                                                                                     utilizado para llamar a
                            \langle/input>
                                                                                                                          procedimientos
             </operation>
                                                                                                                           almacenados.
    </sequence>
</process>
```
## **Como llamar a funciones de Oracle**

El siguiente ejemplo muestra un script de base de datos para crear una función de Oracle simple. La función recupera y devuelve el número de productos en la base de datos:

```
CREATE OR REPLACE FUNCTION product_count
RETURN number
IS
  V product count number;
BEGIN
  SELECT count(*) INTO v product count
  FROM product;
RETURN v_product_count;
END;
/
```
El siguiente ejemplo en el que se utiliza GPM ilustra un proceso de negocio que utiliza el adaptador Lightweight JDBC para iniciar la función:
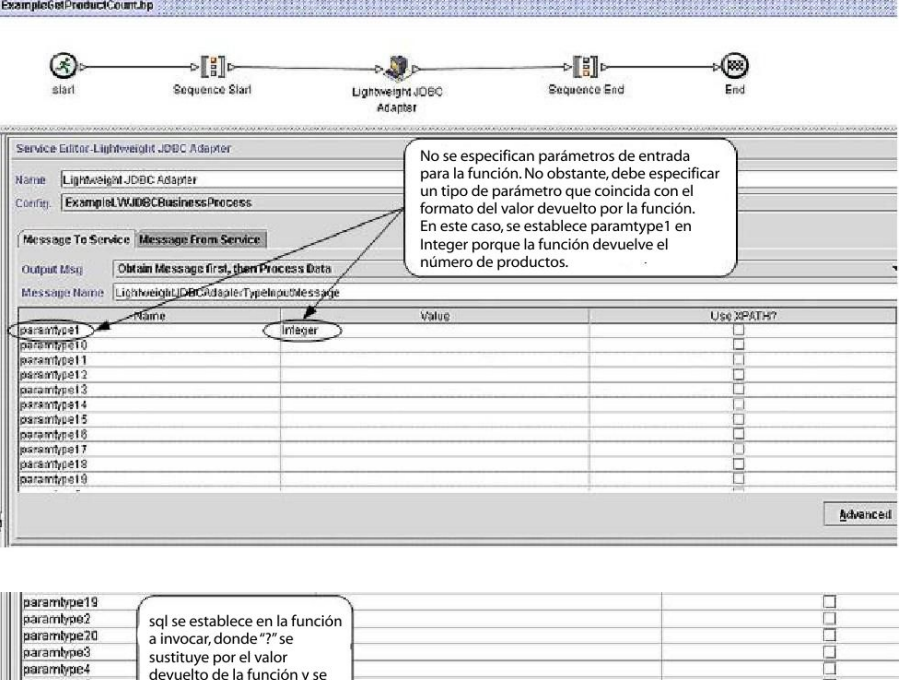

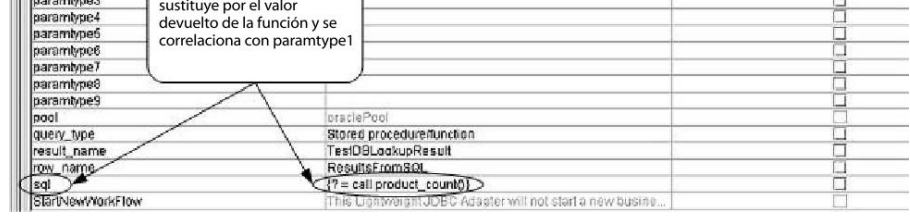

El siguiente ejemplo ilustra el mismo proceso de negocio utilizando BPML:

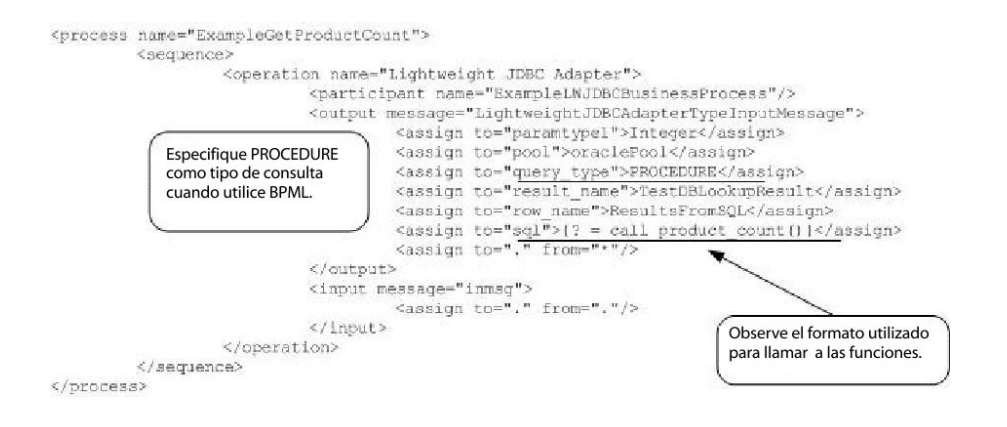

# **Bloquear servicio**

El servicio de bloqueo permite a un proceso de negocio solicitar, renovar o suprimir un bloqueo para un recurso determinado.

El servicio de bloqueo permite a un proceso de negocio solicitar, renovar o suprimir un bloqueo para un recurso determinado. La tabla siguiente proporciona una visión general del servicio de bloqueo:

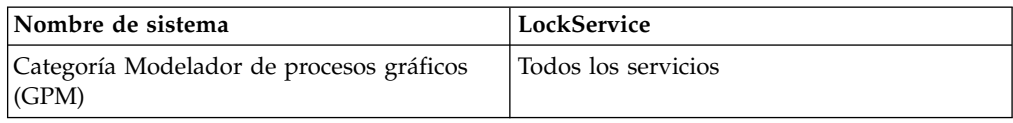

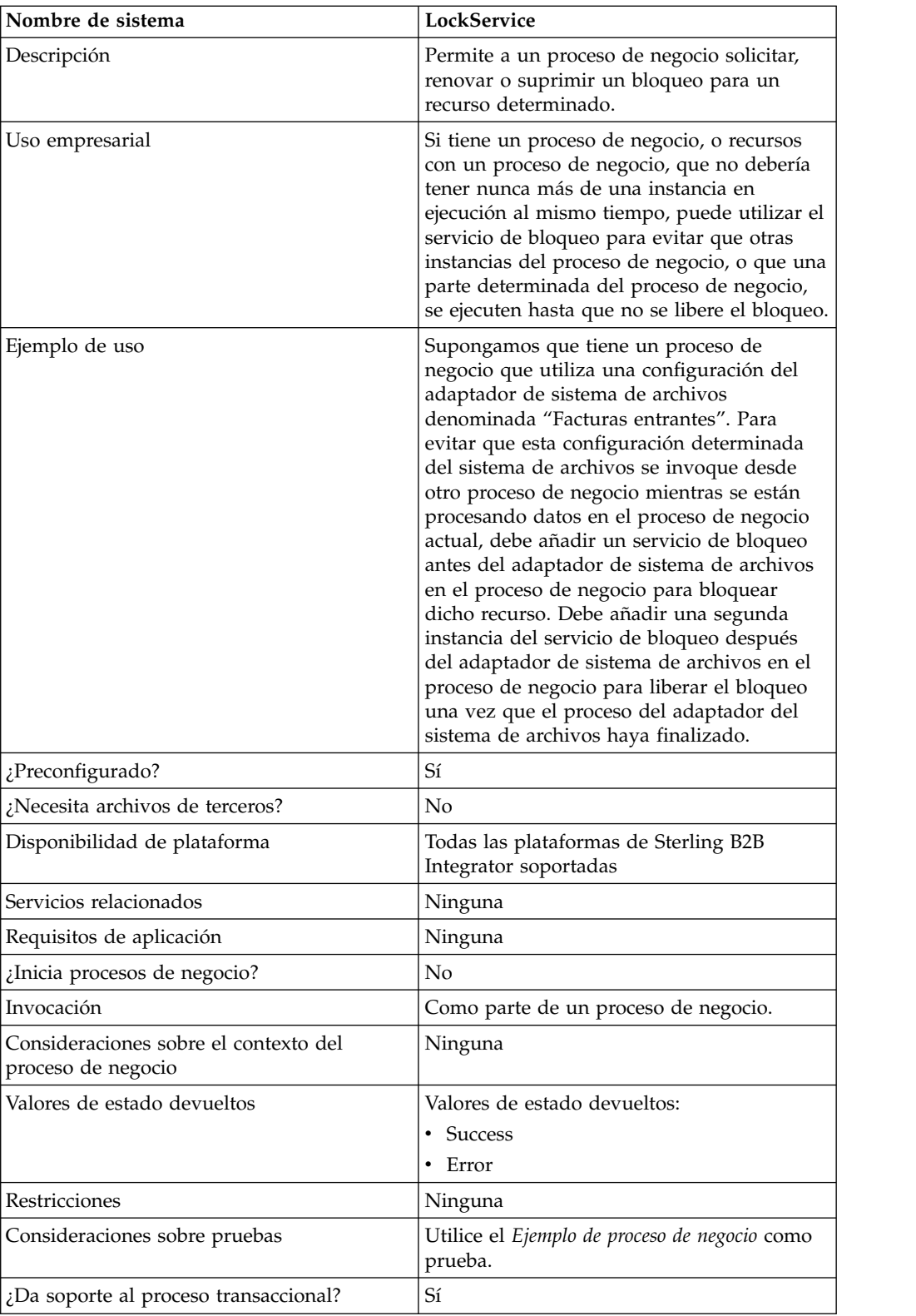

# **Funcionamiento del servicio de bloqueo**

El servicio de bloqueo protege un proceso de negocio e impide que otros procesos de negocio utilicen los recursos bloqueados hasta que se libere otro bloqueo. El servicio de bloqueo utiliza la clave de bloqueo y el tiempo de duración que se

establecen en GPM para el proceso de negocio para identificar el bloqueo que se debe definir y el tiempo durante el que se deben bloquear los recursos. Puede bloquear todas las actividades y servicios que se utilizan en un proceso de negocio añadiendo el bloqueo de servicio al principio de un proceso de negocio, después de las actividades de inicio y secuencia de inicio. O bien, puede bloquear sólo algunas de las actividades o servicios en un proceso de negocio añadiendo el servicio de bloqueo directamente antes de las actividades o servicios que se deben bloquear.

para liberar el bloqueo, añada otra instancia del servicio de bloqueo al proceso de negocio directamente después del grupo de actividades y servicios bloqueados. Si todo el proceso de negocio estaba bloqueado, añada el segundo servicio de bloqueo al final del proceso de negocio, justo antes de las actividades Finalizar secuencia y Finalizar.

## **Implementación del servicio de bloqueo**

Para implementar el servicio de bloqueo, realice estas tareas:

- 1. Cree una configuración del servicio de bloqueo o utilice la configuración LockService instalada con Sterling B2B Integrator. Consulte *Gestión de servicios y adaptadores*. Para obtener información sobre los campos específicos de este servicio, consulte *Configuración del servicio de bloqueo*.
- 2. Incluya dos instancias del servicio de bloqueo en su proceso de negocio (una para bloquear recursos y otra para desbloquearlos).
- 3. Especifique valores de campo para cada instancia de GPM según sea necesario. Asegúrese de que establece la primera instancia para utilizar la acción de bloqueo y la segunda para utilizar la acción de desbloqueo. Asimismo, asegúrese de que especifica la misma clave de bloqueo para ambas.

# **Configuración del servicio de bloqueo**

Utilice las definiciones de campo de la tabla siguiente para definir la configuración del servicio en GPM:

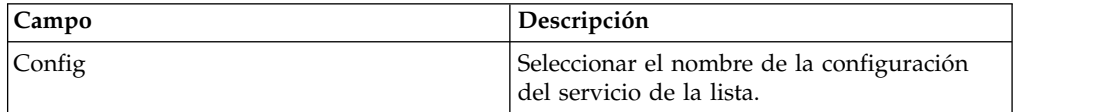

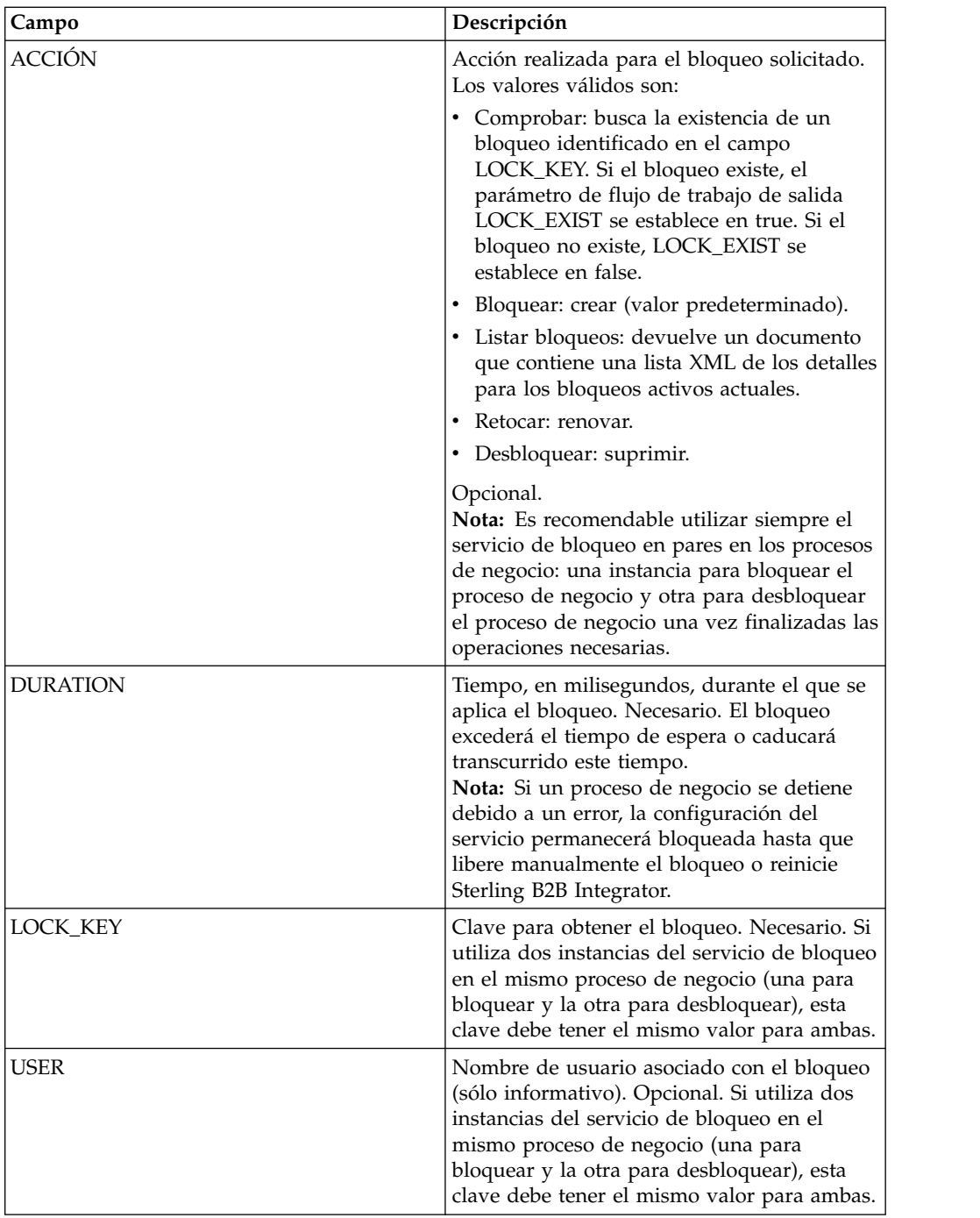

# **Parámetros que deben añadirse en BPML**

Los siguientes parámetros adicionales pueden utilizarse con el servicio de bloqueo editando el BPML:

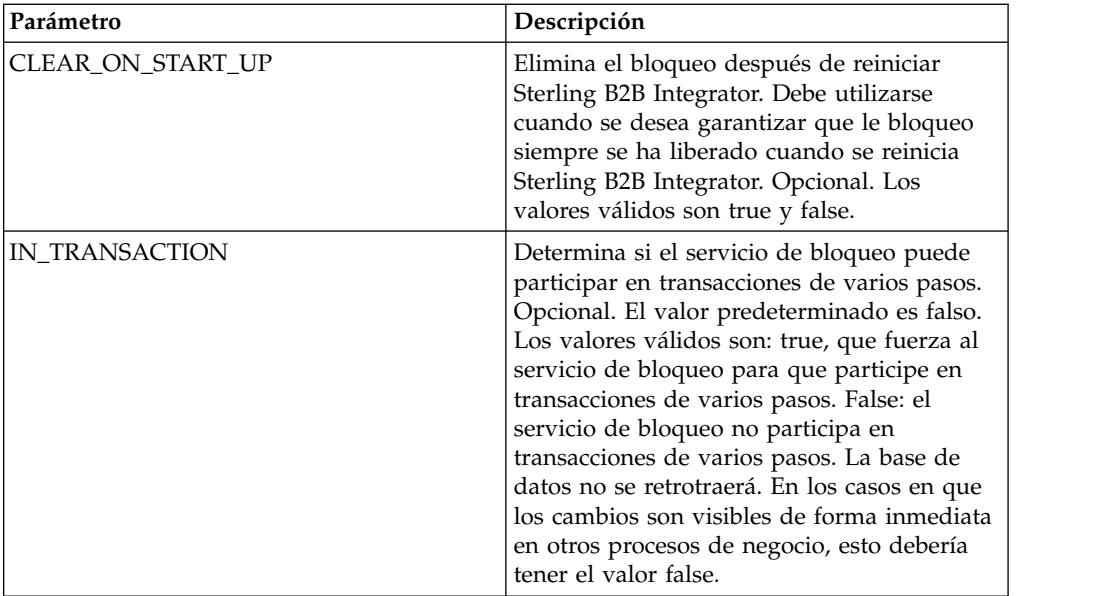

# **Ejemplo de proceso de negocio**

El siguiente ejemplo ilustra cómo puede utilizarse el servicio de bloqueo en un proceso de negocio.

En este proceso de negocio, se aplica un bloqueo mediante el bloqueo de servicio. El bloqueo se establece con una duración de 600.000 milisegundos y utiliza "Lock1" como clave de bloqueo. En este proceso de negocio, el recurso que se bloquea es una instancia del servicio de reposo (Sleep). Observe que el intervalo (duración) de reposo es de 45 segundos. El servicio de reposo va seguido por una segunda instancia del servicio de bloqueo que libera el bloqueo, liberando de este modo esta configuración de la configuración del servicio de reposo para otros procesos.

**Nota:** El proceso de negocio también incluye actividades y mensajes onFault por si alguna de las actividades de bloqueo falla.

```
<process name="LockExample">
  <sequence name="Start">
   <operation name="SetLock">
      <participant name="LockService"/>
      <output message="Xout">
       <assign to="DURATION">600000</assign>
        <assign to="LOCK_KEY">Lock1</assign>
       <assign to="CLEAR ON START UP">true</assign>
        \leqassign to="." from="*">\leqassign>
      </output>
      <input message="Xin">
        <assign to="." from="*"></assign>
      </input>
    </operation>
    <sequence name="Process">
      <operation name="Sleep">
        <participant name="TestSleepService"/>
        <output message="Xout">
          <assign to="SLEEP_INTERVAL">45</assign>
          <assign to="." from="*"></assign>
        </output>
        <input message="Xin">
          <assign to="." from="*"></assign>
```

```
</input>
      </operation>
      <sequence name="UnLock">
        <operation name="UnLock">
         <participant name="LockService"/>
          <output message="Xout">
           <assign to="ACTION">unlock</assign>
           <assign to="LOCK_KEY">Lock1</assign>
           <assign to="." from="*"></assign>
          </output>
          <input message="Xin">
           <assign to="." from="*"></assign>
          </input>
       </operation>
        <onFault>
          <assign to="UnLock_Msg" append="true">Failed to obtain an
             unlock!</assign>
       </onFault>
     </sequence>
     <onFault>
       <operation>
          <participant name="LockService"/>
          <output message="Xout">
           <assign to="ACTION">unlock</assign>
           <assign to="LOCK_KEY">Lock1</assign>
           <assign to="." from="*"></assign>
          </output>
          <input message="Xin">
           <assign to="." from="*"></assign>
          </input>
       </operation>
     </onFault>
    </sequence>
    <onFault>
     <assign to="Lock_Msg" append="true">Failed to obtain a lock!</assign>
   </onFault>
 </sequence>
</process>
```
La siguiente pantalla de GPM muestra gráficamente el ejemplo de proceso de negocio. Observe que la instancia del servicio de bloqueo (Lock) denominada SetLock está seleccionada y sus propiedades se muestran en el Editor de servicio en la mitad inferior de la pantalla:

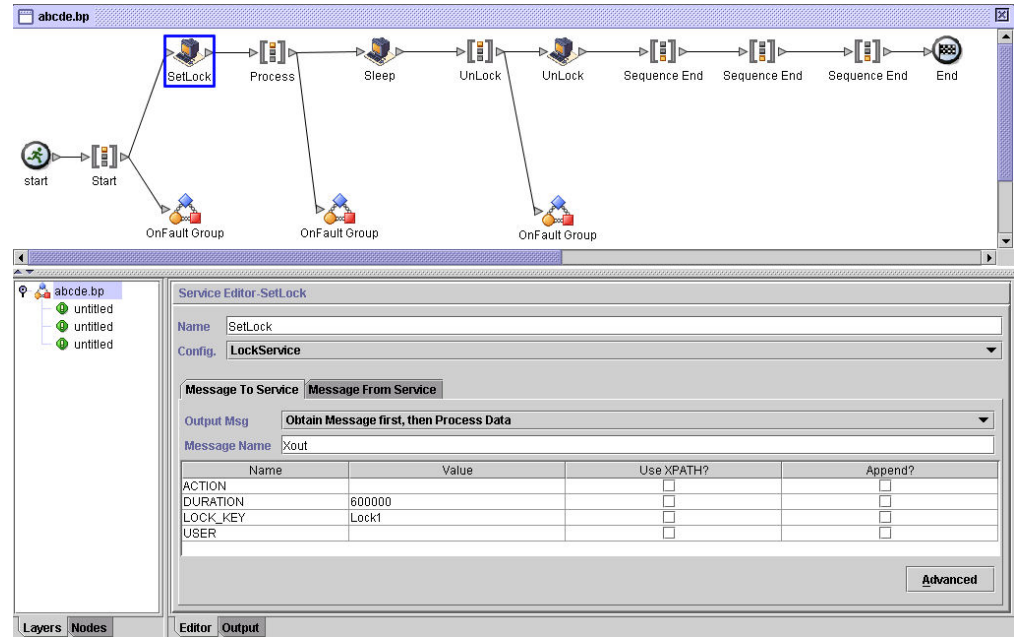

# **Servicio Lock - Preguntas más frecuentes**

## **¿Cómo puedo determinar qué duración de bloqueo debo utilizar?**

Establezca el valor de duración del bloqueo cuidadosamente (por lo general, de 2 a 3 veces el tiempo de estimado de la ejecución) de modo que el bloqueo no exceda el tiempo de espera antes de que el proceso de negocio llegue al paso de desbloqueo.

## **Si el paso de bloqueo o desbloqueo falla (o cualquier paso del proceso de negocio entre los dos servicios de bloqueo), ¿es necesario llevar a cabo alguna actividad de "limpieza"?**

Los procesos de negocio detenidos pueden terminarse o pueden dejarse en estado detenido hasta que se resuelva el problema, y luego reiniciarse o reanudarse (según proceda para el nivel de persistencia). La vía que se debe tomar depende de las necesidades de la empresa en relación con el proceso de negocio propiamente dicho. Por ejemplo, ¿se trata de un proceso crítico? ¿Depende algún otro proceso de su finalización? ¿El recurso bloqueado va a provocar que algún otro proceso de negocio que lo utilice se detenga? ¿El error ha sido provocado por un problema en la configuración del recurso bloqueado? ¿Será necesario corregir la situación antes de utilizarlo de nuevo?

Existen dos pasos generales que se deben seguir en primer lugar:

- 1. Comprobar la página del gestor de bloqueo para ver qué está bloqueado.
- 2. Comprobar **Proceso de negocio** > **Supervisor de procesos de negocio** > **Procesos actuales** para obtener más información sobre el error.

A continuación, una vez que haya determinado la causa del error, puede decidir liberar el bloqueo y cuándo terminar, reiniciar o reanudar el proceso de negocio.

Para liberar manualmente un recurso bloqueado:

Vaya a **Operaciones** > **Gestor de bloqueos** y pulse **Ir** en el panel Lista. Los recursos bloqueados se visualizan en una página de resultados. Localice los recursos del proceso de negocios que están bloqueados y deseleccione la casilla de selección Bloquear para dichos recursos.

Para terminar, reinicie o reanude un proceso de negocio:

Vaya a **Proceso de negocio** > **Supervisor** > **Procesos actuales** y seleccione el ID de la instancia detenida de su proceso de negocio. En la página que se visualiza, puede seleccionar la acción apropiada para este proceso de negocio: terminar, reiniciar o reanudar.

#### **¿Existe algún método recomendado para utilizar el servicio de bloqueo en un proceso de negocio?**

Utilice el servicio de bloqueo dos veces en un proceso de negocio: una para bloquear recursos y otra para desbloquearlos. La primera instancia precede a los recursos que deben bloquearse y la segunda les sigue. Consulte *Ejemplo de proceso de negocio* para obtener una representación gráfica. No utilice sólo una instancia del servicio de bloqueo en un proceso de negocio y deje que caduque en lugar de utilizar un segundo servicio de bloqueo para liberar el bloqueo.

# **Avisos**

Esta información se ha desarrollado para productos y servicios que se ofrecen en EE.UU. Este material puede estar disponible en IBM en otros idiomas. Sin embargo, deberá poseer una copia del producto o de la versión del producto en ese idioma para poder acceder a él.

IBM no puede ofrecer en otros países los productos, servicios o funciones tratadas en el presente documento. Consulte al representante local de IBM para obtener información acerca de los productos y servicios disponibles actualmente en su área. Las referencias a un producto, programa o servicio de IBM no pretenden establecer ni implicar que sólo pueda utilizarse dicho producto, programa o servicio de IBM. En su lugar se puede utilizar cualquier producto, programa o servicio funcionalmente equivalente que no vulnere ningún derecho de propiedad de intelectual de IBM. No obstante, es responsabilidad del usuario evaluar y verificar el funcionamiento de cualquier producto, programa o servicio que no sea de IBM.

IBM puede tener patentes o solicitudes de patente pendientes que afecten a los temas tratados en este documento. La entrega de este documento no otorga ninguna licencia sobre dichas patentes. Puede enviar consultas sobre licencias, por escrito, a:

*IBM Director of Licensing IBM Corporation North Castle Drive, MD-NC119 Armonk, NY 10504-1785 EE.UU.*

Para realizar consultas sobre licencias relativas a la información de doble byte (DBCS), póngase en contacto con el Departamento de propiedad intelectual de IBM de su país o envíe sus consultas, por escrito, a:

*Intellectual Property Licensing Legal and Intellectual Property Law IBM Japan Ltd. 19-21, Nihonbashi-Hakozakicho, Chuo-ku Tokio 103-8510, Japón*

INTERNATIONAL BUSINESS MACHINES CORPORATION PROPORCIONA ESTA PUBLICACIÓN "TAL CUAL", SIN GARANTÍAS DE NINGUNA CLASE, NI EXPLÍCITAS NI IMPLÍCITAS, INCLUIDAS, PERO SIN LIMITARSE A, LAS GARANTÍAS IMPLÍCITAS DE NO INFRACCIÓN, COMERCIALIZACIÓN O IDONEIDAD PARA UNA FINALIDAD DETERMINADA. Algunas jurisdicciones no permiten la renuncia a las garantías explícitas o implícitas en determinadas transacciones; por lo tanto, es posible que esta declaración no sea aplicable en su caso.

Es posible que esta información contenga imprecisiones técnicas o errores tipográficos. La información que contiene está sometida a modificaciones periódicas, las cuales se incorporarán en las nuevas ediciones de la publicación. IBM puede realizar mejoras  $y/o$  cambios en el/los producto(s)  $y/o$  el/los programa(s) descrito(s) en esta publicación, en cualquier momento y sin previo aviso.

Las referencias incluidas en esta información a sitios web que no son de IBM se proporcionan únicamente para su comodidad y no constituyen en modo alguno un aval de dichos sitios web. Los materiales de estos sitios web no forman parte de los materiales para este producto IBM y el uso de estos sitios web es responsabilidad del usuario.

IBM puede utilizar o distribuir cualquier información que se le proporcione del modo que considere adecuado, sin incurrir por ello en ninguna obligación con el remitente.

Los propietarios de licencias de este programa que deseen obtener información sobre el mismo con el fin de permitir: (i) el intercambio de información entre programas creados independientemente y otros programas (incluido éste) y (ii) el uso mutuo de la información que se ha intercambiado, deberán ponerse en contacto con:

*IBM Director of Licensing IBM Corporation North Castle Drive, MD-NC119 Armonk, NY 10504-1785 EE.UU.*

Dicha información puede estar disponible, sujeta a los términos y condiciones apropiados, incluyendo en algunos casos el pago de una tarifa.

El programa bajo licencia que se describe en este documento y todo el material bajo licencia disponible los proporciona IBM bajo los términos de las Condiciones Generales de IBM, Acuerdo Internacional de Programas Bajo Licencia de IBM o cualquier acuerdo equivalente entre las partes.

Los datos de rendimiento y los ejemplos de cliente citados se presentan solo a efectos ilustrativos. Los resultados de rendimiento reales pueden variar en función de las configuraciones específicas y de las condiciones de funcionamiento.

La información relativa a productos que no son de IBM se ha obtenido de los proveedores de dichos productos, de sus anuncios publicados o de otras fuentes de disponibilidad pública. IBM no ha probado estos productos y no puede confirmar la exactitud del rendimiento, la compatibilidad o cualquier otra cuestión relacionada con los productos que no son de IBM. Las preguntas sobre las prestaciones de productos que no son IBM deben formularse a los proveedores de dichos productos.

Las declaraciones relativas a la futura dirección o intenciones futuras de IBM pueden modificarse o retirarse sin previo aviso y únicamente representan metas y objetivos de la empresa.

Todos los precios de IBM que se muestran en este documento son precios al por mayor recomendados por IBM, vigentes y están sujetos a cambios sin previo aviso. Los precios de los proveedores pueden variar.

Esta información se proporciona únicamente para fines de planificación. La información aquí contenida está sujeta a cambios que se pueden realizar antes de que los productos descritos estén disponibles.

Esta información contiene ejemplos de datos e informes utilizados en operaciones empresariales diarias. Para ilustrar los ejemplos de la forma más completa posible, éstos incluyen nombres de personas, empresas, marcas y productos. Todos estos nombres son ficticios y cualquier parecido con personas o empresas reales es pura coincidencia.

LICENCIA DE COPYRIGHT:

Esta información contiene programas de aplicación de ejemplo en lenguaje fuente que ilustran técnicas de programación en diversas plataformas operativas. El usuario puede copiar, modificar y distribuir estos programas de ejemplo como desee, sin tener que efectuar ningún pago a IBM, con la finalidad de desarrollar, utilizar, realizar marketing o distribuir programas de aplicaciones según la interfaz de programación de las aplicaciones para la plataforma operativa en la que se han escrito tales programas de ejemplo. Estos ejemplos no se han probado exhaustivamente bajo todas las condiciones. Por lo tanto, IBM no puede garantizar ni certificar la fiabilidad, la utilidad o el funcionamiento de estos programas. Los programas de ejemplo se proporcionan "TAL CUAL", sin garantía de ninguna clase. IBM no se hará responsable de los daños derivados de la utilización que haga el usuario de los programas de ejemplo.

Cada copia o fragmento de estos programas de ejemplo, o cualquier trabajo derivado de ellos, debe incluir una nota de copyright, como la siguiente:

Partes de este código proceden de Programas de ejemplo de IBM Corp. © Copyright IBM Corp. 2015.

## **Marcas registradas**

IBM, el logotipo de IBM e ibm.com son marcas comerciales o marcas registradas de International Business Machines Corp., registradas en muchas jurisdicciones en todo el mundo. Otros nombres de productos y servicios pueden ser marcas registradas de IBM o de otras empresas. En Internet hay disponible una lista actualizada de las marcas registradas de IBM, en "Copyright and trademark information", en [www.ibm.com/legal/copytrade.shtml.](http://www.ibm.com/legal/us/en/copytrade.shtml)

Adobe, el logotipo de Adobe, PostScript y el logotipo de PostScript son marcas registradas de Adobe Systems Incorporated en los Estados Unidos o en otros países.

IT Infrastructure Library es una marca registrada de la Agencia Central de Telecomunicaciones y Computación (CCTA, UK), actualmente parte de la OGC (Office of Government Commerce, UK).

Intel, el logotipo de Intel, Intel Inside, el logotipo de Intel Inside, Intel Centrino, el logotipo de Intel Centrino, Celeron, Intel Xeon, Intel SpeedStep, Itanium y Pentium son marcas comerciales o marcas registradas de Intel Corporation o sus sucursales en los Estados Unidos y en otros países.

Linux es una marca registrada de Linus Torvalds en los Estados Unidos y en otros países.

Microsoft, Windows, Windows NT y el logotipo de Windows son marcas registradas de Microsoft Corporation en los Estados Unidos y en otros países.

<sup>©</sup> 2015.

ITIL es una marca registrada, una marca registrada comunitaria de la OGC británica (Office of Government Commerce), y está registrada en la Oficina de Patentes y Marcas de Estados Unidos.

UNIX es una marca registrada de The Open Group en los Estados Unidos y en otros países.

Java y todas las marcas registradas y logotipos basados de Java son marcas registradas o marcas comerciales registradas de Oracle o de sus filiales.

Cell Broadband Engine es una marca registrada de Sony Computer en los Estados Unidos y en otros países y se utiliza bajo licencia.

Linear Tape-Open, LTO, el logotipo de LTO, Ultrium el logotipo de Ultrium son marcas registradas de HP, IBM Corp. y Quantum en los Estados Unidos y en otros países.

Connect Control Center® , Connect:Direct® , Connect:Enterprise, Gentran® , Gentran:Basic® , Gentran:Control® , Gentran:Director® , Gentran:Plus® , Gentran:Realtime®, Gentran:Server®, Gentran:Viewpoint®, Sterling Commerce™, Sterling Information Broker $^\circ$  y Sterling Integrator $^\circ$  son marcas comerciales o marcas registradas de Sterling Commerce, Inc., una empresa de IBM.

Otros nombres de empresas, productos y servicios pueden ser marcas comerciales o marcas de servicio de sus respectivos propietarios.

# **Términos y condiciones de la documentación del producto**

Los permisos para utilizar estas publicaciones están sujetos a los términos y condiciones siguientes.

#### **Aplicabilidad**

Estos términos y condiciones se añaden a los términos de uso del sitio web de IBM.

#### **Uso personal**

Estas publicaciones se pueden reproducir para uso personal, no comercial siempre que se conserven todos los avisos de propiedad. No puede distribuir, mostrar ni elaborar trabajos que deriven de estas publicaciones, ni de ninguna de sus partes, sin el consentimiento expreso de IBM.

#### **Uso comercial**

Puede reproducir, distribuir y mostrar estas publicaciones únicamente dentro de su empresa siempre que se conserven todos los avisos de la marca registrada. No puede elaborar trabajos que se deriven de estas publicaciones, ni tampoco reproducir, distribuir ni mostrar estas publicaciones ni ninguna de sus partes fuera de su empresa, sin el consentimiento explícito de IBM.

# **Derechos**

Excepto en los casos explícitamente indicados en el presente permiso, no se otorga ninguna otro permiso, licencia ni derecho, ni explícita ni implícitamente, sobre las publicaciones o cualquier información, datos, software u otras propiedades intelectuales contenidas en ella.

IBM se reserva el derecho de retirar los permisos aquí concedidos siempre que, según su criterio, el uso de las publicaciones sea perjudicial para sus intereses o que, según determine IBM, no se sigan correctamente las instrucciones anteriores.

No puede descargar, exportar ni reexportar esta información, a menos que se haga de toda conformidad con la legislación y normativa vigente, incluidas todas las leyes y normas de exportación de Estados Unidos.

IBM NO OFRECE NINGUNA GARANTÍA SOBRE EL CONTENIDO DE ESTAS PUBLICACIONES. ESTAS PUBLICACIONES SE PROPORCIONAN "TAL CUAL" SIN GARANTÍAS DE NINGÚN TIPO, NI EXPLÍCITAS NI IMPLÍCITAS, INCLUYENDO PERO SIN LIMITARSE A LAS GARANTÍAS IMPLÍCITAS DE COMERCIALIZACIÓN, NO INFRACCIÓN Y ADECUACIÓN A UN FIN DETERMINADO.

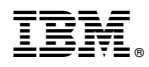

Número de Programa:

Impreso en España